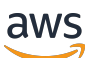

Developer Guide

# **Amazon Simple Notification Service**

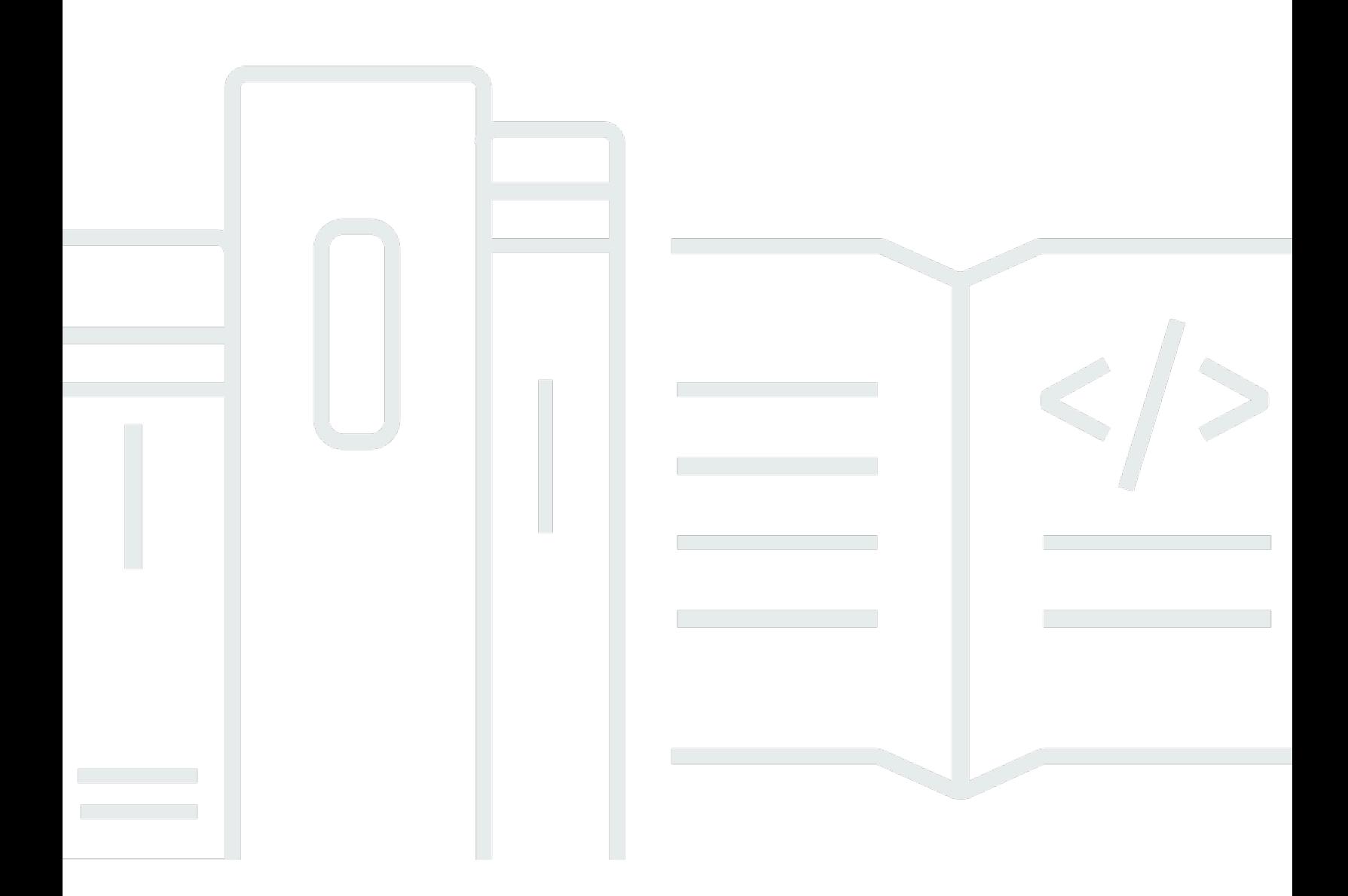

Copyright © 2024 Amazon Web Services, Inc. and/or its affiliates. All rights reserved.

## **Amazon Simple Notification Service: Developer Guide**

Copyright © 2024 Amazon Web Services, Inc. and/or its affiliates. All rights reserved.

Amazon's trademarks and trade dress may not be used in connection with any product or service that is not Amazon's, in any manner that is likely to cause confusion among customers, or in any manner that disparages or discredits Amazon. All other trademarks not owned by Amazon are the property of their respective owners, who may or may not be affiliated with, connected to, or sponsored by Amazon.

# **Table of Contents**

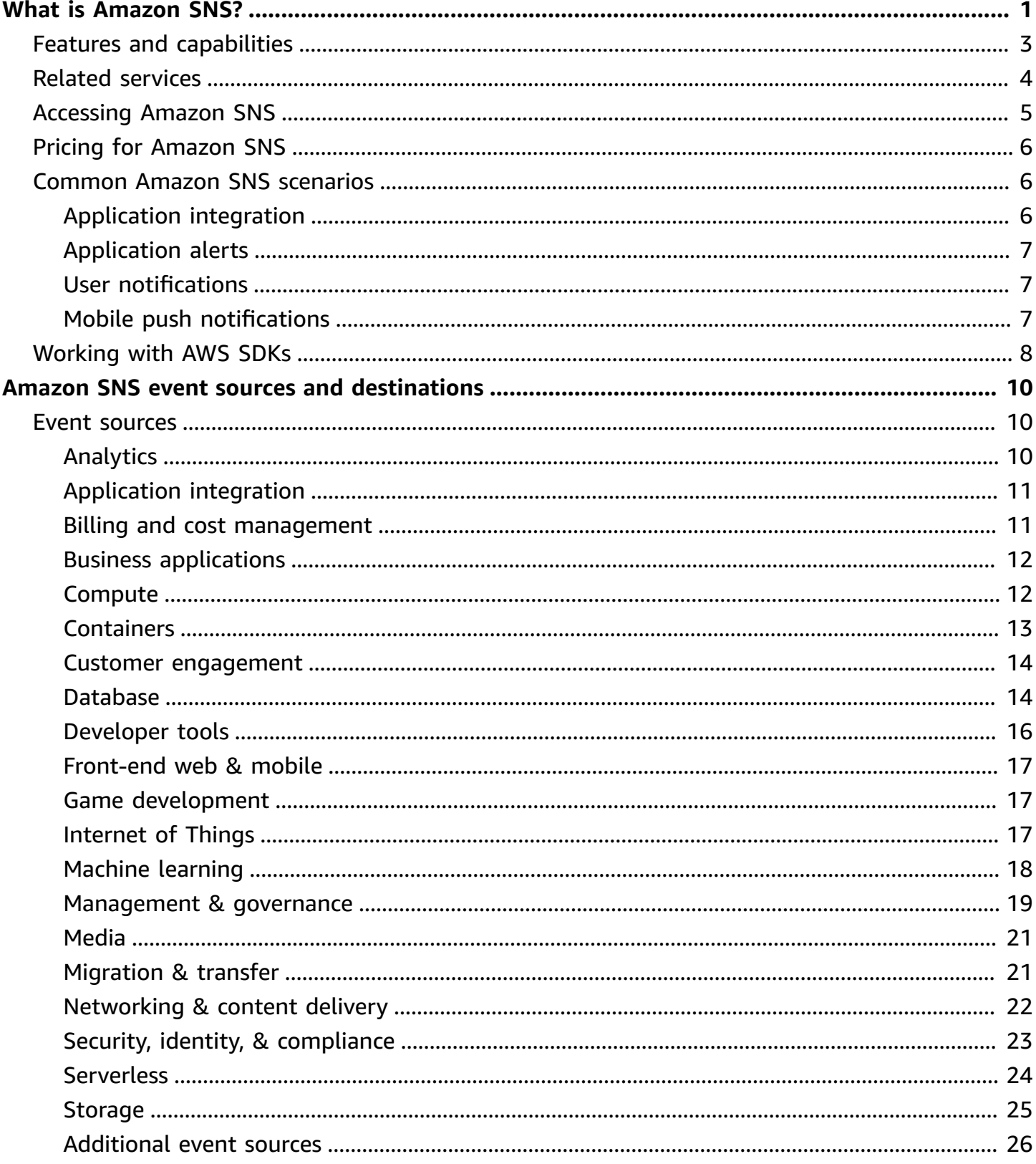

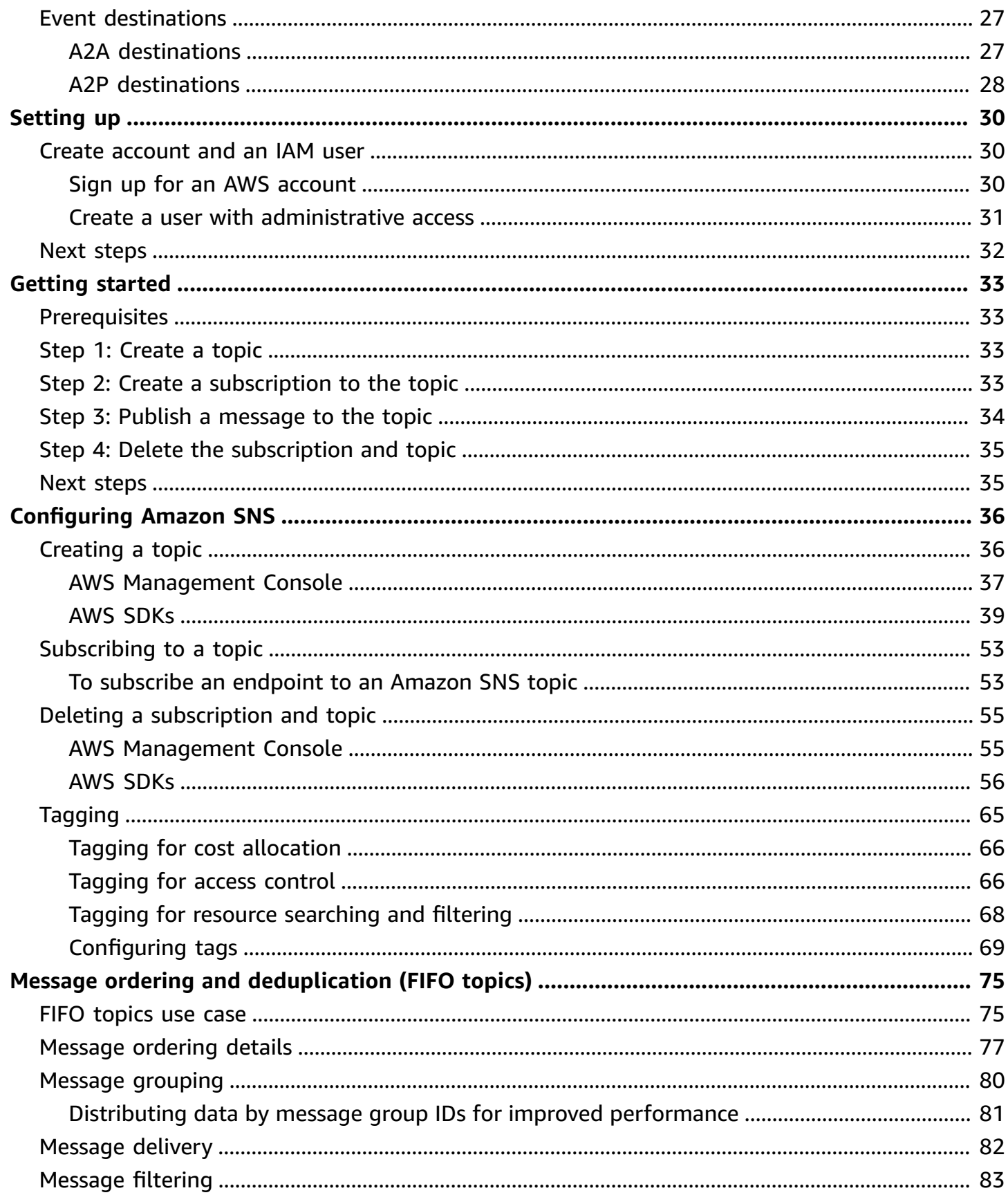

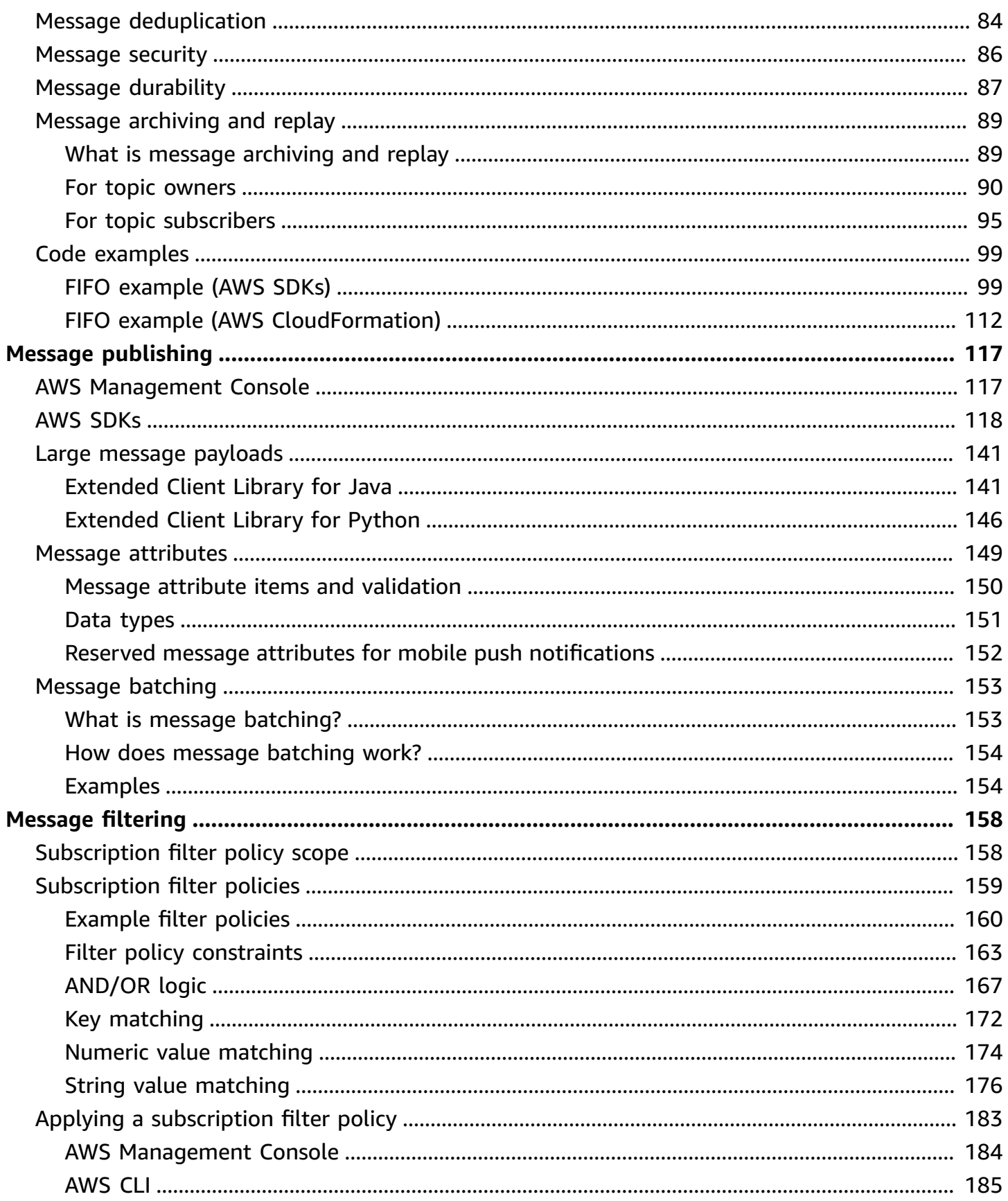

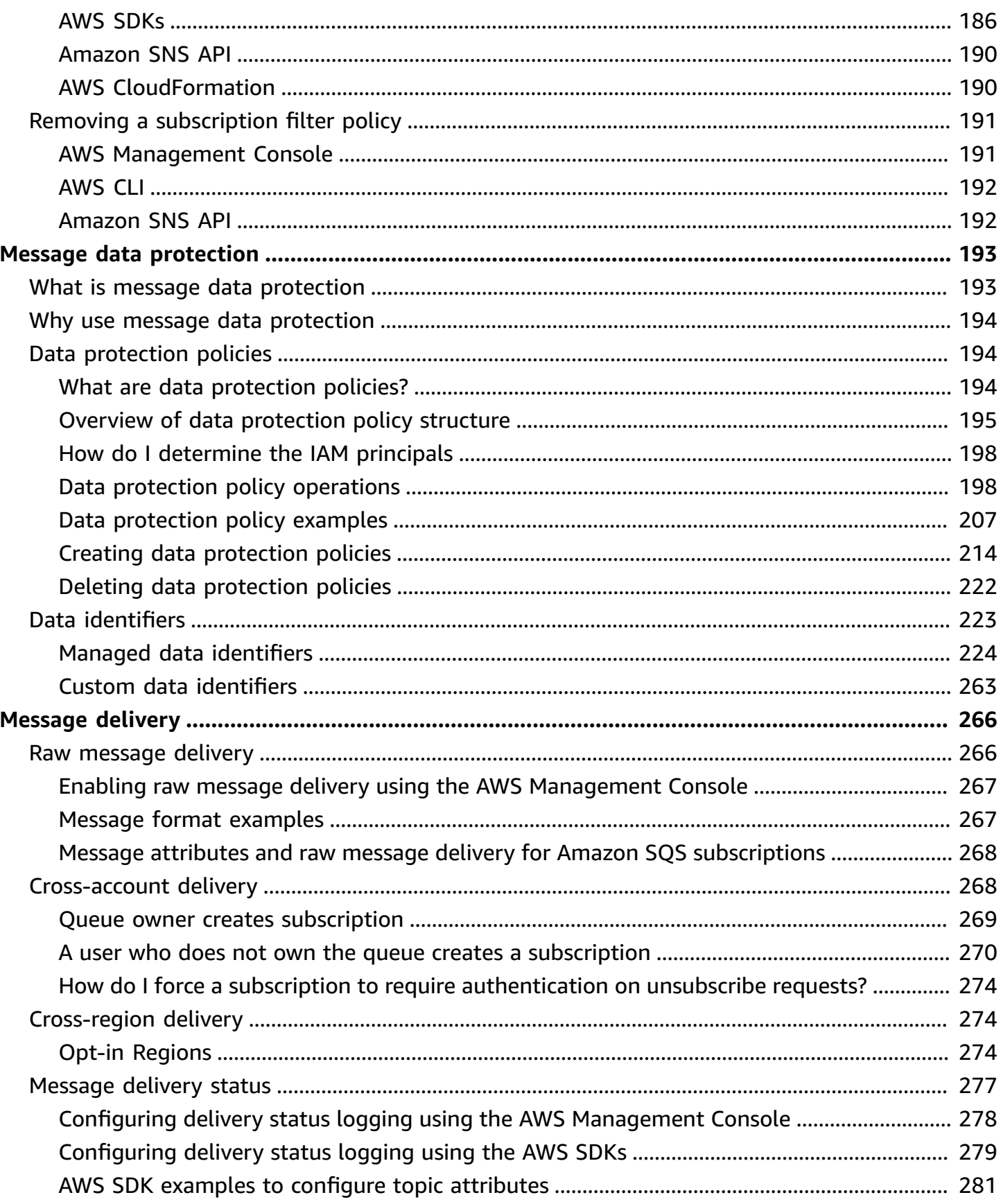

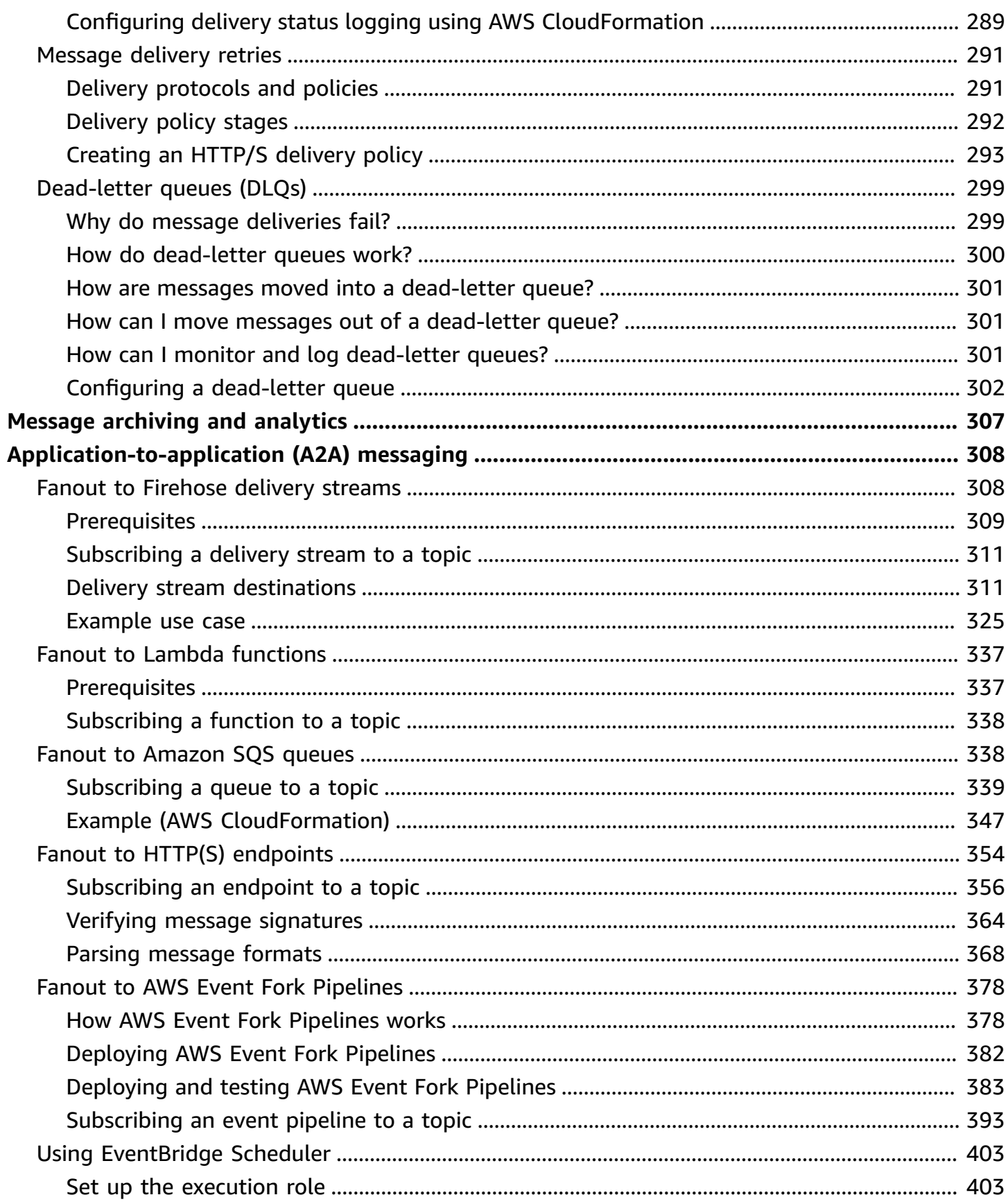

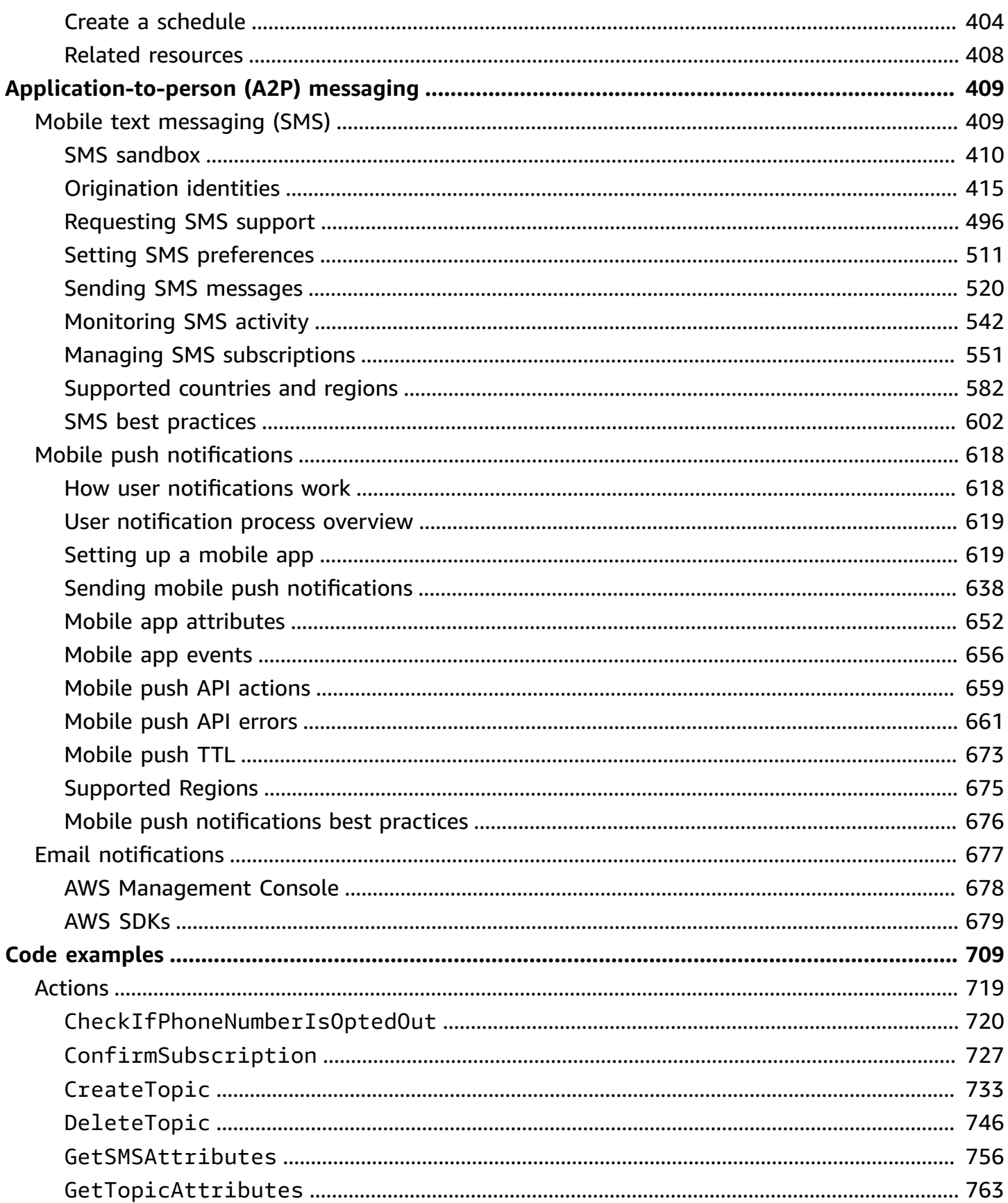

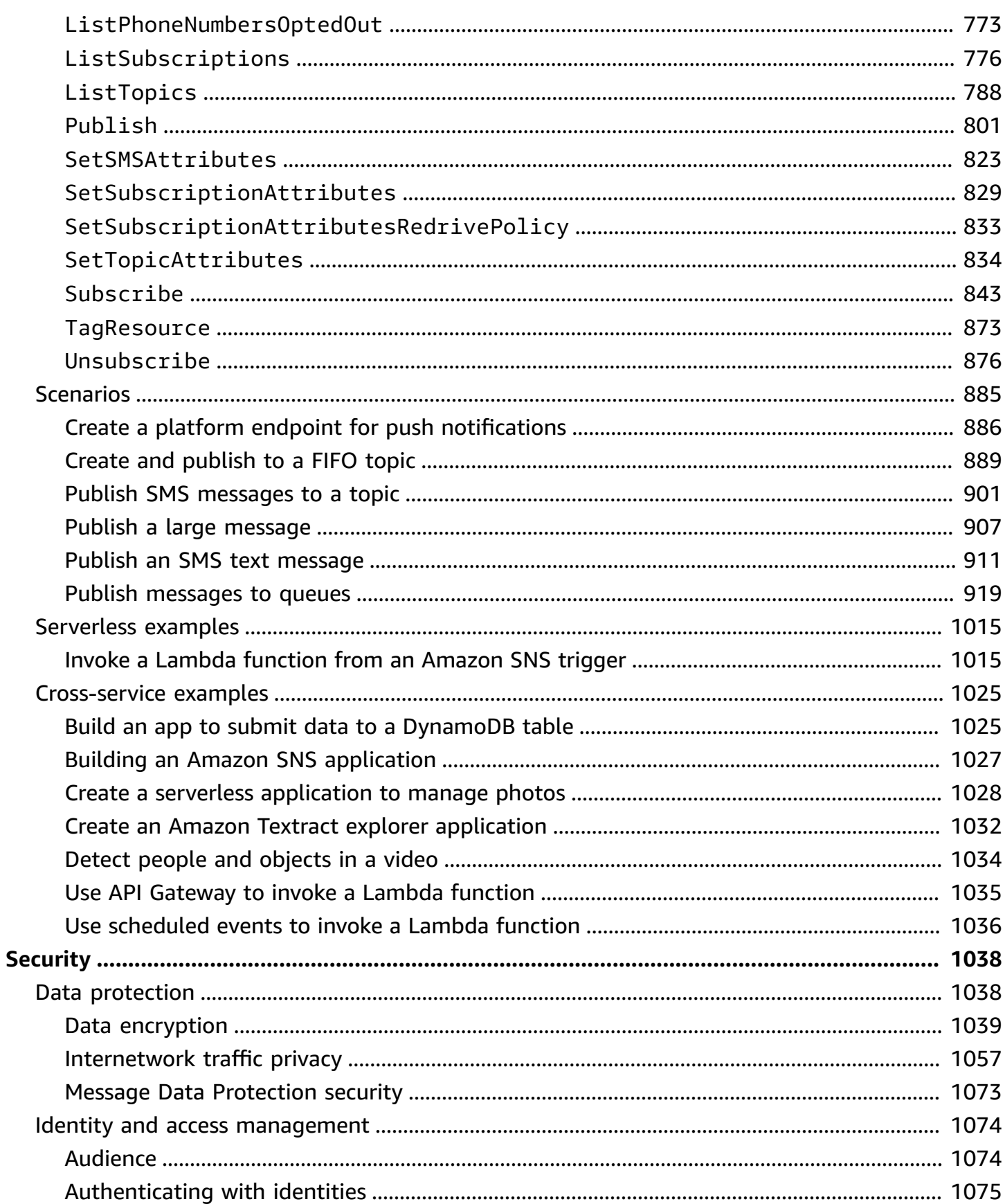

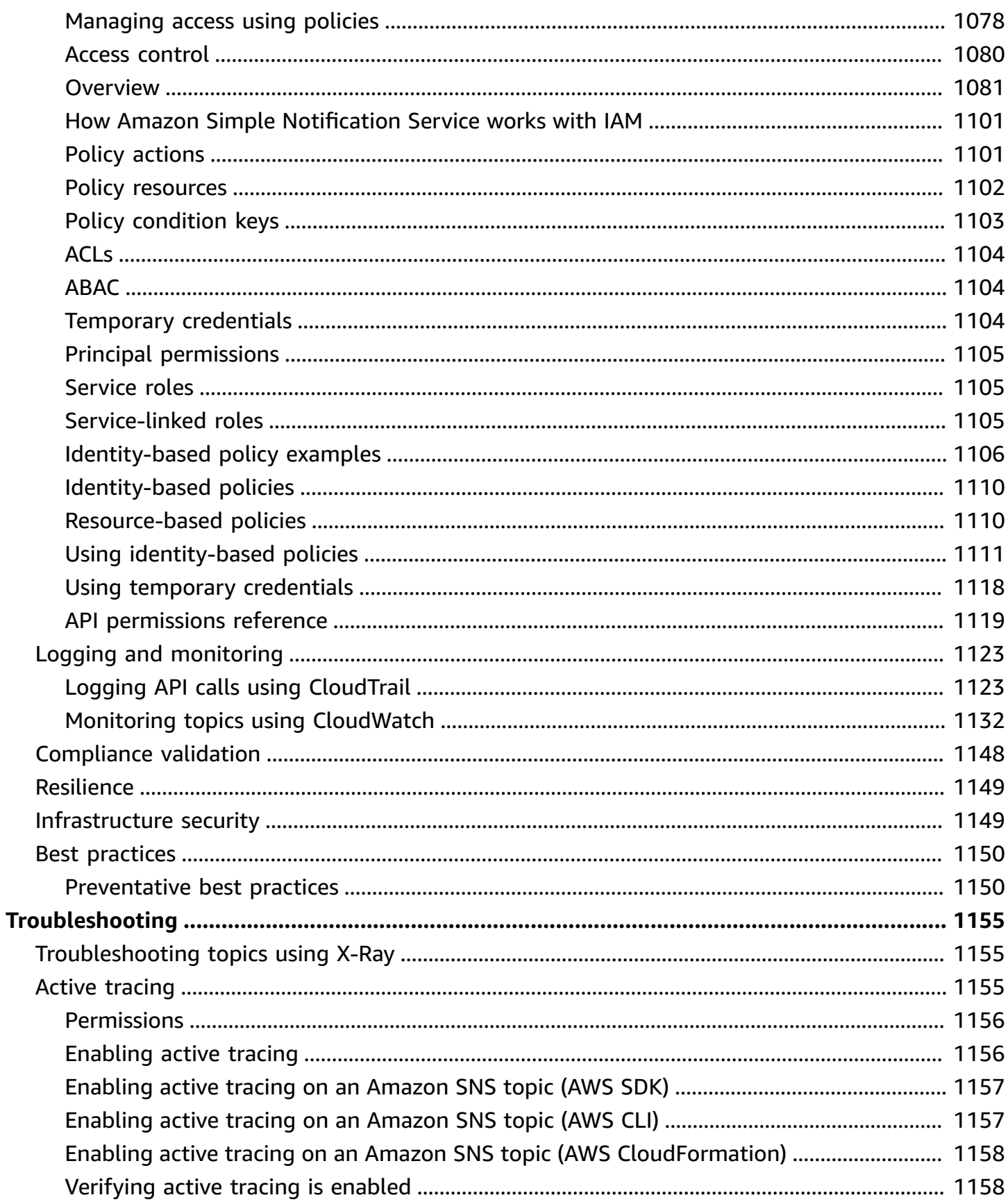

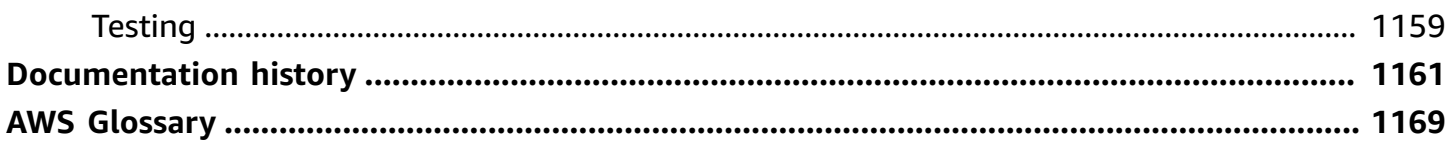

# <span id="page-11-0"></span>**What is Amazon SNS?**

Amazon Simple Notification Service (Amazon SNS) is a managed service that provides message delivery from publishers to subscribers (also known as *producers* and *consumers*). Publishers communicate asynchronously with subscribers by sending messages to a *topic*, which is a logical access point and communication channel. Clients can subscribe to the SNS topic and receive published messages using a supported endpoint type, such as Amazon Data Firehose, Amazon SQS, AWS Lambda, HTTP, email, mobile push notifications, and mobile text messages (SMS).

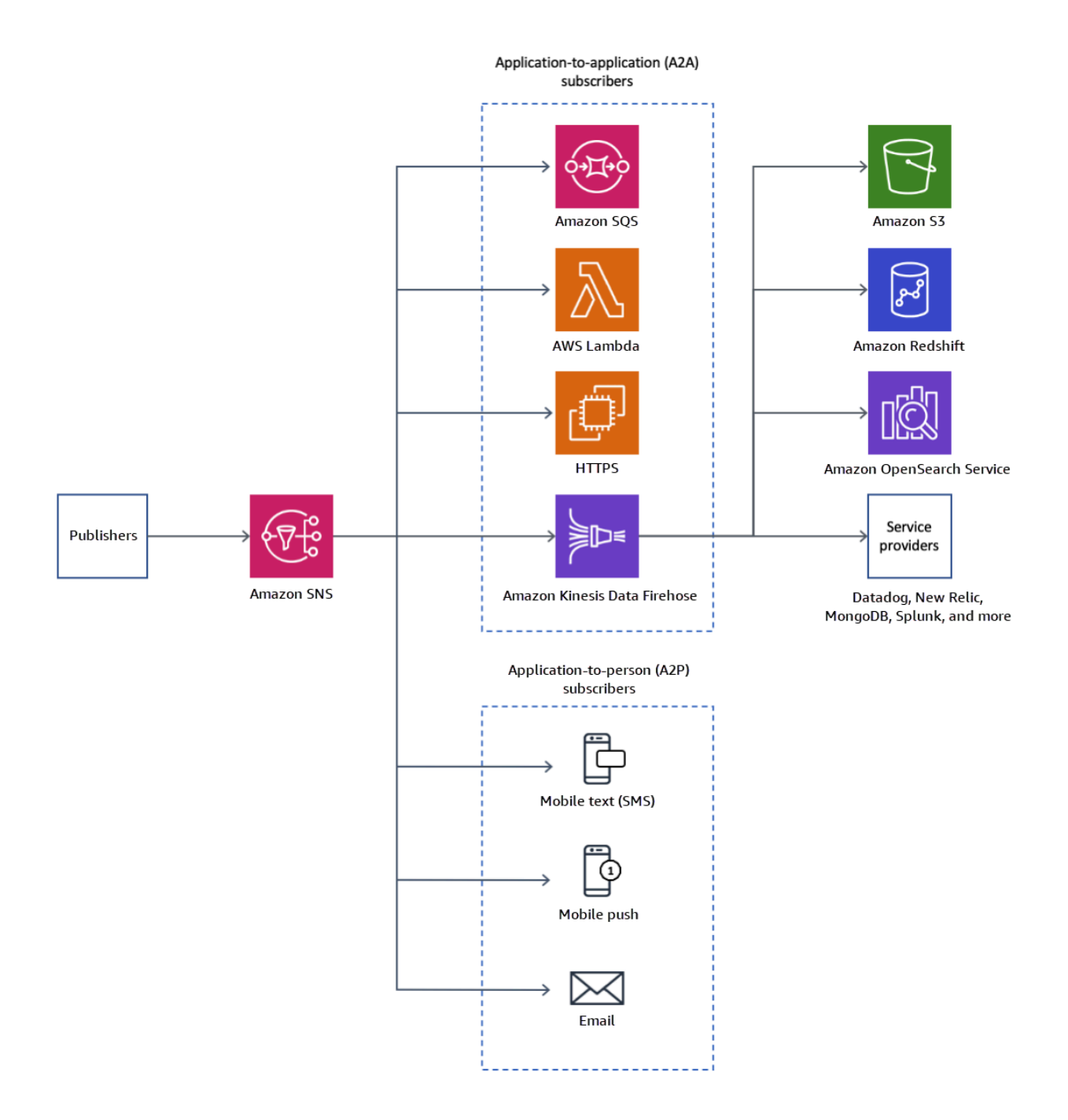

### **Topics**

- Features and [capabilities](#page-13-0)
- Related [services](#page-14-0)
- [Accessing](#page-15-0) Amazon SNS
- Pricing for [Amazon](#page-16-0) SNS
- Common Amazon SNS [scenarios](#page-16-1)
- Using [Amazon](#page-18-0) SNS with an AWS SDK

## <span id="page-13-0"></span>**Features and capabilities**

Amazon SNS provides the following features and capabilities:

• **Application-to-application messaging**

Application-to-application messaging supports subscribers such as Amazon Data Firehose delivery streams, Lambda functions, Amazon SQS queues, HTTP/S endpoints, and AWS Event Fork Pipelines. For more information, see *[Application-to-application \(A2A\) messaging](#page-318-0)*.

#### • **Application-to-person notifications**

Application-to-person notifications provide user notifications to subscribers such as mobile applications, mobile phone numbers, and email addresses. For more information, see *[Application-to-person \(A2P\) messaging](#page-419-0)*.

• **Standard and FIFO topics**

Use a FIFO topic to ensure strict message ordering, to define message groups, and to prevent message duplication. You can use both FIFO and standard queues to subscribe to a FIFO topic. For more information, see *Message ordering and [deduplication](#page-85-0) (FIFO topics)*.

Use a standard topic when message delivery order and possible message duplication are not critical. All of the supported delivery protocols can subscribe to a standard topic.

#### • **Message durability**

Amazon SNS uses a number of strategies that work together to provide message durability:

- Published messages are stored across multiple, geographically separated servers and data centers.
- If a subscribed endpoint isn't available, Amazon SNS runs a [delivery](#page-301-0) retry policy.
- To preserve any messages that aren't delivered before the delivery retry policy ends, you can create a [dead-letter](#page-309-0) queue.
- **Message archiving, replay, and analytics**

You can archive messages with Amazon SNS in multiple ways including subscribing [Firehose](#page-318-1) [delivery](#page-318-1) streams to SNS topics, which allows you to send notifications to analytics endpoints such as Amazon Simple Storage Service (Amazon S3) buckets, Amazon Redshift tables, and more. Additionally, Amazon SNS FIFO topics support message archiving and replay as a nocode, in-place message archive that lets topic owners store (or *archive*) messages within their topic. Topic subscribers can then retrieve (or *replay*) the archived messages back to a subscribed endpoint. For more, see Message [archiving](#page-99-0) and replay for FIFO topics.

### • **Message attributes**

Message attributes let you provide any arbitrary metadata about the message. the [section](#page-159-0) called "Message [attributes".](#page-159-0)

#### • **Message filtering**

By default, each subscriber receives every message published to the topic. To receive a subset of the messages, a subscriber must assign a filter policy to the topic subscription. A subscriber can also define the filter policy scope to enable payload-based or attribute-based filtering. The default value for the filter policy scope is MessageAttributes. When the incoming message attributes match the filter policy attributes, the message is delivered to the subscribed endpoint. Otherwise, the message is filtered out. When the filter policy scope is MessageBody, filter policy attributes are matched against the payload. For more information, see *[Message filtering](#page-168-0)*.

#### • **Message security**

Server-side encryption protects the contents of messages that are stored in Amazon SNS topics, using encryption keys provided by AWS KMS. For more information, see the [section](#page-1050-0) called ["Encryption](#page-1050-0) at rest".

You can also establish a private connection between Amazon SNS and your virtual private cloud (VPC). for more information, see the section called ["Internetwork](#page-1067-0) traffic privacy".

# <span id="page-14-0"></span>**Related services**

You can use the following services with Amazon SNS:

• **Amazon SQS** offers a secure, durable, and available hosted queue that lets you integrate and decouple distributed software systems and components. Amazon SQS is related to Amazon SNS in the following ways:

- Amazon SNS provides [dead-letter](#page-309-0) queues powered by Amazon SQS for undeliverable messages.
- You can [subscribe](#page-348-1) an Amazon SQS queue to an Amazon SNS topic.
- You can subscribe an Amazon SQS FIFO [queue](https://docs.aws.amazon.com/AWSSimpleQueueService/latest/SQSDeveloperGuide/FIFO-queues.html) or a [standard](https://docs.aws.amazon.com/AWSSimpleQueueService/latest/SQSDeveloperGuide/standard-queues.html) queue to an [Amazon](#page-85-0) SNS FIFO [topic](#page-85-0). Only Amazon SQS FIFO queues guarantee messages are received in order and with no duplicates.
- **AWS Lambda** enables you to build applications that respond quickly to new information. Run your application code in Lambda functions on highly available compute infrastructure. For more information, see the AWS Lambda [Developer](https://docs.aws.amazon.com/lambda/latest/dg/) Guide. You can [subscribe](#page-347-0) a Lambda function to an [SNS topic.](#page-347-0)
- **AWS Identity and Access Management (IAM)** helps you securely control access to AWS resources for your users. Use IAM to control who can use your Amazon SNS topics (authentication), what topics they can use, and how they can use them (authorization). For more information, see [Using](#page-1121-0)  [identity-based](#page-1121-0) policies with Amazon SNS.
- **AWS CloudFormation** enables you to model and set up your AWS resources. Create a template that describes the AWS resources that you want, including Amazon SNS topics and subscriptions. AWS CloudFormation takes care of provisioning and configuring those resources for you. For more information, see the AWS [CloudFormation](https://docs.aws.amazon.com/AWSCloudFormation/latest/UserGuide/) User Guide.

# <span id="page-15-0"></span>**Accessing Amazon SNS**

You can configure and manage SNS topics and subscriptions using the Amazon SNS console, command line tools, or AWS SDKs.

- The [Amazon](https://console.aws.amazon.com/sns/v3/home) SNS console provides a convenient user interface for creating topics and subscriptions, sending and receiving messages, and monitoring events and logs.
- The AWS Command Line Interface (AWS CLI) gives you direct access to the Amazon SNS API for advanced configuration and automation use cases. For more information, see Using [Amazon](https://docs.aws.amazon.com/cli/latest/userguide/cli-services-sns.html) SNS with the [AWS](https://docs.aws.amazon.com/cli/latest/userguide/cli-services-sns.html) CLI.
- AWS provides SDKs in various languages. For more information, see SDKs and [Toolkits.](https://aws.amazon.com/getting-started/tools-sdks/)

# <span id="page-16-0"></span>**Pricing for Amazon SNS**

Amazon SNS has no upfront costs. You pay based on the number of messages that you publish, the number of notifications that you deliver, and any additional API calls for managing topics and subscriptions. Delivery pricing varies by endpoint type. You can get started for free with the Amazon SNS free tier.

<span id="page-16-1"></span>For information, see [Amazon](https://aws.amazon.com/sns/pricing/) SNS pricing.

# **Common Amazon SNS scenarios**

## <span id="page-16-2"></span>**Application integration**

The *Fanout* scenario is when a message published to an SNS topic is replicated and pushed to multiple endpoints, such as Firehose delivery streams, Amazon SQS queues, HTTP(S) endpoints, and Lambda functions. This allows for parallel asynchronous processing.

For example, you can develop an application that publishes a message to an SNS topic whenever an order is placed for a product. Then, SQS queues that are subscribed to the SNS topic receive identical notifications for the new order. An Amazon Elastic Compute Cloud (Amazon EC2) server instance attached to one of the SQS queues can handle the processing or fulfillment of the order. And you can attach another Amazon EC2 server instance to a data warehouse for analysis of all orders received.

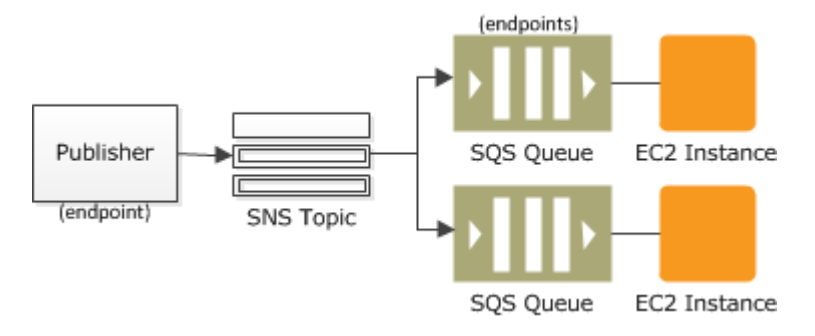

You can also use fanout to replicate data sent to your production environment with your test environment. Expanding upon the previous example, you can subscribe another SQS queue to the same SNS topic for new incoming orders. Then, by attaching this new SQS queue to your test environment, you can continue to improve and test your application using data received from your production environment.

### **Important**

Make sure that you consider data privacy and security before you send any production data to your test environment.

For more information, see the following resources:

- Fanout to [Firehose](#page-318-1) delivery streams
- Fanout to Lambda [functions](#page-347-0)
- Fanout to [Amazon](#page-348-1) SQS queues
- Fanout to HTTP(S) [endpoints](#page-364-0)
- [Event-Driven](https://aws.amazon.com/blogs/compute/event-driven-computing-with-amazon-sns-compute-storage-database-and-networking-services/) Computing with Amazon SNS and AWS Compute, Storage, Database, and [Networking](https://aws.amazon.com/blogs/compute/event-driven-computing-with-amazon-sns-compute-storage-database-and-networking-services/) Services

## <span id="page-17-0"></span>**Application alerts**

Application and system alerts are notifications that are triggered by predefined thresholds. Amazon SNS can send these notifications to specified users via SMS and email. For example, you can receive immediate notification when an event occurs, such as a specific change to your Amazon EC2 Auto Scaling group, a new file uploaded to an Amazon S3 bucket, or a metric threshold breached in Amazon CloudWatch. For more information, see Setting up Amazon SNS [notifications](https://docs.aws.amazon.com/AmazonCloudWatch/latest/monitoring/US_SetupSNS.html) in the *Amazon CloudWatch User Guide*.

## <span id="page-17-1"></span>**User notifications**

Amazon SNS can send push email messages and text messages (SMS messages) to individuals or groups. For example, you could send e-commerce order confirmations as user notifications. For more information about using Amazon SNS to send SMS messages, see Mobile text [messaging](#page-419-1) [\(SMS\)](#page-419-1).

## <span id="page-17-2"></span>**Mobile push notifications**

Mobile push notifications enable you to send messages directly to mobile apps. For example, you can use Amazon SNS to send update notifications to an app. The notification message can include a link to download and install the update. For more information about using Amazon SNS to send push notification messages, see [Mobile push notifications.](#page-628-0)

# <span id="page-18-0"></span>**Using Amazon SNS with an AWS SDK**

AWS software development kits (SDKs) are available for many popular programming languages. Each SDK provides an API, code examples, and documentation that make it easier for developers to build applications in their preferred language.

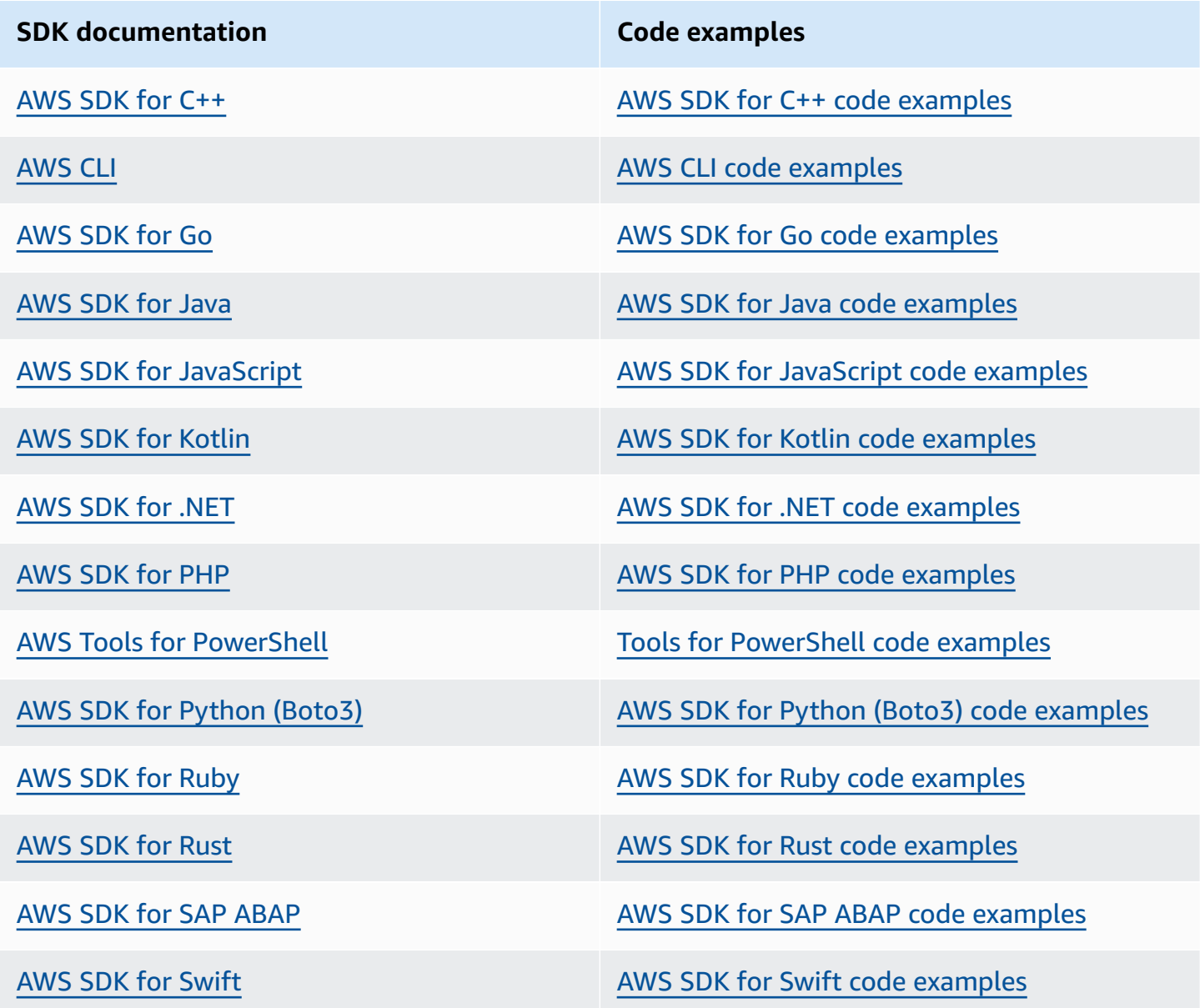

For examples specific to Amazon SNS, see Code [examples](#page-719-0) for Amazon SNS using AWS SDKs.

### **Example availability**

Can't find what you need? Request a code example by using the **Provide feedback** link at the bottom of this page.

# <span id="page-20-0"></span>**Amazon SNS event sources and destinations**

Amazon SNS can receive event-driven notifications from many AWS sources and fan out notifications to application-to-application (A2A) and application-to-person (A2P) destinations. This section lists supported event sources and destinations, and provides links for more information.

#### **Topics**

- [Amazon](#page-20-1) SNS event sources
- Amazon SNS event [destinations](#page-37-0)

## <span id="page-20-1"></span>**Amazon SNS event sources**

This page lists the AWS services that can publish events to Amazon SNS topics, grouped by their AWS product [categories.](https://aws.amazon.com/products/)

#### *(i)* Note

Amazon SNS introduced FIFO [topics](#page-85-0) in October, 2020. Currently, most AWS services support sending events to standard topics only.

## <span id="page-20-2"></span>**Analytics services**

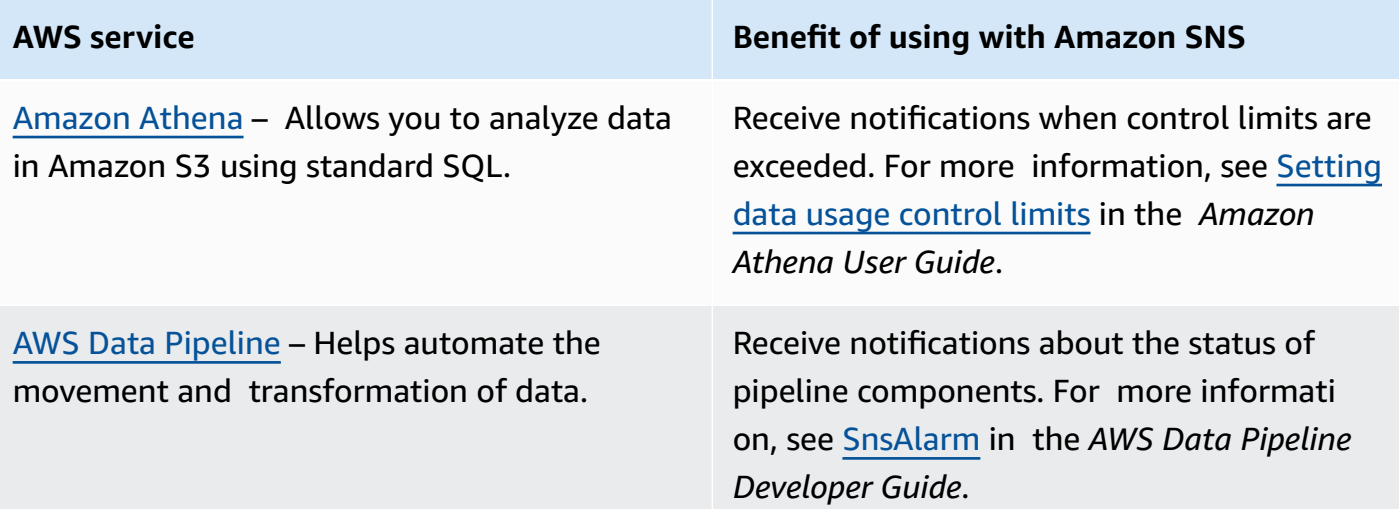

Amazon [Redshift](https://docs.aws.amazon.com/redshift/latest/mgmt/welcome.html) – Manages all of the work of setting up, operating, and scaling a data warehouse.

#### **AWS service Benefit of using with Amazon SNS**

Receive notifications of Amazon Redshift events. For more information, see [Amazon](https://docs.aws.amazon.com/redshift/latest/mgmt/working-with-event-notifications.html) Redshift event [notifications](https://docs.aws.amazon.com/redshift/latest/mgmt/working-with-event-notifications.html) in the *Amazon Redshift Management Guide*.

## <span id="page-21-0"></span>**Application integration services**

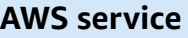

Amazon [EventBridge](https://docs.aws.amazon.com/eventbridge/latest/userguide/what-is-amazon-eventbridge.html) – Delivers a stream of real-time data from your own applications, software-as-a-service (SaaS) applications , and AWS services and routes that data to targets, including Amazon SNS. EventBridge was formerly called CloudWatch Events.

AWS Step [Functions](https://docs.aws.amazon.com/step-functions/latest/dg/welcome.html) – Lets you combine AWS Lambda functions and other AWS services to build business-critical applications.

#### **Benefit of using with Amazon SNS**

Receive notifications of EventBridge events. For more information, see Amazon [EventBrid](https://docs.aws.amazon.com/eventbridge/latest/userguide/eventbridge-targets.html) ge [targets](https://docs.aws.amazon.com/eventbridge/latest/userguide/eventbridge-targets.html) in the *Amazon EventBridge User Guide*.

Receive notification of Step Functions events. For more information, see Call [Amazon](https://docs.aws.amazon.com/step-functions/latest/dg/connect-sns.html) SNS with Step [Functions](https://docs.aws.amazon.com/step-functions/latest/dg/connect-sns.html) in the *AWS Step Functions Developer Guide*.

### <span id="page-21-1"></span>**Billing & cost management services**

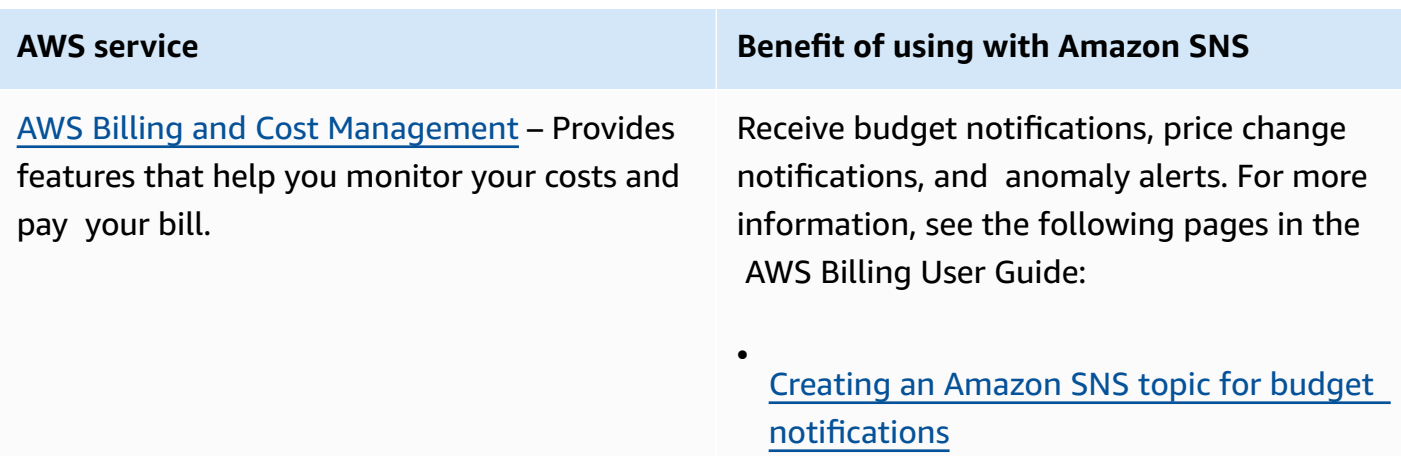

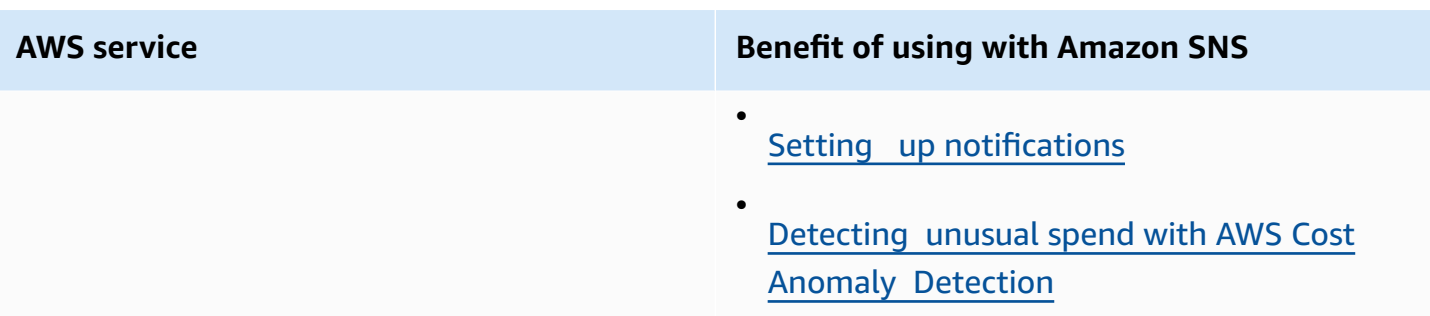

# <span id="page-22-0"></span>**Business applications services**

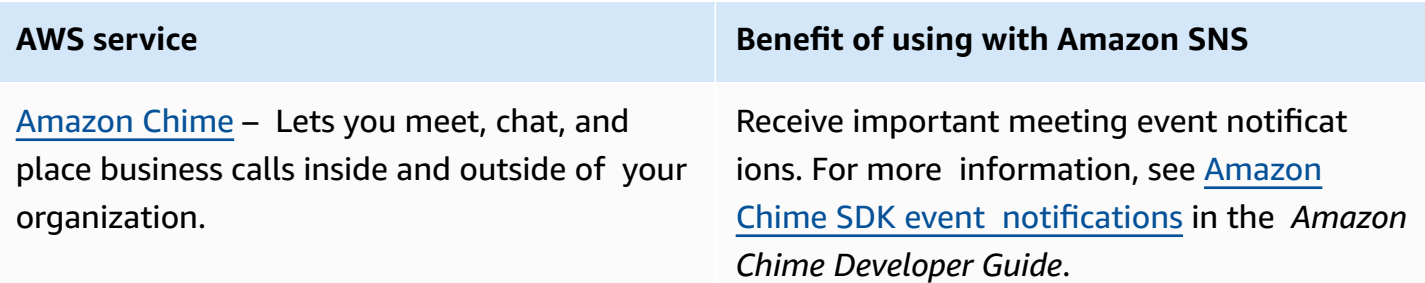

# <span id="page-22-1"></span>**Compute services**

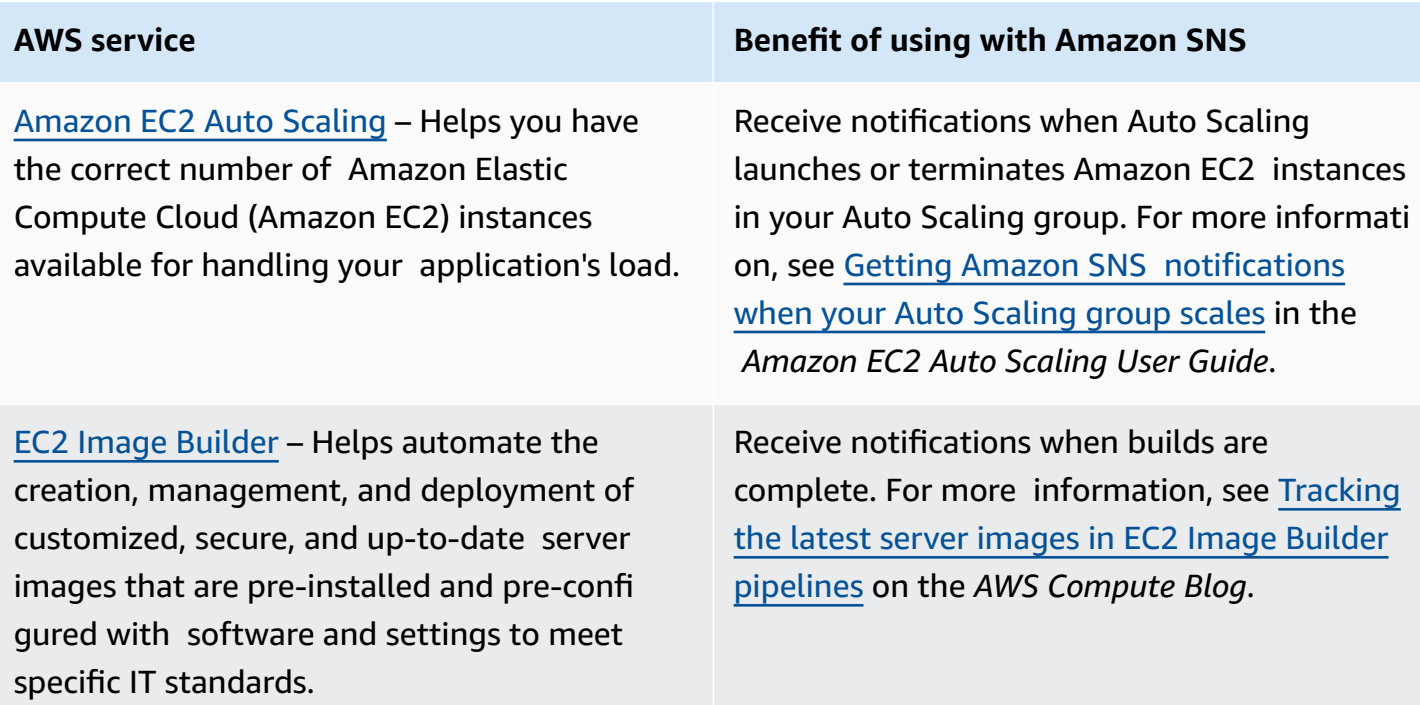

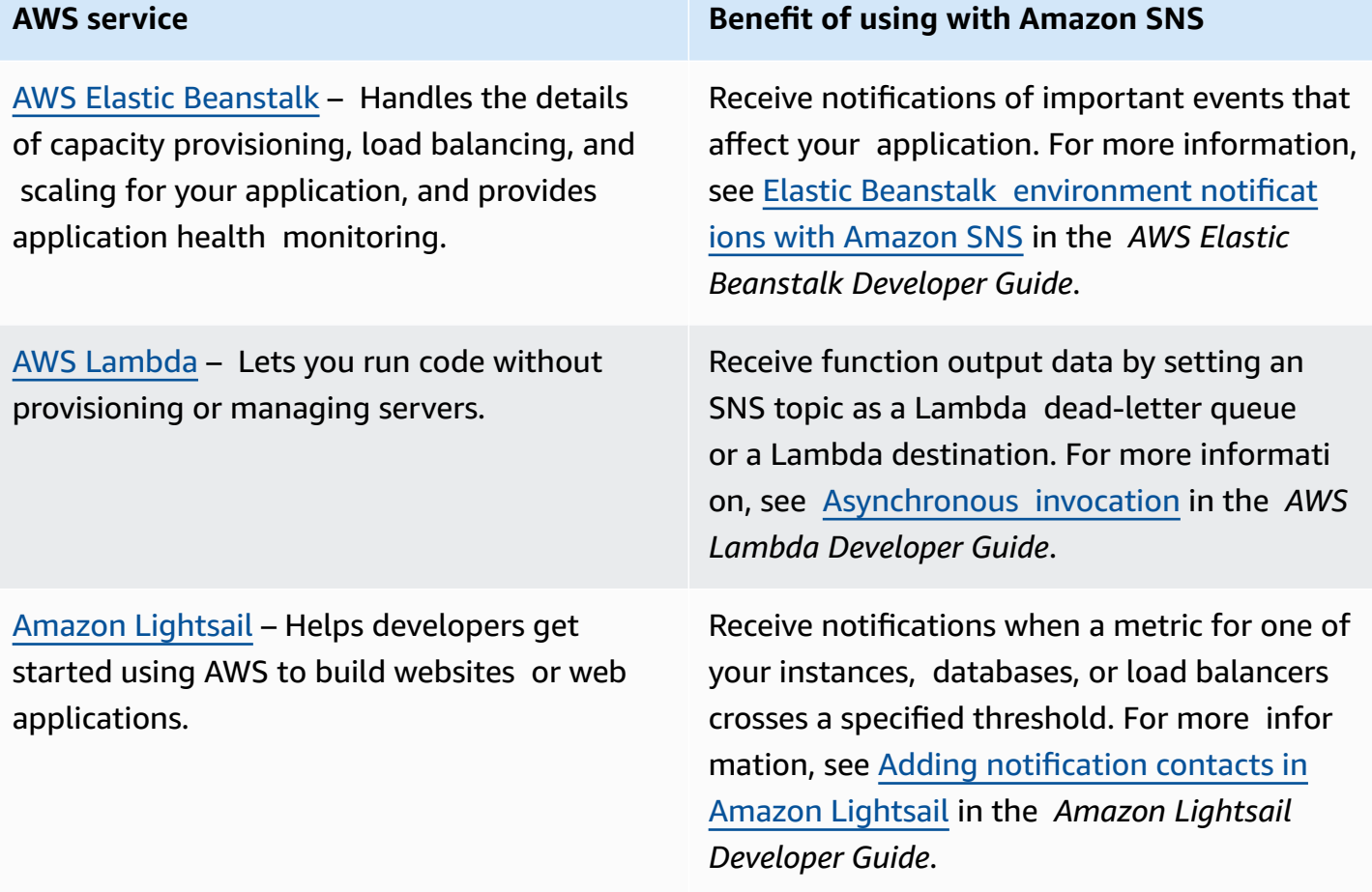

# <span id="page-23-0"></span>**Containers services**

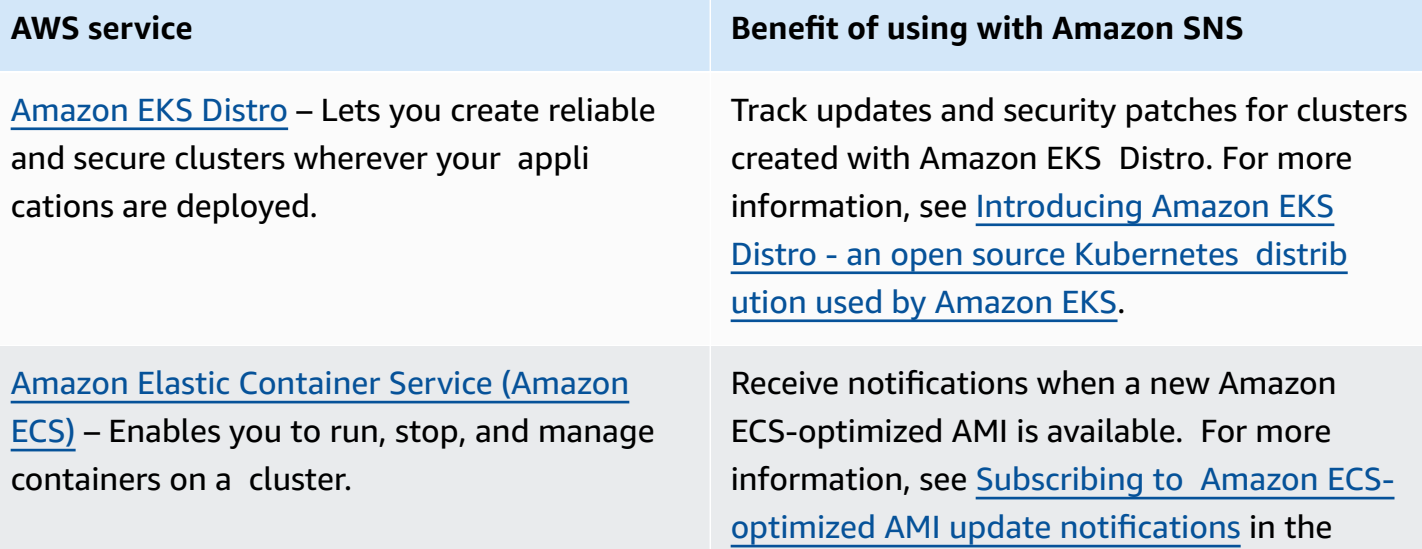

**AWS service Benefit of using with Amazon SNS**

*Amazon Elastic Container Service Developer Guide*.

## <span id="page-24-0"></span>**Customer engagement services**

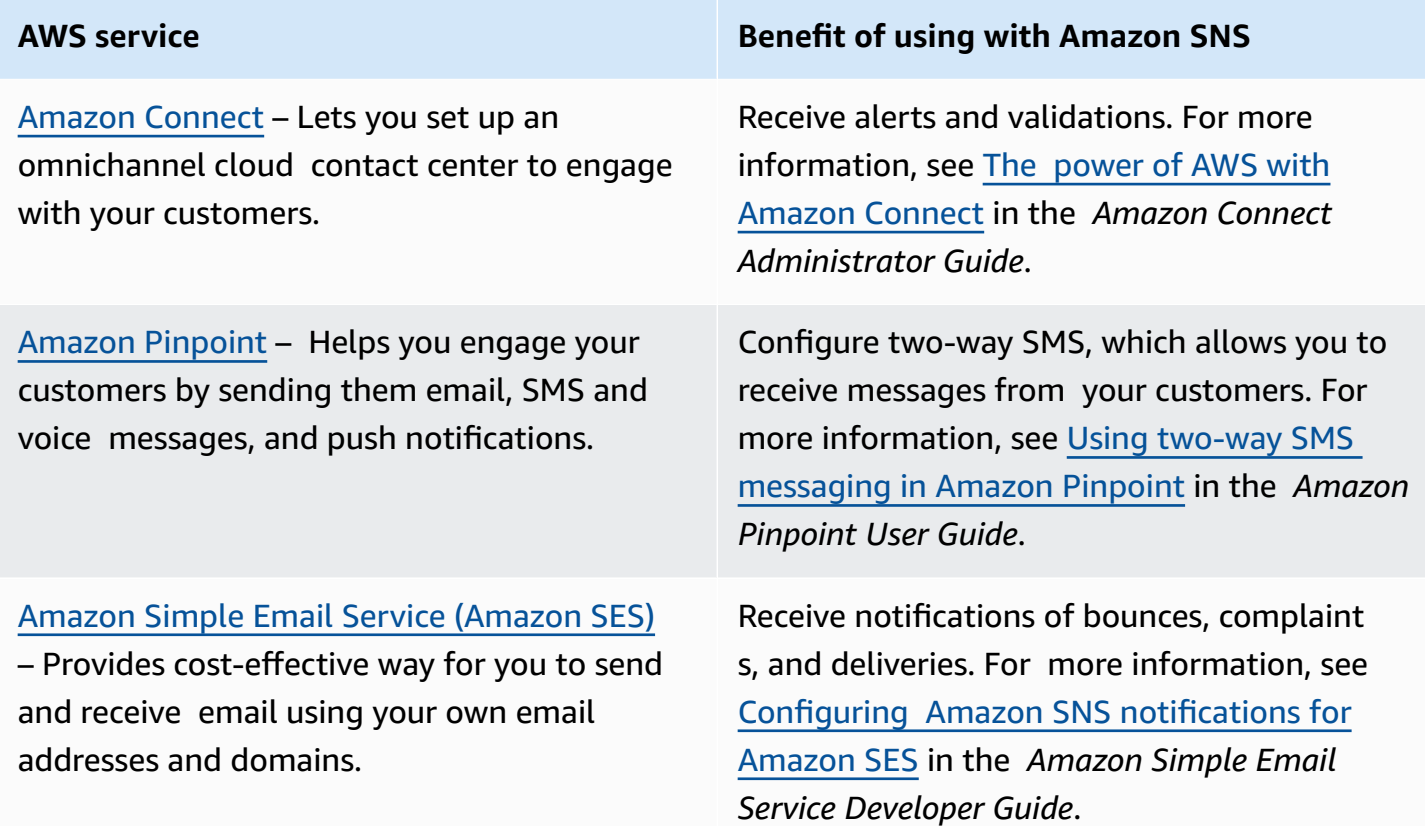

## <span id="page-24-1"></span>**Database services**

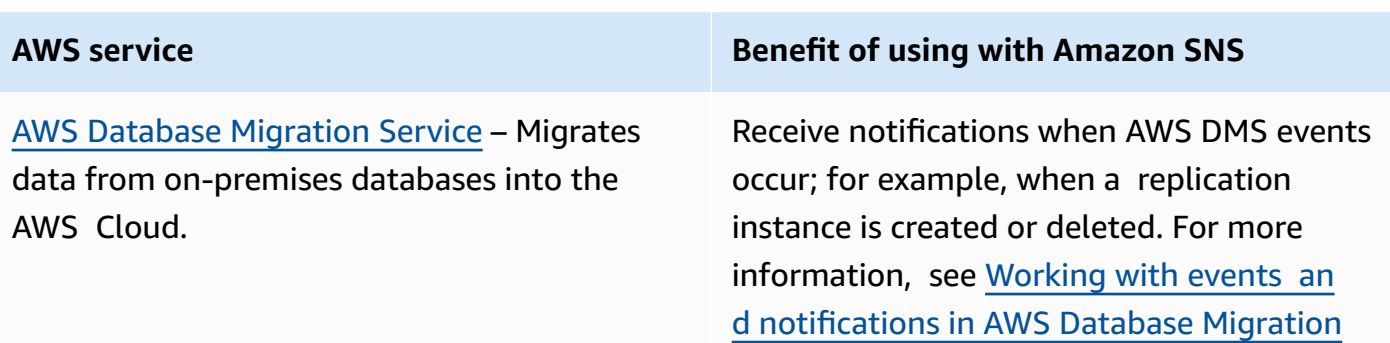

Amazon [DynamoDB](https://docs.aws.amazon.com/amazondynamodb/latest/developerguide/Introduction.html) – Provides fast and predictable performance with seamless scalability in this fully managed NoSQL database service.

Amazon [ElastiCache](https://docs.aws.amazon.com/AmazonElastiCache/latest/mem-ug/WhatIs.html) – Provides a high performance, resizeable, and cost-effective in-memory cache, while removing complexit y associated with deploying and managing a distributed cache environment.

Amazon [Neptune](https://docs.aws.amazon.com/neptune/latest/userguide/intro.html) – Enables you to build and run applications that work with highly con nected datasets.

Amazon [Redshift](https://docs.aws.amazon.com/redshift/latest/mgmt/welcome.html) – Manages all of the work of setting up, operating, and scaling a data warehouse.

#### Amazon [Relational](https://docs.aws.amazon.com/AmazonRDS/latest/UserGuide/Welcome.html) Database Service –

Makes it easier to set up, operate, and scale a relational database in the AWS Cloud.

#### **AWS service Benefit of using with Amazon SNS**

[Service](https://docs.aws.amazon.com/dms/latest/userguide/CHAP_Events.html) in the *AWS Database Migration Service User Guide*.

Receive notifications when maintenance events occur. For more information, see [Customizing](https://docs.aws.amazon.com/amazondynamodb/latest/developerguide/DAX.cluster-management.html#DAX.cluster-management.custom-settings) DAX cluster settings in the *Amazon DynamoDB Developer Guide*.

Receive notifications when significant events occur. For more information, see [Event](https://docs.aws.amazon.com/AmazonElastiCache/latest/mem-ug/ElastiCacheSNS.html) [notifications](https://docs.aws.amazon.com/AmazonElastiCache/latest/mem-ug/ElastiCacheSNS.html) and Amazon SNS in the *Amazon ElastiCache for Memcached User Guide*.

Receive notifications when a Neptune event occurs. For more information, see [Using Nep](https://docs.aws.amazon.com/neptune/latest/userguide/events.html)  tune event [notification](https://docs.aws.amazon.com/neptune/latest/userguide/events.html) in the *Neptune User Guide*.

Receive notifications of Amazon Redshift events. For more information, see [Amazon](https://docs.aws.amazon.com/redshift/latest/mgmt/working-with-event-notifications.html) Redshift event [notifications](https://docs.aws.amazon.com/redshift/latest/mgmt/working-with-event-notifications.html) in the *Amazon Redshift Management Guide*.

Receive notifications of Amazon RDS events. For more information, see Using [Amazon](https://docs.aws.amazon.com/AmazonRDS/latest/UserGuide/USER_Events.html) RDS event [notification](https://docs.aws.amazon.com/AmazonRDS/latest/UserGuide/USER_Events.html) in the *Amazon RDS User Guide*.

# <span id="page-26-0"></span>**Developer tools services**

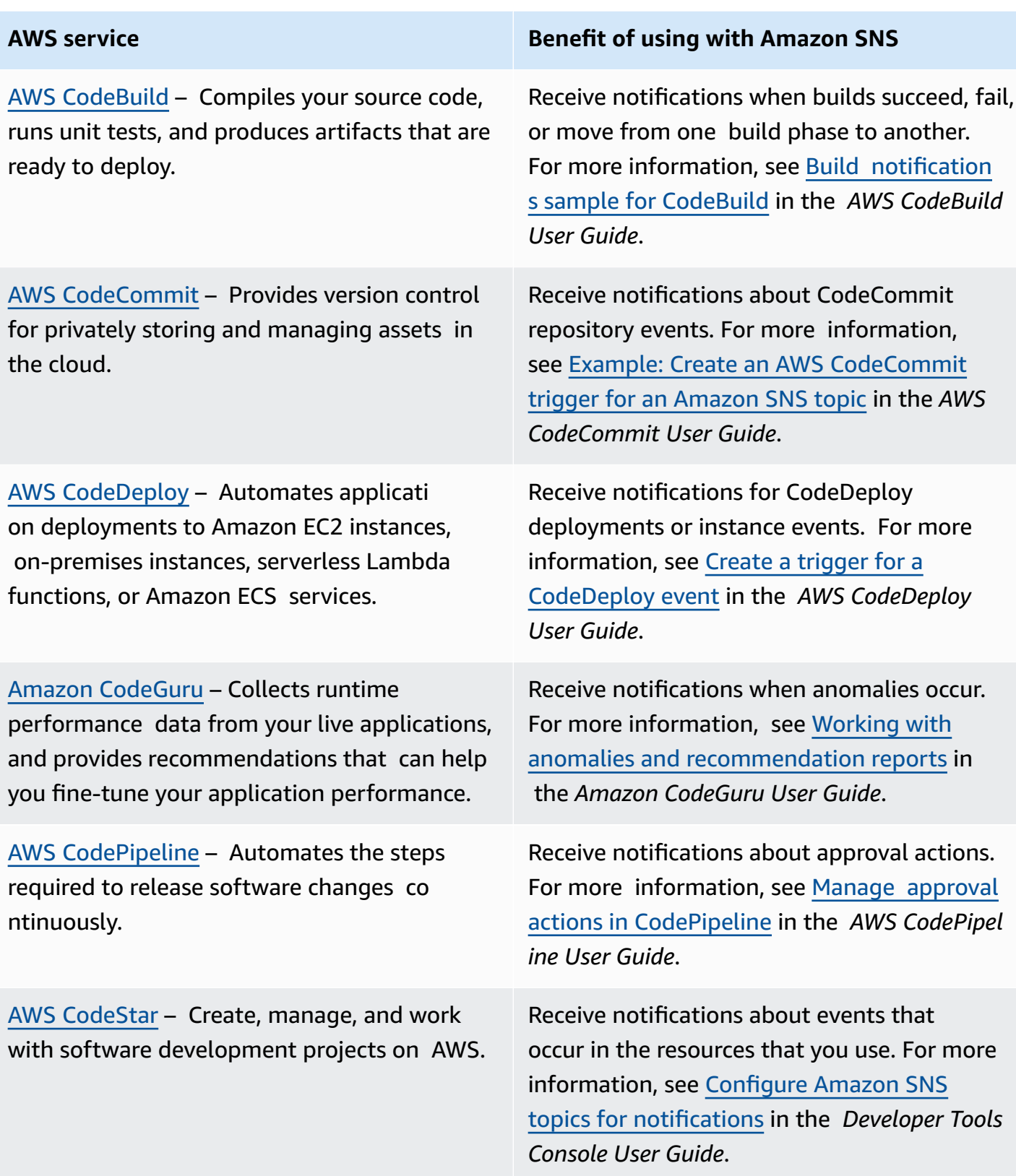

## <span id="page-27-0"></span>**Front-end web & mobile services**

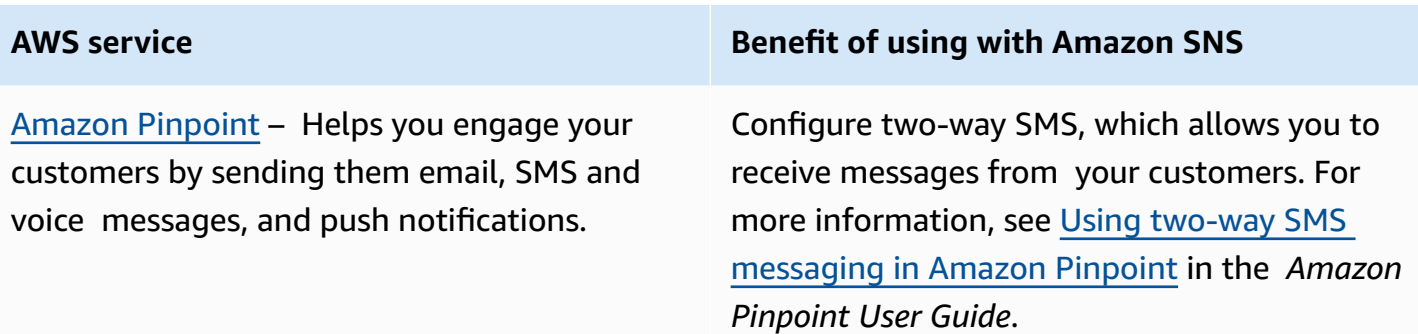

## <span id="page-27-1"></span>**Game development services**

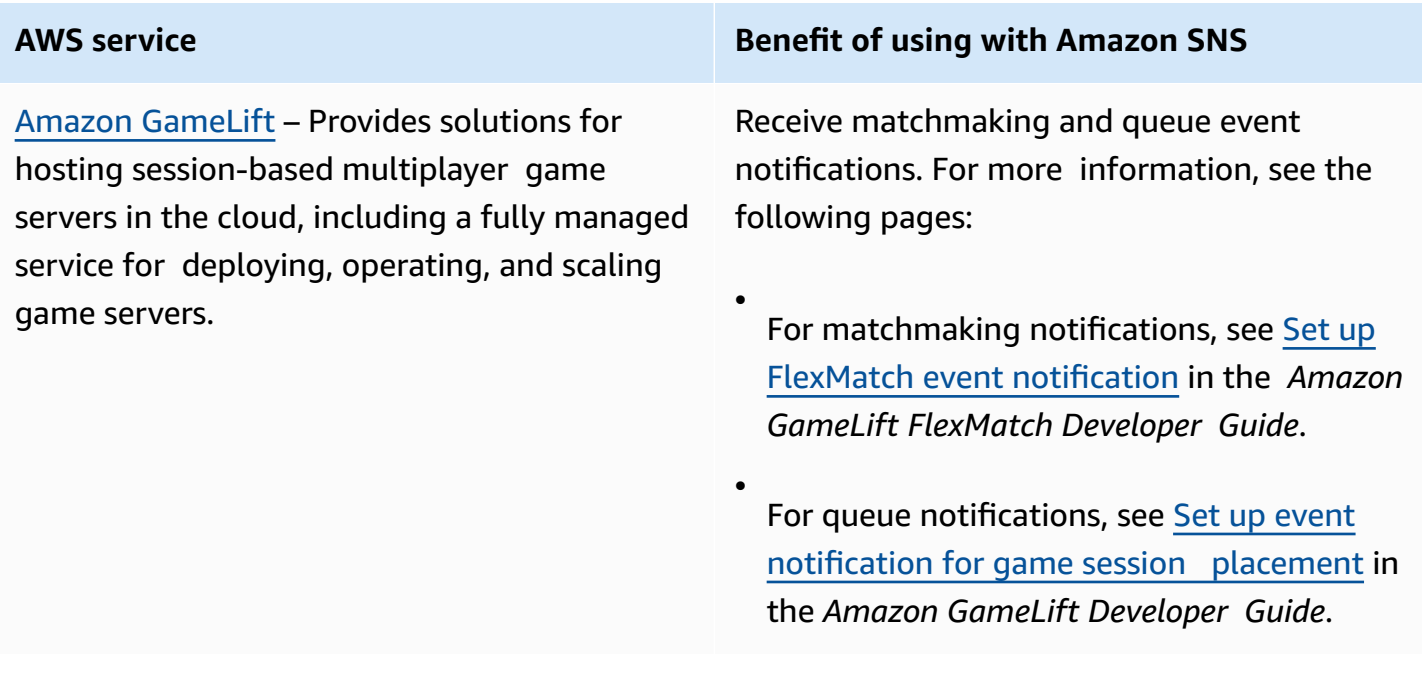

# <span id="page-27-2"></span>**Internet of Things services**

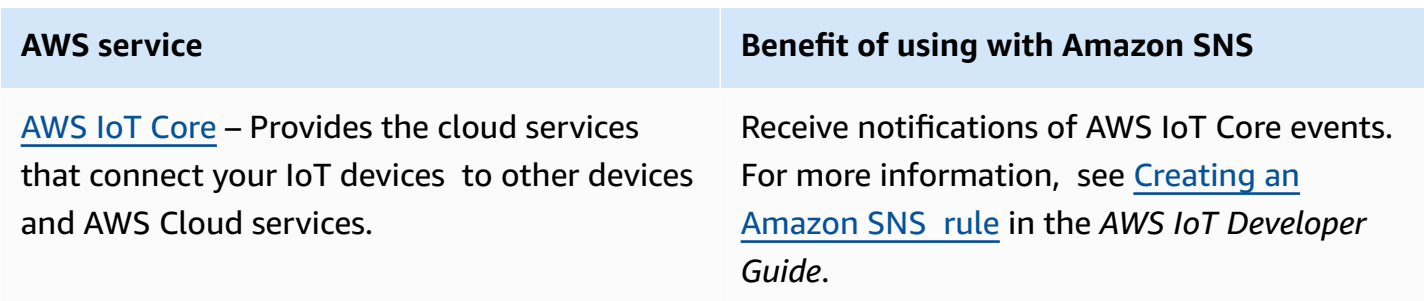

AWS IoT Device [Defender](https://docs.aws.amazon.com/iot/latest/developerguide/device-defender.html) – Allows you to audit the configuration of your devices, m onitor connected devices to detect abnormal behavior, and mitigate security risks.

AWS IoT [Events](https://docs.aws.amazon.com/iotevents/latest/developerguide/what-is-iotevents.html) – Lets you monitor your equipment or device fleets for failures or changes in operation, and trigger actions when such events occur.

AWS IoT [Greengrass](https://docs.aws.amazon.com/greengrass/v1/developerguide/what-is-iot-greengrass.html) – Extends AWS onto physical devices so they can act locally on the data they generate, while still using the cloud for management, analytics, and durable storage.

#### **AWS service Benefit of using with Amazon SNS**

Receive alarms when a device violates a behavior. For more information, see [How](https://docs.aws.amazon.com/iot/latest/developerguide/detect-HowToHowTo.html) to use AWS IoT Device [Defender](https://docs.aws.amazon.com/iot/latest/developerguide/detect-HowToHowTo.html) detect in the *AWS IoT Developer Guide*.

Receive notifications of AWS IoT Events events. For more information, see [Amazon](https://docs.aws.amazon.com/iotevents/latest/developerguide/iotevents-other-aws-services.html#iotevents-sns) Simple [Notification](https://docs.aws.amazon.com/iotevents/latest/developerguide/iotevents-other-aws-services.html#iotevents-sns) Service in the *AWS IoT Events Developer Guide*.

Receive notifications of AWS IoT Greengras s events. For more information, see [SNS](https://docs.aws.amazon.com/greengrass/v1/developerguide/sns-connector.html)  [connector](https://docs.aws.amazon.com/greengrass/v1/developerguide/sns-connector.html) in the *AWS IoT Greengrass Version 1 Developer Guide*.

## <span id="page-28-0"></span>**Machine learning services**

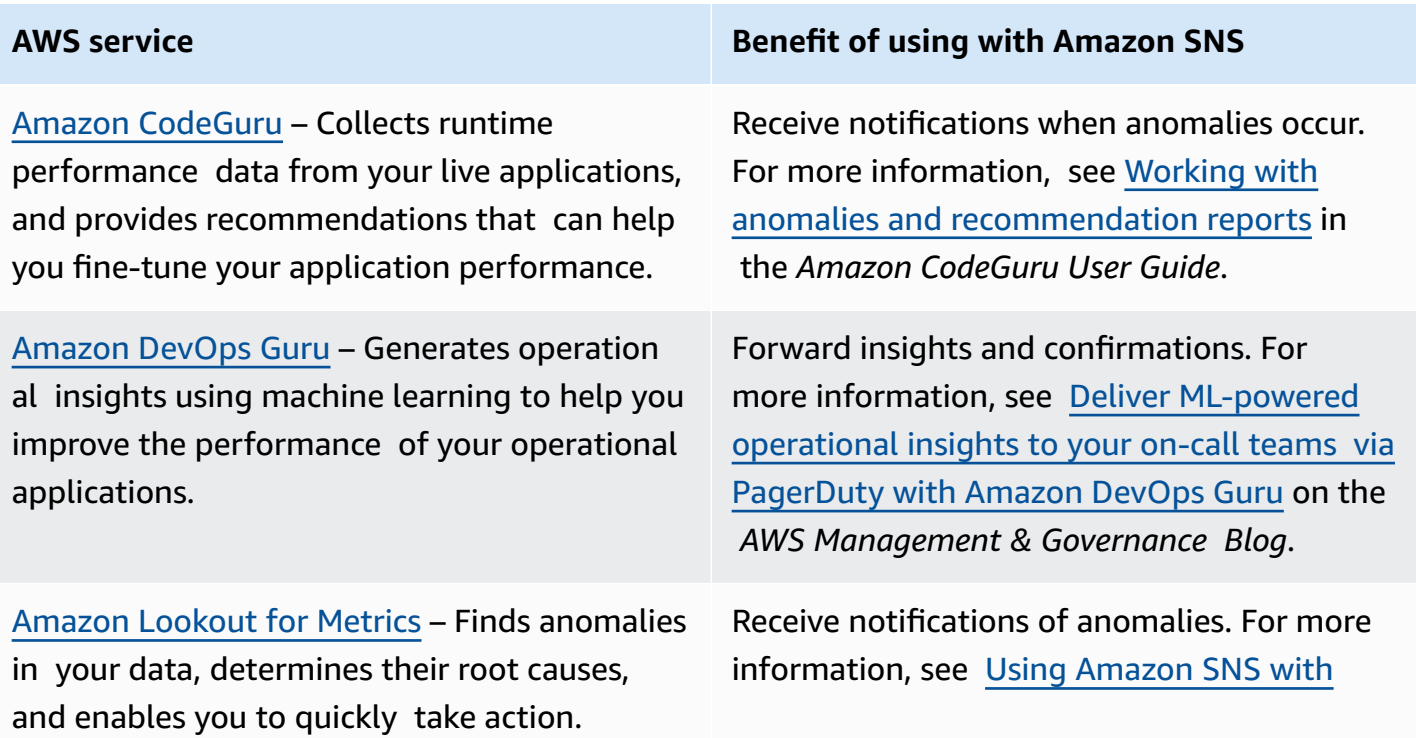

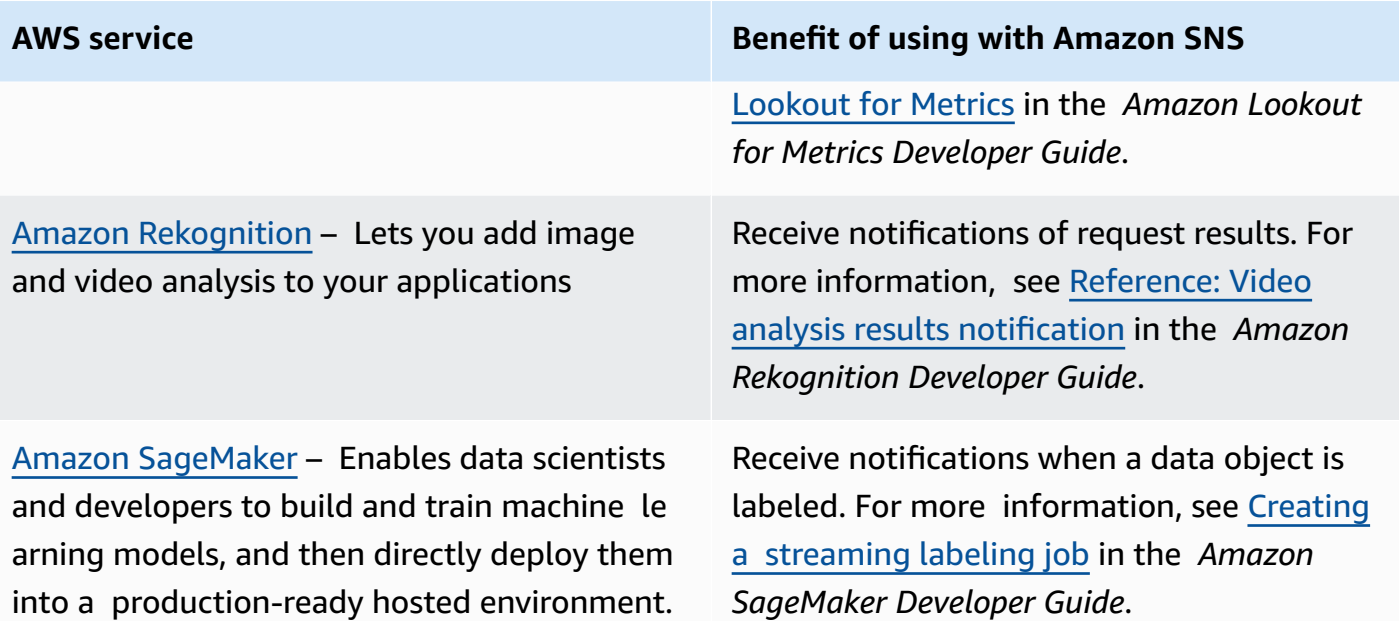

# <span id="page-29-0"></span>**Management & governance services**

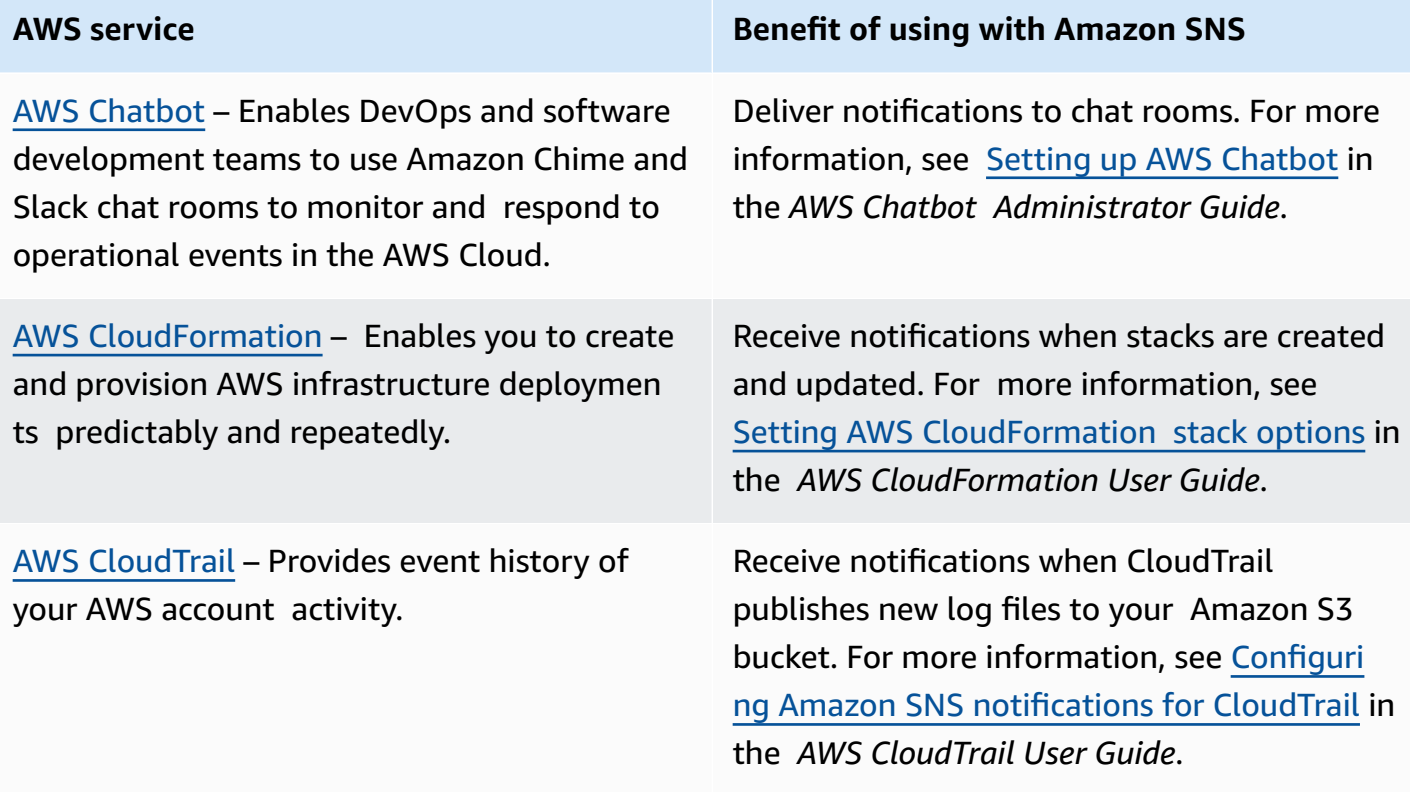

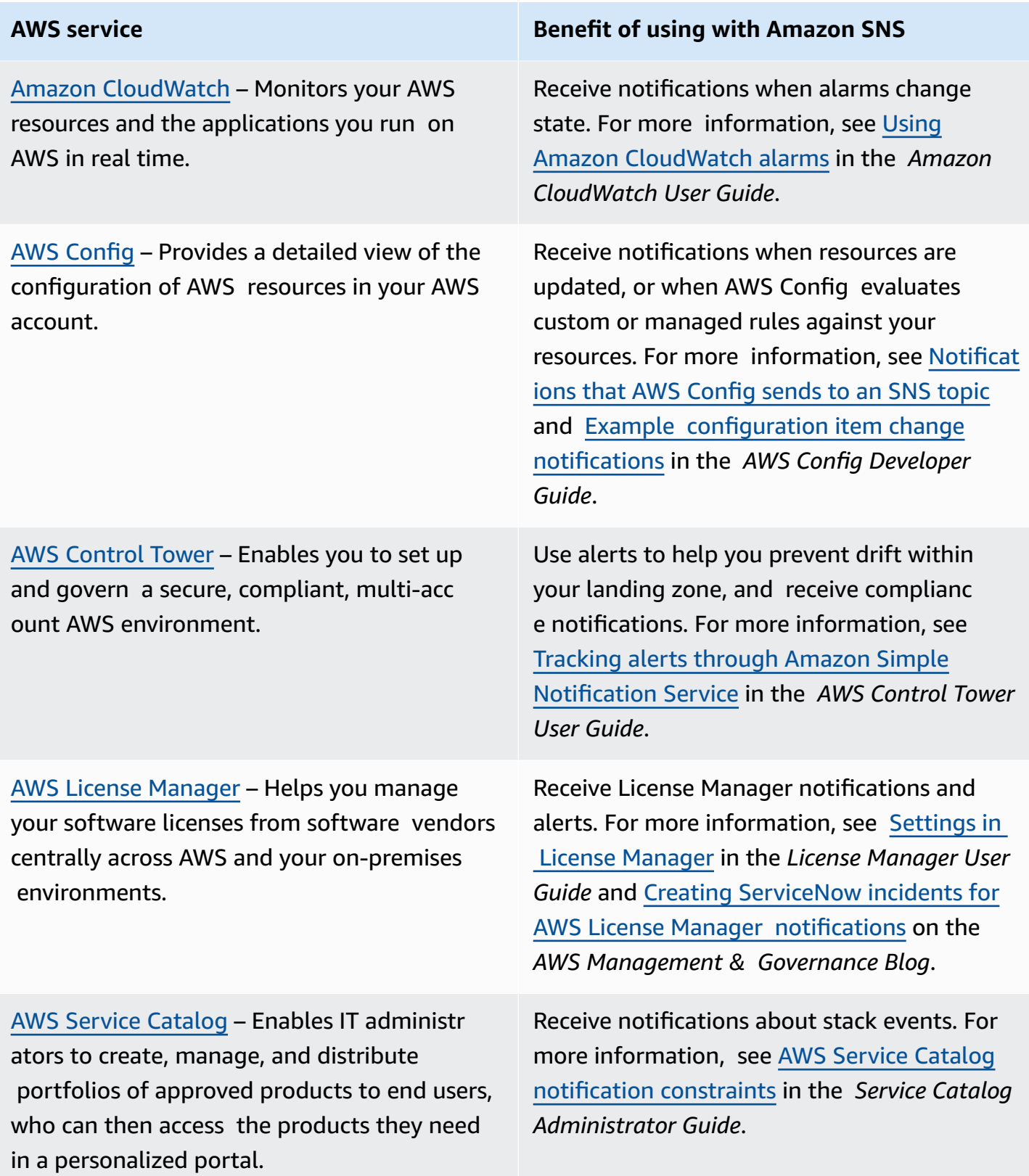

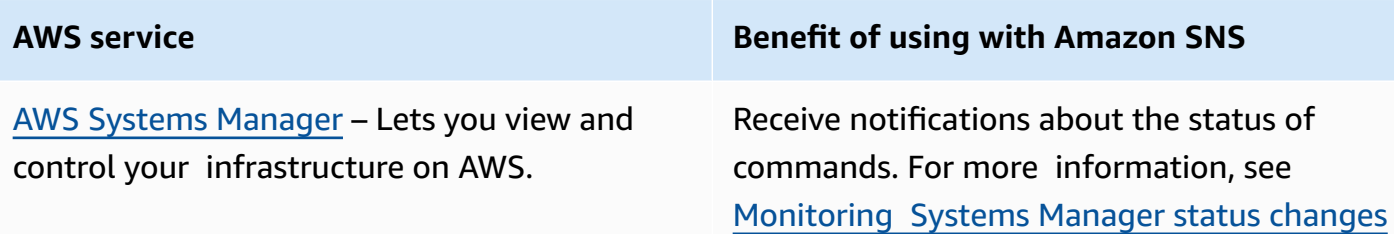

using Amazon SNS [notifications](https://docs.aws.amazon.com/systems-manager/latest/userguide/monitoring-sns-notifications.html) in the *AWS Systems Manager User Guide*.

## <span id="page-31-0"></span>**Media services**

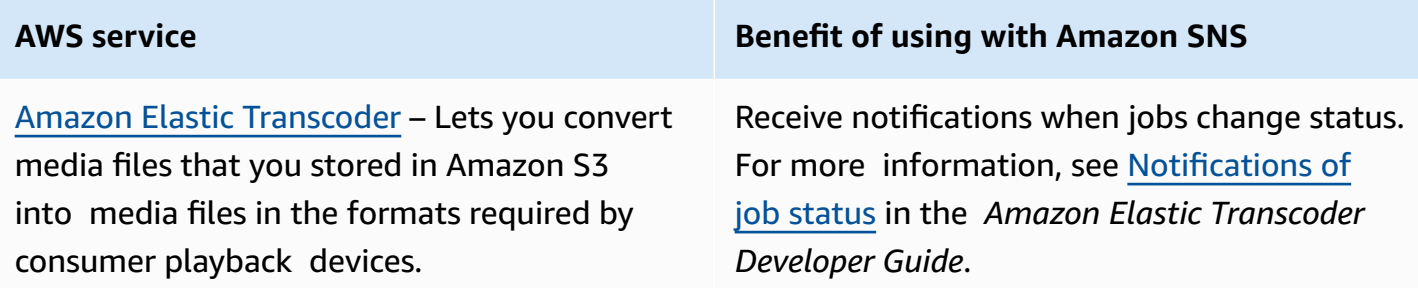

# <span id="page-31-1"></span>**Migration & transfer services**

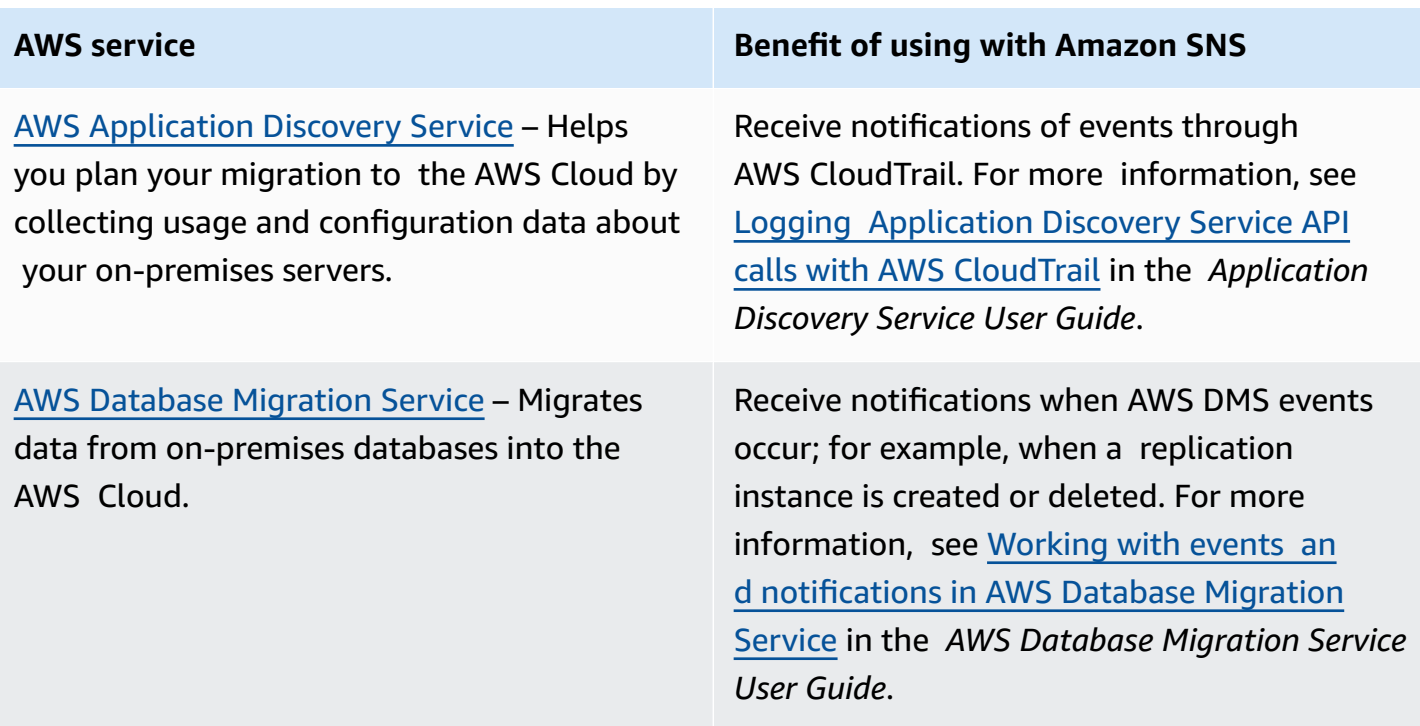

#### Amazon Simple Notification Service **Developer Guide** Developer Guide

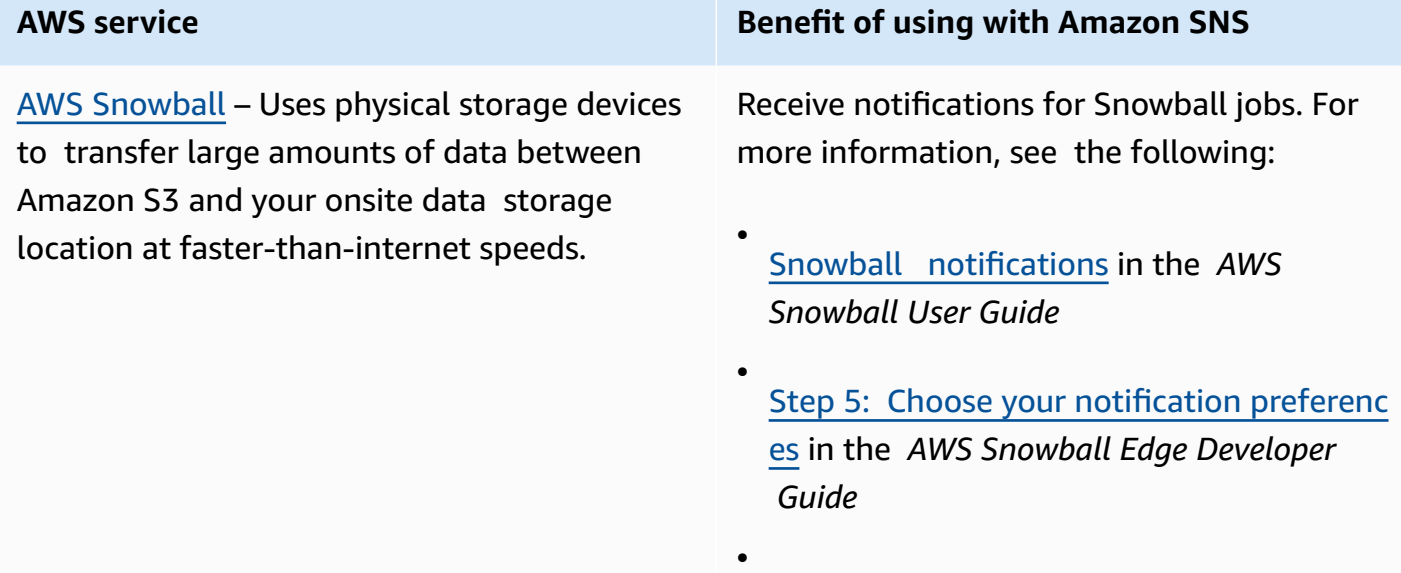

Step 5: Choose your notification [preferences](https://docs.aws.amazon.com/snowball/latest/snowcone-guide/setup-notifications.html) in the *AWS Snowcone User Guide*

## <span id="page-32-0"></span>**Networking & content delivery services**

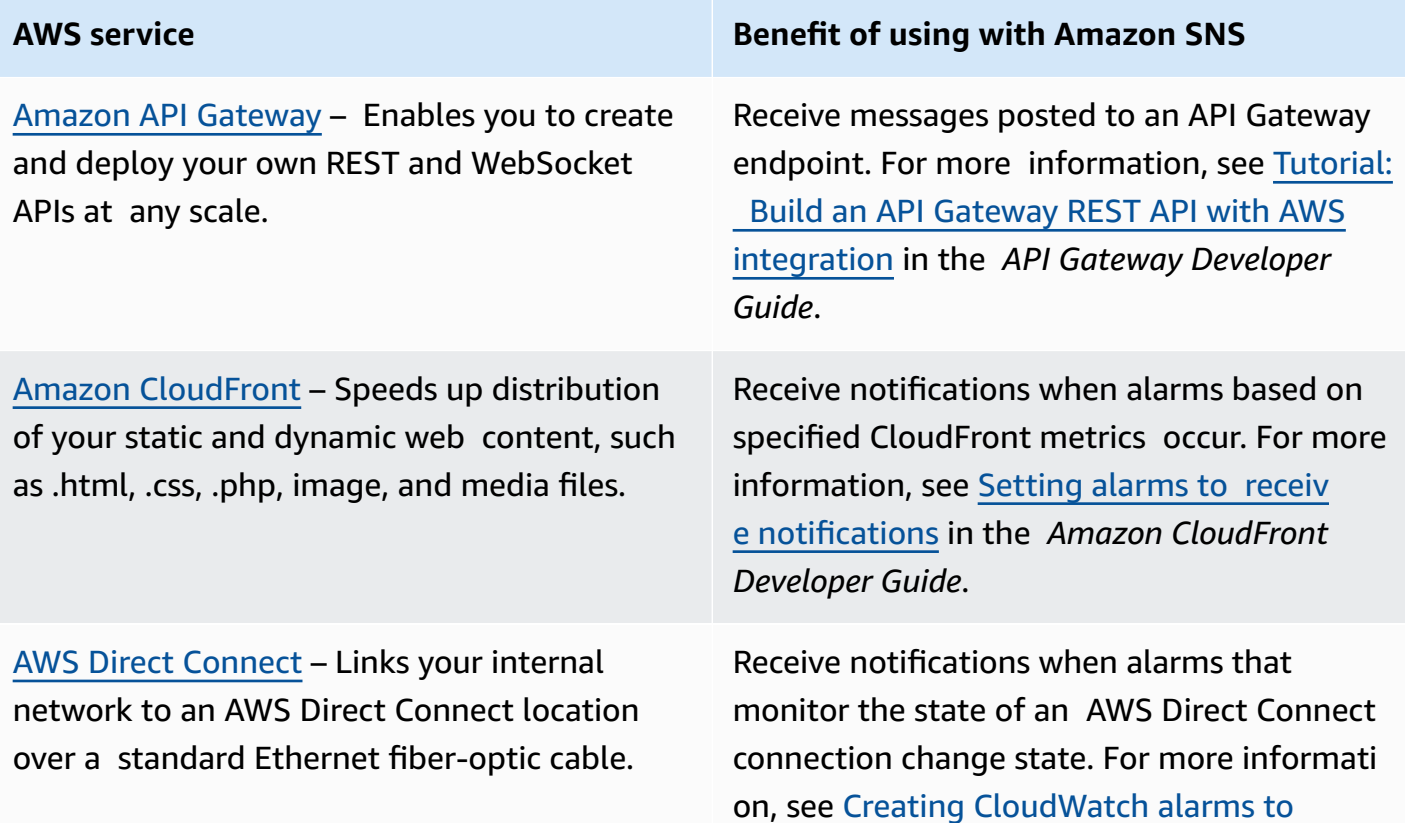

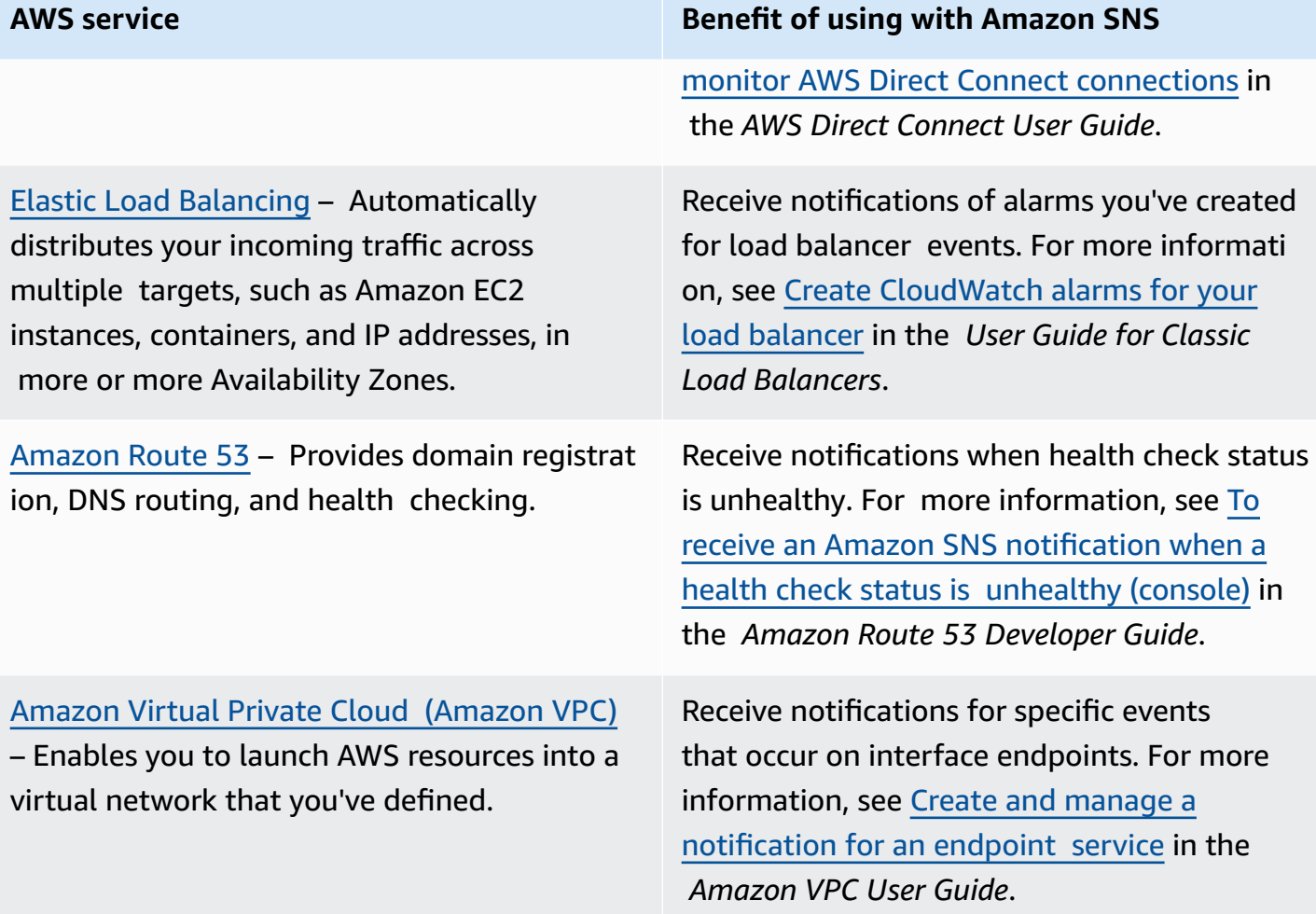

# <span id="page-33-0"></span>**Security, identity, & compliance services**

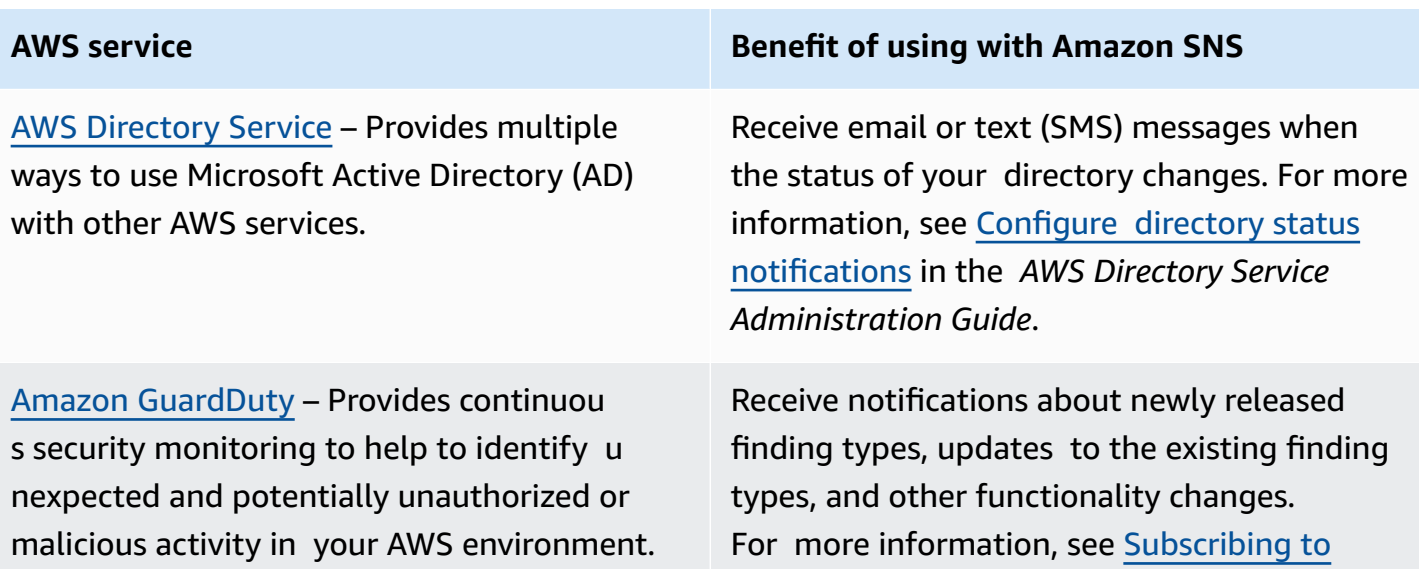

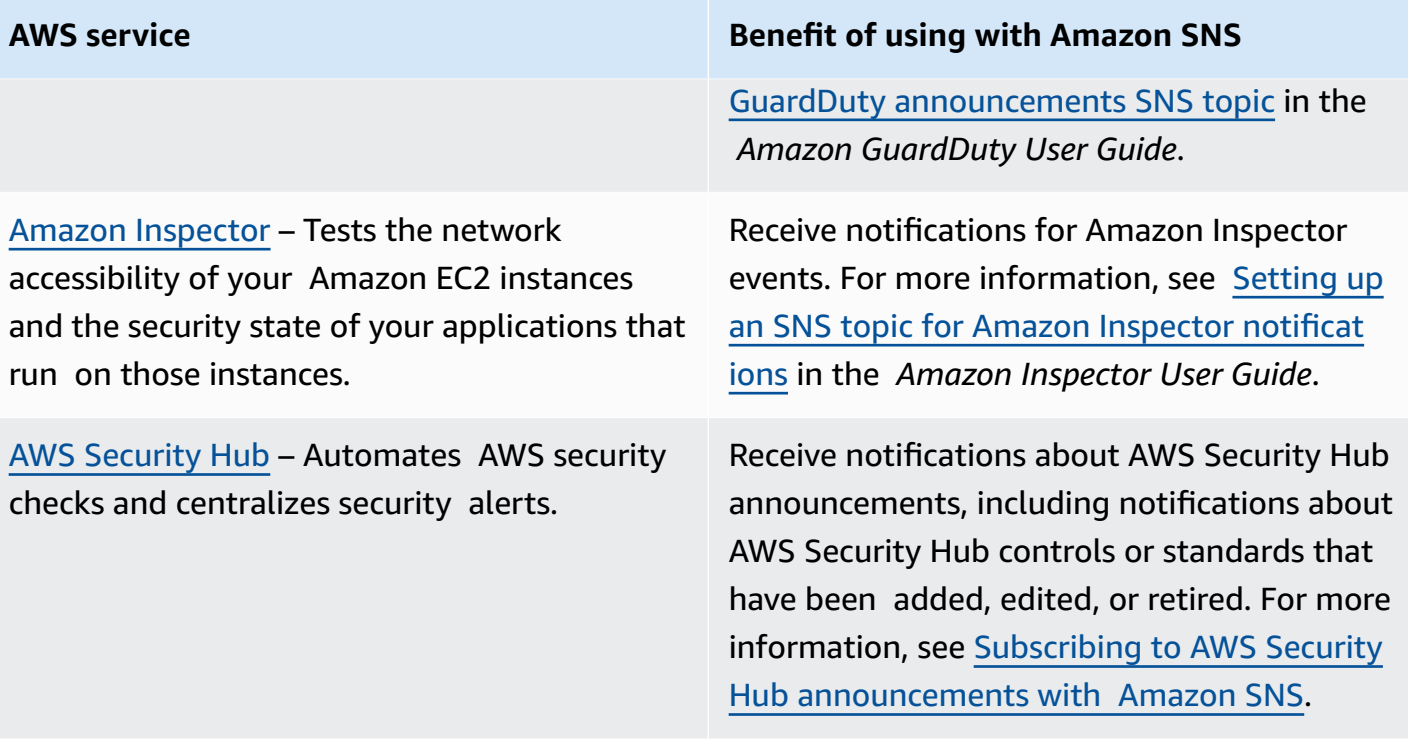

### <span id="page-34-0"></span>**Serverless services**

Amazon [DynamoDB](https://docs.aws.amazon.com/amazondynamodb/latest/developerguide/Introduction.html) – Provides fast and predictable performance with seamless scalability in this fully managed NoSQL database service.

Amazon [EventBridge](https://docs.aws.amazon.com/eventbridge/latest/userguide/what-is-amazon-eventbridge.html) – Delivers a stream of real-time data from your own applications, software-as-a-service (SaaS) applications , and AWS services and routes that data to targets, including Amazon SNS. EventBridge was formerly called CloudWatch Events.

AWS [Lambda](https://docs.aws.amazon.com/lambda/latest/dg/welcome.html) – Lets you run code without provisioning or managing servers.

### **AWS service Benefit of using with Amazon SNS**

Receive notifications when maintenance events occur. For more information, see [Customizing](https://docs.aws.amazon.com/amazondynamodb/latest/developerguide/DAX.cluster-management.html#DAX.cluster-management.custom-settings) DAX cluster settings in the *Amazon DynamoDB Developer Guide*.

Receive notifications of EventBridge events. For more information, see Amazon [EventBrid](https://docs.aws.amazon.com/eventbridge/latest/userguide/eventbridge-targets.html) ge [targets](https://docs.aws.amazon.com/eventbridge/latest/userguide/eventbridge-targets.html) in the *Amazon EventBridge User Guide*.

Receive function output data by setting an SNS topic as a Lambda dead-letter queue or a Lambda destination. For more informati

**AWS service Benefit of using with Amazon SNS**

on, see [Asynchronous](https://docs.aws.amazon.com/lambda/latest/dg/invocation-async.html) invocation in the *AWS Lambda Developer Guide*.

## <span id="page-35-0"></span>**Storage services**

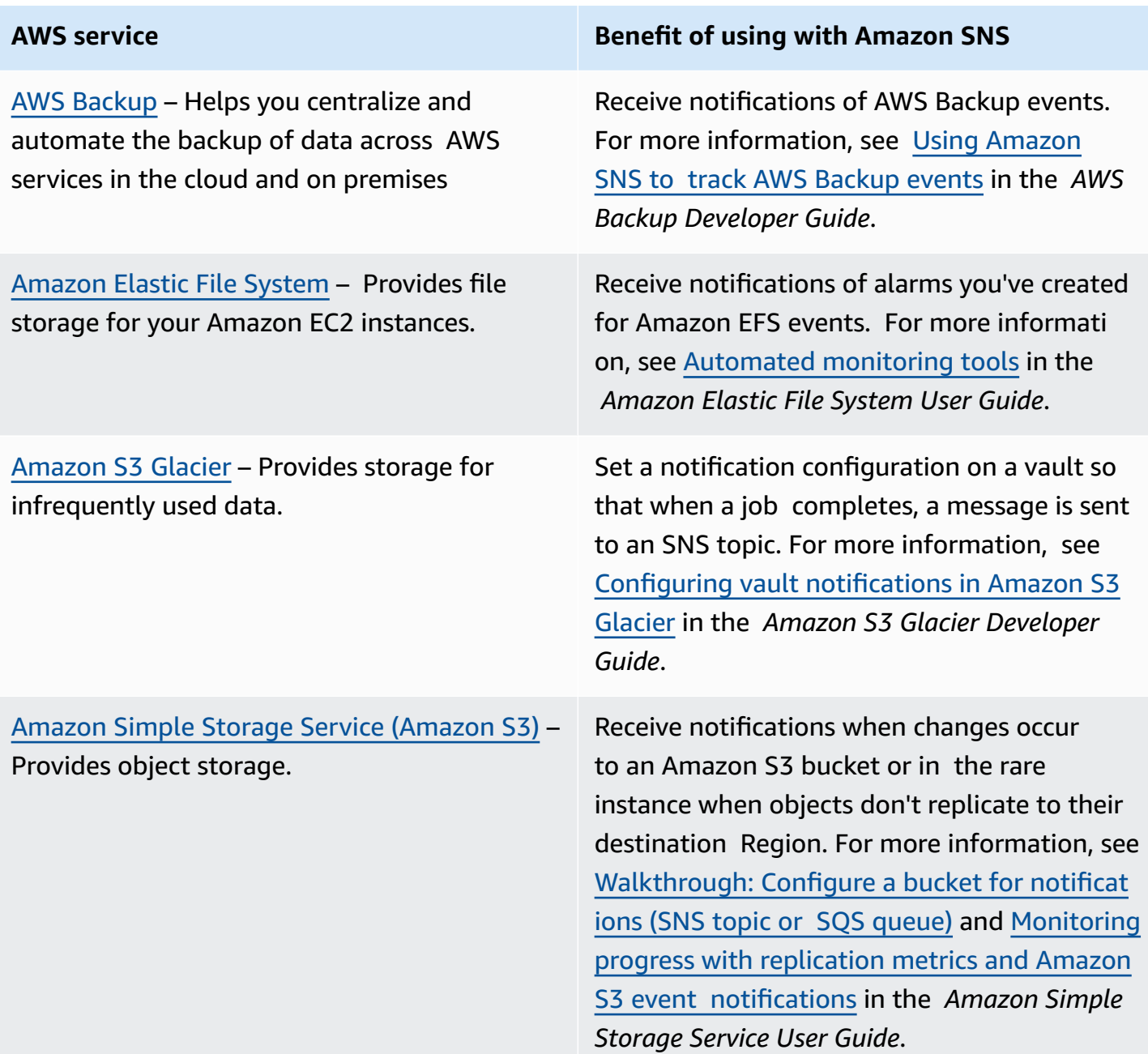
# **AWS service Benefit of using with Amazon SNS** Receive notifications for Snowball jobs. For

AWS [Snowball](https://docs.aws.amazon.com/snowball/latest/ug/whatissnowball.html) – Uses physical storage devices to transfer large amounts of data between Amazon S3 and your onsite data storage more information, see the following: •

Snowball [notifications](https://docs.aws.amazon.com/snowball/latest/ug/notifications.html) in the *AWS Snowball User Guide*

- Step 5: Choose your [notification](https://docs.aws.amazon.com/snowball/latest/developer-guide/setup-notifications.html) preferenc [es](https://docs.aws.amazon.com/snowball/latest/developer-guide/setup-notifications.html) in the *AWS Snowball Edge Developer Guide*
- Step 5: Choose your notification [preferences](https://docs.aws.amazon.com/snowball/latest/snowcone-guide/setup-notifications.html) in the *AWS Snowcone User Guide*

# **Additional event sources**

location at faster-than-internet speeds.

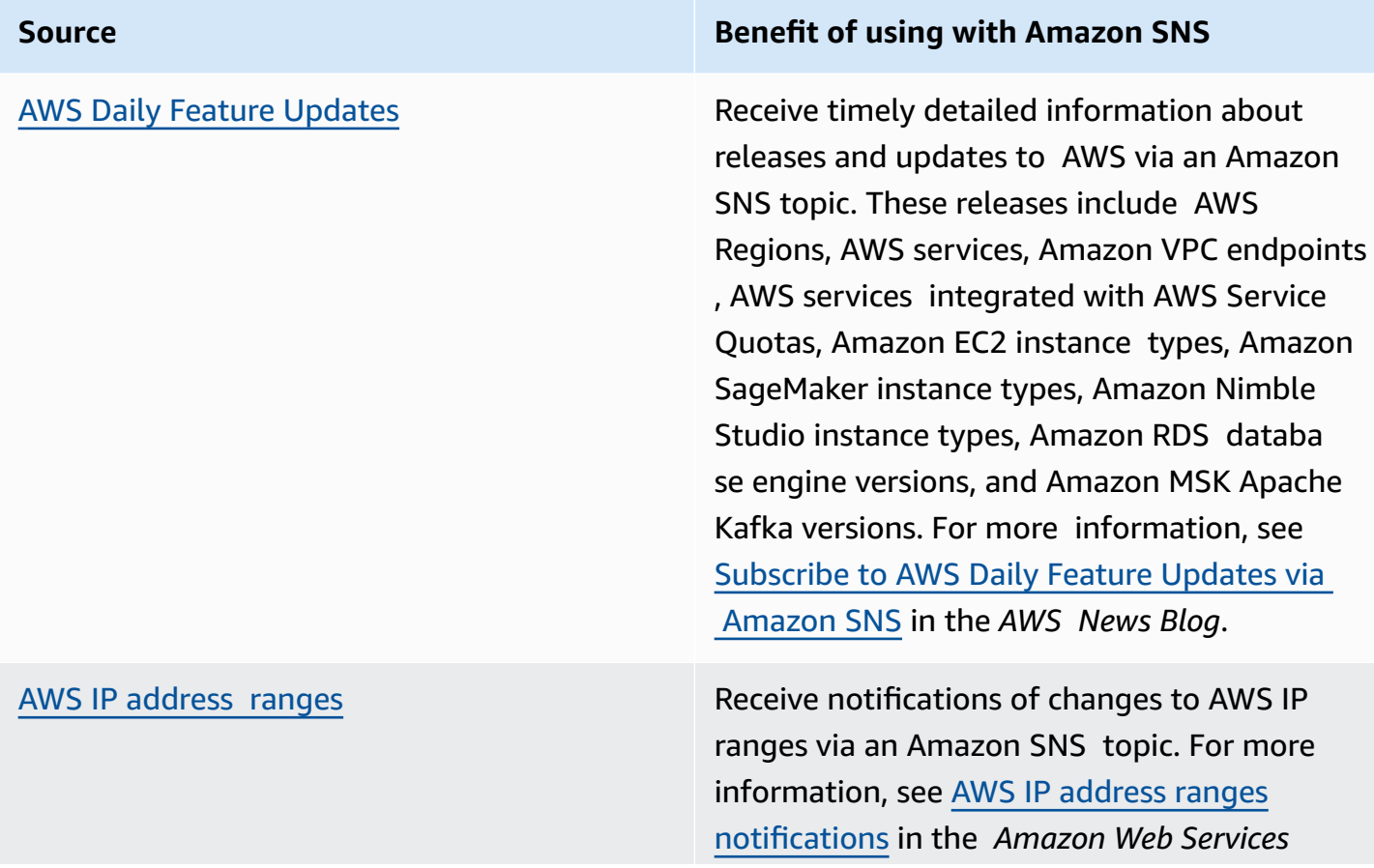

**Source Benefit of using with Amazon SNS**

*General Reference*, and [Subscribe](https://aws.amazon.com/blogs/aws/subscribe-to-aws-public-ip-address-changes-via-amazon-sns/) to AWS Public IP Address [Changes](https://aws.amazon.com/blogs/aws/subscribe-to-aws-public-ip-address-changes-via-amazon-sns/) via Amazon SNS in the *AWS News Blog*.

For more information on event-driven computing, see the following sources:

- What is an Event-Driven [Architecture?](https://aws.amazon.com/event-driven-architecture/)
- [Event-Driven](https://aws.amazon.com/blogs/compute/event-driven-computing-with-amazon-sns-compute-storage-database-and-networking-services/) Computing with Amazon SNS and AWS Compute, Storage, Database, and [Networking](https://aws.amazon.com/blogs/compute/event-driven-computing-with-amazon-sns-compute-storage-database-and-networking-services/) Services on the *AWS Compute Blog*
- Enriching Event-Driven [Architectures](https://aws.amazon.com/blogs/compute/enriching-event-driven-architectures-with-aws-event-fork-pipelines/) with AWS Event Fork Pipelines on the *AWS Compute Blog*

# **Amazon SNS event destinations**

This page lists all destinations that can receive information on events, grouped by [application-to](#page-318-0)[application \(A2A\) messaging](#page-318-0) and [application-to-person](#page-419-0) (A2P) notifications.

### **A** Note

Amazon SNS introduced FIFO [topics](#page-85-0) in October, 2020. Currently, most AWS services support receiving events from SNS standard topics only. Amazon SQS supports receiving events from both SNS standard and FIFO topics.

# **A2A destinations**

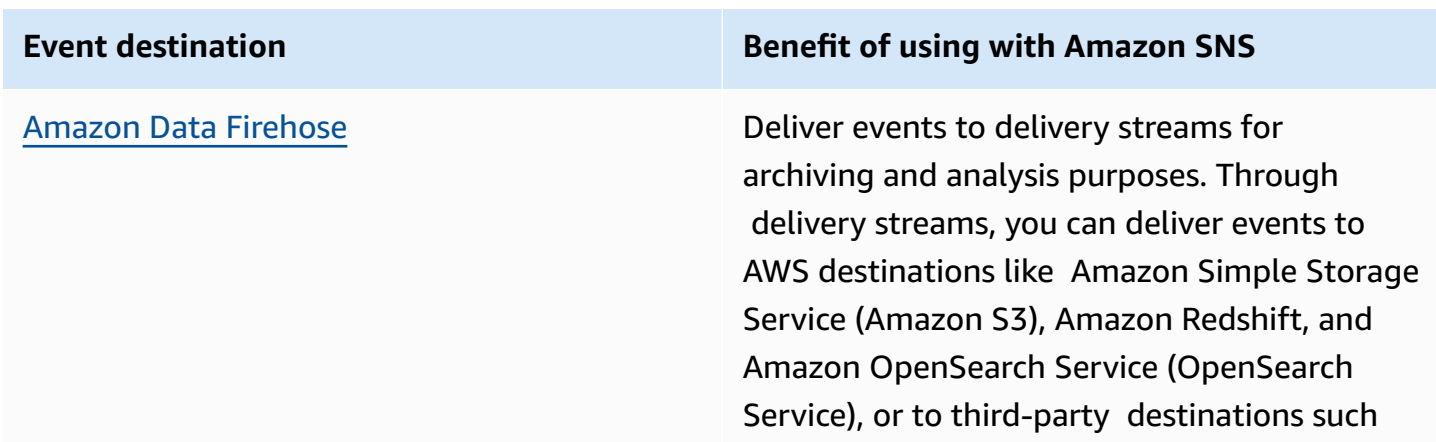

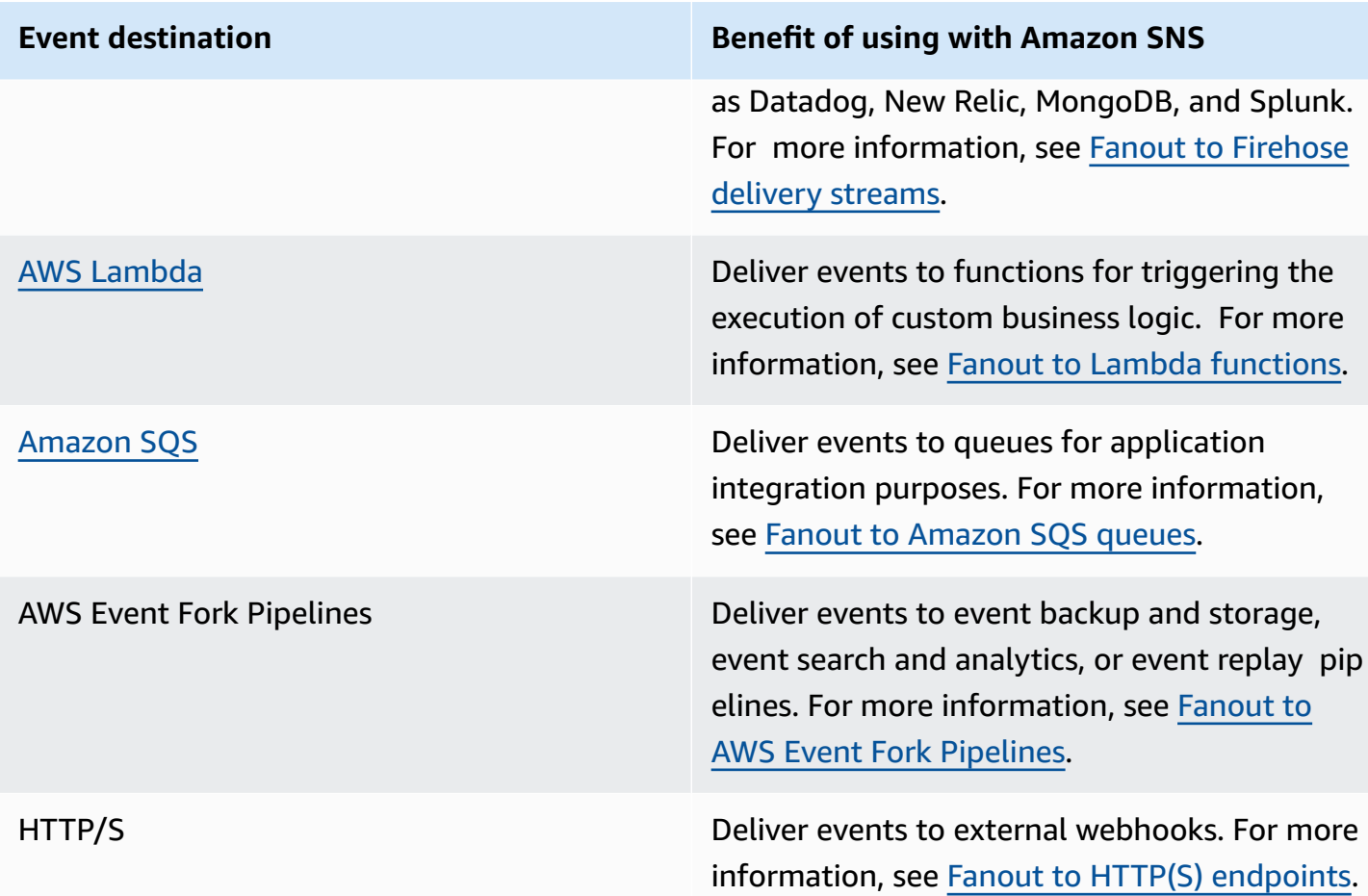

# **A2P destinations**

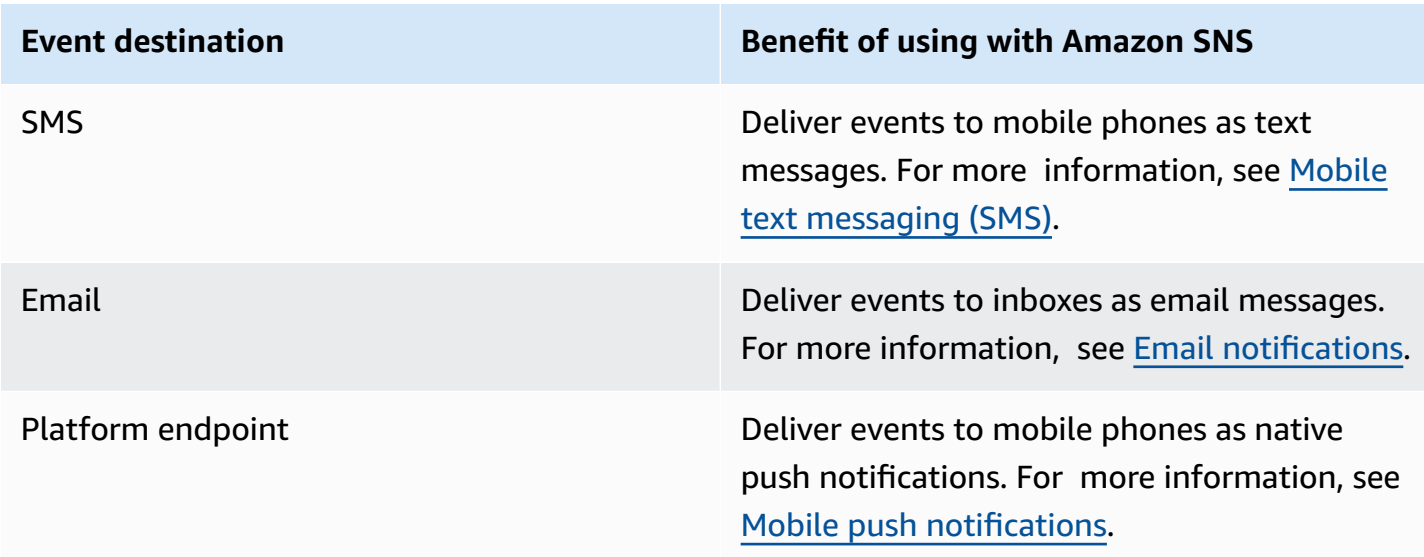

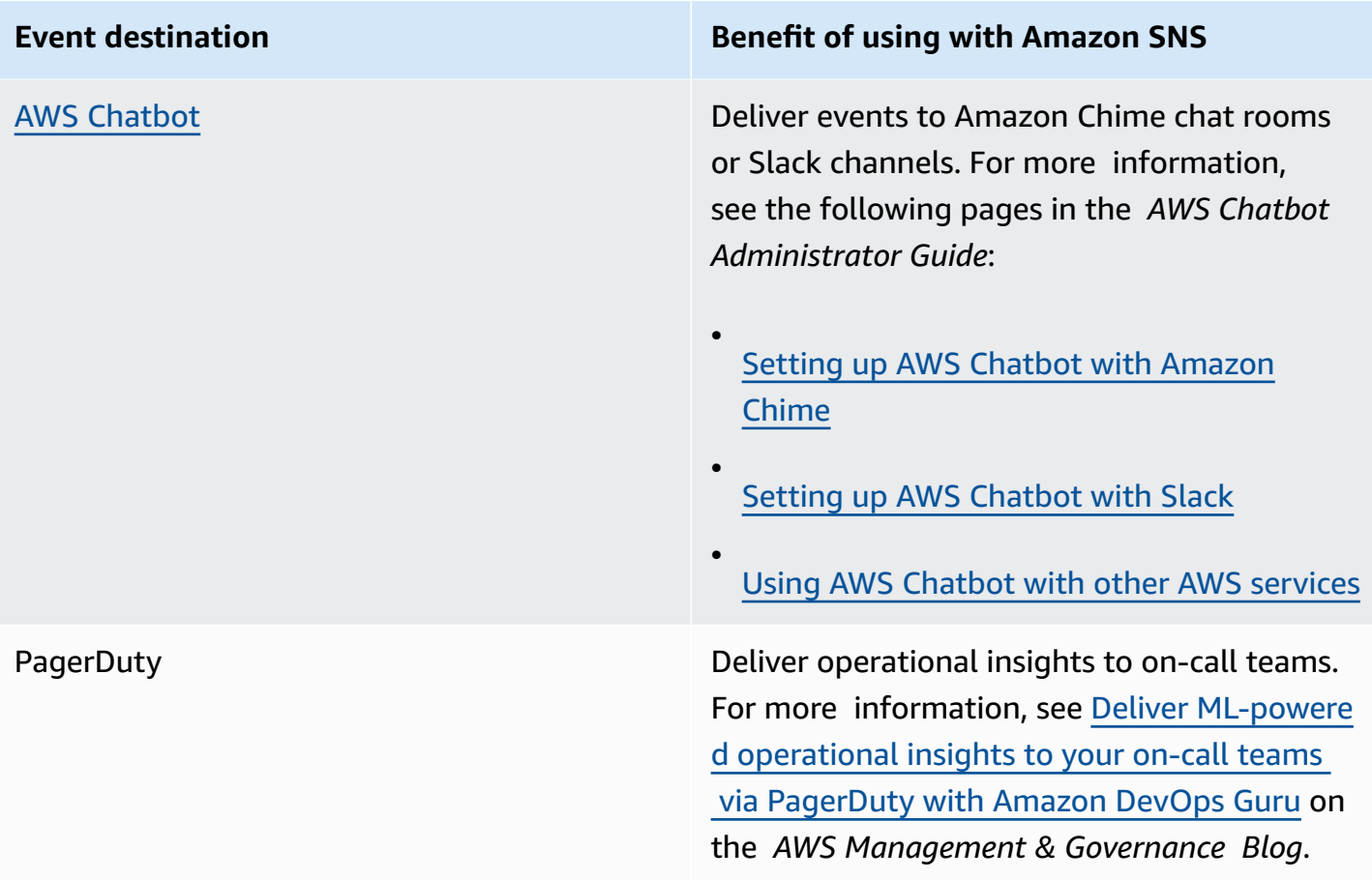

#### **A** Note

You can deliver both native AWS events and custom events to chat apps:

- **Native AWS events** You can use AWS Chatbot to send native AWS events, through Amazon SNS topics, to Amazon Chime and Slack. The supported set of native AWS events includes events from AWS Billing and Cost Management, AWS Health, AWS CloudFormation, Amazon CloudWatch, and more. For more information, see [Using](https://docs.aws.amazon.com/chatbot/latest/adminguide/related-services.html) AWS [Chatbot](https://docs.aws.amazon.com/chatbot/latest/adminguide/related-services.html) with other services in the *AWS Chatbot Administrator Guide*.
- **Custom events** You can also send your custom events, through Amazon SNS topics, to Amazon Chime, Slack, and Microsoft Teams. To do this, you publish custom events to an SNS topic, which delivers the events to a subscribed Lambda function. The Lambda function then uses the chat app's webhook to deliver the events to recipients. For more information, see How do I use [webhooks](https://aws.amazon.com/premiumsupport/knowledge-center/sns-lambda-webhooks-chime-slack-teams/) to publish Amazon SNS messages to Amazon Chime, Slack, or [Microsoft](https://aws.amazon.com/premiumsupport/knowledge-center/sns-lambda-webhooks-chime-slack-teams/) Teams?

# <span id="page-40-1"></span>**Setting up access for Amazon SNS**

Before you can use Amazon SNS for the first time, you must complete the following steps.

# **Topics**

- Step 1: Create an AWS [account](#page-40-0) and an IAM user
- Next [steps](#page-42-0)

# <span id="page-40-0"></span>**Step 1: Create an AWS account and an IAM user**

To access any AWS service, you must first create an AWS [account.](https://aws.amazon.com/) You can use your AWS account to view your activity and usage reports and to manage authentication and access.

# **Sign up for an AWS account**

If you do not have an AWS account, complete the following steps to create one.

# **To sign up for an AWS account**

- 1. Open <https://portal.aws.amazon.com/billing/signup>.
- 2. Follow the online instructions.

Part of the sign-up procedure involves receiving a phone call and entering a verification code on the phone keypad.

When you sign up for an AWS account, an *AWS account root user* is created. The root user has access to all AWS services and resources in the account. As a security best practice, assign administrative access to a user, and use only the root user to perform tasks that [require](https://docs.aws.amazon.com/accounts/latest/reference/root-user-tasks.html) root user [access.](https://docs.aws.amazon.com/accounts/latest/reference/root-user-tasks.html)

AWS sends you a confirmation email after the sign-up process is complete. At any time, you can view your current account activity and manage your account by going to <https://aws.amazon.com/> and choosing **My Account**.

# **Create a user with administrative access**

After you sign up for an AWS account, secure your AWS account root user, enable AWS IAM Identity Center, and create an administrative user so that you don't use the root user for everyday tasks.

### **Secure your AWS account root user**

1. Sign in to the AWS [Management](https://console.aws.amazon.com/) Console as the account owner by choosing **Root user** and entering your AWS account email address. On the next page, enter your password.

For help signing in by using root user, see [Signing](https://docs.aws.amazon.com/signin/latest/userguide/console-sign-in-tutorials.html#introduction-to-root-user-sign-in-tutorial) in as the root user in the *AWS Sign-In User Guide*.

2. Turn on multi-factor authentication (MFA) for your root user.

For instructions, see Enable a virtual MFA device for your AWS account root user [\(console\)](https://docs.aws.amazon.com/IAM/latest/UserGuide/enable-virt-mfa-for-root.html) in the *IAM User Guide*.

### **Create a user with administrative access**

1. Enable IAM Identity Center.

For instructions, see [Enabling](https://docs.aws.amazon.com/singlesignon/latest/userguide/get-set-up-for-idc.html) AWS IAM Identity Center in the *AWS IAM Identity Center User Guide*.

2. In IAM Identity Center, grant administrative access to a user.

For a tutorial about using the IAM Identity Center directory as your identity source, see [Configure](https://docs.aws.amazon.com/singlesignon/latest/userguide/quick-start-default-idc.html) user access with the default IAM Identity Center directory in the *AWS IAM Identity Center User Guide*.

### **Sign in as the user with administrative access**

• To sign in with your IAM Identity Center user, use the sign-in URL that was sent to your email address when you created the IAM Identity Center user.

For help signing in using an IAM Identity Center user, see [Signing](https://docs.aws.amazon.com/signin/latest/userguide/iam-id-center-sign-in-tutorial.html) in to the AWS access portal in the *AWS Sign-In User Guide*.

### **Assign access to additional users**

1. In IAM Identity Center, create a permission set that follows the best practice of applying leastprivilege permissions.

For instructions, see Create a [permission](https://docs.aws.amazon.com/singlesignon/latest/userguide/get-started-create-a-permission-set.html) set in the *AWS IAM Identity Center User Guide*.

2. Assign users to a group, and then assign single sign-on access to the group.

For instructions, see Add [groups](https://docs.aws.amazon.com/singlesignon/latest/userguide/addgroups.html) in the *AWS IAM Identity Center User Guide*.

# <span id="page-42-0"></span>**Next steps**

Now that you're prepared to work with Amazon SNS, get [started](#page-43-0) by creating a topic, creating a subscription for the topic, publishing a message to the topic, and deleting the subscription and topic.

# <span id="page-43-0"></span>**Getting started with Amazon SNS**

This section helps you become more familiar with Amazon SNS by showing you how to manage topics, subscriptions, and messages using the Amazon SNS console.

# **Topics**

- [Prerequisites](#page-43-1)
- Step 1: [Create](#page-43-2) a topic
- Step 2: Create a [subscription](#page-43-3) to the topic
- [Step 3: Publish a message to the topic](#page-44-0)
- [Step 4: Delete the subscription and topic](#page-45-0)
- Next [steps](#page-45-1)

# <span id="page-43-1"></span>**Prerequisites**

<span id="page-43-2"></span>Before you begin, complete the steps in Setting up access for [Amazon](#page-40-1) SNS.

# **Step 1: Create a topic**

- 1. Sign in to the [Amazon](https://console.aws.amazon.com/sns/home) SNS console.
- 2. In the left navigation pane, choose **Topics**.
- 3. On the **Topics** page, choose **Create topic**.
- 4. By default, the console creates a FIFO topic. Choose **Standard**.
- 5. In the **Details** section, enter a **Name** for the topic, such as *MyTopic*.
- 6. Scroll to the end of the form and choose **Create topic**.

The console opens the new topic's **Details** page.

# <span id="page-43-3"></span>**Step 2: Create a subscription to the topic**

- 1. In the left navigation pane, choose **Subscriptions**.
- 2. On the **Subscriptions** page, choose **Create subscription**.
- 3. On the **Create subscription** page, choose the **Topic ARN** field to see a list of the topics in your AWS account.
- 4. Choose the topic that you created in the previous step.
- 5. For **Protocol**, choose **Email**.
- 6. For **Endpoint**, enter an email address that can receive notifications.
- 7. Choose **Create subscription**.

The console opens the new subscription's **Details** page.

- 8. Check your email inbox and choose **Confirm subscription** in the email from AWS Notifications. The sender ID is usually "no-reply@sns.amazonaws.com".
- 9. Amazon SNS opens your web browser and displays a subscription confirmation with your subscription ID.

# <span id="page-44-0"></span>**Step 3: Publish a message to the topic**

- 1. In the left navigation pane, choose **Topics**.
- 2. On the **Topics** page, choose the topic that you created earlier, and then choose **Publish message**.

The console opens the **Publish message to topic** page.

3. (Optional) In the **Message details** section, enter a **Subject**, such as:

Hello from Amazon SNS!

4. In the **Message body** section, choose **Identical payload for all delivery protocols**, and then enter a message body, such as:

Publishing a message to an SNS topic.

5. Choose **Publish message**.

The message is published to the topic, and the console opens the topic's **Details** page.

6. Check your email inbox and verify that you received an email from Amazon SNS with the published message.

# <span id="page-45-0"></span>**Step 4: Delete the subscription and topic**

- 1. On the navigation panel, choose **Subscriptions**.
- 2. On the **Subscriptions** page, choose a *confirmed* subscription and then choose **Delete**.

# *(i)* Note

You can't delete a pending confirmation. After 48 hours, Amazon SNS deletes it automatically.

3. In the **Delete subscription** dialog box, choose **Delete**.

The subscription is deleted.

- 4. On the navigation panel, choose **Topics**.
- 5. On the **Topics** page, choose a topic and then choose **Delete**.

### **Important**

When you delete a topic, you also delete all subscriptions to the topic.

6. On the **Delete topic** *MyTopic* dialog box, enter delete me and then choose **Delete**.

The topic is deleted.

# <span id="page-45-1"></span>**Next steps**

Now that you've created a topic with a subscription and sent messages to the topic, you might want to try the following:

- Explore the AWS [Developer](https://aws.amazon.com/developer/) Center.
- Learn about protecting your data in the [Security](#page-1048-0) section.
- Enable [server-side](#page-1060-0) encryption for a topic.
- Enable server-side encryption for a topic with an [encrypted](#page-1062-0) Amazon Simple Queue Service [\(Amazon](#page-1062-0) SQS) queue subscribed.
- Subscribe AWS Event Fork [Pipelines](#page-403-0) to a topic.

# **Configuring Amazon SNS**

Use the [Amazon](https://console.aws.amazon.com/sns/v3/home) SNS console to create and configure Amazon SNS topics and subscriptions. For more information about Amazon SNS, see What is [Amazon](#page-11-0) SNS?

# **Topics**

- [Creating](#page-46-0) an Amazon SNS topic
- [Subscribing](#page-63-0) to an Amazon SNS topic
- Deleting an Amazon SNS topic and [subscription](#page-65-0)
- [Amazon](#page-75-0) SNS topic tagging

# <span id="page-46-0"></span>**Creating an Amazon SNS topic**

An Amazon SNS topic is a logical access point that acts as a *communication channel*. A topic lets you group multiple *endpoints* (such as AWS Lambda, Amazon SQS, HTTP/S, or an email address).

To broadcast the messages of a message-producer system (for example, an e-commerce website) working with multiple other services that require its messages (for example, checkout and fulfillment systems), you can create a topic for your producer system.

The first and most common Amazon SNS task is creating a topic. This page shows how you can use the AWS Management Console, the AWS SDK for Java, and the AWS SDK for .NET to create a topic.

During creation, you choose a topic type (standard or FIFO) and name the topic. After creating a topic, you can't change the topic type or name. All other configuration choices are optional during topic creation, and you can edit them later.

# **Important**

Do not add personally identifiable information (PII) or other confidential or sensitive information in topic names. Topic names are accessible to other Amazon Web Services, including CloudWatch Logs. Topic names are not intended to be used for private or sensitive data.

### **Topics**

- To create a topic using the AWS [Management](#page-47-0) Console
- To [create](#page-49-0) a topic using an AWS SDK

# <span id="page-47-0"></span>**To create a topic using the AWS Management Console**

- 1. Sign in to the [Amazon](https://console.aws.amazon.com/sns/home) SNS console.
- 2. Do one of the following:
	- If no topics have ever been created under your AWS account before, read the description of Amazon SNS on the home page.
	- If topics have been created under your AWS account before, on the navigation panel, choose **Topics**.
- 3. On the **Topics** page, choose **Create topic**.
- 4. On the **Create topic** page, in the **Details** section, do the following:
	- a. For **Type**, choose a topic type (**Standard** or **FIFO**).
	- b. Enter a **Name** for the topic. For a FIFO [topic](#page-85-0), add **.fifo** to the end of the name.
	- c. (Optional) Enter a **Display name** for the topic.

# **Important**

When subscribing to an email endpoint, the combined character count for the Amazon SNS topic display name and the sending email address (for example, noreply@sns.amazonaws.com) must not exceed 320 UTF-8 characters. You can use a third party encoding tool to verify the length of the sending address before configuring a display name for your Amazon SNS topic.

- d. (Optional) For a FIFO topic, you can choose **content-based message deduplication** to enable default message deduplication. For more information, see [Message deduplication](#page-94-0) for FIFO [topics.](#page-94-0)
- 5. (Optional) Expand the **Encryption** section and do the following. For more information, see [Encryption](#page-1050-0) at rest.
	- a. Choose **Enable encryption**.
	- b. Specify the AWS KMS key. For more information, see Key [terms](#page-1052-0).

### For each KMS type, the **Description**, **Account**, and **KMS ARN** are displayed.

# **Important**

If you aren't the owner of the KMS, or if you log in with an account that doesn't have the kms:ListAliases and kms:DescribeKey permissions, you won't be able to view information about the KMS on the Amazon SNS console. Ask the owner of the KMS to grant you these permissions. For more information, see the AWS KMS API [Permissions:](https://docs.aws.amazon.com/kms/latest/developerguide/kms-api-permissions-reference.html) Actions and Resources Reference in the *AWS Key Management Service Developer Guide*.

• The AWS managed KMS for Amazon SNS **(Default) alias/aws/sns** is selected by default.

### **A** Note

Keep the following in mind:

- The first time you use the AWS Management Console to specify the AWS managed KMS for Amazon SNS for a topic, AWS KMS creates the AWS managed KMS for Amazon SNS.
- Alternatively, the first time you use the Publish action on a topic with SSE enabled, AWS KMS creates the AWS managed KMS for Amazon SNS.
- To use a custom KMS from your AWS account, choose the **KMS key** field and then choose the custom KMS from the list.

### **A** Note

For instructions on creating custom KMSs, see [Creating](https://docs.aws.amazon.com/kms/latest/developerguide/create-keys.html) Keys in the *AWS Key Management Service Developer Guide*

- To use a custom KMS ARN from your AWS account or from another AWS account, enter it into the **KMS key** field.
- 6. (Optional) By default, only the topic owner can publish or subscribe to the topic. To configure additional access permissions, expand the **Access policy** section. For more information, see

# Identity and access [management](#page-1084-0) in Amazon SNS and [Example](#page-1103-0) cases for Amazon SNS access [control.](#page-1103-0)

# **A** Note

When you create a topic using the console, the default policy uses the aws:SourceOwner condition key. This key is similar to aws:SourceAccount.

- 7. (Optional) To configure how Amazon SNS retries failed message delivery attempts, expand the **Delivery retry policy (HTTP/S)** section. For more information, see Amazon SNS [message](#page-301-0) [delivery](#page-301-0) retries.
- 8. (Optional) To configure how Amazon SNS logs the delivery of messages to CloudWatch, expand the **Delivery status logging** section. For more information, see Amazon SNS [message](#page-287-0) [delivery](#page-287-0) status.
- 9. (Optional) To add metadata tags to the topic, expand the **Tags** section, enter a **Key** and a **Value** (optional) and choose **Add tag**. For more information, see [Amazon](#page-75-0) SNS topic tagging.
- 10. Choose **Create topic**.

The topic is created and the *MyTopic* page is displayed.

The topic's **Name**, **ARN**, (optional) **Display name**, and **Topic owner**'s AWS account ID are displayed in the **Details** section.

11. Copy the topic ARN to the clipboard, for example:

```
arn:aws:sns:us-east-2:123456789012:MyTopic
```
# <span id="page-49-0"></span>**To create a topic using an AWS SDK**

To use an AWS SDK, you must configure it with your credentials. For more information, see [The](https://docs.aws.amazon.com/sdkref/latest/guide/creds-config-files.html)  shared config and [credentials](https://docs.aws.amazon.com/sdkref/latest/guide/creds-config-files.html) files in the *AWS SDKs and Tools Reference Guide*.

The following code examples show how to use CreateTopic.

### .NET

# **AWS SDK for .NET**

### **Note**

There's more on GitHub. Find the complete example and learn how to set up and run in the AWS Code Examples [Repository.](https://github.com/awsdocs/aws-doc-sdk-examples/tree/main/dotnetv3/SNS#code-examples)

Create a topic with a specific name.

```
 using System; 
     using System.Threading.Tasks; 
     using Amazon.SimpleNotificationService; 
     using Amazon.SimpleNotificationService.Model; 
     /// <summary> 
     /// This example shows how to use Amazon Simple Notification Service 
     /// (Amazon SNS) to add a new Amazon SNS topic. 
     /// </summary> 
     public class CreateSNSTopic 
    \{ public static async Task Main() 
         { 
             string topicName = "ExampleSNSTopic"; 
             IAmazonSimpleNotificationService client = new 
 AmazonSimpleNotificationServiceClient(); 
             var topicArn = await CreateSNSTopicAsync(client, topicName); 
             Console.WriteLine($"New topic ARN: {topicArn}"); 
         } 
         /// <summary> 
         /// Creates a new SNS topic using the supplied topic name. 
         /// </summary> 
         /// <param name="client">The initialized SNS client object used to 
         /// create the new topic.</param> 
         /// <param name="topicName">A string representing the topic name.</param> 
         /// <returns>The Amazon Resource Name (ARN) of the created topic.</
returns>
```

```
 public static async Task<string> 
 CreateSNSTopicAsync(IAmazonSimpleNotificationService client, string topicName) 
        { 
             var request = new CreateTopicRequest 
             { 
                 Name = topicName, 
             }; 
             var response = await client.CreateTopicAsync(request); 
             return response.TopicArn; 
        } 
    }
```
Create a new topic with a name and specific FIFO and de-duplication attributes.

```
 /// <summary> 
    /// Create a new topic with a name and specific FIFO and de-duplication 
 attributes. 
    /// </summary> 
    /// <param name="topicName">The name for the topic.</param> 
    /// <param name="useFifoTopic">True to use a FIFO topic.</param> 
    /// <param name="useContentBasedDeduplication">True to use content-based de-
duplication.</param> 
    /// <returns>The ARN of the new topic.</returns>
     public async Task<string> CreateTopicWithName(string topicName, bool 
  useFifoTopic, bool useContentBasedDeduplication) 
     { 
         var createTopicRequest = new CreateTopicRequest() 
         { 
             Name = topicName, 
         }; 
         if (useFifoTopic) 
         { 
             // Update the name if it is not correct for a FIFO topic. 
             if (!topicName.EndsWith(".fifo")) 
\{\hspace{.1cm} \} createTopicRequest.Name = topicName + ".fifo"; 
 }
```

```
 // Add the attributes from the method parameters. 
             createTopicRequest.Attributes = new Dictionary<string, string> 
\{\hspace{.1cm} \} { "FifoTopic", "true" } 
             }; 
             if (useContentBasedDeduplication) 
\{\hspace{.1cm} \} createTopicRequest.Attributes.Add("ContentBasedDeduplication", 
 "true"); 
 } 
         } 
         var createResponse = await 
 _amazonSNSClient.CreateTopicAsync(createTopicRequest); 
         return createResponse.TopicArn; 
     }
```
• For API details, see [CreateTopic](https://docs.aws.amazon.com/goto/DotNetSDKV3/sns-2010-03-31/CreateTopic) in *AWS SDK for .NET API Reference*.

### $C++$

# **SDK for C++**

# **(i)** Note

```
//! Create an Amazon Simple Notification Service (Amazon SNS) topic.
/*! 
   \param topicName: An Amazon SNS topic name. 
   \param topicARNResult: String to return the Amazon Resource Name (ARN) for the 
  topic. 
  \param clientConfiguration: AWS client configuration. 
  \return bool: Function succeeded. 
  */
bool AwsDoc::SNS::createTopic(const Aws::String &topicName, 
                                Aws::String &topicARNResult, 
                                const Aws::Client::ClientConfiguration 
  &clientConfiguration) {
```

```
 Aws::SNS::SNSClient snsClient(clientConfiguration); 
     Aws::SNS::Model::CreateTopicRequest request; 
     request.SetName(topicName); 
    const Aws::SNS::Model::CreateTopicOutcome outcome =
  snsClient.CreateTopic(request); 
     if (outcome.IsSuccess()) { 
         topicARNResult = outcome.GetResult().GetTopicArn(); 
         std::cout << "Successfully created an Amazon SNS topic " << topicName 
                    << " with topic ARN '" << topicARNResult 
                    << "'." << std::endl; 
     } 
     else { 
         std::cerr << "Error creating topic " << topicName << ":" << 
                    outcome.GetError().GetMessage() << std::endl; 
         topicARNResult.clear(); 
     } 
     return outcome.IsSuccess();
}
```
• For API details, see [CreateTopic](https://docs.aws.amazon.com/goto/SdkForCpp/sns-2010-03-31/CreateTopic) in *AWS SDK for C++ API Reference*.

#### CLI

#### **AWS CLI**

#### **To create an SNS topic**

The following create-topic example creates an SNS topic named my-topic.

```
aws sns create-topic \ 
     --name my-topic
```
Output:

```
{ 
     "ResponseMetadata": { 
         "RequestId": "1469e8d7-1642-564e-b85d-a19b4b341f83"
```

```
 }, 
     "TopicArn": "arn:aws:sns:us-west-2:123456789012:my-topic"
}
```
For more information, see Using the AWS [Command](https://docs.aws.amazon.com/cli/latest/userguide/cli-sqs-queue-sns-topic.html) Line Interface with Amazon SQS and [Amazon](https://docs.aws.amazon.com/cli/latest/userguide/cli-sqs-queue-sns-topic.html) SNS in the *AWS Command Line Interface User Guide*.

• For API details, see [CreateTopic](https://awscli.amazonaws.com/v2/documentation/api/latest/reference/sns/create-topic.html) in *AWS CLI Command Reference*.

#### Go

### **SDK for Go V2**

#### *(i)* Note

```
// SnsActions encapsulates the Amazon Simple Notification Service (Amazon SNS) 
  actions
// used in the examples.
type SnsActions struct { 
  SnsClient *sns.Client
}
// CreateTopic creates an Amazon SNS topic with the specified name. You can 
  optionally
// specify that the topic is created as a FIFO topic and whether it uses content-
based
// deduplication instead of ID-based deduplication.
func (actor SnsActions) CreateTopic(topicName string, isFifoTopic bool, 
  contentBasedDeduplication bool) (string, error) { 
  var topicArn string 
  topicAttributes := map[string]string{} 
  if isFifoTopic { 
  topicAttributes["FifoTopic"] = "true" 
  } 
  if contentBasedDeduplication {
```

```
 topicAttributes["ContentBasedDeduplication"] = "true" 
  } 
  topic, err := actor.SnsClient.CreateTopic(context.TODO(), &sns.CreateTopicInput{ 
 Name: aws.String(topicName),
  Attributes: topicAttributes, 
  }) 
  if err != nil { 
  log.Printf("Couldn't create topic %v. Here's why: %v\n", topicName, err) 
  } else { 
  topicArn = *topic.TopicArn 
  } 
 return topicArn, err
}
```
• For API details, see [CreateTopic](https://pkg.go.dev/github.com/aws/aws-sdk-go-v2/service/sns#Client.CreateTopic) in *AWS SDK for Go API Reference*.

#### Java

#### **SDK for Java 2.x**

#### **Note**

```
import software.amazon.awssdk.regions.Region;
import software.amazon.awssdk.services.sns.SnsClient;
import software.amazon.awssdk.services.sns.model.CreateTopicRequest;
import software.amazon.awssdk.services.sns.model.CreateTopicResponse;
import software.amazon.awssdk.services.sns.model.SnsException;
/** 
  * Before running this Java V2 code example, set up your development 
  * environment, including your credentials. 
 * 
  * For more information, see the following documentation topic: 
 *
```

```
 * https://docs.aws.amazon.com/sdk-for-java/latest/developer-guide/get-
started.html 
  */
public class CreateTopic { 
     public static void main(String[] args) { 
         final String usage = """ 
                 Usage: <topicName>
                  Where: 
                     topicName - The name of the topic to create (for example, 
  mytopic). 
                  """; 
         if (args.length != 1) { 
             System.out.println(usage); 
             System.exit(1); 
         } 
        String topicName = args[0];
         System.out.println("Creating a topic with name: " + topicName); 
         SnsClient snsClient = SnsClient.builder() 
                  .region(Region.US_EAST_1) 
                 .buid() String arnVal = createSNSTopic(snsClient, topicName); 
         System.out.println("The topic ARN is" + arnVal); 
         snsClient.close(); 
     } 
    public static String createSNSTopic(SnsClient snsClient, String topicName) {
         CreateTopicResponse result; 
         try { 
             CreateTopicRequest request = CreateTopicRequest.builder() 
                      .name(topicName) 
                      .build(); 
             result = snsClient.createTopic(request); 
             return result.topicArn(); 
         } catch (SnsException e) { 
             System.err.println(e.awsErrorDetails().errorMessage()); 
             System.exit(1);
```

```
 } 
            return ""; 
      }
}
```
• For API details, see [CreateTopic](https://docs.aws.amazon.com/goto/SdkForJavaV2/sns-2010-03-31/CreateTopic) in *AWS SDK for Java 2.x API Reference*.

#### JavaScript

# **SDK for JavaScript (v3)**

### **A** Note

There's more on GitHub. Find the complete example and learn how to set up and run in the AWS Code Examples [Repository.](https://github.com/awsdocs/aws-doc-sdk-examples/tree/main/javascriptv3/example_code/sns#code-examples)

Create the client in a separate module and export it.

```
import { SNSClient } from "@aws-sdk/client-sns";
```

```
// The AWS Region can be provided here using the `region` property. If you leave 
  it blank
// the SDK will default to the region set in your AWS config.
export const snsClient = new SNSClient({});
```
Import the SDK and client modules and call the API.

```
import { CreateTopicCommand } from "@aws-sdk/client-sns";
import { snsClient } from "../libs/snsClient.js";
/** 
  * @param {string} topicName - The name of the topic to create. 
  */
export const createTopic = async (topicName = "TOPIC_NAME") => { 
   const response = await snsClient.send( 
     new CreateTopicCommand({ Name: topicName }), 
   ); 
   console.log(response);
```

```
 // { 
  // '$metadata': { 
  // httpStatusCode: 200, 
  // requestId: '087b8ad2-4593-50c4-a496-d7e90b82cf3e', 
  // extendedRequestId: undefined, 
  // cfId: undefined, 
  // attempts: 1, 
  // totalRetryDelay: 0 
 // },
  // TopicArn: 'arn:aws:sns:us-east-1:xxxxxxxxxxxx:TOPIC_NAME' 
  // } 
  return response;
};
```
- For more information, see AWS SDK for [JavaScript](https://docs.aws.amazon.com/sdk-for-javascript/v3/developer-guide/sns-examples-managing-topics.html#sns-examples-managing-topics-createtopic) Developer Guide.
- For API details, see [CreateTopic](https://docs.aws.amazon.com/AWSJavaScriptSDK/v3/latest/client/sns/command/CreateTopicCommand) in *AWS SDK for JavaScript API Reference*.

### Kotlin

# **SDK for Kotlin**

# **A** Note

```
suspend fun createSNSTopic(topicName: String): String { 
     val request = 
         CreateTopicRequest { 
              name = topicName 
         } 
     SnsClient { region = "us-east-1" }.use { snsClient -> 
         val result = snsClient.createTopic(request) 
         return result.topicArn.toString() 
     }
}
```
• For API details, see [CreateTopic](https://sdk.amazonaws.com/kotlin/api/latest/index.html) in *AWS SDK for Kotlin API reference*.

#### PHP

### **SDK for PHP**

# **A** Note

```
require 'vendor/autoload.php';
use Aws\Exception\AwsException;
use Aws\Sns\SnsClient;
/** 
  * Create a Simple Notification Service topics in your AWS account at the 
 requested region. 
 * 
  * This code expects that you have AWS credentials set up per: 
  * https://docs.aws.amazon.com/sdk-for-php/v3/developer-guide/
guide_credentials.html 
  */
$SnSclient = new SnsClient([ 
     'profile' => 'default', 
     'region' => 'us-east-1', 
     'version' => '2010-03-31'
]);
$topicname = 'myTopic';
try { 
     $result = $SnSclient->createTopic([ 
         'Name' => $topicname, 
     ]); 
     var_dump($result);
} catch (AwsException $e) { 
     // output error message if fails
```
}

```
 error_log($e->getMessage());
```
- For more information, see AWS SDK for PHP [Developer](https://docs.aws.amazon.com/sdk-for-php/v3/developer-guide/sns-examples-managing-topics.html#create-a-topic) Guide.
- For API details, see [CreateTopic](https://docs.aws.amazon.com/goto/SdkForPHPV3/sns-2010-03-31/CreateTopic) in *AWS SDK for PHP API Reference*.

#### Python

### **SDK for Python (Boto3)**

### *A* Note

```
class SnsWrapper: 
     """Encapsulates Amazon SNS topic and subscription functions.""" 
     def __init__(self, sns_resource): 
        "" ""
         :param sns_resource: A Boto3 Amazon SNS resource. 
         """ 
         self.sns_resource = sns_resource 
     def create_topic(self, name): 
         """ 
         Creates a notification topic. 
         :param name: The name of the topic to create. 
         :return: The newly created topic. 
         """ 
         try: 
              topic = self.sns_resource.create_topic(Name=name) 
              logger.info("Created topic %s with ARN %s.", name, topic.arn) 
         except ClientError: 
              logger.exception("Couldn't create topic %s.", name) 
              raise
```
else:

return topic

• For API details, see [CreateTopic](https://docs.aws.amazon.com/goto/boto3/sns-2010-03-31/CreateTopic) in *AWS SDK for Python (Boto3) API Reference*.

#### Ruby

#### **SDK for Ruby**

#### **A** Note

```
# This class demonstrates how to create an Amazon Simple Notification Service 
  (SNS) topic.
class SNSTopicCreator 
  # Initializes an SNS client. 
   # 
   # Utilizes the default AWS configuration for region and credentials. 
   def initialize 
     @sns_client = Aws::SNS::Client.new 
   end 
   # Attempts to create an SNS topic with the specified name. 
   # 
   # @param topic_name [String] The name of the SNS topic to create. 
   # @return [Boolean] true if the topic was successfully created, false 
  otherwise. 
   def create_topic(topic_name) 
     @sns_client.create_topic(name: topic_name) 
     puts "The topic '#{topic_name}' was successfully created." 
     true 
   rescue Aws::SNS::Errors::ServiceError => e 
     # Handles SNS service errors gracefully. 
     puts "Error while creating the topic named '#{topic_name}': #{e.message}" 
     false 
   end
end
```

```
# Example usage:
if $PROGRAM NAME == FILE topic_name = "YourTopicName" # Replace with your topic name 
  sns_topic_creator = SNSTopicCreator.new 
   puts "Creating the topic '#{topic_name}'..." 
  unless sns_topic_creator.create_topic(topic_name) 
     puts "The topic was not created. Stopping program." 
     exit 1 
   end
end
```
- For more information, see AWS SDK for Ruby [Developer](https://docs.aws.amazon.com/sdk-for-ruby/v3/developer-guide/sns-example-create-topic.html) Guide.
- For API details, see [CreateTopic](https://docs.aws.amazon.com/goto/SdkForRubyV3/sns-2010-03-31/CreateTopic) in *AWS SDK for Ruby API Reference*.

#### Rust

### **SDK for Rust**

#### **(i)** Note

There's more on GitHub. Find the complete example and learn how to set up and run in the AWS Code Examples [Repository.](https://github.com/awsdocs/aws-doc-sdk-examples/tree/main/rustv1/examples/sns#code-examples)

```
async fn make_topic(client: &Client, topic_name: &str) -> Result<(), Error> { 
     let resp = client.create_topic().name(topic_name).send().await?; 
     println!( 
         "Created topic with ARN: {}", 
         resp.topic_arn().unwrap_or_default() 
     ); 
    0k(())}
```
• For API details, see [CreateTopic](https://docs.rs/releases/search?query=aws-sdk) in *AWS SDK for Rust API reference*.

#### SAP ABAP

# **SDK for SAP ABAP**

# **A** Note

There's more on GitHub. Find the complete example and learn how to set up and run in the AWS Code Examples [Repository.](https://github.com/awsdocs/aws-doc-sdk-examples/tree/main/sap-abap/services/sns#code-examples)

```
 TRY. 
        oo_result = lo_sns->createtopic( iv_name = iv_topic_name ). " oo_result 
 is returned for testing purposes. " 
        MESSAGE 'SNS topic created' TYPE 'I'. 
      CATCH /aws1/cx_snstopiclimitexcdex. 
        MESSAGE 'Unable to create more topics. You have reached the maximum 
 number of topics allowed.' TYPE 'E'. 
    ENDTRY.
```
• For API details, see [CreateTopic](https://docs.aws.amazon.com/sdk-for-sap-abap/v1/api/latest/index.html) in *AWS SDK for SAP ABAP API reference*.

# <span id="page-63-0"></span>**Subscribing to an Amazon SNS topic**

To receive messages published to [a topic](#page-46-0), you must *subscribe* an [endpoint](#page-64-0) to the topic. When you subscribe an endpoint to a topic, the endpoint begins to receive messages published to the associated topic.

# **A** Note

HTTP(S) endpoints, email addresses, and AWS resources in other AWS accounts require confirmation of the subscription before they can receive messages.

# **To subscribe an endpoint to an Amazon SNS topic**

- 1. Sign in to the [Amazon](https://console.aws.amazon.com/sns/home) SNS console.
- 2. In the left navigation pane, choose **Subscriptions**.
- 3. On the **Subscriptions** page, choose **Create subscription**.
- 4. On the **Create subscription** page, in the **Details** section, do the following:
	- a. For **Topic ARN**, choose the Amazon Resource Name (ARN) of a topic. This value is the AWS ARN that was generated when you created the Amazon SNS topic, for example arn:aws:sns:us-east-2:123456789012:your\_topic.
	- b. For **Protocol**, choose an endpoint type. The available endpoint types are:
		- **[HTTP/HTTPS](#page-364-0)**
		- **[Email/Email-JSON](#page-687-0)**
		- **Amazon Data [Firehose](#page-318-1)**
		- **[Amazon](#page-348-0) SQS**

# <span id="page-64-0"></span>**A** Note

To subscribe to an SNS FIFO [topic](#page-85-0), choose this option.

- **AWS [Lambda](#page-347-0)**
- **Platform [application](#page-628-0) endpoint**
- **[SMS](#page-419-1)**
- c. For **Endpoint**, enter the endpoint value, such as an email address or the ARN of an Amazon SQS queue.
- d. Firehose endpoints only: For **Subscription role ARN**, specify the ARN of the IAM role that you created for writing to Firehose delivery streams. For more information, see [Prerequisites](#page-319-0) for subscribing Firehose delivery streams to Amazon SNS topics.
- e. (Optional) For Firehose, Amazon SQS, HTTP/S endpoints, you can also enable raw message delivery. For more information, see Amazon SNS raw [message](#page-276-0) delivery.
- f. (Optional) To configure a filter policy, expand the **Subscription filter policy** section. For more information, see Amazon SNS [subscription](#page-169-0) filter policies.
- g. (Optional) To enable payload-based filtering, configure Filter Policy Scope to MessageBody. For more information, see Amazon SNS [subscription](#page-168-0) filter policy scope.
- h. (Optional) To configure a dead-letter queue for the subscription, expand the **Redrive policy (dead-letter queue)** section. For more information, see Amazon SNS [dead-letter](#page-309-0) [queues](#page-309-0) (DLQs).

The console creates the subscription and opens the subscription's **Details** page.

# <span id="page-65-0"></span>**Deleting an Amazon SNS topic and subscription**

When a topic is deleted, its associated subscriptions are deleted asynchronously. While customers can still access these subscriptions, the subscriptions are no longer associated with the topic–even if you recreate the topic using the same name.

If a publisher attempts to publish a message to the deleted topic, the publisher will receive an error message indicating that the topic doesn't exist. Similarly, any attempt to subscribe to the deleted topic will also result in an error message.

You can't delete a subscription that's pending confirmation. Amazon SNS automatically deletes unconfirmed subscriptions after 48 hours.

# **Topics**

- To delete an Amazon SNS topic or subscription using the AWS [Management](#page-65-1) Console
- To delete a [subscription](#page-66-0) and topic using an AWS SDK

# <span id="page-65-1"></span>**To delete an Amazon SNS topic or subscription using the AWS Management Console**

### **To delete a topic using the AWS Management Console**

- 1. Sign in to the [Amazon](https://console.aws.amazon.com/sns/home) SNS console.
- 2. In the left navigation pane, choose **Topics**.
- 3. On the **Topics** page, select a topic, and then choose **Delete**.
- 4. In the **Delete topic** dialog box, enter delete me, and then choose **Delete**.

The console deletes the topic.

### **To delete a subscription using the AWS Management Console**

- 1. Sign in to the [Amazon](https://console.aws.amazon.com/sns/home) SNS console.
- 2. In the left navigation pane, choose **Subscriptions**.
- 3. On the **Subscriptions** page, select a subscription with a status of **Confirmed**, and then choose **Delete**.
- 4. In the **Delete subscription** dialog box, choose **Delete**.

The console deletes the subscription.

# <span id="page-66-0"></span>**To delete a subscription and topic using an AWS SDK**

To use an AWS SDK, you must configure it with your credentials. For more information, see [The](https://docs.aws.amazon.com/sdkref/latest/guide/creds-config-files.html)  shared config and [credentials](https://docs.aws.amazon.com/sdkref/latest/guide/creds-config-files.html) files in the *AWS SDKs and Tools Reference Guide*.

The following code examples show how to use DeleteTopic.

.NET

# **AWS SDK for .NET**

*(i)* Note

There's more on GitHub. Find the complete example and learn how to set up and run in the AWS Code Examples [Repository.](https://github.com/awsdocs/aws-doc-sdk-examples/tree/main/dotnetv3/cross-service/TopicsAndQueues#code-examples)

Delete a topic by its topic ARN.

```
 /// <summary> 
     /// Delete a topic by its topic ARN. 
     /// </summary> 
    /// <param name="topicArn">The ARN of the topic.</param> 
    /// <returns>True if successful.</returns>
     public async Task<bool> DeleteTopicByArn(string topicArn) 
     { 
         var deleteResponse = await _amazonSNSClient.DeleteTopicAsync( 
             new DeleteTopicRequest() 
\{\hspace{.1cm} \} TopicArn = topicArn 
             }); 
         return deleteResponse.HttpStatusCode == HttpStatusCode.OK; 
     }
```
• For API details, see [DeleteTopic](https://docs.aws.amazon.com/goto/DotNetSDKV3/sns-2010-03-31/DeleteTopic) in *AWS SDK for .NET API Reference*.

#### $C++$

### **SDK for C++**

# **A** Note

```
//! Delete an Amazon Simple Notification Service (Amazon SNS) topic.
/*! 
   \param topicARN: The Amazon Resource Name (ARN) for an Amazon SNS topic. 
   \param clientConfiguration: AWS client configuration. 
   \return bool: Function succeeded. 
  */
bool AwsDoc::SNS::deleteTopic(const Aws::String &topicARN, 
                                 const Aws::Client::ClientConfiguration 
 &clientConfiguration) { 
     Aws::SNS::SNSClient snsClient(clientConfiguration); 
     Aws::SNS::Model::DeleteTopicRequest request; 
     request.SetTopicArn(topicARN); 
     const Aws::SNS::Model::DeleteTopicOutcome outcome = 
  snsClient.DeleteTopic(request); 
     if (outcome.IsSuccess()) { 
         std::cout << "Successfully deleted the Amazon SNS topic " << topicARN << 
  std::endl; 
     } 
     else { 
         std::cerr << "Error deleting topic " << topicARN << ":" << 
                    outcome.GetError().GetMessage() << std::endl; 
     } 
     return outcome.IsSuccess();
}
```
• For API details, see [DeleteTopic](https://docs.aws.amazon.com/goto/SdkForCpp/sns-2010-03-31/DeleteTopic) in *AWS SDK for C++ API Reference*.

#### CLI

#### **AWS CLI**

### **To delete an SNS topic**

The following delete-topic example deletes the specified SNS topic.

```
aws sns delete-topic \ 
     --topic-arn "arn:aws:sns:us-west-2:123456789012:my-topic"
```
This command produces no output.

• For API details, see [DeleteTopic](https://awscli.amazonaws.com/v2/documentation/api/latest/reference/sns/delete-topic.html) in *AWS CLI Command Reference*.

#### Go

### **SDK for Go V2**

### **A** Note

```
// SnsActions encapsulates the Amazon Simple Notification Service (Amazon SNS) 
  actions
// used in the examples.
type SnsActions struct { 
  SnsClient *sns.Client
}
// DeleteTopic delete an Amazon SNS topic.
func (actor SnsActions) DeleteTopic(topicArn string) error { 
  _, err := actor.SnsClient.DeleteTopic(context.TODO(), &sns.DeleteTopicInput{
```

```
 TopicArn: aws.String(topicArn)}) 
 if err != nil {
   log.Printf("Couldn't delete topic %v. Here's why: %v\n", topicArn, err) 
  } 
 return err
}
```
• For API details, see [DeleteTopic](https://pkg.go.dev/github.com/aws/aws-sdk-go-v2/service/sns#Client.DeleteTopic) in *AWS SDK for Go API Reference*.

#### Java

#### **SDK for Java 2.x**

### **A** Note

```
import software.amazon.awssdk.regions.Region;
import software.amazon.awssdk.services.sns.SnsClient;
import software.amazon.awssdk.services.sns.model.DeleteTopicRequest;
import software.amazon.awssdk.services.sns.model.DeleteTopicResponse;
import software.amazon.awssdk.services.sns.model.SnsException;
/** 
  * Before running this Java V2 code example, set up your development 
  * environment, including your credentials. 
 * 
  * For more information, see the following documentation topic: 
 * 
  * https://docs.aws.amazon.com/sdk-for-java/latest/developer-guide/get-
started.html 
  */
public class DeleteTopic { 
     public static void main(String[] args) { 
         final String usage = """ 
                 Usage: <topicArn>
```

```
 Where: 
                     topicArn - The ARN of the topic to delete. 
                  """; 
        if (args.length != 1) {
              System.out.println(usage); 
              System.exit(1); 
         } 
         String topicArn = args[0]; 
         SnsClient snsClient = SnsClient.builder() 
                  .region(Region.US_EAST_1) 
                 .build();
         System.out.println("Deleting a topic with name: " + topicArn); 
         deleteSNSTopic(snsClient, topicArn); 
         snsClient.close(); 
     } 
     public static void deleteSNSTopic(SnsClient snsClient, String topicArn) { 
         try { 
              DeleteTopicRequest request = DeleteTopicRequest.builder() 
                       .topicArn(topicArn) 
                      .build(); 
              DeleteTopicResponse result = snsClient.deleteTopic(request); 
              System.out.println("\n\nStatus was " + 
  result.sdkHttpResponse().statusCode()); 
         } catch (SnsException e) { 
              System.err.println(e.awsErrorDetails().errorMessage()); 
              System.exit(1); 
         } 
     }
}
```
• For API details, see [DeleteTopic](https://docs.aws.amazon.com/goto/SdkForJavaV2/sns-2010-03-31/DeleteTopic) in *AWS SDK for Java 2.x API Reference*.

### **JavaScript**

# **SDK for JavaScript (v3)**

### **A** Note

There's more on GitHub. Find the complete example and learn how to set up and run in the AWS Code Examples [Repository.](https://github.com/awsdocs/aws-doc-sdk-examples/tree/main/javascriptv3/example_code/sns#code-examples)

Create the client in a separate module and export it.

```
import { SNSClient } from "@aws-sdk/client-sns";
// The AWS Region can be provided here using the `region` property. If you leave 
  it blank
// the SDK will default to the region set in your AWS config.
export const snsClient = new SNSClient(});
```
Import the SDK and client modules and call the API.

```
import { DeleteTopicCommand } from "@aws-sdk/client-sns";
import { snsClient } from "../libs/snsClient.js";
/** 
  * @param {string} topicArn - The ARN of the topic to delete. 
  */
export const deleteTopic = async (topicArn = "TOPIC_ARN") => { 
   const response = await snsClient.send( 
     new DeleteTopicCommand({ TopicArn: topicArn }), 
   ); 
  console.log(response); 
  // { 
  // '$metadata': { 
  // httpStatusCode: 200, 
  // requestId: 'a10e2886-5a8f-5114-af36-75bd39498332', 
  // extendedRequestId: undefined, 
  // cfId: undefined, 
  // attempts: 1, 
  // totalRetryDelay: 0 
 \frac{1}{2}
```
// } };

- For more information, see AWS SDK for [JavaScript](https://docs.aws.amazon.com/sdk-for-javascript/v3/developer-guide/sns-examples-managing-topics.html#sns-examples-managing-topics-deletetopic) Developer Guide.
- For API details, see [DeleteTopic](https://docs.aws.amazon.com/AWSJavaScriptSDK/v3/latest/client/sns/command/DeleteTopicCommand) in *AWS SDK for JavaScript API Reference*.

#### Kotlin

### **SDK for Kotlin**

### **(i)** Note

There's more on GitHub. Find the complete example and learn how to set up and run in the AWS Code Examples [Repository.](https://github.com/awsdocs/aws-doc-sdk-examples/tree/main/kotlin/services/sns#code-examples)

```
suspend fun deleteSNSTopic(topicArnVal: String) { 
     val request = 
         DeleteTopicRequest { 
             topicArn = topicArnVal 
         } 
     SnsClient { region = "us-east-1" }.use { snsClient -> 
         snsClient.deleteTopic(request) 
         println("$topicArnVal was successfully deleted.") 
     }
}
```
• For API details, see [DeleteTopic](https://sdk.amazonaws.com/kotlin/api/latest/index.html) in *AWS SDK for Kotlin API reference*.

#### PHP

### **SDK for PHP**

#### **A** Note

There's more on GitHub. Find the complete example and learn how to set up and run in the AWS Code Examples [Repository.](https://github.com/awsdocs/aws-doc-sdk-examples/tree/main/php/example_code/sns#code-examples)

```
require 'vendor/autoload.php';
use Aws\Exception\AwsException;
use Aws\Sns\SnsClient;
/** 
  * Deletes an SNS topic and all its subscriptions. 
 * 
  * This code expects that you have AWS credentials set up per: 
  * https://docs.aws.amazon.com/sdk-for-php/v3/developer-guide/
guide_credentials.html 
  */
$SnSclient = new SnsClient([ 
     'profile' => 'default', 
     'region' => 'us-east-1', 
     'version' => '2010-03-31'
]);
$topic = 'arn:aws:sns:us-east-1:111122223333:MyTopic';
try { 
     $result = $SnSclient->deleteTopic([ 
         'TopicArn' => $topic, 
     ]); 
     var_dump($result);
} catch (AwsException $e) { 
     // output error message if fails 
     error_log($e->getMessage());
}
```
• For API details, see [DeleteTopic](https://docs.aws.amazon.com/goto/SdkForPHPV3/sns-2010-03-31/DeleteTopic) in *AWS SDK for PHP API Reference*.

#### Python

### **SDK for Python (Boto3)**

#### **(i)** Note

There's more on GitHub. Find the complete example and learn how to set up and run in the AWS Code Examples [Repository.](https://github.com/awsdocs/aws-doc-sdk-examples/tree/main/python/example_code/sns#code-examples)

```
class SnsWrapper: 
     """Encapsulates Amazon SNS topic and subscription functions.""" 
     def __init__(self, sns_resource): 
        "" ""
         :param sns_resource: A Boto3 Amazon SNS resource. 
        "''" self.sns_resource = sns_resource 
     @staticmethod 
     def delete_topic(topic): 
         """ 
         Deletes a topic. All subscriptions to the topic are also deleted. 
        \cdots "
         try: 
             topic.delete() 
             logger.info("Deleted topic %s.", topic.arn) 
         except ClientError: 
              logger.exception("Couldn't delete topic %s.", topic.arn) 
              raise
```
• For API details, see [DeleteTopic](https://docs.aws.amazon.com/goto/boto3/sns-2010-03-31/DeleteTopic) in *AWS SDK for Python (Boto3) API Reference*.

#### SAP ABAP

#### **SDK for SAP ABAP**

#### **(i)** Note

There's more on GitHub. Find the complete example and learn how to set up and run in the AWS Code Examples [Repository.](https://github.com/awsdocs/aws-doc-sdk-examples/tree/main/sap-abap/services/sns#code-examples)

```
 TRY. 
     lo_sns->deletetopic( iv_topicarn = iv_topic_arn ). 
     MESSAGE 'SNS topic deleted.' TYPE 'I'. 
  CATCH /aws1/cx_snsnotfoundexception. 
     MESSAGE 'Topic does not exist.' TYPE 'E'. 
 ENDTRY.
```
• For API details, see [DeleteTopic](https://docs.aws.amazon.com/sdk-for-sap-abap/v1/api/latest/index.html) in *AWS SDK for SAP ABAP API reference*.

## <span id="page-75-0"></span>**Amazon SNS topic tagging**

Amazon SNS supports tagging of Amazon SNS topics. This can help you track and manage the costs associated with your topics, provide enhanced security in your AWS Identity and Access Management (IAM) policies, and lets you easily search or filter through thousands of topics. Tagging enables you to manage your Amazon SNS topics using AWS Resource Groups. For more information on Resource Groups, see the AWS [Resource](https://docs.aws.amazon.com/ARG/latest/userguide/resource-groups.html) Groups User Guide.

#### **Topics**

- Tagging for cost [allocation](#page-76-0)
- [Tagging](#page-76-1) for access control
- Tagging for resource [searching](#page-78-0) and filtering
- [Configuring](#page-79-0) Amazon SNS topic tags

## <span id="page-76-0"></span>**Tagging for cost allocation**

To organize and identify your Amazon SNS topics for cost allocation, you can add tags that identify the purpose of a topic. This is especially useful when you have many topics. You can use cost allocation tags to organize your AWS bill to reflect your own cost structure. To do this, sign up to get your AWS account bill to include the tag keys and values. For more information, see [Setting](https://docs.aws.amazon.com/awsaccountbilling/latest/aboutv2/configurecostallocreport.html#allocation-report) Up a Monthly Cost [Allocation](https://docs.aws.amazon.com/awsaccountbilling/latest/aboutv2/configurecostallocreport.html#allocation-report) Report in the AWS Billing and Cost [Management](https://docs.aws.amazon.com/awsaccountbilling/latest/aboutv2/billing-what-is.html) User Guide.

For example, you can add tags that represent the cost center and purpose of your Amazon SNS topics, as follows:

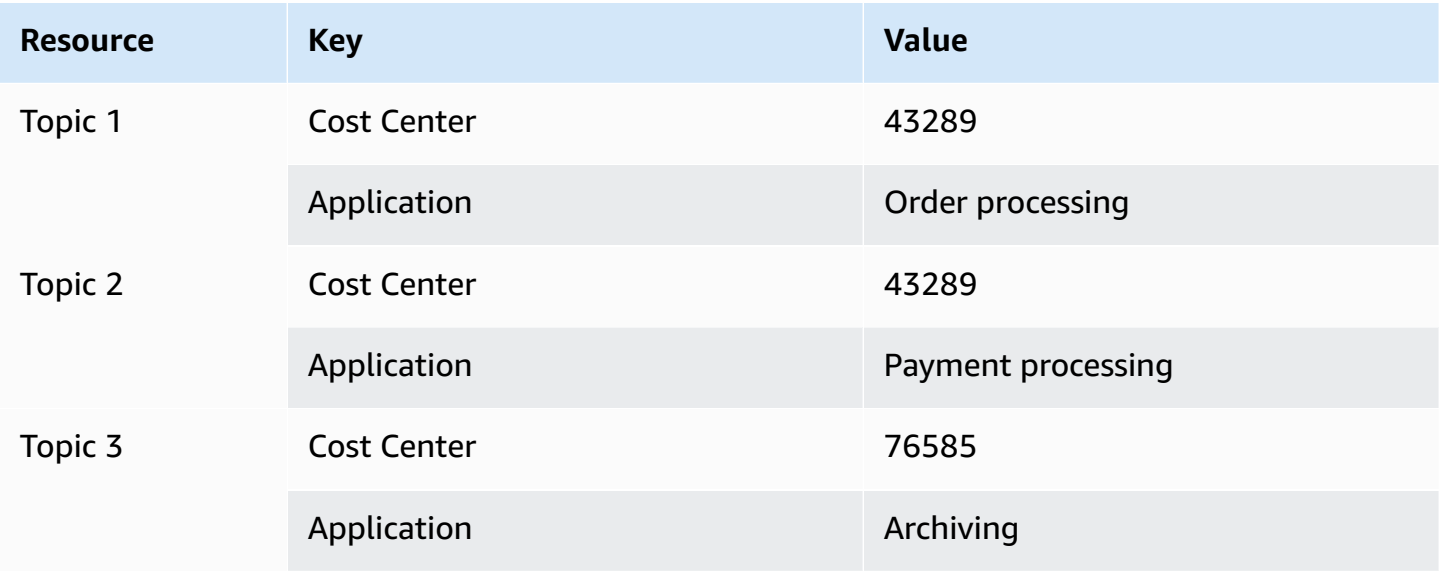

This tagging scheme lets you to group two topics performing related tasks in the same cost center, while tagging an unrelated activity with a different cost allocation tag.

## <span id="page-76-1"></span>**Tagging for access control**

AWS Identity and Access Management supports controlling access to resources based on tags. After tagging your resources, provide information about your resource tags in the condition element of an IAM policy to manage tag-based access. For information on how to tag your resources using the [Amazon](#page-79-1) SNS console or the [AWS](#page-80-0) SDK, see [Configuring tags](#page-79-0).

You can restrict access for an IAM identity. For example, you can restrict Publish and PublishBatch access to all Amazon SNS topics that include a tag with the key environment and the value production, while allowing access to all other Amazon SNS topics. In the example below, the policy restricts the ability to publish messages to topics tagged with production, while allowing messages to be published to topics tagged with development. For more information, see [Controlling](https://docs.aws.amazon.com/IAM/latest/UserGuide/access_tags.html) Access Using Tags in the IAM User Guide.

### *(b)* Note

Setting the IAM permission for Publish sets permission for both Publish and PublishBatch.

```
{ 
   "Version": "2012-10-17", 
   "Statement": [{ 
     "Effect": "Deny", 
     "Action": [ 
  "sns:Publish" 
     ], 
      "Resource": "arn:aws:sns:*:*:*", 
     "Condition": { 
        "StringEquals": { 
          "aws:ResourceTag/environment": "production" 
        } 
     } 
   }, 
   { 
     "Effect": "Allow", 
     "Action": [ 
        "sns:Publish" 
     ], 
      "Resource": "arn:aws:sns:*:*:*", 
      "Condition": { 
        "StringEquals": { 
          "aws:ResourceTag/environment": "development" 
        } 
     } 
   }]
}
```
## <span id="page-78-0"></span>**Tagging for resource searching and filtering**

An AWS account can have tens of thousands of Amazon SNS topics (see [Amazon](https://docs.aws.amazon.com/general/latest/gr/sns.html) SNS Quotas for details). By tagging your topics, you can simplify the process of searching through or filtering out topics.

For example, you may have hundreds of topics associated with your production environment. Rather than having to manually search for these topics, you can query for all topics with a given tag:

```
import com.amazonaws.services.resourcegroups.AWSResourceGroups;
import com.amazonaws.services.resourcegroups.AWSResourceGroupsClientBuilder;
import com.amazonaws.services.resourcegroups.model.QueryType;
import com.amazonaws.services.resourcegroups.model.ResourceQuery;
import com.amazonaws.services.resourcegroups.model.SearchResourcesRequest;
import com.amazonaws.services.resourcegroups.model.SearchResourcesResult;
public class Example { 
     public static void main(String[] args) { 
         // Query Amazon SNS Topics with tag "keyA" as "valueA" 
         final String QUERY = "{\"ResourceTypeFilters\":[\"AWS::SNS::Topic\"],
\"TagFilters\":[{\"Key\":\"keyA\", \"Values\":[\"valueA\"]}]}"; 
         // Initialize ResourceGroup client 
         AWSResourceGroups awsResourceGroups = AWSResourceGroupsClientBuilder 
             .standard() 
            .build():
         // Query all resources with certain tags from ResourceGroups 
         SearchResourcesResult result = awsResourceGroups.searchResources( 
             new SearchResourcesRequest().withResourceQuery( 
                 new ResourceQuery() 
                  .withType(QueryType.TAG_FILTERS_1_0) 
                  .withQuery(QUERY) 
             )); 
         System.out.println("SNS Topics with certain tags are " + 
  result.getResourceIdentifiers()); 
     }
}
```
## <span id="page-79-0"></span>**Configuring Amazon SNS topic tags**

This page shows how you can use the AWS Management Console, an AWS SDK, and the AWS CLI to configure tags for an [Amazon](#page-75-0) SNS topic.

#### **Important**

Do not add personally identifiable information (PII) or other confidential or sensitive information in tags. Tags are accessible to other Amazon Web Services, including billing. Tags are not intended to be used for private or sensitive data.

#### **Topics**

- Listing, adding, and removing tags for an Amazon SNS topic using the AWS [Management](#page-79-1) **[Console](#page-79-1)**
- [Adding](#page-80-0) tags to a topic using an AWS SDK
- [Managing](#page-83-0) tags with Amazon SNS API actions
- API actions that [support](#page-83-1) ABAC

## <span id="page-79-1"></span>**Listing, adding, and removing tags for an Amazon SNS topic using the AWS Management Console**

- 1. Sign in to the [Amazon](https://console.aws.amazon.com/sns/home) SNS console.
- 2. On the navigation panel, choose **Topics**.
- 3. On the **Topics** page, choose a topic and then choose **Edit**.
- 4. Expand the **Tags** section.

The tags added to the topic are listed.

- 5. Modify topic tags:
	- To add a tag, choose **Add tag** and enter a **Key** and **Value** (optional).
	- To remove a tag, choose **Remove tag** next to a key-value pair.
- 6. Choose **Save changes**.

## <span id="page-80-0"></span>**Adding tags to a topic using an AWS SDK**

To use an AWS SDK, you must configure it with your credentials. For more information, see [The](https://docs.aws.amazon.com/sdkref/latest/guide/creds-config-files.html)  shared config and [credentials](https://docs.aws.amazon.com/sdkref/latest/guide/creds-config-files.html) files in the *AWS SDKs and Tools Reference Guide*.

The following code examples show how to use TagResource.

CLI

### **AWS CLI**

#### **To add a tag to a topic**

The following tag-resource example adds a metadata tag to the specified Amazon SNS topic.

```
aws sns tag-resource \ 
     --resource-arn arn:aws:sns:us-west-2:123456789012:MyTopic \ 
     --tags Key=Team,Value=Alpha
```
This command produces no output.

• For API details, see [TagResource](https://awscli.amazonaws.com/v2/documentation/api/latest/reference/sns/tag-resource.html) in *AWS CLI Command Reference*.

#### Java

#### **SDK for Java 2.x**

#### **A** Note

There's more on GitHub. Find the complete example and learn how to set up and run in the AWS Code Examples [Repository.](https://github.com/awsdocs/aws-doc-sdk-examples/tree/main/javav2/example_code/sns#readme)

```
import software.amazon.awssdk.regions.Region;
import software.amazon.awssdk.services.sns.SnsClient;
import software.amazon.awssdk.services.sns.model.SnsException;
import software.amazon.awssdk.services.sns.model.Tag;
import software.amazon.awssdk.services.sns.model.TagResourceRequest;
import java.util.ArrayList;
import java.util.List;
```

```
/** 
  * Before running this Java V2 code example, set up your development 
  * environment, including your credentials. 
 * 
  * For more information, see the following documentation topic: 
 * 
  * https://docs.aws.amazon.com/sdk-for-java/latest/developer-guide/get-
started.html 
  */
public class AddTags { 
     public static void main(String[] args) { 
         final String usage = """ 
                  Usage: <topicArn> 
                  Where: 
                     topicArn - The ARN of the topic to which tags are added. 
                  """; 
        if (args.length != 1) {
              System.out.println(usage); 
              System.exit(1); 
         } 
         String topicArn = args[0]; 
         SnsClient snsClient = SnsClient.builder() 
                  .region(Region.US_EAST_1) 
                  .build(); 
         addTopicTags(snsClient, topicArn); 
         snsClient.close(); 
     } 
     public static void addTopicTags(SnsClient snsClient, String topicArn) { 
         try { 
             Tag tag = Tag.builder() .key("Team") 
                      .value("Development") 
                      .build(); 
             Tag tag2 = Tag.builder()
                      .key("Environment") 
                      .value("Gamma")
```

```
 .build(); 
              List<Tag> tagList = new ArrayList<>(); 
              tagList.add(tag); 
              tagList.add(tag2); 
              TagResourceRequest tagResourceRequest = TagResourceRequest.builder() 
                       .resourceArn(topicArn) 
                       .tags(tagList) 
                       .build(); 
              snsClient.tagResource(tagResourceRequest); 
              System.out.println("Tags have been added to " + topicArn); 
         } catch (SnsException e) { 
              System.err.println(e.awsErrorDetails().errorMessage()); 
              System.exit(1); 
         } 
     }
}
```
• For API details, see [TagResource](https://docs.aws.amazon.com/goto/SdkForJavaV2/sns-2010-03-31/TagResource) in *AWS SDK for Java 2.x API Reference*.

#### Kotlin

#### **SDK for Kotlin**

#### **(i)** Note

There's more on GitHub. Find the complete example and learn how to set up and run in the AWS Code Examples [Repository.](https://github.com/awsdocs/aws-doc-sdk-examples/tree/main/kotlin/services/sns#code-examples)

```
suspend fun addTopicTags(topicArn: String) { 
     val tag = 
         Tag { 
              key = "Team" 
              value = "Development" 
         } 
    val tag2 =
```

```
 Tag { 
              key = "Environment" 
              value = "Gamma" 
         } 
     val tagList = mutableListOf<Tag>() 
     tagList.add(tag) 
     tagList.add(tag2) 
     val request = 
          TagResourceRequest { 
              resourceArn = topicArn 
              tags = tagList 
         } 
     SnsClient { region = "us-east-1" }.use { snsClient -> 
          snsClient.tagResource(request) 
          println("Tags have been added to $topicArn") 
     }
}
```
• For API details, see [TagResource](https://sdk.amazonaws.com/kotlin/api/latest/index.html) in *AWS SDK for Kotlin API reference*.

## <span id="page-83-0"></span>**Managing tags with Amazon SNS API actions**

To manage tags using the Amazon SNS API, use the following API actions:

- [ListTagsForResource](https://docs.aws.amazon.com/sns/latest/api/API_ListTagsForResource.html)
- [TagResource](https://docs.aws.amazon.com/sns/latest/api/API_TagResource.html)
- [UntagResource](https://docs.aws.amazon.com/sns/latest/api/API_UntagResource.html)

## <span id="page-83-1"></span>**API actions that support ABAC**

The following is a list of API actions that support attribute-based access control (ABAC). For more details about ABAC, see What is ABAC for [AWS?](https://docs.aws.amazon.com/IAM/latest/UserGuide/introduction_attribute-based-access-control.html) in the *IAM User Guide*.

- [AddPermission](https://docs.aws.amazon.com/sns/latest/api/API_AddPermission.html)
- [ConfirmSubscription](https://docs.aws.amazon.com/sns/latest/api/API_ConfirmSubscription.html)
- [DeleteTopic](https://docs.aws.amazon.com/sns/latest/api/API_DeleteTopic.html)
- [GetDataProtectionPolicy](https://docs.aws.amazon.com/sns/latest/api/API_GetDataProtectionPolicy.html)
- [GetSubscriptionAttributes](https://docs.aws.amazon.com/sns/latest/api/API_GetSubscriptionAttributes.html)
- [GetTopicAttributes](https://docs.aws.amazon.com/sns/latest/api/API_GetTopicAttributes.html)
- [ListSubscriptionsByTopic](https://docs.aws.amazon.com/sns/latest/api/API_ListSubscriptionsByTopic.html)
- [ListTagsForResource](https://docs.aws.amazon.com/sns/latest/api/API_ListTagsForResource.html)
- [Publish](https://docs.aws.amazon.com/sns/latest/api/API_Publish.html)
- [PublishBatch](https://docs.aws.amazon.com/sns/latest/api/API_PublishBatch.html)
- [PutDataProtectionPolicy](https://docs.aws.amazon.com/sns/latest/api/API_PutDataProtectionPolicy.html)
- [RemovePermission](https://docs.aws.amazon.com/sns/latest/api/API_RemovePermission.html)
- [SetSubscriptionAttributes](https://docs.aws.amazon.com/sns/latest/api/API_SetSubscriptionAttributes.html)
- [SetTopicAttributes](https://docs.aws.amazon.com/sns/latest/api/API_SetTopicAttributes.html)
- [Subscribe](https://docs.aws.amazon.com/sns/latest/api/API_Subscribe.html)
- [TagResource](https://docs.aws.amazon.com/sns/latest/api/API_TagResource.html)
- [Unsubscribe](https://docs.aws.amazon.com/sns/latest/api/API_Unsubscribe.html)
- [UntagResource](https://docs.aws.amazon.com/sns/latest/api/API_UntagResource.html)

# **Message ordering and deduplication (FIFO topics)**

You can use Amazon SNS FIFO (first in, first out) topics with [Amazon](https://docs.aws.amazon.com/AWSSimpleQueueService/latest/SQSDeveloperGuide/FIFO-queues.html) SQS FIFO queues to provide strict message ordering and message deduplication. The FIFO capabilities of each of these services work together to act as a fully managed service to integrate distributed applications that require data consistency in near-real time. Subscribing Amazon SQS [standard](https://docs.aws.amazon.com/AWSSimpleQueueService/latest/SQSDeveloperGuide/standard-queues.html) queues to Amazon SNS FIFO topics provides best-effort ordering and at least once delivery.

### **Topics**

- FIFO topics [example](#page-85-0) use case
- [Message](#page-87-0) ordering details for FIFO topics
- Message [grouping](#page-90-0) for FIFO topics
- [Message](#page-92-0) delivery for FIFO topics
- [Message](#page-93-0) filtering for FIFO topics
- Message [deduplication](#page-94-0) for FIFO topics
- [Message](#page-96-0) security for FIFO topics
- Message [durability](#page-97-0) for FIFO topics
- Message [archiving](#page-99-0) and replay for FIFO topics
- Code [examples](#page-109-0) for FIFO topics

# <span id="page-85-0"></span>**FIFO topics example use case**

The following example describes an ecommerce platform built by an auto parts manufacturer using Amazon SNS FIFO topics and Amazon SQS queues. The platform is composed of four serverless applications:

- Inventory managers use a price management application to set the price for each item in stock. At this company, product prices can change based on currency exchange fluctuation, market demand, and shifts in sales strategy. The price management application uses an AWS Lambda function that publishes price updates to an Amazon SNS FIFO topic whenever prices change.
- A wholesale application provides the backend for a website where auto body shops and car manufacturers can buy the company's auto parts in bulk. To get price change notifications, the wholesale application subscribes its Amazon SQS FIFO queue to the price management application's Amazon SNS FIFO topic.
- A retail application provides the backend for another website where car owners and car tuning enthusiasts can purchase individual auto parts for their vehicles. To get price change notifications, the retail application also subscribes its Amazon SQS FIFO queue to the price management application's Amazon SNS FIFO topic.
- An analytics application that aggregates price updates and stores them into an Amazon S3 bucket, enabling Amazon Athena to query the bucket for business intelligence (BI) purposes. To get price change notifications, the analytics application subscribes its Amazon SQS standard queue to the price management application's Amazon SNS FIFO topic. Unlike the other applications, the analytics one doesn't require the price updates to be strictly ordered.

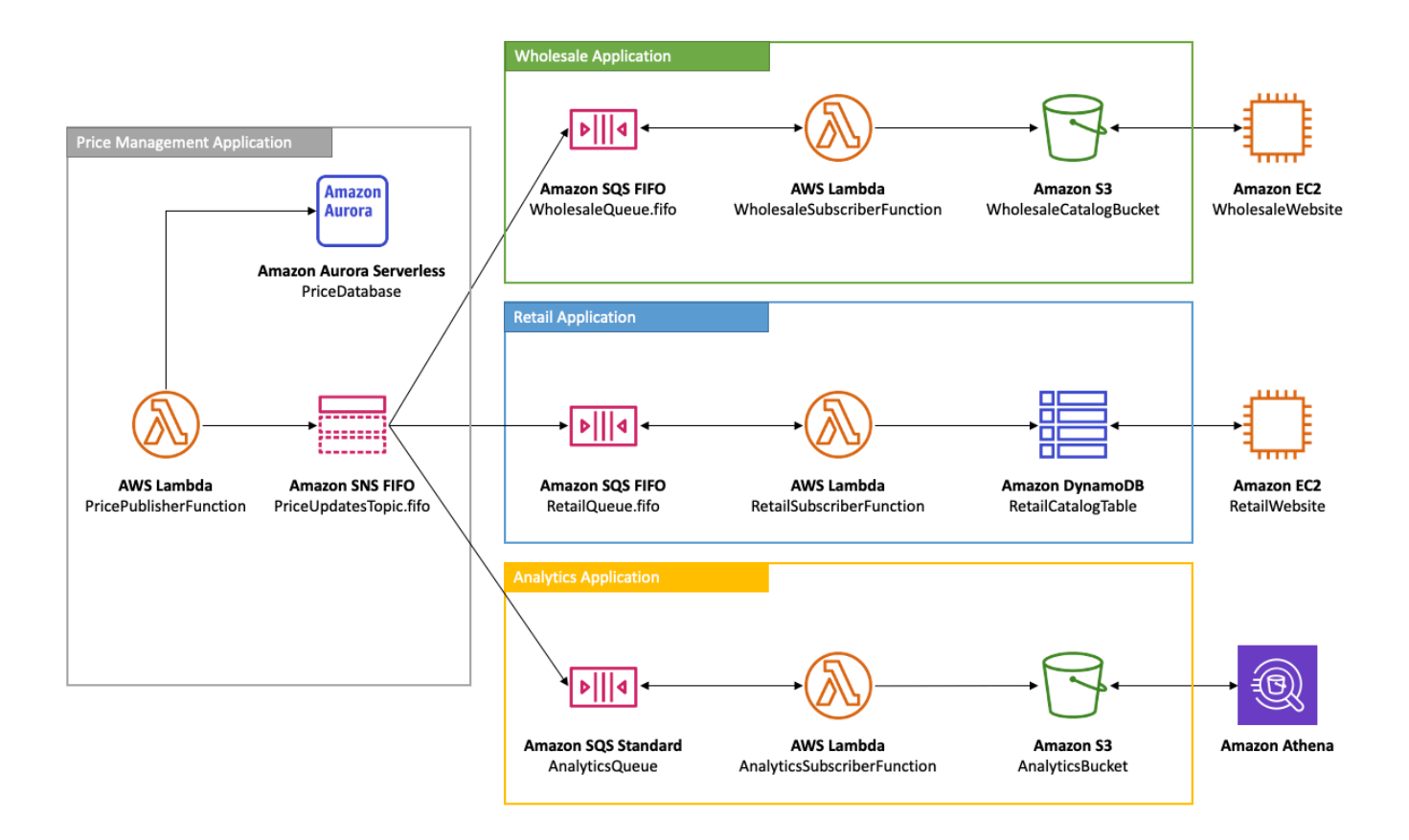

For the wholesale and retail applications to receive price updates in the correct order, the price management application must use a strictly ordered message distribution system. Using Amazon SNS FIFO topics and Amazon SQS FIFO queues enables the processing of messages in order and with no duplication. For more information, see Message [ordering](#page-87-0) details for FIFO topics. For code snippets that implement this use case, see Code [examples](#page-109-0) for FIFO topics.

# <span id="page-87-0"></span>**Message ordering details for FIFO topics**

An Amazon SNS FIFO topic always delivers messages to subscribed Amazon SQS queues in the exact order in which the messages are published to the topic, and only once. With an Amazon SQS FIFO queue subscribed, the consumer of the queue receives the messages in the exact order in which the messages are delivered to the queue, and no duplicates. With an Amazon SQS standard queue subscribed, however, the consumer of the queue may receive messages out of order, and more than once. This enables further decoupling of subscribers from publishers, giving subscribers more flexibility in terms of message consumption and cost optimization, as shown in the following diagram, based on the FIFO topics [example](#page-85-0) use case.

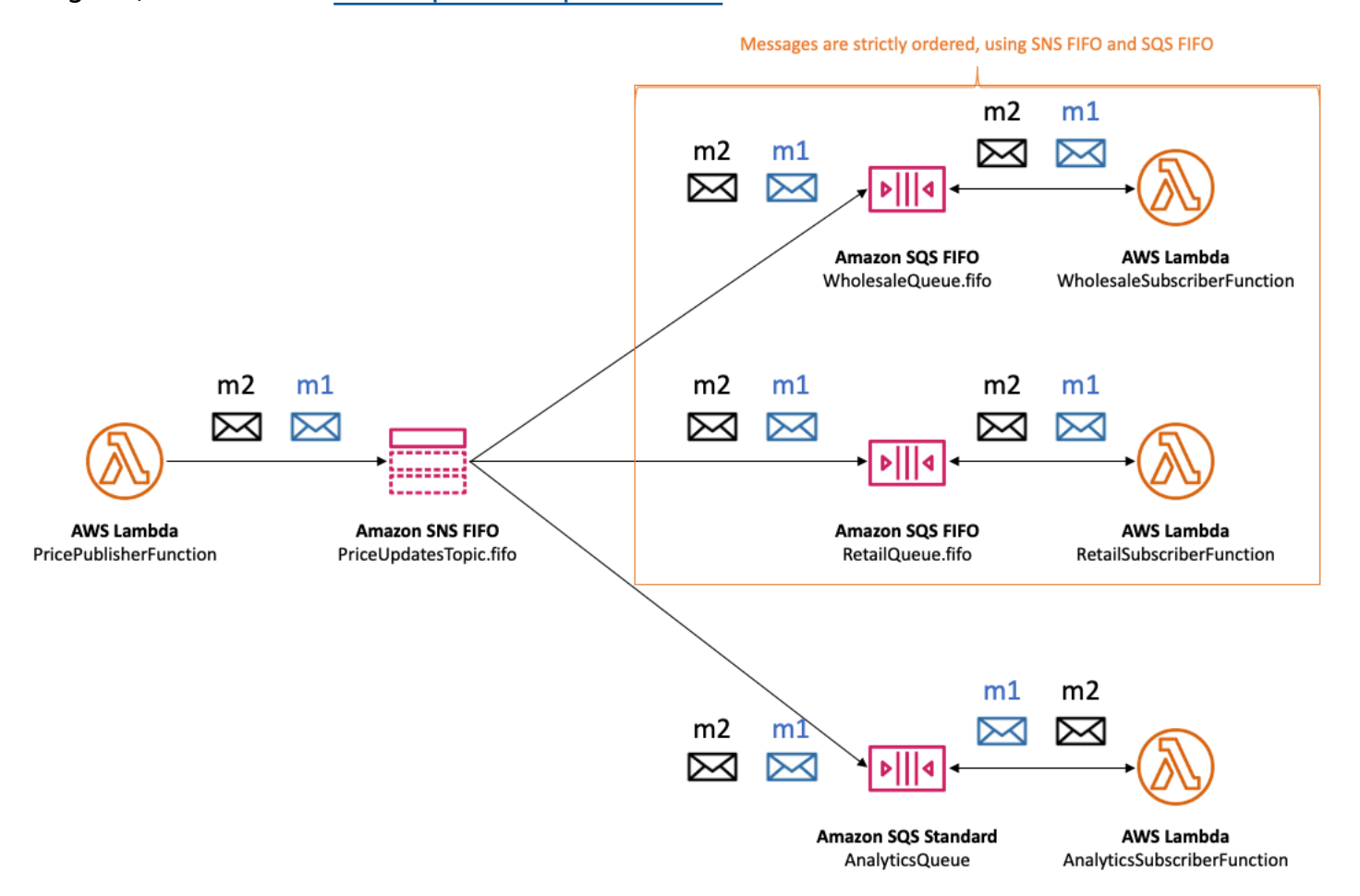

Note that there is no implied ordering of the subscribers. The following example shows that message **m1** is delivered first to the wholesale subscriber and then to the retail subscriber and then to the analytics subscriber. Message **m2** is delivered first to the retail subscriber and then to the wholesale subscriber and finally to the analytics subscriber. Though the two messages are delivered to the subscribers in a different order, message ordering is preserved for each Amazon SQS FIFO subscriber. Each subscriber is perceived in isolation from any other subscribers.

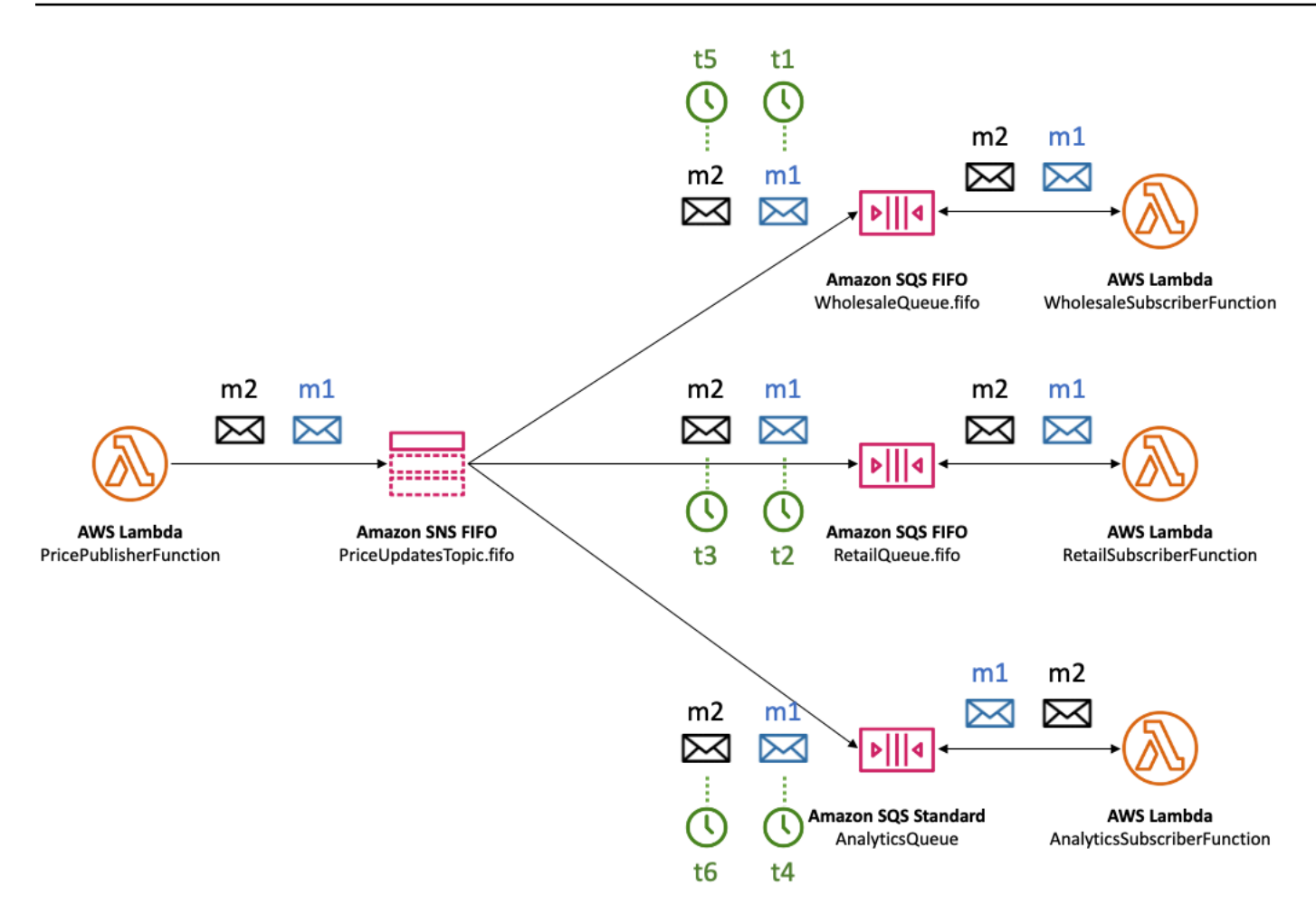

If an Amazon SQS queue subscriber becomes unreachable, it can get out of sync. For example, say the wholesale application queue owner mistakenly changes the [Amazon](https://docs.aws.amazon.com/AWSSimpleQueueService/latest/SQSDeveloperGuide/sqs-using-identity-based-policies.html) SQS queue policy in a way that prevents the Amazon SNS service principal from delivering messages to the queue. In this case, price update deliveries to the wholesale queue fail, while the ones to the retail and analytics queues succeed, causing the subscribers to be out of sync. When the wholesale application queue owner corrects its queue policy, Amazon SNS resumes delivering messages to the subscribed queue. Any messages published to the topic that target the incorrectly configured queue are dropped, unless the corresponding subscription has a [dead-letter](#page-309-0) queue configured.

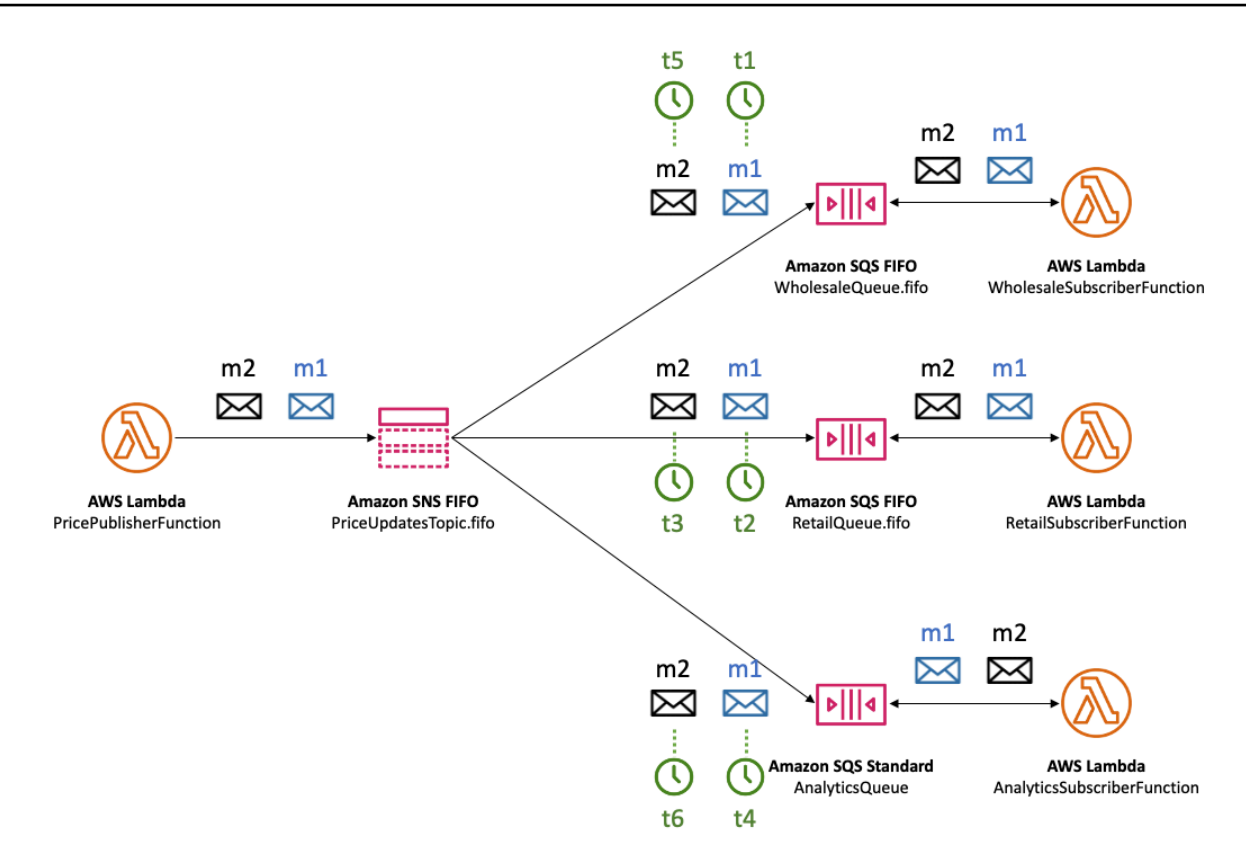

You can have multiple applications (or multiple threads within the same application) publishing messages to an SNS FIFO topic in parallel. When you do this, you effectively delegate message sequencing to the Amazon SNS service. To determine the established sequence of messages, you can check the sequence number.

The sequence number is a large, non-consecutive number that Amazon SNS assigns to each message. The length of the sequence number is 128-bits, and continues to increase for each [Message](#page-90-0) Group. The sequence number is passed to the subscribed Amazon SQS queues as part of the message body. However, if you enable raw [message](#page-276-0) delivery, the message that's delivered to the Amazon SQS queue doesn't include the sequence number or any other Amazon SNS message metadata.

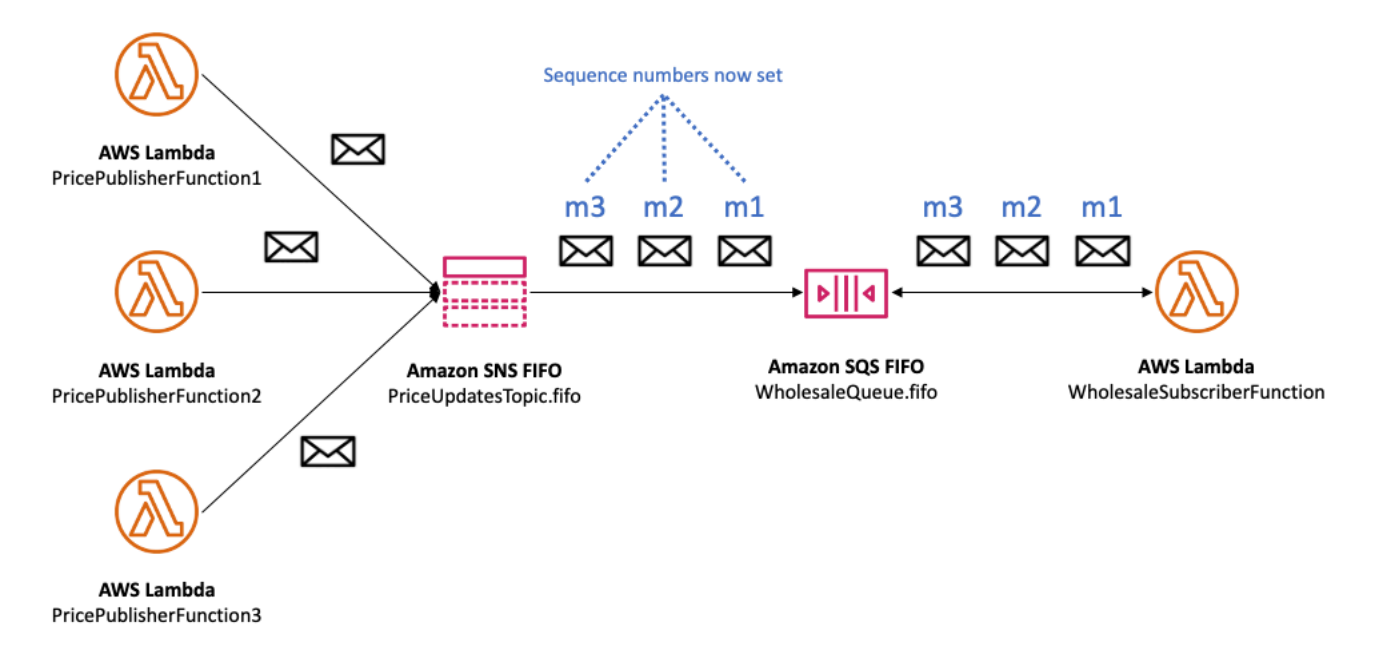

Amazon SNS FIFO topics define ordering in the context of a message group. For more information, see Message [grouping](#page-90-0) for FIFO topics.

# <span id="page-90-0"></span>**Message grouping for FIFO topics**

Messages that belong to the same group are processed one by one, in a strict order relative to the group.

When you publish messages to an Amazon SNS FIFO topic, you set the message group ID. The group ID is a mandatory token that specifies that a message belongs to a specific message group. The SNS FIFO topic passes the group ID to the subscribed Amazon SQS FIFO queues. There is no limit to the number of group IDs in SNS FIFO topics or SQS FIFO queues. Message group ID is not passed to Amazon SQS standard queues.

There's no affinity between a message group and a subscription. Therefore, messages that are published to any message group are delivered to all subscribed queues, subject to any filter policies attached to subscriptions. For more information, see [Message](#page-92-0) delivery for FIFO topics and [Message](#page-93-0) [filtering](#page-93-0) for FIFO topics.

In the auto parts price [management](#page-85-0) example use case, there's a dedicated message group for each product sold in the platform. The same Amazon SNS FIFO topic is used for processing all price updates. The sequence of price updates is preserved within the context of a single auto parts product, but not across multiple products. The following diagram shows how this works. Notice that, for the product whose message group ID is **product-214**, message **m1** is processed before message **m4**. This sequence is preserved throughout the workflows that use Amazon SNS FIFO to Amazon SQS FIFO. Likewise, for the product whose message group ID is **product-799**, message **m2** is processed before message **m3**, as long as the workflows use Amazon SNS FIFO and Amazon SQS FIFO. However, when using Amazon SQS standard queues, the message order is no longer guaranteed and message groups do not exist. The **product-214** and **product-799** message groups are independent of each other, so there is no relationship between how their messages are sequenced.

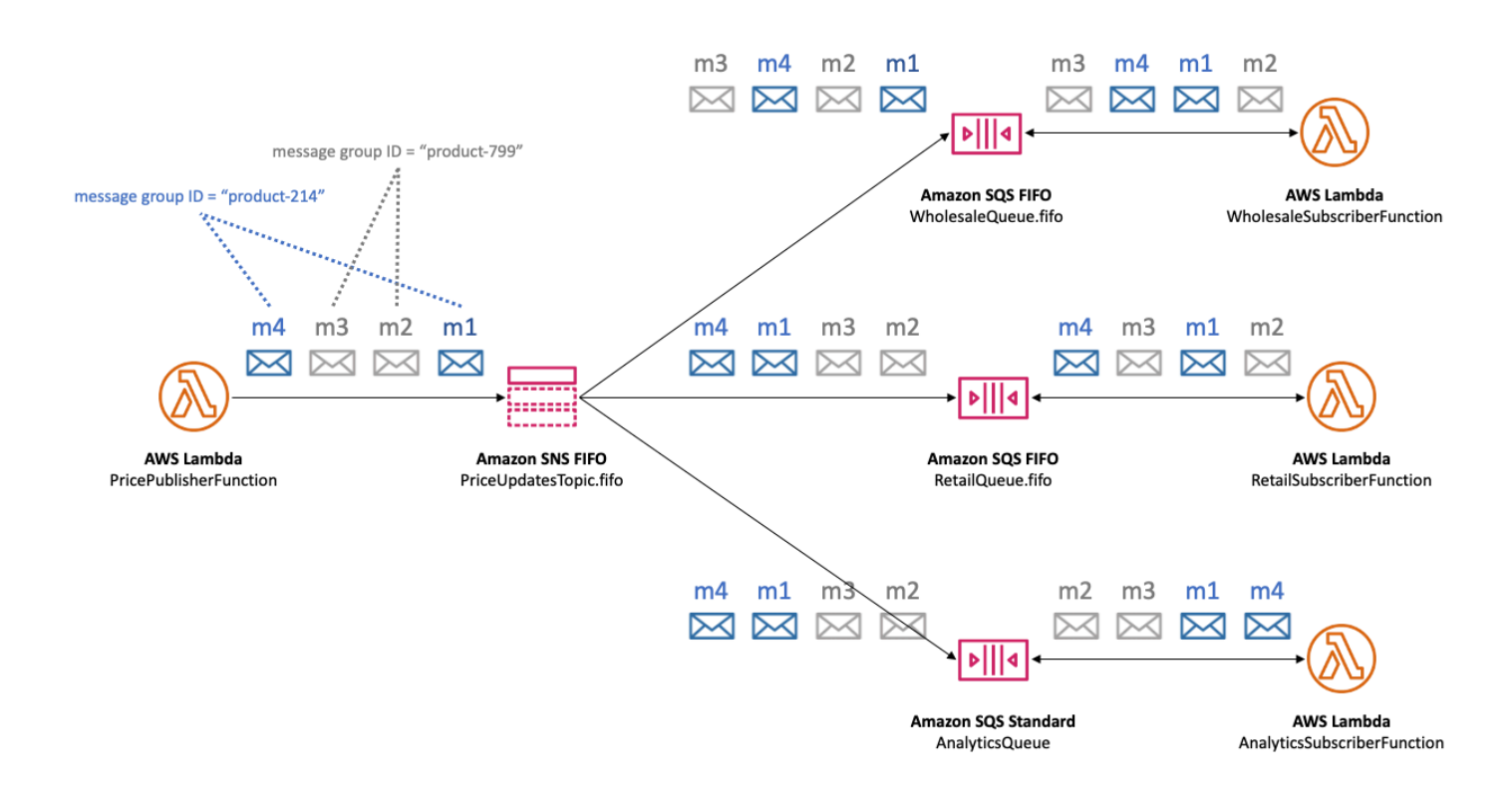

## **Distributing data by message group IDs for improved performance**

To optimize delivery throughput, Amazon SNS FIFO topics deliver messages from different message groups in parallel, while message order is strictly maintained within each message group. Each individual message group can deliver a maximum of 300 messages per second. Therefore, to achieve high throughput for a single topic, use a large number of distinct message group IDs. By utilizing a diverse set of message groups, Amazon SNS FIFO topics automatically distributes messages across a larger number of parallel partitions.

### **A** Note

Amazon SNS FIFO topics are optimized for uniform distribution of messages across message group IDs, regardless of the number of groups. AWS recommends that you use a large number of distinct message group IDs for optimized performance.

When publishing to your Amazon SNS FIFO topic with high throughput and one or more Amazon SQS FIFO queues are subscribed, it is recommended that you enable high throughput on your queues. For more see High [throughput](https://docs.aws.amazon.com/AWSSimpleQueueService/latest/SQSDeveloperGuide/high-throughput-fifo.html) for FIFO queues in the *Amazon Simple Queue Service Developer Guide*.

# <span id="page-92-0"></span>**Message delivery for FIFO topics**

Amazon SNS FIFO (first in, first out) topics support delivery to both Amazon SQS standard and FIFO queues to provide customers with flexibility and control when integrating distributed applications that require data consistency in near real-time.

For workloads that need to preserve strict message ordering or de-duplication, the combination of Amazon SNS FIFO topics with [Amazon](https://docs.aws.amazon.com/AWSSimpleQueueService/latest/SQSDeveloperGuide/FIFO-queues.html) SQS FIFO queues subscribed as the delivery endpoint provides enhance messaging between applications when the order of operations and events is critical, or where duplicates can't be tolerated.

For workloads that tolerate best-effort ordering and at-least-once delivery, subscribing [Amazon](https://docs.aws.amazon.com/AWSSimpleQueueService/latest/SQSDeveloperGuide/standard-queues.html) SQS [standard](https://docs.aws.amazon.com/AWSSimpleQueueService/latest/SQSDeveloperGuide/standard-queues.html) queues to Amazon SNS FIFO topics provides the ability to lower costs, in addition to sharing queues across workloads that don't utilize FIFO.

## **A** Note

To fan out messages from Amazon SNS FIFO topics to AWS Lambda functions, extra steps are required. First, subscribe Amazon SQS FIFO or standard queues to the topic. Then configure the queues to trigger the functions. For more information, see the SQS [FIFO](https://aws.amazon.com/blogs/compute/new-for-aws-lambda-sqs-fifo-as-an-event-source/) as an event [source](https://aws.amazon.com/blogs/compute/new-for-aws-lambda-sqs-fifo-as-an-event-source/) post on the *AWS Compute Blog*.

SNS FIFO topics can't deliver messages to customer managed endpoints, such as email addresses, mobile apps, phone numbers for text messaging (SMS), or HTTP(S) endpoints. These endpoint

types aren't guaranteed to preserve strict message ordering. Attempts to subscribe customer managed endpoints to SNS FIFO topics result in errors.

SNS FIFO topics support the same message filtering capabilities as standard topics. For more information, see [Message](#page-93-0) filtering for FIFO topics and the Simplify Your Pub/Sub [Messaging](https://aws.amazon.com/blogs/compute/simplify-pubsub-messaging-with-amazon-sns-message-filtering/) with Amazon SNS [Message](https://aws.amazon.com/blogs/compute/simplify-pubsub-messaging-with-amazon-sns-message-filtering/) Filtering post on the *AWS Compute Blog*.

# <span id="page-93-0"></span>**Message filtering for FIFO topics**

Amazon SNS FIFO topics support message filtering. Using message filtering simplifies your architecture by offloading the message routing logic from your publisher systems and the message filtering logic from your subscriber systems.

When you subscribe an Amazon SQS FIFO or standard queue to an SNS FIFO topic, you can use message filtering to specify that the subscriber receives a subset of messages, rather than all of them. Each subscriber can set its own filter policy as subscription attributes. Based on the filter policy scope, filter policy is matched against incoming message-attributes or message-body. If the filter policy matches, the topic delivers a copy of the message to the subscriber. If there's no match, the topic doesn't deliver a copy of the message.

In the auto parts price [management](#page-85-0) example use case, assume that the following Amazon SNS filter policies are set and filter policy scope is MessageBody:

- For the wholesale queue, the filter policy {"business":["wholesale"]} matches every message which contains a key named business and with wholesale in the set of values. In the following diagram, one of the keys in message **m1** is business with the value of wholesale. One of the keys in message **m3** is business with a value of ["wholesale,retail"]. Thus, both **m1** and **m3** match the filter policy's criteria, and both messages are delivered to the wholesale queue.
- For the retail queue, the filter policy {"business": ["retail"]} matches every message which contains a key named business and with retail in the set of values. In the diagram, one of the keys in message **m2** is business with the value of retail. One of the keys in message **m3** is business with the value of ["wholesale,retail"]. Thus, both **m2** and **m3** match the filter policy's criteria, and both messages are delivered to the retail queue.
- For the analytics queue, we want Amazon Athena to receive all records, so no filter policy is applied.

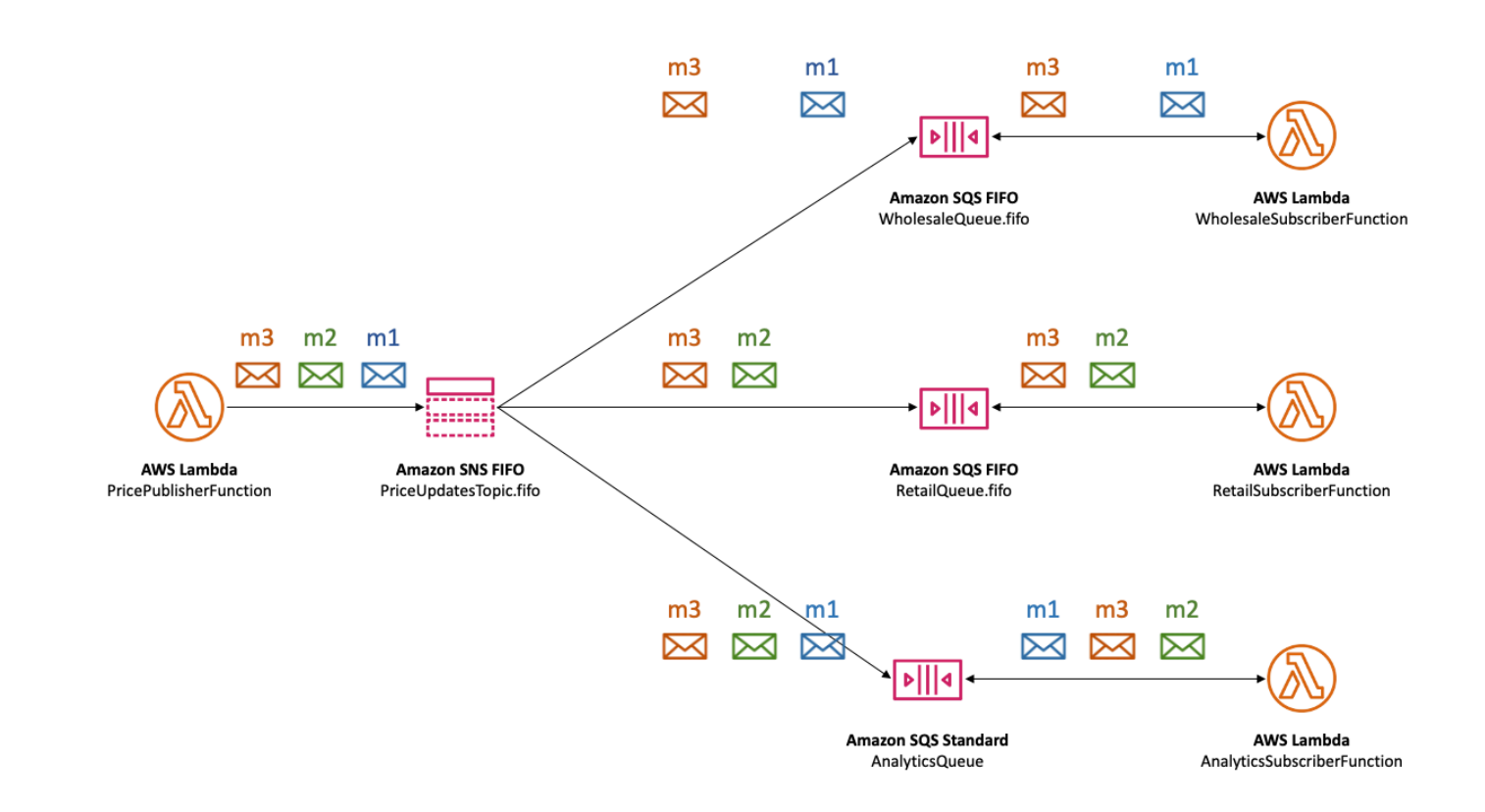

SNS FIFO topics support a variety of matching operators, including attribute string values, attribute numeric values, and attribute keys. For more information, see Amazon SNS [message](#page-168-0) filtering.

SNS FIFO topics don't deliver duplicate messages to subscribed endpoints. For more information, see Message [deduplication](#page-94-0) for FIFO topics.

# <span id="page-94-0"></span>**Message deduplication for FIFO topics**

Amazon SNS FIFO topics and Amazon SQS FIFO queues support message deduplication, which provides exactly-once message delivery and processing as long as the following conditions are met:

- The subscribed Amazon SQS FIFO queue exists and has permissions that allow the Amazon SNS service principal to deliver messages to the queue.
- The Amazon SQS FIFO queue consumer processes the message and deletes it from the queue before the visibility timeout expires.
- The Amazon SNS subscription topic has no [message filtering.](#page-93-0) When you configure message filtering, Amazon SNS FIFO topics support at-most-once delivery, as messages can be filtered out based on your subscription filter policies.
- There are no network disruptions that prevent acknowledgment of the message delivery.

### **A** Note

Message deduplication applies to an entire Amazon SNS FIFO topic, not to an individual [message](#page-90-0) group.

When you publish a message to an Amazon SNS FIFO topic, the message must include a deduplication ID. This ID is included in the message that the Amazon SNS FIFO topic delivers to the subscribed Amazon SQS FIFO queues.

If a message with a particular deduplication ID is successfully published to an Amazon SNS FIFO topic, any message published with the same deduplication ID, within the five-minute deduplication interval, is accepted but not delivered. The Amazon SNS FIFO topic continues to track the message deduplication ID, even after the message is delivered to subscribed endpoints.

If the message body is guaranteed to be unique for each published message, you can enable content-based deduplication for an Amazon SNS FIFO topic and the subscribed Amazon SQS FIFO queues. Amazon SNS uses the message body to generate a unique hash value to use as the deduplication ID for each message, so you don't need to set a deduplication ID when you send each message.

#### **A** Note

Message attributes are not included in the hash calculation.

When content-based deduplication is enabled for an Amazon SNS FIFO topic, and a message is published with a deduplication ID, the published deduplication ID overrides the generated contentbased deduplication ID.

In the auto parts price [management](#page-85-0) example use case, the company must set a universally unique deduplication ID for each price update. This is because the message body can be identical even when the message attribute is different for wholesale and retail. However, if the company added the business type (wholesale or retail) to the message body alongside the product ID and product price, they could enable content-based duplication in the Amazon SNS FIFO topic and the subscribed Amazon SQS FIFO queues.

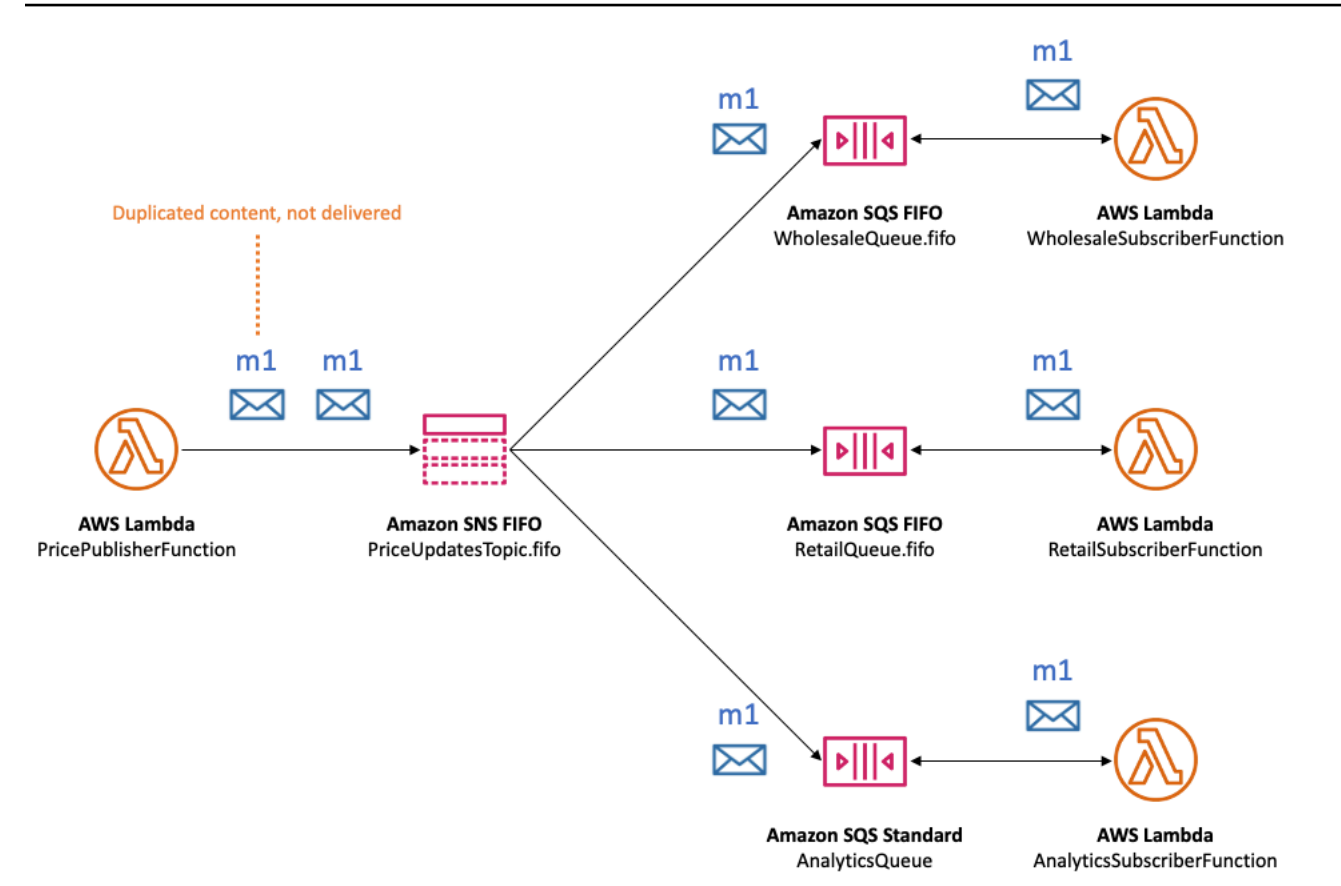

In addition to message ordering and deduplication, Amazon SNS FIFO topics support message server-side encryption (SSE) with AWS KMS keys, and message privacy via VPC endpoints with AWS PrivateLink. For more information, see [Message](#page-96-0) security for FIFO topics.

# <span id="page-96-0"></span>**Message security for FIFO topics**

You can choose to have Amazon SNS and Amazon SQS encrypt messages sent to FIFO topics and queues, using AWS Key [Management](https://aws.amazon.com/kms/) Service (AWS KMS) [customer](https://docs.aws.amazon.com/kms/latest/developerguide/concepts.html#master_keys) master keys (CMKs). You can create encrypted FIFO topics and queues, or choose to encrypt existing FIFO topics and queues. Amazon SNS and Amazon SQS encrypt only the body of the message. They don't encrypt the message attributes, resource metadata, or resource metrics.

#### **(i)** Note

Adding encryption to an existing FIFO topic or queue doesn't encrypt any backlogged messages, and removing encryption from a topic or queue leaves backlogged messages encrypted.

SNS FIFO topics decrypt the messages immediately before delivering them to subscribed endpoints. SQS FIFO queues decrypt the message just before returning them to the consumer application. For more information, see Data [encryption](#page-1049-0) and the [Encrypting](https://aws.amazon.com/blogs/compute/encrypting-messages-published-to-amazon-sns-with-aws-kms/) messages published to [Amazon](https://aws.amazon.com/blogs/compute/encrypting-messages-published-to-amazon-sns-with-aws-kms/) SNS with AWS KMS post on the *AWS Compute Blog*.

In addition, SNS FIFO topics and SQS FIFO queues support message privacy with [interface](https://docs.aws.amazon.com/vpc/latest/userguide/vpce-interface.html) VPC [endpoints](https://docs.aws.amazon.com/vpc/latest/userguide/vpce-interface.html) powered by AWS PrivateLink. Using interface endpoints, you can send messages from Amazon Virtual Private Cloud (Amazon VPC) subnets to FIFO topics and queues without traversing the public internet. This model keeps your messaging within the AWS infrastructure and network, which enhances the overall security of your application. When you use AWS PrivateLink, you don't need to set up an internet gateway, network address translation (NAT), or virtual private network (VPN). For more information, see [Internetwork](#page-1067-0) traffic privacy and the [Securing messages published](https://aws.amazon.com/blogs/security/securing-messages-published-to-amazon-sns-with-aws-privatelink)  to Amazon SNS with AWS [PrivateLink](https://aws.amazon.com/blogs/security/securing-messages-published-to-amazon-sns-with-aws-privatelink) post on the *AWS Security Blog*.

SNS FIFO topics also support dead-letter queues and message storage across Availability Zones. For more information, see Message [durability](#page-97-0) for FIFO topics.

# <span id="page-97-0"></span>**Message durability for FIFO topics**

Amazon SNS FIFO topics and Amazon SQS queues are durable. Both resource types store messages redundantly across multiple Availability Zones, and provide dead-letter queues to handle exceptional cases.

In Amazon SNS, message delivery fails when the Amazon SNS topic can't access a subscribed Amazon SQS queue due to a client-side or server-side error:

- Client-side errors occur when the Amazon SNS FIFO topic has stale subscription metadata. Two common causes of client-side errors are when the Amazon SQS queue owner does one of the following:
	- Deletes the queue.
	- Changes the queue policy in a way that prevents the Amazon SNS service principal from delivering messages to it.

Amazon SNS doesn't retry delivering messages that failed due to client-side errors.

- Server-side errors can occur in these situations:
	- The Amazon SQS service is unavailable.
	- Amazon SQS fails to process a valid request from the Amazon SNS service.

When server-side errors occur, Amazon SNS FIFO topics retry the failed deliveries up to 100,015 times over 23 days. For more information, see Amazon SNS [message](#page-301-0) delivery retries.

For any type of error, Amazon SNS can sideline messages to Amazon SQS dead-letter queues so data isn't lost.

In Amazon SQS, message processing fails when the consumer application fails to receive the message, process it, and delete it from the queue. When the maximum number of receive requests fail, Amazon SQS can sideline messages to dead-letter queues so data isn't lost.

In the auto parts price [management](#page-85-0) example use case, the company can assign an Amazon SQS dead-letter queue (DLQ) to each Amazon SNS FIFO topic subscription, as well as to each subscribed Amazon SQS queue. This protects the company from any price update loss.

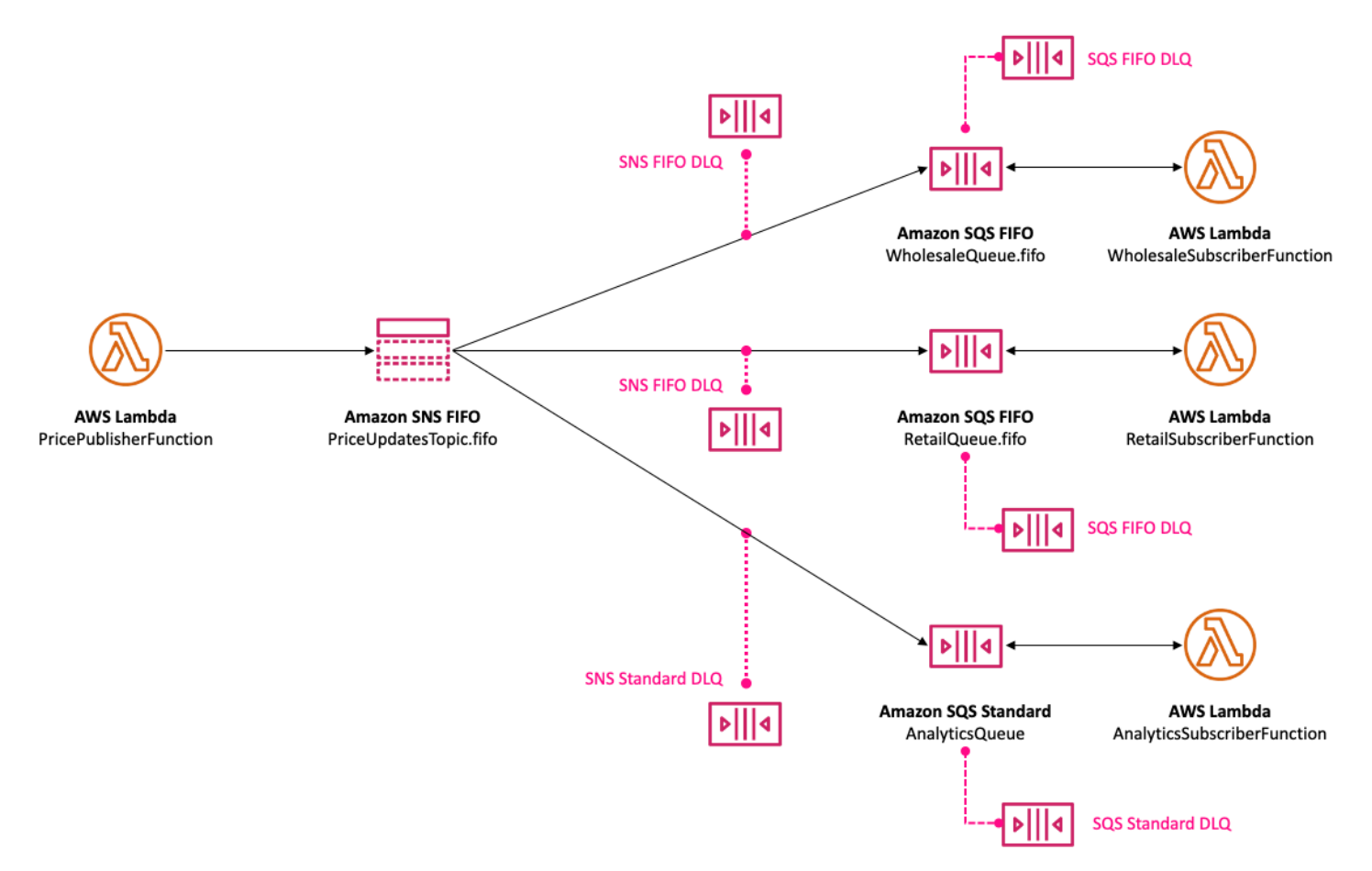

The dead-letter queue associated with an Amazon SNS subscription must be an Amazon SQS queue of the same type as the subscribing queue. For example, the Amazon SNS FIFO subscription for an Amazon SQS FIFO queue must have an Amazon SQS FIFO queue as the dead-letter queue.

Similarly, the Amazon SNS FIFO subscription for an Amazon SQS standard queue must have an Amazon SQS standard queue as its dead-letter queue. For more information, see [Amazon](#page-309-0) SNS [dead-letter](#page-309-0) queues (DLQs) and the [Designing](https://aws.amazon.com/blogs/compute/designing-durable-serverless-apps-with-dlqs-for-amazon-sns-amazon-sqs-aws-lambda/) durable serverless apps with DLQs for Amazon SNS, [Amazon](https://aws.amazon.com/blogs/compute/designing-durable-serverless-apps-with-dlqs-for-amazon-sns-amazon-sqs-aws-lambda/) SQS, AWS Lambda post on the *AWS Compute Blog*.

For extended durability to assist in recovery from downstream failures, topic owners can also use FIFO topics to archive messages up to 365 days. Topic subscribers can then replay those messages to a subscribed endpoint to recover messages lost due to a failure in a downstream application, or to replicate a state of an existing application. For more, see Message [archiving](#page-99-0) and replay for FIFO [topics](#page-99-0).

# <span id="page-99-0"></span>**Message archiving and replay for FIFO topics**

### **Topics**

- What is message [archiving](#page-99-1) and replay?
- Message [archiving](#page-100-0) for FIFO topic owners
- Message replay for FIFO topic [subscribers](#page-105-0)

## <span id="page-99-1"></span>**What is message archiving and replay?**

Amazon SNS message archiving and replay is a no-code, in-place message archive that lets topic owners store (or *archive*) messages within their topic. Topic subscribers can then retrieve (or *replay*) the archived messages back to a subscribed endpoint, which can be used to:

- Recover messages that may have been lost due to a failure in a downstream application.
- Replicate the state of an existing application to a new application by subscribing the new endpoint, and selecting the desired timestamp to replicate from.

You can use message archiving and replay with the AWS API, SDK, AWS CloudFormation, and AWS Management Console.

#### **A** Note

Amazon SNS message archiving and replay is only available for application-to-application (A2A) FIFO topics.

Message archiving and replay consists of two main components:

- 1. **Message archiving** The topic owner enables the archiving and replay feature on a topic, and sets a message retention period (up to 365 days). The topic owner can also monitor archived messages using Amazon CloudWatch metrics. For more, see Message [archiving](#page-100-0) for FIFO topic [owners.](#page-100-0)
- 2. **Message replay** The topic subscriber initiates a replay for a set of messages from the topic to their subscribed endpoint. For more see, Message replay for FIFO topic [subscribers](#page-105-0).

## <span id="page-100-0"></span>**Message archiving for FIFO topic owners**

Message archiving provides the ability to archive a single copy of all messages published to your topic. You can store published messages within your topic by enabling the message archive policy on the topic, which enables message archiving for all subscriptions linked to that topic. Messages can be archived for a minimum of one day to a maximum of 365 days.

Additional charges apply when setting an archive policy. For pricing information, see [Amazon](https://aws.amazon.com/sns/pricing/) SNS [pricing](https://aws.amazon.com/sns/pricing/).

#### **Topics**

- Create a message archive policy using the AWS [Management](#page-100-1) Console
- Create a [message](#page-102-0) archive policy using the API
- Create a [message](#page-102-1) archive policy using the SDK
- Create a message archive policy using AWS [CloudFormation](#page-103-0)
- Grant access to an [encrypted](#page-103-1) archive
- Monitor message archive metrics using Amazon [CloudWatch](#page-104-0)

## <span id="page-100-1"></span>**Create a message archive policy using the AWS Management Console**

Use this option to create a new message archive policy using the AWS Management Console.

- 1. Sign in to the [Amazon](https://console.aws.amazon.com/sns/home) SNS console.
- 2. Choose a topic or create a new one. To learn more about creating topics, see [Creating](#page-46-0) an [Amazon](#page-46-0) SNS topic.

### *(i)* Note

Amazon SNS message archiving and replay is only available for application-toapplication (A2A) FIFO topics.

- 3. On the **Edit topic** page, expand the **Archive policy** section.
- 4. Enable the **Archive policy** feature, and enter the **number of days** for which you want to archive messages in the topic.
- 5. Choose **Save changes**.

### **To view, edit, and deactivate a message archiving topic policy**

- On the **Topic details** page, the **Retention policy** displays the status of the archive policy, including the number of days for which it is set. Select the **Archive policy** tab to view the following message archive details:
	- **Status** The archive and replay status appears as **active** when an archive policy is applied. The archive and replay status appears as **inactive** when the archive policy is set to an empty JSON object.
	- **Message retention period** The specified number of days for message retention.
	- **Archive start date** The date from which subscribers can replay messages.
	- **JSON preview** The JSON preview of the archive policy.
- (Optional) To **edit** an archive policy, go to the topic summary page and choose **Edit**.
- (Optional) To **deactivate** an archive policy, go to the topic summary page and choose **Edit**. Deactivate the **Archive Policy** and choose **Save changes**.
- (Optional) To **delete** a topic with an archive policy, you must first deactivate the archive policy as previously described.

## **A** Important

To avoid accidental message deletions, you can not delete a topic with an active message archive policy. The topic's message archive policy must be deactivated before the topic can be deleted. When you deactivate a message archive policy, Amazon SNS deletes all of the archived messages. When deleting a topic, subscriptions are removed, and any messages in transit may not be delivered.

## <span id="page-102-0"></span>**Create a message archive policy using the API**

To create a message archive policy using the API, you need to add the attribute ArchivePolicy to your topic. You can set an ArchivePolicy using the API actions CreateTopic and SetTopicAttributes. ArchivePolicy has a single value, MessageRetentionPeriod, which represents the number of days Amazon SNS retains messages. To activate message archiving for your topic, set the MessageRetentionPeriod to an integer value greater than zero. For example, to retain messages in your archive for 30 days, set the ArchivePolicy to:

```
{ 
     "ArchivePolicy": { 
          "MessageRetentionPeriod": "30" 
     }
}
```
To disable message archiving for your topic, and clear the archive, unset the ArchivePolicy, as follows:

**{}**

## <span id="page-102-1"></span>**Create a message archive policy using the SDK**

To use an AWS SDK, you must configure it with your credentials. For more information, see [Shared](https://docs.aws.amazon.com/sdkref/latest/guide/file-format.html) config and [credentials](https://docs.aws.amazon.com/sdkref/latest/guide/file-format.html) files in the *AWS SDKs and Tools Reference Guide*.

The following code example shows how to set the ArchivePolicy for an Amazon SNS topic to retain all messages published to the topic for 30 days.

```
// Specify the ARN of the Amazon SNS topic to set the ArchivePolicy for.
String topicArn = 
     "arn:aws:sns:us-east-2:123456789012:MyArchiveTopic.fifo";
// Set the MessageRetentionPeriod to 30 days for the ArchivePolicy.
String archivePolicy = 
     "{\"MessageRetentionPeriod\":\"30\"}";
// Set the ArchivePolicy for the Amazon SNS topic
SetTopicAttributesRequest request = new SetTopicAttributesRequest() 
     .withTopicArn(topicArn) 
     .withAttributeName("ArchivePolicy")
```

```
 .withAttributeValue(archivePolicy);
sns.setTopicAttributes(request);
```
## <span id="page-103-0"></span>**Create a message archive policy using AWS CloudFormation**

To create an archive policy using AWS CloudFormation see [AWS::SNS::Topic](https://docs.aws.amazon.com/AWSCloudFormation/latest/UserGuide/aws-resource-sns-topic.html) in the *AWS CloudFormation User Guide*.

## <span id="page-103-1"></span>**Grant access to an encrypted archive**

Before a subscriber can begin replaying messages from an encrypted topic, you must complete the following steps. Because past messages are replayed, Amazon SNS needs to be provisioned Decrypt access to the KMS key that was used to encrypt the messages in the archive.

- 1. When you encrypt messages with a KMS key and store them within the topic, you must grant Amazon SNS the ability to decrypt these messages via Key Policy. For more, see Grant [decrypt](#page-103-2) [permissions](#page-103-2) to Amazon SNS.
- 2. Enable AWS KMS for Amazon SNS. For more, see [Configuring](#page-1054-0) AWS KMS permissions.

#### **Important**

When you add the new sections to your KMS key policy, do not change any existing sections in the policy. If encryption is enabled on a topic, and the KMS key is disabled or deleted, or the KMS key policy is not correctly configured for Amazon SNS, Amazon SNS cannot replay messages to your subscribers.

### <span id="page-103-2"></span>**Grant decrypt permissions to Amazon SNS**

In order for Amazon SNS to access encrypted messages from within your topic's archive and replay them to subscribed endpoints, you must enable the Amazon SNS service principle to decrypt these messages.

The following is an example policy that is required to allow the Amazon SNS service principal to decrypt stored messages during a replay of historical messages from within your topic.

"Sid": "Allow SNS to decrypt archived messages",

{

```
 "Effect": "Allow", 
      "Principal": { 
          "Service": "sns.amazonaws.com" 
     }, 
      "Action": [ 
          "kms:Decrypt", 
          "kms:GenerateDataKey" 
     ], 
      "Resource": "*"
}
```
## <span id="page-104-0"></span>**Monitor message archive metrics using Amazon CloudWatch**

You can monitor archived messages using Amazon CloudWatch using the following metrics. To be notified of anomalies in your workloads and help avoid impact, you can configure Amazon CloudWatch alarms on these metrics. For more details, see Logging and [monitoring](#page-1133-0) in Amazon [SNS](#page-1133-0).

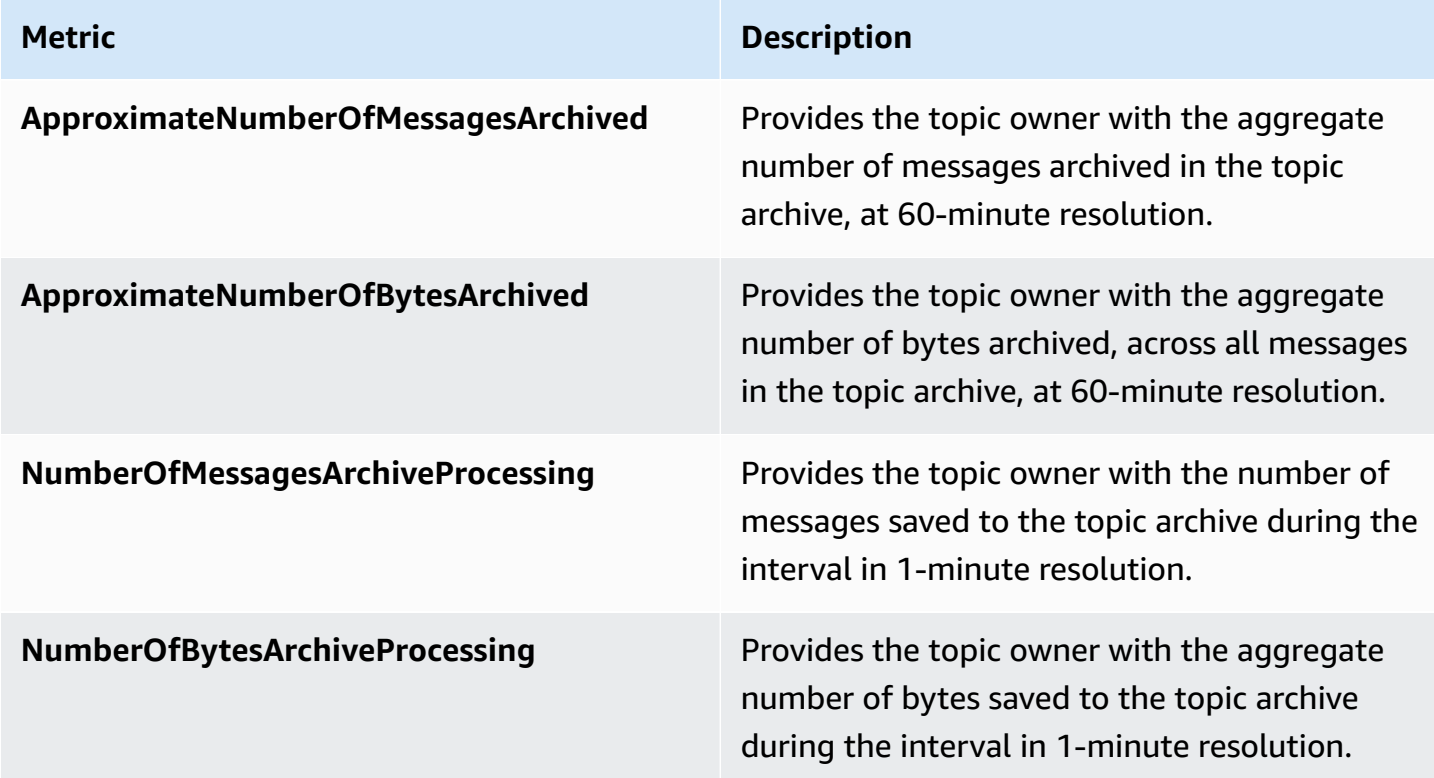

The GetTopicAttributes API has a BeginningArchiveTime property, which represents the oldest timestamp at which a subscriber can start a replay. The following represents a sample response for this API action:

```
{ 
  "ArchivePolicy": { 
     "MessageRetentionPeriod": "<integer>" 
   }, 
   "BeginningArchiveTime": "<timestamp>", 
 ...
}
```
## <span id="page-105-0"></span>**Message replay for FIFO topic subscribers**

Amazon SNS replay lets topic subscribers retrieve archived messages from the topic data store and redeliver (or *replay*) them to a subscribed endpoint. Messages can be replayed as soon as the subscription is created. A replayed message has the same content, MessageId, and Timestamp as the original copy, and also contains the attribute Replayed, to help you identify that it's a replayed message. To only replay select messages, you can add a filter policy to your subscription. For more on filtering messages, see Filter replayed [messages.](#page-108-0)

### **Topics**

- Create a message replay policy using the AWS [Management](#page-105-1) Console
- Add a replay policy to the [subscription](#page-106-0) using the API
- Add a replay policy to the [subscription](#page-107-0) using the SDK
- Filter replayed [messages](#page-108-0)
- Monitor message replay metrics using Amazon [CloudWatch](#page-108-1)

## <span id="page-105-1"></span>**Create a message replay policy using the AWS Management Console**

Use this option to create a new replay policy using the AWS Management Console.

- 1. Sign in to the [Amazon](https://console.aws.amazon.com/sns/home) SNS console.
- 2. Choose a topic subscription or create a new one. To learn more about creating subscriptions, see [Subscribing](#page-63-0) to an Amazon SNS topic.
- 3. To initiate the message replay, go to the **Replay** drop-down and choose **Start replay**.
- 4. From the **Replay timeframe** modal, make the following selections:
	- a. **Choose replay start date and time** Choose the **date** (YYYY/MM/DD format) and **time** (24-hour hh:mm:ss format) from which you want to start replaying archived messages. The start time should be later than the beginning of the approximated archive time.
- b. **(Optional) Choose replay end date and time** Choose the **date** (YYYY/MM/DD format) and **time** (24-hour hh:mm:ss format) when you want to stop replaying archived messages.
- c. Choose **Start replay**.
- 5. (Optional) To **stop** a message replay, go to the **Subscription details** page and choose **Stop replay** from the **Replay** drop-down.
- 6. (Optional) To **monitor** message replay metrics from within this workflow using CloudWatch, see Monitor message replay metrics using Amazon [CloudWatch](#page-108-1).

#### **To view and edit a message replay policy**

You can perform the following actions from the **Subscription details** page:

- To **view** the message replay status, the **Replay status** field displays the following values:
	- **Completed** The replay has successfully redelivered all messages, and is now delivering newly published messages.
	- **In progress** The replay is currently replaying the selected messages.
	- **Failed** The replay was unable to complete.
	- **Pending** The default state while the replay initiates.
- (Optional) To **modify** a message replay policy, go to the **Subscription details** page and choose **Start replay** from the **Replay** drop-down. Starting a replay will replace the existing replay.

## <span id="page-106-0"></span>**Add a replay policy to the subscription using the API**

To replay archived messages use the attribute ReplayPolicy. ReplayPolicy can be used with the Subscribe and SetSubscriptionAttributes API actions. This policy has the following values:

- StartingPoint (Required) Signals where to start replaying messages from.
- EndingPoint (Optional) Signals when to stop replaying messages. If EndingPoint is omitted, then the replay will continue until caught up to the current time.
- Point Type (Required) Sets the type of starting and ending points. Currently, the supported value for PointType is Timestamp.

For example, to recover from a downstream failure and resend all messages for a two hour time period on October 1, 2023, use the SetSubscriptionAttributes API action to set a ReplayPolicy as follows:

```
{ 
   "PointType":"Timestamp", 
   "StartingPoint":"2023-10-01T10:00:00.000Z", 
   "EndingPoint":"2023-10-01T12:00:00.000Z"
}
```
To replay all messages sent to the topic as of October 1, 2023, and continue receiving all newly published messages to your topic, use the SetSubscriptionAttributes API action to set a ReplayPolicy on your subscription as follows:

```
{ 
   "PointType":"Timestamp", 
   "StartingPoint":"2023-10-01T00:00:00.000Z"
}
```
To verify that a message has been replayed, the boolean attribute Replayed is added to each replayed message.

## <span id="page-107-0"></span>**Add a replay policy to the subscription using the SDK**

To use an AWS SDK, you must configure it with your credentials. For more information, see [Shared](https://docs.aws.amazon.com/sdkref/latest/guide/file-format.html) config and [credentials](https://docs.aws.amazon.com/sdkref/latest/guide/file-format.html) files in the *AWS SDKs and Tools Reference Guide*.

The following code example shows how to set the ReplayPolicy on a subscription to redeliver messages from the Amazon SNS FIFO topic's archive for a 2-hour time window on October 1st 2023.

```
// Specify the ARN of the Amazon SNS subscription to initiate the ReplayPolicy on.
String subscriptionArn = 
     "arn:aws:sns:us-
east-2:123456789012:MyArchiveTopic.fifo:1d2a3e9d-7f2f-447c-88ae-03f1c68294da";
// Set the ReplayPolicy to replay messages from the topic's archive 
// for a 2 hour time period on October 1st 2023 between 10am and 12pm UTC.
String replayPolicy = 
     "{\"PointType\":\"Timestamp\",\"StartingPoint\":\"2023-10-01T10:00:00.000Z\",
\"EndingPoint\":\"2023-10-01T12:00:00.000Z\"}";
```
```
// Set the ArchivePolicy for the Amazon SNS topic
SetSubscriptionAttributesRequest request = new SetSubscriptionAttributesRequest() 
     .withSubscriptionArn(subscriptionArn) 
     .withAttributeName("ReplayPolicy") 
     .withAttributeValue(replayPolicy);
sns.setSubscriptionAttributes(request);
```
## **Filter replayed messages**

Amazon SNS message filtering let's you control the replayed messages that Amazon SNS replays to your subscriber endpoint. When message filtering and message archiving are both enabled, Amazon SNS first retrieves the message from the topic's data store, then applies the message against the subscription's FilterPolicy. The message is delivered to the subscribed endpoint when there is a match, otherwise message is filtered out. For more information, see [Amazon](#page-169-0) SNS [subscription filter policies](#page-169-0).

## **Monitor message replay metrics using Amazon CloudWatch**

You can monitor replay messages using Amazon CloudWatch using the following metrics. To be notified of anomalies in your workloads and help avoid impact, you can configure Amazon CloudWatch alarms on these metrics. For more details, see Logging and [monitoring](#page-1133-0) in Amazon [SNS](#page-1133-0).

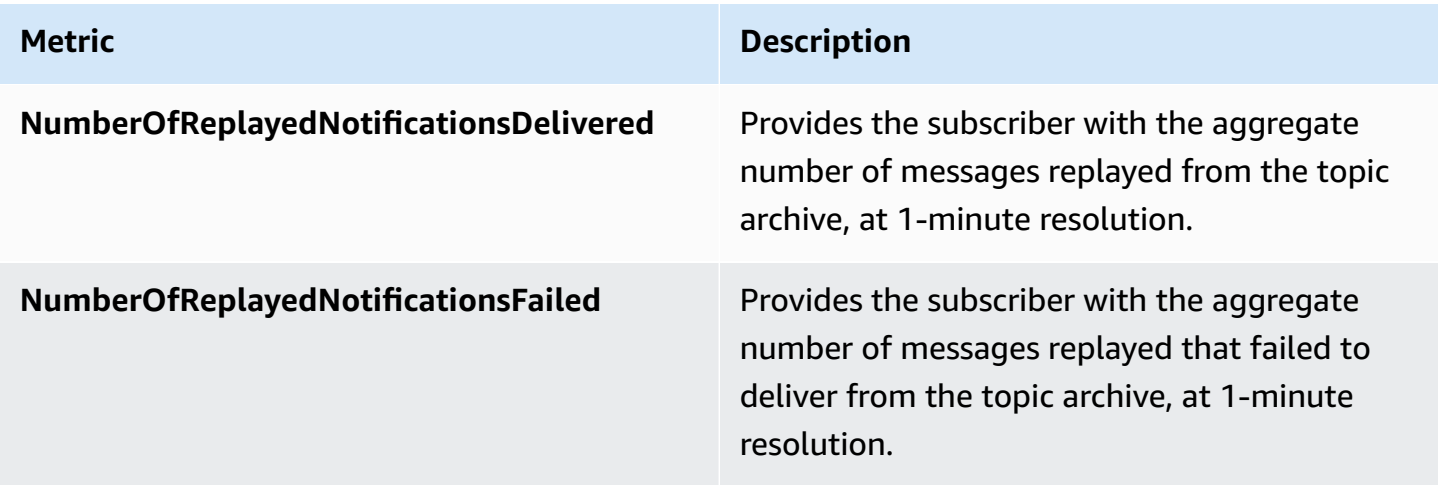

# **Code examples for FIFO topics**

You can use the following code examples to integrate the auto parts price [management](#page-85-0) example [use case](#page-85-0) using an Amazon SNS FIFO topic with an Amazon SQS FIFO queue or standard queue.

## **Topics**

- [Using](#page-109-0) an AWS SDK
- Using AWS [CloudFormation](#page-122-0)

## <span id="page-109-0"></span>**Using an AWS SDK**

Using an AWS SDK, you create an Amazon SNS FIFO topic by setting its FifoTopic attribute to **true**. You create an Amazon SQS FIFO queue by setting its FifoQueue attribute to **true**. Also, you must add the **.fifo** suffix to the name of each FIFO resource. After you create a FIFO topic or queue, you can't convert it into a standard topic or queue.

The following code examples create these FIFO and standard queue resources:

- The Amazon SNS FIFO topic that distributes the price updates
- The Amazon SQS FIFO queues that provide these updates to the wholesale and retail applications
- The Amazon SQS standard queue for the analytics application that stores records, which can be queried for business intelligence (BI)
- The Amazon SNS FIFO subscriptions that connect the three queues to the topic

This example sets [filter policies](#page-169-0) in the subscriptions. If you test the example by publishing a message to the topic, make sure that you publish the message with the business attribute. Specify either retail or wholesale for the attribute value. Otherwise, the message is filtered out and not delivered to the subscribed queues. For more information, see [Message](#page-93-0) filtering for FIFO [topics](#page-93-0).

#### Java

## **SDK for Java 2.x**

## **(i)** Note

There's more on GitHub. Find the complete example and learn how to set up and run in the AWS Code Examples [Repository.](https://github.com/awsdocs/aws-doc-sdk-examples/tree/main/javav2/example_code/sns#readme)

### This example

- creates an Amazon SNS FIFO topic, two Amazon SQS FIFO queues, and one Standard queue.
- subscribes the queues to the topic and publishes a message to the topic.

The [test](https://github.com/awsdocs/aws-doc-sdk-examples/tree/main/javav2/example_code/sns/src/test/java/com/example/sns/PriceUpdateExampleTest.java) verifies the receipt of the message to each queue. The [complete](https://github.com/awsdocs/aws-doc-sdk-examples/tree/main/javav2/example_code/sns/src/main/java/com/example/sns/PriceUpdateExample.java) example also shows the addition of access policies and deletes the resources at the end.

```
public class PriceUpdateExample { 
    public final static SnsClient snsClient = SnsClient.create();
     public final static SqsClient sqsClient = SqsClient.create(); 
     public static void main(String[] args) { 
         final String usage = "\n" + 
                 "Usage: " + 
                       " <topicName> <wholesaleQueueFifoName> <retailQueueFifoName> 
  <analyticsQueueName>\n\n" + 
                 "Where:\n" + 
                     fifoTopicName - The name of the FIFO topic that you want to
  create. \n\n" + 
                    wholesaleQueueARN - The name of a SQS FIFO queue that will be
  created for the wholesale consumer. \n\n" 
+ + + " retailQueueARN - The name of a SQS FIFO queue that will 
 created for the retail consumer. \n\lambdan'' +
                    analyticsQueueARN - The name of a SQS standard queue that
will be created for the analytics consumer. \n\lambdan';
         if (args.length != 4) { 
             System.out.println(usage); 
             System.exit(1); 
         }
```

```
 final String fifoTopicName = args[0]; 
        final String wholeSaleQueueName = args[1]; 
        final String retailQueueName = args[2]; 
        final String analyticsQueueName = args[3]; 
        // For convenience, the QueueData class holds metadata about a queue: 
 ARN, URL, 
        // name and type. 
        List<QueueData> queues = List.of( 
                 new QueueData(wholeSaleQueueName, QueueType.FIFO), 
                 new QueueData(retailQueueName, QueueType.FIFO), 
                 new QueueData(analyticsQueueName, QueueType.Standard)); 
        // Create queues. 
        createQueues(queues); 
        // Create a topic. 
        String topicARN = createFIFOTopic(fifoTopicName); 
        // Subscribe each queue to the topic. 
        subscribeQueues(queues, topicARN); 
        // Allow the newly created topic to send messages to the queues. 
        addAccessPolicyToQueuesFINAL(queues, topicARN); 
        // Publish a sample price update message with payload. 
        publishPriceUpdate(topicARN, "{\"product\": 214, \"price\": 79.99}", 
 "Consumables"); 
        // Clean up resources. 
        deleteSubscriptions(queues); 
        deleteQueues(queues); 
        deleteTopic(topicARN); 
    } 
    public static String createFIFOTopic(String topicName) { 
        try { 
            // Create a FIFO topic by using the SNS service client. 
            Map<String, String> topicAttributes = Map.of( 
                     "FifoTopic", "true", 
                     "ContentBasedDeduplication", "false"); 
            CreateTopicRequest topicRequest = CreateTopicRequest.builder()
```

```
 .name(topicName) 
                     .attributes(topicAttributes) 
                    .build();
            CreateTopicResponse response = snsClient.createTopic(topicRequest); 
            String topicArn = response.topicArn(); 
            System.out.println("The topic ARN is" + topicArn); 
            return topicArn; 
        } catch (SnsException e) { 
            System.err.println(e.awsErrorDetails().errorMessage()); 
            System.exit(1); 
        } 
        return ""; 
    } 
    public static void subscribeQueues(List<QueueData> queues, String topicARN) { 
        queues.forEach(queue -> { 
            SubscribeRequest subscribeRequest = SubscribeRequest.builder() 
                     .topicArn(topicARN) 
                     .endpoint(queue.queueARN) 
                     .protocol("sqs") 
                     .build(); 
            // Subscribe to the endpoint by using the SNS service client. 
            // Only Amazon SQS queues can receive notifications from an Amazon 
 SNS FIFO 
            // topic. 
            SubscribeResponse subscribeResponse = 
 snsClient.subscribe(subscribeRequest); 
            System.out.println("The queue [" + queue.queueARN + "] subscribed to 
the topic [" + topicARN + "]");
            queue.subscriptionARN = subscribeResponse.subscriptionArn(); 
        }); 
    } 
    public static void publishPriceUpdate(String topicArn, String payload, String 
 groupId) { 
        try { 
            // Create and publish a message that updates the wholesale price. 
            String subject = "Price Update"; 
           String dedupId = UUID.randomUUID().toString();
```

```
 String attributeName = "business"; 
         String attributeValue = "wholesale"; 
         MessageAttributeValue msgAttValue = MessageAttributeValue.builder() 
                  .dataType("String") 
                  .stringValue(attributeValue) 
                  .build(); 
         Map<String, MessageAttributeValue> attributes = new HashMap<>(); 
         attributes.put(attributeName, msgAttValue); 
         PublishRequest pubRequest = PublishRequest.builder() 
                  .topicArn(topicArn) 
                  .subject(subject) 
                  .message(payload) 
                  .messageGroupId(groupId) 
                  .messageDeduplicationId(dedupId) 
                  .messageAttributes(attributes) 
                  .build(); 
         final PublishResponse response = snsClient.publish(pubRequest); 
         System.out.println(response.messageId()); 
        System.out.println(response.sequenceNumber());
         System.out.println("Message was published to " + topicArn); 
     } catch (SnsException e) { 
         System.err.println(e.awsErrorDetails().errorMessage()); 
         System.exit(1); 
     } 
 }
```
- For API details, see the following topics in *AWS SDK for Java 2.x API Reference*.
	- [CreateTopic](https://docs.aws.amazon.com/goto/SdkForJavaV2/sns-2010-03-31/CreateTopic)
	- [Publish](https://docs.aws.amazon.com/goto/SdkForJavaV2/sns-2010-03-31/Publish)
	- [Subscribe](https://docs.aws.amazon.com/goto/SdkForJavaV2/sns-2010-03-31/Subscribe)

## Python

## **SDK for Python (Boto3)**

### **Note**

There's more on GitHub. Find the complete example and learn how to set up and run in the AWS Code Examples [Repository.](https://github.com/awsdocs/aws-doc-sdk-examples/tree/main/python/example_code/sns#code-examples)

Create an Amazon SNS FIFO topic, subscribe Amazon SQS FIFO and standard queues to the topic, and publish a message to the topic.

```
def usage_demo(): 
     """Shows how to subscribe queues to a FIFO topic.""" 
     print("-" * 88) 
     print("Welcome to the `Subscribe queues to a FIFO topic` demo!") 
     print("-" * 88) 
     sns = boto3.resource("sns") 
     sqs = boto3.resource("sqs") 
     fifo_topic_wrapper = FifoTopicWrapper(sns) 
     sns_wrapper = SnsWrapper(sns) 
     prefix = "sqs-subscribe-demo-" 
    queues = set() subscriptions = set() 
     wholesale_queue = sqs.create_queue( 
         QueueName=prefix + "wholesale.fifo", 
         Attributes={ 
              "MaximumMessageSize": str(4096), 
              "ReceiveMessageWaitTimeSeconds": str(10), 
              "VisibilityTimeout": str(300), 
              "FifoQueue": str(True), 
              "ContentBasedDeduplication": str(True), 
         }, 
     ) 
     queues.add(wholesale_queue) 
     print(f"Created FIFO queue with URL: {wholesale_queue.url}.") 
     retail_queue = sqs.create_queue(
```

```
 QueueName=prefix + "retail.fifo", 
         Attributes={ 
             "MaximumMessageSize": str(4096), 
             "ReceiveMessageWaitTimeSeconds": str(10), 
             "VisibilityTimeout": str(300), 
             "FifoQueue": str(True), 
             "ContentBasedDeduplication": str(True), 
         }, 
\bigcup queues.add(retail_queue) 
     print(f"Created FIFO queue with URL: {retail_queue.url}.") 
     analytics_queue = sqs.create_queue(QueueName=prefix + "analytics", 
 Attributes={}) 
     queues.add(analytics_queue) 
     print(f"Created standard queue with URL: {analytics_queue.url}.") 
     topic = fifo_topic_wrapper.create_fifo_topic("price-updates-topic.fifo") 
     print(f"Created FIFO topic: {topic.attributes['TopicArn']}.") 
     for q in queues: 
         fifo_topic_wrapper.add_access_policy(q, topic.attributes["TopicArn"]) 
     print(f"Added access policies for topic: {topic.attributes['TopicArn']}.") 
     for q in queues: 
         sub = fifo_topic_wrapper.subscribe_queue_to_topic( 
             topic, q.attributes["QueueArn"] 
\overline{\phantom{a}} subscriptions.add(sub) 
     print(f"Subscribed queues to topic: {topic.attributes['TopicArn']}.") 
     input("Press Enter to publish a message to the topic.") 
     message_id = fifo_topic_wrapper.publish_price_update( 
         topic, '{"product": 214, "price": 79.99}', "Consumables" 
     ) 
     print(f"Published price update with message ID: {message_id}.") 
     # Clean up the subscriptions, queues, and topic. 
     input("Press Enter to clean up resources.") 
     for s in subscriptions:
```

```
 sns_wrapper.delete_subscription(s) 
     sns_wrapper.delete_topic(topic) 
     for q in queues: 
         fifo_topic_wrapper.delete_queue(q) 
     print(f"Deleted subscriptions, queues, and topic.") 
     print("Thanks for watching!") 
     print("-" * 88)
class FifoTopicWrapper: 
     """Encapsulates Amazon SNS FIFO topic and subscription functions.""" 
     def __init__(self, sns_resource): 
 """ 
         :param sns_resource: A Boto3 Amazon SNS resource. 
 """ 
         self.sns_resource = sns_resource 
     def create_fifo_topic(self, topic_name): 
 """ 
         Create a FIFO topic. 
         Topic names must be made up of only uppercase and lowercase ASCII 
  letters, 
         numbers, underscores, and hyphens, and must be between 1 and 256 
  characters long. 
         For a FIFO topic, the name must end with the .fifo suffix. 
         :param topic_name: The name for the topic. 
         :return: The new topic. 
        "''" try: 
             topic = self.sns_resource.create_topic( 
                 Name=topic_name, 
                 Attributes={ 
                      "FifoTopic": str(True), 
                      "ContentBasedDeduplication": str(False), 
                 }, 
) logger.info("Created FIFO topic with name=%s.", topic_name)
```

```
 return topic 
       except ClientError as error: 
           logger.exception("Couldn't create topic with name=%s!", topic_name) 
           raise error 
    @staticmethod 
    def add_access_policy(queue, topic_arn): 
        """ 
       Add the necessary access policy to a queue, so 
       it can receive messages from a topic. 
        :param queue: The queue resource. 
        :param topic_arn: The ARN of the topic. 
        :return: None. 
       """ 
       try: 
           queue.set_attributes( 
               Attributes={ 
                  "Policy": json.dumps( 
 { 
                         "Version": "2012-10-17", 
                         "Statement": [ 
\{ "Sid": "test-sid", 
                                 "Effect": "Allow", 
                                "Principal": {"AWS": "*"}, 
                                 "Action": "SQS:SendMessage", 
                                 "Resource": queue.attributes["QueueArn"], 
                                 "Condition": { 
                                    "ArnLike": {"aws:SourceArn": topic_arn} 
 }, 
 } 
\sim 1, \sim 1, \sim 1, \sim } 
) } 
) logger.info("Added trust policy to the queue.") 
        except ClientError as error: 
           logger.exception("Couldn't add trust policy to the queue!") 
           raise error
```

```
 @staticmethod 
    def subscribe_queue_to_topic(topic, queue_arn): 
 """ 
         Subscribe a queue to a topic. 
         :param topic: The topic resource. 
         :param queue_arn: The ARN of the queue. 
         :return: The subscription resource. 
         """ 
         try: 
             subscription = topic.subscribe( 
                 Protocol="sqs", 
                 Endpoint=queue_arn, 
) logger.info("The queue is subscribed to the topic.") 
             return subscription 
         except ClientError as error: 
             logger.exception("Couldn't subscribe queue to topic!") 
             raise error 
    @staticmethod 
    def publish_price_update(topic, payload, group_id): 
 """ 
         Compose and publish a message that updates the wholesale price. 
         :param topic: The topic to publish to. 
         :param payload: The message to publish. 
         :param group_id: The group ID for the message. 
         :return: The ID of the message. 
         """ 
         try: 
             att_dict = {"business": {"DataType": "String", "StringValue": 
 "wholesale"}} 
            dedup id = uuid.uuid4()
             response = topic.publish( 
                 Subject="Price Update", 
                 Message=payload, 
                 MessageAttributes=att_dict, 
                 MessageGroupId=group_id, 
                 MessageDeduplicationId=str(dedup_id), 
) message_id = response["MessageId"] 
             logger.info("Published message to topic %s.", topic.arn)
```

```
 except ClientError as error: 
         logger.exception("Couldn't publish message to topic %s.", topic.arn) 
         raise error 
     return message_id 
 @staticmethod 
 def delete_queue(queue): 
     """ 
     Removes an SQS queue. When run against an AWS account, it can take up to 
     60 seconds before the queue is actually deleted. 
     :param queue: The queue to delete. 
     :return: None 
    "'' try: 
         queue.delete() 
         logger.info("Deleted queue with URL=%s.", queue.url) 
     except ClientError as error: 
         logger.exception("Couldn't delete queue with URL=%s!", queue.url) 
         raise error
```
- For API details, see the following topics in *AWS SDK for Python (Boto3) API Reference*.
	- [CreateTopic](https://docs.aws.amazon.com/goto/boto3/sns-2010-03-31/CreateTopic)
	- [Publish](https://docs.aws.amazon.com/goto/boto3/sns-2010-03-31/Publish)
	- [Subscribe](https://docs.aws.amazon.com/goto/boto3/sns-2010-03-31/Subscribe)

#### SAP ABAP

#### **SDK for SAP ABAP**

#### **A** Note

Create a FIFO topic, subscribe an Amazon SQS FIFO queue to the topic, and publish a message to an Amazon SNS topic.

```
 " Creates a FIFO topic. " 
    DATA lt tpc attributes TYPE /aws1/
cl snstopicattrsmap w=>tt topicattributesmap.
     DATA ls_tpc_attributes TYPE /aws1/
cl_snstopicattrsmap_w=>ts_topicattributesmap_maprow. 
     ls_tpc_attributes-key = 'FifoTopic'. 
     ls_tpc_attributes-value = NEW /aws1/cl_snstopicattrsmap_w( iv_value = 
  'true' ). 
     INSERT ls_tpc_attributes INTO TABLE lt_tpc_attributes. 
     TRY. 
         DATA(lo_create_result) = lo_sns->createtopic( 
                 iv_name = iv_topic_name 
                 it_attributes = lt_tpc_attributes 
         ). 
         DATA(lv_topic_arn) = lo_create_result->get_topicarn( ). 
        ov\_topic\_arn = 1v\_topic\_arn.
 ov_topic_arn is returned for testing purposes. " 
         MESSAGE 'FIFO topic created' TYPE 'I'. 
       CATCH /aws1/cx_snstopiclimitexcdex. 
         MESSAGE 'Unable to create more topics. You have reached the maximum 
  number of topics allowed.' TYPE 'E'. 
     ENDTRY. 
     " Subscribes an endpoint to an Amazon Simple Notification Service (Amazon 
 SNS) topic. " 
     " Only Amazon Simple Queue Service (Amazon SQS) FIFO queues can be subscribed 
 to an SNS FIFO topic. " 
     TRY. 
         DATA(lo_subscribe_result) = lo_sns->subscribe( 
                 iv_topicarn = lv_topic_arn 
                 iv_protocol = 'sqs' 
                 iv_endpoint = iv_queue_arn 
            ). 
         DATA(lv_subscription_arn) = lo_subscribe_result->get_subscriptionarn( ). 
        ov subscription arn = lv subscription arn.
 ov_subscription_arn is returned for testing purposes. " 
         MESSAGE 'SQS queue was subscribed to SNS topic.' TYPE 'I'. 
       CATCH /aws1/cx_snsnotfoundexception.
```

```
 MESSAGE 'Topic does not exist.' TYPE 'E'. 
       CATCH /aws1/cx_snssubscriptionlmte00. 
         MESSAGE 'Unable to create subscriptions. You have reached the maximum 
  number of subscriptions allowed.' TYPE 'E'. 
     ENDTRY. 
     " Publish message to SNS topic. " 
     TRY. 
        DATA lt msg attributes TYPE /aws1/
cl_snsmessageattrvalue=>tt_messageattributemap. 
         DATA ls_msg_attributes TYPE /aws1/
cl_snsmessageattrvalue=>ts_messageattributemap_maprow. 
         ls_msg_attributes-key = 'Importance'. 
         ls_msg_attributes-value = NEW /aws1/cl_snsmessageattrvalue( iv_datatype = 
  'String' iv_stringvalue = 'High' ). 
         INSERT ls_msg_attributes INTO TABLE lt_msg_attributes. 
         DATA(lo_result) = lo_sns->publish( 
              iv_topicarn = lv_topic_arn 
              iv_message = 'The price of your mobile plan has been increased from 
  $19 to $23' 
              iv_subject = 'Changes to mobile plan' 
              iv_messagegroupid = 'Update-2' 
              iv_messagededuplicationid = 'Update-2.1' 
              it_messageattributes = lt_msg_attributes 
       ). 
        ov_message_id = lo_rresult->get_messageid().
ov message id is returned for testing purposes. "
         MESSAGE 'Message was published to SNS topic.' TYPE 'I'. 
       CATCH /aws1/cx_snsnotfoundexception. 
         MESSAGE 'Topic does not exist.' TYPE 'E'. 
     ENDTRY.
```
- For API details, see the following topics in *AWS SDK for SAP ABAP API reference*.
	- [CreateTopic](https://docs.aws.amazon.com/sdk-for-sap-abap/v1/api/latest/index.html)
	- [Publish](https://docs.aws.amazon.com/sdk-for-sap-abap/v1/api/latest/index.html)
	- [Subscribe](https://docs.aws.amazon.com/sdk-for-sap-abap/v1/api/latest/index.html)

## **Receiving messages from FIFO subscriptions**

You can now receive price updates in the three subscribed applications. As shown in the the [section](#page-85-0) called "FIFO [topics](#page-85-0) use case", the point of entry for each consumer application is the Amazon SQS queue, which its corresponding AWS Lambda function can poll automatically. When an Amazon SQS queue is an event source for a Lambda function, Lambda scales its fleet of pollers as needed to efficiently consume messages.

For more information, see Using AWS Lambda with [Amazon](https://docs.aws.amazon.com/lambda/latest/dg/with-sqs.html) SQS in the *AWS Lambda Developer Guide*. For information on writing your own queue pollers, see [Recommendations](https://docs.aws.amazon.com/AWSSimpleQueueService/latest/SQSDeveloperGuide/sqs-best-practices.html#sqs-standard-fifo-queue-best-practices) for Amazon SQS [standard](https://docs.aws.amazon.com/AWSSimpleQueueService/latest/SQSDeveloperGuide/sqs-best-practices.html#sqs-standard-fifo-queue-best-practices) and FIFO queues in the *Amazon Simple Queue Service Developer Guide* and [ReceiveMessage](https://docs.aws.amazon.com/AWSSimpleQueueService/latest/APIReference/API_ReceiveMessage.html) in the *Amazon Simple Queue Service API Reference*.

## <span id="page-122-0"></span>**Using AWS CloudFormation**

AWS CloudFormation allows you to use a template file to create and configure a collection of AWS resources together as a single unit. This section has an example template that creates the following:

- The Amazon SNS FIFO topic that distributes the price updates
- The Amazon SQS FIFO queues that provide these updates to the wholesale and retail applications
- The Amazon SQS standard queue for the analytics application that stores records, which can be queried for business intelligence (BI)
- The Amazon SNS FIFO subscriptions that connect the three queues to the topic
- A filter [policy](#page-169-0) that specifies that subscriber applications receive only the price updates that they need

## **A** Note

If you test this code sample by publishing a message to the topic, make sure that you publish the message with the business attribute. Specify either retail or wholesale for the attribute value. Otherwise, the message is filtered out and not delivered to the subscribed queues.

```
 "AWSTemplateFormatVersion": "2010-09-09", 
 "Resources": { 
   "PriceUpdatesTopic": { 
     "Type": "AWS::SNS::Topic", 
     "Properties": { 
       "TopicName": "PriceUpdatesTopic.fifo", 
       "FifoTopic": true, 
       "ContentBasedDeduplication": false, 
       "ArchivePolicy": { 
       "MessageRetentionPeriod": "30" 
       } 
     } 
   }, 
   "WholesaleQueue": { 
     "Type": "AWS::SQS::Queue", 
     "Properties": { 
       "QueueName": "WholesaleQueue.fifo", 
       "FifoQueue": true, 
       "ContentBasedDeduplication": false 
     } 
   }, 
   "RetailQueue": { 
     "Type": "AWS::SQS::Queue", 
     "Properties": { 
       "QueueName": "RetailQueue.fifo", 
       "FifoQueue": true, 
       "ContentBasedDeduplication": false 
     } 
   }, 
   "AnalyticsQueue": { 
     "Type": "AWS::SQS::Queue", 
     "Properties": { 
       "QueueName": "AnalyticsQueue" 
     } 
   }, 
   "WholesaleSubscription": { 
     "Type": "AWS::SNS::Subscription", 
     "Properties": { 
       "TopicArn": { 
          "Ref": "PriceUpdatesTopic" 
       }, 
       "Endpoint": { 
          "Fn::GetAtt": [ 
            "WholesaleQueue",
```

```
 "Arn" 
        ] 
     }, 
     "Protocol": "sqs", 
     "RawMessageDelivery": "false", 
     "FilterPolicyScope": "MessageBody", 
     "FilterPolicy": { 
        "business": [ 
          "wholesale" 
        ] 
     } 
   } 
 }, 
 "RetailSubscription": { 
   "Type": "AWS::SNS::Subscription", 
   "Properties": { 
     "TopicArn": { 
        "Ref": "PriceUpdatesTopic" 
     }, 
     "Endpoint": { 
        "Fn::GetAtt": [ 
          "RetailQueue", 
          "Arn" 
       ] 
     }, 
     "Protocol": "sqs", 
     "RawMessageDelivery": "false", 
     "FilterPolicyScope": "MessageBody", 
     "FilterPolicy": { 
        "business": [ 
          "retail" 
        ] 
     } 
   } 
 }, 
 "AnalyticsSubscription": { 
   "Type": "AWS::SNS::Subscription", 
   "Properties": { 
     "TopicArn": { 
        "Ref": "PriceUpdatesTopic" 
     }, 
     "Endpoint": { 
        "Fn::GetAtt": [ 
          "AnalyticsQueue",
```

```
 "Arn" 
           ] 
         }, 
         "Protocol": "sqs", 
         "RawMessageDelivery": "false" 
       } 
     }, 
     "SalesQueuesPolicy": { 
       "Type": "AWS::SQS::QueuePolicy", 
       "Properties": { 
         "PolicyDocument": { 
            "Statement": [ 
              { 
                "Effect": "Allow", 
                "Principal": { 
                  "Service": "sns.amazonaws.com" 
                }, 
                "Action": [ 
                  "sqs:SendMessage" 
                ], 
                "Resource": "*", 
                "Condition": { 
                  "ArnEquals": { 
                    "aws:SourceArn": { 
                       "Ref": "PriceUpdatesTopic" 
 } 
 } 
 } 
             } 
           ] 
         }, 
         "Queues": [ 
           { 
              "Ref": "WholesaleQueue" 
           }, 
           { 
              "Ref": "RetailQueue" 
           }, 
           { 
              "Ref": "AnalyticsQueue" 
           } 
         ] 
       } 
     }
```
}

}

For more information about deploying AWS resources using an AWS CloudFormation template, see Get [Started](https://docs.aws.amazon.com/AWSCloudFormation/latest/UserGuide/GettingStarted.Walkthrough.html) in the *AWS CloudFormation User Guide*.

# **Amazon SNS message publishing**

After you create an [Amazon](#page-46-0) SNS topic and [subscribe](#page-63-0) an endpoint to it, you can *publish* messages to the topic. When a message is published, Amazon SNS attempts to deliver the message to the subscribed [endpoints.](#page-64-0)

## **Topics**

- To publish messages to Amazon SNS topics using the AWS [Management](#page-127-0) Console
- To publish a [message](#page-128-0) to a topic using an AWS SDK
- [Publishing](#page-151-0) large messages with Amazon SNS and Amazon S3
- Amazon SNS message [attributes](#page-159-0)
- Amazon SNS message [batching](#page-163-0)

# <span id="page-127-0"></span>**To publish messages to Amazon SNS topics using the AWS Management Console**

- 1. Sign in to the [Amazon](https://console.aws.amazon.com/sns/home) SNS console.
- 2. In the left navigation pane, choose **Topics**.
- 3. On the **Topics** page, select a topic, and then choose **Publish message**.

The console opens the **Publish message to topic** page.

- 4. In the **Message details** section, do the following:
	- a. (Optional) Enter a message **Subject**.
	- b. For a FIFO [topic,](#page-85-1) enter a **Message group ID**. Messages in the same message group are delivered in the order that they are published.
	- c. For a FIFO topic, enter a **Message deduplication ID**. This ID is optional if you enabled the **Content-based message deduplication** setting for the topic.
	- d. (Optional) For [mobile push notifications](#page-683-0), enter a **Time to Live (TTL)** value in seconds. This is the amount of time that a push notification service—such as Apple Push Notification Service (APNs) or Firebase Cloud Messaging (FCM)—has to deliver the message to the endpoint.
- 5. In the **Message body** section, do one of the following:
- a. Choose **Identical payload for all delivery protocols**, and then enter a message.
- b. Choose **Custom payload for each delivery protocol**, and then enter a JSON object to define the message to send for each delivery protocol.

For more information, see Publishing with [platform-specific](#page-649-0) payloads.

- 6. In the **Message attributes** section, add any attributes that you want Amazon SNS to match with the subscription attribute FilterPolicy to decide whether the subscribed endpoint is interested in the published message.
	- a. For **Type**, choose an attribute type, such as **String.Array**.

### **A** Note

For attribute type **String.Array**, enclose the array in square brackets ([]). Within the array, enclose string values in double quotation marks. You don't need quotation marks for numbers or for the keywords true, false, and null.

- b. Enter an attribute **Name**, such as customer\_interests.
- c. Enter an attribute **Value**, such as ["soccer", "rugby", "hockey"].

If the attribute type is **String**, **String.Array**, or **Number**, Amazon SNS evaluates the message attribute against a subscription's filter [policy](#page-168-0) (if present) before sending the message to the subscription given filter policy scope is not explicitly set to MessageBody.

For more information, see Amazon SNS message [attributes.](#page-159-0)

7. Choose **Publish message**.

The message is published to the topic, and the console opens the topic's **Details** page.

## <span id="page-128-0"></span>**To publish a message to a topic using an AWS SDK**

To use an AWS SDK, you must configure it with your credentials. For more information, see [The](https://docs.aws.amazon.com/sdkref/latest/guide/creds-config-files.html)  shared config and [credentials](https://docs.aws.amazon.com/sdkref/latest/guide/creds-config-files.html) files in the *AWS SDKs and Tools Reference Guide*.

The following code examples show how to use Publish.

#### .NET

#### **AWS SDK for .NET**

#### **A** Note

There's more on GitHub. Find the complete example and learn how to set up and run in the AWS Code Examples [Repository.](https://github.com/awsdocs/aws-doc-sdk-examples/tree/main/dotnetv3/SNS#code-examples)

Publish a message to a topic.

```
 using System; 
     using System.Threading.Tasks; 
     using Amazon.SimpleNotificationService; 
     using Amazon.SimpleNotificationService.Model; 
     /// <summary> 
     /// This example publishes a message to an Amazon Simple Notification 
     /// Service (Amazon SNS) topic. 
     /// </summary> 
     public class PublishToSNSTopic 
     { 
         public static async Task Main() 
        \mathcal{L} string topicArn = "arn:aws:sns:us-
east-2:000000000000:ExampleSNSTopic"; 
             string messageText = "This is an example message to publish to the 
 ExampleSNSTopic."; 
             IAmazonSimpleNotificationService client = new 
 AmazonSimpleNotificationServiceClient(); 
             await PublishToTopicAsync(client, topicArn, messageText); 
         } 
         /// <summary> 
         /// Publishes a message to an Amazon SNS topic. 
        // </summary>
         /// <param name="client">The initialized client object used to publish 
         /// to the Amazon SNS topic.</param> 
         /// <param name="topicArn">The ARN of the topic.</param> 
         /// <param name="messageText">The text of the message.</param>
```

```
 public static async Task PublishToTopicAsync( 
             IAmazonSimpleNotificationService client, 
             string topicArn, 
             string messageText) 
        { 
             var request = new PublishRequest 
             { 
                 TopicArn = topicArn, 
                 Message = messageText, 
             }; 
             var response = await client.PublishAsync(request); 
             Console.WriteLine($"Successfully published message ID: 
 {response.MessageId}"); 
        } 
    }
```
Publish a message to a topic with group, duplication, and attribute options.

```
 /// <summary> 
    /// Publish messages using user settings. 
    /// </summary> 
    /// <returns>Async task.</returns>
     public static async Task PublishMessages() 
    \{ Console.WriteLine("Now we can publish messages."); 
         var keepSendingMessages = true; 
        string? deduplicationId = null;
         string? toneAttribute = null; 
         while (keepSendingMessages) 
         { 
             Console.WriteLine(); 
             var message = GetUserResponse("Enter a message to publish.", "This is 
 a sample message"); 
             if (_useFifoTopic) 
\{\hspace{.1cm} \} Console.WriteLine("Because you are using a FIFO topic, you must 
 set a message group ID." +
```

```
 "\r\nAll messages within the same group will be 
 received in the order " + 
                                  "they were published."); 
                Console.WriteLine(); 
                var messageGroupId = GetUserResponse("Enter a message group ID 
 for this message:", "1"); 
                if (!_useContentBasedDeduplication) 
\overline{a} Console.WriteLine("Because you are not using content-based 
 deduplication, " + 
                                       "you must enter a deduplication ID."); 
                    Console.WriteLine("Enter a deduplication ID for this 
 message."); 
                    deduplicationId = GetUserResponse("Enter a deduplication ID 
 for this message.", "1"); 
 } 
                if (GetYesNoResponse("Add an attribute to this message?")) 
\overline{a} Console.WriteLine("Enter a number for an attribute."); 
                   for (int i = 0; i < _tones. Length; i++)\{Console.WriteLine(\{\text{``}\t{i + 1}\}. {_tones[i]}");
1999 1999 1999 1999 1999
                    var selection = GetUserResponse("", "1"); 
                    int.TryParse(selection, out var selectionNumber); 
                    if (selectionNumber > 0 && selectionNumber < _tones.Length) 
\{ toneAttribute = _tones[selectionNumber - 1]; 
1999 1999 1999 1999 1999
 } 
                var messageID = await SnsWrapper.PublishToTopicWithAttribute( 
                    _topicArn, message, "tone", toneAttribute, deduplicationId, 
 messageGroupId); 
                Console.WriteLine($"Message published with id {messageID}."); 
            }
```

```
 keepSendingMessages = GetYesNoResponse("Send another message?", 
 false); 
        } 
    }
```
Apply the user's selections to the publish action.

```
 /// <summary> 
     /// Publish a message to a topic with an attribute and optional deduplication 
 and group IDs. 
    /// </summary> 
     /// <param name="topicArn">The ARN of the topic.</param> 
     /// <param name="message">The message to publish.</param> 
     /// <param name="attributeName">The optional attribute for the message.</
param> 
     /// <param name="attributeValue">The optional attribute value for the 
 message.</param> 
     /// <param name="deduplicationId">The optional deduplication ID for the 
 message.</param> 
     /// <param name="groupId">The optional group ID for the message.</param> 
    /// <returns>The ID of the message published.</returns>
     public async Task<string> PublishToTopicWithAttribute( 
         string topicArn, 
         string message, 
         string? attributeName = null, 
         string? attributeValue = null, 
         string? deduplicationId = null, 
        string? groupId = null)
     { 
         var publishRequest = new PublishRequest() 
         { 
             TopicArn = topicArn, 
             Message = message, 
             MessageDeduplicationId = deduplicationId, 
             MessageGroupId = groupId 
         }; 
         if (attributeValue != null) 
         { 
             // Add the string attribute if it exists. 
             publishRequest.MessageAttributes = 
                  new Dictionary<string, MessageAttributeValue>
```

```
\overline{a} { attributeName!, new MessageAttributeValue() { StringValue = 
 attributeValue, DataType = "String"} } 
\hspace{1.5cm} } ;
         } 
         var publishResponse = await 
 _amazonSNSClient.PublishAsync(publishRequest); 
         return publishResponse.MessageId; 
    }
```
• For API details, see [Publish](https://docs.aws.amazon.com/goto/DotNetSDKV3/sns-2010-03-31/Publish) in *AWS SDK for .NET API Reference*.

#### $C++$

#### **SDK for C++**

#### **Note**

```
//! Send a message to an Amazon Simple Notification Service (Amazon SNS) topic.
/*! 
  \param message: The message to publish. 
  \param topicARN: The Amazon Resource Name (ARN) for an Amazon SNS topic. 
  \param clientConfiguration: AWS client configuration. 
  \return bool: Function succeeded. 
  */
bool AwsDoc::SNS::publishToTopic(const Aws::String &message, 
                                   const Aws::String &topicARN, 
                                   const Aws::Client::ClientConfiguration 
  &clientConfiguration) { 
     Aws::SNS::SNSClient snsClient(clientConfiguration); 
     Aws::SNS::Model::PublishRequest request; 
     request.SetMessage(message); 
     request.SetTopicArn(topicARN); 
     const Aws::SNS::Model::PublishOutcome outcome = snsClient.Publish(request);
```

```
 if (outcome.IsSuccess()) { 
         std::cout << "Message published successfully with id '" 
                    << outcome.GetResult().GetMessageId() << "'." << std::endl; 
     } 
     else { 
         std::cerr << "Error while publishing message " 
                    << outcome.GetError().GetMessage() 
                    << std::endl; 
     } 
     return outcome.IsSuccess();
}
```
Publish a message with an attribute.

```
 static const Aws::String TONE_ATTRIBUTE("tone"); 
         static const Aws::Vector<Aws::String> TONES = {"cheerful", "funny", 
 "serious", 
                                                          "sincere"}; 
        Aws::Client::ClientConfiguration clientConfig; 
        // Optional: Set to the AWS Region (overrides config file). 
        // clientConfig.region = "us-east-1"; 
    Aws::SNS::SNSClient snsClient(clientConfiguration); 
         Aws::SNS::Model::PublishRequest request; 
         request.SetTopicArn(topicARN); 
         Aws::String message = askQuestion("Enter a message text to publish. "); 
         request.SetMessage(message); 
         if (filteringMessages && askYesNoQuestion( 
                "Add an attribute to this message? (y/n) ")) {
            for (size_t i = 0; i < TONES.size(); ++i) {
                std::cout << " " << (i + 1) << ". " << TONES[i] << std::end1; } 
             int selection = askQuestionForIntRange( 
                     "Enter a number for an attribute. ", 
                     1, static_cast<int>(TONES.size())); 
             Aws::SNS::Model::MessageAttributeValue messageAttributeValue; 
             messageAttributeValue.SetDataType("String");
```

```
 messageAttributeValue.SetStringValue(TONES[selection - 1]); 
     request.AddMessageAttributes(TONE_ATTRIBUTE, messageAttributeValue); 
 } 
 Aws::SNS::Model::PublishOutcome outcome = snsClient.Publish(request); 
 if (outcome.IsSuccess()) { 
     std::cout << "Your message was successfully published." << std::endl; 
 } 
 else { 
     std::cerr << "Error with TopicsAndQueues::Publish. " 
                << outcome.GetError().GetMessage() 
                << std::endl; 
     cleanUp(topicARN, 
              queueURLS, 
              subscriptionARNS, 
              snsClient, 
              sqsClient); 
     return false; 
 }
```
• For API details, see [Publish](https://docs.aws.amazon.com/goto/SdkForCpp/sns-2010-03-31/Publish) in *AWS SDK for C++ API Reference*.

## CLI

#### **AWS CLI**

#### **Example 1: To publish a message to a topic**

The following publish example publishes the specified message to the specified SNS topic. The message comes from a text file, which enables you to include line breaks.

```
aws sns publish \ 
     --topic-arn "arn:aws:sns:us-west-2:123456789012:my-topic" \ 
     --message file://message.txt
```
Contents of message.txt:

Hello World

Second Line

### Output:

```
{ 
     "MessageId": "123a45b6-7890-12c3-45d6-111122223333"
}
```
## **Example 2: To publish an SMS message to a phone number**

The following publish example publishes the message Hello world! to the phone number +1-555-555-0100.

```
aws sns publish \ 
     --message "Hello world!" \ 
     --phone-number +1-555-555-0100
```
Output:

```
{ 
     "MessageId": "123a45b6-7890-12c3-45d6-333322221111"
}
```
• For API details, see [Publish](https://awscli.amazonaws.com/v2/documentation/api/latest/reference/sns/publish.html) in *AWS CLI Command Reference*.

#### Go

## **SDK for Go V2**

#### **A** Note

There's more on GitHub. Find the complete example and learn how to set up and run in the AWS Code Examples [Repository.](https://github.com/awsdocs/aws-doc-sdk-examples/tree/main/gov2/workflows/topics_and_queues#code-examples)

// SnsActions encapsulates the Amazon Simple Notification Service (Amazon SNS) actions

```
// used in the examples.
type SnsActions struct { 
  SnsClient *sns.Client
}
// Publish publishes a message to an Amazon SNS topic. The message is then sent 
  to all
// subscribers. When the topic is a FIFO topic, the message must also contain a 
  group ID
// and, when ID-based deduplication is used, a deduplication ID. An optional key-
value
// filter attribute can be specified so that the message can be filtered 
  according to
// a filter policy.
func (actor SnsActions) Publish(topicArn string, message string, groupId string, 
  dedupId string, filterKey string, filterValue string) error { 
  publishInput := sns.PublishInput{TopicArn: aws.String(topicArn), Message: 
  aws.String(message)} 
 if groupId != "" {
   publishInput.MessageGroupId = aws.String(groupId) 
  } 
 if dedupId != "" {
   publishInput.MessageDeduplicationId = aws.String(dedupId) 
  } 
  if filterKey != "" && filterValue != "" { 
   publishInput.MessageAttributes = map[string]types.MessageAttributeValue{ 
    filterKey: {DataType: aws.String("String"), StringValue: 
  aws.String(filterValue)}, 
   } 
  } 
  _, err := actor.SnsClient.Publish(context.TODO(), &publishInput) 
 if err != nil {
   log.Printf("Couldn't publish message to topic %v. Here's why: %v", topicArn, 
  err) 
  } 
  return err
}
```
• For API details, see [Publish](https://pkg.go.dev/github.com/aws/aws-sdk-go-v2/service/sns#Client.Publish) in *AWS SDK for Go API Reference*.

#### Java

#### **SDK for Java 2.x**

#### **Note**

```
import software.amazon.awssdk.regions.Region;
import software.amazon.awssdk.services.sns.SnsClient;
import software.amazon.awssdk.services.sns.model.PublishRequest;
import software.amazon.awssdk.services.sns.model.PublishResponse;
import software.amazon.awssdk.services.sns.model.SnsException;
/** 
  * Before running this Java V2 code example, set up your development 
  * environment, including your credentials. 
 * 
  * For more information, see the following documentation topic: 
 * 
  * https://docs.aws.amazon.com/sdk-for-java/latest/developer-guide/get-
started.html 
  */
public class PublishTopic { 
     public static void main(String[] args) { 
         final String usage = """ 
                Usage: <message> <topicArn>
                 Where: 
                     message - The message text to send. 
                     topicArn - The ARN of the topic to publish. 
                """";
         if (args.length != 2) { 
             System.out.println(usage); 
             System.exit(1); 
         } 
         String message = args[0];
```

```
 String topicArn = args[1]; 
         SnsClient snsClient = SnsClient.builder() 
                  .region(Region.US_EAST_1) 
                  .build(); 
         pubTopic(snsClient, message, topicArn); 
         snsClient.close(); 
     } 
     public static void pubTopic(SnsClient snsClient, String message, String 
  topicArn) { 
         try { 
              PublishRequest request = PublishRequest.builder() 
                       .message(message) 
                       .topicArn(topicArn) 
                       .build(); 
              PublishResponse result = snsClient.publish(request); 
              System.out 
                       .println(result.messageId() + " Message sent. Status is " + 
  result.sdkHttpResponse().statusCode()); 
         } catch (SnsException e) { 
              System.err.println(e.awsErrorDetails().errorMessage()); 
              System.exit(1); 
         } 
     }
}
```
• For API details, see [Publish](https://docs.aws.amazon.com/goto/SdkForJavaV2/sns-2010-03-31/Publish) in *AWS SDK for Java 2.x API Reference*.

#### **JavaScript**

#### **SDK for JavaScript (v3)**

#### **A** Note

There's more on GitHub. Find the complete example and learn how to set up and run in the AWS Code Examples [Repository.](https://github.com/awsdocs/aws-doc-sdk-examples/tree/main/javascriptv3/example_code/sns#code-examples)

Create the client in a separate module and export it.

```
import { SNSClient } from "@aws-sdk/client-sns";
// The AWS Region can be provided here using the `region` property. If you leave 
  it blank
// the SDK will default to the region set in your AWS config.
export const snsClient = new SNSClient({});
```
Import the SDK and client modules and call the API.

```
import { PublishCommand } from "@aws-sdk/client-sns";
import { snsClient } from "../libs/snsClient.js";
/** 
  * @param {string | Record<string, any>} message - The message to send. Can be a 
  plain string or an object 
                                                     if you are using the `json`
  `MessageStructure`. 
  * @param {string} topicArn - The ARN of the topic to which you would like to 
  publish. 
  */
export const publish = async ( 
  message = "Hello from SNS!", 
  topicArn = "TOPIC_ARN",
) => {
   const response = await snsClient.send( 
     new PublishCommand({ 
       Message: message, 
       TopicArn: topicArn, 
     }), 
   ); 
  console.log(response); 
  // { 
  // '$metadata': { 
  // httpStatusCode: 200, 
  // requestId: 'e7f77526-e295-5325-9ee4-281a43ad1f05', 
  // extendedRequestId: undefined, 
  // cfId: undefined, 
  // attempts: 1, 
  // totalRetryDelay: 0 
 // },
  // MessageId: 'xxxxxxxx-xxxx-xxxx-xxxx-xxxxxxxxxxxx' 
  // }
```

```
 return response;
};
```
Publish a message to a topic with group, duplication, and attribute options.

```
 async publishMessages() { 
     const message = await this.prompter.input({ 
       message: MESSAGES.publishMessagePrompt, 
     }); 
     let groupId, deduplicationId, choices; 
     if (this.isFifo) { 
       await this.logger.log(MESSAGES.groupIdNotice); 
       groupId = await this.prompter.input({ 
         message: MESSAGES.groupIdPrompt, 
       }); 
       if (this.autoDedup === false) { 
         await this.logger.log(MESSAGES.deduplicationIdNotice); 
        deduplicationId = await this.prompter.input({<math>g</math> message: MESSAGES.deduplicationIdPrompt, 
         }); 
       } 
       choices = await this.prompter.checkbox({ 
         message: MESSAGES.messageAttributesPrompt, 
         choices: toneChoices, 
       }); 
     } 
     await this.snsClient.send( 
       new PublishCommand({ 
         TopicArn: this.topicArn, 
         Message: message, 
         ...(groupId 
           ? { 
                MessageGroupId: groupId, 
 } 
            : {}), 
         ...(deduplicationId 
           ? {
```

```
 MessageDeduplicationId: deduplicationId, 
              } 
           : \{ \}),
          ...(choices 
            ? { 
                MessageAttributes: { 
                  tone: { 
                     DataType: "String.Array", 
                     StringValue: JSON.stringify(choices), 
                  }, 
                }, 
 } 
            : {}), 
       }), 
     ); 
     const publishAnother = await this.prompter.confirm({ 
       message: MESSAGES.publishAnother, 
     }); 
     if (publishAnother) { 
       await this.publishMessages(); 
     } 
  }
```
- For more information, see AWS SDK for [JavaScript](https://docs.aws.amazon.com/sdk-for-javascript/v3/developer-guide/sns-examples-publishing-messages.html) Developer Guide.
- For API details, see [Publish](https://docs.aws.amazon.com/AWSJavaScriptSDK/v3/latest/client/sns/command/PublishCommand) in *AWS SDK for JavaScript API Reference*.

#### Kotlin

#### **SDK for Kotlin**

#### *(i)* Note

```
suspend fun pubTopic( 
     topicArnVal: String,
```

```
 messageVal: String,
) { 
     val request = 
         PublishRequest { 
              message = messageVal 
              topicArn = topicArnVal 
         } 
     SnsClient { region = "us-east-1" }.use { snsClient -> 
         val result = snsClient.publish(request) 
         println("${result.messageId} message sent.") 
     }
}
```
• For API details, see [Publish](https://sdk.amazonaws.com/kotlin/api/latest/index.html) in *AWS SDK for Kotlin API reference*.

#### PHP

### **SDK for PHP**

#### **(i)** Note

```
require 'vendor/autoload.php';
use Aws\Exception\AwsException;
use Aws\Sns\SnsClient;
/** 
  * Sends a message to an Amazon SNS topic. 
 * 
  * This code expects that you have AWS credentials set up per: 
  * https://docs.aws.amazon.com/sdk-for-php/v3/developer-guide/
guide_credentials.html 
  */
$SnSclient = new SnsClient([
```
```
 'profile' => 'default', 
     'region' => 'us-east-1', 
     'version' => '2010-03-31'
]);
$message = 'This message is sent from a Amazon SNS code sample.';
$topic = 'arn:aws:sns:us-east-1:111122223333:MyTopic';
try { 
     $result = $SnSclient->publish([ 
         'Message' => $message, 
         'TopicArn' => $topic, 
     ]); 
     var_dump($result);
} catch (AwsException $e) { 
     // output error message if fails 
     error_log($e->getMessage());
}
```
- For more information, see AWS SDK for PHP [Developer](https://docs.aws.amazon.com/sdk-for-php/v3/developer-guide/sns-examples-subscribing-unsubscribing-topics.html#publish-a-message-to-an-sns-topic) Guide.
- For API details, see [Publish](https://docs.aws.amazon.com/goto/SdkForPHPV3/sns-2010-03-31/Publish) in *AWS SDK for PHP API Reference*.

#### PowerShell

#### **Tools for PowerShell**

**Example 1: This example shows publishing a message with a single MessageAttribute declared inline.**

```
Publish-SNSMessage -TopicArn "arn:aws:sns:us-west-2:123456789012:my-topic" -
Message "Hello" -MessageAttribute 
 @{'City'=[Amazon.SimpleNotificationService.Model.MessageAttributeValue]@{DataType='String'; 
  StringValue ='AnyCity'}}
```
### **Example 2: This example shows publishing a message with multiple MessageAttributes declared in advance.**

```
$cityAttributeValue = New-Object 
 Amazon.SimpleNotificationService.Model.MessageAttributeValue
$cityAttributeValue.DataType = "String"
```

```
$cityAttributeValue.StringValue = "AnyCity"
$populationAttributeValue = New-Object 
 Amazon.SimpleNotificationService.Model.MessageAttributeValue
$populationAttributeValue.DataType = "Number"
$populationAttributeValue.StringValue = "1250800"
$messageAttributes = New-Object System.Collections.Hashtable
$messageAttributes.Add("City", $cityAttributeValue)
$messageAttributes.Add("Population", $populationAttributeValue)
Publish-SNSMessage -TopicArn "arn:aws:sns:us-west-2:123456789012:my-topic" -
Message "Hello" -MessageAttribute $messageAttributes
```
• For API details, see [Publish](https://docs.aws.amazon.com/powershell/latest/reference) in *AWS Tools for PowerShell Cmdlet Reference*.

#### Python

#### **SDK for Python (Boto3)**

#### **Note**

There's more on GitHub. Find the complete example and learn how to set up and run in the AWS Code Examples [Repository.](https://github.com/awsdocs/aws-doc-sdk-examples/tree/main/python/example_code/sns#code-examples)

Publish a message with attributes so that a subscription can filter based on attributes.

```
class SnsWrapper: 
     """Encapsulates Amazon SNS topic and subscription functions.""" 
     def __init__(self, sns_resource): 
        "" ""
         :param sns_resource: A Boto3 Amazon SNS resource. 
        "''" self.sns_resource = sns_resource 
     @staticmethod 
     def publish_message(topic, message, attributes): 
        "" "
```

```
 Publishes a message, with attributes, to a topic. Subscriptions can be 
 filtered 
         based on message attributes so that a subscription receives messages only 
         when specified attributes are present. 
         :param topic: The topic to publish to. 
         :param message: The message to publish. 
         :param attributes: The key-value attributes to attach to the message. 
 Values 
                             must be either `str` or `bytes`. 
         :return: The ID of the message. 
        "" "
         try: 
            att dict = {} {}
             for key, value in attributes.items(): 
                 if isinstance(value, str): 
                      att_dict[key] = {"DataType": "String", "StringValue": value} 
                 elif isinstance(value, bytes): 
                      att_dict[key] = {"DataType": "Binary", "BinaryValue": value} 
             response = topic.publish(Message=message, MessageAttributes=att_dict) 
             message_id = response["MessageId"] 
             logger.info( 
                 "Published message with attributes %s to topic %s.", 
                 attributes, 
                 topic.arn, 
) except ClientError: 
             logger.exception("Couldn't publish message to topic %s.", topic.arn) 
             raise 
         else: 
             return message_id
```
Publish a message that takes different forms based on the protocol of the subscriber.

```
class SnsWrapper: 
     """Encapsulates Amazon SNS topic and subscription functions.""" 
     def __init__(self, sns_resource): 
        "" "
         :param sns_resource: A Boto3 Amazon SNS resource. 
        "" ""
```

```
 self.sns_resource = sns_resource 
    @staticmethod 
     def publish_multi_message( 
         topic, subject, default_message, sms_message, email_message 
     ): 
         """ 
         Publishes a multi-format message to a topic. A multi-format message takes 
         different forms based on the protocol of the subscriber. For example, 
         an SMS subscriber might receive a short version of the message 
         while an email subscriber could receive a longer version. 
         :param topic: The topic to publish to. 
         :param subject: The subject of the message. 
         :param default_message: The default version of the message. This version 
 is 
                                  sent to subscribers that have protocols that are 
 not 
                                  otherwise specified in the structured message. 
         :param sms_message: The version of the message sent to SMS subscribers. 
         :param email_message: The version of the message sent to email 
 subscribers. 
         :return: The ID of the message. 
 """ 
         try: 
            message = {
                 "default": default_message, 
                 "sms": sms_message, 
                 "email": email_message, 
 } 
             response = topic.publish( 
                 Message=json.dumps(message), Subject=subject, 
 MessageStructure="json" 
) message_id = response["MessageId"] 
             logger.info("Published multi-format message to topic %s.", topic.arn) 
         except ClientError: 
             logger.exception("Couldn't publish message to topic %s.", topic.arn) 
             raise 
         else: 
             return message_id
```
• For API details, see [Publish](https://docs.aws.amazon.com/goto/boto3/sns-2010-03-31/Publish) in *AWS SDK for Python (Boto3) API Reference*.

#### Ruby

#### **SDK for Ruby**

#### **Note**

There's more on GitHub. Find the complete example and learn how to set up and run in the AWS Code Examples [Repository.](https://github.com/awsdocs/aws-doc-sdk-examples/tree/main/ruby/example_code/sns#code-examples)

```
# Service class for sending messages using Amazon Simple Notification Service 
  (SNS)
class SnsMessageSender 
   # Initializes the SnsMessageSender with an SNS client 
   # 
   # @param sns_client [Aws::SNS::Client] The SNS client 
   def initialize(sns_client) 
     @sns_client = sns_client 
     @logger = Logger.new($stdout) 
   end 
   # Sends a message to a specified SNS topic 
   # 
   # @param topic_arn [String] The ARN of the SNS topic 
   # @param message [String] The message to send 
   # @return [Boolean] true if message was successfully sent, false otherwise 
   def send_message(topic_arn, message) 
     @sns_client.publish(topic_arn: topic_arn, message: message) 
     @logger.info("Message sent successfully to #{topic_arn}.") 
     true 
   rescue Aws::SNS::Errors::ServiceError => e 
     @logger.error("Error while sending the message: #{e.message}") 
     false 
   end
end
# Example usage:
if $PROGRAM_NAME == __FILE__
```

```
 topic_arn = "SNS_TOPIC_ARN" # Should be replaced with a real topic ARN 
  message = "MESSAGE" # Should be replaced with the actual message
  content 
  sns_client = Aws::SNS::Client.new 
 message sender = SnsMessageSender.new(sns client)
  @logger.info("Sending message.") 
   unless message_sender.send_message(topic_arn, message) 
     @logger.error("Message sending failed. Stopping program.") 
     exit 1 
   end
end
```
- For more information, see AWS SDK for Ruby [Developer](https://docs.aws.amazon.com/sdk-for-ruby/v3/developer-guide/sns-example-send-message.html) Guide.
- For API details, see [Publish](https://docs.aws.amazon.com/goto/SdkForRubyV3/sns-2010-03-31/Publish) in *AWS SDK for Ruby API Reference*.

#### Rust

#### **SDK for Rust**

#### **A** Note

There's more on GitHub. Find the complete example and learn how to set up and run in the AWS Code Examples [Repository.](https://github.com/awsdocs/aws-doc-sdk-examples/tree/main/rustv1/examples/sns#code-examples)

```
async fn subscribe_and_publish( 
     client: &Client, 
     topic_arn: &str, 
     email_address: &str,
) -> Result<(), Error> { 
     println!("Receiving on topic with ARN: `{}`", topic_arn); 
     let rsp = client 
          .subscribe() 
          .topic_arn(topic_arn) 
          .protocol("email") 
          .endpoint(email_address) 
          .send()
```

```
 .await?; 
     println!("Added a subscription: {:?}", rsp); 
     let rsp = client 
          .publish() 
          .topic_arn(topic_arn) 
          .message("hello sns!") 
          .send() 
          .await?; 
     println!("Published message: {:?}", rsp); 
    0k(())}
```
• For API details, see [Publish](https://docs.rs/releases/search?query=aws-sdk) in *AWS SDK for Rust API reference*.

#### SAP ABAP

#### **SDK for SAP ABAP**

#### **(i)** Note

There's more on GitHub. Find the complete example and learn how to set up and run in the AWS Code Examples [Repository.](https://github.com/awsdocs/aws-doc-sdk-examples/tree/main/sap-abap/services/sns#code-examples)

```
 TRY. 
        oo_result = lo_sns->publish( " oo_result is returned for 
 testing purposes. " 
          iv_topicarn = iv_topic_arn 
          iv_message = iv_message 
        ). 
        MESSAGE 'Message published to SNS topic.' TYPE 'I'. 
      CATCH /aws1/cx_snsnotfoundexception. 
        MESSAGE 'Topic does not exist.' TYPE 'E'. 
    ENDTRY.
```
• For API details, see [Publish](https://docs.aws.amazon.com/sdk-for-sap-abap/v1/api/latest/index.html) in *AWS SDK for SAP ABAP API reference*.

## **Publishing large messages with Amazon SNS and Amazon S3**

To publish large Amazon SNS messages, you can use the Amazon SNS [Extended](https://github.com/awslabs/amazon-sns-java-extended-client-lib/) Client Library for [Java,](https://github.com/awslabs/amazon-sns-java-extended-client-lib/) or the Amazon SNS [Extended](https://github.com/awslabs/amazon-sns-python-extended-client-lib) Client Library for Python. These libraries are useful for messages that are larger than the current maximum of 256 KB, with a maximum of 2 GB. Both libraries save the actual payload to an Amazon S3 bucket, and publish the reference of the stored Amazon S3 object to the Amazon SNS topic. Subscribed Amazon SQS queues can use the [Amazon](https://github.com/awslabs/amazon-sqs-java-extended-client-lib) SQS [Extended](https://github.com/awslabs/amazon-sqs-java-extended-client-lib) Client Library for Java to de-reference and retrieve payloads from Amazon S3. Other endpoints such as Lambda can use the Payload [Offloading](https://github.com/awslabs/payload-offloading-java-common-lib-for-aws) Java Common Library for AWS to dereference and retrieve the payload.

#### *(b)* Note

The Amazon SNS Extended Client Libraries are compatible with both standard and FIFO topics.

#### **Topics**

- [Extended](#page-151-0) Client Library for Java
- [Extended](#page-156-0) Client Library for Python

## <span id="page-151-0"></span>**Extended Client Library for Java**

#### **Topics**

- [Prerequisites](#page-151-1)
- [Configuring message storage](#page-152-0)
- Example: [Publishing](#page-152-1) messages to Amazon SNS with payload stored in Amazon S3
- Other endpoint [protocols](#page-155-0)

#### <span id="page-151-1"></span>**Prerequisites**

The following are the prerequisites for using the Amazon SNS [Extended](https://github.com/awslabs/amazon-sns-java-extended-client-lib) Client Library for Java:

• An AWS SDK.

The example on this page uses the AWS Java SDK. To install and set up the SDK, see [Set up the](https://docs.aws.amazon.com/sdk-for-java/latest/developer-guide/setup-install.html) [AWS](https://docs.aws.amazon.com/sdk-for-java/latest/developer-guide/setup-install.html) SDK for Java in the *AWS SDK for Java Developer Guide*.

• An AWS account with the proper credentials.

To create an AWS account, navigate to the AWS [home](https://aws.amazon.com/) page, and then choose **Create an AWS Account**. Follow the instructions.

For information about credentials, see Set up AWS Credentials and Region for [Development](https://docs.aws.amazon.com/sdk-for-java/latest/developer-guide/setup-credentials.html) in the *AWS SDK for Java Developer Guide*.

- Java 8 or better.
- The Amazon SNS Extended Client Library for Java (also available from [Maven](https://maven.apache.org/)).

### <span id="page-152-0"></span>**Configuring message storage**

The Amazon SNS Extended Client library uses the Payload Offloading Java Common Library for AWS for message storage and retrieval. You can configure the following Amazon S3 [message](https://github.com/awslabs/amazon-sns-java-extended-client-lib/blob/main/src/main/java/software/amazon/sns/SNSExtendedClientConfiguration.java)  [storage options:](https://github.com/awslabs/amazon-sns-java-extended-client-lib/blob/main/src/main/java/software/amazon/sns/SNSExtendedClientConfiguration.java)

- Custom message sizes threshold Messages with payloads and attributes that exceed this size are automatically stored in Amazon S3.
- alwaysThroughS3 flag Set this value to true to force all message payloads to be stored in Amazon S3. For example:

```
SNSExtendedClientConfiguration snsExtendedClientConfiguration = new
SNSExtendedClientConfiguration() .withPayloadSupportEnabled(s3Client, 
  BUCKET_NAME).withAlwaysThroughS3(true);
```
- Custom KMS key The key to use for server-side encryption in your Amazon S3 bucket.
- Bucket name The name of the Amazon S3 bucket for storing message payloads.

### <span id="page-152-1"></span>**Example: Publishing messages to Amazon SNS with payload stored in Amazon S3**

The following code example shows how to:

- Create a sample topic and queue.
- Subscribe the queue to receive messages from the topic.

#### • Publish a test message.

The message payload is stored in Amazon S3 and the reference to it is published. The Amazon SQS Extended Client is used to receive the message.

#### **SDK for Java 1.x**

#### **A** Note

There's more on GitHub. Find the complete example and learn how to set up and run in the AWS Code Examples [Repository](https://github.com/awsdocs/aws-doc-sdk-examples/tree/main/java/example_code/sns#code-examples).

To publish a large message, use the Amazon SNS Extended Client Library for Java. The message that you send references an Amazon S3 object containing the actual message content.

```
import com.amazon.sqs.javamessaging.AmazonSQSExtendedClient;
import com.amazon.sqs.javamessaging.ExtendedClientConfiguration;
import com.amazonaws.regions.Region;
import com.amazonaws.regions.Regions;
import com.amazonaws.services.s3.AmazonS3;
import com.amazonaws.services.s3.AmazonS3ClientBuilder;
import com.amazonaws.services.sns.AmazonSNS;
import com.amazonaws.services.sns.AmazonSNSClientBuilder;
import com.amazonaws.services.sns.model.CreateTopicRequest;
import com.amazonaws.services.sns.model.PublishRequest;
import com.amazonaws.services.sns.model.SetSubscriptionAttributesRequest;
import com.amazonaws.services.sns.util.Topics;
import com.amazonaws.services.sqs.AmazonSQS;
import com.amazonaws.services.sqs.AmazonSQSClientBuilder;
import com.amazonaws.services.sqs.model.CreateQueueRequest;
import com.amazonaws.services.sqs.model.ReceiveMessageResult;
import software.amazon.sns.AmazonSNSExtendedClient;
import software.amazon.sns.SNSExtendedClientConfiguration;
public class Example { 
         public static void main(String[] args) { 
                 final String BUCKET_NAME = "extended-client-bucket"; 
                 final String TOPIC_NAME = "extended-client-topic"; 
                 final String QUEUE_NAME = "extended-client-queue";
```
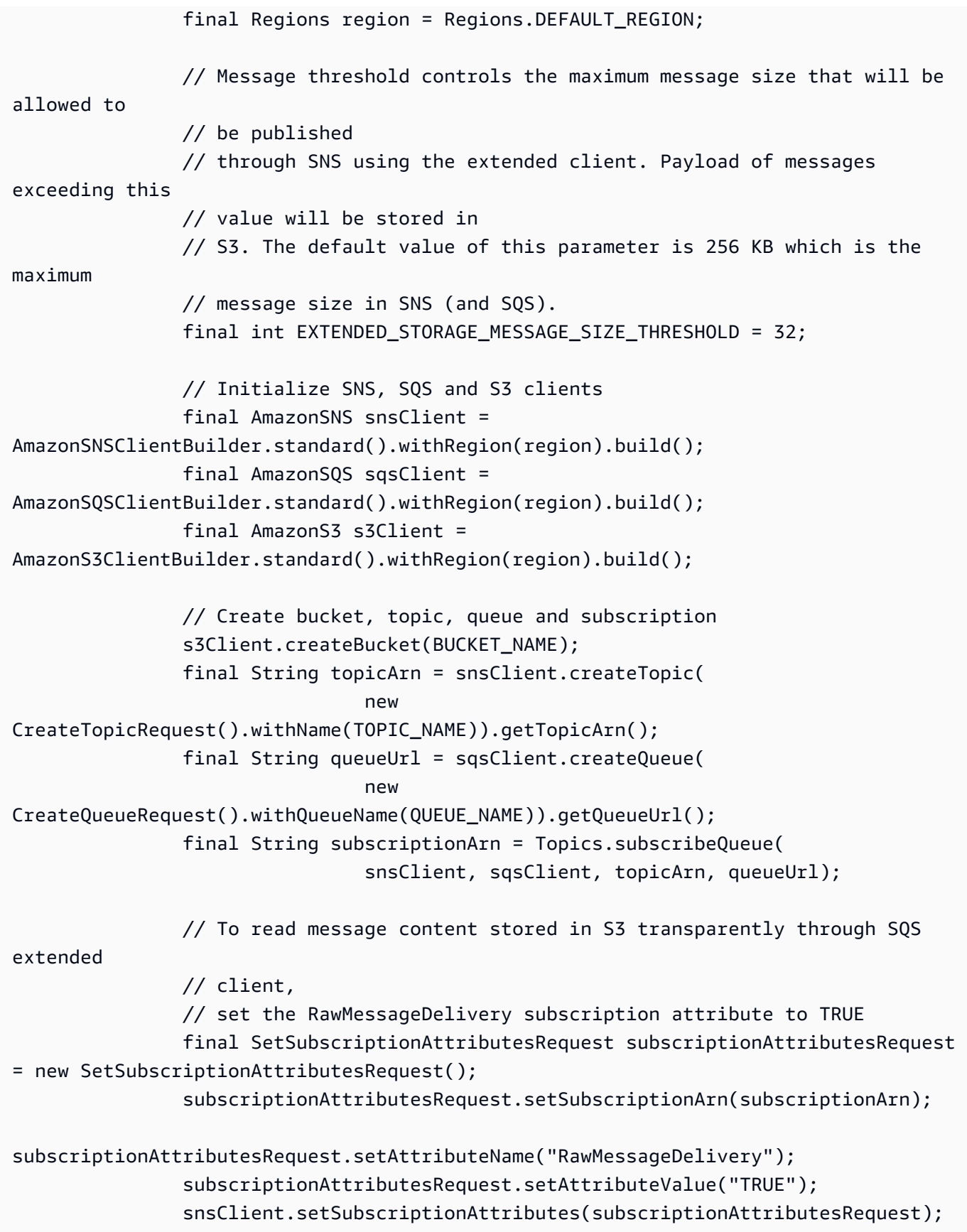

```
 // Initialize SNS extended client 
                 // PayloadSizeThreshold triggers message content storage in S3 when 
  the 
                 // threshold is exceeded 
                 // To store all messages content in S3, use AlwaysThroughS3 flag 
                 final SNSExtendedClientConfiguration snsExtendedClientConfiguration 
  = new SNSExtendedClientConfiguration() 
                                   .withPayloadSupportEnabled(s3Client, BUCKET_NAME) 
  .withPayloadSizeThreshold(EXTENDED_STORAGE_MESSAGE_SIZE_THRESHOLD); 
                 final AmazonSNSExtendedClient snsExtendedClient = new 
 AmazonSNSExtendedClient(snsClient,
                                  snsExtendedClientConfiguration); 
                 // Publish message via SNS with storage in S3 
                 final String message = "This message is stored in S3 as it exceeds 
  the threshold of 32 bytes set above."; 
                 snsExtendedClient.publish(topicArn, message); 
                 // Initialize SQS extended client 
                 final ExtendedClientConfiguration sqsExtendedClientConfiguration = 
  new ExtendedClientConfiguration() 
                                  .withPayloadSupportEnabled(s3Client, BUCKET_NAME); 
                 final AmazonSQSExtendedClient sqsExtendedClient = new 
  AmazonSQSExtendedClient(sqsClient, 
                                  sqsExtendedClientConfiguration); 
                 // Read the message from the queue 
                 final ReceiveMessageResult result = 
  sqsExtendedClient.receiveMessage(queueUrl); 
                 System.out.println("Received message is " + 
  result.getMessages().get(0).getBody()); 
 }
}
```
## <span id="page-155-0"></span>**Other endpoint protocols**

Both the Amazon SNS and Amazon SQS libraries use the Payload [Offloading](https://github.com/awslabs/payload-offloading-java-common-lib-for-aws) Java Common Library for [AWS](https://github.com/awslabs/payload-offloading-java-common-lib-for-aws) to store and retrieve message payloads with Amazon S3. Any Java-enabled endpoint (for example, an HTTPS endpoint that's implemented in Java) can use the same library to de-reference the message content.

Endpoints that can't use the Payload Offloading Java Common Library for AWS can still publish messages with payloads stored in Amazon S3. The following is an example of an Amazon S3 reference that is published by the above code example:

```
\Gamma "software.amazon.payloadoffloading.PayloadS3Pointer", 
   { 
     "s3BucketName": "extended-client-bucket", 
     "s3Key": "xxxx-xxxxx-xxxxx-xxxxxx" 
   }
]
```
## <span id="page-156-0"></span>**Extended Client Library for Python**

#### **Topics**

- [Prerequisites](#page-156-1)
- [Configuring message storage](#page-157-0)
- Example: [Publishing](#page-157-1) messages to Amazon SNS with the payload stored in Amazon S3

### <span id="page-156-1"></span>**Prerequisites**

The following are the prerequisites for using the Amazon SNS [Extended](https://github.com/awslabs/amazon-sns-python-extended-client-lib) Client Library for Python:

• An AWS SDK.

The example on this page uses AWS Python SDK Boto3. To install and set up the SDK, see the *AWS SDK for [Python](https://boto3.amazonaws.com/v1/documentation/api/latest/guide/quickstart.html)* documentation.

• An AWS account with the proper credentials.

To create an AWS account, navigate to the AWS [home](https://aws.amazon.com/) page, and then choose **Create an AWS Account**. Follow the instructions.

For information about credentials, see [Credentials](https://boto3.amazonaws.com/v1/documentation/api/latest/guide/credentials.html) in the *AWS SDK for Python Developer Guide*.

- Python 3.x (or later) and pip.
- The Amazon SNS Extended Client Library for Python (also available from [PyPI](https://pypi.org/project/amazon-sns-extended-client/)).

### <span id="page-157-0"></span>**Configuring message storage**

The below attributes are available on Boto3 Amazon SNS [Client](https://boto3.amazonaws.com/v1/documentation/api/latest/reference/services/sns.html#client), [Topic](https://boto3.amazonaws.com/v1/documentation/api/latest/reference/services/sns/topic/index.html), and [PlatformEndpoint](https://boto3.amazonaws.com/v1/documentation/api/latest/reference/services/sns/platformendpoint/index.html) objects to configure the Amazon S3 message storage options.

- large\_payload\_support The Amazon S3 bucket name to store large messages.
- message\_size\_threshold The threshold for storing the message in the large messages bucket. Cannot be less than 0, or greater than 262144. The default is 262144.
- always\_through\_s3 If True, then all messages are stored in Amazon S3. The default is False.
- s3 The Boto3 Amazon S3 resource object used to store objects in Amazon S3. Use this if you want to control the Amazon S3 resource (for example, a custom Amazon S3 config or credentials). If not previously set on first use, the default is boto3.resource("s3").

## <span id="page-157-1"></span>**Example: Publishing messages to Amazon SNS with the payload stored in Amazon S3**

The following code example shows how to:

- Create a sample Amazon SNS topic and Amazon SQS queue.
- Subscribe the queue to receive messages from the topic.
- Publish a test message.
- The message payload is stored in Amazon S3, and the reference to it is published.
- Print the published message from the queue along with the original message retrieved from Amazon S3.

To publish a large message, use the Amazon SNS Extended Client Library for Python. The message you send references an Amazon S3 object containing the actual message content.

```
import boto3
import sns_extended_client
from json import loads
s3_extended_payload_bucket = "extended-client-bucket-store" 
TOPIC_NAME = "---TOPIC-NAME---"
QUEUE_NAME = "---QUEUE-NAME---"
```

```
# Create an helper to fetch message from S3 
def get_msg_from_s3(body): 
    ison msq = loads(body)
     s3_client = boto3.client("s3") 
     s3_object = s3_client.get_object( 
        Bucket=json_msg[1].get("s3BucketName"), Key=json_msg[1].get("s3Key")
    \lambda msg = s3_object.get("Body").read().decode() 
     return msg
# Create an helper to fetch and print message SQS queue and S3 
def fetch_and_print_from_sqs(sqs, queue_url): 
     """Handy Helper to fetch and print message from SQS queue and S3""" 
     message = sqs.receive_message( 
         QueueUrl=queue_url, MessageAttributeNames=["All"], MaxNumberOfMessages=1 
     ).get("Messages")[0] 
     message_body = message.get("Body") 
     print("Published Message: {}".format(message_body)) 
     print("Message Stored in S3 Bucket is: {}\n".format(get_msg_from_s3(message_body)))
# Initialize the SNS client and create SNS Topic
sns_extended_client = boto3.client("sns", region_name="us-east-1")
create_topic_response = sns_extended_client.create_topic(Name=TOPIC_NAME)
demo_topic_arn = create_topic_response.get("TopicArn")
# Create and subscribe an SQS queue to the SNS client
sqs = boto3.client("sqs")
demo_queue_url = sqs.create_queue(QueueName=QUEUE_NAME).get("QueueUrl")
demo_queue_arn = sqs.get_queue_attributes(QueueUrl=demo_queue_url, 
AttributeNames=["QueueArn"])["Attributes"].get("QueueArn")
# Set the RawMessageDelivery subscription attribute to TRUE
sns_extended_client.subscribe(TopicArn=demo_topic_arn, Protocol="sqs", 
Endpoint=demo_queue_arn, Attributes={"RawMessageDelivery":"true"})
sns_extended_client.large_payload_support = s3_extended_payload_bucket
# To store all messages content in S3, set always_through_s3 to True
# In the example, we set message size threshold as 32 bytes, adjust this threshold as 
  per your usecase
# Message will only be uploaded to S3 when its payload size exceeded threshold
sns_extended_client.message_size_threshold = 32
sns_extended_client.publish( 
     TopicArn=demo_topic_arn,
```

```
 Message="This message should be published to S3 as it exceeds the 
 message_size_threshold limit",
)
# Print message stored in s3
fetch_and_print_from_sqs(sqs, demo_queue_url)
```
#### **Output**

```
Published Message:
\Gamma "software.amazon.payloadoffloading.PayloadS3Pointer", 
    \{ "s3BucketName": "extended-client-bucket-store", 
         "s3Key": "xxxx-xxxxx-xxxxx-xxxxxx" 
     }
]
Message Stored in S3 Bucket is: This message should be published to S3 as it exceeds 
  the message_size_threshold limit
```
## <span id="page-159-0"></span>**Amazon SNS message attributes**

Amazon SNS supports delivery of message attributes, which let you provide structured metadata items (such as timestamps, geospatial data, signatures, and identifiers) about the message. For SQS subscriptions, a maximum of 10 message attributes can be sent when Raw [Message](#page-276-0) Delivery is enabled. To send more than 10 message attributes, Raw Message Delivery must be disabled. Messages with more than 10 message attributes directed towards Raw Message Delivery enabled Amazon SQS subscriptions will be discarded as client side errors.

Message attributes are optional and separate from—but are sent together with—the message body. The receiver can use this information to decide how to handle the message without having to process the message body first.

For information about sending messages with attributes using the AWS Management Console or the AWS SDK for Java, see the To publish [messages](#page-127-0) to Amazon SNS topics using the AWS [Management Console](#page-127-0) tutorial.

#### **A** Note

Message attributes are sent only when the message structure is String, not JSON.

You can also use message attributes to help structure the push notification message for mobile endpoints. In this scenario, the message attributes are used only to help structure the push notification message. The attributes are not delivered to the endpoint as they are when sending messages with message attributes to Amazon SQS endpoints.

You can also use message attributes to make your messages filterable using subscription filter policies. You can apply filter policies to topic subscriptions. When a filter policy is applied with filter policy scope set to MessageAttributes (default), a subscription receives only those messages that have attributes that the policy accepts. For more information, see Amazon SNS [message](#page-168-0) [filtering](#page-168-0).

#### **A** Note

When message attributes are used for filtering, the value must be a valid JSON string. Doing this ensures that the message is delivered to a subscription with message attributes filtering enabled.

## **Message attribute items and validation**

Each message attribute consists of the following items:

- **Name** The message attribute name can contain the following characters: A-Z, a-z, 0-9, underscore(\_), hyphen(-), and period (.). The name must not start or end with a period, and it should not have successive periods. The name is case-sensitive and must be unique among all attribute names for the message. The name can be up to 256 characters long. The name cannot start with AWS. or Amazon. (or any variations in casing) because these prefixes are reserved for use by Amazon Web Services.
- **Type** The supported message attribute data types are String, String.Array, Number, and Binary. The data type has the same restrictions on the content as the message body. The data type is case-sensitive, and it can be up to 256 bytes long. For more information, see the [Message](#page-161-0)  attribute data types and [validation](#page-161-0) section.
- **Value** The user-specified message attribute value. For string data types, the value attribute has the same restrictions on the content as the message body. For more information, see the [Publish](https://docs.aws.amazon.com/sns/latest/api/API_Publish.html) action in the *Amazon Simple Notification Service API Reference*.

Name, type, and value must not be empty or null. In addition, the message body should not be empty or null. All parts of the message attribute, including name, type, and value, are included in the message size restriction, which is 256 KB.

## <span id="page-161-0"></span>**Message attribute data types and validation**

Message attribute data types identify how the message attribute values are handled by Amazon SNS. For example, if the type is a number, Amazon SNS validates that it's a number.

Amazon SNS supports the following logical data types for all endpoints except as noted:

• **String** – Strings are Unicode with UTF-8 binary encoding. For a list of code values, see [http://](http://en.wikipedia.org/wiki/ASCII#ASCII_printable_characters) [en.wikipedia.org/wiki/ASCII#ASCII\\_printable\\_characters](http://en.wikipedia.org/wiki/ASCII#ASCII_printable_characters).

#### **A** Note

Surrogate values are not supported in the message attributes. For example, using a surrogate value to represent an emoji will give you the following error: Invalid attribute value was passed in for message attribute.

• **String.Array** – An array, formatted as a string, that can contain multiple values. The values can be strings, numbers, or the keywords true, false, and null. A String.Array of number or boolean type does not require quotes. Multiple String.Array values are separated by commas.

This data type isn't supported for AWS Lambda subscriptions. If you specify this data type for Lambda endpoints, it's passed as the String data type in the JSON payload that Amazon SNS delivers to Lambda.

• **Number** – Numbers are positive or negative integers or floating-point numbers. Numbers have sufficient range and precision to encompass most of the possible values that integers, floats, and doubles typically support. A number can have a value from -10<sup>9</sup> to 10<sup>9</sup>, with 5 digits of accuracy after the decimal point. Leading and trailing zeroes are trimmed.

This data type isn't supported for AWS Lambda subscriptions. If you specify this data type for Lambda endpoints, it's passed as the String data type in the JSON payload that Amazon SNS delivers to Lambda.

• **Binary** – Binary type attributes can store any binary data; for example, compressed data, encrypted data, or images.

## **Reserved message attributes for mobile push notifications**

The following table lists the reserved message attributes for mobile push notification services that you can use to structure your push notification message:

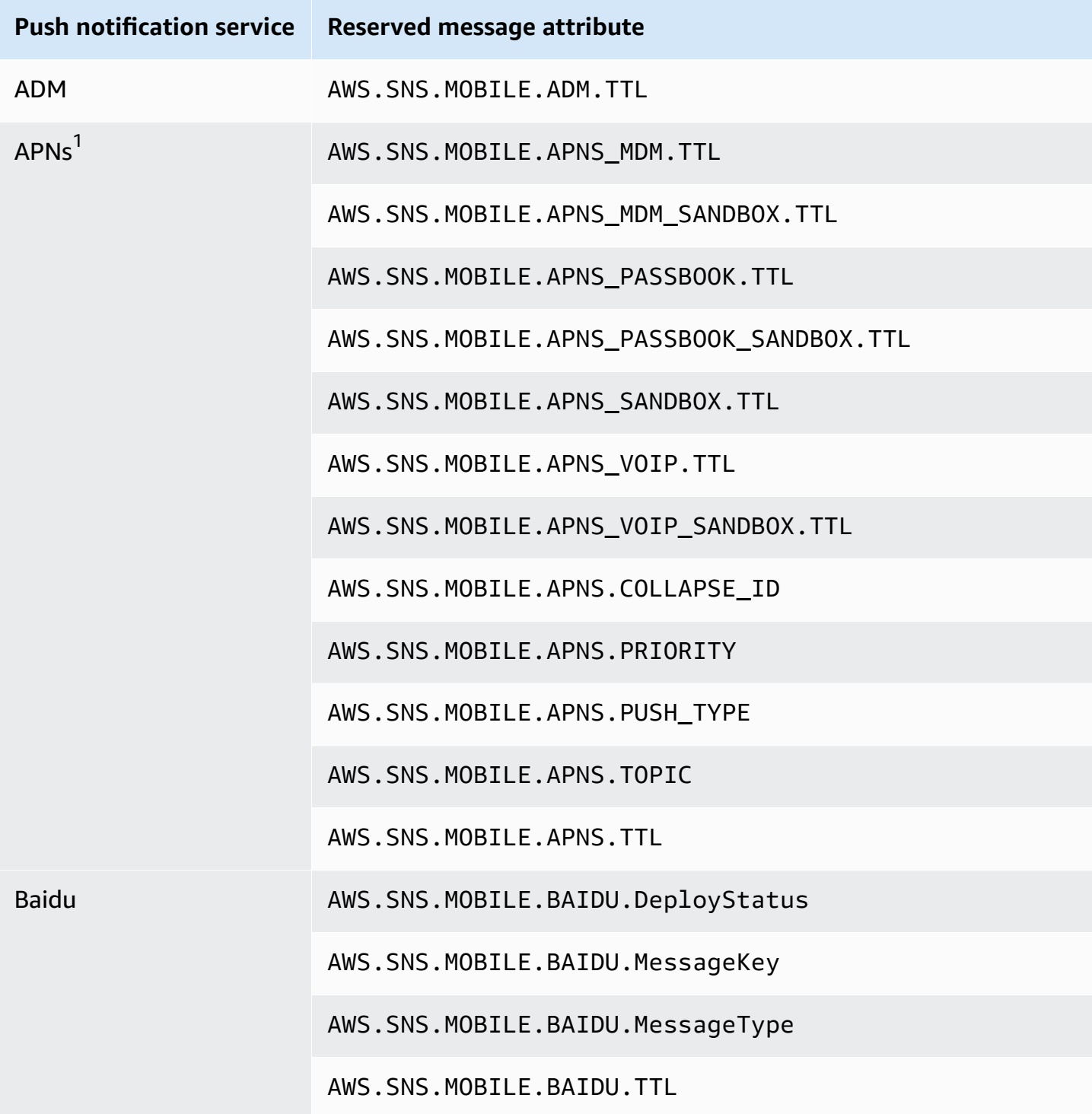

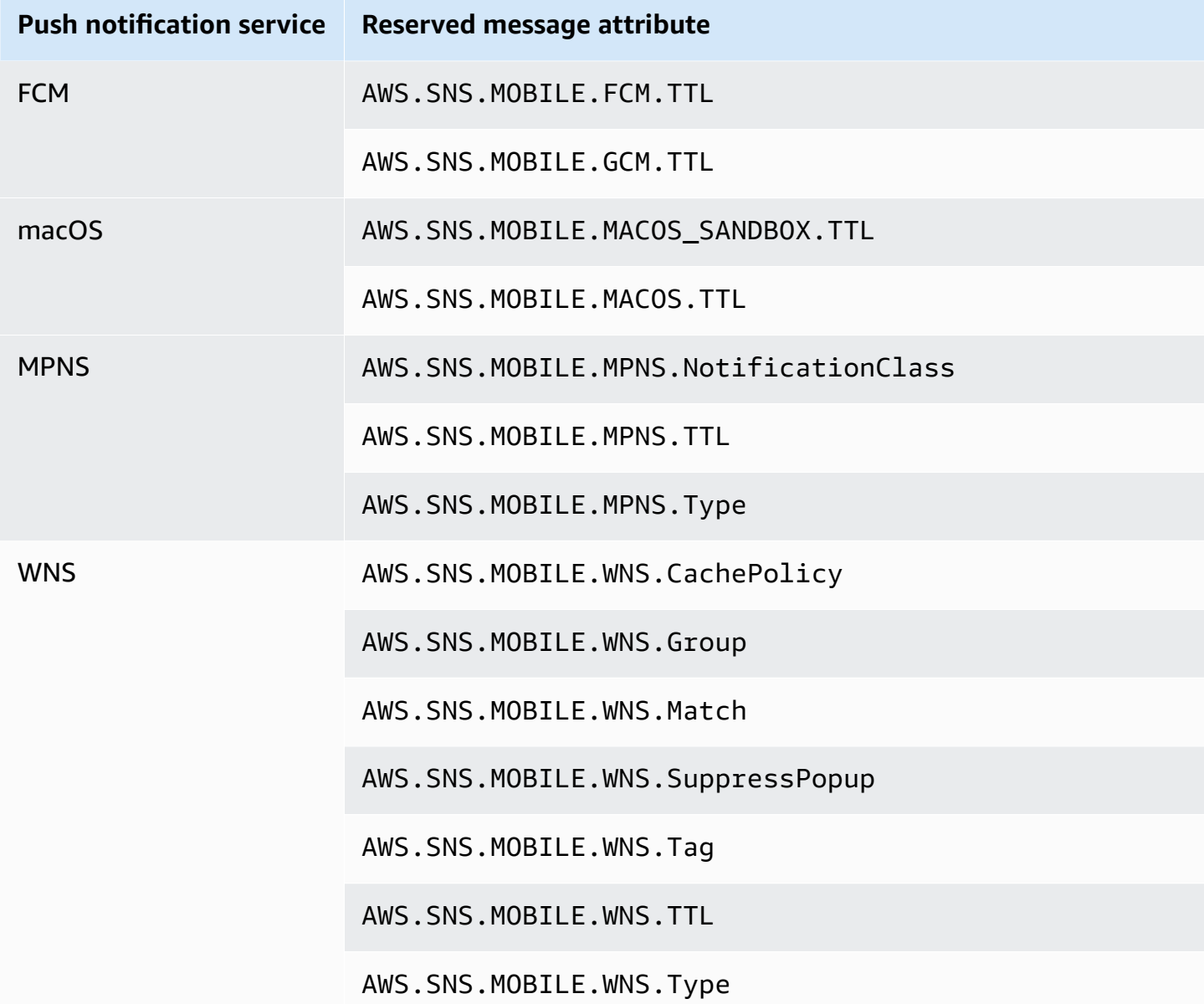

 $^{\text{1}}$  Apple will reject Amazon SNS notifications if message attributes do not meet their requirements. For additional details, see Sending [Notification](https://developer.apple.com/documentation/usernotifications/setting_up_a_remote_notification_server/sending_notification_requests_to_apns) Requests to APNs on the Apple Developer website.

## **Amazon SNS message batching**

## **What is message batching?**

An alternative to publishing messages to either Standard or FIFO topics in individual Publish API requests, is using the Amazon SNS PublishBatch API to publish up to 10 messages in a single API request. Sending messages in batches can help you reduce the costs associated with connecting

distributed applications [\(A2A messaging\)](#page-318-0) or sending notifications to people ([A2P messaging\)](#page-419-0) with Amazon SNS by a factor of up to 10. Amazon SNS has quotas on how many messages you can publish to a topic per second based on the region in which you operate. See the [Amazon](https://docs.aws.amazon.com/general/latest/gr/sns.html) [SNS endpoints and quotas](https://docs.aws.amazon.com/general/latest/gr/sns.html) page in the *AWS General Reference* guide for more information on API quotas.

#### **A** Note

The total aggregate size of all messages that you send in a single PublishBatch API request can't exceed 262,144 bytes (256 KB).

The PublishBatch API uses the same Publish API action for IAM policies.

## **How does message batching work?**

Publishing messages with the PublishBatch API is similar to publishing messages with the Publish API. The main difference is that each message within a PublishBatch API request needs to be assigned a unique batch ID (up to 80 characters). This way, Amazon SNS can return individual API responses for every message within a batch to confirm that each message was either published or that a failure occurred. For messages being published to FIFO topics, in addition to including assigning a unique batch ID, you still need to include a MessageDeduplicationID and MessageGroupId for each individual message.

## **Examples**

#### **Publishing a batch of 10 messages to a Standard topic**

```
// Imports
import com.amazonaws.services.sns.AmazonSNS;
import com.amazonaws.services.sns.model.PublishBatchRequest;
import com.amazonaws.services.sns.model.PublishBatchRequestEntry;
import com.amazonaws.services.sns.model.PublishBatchResult;
import com.amazonaws.services.sns.model.AmazonSNSException;
import java.util.List;
import java.util.stream.Collectors;
// Code
private static final int MAX_BATCH_SIZE = 10;
```

```
public static void publishBatchToTopic(AmazonSNS snsClient, String topicArn) { 
     try { 
         // Create the batch entries to send 
         List<PublishBatchRequestEntry> entries = IntStream.range(0, MAX_BATCH_SIZE) 
                  .mapToObj(i -> new PublishBatchRequestEntry() 
                         .withId("id" + i)
                          .withMessage("message" + i)) 
                  .collect(Collectors.toList()); 
         // Create the batch request 
         PublishBatchRequest request = new PublishBatchRequest() 
                  .withTopicArn(topicArn) 
                  .withPublishBatchRequestEntries(entries); 
         // Publish the batch request 
         PublishBatchResult publishBatchResult = snsClient.publishBatch(request); 
         // Handle the successfully sent messages 
         publishBatchResult.getSuccessful().forEach(publishBatchResultEntry -> { 
             System.out.println("Batch Id for successful message: " + 
  publishBatchResultEntry.getId()); 
             System.out.println("Message Id for successful message: " + 
  publishBatchResultEntry.getMessageId()); 
         }); 
         // Handle the failed messages 
         publishBatchResult.getFailed().forEach(batchResultErrorEntry -> { 
             System.out.println("Batch Id for failed message: " + 
  batchResultErrorEntry.getId()); 
             System.out.println("Error Code for failed message: " + 
  batchResultErrorEntry.getCode()); 
             System.out.println("Sender Fault for failed message: " + 
  batchResultErrorEntry.getSenderFault()); 
             System.out.println("Failure Message for failed message: " + 
  batchResultErrorEntry.getMessage()); 
         }); 
     } catch (AmazonSNSException e) { 
         // Handle any exceptions from the request 
         System.err.println(e.getMessage()); 
         System.exit(1); 
     }
}
```
#### **Publishing a batch of 10 messages to a FIFO topic**

```
// Imports
import com.amazonaws.services.sns.AmazonSNS;
import com.amazonaws.services.sns.model.PublishBatchRequest;
import com.amazonaws.services.sns.model.PublishBatchRequestEntry;
import com.amazonaws.services.sns.model.PublishBatchResult;
import com.amazonaws.services.sns.model.AmazonSNSException;
import java.util.List;
import java.util.stream.Collectors;
// Code
private static final int MAX_BATCH_SIZE = 10;
public static void publishBatchToFifoTopic(AmazonSNS snsClient, String topicArn) { 
     try { 
         // Create the batch entries to send 
         List<PublishBatchRequestEntry> entries = IntStream.range(0, MAX_BATCH_SIZE) 
                  .mapToObj(i -> new PublishBatchRequestEntry() 
                         .withId("id" + i) .withMessage("message" + i) 
                          .withMessageGroupId("groupId") 
                          .withMessageDeduplicationId("deduplicationId" + i)) 
                  .collect(Collectors.toList()); 
         // Create the batch request 
         PublishBatchRequest request = new PublishBatchRequest() 
                  .withTopicArn(topicArn) 
                  .withPublishBatchRequestEntries(entries); 
         // Publish the batch request 
         PublishBatchResult publishBatchResult = snsClient.publishBatch(request); 
         // Handle the successfully sent messages 
         publishBatchResult.getSuccessful().forEach(publishBatchResultEntry -> { 
             System.out.println("Batch Id for successful message: " + 
  publishBatchResultEntry.getId()); 
             System.out.println("Message Id for successful message: " + 
  publishBatchResultEntry.getMessageId()); 
             System.out.println("SequenceNumber for successful message: " + 
  publishBatchResultEntry.getSequenceNumber()); 
         });
```

```
 // Handle the failed messages 
         publishBatchResult.getFailed().forEach(batchResultErrorEntry -> { 
              System.out.println("Batch Id for failed message: " + 
  batchResultErrorEntry.getId()); 
             System.out.println("Error Code for failed message: " + 
  batchResultErrorEntry.getCode()); 
              System.out.println("Sender Fault for failed message: " + 
  batchResultErrorEntry.getSenderFault()); 
              System.out.println("Failure Message for failed message: " + 
  batchResultErrorEntry.getMessage()); 
         }); 
     } catch (AmazonSNSException e) { 
         // Handle any exceptions from the request 
         System.err.println(e.getMessage()); 
         System.exit(1); 
     }
}
```
# <span id="page-168-0"></span>**Amazon SNS message filtering**

By default, an Amazon SNS topic subscriber receives every message that's published to the topic. To receive only a subset of the messages, a subscriber must assign a *filter policy* to the topic subscription.

A filter policy is a JSON object containing properties that define which messages the subscriber receives. Amazon SNS supports policies that act on the message attributes or on the message body, according to the filter policy scope that you set for the subscription. Filter policies for the message body assume that the message payload is a well-formed JSON object.

If a subscription doesn't have a filter policy, the subscriber receives every message published to its topic. When you publish a message to a topic with a filter policy in place, Amazon SNS compares the message attributes or the message body to the properties in the filter policy for each of the topic's subscriptions. If any of the message attributes or message body properties match, Amazon SNS sends the message to the subscriber. Otherwise, Amazon SNS doesn't send the message to that subscriber.

For more information, see Filter Messages [Published](https://aws.amazon.com/getting-started/tutorials/filter-messages-published-to-topics/) to Topics.

#### **Topics**

- Amazon SNS [subscription](#page-168-1) filter policy scope
- Amazon SNS [subscription](#page-169-0) filter policies
- Applying a [subscription](#page-193-0) filter policy in Amazon SNS
- Removing a [subscription](#page-201-0) filter policy

## <span id="page-168-1"></span>**Amazon SNS subscription filter policy scope**

The FilterPolicyScope subscription attribute lets you choose the filtering scope by setting one of the following values:

- MessageAttributes The filter policy is applied to the message attributes. This is the default.
- MessageBody The filter policy is applied to the message body.

#### **A** Note

If no filter policy scope is defined for an existing filter policy, the scope defaults to MessageAttributes.

## <span id="page-169-0"></span>**Amazon SNS subscription filter policies**

A subscription filter policy allows you to specify property names and assign a list of values to each property name. For more information, see Amazon SNS [message](#page-168-0) filtering.

When Amazon SNS evaluates message attributes or message body properties against the subscription filter policy, it ignores the ones that aren't specified in the policy.

#### **Important**

AWS services such as IAM and Amazon SNS use a distributed computing model called eventual consistency. Additions or changes to a subscription filter policy require up to 15 minutes to fully take effect.

A subscription accepts a message under the following conditions:

- When the filter policy scope is set to MessageAttributes, each property name in the filter policy matches a message attribute name. For each matching property name in the filter policy, at least one property value matches the message attribute value.
- When the filter policy scope is set to MessageBody, each property name in the filter policy matches a message body property name. For each matching property name in the filter policy, at least one property value matches the message body property value.

Amazon SNS currently supports the following filter operators:

- [AND logic](#page-177-0)
- [OR logic](#page-178-0)
- [OR operator](#page-178-1)
- Key [matching](#page-182-0)
- Numeric value exact [matching](#page-184-0)
- Numeric value [anything-but](#page-185-0) matching
- [Numeric value range matching](#page-186-0)
- String value exact [matching](#page-187-0)
- String value [anything-but](#page-188-0) matching
- String matching using a prefix with the [anything-but](#page-189-0) operator
- String value [equals-ignore](#page-190-0) case
- String value IP address [matching](#page-190-1)
- String value prefix [matching](#page-191-0)
- [String value suffix matching](#page-192-0)

## **Example filter policies**

The following example shows a message payload delivered by an Amazon SNS topic that processes customer transactions.

The first example includes the MessageAttributes field with attributes that describe the transaction:

- Customer's interests
- Store name
- Event state
- Purchase price in USD

Because this message includes the MessageAttributes field, any topic subscription that sets a FilterPolicy can selectively accept or reject the message, as long as FilterPolicyScope is set to MessageAttributes in the subscription. For information about applying attributes to a message, see Amazon SNS message [attributes.](#page-159-0)

```
{ 
    "Type": "Notification", 
    "MessageId": "a1b2c34d-567e-8f90-g1h2-i345j67klmn8", 
    "TopicArn": "arn:aws:sns:us-east-2:123456789012:MyTopic", 
    "Message": "message-body-with-transaction-details",
```

```
 "Timestamp": "2019-11-03T23:28:01.631Z", 
    "SignatureVersion": "4", 
    "Signature": "signature", 
    "UnsubscribeURL": "unsubscribe-url", 
    "MessageAttributes": { 
        "customer_interests": { 
           "Type": "String.Array", 
           "Value": "[\"soccer\", \"rugby\", \"hockey\"]" 
       }, 
        "store": { 
           "Type": "String", 
           "Value":"example_corp" 
       }, 
        "event": { 
           "Type": "String", 
           "Value": "order_placed" 
       }, 
        "price_usd": { 
           "Type": "Number", 
           "Value": "210.75" 
       } 
    }
}
```
The following example shows the same attributes included within the Message field, also referred to as the *message payload* or *message body*. Any topic subscription that includes a FilterPolicy can selectively accept or reject the message, as long as FilterPolicyScope is set to MessageBody in the subscription.

```
{
"Type": "Notification", 
    "MessageId": "a1b2c34d-567e-8f90-g1h2-i345j67klmn8", 
    "TopicArn": "arn:aws:sns:us-east-2:123456789012:MyTopic", 
    "Message": "{ 
       \"customer_interests\": [\"soccer\", \"rugby\", \"hockey\"], 
       \"store\": \"example_corp\", 
       \"event\":\"order_placed\", 
       \"price_usd\":210.75 
    }", 
    "Timestamp": "2019-11-03T23:28:01.631Z", 
    "SignatureVersion": "4", 
    "Signature": "signature", 
    "UnsubscribeURL": "unsubscribe-url"
```
The following filter policies accept or reject messages based on their property names and values.

### **A policy that accepts the example message**

The properties in the following subscription filter policy match the attributes assigned to the example message. Note that the same filter policy works for a FilterPolicyScope whether it's set to MessageAttributes or MessageBody. Each subscriber chooses their filtering scope according to the composition of the messages that they receive from the topic.

If any single property in this policy doesn't match an attribute assigned to the message, the policy rejects the message.

```
{ 
    "store": ["example_corp"], 
    "event": [{"anything-but": "order_cancelled"}], 
    "customer_interests": [ 
       "rugby", 
       "football", 
       "baseball" 
    ], 
    "price_usd": [{"numeric": [">=", 100]}]
}
```
### **A policy that rejects the example message**

The following subscription filter policy has multiple mismatches between its properties and the attributes assigned to the example message. For example, because the encrypted property name isn't present in the message attributes, this policy property causes the message to be rejected regardless of the value assigned to it.

If any mismatches occur, the policy rejects the message.

```
{ 
    "store": ["example_corp"], 
    "event": ["order_cancelled"], 
    "encrypted": [false], 
    "customer_interests": [ 
        "basketball", 
        "baseball" 
   \mathbf{I}
```
## **Filter policy constraints**

When you create a filter policy for an Amazon SNS subscription, it's important to understand how the keys in the policy are counted. The key aspects to keep in mind are:

- 1. **Parent Keys** The parent keys are the top-level keys in the filter policy. These are the keys for which you specify values or constraints.
- 2. **Attribute Names** The parent keys are considered the attribute names in the filter policy. The values or constraints you specify for these keys will be applied to the corresponding attributes in the message payload.
- 3. **Valid Values** The values specified for the parent keys must be either a string, an array of strings, or a number. If the value is an object (for example, a JSON object), it will not be counted as a valid key in the filter policy.

Let's consider the following example filter policy:

```
{ 
   "state": ["SUCCESS"], 
   "severity": [{ "exists": true }], 
   "message": [{ "exists": true }], 
   "finding": { 
     "standard_control": [{ "exists": true }], 
     "region": [{ "exists": true }], 
     "account": [{ "exists": true }] 
   }
}
```
In this example, the following keys are counted as part of the filter policy:

- state
- severity
- message
- standard\_control
- region
- account

The key finding is not counted, as it contains a JSON object as its value, rather than a string, array of strings, or a number.

#### Another example:

```
{ 
   "key_a": { 
     "key_b": { 
        "key_c": { 
          "key_d": ["value_one", "value_two", "value_three", "value_four"] 
        } 
     }, 
     "key_e": { 
        "key_f": ["value_one", "value_two", "value_three"] 
     } 
   }
}
```
In this case, only the keys key\_d and key\_f are counted as part of the filter policy, as they have values assigned to them that are either a string or an array of strings. The parent keys key a, key\_b, and key\_c are not counted, as they contain nested JSON objects as their values.

#### **Topics**

- Common policy [constraints](#page-174-0)
- Policy constraints for [attribute-based](#page-176-0) filtering
- Policy constraints for [payload-based](#page-176-1) filtering

## <span id="page-174-0"></span>**Common policy constraints**

- **String Matching** For string matching in the filter policy, the comparison is case-sensitive.
- Numeric Matching For numeric matching, the value can range from -10 $^9$  to 10 $^9$  (-1 billion to 1 billion), with five digits of accuracy after the decimal point.
- **Filter Policy Complexity** For the complexity of the filter policy, the total combination of values must not exceed 150. To calculate the total combination, multiply the number of values in each array in the filter policy.

#### Consider the following example policy:

```
{ 
    "key_a": ["value_one", "value_two", "value_three"], 
   "key b": ["value one"],
    "key_c": ["value_one", "value_two"]
}
```
In this policy:

- The first array has 3 values
- The second array has 1 value
- The third array has 2 values

The total combination is calculated as follows:

 $-3x1x2=6$ 

#### **Filter policy syntax**

The JSON of the filter policy can contain the following:

- Strings enclosed in quotation marks
- Numbers
- The keywords true, false, and null, without quotation marks

When using the Amazon SNS API, you must pass the JSON of the filter policy as a valid UTF-8 string.

#### **Filter policy limits**

- The maximum size of a filter policy is 256 KB.
- By default, you can have up to 200 filter policies per topic, and 10,000 filter policies per AWS account.
- This policy limit would not stop Amazon SQS queue subscriptions from being created with the Subscribe API. However, it will fail when you attach the filter policy in the Subscribe API call (or the SetSubscriptionAttributes API call).
- To increase this quota, you can use AWS Service [Quotas](https://docs.aws.amazon.com/servicequotas/latest/userguide/intro.html).

## <span id="page-176-0"></span>**Policy constraints for attribute-based filtering**

- Attribute-based filtering is the default option. FilterPolicyScope is set to MessageAttributes in the subscription.
- Amazon SNS doesn't accept a nested filter policy for attribute-based filtering.
- Amazon SNS compares policy properties only to message attributes that have the following data types:
	- String
	- String.Array

#### **Important**

Passing objects in arrays is not recommended because it may yield unexpected results due to the nesting, which is not supported by attribute-based filtering. Use payloadbased filtering for nested policies.

- Number
- Amazon SNS ignores message attributes with the Binary data type.
- A filter policy can have a maximum of five attribute names.

### <span id="page-176-1"></span>**Policy constraints for payload-based filtering**

Amazon SNS accepts a nested filter policy for payload-based filtering. To calculate the total combination of values in the filter policy, multiply the number of values in each nested array.

Consider the following example policy:

```
{
"key_a": { 
     "key_b": { 
          "key_c": ["value_one", "value_two", "value_three", "value_four"] 
          } 
     },
"key_d": { 
     "key_e": ["value_one", "value_two", "value_three"] 
     }
}
```
#### In this policy:

- The first array has four values in a three-level nested key.
- The second has three values in a two-level nested key.

The total combination is calculated as follows:

•  $4 \times 3 \times 3 \times 2 = 72$ 

#### **Policy limits**

A filter policy can have a maximum of five parent keys (top-level keys). For a nested policy, only the parent keys are counted towards the five key limit.

#### **Numeric range**

For numeric matching in the filter policy, the value can range from -10 $^9$  to 10 $^9$  (-1 billion to 1 billion), with five digits of accuracy after the decimal point.

#### **Switching to payload-based filtering**

To switch from attribute-based (default) to payload-based filtering, you must set the FilterPolicyScope to MessageBody in the subscription.

## **AND/OR logic**

You can use operations that include AND/OR logic to match message attributes or message body properties.

#### **Topics**

- [AND logic](#page-177-0)
- [OR logic](#page-178-0)
- [OR operator](#page-178-1)

### <span id="page-177-0"></span>**AND logic**

You can apply AND logic using multiple property names.

Consider the following policy:

```
{ 
   "customer_interests": ["rugby"], 
   "price_usd": [{"numeric": [">", 100]}]
}
```
It matches any message attribute or message body property with the value of customer\_interests set to rugby *and* the value of price\_usd set to a number larger than 100.

#### **A** Note

You can't apply AND logic to values of the same attribute.

### <span id="page-178-0"></span>**OR logic**

You can apply OR logic by assigning multiple values to a property name.

Consider the following policy:

```
{ 
    "customer_interests": ["rugby", "football", "baseball"]
}
```
It matches any message attribute or message body property with the value of customer\_interests set to rugby, football, *or* baseball.

#### <span id="page-178-1"></span>**OR operator**

You can use the "\$or" operator to explicitly define a filter policy to express the OR relationship between multiple attributes in the policy.

Amazon SNS only recognizes an "\$or" relationship when the policy has met all of the following conditions. When all of these conditions are not met, "\$or" is treated as a regular attribute name, the same as any other string in the policy.

- There is an "\$or" field attribute in the rule followed with an array, for example "\$or" : [].
- There are at least 2 objects in the "\$or" array: "\$or":  $[\{\},\ \{\}]$ .
- None of the objects in the "\$01" array have field names that are reserved keywords.

Otherwise "\$or" is treated as a normal attribute name, the same as other strings in the policy.

The following policy isn't parsed as an OR relationship because numeric and prefix are reserved keywords.

```
{ 
    "$or": [ {"numeric" : 123}, {"prefix": "abc"} ] 
}
```
#### **OR operator examples**

Standard OR:

```
\{ "source": [ "aws.cloudwatch" ], 
   "$or": [ 
     { "metricName": [ "CPUUtilization" ] }, 
     { "namespace": [ "AWS/EC2" ] } 
  \mathbf{I}}
```
The filter logic for this policy is:

"source" && ("metricName" || "namespace")

It matches either of the following sets of message attributes:

```
"source": {"Type": "String", "Value": "aws.cloudwatch"},
"metricName": {"Type": "String", "Value": "CPUUtilization"}
```
or

```
"source": {"Type": "String", "Value": "aws.cloudwatch"},
"namespace": {"Type": "String", "Value": "AWS/EC2"}
```
It also matches either of the following message bodies:

```
{ 
     "source": "aws.cloudwatch", 
     "metricName": "CPUUtilization"
}
```
```
{ 
     "source": "aws.cloudwatch", 
     "namespace": "AWS/EC2"
}
```
#### **Policy constraints that include OR relationships**

Consider the following policy:

```
{ 
     "source": [ "aws.cloudwatch" ], 
     "$or": [ 
        { "metricName": [ "CPUUtilization", "ReadLatency" ] }, 
       \{ "metricType": [ "MetricType" ] , 
          "$or" : [ 
            { "metricId": [ 1234, 4321 ] }, 
            { "spaceId": [ 1000, 2000, 3000 ] } 
          ] 
        } 
    \mathbf{I} }
```
The logic for this policy can also be simplified as:

```
("source" AND "metricName") 
OR 
("source" AND "metricType" AND "metricId") 
OR 
("source" AND "metricType" AND "spaceId")
```
The complexity calculation for policies with OR relationships can be simplified as the sum of the combination complexities for each OR statement.

The total combination is calculated as follows:

```
(source * metricName) + (source * metricType * metricId) + (source * metricType * 
 spaceId)
= (1 * 2) + (1 * 1 * 2) + (1 * 1 * 3)= 7
```
source has one value, metricName has two values, metricType has one value, metricId has two values and spaceId has three values.

Consider the following nested filter policy:

```
{ 
     "$or": [ 
       { "metricName": [ "CPUUtilization", "ReadLatency" ] }, 
       { "namespace": [ "AWS/EC2", "AWS/ES" ] } 
     ], 
     "detail" : { 
       "scope" : [ "Service" ], 
       "$or": [ 
          { "source": [ "aws.cloudwatch" ] }, 
          { "type": [ "CloudWatch Alarm State Change"] } 
       ] 
     } 
   }
```
The logic for this policy can be simplified as:

```
("metricName" AND ("detail"."scope" AND "detail"."source")
OR
("metricName" AND ("detail"."scope" AND "detail"."type")
OR
("namespace" AND ("detail"."scope" AND "detail"."source")
OR
("namespace" AND ("detail"."scope" AND "detail"."type")
```
The calculation for total combinations is the same for non-nested policies except we need to consider the a key's nesting level.

The total combination is calculated as follows:

 $(2 * 2 * 2) + (2 * 2 * 2) + (2 * 2 * 2) + (2 * 2 * 2)$ 

metricName has two values, namespace has two values, scope is a two level nested key with one value, source is a two level nested key with one value, and type is a two level nested key with one value.

# **Key matching**

You can use the exists operator to match incoming messages with or without specified properties in the filter policy. exists matching only works on leaf nodes. It does not work on intermediate nodes.

• Use "exists": true to match incoming messages that include the specified property. The key must have a non-null and non-empty value.

For example, the following policy property uses the exists operator with a value of true:

```
"store": [{"exists": true}]
```
It matches any list of message attributes that contains the store attribute key, such as the following:

```
"store": {"Type": "String", "Value": "fans"}
"customer_interests": {"Type": "String.Array", "Value": "[\"baseball\", \"basketball
\"]"}
```
It also matches either of the following message body:

```
{ 
     "store": "fans" 
     "customer_interests": ["baseball", "basketball"]
}
```
However, it doesn't match any list of message attributes *without* the store attribute key, such as the following:

```
"customer_interests": {"Type": "String.Array", "Value": "[\"baseball\", \"basketball
\"]"}
```
Nor does it match the following message body:

```
{ 
     "customer_interests": ["baseball", "basketball"]
}
```
• Use "exists": false to match incoming messages that *don't* include the specified property.

#### **A** Note

"exists": false only matches if at least one attribute is present. An empty set of attributes results in the filter not matching.

For example, the following policy property uses the exists operator with a value of false:

```
"store": [{"exists": false}]
```
It *doesn't* match any list of message attributes that contains the store attribute key, such as the following:

```
"store": {"Type": "String", "Value": "fans"}
"customer_interests": {"Type": "String.Array", "Value": "[\"baseball\", \"basketball
\"]"}
```
It also doesn't match the following message body:

```
{ 
     "store": "fans" 
     "customer_interests": ["baseball", "basketball"]
}
```
However, it matches any list of message attributes *without* the store attribute key, such as the following:

```
"customer_interests": {"Type": "String.Array", "Value": "[\"baseball\", \"basketball
\"]"}
```
It also matches the following message body:

```
{ 
     "customer_interests": ["baseball", "basketball"]
}
```
# **Numeric value matching**

You can filter messages by matching numeric values to message attribute values or to message body property values. Numeric values aren't enclosed in double quotation marks in the JSON policy. You can use the following numeric operations for filtering.

#### **A** Note

Prefixes are supported for *string* matching only.

#### **Topics**

- Exact [matching](#page-184-0)
- [Anything-but](#page-185-0) matching
- Value range [matching](#page-186-0)

## <span id="page-184-0"></span>**Exact matching**

When a policy property value includes the keyword numeric and the operator =, it matches any message attribute or message body property values that have the same name and an equal numeric value.

Consider the following policy property:

```
"price_usd": [{"numeric": ["=",301.5]}]
```
It matches either of the following message attributes:

```
"price_usd": {"Type": "Number", "Value": 301.5}
```

```
"price_usd": {"Type": "Number", "Value": 3.015e2}
```
It also matches either of the following message bodies:

```
{ 
    "price_usd": 301.5
}
```

```
{ 
    "price_usd": 3.015e2
}
```
## <span id="page-185-0"></span>**Anything-but matching**

When a policy property value includes the keyword anything-but, it matches any message attribute or message body property values that *don't* include any of the policy property values.

Consider the following policy property:

```
"price": [{"anything-but": [100, 500]}]
```
It matches either of the following message attributes:

```
"price": {"Type": "Number", "Value": 101}
```

```
"price": {"Type": "Number", "Value": 100.1}
```
It also matches either of the following message bodies:

```
{ 
    "price": 101
}
```

```
{ 
    "price": 100.1
}
```
Moreover, it matches the following message attribute (because it contains a value that *isn't* 100 or 500):

```
"price": {"Type": "Number.Array", "Value": "[100, 50]"}
```
And it also matches the following message body (because it contains a value that *isn't* 100 or 500):

```
 "price": [100, 50]
```
{

}

However, it doesn't match the following message attribute:

```
"price": {"Type": "Number", "Value": 100}
```
Nor does it match the following message body:

```
{ 
    "price": 100
}
```
## <span id="page-186-0"></span>**Value range matching**

In addition to the operator =, a numeric policy property can include the following operators:  $\leq, \leq, \leq$  $>$ , and  $>=$ .

Consider the following policy property:

```
"price_usd": [{"numeric": ["<", 0]}]
```
It matches any message attribute or message body property with negative numeric values.

Consider another message attribute:

```
"price_usd": [{"numeric": [">", 0, "<=", 150]}]
```
It matches any message attribute or message body property with positive numbers up to and including 150.

# **String value matching**

You can filter messages by matching string values to message attribute values or message body property values. String values are enclosed in double quotation marks in the JSON policy. You can use the following string operations to match message attributes or message body.

#### **Topics**

- Exact [matching](#page-187-0)
- [Anything-but](#page-188-0) matching
- Using a prefix with the [anything-but](#page-189-0) operator
- [Equals-ignore-case](#page-190-0) matching
- IP address [matching](#page-190-1)
- Prefix [matching](#page-191-0)
- [Suffix matching](#page-192-0)

## <span id="page-187-0"></span>**Exact matching**

Exact matching occurs when a policy property value matches one or more message attribute values.

Consider the following policy property:

```
"customer_interests": ["rugby", "tennis"]
```
It matches the following message attributes:

```
"customer_interests": {"Type": "String", "Value": "rugby"}
```
"customer\_interests": {"Type": "String", "Value": "tennis"}

It also matches the following message bodies:

```
{ 
    "customer_interests": "rugby"
}
```

```
{ 
    "customer_interests": "tennis"
}
```
However, it doesn't match the following message attribute:

```
"customer_interests": {"Type": "String", "Value": "baseball"}
```
Nor does it match the following message body:

```
{ 
    "customer_interests": "baseball"
}
```
# <span id="page-188-0"></span>**Anything-but matching**

When a policy property value includes the keyword anything-but, it matches any message attribute or message body values that *don't* include any of the policy property values. anythingbut can be combined with "exists": false.

Consider the following policy property:

```
"customer_interests": [{"anything-but": ["rugby", "tennis"]}]
```
It matches either of the following message attributes:

"customer\_interests": {"Type": "String", "Value": "baseball"}

```
"customer_interests": {"Type": "String", "Value": "football"}
```
It also matches either of the following message bodies:

```
{ 
    "customer_interests": "baseball"
}
```

```
{ 
    "customer_interests": "football"
}
```
Moreover, it matches the following message attribute (because it contains a value that *isn't* rugby or tennis):

```
"customer_interests": {"Type": "String.Array", "Value": "[\"rugby\", \"baseball\"]"}
```
And it also matches the following message body (because it contains a value that isn't rugby or tennis):

{

```
 "customer_interests": ["rugby", "baseball"]
}
```
However, it doesn't match the following message attribute:

```
"customer_interests": {"Type": "String", "Value": "rugby"}
```
Nor does it match the following message body:

```
{ 
    "customer_interests": ["rugby"]
}
```
## <span id="page-189-0"></span>**Using a prefix with the anything-but operator**

For string matching, you can also use a prefix with the anything-but operator. For example, the following policy property denies the order- prefix:

"event":[{"anything-but": {"prefix": "order-"}}]

It matches either of the following attributes:

```
"event": {"Type": "String", "Value": "data-entry"}
```
"event": {"Type": "String", "Value": "order\_number"}

It also matches either of the following message bodies:

```
{ 
    "event": "data-entry"
}
```

```
{ 
    "event": "order_number"
}
```
However, it doesn't match the following message attribute:

"event": {"Type": "String", "Value": "order-cancelled"}

Nor does it match the following message body:

```
{ 
    "event": "order-cancelled"
}
```
## <span id="page-190-0"></span>**Equals-ignore-case matching**

When a policy property includes the keyword equals-ignore-case, it will perform a caseinsensitive match with any message attribute or body property value.

Consider the following policy property:

"customer\_interests": [{"equals-ignore-case": "tennis"}]

It matches either of the following message attributes:

```
"customer_interests": {"Type": "String", "Value": "TENNIS"}
```
"customer\_interests": {"Type": "String", "Value": "Tennis"}

It also matches either of the following message bodies:

```
{ 
     "customer_interests": "TENNIS"
}
```

```
{ 
     "customer_interests": "teNnis"
{
```
## <span id="page-190-1"></span>**IP address matching**

You can use the cidr operator to check whether an incoming message originates from a specific IP address or subnet.

Consider the following policy property:

```
"source_ip":[{"cidr": "10.0.0.0/24"}]
```
It matches either of the following message attributes:

```
"source_ip": {"Type": "String", "Value": "10.0.0.0"}
```

```
"source_ip": {"Type": "String", "Value": "10.0.0.255"}
```
It also matches either of the following message bodies:

```
{ 
    "source_ip": "10.0.0.0"
}
```

```
{ 
    "source_ip": "10.0.0.255"
}
```
However, it doesn't match the following message attribute:

```
"source_ip": {"Type": "String", "Value": "10.1.1.0"}
```
Nor does it match the following message body:

```
{ 
    "source_ip": "10.1.1.0"
}
```
## <span id="page-191-0"></span>**Prefix matching**

When a policy property includes the keyword prefix, it matches any message attribute or body property values that begin with the specified characters.

Consider the following policy property:

```
"customer_interests": [{"prefix": "bas"}]
```
It matches either of the following message attributes:

```
"customer_interests": {"Type": "String", "Value": "baseball"}
```
"customer\_interests": {"Type": "String", "Value": "basketball"}

It also matches either of the following message bodies:

```
{ 
    "customer_interests": "baseball"
}
```

```
{ 
    "customer_interests": "basketball"
}
```
However, it doesn't match the following message attribute:

"customer\_interests": {"Type": "String", "Value": "rugby"}

Nor does it match the following message body:

```
{ 
    "customer_interests": "rugby"
}
```
## <span id="page-192-0"></span>**Suffix matching**

When a policy property includes the keyword suffix, it matches any message attribute or body property values that end with the specified characters.

Consider the following policy property:

"customer\_interests": [{"suffix": "ball"}]

It matches either of the following message attributes:

```
"customer_interests": {"Type": "String", "Value": "baseball"}
```

```
"customer_interests": {"Type": "String", "Value": "basketball"}
```
{

}

It also matches either of the following message bodies:

```
{ 
     "customer_interests": "baseball"
}
```

```
 "customer_interests": "basketball"
```
However, it doesn't match the following message attribute:

```
"customer_interests": {"Type": "String", "Value": "rugby"}
```
Nor does it match the following message body:

```
{ 
     "customer_interests": "rugby"
}
```
# **Applying a subscription filter policy in Amazon SNS**

Message filtering in Amazon SNS allows you to selectively deliver messages to subscribers based on filter policies. These policies define conditions that messages must meet to be delivered to a subscription. While raw message delivery is an option that can affect message processing, it is not required for subscription filters to work.

You can apply a filter policy to an Amazon SNS subscription using the Amazon SNS console. Or, to apply policies programmatically, you can use the Amazon SNS API, the AWS Command Line Interface (AWS CLI), or any AWS SDK that supports Amazon SNS. You can also use AWS CloudFormation.

#### **Enabling Raw Message Delivery**

Raw message delivery ensures that message payloads are delivered as-is to subscribers without any additional encoding or transformation. This can be useful when subscribers require the original message format for processing. However, raw message delivery is not directly related to the functionality of subscription filters.

#### **Applying Subscription Filters**

To apply message filters to a subscription, you define a filter policy using JSON syntax. This policy specifies the conditions that a message must meet to be delivered to the subscription. Filters can be based on message attributes, such as message attributes, message structure, or even message content.

#### **Relationship between Raw Message Delivery and Subscription Filters**

While enabling raw message delivery can affect how messages are delivered and processed by subscribers, it is not a prerequisite for using subscription filters. However, in scenarios where subscribers require the original message format without any modifications, enabling raw message delivery might be beneficial alongside subscription filters.

#### **Considerations for Effective Filtering**

When implementing message filtering, consider the specific requirements of your application and subscribers. Define filter policies that accurately match the criteria for message delivery to ensure efficient and targeted message distribution.

#### **Important**

AWS services such as IAM and Amazon SNS use a distributed computing model called eventual consistency. Additions or changes to a subscription filter policy require up to 15 minutes to fully take effect.

# **AWS Management Console**

- 1. Sign in to the [Amazon](https://console.aws.amazon.com/sns/home) SNS console.
- 2. On the navigation panel, choose **Subscriptions**.
- 3. Select a subscription and then choose **Edit**.
- 4. On the **Edit** page, expand the **Subscription filter policy** section.
- 5. Choose between **attribute-based filtering** or **payload-based filtering**.
- 6. In the **JSON editor** field, provide the **JSON body** of your filter policy.
- 7. Choose **Save changes**.

Amazon SNS applies your filter policy to the subscription.

# **AWS CLI**

To apply a filter policy with the AWS Command Line Interface (AWS CLI), use the [set](https://docs.aws.amazon.com/cli/latest/reference/sns/set-subscription-attributes.html)[subscription-attributes](https://docs.aws.amazon.com/cli/latest/reference/sns/set-subscription-attributes.html) command, as shown in the following example. For the - attribute-name option, specify FilterPolicy. For --attribute-value, specify your **JSON policy**.

```
$ aws sns set-subscription-attributes --subscription-arn arn:aws:sns: ... --
attribute-name FilterPolicy --attribute-value '{"store":["example_corp"],"event":
["order_placed"]}'
```
To provide valid JSON for your policy, enclose the attribute names and values in double quotes. You must also enclose the entire policy argument in quotes. To avoid escaping quotes, you can use single quotes to enclose the policy and double quotes to enclose the JSON names and values, as shown in the above example.

If you want to switch from attribute-based (default) to payload-based message filtering, you can use the [set-subscription-attributes](https://docs.aws.amazon.com/cli/latest/reference/sns/set-subscription-attributes.html) command as well. For the --attribute-name option, specify FilterPolicyScope. For --attribute-value, specify MessageBody.

```
$ aws sns set-subscription-attributes --subscription-arn arn:aws:sns: ... --attribute-
name FilterPolicyScope --attribute-value MessageBody
```
To verify that your filter policy was applied, use the get-subscription-attributes command. The attributes in the terminal output should show your filter policy for the FilterPolicy key, as shown in the following example:

```
$ aws sns get-subscription-attributes --subscription-arn arn:aws:sns: ...
{ 
     "Attributes": { 
         "Endpoint": "endpoint . . .", 
         "Protocol": "https", 
         "RawMessageDelivery": "false", 
         "EffectiveDeliveryPolicy": "delivery policy . . .", 
         "ConfirmationWasAuthenticated": "true", 
         "FilterPolicy": "{\"store\": [\"example_corp\"], \"event\": [\"order_placed
\"]}", 
         "FilterPolicyScope": "MessageAttributes",
         "Owner": "111122223333", 
         "SubscriptionArn": "arn:aws:sns: . . .",
```

```
 "TopicArn": "arn:aws:sns: . . ."
```
# **AWS SDKs**

}

}

The following code examples show how to use SetSubscriptionAttributes.

## **Important**

If you are using the SDK for Java 2.x example, the class SNSMessageFilterPolicy is not available out of the box. For instructions on how to install this class, see the [example](https://github.com/awsdocs/aws-doc-sdk-examples/blob/main/javav2/example_code/sns/src/main/java/com/example/sns/SNSMessageFilterPolicy.java) from the GitHub website.

## CLI

## **AWS CLI**

## **To set subscription attributes**

The following set-subscription-attributes example sets the RawMessageDelivery attribute to an SQS subscription.

```
aws sns set-subscription-attributes \ 
     --subscription-arn arn:aws:sns:us-
east-1:123456789012:mytopic:f248de18-2cf6-578c-8592-b6f1eaa877dc \ 
     --attribute-name RawMessageDelivery \ 
     --attribute-value true
```
This command produces no output.

The following set-subscription-attributes example sets a FilterPolicy attribute to an SQS subscription.

```
aws sns set-subscription-attributes \ 
     --subscription-arn arn:aws:sns:us-
east-1:123456789012:mytopic:f248de18-2cf6-578c-8592-b6f1eaa877dc \ 
     --attribute-name FilterPolicy \ 
     --attribute-value "{ \"anyMandatoryKey\": [\"any\", \"of\", \"these\"] }"
```
This command produces no output.

The following set-subscription-attributes example removes the FilterPolicy attribute from an SQS subscription.

```
aws sns set-subscription-attributes \ 
     --subscription-arn arn:aws:sns:us-
east-1:123456789012:mytopic:f248de18-2cf6-578c-8592-b6f1eaa877dc \ 
     --attribute-name FilterPolicy \ 
     --attribute-value "{}"
```
This command produces no output.

• For API details, see [SetSubscriptionAttributes](https://awscli.amazonaws.com/v2/documentation/api/latest/reference/sns/set-subscription-attributes.html) in *AWS CLI Command Reference*.

#### Java

#### **SDK for Java 2.x**

#### **Note**

There's more on GitHub. Find the complete example and learn how to set up and run in the AWS Code Examples [Repository.](https://github.com/awsdocs/aws-doc-sdk-examples/tree/main/javav2/example_code/sns#readme)

```
import software.amazon.awssdk.regions.Region;
import software.amazon.awssdk.services.sns.SnsClient;
import software.amazon.awssdk.services.sns.model.SnsException;
import java.util.ArrayList;
/** 
  * Before running this Java V2 code example, set up your development 
  * environment, including your credentials. 
 * 
  * For more information, see the following documentation topic: 
 * 
 * https://docs.aws.amazon.com/sdk-for-java/latest/developer-guide/get-
started.html 
 */
public class UseMessageFilterPolicy { 
     public static void main(String[] args) { 
         final String usage = """
```

```
Usage: <subscriptionArn>
             Where: 
                 subscriptionArn - The ARN of a subscription. 
             """; 
    if (args.length != 1) {
         System.out.println(usage); 
         System.exit(1); 
     } 
    String subscriptionArn = args[0];
     SnsClient snsClient = SnsClient.builder() 
              .region(Region.US_EAST_1) 
             .build(); 
     usePolicy(snsClient, subscriptionArn); 
     snsClient.close(); 
 } 
 public static void usePolicy(SnsClient snsClient, String subscriptionArn) { 
     try { 
        SNSMessageFilterPolicy fp = new SNSMessageFilterPolicy();
         // Add a filter policy attribute with a single value 
         fp.addAttribute("store", "example_corp"); 
         fp.addAttribute("event", "order_placed"); 
         // Add a prefix attribute 
         fp.addAttributePrefix("customer_interests", "bas"); 
         // Add an anything-but attribute 
         fp.addAttributeAnythingBut("customer_interests", "baseball"); 
         // Add a filter policy attribute with a list of values 
         ArrayList<String> attributeValues = new ArrayList<>(); 
         attributeValues.add("rugby"); 
         attributeValues.add("soccer"); 
         attributeValues.add("hockey"); 
         fp.addAttribute("customer_interests", attributeValues); 
         // Add a numeric attribute 
         fp.addAttribute("price_usd", "=", 0);
```

```
 // Add a numeric attribute with a range 
             fp.addAttributeRange("price_usd", ">", 0, "<=", 100); 
             // Apply the filter policy attributes to an Amazon SNS subscription 
             fp.apply(snsClient, subscriptionArn); 
         } catch (SnsException e) { 
             System.err.println(e.awsErrorDetails().errorMessage()); 
             System.exit(1); 
         } 
     }
}
```
• For API details, see [SetSubscriptionAttributes](https://docs.aws.amazon.com/goto/SdkForJavaV2/sns-2010-03-31/SetSubscriptionAttributes) in *AWS SDK for Java 2.x API Reference*.

#### Python

#### **SDK for Python (Boto3)**

#### **A** Note

There's more on GitHub. Find the complete example and learn how to set up and run in the AWS Code Examples [Repository.](https://github.com/awsdocs/aws-doc-sdk-examples/tree/main/python/example_code/sns#code-examples)

```
class SnsWrapper: 
     """Encapsulates Amazon SNS topic and subscription functions.""" 
     def __init__(self, sns_resource): 
 """ 
         :param sns_resource: A Boto3 Amazon SNS resource. 
        "''" self.sns_resource = sns_resource 
     @staticmethod 
     def add_subscription_filter(subscription, attributes): 
        "" ""
         Adds a filter policy to a subscription. A filter policy is a key and a
```

```
 list of values that are allowed. When a message is published, it must 
 have an 
        attribute that passes the filter or it will not be sent to the 
 subscription. 
         :param subscription: The subscription the filter policy is attached to. 
         :param attributes: A dictionary of key-value pairs that define the 
 filter. 
 """ 
        try: 
            att_policy = {key: [value] for key, value in attributes.items()} 
            subscription.set_attributes( 
                 AttributeName="FilterPolicy", 
 AttributeValue=json.dumps(att_policy) 
) logger.info("Added filter to subscription %s.", subscription.arn) 
        except ClientError: 
            logger.exception( 
                 "Couldn't add filter to subscription %s.", subscription.arn 
) raise
```
• For API details, see [SetSubscriptionAttributes](https://docs.aws.amazon.com/goto/boto3/sns-2010-03-31/SetSubscriptionAttributes) in *AWS SDK for Python (Boto3) API Reference*.

# **Amazon SNS API**

To apply a filter policy with the Amazon SNS API, make a request to the [SetSubscriptionAttributes](https://docs.aws.amazon.com/sns/latest/api/API_SetSubscriptionAttributes.html) action. Set the AttributeName parameter to FilterPolicy, and set the AttributeValue parameter to your filter policy JSON.

If you want to switch from attribute-based (default) to payload-based message filtering, you can use the [SetSubscriptionAttributes](https://docs.aws.amazon.com/sns/latest/api/API_SetSubscriptionAttributes.html) action as well. Set the AttributeName parameter to FilterPolicyScope, and set the AttributeValue parameter to MessageBody.

# **AWS CloudFormation**

To apply a filter policy using AWS CloudFormation, use a JSON or YAML template to create a AWS CloudFormation stack. For more information, see the [FilterPolicy](https://docs.aws.amazon.com/AWSCloudFormation/latest/UserGuide/aws-resource-sns-subscription.html#cfn-sns-subscription-filterpolicy) property of the AWS::SNS::Subscription resource in the *AWS CloudFormation User Guide* and the [example](https://github.com/aws-samples/aws-sns-samples/blob/master/templates/SNS-Subscription-Attributes-Tutorial-CloudFormation.template) AWS [CloudFormation](https://github.com/aws-samples/aws-sns-samples/blob/master/templates/SNS-Subscription-Attributes-Tutorial-CloudFormation.template) template.

- 1. Sign in to the AWS [CloudFormation](https://console.aws.amazon.com/cloudformation) console.
- 2. Choose **Create Stack**.
- 3. On the **Select Template** page, choose **Upload a template to Amazon S3**, choose the file, and choose **Next**.
- 4. On the **Specify Details** page, do the following:
	- a. For **Stack Name**, type MyFilterPolicyStack.
	- b. For **myHttpEndpoint**, type the HTTP endpoint to be subscribed to your topic.

**Tip**

If you don't have an HTTP endpoint, create one.

- 5. On the **Options** page, choose **Next**.
- 6. On the **Review** page, choose **Create.**

# **Removing a subscription filter policy**

To stop filtering the messages that are sent to a subscription, remove the subscription's filter policy by overwriting it with an empty JSON body. After you remove the policy, the subscription accepts every message that's published to it.

# **AWS Management Console**

- 1. Sign in to the [Amazon](https://console.aws.amazon.com/sns/home) SNS console.
- 2. On the navigation panel, choose **Subscriptions**.
- 3. Select a subscription and then choose **Edit**.
- 4. On the **Edit** *EXAMPLE1-23bc-4567-d890-ef12g3hij456* page, expand the **Subscription filter policy** section.
- 5. In the **JSON editor** field, provide an empty JSON body for your filter policy: {}.
- 6. Choose **Save changes**.

Amazon SNS applies your filter policy to the subscription.

# **AWS CLI**

To remove a filter policy with the AWS CLI, use the [set-subscription-attributes](https://docs.aws.amazon.com/cli/latest/reference/sns/set-subscription-attributes.html) command and provide an empty JSON body for the --attribute-value argument:

```
$ aws sns set-subscription-attributes --subscription-arn arn:aws:sns: ... --attribute-
name FilterPolicy --attribute-value "{}"
```
# **Amazon SNS API**

To remove a filter policy with the Amazon SNS API, make a request to the

[SetSubscriptionAttributes](https://docs.aws.amazon.com/sns/latest/api/API_SetSubscriptionAttributes.html) action. Set the AttributeName parameter to FilterPolicy, and provide an empty JSON body for the AttributeValue parameter.

# **Message data protection**

#### **Topics**

- What is message data [protection?](#page-203-0)
- Why should I use message data [protection?](#page-204-0)
- [Understanding](#page-204-1) data protection policies
- [Data identifiers](#page-233-0)

# <span id="page-203-0"></span>**What is message data protection?**

**Message data protection** safeguards the data that's published to your Amazon SNS topics by using data [protection](#page-204-1) policies to audit, mask, redact, or block the sensitive information that moves between applications or AWS services.

Message data protection scans data in motion for personally identifiable information (PII) and protected health information (PHI) using *data identifiers*. You can choose to use [predefined](#page-234-0) (or Amazon SNS managed) data identifiers (for example, names, addresses, credit card numbers, and prescription drug codes), or you can create your own [custom](#page-273-0) data identifiers, specific to your business use case. Using the scanned information, message data protection provides detailed audit logs, and allows you to take action to protect that data.

Message data protection supports the following actions to help protect sensitive customer information:

- **[Audit](#page-209-0)** Audit up to 99% of the data that's published to an Amazon SNS topic. You can then choose to send the findings to Amazon [CloudWatch](https://docs.aws.amazon.com/AmazonCloudWatch/latest/monitoring/WhatIsCloudWatch.html), [Amazon](https://docs.aws.amazon.com/AmazonS3/latest/userguide/Welcome.html) S3, or Amazon Data [Firehose.](https://docs.aws.amazon.com/firehose/latest/dev/what-is-this-service.html)
- **[De-identify](#page-214-0)** Mask or redact sensitive data without interrupting message publishing or delivering.
- **[Deny](#page-216-0)** Block the transmission of data between applications and AWS resources if sensitive data is present within the payload.

#### **A** Note

Amazon SNS supports message data protection for Amazon SNS standard topics only.

# <span id="page-204-0"></span>**Why should I use message data protection?**

By introducing message data protection into your governance, risk management, and compliance programs, you can implement data protection policies that help you to identify and prevent data leakage. This provides your teams with tools that can help to reduce financial, legal, and regulatory risks by complying with privacy regulations such as HIPAA, GDPR, PCI, and FedRAMP. It also frees your developers from the operational overhead that's associated with building and managing your own tools to protect sensitive data.

For example, you can use message data protection to create an *audit policy* to determine whether any of your systems are inadvertently sending or receiving sensitive data. If your audit results show that systems are sending credit card information to systems that don't require it, you can use a *block policy* to prevent the delivery of the data.

#### **A** Note

Amazon SNS supports message data protection for Amazon SNS standard topics only.

# <span id="page-204-1"></span>**Understanding data protection policies**

## **Topics**

- What are data [protection](#page-204-2) policies?
- How is the data protection policy [structured?](#page-205-0)
- How do I determine the IAM principals for my data [protection](#page-208-0) policy?
- Data protection policy [operations](#page-208-1)
- Data [protection](#page-217-0) policy examples
- Creating data [protection](#page-224-0) policies
- Deleting data [protection](#page-232-0) policies in Amazon SNS

# <span id="page-204-2"></span>**What are data protection policies?**

Amazon SNS uses **data protection policies** to select the sensitive data for which you want to scan, and the actions that you want to take to protect that data from being exchanged by your Amazon SNS topics. To select the sensitive data of interest, you use [data identifiers](#page-234-0). Amazon SNS message data protection then detects the sensitive data by using machine learning and pattern matching. To act upon data identifiers that are found, you can define an **audit**, **de-identify**, or **deny** operation. These operations let you log the sensitive data that is found (or not found), mask or redact sensitive data, or deny message delivery.

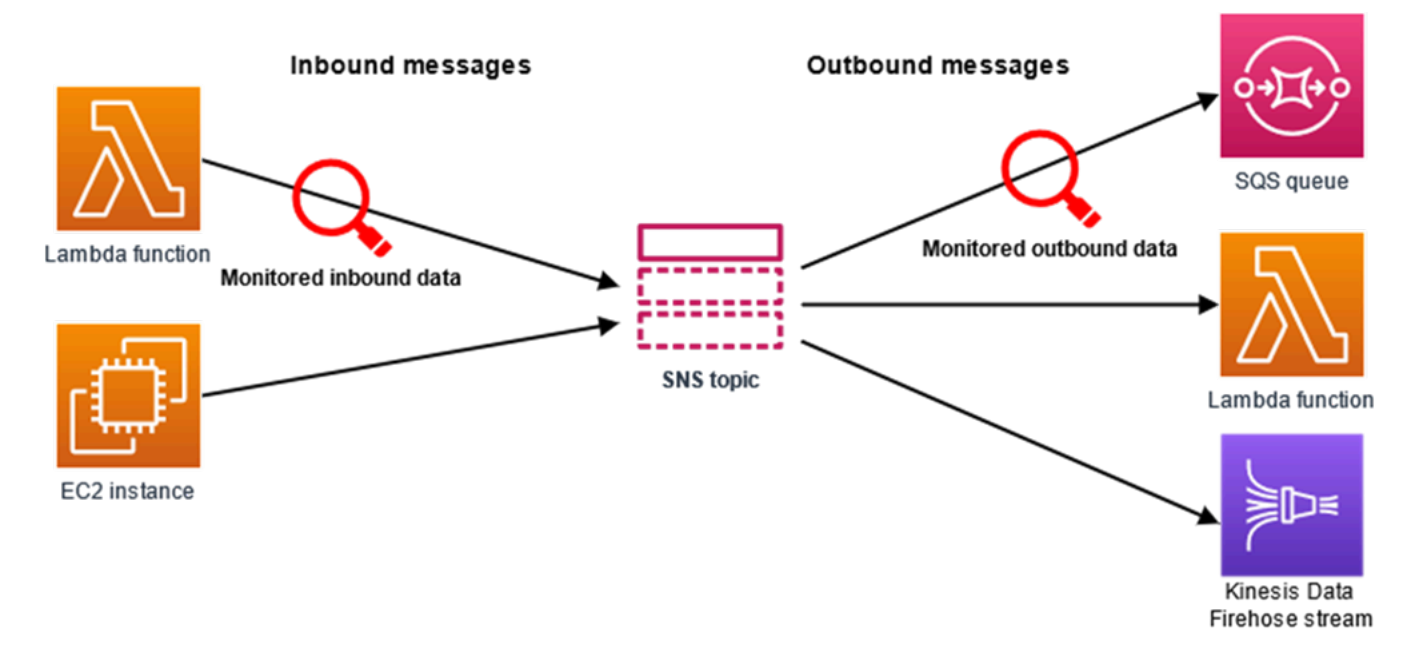

# <span id="page-205-0"></span>**How is the data protection policy structured?**

As illustrated in the following figure, a data protection policy document includes the following elements:

- Optional policy-wide information at the top of the document
- One or more individual statements

Each statement includes information about a single permission.

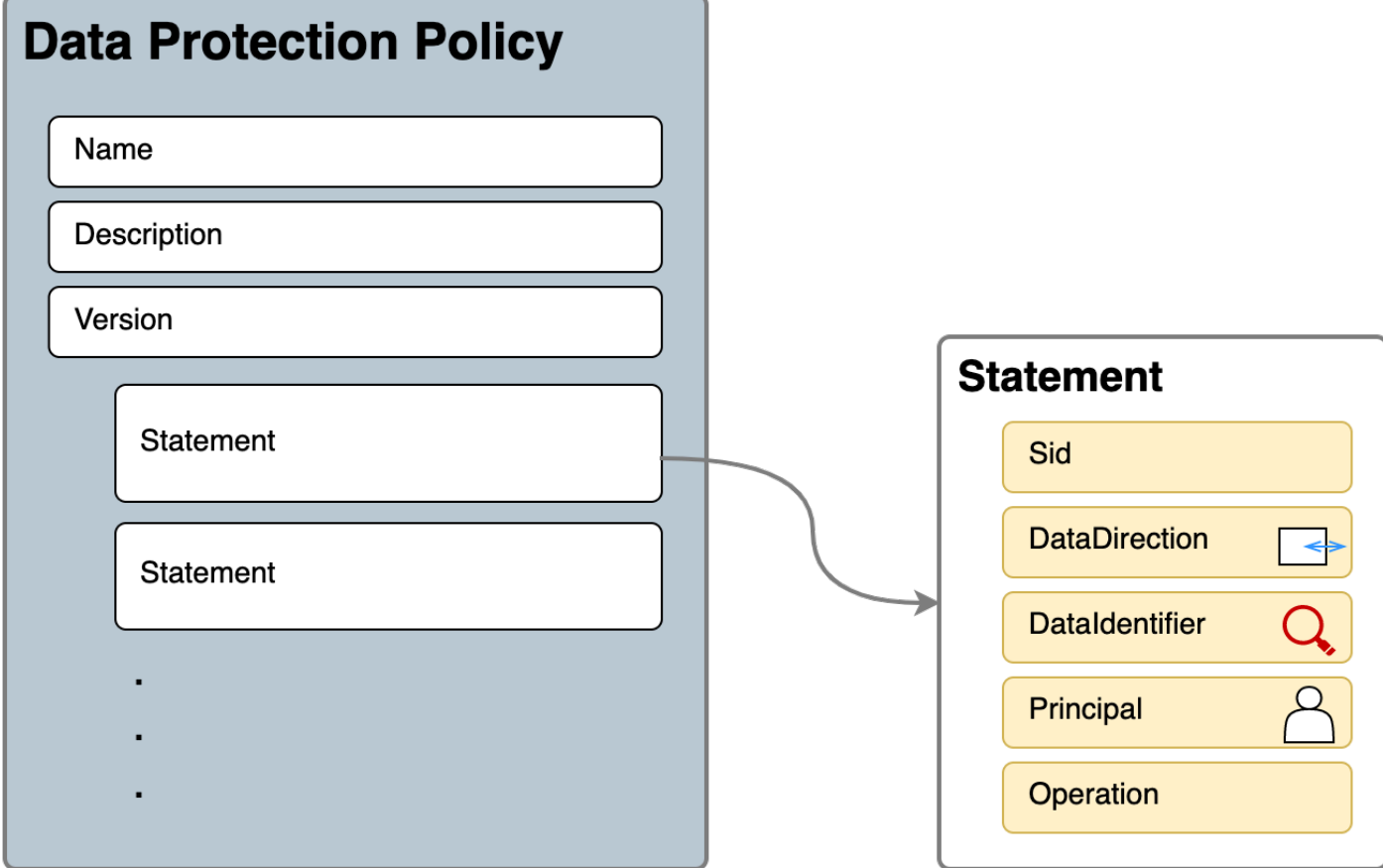

Only one data protection policy can be defined per Amazon SNS topic. The data protection policy can have one or more deny or de-identify statements, but only one audit statement.

## **JSON properties for the data protection policy**

A data protection policy requires the following basic policy information for identification:

- **Name** The policy name.
- **Description** (Optional) The policy description.
- **Version** The policy language version. The current version is 2021-06-01.
- **Statement** A list of statements that specifies data protection policy actions.

```
{ 
   "Name": "basicPII-protection", 
   "Description": "Protect basic types of sensitive data", 
   "Version": "2021-06-01", 
   "Statement": [
```
...

```
 ]
}
```
# **JSON properties for a policy statement**

A policy statement sets the detection context for the data protection operation.

- **Sid** (Optional) The statement identifier.
- **DataDirection** Inbound (for Publish API requests) or Outbound (for notification deliveries) with respect to the Amazon SNS topic.
- **DataIdentifier** The sensitive data for which the Amazon SNS topic should scan. For example, name, address, or phone number.
- **Principal** The IAM principal that is published to the topic, or the IAM principal that is subscribed to the topic.
- **Operation** The follow-on action, either **Audit**, **De-identify** (mask or redact), or **Deny** (block), which the Amazon SNS topic executes once it finds sensitive data.

```
{ 
     "Sid": "basicPII-inbound-protection", 
     "DataDirection": "Inbound", 
     "Principal": ["*"], 
     "DataIdentifier": [ 
          "arn:aws:dataprotection::aws:data-identifier/Name", 
          "arn:aws:dataprotection::aws:data-identifier/PhoneNumber-US" 
     ], 
     "Operation": { 
          ... 
     }
}
```
## **JSON properties for a policy statement operation**

A policy statement sets one of the following data protection operations.

- **[Audit](#page-209-0)** Emits metrics and finding logs without interrupting message publishing or delivery.
- **[De-identify](#page-214-0)** Mask or redact sensitive data without interrupting message publishing.
- **[Deny](#page-216-0)** Blocks the Amazon SNS publish request or fails the message delivery.

# <span id="page-208-0"></span>**How do I determine the IAM principals for my data protection policy?**

Message data protection uses two IAM principals that interact with Amazon SNS.

- 1. **Publish API Principal** (Inbound) The authenticated IAM principal calling the Amazon SNS Publish API.
- 2. **Subscription Principal** (Outbound) The authenticated IAM principal that called the Subscribe API during subscription creation.

The SubscriptionPrincipal is a publicly available Amazon SNS subscription property that can be retrieved from the GetSubscriptionAttributes API.

```
{ 
   "Attributes": { 
     "SubscriptionPrincipal": "arn:aws:iam::123456789012:user/NoNameAccess", 
     "Owner": "123412341234", 
     "RawMessageDelivery": "true", 
     "TopicArn": "arn:aws:sns:us-east-1:123412341234:PII-data-topic", 
     "Endpoint": "arn:aws:sqs:us-east-1:123456789012:NoNameAccess", 
     "Protocol": "sqs", 
     "PendingConfirmation": "false", 
     "ConfirmationWasAuthenticated": "true", 
     "SubscriptionArn": "arn:aws:sns:us-east-1:123412341234:PII-data-
topic:5d8634ef-67ef-49eb-a824-4042b28d6f55" 
   }
}
```
# <span id="page-208-1"></span>**Data protection policy operations**

The following are examples of data protection policies that you can use to audit and deny sensitive data. For a complete tutorial that includes an example application, see the [Introducing](https://aws.amazon.com/blogs/compute/introducing-message-data-protection-for-amazon-sns/) message data [protection](https://aws.amazon.com/blogs/compute/introducing-message-data-protection-for-amazon-sns/) for Amazon SNS blog post.

## **Topics**

- [Audit operation](#page-209-0)
- [De-identify](#page-214-0) operation
- Deny [operation](#page-216-0)

# <span id="page-209-0"></span>**Audit operation**

The **Audit** operation samples topic inbound messages, and logs the sensitive data findings in an AWS destination. The sample rate can be an integer between 0–99. This operation requires one of the following types of logging destinations:

- 1. **FindingsDestination** The logging destination when the Amazon SNS topic finds sensitive data in the payload.
- 2. **NoFindingsDestination** The logging destination when the Amazon SNS topic doesn't find sensitive data in the payload.

You can use the following AWS services in each of the following log destination types:

- **Amazon CloudWatch Logs** (Optional) The LogGroup must be in the topic region and the name must start with **/aws/vendedlogs/**.
- **Amazon Data Firehose** (Optional) The DeliveryStream must be in the topic region and have **Direct PUT** as the source of delivery stream. For additional details, see Source, [Destination,](https://docs.aws.amazon.com/firehose/latest/dev/create-name.html) and [Name](https://docs.aws.amazon.com/firehose/latest/dev/create-name.html) in the *Amazon Data Firehose Developer Guide*.
- **Amazon S3** (Optional) An Amazon S3 bucket name. Extra actions are [required](#page-212-0) for using Amazon S3 bucket with SSE-KMS [encryption](#page-212-0) enabled.

```
{ 
   "Operation": { 
     "Audit": { 
       "SampleRate": "99", 
       "FindingsDestination": { 
              "CloudWatchLogs": { 
                  "LogGroup": "/aws/vendedlogs/log-group-name" 
              }, 
              "Firehose": { 
                  "DeliveryStream": "delivery-stream-name" 
              }, 
              "S3": { 
                  "Bucket": "bucket-name" 
 } 
       }, 
       "NoFindingsDestination": { 
              "CloudWatchLogs": { 
                  "LogGroup": "/aws/vendedlogs/log-group-name"
```

```
 }, 
                "Firehose": { 
                     "DeliveryStream": "delivery-stream-name" 
                }, 
                "S3": { 
                     "Bucket": "bucket-name" 
                } 
        } 
      } 
   }
}
```
## **Required permissions when specifying log destinations**

When you specify logging destinations in the data protection policy, you must add the following permissions to the IAM identity policy of the IAM principal that is calling the Amazon SNS PutDataProtectionPolicy API, or the CreateTopic API with the --data-protectionpolicy parameter.

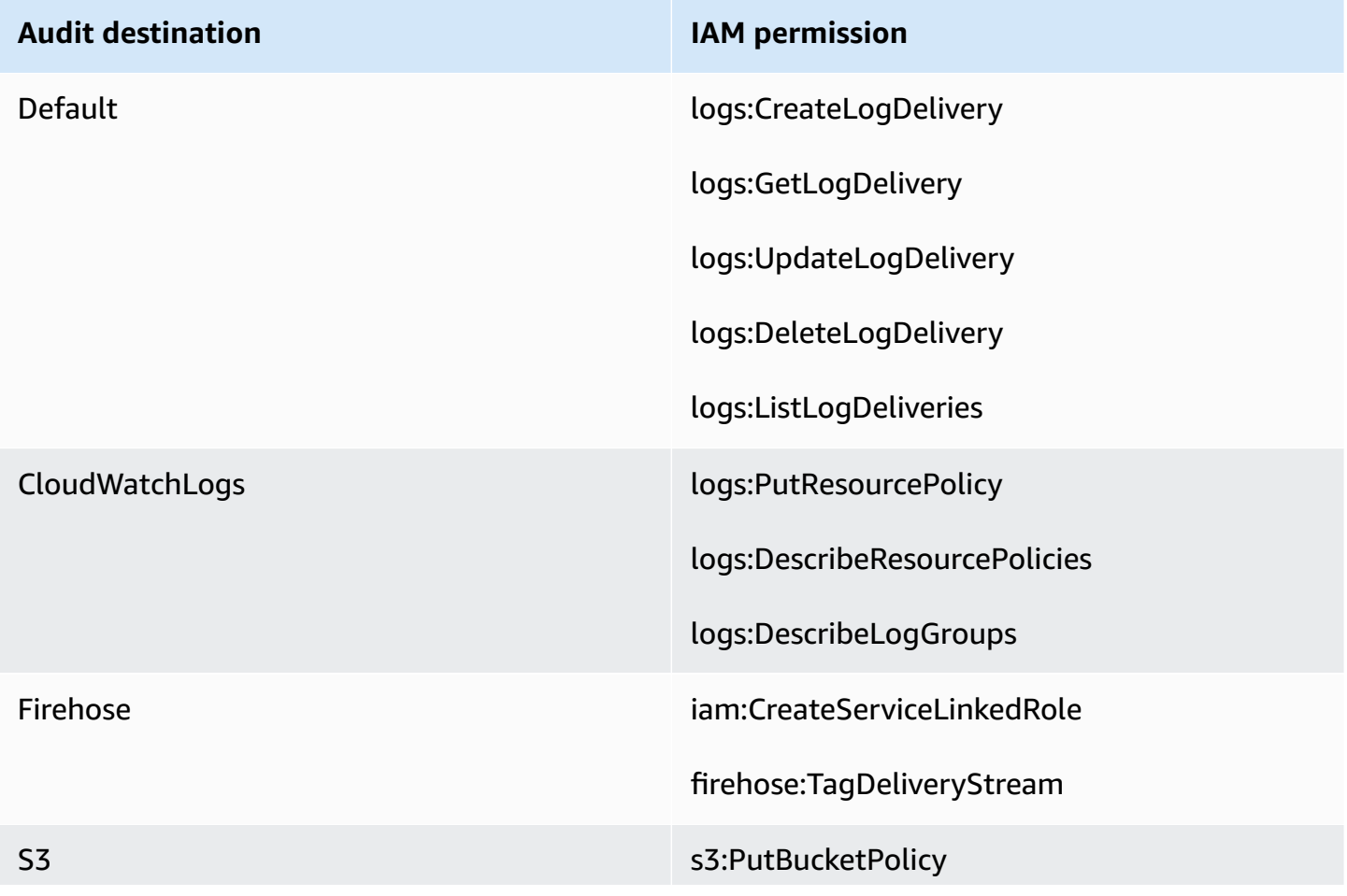

#### **Audit destination IAM permission**

s3:GetBucketPolicy

Extra actions are [required](#page-212-0) for using Amazon S3 bucket with SSE-KMS [encryption](#page-212-0) enabled.

```
{ 
   "Version": "2012-10-17", 
   "Statement": [ 
     { 
        "Effect": "Allow", 
        "Action": [ 
          "logs:CreateLogDelivery", 
          "logs:GetLogDelivery", 
          "logs:UpdateLogDelivery", 
          "logs:DeleteLogDelivery", 
          "logs:ListLogDeliveries" 
        ], 
        "Resource": [ 
         \mathbf{u} \star \mathbf{u}\mathbf{I} }, 
     { 
        "Effect": "Allow", 
        "Action": [ 
          "logs:PutResourcePolicy", 
          "logs:DescribeResourcePolicies", 
          "logs:DescribeLogGroups" 
        ], 
        "Resource": [ 
          "arn:aws:logs:region:account-id:SampleLogGroupName:*:*" 
        ] 
     }, 
     { 
        "Effect": "Allow", 
        "Action": [ 
          "iam:CreateServiceLinkedRole", 
          "firehose:TagDeliveryStream" 
        ], 
        "Resource": "*" 
     },
```

```
 { 
        "Effect": "Allow", 
        "Action": [ 
           "s3:PutBucketPolicy", 
           "s3:GetBucketPolicy" 
        ], 
        "Resource": [ 
           "arn:aws:s3:::bucket-name" 
        ] 
      } 
   ]
}
```
## <span id="page-212-0"></span>**Required key policy for use with SSE-KMS**

If you use an Amazon S3 bucket as a log destination, you can protect the data in your bucket by enabling either Server-Side Encryption with Amazon S3-Managed Keys (SSE-S3), or Server-Side Encryption with AWS KMS keys (SSE-KMS). For more information, see [Protecting](https://docs.aws.amazon.com/AmazonS3/latest/userguide/serv-side-encryption.html) data using serverside [encryption](https://docs.aws.amazon.com/AmazonS3/latest/userguide/serv-side-encryption.html) in the *Amazon S3 User Guide*.

If you choose SSE-S3, no additional configuration is required. Amazon S3 handles the encryption key.

If you choose SSE-KMS, you must use a customer managed key. You must update the key policy for your customer managed key so that the log delivery account can write to your S3 bucket. For more information about the required key policy for use with SSE-KMS, see Amazon S3 bucket [server-side](https://docs.aws.amazon.com/AmazonCloudWatch/latest/logs/AWS-logs-and-resource-policy.html#AWS-logs-SSE-KMS-S3) [encryption](https://docs.aws.amazon.com/AmazonCloudWatch/latest/logs/AWS-logs-and-resource-policy.html#AWS-logs-SSE-KMS-S3) in the *Amazon CloudWatch Logs User Guide*.

#### **Audit destination log example**

In the following example, callerPrincipal is used to identify the source of the sensitive content, and messageID is used as a reference to check against the Publish API response.

```
{ 
   "messageId": "34d9b400-c6dd-5444-820d-fbeb0f1f54cf", 
   "auditTimestamp": "2022-05-12T2:10:44Z", 
   "callerPrincipal": "arn:aws:iam::123412341234:role/Publisher", 
   "resourceArn": "arn:aws:sns:us-east-1:123412341234:PII-data-topic", 
   "dataIdentifiers": [ 
     { 
       "name": "Name",
```

```
 "count": 1, 
         "detections": [ 
            { 
               "start": 1, 
               "end": 2 
            } 
         ] 
      }, 
      { 
         "name": "PhoneNumber", 
         "count": 2, 
         "detections": [ 
            { 
               "start": 3, 
               "end": 4 
            }, 
            { 
               "start": 5, 
               "end": 6 
            } 
         ] 
      } 
    ]
}
```
## **Audit operation metrics**

When an audit operation has specified the FindingsDestination or the NoFindingsDestination property, the topic owners also receive CloudWatch MessagesWithFindings and MessagesWithNoFindings metrics.

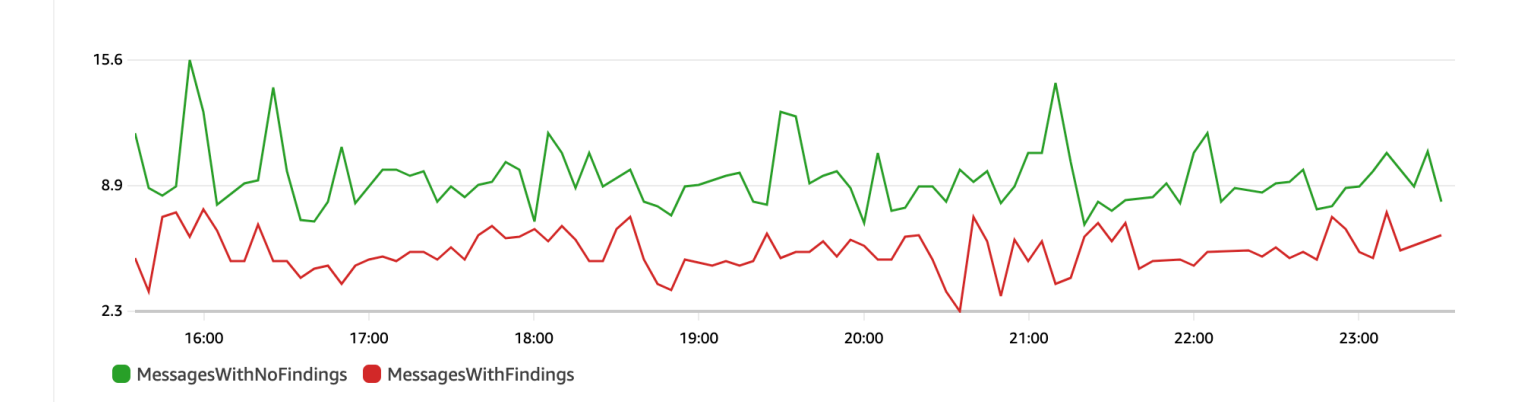

## <span id="page-214-0"></span>**De-identify operation**

The **De-identify** operation masks or redacts sensitive data from published or delivered messages. This operation is available for both inbound and outbound messages, and requires one of the following types of configurations:

• **MaskConfig** – Mask using a supported character from the following table. For example, ssn: 123-45-6789 becomes ssn: ###########.

```
{
"Operation": { 
     "Deidentify": { 
          "MaskConfig": { 
               "MaskWithCharacter": "#" 
            } 
     }
}
```
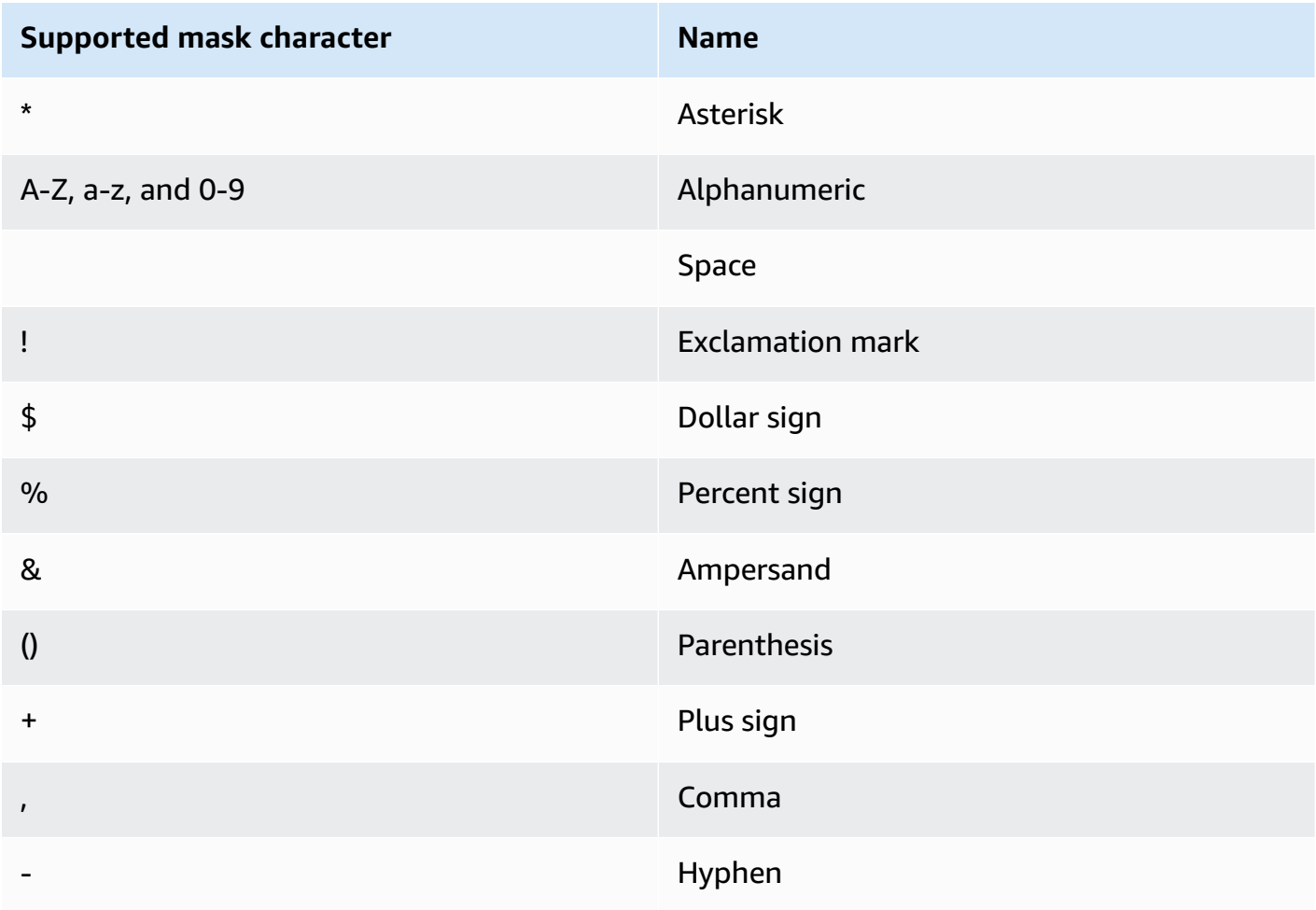

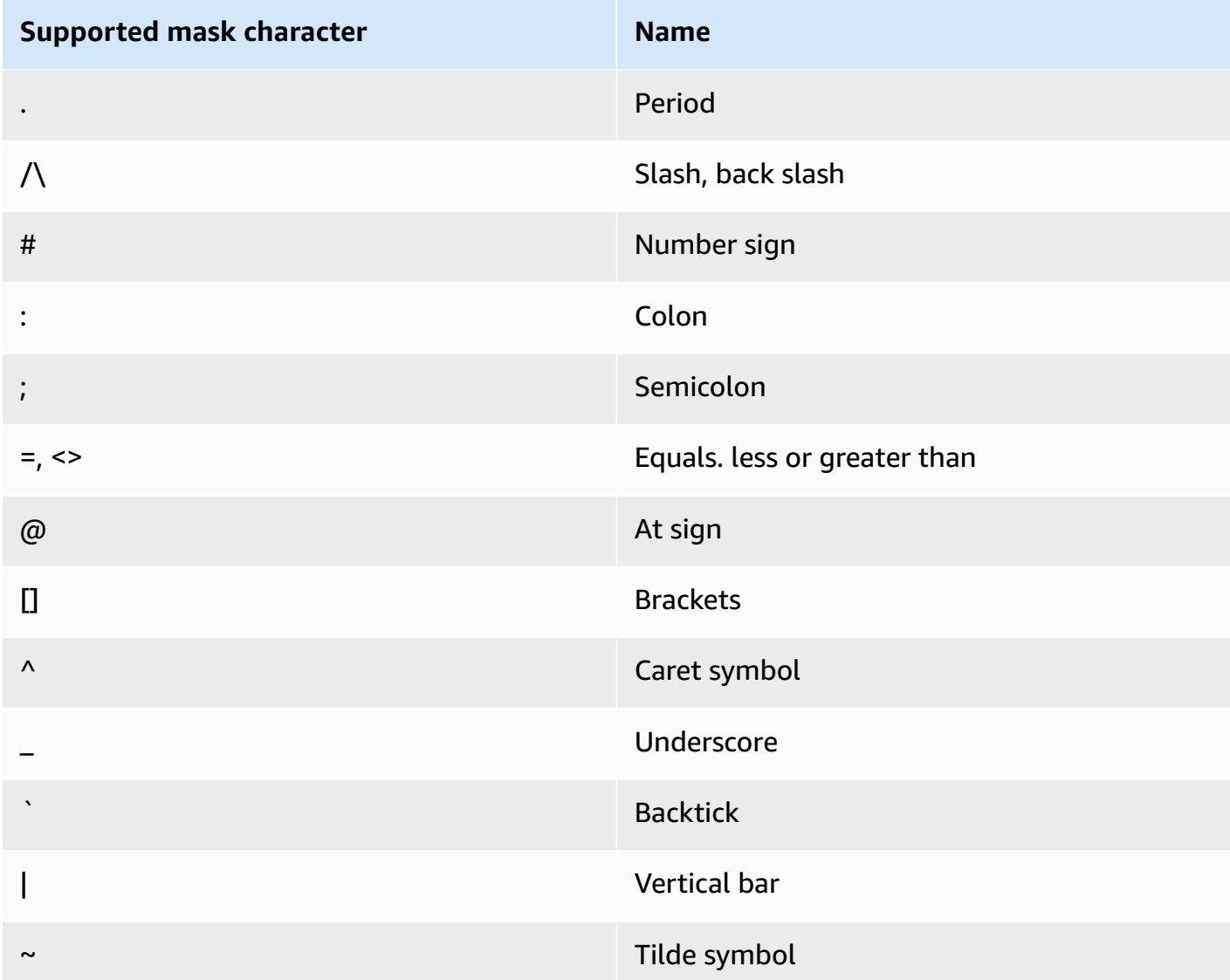

• **RedactConfig** – Redact by removing the data entirely. For example, ssn: 123-45-6789 becomes ssn: .

```
{
"Operation": { 
     "Deidentify": { 
          "RedactConfig": {} 
     }
}
```
On an inbound message, the sensitive data is de-identified after the audit operation, and the SNS:Publish API caller receives the following invalid parameter error when the entire message is sensitive.
Error code: AuthorizationError ...

## **Deny operation**

The **Deny** operation interrupts either the Publish API request or the delivery of the message if the message contains sensitive data. The Deny operation object is empty, as it doesn't require additional configuration.

```
"Operation": { 
     "Deny": {}
}
```
On an inbound message, the SNS:Publish API caller receives an authorization error.

Error code: AuthorizationError ...

On an outbound message, the Amazon SNS topic does not deliver the message to the subscription. To track unauthorized deliveries, enable the topic's [delivery](#page-287-0) status logging. The following is an example of a delivery status log:

```
{ 
     "notification": { 
         "messageMD5Sum": "29638742ffb68b32cf56f42a79bcf16b", 
         "messageId": "34d9b400-c6dd-5444-820d-fbeb0f1f54cf", 
         "topicArn": "arn:aws:sns:us-east-1:123412341234:PII-data-topic", 
         "timestamp": "2022-05-12T2:12:44Z" 
     }, 
     "delivery": { 
         "deliveryId": "98236591c-56aa-51ee-a5ed-0c7d43493170", 
         "destination": "arn:aws:sqs:us-east-1:123456789012:NoNameAccess", 
         "providerResponse": "The topic's data protection policy prohibits this message 
  from being delivered to <subscription-arn>", 
         "dwellTimeMs":20, 
         "attempts":1, 
         "statusCode": 403 
     }, 
     "status": "FAILURE"
}
```
# **Data protection policy examples**

The following examples are data protection policies that you can use to audit and deny sensitive data. For a complete tutorial that includes an example application, see the [Introducing](https://aws.amazon.com/blogs/compute/introducing-message-data-protection-for-amazon-sns/) message data [protection](https://aws.amazon.com/blogs/compute/introducing-message-data-protection-for-amazon-sns/) for Amazon SNS blog post.

#### **Topics**

- [Example](#page-217-0) policy for auditing
- Example policy with inbound [de-identify](#page-219-0) mask statement
- Example policy with inbound [de-identify](#page-219-1) redact statement
- Example policy with outbound [de-identify](#page-220-0) mask statement
- Example policy with outbound [de-identify](#page-221-0) redact statement
- Example policy with inbound deny [statement](#page-222-0)
- Example policy with outbound deny [statement](#page-223-0)

## <span id="page-217-0"></span>**Example policy for auditing**

Audit policies allow you to audit up to 99% of inbound messages and send findings to [Amazon](https://docs.aws.amazon.com/AmazonCloudWatch/latest/monitoring/WhatIsCloudWatch.html) [CloudWatch](https://docs.aws.amazon.com/AmazonCloudWatch/latest/monitoring/WhatIsCloudWatch.html), Amazon Data [Firehose,](https://docs.aws.amazon.com/firehose/latest/dev/what-is-this-service.html) and [Amazon](https://docs.aws.amazon.com/AmazonS3/latest/userguide/Welcome.html) S3.

For example, you can create an audit policy to evaluate whether any of your systems are inadvertently sending or receiving sensitive data. If your audit results show that systems are sending credit card information to systems that don't require it, you can implement a data protection policy to block the delivery of the data.

The following example audits 99% of the messages that flow through the topic by looking for credit card numbers and sending the findings to CloudWatch Logs, Firehose, and Amazon S3.

### **Data protection policy**:

```
{ 
   "Name": "__example_data_protection_policy", 
   "Description": "Example data protection policy", 
   "Version": "2021-06-01", 
   "Statement": [ 
     { 
       "DataDirection": "Inbound", 
       "Principal": ["*"],
```

```
 "DataIdentifier": [ 
          "arn:aws:dataprotection::aws:data-identifier/CreditCardNumber" 
        ], 
        "Operation": { 
          "Audit": { 
            "SampleRate": "99", 
            "FindingsDestination": { 
               "CloudWatchLogs": { 
                 "LogGroup": "<example log name>" 
              }, 
               "Firehose": { 
                 "DeliveryStream": "<example stream name>" 
              }, 
               "S3": { 
                 "Bucket": "<example bucket name>" 
              } 
            } 
          } 
        } 
     } 
   ]
}
```
#### **Audit results format example**:

```
{ 
     "messageId": "...", 
     "callerPrincipal": "arn:aws:sts::123456789012:assumed-role/ExampleRole", 
     "resourceArn": "arn:aws:sns:us-east-1:123456789012:ExampleArn", 
     "dataIdentifiers": [ 
          { 
              "name": "CreditCardNumber", 
              "count": 1, 
              "detections": [ 
                   { "start": 1, "end": 2 } 
             \mathbf{I} } 
     ], 
     "timestamp": "2021-04-20T00:33:40.241Z"
}
```
# <span id="page-219-0"></span>**Example policy with inbound de-identify mask statement**

The following example prevents a user from publishing a message to a topic with CreditCardNumber by masking the sensitive data from the message content.

```
{ 
   "Name": "__example_data_protection_policy", 
   "Description": "Example data protection policy", 
   "Version": "2021-06-01", 
   "Statement": [ 
     { 
        "DataDirection": "Inbound", 
        "Principal": [ 
          "arn:aws:iam::123456789012:user/ExampleUser" 
       ], 
        "DataIdentifier": [ 
          "arn:aws:dataprotection::aws:data-identifier/CreditCardNumber" 
       ], 
        "Operation": { 
          "Deidentify": { 
            "MaskConfig": { 
               "MaskWithCharacter": "#" 
            } 
          } 
       } 
     } 
   ]
}
```
## **Inbound de-identify mask results example:**

```
// original message
My credit card number is 4539894458086459
// delivered message
My credit card number is ################
```
# <span id="page-219-1"></span>**Example policy with inbound de-identify redact statement**

The following example prevents a user from publishing a message to a topic with CreditCardNumber by redacting the sensitive data from the message content.

```
{ 
   "Name": "__example_data_protection_policy", 
   "Description": "Example data protection policy", 
   "Version": "2021-06-01", 
   "Statement": [ 
     { 
        "DataDirection": "Inbound", 
        "Principal": [ 
          "arn:aws:iam::123456789012:user/ExampleUser" 
       ], 
        "DataIdentifier": [ 
          "arn:aws:dataprotection::aws:data-identifier/CreditCardNumber" 
       ], 
        "Operation": { 
          "Deidentify": { 
            "RedactConfig": {} 
          } 
       } 
     } 
   ]
}
```
#### **Inbound de-identify redact results example:**

```
// original message
My credit card number is 4539894458086459
// delivered message
My credit card number is
```
## <span id="page-220-0"></span>**Example policy with outbound de-identify mask statement**

The following example prevents a user from receiving a message with CreditCardNumber by masking the sensitive data from the message content.

```
{ 
   "Name": "__example_data_protection_policy", 
   "Description": "Example data protection policy", 
   "Version": "2021-06-01", 
   "Statement": [ 
     { 
       "DataDirection": "Outbound",
```

```
 "Principal": [ 
          "arn:aws:iam::123456789012:user/ExampleUser" 
       ], 
       "DataIdentifier": [ 
          "arn:aws:dataprotection::aws:data-identifier/CreditCardNumber" 
       ], 
       "Operation": { 
          "Deidentify": { 
            "MaskConfig": { 
              "MaskWithCharacter": "-" 
 } 
          } 
       } 
     } 
   ]
}
```
#### **Outbound de-identify mask results example:**

// original message My credit card number is 4539894458086459 // delivered message My credit card number is ----------------

## <span id="page-221-0"></span>**Example policy with outbound de-identify redact statement**

The following example prevents a user from receiving a message with CreditCardNumber by redacting the sensitive data from the message content.

```
{ 
   "Name": "__example_data_protection_policy", 
   "Description": "Example data protection policy", 
   "Version": "2021-06-01", 
   "Statement": [ 
     { 
       "DataDirection": "Outbound", 
       "Principal": [ 
         "arn:aws:iam::123456789012:user/ExampleUser" 
       ], 
       "DataIdentifier": [ 
         "arn:aws:dataprotection::aws:data-identifier/CreditCardNumber"
```

```
 ], 
         "Operation": { 
            "Deidentify": { 
               "RedactConfig": {} 
            } 
         } 
      } 
   ]
}
```
#### **Outbound de-identify redact results example:**

```
// original message
My credit card number is 4539894458086459
// delivered message
My credit card number is
```
## <span id="page-222-0"></span>**Example policy with inbound deny statement**

The following example blocks a user from publishing a message to a topic with CreditCardNumber in the message content. Denied payloads in the API response have a status code of "403 AuthorizationError".

```
{ 
   "Name": "__example_data_protection_policy", 
   "Description": "Example data protection policy", 
   "Version": "2021-06-01", 
   "Statement": [ 
     { 
       "DataDirection": "Inbound", 
       "Principal": [ 
          "arn:aws:iam::123456789012:user/ExampleUser" 
       ], 
       "DataIdentifier": [ 
          "arn:aws:dataprotection::aws:data-identifier/CreditCardNumber" 
       ], 
       "Operation": { 
          "Deny": {} 
       } 
     } 
   ]
```
## <span id="page-223-0"></span>**Example policy with outbound deny statement**

The following example blocks an AWS account from receiving messages that contain CreditCardNumber.

```
{ 
   "Name": "__example_data_protection_policy", 
   "Description": "Example data protection policy", 
   "Version": "2021-06-01", 
   "Statement": [ 
     { 
       "DataDirection": "Outbound", 
       "Principal": [ 
          "arn:aws:iam::123456789012:user/ExampleUser" 
       ], 
       "DataIdentifier": [ 
          "arn:aws:dataprotection::aws:data-identifier/CreditCardNumber" 
       ], 
       "Operation": { 
          "Deny": {} 
       } 
     } 
   ]
}
```
#### **Outbound deny results example, logged in Amazon CloudWatch:**

```
{ 
   "notification": { 
     "messageMD5Sum": "2e8f58ff2eeed723b56b15493fbfb5a5", 
     "messageId": "8747a956-ebf1-59da-b291-f2c2e4b87c9c", 
     "topicArn": "arn:aws:sns:us-east-2:664555388960:test1", 
     "timestamp": "2022-09-08 15:40:57.144" 
   }, 
   "delivery": { 
     "deliveryId": "6a422437-78cc-5171-ad64-7fa3778507aa", 
     "destination": "arn:aws:sqs:us-east-2:664555388960:test", 
     "providerResponse": "The topic's data protection policy prohibits this message from 
  being delivered to <subscription arn>", 
     "dwellTimeMs": 22,
```

```
 "attempts": 1, 
      "statusCode": 403 
   }, 
   "status": "FAILURE"
}
```
# **Creating data protection policies**

Data [protection](#page-204-0) policies help you safeguard the data that's published to your Amazon SNS topics by auditing, de-identifying (masking or redacting), and denying (blocking) sensitive information that moves between applications or AWS services. You can use AWS API, AWS CLI, AWS CloudFormation, or AWS Management Console to create data protection policies in Amazon SNS. Only one policy can be defined per Amazon SNS topic. Each data protection policy can have one or more de-identify and deny statements, but only one audit statement.

#### **Topics**

- Creating data [protection](#page-224-0) policies to secure message data (API)
- Creating data [protection](#page-225-0) policies to secure message data (CLI)
- Creating data protection policies to secure message data [\(CloudFormation\)](#page-225-1)
- Creating data [protection](#page-226-0) policies to secure message data (Console)
- Creating data [protection](#page-229-0) policies to secure message data (SDK)

## <span id="page-224-0"></span>**Creating data protection policies to secure message data (API)**

The number and size of Amazon SNS resources in an AWS account are limited. For more information, see Amazon Simple [Notification](https://docs.aws.amazon.com/general/latest/gr/sns.html) Service endpoints and quotas.

## **Creating data protection policies (AWS API)**

You can create an Amazon SNS data protection policy using the AWS API.

## **To create a data protection policy together with an Amazon SNS topic (AWS API)**

Use the DataProtectionPolicy property of a standard Amazon SNS topic:

• [CreateTopic](https://docs.aws.amazon.com/sns/latest/api/API_CreateTopic.html)

## **To retrieve or create a data protection policy for an existing Amazon SNS topic (AWS API)**

### Call one of the following operations:

- [GetDataProtectionPolicy](https://docs.aws.amazon.com/sns/latest/api/API_GetDataProtectionPolicy.html)
- [PutDataProtectionPolicy](https://docs.aws.amazon.com/sns/latest/api/API_PutDataProtectionPolicy.html)

## <span id="page-225-0"></span>**Creating data protection policies to secure message data (CLI)**

The number and size of Amazon SNS resources in an AWS account are limited. For more information, see Amazon Simple [Notification](https://docs.aws.amazon.com/general/latest/gr/sns.html) Service endpoints and quotas.

### **Creating data protection policies (AWS CLI)**

You can create an Amazon SNS data protection policy using the AWS Command Line Interface.

### **To create a data protection policy together with an Amazon SNS topic (AWS CLI)**

Use this option to create a new data protection policy together with a standard Amazon SNS topic:

• [create-topic](https://docs.aws.amazon.com/cli/latest/reference/sns/create-topic.html)

### **To create or retrieve a data protection policy for an existing Amazon SNS topic (AWS CLI)**

Call one of the following operations:

- [get-data-protection-policy](https://docs.aws.amazon.com/cli/latest/reference/sns/get-data-protection-policy.html)
- [put-data-protection-policy](https://docs.aws.amazon.com/cli/latest/reference/sns/put-data-protection-policy.html)

## <span id="page-225-1"></span>**Creating data protection policies to secure message data (CloudFormation)**

The number and size of Amazon SNS resources in an AWS account are limited. For more information, see Amazon Simple [Notification](https://docs.aws.amazon.com/general/latest/gr/sns.html) Service endpoints and quotas.

### **Creating data protection policies (CloudFormation)**

You can create an Amazon SNS data protection policy using AWS CloudFormation.

### **To create a data protection policy together with an Amazon SNS topic (CloudFormation)**

Use this option to create a new data protection policy together with a standard Amazon SNS topic:

• [AWS::SNS::Topic](https://docs.aws.amazon.com/AWSCloudFormation/latest/UserGuide/aws-resource-sns-topic.html)

## <span id="page-226-0"></span>**Creating data protection policies to secure message data (Console)**

The number and size of Amazon SNS resources in an AWS account are limited. For more information, see Amazon Simple [Notification](https://docs.aws.amazon.com/general/latest/gr/sns.html) Service endpoints and quotas.

### **To create a data protection policy together with an Amazon SNS topic (Console)**

Use this option to create a new data protection policy together with a standard Amazon SNS topic.

- 1. Sign in to the [Amazon](https://console.aws.amazon.com/sns/home) SNS console.
- 2. Choose a topic or create a new one. For more details on creating topics, see [Creating](#page-46-0) an [Amazon](#page-46-0) SNS topic.
- 3. On the **Create topic** page, in the **Details** section, choose **Standard**.
	- a. Enter a **Name** for the topic.
	- b. (Optional) Enter a **Display name** for the topic.
- 4. Expand **Data protection policy**.
- 5. Choose a **Configuration mode**:
	- **Basic** Define a data protection policy using a simple menu.
	- **Advanced** Define a custom data protection policy using JSON.
- 6. (Optional) To create your own **custom data identifier**, expand the **Custom data identifier configuration section** do the following:
	- a. Enter a unique **name** for the custom data identifier. Custom data identifier names support alphanumeric, underscore (\_), and hyphen (-) characters. Up to 128 character are supported. This name cannot share the same name as a [managed data identifier.](#page-234-0) For a full list of custom data identifier limitations, see Custom data identifier [constraints.](#page-275-0)
	- b. Enter a regular expression (RegEx) for the custom data identifier. RegEx supports alphanumeric characters, RegEx reserved characters, and symbols. RegEx has a maximum length of 200 characters. If the RegEx is too complicated, Amazon SNS will fail the API call. For a full list of RegEx limitations, see Custom data identifier [constraints](#page-275-0).
	- c. (Optional) Choose **Add custom data identifier** to add additional data identifiers as needed. A maximum of 10 custom data identifiers are supported for each data protection policy.
- 7. Choose the statement(s) that you'd like to add to your data protection policy. You can add **audit**, **de-identify** (mask or redact), and **deny** (block) statement types to the same data protection policy.
	- a. **Add audit statement** Configure which sensitive data to audit, what percentage of messages you want to audit for that data, and where to send audit logs.

## **A** Note

Only one audit statement is allowed per data protection policy or topic.

- i. Select **data identifiers** to define the sensitive data that you want to audit.
- ii. For **Audit sample rate**, enter the percentage of messages to audit for sensitive information, up to a maximum of 99%.
- iii. For **Audit destination**, select which AWS services to send the audit finding results, and enter a destination name for each AWS service that you use. You can select from the following Amazon Web Services:
	- **Amazon CloudWatch** CloudWatch Logs is the AWS standard logging solution. Using CloudWatch Logs, you can perform log analytics using Logs Insights [\(see](https://docs.aws.amazon.com/AmazonCloudWatch/latest/logs/CWL_QuerySyntax-examples.html) [samples](https://docs.aws.amazon.com/AmazonCloudWatch/latest/logs/CWL_QuerySyntax-examples.html) here) and create metrics and alarms. CloudWatch Logs is where many services publish logs, which makes it easier to aggregate all logs using one solution. For information about Amazon CloudWatch, see the Amazon [CloudWatch](https://docs.aws.amazon.com/AmazonCloudWatch/latest/monitoring/WhatIsCloudWatch.html) User [Guide.](https://docs.aws.amazon.com/AmazonCloudWatch/latest/monitoring/WhatIsCloudWatch.html)
	- **Amazon Data Firehose** Firehose satisfies the demands for real-time streaming to Splunk, OpenSearch, and Amazon Redshift for further log analytics. For information about Amazon Data Firehose, see the Amazon Data [Firehose](https://docs.aws.amazon.com/firehose/latest/dev/what-is-this-service.html) User [Guide.](https://docs.aws.amazon.com/firehose/latest/dev/what-is-this-service.html)
	- **Amazon Simple Storage Service** Amazon S3 is an economical log destination for archival purposes. You may be required to retain logs for a period of years. In this case, you can put logs into Amazon S3 to save costs. For information about Amazon Simple Storage Service, see the [Amazon](https://docs.aws.amazon.com/AmazonS3/latest/userguide/Welcome.html) Simple Storage Service User Guide.
- b. **Add a de-identify statement** Configure the sensitive data you want to de-identify in the message, whether you want to mask or redact that data, and the accounts to stop delivery of that data.
- i. For **Data identifiers**, select the sensitive data that you want to de-identify.
- ii. For **Define this de-identify statement for**, select the AWS accounts or IAM principals to which this de-identify statement applies. You can apply it to **all AWS accounts**, or to **specific AWS accounts** or **IAM entities** (account roots, roles, or users) that use account IDs or IAM entity ARNs. Separate multiple IDs or ARNs using a comma ( , ).

The following [IAM principals](https://docs.aws.amazon.com/IAM/latest/UserGuide/reference_identifiers.html) are supported:

- **IAM account principals** For example,arn:aws:iam::AWS-account-ID:root.
- **IAM role principals** For example, arn:aws:iam::AWS-account-ID:role/ role-name.
- **IAM user principals** For example, arn:aws:iam::AWS-account-ID:user/ user-name.
- iii. For **De-identify Option**, select how you want to de-identify the sensitive data. The following options are supported:
	- **Redact** Completely removes data. For example, email: classified@amazon.com becomes email: .
	- **Mask** Replaces the data with single characters. For example, email: classified@amazon.com becomes email: \*\*\*\*\*\*\*\*\*\*\*\*\*\*\*\*\*\*\*\*\*.
- iv. (Optional) Continue to add de-identify statements as needed.
- c. **Add deny statement** Configure which sensitive data to prevent from moving through your topic, and which principals to prevent from delivering that data.
	- i. For **data direction** , choose the direction of the messages for the deny statement:
		- **Inbound messages** Apply this deny statement to messages that are sent to the topic.
		- **Outbound messages** Apply this deny statement to messages that the topic delivers to subscription endpoints.
	- ii. Choose the **data identifiers** to define the sensitive data that you want to deny.
	- iii. Choose the **IAM principals** that apply to this deny statement. You can apply it to **all AWS accounts**, to **specific AWS accounts**, or **IAM entities** (for example, account roots, roles, or users) that use account IDs or IAM entity ARNs. Separate multiple IDs or ARNs using a comma ( , ). The following [IAM](https://docs.aws.amazon.com/IAM/latest/UserGuide/reference_identifiers.html) principals are supported:
- **IAM account principals** For example, arn:aws:iam::AWS-account-ID:root.
- **IAM role principals** For example, arn:aws:iam::AWS-account-ID:role/ role-name.
- **IAM user principals** For example, arn:aws:iam::AWS-account-ID:user/ user-name.
- iv. (Optional) Continue to add deny statements as needed.

### <span id="page-229-0"></span>**Creating data protection policies to secure message data (SDK)**

The number and size of Amazon SNS resources in an AWS account are limited. For more information, see Amazon Simple [Notification](https://docs.aws.amazon.com/general/latest/gr/sns.html) Service endpoints and quotas.

#### **Creating data protection policies (AWS SDK)**

You can create an Amazon SNS data protection policy using the AWS SDK.

#### **To create a data protection policy together with an Amazon SNS topic (AWS SDK)**

Use the following options to create a new data protection policy together with a standard Amazon SNS topic:

Java

```
/** 
  * For information regarding CreateTopic see this documentation topic: 
 * 
  * https://docs.aws.amazon.com/code-samples/latest/catalog/javav2-sns-src-main-java-
com-example-sns-CreateTopic.java.html 
  */
public static String createSNSTopicWithDataProtectionPolicy(SnsClient snsClient, 
  String topicName, String dataProtectionPolicy) { 
     try { 
         CreateTopicRequest request = CreateTopicRequest.builder() 
                  .name(topicName) 
                  .dataProtectionPolicy(dataProtectionPolicy) 
                  .build(); 
         CreateTopicResponse result = snsClient.createTopic(request);
```

```
 return result.topicArn(); 
     } catch (SnsException e) { 
          System.err.println(e.awsErrorDetails().errorMessage()); 
         System.exit(1); 
     } 
     return "";
}
```
**JavaScript** 

```
// Import required AWS SDK clients and commands for Node.js
import {CreateTopicCommand } from "@aws-sdk/client-sns";
import {snsClient } from "./libs/snsClient.js";
// Set the parameters
const params = { Name: "TOPIC_NAME", DataProtectionPolicy: 
  "DATA_PROTECTION_POLICY" };
const run = async () => {
  try { 
     const data = await snsClient.send(new CreateTopicCommand(params)); 
     console.log("Success.", data); 
    return data; // For unit tests. 
  } catch (err) { 
     console.log("Error", err.stack); 
  }
};
run();
```
#### **To create or retrieve a data protection policy for an existing Amazon SNS topic (AWS SDK)**

Use the following options to create or retrieve a new data protection policy together with a standard Amazon SNS topic:

Java

```
public static void putDataProtectionPolicy(SnsClient snsClient, String topicName, 
  String dataProtectionPolicy) {
```
try {

```
 PutDataProtectionPolicyRequest request = 
  PutDataProtectionPolicyRequest.builder() 
                  .resourceArn(topicName) 
                  .dataProtectionPolicy(dataProtectionPolicy) 
                 .buid():
         PutDataProtectionPolicyResponse result = 
  snsClient.putDataProtectionPolicy(request); 
         System.out.println("\n\nStatus was " + 
  result.sdkHttpResponse().statusCode() 
                  + "\n\nTopic " + request.resourceArn() 
                  + " DataProtectionPolicy " + request.dataProtectionPolicy()); 
     } catch (SnsException e) { 
         System.err.println(e.awsErrorDetails().errorMessage()); 
         System.exit(1); 
     }
}
public static void getDataProtectionPolicy(SnsClient snsClient, String topicName) {
     try { 
         GetDataProtectionPolicyRequest request = 
  GetDataProtectionPolicyRequest.builder() 
                  .resourceArn(topicName) 
                 .build();
         GetDataProtectionPolicyResponse result = 
  snsClient.getDataProtectionPolicy(request); 
         System.out.println("\n\nStatus is " + result.sdkHttpResponse().statusCode() 
         + "\n\nDataProtectionPolicy: \n\n" + result.dataProtectionPolicy()); 
     } catch (SnsException e) { 
         System.err.println(e.awsErrorDetails().errorMessage()); 
         System.exit(1); 
     }
}
```
#### **JavaScript**

```
// Import required AWS SDK clients and commands for Node.js
import {PutDataProtectionPolicyCommand, GetDataProtectionPolicyCommand } from "@aws-
sdk/client-sns";
```

```
import {snsClient } from "./libs/snsClient.js";
// Set the parameters
const putParams = { ResourceArn: "TOPIC_ARN", DataProtectionPolicy: 
  "DATA_PROTECTION_POLICY" };
const runPut = async () => {
   try { 
     const data = await snsClient.send(new 
  PutDataProtectionPolicyCommand(putParams)); 
     console.log("Success.", data); 
     return data; // For unit tests. 
   } catch (err) { 
     console.log("Error", err.stack); 
   }
};
runPut();
// Set the parameters
const getParams = { ResourceArn: "TOPIC_ARN" };
const runGet = async () => {
   try { 
     const data = await snsClient.send(new 
  GetDataProtectionPolicyCommand(getParams)); 
     console.log("Success.", data); 
     return data; // For unit tests. 
   } catch (err) { 
     console.log("Error", err.stack); 
   }
};
runGet();
```
# **Deleting data protection policies in Amazon SNS**

You can **delete** Amazon SNS data protection policies using the AWS API, AWS CLI, AWS CloudFormation, or AWS Management Console.

For general information about Amazon SNS data protection policies, see [Understanding data](#page-204-0)  [protection](#page-204-0) policies.

The number and size of Amazon SNS data protection policy resources in an AWS account are limited. For more information, see Amazon SNS API [throttling](https://docs.aws.amazon.com/general/latest/gr/sns.html) in AWS General Reference.

## **Topics**

- Deleting data [protection](#page-233-0) policies (Console)
- Deleting a data [protection](#page-233-1) policy using an empty JSON string
- Deleting a data [protection](#page-233-2) policy using the AWS CLI

## <span id="page-233-0"></span>**Deleting data protection policies (Console)**

## **To delete a managed data protection policy (Console)**

- 1. Sign in to the [Amazon](https://console.aws.amazon.com/sns/home) SNS console.
- 2. Choose the topic that contains the data protection policy that you want to delete.
- 3. Choose **Edit**.
- 4. Expand the **Data protection policy** section.
- 5. Choose **Remove** next to the data protection policy statement that you want to remove.
- 6. Choose **Save changes**.

## <span id="page-233-1"></span>**Deleting a data protection policy using an empty JSON string**

You can delete a data protection policy by updating it to an empty JSON string.

## <span id="page-233-2"></span>**Deleting a data protection policy using the AWS CLI**

You can delete a data protection policy using the AWS CLI.

//aws sns put-data-protection-policy --resource-arn *topic-arn* --dataprotection-policy ""

# **Data identifiers**

Amazon SNS uses a combination of criteria and techniques, including machine learning and pattern matching, to detect sensitive data. These criteria and techniques, collectively referred to as *data identifiers*, can detect a large and growing list of sensitive data types for many countries and regions. Amazon SNS managed data identifiers offer preconfigured data types for protecting financial data, personal health information (PHI), and personally identifiable information (PII). You

can also use custom data identifiers to create your own data identifiers tailored to your specific use case.

## **Topics**

- Using managed data [identifiers](#page-234-0) in Amazon SNS
- Using custom data [identifiers](#page-273-0) in Amazon SNS

# <span id="page-234-0"></span>**Using managed data identifiers in Amazon SNS**

### **Topics**

- What are managed data [identifiers?](#page-234-1)
- Sensitive data types: [Credentials](#page-238-0)
- [Sensitive](#page-239-0) data types: Devices
- [Sensitive](#page-239-1) data types: Financial
- Sensitive data types: Protected health [information](#page-247-0) (PHI)
- Sensitive data types: Personally identifiable [information](#page-252-0) (PII)

## <span id="page-234-1"></span>**What are managed data identifiers?**

Amazon SNS managed data identifiers are designed to detect a specific type of sensitive data, such as credit card numbers, AWS secret access keys, or passport numbers for a particular country or region. When you create a data protection policy, you can configure Amazon SNS to use these identifiers to analyze messages going through the topic, and take actions when they are detected.

Amazon SNS can detect the following categories of sensitive data by using managed data identifiers:

- Credentials, such as private keys or AWS secret access keys
- Device identifiers, such as IP address or MAC address
- Financial information, such as credit card numbers
- Health information, for PHI such as health insurance or medical identification numbers
- Personal information, for PII such as driver's licenses or social security numbers

Within each category, Amazon SNS can detect multiple types of sensitive data. The topics in this section list and describe each type and any relevant requirements for detecting it. For each type, they also indicate the unique identifier (ID) for the managed data identifier that's designed to detect the data. When you create a data protection policy, you can use this ID to include the managed data identifier for message data protection to detect.

#### **Keyword requirements**

To detect certain types of sensitive data, Amazon SNS scans for keywords in proximity of the data. If this is the case for a particular type of data, a subsequent topic in this section indicates specific keyword requirements for that data.

Keywords aren't case sensitive. In addition, if a keyword contains a space, Amazon SNS automatically matches keyword variations that don't contain the space, or contain an underscore (\_) or a hyphen (-) instead of the space. In certain cases, Amazon SNS also expands or abbreviates a keyword to address common variations of the keyword.

### **Amazon SNS managed data identifiers for sensitive data types**

The following table lists and describes the types of credential, device, financial, medical, and personal health information (PHI) that Amazon SNS can detect using managed data identifiers. These are in addition to certain types of data that might also qualify as personally identifiable information (PII).

Region-dependent data identifiers require the identifier name with a dash, and the two letter (ISO 3166-1 alpha-2) codes. For example, DriversLicense-US.

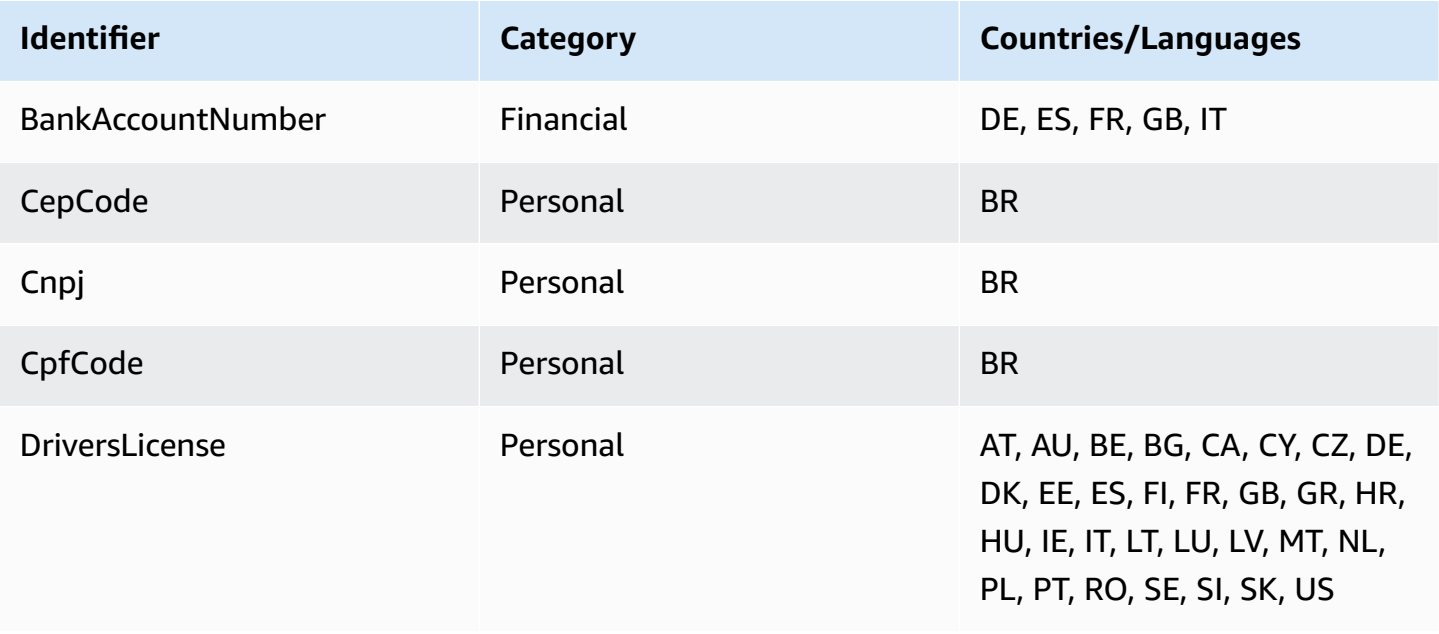

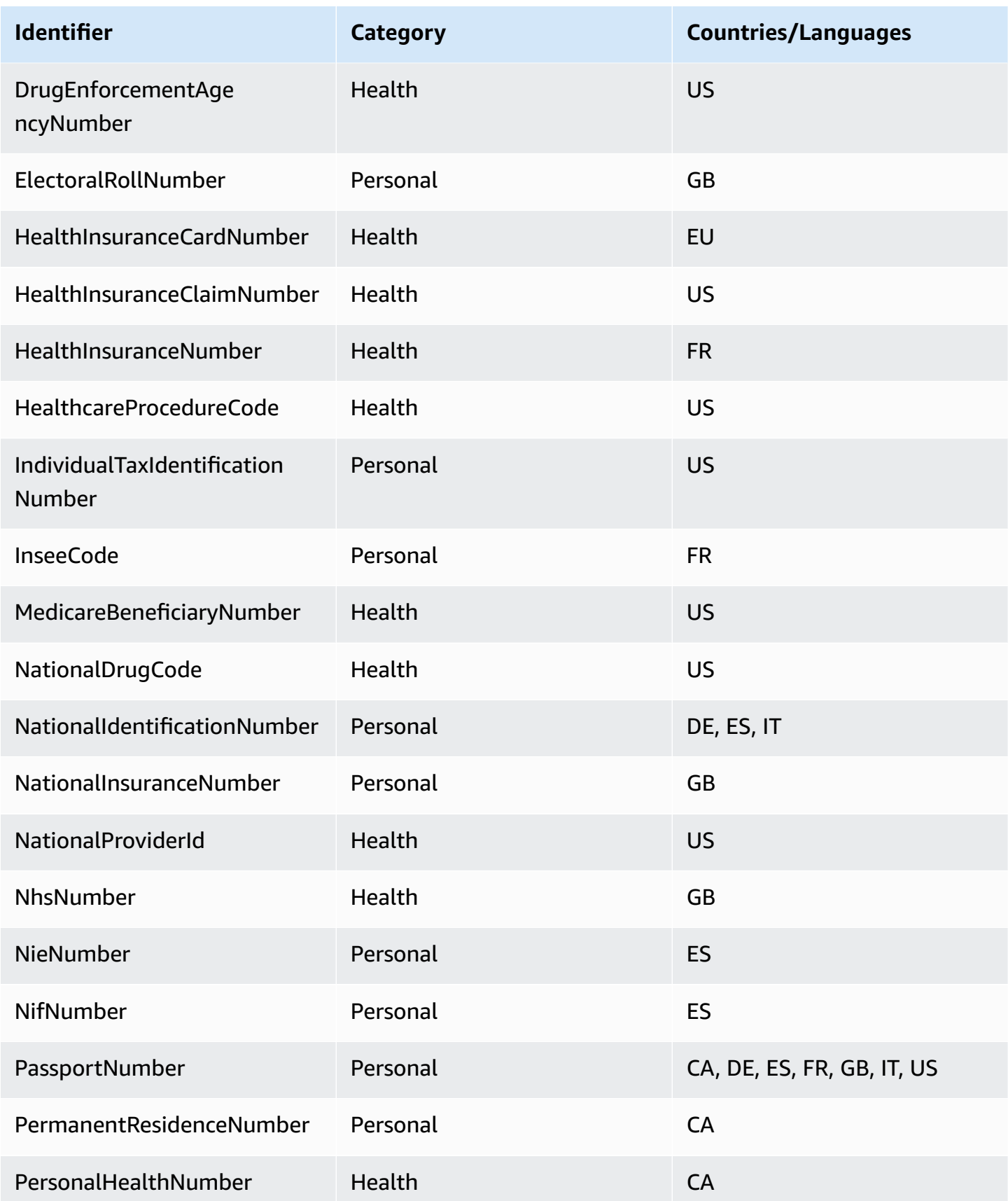

Amazon Simple Notification Service **Developer Guide** Developer Guide

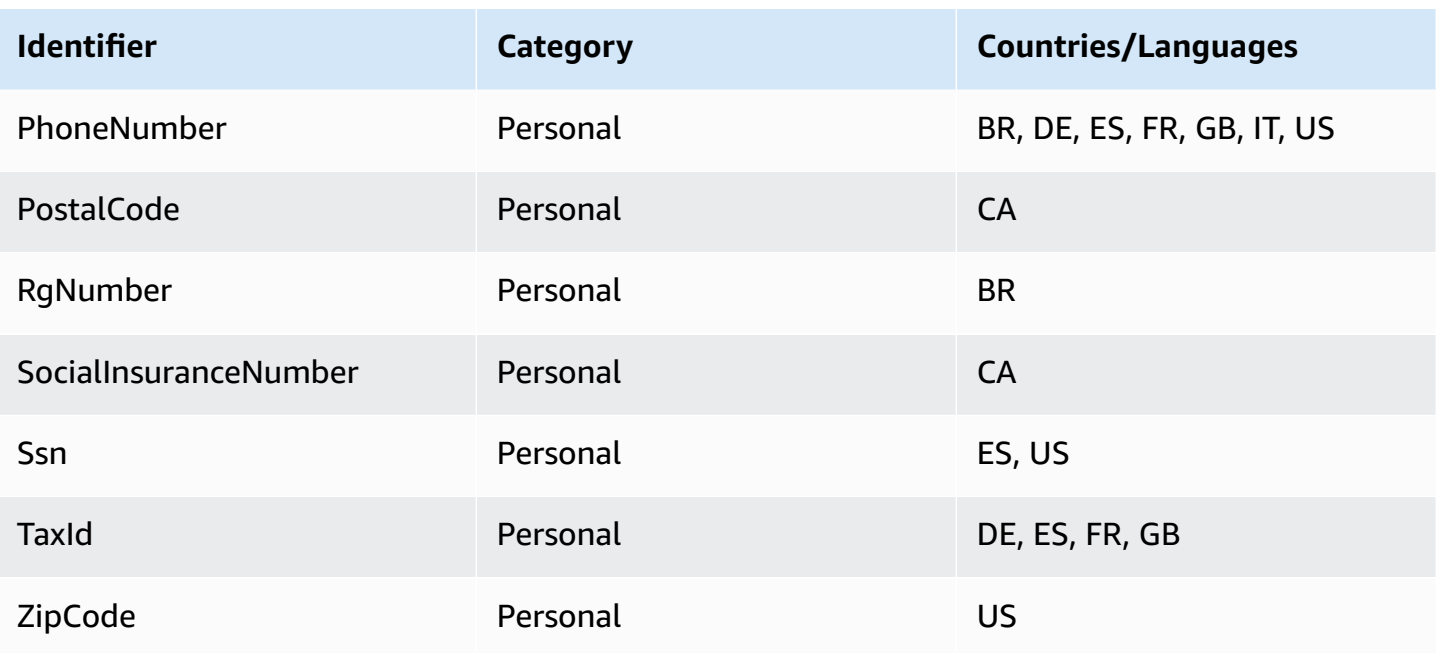

# **Supported Identifiers that are language/region independent**

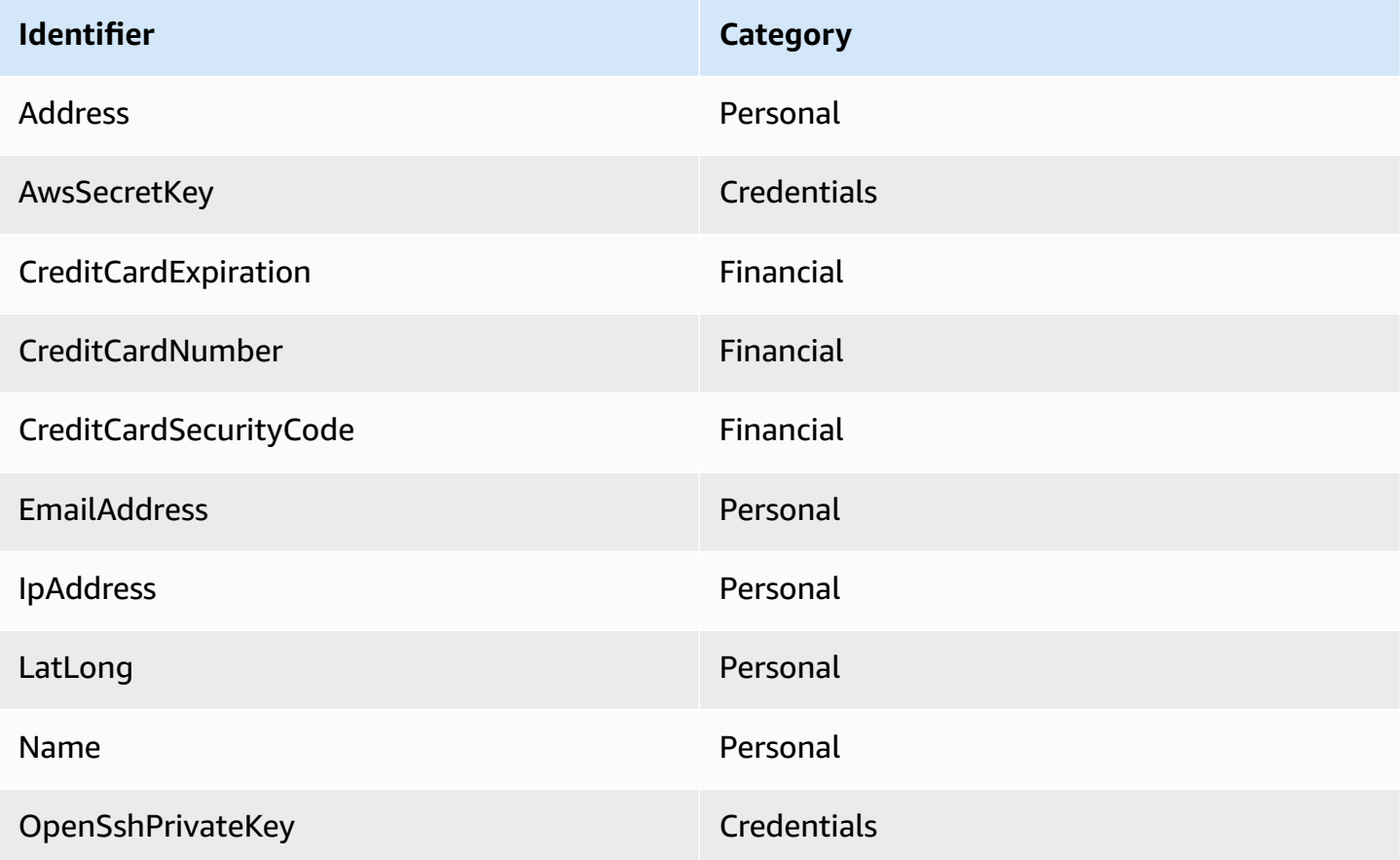

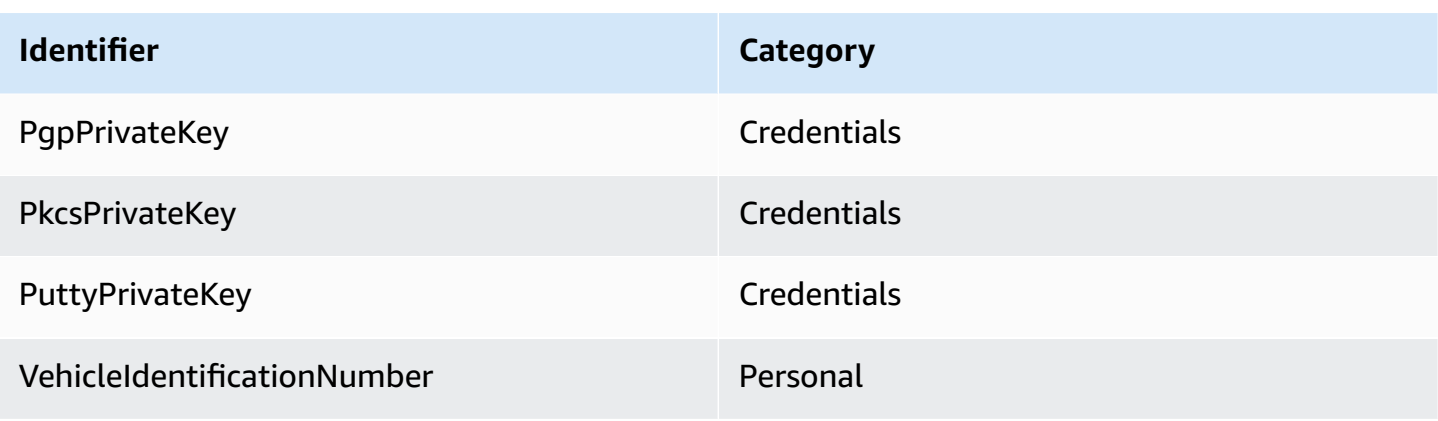

# <span id="page-238-0"></span>**Sensitive data types: Credentials**

The following table lists and describes the types of credentials that Amazon SNS can detect using managed data identifiers.

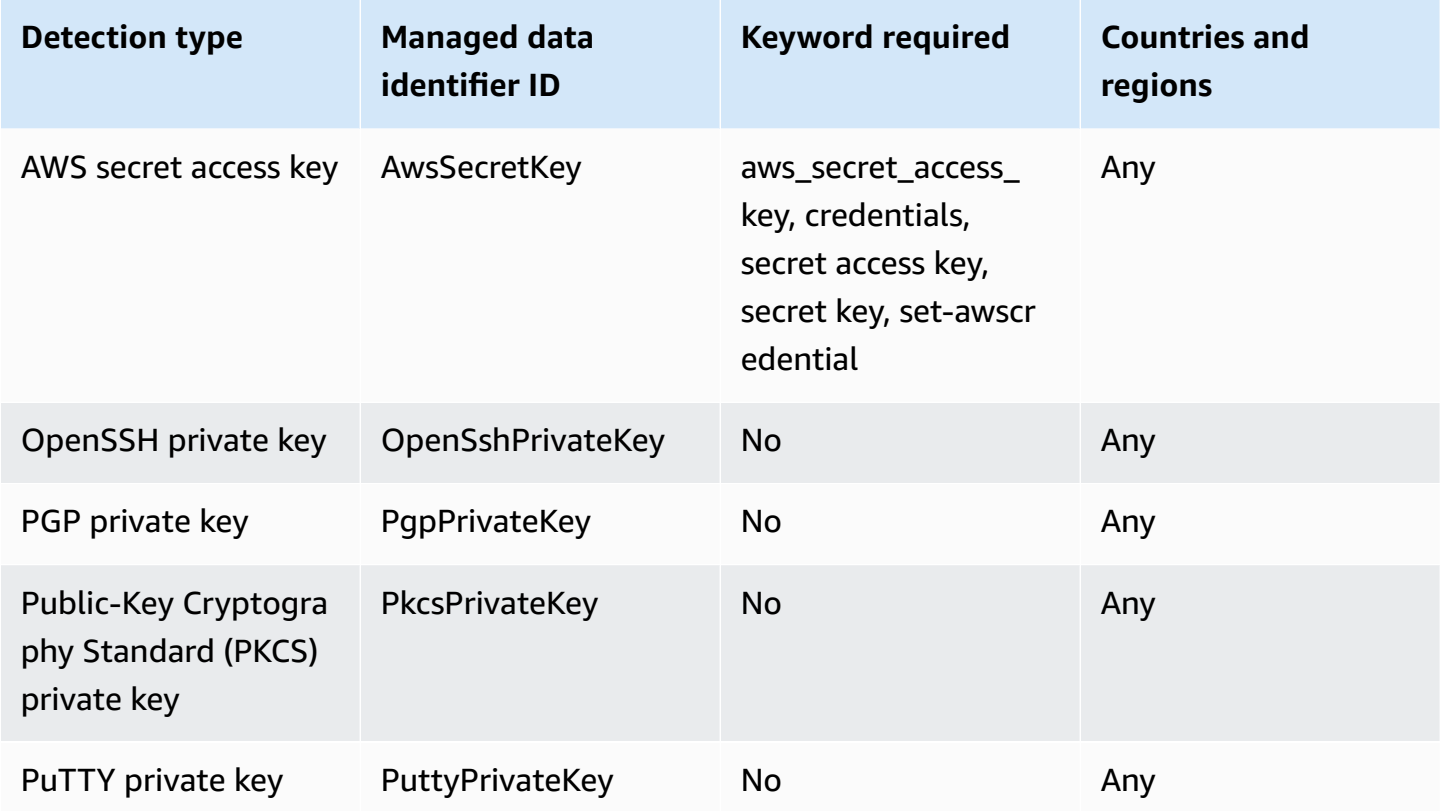

### **Data identifier ARNs for credential data types**

The following lists the Amazon Resource Names (ARNs) for the data identifiers that you can add to your data protection policies.

#### **Credential data identifier ARNs**

arn:aws:dataprotection::aws:data-identifier/AwsSecretKey

arn:aws:dataprotection::aws:data-identifier/OpenSshPrivateKey

arn:aws:dataprotection::aws:data-identifier/PgpPrivateKey

arn:aws:dataprotection::aws:data-identifier/PkcsPrivateKey

arn:aws:dataprotection::aws:data-identifier/PuttyPrivateKey

### <span id="page-239-0"></span>**Sensitive data types: Devices**

The following table lists and describes the types of device identifiers that Amazon SNS can detect using managed data identifiers.

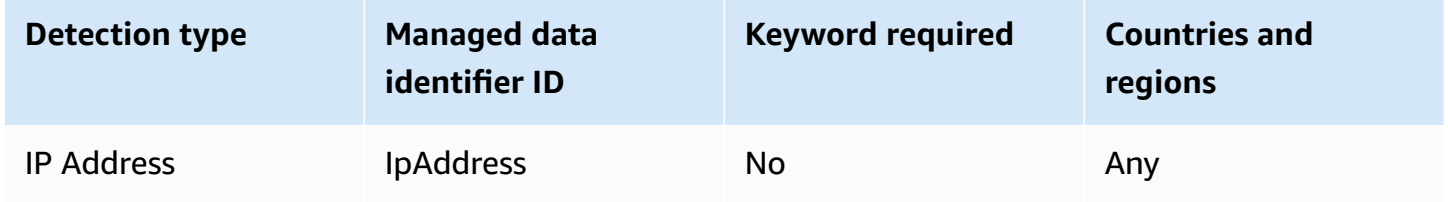

#### **Data identifier ARNs for device data types**

The following lists the Amazon Resource Names (ARNs) for the data identifiers that you can add to your data protection policies.

#### **Device data identifier ARN**

arn:aws:dataprotection::aws:data-identifier/IpAddress

## <span id="page-239-1"></span>**Sensitive data types: Financial**

The following table lists and describes the types of financial information that Amazon SNS can detect using managed data identifiers.

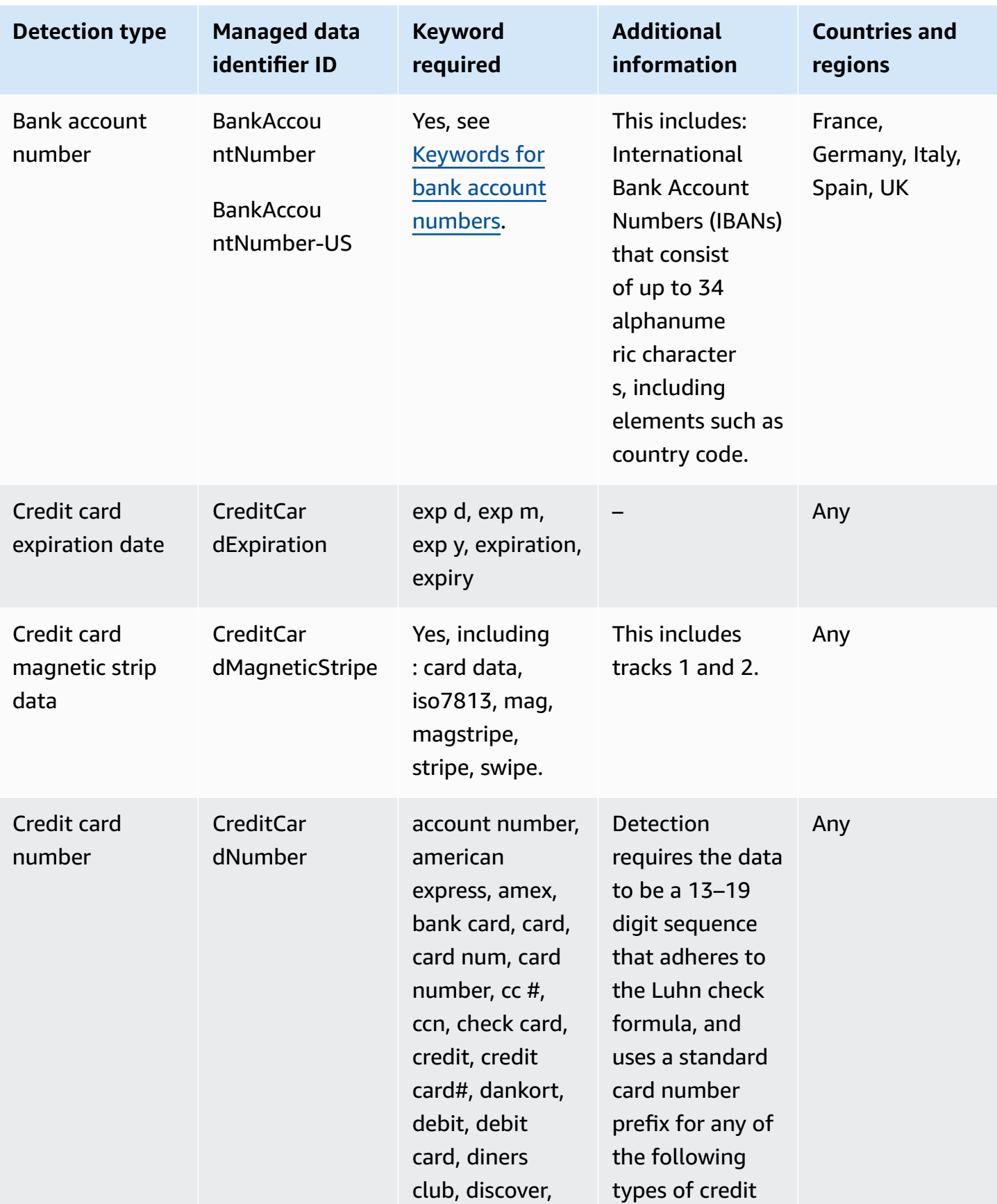

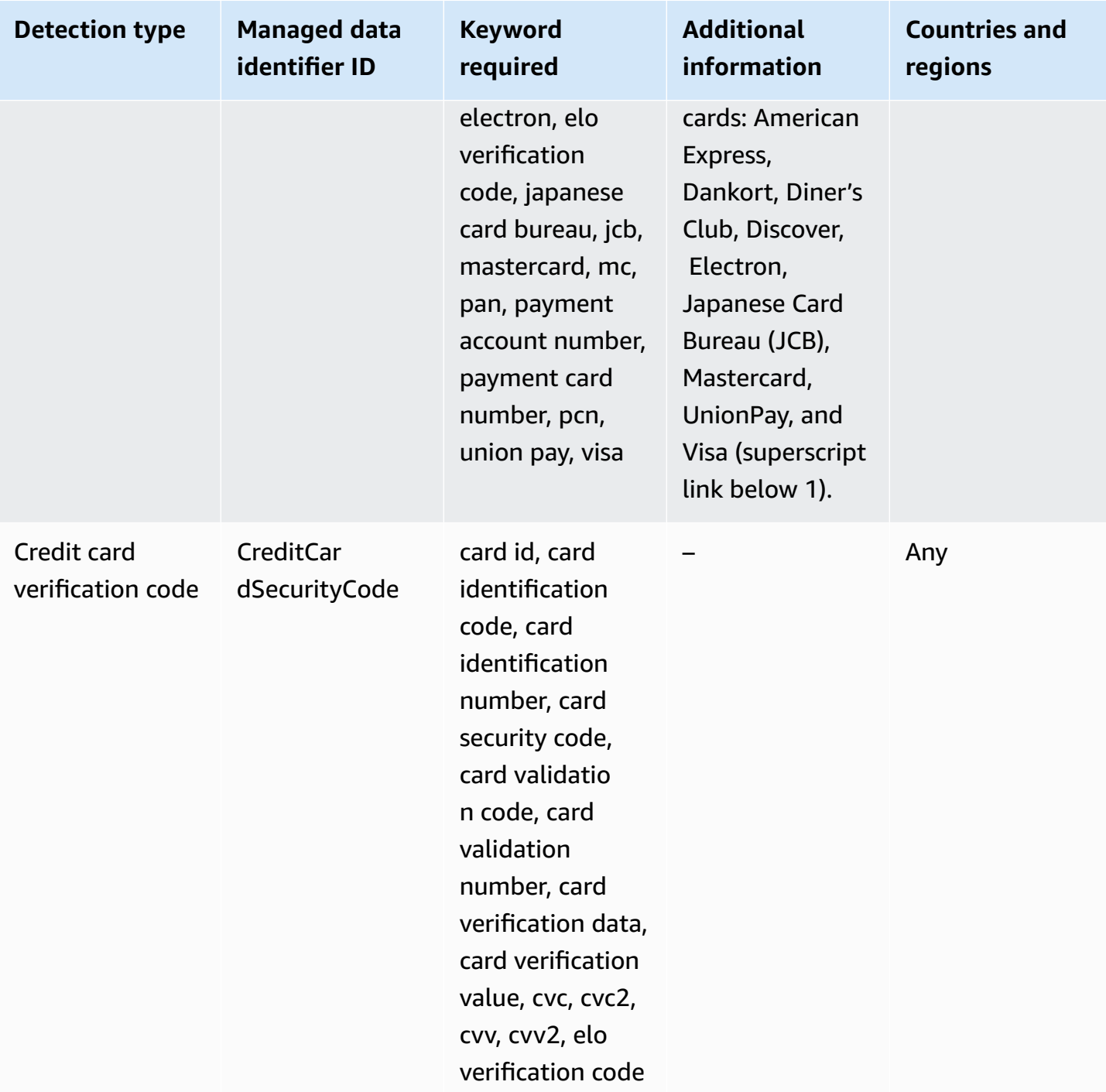

1.

Amazon SNS doesn't report occurrences of the following sequences, which credit card issuers have reserved for public testing:

```
122000000000003, 2222405343248877, 2222990905257051, 2223007648726984, 
2223577120017656, 30569309025904, 34343434343434, 3528000700000000,
```
3530111333300000, 3566002020360505, 36148900647913, 36700102000000, 371449635398431, 378282246310005, 378734493671000, 38520000023237, 4012888888881881, 4111111111111111, 4222222222222, 4444333322221111, 4462030000000000, 4484070000000000, 4911830000000, 4917300800000000, 4917610000000000, 4917610000000000003, 5019717010103742, 5105105105105100, 5111010030175156, 5185540810000019, 5200828282828210, 5204230080000017, 5204740009900014, 5420923878724339, 5454545454545454, 5455330760000018, 5506900490000436, 5506900490000444, 5506900510000234, 5506920809243667, 5506922400634930, 5506927427317625, 5553042241984105, 5555553753048194, 5555555555554444, 5610591081018250, 6011000990139424, 6011000400000000, 6011111111111117, 630490017740292441, 630495060000000000, 6331101999990016, 6759649826438453, 6799990100000000019, and 76009244561.

#### <span id="page-242-0"></span>**Keywords for bank account numbers**

Use the following keywords to detect International Bank Account Numbers (IBANs) that consist of up to 34 alphanumeric characters, including elements such as country code.

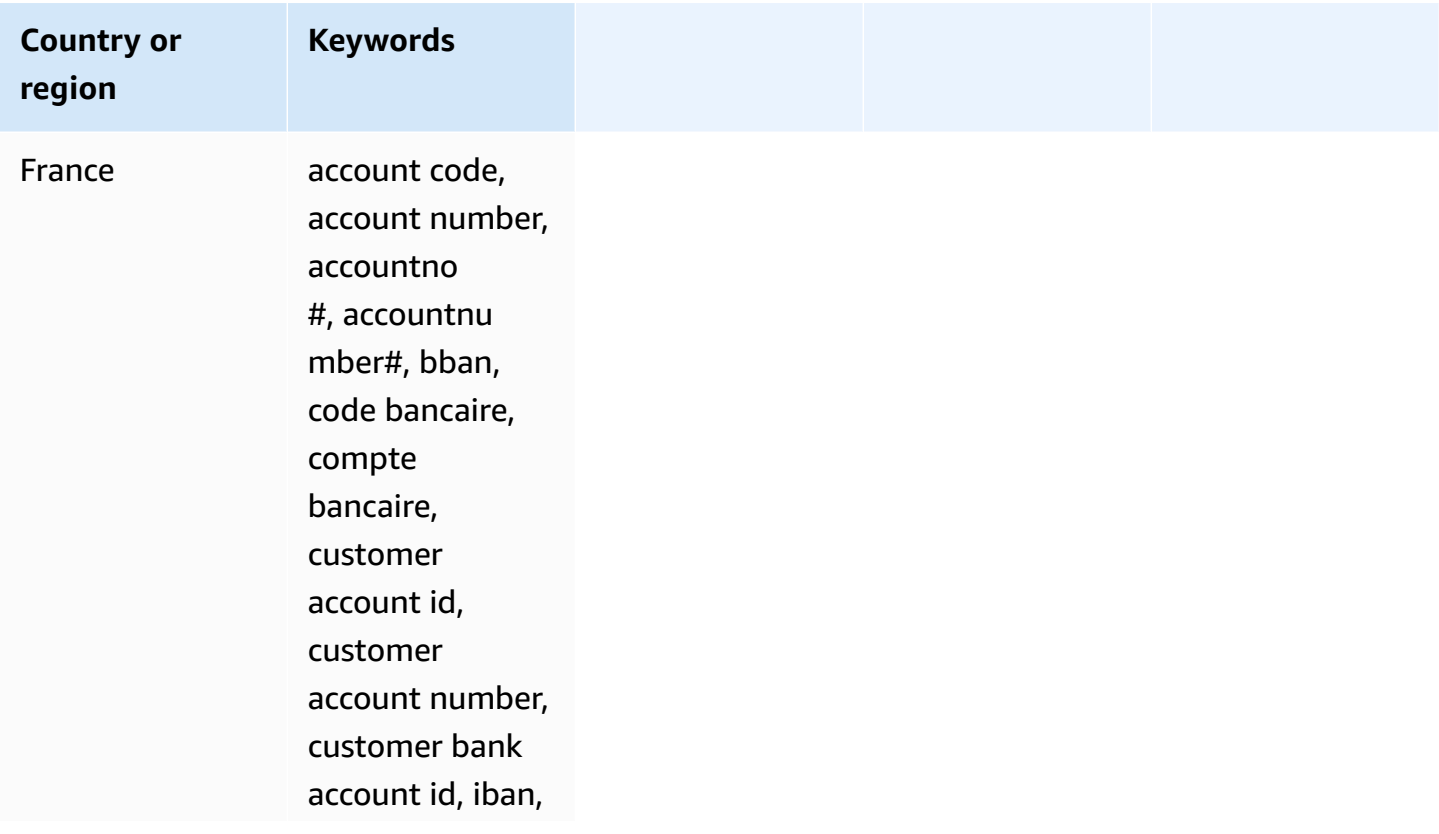

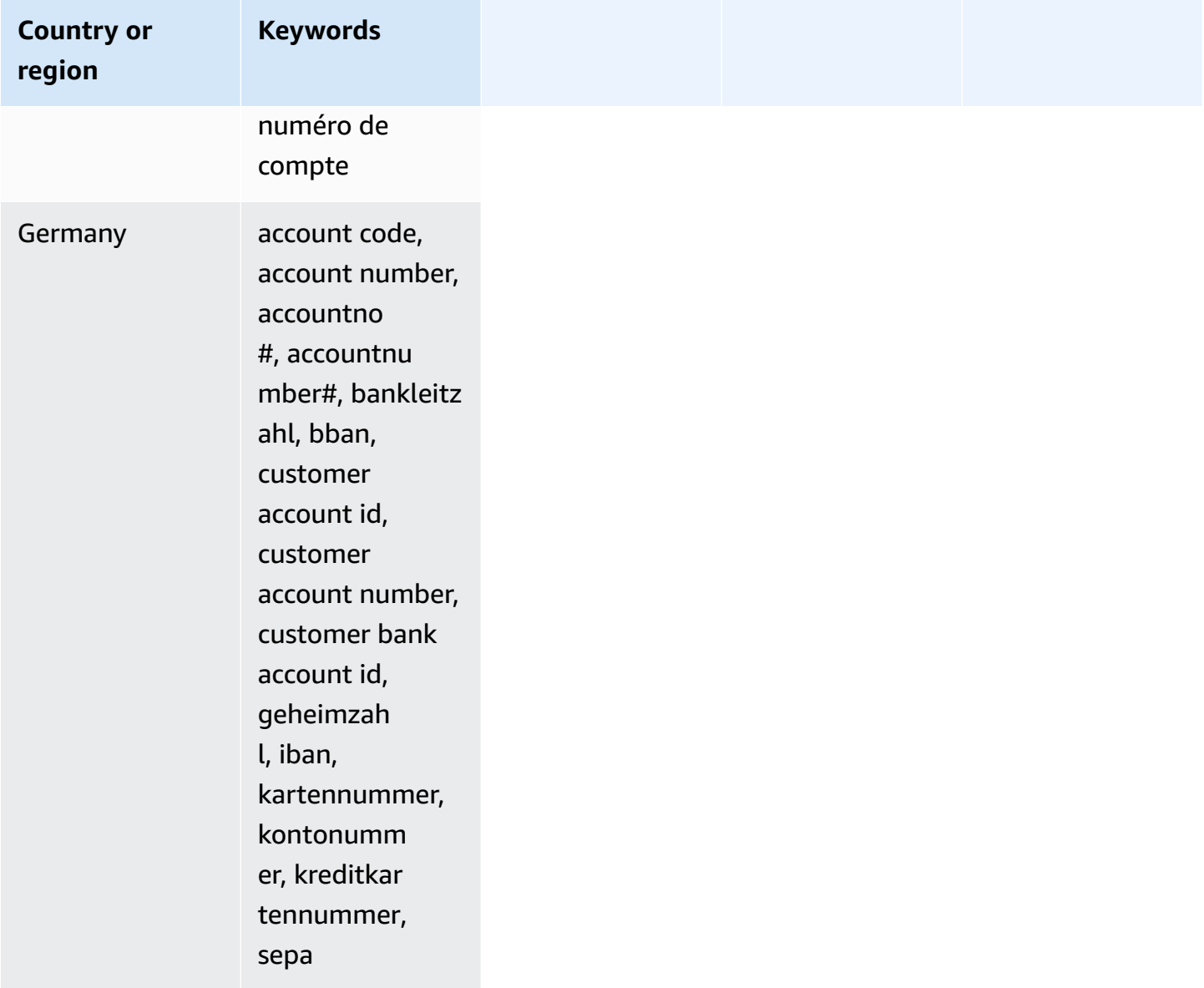

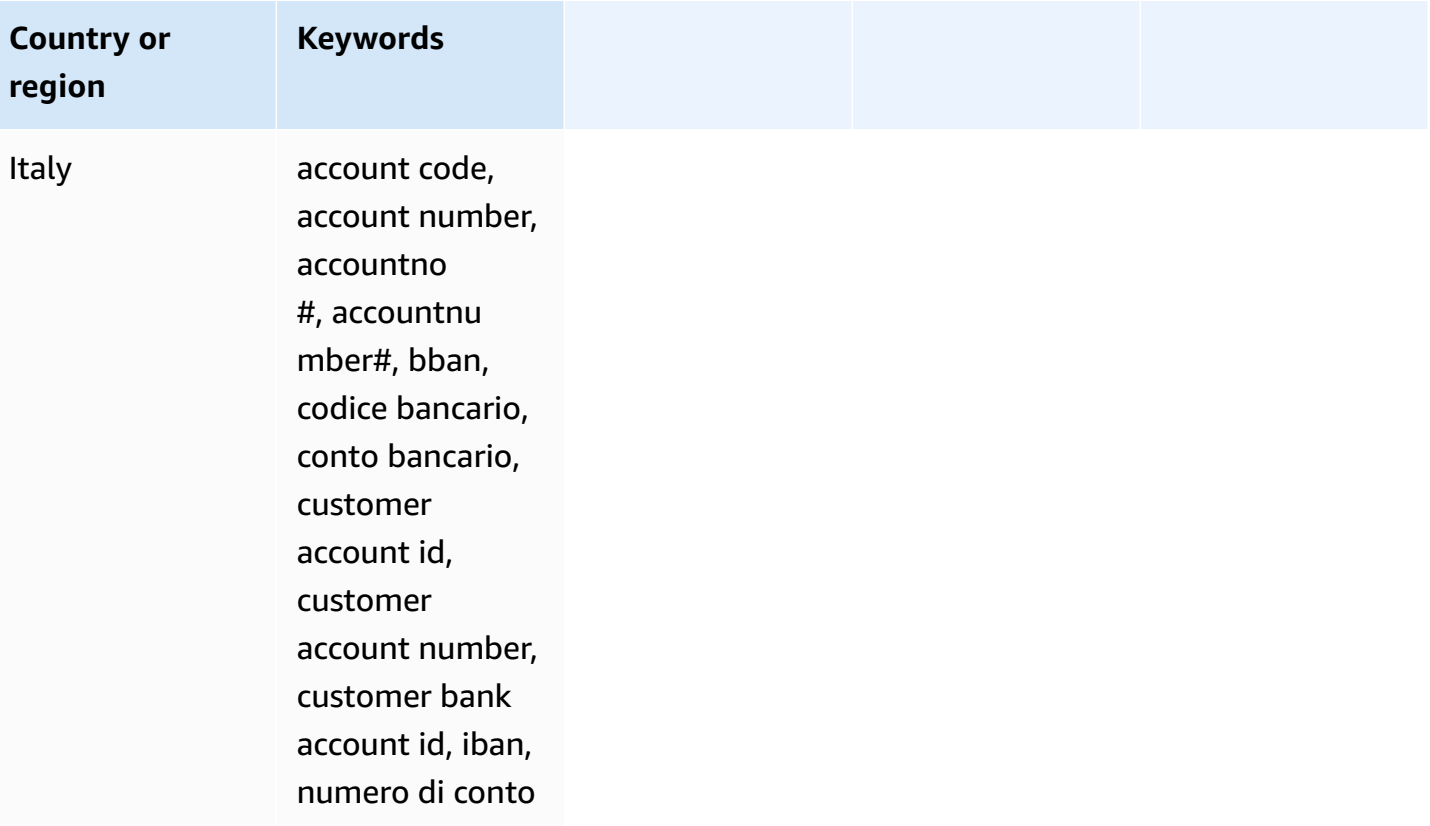

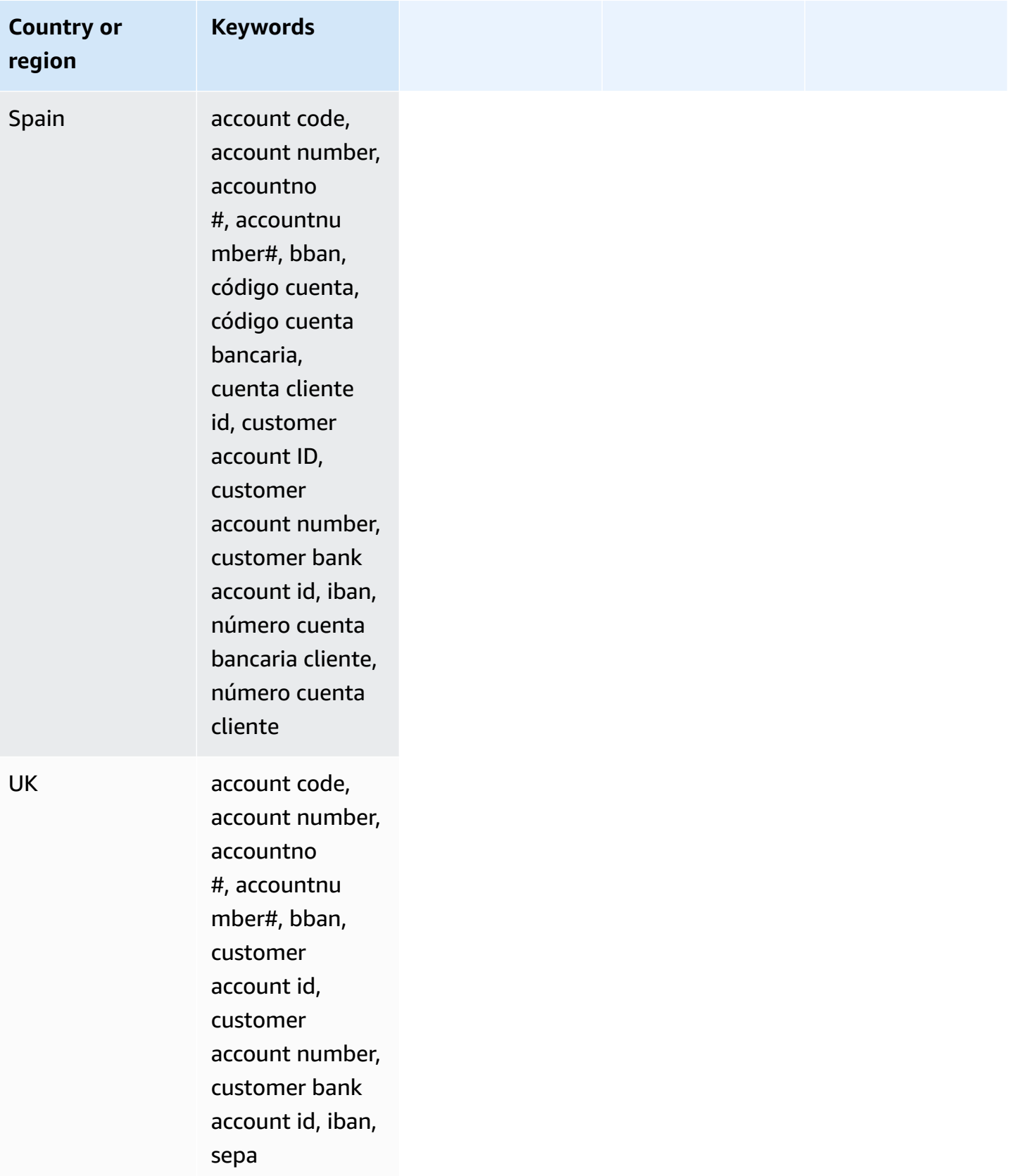

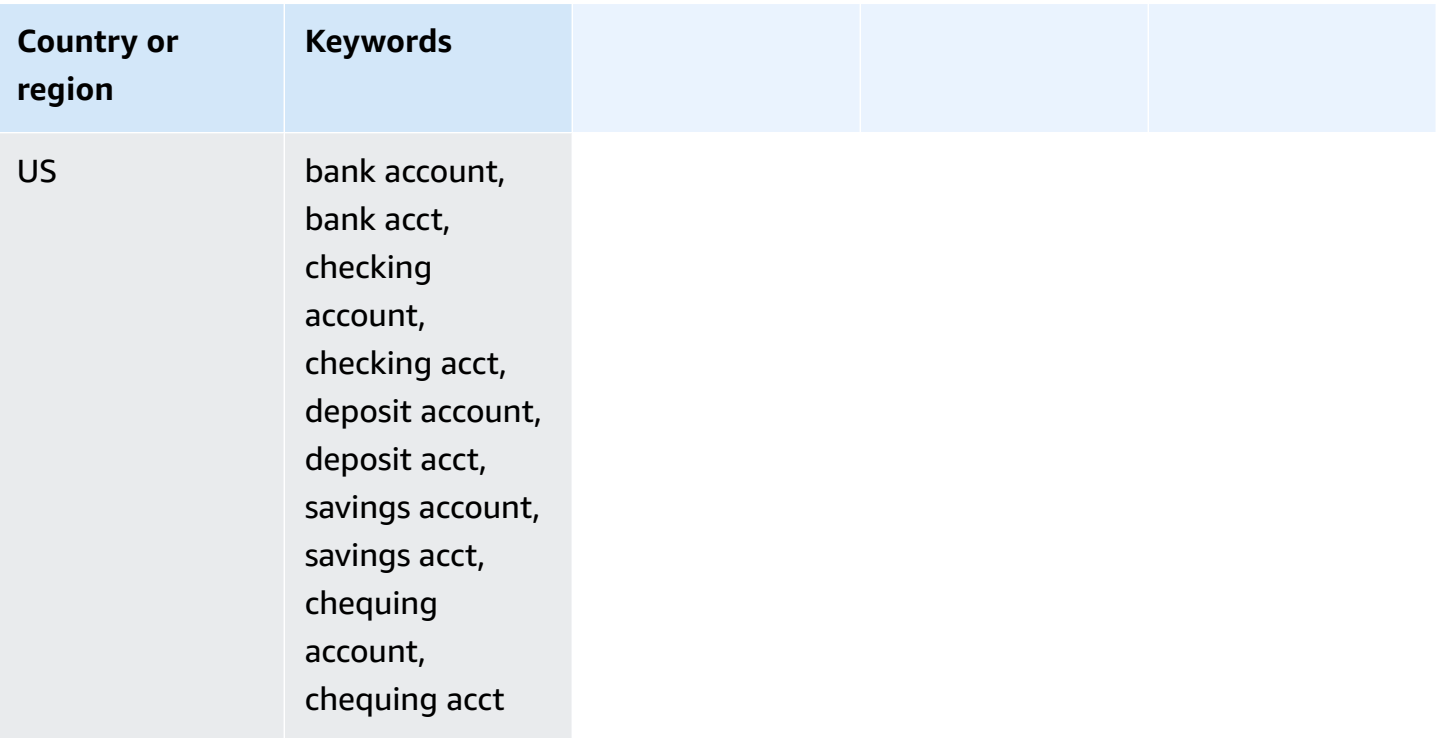

## **Data identifier ARNs for financial data types**

The following lists the Amazon Resource Names (ARNs) for the data identifiers that you can add to your data protection policies.

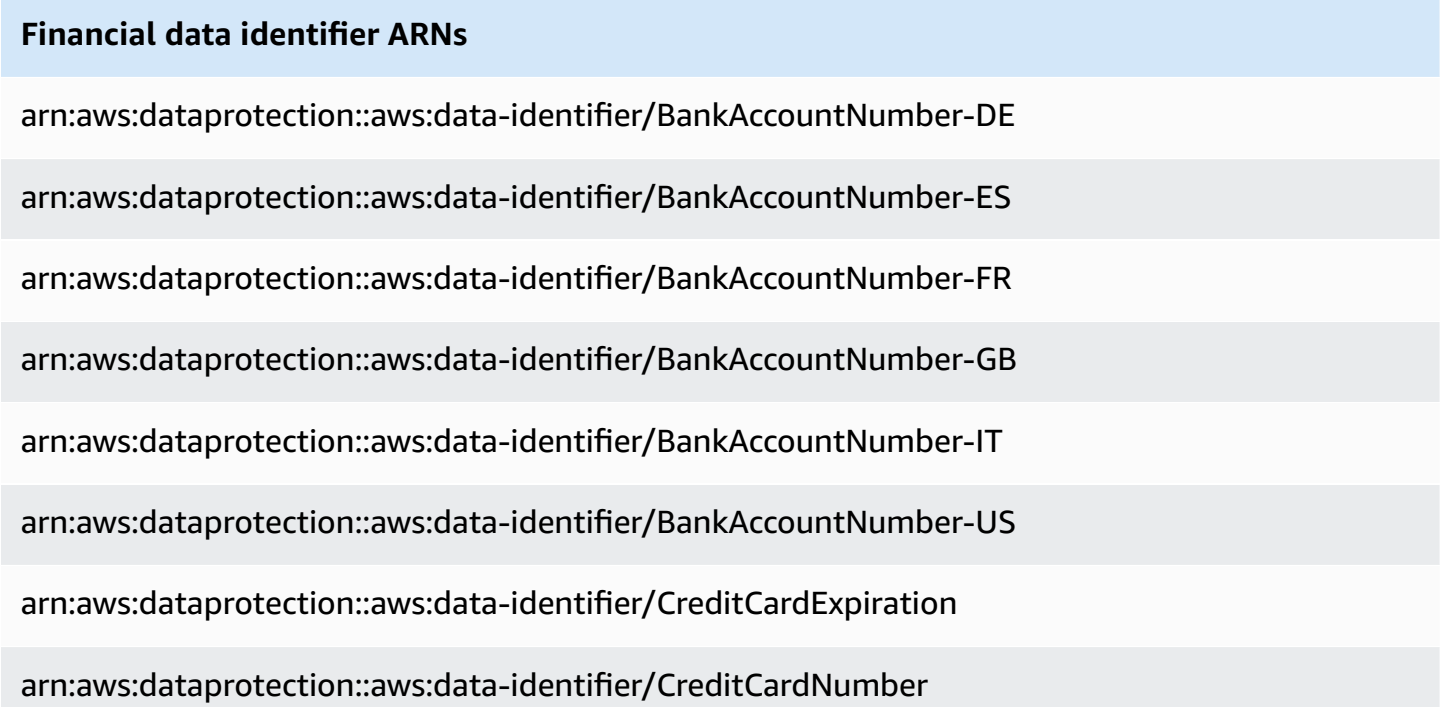

#### **Financial data identifier ARNs**

arn:aws:dataprotection::aws:data-identifier/CreditCardSecurityCode

## <span id="page-247-0"></span>**Sensitive data types: Protected health information (PHI)**

The following table lists and describes the types of protected health information (PHI) that Amazon SNS can detect using managed data identifiers.

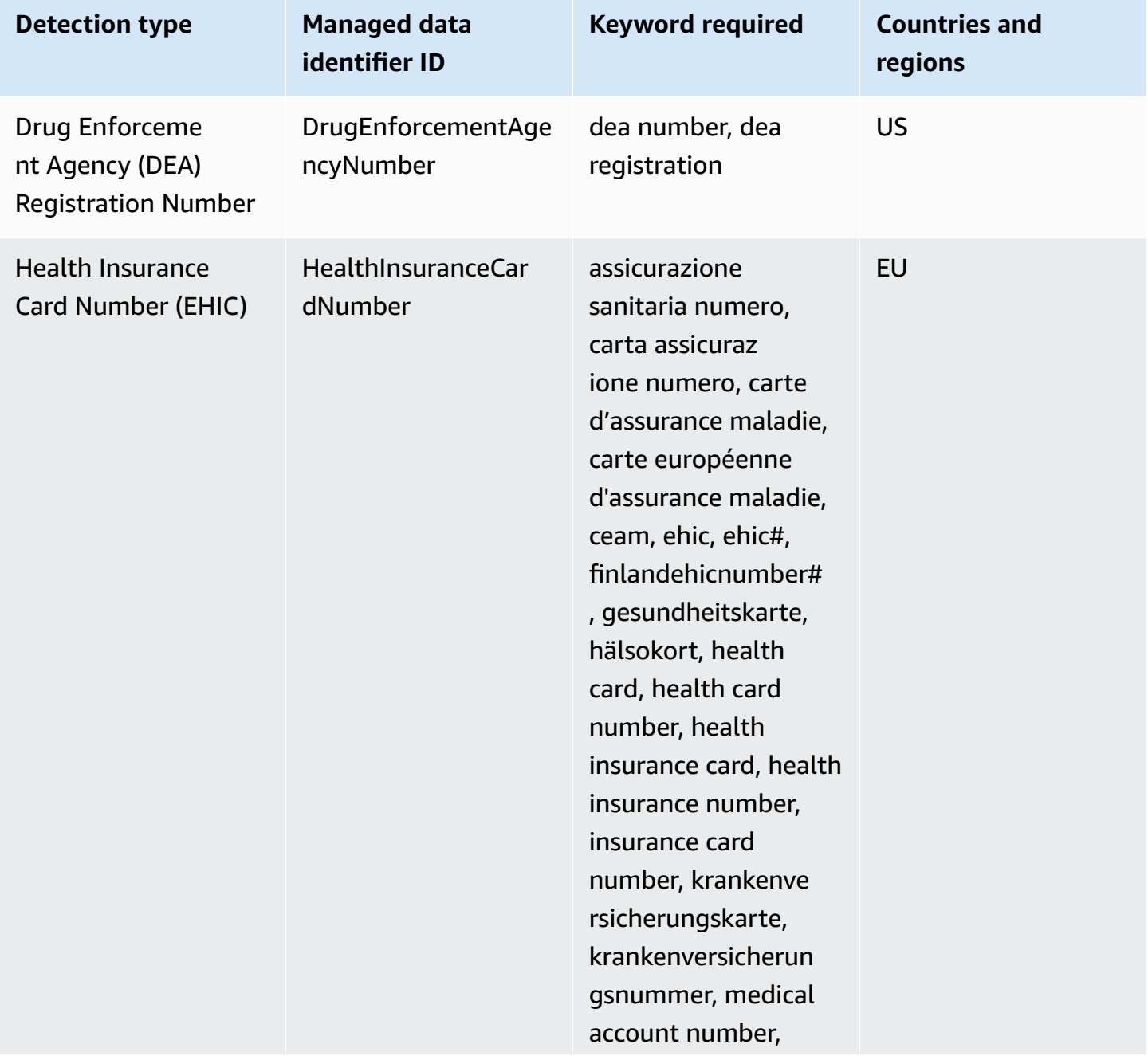

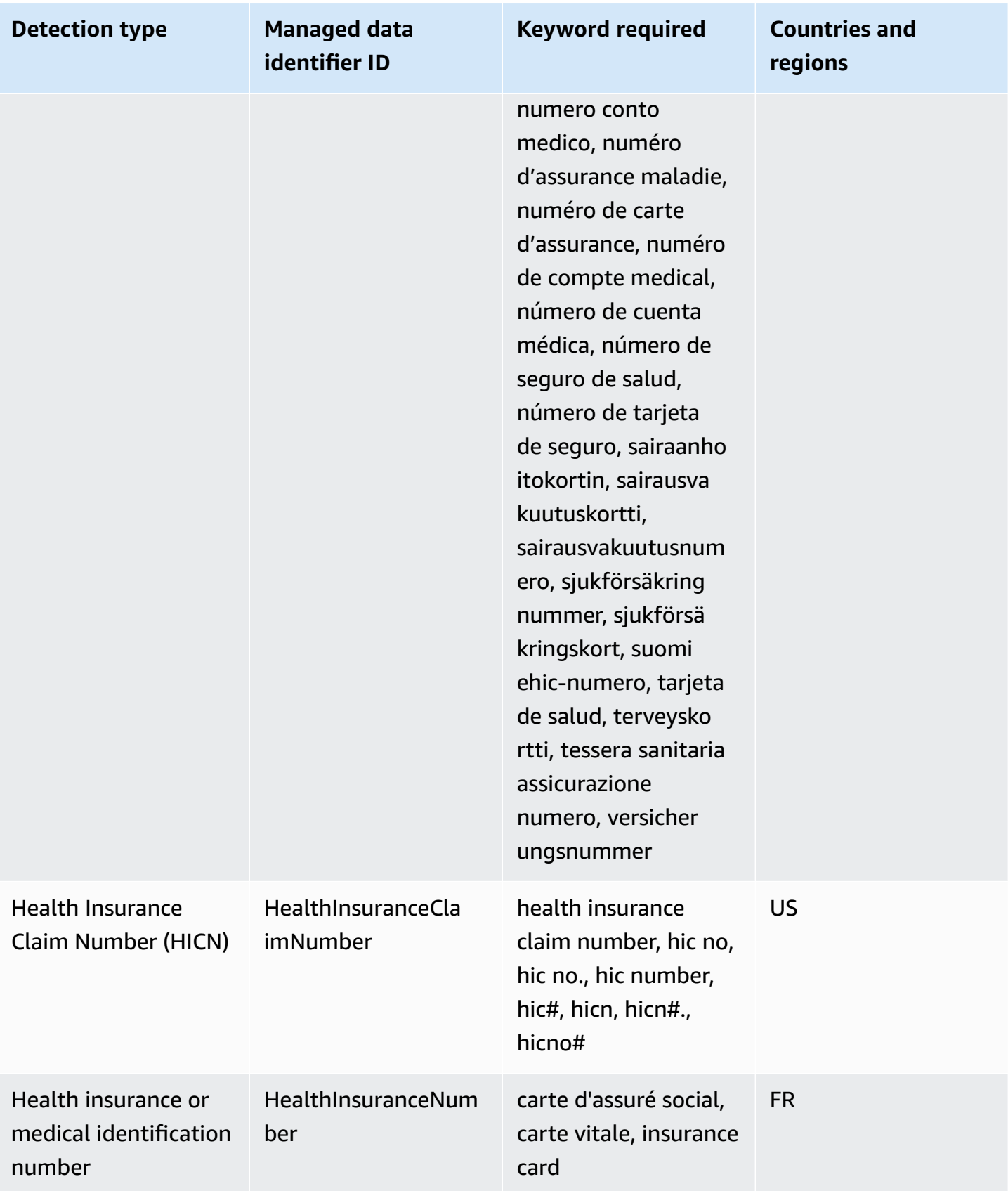

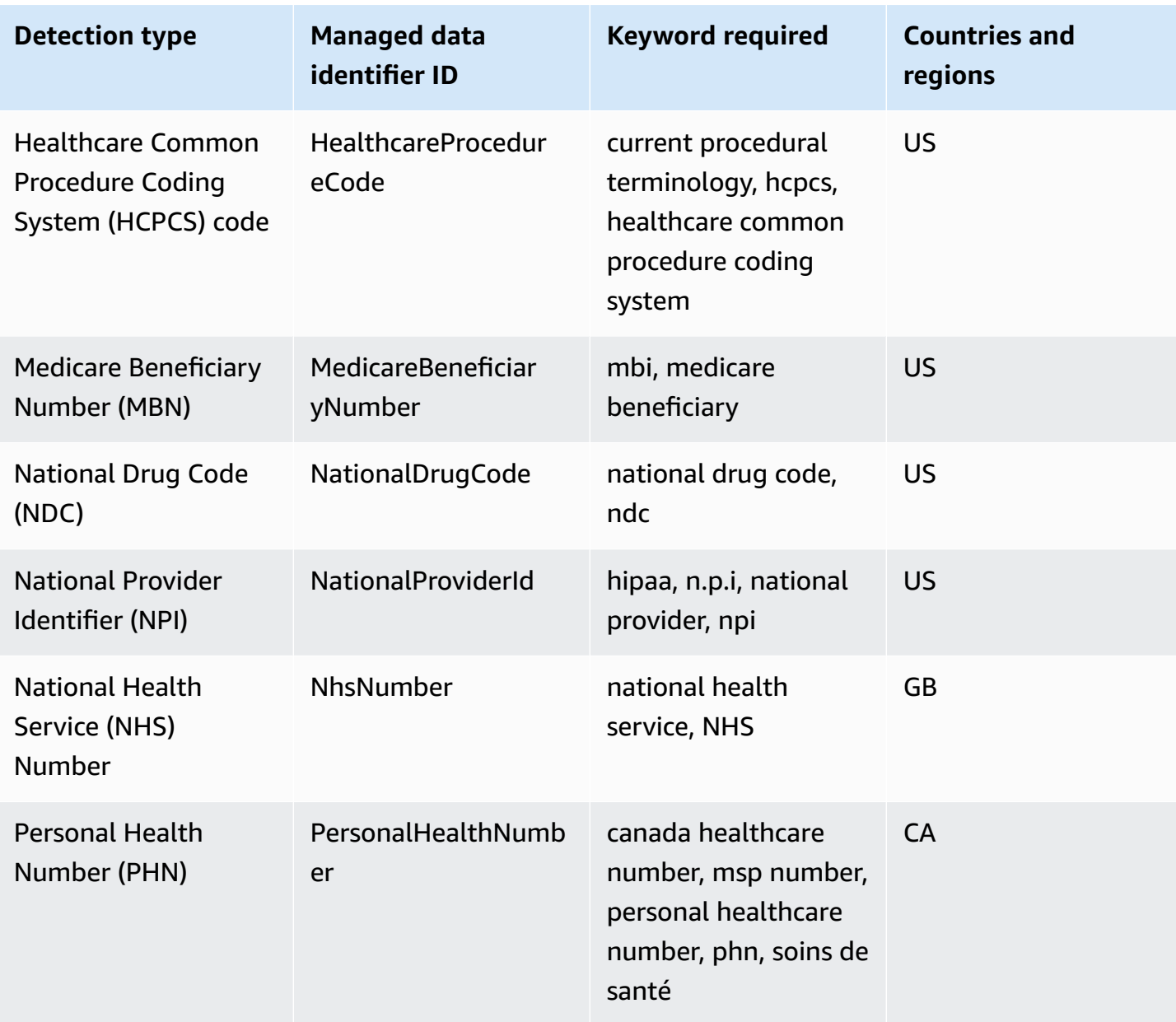

### **Keywords for health insurance and medical identification numbers**

To detect various types of health insurance and medical identification numbers, Amazon SNS requires a keyword to be in proximity of the numbers. This includes European Health Insurance Card numbers (EU, Finland), health insurance numbers (France), Medicare Beneficiary Identifiers (US), National Insurance numbers (UK), NHS numbers (UK), and Personal Health Numbers (Canada).

The following table lists the keywords that Amazon SNS recognizes for specific countries and regions.

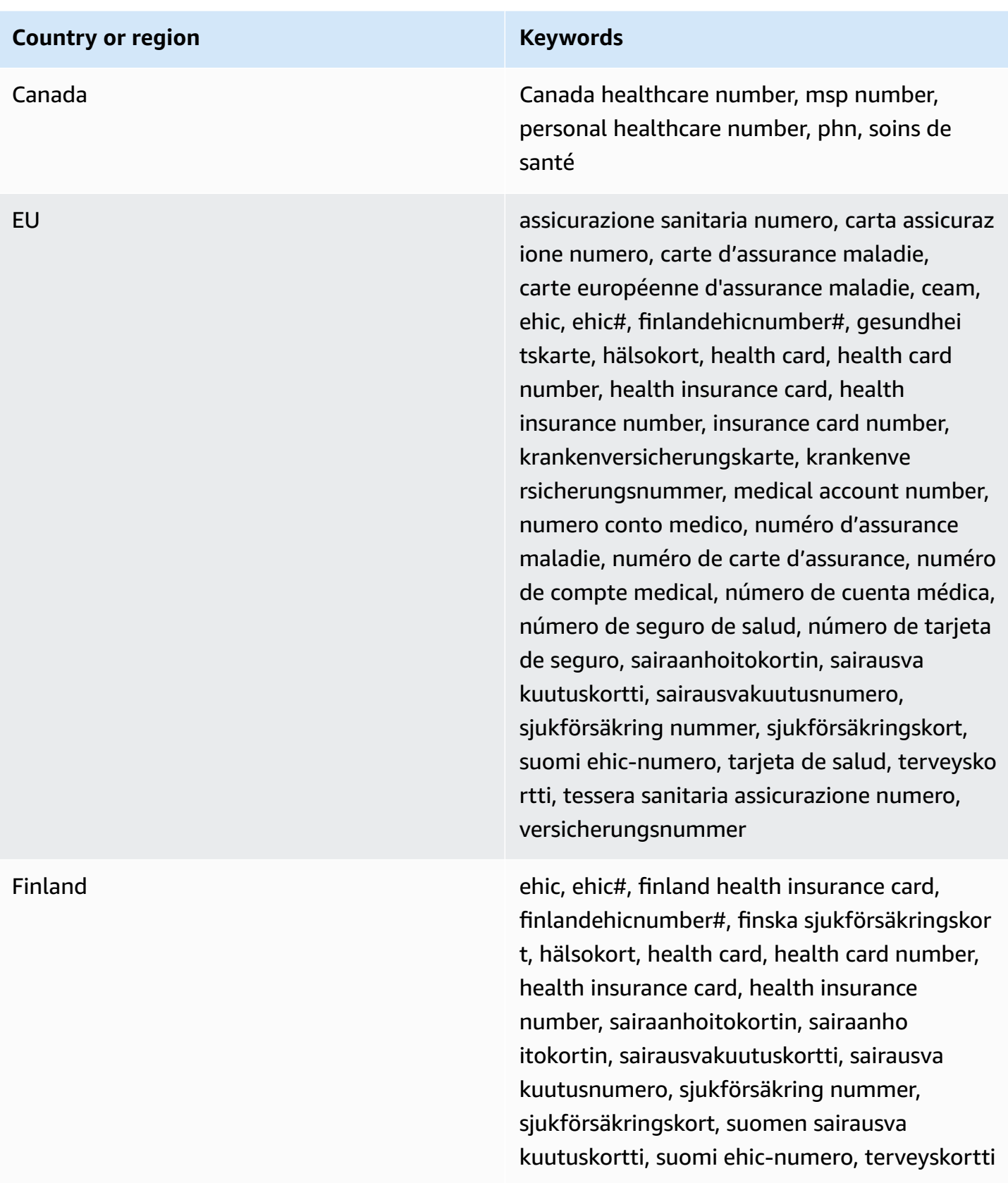

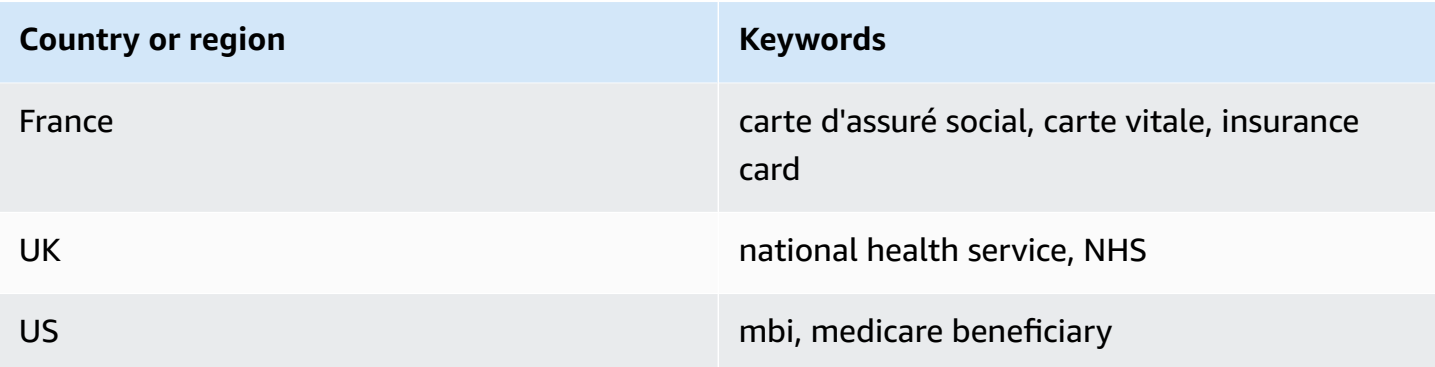

#### **Data identifier ARNs for protected health information data types (PHI)**

The following lists the data identifier Amazon Resource Names (ARNs) that can be used in PHI data protection policies.

#### **PHI data identifier ARNs**

arn:aws:dataprotection::aws:data-identifier/DrugEnforcementAgencyNumber-US arn:aws:dataprotection::aws:data-identifier/HealthcareProcedureCode-US arn:aws:dataprotection::aws:data-identifier/HealthInsuranceCardNumber-EU arn:aws:dataprotection::aws:data-identifier/HealthInsuranceClaimNumber-US arn:aws:dataprotection::aws:data-identifier/HealthInsuranceNumber-FR arn:aws:dataprotection::aws:data-identifier/MedicareBeneficiaryNumber-US arn:aws:dataprotection::aws:data-identifier/NationalDrugCode-US arn:aws:dataprotection::aws:data-identifier/NationalInsuranceNumber-GB arn:aws:dataprotection::aws:data-identifier/NationalProviderId-US arn:aws:dataprotection::aws:data-identifier/NhsNumber-GB arn:aws:dataprotection::aws:data-identifier/PersonalHealthNumber-CA
## **Sensitive data types: Personally identifiable information (PII)**

The following table lists and describes the types of personally identifiable information (PII) that Amazon SNS can detect using managed data identifiers.

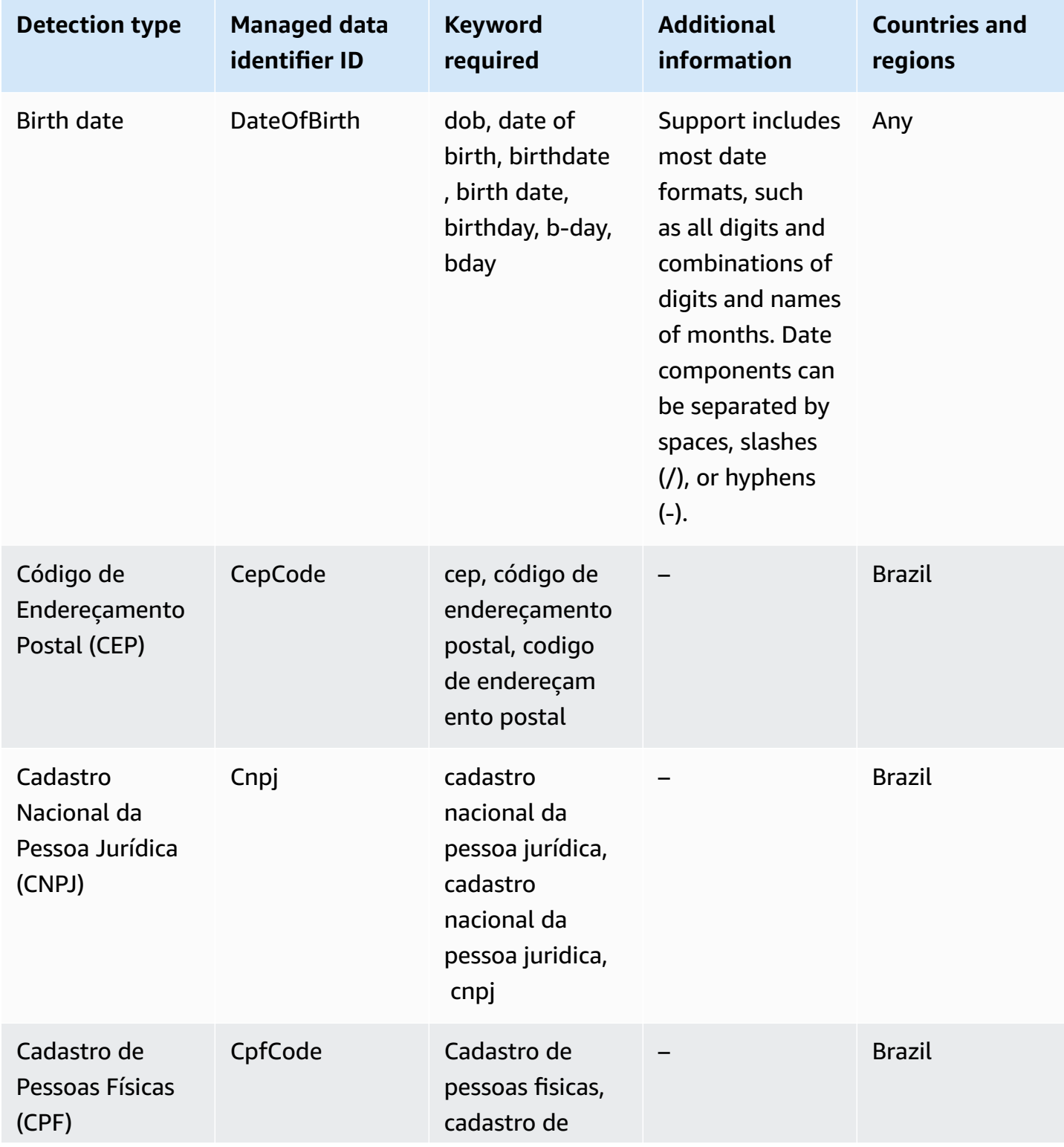

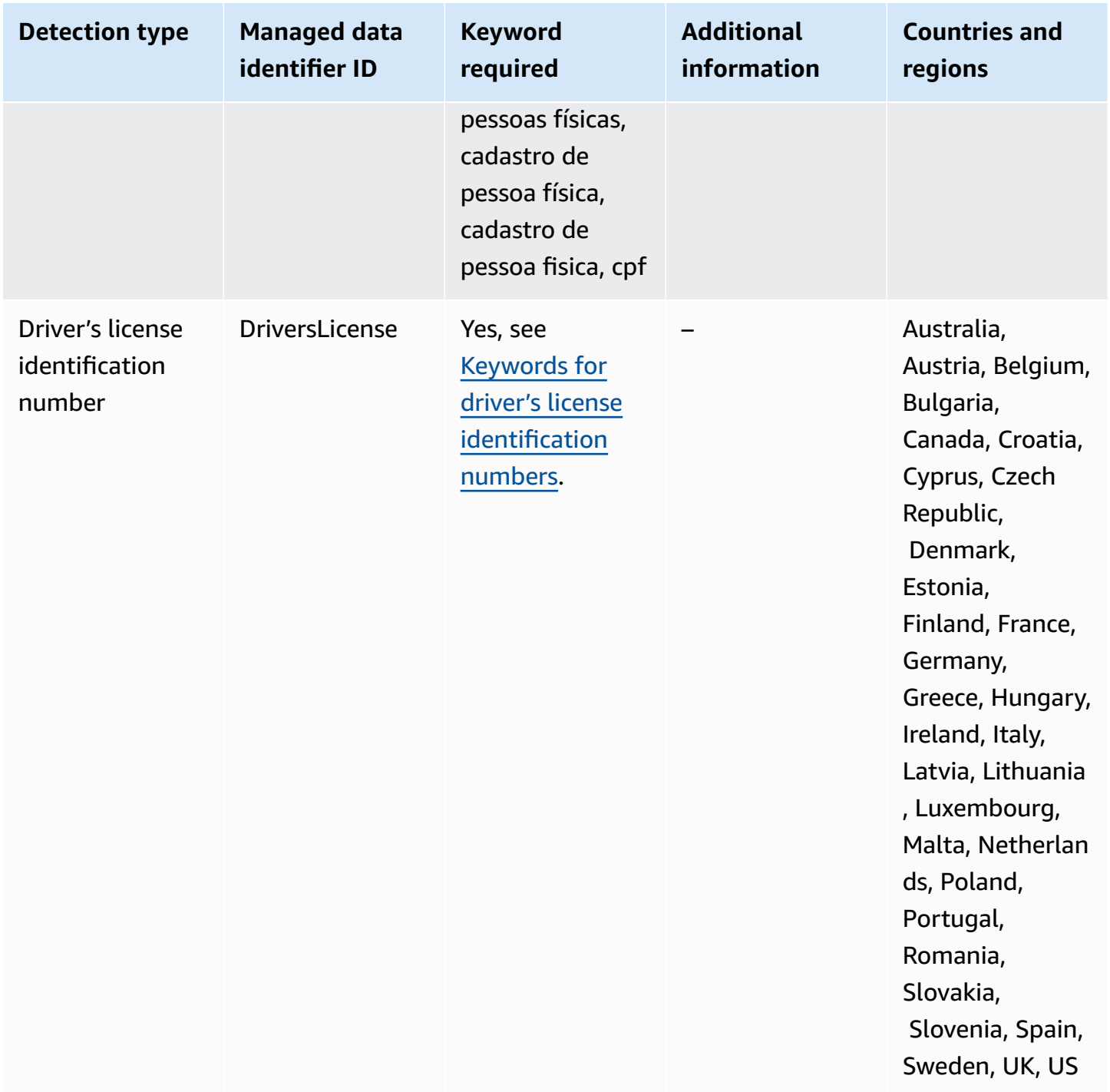

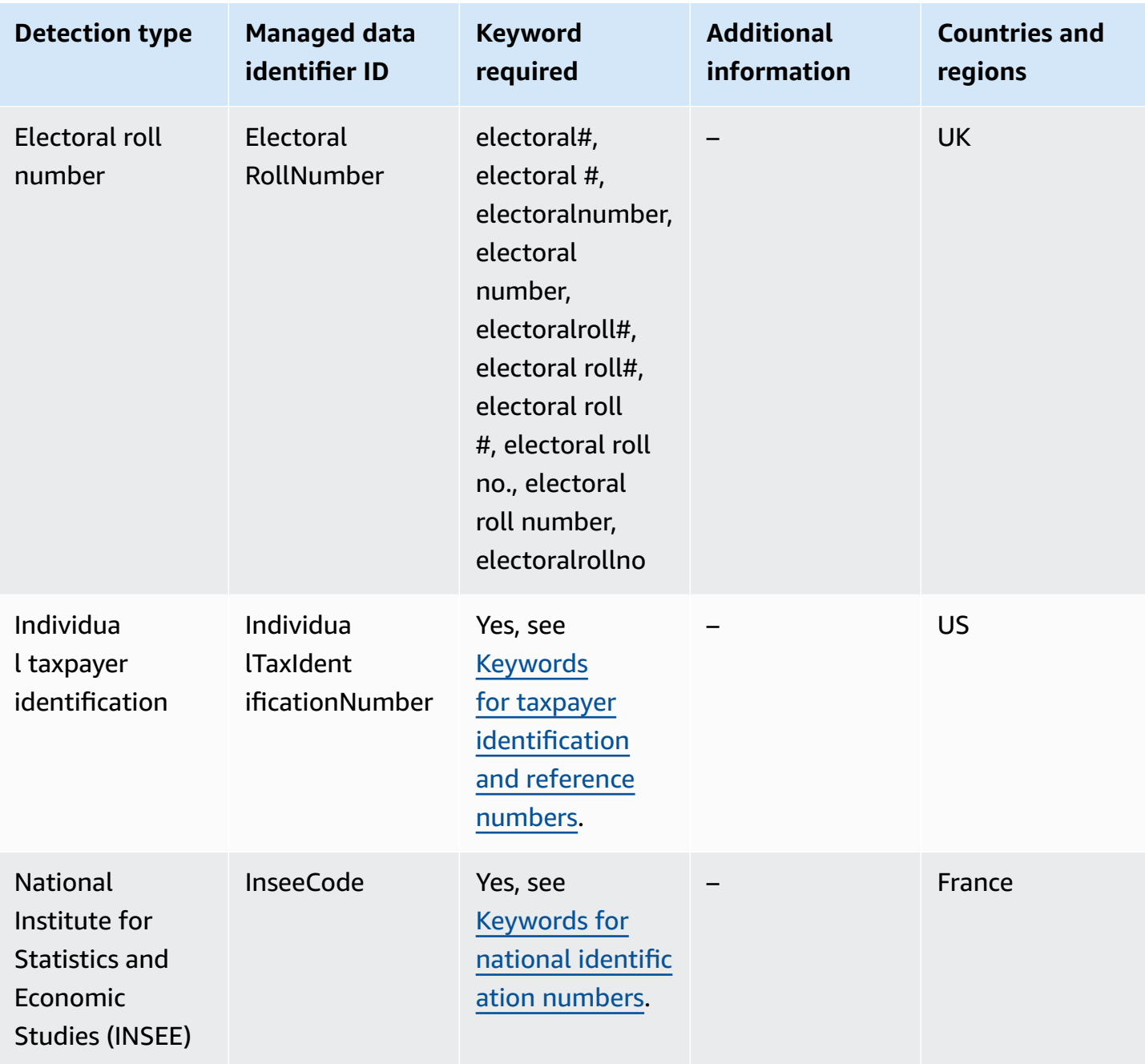

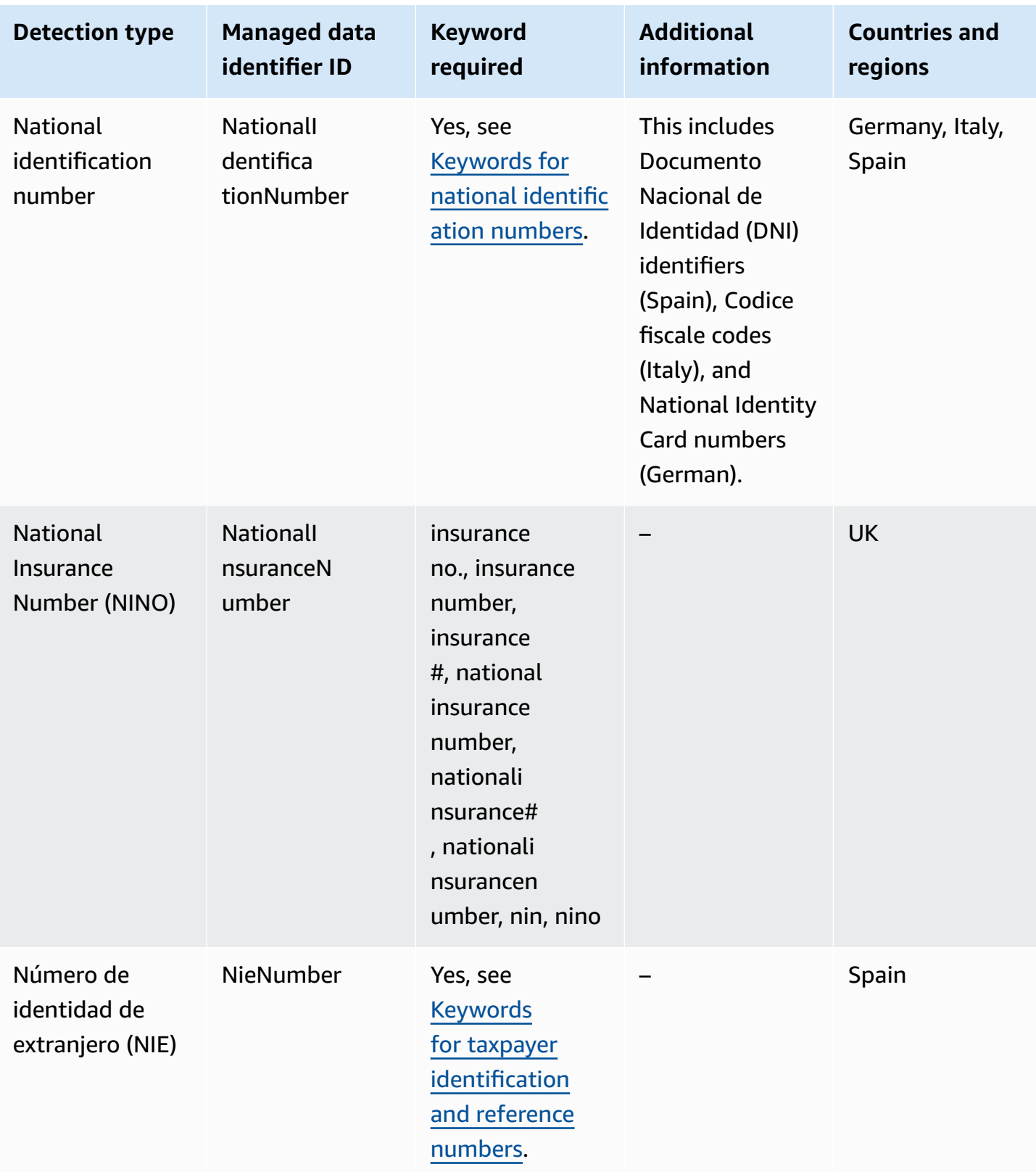

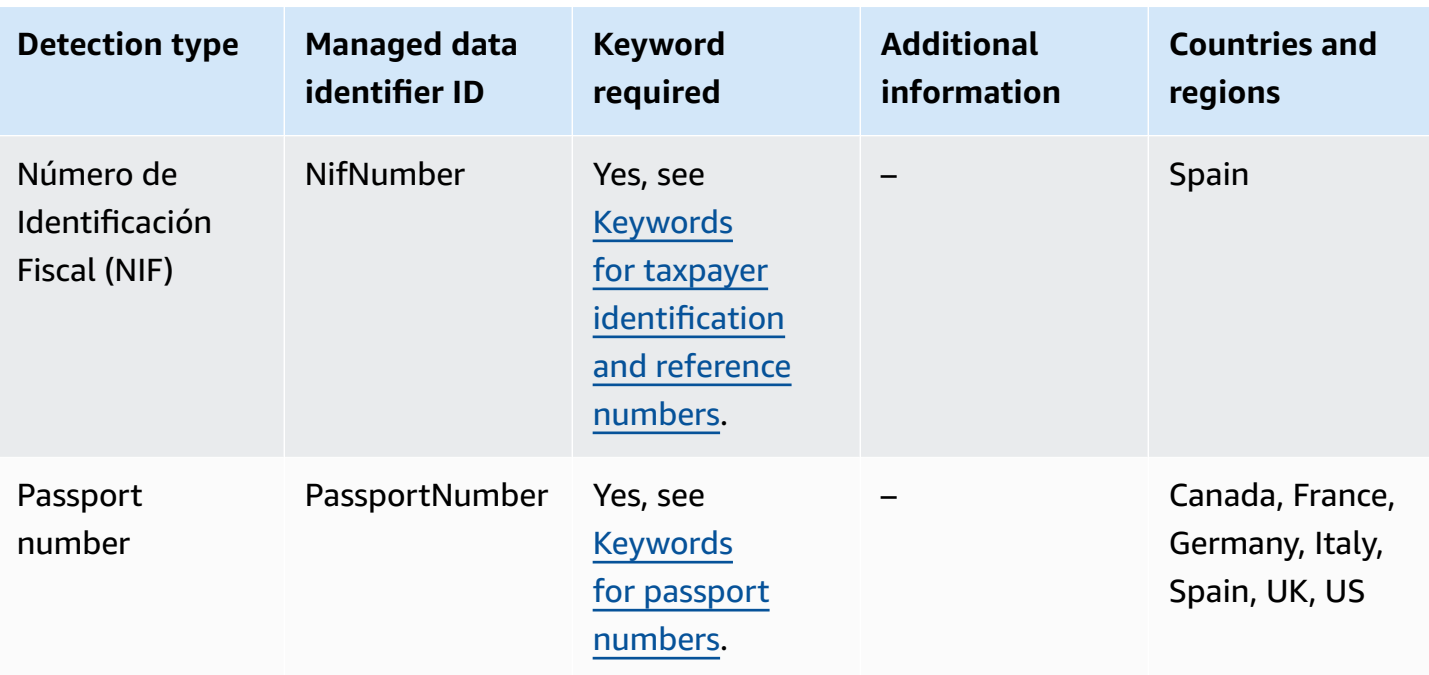

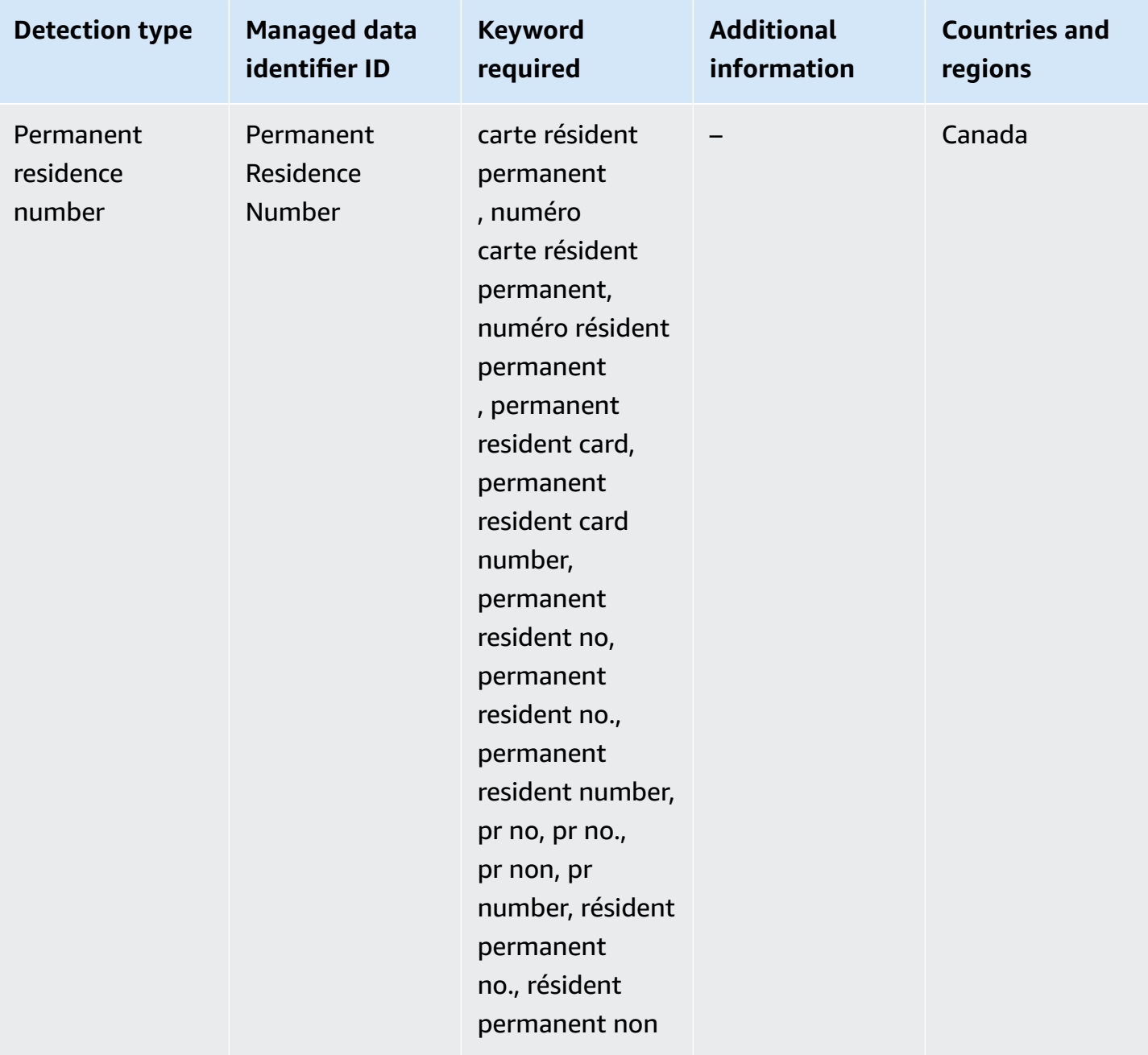

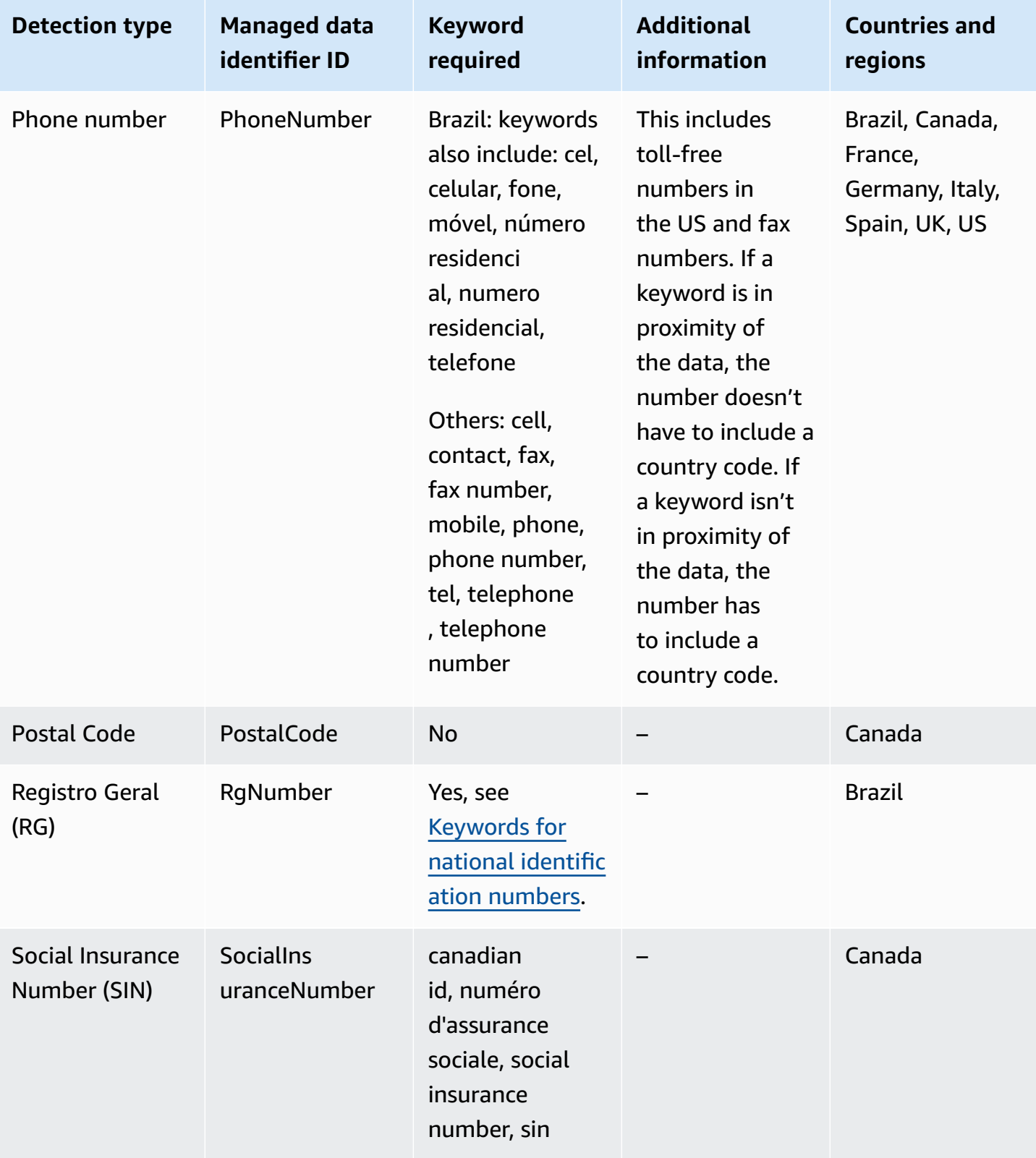

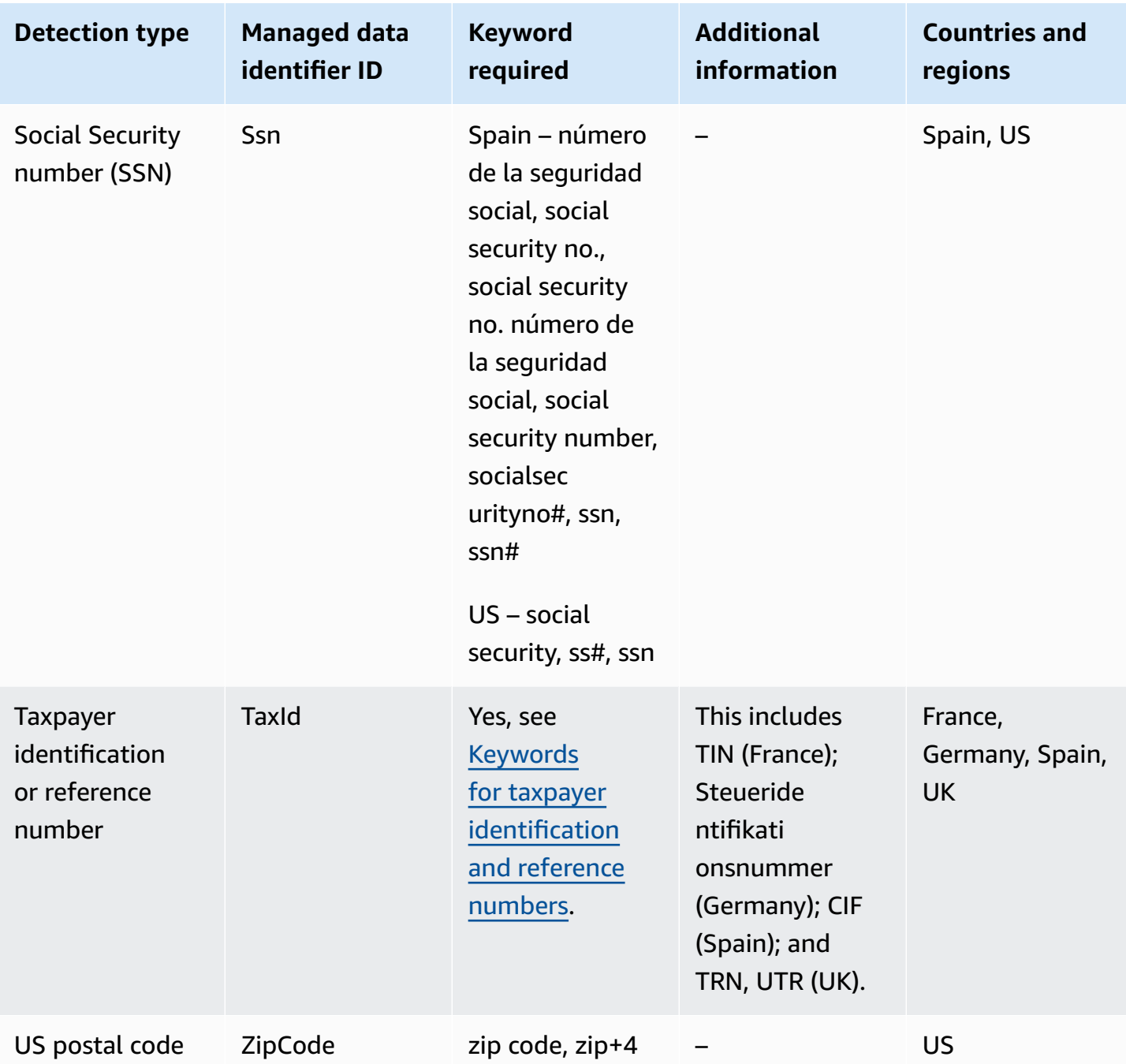

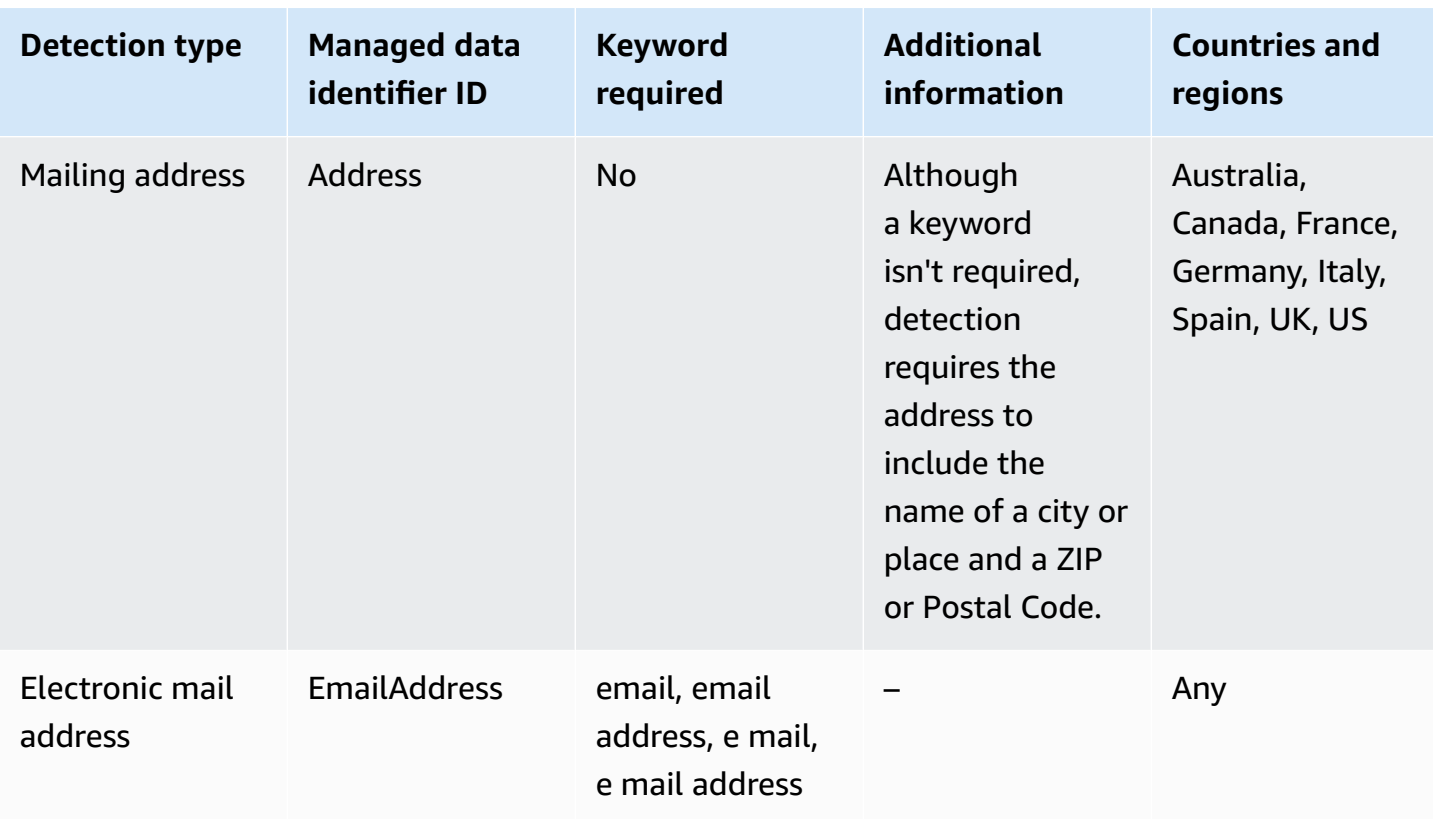

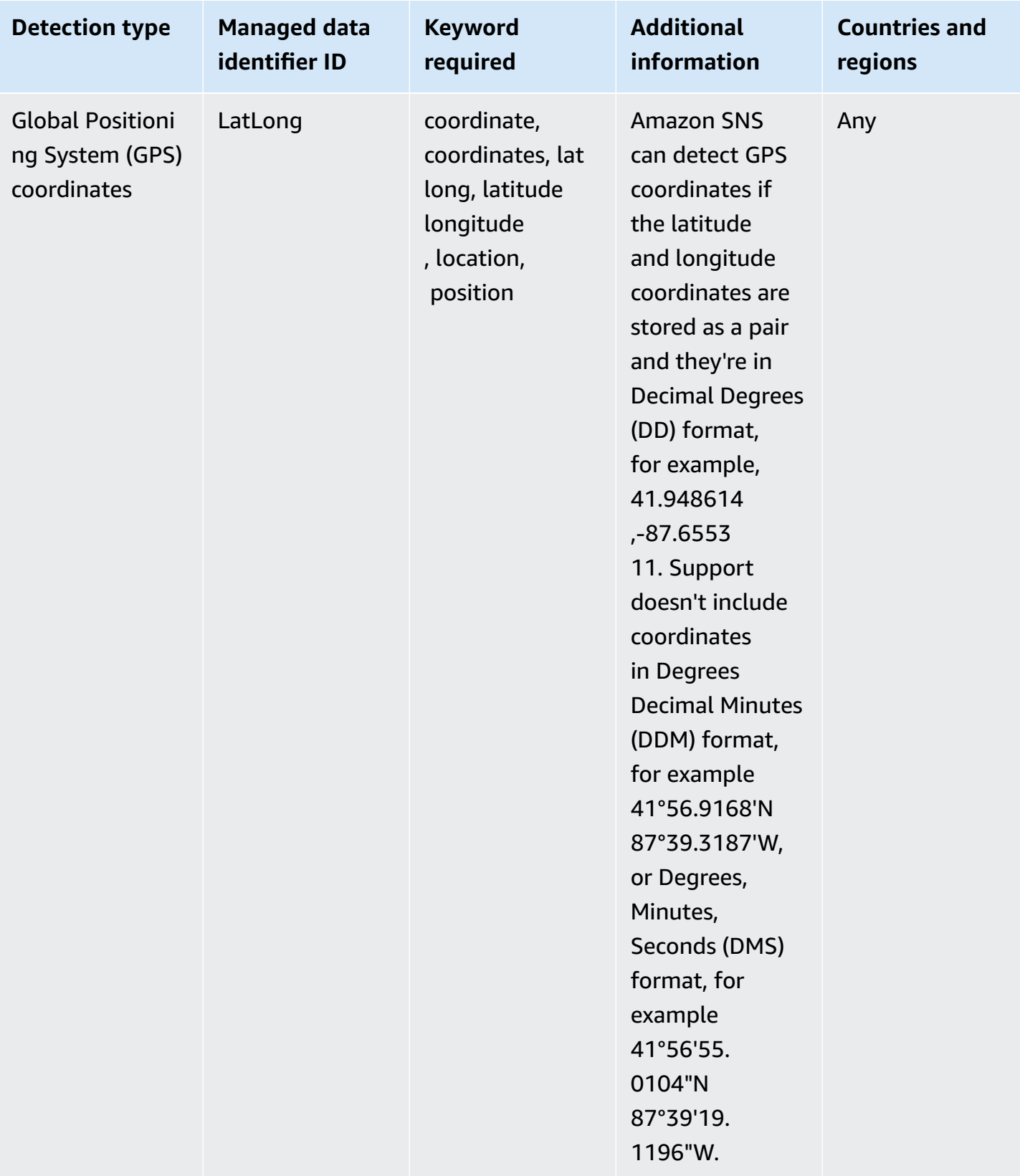

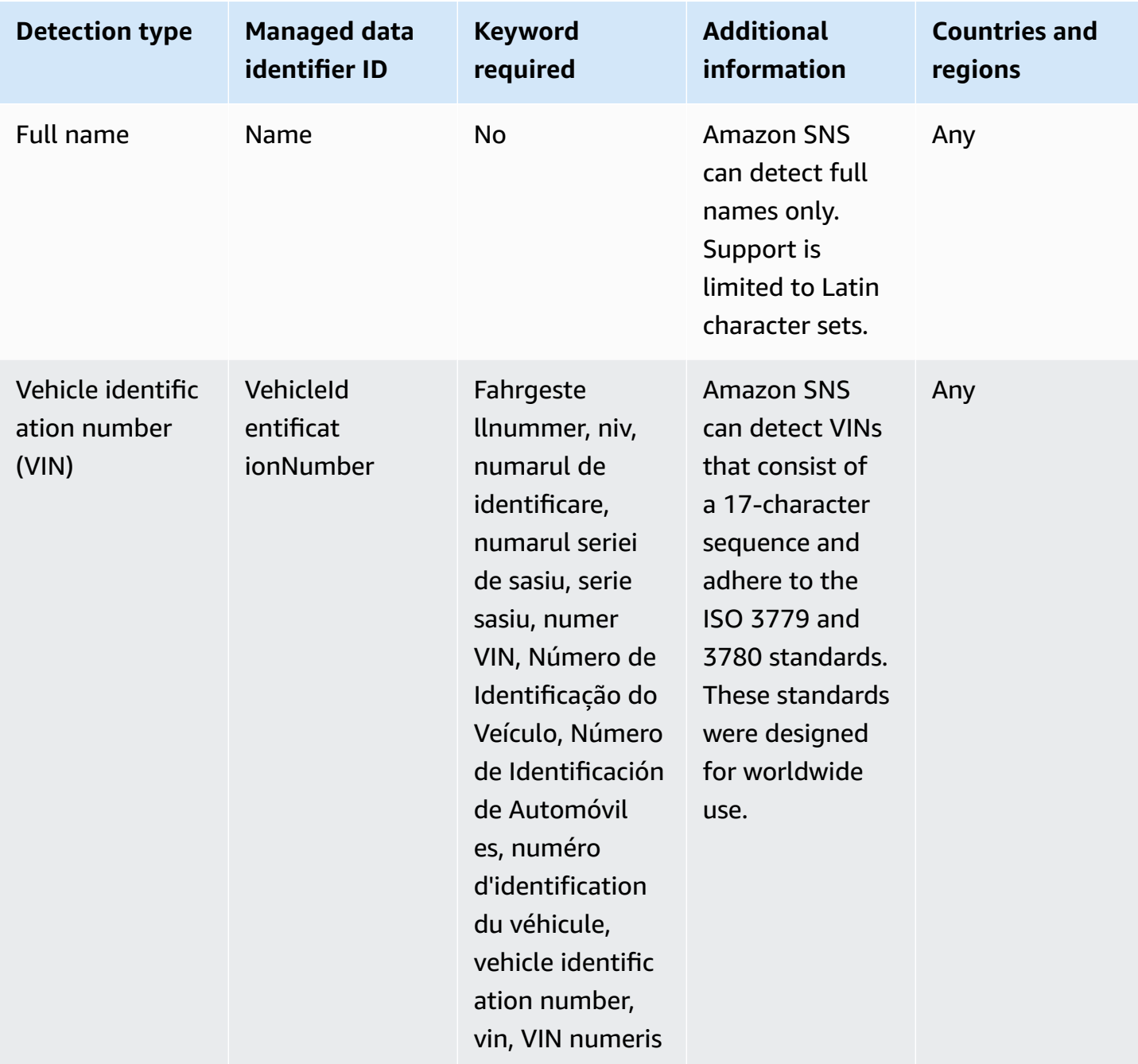

### <span id="page-262-0"></span>**Keywords for driver's license identification numbers**

To detect various types of driver's license identification numbers, Amazon SNS requires a keyword to be in proximity of the numbers. The following table lists the keywords that Amazon SNS recognizes for specific countries and regions.

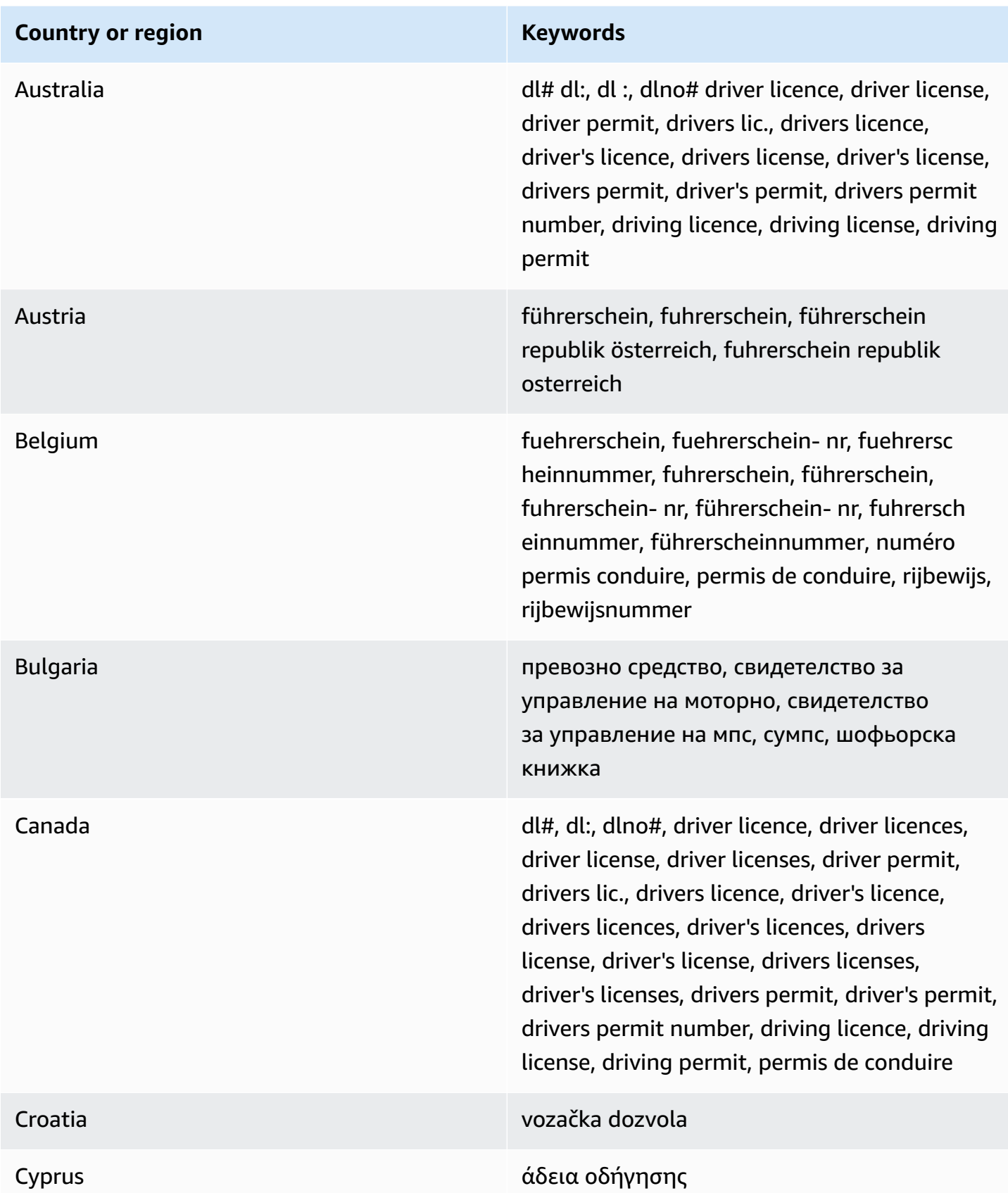

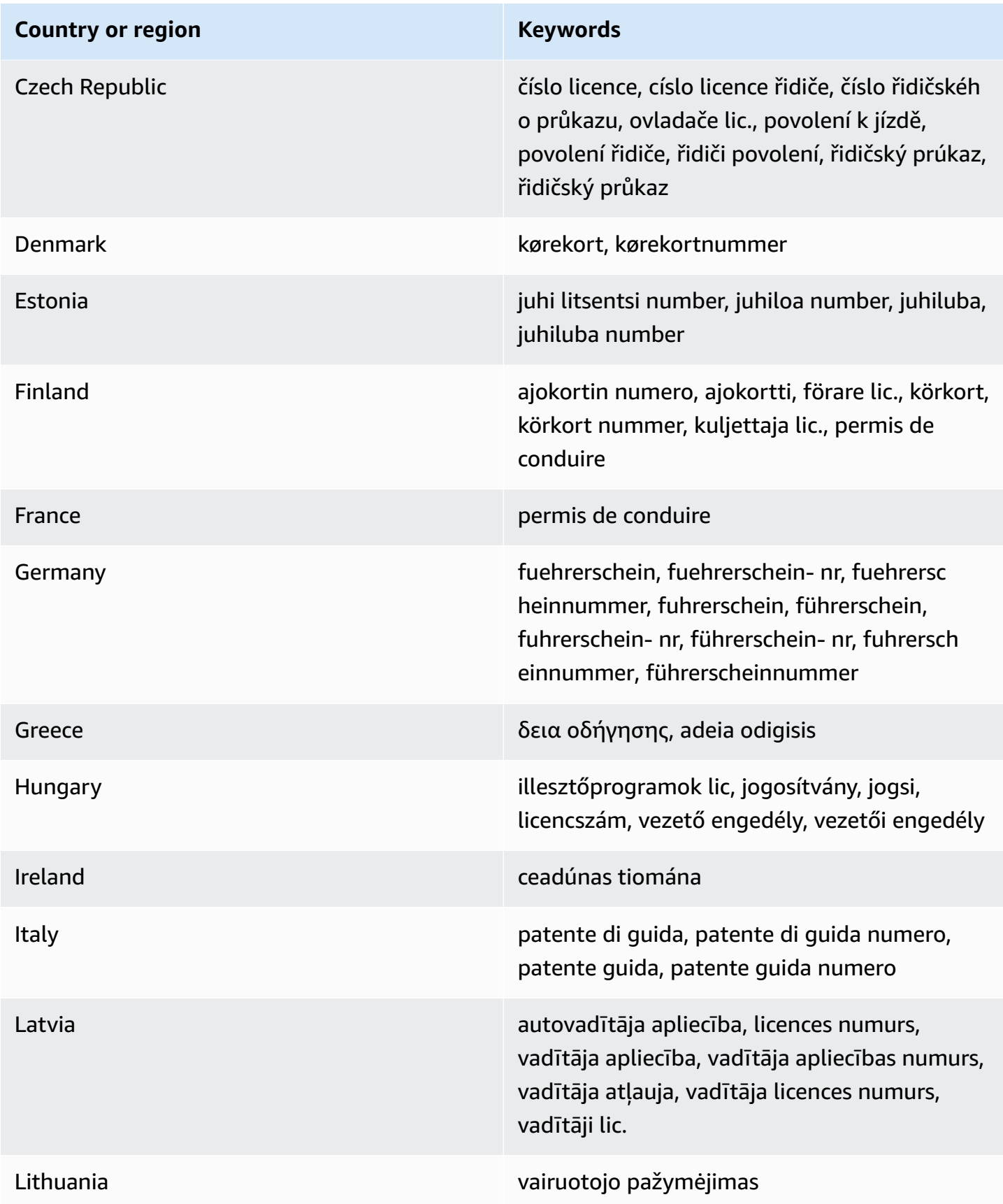

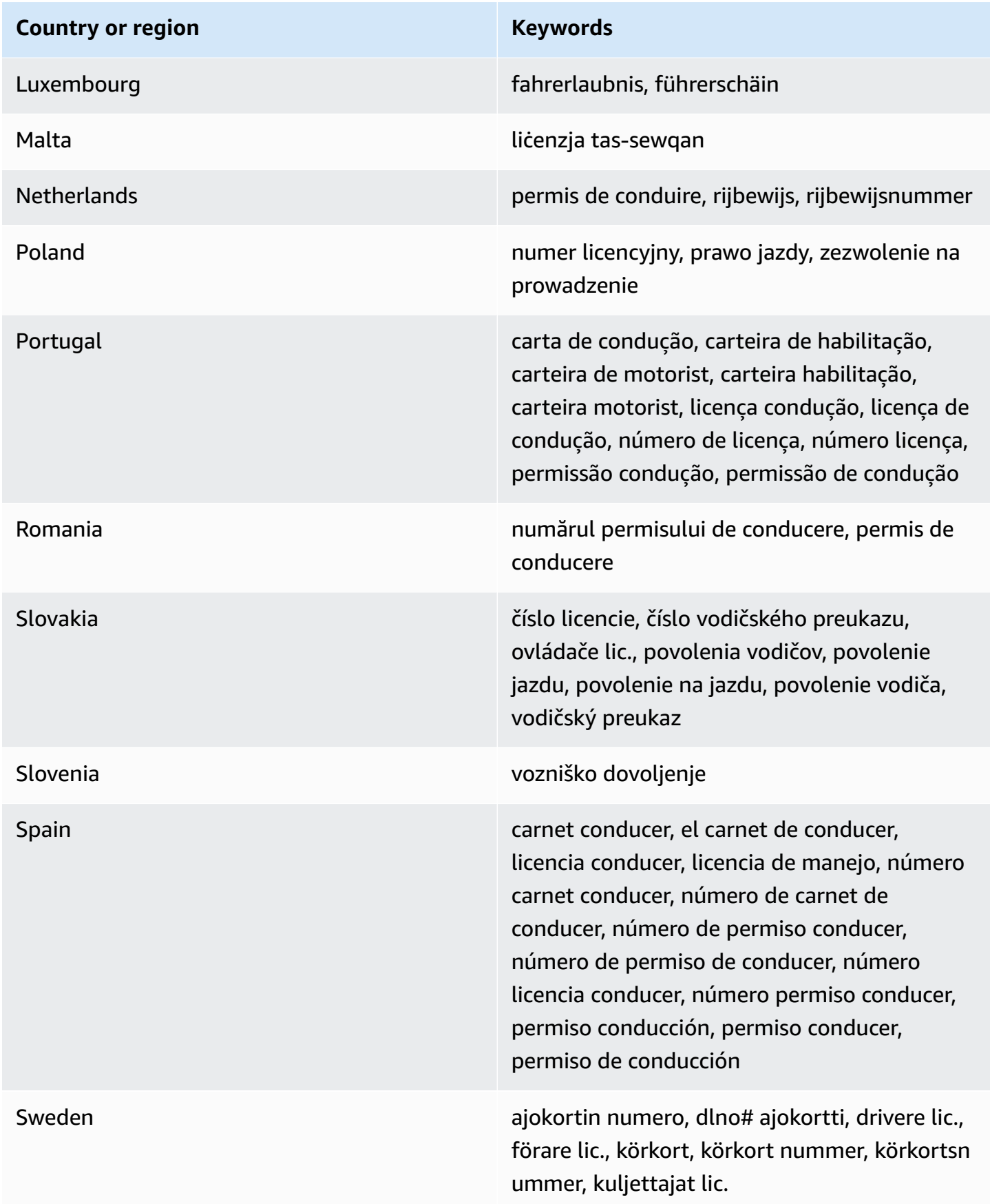

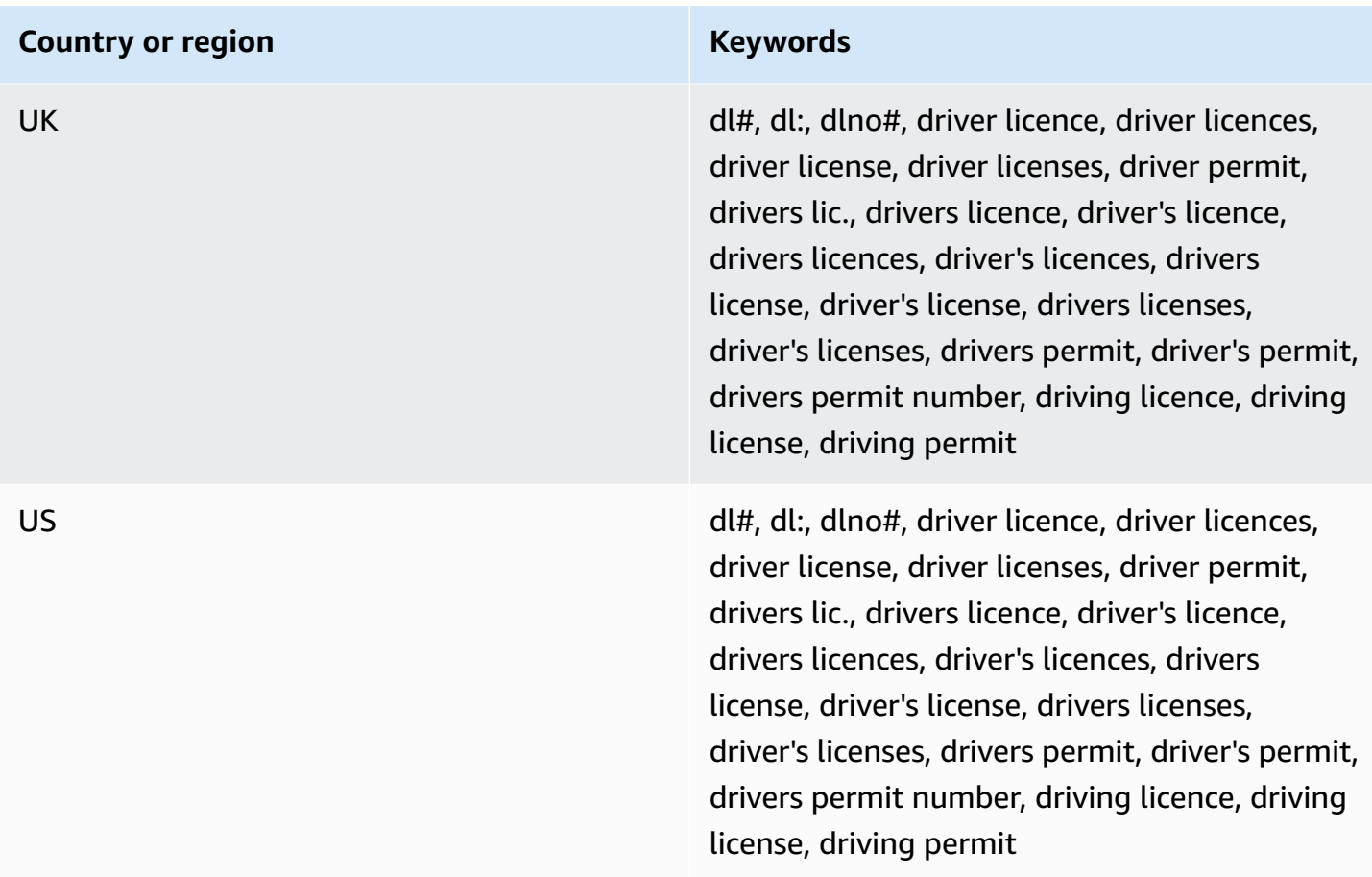

### <span id="page-266-0"></span>**Keywords for national identification numbers**

To detect various types of national identification numbers, Amazon SNS requires a keyword to be in close proximity to the numbers. This includes Documento Nacional de Identidad (DNI) identifiers (Spain), French National Institute for Statistics and Economic Studies (INSEE) codes, German National Identity Card numbers, and Registro Geral (RG) numbers (Brazil).

The following table lists the keywords that Amazon SNS recognizes for specific countries and regions.

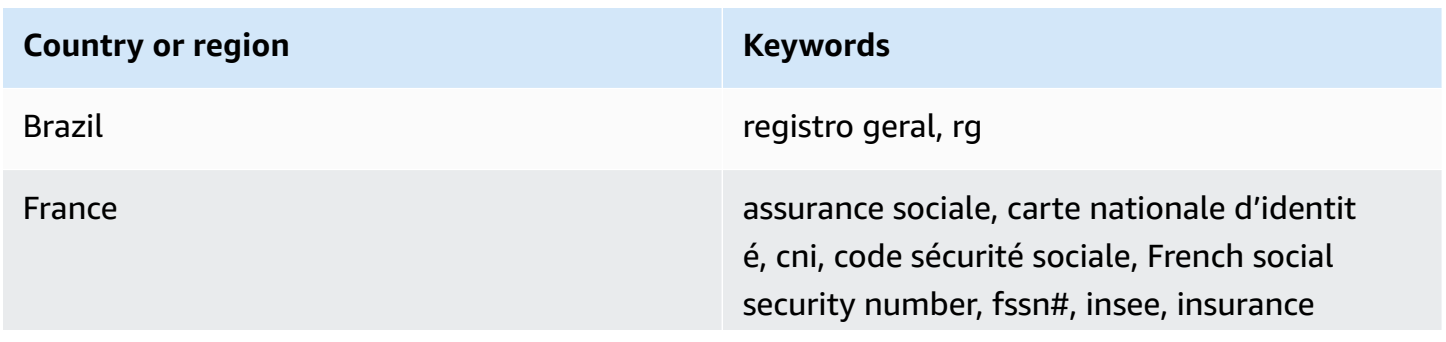

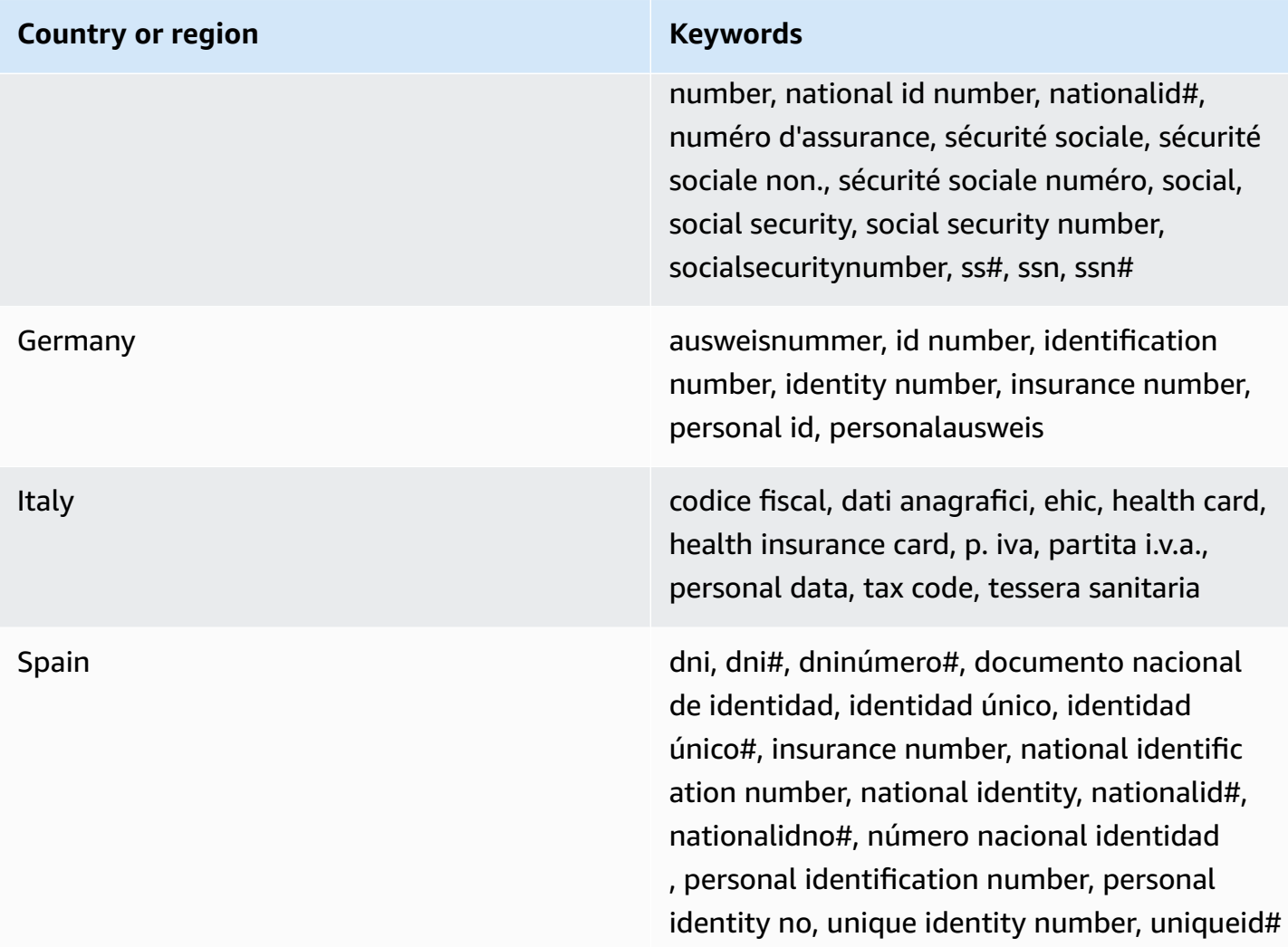

### <span id="page-267-0"></span>**Keywords for passport numbers**

To detect various types of passport numbers, Amazon SNS requires a keyword to be in proximity of the numbers. The following table lists the keywords that Amazon SNS recognizes for specific countries and regions.

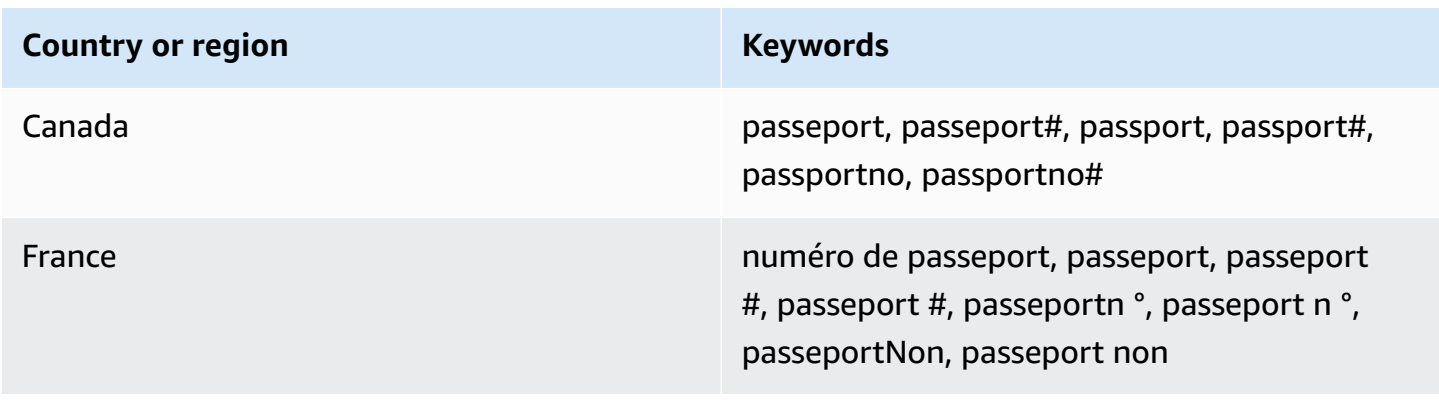

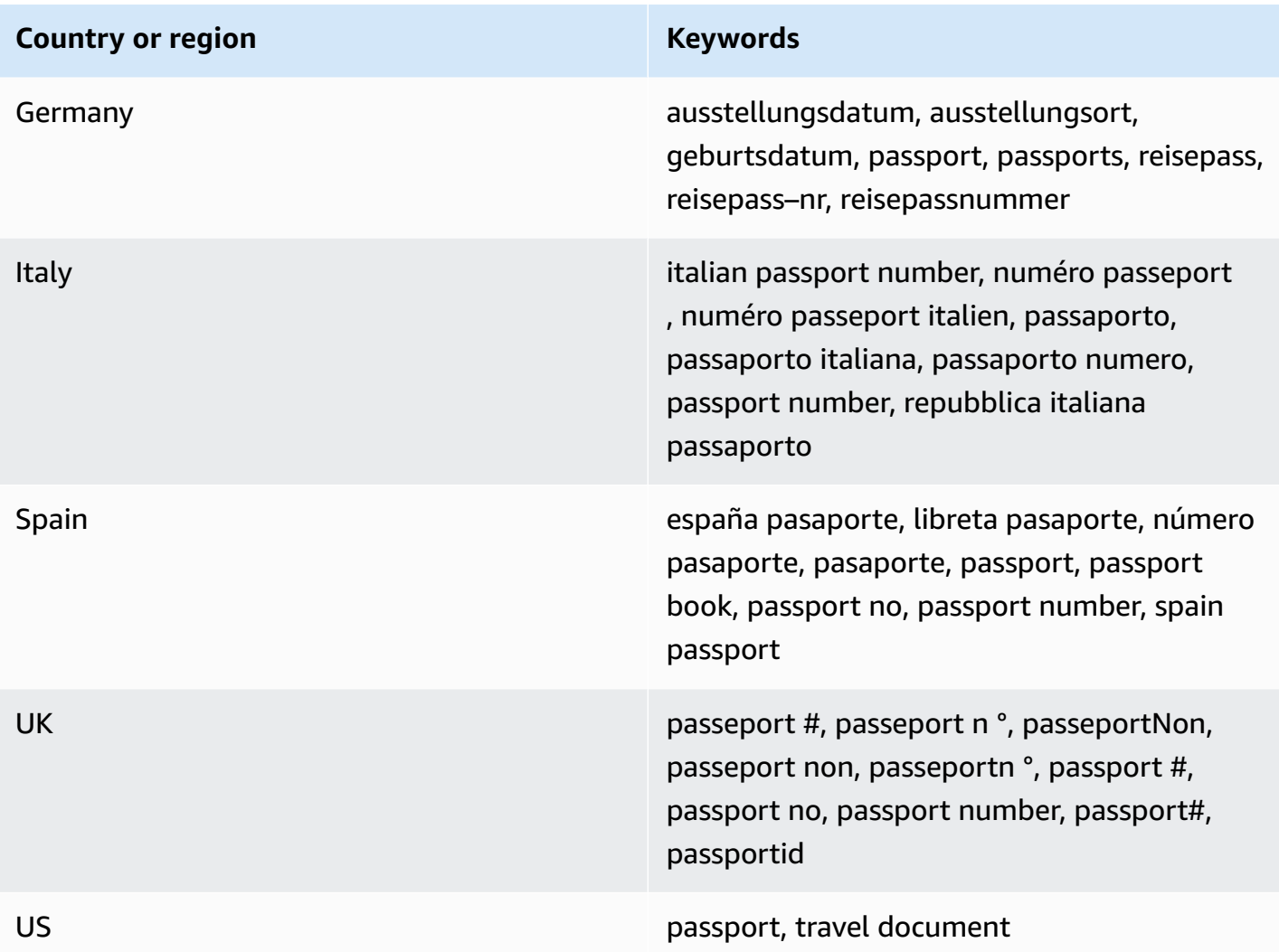

### <span id="page-268-0"></span>**Keywords for taxpayer identification and reference numbers**

To detect various types of taxpayer identification and reference numbers, Amazon SNS requires a keyword to be in proximity of the numbers. The following table lists the keywords that Amazon SNS recognizes for specific countries and regions.

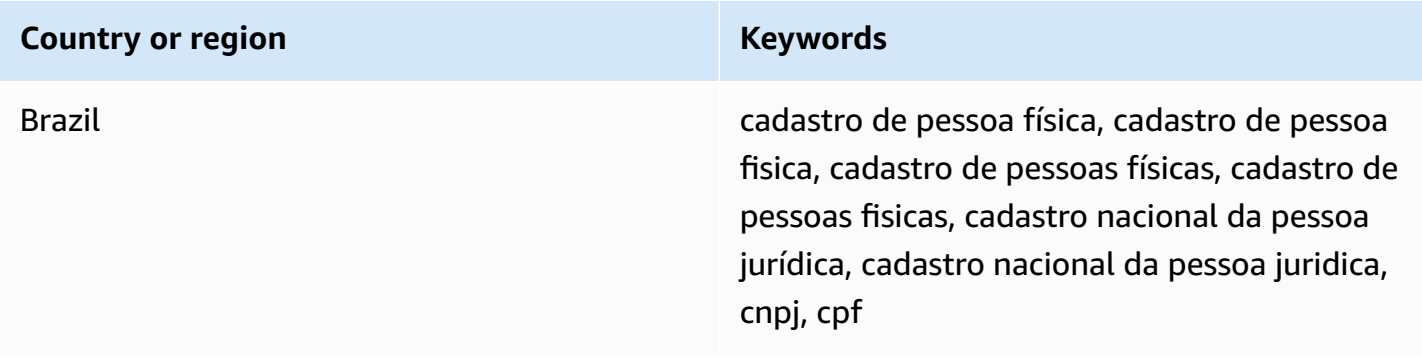

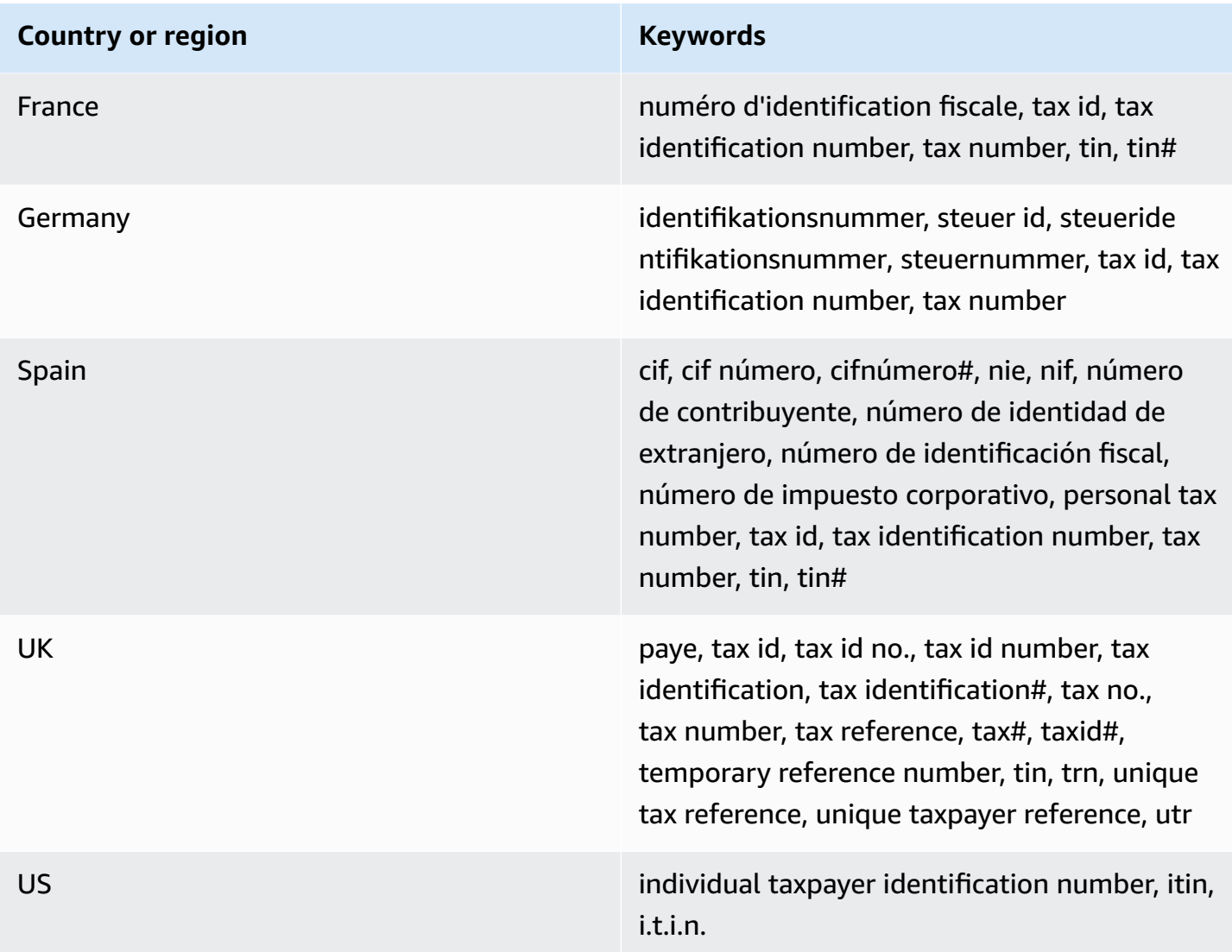

### **Data identifier ARNs for personally identifiable information (PII)**

The following table lists the Amazon Resource Names (ARNs) for the data identifiers that you can add to your data protection policies.

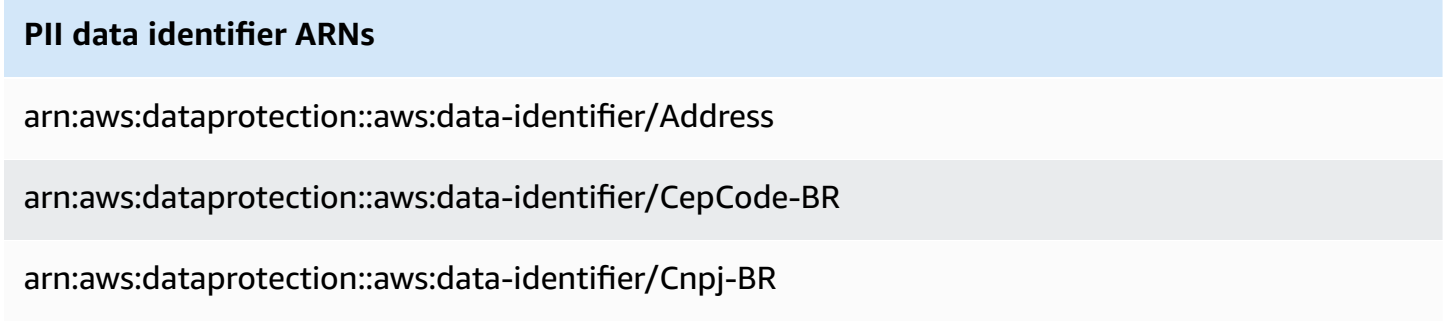

arn:aws:dataprotection::aws:data-identifier/CpfCode-BR arn:aws:dataprotection::aws:data-identifier/DateOfBirth arn:aws:dataprotection::aws:data-identifier/DriversLicense-AT arn:aws:dataprotection::aws:data-identifier/DriversLicense-AU arn:aws:dataprotection::aws:data-identifier/DriversLicense-BE arn:aws:dataprotection::aws:data-identifier/DriversLicense-BG arn:aws:dataprotection::aws:data-identifier/DriversLicense-CA arn:aws:dataprotection::aws:data-identifier/DriversLicense-CY arn:aws:dataprotection::aws:data-identifier/DriversLicense-CZ arn:aws:dataprotection::aws:data-identifier/DriversLicense-DE arn:aws:dataprotection::aws:data-identifier/DriversLicense-DK arn:aws:dataprotection::aws:data-identifier/DriversLicense-EE arn:aws:dataprotection::aws:data-identifier/DriversLicense-ES arn:aws:dataprotection::aws:data-identifier/DriversLicense-FI arn:aws:dataprotection::aws:data-identifier/DriversLicense-FR arn:aws:dataprotection::aws:data-identifier/DriversLicense-GB arn:aws:dataprotection::aws:data-identifier/DriversLicense-GR arn:aws:dataprotection::aws:data-identifier/DriversLicense-HR arn:aws:dataprotection::aws:data-identifier/DriversLicense-HU arn:aws:dataprotection::aws:data-identifier/DriversLicense-IE

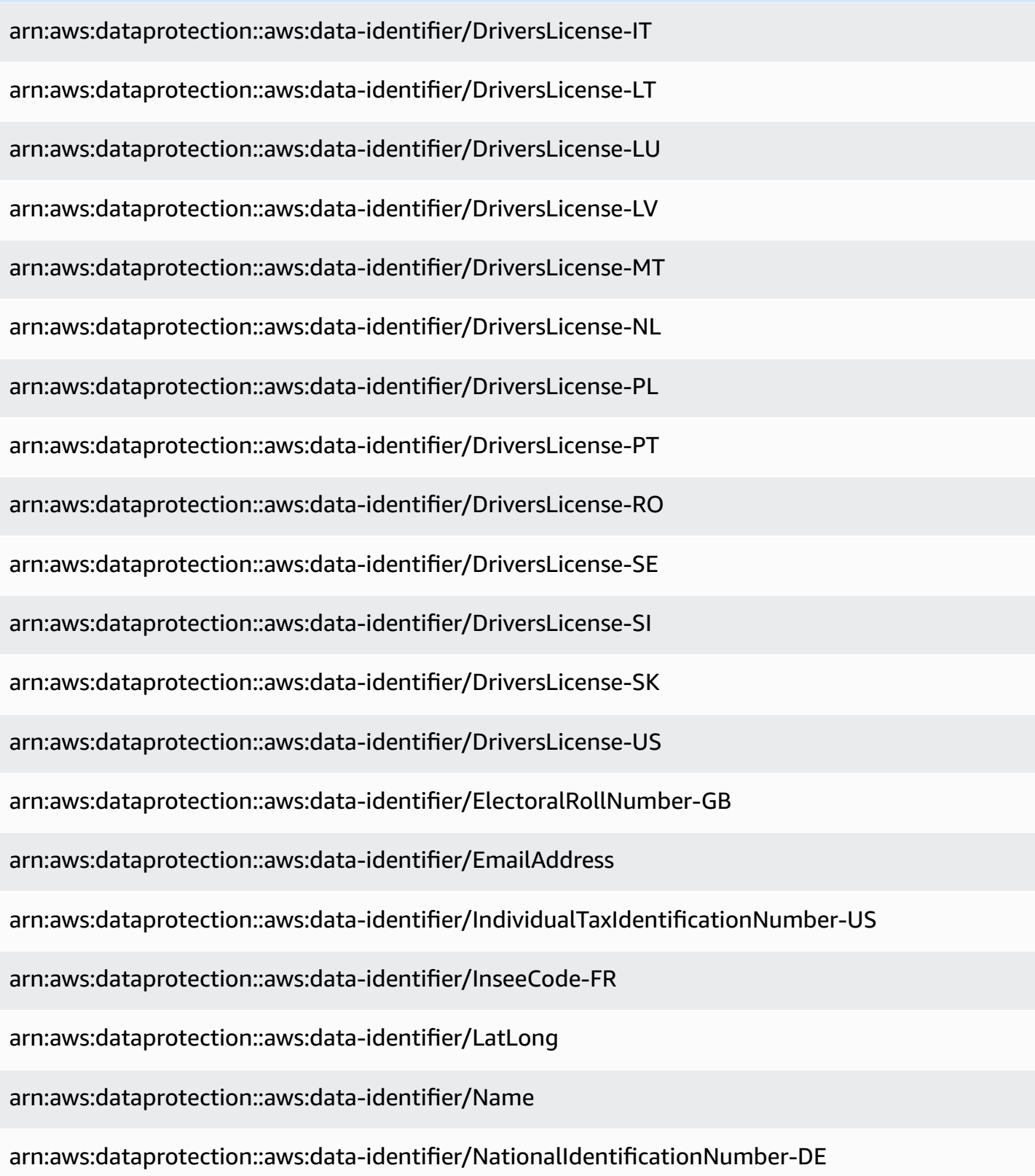

arn:aws:dataprotection::aws:data-identifier/NationalIdentificationNumber-ES arn:aws:dataprotection::aws:data-identifier/NationalIdentificationNumber-IT arn:aws:dataprotection::aws:data-identifier/NieNumber-ES arn:aws:dataprotection::aws:data-identifier/NifNumber-ES arn:aws:dataprotection::aws:data-identifier/PassportNumber-CA arn:aws:dataprotection::aws:data-identifier/PassportNumber-DE arn:aws:dataprotection::aws:data-identifier/PassportNumber-ES arn:aws:dataprotection::aws:data-identifier/PassportNumber-FR arn:aws:dataprotection::aws:data-identifier/PassportNumber-GB arn:aws:dataprotection::aws:data-identifier/PassportNumber-IT arn:aws:dataprotection::aws:data-identifier/PassportNumber-US arn:aws:dataprotection::aws:data-identifier/PermanentResidenceNumber-CA arn:aws:dataprotection::aws:data-identifier/PhoneNumber-BR arn:aws:dataprotection::aws:data-identifier/PhoneNumber-DE arn:aws:dataprotection::aws:data-identifier/PhoneNumber-ES arn:aws:dataprotection::aws:data-identifier/PhoneNumber-FR arn:aws:dataprotection::aws:data-identifier/PhoneNumber-GB arn:aws:dataprotection::aws:data-identifier/PhoneNumber-IT arn:aws:dataprotection::aws:data-identifier/PhoneNumber-US arn:aws:dataprotection::aws:data-identifier/PostalCode-CA

arn:aws:dataprotection::aws:data-identifier/RgNumber-BR

arn:aws:dataprotection::aws:data-identifier/SocialInsuranceNumber-CA

arn:aws:dataprotection::aws:data-identifier/Ssn-ES

arn:aws:dataprotection::aws:data-identifier/Ssn-US

arn:aws:dataprotection::aws:data-identifier/TaxId-DE

arn:aws:dataprotection::aws:data-identifier/TaxId-ES

arn:aws:dataprotection::aws:data-identifier/TaxId-FR

arn:aws:dataprotection::aws:data-identifier/TaxId-GB

arn:aws:dataprotection::aws:data-identifier/VehicleIdentificationNumber

arn:aws:dataprotection::aws:data-identifier/ZipCode-US

## **Using custom data identifiers in Amazon SNS**

#### **Topics**

- What are custom data [identifiers?](#page-273-0)
- Using custom data identifiers in your data [protection](#page-274-0) policy
- Custom data identifier [constraints](#page-275-0)

### <span id="page-273-0"></span>**What are custom data identifiers?**

Custom data identifiers (CDIs) let you define your own custom regular expressions that can be used in your data protection policy. Using custom data identifiers, you can target business-specific personally identifiable information (PII) use cases that [managed data identifiers](#page-234-0) can't provide. For example, you can use a custom data identifier to look for company-specific employee IDs. Custom data identifiers can be used in conjunction with managed data identifiers.

## <span id="page-274-0"></span>**Using custom data identifiers in your data protection policy**

The following data protection policy instructs the Amazon SNS topic to detect payloads that carry company-specific employee IDs, then mask these IDs using the hash symbol (#).

- 1. Create a Configuration block within your data protection policy.
- 2. Enter a Name for your custom data identifier. For example, **EmployeeId**.
- 3. Enter a Regex for your custom data identifier. For example, **EID-\d{9}-US**.
- 4. Refer to the following custom data identifier in a policy statement.

```
 { 
   "Name": "__example_data_protection_policy", 
   "Description": "Example data protection policy", 
   "Version": "2021-06-01", 
   "Configuration": { 
     "CustomDataIdentifier": [ 
        {"Name": "EmployeeId", "Regex": "EID-\d{9}-US"} 
     ] 
   }, 
   "Statement": [ 
    \{ "DataDirection": "Inbound", 
        "Principal": ["*"], 
        "DataIdentifier": [ 
           "EmployeeId"
       ], 
        "Operation": { 
          "Deidentify": { 
            "MaskConfig": { 
               "MaskWithCharacter": "#"
            } 
          } 
       } 
     } 
   ]
}
```
5. (Optional) Continue to add additional **custom data identifiers** to the Configuration block as needed. Data protection policies currently support a maximum of 10 custom data identifiers.

### <span id="page-275-0"></span>**Custom data identifier constraints**

Amazon SNS custom data identifiers have the following limitations:

- A maximum of 10 custom data identifiers are supported for each data protection policy.
- Custom data identifier names have a maximum length of 128 characters. The following characters are supported:
	- Alphanumeric: (a-zA-Z0-9)
	- Symbols: ( '\_' | '-' )
- RegEx has a maximum length of 200 characters. The following characters are supported:
	- Alphanumeric: (a-zA-Z0-9)
	- Symbols: ('\_'|'#'|'='|'@'|'/'|';'|','|'-'|'')
	- RegEx reserved characters: ('^' | '\$' | '?' | '[' | ']' | '{' | '}' | '|' | '\\' | '\*' | '+' | '.' )
- Custom data identifiers cannot share the same name as a managed data identifier.
- Custom data identifiers must be specified in every data protection policy for each Amazon SNS topic.

# **Amazon SNS message delivery**

This section describes how message delivery works.

### **Topics**

- Amazon SNS raw [message](#page-276-0) delivery
- Sending Amazon SNS [messages](#page-278-0) to an Amazon SQS queue in a different account
- Sending Amazon SNS [messages](#page-284-0) to an Amazon SQS queue or AWS Lambda function in a different [Region](#page-284-0)
- Amazon SNS [message](#page-287-0) delivery status
- Amazon SNS [message](#page-301-0) delivery retries
- Amazon SNS [dead-letter](#page-309-0) queues (DLQs)

## <span id="page-276-0"></span>**Amazon SNS raw message delivery**

To avoid having Amazon Data [Firehose](#page-318-0), [Amazon](#page-348-0) SQS, and [HTTP/S](#page-364-0) endpoints process the JSON formatting of messages, Amazon SNS allows raw message delivery:

- When you enable raw message delivery for Amazon Data Firehose or Amazon SQS endpoints, any Amazon SNS metadata is stripped from the published message and the message is sent as is.
- When you enable raw message delivery for HTTP/S endpoints, the HTTP header x-amz-snsrawdelivery with its value set to true is added to the message, indicating that the message has been published without JSON formatting.
- When you enable raw message delivery for HTTP/S endpoints, the message body, client IP, and the required headers are delivered. When you specify message attributes, it won't be sent.
- When you enable raw message delivery for Firehose endpoints, the message body is delivered. When you specify message attributes, it won't be sent.

To enable raw message delivery using an AWS SDK, you must use the SetSubscriptionAttribute API action and set the value of the RawMessageDelivery attribute to true.

## **Enabling raw message delivery using the AWS Management Console**

- 1. Sign in to the [Amazon](https://console.aws.amazon.com/sns/home) SNS console.
- 2. On the navigation panel, choose **Topics**.
- 3. On the **Topics** page, choose a topic subscribed to an Firehose, Amazon SQS, or HTTP/S endpoint.
- 4. On the *MyTopic* page, in the **Subscription** section, choose a subscription and choose **Edit**.
- 5. On the **Edit** *EXAMPLE1-23bc-4567-d890-ef12g3hij456* page, in the **Details** section, choose **Enable raw message delivery**.
- 6. Choose **Save changes**.

## **Message format examples**

In the following examples, the same message is sent to the same Amazon SQS queue twice. The only difference is that raw message delivery is disabled for the first message, and enabled for the second.

• Raw message delivery is **disabled**

```
{ 
   "Type": "Notification", 
   "MessageId": "dc1e94d9-56c5-5e96-808d-cc7f68faa162", 
   "TopicArn": "arn:aws:sns:us-east-2:111122223333:ExampleTopic1", 
   "Subject": "TestSubject", 
   "Message": "This is a test message.", 
   "Timestamp": "2021-02-16T21:41:19.978Z", 
   "SignatureVersion": "1", 
   "Signature": 
  "FMG5tlZhJNHLHUXvZgtZzlk24FzVa7oX0T4P03neeXw8ZEXZx6z35j2FOTuNYShn2h0bKNC/
zLTnMyIxEzmi2X1shOBWsJHkrW2xkR58ABZF+4uWHEE73yDVR4SyYAikP9jstZzDRm
+bcVs8+T0yaLiEGLrIIIL4esi1llhIkgErCuy5btPcWXBdio2fpCRD5x9oR6gmE/
rd5O7lX1c1uvnv4r1Lkk4pqP2/iUfxFZva1xLSRvgyfm6D9hNklVyPfy
+7TalMD0lzmJuOrExtnSIbZew3foxgx8GT+lbZkLd0ZdtdRJlIyPRP44eyq78sU0Eo/
LsDr0Iak4ZDpg8dXg==", 
   "SigningCertURL": "https://sns.us-east-2.amazonaws.com/
SimpleNotificationService-010a507c1833636cd94bdb98bd93083a.pem", 
   "UnsubscribeURL": "https://sns.us-east-2.amazonaws.com/?
Action=Unsubscribe&SubscriptionArn=arn:aws:sns:us-
east-2:111122223333:ExampleTopic1:e1039402-24e7-40a3-a0d4-797da162b297"
```
}

### • Raw message delivery is **enabled**

This is a test message.

## **Message attributes and raw message delivery for Amazon SQS subscriptions**

Amazon SNS supports the delivery of message attributes, which allow you to provide structured metadata items, such as timestamps, geospatial data, signatures, and identifiers, about the message. For Amazon SQS subscriptions with **Raw Message Delivery** enabled, a maximum of 10 message attributes can be sent. To send more than 10 message attributes, you must disable Raw Message Delivery. However, Amazon SNS discards messages with more than 10 message attributes directed towards Amazon SQS subscriptions with Raw Message Delivery enabled, treating them as client-side errors.

# <span id="page-278-0"></span>**Sending Amazon SNS messages to an Amazon SQS queue in a different account**

This document describes how to publish a notification to an Amazon SNS topic with one or more subscriptions to Amazon SQS queues in another account. You set up the topic and queues the same way you would if they were in the same account (see Fanout to [Amazon](#page-348-0) SQS queues). The major difference is how you handle subscription confirmation, and that depends on how you subscribe the queue to the topic.

It is a best practice to follow the steps referenced in the Queue owner creates [subscription](#page-279-0) section when possible, because confirmation is automatic when the queue owner creates the subscription.

#### **A** Note

If the Amazon SQS queue has a high volume of messages, we recommend that the queue owner creates the subscription.

### **Topics**

- Queue owner creates [subscription](#page-279-0)
- A user who does not own the queue creates a [subscription](#page-280-0)
- How do I force a subscription to require [authentication](#page-284-1) on unsubscribe requests?

## <span id="page-279-0"></span>**Queue owner creates subscription**

The account that created the Amazon SQS queue is the queue owner. When the queue owner creates a subscription, the subscription doesn't require confirmation. The queue begins to receive notifications from the topic as soon as the Subscribe action completes. To let the queue owner subscribe to the topic owner's topic, the topic owner must give the queue owner's account permission to call the Subscribe action on the topic.

### **Step 1: To set the topic policy using the AWS Management Console**

- 1. Sign in to the [Amazon](https://console.aws.amazon.com/sns/home) SNS console.
- 2. On the navigation panel, choose **Topics**.
- 3. Select a topic and then choose **Edit**.
- 4. On the **Edit** *MyTopic* page, expand the **Access policy** section.
- 5. Enter the following policy:

```
{ 
    "Statement": [ 
        { 
           "Effect": "Allow", 
           "Principal": { 
               "AWS": "111122223333" 
           }, 
           "Action": "sns:Subscribe", 
           "Resource": "arn:aws:sns:us-east-2:123456789012:MyTopic" 
       } 
    ]
}
```
This policy gives account 111122223333 permission to call sns:Subscribe on MyTopic in account 123456789012.

A user with the credentials for account 111122223333 can subscribe to MyTopic. This permission allows the account ID to delegate permission to their IAM user/role. Only the root account or administrator users are allowed to call sns:Subscribe. The IAM user/role must also have sns:subscribe to allow their queue to subscribe.

6. Choose **Save changes.**

A user with the credentials for account 111122223333 can subscribe to MyTopic.

## **Step 2: To add an Amazon SQS queue subscription to a topic in another AWS account using the AWS Management Console**

Before you begin, make sure you have the ARNs for your topic and queue, and that you have [given](#page-351-0) [permission to the topic to send messages to the queue.](#page-351-0)

- 1. Sign in to the [Amazon](https://console.aws.amazon.com/sqs/home) SQS console.
- 2. On the navigation panel, choose **Queues**.
- 3. From the list of queues, choose the **queue** to subscribe to the Amazon SNS topic.
- 4. Choose **Subscribe to Amazon SNS topic**.
- 5. From the **Specify an Amazon SNS topic available for this queue menu**, choose the **Amazon SNS topic** for your queue.
- 6. Choose **Enter Amazon SNS topic ARN** and then enter the topic's **Amazon Resource Name (ARN)**.
- 7. Choose **Save**.

### **A** Note

- To be able to communicate with the service, the queue must have permissions for Amazon SNS.
- Because you are the owner of the queue, you don't have to confirm the subscription.

## <span id="page-280-0"></span>**A user who does not own the queue creates a subscription**

Any user who creates a subscription but isn't the owner of the queue must confirm the subscription.

A user who does not own the queue creates a subscription 270

When you use the Subscribe action, Amazon SNS sends a subscription confirmation to the queue. The subscription is displayed in the Amazon SNS console, with its subscription ID set to **Pending Confirmation**.

To confirm the subscription, a user with permission to read messages from the queue must retrieve the subscription confirmation URL, and the subscription owner must confirm the subscription using the subscription confirmation URL. Until the subscription is confirmed, no notifications published to the topic are sent to the queue. To confirm the subscription, you can use the Amazon SQS console or the [ReceiveMessage](https://docs.aws.amazon.com/AWSSimpleQueueService/latest/APIReference/Query_QueryReceiveMessage.html) action.

### **A** Note

Before you subscribe an endpoint to the topic, make sure that the queue can receive messages from the topic by setting the sqs:SendMessage permission for the queue. For more information, see Step 2: Give [permission](#page-351-0) to the Amazon SNS topic to send messages to the [Amazon](#page-351-0) SQS queue.

## **Step 1: To add an Amazon SQS queue subscription to a topic in another AWS account using the AWS Management Console**

Before you begin, make sure you have the ARNs for your topic and queue, and that you have [given](#page-351-0) [permission to the topic to send messages to the queue.](#page-351-0)

- 1. Sign in to the [Amazon](https://console.aws.amazon.com/sns/home) SNS console.
- 2. On the navigation panel, choose **Subscriptions**.
- 3. On the **Subscriptions** page, choose **Create subscription**.
- 4. On the **Create subscription** page, in the **Details** section, do the following:
	- a. For **Topic ARN**, enter the ARN of the topic.
	- b. For **Protocol**, choose **Amazon SQS**.
	- c. For **Endpoint**, enter the ARN of the queue.
	- d. Choose **Create subscription**.

### **A** Note

• To be able to communicate with the service, the queue must have permissions for Amazon SNS.

The following is an example policy statement that allows the Amazon SNS topic to send a message to the Amazon SQS queue.

```
{ 
    "Sid": "Stmt1234", 
    "Effect": "Allow", 
    "Principal": "*", 
    "Action": "sqs:SendMessage", 
    "Resource": "arn:aws:sqs:us-west-2:111111111111:QueueName", 
    "Condition": { 
       "ArnEquals": { 
           "aws:SourceArn": "arn:aws:sns:us-west-2:555555555555:TopicName" 
       } 
    }
}
```
### **Step 2: To confirm a subscription using the AWS Management Console**

- 1. Sign in to the [Amazon](https://console.aws.amazon.com/sqs/) SQS console.
- 2. Select the queue that has a pending subscription to the topic.
- 3. Choose **Send and receive messages**, and then choose **Poll for messages**.

A message with the subscription confirmation is received in the queue.

- 4. In the **Body** column, do the following:
	- a. Choose **More Details**.
	- b. In the **Message Details** dialog box, find and note the **SubscribeURL** value. This is your subscription link (example below). For additional details on API token validation, see [ConfirmSubscription](https://docs.aws.amazon.com/sns/latest/api/API_ConfirmSubscription.html) in the Amazon SNS API Reference.

https://sns.us-west-2.amazonaws.com/? Action=ConfirmSubscription&TopicArn=arn:aws:sns:useast-2:123456789012:MyTopic&Token=2336412f37fb...

- c. Make a note of the subscription confirmation link. The URL must be passed from the queue owner to the subscription owner. The subscription owner must enter the URL into the [Amazon](https://console.aws.amazon.com/sns/v3/home) SNS console.
- 5. Log in as the **subscription owner** to the [Amazon](https://console.aws.amazon.com/sns/v3/home) SNS console The subscription owner performs the confirmation.
- 6. Choose the relevant **topic**.
- 7. Choose the relevant **subscription** in the topic's subscription listings table. It is labeled as "Pending confirmation".
- 8. Choose **Confirm subscription**.
- 9. A modal appears prompting the subscription confirmation link. **Paste** the subscription confirmation link.
- 10. Select the **Confirm subscription** in the modal.

An XML response is displayed, for example:

```
<ConfirmSubscriptionResponse> 
    <ConfirmSubscriptionResult> 
       <SubscriptionArn>arn:aws:sns:us-east-2:123456789012:MyTopic:1234a567-
bc89-012d-3e45-6fg7h890123i</SubscriptionArn> 
    </ConfirmSubscriptionResult> 
    <ResponseMetadata> 
       <RequestId>abcd1efg-23hi-jkl4-m5no-p67q8rstuvw9</RequestId> 
    </ResponseMetadata>
</ConfirmSubscriptionResponse>
```
The subscribed queue is ready to receive messages from the topic.

11. (Optional) If you view the topic subscription in the Amazon SNS console, you can see that the **Pending Confirmation** message has been replaced by the subscription ARN in the **Subscription ID** column.

## <span id="page-284-1"></span>**How do I force a subscription to require authentication on unsubscribe requests?**

The subscription owner must set the AuthenticateOnUnsubscribe flag to true on subscriptionconfirmation.

- AuthenticateOnUnsubscribe is automatically set to true when the queue owner creates the subscription.
- AuthenticateOnUnsubscribe cannot be set to true when the subscription confirmation link is navigated to without authentication.

# <span id="page-284-0"></span>**Sending Amazon SNS messages to an Amazon SQS queue or AWS Lambda function in a different Region**

Amazon SNS supports cross-region deliveries, both for Regions that are enabled by default and for opt-in [Regions](#page-284-2). For the current list of AWS Regions that Amazon SNS supports, including opt-in Regions, see Amazon Simple [Notification](https://docs.aws.amazon.com/general/latest/gr/sns.html) Service endpoints and quotas in the *Amazon Web Services General Reference.*

Amazon SNS supports the cross-region delivery of notifications to Amazon SQS queues and to AWS Lambda functions. When one of the Regions is an opt-in Region, you must specify a different Amazon SNS service principal in the subscribed resource's policy.

The Amazon SNS subscription command must be executed in the target account in the Region where Amazon SNS is hosted. For example, if Amazon SNS is in account "A" in the us-east-1 region, and the Lambda function is in account "B" in the us-east-2 region, the subscription CLI command must be executed in account "A" in the us-east-1 region.

## <span id="page-284-2"></span>**Opt-in Regions**

Amazon SNS supports the following opt-in Regions:

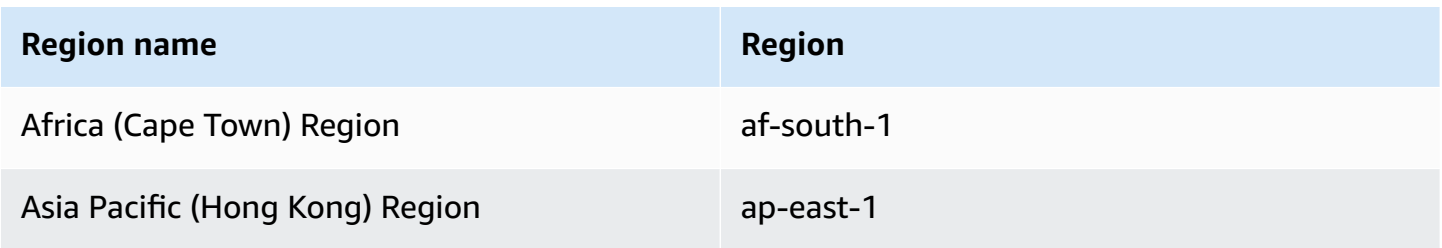

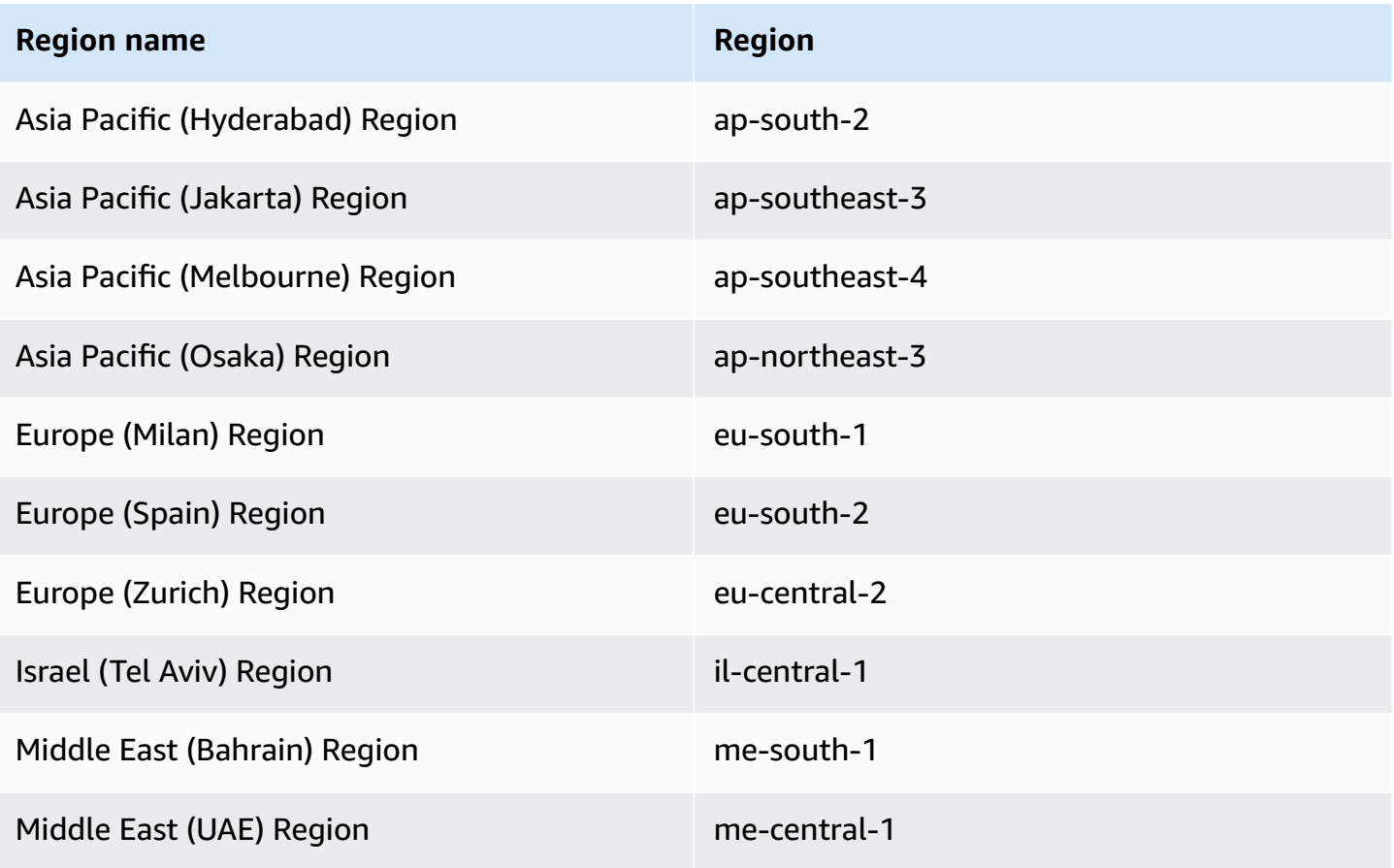

For information on enabling an opt-in Region, see [Managing](https://docs.aws.amazon.com/general/latest/gr/rande-manage.html) AWS Regions in the *Amazon Web Services General Reference.*

When you use Amazon SNS to deliver messages from opt-in Regions to Regions that are enabled by default, you must alter the resource policy created for the queue. Replace the principal sns.amazonaws.com with sns.<opt-in-region>.amazonaws.com.For example:

• To subscribe an Amazon SQS queue in US East (N. Virginia) to an Amazon SNS topic in Asia Pacific (Hong Kong), change the principal in the queue policy to sns.apeast-1.amazonaws.com. Opt-in regions include any regions launched after March 20, 2019, which includes Asia Pacific (Hong Kong), Asia Pacific (Jakarta), Middle East (Bahrain), Europe (Milan), and Africa (Cape Town). Regions launched prior to March 20, 2019 are enabled by default.

### **Cross-region delivery support to Amazon SQS**

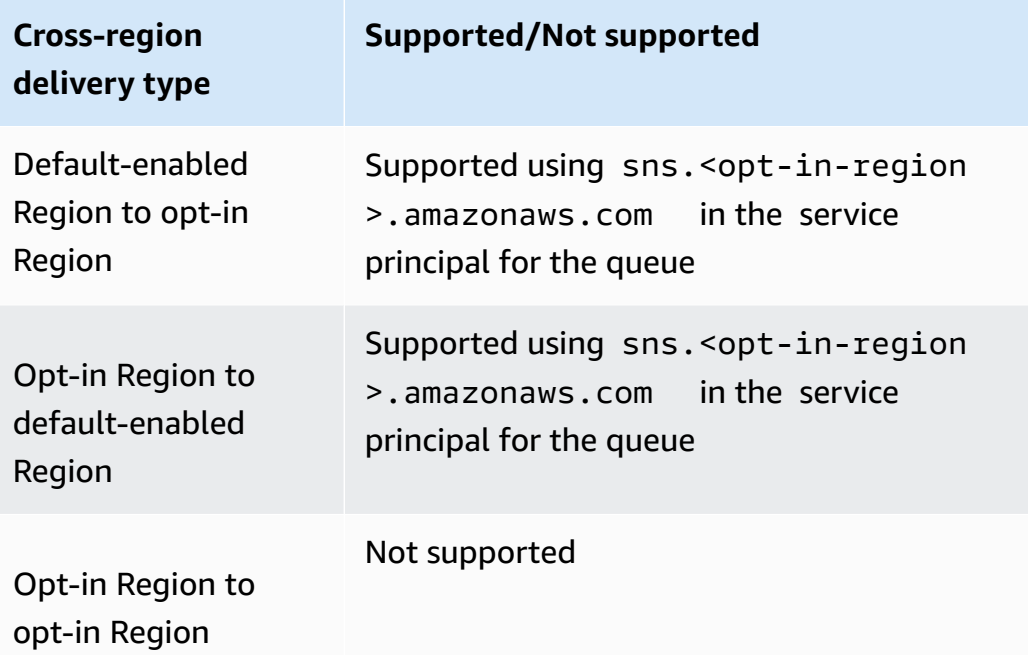

The following is an example of an access policy statement that allows an Amazon SNS topic in an opt-in Region (af-south-1) to deliver to an Amazon SQS queue in an enabled-by-default Region (us-east-1). It contains the necessary regionalized service principal configuration under the path Statement/Principal/Service.

```
{ 
   "Version": "2008-10-17", 
   "Id": "__default_policy_ID", 
   "Statement": [ 
    \{ "Sid": "allow_sns_arn:aws:sns:af-south-1:111111111111:source_topic_name", 
       "Effect": "Allow", 
       "Principal": { 
         "Service": "sns.af-south-1.amazonaws.com" 
       }, 
       "Action": "SQS:SendMessage", 
       "Resource": "arn:aws:sqs:us-east-1:111111111111:destination_queue_name", 
       "Condition": { 
         "ArnLike": { 
           "aws:SourceArn": "arn:aws:sns:af-south-1:111111111111:source_topic_name" 
         } 
 }
```

```
 }, 
           ... 
     ]
}
```
• To subscribe an AWS Lambda function in US East (N. Virginia) to an Amazon SNS topic in Asia Pacific (Hong Kong), change the principal in the AWS Lambda function policy to sns.apeast-1.amazonaws.com. Opt-in regions include any regions launched after March 20, 2019, which includes Asia Pacific (Hong Kong), Asia Pacific (Jakarta), Middle East (Bahrain), Europe (Milan), and Africa (Cape Town). Regions launched prior to March 20, 2019 are enabled by default.

### **Cross-region delivery support to AWS Lambda**

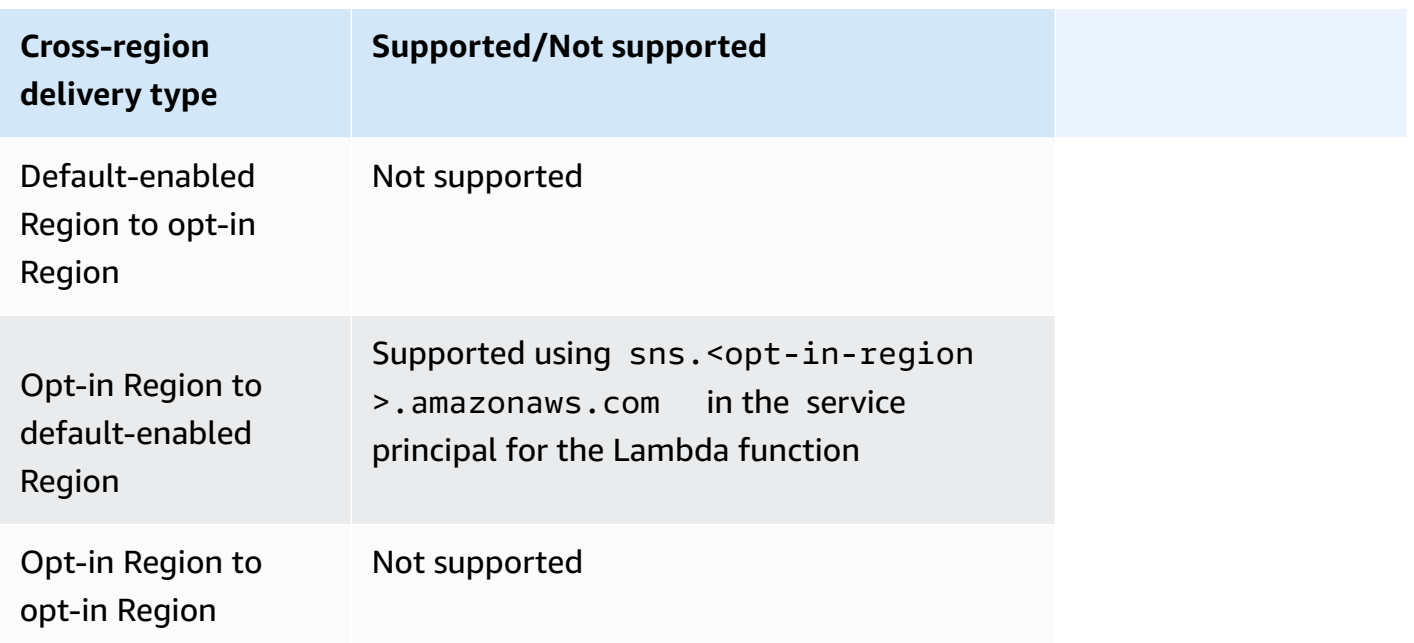

## <span id="page-287-0"></span>**Amazon SNS message delivery status**

Amazon SNS provides support to log the delivery status of notification messages sent to topics with the following Amazon SNS endpoints:

- HTTP
- Amazon Data Firehose
- AWS Lambda
- Platform application endpoint
#### • Amazon Simple Queue Service

After you configure the message delivery status attributes, log entries are sent to CloudWatch Logs for messages sent to topic subscribers. Logging message delivery status helps provide better operational insight, such as the following:

- Knowing whether a message was delivered to the Amazon SNS endpoint.
- Identifying the response sent from the Amazon SNS endpoint to Amazon SNS.
- Determining the message dwell time (the time between the publish timestamp and just before handing off to an Amazon SNS endpoint).

To configure topic attributes for message delivery status, you can use the AWS Management Console, AWS software development kits (SDKs), query API, or AWS CloudFormation.

#### **Topics**

- Configuring delivery status logging using the AWS [Management](#page-288-0) Console
- [Configuring](#page-289-0) delivery status logging using the AWS SDKs
- AWS SDK examples to configure topic [attributes](#page-291-0)
- Configuring delivery status logging using AWS [CloudFormation](#page-299-0)

# <span id="page-288-0"></span>**Configuring delivery status logging using the AWS Management Console**

- 1. Sign in to the [Amazon](https://console.aws.amazon.com/sns/home) SNS console.
- 2. On the navigation panel, choose **Topics**.
- 3. On the **Topics** page, choose a topic and then choose **Edit**.
- 4. On the **Edit** *MyTopic* page, expand the **Delivery status logging** section.
- 5. Choose the protocol for which you want to log delivery status; for example **AWS Lambda**.
- 6. Enter the **Success sample rate** (the percentage of successful messages for which you want to receive CloudWatch Logs).
- 7. In the **IAM roles** section, do one of the following:
	- To choose an existing service role from your account, choose **Use existing service role** and then specify IAM roles for successful and failed deliveries.

• To create a new service role in your account, choose **Create new service role**, choose **Create new roles** to define the IAM roles for successful and failed deliveries in the IAM console.

To give Amazon SNS write access to use CloudWatch Logs on your behalf, choose **Allow**.

8. Choose **Save changes**.

You can now view and parse the CloudWatch Logs containing the message delivery status. For more information about using CloudWatch, see the CloudWatch [Documentation.](https://aws.amazon.com/documentation/cloudwatch)

### <span id="page-289-0"></span>**Configuring delivery status logging using the AWS SDKs**

The AWS SDKs provide APIs in several languages for using message delivery status attributes with Amazon SNS.

#### **Topic attributes**

You can use the following topic attribute name values for message delivery status:

#### **HTTP**

- HTTPSuccessFeedbackRoleArn Indicates successful message delivery status for an Amazon SNS topic that is subscribed to an HTTP endpoint.
- HTTPSuccessFeedbackSampleRate Indicates percentage of successful messages to sample for an Amazon SNS topic that is subscribed to an HTTP endpoint.
- HTTPFailureFeedbackRoleArn Indicates failed message delivery status for an Amazon SNS topic that is subscribed to an HTTP endpoint.

#### **Amazon Data Firehose**

- FirehoseSuccessFeedbackRoleArn Indicates successful message delivery status for an Amazon SNS topic that is subscribed to an Amazon Kinesis Data Firehose endpoint.
- FirehoseSuccessFeedbackSampleRate Indicates percentage of successful messages to sample for an Amazon SNS topic that is subscribed to an Amazon Kinesis Data Firehose endpoint.
- FirehoseFailureFeedbackRoleArn Indicates failed message delivery status for an Amazon SNS topic that is subscribed to an Amazon Kinesis Data Firehose endpoint.

#### **AWS Lambda**

- LambdaSuccessFeedbackRoleArn Indicates successful message delivery status for an Amazon SNS topic that is subscribed to an Lambda endpoint.
- LambdaSuccessFeedbackSampleRate Indicates percentage of successful messages to sample for an Amazon SNS topic that is subscribed to an Lambda endpoint.
- LambdaFailureFeedbackRoleArn Indicates failed message delivery status for an Amazon SNS topic that is subscribed to an Lambda endpoint.

#### **Platform application endpoint**

- ApplicationSuccessFeedbackRoleArn Indicates successful message delivery status for an Amazon SNS topic that is subscribed to an AWS application endpoint.
- ApplicationSuccessFeedbackSampleRate Indicates percentage of successful messages to sample for an Amazon SNS topic that is subscribed to an AWS application endpoint.
- ApplicationFailureFeedbackRoleArn Indicates failed message delivery status for an Amazon SNS topic that is subscribed to an AWS application endpoint.

#### **A** Note

In addition to being able to configure topic attributes for message delivery status of notification messages sent to Amazon SNS application endpoints, you can also configure application attributes for the delivery status of push notification messages sent to push notification services. For more information, see Using Amazon SNS [Application](https://docs.aws.amazon.com/sns/latest/dg/sns-msg-status.html) Attributes for [Message](https://docs.aws.amazon.com/sns/latest/dg/sns-msg-status.html) Delivery Status.

#### **Amazon SQS**

- SQSSuccessFeedbackRoleArn Indicates successful message delivery status for an Amazon SNS topic that is subscribed to an Amazon SQS endpoint.
- SQSSuccessFeedbackSampleRate Indicates percentage of successful messages to sample for an Amazon SNS topic that is subscribed to an Amazon SQS endpoint.
- SQSFailureFeedbackRoleArn Indicates failed message delivery status for an Amazon SNS topic that is subscribed to an Amazon SQS endpoint.

#### *(i)* Note

The <ENDPOINT>SuccessFeedbackRoleArn and <ENDPOINT>FailureFeedbackRoleArn attributes are used to give Amazon SNS write access to use CloudWatch Logs on your behalf. The <ENDPOINT>SuccessFeedbackSampleRate attribute is for specifying the sample rate percentage (0-100) of successfully delivered messages. After you configure the <ENDPOINT>FailureFeedbackRoleArn attribute, then all failed message deliveries generate CloudWatch Logs.

# <span id="page-291-0"></span>**AWS SDK examples to configure topic attributes**

The following code examples show how to use SetTopicAttributes.

CLI

#### **AWS CLI**

#### **To set an attribute for a topic**

The following set-topic-attributes example sets the DisplayName attribute for the specified topic.

```
aws sns set-topic-attributes \ 
     --topic-arn arn:aws:sns:us-west-2:123456789012:MyTopic \ 
     --attribute-name DisplayName \ 
     --attribute-value MyTopicDisplayName
```
This command produces no output.

• For API details, see [SetTopicAttributes](https://awscli.amazonaws.com/v2/documentation/api/latest/reference/sns/set-topic-attributes.html) in *AWS CLI Command Reference*.

#### Java

#### **SDK for Java 2.x**

#### **Note**

```
import software.amazon.awssdk.regions.Region;
import software.amazon.awssdk.services.sns.SnsClient;
import software.amazon.awssdk.services.sns.model.SetTopicAttributesRequest;
import software.amazon.awssdk.services.sns.model.SetTopicAttributesResponse;
import software.amazon.awssdk.services.sns.model.SnsException;
/** 
  * Before running this Java V2 code example, set up your development 
  * environment, including your credentials. 
 * 
  * For more information, see the following documentation topic: 
 * 
  * https://docs.aws.amazon.com/sdk-for-java/latest/developer-guide/get-
started.html 
  */
public class SetTopicAttributes { 
     public static void main(String[] args) { 
         final String usage = """ 
                Usage: <attribute> <topicArn> <value>
                 Where: 
                     attribute - The attribute action to use. Valid parameters are: 
  Policy | DisplayName | DeliveryPolicy . 
                    topicArn - The ARN of the topic.\s 
                     value - The value for the attribute. 
                 """; 
         if (args.length < 3) { 
             System.out.println(usage); 
             System.exit(1);
```
}

```
String attribute = args[0];
         String topicArn = args[1]; 
         String value = args[2]; 
         SnsClient snsClient = SnsClient.builder() 
                  .region(Region.US_EAST_1) 
                 .build();
         setTopAttr(snsClient, attribute, topicArn, value); 
         snsClient.close(); 
     } 
     public static void setTopAttr(SnsClient snsClient, String attribute, String 
  topicArn, String value) { 
         try { 
              SetTopicAttributesRequest request = 
  SetTopicAttributesRequest.builder() 
                      .attributeName(attribute) 
                      .attributeValue(value) 
                      .topicArn(topicArn) 
                      .build(); 
              SetTopicAttributesResponse result = 
  snsClient.setTopicAttributes(request); 
              System.out.println( 
                      "\n\nStatus was " + result.sdkHttpResponse().statusCode() + 
  "\n\nTopic " + request.topicArn() 
                               + " updated " + request.attributeName() + " to " + 
  request.attributeValue()); 
         } catch (SnsException e) { 
              System.err.println(e.awsErrorDetails().errorMessage()); 
              System.exit(1); 
         } 
     }
}
```
• For API details, see [SetTopicAttributes](https://docs.aws.amazon.com/goto/SdkForJavaV2/sns-2010-03-31/SetTopicAttributes) in *AWS SDK for Java 2.x API Reference*.

#### **JavaScript**

#### **SDK for JavaScript (v3)**

#### **A** Note

There's more on GitHub. Find the complete example and learn how to set up and run in the AWS Code Examples [Repository.](https://github.com/awsdocs/aws-doc-sdk-examples/tree/main/javascriptv3/example_code/sns#code-examples)

Create the client in a separate module and export it.

```
import { SNSClient } from "@aws-sdk/client-sns";
// The AWS Region can be provided here using the `region` property. If you leave 
  it blank
// the SDK will default to the region set in your AWS config.
export const snsClient = new SNSClient(});
```
Import the SDK and client modules and call the API.

```
import { SetTopicAttributesCommand } from "@aws-sdk/client-sns";
import { snsClient } from "../libs/snsClient.js";
export const setTopicAttributes = async ( 
   topicArn = "TOPIC_ARN", 
  attributeName = "DisplayName", 
   attributeValue = "Test Topic",
) => {
  const response = await snsClient.send( 
     new SetTopicAttributesCommand({ 
       AttributeName: attributeName, 
       AttributeValue: attributeValue, 
       TopicArn: topicArn, 
     }), 
   ); 
   console.log(response); 
  // { 
  // '$metadata': { 
  // httpStatusCode: 200, 
  // requestId: 'd1b08d0e-e9a4-54c3-b8b1-d03238d2b935',
```

```
 // extendedRequestId: undefined, 
  // cfId: undefined, 
  // attempts: 1, 
  // totalRetryDelay: 0 
 // }
  // } 
  return response;
};
```
- For more information, see AWS SDK for [JavaScript](https://docs.aws.amazon.com/sdk-for-javascript/v3/developer-guide/sns-examples-managing-topics.html#sns-examples-managing-topicsstttopicattributes) Developer Guide.
- For API details, see [SetTopicAttributes](https://docs.aws.amazon.com/AWSJavaScriptSDK/v3/latest/client/sns/command/SetTopicAttributesCommand) in *AWS SDK for JavaScript API Reference*.

#### Kotlin

#### **SDK for Kotlin**

#### **A** Note

```
suspend fun setTopAttr( 
     attribute: String?, 
     topicArnVal: String?, 
     value: String?,
) { 
     val request = 
         SetTopicAttributesRequest { 
              attributeName = attribute 
              attributeValue = value 
              topicArn = topicArnVal 
         } 
     SnsClient { region = "us-east-1" }.use { snsClient -> 
         snsClient.setTopicAttributes(request) 
         println("Topic ${request.topicArn} was updated.") 
     }
}
```
• For API details, see [SetTopicAttributes](https://sdk.amazonaws.com/kotlin/api/latest/index.html) in *AWS SDK for Kotlin API reference*.

#### PHP

#### **SDK for PHP**

#### **A** Note

```
require 'vendor/autoload.php';
use Aws\Exception\AwsException;
use Aws\Sns\SnsClient;
/** 
  * Configure the message delivery status attributes for an Amazon SNS Topic. 
 * 
  * This code expects that you have AWS credentials set up per: 
  * https://docs.aws.amazon.com/sdk-for-php/v3/developer-guide/
guide_credentials.html 
  */
$SnSclient = new SnsClient([ 
     'profile' => 'default', 
     'region' => 'us-east-1', 
     'version' => '2010-03-31'
]);
$attribute = 'Policy | DisplayName | DeliveryPolicy';
$value = 'First Topic';
$topic = 'arn:aws:sns:us-east-1:111122223333:MyTopic';
try { 
     $result = $SnSclient->setTopicAttributes([ 
         'AttributeName' => $attribute, 
         'AttributeValue' => $value, 
         'TopicArn' => $topic, 
     ]); 
     var_dump($result);
```

```
} catch (AwsException $e) { 
     // output error message if fails 
     error_log($e->getMessage());
}
```
• For API details, see [SetTopicAttributes](https://docs.aws.amazon.com/goto/SdkForPHPV3/sns-2010-03-31/SetTopicAttributes) in *AWS SDK for PHP API Reference*.

#### Ruby

#### **SDK for Ruby**

#### **(i)** Note

```
# Service class to enable an SNS resource with a specified policy
class SnsResourceEnabler 
   # Initializes the SnsResourceEnabler with an SNS resource client 
  # 
   # @param sns_resource [Aws::SNS::Resource] The SNS resource client 
  def initialize(sns_resource) 
    @sns_resource = sns_resource 
    @logger = Logger.new($stdout) 
  end 
  # Sets a policy on a specified SNS topic 
  # 
  # @param topic_arn [String] The ARN of the SNS topic 
  # @param resource_arn [String] The ARN of the resource to include in the policy 
  # @param policy_name [String] The name of the policy attribute to set 
  def enable_resource(topic_arn, resource_arn, policy_name) 
    policy = generate_policy(topic_arn, resource_arn) 
    topic = @sns_resource.topic(topic_arn) 
     topic.set_attributes({ 
                            attribute_name: policy_name, 
                            attribute_value: policy 
 })
```

```
 @logger.info("Policy #{policy_name} set successfully for topic 
  #{topic_arn}.") 
   rescue Aws::SNS::Errors::ServiceError => e 
     @logger.error("Failed to set policy: #{e.message}") 
   end 
   private 
  # Generates a policy string with dynamic resource ARNs 
   # 
   # @param topic_arn [String] The ARN of the SNS topic 
   # @param resource_arn [String] The ARN of the resource 
   # @return [String] The policy as a JSON string 
   def generate_policy(topic_arn, resource_arn) 
     { 
       Version: "2008-10-17", 
       Id: "__default_policy_ID", 
       Statement: [{ 
                     Sid: "__default_statement_ID", 
                     Effect: "Allow", 
                     Principal: { "AWS": "*" }, 
                     Action: ["SNS:Publish"], 
                     Resource: topic_arn, 
                     Condition: { 
                       ArnEquals: { 
                          "AWS:SourceArn": resource_arn 
 } 
1 1 1 1 1 1 1
                   }] 
     }.to_json 
   end
end
# Example usage:
if $PROGRAM_NAME == __FILE__ 
  topic_arn = "MY_TOPIC_ARN" # Should be replaced with a real topic ARN 
  resource_arn = "MY_RESOURCE_ARN" # Should be replaced with a real resource ARN 
   policy_name = "POLICY_NAME" # Typically, this is "Policy" 
  sns_resource = Aws::SNS::Resource.new
  enabler = SnsResourceEnabler.new(sns_resource) 
   enabler.enable_resource(topic_arn, resource_arn, policy_name)
end
```
- For more information, see AWS SDK for Ruby [Developer](https://docs.aws.amazon.com/sdk-for-ruby/v3/developer-guide/sns-example-enable-resource.html) Guide.
- For API details, see [SetTopicAttributes](https://docs.aws.amazon.com/goto/SdkForRubyV3/sns-2010-03-31/SetTopicAttributes) in *AWS SDK for Ruby API Reference*.

#### SAP ABAP

#### **SDK for SAP ABAP**

#### **A** Note

There's more on GitHub. Find the complete example and learn how to set up and run in the AWS Code Examples [Repository.](https://github.com/awsdocs/aws-doc-sdk-examples/tree/main/sap-abap/services/sns#code-examples)

```
 TRY. 
     lo_sns->settopicattributes( 
         iv_topicarn = iv_topic_arn 
        iv_attributename = iv_attribute_name
         iv_attributevalue = iv_attribute_value 
     ). 
     MESSAGE 'Set/updated SNS topic attributes.' TYPE 'I'. 
   CATCH /aws1/cx_snsnotfoundexception. 
     MESSAGE 'Topic does not exist.' TYPE 'E'. 
 ENDTRY.
```
• For API details, see [SetTopicAttributes](https://docs.aws.amazon.com/sdk-for-sap-abap/v1/api/latest/index.html) in *AWS SDK for SAP ABAP API reference*.

### <span id="page-299-0"></span>**Configuring delivery status logging using AWS CloudFormation**

To configure DeliveryStatusLogging using AWS CloudFormation, use a JSON or YAML template to create an AWS CloudFormation stack. For more information, see the DeliveryStatusLogging property of the AWS::SNS::Topic resource in the AWS CloudFormation User Guide. Below are examples of AWS CloudFormation templates in JSON and YAML to create a new topic or update an existing topic with all DeliveryStatusLogging attributes for the Amazon SQS protocol.

#### **JSON**

```
"Resources": { 
     "MySNSTopic" : { 
          "Type" : "AWS::SNS::Topic", 
         "Properties" : { 
              "TopicName" : "TestTopic", 
              "DisplayName" : "TEST", 
              "SignatureVersion" : "2", 
              "DeliveryStatusLogging" : [{ 
                  "Protocol": "sqs", 
                  "SuccessFeedbackSampleRate": "45", 
                  "SuccessFeedbackRoleArn": "arn:aws:iam::123456789012:role/
SNSSuccessFeedback_test1", 
                  "FailureFeedbackRoleArn": "arn:aws:iam::123456789012:role/
SNSFailureFeedback_test2" 
              }] 
         } 
     }
}
```
#### YAML

```
Resources: 
   MySNSTopic: 
     Type: AWS::SNS::Topic 
     Properties: 
       TopicName:TestTopic 
       DisplayName:TEST 
       SignatureVersion:2 
       DeliveryStatusLogging: 
        - Protocol: sqs 
          SuccessFeedbackSampleRate: 45 
          SuccessFeedbackRoleArn: arn:aws:iam::123456789012:role/
SNSSuccessFeedback_test1 
          FailureFeedbackRoleArn: arn:aws:iam::123456789012:role/
SNSFailureFeedback_test2
```
# <span id="page-301-1"></span>**Amazon SNS message delivery retries**

Amazon SNS defines a *delivery policy* for each delivery protocol. The delivery policy defines how Amazon SNS retries the delivery of messages when server-side errors occur (when the system that hosts the subscribed endpoint becomes unavailable). When the delivery policy is exhausted, Amazon SNS stops retrying the delivery and discards the message—unless a dead-letter queue is attached to the subscription. For more information, see Amazon SNS [dead-letter](#page-309-0) queues (DLQs).

#### **Topics**

- Delivery [protocols](#page-301-0) and policies
- [Delivery](#page-302-0) policy stages
- [Creating](#page-303-0) an HTTP/S delivery policy

### <span id="page-301-0"></span>**Delivery protocols and policies**

#### *A* Note

- With the exception of HTTP/S, you can't change Amazon SNS-defined delivery policies. Only HTTP/S supports custom policies. See [Creating](#page-303-0) an HTTP/S delivery policy.
- Amazon SNS applies jittering to delivery retries. For more information, see the [Exponential](https://aws.amazon.com/blogs/architecture/exponential-backoff-and-jitter/) Backoff and Jitter post on the *AWS Architecture Blog*.
- **The total policy retry time for an HTTP/S endpoint cannot be greater than 3,600 seconds. This is a hard limit and cannot be increased**.

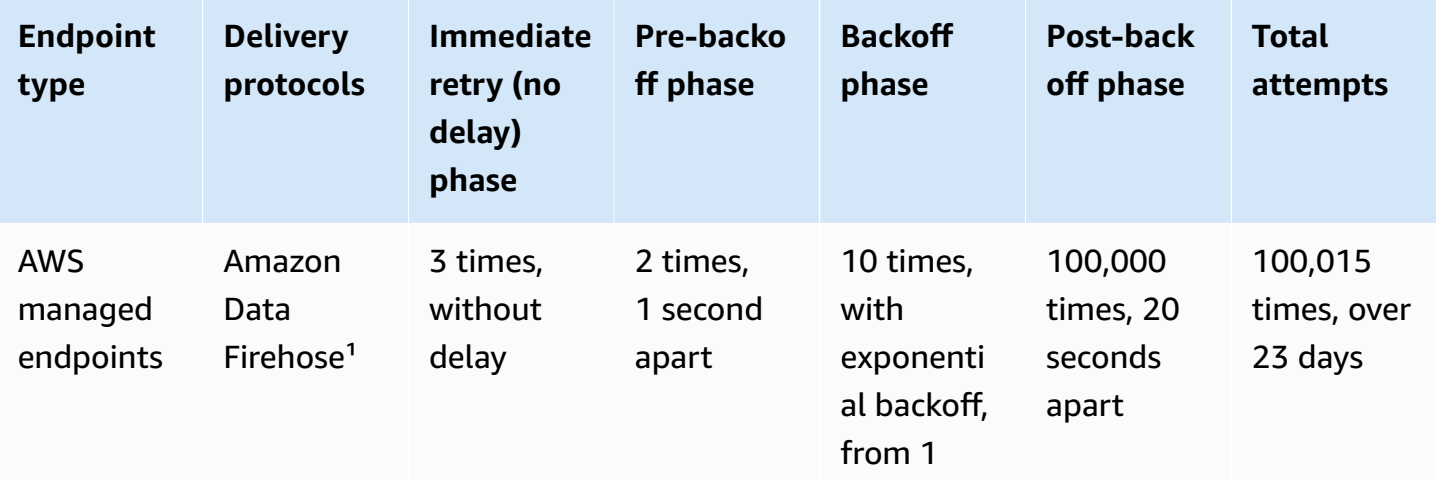

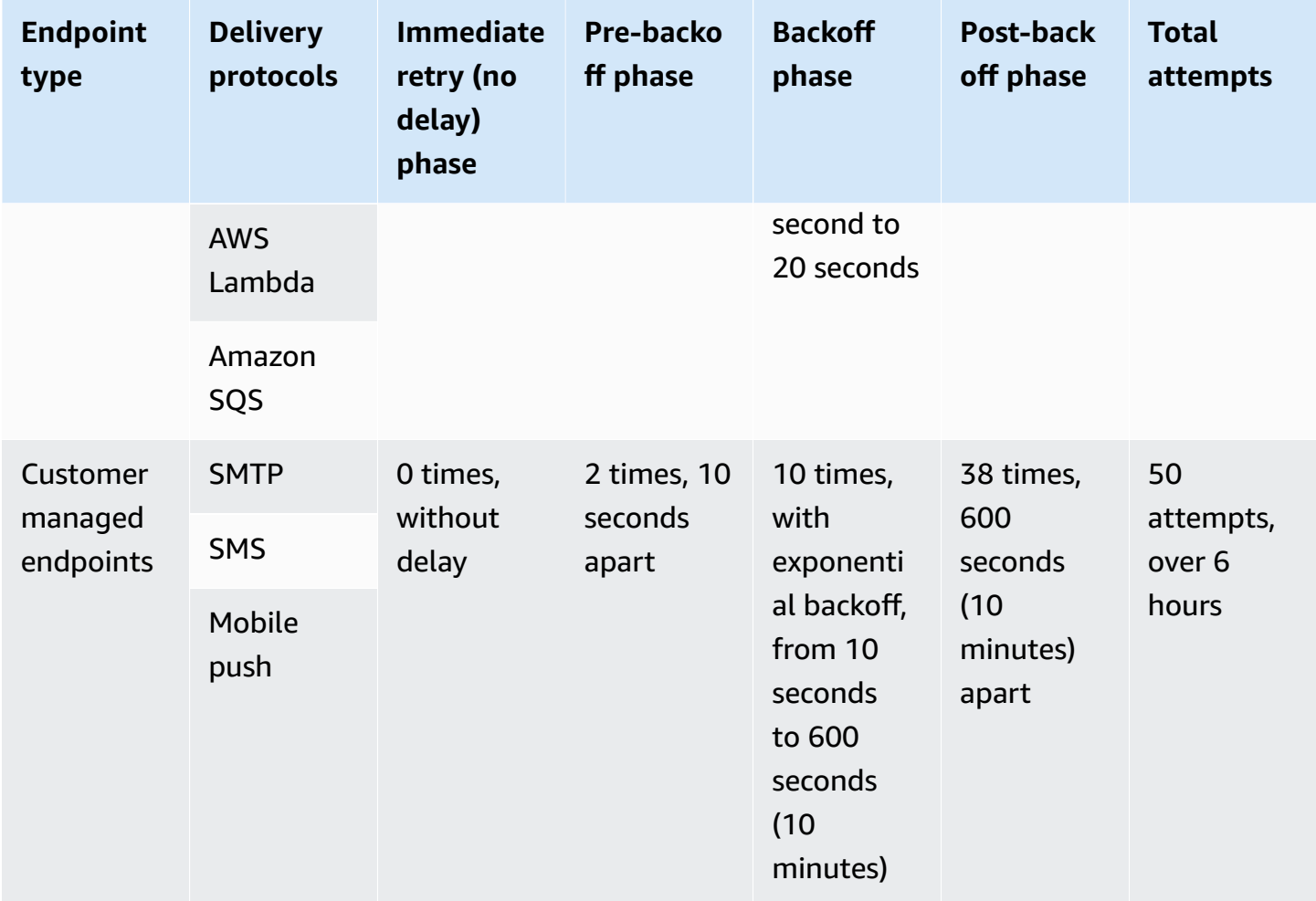

 $1$  For throttling errors with the Firehose protocol, Amazon SNS uses the same delivery policy as for customer managed endpoints.

# <span id="page-302-0"></span>**Delivery policy stages**

The following diagram shows the phases of a delivery policy.

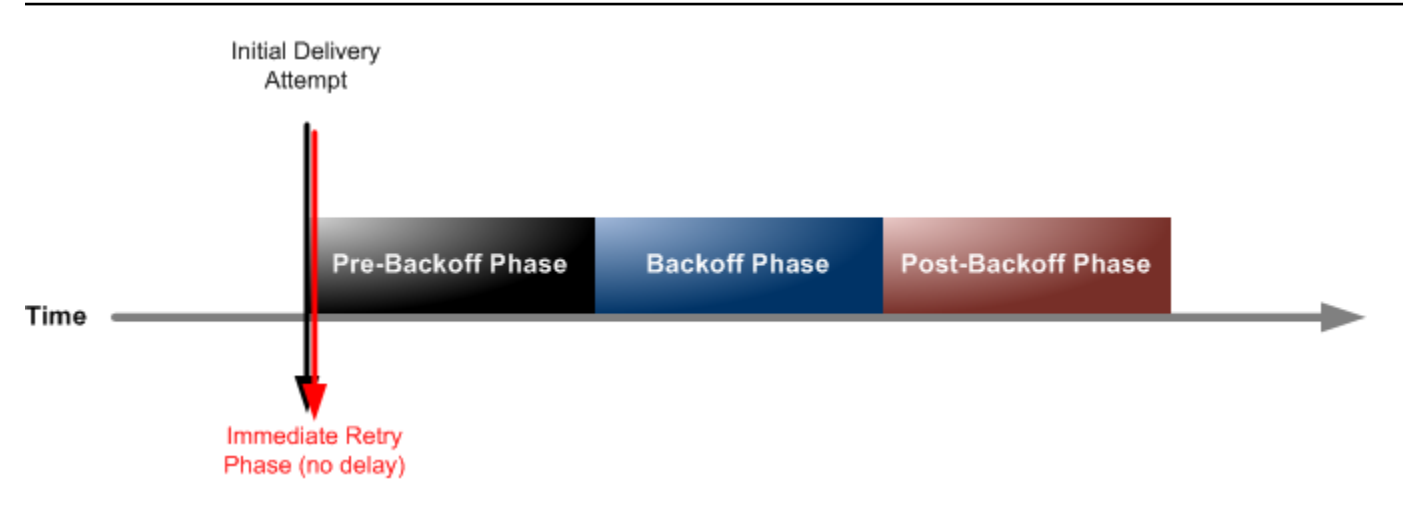

Each delivery policy is comprised of four phases.

- 1. **Immediate Retry Phase (No Delay)** This phase occurs immediately after the initial delivery attempt. There is no delay between retries in this phase.
- 2. **Pre-Backoff Phase** This phase follows the Immediate Retry Phase. Amazon SNS uses this phase to attempt a set of retries before applying a backoff function. This phase specifies the number of retries and the amount of delay between them.
- 3. **Backoff Phase** This phase controls the delay between retries by using the retry-backoff function. This phase sets a minimum delay, a maximum delay, and a retry-backoff function that defines how quickly the delay increases from the minimum to the maximum delay. The backoff function can be arithmetic, exponential, geometric, or linear.
- 4. **Post-Backoff Phase** This phase follows the backoff phase. It specifies a number of retries and the amount of delay between them. This is the final phase.

# <span id="page-303-0"></span>**Creating an HTTP/S delivery policy**

You can use a delivery policy and its four phases to define how Amazon SNS retries the delivery of messages to HTTP/S endpoints. Amazon SNS lets you override the default retry policy for HTTP endpoints when you might, for example, want to customize the policy based on your HTTP server's capacity.

You can set your HTTP/S delivery policy as a JSON object at the subscription or topic level. When you define the policy at the topic level, it applies to all HTTP/S subscriptions associated with the topic. To set the delivery policy at the subscription level, you can use either the [Subscribe](https://docs.aws.amazon.com/sns/latest/api/API_Subscribe.html) or [SetSubscriptionAttributes](https://docs.aws.amazon.com/sns/latest/api/API_SetSubscriptionAttributes.html) API action. To set the delivery policy at the topic level, you can

use either the [CreateTopic](https://docs.aws.amazon.com/sns/latest/api/API_CreateTopic.html) or [SetTopicAttributes](https://docs.aws.amazon.com/sns/latest/api/API_SetTopicAttributes.html) API action. Alternatively, you can also use the [AWS::SNS::Subscription](https://docs.aws.amazon.com/AWSCloudFormation/latest/UserGuide/aws-resource-sns-subscription.html) resource in your AWS CloudFormation templates.

You should customize your delivery policy according to your HTTP/S server's capacity. You can set the policy as a topic attribute or a subscription attribute. If all HTTP/S subscriptions in your topic target the same HTTP/S server, we recommend that you set the delivery policy as a topic attribute, so that it remains valid for all HTTP/S subscriptions in the topic. Otherwise, you must compose a delivery policy for each HTTP/S subscription in your topic, according the capacity of the HTTP/S server that the policy targets.

You can also set the Content-Type header in the request policy to specify the media type of the notification. By default, Amazon SNS sends all the notification to HTTP/S endpoints with content type set to text/plain; charset=UTF-8. Amazon SNS lets you override the default request policy. See the table below for supported [headerContentType](#page-307-0) and restraints.

The following JSON object represents a delivery policy that instructs Amazon SNS to retry a failed HTTP/S delivery attempt, as follows:

- 1. 3 times immediately in the no-delay phase
- 2. 2 times (1 second apart) in the pre-backoff phase
- 3. 10 times (with exponential backoff from 1 second to 60 seconds)
- 4. 35 times (60 seconds apart) in the post-backoff phase

In this sample delivery policy, Amazon SNS makes a total of 50 attempts before discarding the message. To keep the message after the retries specified in the delivery policy are exhausted, configure your subscription to move undeliverables messages to a dead-letter queue (DLQ). For more information, see Amazon SNS [dead-letter](#page-309-0) queues (DLQs).

#### *(b)* Note

This delivery policy also instructs Amazon SNS to throttle deliveries to no more than 10 per second, using the maxReceivesPerSecond property. This self-throttling rate could result in more messages published (inbound traffic) than delivered (outbound traffic). When there's more inbound than outbound traffic, your subscription can accumulate a large message backlog, which might cause high message delivery latency. In your delivery policies, be sure to specify a value for maxReceivesPerSecond that doesn't adversely impact your workload.

#### *(b)* Note

This delivery policy overrides the default content type for HTTP/S notification to application/json.

```
{ 
     "healthyRetryPolicy": { 
          "minDelayTarget": 1, 
          "maxDelayTarget": 60, 
          "numRetries": 50, 
          "numNoDelayRetries": 3, 
          "numMinDelayRetries": 2, 
          "numMaxDelayRetries": 35, 
          "backoffFunction": "exponential" 
     }, 
     "throttlePolicy": { 
          "maxReceivesPerSecond": 10 
     }, 
     "requestPolicy": { 
          "headerContentType": "application/json" 
     }
}
```
The delivery policy is composed of a retry policy, throttle policy and a request policy. In total, there are 9 attributes in a delivery policy.

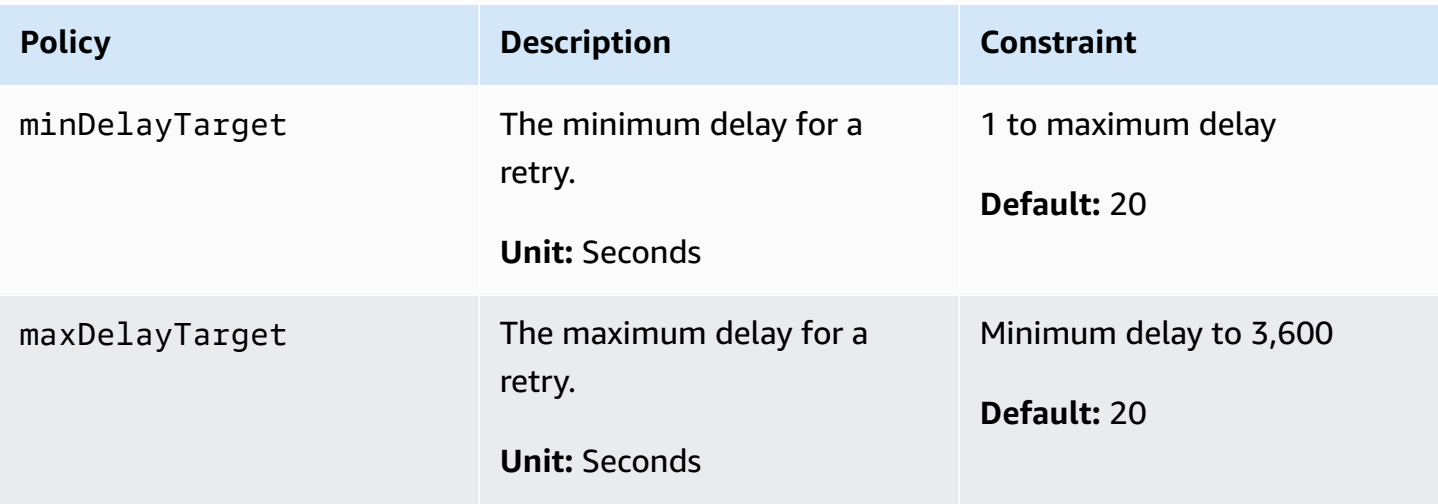

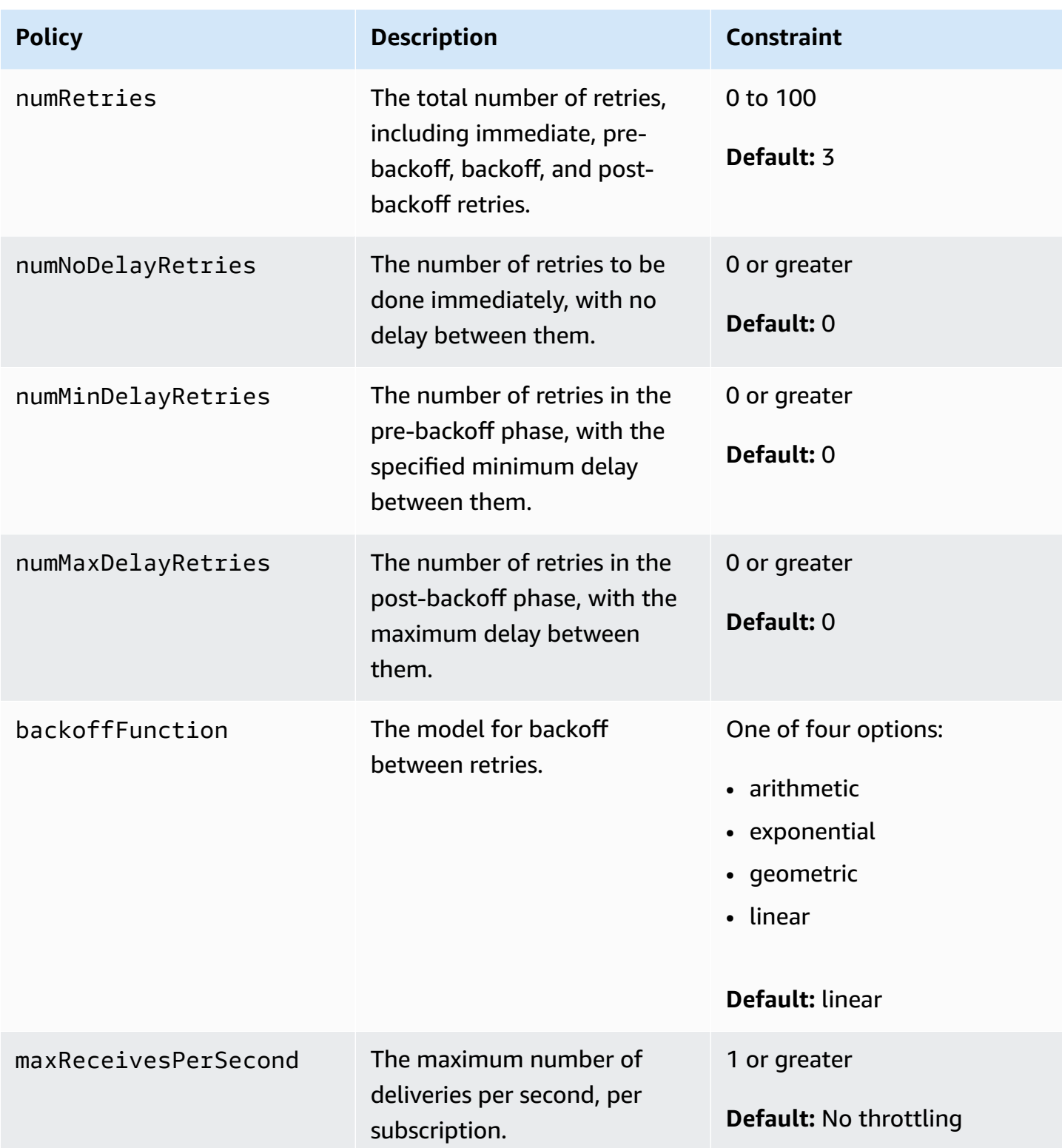

<span id="page-307-0"></span>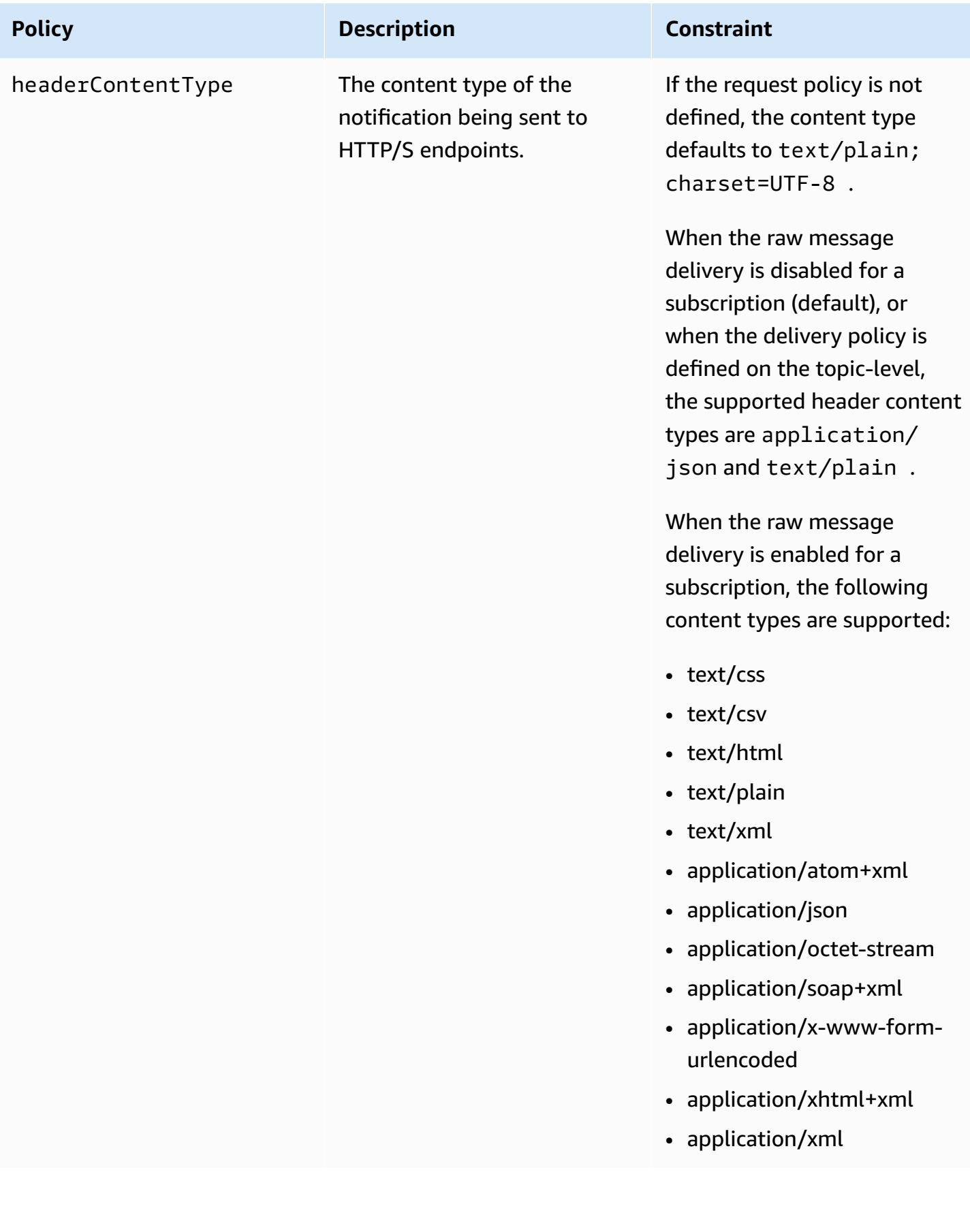

#### Amazon SNS uses the following formula to calculate the number of retries in the backoff phase:

```
numRetries - numNoDelayRetries - numMinDelayRetries - numMaxDelayRetries
```
You can use three parameters to control the frequency of retries in the backoff phase.

- minDelayTarget Defines the delay associated with the first retry attempt in the backoff phase.
- maxDelayTarget Defines the delay associated with the final retry attempt in the backoff phase.
- backoffFunction Defines the algorithm that Amazon SNS uses to calculate the delays associated with all of the retry attempts between the first and last retries in the backoff phase. You can use one of four retry-backoff functions.

The following diagram shows how each retry backoff function affects the delay associated with retries during the backoff phase: A delivery policy with the total number of retries set to 10, the minimum delay set to 5 seconds, and the maximum delay set to 260 seconds. The vertical axis represents the delay in seconds associated with each of the 10 retries. The horizontal axis represents the number of retries, from the first to the tenth attempt.

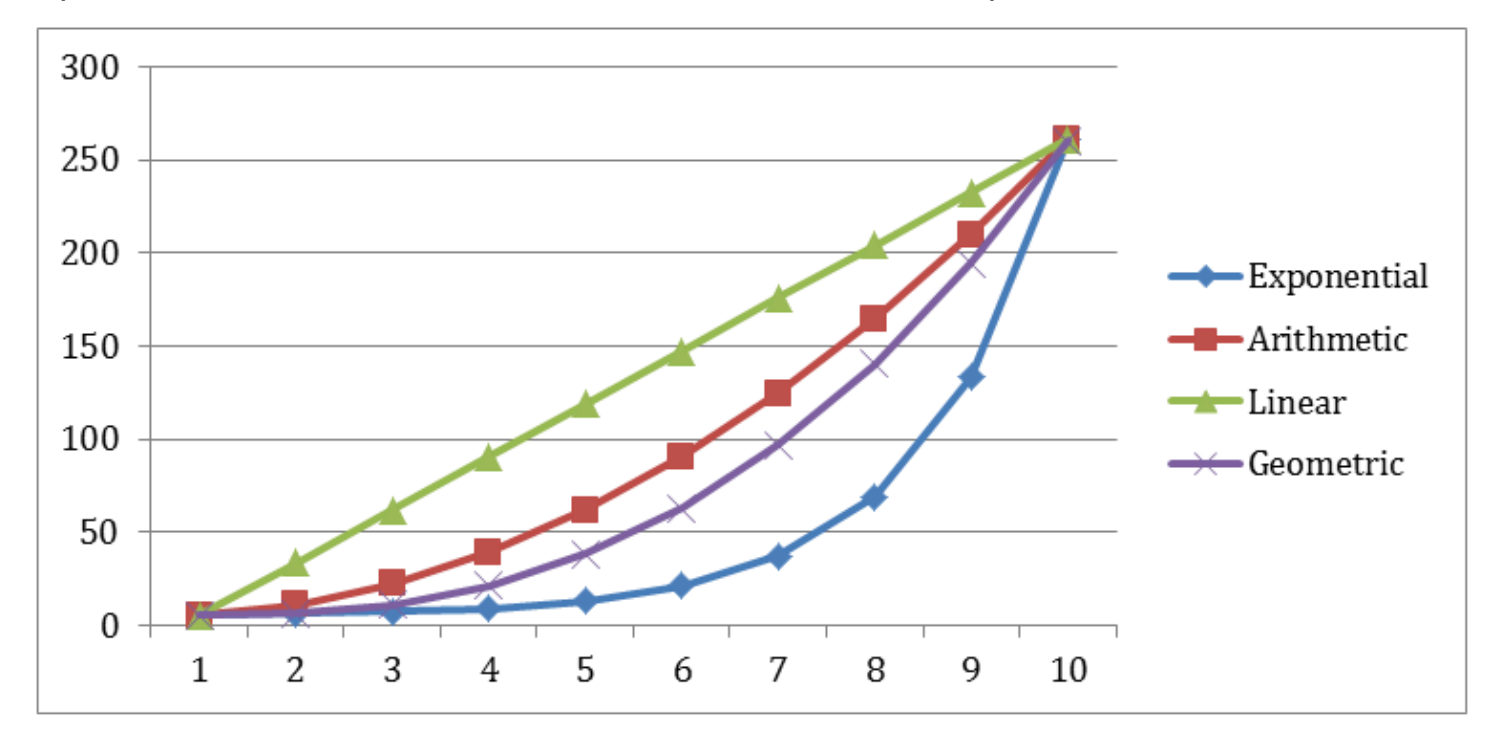

# <span id="page-309-0"></span>**Amazon SNS dead-letter queues (DLQs)**

A dead-letter queue is an Amazon SQS queue that an Amazon SNS subscription can target for messages that can't be delivered to subscribers successfully. Messages that can't be delivered due to client errors or server errors are held in the dead-letter queue for further analysis or reprocessing. For more information, see [Configuring](#page-312-0) an Amazon SNS dead-letter queue for a [subscription](#page-312-0) and Amazon SNS [message](#page-301-1) delivery retries.

#### **A** Note

- The Amazon SNS subscription and Amazon SQS queue must be under the same AWS account and Region.
- For a FIFO [topic,](#page-85-0) you can use an Amazon SQS queue as a dead-letter queue for the Amazon SNS subscription. FIFO topic subscriptions use FIFO queues, and standard topic subscriptions use standard queues.
- To use an encrypted Amazon SQS queue as a dead-letter queue, you must use a custom KMS with a key policy that grants the Amazon SNS service principal access to AWS KMS API actions. For more information, see [Encryption](#page-1050-0) at rest in this guide and [Protecting](https://docs.aws.amazon.com/AWSSimpleQueueService/latest/SQSDeveloperGuide/sqs-server-side-encryption.html) Amazon SQS Data Using [Server-Side](https://docs.aws.amazon.com/AWSSimpleQueueService/latest/SQSDeveloperGuide/sqs-server-side-encryption.html) Encryption (SSE) and AWS KMS in the *Amazon Simple Queue Service Developer Guide*.

#### **Topics**

- Why do message [deliveries](#page-309-1) fail?
- How do [dead-letter](#page-310-0) queues work?
- How are messages moved into a [dead-letter](#page-311-0) queue?
- How can I move messages out of a [dead-letter](#page-311-1) queue?
- How can I monitor and log [dead-letter](#page-311-2) queues?
- Configuring an Amazon SNS dead-letter queue for a [subscription](#page-312-0)

# <span id="page-309-1"></span>**Why do message deliveries fail?**

In general, message delivery fails when Amazon SNS can't access a subscribed endpoint due to a *client-side* or *server-side error*. When Amazon SNS receives a client-side error, or continues to receive a server-side error for a message beyond the number of retries specified by the corresponding retry policy, Amazon SNS discards the message—unless a dead-letter queue is attached to the subscription. Failed deliveries don't change the status of your subscriptions. For more information, see Amazon SNS [message](#page-301-1) delivery retries.

### **Client-side errors**

Client-side errors can happen when Amazon SNS has stale subscription metadata. These errors commonly occur when an owner deletes the endpoint (for example, a Lambda function subscribed to an Amazon SNS topic) or when an owner changes the policy attached to the subscribed endpoint in a way that prevents Amazon SNS from delivering messages to the endpoint. Amazon SNS doesn't retry the message delivery that fails as a result of a client-side error.

#### **Server-side errors**

Server-side errors can happen when the system responsible for the subscribed endpoint becomes unavailable or returns an exception that indicates that it can't process a valid request from Amazon SNS. When server-side errors occur, Amazon SNS retries the failed deliveries using either a linear or exponential backoff function. For server-side errors caused by AWS managed endpoints backed by Amazon SQS or AWS Lambda, Amazon SNS retries delivery up to 100,015 times, over 23 days.

Customer managed endpoints (such as HTTP, SMTP, SMS, or mobile push) can also cause serverside errors. Amazon SNS retries delivery to these types of endpoints as well. While HTTP endpoints support customer-defined retry policies, Amazon SNS sets an internal delivery retry policy to 50 times over 6 hours, for SMTP, SMS, and mobile push endpoints.

### <span id="page-310-0"></span>**How do dead-letter queues work?**

A dead-letter queue is attached to an Amazon SNS subscription (rather than a topic) because message deliveries happen at the subscription level. This lets you identify the original target endpoint for each message more easily.

A dead-letter queue associated with an Amazon SNS subscription is an ordinary Amazon SQS queue. For more information about the message retention period, see Quotas Related to [Messages](https://docs.aws.amazon.com/AWSSimpleQueueService/latest/SQSDeveloperGuide/sqs-quotas.html#quotas-messages) in the *Amazon Simple Queue Service Developer Guide*. You can change the message retention period using the Amazon SQS [SetQueueAttributes](https://docs.aws.amazon.com/AWSSimpleQueueService/latest/APIReference/API_SetQueueAttributes.html) API action. To make your applications more resilient, we recommend setting the maximum retention period for dead-letter queues to 14 days.

### <span id="page-311-0"></span>**How are messages moved into a dead-letter queue?**

Your messages are moved into a dead-letter queue using a *redrive policy*. A redrive policy is a JSON object that refers to the ARN of the dead-letter queue. The deadLetterTargetArn attribute specifies the ARN. The ARN must point to an Amazon SQS queue in the same AWS account and Region as your Amazon SNS subscription. For more information, see [Configuring](#page-312-0) an Amazon SNS dead-letter queue for a [subscription](#page-312-0).

The following JSON object is a sample redrive policy, attached to an SNS subscription.

```
{ 
   "deadLetterTargetArn": "arn:aws:sqs:us-east-2:123456789012:MyDeadLetterQueue"
}
```
### <span id="page-311-1"></span>**How can I move messages out of a dead-letter queue?**

You can move messages out of a dead-letter queue in two ways:

- **Avoid writing Amazon SQS consumer logic** Set your dead-letter queue as an event source to the Lambda function to drain your dead-letter queue.
- **Write Amazon SQS consumer logic** Use the Amazon SQS API, AWS SDK, or AWS CLI to write custom consumer logic for polling, processing, and deleting the messages in the dead-letter queue.

### <span id="page-311-2"></span>**How can I monitor and log dead-letter queues?**

You can use Amazon CloudWatch metrics to monitor dead-letter queues associated with your Amazon SNS subscriptions. All Amazon SQS queues emit CloudWatch metrics at one-minute intervals. For more information, see Available [CloudWatch](https://docs.aws.amazon.com/AWSSimpleQueueService/latest/SQSDeveloperGuide/sqs-available-cloudwatch-metrics.html) metrics for Amazon SQS in the *Amazon Simple Queue Service Developer Guide*. All Amazon SNS subscriptions with dead-letter queues also emit CloudWatch metrics. For more information, see [Monitoring](#page-1142-0) Amazon SNS topics using [CloudWatch](#page-1142-0).

To be notified of activity in your dead-letter queues, you can use CloudWatch metrics and alarms. Setting up an alarm for the NumberOfMessagesSent metric is not suitable because this metric does not capture messages sent to a DLQ as a result of failed processing attempts. Instead, use the NumberOfMessagesReceived metric, which captures all messages received by the DLQ, including those moved due to processing failures.

#### **Example CloudWatch alarm setup**

- 1. Create a [CloudWatch](https://docs.aws.amazon.com/AmazonCloudWatch/latest/monitoring/ConsoleAlarms.html) alarm for the **NumberOfMessagesReceived** metric.
- 2. Set the alarm threshold to **1** (or another appropriate value based on your expectations and DLQ traffic).
- 3. Specify an Amazon SNS **topic** to be notified when the alarm goes off. This Amazon SNS topic can deliver your alarm notification to any endpoint type (such as an email address, phone number, or mobile pager app).

You can use CloudWatch Logs to investigate the exceptions that cause any Amazon SNS deliveries to fail and for messages to be sent to dead-letter queues. Amazon SNS can log both successful and failed deliveries in CloudWatch. For more information, see Mobile app [attributes](#page-662-0) .

### <span id="page-312-0"></span>**Configuring an Amazon SNS dead-letter queue for a subscription**

A dead-letter queue is an Amazon SQS queue that an Amazon SNS subscription can target for messages that can't be delivered to subscribers successfully. Messages that can't be delivered due to client errors or server errors are held in the dead-letter queue for further analysis or reprocessing. For more information, see Amazon SNS [dead-letter](#page-309-0) queues (DLQs) and [Amazon](#page-301-1) SNS [message](#page-301-1) delivery retries.

This page shows how you can use the AWS Management Console, an AWS SDK, the AWS CLI, and AWS CloudFormation to configure a dead-letter queue for an Amazon SNS subscription.

#### **A** Note

For a FIFO [topic,](#page-85-0) you can use an Amazon SQS queue as a dead-letter queue for the Amazon SNS subscription. FIFO topic subscriptions use FIFO queues, and standard topic subscriptions use standard queues.

#### <span id="page-312-1"></span>**Prerequisites**

Before you configure a dead-letter queue, complete the following prerequisites:

- 1. Create an [Amazon](#page-46-0) SNS topic named MyTopic.
- 2. Create an [Amazon](https://docs.aws.amazon.com/AWSSimpleQueueService/latest/SQSDeveloperGuide/sqs-create-queue.html) SQS queue named MyEndpoint, to be used as the endpoint for the Amazon SNS subscription.
- 3. (Skip for AWS CloudFormation) [Subscribe the queue to the topic](#page-348-0).
- 4. Create another [Amazon](https://docs.aws.amazon.com/AWSSimpleQueueService/latest/SQSDeveloperGuide/sqs-create-queue.html) SQS queue named MyDeadLetterQueue, to be used as the deadletter queue for the Amazon SNS subscription.
- 5. To give Amazon SNS principal access to the Amazon SQS API action, set the following queue policy for MyDeadLetterQueue.

```
{ 
   "Statement": [{ 
     "Effect": "Allow", 
     "Principal": { 
       "Service": "sns.amazonaws.com" 
     }, 
     "Action": "SQS:SendMessage", 
     "Resource": "arn:aws:sqs:us-east-2:123456789012:MyDeadLetterQueue", 
     "Condition": { 
       "ArnEquals": { 
          "aws:SourceArn": "arn:aws:sns:us-east-2:123456789012:MyTopic" 
       } 
     } 
   }]
}
```
#### **Topics**

- To configure a dead-letter queue for an Amazon SNS subscription using the AWS [Management](#page-313-0) **[Console](#page-313-0)**
- To configure a dead-letter queue for an Amazon SNS [subscription](#page-314-0) using an AWS SDK
- To configure a dead-letter queue for an Amazon SNS [subscription](#page-315-0) using the AWS CLI
- To configure a dead-letter queue for an Amazon SNS subscription using AWS [CloudFormation](#page-315-1)

### <span id="page-313-0"></span>**To configure a dead-letter queue for an Amazon SNS subscription using the AWS Management Console**

Before your begin this tutorial, make sure you complete the [prerequisites](#page-312-1).

- 1. Sign in to the [Amazon](https://console.aws.amazon.com/sqs/) SQS console.
- 2. Create an [Amazon](https://docs.aws.amazon.com/AWSSimpleQueueService/latest/SQSDeveloperGuide/sqs-create-queue.html) SQS queue or use an existing queue and note the ARN of the queue on the **Details** tab of the queue, for example:

arn:aws:sqs:us-east-2:123456789012:MyDeadLetterQueue

- 3. Sign in to the [Amazon](https://console.aws.amazon.com/sns/home) SNS console.
- 4. On the navigation panel, choose **Subscriptions**.
- 5. On the **Subscriptions** page, select an existing subscription and then choose **Edit**.
- 6. On the **Edit** *1234a567-bc89-012d-3e45-6fg7h890123i* page, expand the **Redrive policy (dead-letter queue)** section, and then do the following:
	- a. Choose **Enabled**.
	- b. Specify the ARN of an Amazon SQS queue.
- 7. Choose **Save changes**.

Your subscription is configured to use a dead-letter queue.

### <span id="page-314-0"></span>**To configure a dead-letter queue for an Amazon SNS subscription using an AWS SDK**

Before you run this example, make sure that you complete the [prerequisites](#page-312-1).

To use an AWS SDK, you must configure it with your credentials. For more information, see [The](https://docs.aws.amazon.com/sdkref/latest/guide/creds-config-files.html)  shared config and [credentials](https://docs.aws.amazon.com/sdkref/latest/guide/creds-config-files.html) files in the *AWS SDKs and Tools Reference Guide*.

The following code example shows how to use SetSubscriptionAttributesRedrivePolicy.

Java

#### **SDK for Java 1.x**

#### **A** Note

```
// Specify the ARN of the Amazon SNS subscription.
String subscriptionArn = 
     "arn:aws:sns:us-east-2:123456789012:MyEndpoint:1234a567-
bc89-012d-3e45-6fg7h890123i";
```

```
// Specify the ARN of the Amazon SQS queue to use as a dead-letter queue.
String redrivePolicy = 
     "{\"deadLetterTargetArn\":\"arn:aws:sqs:us-
east-2:123456789012:MyDeadLetterQueue\"}";
// Set the specified Amazon SQS queue as a dead-letter queue
// of the specified Amazon SNS subscription by setting the RedrivePolicy 
  attribute.
SetSubscriptionAttributesRequest request = new SetSubscriptionAttributesRequest() 
     .withSubscriptionArn(subscriptionArn) 
     .withAttributeName("RedrivePolicy") 
     .withAttributeValue(redrivePolicy);
sns.setSubscriptionAttributes(request);
```
### <span id="page-315-0"></span>**To configure a dead-letter queue for an Amazon SNS subscription using the AWS CLI**

Before your begin this tutorial, make sure you complete the [prerequisites](#page-312-1).

- 1. Install and configure the AWS CLI. For more information, see the *AWS [Command](https://docs.aws.amazon.com/cli/latest/userguide/) Line Interface [User Guide](https://docs.aws.amazon.com/cli/latest/userguide/)*.
- 2. Use the following command.

```
aws sns set-subscription-attributes \
--subscription-arn arn:aws:sns:us-east-2:123456789012:MyEndpoint:1234a567-
bc89-012d-3e45-6fg7h890123i
--attribute-name RedrivePolicy
--attribute-value "{\"deadLetterTargetArn\": \"arn:aws:sqs:us-
east-2:123456789012:MyDeadLetterQueue\"}"
```
### <span id="page-315-1"></span>**To configure a dead-letter queue for an Amazon SNS subscription using AWS CloudFormation**

Before your begin this tutorial, make sure you complete the [prerequisites](#page-312-1).

1. Copy the following JSON code to a file named MyDeadLetterQueue.json.

```
{ 
   "Resources": { 
     "mySubscription": { 
        "Type" : "AWS::SNS::Subscription", 
        "Properties" : { 
          "Protocol": "sqs", 
          "Endpoint": "arn:aws:sqs:us-east-2:123456789012:MyEndpoint", 
          "TopicArn": "arn:aws:sns:us-east-2:123456789012:MyTopic", 
          "RedrivePolicy": { 
            "deadLetterTargetArn": 
              "arn:aws:sqs:us-east-2:123456789012:MyDeadLetterQueue" 
         } 
       } 
     } 
   }
}
```
- 2. Sign in to the AWS [CloudFormation](https://console.aws.amazon.com/cloudformation/) console.
- 3. On the **Select Template** page, choose **Upload a template to Amazon S3**, choose your MyDeadLetterQueue.json file, and then choose **Next**.
- 4. On the **Specify Details** page, enter MyDeadLetterQueue for **Stack Name**, and then choose **Next**.
- 5. On the **Options** page, choose **Next**.
- 6. On the **Review** page, choose **Create**.

AWS CloudFormation begins to create the MyDeadLetterQueue stack and displays the **CREATE\_IN\_PROGRESS** status. When the process is complete, AWS CloudFormation displays the **CREATE\_COMPLETE** status.

# **Amazon SNS message archiving, replay, and analytics**

Amazon SNS standard topics support message archiving through Amazon Data Firehose. You can fan out notifications to Firehose delivery streams, which allows you to send notifications to storage and analytics destinations that Firehose supports, including Amazon Simple Storage Service (Amazon S3), Amazon Redshift, and more.

Amazon SNS FIFO topics support an in-place, no-code, message archive that lets topic owners store (or *archive*) messages published to a topic for up to 365 days. For topics with an active ArchivePolicy, subscribers can then create a ReplayPolicy to retrieve (or *replay*) the archived messages back to a subscribed endpoint. To learn more about this feature, see Message [archiving](#page-99-0) and [replay](#page-99-0) for FIFO topics.

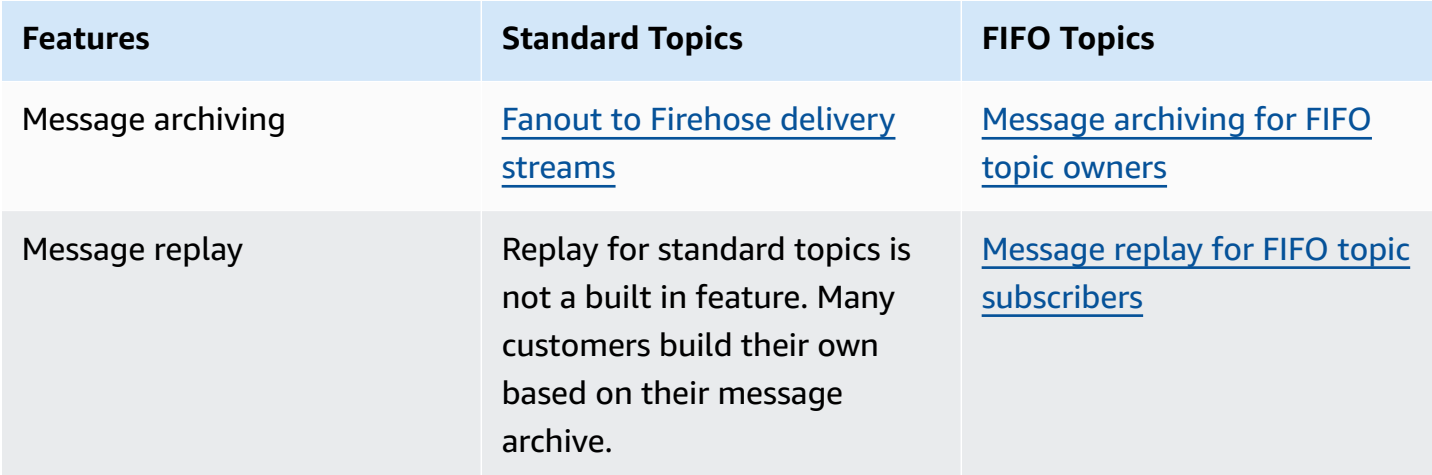

# **Using Amazon SNS for application-to-application (A2A) messaging**

This section provides information about using Amazon SNS for application-to-application messaging with subscribers.

#### **Topics**

- Fanout to [Firehose](#page-318-0) delivery streams
- Fanout to Lambda [functions](#page-347-0)
- Fanout to [Amazon](#page-348-0) SQS queues
- Fanout to HTTP(S) [endpoints](#page-364-0)
- Fanout to AWS Event Fork [Pipelines](#page-388-0)
- Using Amazon [EventBridge](#page-413-0) Scheduler with Amazon SNS

# <span id="page-318-0"></span>**Fanout to Firehose delivery streams**

You can subscribe Amazon Data [Firehose](https://docs.aws.amazon.com/firehose/latest/dev/what-is-this-service.html) delivery streams to Amazon SNS topics, which allows you to send notifications to additional storage and analytics endpoints. Messages published to an Amazon SNS topic are sent to the subscribed Firehose delivery stream, and delivered to the destination as configured in Firehose. A subscription owner can subscribe up to five Firehose delivery streams to an Amazon SNS topic. Each Firehose delivery stream has a [default quota](https://docs.aws.amazon.com/firehose/latest/dev/limits.html) for requests and throughput per second. This limit could result in more messages published (inbound traffic) than delivered (outbound traffic). When there's more inbound than outbound traffic, your subscription can accumulate a large message backlog, causing high message delivery latency. You can request an [increase](https://support.console.aws.amazon.com/support/home#/case/create?issueType=service-limit-increase) in quota based on the publish rate to avoid adverse impact on your workload.

Through Firehose delivery streams, you can fan out Amazon SNS notifications to Amazon Simple Storage Service (Amazon S3), Amazon Redshift, Amazon OpenSearch Service (OpenSearch Service), and to third-party service providers such as Datadog, New Relic, MongoDB, and Splunk.

For example, you can use this functionality to permanently store messages sent to a topic in an Amazon S3 bucket for compliance, archival, or other purposes. To do this, create a Firehose delivery stream with an S3 bucket destination, and subscribe that delivery stream to the Amazon SNS topic. As another example, to perform analysis on messages sent to an Amazon SNS topic, create a

delivery stream with an OpenSearch Service index destination. You can then subscribe the Firehose delivery stream to the Amazon SNS topic.

Amazon SNS also supports message delivery status logging for notifications sent to Firehose endpoints. For more information, see Amazon SNS [message](#page-287-0) delivery status.

#### **Topics**

- [Prerequisites](#page-319-0) for subscribing Firehose delivery streams to Amazon SNS topics
- [Subscribing](#page-321-0) a Firehose delivery stream to an Amazon SNS topic
- Working with delivery stream [destinations](#page-321-1)
- Example use case for message [archiving](#page-335-0) and analytics

# <span id="page-319-0"></span>**Prerequisites for subscribing Firehose delivery streams to Amazon SNS topics**

To subscribe an Amazon Data Firehose delivery stream to an SNS topic, your AWS account must have:

- A standard SNS topic. For more information, see [Creating](#page-46-0) an Amazon SNS topic.
- A Firehose delivery stream. For more information, see [Creating](https://docs.aws.amazon.com/firehose/latest/dev/basic-create.html) an Amazon Data Firehose [Delivery](https://docs.aws.amazon.com/firehose/latest/dev/basic-create.html) Stream and Grant Your [Application](https://docs.aws.amazon.com/firehose/latest/dev/controlling-access.html#access-to-firehose) Access to Your Firehose Resources in the *Amazon Data Firehose Developer Guide*.
- An AWS Identity and Access Management (IAM) role that trusts the Amazon SNS service principal and has permission to write to the delivery stream. You'll enter this role's Amazon Resource Name (ARN) as the SubscriptionRoleARN when you create the subscription. Amazon SNS assumes this role, which allows Amazon SNS to put records in the Firehose delivery stream.

The following example policy shows the recommended permissions:

```
{ 
   "Version": "2012-10-17", 
   "Statement": [ 
    \mathcal{L} "Action": [ 
          "firehose:DescribeDeliveryStream", 
          "firehose:ListDeliveryStreams", 
          "firehose:ListTagsForDeliveryStream", 
          "firehose:PutRecord",
```

```
 "firehose:PutRecordBatch" 
       ], 
       "Resource": [ 
          "arn:aws:firehose:us-east-1:111111111111:deliverystream/firehose-sns-
delivery-stream" 
        ], 
        "Effect": "Allow" 
     } 
   ]
}
```
To provide full permission for using Firehose, you can also use the AWS managed policy AmazonKinesisFirehoseFullAccess. Or, to provide stricter permissions for using Firehose, you can create your own policy. At minimum, the policy must provide permission to run the PutRecord operation on a specific delivery stream.

In all cases, you must also edit the trust relationship to include the Amazon SNS service principal. For example:

```
{ 
   "Version": "2012-10-17", 
   "Statement": [ 
    \{ "Effect": "Allow", 
        "Principal": { 
          "Service": "sns.amazonaws.com" 
        }, 
        "Action": "sts:AssumeRole" 
     } 
   ]
}
```
For more information on creating roles, see Creating a role to delegate [permissions](https://docs.aws.amazon.com/IAM/latest/UserGuide/id_roles_create_for-service.html) to an AWS [service](https://docs.aws.amazon.com/IAM/latest/UserGuide/id_roles_create_for-service.html) in the *IAM User Guide*.

After you've completed these requirements, you can [subscribe](#page-321-0) the delivery stream to the SNS topic.

### <span id="page-321-0"></span>**Subscribing a Firehose delivery stream to an Amazon SNS topic**

To deliver Amazon SNS notifications to Amazon Data [Firehose](#page-318-0) delivery streams, first make sure that you've addressed all the [prerequisites](#page-319-0). For a list of supported endpoints, see [Amazon](https://docs.aws.amazon.com/general/latest/gr/fh.html) Data Firehose [endpoints](https://docs.aws.amazon.com/general/latest/gr/fh.html) and quotas in the *Amazon Web Services General Reference*.

#### **To subscribe a Firehose delivery stream to a topic**

- 1. Sign in to the [Amazon](https://console.aws.amazon.com/sns/home) SNS console.
- 2. In the navigation pane, choose **Subscriptions**.
- 3. On the **Subscriptions** page, choose **Create subscription**.
- 4. On the **Create subscription** page, in the **Details** section, do the following:
	- a. For **Topic ARN**, choose the Amazon Resource Name (ARN) of a standard topic.
	- b. For **Protocol**, choose **Firehose**.
	- c. For **Endpoint**, choose the ARN of a Firehose delivery stream that can receive notifications from Amazon SNS.
	- d. For **Subscription role ARN**, specify the ARN of the AWS Identity and Access Management (IAM) role that you created for writing to Firehose delivery streams. For more information, see [Prerequisites](#page-319-0) for subscribing Firehose delivery streams to Amazon SNS topics.
	- e. (Optional) To remove any Amazon SNS metadata from published messages, choose **Enable raw message delivery**. For more information, see Amazon SNS raw [message](#page-276-0) [delivery](#page-276-0).
- 5. (Optional) To configure a filter policy, expand the **Subscription filter policy** section. For more information, see Amazon SNS [subscription](#page-169-0) filter policies.
- 6. (Optional) To configure a dead-letter queue for the subscription, expand the **Redrive policy (dead-letter queue)** section. For more information, see Amazon SNS [dead-letter](#page-309-0) queues [\(DLQs\)](#page-309-0).
- 7. Choose **Create subscription**.

The console creates the subscription and opens the subscription's **Details** page.

### <span id="page-321-1"></span>**Working with delivery stream destinations**

Through Amazon Data [Firehose](#page-318-0) delivery streams, you can send messages to additional endpoints. This section describes how to work with supported destinations.

#### **Topics**

- Amazon S3 [destinations](#page-322-0)
- OpenSearch Service [destinations](#page-325-0)
- Amazon Redshift [destinations](#page-328-0)
- HTTP [destinations](#page-333-0)

#### <span id="page-322-0"></span>**Amazon S3 destinations**

This section provides information about Amazon Data Firehose delivery streams that publish data to Amazon Simple Storage Service (Amazon S3).

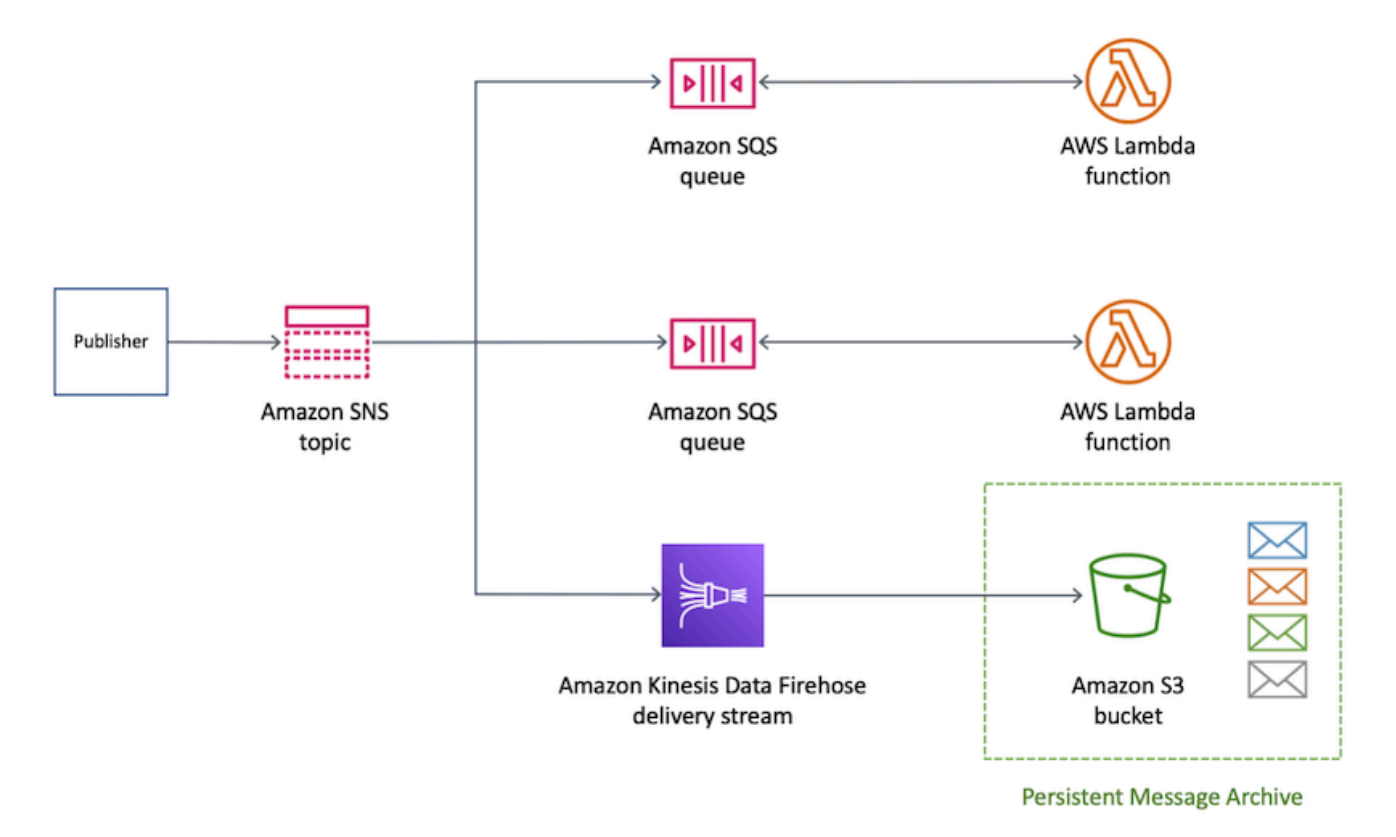

#### **Topics**

- Archived message format for Amazon S3 [destinations](#page-323-0)
- Analyzing messages for Amazon S3 [destinations](#page-324-0)

#### <span id="page-323-0"></span>**Archived message format for Amazon S3 destinations**

The following example shows an Amazon SNS notification sent to an Amazon Simple Storage Service (Amazon S3) bucket, using indents for readability.

#### *A* Note

In this example, raw message delivery is disabled for the published message. When raw message delivery is disabled, Amazon SNS adds JSON metadata to the message, including these properties:

- Type
- MessageId
- TopicArn
- Subject
- Timestamp
- UnsubscribeURL
- MessageAttributes

For more information about raw delivery, see Amazon SNS raw [message](#page-276-0) delivery.

```
{ 
     "Type": "Notification", 
     "MessageId": "719a6bbf-f51b-5320-920f-3385b5e9aa56", 
     "TopicArn": "arn:aws:sns:us-east-1:333333333333:my-kinesis-test-topic", 
     "Subject": "My 1st subject", 
     "Message": "My 1st body", 
     "Timestamp": "2020-11-26T23:48:02.032Z", 
     "UnsubscribeURL": "https://sns.us-east-1.amazonaws.com/?
Action=Unsubscribe&SubscriptionArn=arn:aws:sns:us-east-1:333333333333:my-kinesis-test-
topic:0b410f3c-ee5e-49d8-b59b-3b4aa6d8fcf5", 
     "MessageAttributes": { 
         "myKey1": { 
              "Type": "String", 
              "Value": "myValue1" 
         }, 
         "myKey2": { 
              "Type": "String",
```
```
 "Value": "myValue2" 
           } 
     } 
 }
```
The following example shows three SNS messages sent through an Amazon Data Firehose delivery stream to the same Amazon S3 bucket. Buffering is taken into account, and line breaks separate the messages.

```
{"Type":"Notification","MessageId":"d7d2513e-6126-5d77-
bbe2-09042bd0a03a","TopicArn":"arn:aws:sns:us-east-1:333333333333:my-
kinesis-test-topic","Subject":"My 1st subject","Message":"My 1st 
  body","Timestamp":"2020-11-27T00:30:46.100Z","UnsubscribeURL":"https://
sns.us-east-1.amazonaws.com/?Action=Unsubscribe&SubscriptionArn=arn:aws:sns:us-
east-1:313276652360:my-kinesis-test-topic:0b410f3c-ee5e-49d8-
b59b-3b4aa6d8fcf5","MessageAttributes":{"myKey1":
{"Type":"String","Value":"myValue1"},"myKey2":{"Type":"String","Value":"myValue2"}}}
{"Type":"Notification","MessageId":"0c0696ab-7733-5bfb-b6db-
ce913c294d56","TopicArn":"arn:aws:sns:us-east-1:333333333333:my-
kinesis-test-topic","Subject":"My 2nd subject","Message":"My 2nd 
  body","Timestamp":"2020-11-27T00:31:22.151Z","UnsubscribeURL":"https://
sns.us-east-1.amazonaws.com/?Action=Unsubscribe&SubscriptionArn=arn:aws:sns:us-
east-1:313276652360:my-kinesis-test-topic:0b410f3c-ee5e-49d8-
b59b-3b4aa6d8fcf5","MessageAttributes":{"myKey1":{"Type":"String","Value":"myValue1"}}}
{"Type":"Notification","MessageId":"816cd54d-8cfa-58ad-91c9-8d77c7d173aa","TopicArn":"arn:aws:sns:us-
east-1:333333333333:my-kinesis-test-topic","Subject":"My 3rd subject","Message":"My 
  3rd body","Timestamp":"2020-11-27T00:31:39.755Z","UnsubscribeURL":"https://
sns.us-east-1.amazonaws.com/?Action=Unsubscribe&SubscriptionArn=arn:aws:sns:us-
east-1:313276652360:my-kinesis-test-topic:0b410f3c-ee5e-49d8-b59b-3b4aa6d8fcf5"}
```
#### **Analyzing messages for Amazon S3 destinations**

This page describes how to analyze Amazon SNS messages sent through Amazon Data Firehose delivery streams to Amazon Simple Storage Service (Amazon S3) destinations.

#### **To analyze SNS messages sent through Firehose delivery streams to Amazon S3 destinations**

- 1. Configure your Amazon S3 resources. For instructions, see [Creating](https://docs.aws.amazon.com/AmazonS3/latest/gsg/CreatingABucket.html) a bucket in the *Amazon Simple Storage Service User Guide* and [Working](https://docs.aws.amazon.com/AmazonS3/latest/dev/UsingBucket.html) with Amazon S3 Buckets in the *Amazon Simple Storage Service User Guide*.
- 2. Configure your delivery stream. For instructions, see Choose Amazon S3 for Your [Destination](https://docs.aws.amazon.com/firehose/latest/dev/create-destination.html#create-destination-s3) in the *Amazon Data Firehose Developer Guide*.

3. Use [Amazon](https://console.aws.amazon.com/athena) Athena to query the Amazon S3 objects using standard SQL. For more information, see Getting [Started](https://docs.aws.amazon.com/athena/latest/ug/getting-started.html) in the *Amazon Athena User Guide*.

#### **Example query**

For this example query, assume the following:

- Messages are stored in the notifications table in the default schema.
- The notifications table includes a timestamp column with a type of string.

The following query returns all SNS messages received in the specified date range:

```
SELECT * 
FROM default.notifications
WHERE from_iso8601_timestamp(timestamp) BETWEEN TIMESTAMP '2020-12-01 00:00:00' AND 
  TIMESTAMP '2020-12-02 00:00:00';
```
## **OpenSearch Service destinations**

This section provides information about Amazon Data Firehose delivery streams that publish data to Amazon OpenSearch Service (OpenSearch Service).

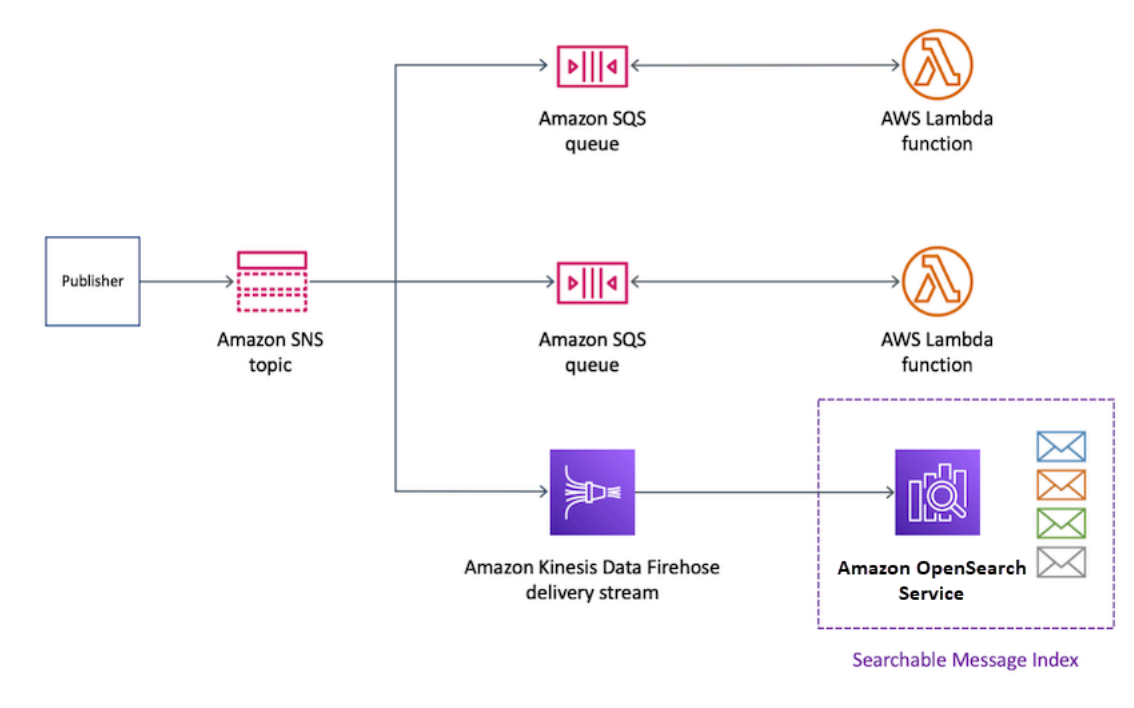

## **Topics**

- Archived message format in [OpenSearch](#page-326-0) Service indices
- Analyzing messages for OpenSearch Service [destinations](#page-327-0)

#### <span id="page-326-0"></span>**Archived message format in OpenSearch Service indices**

The following example shows an Amazon SNS notification sent to an Amazon OpenSearch Service (OpenSearch Service) index named my-index. This index has a time filter field on the Timestamp field. The SNS notification is placed in the \_source property of the payload.

#### **A** Note

In this example, raw message delivery is disabled for the published message. When raw message delivery is disabled, Amazon SNS adds JSON metadata to the message, including these properties:

- Type
- MessageId
- TopicArn
- Subject
- Timestamp
- UnsubscribeURL
- MessageAttributes

For more information about raw delivery, see Amazon SNS raw [message](#page-276-0) delivery.

```
{ 
   "_index": "my-index", 
   "_type": "_doc", 
   "_id": "49613100963111323203250405402193283794773886550985932802.0", 
   "_version": 1, 
   "_score": null, 
   "_source": { 
     "Type": "Notification", 
     "MessageId": "bf32e294-46e3-5dd5-a6b3-bad65162e136", 
     "TopicArn": "arn:aws:sns:us-east-1:111111111111:my-topic", 
     "Subject": "Sample subject",
```

```
 "Message": "Sample message", 
     "Timestamp": "2020-12-02T22:29:21.189Z", 
     "UnsubscribeURL": "https://sns.us-east-1.amazonaws.com/?
Action=Unsubscribe&SubscriptionArn=arn:aws:sns:us-east-1:111111111111:my-
topic:b5aa9bc1-9c3d-452b-b402-aca2cefc63c9", 
     "MessageAttributes": { 
       "my_attribute": { 
          "Type": "String", 
          "Value": "my_value" 
       } 
     } 
   }, 
   "fields": { 
     "Timestamp": [ 
       "2020-12-02T22:29:21.189Z" 
     ] 
   }, 
   "sort": [ 
     1606948161189 
   ]
}
```
#### <span id="page-327-0"></span>**Analyzing messages for OpenSearch Service destinations**

This page describes how to analyze Amazon SNS messages sent through Amazon Data Firehose delivery streams to Amazon OpenSearch Service (OpenSearch Service) destinations.

## **To analyze SNS messages sent through Firehose delivery streams to OpenSearch Service destinations**

- 1. Configure your OpenSearch Service resources. For instructions, see [Getting](https://docs.aws.amazon.com/opensearch-service/latest/developerguide/es-gsg.html) Started with Amazon [OpenSearch](https://docs.aws.amazon.com/opensearch-service/latest/developerguide/es-gsg.html) Service in the *Amazon OpenSearch Service Developer Guide*.
- 2. Configure your delivery stream. For instructions, see Choose [OpenSearch](https://docs.aws.amazon.com/firehose/latest/dev/create-destination.html#create-destination-elasticsearch) Service for Your [Destination](https://docs.aws.amazon.com/firehose/latest/dev/create-destination.html#create-destination-elasticsearch) in the *Amazon Data Firehose Developer Guide*.
- 3. Run a query using OpenSearch Service queries and Kibana. For more information, see [Step 3:](https://docs.aws.amazon.com/opensearch-service/latest/developerguide/es-gsg-search.html)  Search Documents in an [OpenSearch](https://docs.aws.amazon.com/opensearch-service/latest/developerguide/es-gsg-search.html) Service Domain and [Kibana](https://docs.aws.amazon.com/opensearch-service/latest/developerguide/es-kibana.html) in the *Amazon OpenSearch Service Developer Guide*.

### **Example query**

The following example queries the my-index index for all SNS messages received in the specified date range:

```
POST https://search-my-domain.us-east-1.es.amazonaws.com/my-index/_search
{ 
   "query": { 
     "bool": { 
       "filter": [ 
          { 
            "range": { 
              "Timestamp": { 
                "gte": "2020-12-08T00:00:00.000Z", 
                "lte": "2020-12-09T00:00:00.000Z", 
                "format": "strict_date_optional_time" 
 } 
            } 
          } 
       ] 
     } 
   }
}
```
## <span id="page-328-0"></span>**Amazon Redshift destinations**

This section describes how to fan out Amazon SNS notifications to an Amazon Data Firehose delivery stream that publishes data to Amazon Redshift. With this configuration, you can connect to the Amazon Redshift database and use a SQL query tool to query the database for Amazon SNS messages that meet certain criteria.

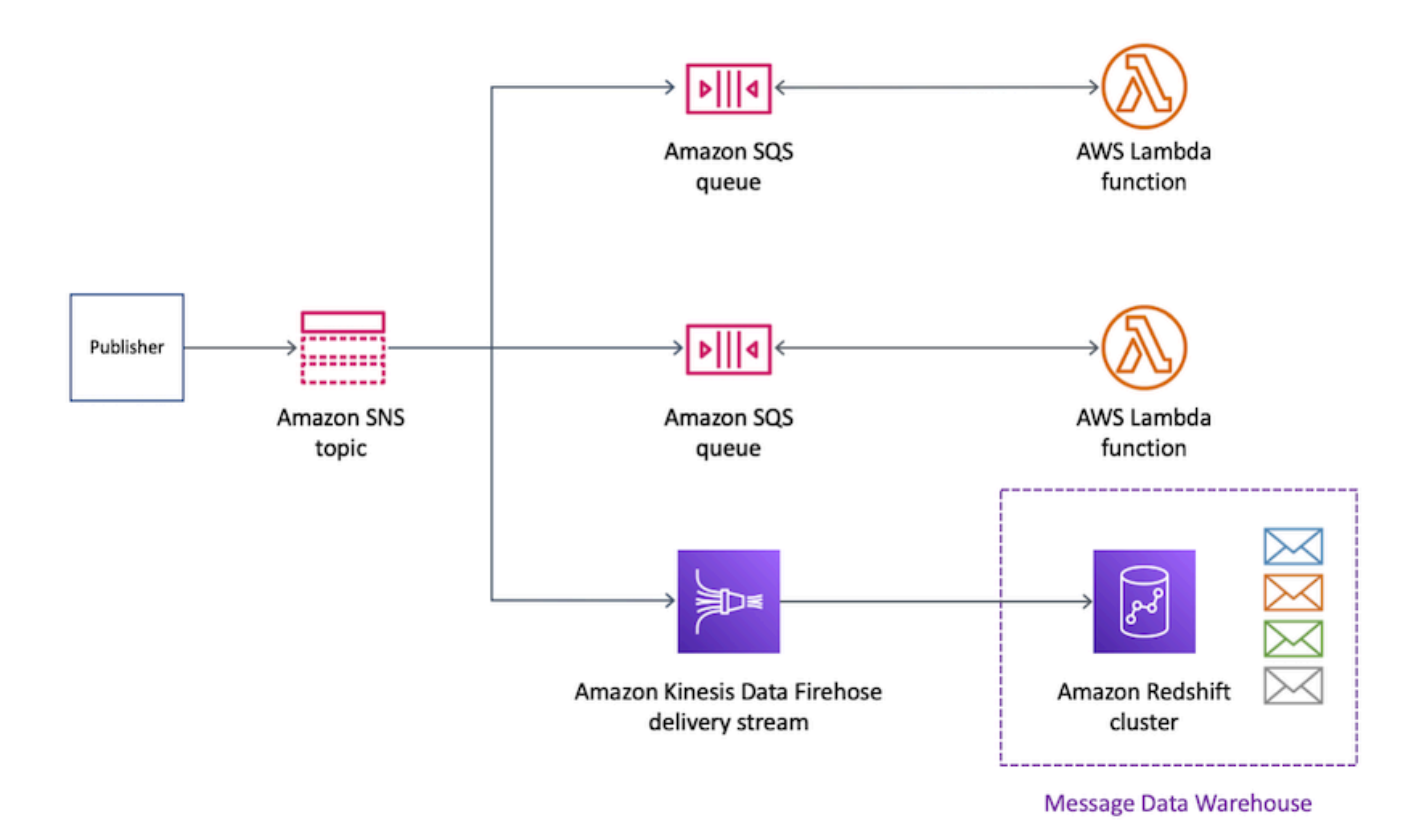

### **Topics**

- Archive table structure for Amazon Redshift [destinations](#page-329-0)
- Analyzing messages for Amazon Redshift [destinations](#page-332-0)

## <span id="page-329-0"></span>**Archive table structure for Amazon Redshift destinations**

For Amazon Redshift endpoints, published Amazon SNS messages are archived as rows in a table. The following is an example.

#### **A** Note

In this example, raw message delivery is disabled for the published message. When raw message delivery is disabled, Amazon SNS adds JSON metadata to the message, including these properties:

- Type
- MessageId
- TopicArn
- Subject
- Message
- Timestamp
- UnsubscribeURL
- MessageAttributes

For more information about raw delivery, see Amazon SNS raw [message](#page-276-0) delivery. Although Amazon SNS adds properties to the message using the capitalization shown in this list, column names in Amazon Redshift tables appear in all lowercase characters. To transform the JSON metadata for the Amazon Redshift endpoint, you can use the SQL COPY command. For more information, see Copy from JSON [examples](https://docs.aws.amazon.com/redshift/latest/dg/r_COPY_command_examples.html#r_COPY_command_examples-copy-from-json) and Load from [JSON](https://docs.aws.amazon.com/redshift/latest/dg/r_COPY_command_examples.html#copy-from-json-examples-using-auto-ignorecase) data using the 'auto [ignorecase'](https://docs.aws.amazon.com/redshift/latest/dg/r_COPY_command_examples.html#copy-from-json-examples-using-auto-ignorecase) option in the *Amazon Redshift Database Developer Guide*.

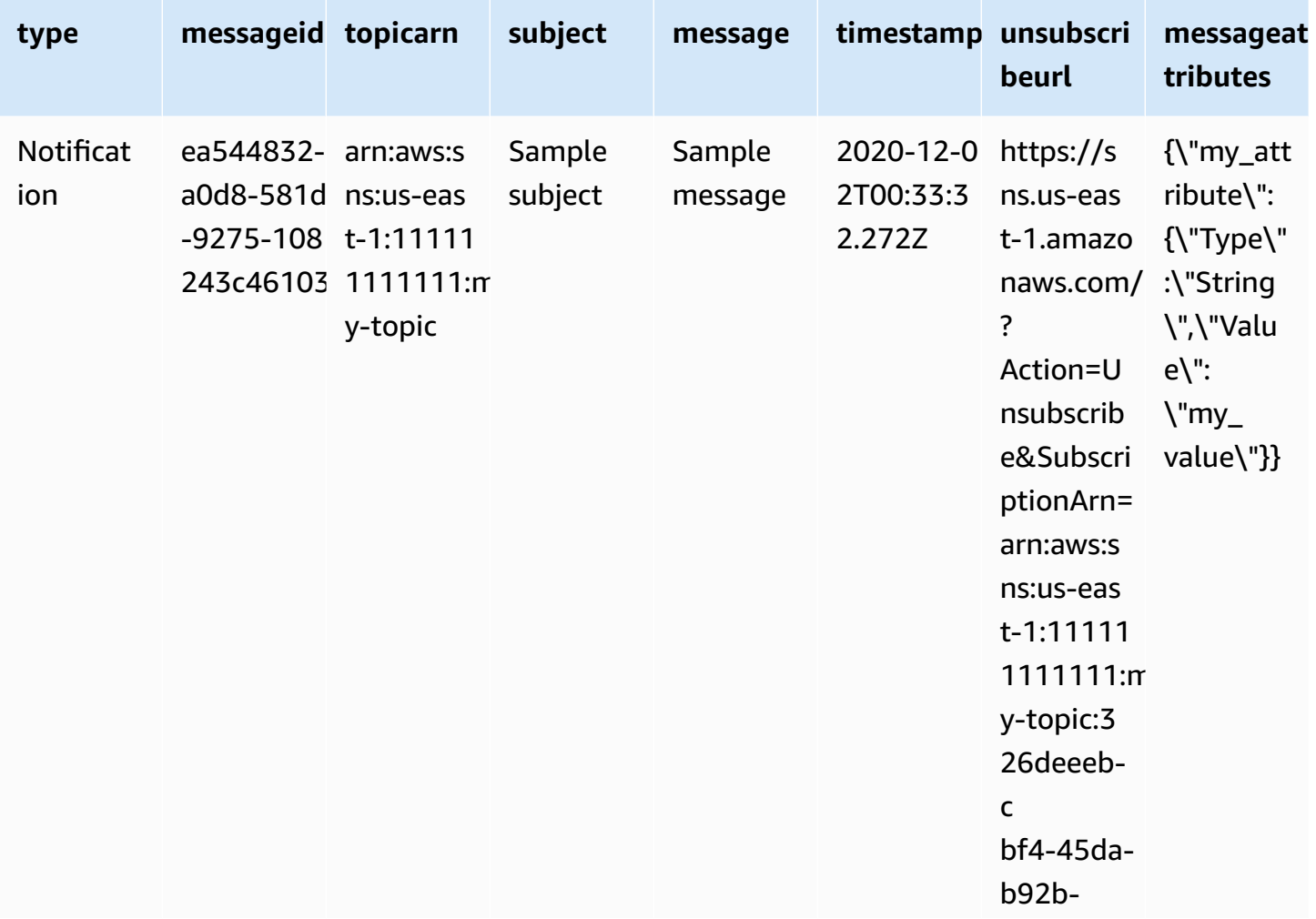

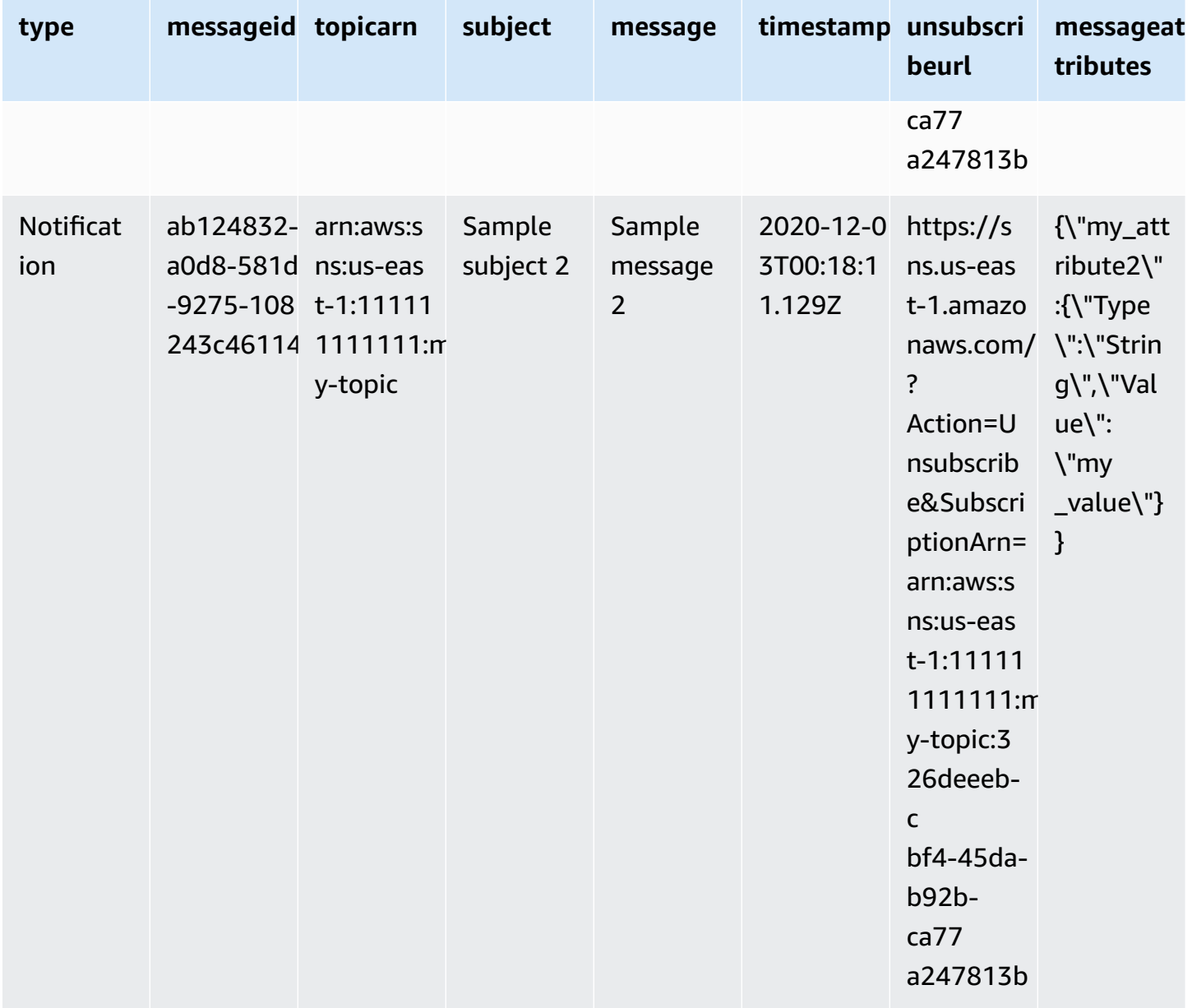

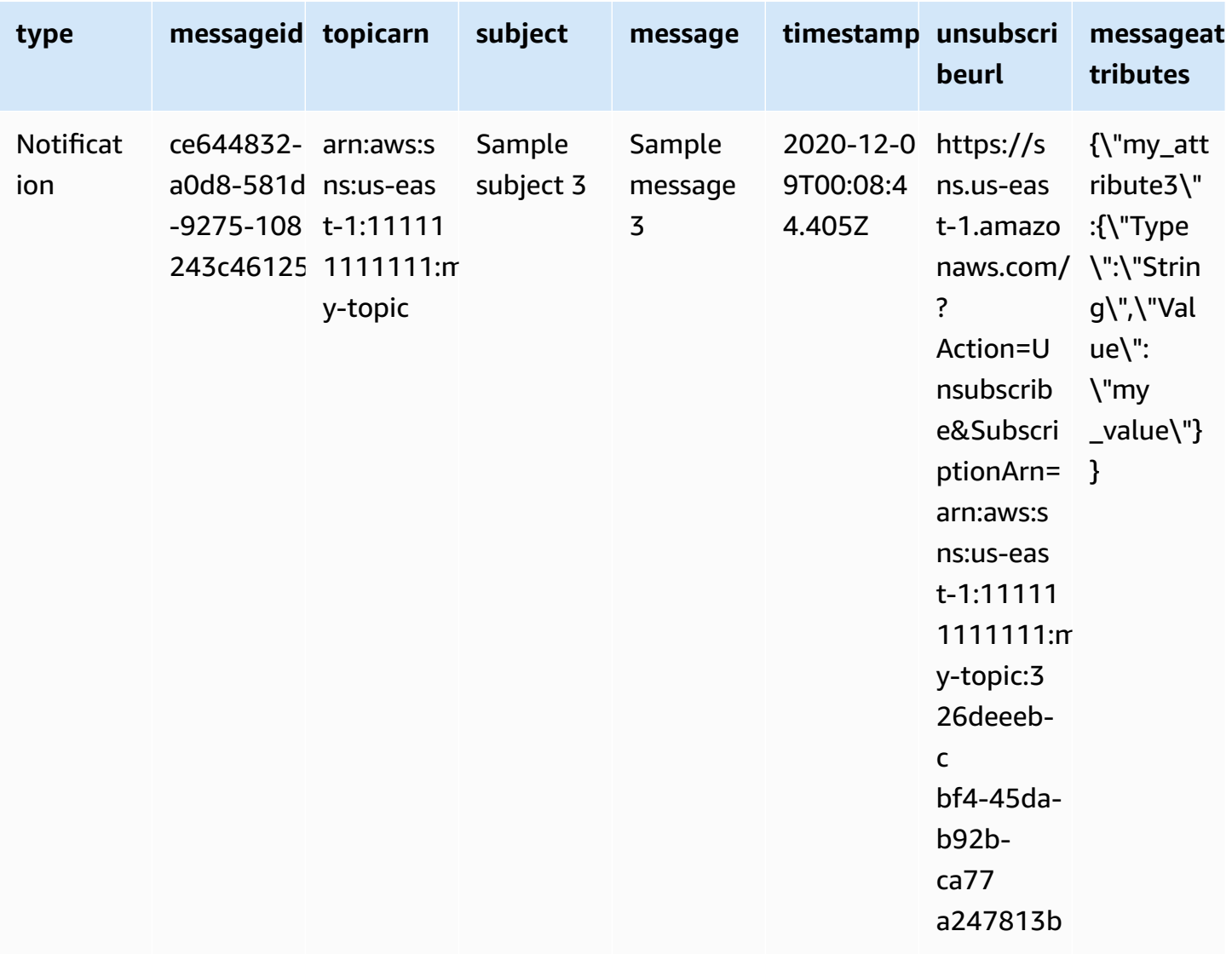

For more information about fanning out notifications to Amazon Redshift endpoints, see [Amazon](#page-328-0) Redshift [destinations.](#page-328-0)

## <span id="page-332-0"></span>**Analyzing messages for Amazon Redshift destinations**

This page describes how to analyze Amazon SNS messages sent through Amazon Data Firehose delivery streams to Amazon Redshift destinations.

## **To analyze SNS messages sent through Firehose delivery streams to Amazon Redshift destinations**

1. Configure your Amazon Redshift resources. For instructions, see Getting started with [Amazon](https://docs.aws.amazon.com/redshift/latest/gsg/getting-started.html) [Redshift](https://docs.aws.amazon.com/redshift/latest/gsg/getting-started.html) in the *Amazon Redshift Getting Started Guide*.

- 2. Configure your delivery stream. For instructions, see Choose Amazon [Redshift](https://docs.aws.amazon.com/firehose/latest/dev/create-destination.html#create-destination-redshift) for Your [Destination](https://docs.aws.amazon.com/firehose/latest/dev/create-destination.html#create-destination-redshift) in the *Amazon Data Firehose Developer Guide*.
- 3. Run a query. For more information, see [Querying](https://docs.aws.amazon.com/redshift/latest/mgmt/query-editor.html) a database using the query editor in the *Amazon Redshift Management Guide*.

#### **Example query**

For this example query, assume the following:

- Messages are stored in the notifications table in the default public schema.
- The Timestamp property from the SNS message is stored in the table's timestamp column with a column data type of timestamptz.

#### **A** Note

To transform the JSON metadata for the Amazon Redshift endpoint, you can use the SQL COPY command. For more information, see Copy from JSON [examples](https://docs.aws.amazon.com/redshift/latest/dg/r_COPY_command_examples.html#r_COPY_command_examples-copy-from-json) and [Load](https://docs.aws.amazon.com/redshift/latest/dg/r_COPY_command_examples.html#copy-from-json-examples-using-auto-ignorecase) from JSON data using the 'auto [ignorecase'](https://docs.aws.amazon.com/redshift/latest/dg/r_COPY_command_examples.html#copy-from-json-examples-using-auto-ignorecase) option in the *Amazon Redshift Database Developer Guide*.

The following query returns all SNS messages received in the specified date range:

```
SELECT *
FROM public.notifications
WHERE timestamp > '2020-12-01T09:00:00.000Z' AND timestamp < 
  '2020-12-02T09:00:00.000Z';
```
## **HTTP destinations**

This section provides information about Amazon Data Firehose delivery streams that publish data to HTTP endpoints.

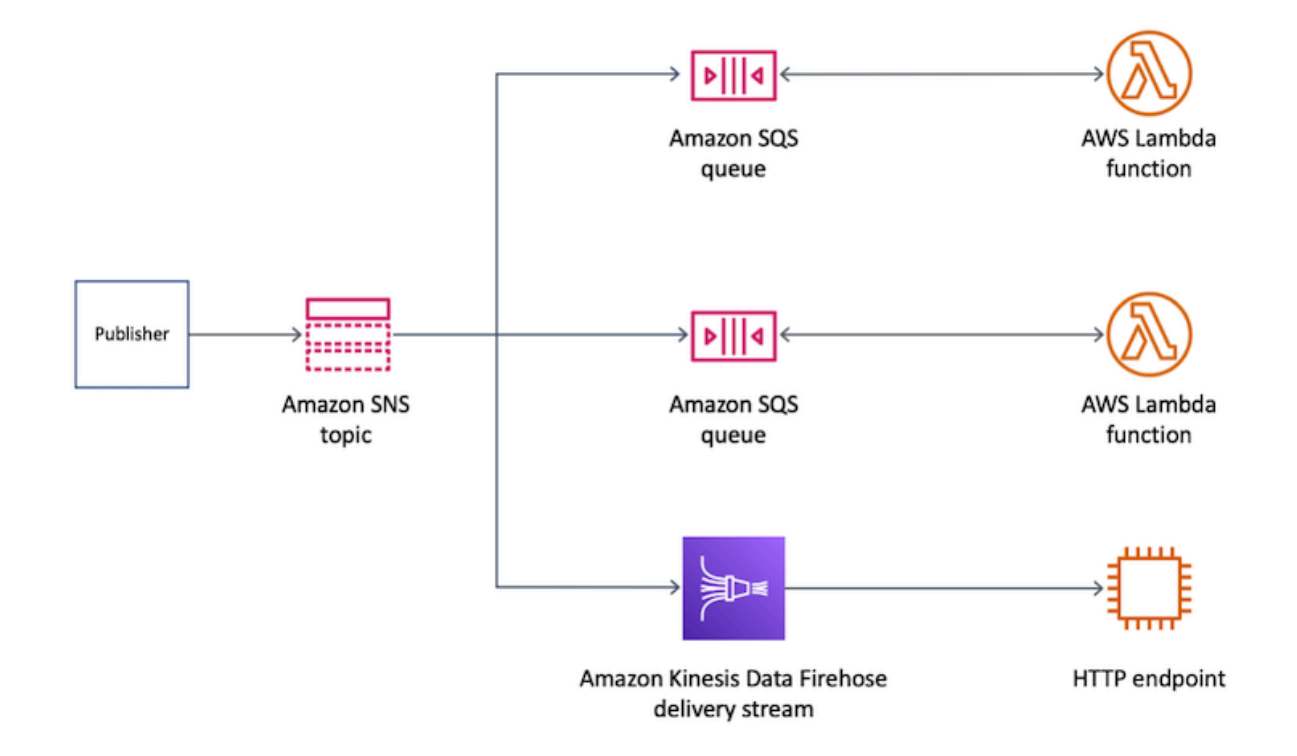

### **Topics**

• Delivered message format for HTTP [destinations](#page-334-0)

#### <span id="page-334-0"></span>**Delivered message format for HTTP destinations**

The following is an example HTTP POST request body from Amazon SNS that an Amazon Data Firehose delivery stream can send to the HTTP endpoint. The SNS notification is encoded as a base64 payload in the records property.

### **A** Note

In this example, raw message delivery is disabled for the published message. For more information about raw delivery, see Amazon SNS raw [message](#page-276-0) delivery.

```
"body": { 
     "requestId": "ebc9e8b2-fce3-4aef-a8f1-71698bf8175f", 
     "timestamp": 1606255960435, 
     "records": [
```

```
 { 
        "data": 
"eyJUeXBlIjoiTm90aWZpY2F0aW9uIiwiTWVzc2FnZUlkIjoiMjFkMmUzOGQtMmNhYi01ZjYxLTliYTItYmJiYWFhYzq0M
      } 
    ] 
 }
```
# <span id="page-335-0"></span>**Example use case for message archiving and analytics**

This section provides a tutorial of a common use case for archiving and analyzing Amazon SNS messages.

The setting of this use case is an airline ticketing platform that operates in a regulated environment. The platform is subject to a compliance framework that requires the company to archive all ticket sales for at least five years. To meet the compliance goal on data retention, the company subscribes an Amazon Data Firehose delivery stream to an existing SNS topic. The destination for the delivery stream is an Amazon Simple Storage Service (Amazon S3) bucket. With this configuration, all events published to the SNS topic are archived in the Amazon S3 bucket. The following diagram shows the architecture of this configuration:

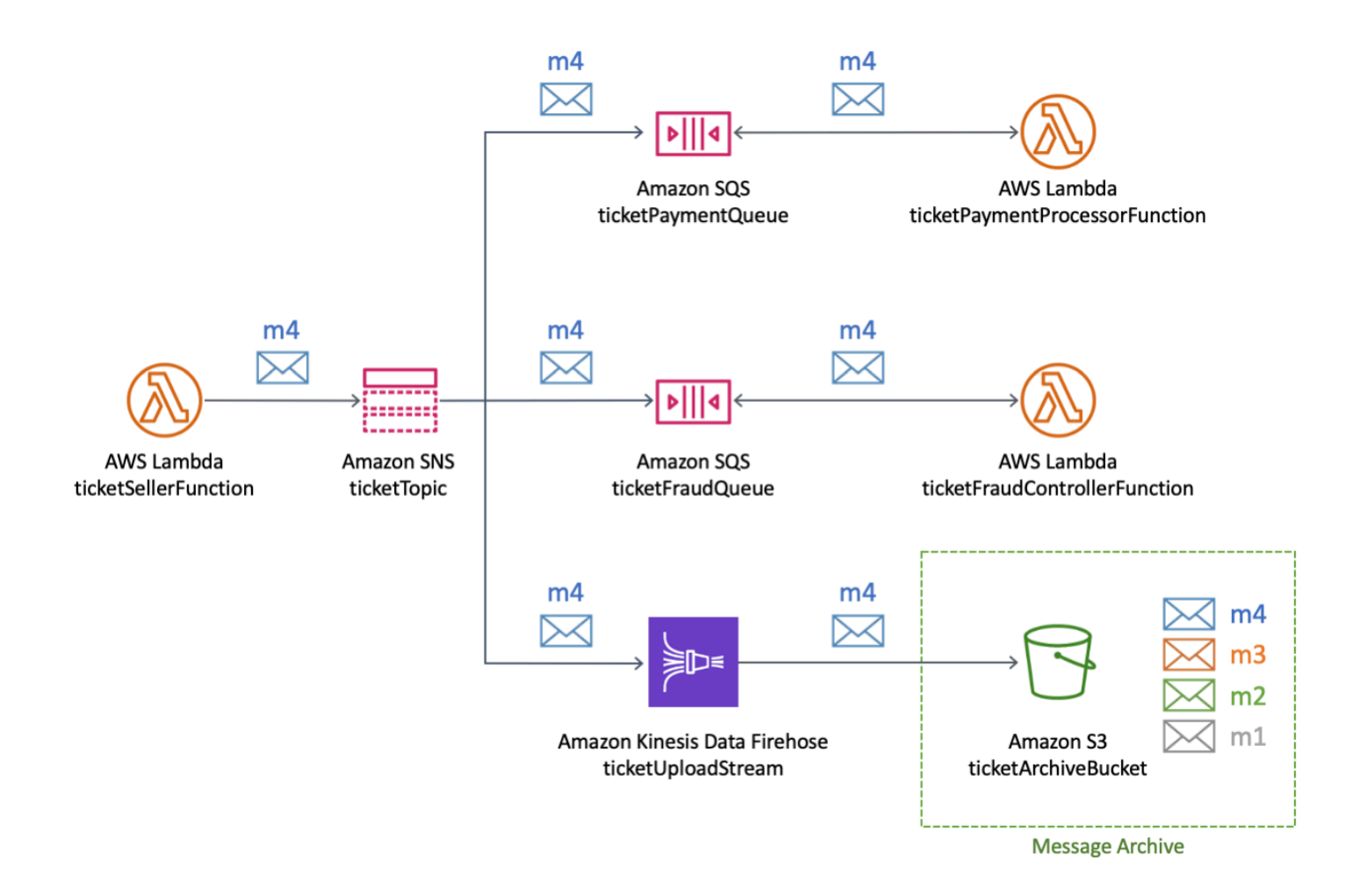

To run analytics and gain insights on ticket sales, the company runs SQL queries using Amazon Athena. For example, the company can query to learn about the most popular destinations and the most frequent flyers.

To create the AWS resources for this use case, you can use the AWS Management Console or an AWS CloudFormation template.

### **Topics**

- Creating the initial [resources](#page-337-0)
- [Creating](#page-339-0) the Firehose delivery stream
- [Subscribing](#page-340-0) the Firehose delivery stream to the Amazon SNS topic
- Testing and querying the [configuration](#page-342-0)
- Using an AWS [CloudFormation](#page-344-0) template

## <span id="page-337-0"></span>**Creating the initial resources**

This page describes how to create the following resources for the message [archiving](#page-335-0) and analytics [example use case](#page-335-0):

- An Amazon Simple Storage Service (Amazon S3) bucket
- Two Amazon Simple Queue Service (Amazon SQS) queues
- An Amazon SNS topic
- Two Amazon SQS subscriptions to the Amazon SNS topic

### **To create the initial resources**

- 1. Create the Amazon S3 bucket:
	- a. Open the [Amazon](https://console.aws.amazon.com/s3/home) S3 console.
	- b. Choose **Create bucket**.
	- c. For **Bucket name**, enter a globally unique name. Keep the other fields as the defaults.
	- d. Choose **Create bucket**.

For more information about Amazon S3 buckets, see [Creating](https://docs.aws.amazon.com/AmazonS3/latest/gsg/CreatingABucket.html) a bucket in the *Amazon Simple Storage Service User Guide* and [Working](https://docs.aws.amazon.com/AmazonS3/latest/dev/UsingBucket.html) with Amazon S3 Buckets in the *Amazon Simple Storage Service User Guide*.

- 2. Create the two Amazon SQS queues:
	- a. Open the [Amazon](https://console.aws.amazon.com/sqs/home) SQS console.
	- b. Choose **Create queue**.
	- c. For **Type**, choose **Standard**.
	- d. For **Name**, enter **ticketPaymentQueue**.
	- e. Under **Access policy**, for **Choose method**, choose **Advanced**.
	- f. In the JSON policy box, paste the following policy:

```
{ 
   "Version": "2008-10-17", 
   "Statement": [ 
     { 
        "Effect": "Allow",
```

```
 "Principal": { 
          "Service": "sns.amazonaws.com" 
        }, 
        "Action": "sqs:SendMessage", 
        "Resource": "*", 
        "Condition": { 
          "ArnEquals": { 
             "aws:SourceArn": "arn:aws:sns:us-east-1:123456789012:ticketTopic" 
          } 
       } 
     } 
  \mathbf{I}}
```
In this access policy, replace the AWS account number (*123456789012*) with your own, and change the AWS Region (*us-east-1*) accordingly.

- g. Choose **Create queue**.
- h. Repeat these steps to create a second SQS queue named **ticketFraudQueue**.

For more information on creating SQS queues, see Creating an Amazon SQS queue [\(console\)](https://docs.aws.amazon.com/AWSSimpleQueueService/latest/SQSDeveloperGuide/sqs-configure-create-queue.html) in the *Amazon Simple Queue Service Developer Guide*.

- 3. Create the SNS topic:
	- a. Open the [Topics](https://console.aws.amazon.com/sns/home#/topics) page of the Amazon SNS console.
	- b. Choose **Create topic**.
	- c. Under **Details**, for **Type**, choose **Standard**.
	- d. For **Name**, enter **ticketTopic**.
	- e. Choose **Create topic**.

For more information on creating SNS topics, see [Creating](#page-46-0) an Amazon SNS topic.

- 4. Subscribe both SQS queues to the SNS topic:
	- a. In the [Amazon](https://console.aws.amazon.com/sns/home#/topics) SNS console, on the **ticketTopic** topic's details page, choose **Create subscription**.
	- b. Under **Details**, for **Protocol**, choose **Amazon SQS**.
- c. For **Endpoint**, choose the Amazon Resource Name (ARN) of the **ticketPaymentQueue** queue.
- d. Choose **Create subscription**.
- e. Repeat these steps to create a second subscription using the ARN of the **ticketFraudQueue** queue.

For more information on subscribing to SNS topics, see [Subscribing](#page-63-0) to an Amazon SNS [topic](#page-63-0). You can also subscribe SQS queues to SNS topics from the Amazon SQS console. For more information, see [Subscribing](https://docs.aws.amazon.com/AWSSimpleQueueService/latest/SQSDeveloperGuide/sqs-configure-subscribe-queue-sns-topic.html) an Amazon SQS queue to an Amazon SNS topic [\(console\)](https://docs.aws.amazon.com/AWSSimpleQueueService/latest/SQSDeveloperGuide/sqs-configure-subscribe-queue-sns-topic.html) in the *Amazon Simple Queue Service Developer Guide*.

You've created the initial resources for this example use case. To continue, see [Creating](#page-339-0) the [Firehose](#page-339-0) delivery stream.

## <span id="page-339-0"></span>**Creating the Firehose delivery stream**

This page describes how to create the Amazon Data Firehose delivery stream for the [message](#page-335-0)  [archiving](#page-335-0) and analytics example use case.

### **To create the Firehose delivery stream**

- 1. Open the [Amazon](https://console.aws.amazon.com/kinesis/home) Kinesis services console.
- 2. Choose **Firehose** and then choose **Create delivery stream**.
- 3. On the **New delivery stream** page, for **Delivery stream name**, enter **ticketUploadStream**, and then choose **Next**.
- 4. On the **Process records** page, choose **Next**.
- 5. On the **Choose a destination** page, do the following:
	- a. For **Destination**, choose **Amazon S3**.
	- b. Under **S3 destination**, for **S3 bucket**, choose the S3 bucket that you [created](#page-337-0) initially.
	- c. Choose **Next**.
- 6. On the **Configure settings** page, for **S3 buffer conditions**, do the following:
	- For **Buffer size**, enter **1**.
	- For **Buffer interval**, enter **60**.

Using these values for the Amazon S3 buffer lets you quickly test the configuration. The first condition that is satisfied triggers data delivery to the S3 bucket.

- 7. On the **Configure settings** page, for **Permissions**, choose to create an AWS Identity and Access Management (IAM) role with the required permissions assigned automatically. Then choose **Next**.
- 8. On the **Review** page, choose **Create delivery stream**.
- 9. From the **Kinesis Data Firehose delivery streams page,** choose the delivery stream you just created (**ticketUploadStream**). On the **Details** tab, note the stream's Amazon Resource Name (ARN) for later.

For more information on creating delivery streams, see [Creating](https://docs.aws.amazon.com/firehose/latest/dev/basic-create.html) an Amazon Data Firehose Delivery [Stream](https://docs.aws.amazon.com/firehose/latest/dev/basic-create.html) in the *Amazon Data Firehose Developer Guide*. For more information on creating IAM roles, see Creating a role to delegate [permissions](https://docs.aws.amazon.com/IAM/latest/UserGuide/id_roles_create_for-service.html) to an AWS service in the *IAM User Guide*.

You've created the Firehose delivery stream with the required permissions. To continue, see [Subscribing](#page-340-0) the Firehose delivery stream to the Amazon SNS topic.

## <span id="page-340-0"></span>**Subscribing the Firehose delivery stream to the Amazon SNS topic**

This page describes how to create the following for the message [archiving](#page-335-0) and analytics example [use case:](#page-335-0)

- The AWS Identity and Access Management (IAM) role that allows the Amazon SNS subscription to put records on the Amazon Data Firehose delivery stream
- The Firehose delivery stream subscription to the SNS topic

## **To create the IAM role for the Amazon SNS subscription**

- 1. Open the [Roles](https://console.aws.amazon.com/iam/home?#/roles) page of the IAM console.
- 2. Choose **Create role**.
- 3. For **Select type of trusted entity**, choose **AWS service**.
- 4. For **Choose a use case**, choose **SNS**. Then choose **Next: Permissions**.
- 5. Choose **Next: Tags**.
- 6. Choose **Next: Review**.
- 7. On the **Review** page, for **Role name**, enter **ticketUploadStreamSubscriptionRole**. Then choose **Create role**.
- 8. When the role is created, choose its name (**ticketUploadStreamSubscriptionRole**).
- 9. On the role's **Summary** page, choose **Add inline policy**.
- 10. On the **Create policy** page, choose the **JSON** tab, and then paste the following policy into the box:

```
{ 
     "Version": "2012-10-17", 
     "Statement": [ 
          { 
              "Action": [ 
                   "firehose:DescribeDeliveryStream", 
                   "firehose:ListDeliveryStreams", 
                   "firehose:ListTagsForDeliveryStream", 
                   "firehose:PutRecord", 
                   "firehose:PutRecordBatch" 
              ], 
              "Resource": [ 
                   "arn:aws:firehose:us-east-1:123456789012:deliverystream/
ticketUploadStream" 
              ], 
              "Effect": "Allow" 
          } 
     ]
}
```
In this policy, replace the AWS account number (*123456789012*) with your own, and change the AWS Region (*us-east-1*) accordingly.

- 11. Choose **Review policy**.
- 12. On the **Review policy** page, for **Name**, enter **FirehoseSnsPolicy**. Then choose **Create policy**.
- 13. On the role's **Summary** page, note the **Role ARN** for later.

For more information on creating IAM roles, see Creating a role to delegate [permissions](https://docs.aws.amazon.com/IAM/latest/UserGuide/id_roles_create_for-service.html) to an AWS [service](https://docs.aws.amazon.com/IAM/latest/UserGuide/id_roles_create_for-service.html) in the *IAM User Guide*.

### **To subscribe the Firehose delivery stream to the SNS topic**

- 1. Open the [Topics](https://console.aws.amazon.com/sns/home#/topics) page of the Amazon SNS console.
- 2. On the **Subscriptions**, tab, choose **Create subscription**.
- 3. Under **Details**, for **Protocol**, choose **Amazon Data Firehose**.
- 4. For **Endpoint**, enter the Amazon Resource Name (ARN) of the **ticketUploadStream** delivery stream that you created earlier. For example, enter **arn:aws:firehose:useast-1:123456789012:deliverystream/ticketUploadStream**.
- 5. For **Subscription role ARN**, enter the ARN of the **ticketUploadStreamSubscriptionRole** IAM role that you created earlier. For example, enter **arn:aws:iam::123456789012:role/ ticketUploadStreamSubscriptionRole**.
- 6. Select the **Enable raw message delivery** check box.
- 7. Choose **Create subscription**.

You've created the IAM role and SNS topic subscription. To continue, see Testing and [querying](#page-342-0) the [configuration](#page-342-0).

## <span id="page-342-0"></span>**Testing and querying the configuration**

This page describes how to test the message [archiving](#page-335-0) and analytics example use case by publishing a message to the Amazon SNS topic. The instructions include an example query that you can run and adapt to your own needs.

## **To test your configuration**

- 1. Open the [Topics](https://console.aws.amazon.com/sns/home#/topics) page of the Amazon SNS console.
- 2. Choose the **ticketTopic** topic.
- 3. Choose **Publish message**.
- 4. On the **Publish message to topic** page, enter the following for the message body. Add a newline character at the end of the message.

```
{"BookingDate":"2020-12-15","BookingTime":"2020-12-15 
  04:15:05","Destination":"Miami","FlyingFrom":"Vancouver","TicketNumber":"abcd1234"}
```
Keep all other options as their defaults.

5. Choose **Publish message**.

For more information on publishing messages, see Amazon SNS message [publishing.](#page-127-0)

6. After the delivery stream interval of 60 seconds, open the [Amazon](https://console.aws.amazon.com/s3/home) Simple Storage Service [\(Amazon](https://console.aws.amazon.com/s3/home) S3) console and choose the Amazon S3 bucket that you [created](#page-337-0) initially.

The published message appears in the bucket.

#### **To query the data**

- 1. Open the [Amazon](https://console.aws.amazon.com/athena/home) Athena console.
- 2. Run a query.

For example, assume that the notifications table in the default schema contains the following data:

```
{"BookingDate":"2020-12-15","BookingTime":"2020-12-15 
 04:15:05","Destination":"Miami","FlyingFrom":"Vancouver","TicketNumber":"abcd1234"}
{"BookingDate":"2020-12-15","BookingTime":"2020-12-15 
 11:30:15","Destination":"Miami","FlyingFrom":"Omaha","TicketNumber":"efgh5678"}
{"BookingDate":"2020-12-15","BookingTime":"2020-12-15 
 3:30:10","Destination":"Miami","FlyingFrom":"NewYork","TicketNumber":"ijkl9012"}
{"BookingDate":"2020-12-15","BookingTime":"2020-12-15 
  12:30:05","Destination":"Delhi","FlyingFrom":"Omaha","TicketNumber":"mnop3456"}
```
To find the top destination, run the following query:

```
SELECT destination
FROM default.notifications
GROUP BY destination
ORDER BY count(*) desc
LIMIT 1;
```
To query for tickets sold during a specific date and time range, run a query like the following:

```
SELECT * 
FROM default.notifications 
WHERE bookingtime 
   BETWEEN TIMESTAMP '2020-12-15 10:00:00' 
   AND TIMESTAMP '2020-12-15 12:00:00';
```
You can adapt both sample queries for your own needs. For more information on using Athena to run queries, see Getting [Started](https://docs.aws.amazon.com/athena/latest/ug/getting-started.html) in the *Amazon Athena User Guide*.

### **Cleaning up**

To avoid incurring usage charges after you're done testing, delete the following resources that you created during the tutorial:

- Amazon SNS subscriptions
- Amazon SNS topic
- Amazon Simple Queue Service (Amazon SQS) queues
- Amazon S3 bucket
- Amazon Data Firehose delivery stream
- AWS Identity and Access Management (IAM) roles and policies

## <span id="page-344-0"></span>**Using an AWS CloudFormation template**

To automate the deployment of the Amazon SNS message [archiving](#page-335-0) and analytics example use [case](#page-335-0), you can use the following YAML template:

```
---
AWSTemplateFormatVersion: '2010-09-09'
Description: Template for creating an SNS archiving use case
Resources: 
   ticketUploadStream: 
     DependsOn: 
     - ticketUploadStreamRolePolicy 
     Type: AWS::KinesisFirehose::DeliveryStream 
     Properties: 
       S3DestinationConfiguration: 
         BucketARN: !Sub 'arn:${AWS::Partition}:s3:::${ticketArchiveBucket}' 
         BufferingHints: 
           IntervalInSeconds: 60 
           SizeInMBs: 1 
         CompressionFormat: UNCOMPRESSED 
         RoleARN: !GetAtt ticketUploadStreamRole.Arn 
   ticketArchiveBucket: 
     Type: AWS::S3::Bucket
```

```
 ticketTopic: 
   Type: AWS::SNS::Topic 
 ticketPaymentQueue: 
   Type: AWS::SQS::Queue 
 ticketFraudQueue: 
   Type: AWS::SQS::Queue 
 ticketQueuePolicy: 
   Type: AWS::SQS::QueuePolicy 
   Properties: 
     PolicyDocument: 
       Statement: 
          Effect: Allow 
         Principal: 
            Service: sns.amazonaws.com 
         Action: 
            - sqs:SendMessage 
          Resource: '*' 
         Condition: 
            ArnEquals: 
              aws:SourceArn: !Ref ticketTopic 
     Queues: 
       - !Ref ticketPaymentQueue 
       - !Ref ticketFraudQueue 
 ticketUploadStreamSubscription: 
   Type: AWS::SNS::Subscription 
   Properties: 
     TopicArn: !Ref ticketTopic 
     Endpoint: !GetAtt ticketUploadStream.Arn 
     Protocol: firehose 
     SubscriptionRoleArn: !GetAtt ticketUploadStreamSubscriptionRole.Arn 
 ticketPaymentQueueSubscription: 
   Type: AWS::SNS::Subscription 
   Properties: 
     TopicArn: !Ref ticketTopic 
     Endpoint: !GetAtt ticketPaymentQueue.Arn 
     Protocol: sqs 
 ticketFraudQueueSubscription: 
   Type: AWS::SNS::Subscription 
   Properties: 
     TopicArn: !Ref ticketTopic 
     Endpoint: !GetAtt ticketFraudQueue.Arn 
     Protocol: sqs 
 ticketUploadStreamRole: 
   Type: AWS::IAM::Role
```

```
 Properties: 
     AssumeRolePolicyDocument: 
       Version: '2012-10-17' 
       Statement: 
       - Sid: '' 
         Effect: Allow 
          Principal: 
            Service: firehose.amazonaws.com 
          Action: sts:AssumeRole 
 ticketUploadStreamRolePolicy: 
   Type: AWS::IAM::Policy 
   Properties: 
     PolicyName: FirehoseticketUploadStreamRolePolicy 
     PolicyDocument: 
       Version: '2012-10-17' 
       Statement: 
       - Effect: Allow 
         Action: 
          - s3:AbortMultipartUpload 
          - s3:GetBucketLocation 
          - s3:GetObject 
          - s3:ListBucket 
          - s3:ListBucketMultipartUploads 
          - s3:PutObject 
          Resource: 
          - !Sub 'arn:aws:s3:::${ticketArchiveBucket}' 
          - !Sub 'arn:aws:s3:::${ticketArchiveBucket}/*' 
     Roles: 
     - !Ref ticketUploadStreamRole 
 ticketUploadStreamSubscriptionRole: 
   Type: AWS::IAM::Role 
   Properties: 
     AssumeRolePolicyDocument: 
       Version: '2012-10-17' 
       Statement: 
       - Effect: Allow 
          Principal: 
            Service: 
            - sns.amazonaws.com 
          Action: 
          - sts:AssumeRole 
     Policies: 
     - PolicyName: SNSKinesisFirehoseAccessPolicy 
       PolicyDocument:
```

```
 Version: '2012-10-17' 
 Statement: 
 - Action: 
   - firehose:DescribeDeliveryStream 
   - firehose:ListDeliveryStreams 
   - firehose:ListTagsForDeliveryStream 
   - firehose:PutRecord 
   - firehose:PutRecordBatch 
   Effect: Allow 
   Resource: 
   - !GetAtt ticketUploadStream.Arn
```
# **Fanout to Lambda functions**

Amazon SNS and AWS Lambda are integrated so you can invoke Lambda functions with Amazon SNS notifications. When a message is published to an SNS topic that has a Lambda function subscribed to it, the Lambda function is invoked with the payload of the published message. The Lambda function receives the message payload as an input parameter and can manipulate the information in the message, publish the message to other SNS topics, or send the message to other AWS services.

Amazon SNS also supports message delivery status attributes for message notifications sent to Lambda endpoints. For more information, see Amazon SNS [message](#page-287-0) delivery status.

# **Prerequisites**

To invoke Lambda functions using Amazon SNS notifications, you need the following:

- Lambda function
- Amazon SNS topic

For information about creating a Lambda function to use with Amazon SNS, see [Using Lambda](https://docs.aws.amazon.com/lambda/latest/dg/with-sns-example.html) with [Amazon](https://docs.aws.amazon.com/lambda/latest/dg/with-sns-example.html) SNS. For information about creating an Amazon SNS topic, see [Create](https://docs.aws.amazon.com/sns/latest/dg/CreateTopic.html) a topic.

When you use Amazon SNS to deliver messages from opt-in regions to regions which are enabled by default, you must alter the policy created in the AWS Lambda function by replacing the principal sns.amazonaws.com with sns.<opt-in-region>.amazonaws.com.

For example, if you want to subscribe a Lambda function in US East (N. Virginia) to an SNS topic in Asia Pacific (Hong Kong), change the principal in the AWS Lambda function policy to sns.ap-

east-1.amazonaws.com. Opt-in regions include any regions launched after March 20, 2019, which includes Asia Pacific (Hong Kong), Middle East (Bahrain), EU (Milano), and Africa (Cape Town). Regions launched prior to March 20, 2019 are enabled by default.

## *(i)* Note

AWS doesn't support cross-region delivery to Lambda from a region that is enabled by default to an opt-in region. Also, cross-region forwarding of SNS messages from opt-in regions to other opt-in regions is not supported.

# **Subscribing a function to a topic**

- 1. Sign in to the [Amazon](https://console.aws.amazon.com/sns/home) SNS console.
- 2. On the navigation panel, choose **Topics**.
- 3. On the **Topics** page, choose a topic.
- 4. In the **Subscriptions** section, choose **Create subscription**.
- 5. On the **Create subscription** page, in the **Details** section, do the following:
	- a. Verify the chosen **Topic ARN**.
	- b. For **Protocol** choose AWS Lambda.
	- c. For **Endpoint** enter the ARN of a function.
	- d. Choose **Create subscription**.

When a message is published to an SNS topic that has a Lambda function subscribed to it, the Lambda function is invoked with the payload of the published message. For information about how to use AWS Lambda with Amazon SNS, including a tutorial, see Using AWS Lambda with [Amazon](https://docs.aws.amazon.com/lambda/latest/dg/with-sns.html) [SNS](https://docs.aws.amazon.com/lambda/latest/dg/with-sns.html).

# **Fanout to Amazon SQS queues**

[Amazon](https://aws.amazon.com/sns/) SNS works closely with Amazon Simple Queue Service (Amazon SQS). These services provide different benefits for developers. Amazon SNS allows applications to send time-critical messages to multiple subscribers through a "push" mechanism, eliminating the need to periodically check or "poll" for updates. Amazon SQS is a message queue service used by distributed

applications to exchange messages through a polling model, and can be used to decouple sending and receiving components—without requiring each component to be concurrently available. Using Amazon SNS and Amazon SQS together, messages can be delivered to applications that require immediate notification of an event, and also persisted in an Amazon SQS queue for other applications to process at a later time.

When you subscribe an Amazon SQS queue to an Amazon SNS topic, you can publish a message to the topic and Amazon SNS sends an Amazon SQS message to the subscribed queue. The Amazon SQS message contains the subject and message that were published to the topic along with metadata about the message in a JSON document. The Amazon SQS message will look similar to the following JSON document.

```
{ 
    "Type" : "Notification", 
    "MessageId" : "63a3f6b6-d533-4a47-aef9-fcf5cf758c76", 
    "TopicArn" : "arn:aws:sns:us-west-2:123456789012:MyTopic", 
    "Subject" : "Testing publish to subscribed queues", 
    "Message" : "Hello world!", 
    "Timestamp" : "2012-03-29T05:12:16.901Z", 
    "SignatureVersion" : "1", 
    "Signature" : "EXAMPLEnTrFPa3...", 
    "SigningCertURL" : "https://sns.us-west-2.amazonaws.com/SimpleNotificationService-
f3ecfb7224c7233fe7bb5f59f96de52f.pem", 
    "UnsubscribeURL" : "https://sns.us-west-2.amazonaws.com/?
Action=Unsubscribe&SubscriptionArn=arn:aws:sns:us-west-2:123456789012:MyTopic:c7fe3a54-
ab0e-4ec2-88e0-db410a0f2bee"
}
```
# **Subscribing an Amazon SQS queue to an Amazon SNS topic**

To enable an Amazon SNS topic to send messages to an Amazon SQS queue, do one of the following:

- Use the [Amazon](https://console.aws.amazon.com/sqs/) SQS console, which simplifies the process. For more information, see [Subscribing](https://docs.aws.amazon.com/AWSSimpleQueueService/latest/SQSDeveloperGuide/sqs-configure-subscribe-queue-sns-topic.html) an Amazon SQS queue to an Amazon SNS topic in the *Amazon Simple Queue Service Developer Guide*.
- Follow these steps:
	- 1. Get the Amazon Resource Name (ARN) of the queue you want to send [messages](#page-350-0) to and the topic to which you want to [subscribe](#page-350-0) the queue.
- 2. Give [sqs:SendMessage](#page-351-0) permission to the Amazon SNS topic so that it can send messages to [the queue.](#page-351-0)
- 3. [Subscribe](#page-352-0) the queue to the Amazon SNS topic.
- 4. Give IAM users or AWS accounts the appropriate [permissions](#page-353-0) to publish to the Amazon SNS topic and read [messages](#page-353-0) from the Amazon SQS queue.
- 5. Test it out by [publishing](#page-356-0) a message to the topic and reading the message from the queue.

To learn about how to set up a topic to send messages to a queue that is in a different AWSaccount, see Sending Amazon SNS [messages](#page-278-0) to an Amazon SQS queue in a different account.

To see an AWS CloudFormation template that creates a topic that sends messages to two queues, see Using an AWS [CloudFormation](#page-357-0) template to create a topic that sends messages to Amazon SQS [queues.](#page-357-0)

# <span id="page-350-0"></span>**Step 1: Get the ARN of the queue and topic**

When subscribing a queue to your topic, you'll need a copy of the ARN for the queue. Similarly, when giving permission for the topic to send messages to the queue, you'll need a copy of the ARN for the topic.

To get the queue ARN, you can use the Amazon SQS console or the [GetQueueAttributes](https://docs.aws.amazon.com/AWSSimpleQueueService/latest/APIReference/Query_QueryGetQueueAttributes.html) API action.

## **To get the queue ARN from the Amazon SQS console**

- 1. Sign in to the AWS Management Console and open the Amazon SQS console at [https://](https://console.aws.amazon.com/sqs/) [console.aws.amazon.com/sqs/.](https://console.aws.amazon.com/sqs/)
- 2. Select the box for the queue whose ARN you want to get.
- 3. From the **Details** section, copy the ARN value so that you can use it to subscribe to the Amazon SNS topic.

To get the topic ARN, you can use the Amazon SNS console, the [sns-get-topic-attributes](https://docs.aws.amazon.com/cli/latest/reference/sns/get-topic-attributes.html) command, or the [GetQueueAttributes](https://docs.aws.amazon.com/AWSSimpleQueueService/latest/APIReference/Query_QueryGetQueueAttributes.html) API action.

## **To get the topic ARN from the Amazon SNS console**

- 1. Sign in to the [Amazon](https://console.aws.amazon.com/sns/home) SNS console.
- 2. On the navigation panel, choose the topic whose ARN you want to get.

3. From the **Details** section, copy the **ARN** value so that you can use it to give permission for the Amazon SNS topic to send messages to the queue.

# <span id="page-351-0"></span>**Step 2: Give permission to the Amazon SNS topic to send messages to the Amazon SQS queue**

For an Amazon SNS topic to be able to send messages to a queue, you must set a policy on the queue that allows the Amazon SNS topic to perform the sqs:SendMessage action.

Before you subscribe a queue to a topic, you need a topic and a queue. If you haven't already created a topic or queue, create them now. For more information, see [Creating](#page-46-0) a topic, and see [Create](https://docs.aws.amazon.com/AWSSimpleQueueService/latest/SQSDeveloperGuide/step-create-queue.html) a queue in the *Amazon Simple Queue Service Developer Guide*.

To set a policy on a queue, you can use the Amazon SQS console or the [SetQueueAttributes](https://docs.aws.amazon.com/AWSSimpleQueueService/latest/APIReference/Query_QuerySetQueueAttributes.html) API action. Before you start, make sure you have the ARN for the topic that you want to allow to send messages to the queue. If you are subscribing a queue to multiple topics, your policy must contain one Statement element for each topic.

## **To set a SendMessage policy on a queue using the Amazon SQS console**

- 1. Sign in to the AWS Management Console and open the Amazon SQS console at [https://](https://console.aws.amazon.com/sqs/) [console.aws.amazon.com/sqs/.](https://console.aws.amazon.com/sqs/)
- 2. Select the box for the queue whose policy you want to set, choose the **Access policy** tab, and then choose **Edit**.
- 3. In the **Access policy** section, define who can access your queue.
	- Add a condition that allows the action for the topic.
	- Set Principal to be the Amazon SNS service, as shown in the example below.
	- Use the aws: SourceArn or aws: SourceAccount global condition keys to protect against the [confused](https://docs.aws.amazon.com/IAM/latest/UserGuide/confused-deputy.html) deputy scenario. To use these condition keys, set the value to the ARN of your topic. If your queue is subscribed to multiple topics, you can use aws:SourceAccount instead.

For example, the following policy allows MyTopic to send messages to MyQueue.

```
 "Statement": [
```
{

```
 { 
        "Effect": "Allow", 
       "Principal": { 
          "Service": "sns.amazonaws.com" 
       }, 
        "Action": "sqs:SendMessage", 
        "Resource": "arn:aws:sqs:us-east-2:123456789012:MyQueue", 
        "Condition": { 
          "ArnEquals": { 
            "aws:SourceArn": "arn:aws:sns:us-east-2:123456789012:MyTopic" 
          } 
       } 
     } 
   ]
}
```
## <span id="page-352-0"></span>**Step 3: Subscribe the queue to the Amazon SNS topic**

To send messages to a queue through a topic, you must subscribe the queue to the Amazon SNS topic. You specify the queue by its ARN. To subscribe to a topic, you can use the Amazon SNS console, the [sns-subscribe](https://docs.aws.amazon.com/cli/latest/reference/sns/subscribe.html) CLI command, or the [Subscribe](https://docs.aws.amazon.com/sns/latest/api/API_Subscribe.html) API action. Before you start, make sure you have the ARN for the queue that you want to subscribe.

- 1. Sign in to the [Amazon](https://console.aws.amazon.com/sns/home) SNS console.
- 2. On the navigation panel, choose **Topics**.
- 3. On the **Topics** page, choose a topic.
- 4. On the *MyTopic* page, in the **Subscriptions** page, choose **Create subscription**.
- 5. On the **Create subscription** page, in the **Details** section, do the following:
	- a. Verify the **Topic ARN**.
	- b. For **Protocol**, choose **Amazon SQS**.
	- c. For **Endpoint**, enter the ARN of an Amazon SQS queue.
	- d. Choose **Create Subscription**.

When the subscription is confirmed, your new subscription's **Subscription ID** displays its subscription ID. If the owner of the queue creates the subscription, the subscription is automatically confirmed and the subscription should be active almost immediately.

Usually, you'll be subscribing your own queue to your own topic in your own account. However, you can also subscribe a queue from a different account to your topic. If the user who creates the subscription is not the owner of the queue (for example, if a user from account A subscribes a queue from account B to a topic in account A), the subscription must be confirmed. For more information about subscribing a queue from a different account and confirming the subscription, see Sending Amazon SNS [messages](#page-278-0) to an Amazon SQS queue in a [different](#page-278-0) account.

## <span id="page-353-0"></span>**Step 4: Give users permissions to the appropriate topic and queue actions**

You should use AWS Identity and Access Management (IAM) to allow only appropriate users to publish to the Amazon SNS topic and to read/delete messages from the Amazon SQS queue. For more information about controlling actions on topics and queues for IAM users, see Using [identity](#page-1121-0)based policies with [Amazon](#page-1121-0) SNS, and Identity and access [management](https://docs.aws.amazon.com/AWSSimpleQueueService/latest/SQSDeveloperGuide/UsingIAM.html) in Amazon SQS in the Amazon Simple Queue Service Developer Guide.

There are two ways to control access to a topic or queue:

- Add a [policy](#page-353-1) to an IAM user or group. The simplest way to give users permissions to topics or queues is to create a group and add the appropriate policy to the group and then add users to that group. It's much easier to add and remove users from a group than to keep track of which policies you set on individual users.
- Add a policy to topic or [queue](#page-354-0). If you want to give permissions to a topic or queue to another AWS account, the only way you can do that is by adding a policy that has as its principal the AWS account you want to give permissions to.

You should use the first method for most cases (apply policies to groups and manage permissions for users by adding or removing the appropriate users to the groups). If you need to give permissions to a user in another account, you should use the second method.

## <span id="page-353-1"></span>**Adding a policy to an IAM user or group**

If you added the following policy to an IAM user or group, you would give that user or members of that group permission to perform the sns:Publish action on the topic MyTopic.

```
{ 
   "Statement": [
```

```
 { 
        "Effect": "Allow", 
        "Action": "sns:Publish", 
        "Resource": "arn:aws:sns:us-east-2:123456789012:MyTopic" 
     } 
   ]
}
```
If you added the following policy to an IAM user or group, you would give that user or members of that group permission to perform the sqs:ReceiveMessage and sqs:DeleteMessage actions on the queues MyQueue1 and MyQueue2.

```
{ 
   "Statement": [ 
     { 
        "Effect": "Allow", 
        "Action": [ 
          "sqs:ReceiveMessage", 
          "sqs:DeleteMessage" 
        ], 
        "Resource": [ 
          "arn:aws:sqs:us-east-2:123456789012:MyQueue1", 
          "arn:aws:sqs:us-east-2:123456789012:MyQueue2" 
        ] 
     } 
   ]
}
```
## <span id="page-354-0"></span>**Adding a policy to a topic or queue**

The following example policies show how to give another account permissions to a topic and queue.

### **A** Note

When you give another AWS account access to a resource in your account, you are also giving IAM users who have admin-level access (wildcard access) permissions to that resource. All other IAM users in the other account are automatically denied access to your resource. If you want to give specific IAM users in that AWS account access to your resource, the account or an IAM user with admin-level access must delegate permissions for the

resource to those IAM users. For more information about cross-account delegation, see Enabling [Cross-Account](https://docs.aws.amazon.com/IAM/latest/UserGuide/Delegation.html) Access in the *Using IAM Guide*.

If you added the following policy to a topic MyTopic in account 123456789012, you would give account 111122223333 permission to perform the sns:Publish action on that topic.

```
{ 
   "Statement": [ 
     { 
        "Effect": "Allow", 
        "Principal": { 
          "AWS": "111122223333" 
        }, 
        "Action": "sns:Publish", 
        "Resource": "arn:aws:sns:us-east-2:123456789012:MyTopic" 
     } 
   ]
}
```
If you added the following policy to a queue MyQueue in account 123456789012, you would give account 111122223333 permission to perform the sqs:ReceiveMessage and sqs:DeleteMessage actions on that queue.

```
{ 
   "Statement": [ 
      { 
        "Effect": "Allow", 
        "Principal": { 
           "AWS": "111122223333" 
        }, 
        "Action": [ 
           "sqs:DeleteMessage", 
          "sqs:ReceiveMessage" 
        ], 
        "Resource": [ 
           "arn:aws:sqs:us-east-2:123456789012:MyQueue" 
       \mathbf 1 } 
   ]
}
```
# <span id="page-356-0"></span>**Step 5: Test the topic's queue subscriptions**

You can test a topic's queue subscriptions by publishing to the topic and viewing the message that the topic sends to the queue.

### **To publish to a topic using the Amazon SNS console**

- 1. Using the credentials of the AWS account or IAM user with permission to publish to the topic, sign in to the AWS Management Console and open the Amazon SNS console at [https://](https://console.aws.amazon.com/sns/home) [console.aws.amazon.com/sns/.](https://console.aws.amazon.com/sns/home)
- 2. On the navigation panel, choose the topic and choose **Publish to Topic**.
- 3. In the **Subject** box, enter a subject (for example, **Testing publish to queue**) in the **Message** box, enter some text (for example, **Hello world!**), and choose **Publish Message**. The following message appears: Your message has been successfully published.

## **To view the message from the topic using the Amazon SQS console**

- 1. Using the credentials of the AWS account or IAM user with permission to view messages in the queue, sign in to the AWS Management Console and open the Amazon SQS console at [https://](https://console.aws.amazon.com/sqs/) [console.aws.amazon.com/sqs/.](https://console.aws.amazon.com/sqs/)
- 2. Choose a **queue** that is subscribed to the topic.
- 3. Choose **Send and receive messages**, and then choose **Poll for messages**. A message with a type of **Notification** appears.
- 4. In the **Body** column, choose **More Details**. The **Message Details** box contains a JSON document that contains the subject and message that you published to the topic. The message looks similar to the following JSON document.

```
{ 
   "Type" : "Notification", 
   "MessageId" : "63a3f6b6-d533-4a47-aef9-fcf5cf758c76", 
   "TopicArn" : "arn:aws:sns:us-west-2:123456789012:MyTopic", 
   "Subject" : "Testing publish to subscribed queues", 
   "Message" : "Hello world!", 
   "Timestamp" : "2012-03-29T05:12:16.901Z", 
   "SignatureVersion" : "1", 
   "Signature" : "EXAMPLEnTrFPa3...", 
   "SigningCertURL" : "https://sns.us-west-2.amazonaws.com/
SimpleNotificationService-f3ecfb7224c7233fe7bb5f59f96de52f.pem",
```

```
 "UnsubscribeURL" : "https://sns.us-west-2.amazonaws.com/?
Action=Unsubscribe&SubscriptionArn=arn:aws:sns:us-
west-2:123456789012:MyTopic:c7fe3a54-ab0e-4ec2-88e0-db410a0f2bee"
}
```
5. Choose **Close**. You have successfully published to a topic that sends notification messages to a queue.

# <span id="page-357-0"></span>**Using an AWS CloudFormation template to create a topic that sends messages to Amazon SQS queues**

AWS CloudFormation enables you to use a template file to create and configure a collection of AWS resources together as a single unit. This section has an example template that makes it easy to deploy topics that publish to queues. The templates take care of the setup steps for you by creating two queues, creating a topic with subscriptions to the queues, adding a policy to the queues so that the topic can send messages to the queues, and creating IAM users and groups to control access to those resources.

For more information about deploying AWS resources using an AWS CloudFormation template, see Get [Started](https://docs.aws.amazon.com/AWSCloudFormation/latest/UserGuide/GettingStarted.Walkthrough.html) in the *AWS CloudFormation User Guide*.

# **Using an AWS CloudFormation template to set up topics and queues within an AWS account**

The example template creates an Amazon SNS topic that can send messages to two Amazon SQS queues with appropriate permissions for members of one IAM group to publish to the topic and another to read messages from the queues. The template also creates IAM users that are added to each group.

You copy the template contents into a file. You can also download the template from the [AWS](http://aws.amazon.com/cloudformation/aws-cloudformation-templates/) [CloudFormation](http://aws.amazon.com/cloudformation/aws-cloudformation-templates/) Templates page. On the templates page, choose **Browse sample templates by AWS service** and then choose **Amazon Simple Queue Service**.

MySNSTopic is set up to publish to two subscribed endpoints, which are two Amazon SQS queues (MyQueue1 and MyQueue2). MyPublishTopicGroup is an IAM group whose members have permission to publish to MySNSTopic using the [Publish](https://docs.aws.amazon.com/sns/latest/api/API_Publish.html) API action or [sns-publish](https://docs.aws.amazon.com/cli/latest/reference/sns/publish.html) command. The template creates the IAM users MyPublishUser and MyQueueUser and gives them login profiles and access keys. The user who creates a stack with this template specifies the passwords for the login profiles as input parameters. The template creates access keys for the two IAM users with

Amazon Simple Notification Service **Developer Guide** Developer Guide Developer Guide Developer Guide Developer Guide

MyPublishUserKey and MyQueueUserKey. AddUserToMyPublishTopicGroup adds MyPublishUser to the MyPublishTopicGroup so that the user will have the permissions assigned to the group.

MyRDMessageQueueGroup is an IAM group whose members have permission to read and delete messages from the two Amazon SQS queues using the [ReceiveMessage](https://docs.aws.amazon.com/AWSSimpleQueueService/latest/APIReference/Query_QueryReceiveMessage.html) and [DeleteMessage](https://docs.aws.amazon.com/AWSSimpleQueueService/latest/APIReference/Query_QueryDeleteMessage.html) API actions. AddUserToMyQueueGroup adds MyQueueUser to the MyRDMessageQueueGroup so that the user will have the permissions assigned to the group. MyQueuePolicy assigns permission for MySNSTopic to publish its notifications to the two queues.

The following listing shows the AWS CloudFormation template contents.

```
{ 
   "AWSTemplateFormatVersion" : "2010-09-09", 
   "Description" : "AWS CloudFormation Sample Template SNSToSQS: This Template creates 
  an SNS topic that can send messages to 
   two SQS queues with appropriate permissions for one IAM user to publish to the topic 
  and another to read messages from the queues. 
   MySNSTopic is set up to publish to two subscribed endpoints, which are two SQS queues 
  (MyQueue1 and MyQueue2). MyPublishUser is an IAM user 
   that can publish to MySNSTopic using the Publish API. MyTopicPolicy assigns that 
  permission to MyPublishUser. MyQueueUser is an IAM user 
   that can read messages from the two SQS queues. MyQueuePolicy assigns those 
  permissions to MyQueueUser. It also assigns permission for 
   MySNSTopic to publish its notifications to the two queues. The template creates 
  access keys for the two IAM users with MyPublishUserKey 
   and MyQueueUserKey. ***Warning*** you will be billed for the AWS resources used if 
  you create a stack from this template.", 
   "Parameters": { 
     "MyPublishUserPassword": { 
       "NoEcho": "true", 
       "Type": "String", 
       "Description": "Password for the IAM user MyPublishUser", 
       "MinLength": "1", 
       "MaxLength": "41", 
       "AllowedPattern": "[a-zA-Z0-9]*", 
       "ConstraintDescription": "must contain only alphanumeric characters." 
     }, 
     "MyQueueUserPassword": { 
       "NoEcho": "true", 
       "Type": "String", 
       "Description": "Password for the IAM user MyQueueUser",
```

```
 "MinLength": "1", 
     "MaxLength": "41", 
     "AllowedPattern": "[a-zA-Z0-9]*", 
     "ConstraintDescription": "must contain only alphanumeric characters." 
   } 
 }, 
 "Resources": { 
   "MySNSTopic": { 
     "Type": "AWS::SNS::Topic", 
     "Properties": { 
        "Subscription": [{ 
            "Endpoint": { 
              "Fn::GetAtt": ["MyQueue1", "Arn"] 
            }, 
            "Protocol": "sqs" 
          }, 
          { 
            "Endpoint": { 
               "Fn::GetAtt": ["MyQueue2", "Arn"] 
            }, 
            "Protocol": "sqs" 
          } 
       ] 
     } 
   }, 
   "MyQueue1": { 
     "Type": "AWS::SQS::Queue" 
   }, 
   "MyQueue2": { 
     "Type": "AWS::SQS::Queue" 
   }, 
   "MyPublishUser": { 
     "Type": "AWS::IAM::User", 
     "Properties": { 
        "LoginProfile": { 
          "Password": { 
            "Ref": "MyPublishUserPassword" 
          } 
       } 
     } 
   }, 
   "MyPublishUserKey": {
```
```
 "Type": "AWS::IAM::AccessKey", 
       "Properties": { 
          "UserName": { 
            "Ref": "MyPublishUser" 
         } 
       } 
     }, 
     "MyPublishTopicGroup": { 
       "Type": "AWS::IAM::Group", 
       "Properties": { 
          "Policies": [{ 
            "PolicyName": "MyTopicGroupPolicy", 
            "PolicyDocument": { 
              "Statement": [{ 
                 "Effect": "Allow", 
                "Action": [ 
                   "sns:Publish" 
                ], 
                "Resource": { 
                   "Ref": "MySNSTopic" 
 } 
              }] 
            } 
         }] 
       } 
     }, 
     "AddUserToMyPublishTopicGroup": { 
       "Type": "AWS::IAM::UserToGroupAddition", 
       "Properties": { 
         "GroupName": { 
            "Ref": "MyPublishTopicGroup" 
         }, 
         "Users": [{ 
            "Ref": "MyPublishUser" 
         }] 
       } 
     }, 
     "MyQueueUser": { 
       "Type": "AWS::IAM::User", 
       "Properties": { 
          "LoginProfile": { 
            "Password": { 
              "Ref": "MyQueueUserPassword" 
            }
```

```
 } 
       } 
     }, 
     "MyQueueUserKey": { 
       "Type": "AWS::IAM::AccessKey", 
       "Properties": { 
         "UserName": { 
           "Ref": "MyQueueUser" 
         } 
       } 
     }, 
     "MyRDMessageQueueGroup": { 
       "Type": "AWS::IAM::Group", 
       "Properties": { 
         "Policies": [{ 
            "PolicyName": "MyQueueGroupPolicy", 
            "PolicyDocument": { 
              "Statement": [{ 
                "Effect": "Allow", 
                "Action": [ 
                  "sqs:DeleteMessage", 
                  "sqs:ReceiveMessage" 
                ], 
                "Resource": [{ 
                    "Fn::GetAtt": ["MyQueue1", "Arn"] 
                  }, 
\overline{a} "Fn::GetAtt": ["MyQueue2", "Arn"] 
 } 
 ] 
             }] 
           } 
         }] 
       } 
     }, 
     "AddUserToMyQueueGroup": { 
       "Type": "AWS::IAM::UserToGroupAddition", 
       "Properties": { 
         "GroupName": { 
            "Ref": "MyRDMessageQueueGroup" 
         }, 
         "Users": [{ 
            "Ref": "MyQueueUser" 
         }]
```
}

```
 }, 
     "MyQueuePolicy": { 
       "Type": "AWS::SQS::QueuePolicy", 
       "Properties": { 
         "PolicyDocument": { 
            "Statement": [{ 
              "Effect": "Allow", 
              "Principal": { 
                "Service": "sns.amazonaws.com" 
              }, 
              "Action": ["sqs:SendMessage"], 
              "Resource": "*", 
              "Condition": { 
                "ArnEquals": { 
                   "aws:SourceArn": { 
                     "Ref": "MySNSTopic" 
 } 
 } 
              } 
            }] 
         }, 
          "Queues": [{ 
            "Ref": "MyQueue1" 
         }, { 
            "Ref": "MyQueue2" 
         }] 
       } 
     } 
   }, 
   "Outputs": { 
     "MySNSTopicTopicARN": { 
       "Value": { 
         "Ref": "MySNSTopic" 
       } 
     }, 
     "MyQueue1Info": { 
       "Value": { 
          "Fn::Join": [ 
            " ", 
           \Gamma "ARN:", 
\{\hspace{.1cm} \} "Fn::GetAtt": ["MyQueue1", "Arn"]
```

```
 }, 
                "URL:", 
\{\hspace{.1cm} \} "Ref": "MyQueue1" 
                } 
            \mathbf{1} ] 
        } 
     }, 
      "MyQueue2Info": { 
        "Value": { 
           "Fn::Join": [ 
             " ", 
            \Gamma "ARN:", 
                { 
                  "Fn::GetAtt": ["MyQueue2", "Arn"] 
                }, 
                "URL:", 
                { 
                  "Ref": "MyQueue2" 
               } 
             ] 
          ] 
        } 
     }, 
      "MyPublishUserInfo": { 
        "Value": { 
           "Fn::Join": [ 
             " ", 
            \Gamma "ARN:", 
                { 
                  "Fn::GetAtt": ["MyPublishUser", "Arn"] 
                }, 
                "Access Key:", 
                { 
                  "Ref": "MyPublishUserKey" 
                }, 
                "Secret Key:", 
                { 
                  "Fn::GetAtt": ["MyPublishUserKey", "SecretAccessKey"] 
                } 
             ]
```

```
 ] 
       } 
     }, 
     "MyQueueUserInfo": { 
       "Value": { 
          "Fn::Join": [ 
            " ", 
 [ 
              "ARN:", 
\{\hspace{.1cm} \} "Fn::GetAtt": ["MyQueueUser", "Arn"] 
              }, 
              "Access Key:", 
\{\hspace{.1cm} \} "Ref": "MyQueueUserKey" 
              }, 
              "Secret Key:", 
\{\hspace{.1cm} \} "Fn::GetAtt": ["MyQueueUserKey", "SecretAccessKey"] 
 } 
 ] 
          ] 
       } 
     } 
   }
}
```
# **Fanout to HTTP(S) endpoints**

You can use [Amazon](https://aws.amazon.com/sns/) SNS to send notification messages to one or more HTTP or HTTPS endpoints. When you subscribe an endpoint to a topic, you can publish a notification to the topic and Amazon SNS sends an HTTP POST request delivering the contents of the notification to the subscribed endpoint. When you subscribe the endpoint, you choose whether Amazon SNS uses HTTP or HTTPS to send the POST request to the endpoint. If you use HTTPS, then you can take advantage of the support in Amazon SNS for the following:

• **Server Name Indication (SNI)**—This allows Amazon SNS to support HTTPS endpoints that require SNI, such as a server requiring multiple certificates for hosting multiple domains. For more information about SNI, see Server Name [Indication.](http://en.wikipedia.org/wiki/Server_Name_Indication)

• **Basic and Digest Access Authentication**—This allows you to specify a username and password in the HTTPS URL for the HTTP POST request, such as https://user:password@domain.com or https://user@domain.com The username and password are encrypted over the SSL connection established when using HTTPS. Only the domain name is sent in plaintext. For more information about Basic and Digest Access Authentication, see [RFC-2617](http://www.rfc-editor.org/info/rfc2617).

#### **Important**

Amazon SNS does not currently support private HTTP(S) endpoints. HTTPS URLs are only retrievable from the Amazon SNS GetSubscriptionAttributes API action, for principals to which you have granted API access.

#### **A** Note

The client service must be able to support the HTTP/1.1 401 Unauthorized header response

The request contains the subject and message that were published to the topic along with metadata about the notification in a JSON document. The request will look similar to the following HTTP POST request. For details about the HTTP header and the JSON format of the request body, see [HTTP/HTTPS](#page-378-0) headers and [HTTP/HTTPS](#page-381-0) notification JSON format.

```
POST / HTTP/1.1 
     x-amz-sns-message-type: Notification 
     x-amz-sns-message-id: da41e39f-ea4d-435a-b922-c6aae3915ebe 
     x-amz-sns-topic-arn: arn:aws:sns:us-west-2:123456789012:MyTopic 
     x-amz-sns-subscription-arn: arn:aws:sns:us-
west-2:123456789012:MyTopic:2bcfbf39-05c3-41de-beaa-fcfcc21c8f55 
     Content-Length: 761 
     Content-Type: text/plain; charset=UTF-8 
     Host: ec2-50-17-44-49.compute-1.amazonaws.com 
     Connection: Keep-Alive 
     User-Agent: Amazon Simple Notification Service Agent 
{ 
   "Type" : "Notification", 
   "MessageId" : "da41e39f-ea4d-435a-b922-c6aae3915ebe", 
   "TopicArn" : "arn:aws:sns:us-west-2:123456789012:MyTopic",
```

```
 "Subject" : "test", 
   "Message" : "test message", 
   "Timestamp" : "2012-04-25T21:49:25.719Z", 
   "SignatureVersion" : "1", 
   "Signature" : 
 "EXAMPLE1DMXvB8r9R83tGoNn0ecwd5UjllzsvSvbItzfaMpN2nk5HVSw7XnOn/49IkxDKz8Yr1H2qJXj2iZB0Zo2O71c4
   "SigningCertURL" : "https://sns.us-west-2.amazonaws.com/SimpleNotificationService-
f3ecfb7224c7233fe7bb5f59f96de52f.pem", 
    "UnsubscribeURL" : "https://sns.us-west-2.amazonaws.com/?
Action=Unsubscribe&SubscriptionArn=arn:aws:sns:us-
west-2:123456789012:MyTopic:2bcfbf39-05c3-41de-beaa-fcfcc21c8f55"
}
```
### **Topics**

- [Subscribing](#page-366-0) an HTTP/S endpoint to a topic
- Verifying the [signatures](#page-374-0) of Amazon SNS messages
- Parsing [message](#page-378-1) formats

## <span id="page-366-0"></span>**Subscribing an HTTP/S endpoint to a topic**

The pages in this section describe how to subscribe HTTP/S endpoints to Amazon SNS topics.

### **Topics**

- Step 1: Make sure your endpoint is ready to process Amazon SNS [messages](#page-366-1)
- Step 2: Subscribe the [HTTP/HTTPS](#page-371-0) endpoint to the Amazon SNS topic
- [Step 3: Confirm the subscription](#page-371-1)
- Step 4: Set the delivery policy for the [subscription](#page-372-0) (optional)
- Step 5: Give users [permissions](#page-372-1) to publish to the topic (optional)
- Step 6: Send messages to the [HTTP/HTTPS](#page-373-0) endpoint

## <span id="page-366-1"></span>**Step 1: Make sure your endpoint is ready to process Amazon SNS messages**

Before you subscribe your HTTP or HTTPS endpoint to a topic, you must make sure that the HTTP or HTTPS endpoint has the capability to handle the HTTP POST requests that Amazon SNS uses to send the subscription confirmation and notification messages. Usually, this means creating and deploying a web application (for example, a Java servlet if your endpoint host is running Linux with Apache and Tomcat) that processes the HTTP requests from Amazon SNS. When you subscribe an

HTTP endpoint, Amazon SNS sends it a subscription confirmation request. Your endpoint must be prepared to receive and process this request when you create the subscription because Amazon SNS sends this request at that time. Amazon SNS will not send notifications to the endpoint until you confirm the subscription. Once you confirm the subscription, Amazon SNS will send notifications to the endpoint when a publish action is performed on the subscribed topic.

#### **To set up your endpoint to process subscription confirmation and notification messages**

1. Your code should read the HTTP headers of the HTTP POST requests that Amazon SNS sends to your endpoint. Your code should look for the header field x-amz-sns-messagetype, which tells you the type of message that Amazon SNS has sent to you. By looking at the header, you can determine the message type without having to parse the body of the HTTP request. There are two types that you need to handle: SubscriptionConfirmation and Notification. The UnsubscribeConfirmation message is used only when the subscription is deleted from the topic.

For details about the HTTP header, see [HTTP/HTTPS](#page-378-0) headers. The following HTTP POST request is an example of a subscription confirmation message.

```
POST / HTTP/1.1 
     x-amz-sns-message-type: SubscriptionConfirmation 
     x-amz-sns-message-id: 165545c9-2a5c-472c-8df2-7ff2be2b3b1b 
     x-amz-sns-topic-arn: arn:aws:sns:us-west-2:123456789012:MyTopic 
     Content-Length: 1336 
     Content-Type: text/plain; charset=UTF-8 
     Host: example.com 
     Connection: Keep-Alive 
     User-Agent: Amazon Simple Notification Service Agent 
{ 
   "Type" : "SubscriptionConfirmation", 
   "MessageId" : "165545c9-2a5c-472c-8df2-7ff2be2b3b1b", 
   "Token" : "2336412f37f...", 
   "TopicArn" : "arn:aws:sns:us-west-2:123456789012:MyTopic", 
   "Message" : "You have chosen to subscribe to the topic arn:aws:sns:us-
west-2:123456789012:MyTopic.\nTo confirm the subscription, visit the SubscribeURL 
  included in this message.", 
   "SubscribeURL" : "https://sns.us-west-2.amazonaws.com/?
Action=ConfirmSubscription&TopicArn=arn:aws:sns:us-
west-2:123456789012:MyTopic&Token=2336412f37...", 
   "Timestamp" : "2012-04-26T20:45:04.751Z",
```

```
 "SignatureVersion" : "1", 
   "Signature" : "EXAMPLEpH+...", 
   "SigningCertURL" : "https://sns.us-west-2.amazonaws.com/
SimpleNotificationService-f3ecfb7224c7233fe7bb5f59f96de52f.pem"
}
```
- 2. Your code should parse the JSON document in the body of the HTTP POST request and content-type text/plain to read the name-value pairs that make up the Amazon SNS message. Use a JSON parser that handles converting the escaped representation of control characters back to their ASCII character values (for example, converting \n to a newline character). You can use an existing JSON parser such as the Jackson JSON [Processor](https://github.com/FasterXML/jackson) or write your own. In order to send the text in the subject and message fields as valid JSON, Amazon SNS must convert some control characters to escaped representations that can be included in the JSON document. When you receive the JSON document in the body of the POST request sent to your endpoint, you must convert the escaped characters back to their original character values if you want an exact representation of the original subject and messages published to the topic. This is critical if you want to verify the signature of a notification because the signature uses the message and subject in their original forms as part of the string to sign.
- 3. Your code should verify the authenticity of a notification, subscription confirmation, or unsubscribe confirmation message sent by Amazon SNS. Using information contained in the Amazon SNS message, your endpoint can recreate the signature so that you can verify the contents of the message by matching your signature with the signature that Amazon SNS sent with the message. For more information about verifying the signature of a message, see Verifying the [signatures](#page-374-0) of Amazon SNS messages.
- 4. Based on the type specified by the header field x-amz-sns-message-type, your code should read the JSON document contained in the body of the HTTP request and process the message. Here are the guidelines for handling the two primary types of messages:

#### **SubscriptionConfirmation**

Read the value for SubscribeURL and visit that URL. To confirm the subscription and start receiving notifications at the endpoint, you must visit the SubscribeURLURL (for example, by sending an HTTP GET request to the URL). See the example HTTP request in the previous step to see what the SubscribeURL looks like. For more information about the format of the SubscriptionConfirmation message, see [HTTP/HTTPS](#page-379-0) subscription [confirmation](#page-379-0) JSON format. When you visit the URL, you will get back a response that looks like the following XML document. The document returns the subscription ARN for the endpoint within the ConfirmSubscriptionResult element.

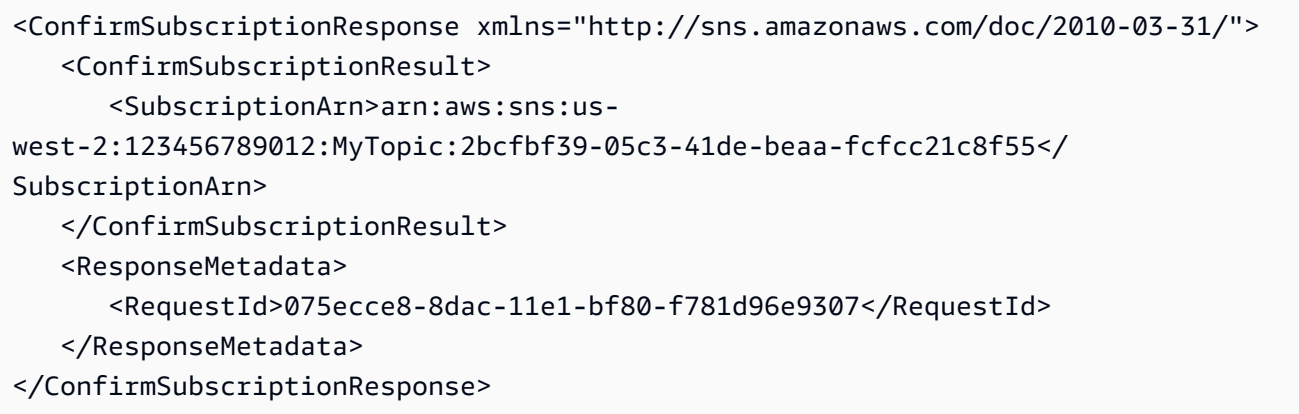

As an alternative to visiting the SubscribeURL, you can confirm the subscription using the [ConfirmSubscription](https://docs.aws.amazon.com/sns/latest/api/API_ConfirmSubscription.html) action with the Token set to its corresponding value in the SubscriptionConfirmation message. If you want to allow only the topic owner and subscription owner to be able to unsubscribe the endpoint, you call the ConfirmSubscription action with an AWS signature.

### **Notification**

Read the values for Subject and Message to get the notification information that was published to the topic.

For details about the format of the Notification message, see [HTTP/HTTPS](#page-378-0) headers. The following HTTP POST request is an example of a notification message sent to the endpoint example.com.

```
POST / HTTP/1.1 
     x-amz-sns-message-type: Notification 
     x-amz-sns-message-id: 22b80b92-fdea-4c2c-8f9d-bdfb0c7bf324 
     x-amz-sns-topic-arn: arn:aws:sns:us-west-2:123456789012:MyTopic 
     x-amz-sns-subscription-arn: arn:aws:sns:us-
west-2:123456789012:MyTopic:c9135db0-26c4-47ec-8998-413945fb5a96 
     Content-Length: 773 
     Content-Type: text/plain; charset=UTF-8 
     Host: example.com 
     Connection: Keep-Alive 
     User-Agent: Amazon Simple Notification Service Agent 
{ 
   "Type" : "Notification", 
   "MessageId" : "22b80b92-fdea-4c2c-8f9d-bdfb0c7bf324",
```

```
 "TopicArn" : "arn:aws:sns:us-west-2:123456789012:MyTopic", 
   "Subject" : "My First Message", 
   "Message" : "Hello world!", 
   "Timestamp" : "2012-05-02T00:54:06.655Z", 
   "SignatureVersion" : "1", 
   "Signature" : "EXAMPLEw6JRN...", 
   "SigningCertURL" : "https://sns.us-west-2.amazonaws.com/
SimpleNotificationService-f3ecfb7224c7233fe7bb5f59f96de52f.pem", 
   "UnsubscribeURL" : "https://sns.us-west-2.amazonaws.com/?
Action=Unsubscribe&SubscriptionArn=arn:aws:sns:us-
west-2:123456789012:MyTopic:c9135db0-26c4-47ec-8998-413945fb5a96"
}
```
- 5. Make sure that your endpoint responds to the HTTP POST message from Amazon SNS with the appropriate status code. The connection will time out in 15 seconds. If your endpoint does not respond before the connection times out or if your endpoint returns a status code outside the range of 200–4*xx*, Amazon SNS will consider the delivery of the message as a failed attempt.
- 6. Make sure that your code can handle message delivery retries from Amazon SNS. If Amazon SNS doesn't receive a successful response from your endpoint, it attempts to deliver the message again. This applies to all messages, including the subscription confirmation message. By default, if the initial delivery of the message fails, Amazon SNS attempts up to three retries with a delay between failed attempts set at 20 seconds.

### **(i)** Note

The message request times out after 15 seconds. This means that, if the message delivery failure is caused by a timeout, Amazon SNS retries for approximately 35 seconds after the previous delivery attempt. You can set a different delivery policy for the endpoint.

Amazon SNS uses the x-amz-sns-message-id header field to uniquely identify each message published to an Amazon SNS topic. By comparing the IDs of the messages you have processed with incoming messages, you can determine whether the message is a retry attempt.

7. If you are subscribing an HTTPS endpoint, make sure that your endpoint has a server certificate from a trusted Certificate Authority (CA). Amazon SNS will only send messages to HTTPS endpoints that have a server certificate signed by a CA trusted by Amazon SNS.

8. Deploy the code that you have created to receive Amazon SNS messages. When you subscribe the endpoint, the endpoint must be ready to receive at least the subscription confirmation message.

## <span id="page-371-0"></span>**Step 2: Subscribe the HTTP/HTTPS endpoint to the Amazon SNS topic**

To send messages to an HTTP or HTTPS endpoint through a topic, you must subscribe the endpoint to the Amazon SNS topic. You specify the endpoint using its URL. To subscribe to a topic, you can use the Amazon SNS console, the [sns-subscribe](https://docs.aws.amazon.com/cli/latest/reference/sns/subscribe.html) command, or the [Subscribe](https://docs.aws.amazon.com/sns/latest/api/API_Subscribe.html) API action. Before you start, make sure you have the URL for the endpoint that you want to subscribe and that your endpoint is prepared to receive the confirmation and notification messages as described in Step 1.

## **To subscribe an HTTP or HTTPS endpoint to a topic using the Amazon SNS console**

- 1. Sign in to the [Amazon](https://console.aws.amazon.com/sns/home) SNS console.
- 2. On the navigation panel, choose **Topics**.
- 3. Choose the **Create subscription**.
- 4. In the **Protocol** drop-down list, select **HTTP** or **HTTPS**.
- 5. In the **Endpoint** box, paste in the URL for the endpoint that you want the topic to send messages to and then choose **Create subscription**.
- 6. The confirmation message is displayed. Choose **Close**.

Your new subscription's **Subscription ID** displays PendingConfirmation. When you confirm the subscription, **Subscription ID** will display the subscription ID.

## <span id="page-371-1"></span>**Step 3: Confirm the subscription**

After you subscribe your endpoint, Amazon SNS will send a subscription confirmation message to the endpoint. You should already have code that performs the actions described in [Step 1](#page-366-1) deployed to your endpoint. Specifically, the code at the endpoint must retrieve the SubscribeURL value from the subscription confirmation message and either visit the location specified by SubscribeURL itself or make it available to you so that you can manually visit the SubscribeURL, for example, using a web browser. Amazon SNS will not send messages to the endpoint until the subscription has been confirmed. When you visit the SubscribeURL, the response will contain an XML document containing an element SubscriptionArn that specifies the ARN for the subscription. You can also use the Amazon SNS console to verify that the subscription is confirmed: The **Subscription ID** will display the ARN for the subscription instead of the PendingConfirmation value that you saw when you first added the subscription.

## <span id="page-372-0"></span>**Step 4: Set the delivery policy for the subscription (optional)**

By default, if the initial delivery of the message fails, Amazon SNS attempts up to three retries with a delay between failed attempts set at 20 seconds. As discussed in [Step 1](#page-366-1), your endpoint should have code that can handle retried messages. By setting the delivery policy on a topic or subscription, you can control the frequency and interval that Amazon SNS will retry failed messages. You can also specify the content type for your HTTP/S notifications in DeliveryPolicy. For more information, see [Creating](#page-303-0) an HTTP/S delivery policy.

## <span id="page-372-1"></span>**Step 5: Give users permissions to publish to the topic (optional)**

By default, the topic owner has permissions to publish the topic. To enable other users or applications to publish to the topic, you should use AWS Identity and Access Management (IAM) to give publish permission to the topic. For more information about giving permissions for Amazon SNS actions to IAM users, see Using [identity-based](#page-1121-0) policies with Amazon SNS.

There are two ways to control access to a topic:

- Add a policy to an IAM user or group. The simplest way to give users permissions to topics is to create a group and add the appropriate policy to the group and then add users to that group. It's much easier to add and remove users from a group than to keep track of which policies you set on individual users.
- Add a policy to the topic. If you want to give permissions to a topic to another AWS account, the only way you can do that is by adding a policy that has as its principal the AWS account you want to give permissions to.

You should use the first method for most cases (apply policies to groups and manage permissions for users by adding or removing the appropriate users to the groups). If you need to give permissions to a user in another account, use the second method.

If you added the following policy to an IAM user or group, you would give that user or members of that group permission to perform the sns:Publish action on the topic MyTopic.

```
 "Statement":[{ 
   "Sid":"AllowPublishToMyTopic",
```
{

```
 "Effect":"Allow", 
     "Action":"sns:Publish", 
     "Resource":"arn:aws:sns:us-east-2:123456789012:MyTopic" 
   }]
}
```
The following example policy shows how to give another account permissions to a topic.

#### **Note**

When you give another AWS account access to a resource in your account, you are also giving IAM users who have admin-level access (wildcard access) permissions to that resource. All other IAM users in the other account are automatically denied access to your resource. If you want to give specific IAM users in that AWS account access to your resource, the account or an IAM user with admin-level access must delegate permissions for the resource to those IAM users. For more information about cross-account delegation, see Enabling [Cross-Account](https://docs.aws.amazon.com/IAM/latest/UserGuide/Delegation.html) Access in the *Using IAM Guide*.

If you added the following policy to a topic MyTopic in account 123456789012, you would give account 111122223333 permission to perform the sns:Publish action on that topic.

```
{ 
   "Statement":[{ 
     "Sid":"Allow-publish-to-topic", 
     "Effect":"Allow", 
        "Principal":{ 
          "AWS":"111122223333" 
       }, 
     "Action":"sns:Publish", 
     "Resource":"arn:aws:sns:us-east-2:123456789012:MyTopic" 
   }]
}
```
## <span id="page-373-0"></span>**Step 6: Send messages to the HTTP/HTTPS endpoint**

You can send a message to a topic's subscriptions by publishing to the topic. To publish to a topic, you can use the Amazon SNS console, the [sns-publish](https://docs.aws.amazon.com/cli/latest/reference/sns/publish.html) CLI command, or the [Publish](https://docs.aws.amazon.com/sns/latest/api/API_Publish.html) API.

If you followed [Step 1,](#page-366-1) the code that you deployed at your endpoint should process the notification.

### **To publish to a topic using the Amazon SNS console**

- 1. Using the credentials of the AWS account or IAM user with permission to publish to the topic, sign in to the AWS Management Console and open the Amazon SNS console at [https://](https://console.aws.amazon.com/sns/home) [console.aws.amazon.com/sns/.](https://console.aws.amazon.com/sns/home)
- 2. On the navigation panel, choose **Topics** and then choose a topic.
- 3. Choose the **Publish message** button.
- 4. In the **Subject** box, enter a subject (for example, **Testing publish to my endpoint**).
- 5. In the **Message** box, enter some text (for example, **Hello world!**), and choose **Publish message**.

The following message appears: Your message has been successfully published.

## <span id="page-374-0"></span>**Verifying the signatures of Amazon SNS messages**

To verify the authenticity of a message sent to your HTTP endpoint by Amazon SNS, you can verify the message signature. There are two cases where we recommend verifying the authenticity of the message. First, when Amazon SNS sends a message to your HTTP endpoint that you subscribed to a topic. Second, when Amazon SNS sends you a confirmation message to your HTTP endpoint upon the execution of the Subscribe or the Unsubscribe API actions.

You should do the following when verifying messages sent by Amazon SNS:

- Always use HTTPS when getting the certificate from Amazon SNS.
- Validate the authenticity of the certificate.
- Verify the certificate was received from Amazon SNS.
- When possible, use one of the supported AWS SDKs for Amazon SNS to validate and verify messages.
- Validate that the Amazon SNS messages are received from your desired TopicArn.

Amazon SNS supports two message signature versions:

- SignatureVersion**1**: Amazon SNS creates the signature based on the **SHA1** hash of the message.
- SignatureVersion**2**: Amazon SNS creates the signature based on the **SHA256** hash of the message.

### **To configure the message signature version on Amazon SNS topics**

By default, Amazon SNS topics use SignatureVersion 1. To choose the hashing algorithm on your Amazon SNS topic, either SignatureVersion **1** (SHA1) or SignatureVersion 2 (SHA256), you can use the SetTopicAttributes API action.

The following code example shows how to set the topic attribute SignatureVersion using the AWS CLI:

```
aws sns set-topic-attributes \ 
    -topic-arn arn:aws:sns:us-east-2:123456789012:MyTopic \
     --attribute-name SignatureVersion \ 
     --attribute-value 2
```
#### **To verify the signature of an Amazon SNS message when using HTTP query-based requests**

1. Extract the name-value pairs from the JSON document in the body of the HTTP POST request that Amazon SNS sent to your endpoint. You'll be using the values of some of the name-value pairs to create the string to sign. When you are verifying the signature of an Amazon SNS message, it is critical that you convert the escaped control characters to their original character representations in the Message and Subject values. These values must be in their original forms when you use them as part of the string to sign. For information about how to parse the JSON document, see Step 1: Make sure your [endpoint](#page-366-1) is ready to process Amazon SNS [messages](#page-366-1).

The SignatureVersion tells you the signature version used by Amazon SNS to generate the signature of the message. From the signature version, you can determine the requirements for how to generate the signature. For notifications, Amazon SNS currently supports signature version **1** and **2**. This section provides the steps for verifying a signature using these signature versions.

- 2. Get the X509 certificate that Amazon SNS used to sign the message. The SigningCertURL value points to the location of the X509 certificate used to create the digital signature for the message. Retrieve the certificate from this location.
- 3. Extract the public key from the certificate. The public key from the certificate specified by SigningCertURL is used to verify the authenticity and integrity of the message.
- 4. Determine the message type. The format of the string to sign depends on the message type, which is specified by the Type value.

5. Create the string to sign. The string to sign is a newline character–delimited list of specific name-value pairs from the message. Each name-value pair is represented with the name first followed by a newline character, followed by the value, and ending with a newline character. The name-value pairs must be listed in byte-sort order.

Depending on the message type, the string to sign must have the following name-value pairs.

#### **Notification**

Notification messages must contain the following name-value pairs:

```
Message
MessageId
Subject (if included in the message)
Timestamp
TopicArn
Type
```
The following example is a string to sign for a Notification.

```
Message
My Test Message
MessageId
4d4dc071-ddbf-465d-bba8-08f81c89da64
Subject
My subject
Timestamp
2019-01-31T04:37:04.321Z
TopicArn
arn:aws:sns:us-east-2:123456789012:s4-MySNSTopic-1G1WEFCOXTC0P
Type
Notification
```
#### **SubscriptionConfirmation and UnsubscribeConfirmation**

SubscriptionConfirmation and UnsubscribeConfirmation messages must contain the following name-value pairs:

Message MessageId SubscribeURL

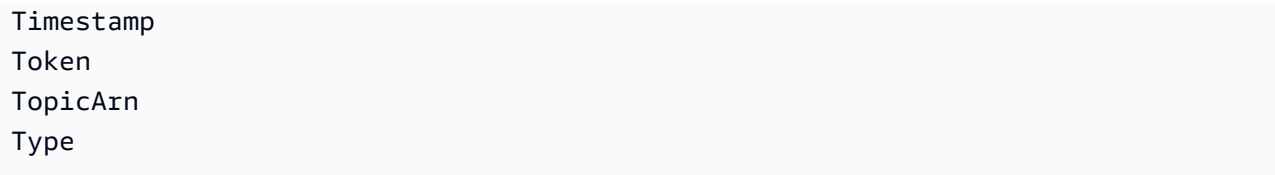

The following example is a string to sign for a SubscriptionConfirmation.

```
Message
My Test Message
MessageId
3d891288-136d-417f-bc05-901c108273ee
SubscribeURL
https://sns.us-east-2.amazonaws.com/?
Action=ConfirmSubscription&TopicArn=arn:aws:sns:us-east-2:123456789012:s4-
MySNSTopic-1G1WEFCOXTC0P&Token=233...
Timestamp
2019-01-31T19:25:13.719Z
Token
233...
TopicArn
arn:aws:sns:us-east-2:123456789012:s4-MySNSTopic-1G1WEFCOXTC0P
Type
SubscriptionConfirmation
```
- 6. Decode the Signature value from Base64 format. The message delivers the signature in the Signature value, which is encoded as Base64. Before you compare the signature value with the signature you have calculated, make sure that you decode the Signature value from Base64 so that you compare the values using the same format.
- 7. Generate the derived hash value of the Amazon SNS message. Submit the Amazon SNS message, in canonical format, to the same hash algorithm used to generate the signature.
	- a. If the SignatureVersion is **1**, use **SHA1** as the hash algorithm.
	- b. If the SignatureVersion is **2**, use **SHA256** as the hash algorithm.
- 8. Generate the asserted hash value of the Amazon SNS message. The asserted hash value is the result of using the public key value (from step 3) to decrypt the signature delivered with the Amazon SNS message.
- 9. Verify the authenticity and integrity of the Amazon SNS message. Compare the derived hash value (from step 7) to the asserted hash value (from step 8). If the values are identical, then the receiver is assured that the message has not been modified while in transit and the

message must have originated from Amazon SNS. If the values are not identical, it should not be trusted by the receiver.

## <span id="page-378-1"></span>**Parsing message formats**

Amazon SNS uses the following formats.

## **Topics**

- [HTTP/HTTPS](#page-378-0) headers
- [HTTP/HTTPS](#page-379-0) subscription confirmation JSON format
- [HTTP/HTTPS](#page-381-0) notification JSON format
- [HTTP/HTTPS](#page-384-0) unsubscribe confirmation JSON format
- [SetSubscriptionAttributes](#page-386-0) delivery policy JSON format
- [SetTopicAttributes](#page-387-0) delivery policy JSON format

## <span id="page-378-0"></span>**HTTP/HTTPS headers**

When Amazon SNS sends a subscription confirmation, notification, or unsubscribe confirmation message to HTTP/HTTPS endpoints, it sends a POST message with a number of Amazon SNSspecific header values. You can use header values for such tasks as identifying the message type without having to parse the JSON message body to read the Type value. By default, Amazon SNS sends all the notification to HTTP/S endpoints with Content-Type set to text/ plain; charset=UTF-8. To choose a Content-Type other than text/plain (default), see headerContentType in [Creating](#page-303-0) an HTTP/S delivery policy.

#### **x-amz-sns-message-type**

The type of message. The possible values are SubscriptionConfirmation, Notification, and UnsubscribeConfirmation.

#### **x-amz-sns-message-id**

A Universally Unique Identifier (UUID), unique for each message published. For a notification that Amazon SNS resends during a retry, the message ID of the original message is used.

#### **x-amz-sns-topic-arn**

The Amazon Resource Name (ARN) for the topic that this message was published to.

#### **x-amz-sns-subscription-arn**

The ARN for the subscription to this endpoint.

The following HTTP POST header is an example of a header for a Notification message to an HTTP endpoint.

```
POST / HTTP/1.1
x-amz-sns-message-type: Notification
x-amz-sns-message-id: 165545c9-2a5c-472c-8df2-7ff2be2b3b1b
x-amz-sns-topic-arn: arn:aws:sns:us-west-2:123456789012:MyTopic
x-amz-sns-subscription-arn: arn:aws:sns:us-
west-2:123456789012:MyTopic:2bcfbf39-05c3-41de-beaa-fcfcc21c8f55
Content-Length: 1336
Content-Type: text/plain; charset=UTF-8
Host: myhost.example.com
Connection: Keep-Alive
User-Agent: Amazon Simple Notification Service Agent
```
## <span id="page-379-0"></span>**HTTP/HTTPS subscription confirmation JSON format**

After you subscribe an HTTP/HTTPS endpoint, Amazon SNS sends a subscription confirmation message to the HTTP/HTTPS endpoint. This message contains a SubscribeURL value that you must visit to confirm the subscription (alternatively, you can use the Token value with the [ConfirmSubscription](https://docs.aws.amazon.com/sns/latest/api/API_ConfirmSubscription.html)).

#### **(i)** Note

Amazon SNS doesn't send notifications to this endpoint until the subscription is confirmed

The subscription confirmation message is a POST message with a message body that contains a JSON document with the following name-value pairs.

### **Type**

The type of message. For a subscription confirmation, the type is SubscriptionConfirmation.

### **MessageId**

A Universally Unique Identifier (UUID), unique for each message published. For a message that Amazon SNS resends during a retry, the message ID of the original message is used.

#### **Token**

A value you can use with the [ConfirmSubscription](https://docs.aws.amazon.com/sns/latest/api/API_ConfirmSubscription.html) action to confirm the subscription. Alternatively, you can simply visit the SubscribeURL.

#### **TopicArn**

The Amazon Resource Name (ARN) for the topic that this endpoint is subscribed to.

#### **Message**

A string that describes the message. For subscription confirmation, this string looks like this:

```
You have chosen to subscribe to the topic arn:aws:sns:us-
east-2:123456789012:MyTopic.\nTo confirm the subscription, visit the SubscribeURL 
  included in this message.
```
### **SubscribeURL**

The URL that you must visit in order to confirm the subscription. Alternatively, you can instead use the Token with the [ConfirmSubscription](https://docs.aws.amazon.com/sns/latest/api/API_ConfirmSubscription.html) action to confirm the subscription.

### **Timestamp**

The time (GMT) when the subscription confirmation was sent.

### **SignatureVersion**

Version of the Amazon SNS signature used.

- If the SignatureVersion is **1**, Signature is a Base64-encoded SHA1withRSA signature of the Message, MessageId, Type, Timestamp, and TopicArn values.
- If the SignatureVersion is **2**, Signature is a Base64-encoded SHA256withRSA signature of the Message, MessageId, Type, Timestamp, and TopicArn values.

### **Signature**

Base64-encoded SHA1withRSA or SHA256withRSA signature of the Message, MessageId, Type, Timestamp, and TopicArn values.

## **SigningCertURL**

The URL to the certificate that was used to sign the message.

The following HTTP POST message is an example of a SubscriptionConfirmation message to an HTTP endpoint.

```
POST / HTTP/1.1
x-amz-sns-message-type: SubscriptionConfirmation
x-amz-sns-message-id: 165545c9-2a5c-472c-8df2-7ff2be2b3b1b
x-amz-sns-topic-arn: arn:aws:sns:us-west-2:123456789012:MyTopic
Content-Length: 1336
Content-Type: text/plain; charset=UTF-8
Host: myhost.example.com
Connection: Keep-Alive
User-Agent: Amazon Simple Notification Service Agent
{ 
   "Type" : "SubscriptionConfirmation", 
   "MessageId" : "165545c9-2a5c-472c-8df2-7ff2be2b3b1b", 
   "Token" : "2336412f37...", 
   "TopicArn" : "arn:aws:sns:us-west-2:123456789012:MyTopic", 
   "Message" : "You have chosen to subscribe to the topic arn:aws:sns:us-
west-2:123456789012:MyTopic.\nTo confirm the subscription, visit the SubscribeURL 
  included in this message.", 
   "SubscribeURL" : "https://sns.us-west-2.amazonaws.com/?
Action=ConfirmSubscription&TopicArn=arn:aws:sns:us-
west-2:123456789012:MyTopic&Token=2336412f37...", 
   "Timestamp" : "2012-04-26T20:45:04.751Z", 
   "SignatureVersion" : "1", 
   "Signature" : "EXAMPLEpH
+DcEwjAPg809mY8dReBSwksfg2S7WKQcikcNKWLQjwu6A4VbeS0QHVCkhRS7fUQvi2egU3N858fiTDN6bkkOxYDVrY0Ad8L
   "SigningCertURL" : "https://sns.us-west-2.amazonaws.com/SimpleNotificationService-
f3ecfb7224c7233fe7bb5f59f96de52f.pem"
}
```
## <span id="page-381-0"></span>**HTTP/HTTPS notification JSON format**

When Amazon SNS sends a notification to a subscribed HTTP or HTTPS endpoint, the POST message sent to the endpoint has a message body that contains a JSON document with the following name-value pairs.

## **Type**

The type of message. For a notification, the type is Notification.

## **MessageId**

A Universally Unique Identifier (UUID), unique for each message published. For a notification that Amazon SNS resends during a retry, the message ID of the original message is used.

## **TopicArn**

The Amazon Resource Name (ARN) for the topic that this message was published to.

## **Subject**

The Subject parameter specified when the notification was published to the topic.

## *(i)* Note

This is an optional parameter. If no Subject was specified, then this name-value pair does not appear in this JSON document.

## **Message**

The Message value specified when the notification was published to the topic.

## **Timestamp**

The time (GMT) when the notification was published.

## **SignatureVersion**

Version of the Amazon SNS signature used.

- If the SignatureVersion is **1**, Signature is a Base64-encoded SHA1withRSA signature of the Message, MessageId, Subject (if present), Type, Timestamp, and TopicArn values.
- If the SignatureVersion is **2**, Signature is a Base64-encoded SHA256withRSA signature of the Message, MessageId, Subject (if present), Type, Timestamp, and TopicArn values.

## **Signature**

Base64-encoded SHA1withRSA or SHA256withRSA signature of the Message, MessageId, Subject (if present), Type, Timestamp, and TopicArn values.

### **SigningCertURL**

The URL to the certificate that was used to sign the message.

### **UnsubscribeURL**

A URL that you can use to unsubscribe the endpoint from this topic. If you visit this URL, Amazon SNS unsubscribes the endpoint and stops sending notifications to this endpoint.

The following HTTP POST message is an example of a Notification message to an HTTP endpoint.

```
POST / HTTP/1.1
x-amz-sns-message-type: Notification
x-amz-sns-message-id: 22b80b92-fdea-4c2c-8f9d-bdfb0c7bf324
x-amz-sns-topic-arn: arn:aws:sns:us-west-2:123456789012:MyTopic
x-amz-sns-subscription-arn: arn:aws:sns:us-
west-2:123456789012:MyTopic:c9135db0-26c4-47ec-8998-413945fb5a96
Content-Length: 773
Content-Type: text/plain; charset=UTF-8
Host: myhost.example.com
Connection: Keep-Alive
User-Agent: Amazon Simple Notification Service Agent
{ 
   "Type" : "Notification", 
   "MessageId" : "22b80b92-fdea-4c2c-8f9d-bdfb0c7bf324", 
   "TopicArn" : "arn:aws:sns:us-west-2:123456789012:MyTopic", 
   "Subject" : "My First Message", 
   "Message" : "Hello world!", 
   "Timestamp" : "2012-05-02T00:54:06.655Z", 
   "SignatureVersion" : "1", 
   "Signature" : "EXAMPLEw6JRN...", 
   "SigningCertURL" : "https://sns.us-west-2.amazonaws.com/SimpleNotificationService-
f3ecfb7224c7233fe7bb5f59f96de52f.pem", 
   "UnsubscribeURL" : "https://sns.us-west-2.amazonaws.com/?
Action=Unsubscribe&SubscriptionArn=arn:aws:sns:us-
west-2:123456789012:MyTopic:c9135db0-26c4-47ec-8998-413945fb5a96" 
   }
}
```
## <span id="page-384-0"></span>**HTTP/HTTPS unsubscribe confirmation JSON format**

After an HTTP/HTTPS endpoint is unsubscribed from a topic, Amazon SNS sends an unsubscribe confirmation message to the endpoint.

The unsubscribe confirmation message is a POST message with a message body that contains a JSON document with the following name-value pairs.

## **Type**

The type of message. For a unsubscribe confirmation, the type is UnsubscribeConfirmation.

## **MessageId**

A Universally Unique Identifier (UUID), unique for each message published. For a message that Amazon SNS resends during a retry, the message ID of the original message is used.

### **Token**

A value you can use with the [ConfirmSubscription](https://docs.aws.amazon.com/sns/latest/api/API_ConfirmSubscription.html) action to re-confirm the subscription. Alternatively, you can simply visit the SubscribeURL.

### **TopicArn**

The Amazon Resource Name (ARN) for the topic that this endpoint has been unsubscribed from.

### **Message**

A string that describes the message. For unsubscribe confirmation, this string looks like this:

```
You have chosen to deactivate subscription arn:aws:sns:us-
east-2:123456789012:MyTopic:2bcfbf39-05c3-41de-beaa-fcfcc21c8f55.\nTo cancel this 
  operation and restore the subscription, visit the SubscribeURL included in this 
  message.
```
### **SubscribeURL**

The URL that you must visit in order to re-confirm the subscription. Alternatively, you can instead use the Token with the [ConfirmSubscription](https://docs.aws.amazon.com/sns/latest/api/API_ConfirmSubscription.html) action to re-confirm the subscription.

### **Timestamp**

The time (GMT) when the unsubscribe confirmation was sent.

### **SignatureVersion**

Version of the Amazon SNS signature used.

- If the SignatureVersion is **1**, Signature is a Base64-encoded SHA1withRSA signature of the Message, MessageId, Type, Timestamp, and TopicArn values.
- If the SignatureVersion is **2**, Signature is a Base64-encoded SHA256withRSA signature of the Message, MessageId, Type, Timestamp, and TopicArn values.

#### **Signature**

Base64-encoded SHA1withRSA or SHA256withRSA signature of the Message, MessageId, Type, Timestamp, and TopicArn values.

### **SigningCertURL**

The URL to the certificate that was used to sign the message.

The following HTTP POST message is an example of a UnsubscribeConfirmation message to an HTTP endpoint.

```
POST / HTTP/1.1
x-amz-sns-message-type: UnsubscribeConfirmation
x-amz-sns-message-id: 47138184-6831-46b8-8f7c-afc488602d7d
x-amz-sns-topic-arn: arn:aws:sns:us-west-2:123456789012:MyTopic
x-amz-sns-subscription-arn: arn:aws:sns:us-
west-2:123456789012:MyTopic:2bcfbf39-05c3-41de-beaa-fcfcc21c8f55
Content-Length: 1399
Content-Type: text/plain; charset=UTF-8
Host: myhost.example.com
Connection: Keep-Alive
User-Agent: Amazon Simple Notification Service Agent
{ 
   "Type" : "UnsubscribeConfirmation", 
   "MessageId" : "47138184-6831-46b8-8f7c-afc488602d7d", 
   "Token" : "2336412f37...", 
   "TopicArn" : "arn:aws:sns:us-west-2:123456789012:MyTopic", 
   "Message" : "You have chosen to deactivate subscription arn:aws:sns:us-
west-2:123456789012:MyTopic:2bcfbf39-05c3-41de-beaa-fcfcc21c8f55.\nTo cancel this 
  operation and restore the subscription, visit the SubscribeURL included in this 
 message.", 
   "SubscribeURL" : "https://sns.us-west-2.amazonaws.com/?
Action=ConfirmSubscription&TopicArn=arn:aws:sns:us-
west-2:123456789012:MyTopic&Token=2336412f37fb6...", 
   "Timestamp" : "2012-04-26T20:06:41.581Z",
```

```
 "SignatureVersion" : "1", 
   "Signature" : "EXAMPLEHXgJm...", 
   "SigningCertURL" : "https://sns.us-west-2.amazonaws.com/SimpleNotificationService-
f3ecfb7224c7233fe7bb5f59f96de52f.pem"
}
```
## <span id="page-386-0"></span>**SetSubscriptionAttributes delivery policy JSON format**

If you send a request to the SetSubscriptionAttributes action and set the AttributeName parameter to a value of DeliveryPolicy, the value of the AttributeValue parameter must be a valid JSON object. For example, the following example sets the delivery policy to 5 total retries.

```
http://sns.us-east-2.amazonaws.com/
?Action=SetSubscriptionAttributes
&SubscriptionArn=arn%3Aaws%3Asns%3Aus-east-2%3A123456789012%3AMy-Topic
%3A80289ba6-0fd4-4079-afb4-ce8c8260f0ca
&AttributeName=DeliveryPolicy
&AttributeValue={"healthyRetryPolicy":{"numRetries":5}}
...
```
Use the following JSON format for the value of the AttributeValue parameter.

```
{ 
     "healthyRetryPolicy" : { 
          "minDelayTarget" : int, 
          "maxDelayTarget" : int, 
          "numRetries" : int, 
          "numMaxDelayRetries" : int, 
          "backoffFunction" : "linear|arithmetic|geometric|exponential" 
     }, 
     "throttlePolicy" : { 
          "maxReceivesPerSecond" : int 
     }, 
     "requestPolicy" : { 
          "headerContentType" : "text/plain | application/json | application/xml" 
     }
}
```
For more information about the SetSubscriptionAttribute action, go to [SetSubscriptionAttributes](https://docs.aws.amazon.com/sns/latest/api/API_SetSubscriptionAttributes.html) in the *Amazon Simple Notification Service API Reference*. For more information on the supported HTTP content-type headers, see [Creating](#page-303-0) an HTTP/S delivery policy.

## <span id="page-387-0"></span>**SetTopicAttributes delivery policy JSON format**

If you send a request to the SetTopicAttributes action and set the AttributeName parameter to a value of DeliveryPolicy, the value of the AttributeValue parameter must be a valid JSON object. For example, the following example sets the delivery policy to 5 total retries.

```
http://sns.us-east-2.amazonaws.com/
?Action=SetTopicAttributes
&TopicArn=arn%3Aaws%3Asns%3Aus-east-2%3A123456789012%3AMy-Topic
&AttributeName=DeliveryPolicy
&AttributeValue={"http":{"defaultHealthyRetryPolicy":{"numRetries":5}}}
...
```
Use the following JSON format for the value of the AttributeValue parameter.

```
{ 
     "http" : { 
          "defaultHealthyRetryPolicy" : { 
              "minDelayTarget": int, 
              "maxDelayTarget": int, 
              "numRetries": int, 
              "numMaxDelayRetries": int, 
              "backoffFunction": "linear|arithmetic|geometric|exponential" 
         }, 
          "disableSubscriptionOverrides" : Boolean, 
          "defaultThrottlePolicy" : { 
              "maxReceivesPerSecond" : int 
          }, 
          "defaultRequestPolicy" : { 
              "headerContentType" : "text/plain | application/json | application/xml" 
          } 
     }
}
```
For more information about the SetTopicAttribute action, go to [SetTopicAttributes](https://docs.aws.amazon.com/sns/latest/api/API_SetTopicAttributes.html) in the *Amazon Simple Notification Service API Reference*. For more information on the supported HTTP content-type headers, see [Creating](#page-303-0) an HTTP/S delivery policy.

# **Fanout to AWS Event Fork Pipelines**

For event archiving and analytics, Amazon SNS now recommends using its native integration with Amazon Data Firehose. You can subscribe Firehose delivery streams to SNS topics, which allows you to send notifications to archiving and analytics endpoints such as Amazon Simple Storage Service (Amazon S3) buckets, Amazon Redshift tables, Amazon OpenSearch Service (OpenSearch Service), and more. Using Amazon SNS with Firehose delivery streams is a fullymanaged and codeless solution that doesn't require you to use AWS Lambda functions. For more information, see Fanout to [Firehose](#page-318-0) delivery streams.

You can use Amazon SNS to build event-driven applications which use subscriber services to perform work automatically in response to events triggered by publisher services. This architectural pattern can make services more reusable, interoperable, and scalable. However, it can be laborintensive to fork the processing of events into pipelines that address common event handling requirements, such as event storage, backup, search, analytics, and replay.

To accelerate the development of your event-driven applications, you can subscribe event-handling pipelines—powered by AWS Event Fork Pipelines—to Amazon SNS topics. AWS Event Fork Pipelines is a suite of open-source [nested applications](https://docs.aws.amazon.com/serverless-application-model/latest/developerguide/serverless-sam-template-nested-applications.html), based on the AWS Serverless [Application](https://aws.amazon.com/serverless/sam/) [Model](https://aws.amazon.com/serverless/sam/) (AWS SAM), which you can deploy directly from the AWS Event Fork [Pipelines](https://serverlessrepo.aws.amazon.com/applications?query=aws-event-fork-pipelines) suite (choose **Show apps that create custom IAM roles or resource policies**) into your AWS account.

For an AWS Event Fork Pipelines use case, see [Deploying](#page-393-0) and testing the AWS Event Fork Pipelines [sample application.](#page-393-0)

### **Topics**

- How AWS Event Fork [Pipelines](#page-388-0) works
- [Deploying](#page-392-0) AWS Event Fork Pipelines
- Deploying and testing the AWS Event Fork Pipelines sample [application](#page-393-0)
- [Subscribing](#page-403-0) an AWS Event Fork Pipelines to an Amazon SNS topic

## <span id="page-388-0"></span>**How AWS Event Fork Pipelines works**

AWS Event Fork Pipelines is a serverless design pattern. However, it is also a suite of nested serverless applications based on AWS SAM (which you can deploy directly from the AWS Serverless Application Repository (AWS SAR) to your AWS account in order to enrich your event-driven platforms). You can deploy these nested applications individually, as your architecture requires.

## **Topics**

- The event storage and backup [pipeline](#page-390-0)
- The event search and [analytics](#page-390-1) pipeline
- The event replay [pipeline](#page-391-0)

The following diagram shows an AWS Event Fork Pipelines application supplemented by three nested applications. You can deploy any of the pipelines from the AWS Event Fork Pipelines suite on the AWS SAR independently, as your architecture requires.

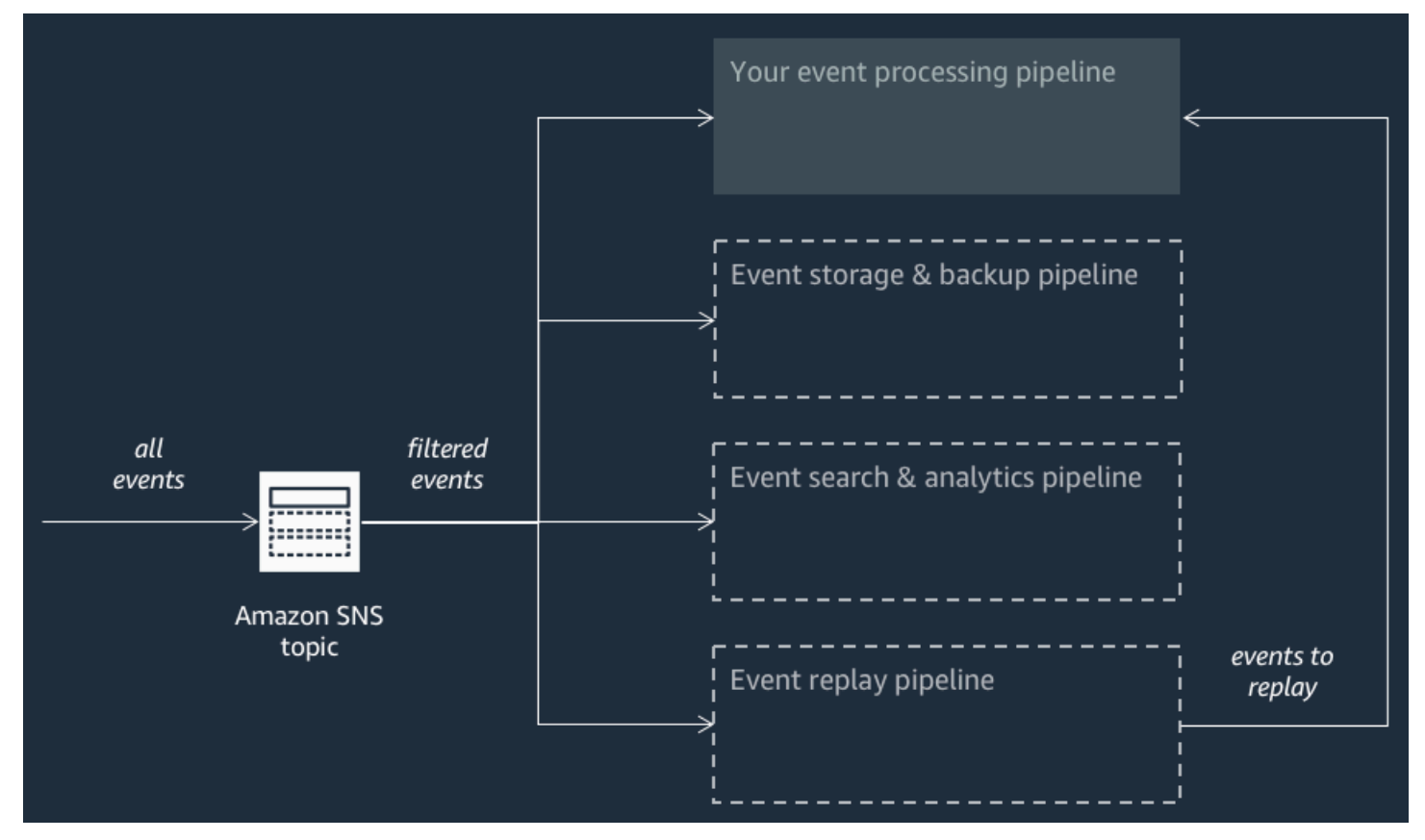

Each pipeline is subscribed to the same Amazon SNS topic, allowing itself to process events in parallel as these events are published to the topic. Each pipeline is independent and can set its own [Subscription](#page-169-0) Filter Policy. This allows a pipeline to process only a subset of the events that it is interested in (rather than all events published to the topic).

## **A** Note

Because you place the three AWS Event Fork Pipelines alongside your regular event processing pipelines (possibly already subscribed to your Amazon SNS topic), you don't need to change any portion of your current message publisher to take advantage of AWS Event Fork Pipelines in your existing workloads.

## <span id="page-390-0"></span>**The event storage and backup pipeline**

The following diagram shows the Event Storage and Backup [Pipeline](https://serverlessrepo.aws.amazon.com/applications/arn:aws:serverlessrepo:us-east-1:077246666028:applications~fork-event-storage-backup-pipeline). You can subscribe this pipeline to your Amazon SNS topic to automatically back up the events flowing through your system.

This pipeline is comprised of an Amazon SQS queue that buffers the events delivered by the Amazon SNS topic, an AWS Lambda function that automatically polls for these events in the queue and pushes them into an Amazon Data Firehose stream, and an Amazon S3 bucket that durably backs up the events loaded by the stream.

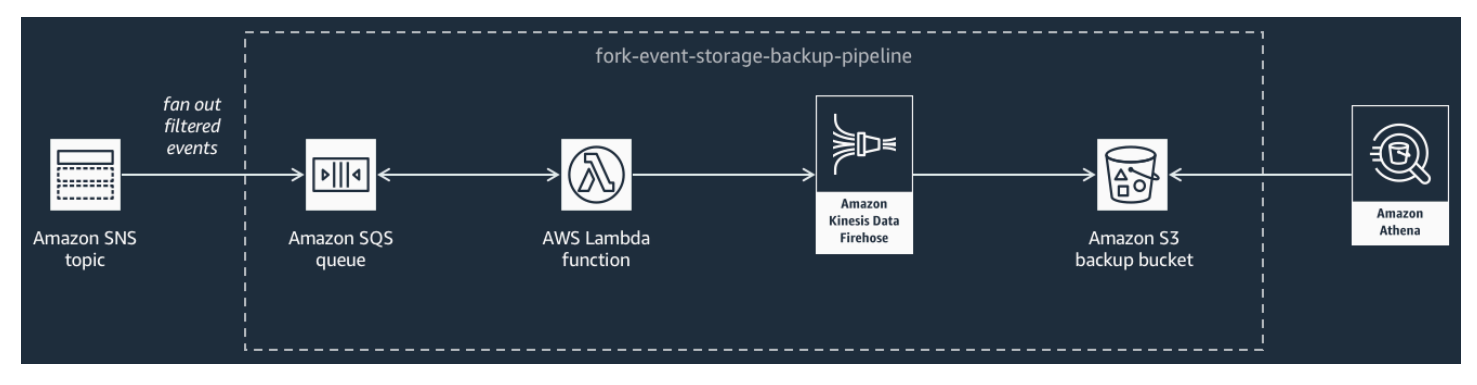

To fine-tune the behavior of your Firehose stream, you can configure it to buffer, transform, and compress your events prior to loading them into the bucket. As events are loaded, you can use Amazon Athena to query the bucket using standard SQL queries. You can also configure the pipeline to reuse an existing Amazon S3 bucket or create a new one.

## <span id="page-390-1"></span>**The event search and analytics pipeline**

The following diagram shows the Event Search and [Analytics](https://serverlessrepo.aws.amazon.com/applications/arn:aws:serverlessrepo:us-east-1:077246666028:applications~fork-event-search-analytics-pipeline) Pipeline. You can subscribe this pipeline to your Amazon SNS topic to index the events that flow through your system in a search domain and then run analytics on them.

This pipeline is comprised of an Amazon SQS queue that buffers the events delivered by the Amazon SNS topic, an AWS Lambda function that polls events from the queue and pushes them into an Amazon Data Firehose stream, an Amazon OpenSearch Service domain that indexes the events loaded by the Firehose stream, and an Amazon S3 bucket that stores the dead-letter events that can't be indexed in the search domain.

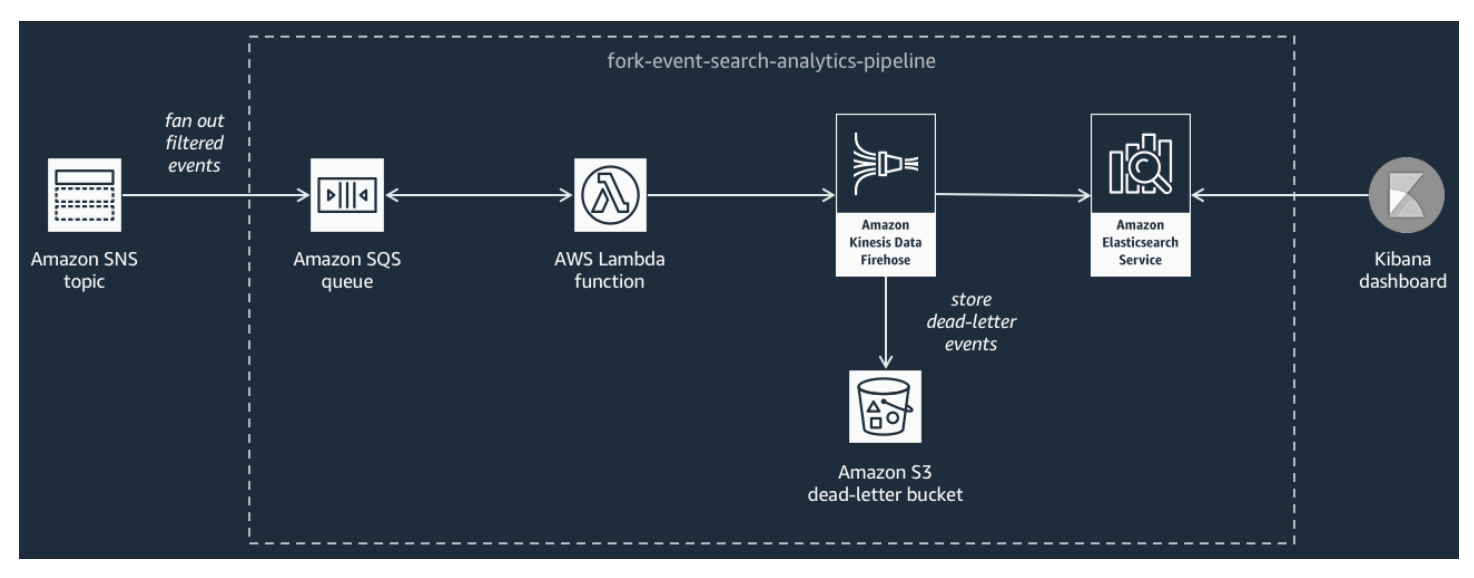

To fine-tune your Firehose stream in terms of event buffering, transformation, and compression, you can configure this pipeline.

You can also configure whether the pipeline should reuse an existing OpenSearch domain in your AWS account or create a new one for you. As events are indexed in the search domain, you can use Kibana to run analytics on your events and update visual dashboards in real-time.

## <span id="page-391-0"></span>**The event replay pipeline**

The following diagram shows the Event Replay [Pipeline.](https://serverlessrepo.aws.amazon.com/applications/arn:aws:serverlessrepo:us-east-1:077246666028:applications~fork-event-replay-pipeline) To record the events that have been processed by your system for the past 14 days (for example when your platform needs to recover from failure), you can subscribe this pipeline to your Amazon SNS topic and then reprocess the events.

This pipeline is comprised of an Amazon SQS queue that buffers the events delivered by the Amazon SNS topic, and an AWS Lambda function that polls events from the queue and redrives them into your regular event processing pipeline, which is also subscribed to your topic.

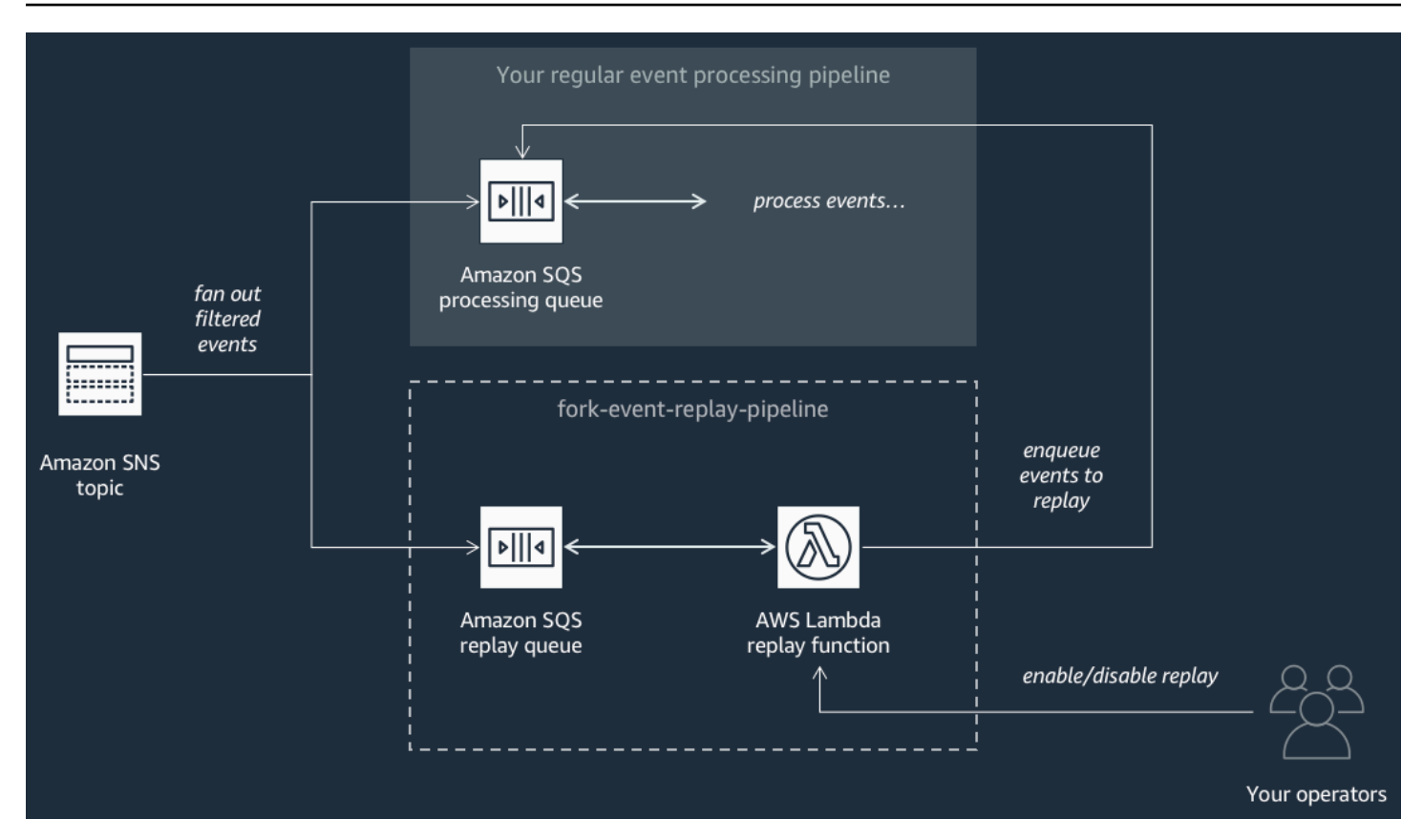

### *(i)* Note

By default, the replay function is disabled, not redriving your events. If you need to reprocess events, you must enable the Amazon SQS replay queue as an event source for the AWS Lambda replay function.

## <span id="page-392-0"></span>**Deploying AWS Event Fork Pipelines**

The AWS Event Fork [Pipelines](https://serverlessrepo.aws.amazon.com/applications?query=aws-event-fork-pipelines) suite (choose **Show apps that create custom IAM roles or resource policies**) is available as a group of public applications in the AWS Serverless Application Repository, from where you can deploy and test them manually using the AWS [Lambda](https://console.aws.amazon.com/lambda/) console. For information about deploying pipelines using the AWS Lambda console, see [Subscribing](#page-403-0) an AWS Event Fork [Pipelines](#page-403-0) to an Amazon SNS topic.

In a production scenario, we recommend embedding AWS Event Fork Pipelines within your overall application's AWS SAM template. The nested-application feature lets you do this by adding the resource [AWS::Serverless::Application](https://docs.aws.amazon.com/serverless-application-model/latest/developerguide/serverless-sam-template.html#serverless-sam-template-application) to your AWS SAM template, referencing the AWS SAR ApplicationId and the SemanticVersion of the nested application.

For example, you can use the Event Storage and Backup Pipeline as a nested application by adding the following YAML snippet to the Resources section of your AWS SAM template.

```
Backup: 
   Type: AWS::Serverless::Application 
   Properties: 
     Location: 
       ApplicationId: arn:aws:serverlessrepo:us-east-2:123456789012:applications/fork-
event-storage-backup-pipeline 
       SemanticVersion: 1.0.0 
     Parameters: 
       #The ARN of the Amazon SNS topic whose messages should be backed up to the Amazon 
  S3 bucket. 
       TopicArn: !Ref MySNSTopic
```
When you specify parameter values, you can use AWS CloudFormation intrinsic functions to reference other resources in your template. For example, in the YAML snippet above, the TopicArn parameter references the AWS:: SNS:: Topic resource MySNSTopic, defined elsewhere in the AWS SAM template. For more information, see the Intrinsic Function [Reference](https://docs.aws.amazon.com/AWSCloudFormation/latest/UserGuide/intrinsic-function-reference.html) in the *AWS CloudFormation User Guide*.

#### *(i)* Note

The AWS Lambda console page for your AWS SAR application includes the **Copy as SAM Resource** button, which copies the YAML required for nesting an AWS SAR application to the clipboard.

## <span id="page-393-0"></span>**Deploying and testing the AWS Event Fork Pipelines sample application**

To accelerate the development of your event-driven applications, you can subscribe event-handling pipelines—powered by AWS Event Fork Pipelines—to Amazon SNS topics. AWS Event Fork Pipelines is a suite of open-source [nested applications](https://docs.aws.amazon.com/serverless-application-model/latest/developerguide/serverless-sam-template-nested-applications.html), based on the AWS Serverless [Application](https://aws.amazon.com/serverless/sam/) [Model](https://aws.amazon.com/serverless/sam/) (AWS SAM), which you can deploy directly from the AWS Event Fork [Pipelines](https://serverlessrepo.aws.amazon.com/applications?query=aws-event-fork-pipelines) suite (choose **Show apps that create custom IAM roles or resource policies**) into your AWS account. For more information, see How AWS Event Fork [Pipelines](#page-388-0) works.

This page shows how you can use the AWS Management Console to deploy and test the AWS Event Fork Pipelines sample application.

## **Important**

To avoid incurring unwanted costs after you finish deploying the AWS Event Fork Pipelines sample application, delete its AWS CloudFormation stack. For more information, see Deleting a Stack on the AWS [CloudFormation](https://docs.aws.amazon.com/AWSCloudFormation/latest/UserGuide/cfn-console-delete-stack.html) Console in the *AWS CloudFormation User Guide*.

## **Topics**

- Example AWS Event Fork [Pipelines](#page-394-0) use case
- Step 1: To deploy the sample [application](#page-396-0)
- Step 2: To execute the sample [application](#page-398-0)
- Step 3: To verify the execution of the sample [application](#page-400-0) and its pipelines
- Step 4: To [simulate](#page-401-0) an issue and replay events for recovery

## <span id="page-394-0"></span>**Example AWS Event Fork Pipelines use case**

The following scenario describes an event-driven, serverless e-commerce application that uses AWS Event Fork Pipelines. You can use this example [e-commerce](https://serverlessrepo.aws.amazon.com/applications/arn:aws:serverlessrepo:us-east-1:077246666028:applications~fork-example-ecommerce-checkout-api) application in the AWS Serverless Application Repository and then deploy it in your AWS account using the AWS Lambda console, where you can test it and examine its source code in GitHub.

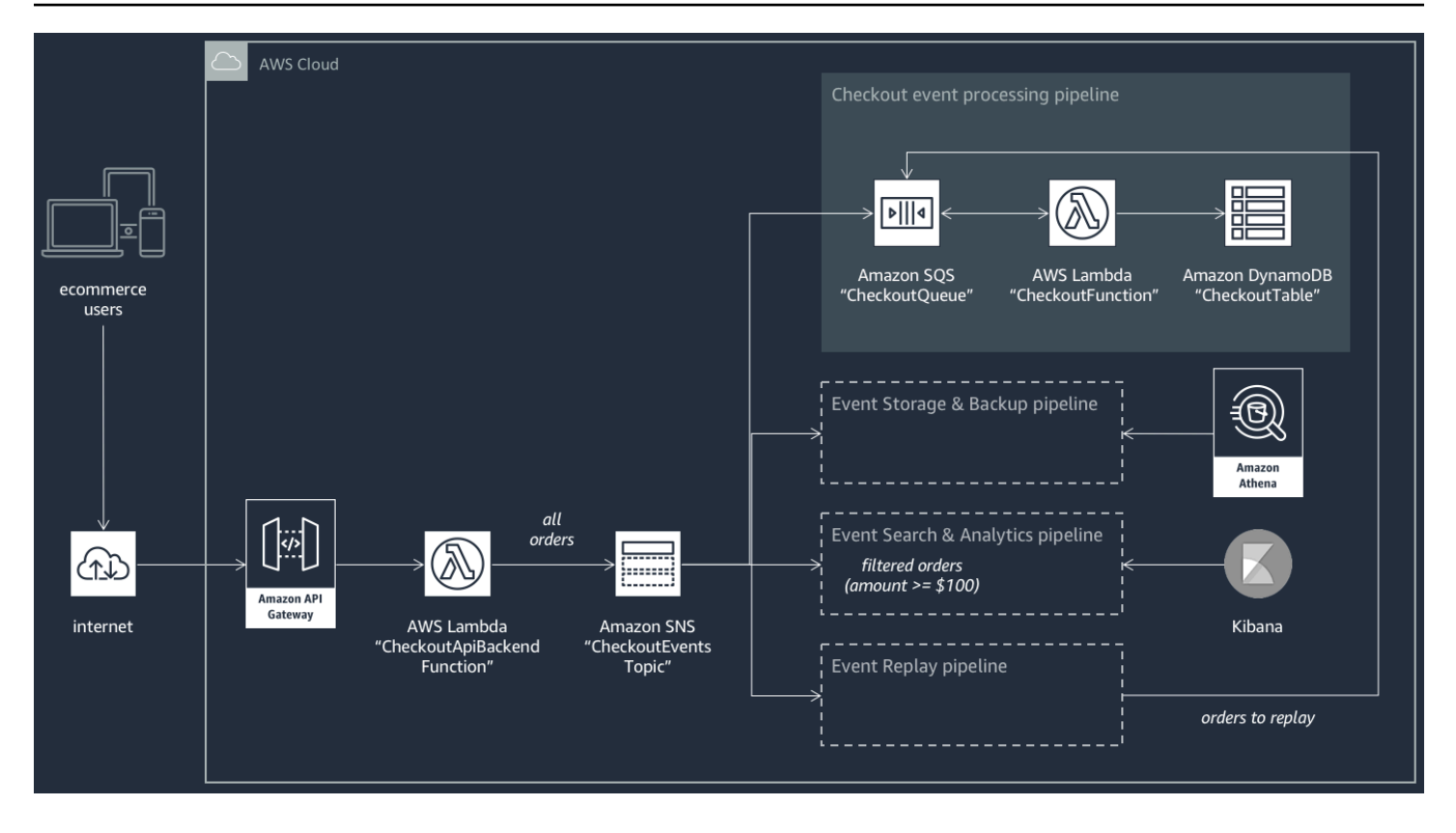

This e-commerce application takes orders from buyers through a RESTful API hosted by API Gateway and backed by the AWS Lambda function CheckoutApiBackendFunction. This function publishes all received orders to an Amazon SNS topic named CheckoutEventsTopic which, in turn, fans out the orders to four different pipelines.

The first pipeline is the regular checkout-processing pipeline designed and implemented by the owner of the e-commerce application. This pipeline has the Amazon SQS queue CheckoutQueue that buffers all received orders, an AWS Lambda function named CheckoutFunction that polls the queue to process these orders, and the DynamoDB table CheckoutTable that securely saves all placed orders.

## **Applying AWS Event Fork Pipelines**

The components of the e-commerce application handle the core business logic. However, the ecommerce application owner also needs to address the following:

- **Compliance**—secure, compressed backups encrypted at rest and sanitization of sensitive information
- **Resiliency**—replay of most recent orders in case of the disruption of the fulfillment process
- **Searchability**—running analytics and generating metrics on placed orders
Instead of implementing this event processing logic, the application owner can subscribe AWS Event Fork Pipelines to the CheckoutEventsTopic Amazon SNS topic

• The event storage and backup [pipeline](#page-390-0) is configured to transform data to remove credit card details, buffer data for 60 seconds, compress it using GZIP, and encrypt it using the default customer managed key for Amazon S3. This key is managed by AWS and powered by the AWS Key Management Service (AWS KMS).

For more information, see Choose Amazon S3 For Your [Destination,](https://docs.aws.amazon.com/firehose/latest/dev/create-destination.html#create-destination-s3) Amazon Data [Firehose](https://docs.aws.amazon.com/firehose/latest/dev/data-transformation.html) Data [Transformation,](https://docs.aws.amazon.com/firehose/latest/dev/data-transformation.html) and [Configure](https://docs.aws.amazon.com/firehose/latest/dev/create-configure.html) Settings in the *Amazon Data Firehose Developer Guide*.

• The event search and [analytics](#page-390-1) pipeline is configured with an index retry duration of 30 seconds, a bucket for storing orders that fail to be indexed in the search domain, and a filter policy to restrict the set of indexed orders.

For more information, see Choose [OpenSearch](https://docs.aws.amazon.com/firehose/latest/dev/create-destination.html#create-destination-elasticsearch) Service for your Destination in the *Amazon Data Firehose Developer Guide*.

• The event replay [pipeline](#page-391-0) is configured with the Amazon SQS queue part of the regular orderprocessing pipeline designed and implemented by the e-commerce application owner.

For more information, see [Queue Name and URL](https://docs.aws.amazon.com/AWSSimpleQueueService/latest/SQSDeveloperGuide/sqs-general-identifiers.html#queue-name-url) in the *Amazon Simple Queue Service Developer Guide*.

The following JSON filter policy is set in the configuration for the Event Search and Analytics Pipeline. It matches only incoming orders in which the total amount is \$100 or higher. For more information, see Amazon SNS [message](#page-168-0) filtering.

```
{ 
    "amount": [{ "numeric": [ ">=", 100 ] }]
}
```
Using the AWS Event Fork Pipelines pattern, the e-commerce application owner can avoid the development overhead that often follows coding undifferentiating logic for event handling. Instead, she can deploy AWS Event Fork Pipelines directly from the AWS Serverless Application Repository into her AWS account.

# **Step 1: To deploy the sample application**

1. Sign in to the AWS [Lambda](https://console.aws.amazon.com/lambda/) console.

- 2. On the navigation panel, choose **Functions** and then choose **Create function**.
- 3. On the **Create function** page, do the following:
	- a. Choose **Browse serverless app repository**, **Public applications**, **Show apps that create custom IAM roles or resource policies**.
	- b. Search for fork-example-ecommerce-checkout-api and then choose the application.
- 4. On the **fork-example-ecommerce-checkout-api** page, do the following:
	- a. In the **Application settings** section, enter an **Application name** (for example, forkexample-ecommerce-my-app).

#### *(b)* Note

- To find your resources easily later, keep the prefix fork-example-ecommerce.
- For each deployment, the application name must be unique. If you reuse an application name, the deployment will update only the previously deployed AWS CloudFormation stack (rather than create a new one).
- b. (Optional) Enter one of the following **LogLevel** settings for the execution of your application's Lambda function:
	- DEBUG
	- ERROR
	- INFO (default)
	- WARNING
- 5. Choose **I acknowledge that this app creates custom IAM roles, resource policies and deploys nested applications.** and then, at the bottom of the page, choose **Deploy**.

On the **Deployment status for fork-example-ecommerce-***my-app* page, Lambda displays the **Your application is being deployed** status.

In the **Resources** section, AWS CloudFormation begins to create the stack and displays the **CREATE\_IN\_PROGRESS** status for each resource. When the process is complete, AWS CloudFormation displays the **CREATE\_COMPLETE** status.

## **A** Note

It might take 20-30 minutes for all resources to be deployed.

When the deployment is complete, Lambda displays the **Your application has been deployed** status.

# **Step 2: To execute the sample application**

- 1. In the AWS Lambda console, on the navigation panel, choose **Applications**.
- 2. On the **Applications** page, in the search field, search for serverlessrepo-fork-exampleecommerce-*my-app* and then choose the application.
- 3. In the **Resources** section, do the following:
	- a. To find the resource whose type is **ApiGateway RestApi**, sort the resources by **Type**, for example ServerlessRestApi, and then expand the resource.
	- b. Two nested resources are displayed, of types **ApiGateway Deployment** and **ApiGateway Stage**.
	- c. Copy the link **Prod API endpoint** and append /checkout to it, for example:

https://abcdefghij.execute-api.us-east-2.amazonaws.com/Prod/checkout

4. Copy the following JSON to a file named test\_event.json.

```
{ 
    "id": 15311, 
    "date": "2019-03-25T23:41:11-08:00", 
    "status": "confirmed", 
    "customer": { 
        "id": 65144, 
        "name": "John Doe", 
        "email": "john.doe@example.com" 
    }, 
    "payment": { 
        "id": 2509, 
        "amount": 450.00, 
        "currency": "usd", 
        "method": "credit", 
        "card-network": "visa",
```

```
 "card-number": "1234 5678 9012 3456", 
        "card-expiry": "10/2022", 
        "card-owner": "John Doe", 
        "card-cvv": "123" 
    }, 
    "shipping": { 
        "id": 7600, 
        "time": 2, 
        "unit": "days", 
        "method": "courier" 
    }, 
    "items": [{ 
        "id": 6512, 
        "product": 8711, 
        "name": "Hockey Jersey - Large", 
        "quantity": 1, 
        "price": 400.00, 
        "subtotal": 400.00 
    }, { 
        "id": 9954, 
        "product": 7600, 
        "name": "Hockey Puck", 
        "quantity": 2, 
        "price": 25.00, 
        "subtotal": 50.00 
    }]
}
```
5. To send an HTTPS request to your API endpoint, pass the sample event payload as input by executing a curl command, for example:

curl -d "\$(cat test\_event.json)" https://abcdefghij.execute-api.useast-2.amazonaws.com/Prod/checkout

The API returns the following empty response, indicating a successful execution:

{ }

# **Step 3: To verify the execution of the sample application and its pipelines**

## **Step 1: To verify the execution of the sample checkout pipeline**

- 1. Sign in to the Amazon [DynamoDB](https://console.aws.amazon.com/dynamodb/) console.
- 2. On the navigation panel, choose **Tables**.
- 3. Search for serverlessrepo-fork-example and choose CheckoutTable.
- 4. On the table details page, choose **Items** and then choose the created item.

The stored attributes are displayed.

#### **Step 2: To verify the execution of the event storage and backup pipeline**

- 1. Sign in to the [Amazon](https://console.aws.amazon.com/s3/) S3 console.
- 2. On the navigation panel, choose **Buckets**.
- 3. Search for serverlessrepo-fork-example and then choose CheckoutBucket.
- 4. Navigate the directory hierarchy until you find a file with the extension .gz.
- 5. To download the file, choose **Actions**, **Open**.
- 6. The pipeline is configured with a Lambda function that sanitizes credit card information for compliance reasons.

To verify that the stored JSON payload doesn't contain any credit card information, decompress the file.

#### **Step 3: To verify the execution of the event search and analytics pipeline**

- 1. Sign in to the [OpenSearch](https://console.aws.amazon.com/aos/) Service console.
- 2. On the navigation panel, under **My domains**, choose the domain prefixed with serverlanalyt.
- 3. The pipeline is configured with an Amazon SNS subscription filter policy that sets a numeric matching condition.

To verify that the event is indexed because it refers to an order whose value is higher than USD \$100, on the **serverl-analyt-***abcdefgh1ijk* page, choose **Indices**, **checkout\_events**.

#### **Step 4: To verify the execution of the event replay pipeline**

- 1. Sign in to the [Amazon](https://console.aws.amazon.com/sqs/) SQS console.
- 2. In the list of queues, search for serverlessrepo-fork-example and choose ReplayQueue.
- 3. Choose **Send and receive messages**.
- 4. In the **Send and receive messages in fork-example-ecommerce-***my-app***...ReplayP-ReplayQueue-***123ABCD4E5F6* dialog box, choose **Poll for messages**.
- 5. To verify that the event is enqueued, choose **More Details** next to the message that appears in the queue.

# **Step 4: To simulate an issue and replay events for recovery**

#### **Step 1: To enable the simulated issue and send a second API request**

- 1. Sign in to the AWS [Lambda](https://console.aws.amazon.com/lambda/) console.
- 2. On the navigation panel, choose **Functions**.
- 3. Search for serverlessrepo-fork-example and choose CheckoutFunction.
- 4. On the **fork-example-ecommerce-***my-app***-CheckoutFunction-***ABCDEF***...** page, in the **Environment variables** section, set the **BUG\_ENABLED** variable to **true** and then choose **Save**.
- 5. Copy the following JSON to a file named test event 2.json.

```
{ 
     "id": 9917, 
     "date": "2019-03-26T21:11:10-08:00", 
     "status": "confirmed", 
     "customer": { 
         "id": 56999, 
         "name": "Marcia Oliveira", 
         "email": "marcia.oliveira@example.com" 
     }, 
     "payment": { 
         "id": 3311, 
         "amount": 75.00, 
         "currency": "usd", 
         "method": "credit", 
         "card-network": "mastercard", 
         "card-number": "1234 5678 9012 3456", 
         "card-expiry": "12/2025",
```

```
 "card-owner": "Marcia Oliveira", 
        "card-cvv": "321" 
    }, 
    "shipping": { 
        "id": 9900, 
        "time": 20, 
        "unit": "days", 
        "method": "plane" 
    }, 
   "items": [{
        "id": 9993, 
        "product": 3120, 
        "name": "Hockey Stick", 
        "quantity": 1, 
        "price": 75.00, 
        "subtotal": 75.00 
    }] 
 }
```
6. To send an HTTPS request to your API endpoint, pass the sample event payload as input by executing a curl command, for example:

```
curl -d "$(cat test_event_2.json)" https://abcdefghij.execute-api.us-
east-2.amazonaws.com/Prod/checkout
```
The API returns the following empty response, indicating a successful execution:

{ }

#### **Step 2: To verify simulated data corruption**

- 1. Sign in to the Amazon [DynamoDB](https://console.aws.amazon.com/dynamodb/) console.
- 2. On the navigation panel, choose **Tables**.
- 3. Search for serverlessrepo-fork-example and choose CheckoutTable.
- 4. On the table details page, choose **Items** and then choose the created item.

The stored attributes are displayed, some marked as **CORRUPTED!**

#### **Step 3: To disable the simulated issue**

- 1. Sign in to the AWS [Lambda](https://console.aws.amazon.com/lambda/) console.
- 2. On the navigation panel, choose **Functions**.
- 3. Search for serverlessrepo-fork-example and choose CheckoutFunction.
- 4. On the **fork-example-ecommerce-***my-app***-CheckoutFunction-***ABCDEF***...** page, in the **Environment variables** section, set the **BUG\_ENABLED** variable to **false** and then choose **Save**.

#### **Step 4: To enable replay to recover from the issue**

- 1. In the AWS Lambda console, on the navigation panel, choose **Functions**.
- 2. Search for serverlessrepo-fork-example and choose ReplayFunction.
- 3. Expand the **Designer** section, choose the **SQS** tile and then, in the **SQS** section, choose **Enabled**.

#### **A** Note

It takes approximately 1 minute for the Amazon SQS event source trigger to become enabled.

- 4. Choose **Save**.
- 5. To view the recovered attributes, return to the Amazon DynamoDB console.
- 6. To disable replay, return to the AWS Lambda console and disable the Amazon SQS event source trigger for ReplayFunction.

# **Subscribing an AWS Event Fork Pipelines to an Amazon SNS topic**

To accelerate the development of your event-driven applications, you can subscribe event-handling pipelines—powered by AWS Event Fork Pipelines—to Amazon SNS topics. AWS Event Fork Pipelines is a suite of open-source [nested applications](https://docs.aws.amazon.com/serverless-application-model/latest/developerguide/serverless-sam-template-nested-applications.html), based on the AWS Serverless [Application](https://aws.amazon.com/serverless/sam/) [Model](https://aws.amazon.com/serverless/sam/) (AWS SAM), which you can deploy directly from the AWS Event Fork [Pipelines](https://serverlessrepo.aws.amazon.com/applications?query=aws-event-fork-pipelines) suite (choose **Show apps that create custom IAM roles or resource policies**) into your AWS account. For more information, see How AWS Event Fork [Pipelines](#page-388-0) works.

This section show how you can use the AWS Management Console to deploy a pipeline and then subscribe AWS Event Fork Pipelines to an Amazon SNS topic. Before you begin, create an [Amazon](#page-46-0) [SNS topic.](#page-46-0)

To delete the resources that comprise a pipeline, find the pipeline on the **Applications** page of on the AWS Lambda console, expand the **SAM template section**, choose **CloudFormation stack**, and then choose **Other Actions**, **Delete Stack**.

#### **Topics**

- To deploy and [subscribe](#page-404-0) the event storage and backup pipeline
- To deploy and [subscribe](#page-407-0) the event search and analytics pipeline
- To deploy and [subscribe](#page-411-0) the event replay pipeline

# <span id="page-404-0"></span>**To deploy and subscribe the event storage and backup pipeline**

For event archiving and analytics, Amazon SNS now recommends using its native integration with Amazon Data Firehose. You can subscribe Firehose delivery streams to SNS topics, which allows you to send notifications to archiving and analytics endpoints such as Amazon Simple Storage Service (Amazon S3) buckets, Amazon Redshift tables, Amazon OpenSearch Service (OpenSearch Service), and more. Using Amazon SNS with Firehose delivery streams is a fullymanaged and codeless solution that doesn't require you to use AWS Lambda functions. For more information, see Fanout to [Firehose](#page-318-0) delivery streams.

This page shows how to deploy the Event Storage and Backup [Pipeline](#page-390-0) and subscribe it to an Amazon SNS topic. This process automatically turns the AWS SAM template associated with the pipeline into an AWS CloudFormation stack, and then deploys the stack into your AWS account. This process also creates and configures the set of resources that comprise the Event Storage and Backup Pipeline, including the following:

- Amazon SQS queue
- Lambda function
- Firehose delivery stream
- Amazon S3 backup bucket

For more information about configuring a stream with an S3 bucket as a destination, see [S3DestinationConfiguration](https://docs.aws.amazon.com/firehose/latest/APIReference/API_S3DestinationConfiguration.html) in the *Amazon Data Firehose API Reference*.

For more information about transforming events and about configuring event buffering, event compression, and event encryption, see [Creating](https://docs.aws.amazon.com/firehose/latest/dev/basic-create.html) an Amazon Data Firehose Delivery Stream in the *Amazon Data Firehose Developer Guide*.

For more information about filtering events, see Amazon SNS [subscription](#page-169-0) filter policies in this guide.

- 1. Sign in to the AWS [Lambda](https://console.aws.amazon.com/lambda/) console.
- 2. On the navigation panel, choose **Functions** and then choose **Create function**.
- 3. On the **Create function** page, do the following:
	- a. Choose **Browse serverless app repository**, **Public applications**, **Show apps that create custom IAM roles or resource policies**.
	- b. Search for fork-event-storage-backup-pipeline and then choose the application.
- 4. On the **fork-event-storage-backup-pipeline** page, do the following:
	- a. In the **Application settings** section, enter an **Application name** (for example, my-appbackup).

## **A** Note

- For each deployment, the application name must be unique. If you reuse an application name, the deployment will update only the previously deployed AWS CloudFormation stack (rather than create a new one).
- b. (Optional) For **BucketArn**, enter the ARN of the S3 bucket into which incoming events are loaded. If you don't enter a value, a new S3 bucket is created in your AWS account.
- c. (Optional) For **DataTransformationFunctionArn**, enter the ARN of the Lambda function through which the incoming events are transformed. If you don't enter a value, data transformation is disabled.
- d. (Optional) Enter one of the following **LogLevel** settings for the execution of your application's Lambda function:
	- DEBUG
- ERROR
- INFO (default)
- WARNING
- e. For **TopicArn**, enter the ARN of the Amazon SNS topic to which this instance of the fork pipeline is to be subscribed.
- f. (Optional) For **StreamBufferingIntervalInSeconds** and **StreamBufferingSizeInMBs**, enter the values for configuring the buffering of incoming events. If you don't enter any values, 300 seconds and 5 MB are used.
- g. (Optional) Enter one of the following **StreamCompressionFormat** settings for compressing incoming events:
	- GZIP
	- SNAPPY
	- UNCOMPRESSED (default)
	- ZIP
- h. (Optional) For **StreamPrefix**, enter the string prefix to name files stored in the S3 backup bucket. If you don't enter a value, no prefix is used.
- i. (Optional) For **SubscriptionFilterPolicy**, enter the Amazon SNS subscription filter policy, in JSON format, to be used for filtering incoming events. The filter policy decides which events are indexed in the OpenSearch Service index. If you don't enter a value, no filtering is used (all events are indexed).
- j. (Optional) For **SubscriptionFilterPolicyScope**, enter the string MessageBody or MessageAttributes to enable payload-based or attribute-based message filtering.
- k. Choose **I acknowledge that this app creates custom IAM roles, resource policies and deploys nested applications.** and then choose **Deploy**.

On the **Deployment status for** *my-app* page, Lambda displays the **Your application is being deployed** status.

In the **Resources** section, AWS CloudFormation begins to create the stack and displays the CREATE IN PROGRESS status for each resource. When the process is complete, AWS CloudFormation displays the **CREATE\_COMPLETE** status.

When the deployment is complete, Lambda displays the **Your application has been deployed** status.

Messages published to your Amazon SNS topic are stored in the S3 backup bucket provisioned by the Event Storage and Backup pipeline automatically.

# <span id="page-407-0"></span>**To deploy and subscribe the event search and analytics pipeline**

For event archiving and analytics, Amazon SNS now recommends using its native integration with Amazon Data Firehose. You can subscribe Firehose delivery streams to SNS topics, which allows you to send notifications to archiving and analytics endpoints such as Amazon Simple Storage Service (Amazon S3) buckets, Amazon Redshift tables, Amazon OpenSearch Service (OpenSearch Service), and more. Using Amazon SNS with Firehose delivery streams is a fullymanaged and codeless solution that doesn't require you to use AWS Lambda functions. For more information, see Fanout to [Firehose](#page-318-0) delivery streams.

This page shows how to deploy the Event Search and [Analytics](#page-390-1) Pipeline and subscribe it to an Amazon SNS topic. This process automatically turns the AWS SAM template associated with the pipeline into an AWS CloudFormation stack, and then deploys the stack into your AWS account. This process also creates and configures the set of resources that comprise the Event Search and Analytics Pipeline, including the following:

- Amazon SQS queue
- Lambda function
- Firehose delivery stream
- Amazon OpenSearch Service domain
- Amazon S3 dead-letter bucket

For more information about configuring a stream with an index as a destination, see [ElasticsearchDestinationConfiguration](https://docs.aws.amazon.com/firehose/latest/APIReference/API_ElasticsearchDestinationConfiguration.html) in the *Amazon Data Firehose API Reference*.

For more information about transforming events and about configuring event buffering, event compression, and event encryption, see [Creating](https://docs.aws.amazon.com/firehose/latest/dev/basic-create.html) an Amazon Data Firehose Delivery Stream in the *Amazon Data Firehose Developer Guide*.

For more information about filtering events, see Amazon SNS [subscription](#page-169-0) filter policies in this guide.

1. Sign in to the AWS [Lambda](https://console.aws.amazon.com/lambda/) console.

- 2. On the navigation panel, choose **Functions** and then choose **Create function**.
- 3. On the **Create function** page, do the following:
	- a. Choose **Browse serverless app repository**, **Public applications**, **Show apps that create custom IAM roles or resource policies**.
	- b. Search for fork-event-search-analytics-pipeline and then choose the application.
- 4. On the **fork-event-search-analytics-pipeline** page, do the following:
	- a. In the **Application settings** section, enter an **Application name** (for example, my-appsearch).

#### **A** Note

For each deployment, the application name must be unique. If you reuse an application name, the deployment will update only the previously deployed AWS CloudFormation stack (rather than create a new one).

- b. (Optional) For **DataTransformationFunctionArn**, enter the ARN of the Lambda function used for transforming incoming events. If you don't enter a value, data transformation is disabled.
- c. (Optional) Enter one of the following **LogLevel** settings for the execution of your application's Lambda function:
	- DEBUG
	- ERROR
	- INFO (default)
	- WARNING
- d. (Optional) For **SearchDomainArn**, enter the ARN of the OpenSearch Service domain, a cluster that configures the needed compute and storage functionality. If you don't enter a value, a new domain is created with the default configuration.
- e. For **TopicArn**, enter the ARN of the Amazon SNS topic to which this instance of the fork pipeline is to be subscribed.
- f. For **SearchIndexName**, enter the name of the OpenSearch Service index for event search and analytics.

# **A** Note

The following quotas apply to index names:

- Can't include uppercase letters
- Can't include the following characters:  $\setminus$  / \* ? " < > | `, #
- Can't begin with the following characters:  $+$   $-$
- Can't be the following:  $\ldots$
- Can't be longer than 80 characters
- Can't be longer than 255 bytes
- Can't contain a colon (from OpenSearch Service 7.0)
- g. (Optional) Enter one of the following **SearchIndexRotationPeriod** settings for the rotation period of the OpenSearch Service index:
	- NoRotation (default)
	- OneDay
	- OneHour
	- OneMonth
	- OneWeek

Index rotation appends a timestamp to the index name, facilitating the expiration of old data.

h. For **SearchTypeName**, enter the name of the OpenSearch Service type for organizing the events in an index.

## **A** Note

- OpenSearch Service type names can contain any character (except null bytes) but can't begin with \_.
- For OpenSearch Service 6.x, there can be only one type per index. If you specify a new type for an existing index that already has another type, Firehose returns a runtime error.
- i. (Optional) For **StreamBufferingIntervalInSeconds** and **StreamBufferingSizeInMBs**, enter the values for configuring the buffering of incoming events. If you don't enter any values, 300 seconds and 5 MB are used.
- j. (Optional) Enter one of the following **StreamCompressionFormat** settings for compressing incoming events:
	- GZIP
	- SNAPPY
	- UNCOMPRESSED (default)
	- ZIP
- k. (Optional) For **StreamPrefix**, enter the string prefix to name files stored in the S3 deadletter bucket. If you don't enter a value, no prefix is used.
- l. (Optional) For **StreamRetryDurationInSecons**, enter the retry duration for cases when Firehose can't index events in the OpenSearch Service index. If you don't enter a value, then 300 seconds is used.
- m. (Optional) For **SubscriptionFilterPolicy**, enter the Amazon SNS subscription filter policy, in JSON format, to be used for filtering incoming events. The filter policy decides which events are indexed in the OpenSearch Service index. If you don't enter a value, no filtering is used (all events are indexed).
- n. Choose **I acknowledge that this app creates custom IAM roles, resource policies and deploys nested applications.** and then choose **Deploy**.

On the **Deployment status for** *my-app-search* page, Lambda displays the **Your application is being deployed** status.

In the **Resources** section, AWS CloudFormation begins to create the stack and displays the **CREATE\_IN\_PROGRESS** status for each resource. When the process is complete, AWS CloudFormation displays the **CREATE\_COMPLETE** status.

When the deployment is complete, Lambda displays the **Your application has been deployed** status.

Messages published to your Amazon SNS topic are indexed in the OpenSearch Service index provisioned by the Event Search and Analytics pipeline automatically. If the pipeline can't index an event, it stores it in a S3 dead-letter bucket.

# <span id="page-411-0"></span>**To deploy and subscribe the event replay pipeline**

This page shows how to deploy the Event Replay [Pipeline](#page-391-0) and subscribe it to an Amazon SNS topic. This process automatically turns the AWS SAM template associated with the pipeline into an AWS CloudFormation stack, and then deploys the stack into your AWS account. This process also creates and configures the set of resources that comprise the Event Replay Pipeline, including an Amazon SQS queue and a Lambda function.

For more information about filtering events, see Amazon SNS [subscription](#page-169-0) filter policies in this guide.

- 1. Sign in to the AWS [Lambda](https://console.aws.amazon.com/lambda/) console.
- 2. On the navigation panel, choose **Functions** and then choose **Create function**.
- 3. On the **Create function** page, do the following:
	- a. Choose **Browse serverless app repository**, **Public applications**, **Show apps that create custom IAM roles or resource policies**.
	- b. Search for fork-event-replay-pipeline and then choose the application.
- 4. On the **fork-event-replay-pipeline** page, do the following:
	- a. In the **Application settings** section, enter an **Application name** (for example, my-appreplay).

#### *(i)* Note

For each deployment, the application name must be unique. If you reuse an application name, the deployment will update only the previously deployed AWS CloudFormation stack (rather than create a new one).

- b. (Optional) Enter one of the following **LogLevel** settings for the execution of your application's Lambda function:
	- DEBUG
	- ERROR
	- INFO (default)
	- WARNING
- c. (Optional) For **ReplayQueueRetentionPeriodInSeconds**, enter the amount of time, in seconds, for which the Amazon SQS replay queue keeps the message. If you don't enter a value, 1,209,600 seconds (14 days) is used.
- d. For **TopicArn**, enter the ARN of the Amazon SNS topic to which this instance of the fork pipeline is to be subscribed.
- e. For **DestinationQueueName**, enter the name of the Amazon SQS queue to which the Lambda replay function forwards messages.
- f. (Optional) For **SubscriptionFilterPolicy**, enter the Amazon SNS subscription filter policy, in JSON format, to be used for filtering incoming events. The filter policy decides which events are buffered for replay. If you don't enter a value, no filtering is used (all events are buffered for replay).
- g. Choose **I acknowledge that this app creates custom IAM roles, resource policies and deploys nested applications.** and then choose **Deploy**.

On the **Deployment status for** *my-app-replay* page, Lambda displays the **Your application is being deployed** status.

In the **Resources** section, AWS CloudFormation begins to create the stack and displays the **CREATE\_IN\_PROGRESS** status for each resource. When the process is complete, AWS CloudFormation displays the **CREATE\_COMPLETE** status.

When the deployment is complete, Lambda displays the **Your application has been deployed** status.

Messages published to your Amazon SNS topic are buffered for replay in the Amazon SQS queue provisioned by the Event Replay Pipeline automatically.

## **A** Note

By default, replay is disabled. To enable replay, navigate to the function's page on the Lambda console, expand the **Designer** section, choose the **SQS** tile and then, in the **SQS** section, choose **Enabled**.

# **Using Amazon EventBridge Scheduler with Amazon SNS**

Amazon [EventBridge](https://docs.aws.amazon.com/scheduler/latest/UserGuide/what-is-scheduler.html) Scheduler is a serverless scheduler that allows you to create, run, and manage tasks from one central, managed service. With EventBridge Scheduler, you can create schedules using Cron and rate expressions for recurring patterns, or configure one-time invocations. You can set up flexible time windows for delivery, define retry limits, and set the maximum retention time for failed API invocations.

This page explains how to use EventBridge Scheduler to publish a message from an Amazon SNS topic on a schedule.

# **Topics**

- Set up the [execution](#page-413-0) role
- Create a [schedule](#page-414-0)
- Related [resources](#page-418-0)

# <span id="page-413-0"></span>**Set up the execution role**

When you create a new schedule, EventBridge Scheduler must have permission to invoke its target API operation on your behalf. You grant these permissions to EventBridge Scheduler using an *execution role*. The permission policy you attach to your schedule's execution role defines the required permissions. These permissions depend on the target API you want EventBridge Scheduler to invoke.

When you use the EventBridge Scheduler console to create a schedule, as in the following procedure, EventBridge Scheduler automatically sets up an execution role based on your selected target. If you want to create a schedule using one of the EventBridge Scheduler SDKs, the AWS CLI, or AWS CloudFormation, you must have an existing execution role that grants the permissions EventBridge Scheduler requires to invoke a target. For more information about manually setting up an execution role for your schedule, see Setting up an [execution](https://docs.aws.amazon.com/scheduler/latest/UserGuide/setting-up.html#setting-up-execution-role) role in the *EventBridge Scheduler User Guide*.

# <span id="page-414-0"></span>**Create a schedule**

#### **To create a schedule by using the console**

- 1. Open the Amazon EventBridge Scheduler console at [https://console.aws.amazon.com/](https://console.aws.amazon.com/scheduler/home/) [scheduler/home.](https://console.aws.amazon.com/scheduler/home/)
- 2. On the **Schedules** page, choose **Create schedule**.
- 3. On the **Specify schedule detail** page, in the **Schedule name and description** section, do the following:
	- a. For **Schedule name**, enter a name for your schedule. For example, **MyTestSchedule**.
	- b. (Optional) For **Description**, enter a description for your schedule. For example, **My first schedule**.
	- c. For **Schedule group**, choose a schedule group from the dropdown list. If you don't have a group, choose **default**. To create a schedule group, choose **create your own schedule**.

You use schedule groups to add tags to groups of schedules.

4. • Choose your schedule options.

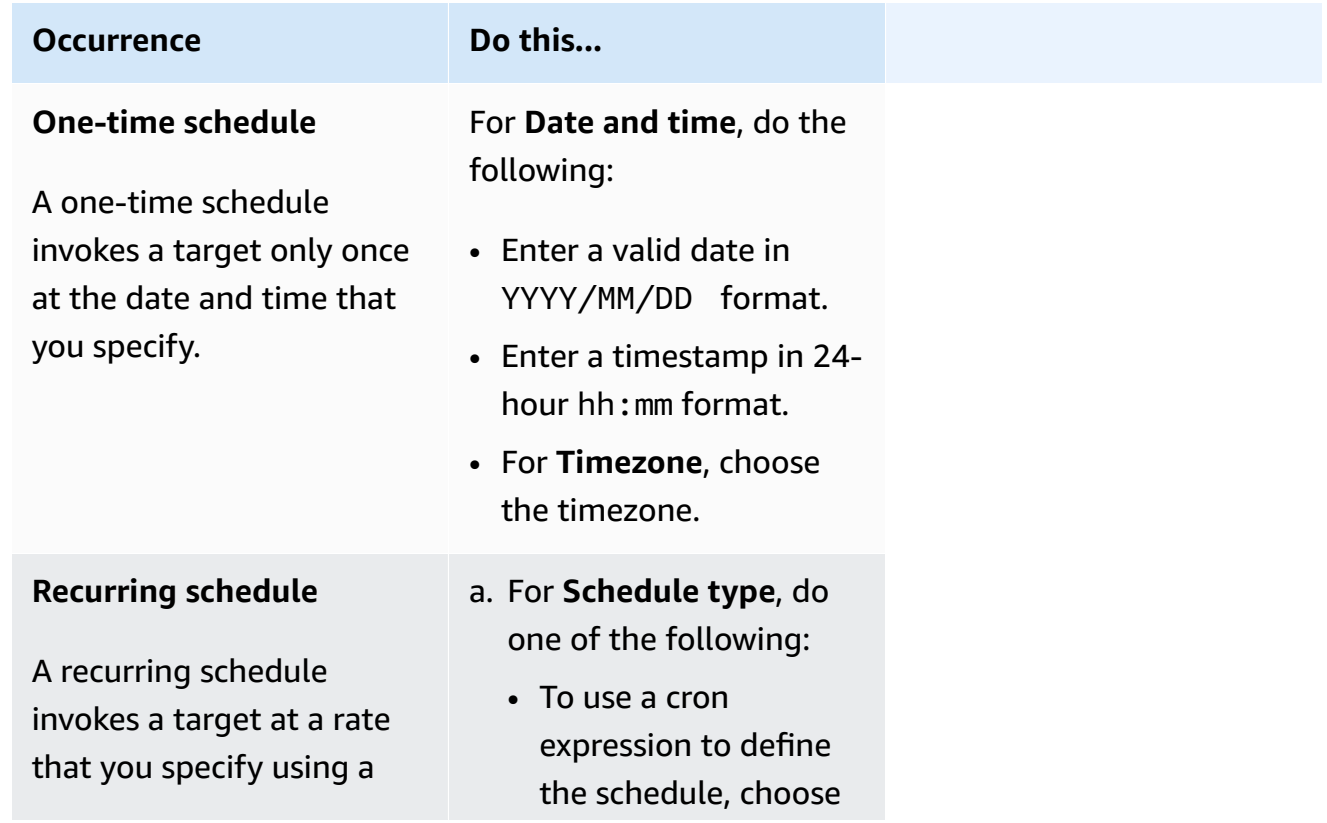

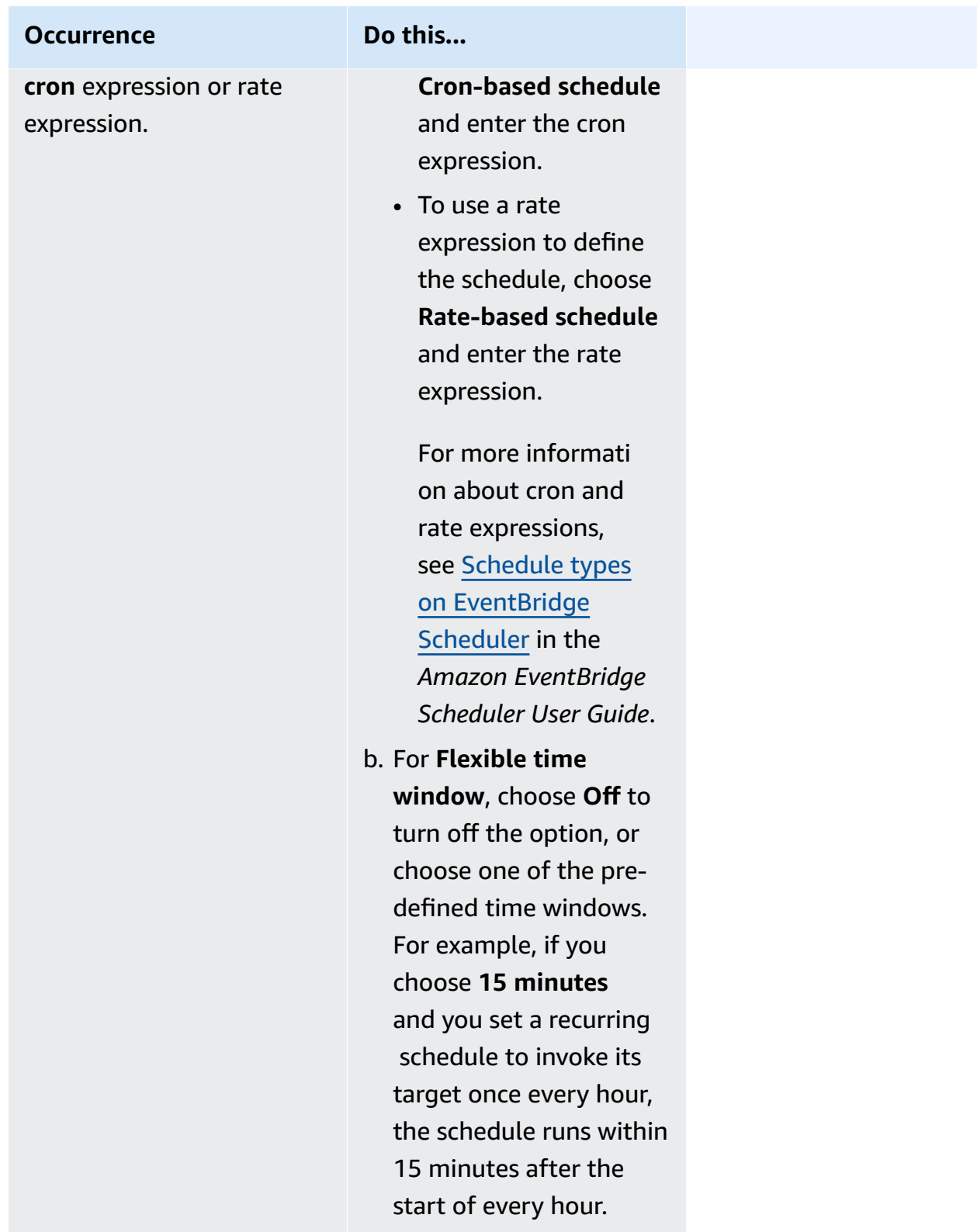

5. (Optional) If you chose **Recurring schedule** in the previous step, in the **Timeframe** section, do the following:

- a. For **Timezone**, choose a timezone.
- b. For **Start date and time**, enter a valid date in YYYY/MM/DD format, and then specify a timestamp in 24-hour hh:mm format.
- c. For **End date and time**, enter a valid date in YYYY/MM/DD format, and then specify a timestamp in 24-hour hh:mm format.
- 6. Choose **Next**.
- 7. On the **Select target** page, choose the AWS API operation that EventBridge Scheduler invokes:
	- a. Choose **Amazon SNS Publish**.
	- b. In the **Publish** section, select an SNS topic or choose **Create new SNS topic**.
	- c. (Optional) Enter a JSON payload. If you don't enter a payload, EventBridge Scheduler uses an empty event to invoke the function.
- 8. Choose **Next**.
- 9. On the **Settings** page, do the following:
	- a. To turn on the schedule, under **Schedule state**, toggle **Enable schedule**.
	- b. To configure a retry policy for your schedule, under **Retry policy and dead-letter queue (DLQ)**, do the following:
		- Toggle **Retry**.
		- For **Maximum age of event**, enter the maximum **hour(s)** and **min(s)** that EventBridge Scheduler must keep an unprocessed event.
		- The maximum time is 24 hours.
		- For **Maximum retries**, enter the maximum number of times EventBridge Scheduler retries the schedule if the target returns an error.

The maximum value is 185 retries.

With retry policies, if a schedule fails to invoke its target, EventBridge Scheduler re-runs the schedule. If configured, you must set the maximum retention time and retries for the schedule.

c. Choose where EventBridge Scheduler stores undelivered events.

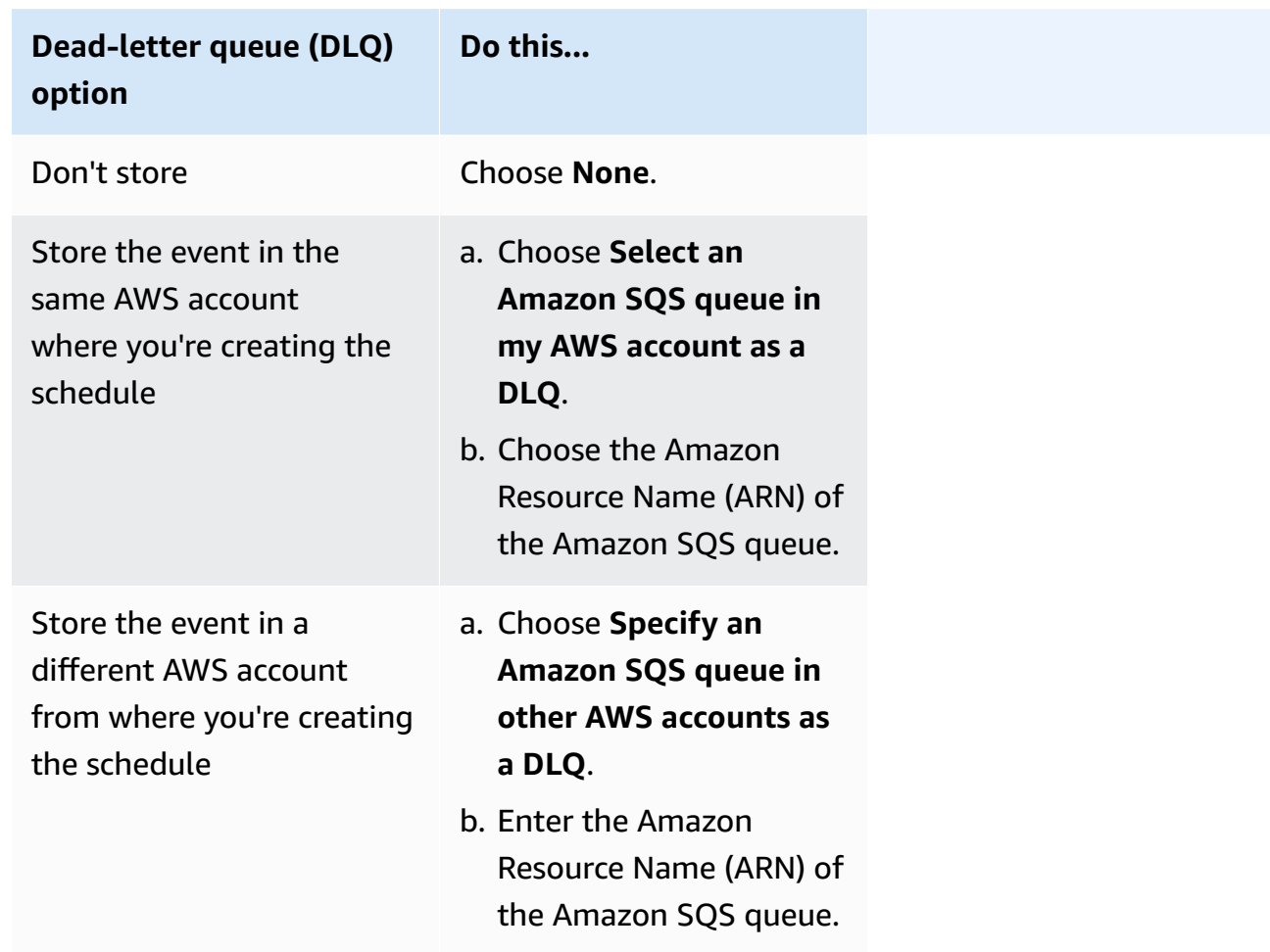

d. To use a customer managed key to encrypt your target input, under **Encryption**, choose **Customize encryption settings (advanced)**.

If you choose this option, enter an existing KMS key ARN or choose **Create an AWS KMS key** to navigate to the AWS KMS console. For more information about how EventBridge Scheduler encrypts your data at rest, see [Encryption](https://docs.aws.amazon.com/scheduler/latest/UserGuide/encryption-rest.html) at rest in the *Amazon EventBridge Scheduler User Guide*.

- e. To have EventBridge Scheduler create a new execution role for you, choose **Create new role for this schedule**. Then, enter a name for **Role name**. If you choose this option, EventBridge Scheduler attaches the required permissions necessary for your templated target to the role.
- 10. Choose **Next**.
- 11. In the **Review and create schedule** page, review the details of your schedule. In each section, choose **Edit** to go back to that step and edit its details.
- 12. Choose **Create schedule**.

You can view a list of your new and existing schedules on the **Schedules** page. Under the **Status** column, verify that your new schedule is **Enabled**.

# <span id="page-418-0"></span>**Related resources**

For more information about EventBridge Scheduler, see the following:

- [EventBridge](https://docs.aws.amazon.com/scheduler/latest/UserGuide/what-is-scheduler.html) Scheduler User Guide
- [EventBridge](https://docs.aws.amazon.com/scheduler/latest/APIReference/Welcome.html) Scheduler API Reference
- [EventBridge](https://aws.amazon.com/eventbridge/pricing/#Scheduler) Scheduler Pricing

# **Using Amazon SNS for application-to-person (A2P) messaging**

This section provides information about using Amazon SNS for user notifications with subscribers such as mobile applications, mobile phone numbers, and email addresses.

## **Topics**

- Mobile text [messaging](#page-419-0) (SMS)
- [Mobile push notifications](#page-628-0)
- [Email notifications](#page-687-0)

# <span id="page-419-0"></span>**Mobile text messaging (SMS)**

You can use Amazon SNS to send text messages, or *SMS messages*, to SMS-enabled devices. You can send a [message](#page-539-0) directly to a phone number, or you can [send a message to multiple phone](#page-530-0)  [numbers](#page-530-0) at once by subscribing those phone numbers to a topic and sending your message to the topic.

You can set SMS [preferences](#page-521-0) for your AWS account to tailor your SMS deliveries for your use cases and budget. For example, you can choose whether your messages are optimized for cost or reliable delivery. You can also specify spending quotas for individual message deliveries and monthly spending quotas for your AWS account.

Where required by local laws and regulations (such as the US and Canada), SMS recipients can [opt](#page-561-0) [out](#page-561-0), which means that they choose to stop receiving SMS messages from your AWS account. After a recipient opts out, you can, with limitations, opt in the phone number again so that you can resume sending messages to it.

Amazon SNS supports SMS messaging in several regions, and you can send messages to more than 200 countries and regions. For more information, see [Supported](#page-592-0) countries and regions.

## **Topics**

- SMS [sandbox](#page-420-0)
- [Origination identities for SMS messages](#page-425-0)
- [Requesting](#page-506-0) support for SMS messaging with Amazon SNS
- Setting SMS messaging [preferences](#page-521-0) in Amazon SNS
- Sending SMS [messages](#page-530-1) using Amazon SNS
- [Monitoring](#page-552-0) SMS activity
- [Managing phone numbers and SMS subscriptions](#page-561-1)
- [Supported](#page-592-0) countries and regions
- SMS best [practices](#page-612-0)

# <span id="page-420-0"></span>**SMS sandbox**

When you start using Amazon SNS to send SMS messages, your AWS account is in the *SMS sandbox*. The SMS sandbox provides a safe environment for you to try Amazon SNS features without risking your reputation as an SMS sender. While your account is in the SMS sandbox, you can use all of the features of Amazon SNS, with the following restrictions:

- You can send SMS messages only to verified destination phone numbers.
- You can have up to 10 verified destination phone numbers.
- You can delete destination phone numbers only after 24 or more hours have passed since verification or the last verification attempt.

When your account is moved out of the sandbox, these restrictions are removed, and you can send SMS messages to any recipient.

#### **Topics**

- Adding and [verifying](#page-420-1) phone numbers in the SMS sandbox
- Deleting phone [numbers](#page-422-0) from the SMS sandbox
- Moving out of the SMS [sandbox](#page-423-0)

## <span id="page-420-1"></span>**Adding and verifying phone numbers in the SMS sandbox**

To get started with sending SMS messages while your AWS account is in the SMS [sandbox,](#page-420-0) create an [origination](#page-425-0) identity, add the destination phone numbers, and then verify them.

# **A** Note

As with accounts that aren't in the SMS sandbox, an [origination](#page-425-0) identity is required before you can send SMS messages to recipients in some countries or regions. For more information, see [Supported](#page-592-0) countries and regions.

Origination IDs include [sender IDs](#page-425-1) and different types of [origination numbers.](#page-473-0) To view your existing origination numbers, in the navigation pane of the [Amazon](https://console.aws.amazon.com/sns/home) SNS console, choose **Origination numbers**. Currently, sender IDs don't appear in this list.

#### **To add and verify destination phone numbers**

- 1. Sign in to the [Amazon](https://console.aws.amazon.com/sns/home) SNS console.
- 2. Create an **[origination](#page-425-0) identity** for the phone number.
- 3. In the console menu, choose an **AWS Region** that supports SMS [messaging.](#page-592-0)
- 4. In the navigation pane, choose **Text messaging (SMS)**.
- 5. On the **Mobile text messaging (SMS)** page, under **Sandbox destination phone numbers**, choose **Add phone number**.
- 6. Under **Destination details**, enter the country code and phone number, specify what language to use for the verification message, and then choose **Add phone number**.

Amazon SNS sends a one-time password (OTP) to the destination phone number. If the destination phone number doesn't receive the OTP within 15 minutes, choose **Resend verification code**. You can send the OTP to the same destination phone number up to five times every 24 hours.

7. In the **Verification code** box, enter the OTP sent to the destination phone number, and then choose **Verify phone number**.

The destination phone number and its verification status appear in the **Sandbox destination phone numbers** section. If the verification status is **Pending**, verification was unsuccessful. This can happen, for example, if you didn't enter the country code with the phone number. You can delete pending or verified destination phone numbers only after 24 hours or more have passed since verification or the last verification attempt.

8. Repeat these steps in each Region where you want to use this destination phone number.

#### **Troubleshooting non-receipt of an OTP text**

Troubleshoot common problems that may prevent a phone number from receiving OTP texts.

- **Amazon SNS SMS spending limit:** If your AWS account has exceeded the spending limit for sending SMS messages, further messages, including OTP texts, might not be delivered until the limit is increased or the billing issue is resolved.
- **Phone number not opted in for SMS notifications:** In some countries or regions, recipients must opt in to receive SMS messages from short codes, which are commonly used for OTP texts. If the recipient's phone number is not opted in, they will not receive the OTP text.
- **Carrier restrictions or filtering:** Some mobile carriers may have restrictions or filtering mechanisms in place that prevent delivery of certain types of SMS messages, including OTP texts. This could be due to security policies or anti-spam measures implemented by the carrier.
- **Invalid or incorrect phone number:** If the phone number provided by the recipient is incorrect or invalid, the OTP text will not be delivered.
- **Network issues:** Temporary network issues or outages could prevent the delivery of SMS messages, including OTP texts, to the recipient's phone.
- **Delayed delivery:** In some cases, SMS messages may experience delays in delivery due to network congestion or other factors. The OTP text may eventually be delivered, but it could be delayed beyond the expected timeframe.
- **Account suspension or termination:** If there are issues with your AWS account, such as nonpayment or violation of AWS terms of service, Amazon SNS messaging capabilities, including OTP texts, may be suspended or terminated.

# <span id="page-422-0"></span>**Deleting phone numbers from the SMS sandbox**

You can delete pending or verified destination phone numbers from the SMS [sandbox](#page-420-0).

## **To delete destination phone numbers from the SMS sandbox**

- 1. Wait 24 hours after [verifying](#page-420-1) the phone number, or 24 hours after your last verification attempt.
- 2. Sign in to the [Amazon](https://console.aws.amazon.com/sns/home) SNS console.
- 3. In the console menu, choose an AWS Region that supports SMS [messaging](#page-592-0) where you added a destination phone number.
- 4. In the navigation pane, choose **Text messaging (SMS)**.
- 5. On the **Mobile text messaging (SMS)** page, under **Sandbox destination phone numbers**, choose the phone number to delete, and then choose **Delete phone number**.
- 6. To confirm that you want to delete the phone number, enter **delete me**, and then choose **Delete**.

If 24 hours or more have passed since you verified or attempted to verify the destination phone number, it is deleted, and Amazon SNS updates the list of your destination phone numbers.

7. Repeat these steps in each Region where you added the destination phone number and no longer plan to use it.

# <span id="page-423-0"></span>**Moving out of the SMS sandbox**

Moving your AWS account out of the SMS [sandbox](#page-420-0) requires that you first add, verify, and test destination phone numbers. Then, you must create a case with AWS Support.

# **To request that your AWS account is moved out of the SMS sandbox**

- 1. **Verify phone numbers**
	- a. While your AWS account is in the SMS sandbox, open the [Amazon](https://console.aws.amazon.com/sns/home) SNS console.
	- b. In the navigation pane, under Mobile, choose **Text messaging (SMS)**.
	- c. In the Sandbox destination phone numbers section, add and [verify](#page-420-1) one or more destination phone numbers. This verification ensures you can successfully send and receive messages.
- 2. **Test SMS publishing**
	- Confirm that you are able to send and receive messages to at least one verified phone number. For more detailed instructions on how to publish SMS messages, see [Publishing](#page-539-0) SMS [messages](#page-539-0) to a mobile phone using Amazon SNS.
- 3. **Initiate sandbox edit**
	- On the Amazon SNS console's **Mobile text messaging (SMS)** page, under **Account information**, choose **Exit SMS sandbox**. This action redirects you to the [Amazon](https://support.console.aws.amazon.com/support/home?#/case/create?issueType=service-limit-increase) Support [Center](https://support.console.aws.amazon.com/support/home?#/case/create?issueType=service-limit-increase) and automatically creates a support case with the **Service quota increase** option selected.
- 4. **Fill out the form**
- In the support form under **Service quota increase**, do the following:
	- i. Choose choose **SNS Text Messaging** as the service.
	- ii. Provide the **website URL** or **app name** from which you intend to send SMS messages.
	- iii. Specify the type of messages you will send: **One Time Password**, **Promotional**, or **Transactional**.
	- iv. Choose the **AWS Region** from which you will send SMS messages.
	- v. List the **countries** or **regions** where you plan to send SMS messages.
	- vi. Describe how your customers **opt-in to receive messages**.
	- vii. Include any **message templates** you intend to use.

#### 5. **Specify quota and Region**

- Under **Requests**, do the following:
	- i. Choose the **AWS Region** where you want to move your AWS account.
	- ii. Choose **General Limits** for **Resource Type**.
	- iii. Choose **Exit SMS Sandbox** for **Quota**.
	- iv. (Optional) To request additional increases or other adjustments, choose **Add another request** and specify the necessary details.
	- v. For **New quota value**, enter the **limit** in USD you are requesting.

#### 6. **Additional details**

- a. In the **Case description**, provide any additional details relevant to your request.
- b. Under **Contact options**, choose your **preferred contact language**.
- 7. **Submit the request**
	- Choose **Submit** to send your request to AWS Support.

The AWS Support team provides an initial response to your request within 24 hours.

To prevent our systems from being used to send unsolicited or malicious content, we consider each request carefully. If we can, we will grant your request within this 24-hour period. However, if we need additional information from you, it might take longer to resolve your request.

If your use case doesn't align with our policies, we might be unable to grant your request.

# <span id="page-425-0"></span>**Origination identities for SMS messages**

When you send SMS messages using Amazon SNS, you can identify yourself to your recipients using the following types of *originating identities*:

- [Sender IDs](#page-425-1)
- [Origination numbers](#page-473-0)

#### **A** Note

Amazon SNS SMS messaging is available in Regions where Amazon Pinpoint is not currently supported. If you operate in Europe (Stockholm), Middle East (Bahrain), Europe (Paris), South America (São Paulo), or US West (N. California), open the Amazon Pinpoint console in the US East (N. Virginia) Region to register your 10DLC company and campaign, but *do not* request a 10DLC number. Instead, use the AWS Service Quotas [console](https://us-east-1.console.aws.amazon.com/support/home?region=us-east-1&skipRegion=true#/case/create?issueType=service-limit-increase) to create a service limit increase case while requesting the 10DLC number for that Region. To learn more about how to request origination identities, see [Requesting](#page-506-0) support for SMS messaging with [Amazon](#page-506-0) SNS.

# <span id="page-425-1"></span>**Sender IDs**

A sender ID is an alphabetic name that identifies the sender of an SMS message. When you send an SMS message using a sender ID, and the recipient is in an area where sender ID authentication is supported, your sender ID appears on the recipient's device instead of a phone number. A sender ID provides SMS recipients with more information about the sender than a phone number, long code, or short code provides.

Sender IDs are supported in several countries and regions around the world. In some places, if you're a business that sends SMS messages to individual customers, you must use a sender ID that's pre-registered with a regulatory agency or industry group. For a complete list of countries and regions that support or require sender IDs, see [Supported](#page-592-0) countries and regions.

There's no additional charge for using sender IDs. However, support and requirements for sender ID authentication varies. Several major markets (including Canada, China, and the United States) don't support using sender IDs. Some areas require that companies who send SMS messages

to individual customers must use a sender ID that's pre-registered with a regulatory agency or industry group.

#### **Important**

AWS prohibits [SMS spoofing](https://en.wikipedia.org/wiki/SMS_spoofing), where the sender ID is used to impersonate another person, company, or product. Only use a sender ID that represents a brand or trademark that you own.

#### **Advantages**

Sender IDs provide the recipient with more information about the message sender. It's easier to establish your brand identity by using a sender ID than by using a short or long code. There's no additional charge for using a sender ID.

#### **Disadvantages**

Support and requirements for sender ID authentication aren't consistent across all countries or regions. Several major markets (including Canada, China, and the United States) don't support sender ID. In some areas, you must have your sender IDs pre-approved by a regulatory agency before you can use them.

#### **Sender ID registration by country**

You need to open a case with AWS support in order to register sender IDs for SMS [messaging](#page-513-0). After raising the support case, AWS will share additional required documents. You must also provide the following information for the appropriate country where you are registering the sender ID.

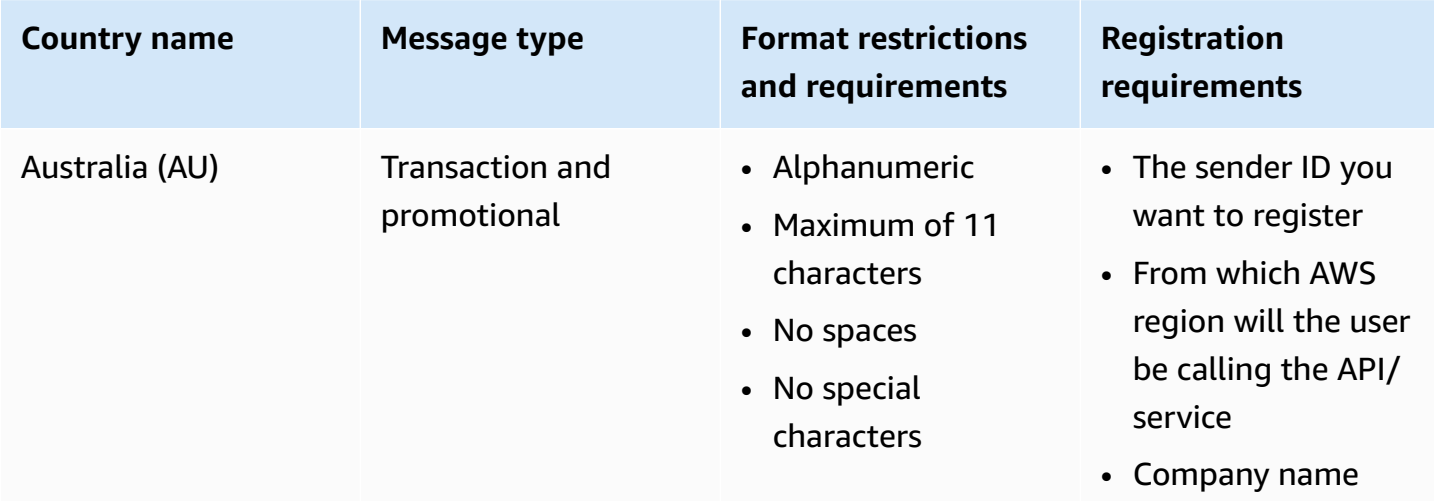

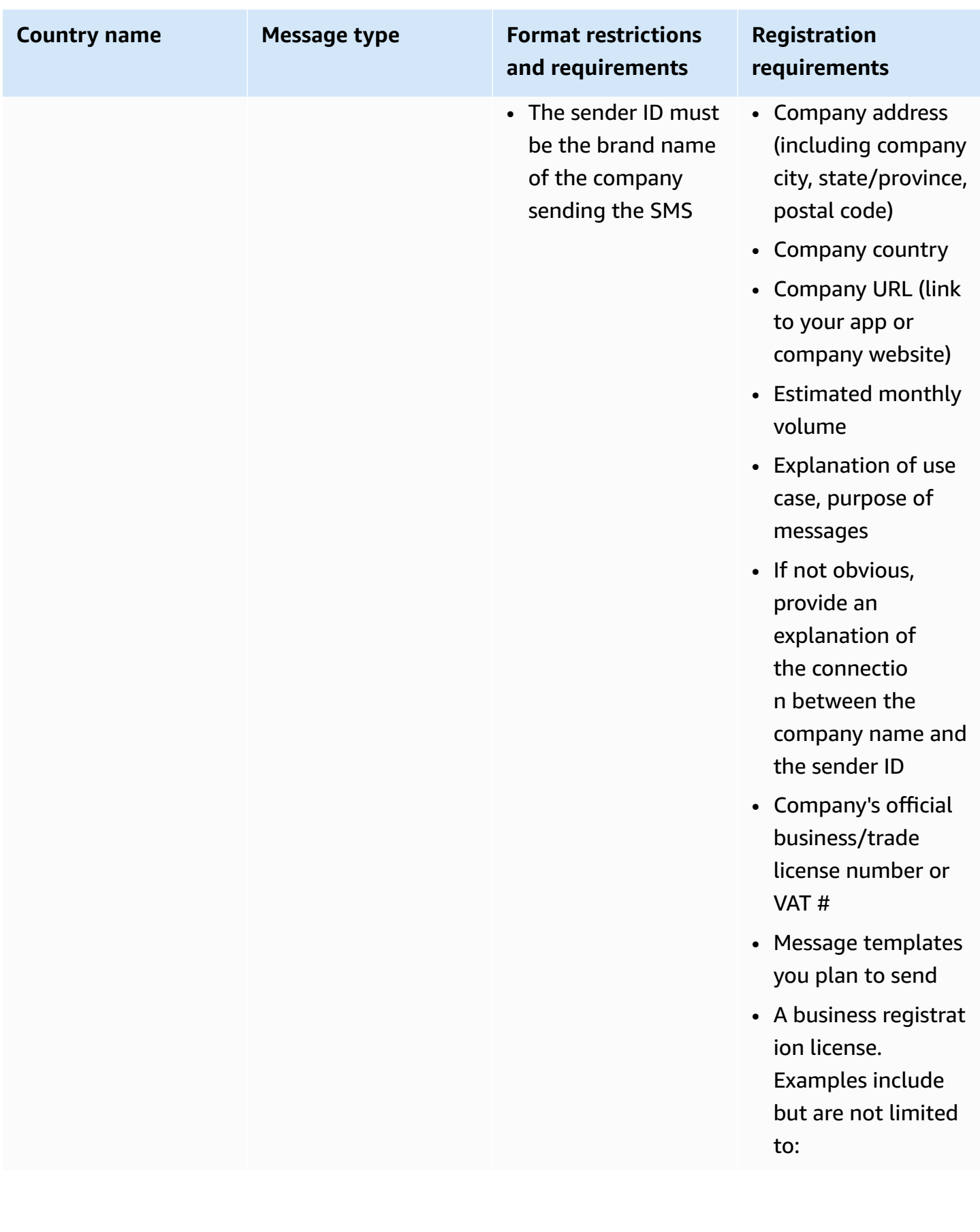

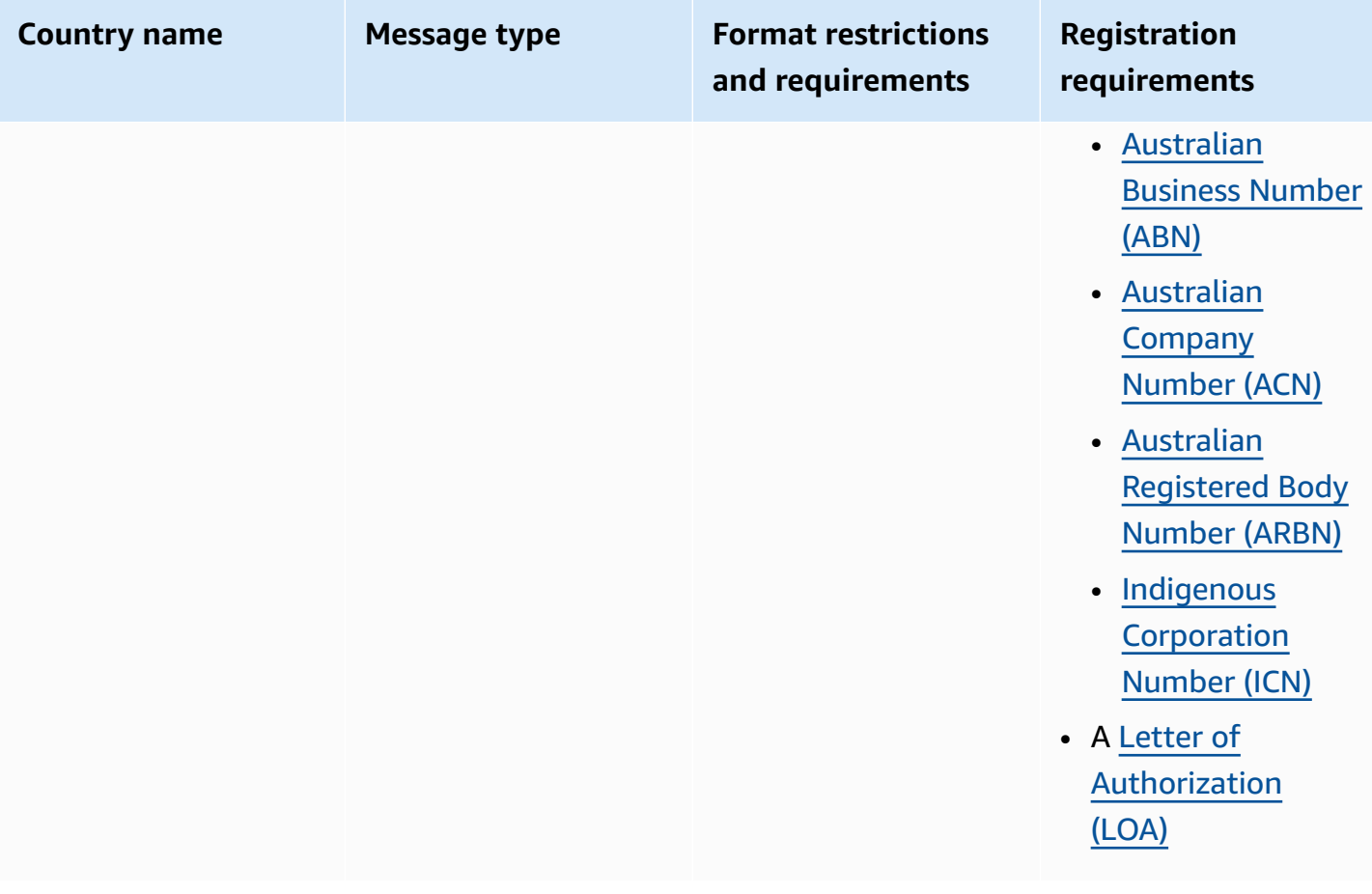

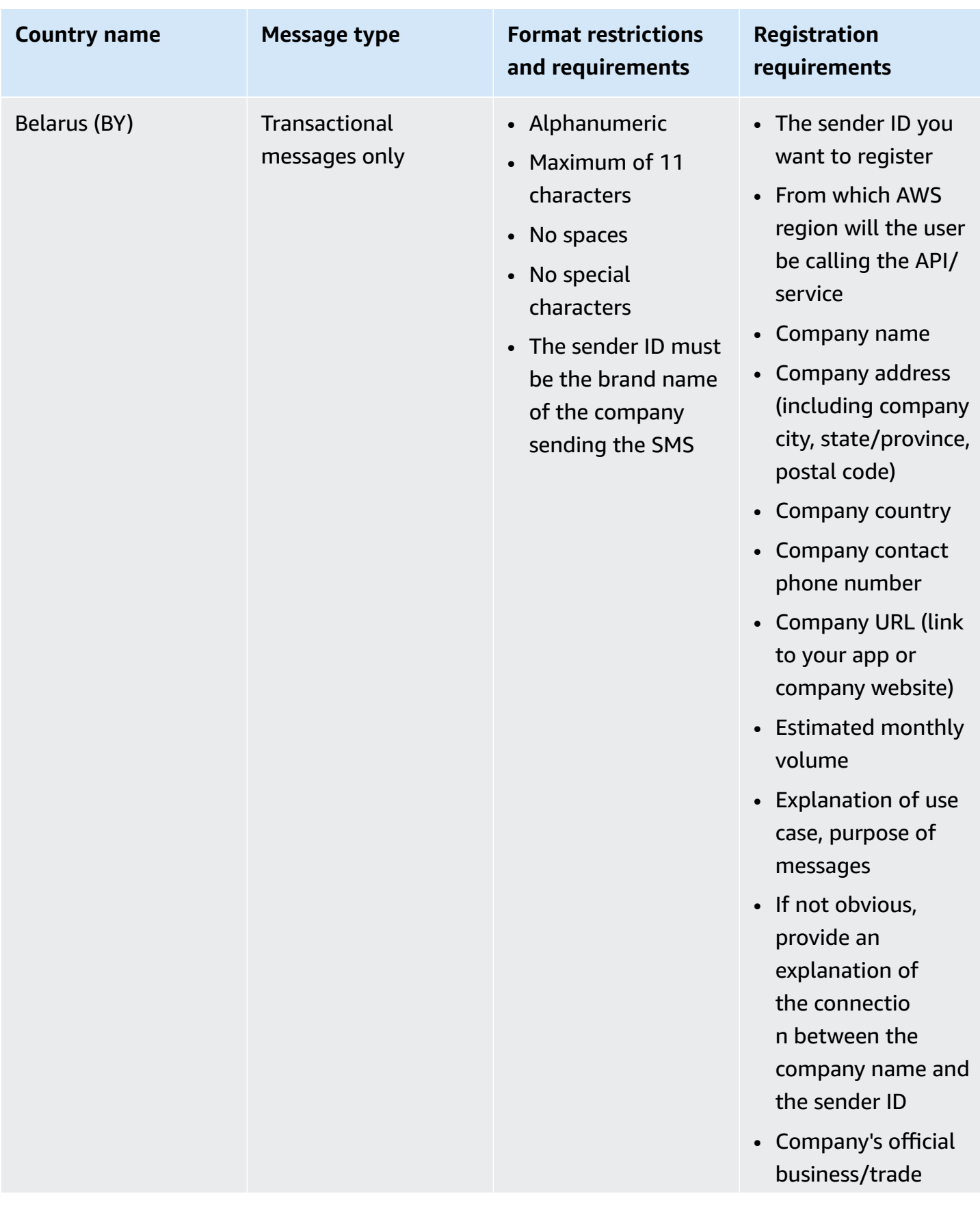

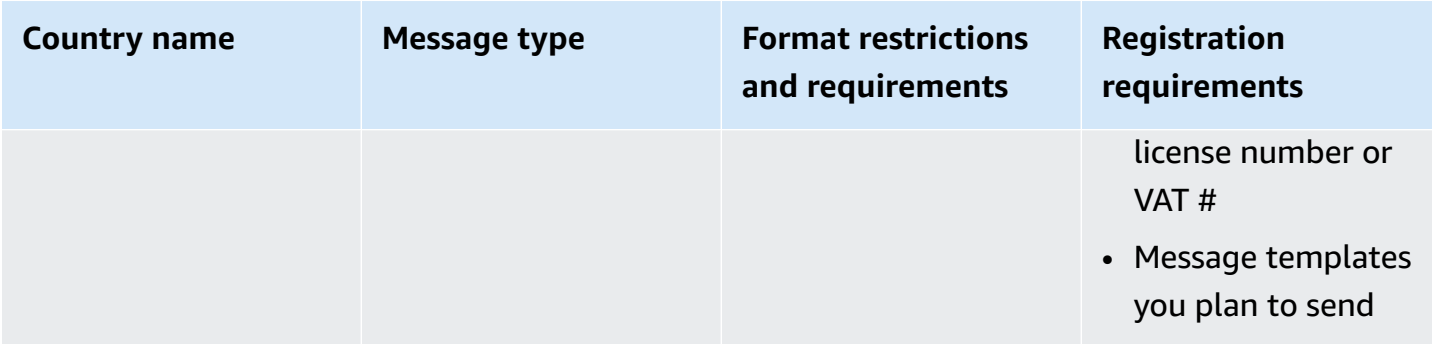

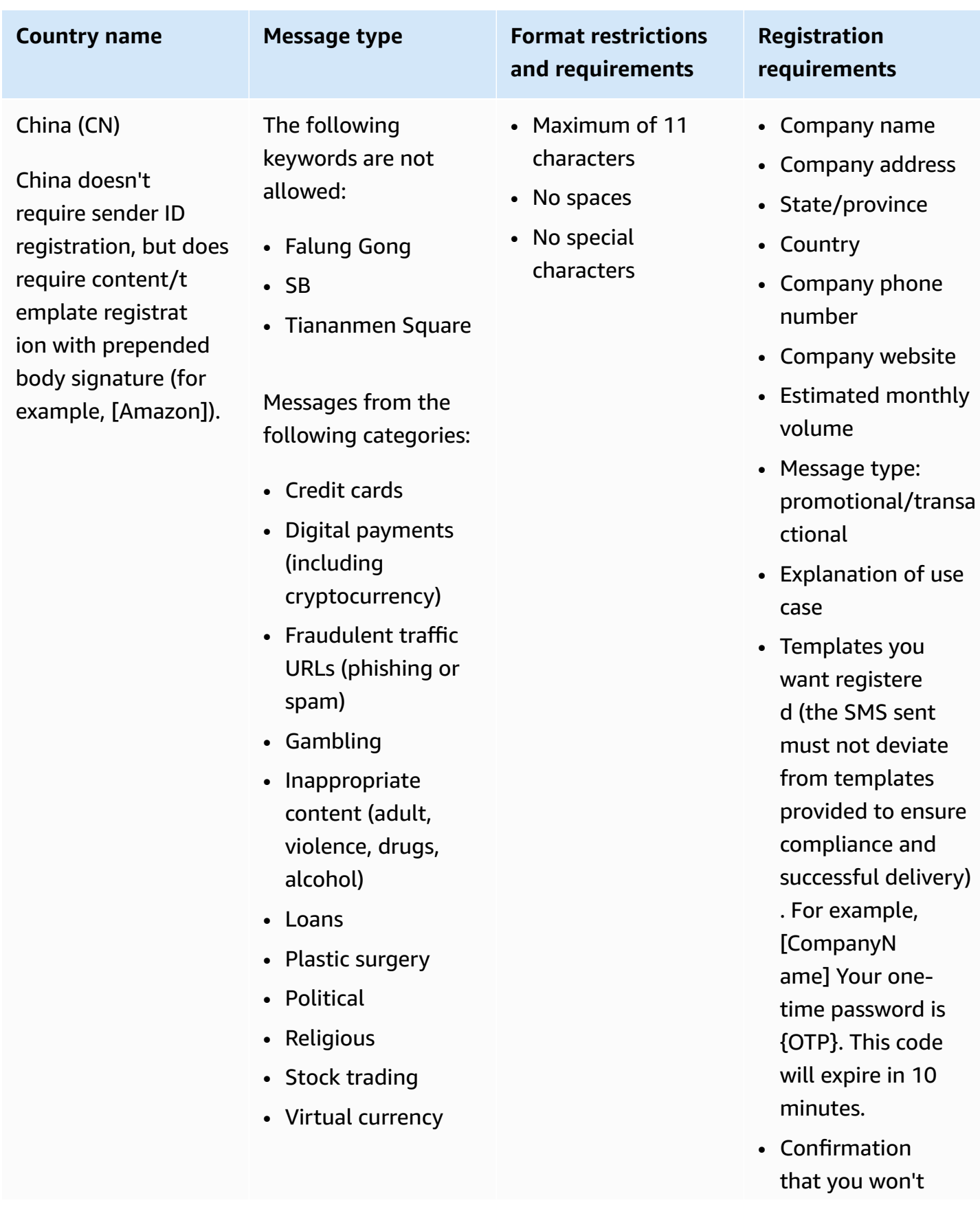
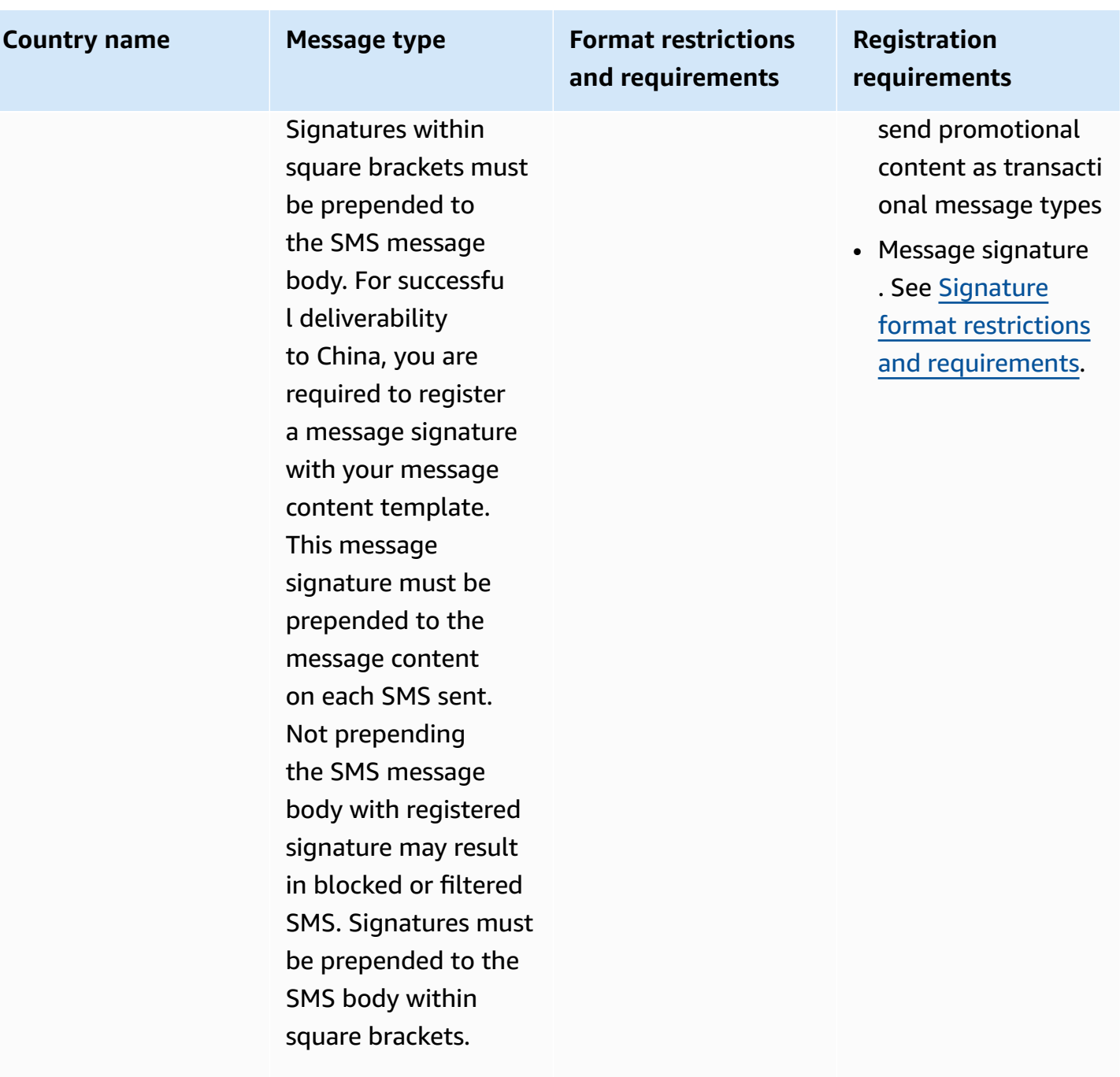

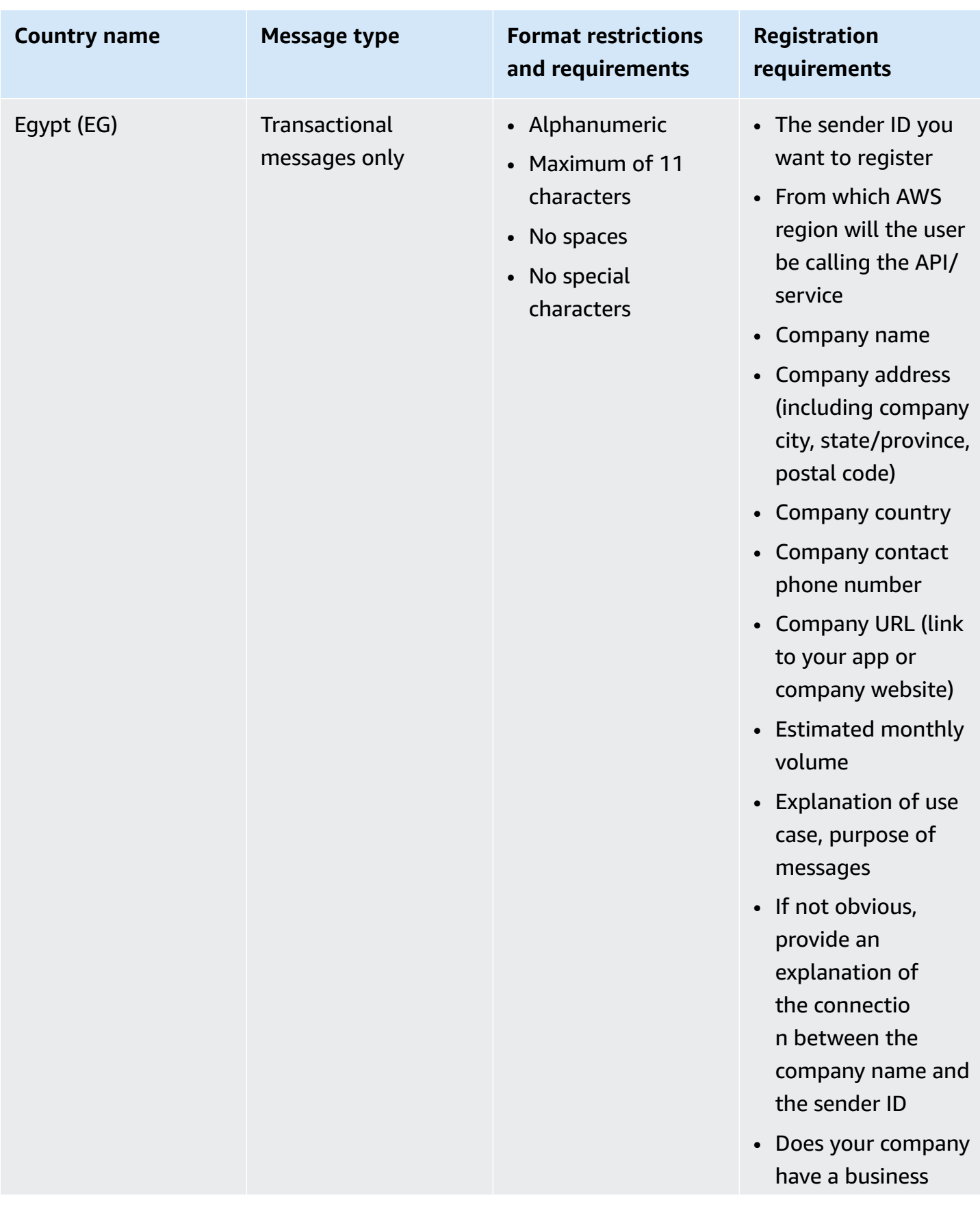

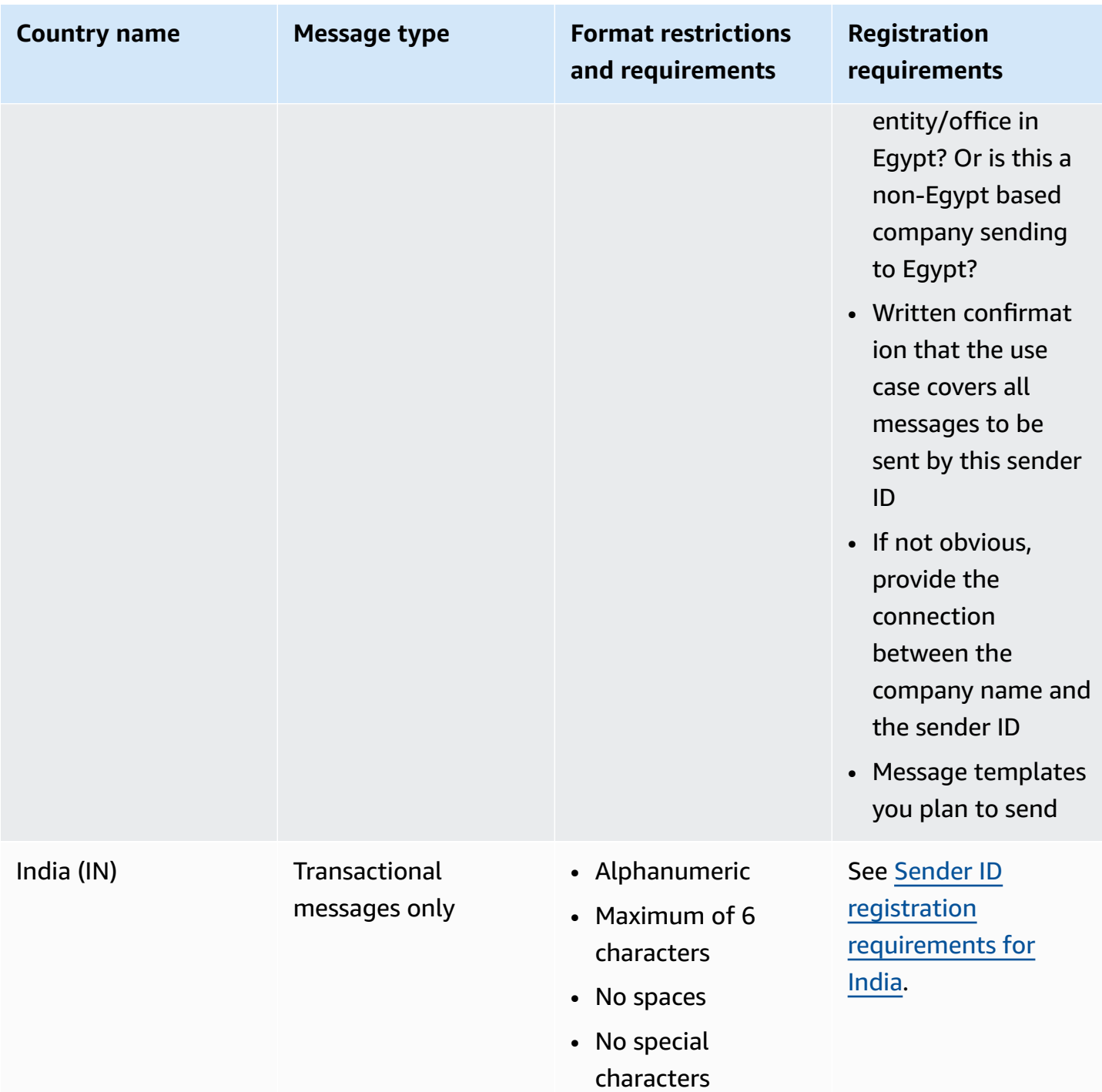

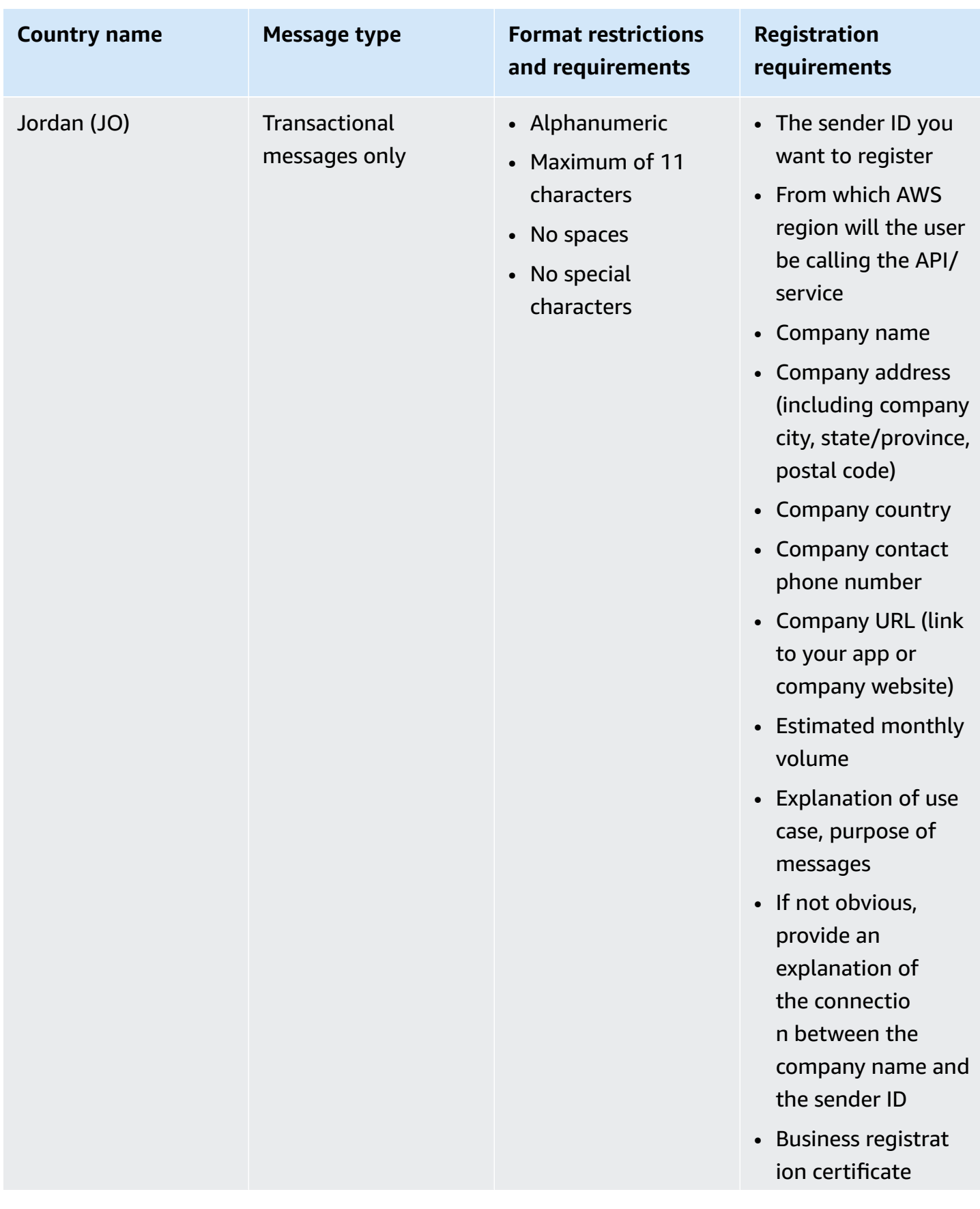

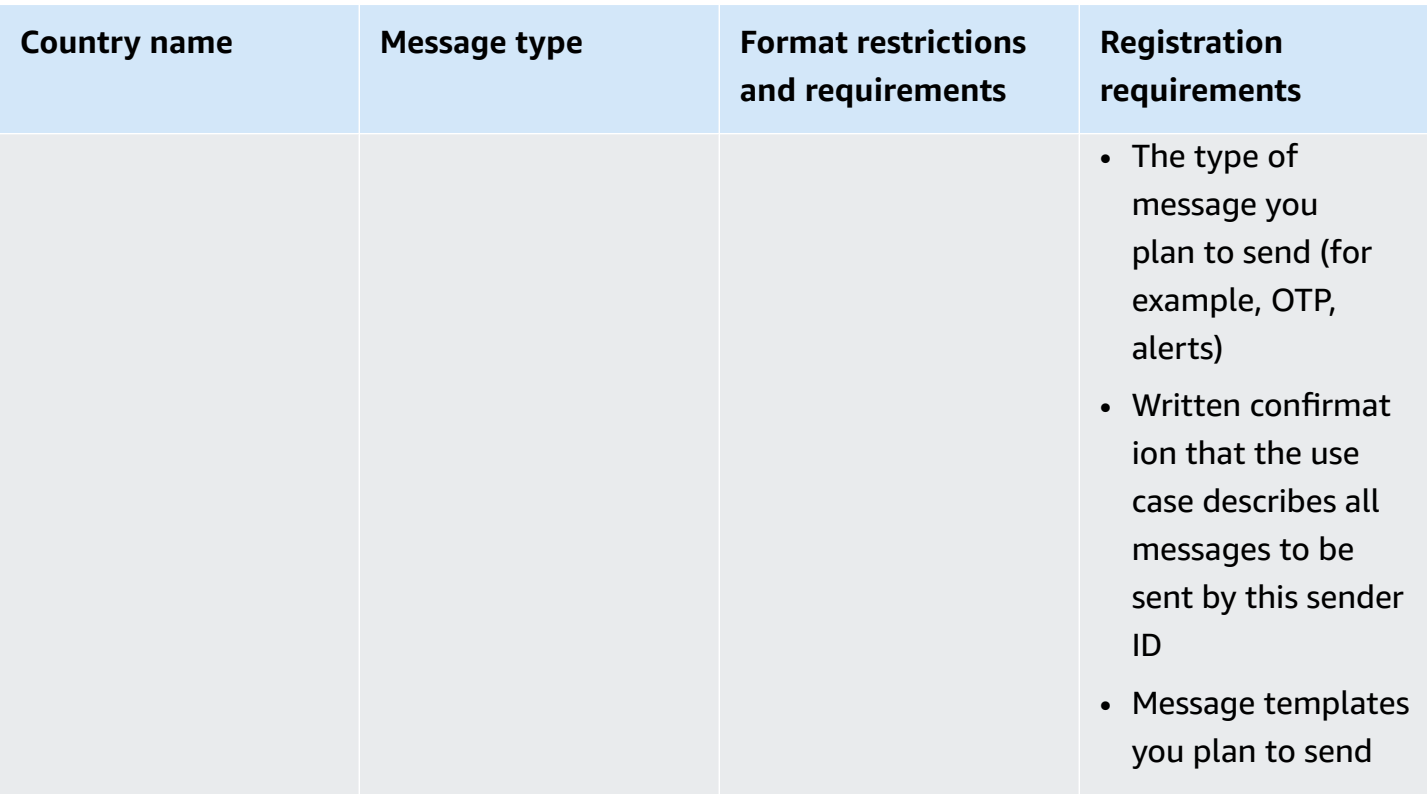

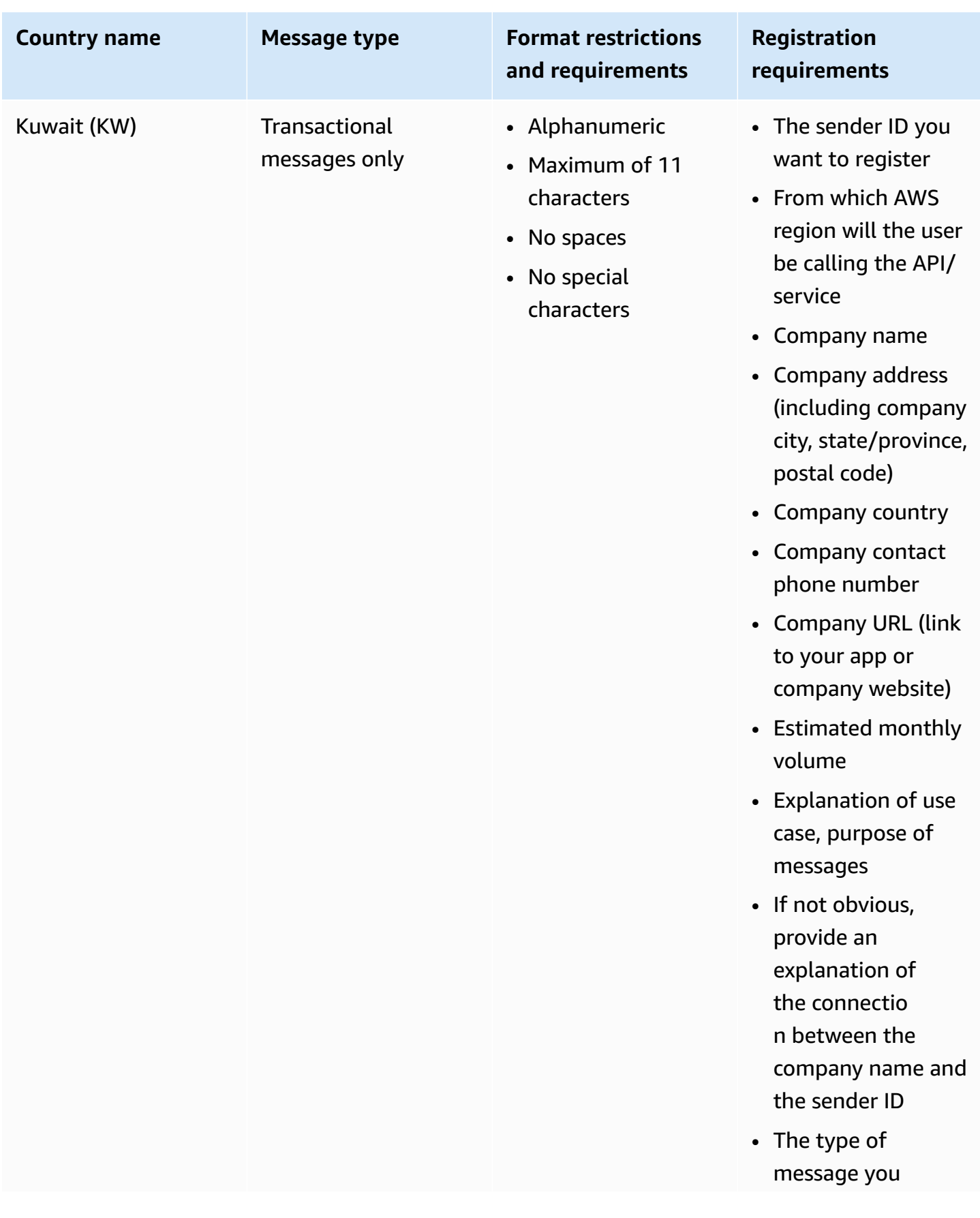

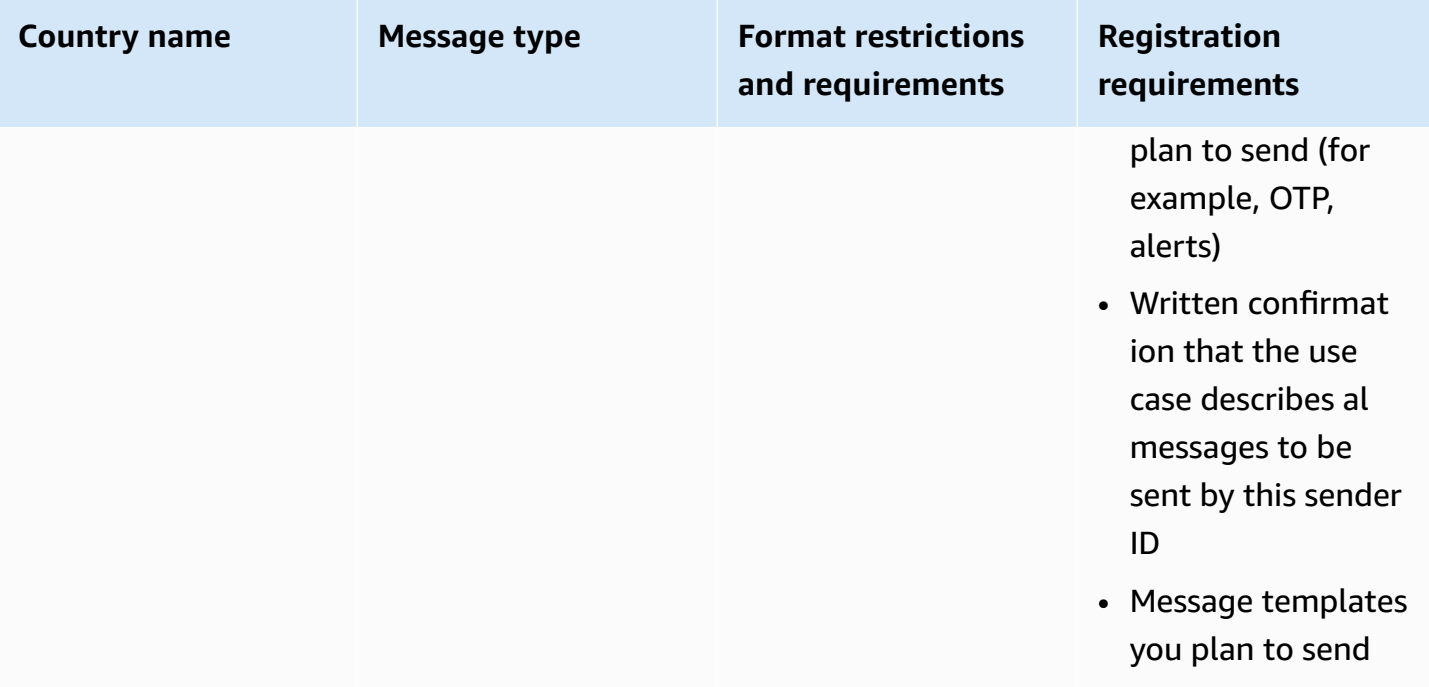

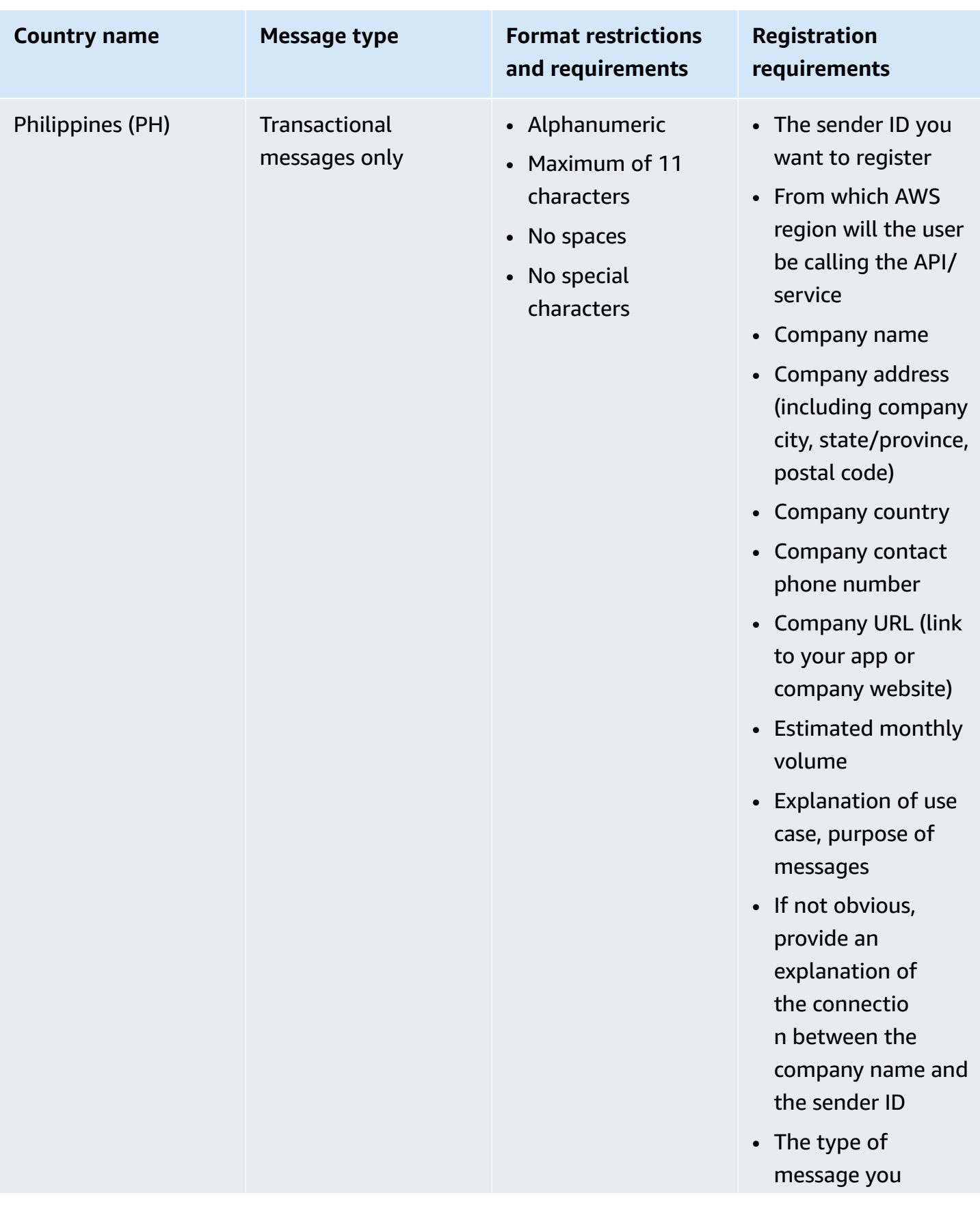

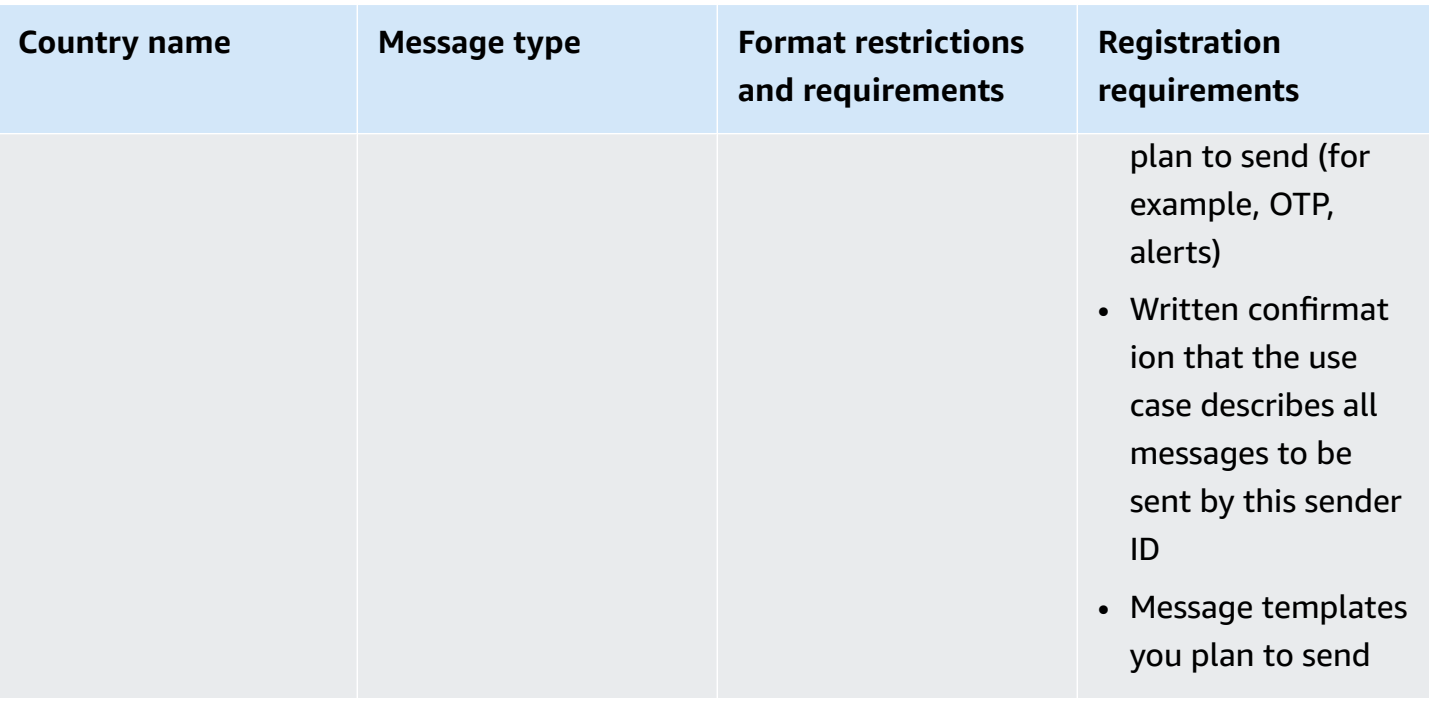

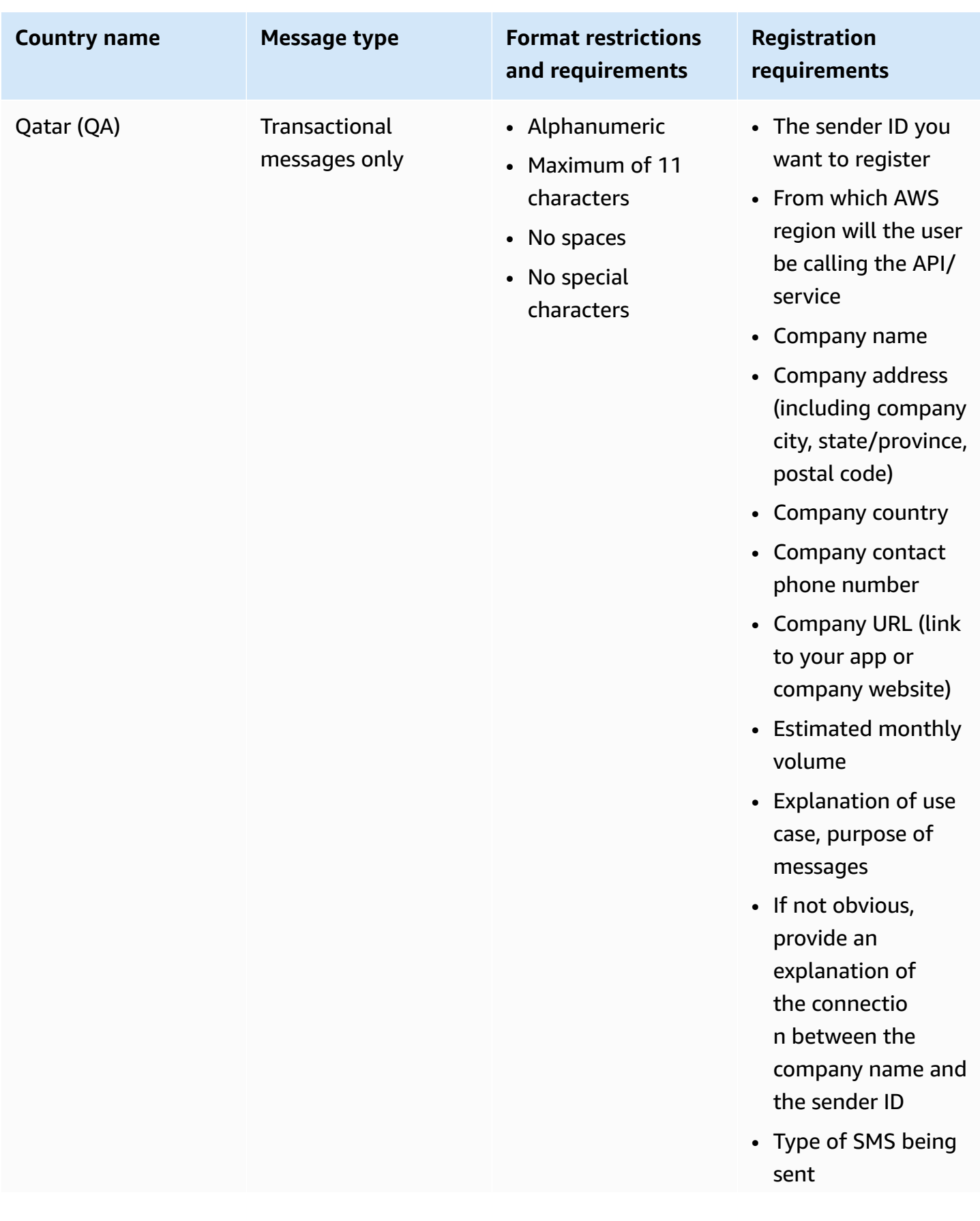

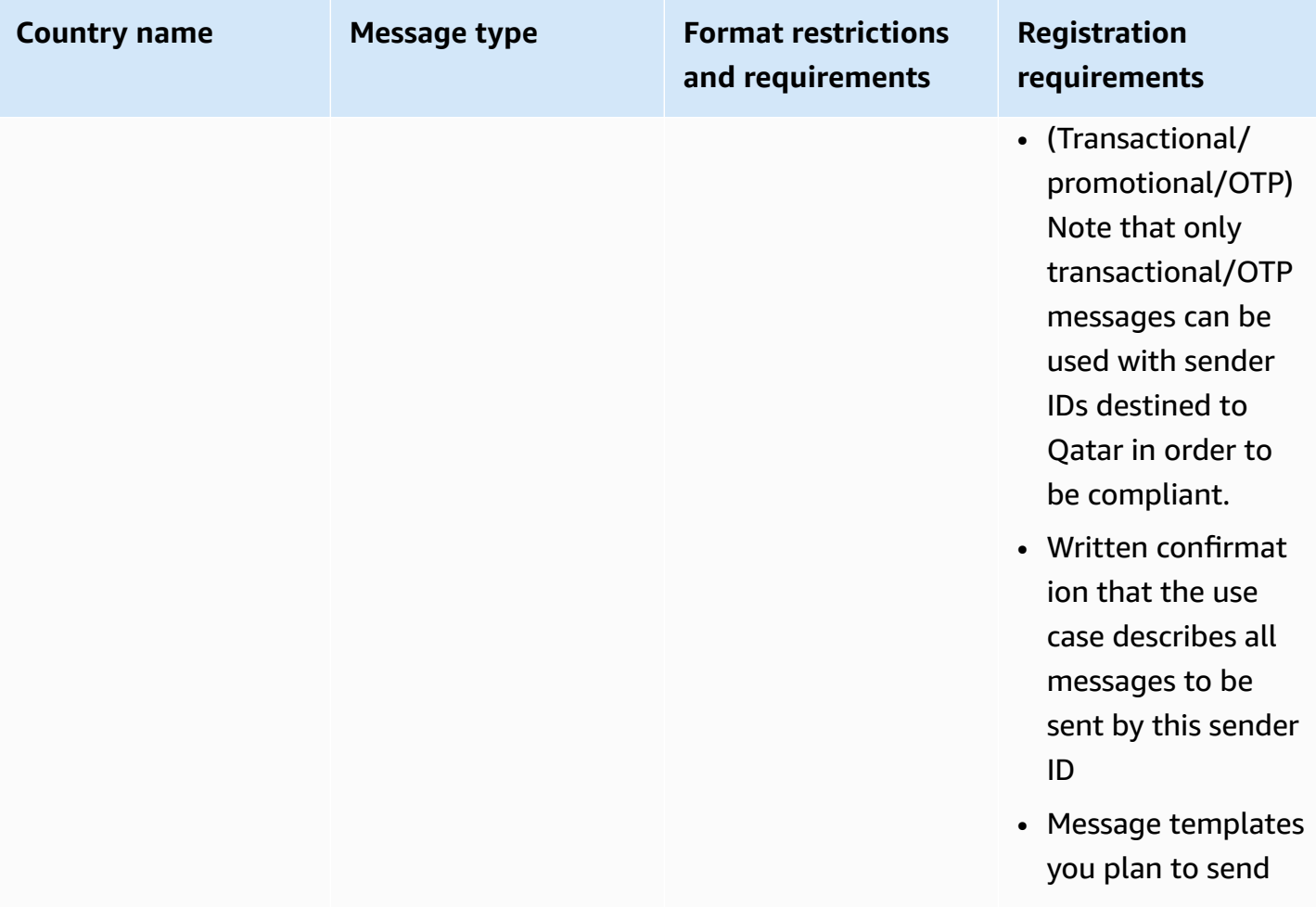

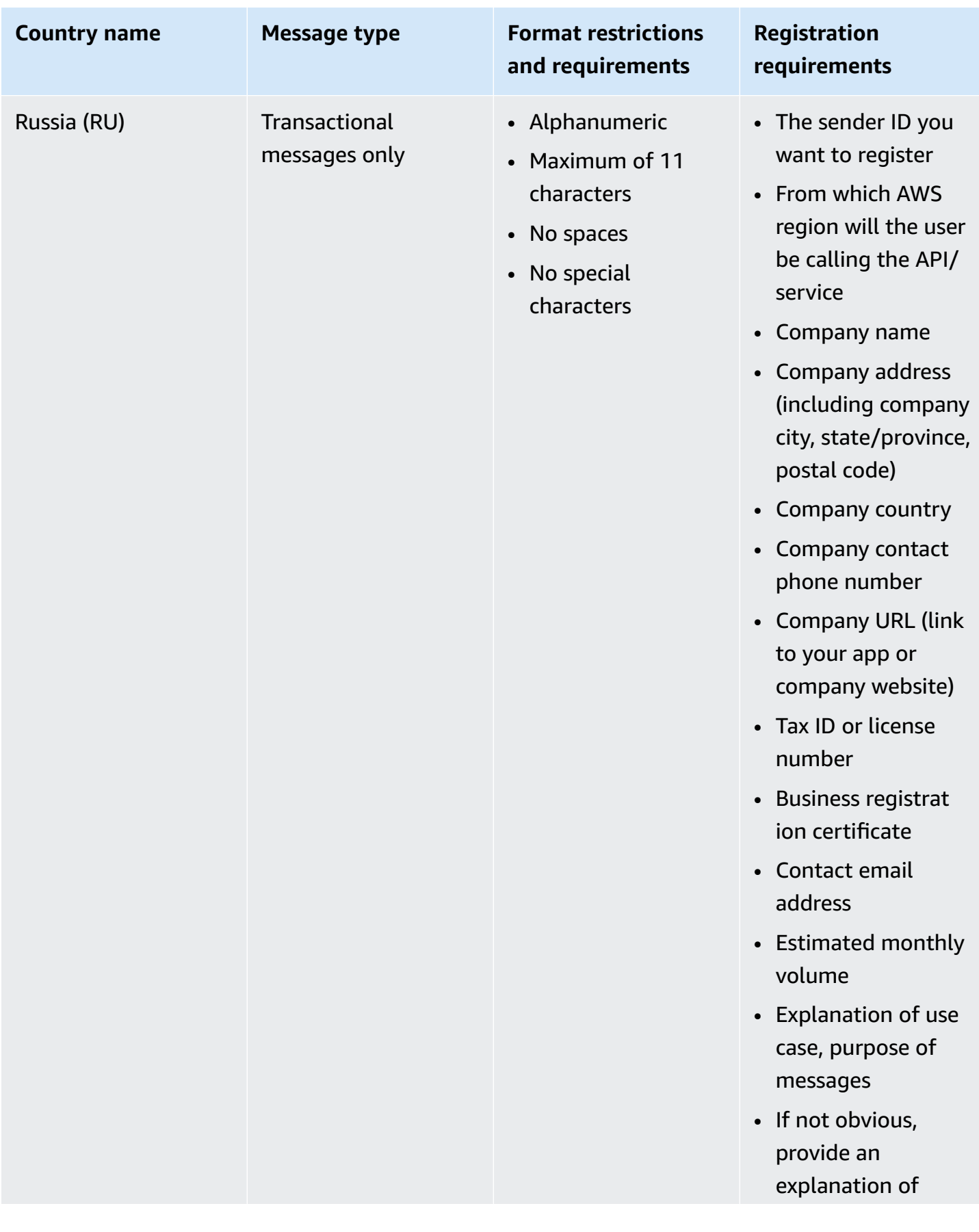

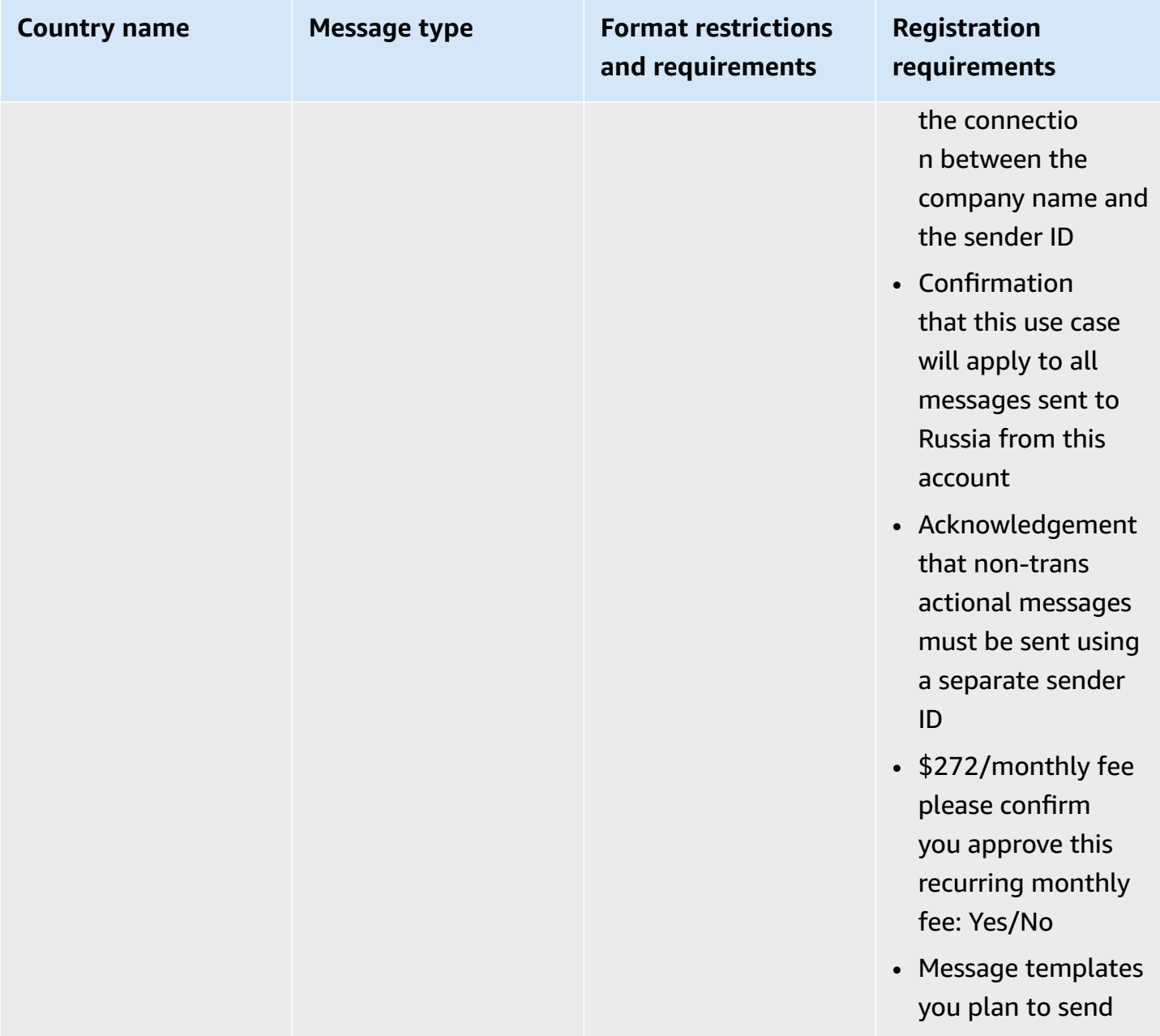

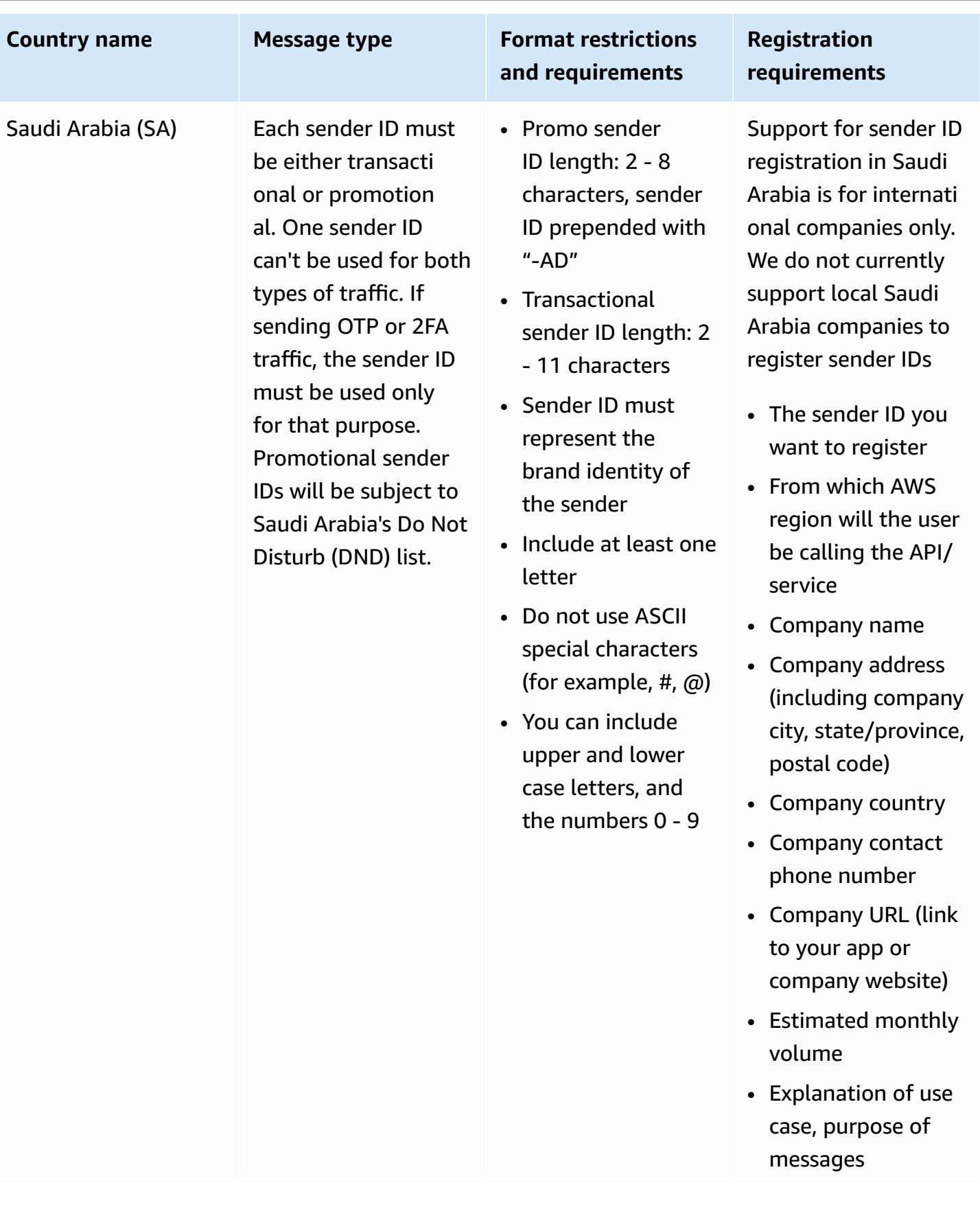

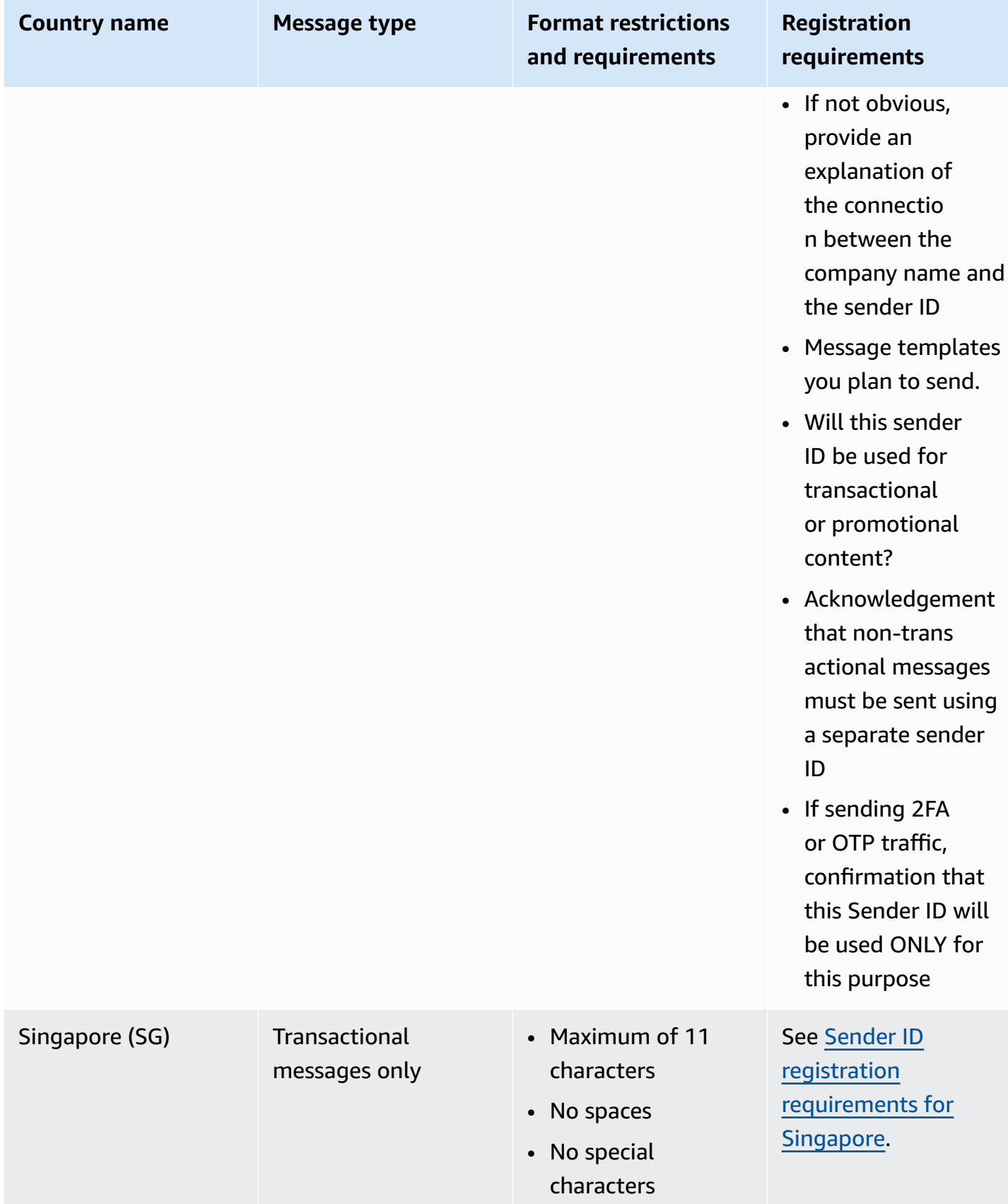

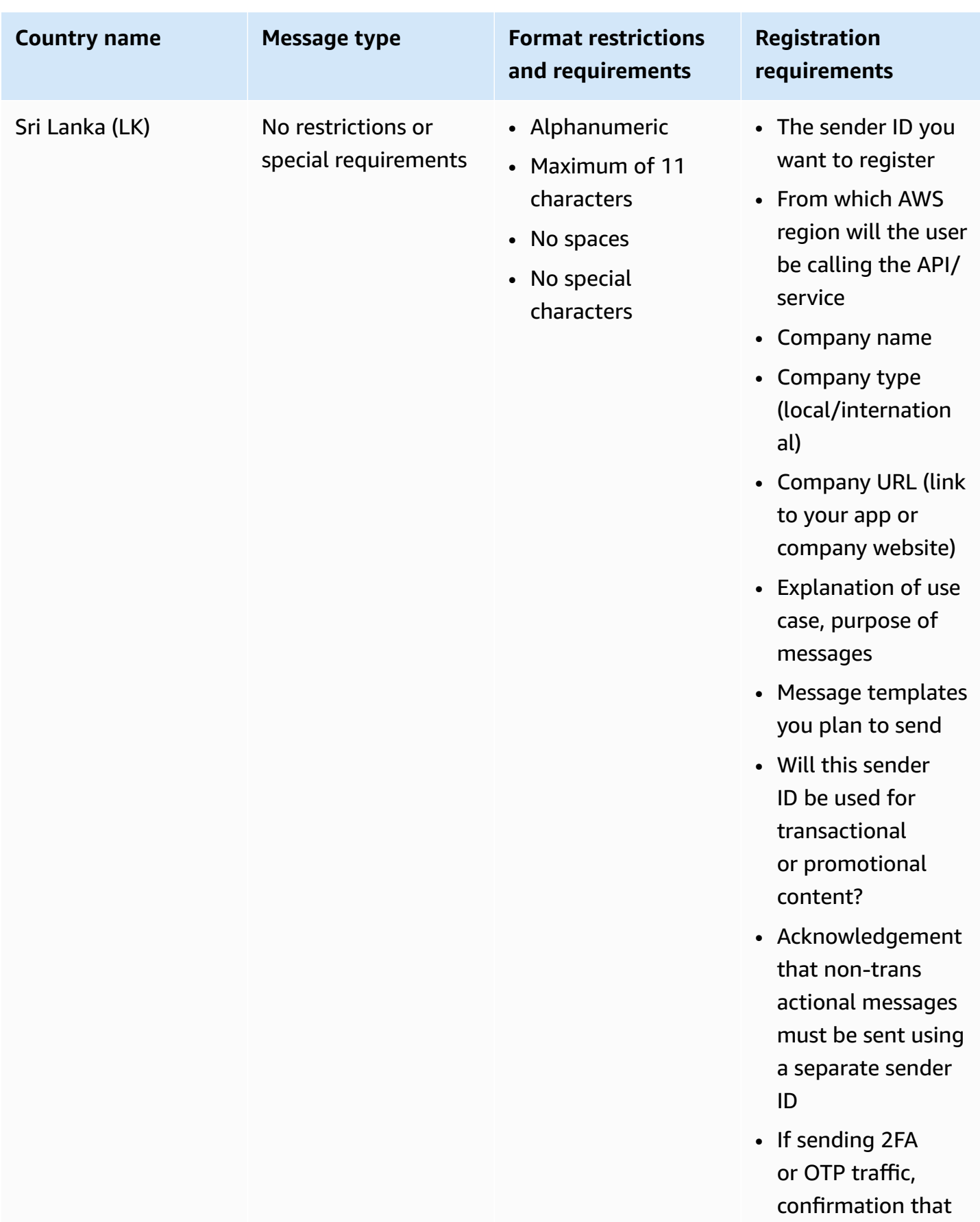

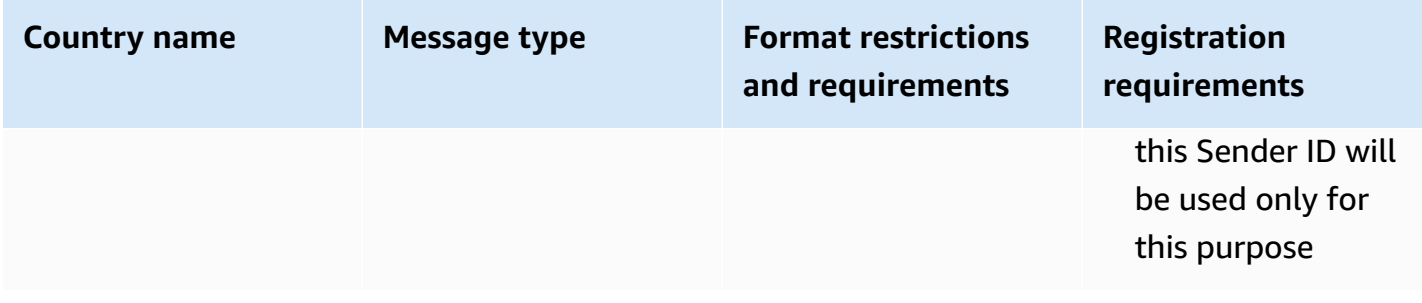

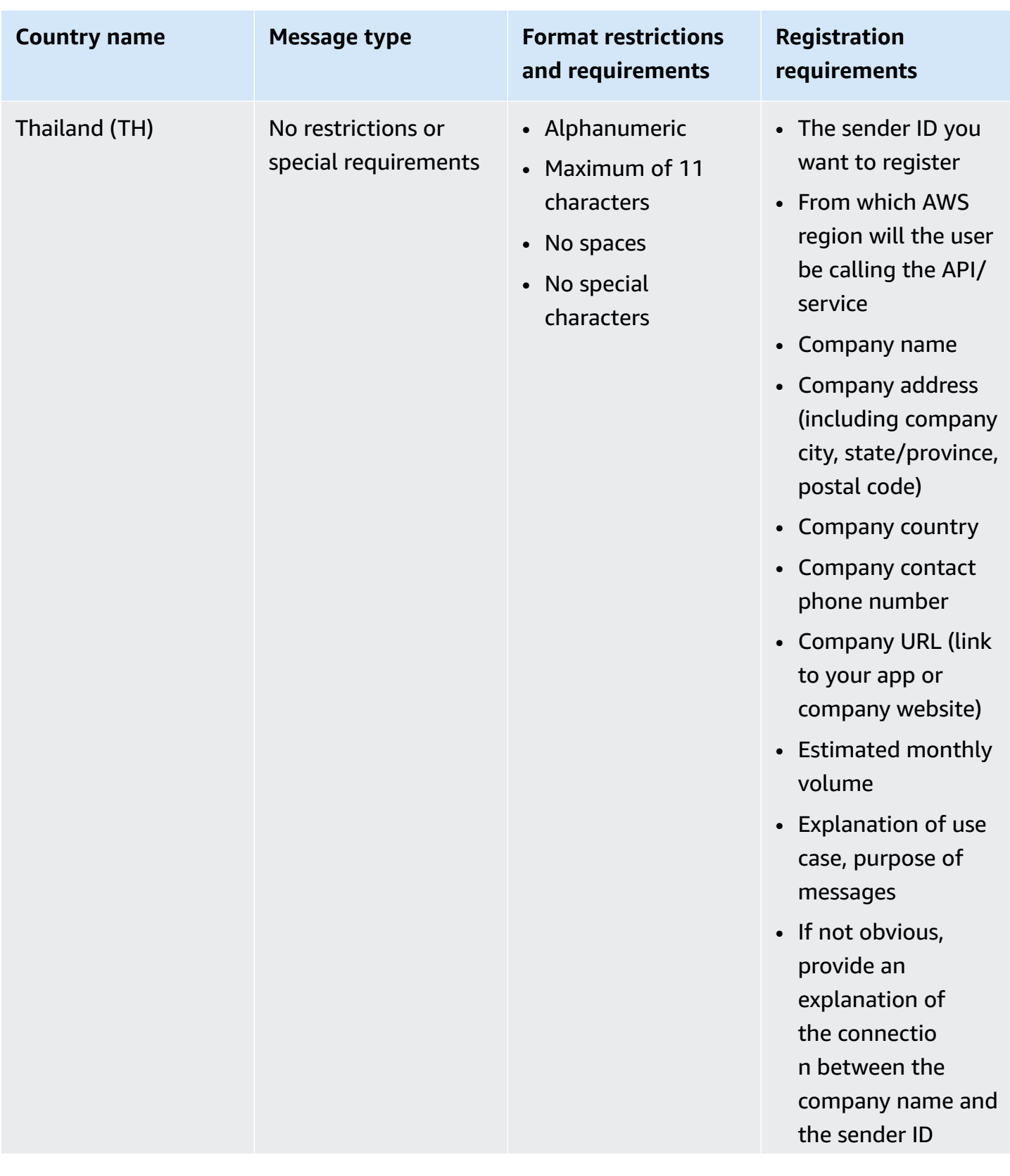

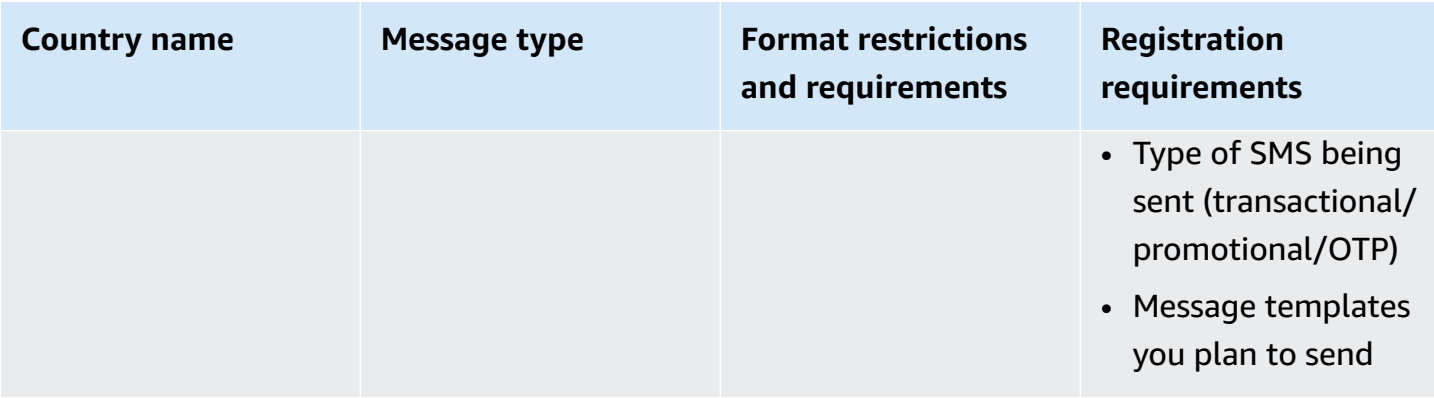

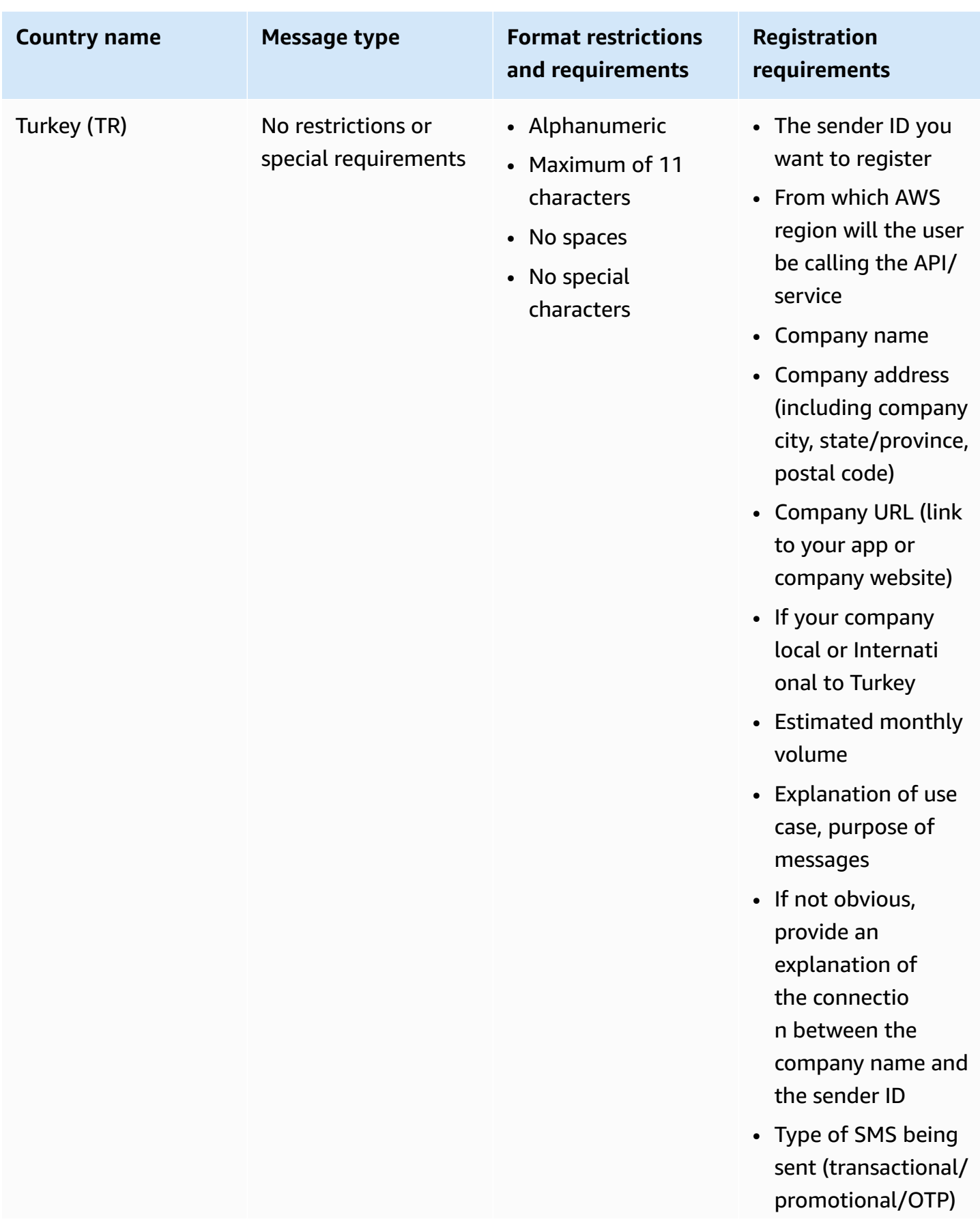

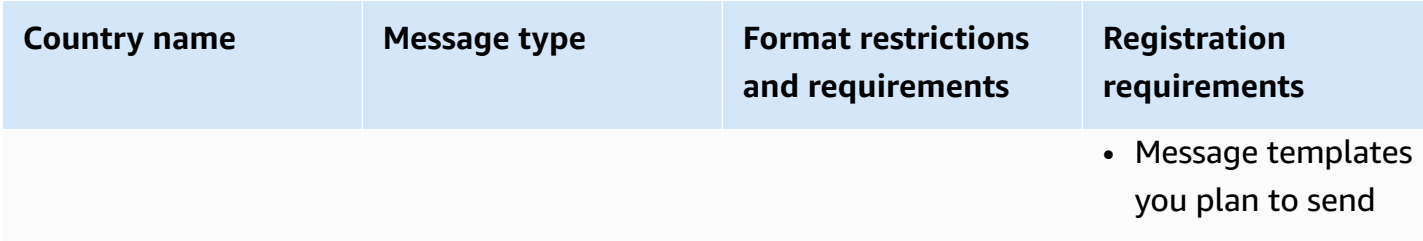

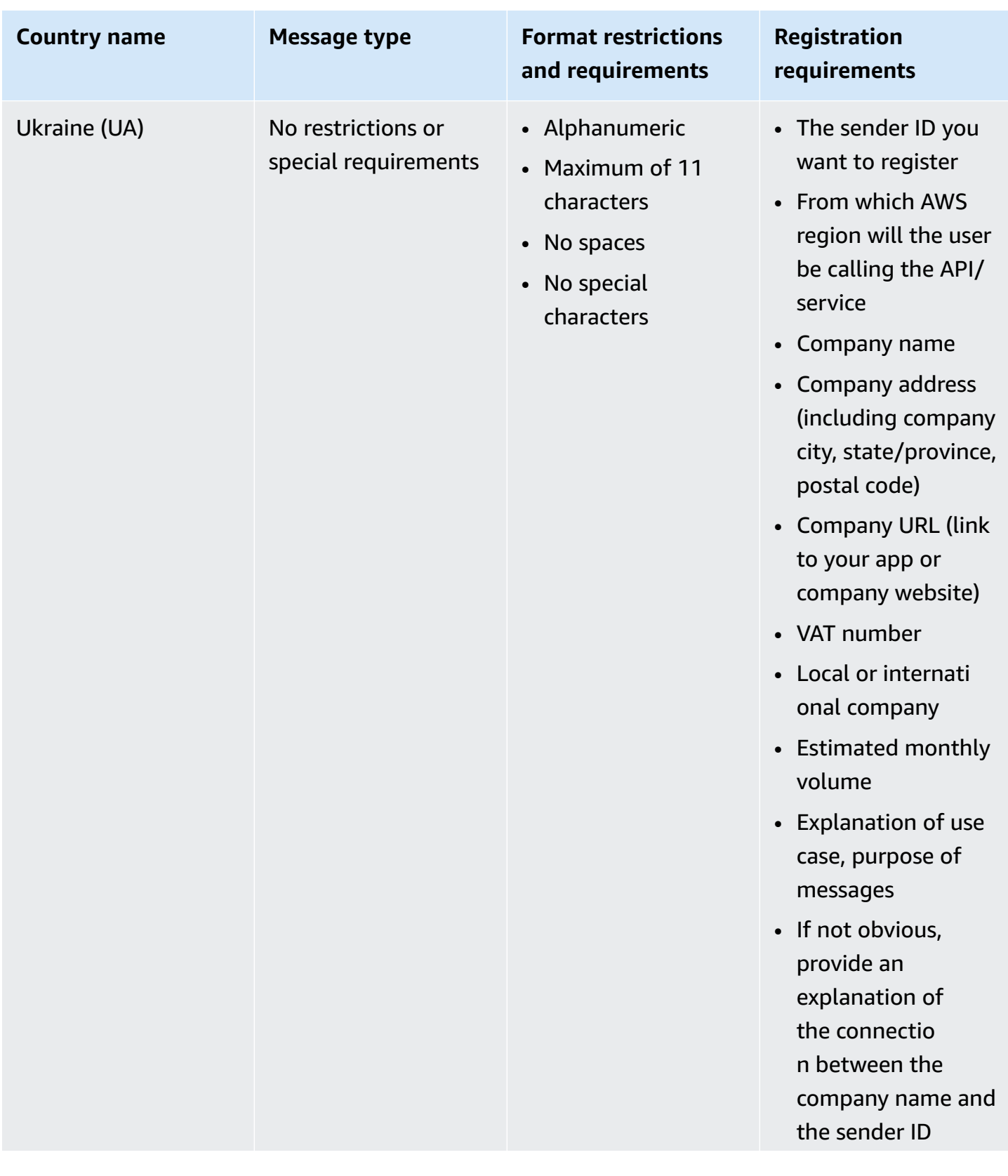

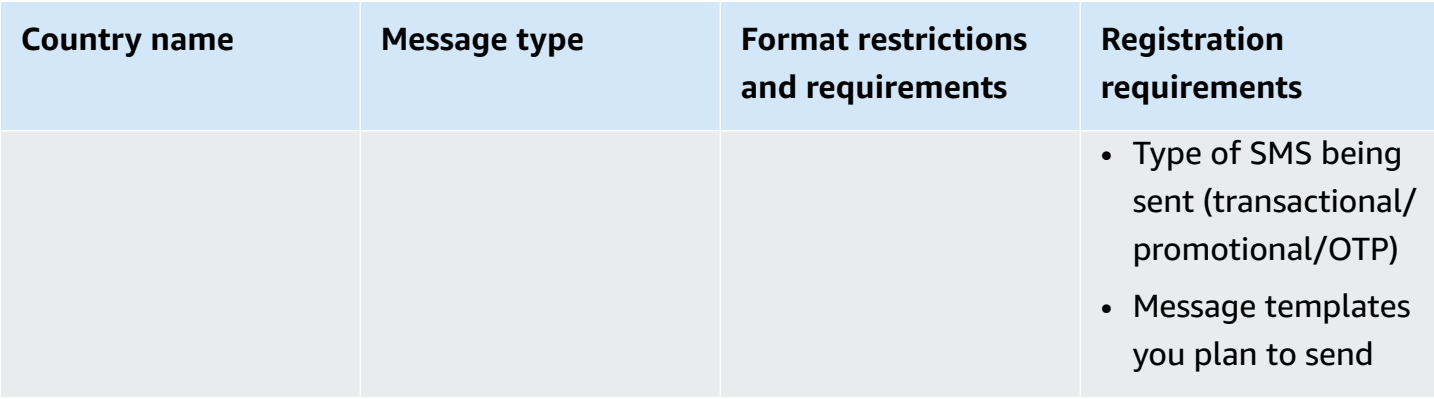

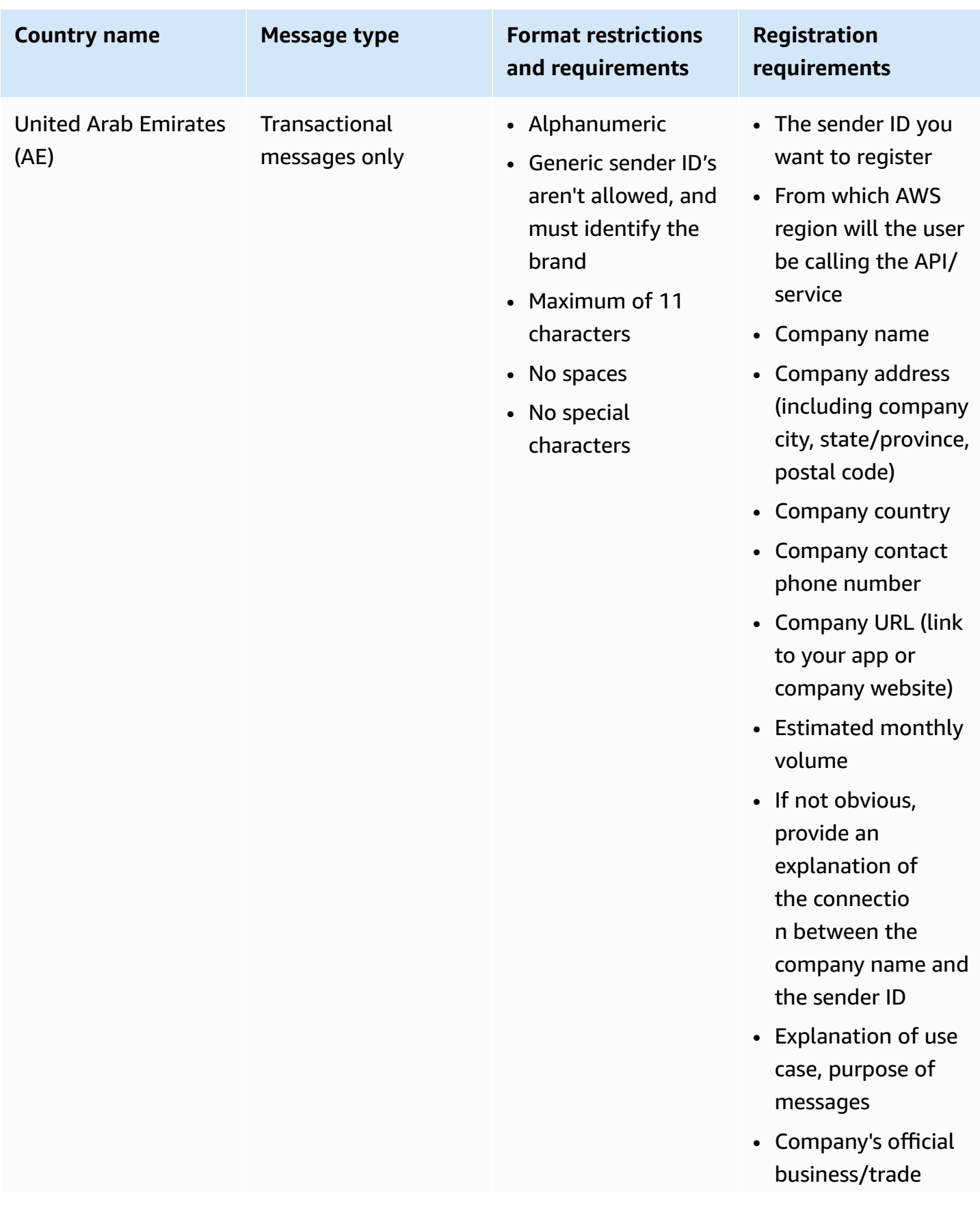

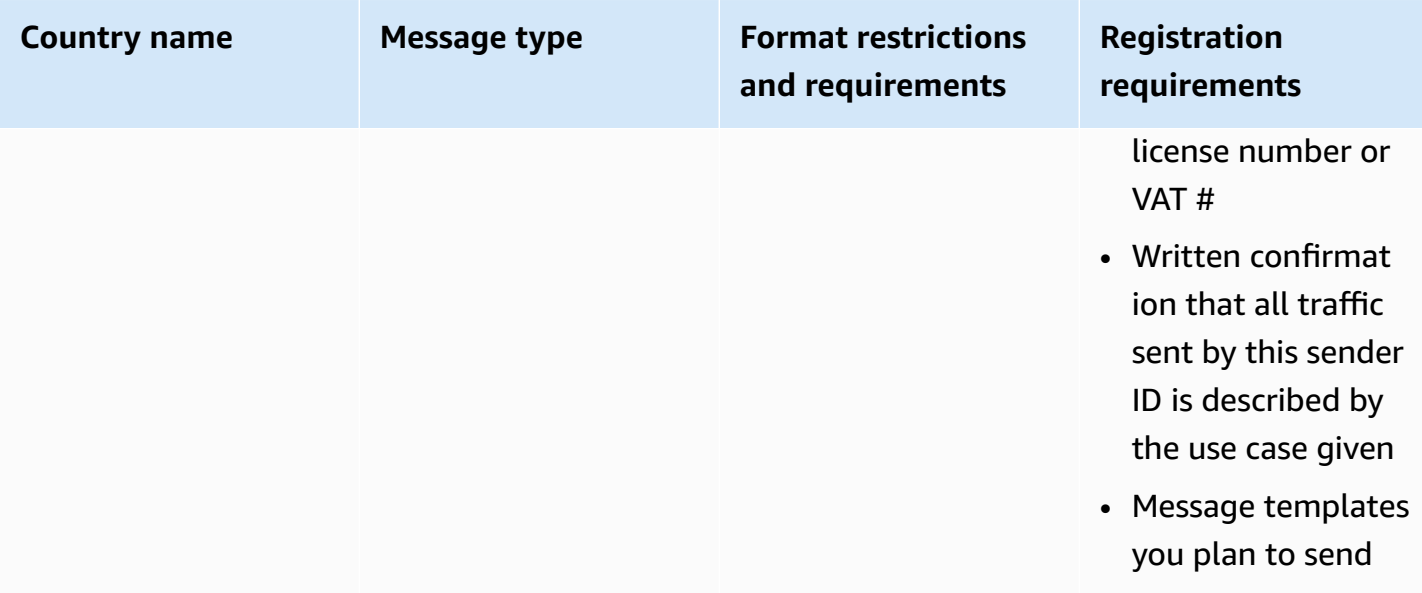

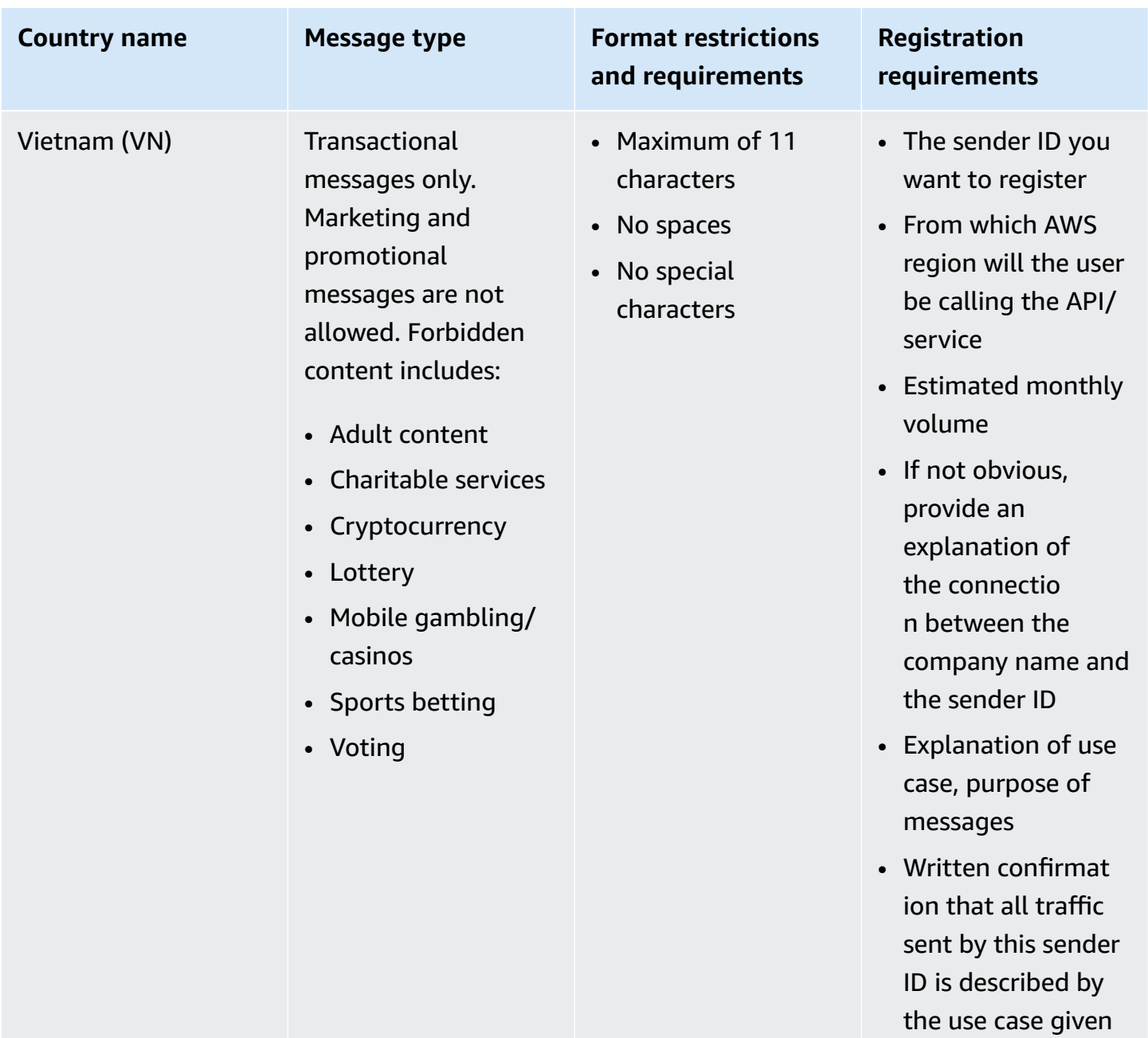

#### <span id="page-457-0"></span>**Signature format restrictions and requirements**

For successful deliverability to China you are required to register a message signature with your message content template. This message signature must be prepended to the message content on each SMS sent. Not prepending the SMS message body with registered signature may result in blocked or filtered SMS.

• Signature is required to be prepended to the SMS body within square brackets

- Standard text must be contained within square brackets
- Unicode text must use lenticular brackets to contain signature U+3010 LEFT LENTICULAR BRACKET and U+3011 RIGHT LENTICULAR BRACKET – Example: [Notice]
- Must be between 3 11 characters
- Chinese/English characters are supported

## **Sender ID requirements for France**

This guide provides the necessary steps and guidelines to create a dedicated Sender ID required by French mobile carriers to send SMS text messages to France.

## **Topics**

- Setting up a [dedicated](#page-458-0) Sender ID for France
- [Sender ID naming guidelines](#page-458-1)

# <span id="page-458-0"></span>**Setting up a dedicated Sender ID for France**

You can use one of the following methods to set up a dedicated Sender ID. Amazon SNS will use the Sender ID on your behalf for SMS messages that are published using the Publish API.

- You can use the Amazon SNS console to configure the default Sender ID to be used for all SMS messages published. To learn more visit, Setting SMS messaging [preferences](#page-521-0) using the AWS [Management Console](#page-521-0).
- You can use the Publish API to set the Sender ID using the AWS. SNS. SMS. SenderID message attribute when requesting Amazon SNS to publish an SMS message. To learn more visit, [Sending](#page-540-0) a message [\(console\)](#page-540-0).

## <span id="page-458-1"></span>**Sender ID naming guidelines**

- The Sender ID name must be alphanumeric with a maximum of 11 characters.
- The Sender ID name must not contain special characters or spaces.
- We recommend that you use the same name for the Sender ID and the brand name of the company sending the SMS text message.

# <span id="page-459-0"></span>**Sender ID registration requirements for India**

By default, when you send messages to recipients in India, Amazon SNS uses International Long Distance Operator (ILDO) connections to transmit those messages. When recipients see a message that's sent over an ILDO connection, it appears to be sent from a random numeric ID (unless you purchase a [dedicated](#page-506-0) short code).

#### *(i)* Note

The price for sending messages using local routes is shown on the Amazon SNS [Worldwide](https://aws.amazon.com/sns/sms-pricing/) [SMS Pricing](https://aws.amazon.com/sns/sms-pricing/) page. The price for sending messages using ILDO connections is higher than the price for sending messages through local routes.

If you prefer to use an alphabetic sender ID for your SMS messages, you have to send those messages over local routes rather than ILDO routes. To send messages using local routes, you must first register your use case and message templates with the Telecom Regulatory Authority of India (TRAI) through Distributed Ledger Technology (DLT) portals. These registration requirements are designed to reduce the number of unsolicited messages that Indian consumers receive and to protect consumers from potentially harmful messages. This registration process is managed by Vodafone India through its Vilpower service.

## **Topics**

- Step 1: [Registering](#page-459-1) with the TRAI
- Step 2: [Requesting](#page-461-0) a sender ID
- [Step 3: Sending SMS messages](#page-461-1)
- [Troubleshooting](#page-463-0) SMS messages sent to recipients in India

## <span id="page-459-1"></span>**Step 1: Registering with the TRAI**

Before you can send SMS messages to recipients in India, you must register your organization with the Telecom Regulatory Authority of India (TRAI). Be prepared to provide the following information during the registration process:

- Your organization's Permanent Account Number (PAN).
- Your organization's Tax Deduction Account Number (TAN).
- Your organization's Goods and Services Tax Identification Number (GSTIN).
- Your organization's Corporate Identity Number (CIN).
- A letter of authorization that gives you the authority to register your organization.

The following is a sample list of a few Distributed Ledger Technology (DLT) registration sites you can use to register your organization with the TRAI (fees may apply). The registration process varies by site. Contact their respective support teams for assistance.

- [BSNL](https://www.ucc-bsnl.co.in) DLT Free registration.
- Jio [Trueconnect](https://trueconnect.jio.com) Charges a fee for completing the registration process.
- Smart [Enterprise](https://smartping.live/entity/register-with) Solutions Charges a fee for completing the registration process.
- [Vilpower](https://www.vilpower.in) Includes a template that you can download and modify to fit your needs. Vilpower charges a fee for completing the registration process.

# **To register your organization with the TRAI**

The following details how to register your organization with the TRAI using Vilpower.

- 1. In a web browser, go to the Vilpower website at [https://www.vilpower.in.](https://www.vilpower.in)
- 2. Choose **Signup** to create another account. During the registration process, do the following:
	- For the type of entity to register as, choose **As Enterprise**.
	- For Telemarketer Name, use **Infobip Private Limited ALL**. When prompted, start typing **Infobip** and then choose **Infobip Private Limited – ALL** from the dropdown list.
	- For **Enter Telemarketer ID**, enter **110200001152**.
	- When prompted to provide your Header IDs, enter the sender IDs that you want to register.

## **A** Note

India requires sender IDs to be exactly six characters in length.

• When prompted to provide your Content Templates, enter the message content that you plan to send to your recipients. Include a template for every message that you plan to send.

# *(i)* Note

DLT registration provider websites are not maintained by Amazon Web Services. Steps on their websites are subject to change.

# <span id="page-461-0"></span>**Step 2: Requesting a sender ID**

To request a sender ID in India, you need to file an AWS Support request. Complete the steps at [Requesting](#page-513-0) sender IDs. In your request, provide the following required information:

- The AWS Region that the sender plans to send SMS messages from.
- The company name used during the DLT registration process.
- The Principal Entity ID (PEID) that you received after successful DLT entity registration.
- Estimated monthly volumes.
- An explanation of your use case.
- A description of the end user opt-in flow.
- Confirmation that end user opt-ins are collected and registered.

## <span id="page-461-1"></span>**Step 3: Sending SMS messages**

After registering your [organization](#page-459-1) with TRAI, you can send SMS messages to recipients in India.

- 1. Sign in to the [Amazon](https://console.aws.amazon.com/sns/home) SNS console.
- 2. In the console menu, set the region selector to a region that supports SMS [messaging](#page-592-0).
- 3. On the navigation panel, choose **Text messaging (SMS)**.
- 4. On the **Mobile Text messaging (SMS)** page, choose **Publish text message**. The **Publish SMS message** window opens.
- 5. For **Message type**, choose one of the following:
	- **Promotional** Noncritical messages, such as marketing messages.

When using numeric Sender IDs, choose this option.

• **Transactional** – Critical messages that support customer transactions, such as one-time passcodes for multi-factor authentication.

When using alphabetic or alphanumeric Sender IDs, choose this option.

This message-level setting overrides your default message type, which you set on the **Text messaging preferences** page.

For pricing information for promotional and transactional messages, see [Global SMS Pricing.](https://aws.amazon.com/sns/sms-pricing/)

- 6. For **Number**, enter the phone number to which you want to send the message.
- 7. For **Message**, enter the message to send.

When adding content to SMS messages, make sure that it exactly matches the content in the DLT registered template. Carriers block SMS messages if their message content includes additional character returns, spaces, punctuation, or mismatched sentence case. Variables in a template can have 30 or fewer characters.

8. In the **Origination identities** section, for the **Sender ID**, enter a custom ID that contains 3-11 characters.

Sender IDs can be numeric for promotional messages, or alphabetic or alphanumeric for transactional messages. The Sender ID is displayed as the message sender on the receiving device.

For numeric promotional Sender IDs registered for India, specify the Sender ID as the **[Origination number](#page-539-0)** parameter in the SMS sending request.

- 9. Expand the **Country-specific attributes** section and specify the following required attributes for sending SMS messages to recipients in India:
	- **Entity ID** The entity ID or principal entity (PE) ID that you received from the regulatory body for sending SMS messages to recipients in India.

This is a custom, TRAI-provided string of 1–50 characters that uniquely identifies the entity that you registered with the TRAI.

• **Template ID** – The template ID that you received from the regulatory body for sending SMS messages to recipients in India.

This is a custom, TRAI-provided string of 1–50 characters that uniquely identifies the template that you registered with the TRAI. The template ID must be associated with the Sender ID that you specified in the previous step, and with the message content.

10. Choose **Publish message**.

For information on sending SMS messages to recipients in other countries, see [Publishing SMS](#page-539-0) [messages](#page-539-0) to a mobile phone using Amazon SNS.

#### <span id="page-463-0"></span>**Troubleshooting SMS messages sent to recipients in India**

The following are some reasons carriers may block SMS messages:

• **No template was found that matched the content sent.**

Content sent: **<#> 12345 is your OTP to verify mobile number. Your OTP is valid for 15 minutes -- ABC Pvt. Ltd.**

Matched template: None

Issue: There are no DLT templates that include <#> or {#var#} at the beginning of the DLT registered template.

• **The value of a variable exceeds 30 characters.**

Content sent: **12345 is your OTP code for ABC (ABC Company - India Private Limited) - (ABC 123456789). Share with your agent only. - ABC Pvt. Ltd.**

Matched template: **{#var#} is your OTP code for {#var#} ({#var#}) - ({#var#} {#var#}). Share with your agent only. - ABC Pvt. Ltd.**

Issue: The value of "ABC Company - India Private Limited" in the content sent exceeds a single {#var#} character limit of 30.

• **The message sentence case does not match the sentence case in the template.**

Content sent: **12345 is your OTP code for ABC (ABC Company - India Private Limited) - (ABC 123456789). Share with your agent only. - ABC Pvt. Ltd.**

Matched template: **{#var#} is your OTP code for {#var#} ({#var#}) - ({#var#} {#var#}). Share with your agent only. - ABC PVT. LTD.**

Issue: The company name appended to the DLT matched template is capitalized while the content sent has changed parts of the name to lowercase — "ABC Pvt. Ltd." vs. "ABC PVT. LTD."

# <span id="page-464-0"></span>**Sender ID registration requirements for Singapore**

Amazon SNS customers are able to send SMS traffic in Singapore using a Sender ID that has been registered through the Singapore SMS Sender ID Registry (SSIR). SSIR was launched in March 2022 through the Singapore Network Information Centre (SGNIC) which is owned by Infocommunications Media Development Authority (IMDA) of Singapore, and enables organizations to register their Sender ID when sending SMS to mobile phones in Singapore.

In order to use a registered Singapore Sender ID you must obtain a Unique Entity Number (UEN), then submit a request to Amazon to allow-list your account for usage of your Sender ID and finally complete the registration process through SSIR.

If you don't register your ID by **2023–01–30** any message sent using a Sender ID will have its ID changed to **LIKELY-SCAM** per regulatory agency rules. After this date, regulators will continue to filter or block unregistered traffic at their discretion.

## **Important**

If you are requesting the Sender ID in the Amazon [Pinpoint](https://docs.aws.amazon.com/general/latest/gr/pinpoint.html) regions, use the [Amazon](#page-465-0) [Pinpoint](#page-465-0) console to register the Sender ID. To complete the registration process manually for the regions other than Amazon Pinpoint regions, use the [Singapore](#page-468-0) Sender ID [registration.](#page-468-0)

To ensure you can still send messages in Singapore your registration must be completed by **2023–01–30**.

**It is very important that you complete the registration steps in the following order. Doing these steps out of order may result in your Sender ID being blocked by the service or will prevent your Sender ID from being preserved on the mobile device.**

**Step 1.** [Registering](#page-465-1) for a Singapore Unique Entity Number (UEN)

**Step 2.** If you are requesting the Sender ID in the Amazon [Pinpoint](https://docs.aws.amazon.com/general/latest/gr/pinpoint.html) Regions, use the Amazon Pinpoint Sender ID [registration](#page-465-0) instructions to register the Sender ID.

- For registering a Sender ID where the account is **not** in an Amazon [Pinpoint](https://docs.aws.amazon.com/general/latest/gr/pinpoint.html) Region, use the Singapore Sender ID [registration](#page-468-0) instructions to manually register the Sender ID.
- When sending SMS text messages on behalf of another company, a Letter of Authorization (LOA) from the company is required.
- Don't wait for an approval or change in status after submitting your AWS Sender ID registration. Go immediately to Step 3.

## **Step 3.** Registering a Sender ID with Singapore Network [Information](#page-468-1) Centre (SGNIC)

#### **Topics**

- [Registering](#page-465-1) for a Singapore Unique Entity Number (UEN)
- [Registering](#page-465-0) your Singapore Sender ID with Amazon Pinpoint
- Manual [registration](#page-468-0) process to complete the Singapore sender ID registration
- Registering a Sender ID with Singapore Network [Information](#page-468-1) Centre (SGNIC)
- Singapore Sender ID [registration](#page-469-0) status
- Editing a Singapore Sender ID [registration](#page-470-0)
- Deleting a Singapore Sender ID [registration](#page-470-1)
- Singapore [Registration](#page-471-0) Issues
- Singapore Sender ID [registration](#page-471-1) frequently asked questions

#### <span id="page-465-1"></span>**Registering for a Singapore Unique Entity Number (UEN)**

In order to start a registration with the SSIR you must first obtain a Singapore Unique Entity Number (UEN). A UEN is a unique entity number you receive when you register your business with the Account and Corporate Registry Authority (ACRA), for more information see [Who Must](https://www.acra.gov.sg/how-to-guides/before-you-start/who-must-register)  [Register](https://www.acra.gov.sg/how-to-guides/before-you-start/who-must-register) with ACRA?. The amount of time to process can vary depending on how easily the ACRA can validate your request.

#### <span id="page-465-0"></span>**Registering your Singapore Sender ID with Amazon Pinpoint**

Once you've registered your Singapore Unique Entity Number (UEN) you can complete the Sender ID registration process in the Amazon Pinpoint console (only for Amazon [Pinpoint](https://docs.aws.amazon.com/general/latest/gr/pinpoint.html) regions). When registering your Sender ID, make sure the information is complete and accurate or your registration could be rejected.

#### **Important**

The information you submit via the Amazon Pinpoint console will be passed on to our carrier partners to complete the registration.

## **To register a Singapore Sender ID**

Use these steps to register a Sender ID when the account is in an Amazon [Pinpoint](https://docs.aws.amazon.com/general/latest/gr/pinpoint.html) Region. If your account is not in a Amazon Pinpoint Region, see Manual [registration](#page-468-0) process to complete the Singapore sender ID [registration.](#page-468-0)

- 1. Sign in to the AWS Management Console and open the Amazon Pinpoint console at [https://](https://console.aws.amazon.com/pinpoint/) [console.aws.amazon.com/pinpoint/](https://console.aws.amazon.com/pinpoint/).
- 2. In the navigation pane, under **SMS and voice**, choose **Phone numbers**.
- 3. On the **Sender ID registrations** tab, choose **Create registration**.
- 4. Choose **Singapore** as your destination country.
- 5. In the **Company Information** section, enter the following:
	- For **Company Name**, enter the name of your company exactly how it appears on your UEN registration.
	- For **Tax ID**, enter the UEN number you received from the ACRA.
	- For **Company Website**, enter the URL for your company's website.
	- For **Address 1**, enter the street address of your corporate headquarters.
	- For **Address 2** optional, if needed enter suite number of your corporate headquarters.
	- For **City**, enter the city of your corporate headquarters.
	- For **State**, enter the state of your corporate headquarters.
	- For **Zip Code**, enter the zip code of your corporate headquarters.
	- For **Country**, enter the two digit ISO country code.

6. In the **Contact Information** section, enter the following information:

- For **First Name**, enter the first name of the person who will be your business's point of contact.
- For **Last Name**, enter the last name of the person who will be your business's point of contact.
- For **Support Email**, enter the email address of the person who will be your business's point of contact.
- For **Support Phone Number**, enter the phone number of the person who will be your business's point of contact.
- 7. In **Sender ID Information**, enter the following:
- For **Sender ID**, enter the Sender ID you want to display for your messages.
- For **Registering on behalf of another brand/entity?** if yes then select True. If you are not the end user sending the messages you are considered a "Representative" of the other brand/ entity.
- For **Letter of authorization image optional**, if you checked the box as Registering on behalf of another brand/entity? , upload an image of the complete Letter of Authorization (LOA). The supported file type is PNG and the maximum file size is 400KB. A template for the LOA can be [downloaded](samples/Singapore_Sender_ID_Registration_LOA_Template.zip) for your convenience.
- For **Sender ID connection – optional** you can add more details about the connection between the requested SenderID and company name.
- 8. In **Messaging Use Case**, do the following:
	- For **Monthly SMS Volume** select the number of SMS messages that will be each month.
	- For **Use Case Category** select one of the following use case types for the number:
		- **Two-factor authentication** Use this for sending two factor authentication codes.
		- **One-time passwords** Use this for sending a user a one time password.
		- **Notifications** Use this if you only intend to send your users important notifications.
		- **Polling and surveys** Use this to poll users on their preferences.
		- **Info on demand** This is for sending users messages after they have sent a request.
		- **Promotions and Marketing** Use this if you only intend to send marketing messages to your users.
		- **Other** Use this if your use case doesn't fall into any other category. Be sure that you fill out the **Use Case Details** for this option.
	- Complete **Use Case Details** optional to provide additional context to the selected **Use Case Category**.
- 9. In the **Messaging Samples** section, do the following:
	- For **Message Sample 1**, enter an example message of an SMS message body that will be sent to your end users.
	- For **Message Sample 2 optional** and **Message Sample 3 optional**, enter additional example messages, if needed, of the SMS message body that will be sent.
	- Each **Message Sample** text box has a maximum character limit of 306 characters.

10.When you're done, choose **Submit registration**.
# **Important**

You can check your registration status by following the directions at [Singapore](#page-469-0) Sender ID [registration](#page-469-0) status.

Don't wait for an approval or change in status after submitting your Sender ID registration. Go immediately to [Registering](#page-468-0) a Sender ID with Singapore Network [Information](#page-468-0) Centre (SGNIC).

## <span id="page-468-1"></span>**Manual registration process to complete the Singapore sender ID registration**

Use these steps to register a Sender ID when the account is **not** in an Amazon [Pinpoint](https://docs.aws.amazon.com/general/latest/gr/pinpoint.html) Region. If your account is in a Amazon Pinpoint Region, see [Registering](#page-465-0) your Singapore Sender ID with Amazon [Pinpoint.](#page-465-0)

- 1. Download the [Singapore\\_Sender\\_ID\\_Registration\\_LOA\\_Template.zip](samples/Singapore_Sender_ID_Registration_LOA_Template.zip) and complete the required information.
- 2. Create a case with AWS [Support.](https://console.aws.amazon.com/support/home#/)
- 3. On the **Open support cases** tab, choose **Create case**.
- 4. Choose **Looking for service limit increases**, and for limit type choose **SNS Text Messaging**.
- 5. For **Resource Type**, choose **Sender ID Registration**.
- 6. Attach the **LOA document** and **submit** the request.

# <span id="page-468-0"></span>**Registering a Sender ID with Singapore Network Information Centre (SGNIC)**

# **Warning**

Doing these steps out of order may result in your Sender ID being blocked by the service or will prevent your Sender ID from being preserved on the mobile device.

- 1. You must first register your Singapore (SG) Sender ID for your account With AWS [\(Amazon](#page-465-0) [Pinpoint](#page-465-0) console, or manual [registration](#page-468-1) for non-Amazon Pinpoint regions). Once this step is complete you can proceed to the next step.
- 2. Work with SGNIC to register your Sender ID using the process at SGNIC SMS Sender ID [Registry](https://smsregistry.sg/web/login).
- When completing the process ensure you list all of the following as your Participating Aggregators:
	- AMCS SG Private Limited (Amazon Media Communications Services)
	- Nexmo PTE LTD
	- Sinch Singapore PTE LTD
	- Telesign Singapore PTE LTD
	- Twilio Singapore PTD LTD

## *(i)* Note

You are required to submit a Sender ID registration from each individual AWS account you require to use the Sender ID.

## <span id="page-469-0"></span>**Singapore Sender ID registration status**

When you register your Singapore Sender ID with Amazon SNS your registration will be in one of five different statuses:

- **Created** Your registration is created but not submitted.
- **Submitted** Your registration has been submitted and is being validated.
- **Reviewing** Your registration has been accepted and is being reviewed. It may take between 1–3 weeks and in some cases it may take longer for the review to be completed.
- **Complete** Your registration has been approved and you can start using the Sender ID.
- **Requires Updates** You must fix your registration and resubmit it. See Editing a [Singapore](#page-470-0) Sender ID [registration](#page-470-0) for more information. Fields that require updates display a warning icon and a brief description of the issue.

For all regions other than Amazon [Pinpoint](https://docs.aws.amazon.com/general/latest/gr/pinpoint.html) regions, AWS [Support](https://console.aws.amazon.com/support/home#/) will send email confirmation on registration or create a case with AWS [Support](https://console.aws.amazon.com/support/home#/).

- On the **Open support cases tab**, choose **Create case**.
- Choose **Service limit increase**.
- For Resource Type, choose **Sender ID Registration** and for limit choose **General Inquiry**.

#### **Check your registration status**

- 1. Sign in to the AWS Management Console and open the Amazon Pinpoint console at [https://](https://console.aws.amazon.com/pinpoint/) [console.aws.amazon.com/pinpoint/](https://console.aws.amazon.com/pinpoint/).
- 2. In the navigation pane, under **SMS and voice**, choose **Phone numbers**.
- 3. On the **Sender ID registrations** tab, choose the **SenderID**.
- 4. You can then view the registration status of each **SenderID**.

## <span id="page-470-0"></span>**Editing a Singapore Sender ID registration**

After you submit your registration with Amazon Pinpoint, the **registration status** will display as **Requires Updates** if there is an issue with the registration. In this state, the registration form is editable. Fields that require updates have a warning icon and a brief description of the issue.

To edit a Sender ID

- 1. Open the Amazon Pinpoint console at [https://console.aws.amazon.com/pinpoint/.](https://console.aws.amazon.com/pinpoint/)
- 2. In the navigation pane, under **SMS and voice,** choose **Phone numbers**.
- 3. On the **SenderID Registration** tab, choose the number that you want to edit and select the **Registration ID**.
- 4. Choose **Update registration** to edit the form and correct fields that have a warning icon.
- 5. If you are **registering on behalf of another brand/entity** you will need to reupload the previously submitted files for **Letter of authorization image – optional**.

#### 6.

## **Important**

Recheck all fields to ensure that they're correct.

7. Choose **Submit registration** to resubmit when you're done.

#### **Deleting a Singapore Sender ID registration**

If you no longer wish to proceed with your Singapore Sender ID registration, you can delete the registration. Registrations can only be deleted if their status is **Created** or **Requires Updates**.

To delete a registration

1. Open the Amazon Pinpoint console at [https://console.aws.amazon.com/pinpoint/.](https://console.aws.amazon.com/pinpoint/)

- 2. In the navigation pane, under **SMS and voice**, choose **Phone numbers**.
- 3. On the **Sender ID** tab, choose the registration ID that you want to delete, and then choose **Delete Registration**.

#### **Singapore Registration Issues**

If your Singapore Sender ID is not accepted by Amazon Pinpoint you will see a message explaining why it was rejected. If you have questions about this rejections that are not answered in our [Best](#page-612-0)  [Practices](#page-612-0) you can submit a request with our support teams.

#### **To submit a request for information about a rejected Singapore Sender ID**

- 1. Open the Amazon Pinpoint console at [https://console.aws.amazon.com/pinpoint/.](https://console.aws.amazon.com/pinpoint/)
- 2. Choose **Support**, and then **Support Center**.
- 3. On the Support page, choose **Create case**.
- 4. For **Case type**, choose **Service limit increase**.
- 5. For **Limit type**, choose **Pinpoint SMS**.
- 6. In the **Requests** section, do the following:
	- For **Resource Type,** choose **Sender ID Registation**.
	- For the **Limit**, choose **Registration Rejection Query**.
- 7. For **Use case description**, enter the rejected Singapore Sender ID and provided rejection reason.
- 8. Under **Contact options**, for **Preferred contact language**, choose the language that you prefer to use when communicating with the AWS Support team.
- 9. For **Contact method**, choose your preferred method of communicating with the AWS Support team.

#### 10.Choose **Submit**.

The AWS Support team will provide information about the reasons that your Sender ID registration was rejected in your AWS Support case.

#### **Singapore Sender ID registration frequently asked questions**

Frequently asked questions about the Singapore Sender ID number registration process with Amazon Pinpoint.

## **Do I currently have a Singapore Sender ID?**

#### **To check if you own a Singapore Sender ID**

- 1. Open the Amazon Pinpoint console at [https://console.aws.amazon.com/pinpoint/.](https://console.aws.amazon.com/pinpoint/)
- 2. In the navigation pane, under **SMS and voice**, choose **Phone numbers**.
- 3. On the **SenderID Registration** tab, choose the Sender ID that you want to view and select the **Registration ID**.

#### **How long will registration take?**

While a typical review takes 1 – 3 weeks, it may take up to 5 weeks or longer in some cases to verify your information with government agencies.

#### **What is a Unique Entity Number (UEN) and how do I get one?**

A UEN is a Singapore business ID issued by Accounting and Corporate Regulatory Agency (ACRA). Local companies and businesses in Singapore can get a UEN by applying through ACRA. Once you pass through the registration and standard incorporation procedure, it will be issued. You can apply for a UEN with ACRA via [Bizfile](https://www.bizfile.gov.sg/ngbbizfileinternet/faces/oracle/webcenter/portalapp/pages/BizfileHomepage.jspx).

#### **Do I have to register for a Singapore Sender ID?**

Yes. If you currently haven't registered your Singapore Sender ID by **2023–01–30** any message sent using a Sender ID will have its ID changed to **LIKELY-SCAM**

#### **How do I register my Singapore Sender ID with Amazon Pinpoint?**

Follow the directions at Registering your Singapore Sender ID with Amazon Pinpoint to register a Sender ID.

#### **What is the registration status of my Singapore Sender ID and what does it mean?**

Follow the directions at Singapore Sender ID registration status to check your registration and status.

#### **What information do I need to provide?**

You will need to provide your companies address, a business contact, and a use case. You can find the required information at Registering your Singapore Sender ID with Amazon Pinpoint.

# **What if my Singapore Sender ID registration is rejected?**

If your registration is rejected, its status will be changed to Requires Updates and you can make updates by following the directions in Editing a Singapore Sender ID registration.

## **What permissions do I need?**

The IAM user/role that you use to visit the Amazon Pinpoint console must be enabled with the *"sms-voice:\*"* permission.

# **Origination numbers**

An *origination number* is a numeric string that identifies an SMS message sender's phone number. When you send an SMS message using an origination number, the recipient's device shows the origination number as the sender's phone number. You can specify different origination numbers by use case.

# **Tip**

To view a list of all existing origination numbers in your AWS account, in the navigation pane of the [Amazon](https://console.aws.amazon.com/sns/home) SNS console, choose **Origination numbers**.

Support for origination numbers is not available in countries where local laws require the use of [sender IDs](#page-425-0) instead of origination numbers.

## **Topics**

- [10DLC](#page-473-0)
- Toll-free [numbers](#page-494-0)
- Short [codes](#page-502-0)
- [Person-to-person](#page-503-0) (P2P) long codes
- U.S. product number [comparison](#page-504-0)

## <span id="page-473-0"></span>**10DLC**

US carriers no longer support using application-to-person (A2P) SMS messaging over local, unregistered long codes. For high-volume A2P SMS messaging, US carriers instead offer a new type of long code called 10-digit long codes (10DLC).

# **Important**

Beginning **January 26, 2023**, Amazon SNS's SMS vendors introduced new manual review processes on 10DLC campaigns to address SMS spam concerns raised by US carriers. You can use short codes and toll-free numbers as alternatives to 10DLC to send SMS in the United States.

Currently our SMS vendors have not provided service-level targets on how long 10DLC campaign reviews will take. Reviews are triggered once a number is associated to a 10DLC campaign. Reviews are taking longer than the 14-day estimated time Amazon SNS has previously communicated.

Amazon SNS is working with SMS vendors daily to ensure that:

- Vendors complete any pending 10DLC campaign reviews as soon as possible
- Vendors prioritize AWS requests in their backlogs

You can check the status of 10DLC campaigns by following the directions at [10DLC](#page-486-0) [campaigns](#page-486-0). If additional information is required to approve a 10DLC campaign, the AWS support team will notify you.

You might be able to register a US toll-free number faster than obtaining 10DLC numbers. For more information on US toll-free numbers and the registration process, see [Toll-free](#page-498-0) number registration [requirements](#page-498-0) and process.

# **What is 10DLC?**

10DLC is a type of long code that is registered with carriers to support high volume A2P SMS messaging using the 10-digit phone number format. Amazon SNS no longer offers local long codes as an SMS product and instead offers 10DLC. 10DLC doesn't impact you if you use only short codes and toll-free numbers.

10DLC is a 10-digit phone number used only in the United States. Messages sent from a 10DLC to recipients show a 10-digit number as the sender. Unlike toll-free numbers, 10DLC supports both transactional *and promotional* messaging, and can include any US area code.

If you have existing local long codes, you can request that their local long codes be enabled for 10DLC. To do so, complete the 10DLC registration process and then submit a support ticket. In the event that there's a problem with enabling your long code for 10DLC, you're notified and instructed to request a new 10DLC through the Amazon Pinpoint (not the Amazon SNS) console. For information about how to file a support ticket to convert a long code, see [Associating a long](#page-490-0)  code with a 10DLC [campaign](#page-490-0).

In order to use a 10DLC number, first register your company and create a 10DLC campaign using the Amazon Pinpoint (not the Amazon SNS) console. AWS shares this information with The Campaign Registry, a third party that approves or rejects your registration based on the information. In some cases, registration occurs immediately. For example, if you've previously registered with The Campaign Registry, they might already have your information. However, some campaigns might take one week or longer for approval. After your company and 10DLC campaign are approved, you can purchase a 10DLC number and associate it with your campaign. Requesting a 10DLC might also take up to a week for approval. Although you can associate multiple 10DLCs with a single campaign, you can't use the same 10DLC across multiple campaigns. For each campaign you create, you need to have a unique 10DLC.

# <span id="page-475-0"></span>**10DLC capabilities**

The capabilities of 10DLC phone numbers depend on which mobile carriers your recipients use. AT&T provides a limit on the number of message parts that can be sent each minute for each campaign. T-Mobile provides a daily limit of messages that can be sent for each company, with no limit on the number of message parts that can be sent per minute. Verizon hasn't published throughput limits, but uses a filtering system for 10DLC that is designed to remove spam, unsolicited messages, and abusive content, with less emphasis on the actual message throughput.

New 10DLC campaigns that are associated with unvetted companies can send 75 message parts per minute to recipients who use AT&T, and 2,000 messages per day to recipients who use T-Mobile. The company limit is shared across all of your 10DLC campaigns. For example, if you have registered one company and two campaigns, the daily allotment of 2,000 messages to T-Mobile customers is shared across those campaigns. Similarly, if you register the same company in more than one AWS account, the daily allotment is shared across those accounts.

If your throughput needs exceed these limits, you can request that your company registration be vetted. When you vet your company registration, a third-party verification provider analyzes your company details. The verification provider then provides a vetting score, which determines the capabilities of your 10DLC campaigns. There is a one-time charge for the vetting service. For more information, see Vetting your Amazon SNS 10DLC [registration](#page-481-0).

Your actual throughput rate will vary depending on various factors, such as whether or not your company has been vetted, your campaign types, and your vetting score. The following flowchart shows the throughput rates for various situations.

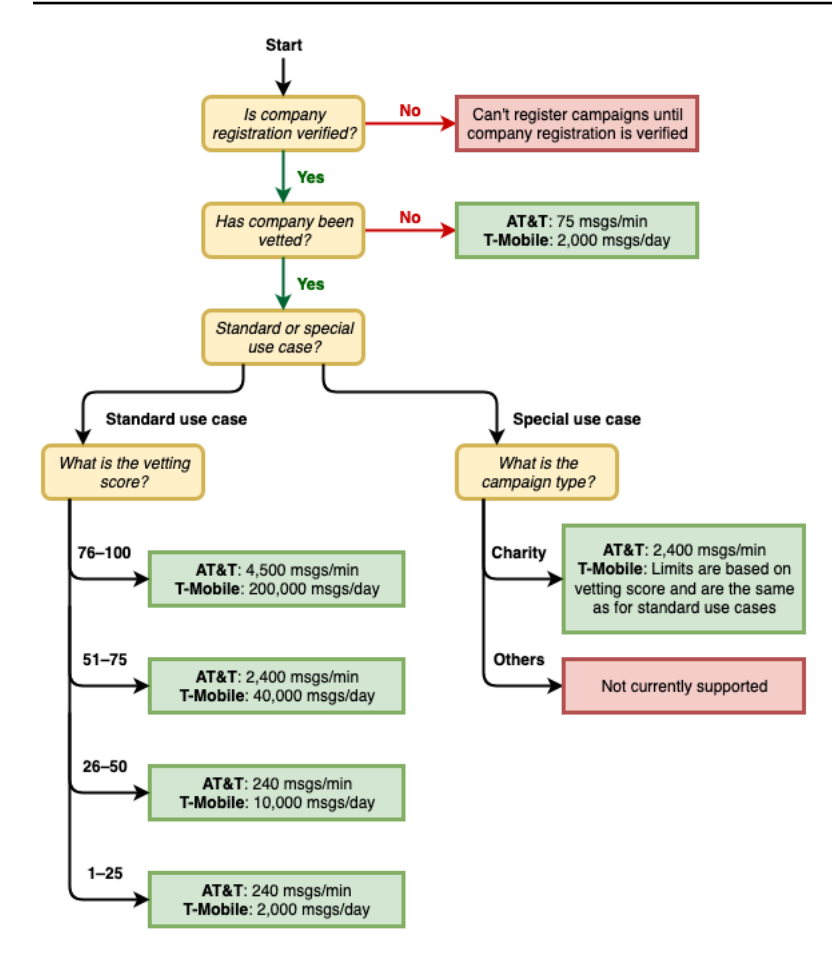

Throughput rates for 10DLC are determined by the US mobile carriers in cooperation with the Campaign Registry. Neither Amazon SNS nor any other SMS sending service can increase 10DLC throughput beyond these rates. If you need high throughput rates and high deliverability rates across all US carriers, we recommend that you use a short code. For more information about obtaining a short code, see [Requesting](#page-506-0) dedicated short codes for SMS messaging with Amazon [SNS](#page-506-0).

## **Getting started with 10DLC**

Use the Amazon [Pinpoint](https://console.aws.amazon.com/pinpoint/) console (not the Amazon SNS) to request your 10DLC. Follow these steps to set up 10DLC for use with your 10DLC campaigns.

## 1. **Register your company.**

Before you can request a 10DLC, your company must be registered with The Campaign Registry; for information, see [Registering](#page-478-0) a company. Registration is typically instantaneous unless The Campaign Registry requires more information. There is a one-time registration fee to register

your company, displayed on the registration page. This one-time fee is paid separately from your monthly charges for the campaign and 10DLC.

## *A* Note

Amazon SNS SMS messaging is available in Regions where Amazon Pinpoint is not currently supported. There are two different cases:

- a. If you are using a **commercial** cloud account, you need to open the Amazon [Pinpoint](https://console.aws.amazon.com/pinpoint/) console in the **US East (N. Virginia)** Region to register your 10DLC company and campaign. Don't request a 10DLC number.
- b. Use the AWS Service [Quotas](https://us-east-1.console.aws.amazon.com/support/home?region=us-east-1&skipRegion=true#/case/create?issueType=service-limit-increase) console to create a **service limit increase case** while requesting the 10DLC number for that Region. For information on Regions where Amazon Pinpoint is available, see Amazon Pinpoint [endpoints](https://docs.aws.amazon.com/general/latest/gr/pinpoint.html) and quotas in the *AWS General Reference*.
- c. If you are using an **AWS GovCloud (US)** account, open the Amazon [Pinpoint](https://console.aws.amazon.com/pinpoint/) console in the **US West Region** to register your 10DLC company and campaign. Don't request a 10DLC number. Instead, use the **AWS Service Quotas** console to create a service limit increase case while requesting the 10DLC number for that Region. For information on Regions where Amazon Pinpoint is available, see Amazon Pinpoint [endpoints](https://docs.aws.amazon.com/general/latest/gr/pinpoint.html) and [quotas](https://docs.aws.amazon.com/general/latest/gr/pinpoint.html) in the *AWS General Reference*.

## 2. **(Optional, but recommended) Apply for vetting**

If your company registration is successful, you can begin creating low-volume, mixed-use 10DLC campaigns. These campaigns can send 75 messages per minute to recipients who use AT&T, and your registered company can send 2,000 messages per day to recipients who use T-Mobile. If your use case requires a throughput rate that exceeds these values, you can apply for vetting of your company registration. Vetting your company registration can increase the throughput rates for your companies and campaigns, but it isn't guaranteed to do so. For more information about vetting, see Vetting your Amazon SNS 10DLC [registration.](#page-481-0)

3. **Register your campaign.**

After your company is registered, create a 10DLC campaign and associate it with one of your registered companies. This campaign is submitted to The Campaign Registry for approval. In most cases, 10DLC campaign approval is instantaneous unless The Campaign Registry requires more information. For more information, see [Registering](#page-483-0) a 10DLC campaign.

4. **Request your 10DLC number.**

After your 10DLC campaign is approved, you can request a 10DLC and associate that number with the approved campaign. Your 10DLC campaign can only use a number approved for it. See [Requesting](#page-512-0) 10DLC numbers, toll-free numbers, and P2P long codes for SMS messaging with [Amazon](#page-512-0) SNS.

## **10DLC registration and monthly fees**

There are registration and monthly fees associated with using 10DLC, such as registering your company and 10DLC campaign. These are separate from any other monthly fees charged by AWS. For more information, see the Amazon SNS [Worldwide](https://aws.amazon.com/sns/sms-pricing/) SMS Pricing page.

## <span id="page-478-0"></span>**Registering a company**

Before you can request a 10DLC, you need to register your company with The Campaign Registry.

## *(i)* Note

Amazon SNS SMS messaging is available in Regions where Amazon Pinpoint is not currently supported. In these cases, open the Amazon Pinpoint console in the US East (N. Virginia) Region to register your 10DLC company and campaign, but *do not* request a 10DLC number. Instead, use the AWS Service Quotas [console](https://us-east-1.console.aws.amazon.com/support/home?region=us-east-1&skipRegion=true#/case/create?issueType=service-limit-increase) to create a service limit increase case while requesting the 10DLC number for that Region. For information on Regions where Amazon Pinpoint is available, see Amazon Pinpoint [endpoints](https://docs.aws.amazon.com/general/latest/gr/pinpoint.html) and quotas in the *AWS General Reference*.

## **10DLC company registration statuses**

When you register your company or brand, one of two statuses is returned: either **Unverified** or **Verified**. If the status for your company registration is **Unverified**, it means that there was an issue with your registration. For example, the Registered Company Name that you provided might not exactly match the registered name of the company associated with the Tax ID that you provided. If you find a problem with your company registration details, you can correct them. For more information about modifying your company registration details, see Editing or deleting a [registered](#page-483-1) [company](#page-483-1).

If the status for your company registration is Verified, then the registration details you provided were accurate, and you can begin creating 10DLC campaigns.

#### <span id="page-479-0"></span>**Registering your company or brand**

You need to register your company only once. After it's registered, you can edit your company and contact information. To delete a registered company, create a case with AWS [Support](https://console.aws.amazon.com/support/home#/). For more information about editing or deleting company details, see Editing or deleting a [registered](#page-483-1) [company](#page-483-1).

#### **To register a company**

- 1. Sign in to the AWS Management Console and open the Amazon Pinpoint console at [https://](https://console.aws.amazon.com/pinpoint/) [console.aws.amazon.com/pinpoint/](https://console.aws.amazon.com/pinpoint/).
- 2. In the navigation pane, under **SMS and voice**, choose **Phone numbers**.
- 3. On the **10DLC campaigns** tab, choose **Register company**.

#### *A* Note

The **Register your company** page displays the **Registration fee**. This is a one-time fee associated with registering your company. This cost is separate from any other monthly costs or fees. It is charged to you when you register your company, or when you modify the details of an existing company registration.

- 4. In the **Company info** section, do the following:
	- For **Legal company name**, enter the name that the company is registered under. The name that you enter must be an exact match for the company name that's associated with the tax ID that you provide.

#### **Important**

Make sure to use your company's exact legal name. Once submitted you can't change this information. Incorrect or incomplete information might result in your registration being delayed or denied.

• For **What type of legal form is this organization**, choose the option that best describes your company.

# *(i)* Note

The **US government** and **Not-for-profit** options can only be used to register United States-based organizations. If your organization is based in a country other than the US, you must register as **Private for-profit**, regardless of the actual legal form of your organization.

- If you chose **Public for profit** in the previous step, enter the company's stock symbol and the stock exchange that it's listed on.
- For **Country of registration**, choose the country where the company is registered.
- For **Doing Business As (DBA) or brand name**, enter any other names that your company does business as.
- For **Tax ID**, enter your company's tax ID. The ID that you enter depends on the country that your company is registered in.
	- If you're registering a US or non-US entity that has an IRS Employer Identification Number (EIN), enter your nine-digit EIN. The legal company name, EIN, and physical address that you enter must all match the company information that is registered with the IRS.
	- If you're registering a Canadian entity, enter your federal or provincial Corporation number. Don't enter the Business Number (BN) provided by the CRA. The legal company name, Corporation number, and physical address that you enter must all match the company information that is registered with Corporations Canada.
	- If you're registering an entity that is based in another country, enter the primary tax ID for your country. In many countries, this is the numeric portion of your VAT ID number.
- For **Vertical**, choose the category that best describes the company you're registering.
- 5. In the **Contact info** section, do the following:
	- For **Address/Street**, enter the physical street address associated with your company.
	- For **City**, enter the city where the physical address is located.
	- For **State or region**, enter the state or region where the address is located.
	- For **Zip Code/Postal Code**, enter the ZIP or postal code for the address.
	- For **Company website**, enter the full URL of your company's website. Include "http://" or "https://" at the beginning of the address.
- For **Support email**, enter an email address.
- For **Support phone number**, enter a phone number with a country code.

#### **A** Note

The Campaign Registry requires a contact email address and phone number in case they need to verify the registration information with a representative of your company.

6. When you finish, choose **Create**. Your company registration is submitted to the Campaign Registry. In most cases, your registration is accepted immediately, and a status is provided.

If the status for your company registration is **Verified**, then you can begin creating low-volume, mixed-use 10DLC campaigns. You can use this type of campaign to send up to 75 messages per minute to recipients who use AT&T, and your registered company can send 2,000 messages per day to recipients who use T-Mobile. You can also send messages to recipients who use other US carriers, such as Verizon and US Cellular. These carriers don't strictly enforce throughput limits, but they do heavily monitor 10DLC messages for signs of spam and abuse.

If your use case requires a throughput rate that exceeds these values, you can apply for additional vetting of your company registration. For more information about vetting your brand registration, see Vetting your Amazon SNS 10DLC [registration](#page-481-0).

If the status for your company registration is **Unverified**, there were issues with the information that you provided. Check the information that you provided and confirm that all of the fields contain the correct information. You can make changes to some parts of your company registration in the Amazon Pinpoint console. For more information about modifying your company registration details, see Editing a 10DLC company [registration.](#page-483-2)

#### <span id="page-481-0"></span>**Vetting your Amazon SNS 10DLC registration**

If your company registration is successful and you want to register a campaign with higher throughput capabilities, then you must vet your company registration.

When you vet your registration, a third-party organization analyzes the company details that you provided and returns a vetting score. A high vetting score can lead to higher throughput rates for your 10DLC company and the campaigns associated with it. However, vetting isn't guaranteed to increase your throughput.

Vetting scores aren't applied retroactively. In other words, if you've already created a 10DLC campaign, and you later vet your company registration, your vetting score isn't automatically applied to your existing campaign. For this reason, you should vet your company or brand before you create any of your 10DLC campaigns.

## *(i)* Note

There is a \$40 non-refundable fee for vetting your company or brand.

## **To vet your company registration**

- 1. Sign in to the AWS Management Console and open the Amazon Pinpoint console at [https://](https://console.aws.amazon.com/pinpoint/) [console.aws.amazon.com/pinpoint/](https://console.aws.amazon.com/pinpoint/).
- 2. In the navigation pane, under **SMS and voice**, choose **Phone numbers**.
- 3. On the **10DLC campaigns** tab, choose the **10DLC company** that you want to vet.
- 4. On the company details page, toward the bottom of the page, choose **Apply for vetting**.
- 5. On the **Apply for additional vetting** window, choose **Submit**.

For US-based companies, the vetting process typically takes around a minute to complete. For non-US-based companies, the vetting process might take significantly more time, depending on how readily available data is for that country.

After you submit a vetting request, you return to the company details page. The **Company vetting results** section displays the status and results of your vetting request. When the vetting process completes, this table shows a vetting score in the **Score** column. Your vetting score determines your 10DLC throughput capabilities. Your throughput varies based on the type of campaign that you create. If you create mixed-use or marketing-related 10DLC campaigns, you need to have a higher vetting score than you'd need for other campaign types in order to achieve high throughput rates. For more information about the capabilities of 10DLC phone numbers, see 10DLC [capabilities.](#page-475-0)

If you change the details of your company registration after completing the vetting process, you can request to have your registration vetted again. If you only change the Vertical for your company registration, your vetting score won't change. If you change any details other than the Vertical, your vetting result could change. In either case, you're charged the one-time vetting fee again.

# <span id="page-483-1"></span>**Editing or deleting a registered company**

You can edit some of the 10DLC registration information for your company directly in the Amazon Pinpoint console. You can also delete a 10DLC company registration by creating a case in the AWS Support Center.

## <span id="page-483-2"></span>**Editing a 10DLC company registration**

After you complete the 10DLC registration process for a company, you can edit the details of your registration.

If you see an error message after editing your company registration details, there might be other issues with your registration. You can open a ticket with AWS Support to request more information.

## **To edit a company registration**

- 1. Open the AWS SMS console at <https://console.aws.amazon.com/sms-voice/>.
- 2. Follow the instructions for Edit your [registration](https://docs.aws.amazon.com/sms-voice/latest/userguide/registrations-edit.html) in the *Amazon Pinpoint SMS User Guide*.

## **Deleting a 10DLC company registration**

#### **To delete a company registration**

- 1. Open the AWS SMS console at <https://console.aws.amazon.com/sms-voice/>.
- 2. Follow the instructions for Delete your [registration](https://docs.aws.amazon.com/sms-voice/latest/userguide/registrations-edit.html#registrations-delete) in the *Amazon Pinpoint SMS User Guide*.

## <span id="page-483-0"></span>**Registering a 10DLC campaign**

When you register a 10DLC campaign, you provide a description of your use case, as well as the message templates that you plan to use. Before you can create and register a 10DLC campaign, you must first register your company. For information on registering your company, see [Registering](#page-478-0) a [company](#page-478-0).

#### *(i)* Note

After you register your company, Amazon Pinpoint shows one of two statuses for the registration: **Verified** or **Unverified**. You can only complete the 10DLC campaign registration process if the status of your company registration is **Verified**. You will be able to create low-volume mixed use campaigns.

If the status is **Unverified**, it usually means that some of the data that you provided when you registered your company was incorrect. You won't be able to create any 10DLC campaigns while your company has this status. You can modify your company registration to attempt to fix the issues with your company registration. For more information about modifying 10DLC company registrations, see Editing or deleting a [registered](#page-483-1) company.

On this page, you first provide the details about the company you're creating the 10DLC campaign for and then provide the use case details of the campaign itself. The information on this page is then provided to The Campaign Registry for approval.

In this section, you'll choose the company you're creating the 10DLC campaign for and provide additional details.

## **To register a 10DLC campaign**

- 1. Sign in to the AWS Management Console and open the Amazon Pinpoint console at [https://](https://console.aws.amazon.com/pinpoint/) [console.aws.amazon.com/pinpoint/](https://console.aws.amazon.com/pinpoint/).
- 2. Under **SMS and voice**, choose **Phone numbers**.
- 3. On the **10DLC campaigns** tab, choose **Create a 10DLC campaign**.
- 4. On the **Create a 10DLC campaign** page, in the **Campaign info** section, do the following:
	- a. For **Company name**, choose the company that you're creating this campaign for. If you haven't already registered the company, you must do that first. For more information about registering a company, see [Registering](#page-478-0) a company.
	- b. For **10DLC campaign name**, enter a name for the campaign.
	- c. For **Vertical**, choose option that best represents your company.
	- d. For **Help message**, enter the message that your customers receive if they send the keyword "HELP" to your 10DLC phone number.
	- e. For **Stop message**, enter the message that your customers receive if they send the keyword "STOP" to your 10DLC phone number.

# **Tip**

Your customers can reply to your messages with the word "HELP" to learn more about the messages that they're receiving from you. They can also reply "STOP" to opt-out of receiving messages from you. The US mobile carriers require you to provide responses to both of these keywords.

The following is an example of a HELP response that complies with the requirements of the US mobile carriers:

**ExampleCorp Account Alerts: For help call 1-888-555-0142 or go to example.com. Msg&data rates may apply. Text STOP to cancel.** The following is an example of a compliant STOP response:

**You are unsubscribed from ExampleCorp Account Alerts. No more messages will be sent. Reply HELP for help or call 1-888-555-0142.**

Your responses to these keywords must contain 160 characters or fewer.

- 5. In the **Campaign use case** section, do the following:
	- a. For **Use case type**, if you have a charity-related use case, choose **Special**. Otherwise, choose **Standard**.
	- b. For **Use case**, choose a use case that most closely resembles your campaign from the preset list of use cases. The monthly fee for each use case appears next to the use case name.

## **A** Note

The monthly charge for registering the 10DLC campaign is shown next to each use case type. Most 10DLC campaign types have the same monthly charge. The charge for registering Low-Volume Mixed use cases is lower than for other use case types. However, Low-Volume Mixed campaigns support lower throughput rates than other campaign types.

c. Enter at least one **Sample SMS message**. This is the sample message you plan to send to your customers. If you plan to use multiple message templates for this 10DLC campaign, include them as well.

# **Important**

Don't use placeholder text for your sample messages. The example messages that you provide should reflect the actual messages that you plan to send as accurately as possible.

6. The **Campaign and content attributes** section contains a series of **Yes** or **No** questions related to the particular features of the campaign. Some attributes are mandatory, so you can't change the default value.

Make sure that the attributes you choose are accurate for your campaign.

Indicate whether each of the following applies to the campaign that you're registering:

- **Subscriber opt-in** Subscribers can opt in to receive messages about this campaign.
- **Subscriber opt-out** Subscribers can opt out of receiving messages about this campaign.
- **Subscriber help** Subscribers can contact the message sender after sending the HELP keyword.
- **Number pooling** This 10DLC campaign uses more than 50 phone numbers.
- **Direct lending or loan arrangement** The campaign includes information about direct lending or other loan arrangements.
- **Embedded link**  The 10DLC campaign includes an embedded link. Links from common URL shorteners, such as TinyUrl or Bit.ly, are not allowed. However, you can use URL shorteners that offer custom domains.
- **Embedded phone number** The campaign includes an embedded phone number that isn't a customer support number.
- **Affiliate marketing** The 10DLC campaign includes information from affiliate marketing.
- **Age-gated content** The 10DLC campaign includes age-gated content as defined by carrier and Cellular Telecommunications and Internet Association (CTIA) guidelines.
- <span id="page-486-0"></span>7. Choose **Create**.

After you submit the registration details for your campaign, the SMS and voice page opens. A message appears indicating that your campaign was submitted and is under review. You can see the status of your request on the **10DLC campaigns** tab. You can check the status of your registration on the **10DLC** tab, which will be one of the following:

- **Active** Your 10DLC campaign was approved. You can request a 10DLC phone number and associate that number with your campaign. For more information, see [Requesting](#page-512-0) 10DLC numbers, toll-free numbers, and P2P long codes for SMS [messaging](#page-512-0) with Amazon SNS.
- **Pending** Your 10DLC campaign hasn't been approved yet. In some cases, approval might take one week or more. If the status changes, the Amazon Pinpoint console reflects that change. We don't notify you of status changes.
- **Rejected** Your 10DLC campaign was rejected. To get more information, submit a support request that includes the campaign ID of the rejected campaign.
- **Suspended** One or more carriers suspended your 10DLC campaign. To get more information, submit a support request that includes the campaign ID of the suspended campaign. Amazon Pinpoint doesn't include suspension reasons on the console, and we don't notify you if your campaign is suspended.
- 8. If your 10DLC is approved, you can request a 10DLC number to associate with that campaign. For information about requesting a 10DLC number, see [Requesting](#page-512-0) 10DLC numbers, toll-free numbers, and P2P long codes for SMS [messaging](#page-512-0) with Amazon SNS.

## **Using 10DLC campaigns in multiple AWS Regions**

When you register a company, that company is available in your AWS account in all AWS Regions. However, the same isn't true for 10DLC campaigns. A 10DLC campaign can only be used in the AWS Region that it was registered in.

If you plan to use 10DLC in more than one AWS Region, you must register separate 10DLC campaigns in each of those Regions. This step is necessary in order to comply with carrier requirements. You're charged for each campaign that you register, even if the use case is exactly the same.

Registering multiple campaigns has the added benefit of increasing your throughput rates for messages that you send to recipients who use AT&T as their mobile carrier, because AT&T provides 10DLC throughput rates for each campaign. Compare this to the way that T-Mobile handles 10DLC throughput, which is based on a daily message allocation for each company (regardless of the number of campaigns).

#### **Editing or deleting a 10DLC campaign**

You can edit the HELP response, STOP response, and the sample messages for a 10DLC campaign using the Amazon Pinpoint console. You can also delete 10DLC campaigns using the console.

#### **Editing a 10DLC campaign**

After your campaign is approved, you can modify the HELP, STOP, and sample messages. You can also add additional sample messages. Changes to these fields don't require re-approval from the Campaign Registry or from carriers. You can't modify any other fields after the 10DLC campaign is approved.

You can have a maximum of five sample messages. You can't reduce the number of sample messages that you originally registered. For example, if you registered your campaign with three sample SMS messages, you can't reduce the number of sample SMS messages to less than three.

## **A** Note

If you want to modify any fields other than the HELP, STOP, and sample messages, you must first delete the 10DLC campaign and then recreate the campaign to include the updated information.

# **To edit a 10DLC campaign**

- 1. Sign in to the AWS Management Console and open the Amazon Pinpoint console at [https://](https://console.aws.amazon.com/pinpoint/) [console.aws.amazon.com/pinpoint/](https://console.aws.amazon.com/pinpoint/).
- 2. In the navigation pane, under **SMS and voice**, choose **Phone numbers**.
- 3. On the **10DLC campaigns** tab, choose the 10DLC campaign that you want to edit.
- 4. In the **Campaign messages** section of the campaign details page, choose **Edit.**
- 5. Update any of the following fields:
	- **Help message**
	- **Stop message**
	- **Sample SMS message**

You can't delete a previously added sample message, or delete the contents of a sample message so that the field is empty. If you delete the contents of a message without replacing that content, the original message will be used on updating.

6. Choose **Update**. A confirmation banner appears letting you know the campaign messages were updated.

#### **Deleting a 10DLC campaign**

You can delete a 10DLC campaign using the Amazon Pinpoint console. Before you delete a 10DLC campaign, you must first remove all of the phone numbers associated with that campaign.

## **Important**

When you remove a 10DLC number from a campaign, you no longer have access to that number. Additionally, deleted 10DLC campaigns can't be restored.

## **To delete a 10DLC campaign**

- 1. Sign in to the AWS Management Console and open the Amazon Pinpoint console at [https://](https://console.aws.amazon.com/pinpoint/) [console.aws.amazon.com/pinpoint/](https://console.aws.amazon.com/pinpoint/).
- 2. In the navigation pane, under **SMS and voice**, choose **Phone numbers**.
- 3. On the **10DLC campaigns** tab, choose the 10DLC campaign that you want to edit.
- 4. In the **Phone numbers** section, note the phone numbers associated with the campaign.
- 5. On the **Phone numbers** tab, choose the 10DLC number you want to remove, and then choose **Remove phone number**.

## *(i)* Note

This step is only required if you have multiple 10DLC phone numbers associated with the campaign. If you have only a single phone number associated with the 10DLC campaign that number will appear on the **10DLC campaigns** tab. Note the number displayed on the tab.

- 6. Enter **delete** into the confirmation box, and then choose **Confirm**. A success message appears at the top of the SMS and voice page.
- 7. Repeat the previous two steps for each 10DLC number associated with the campaign.
- 8. After removing any numbers associated with the 10DLC campaign, choose the **10DLC campaigns** tab.
- 9. Choose the 10DLC campaign you want to delete.
- 10. In the upper right-hand corner of the **10DLC campaign details** page, choose **Delete**.
- 11. Enter **delete** into the confirmation box, and then choose **Confirm**. A success message appears at the top of the SMS and voice page.

## <span id="page-490-0"></span>**Associating a long code with a 10DLC campaign**

If you have an existing long code, you can associate that long code with one of your current 10DLC campaigns by filing a support request. The long code you associate with the 10DLC campaign can only be used with that campaign and can't be used for any other 10DLC campaign. While your long code is being migrated to 10DLC you'll still be able to use it. Until it's approved, however, you won't be able to use it for any 10DLC campaign.

When filing the request, you'll need:

- The long codes to associate with a 10DLC campaign
- The 10DLC campaign ID to associate with the long code

#### **A** Note

Before you can associate any long codes with a campaign, you need to have that 10DLC campaign registered. If you have not yet created and registered a 10DLC campaign, see [Registering](#page-483-0) a 10DLC campaign.

## **To assign a long code to 10DLC**

- 1. Sign in to the AWS Management Console and open the Amazon Pinpoint console at [https://](https://console.aws.amazon.com/pinpoint/) [console.aws.amazon.com/pinpoint/](https://console.aws.amazon.com/pinpoint/).
- 2. Under **Settings**, and then under **SMS and voice**, choose the **Phone numbers** tab.
- 3. Choose the long code that you want to convert to a 10DLC.
- 4. To open Support Center, choose **Assign to 10DLC campaign**.
- 5. For the case type, choose **Service limit increase**.
- 6. For **Limit type**, choose **Pinpoint**.
- 7. In the **Requests** section, choose the **Region**, and then for the **Limit**, choose **10 DLC - Associate existing US long code to 10DLC campaign**.
- 8. Under **Case description**, for **Use case description**, be sure to include the 10DLC campaign ID and the long code numbers you want to associate that campaign. You can include multiple long codes in the request, but you should include only one campaign ID.
- 9. Under **Contact options**, for **Preferred contact language**, choose the language that you prefer to use when communicating with the AWS Support team.
- 10. For **Contact method**, choose your preferred method of communicating with the AWS Support team.
- 11. Choose **Submit**.

#### **10DLC cross-account access**

Each 10DLC phone number is associated with a single account in a single AWS Region. If you want to use the same 10DLC phone number to send messages in more than one account or Region, you have two options:

- 1. You can register the same company and campaign in each of your AWS accounts. These registrations are managed and charged separately. If you register the same company in multiple AWS accounts, the number of messages that you can send to T-Mobile customers per day is shared across each of those accounts.
- 2. You can complete the 10DLC registration process in one AWS account, and use AWS Identity and Access Management (IAM) to grant other accounts permission to send through your 10DLC number.

#### *(i)* Note

This option allows for true cross-account access to your 10DLC phone numbers. However, note that messages sent from your secondary accounts are treated as if they were sent from your primary account. Quotas and billing are counted against the primary account and not against any secondary accounts.

#### **Setting up cross-account access using IAM policies**

You can use IAM roles to associate other accounts with your main account. Then, you can delegate access permissions from your primary account to your secondary accounts by granting them access to the 10DLC numbers in the primary account.

#### **To grant access to a 10DLC number in your primary account**

1. If you haven't already done so, complete the 10DLC registration process in the primary account. This process involves three steps:

- Register your company. For more information, see [Registering](#page-479-0) your company or brand for use with 10DLC.
- Register your 10DLC campaign (use case). For more information, see [Registering](#page-483-0) a 10DLC [campaign](#page-483-0).
- Associate a phone number with your 10DLC campaign. For more information, see [Associating](#page-490-0) a long code with a 10DLC campaign.
- 2. Create an IAM role in your primary account that allows another account to call the Publish API operation for your 10DLC phone number. For more information on creating roles, see [Creating](https://docs.aws.amazon.com/IAM/latest/UserGuide/id_roles_create.html) IAM roles in the *IAM User Guide*.
- 3. Delegate and test access permission from your primary account using IAM roles with any of your other accounts that need to use your 10DLC numbers. For example, you might delegate access permission from your Production account to your Development account. For more information about delegating and testing permissions, see [Delegate](https://docs.aws.amazon.com/IAM/latest/UserGuide/tutorial_cross-account-with-roles.html) access across AWS [account](https://docs.aws.amazon.com/IAM/latest/UserGuide/tutorial_cross-account-with-roles.html) using IAM roles in the *IAM User Guide*.
- 4. Using the new role, send a message using a 10DLC number from the main account. For more information about using a role, see [Using](https://docs.aws.amazon.com/IAM/latest/UserGuide/id_roles_use.html) IAM roles in the IAM User Guide.

## **Getting information about 10DLC registration issues**

In some situations, you could receive an error message when you attempt to register your company or your 10DLC campaign.

## **Company registration issues**

When you register your company, you see one of two registration statuses: **Verified** or **Unverified**. If the company registration status is **Verified**, then your company registration was successful. You can begin to create 10DLC campaigns.

If the status for your company registration is **Unverified**, there were issues with the information that you provided. The Amazon Pinpoint console provides information about the reasons that your company registration received this status.

#### **To view registration issues for your 10DLC company registration**

- 1. Sign in to the AWS Management Console and open the Amazon Pinpoint console at [https://](https://console.aws.amazon.com/pinpoint/) [console.aws.amazon.com/pinpoint/](https://console.aws.amazon.com/pinpoint/).
- 2. In the navigation pane, under **SMS**, choose **Phone numbers**.
- 3. On the **10DLC campaigns** tab, in the list of campaigns, choose the name of the company that you want to find more information about.
- 4. The company detail page contains information about the issues that were identified in your registration. If a field in the **Company info** section contains a warning symbol, the registration issue is related to the information in that field.

Check the information that you provided and confirm that all of the fields contain the correct information. You can edit your company registration in the Amazon Pinpoint console. For more information about modifying your company registration details, see Editing or [deleting](#page-483-1) a [registered](#page-483-1) company.

#### **Campaign registration issues**

When you register your 10DLC campaign, you might see an error message in certain situations.

If you're unable to identify the issue with your registration, you can create a case with the [AWS](https://console.aws.amazon.com/support/home#/) [Support](https://console.aws.amazon.com/support/home#/) Center to request additional information. Use the following procedures to create an AWS Support case. The AWS Support team will provide information about the reasons why your 10DLC campaign registration was rejected.

#### **To submit a request for information about a rejected 10DLC campaign**

- 1. Sign in to the AWS Management Console at <https://console.aws.amazon.com/>.
- 2. On the **Support** menu, choose **Support Center**.
- 3. On the **Your support cases** pane, choose **Create case**.
- 4. Choose the **Looking for service limit increases?** link, then complete the following:
	- For **Limit type**, choose **Pinpoint SMS**.
- 5. Under **Requests**, complete the following sections:
	- For the **Region**, choose the AWS Region that you attempted to register the campaign in.

#### *(i)* Note

The Region is required in the **Requests** section. Even if you provided this information in the **Case details** section you must also include it here.

- For **Resource Type**, choose **10DLC Registration**.
- For **Limit**, choose **Company or 10DLC Campaign Registration Rejection**.
- 6. For **New limit value**, choose the limit increase for the limit type. Typically, this value is **1**.
- 7. Under **Case description**, enter the rejected 10DLC campaign ID.
- 8. (Optional) If you want to submit any further requests, choose **Add another request**. If you include multiple requests, provide the required information for each. For the required information, see the other sections within [Requesting](#page-506-1) support for SMS messaging with [Amazon](#page-506-1) SNS.
- 9. Under **Contact options**, for **Preferred contact language**, choose the language in which you want to receive communications for this case.
- 10. When you finish, choose **Submit**.

#### <span id="page-494-0"></span>**Toll-free numbers**

A toll-free number (TFN) is a 10-digit number that begins with one of the following area codes: 800, 888, 877, 866, 855, 844, or 833. You can use TFNs to send transactional messages only.

#### **Important**

US mobile carriers have recently changed their regulations and require all toll-free numbers (TFNs) to complete a registration process with a regulatory body before September 30, 2022. Check the status of your TFN by going to the section called ["Toll-free](#page-499-0) number [registration](#page-499-0) status". For more information about registering your company see the [section](#page-498-1) called ["Registering](#page-498-1) your toll-free number".

It can take up to 15 business days for your registration to be processed after it is submitted. **Update March 3, 2023**: Effective April 1, 2023, mobile carriers will apply the following industry-wide thresholds for messaging sent over any **unregistered toll-free number**:

- Daily limit: 500 messages, resets at 12:00 AM PT
- Weekly limit: 1,000 messages, resets Sunday at 12:00 AM PT
- Monthly limit: 2,000 messages, resets at the end of calendar month at 12:00 AM PT

**Update September 19, 2022**: Effective October 1, 2022, mobile carriers will apply the following industry-wide thresholds for messaging sent over any **unregistered toll-free number**:

- Daily limit: 2,000 messages
- Weekly limit: 12,000 messages
- Monthly limit: 25,000 messages

**We strongly encourage you to complete your registration as soon as possible. Messages sent via unregistered TFNs will be on a best effort basis. The messages will be subject to increased filtering and blocking over time as carriers continue to restrict unregistered traffic.**

## **Topics**

- [Guidelines](#page-495-0) for using toll-free numbers
- [Purchase](#page-497-0) a toll-free number
- Toll-free number registration [requirements](#page-498-0) and process
- Toll-free number [registration](#page-499-0) status
- Editing, discarding and deleting your [registration](#page-499-1)
- [Registration](#page-499-2) issues
- Toll-free number [frequently](#page-500-0) asked questions
- Advantages and [disadvantages](#page-501-0) of toll-free numbers

#### <span id="page-495-0"></span>**Guidelines for using toll-free numbers**

TFNs are typically used only within the US for transactional messaging, such as registration confirmation or for sending one-time passwords. They can be used for both voice messaging and SMS. Average throughput is three message parts per second (MPS). However, this throughput is affected by character encoding. For more information about how character encoding affects message parts, see SMS [character](#page-624-0) limits in Amazon SNS. For more information about registering a TFN, see Toll-free number registration [requirements](#page-498-0) and process.

Each customer account can have up to five TFNs. However, carriers may require valid justification to allow up to five TFNs for the same use case, depending on their specific approval process and policies. If you're sending over 15 text messages per second but less than 100, we recommend that you register one or more 10DLC [origination](#page-479-0) IDs. If your use cases require sending more than 100 text messages per second, we recommend that you purchase and register one or more short [codes.](#page-502-0)

When using a TFN as an origination number, follow these guidelines:

• Don't use shortened URLs created from third-party URL shorteners, as these messages are more likely to be filtered as spam.

If you need to use a shortened URL, consider using a 10DLC [number](#page-473-0) or [short](#page-502-0) code. Using short codes and 10DLCs require that you register your message template, where you can specify a shortened URL.

- Be aware that keywords opt-out (STOP) and opt-in (UNSTOP) responses are set at the carrier level. You can't modify these keywords or other any other keywords. You also can't modify messages that are sent when users reply with STOP and UNSTOP.
- Don't send the same or similar message contents using multiple TFNs. Carriers call this practice *snowshoeing* or *number pooling* and target these messages for filtering.
- Any messages related to the following industries may be considered restricted and are subject heavy filtering or outright blocks. This can include one time passwords (OTP) and multi factor authentication (MFA) for services related to restricted categories.

If you had a registration denied for being a non-compliant use case and you feel this designation is incorrect, you can submit a request via support. For details on how to do this, see [Registration](#page-499-2) [issues.](#page-499-2)

The following table describes the types of restricted content:

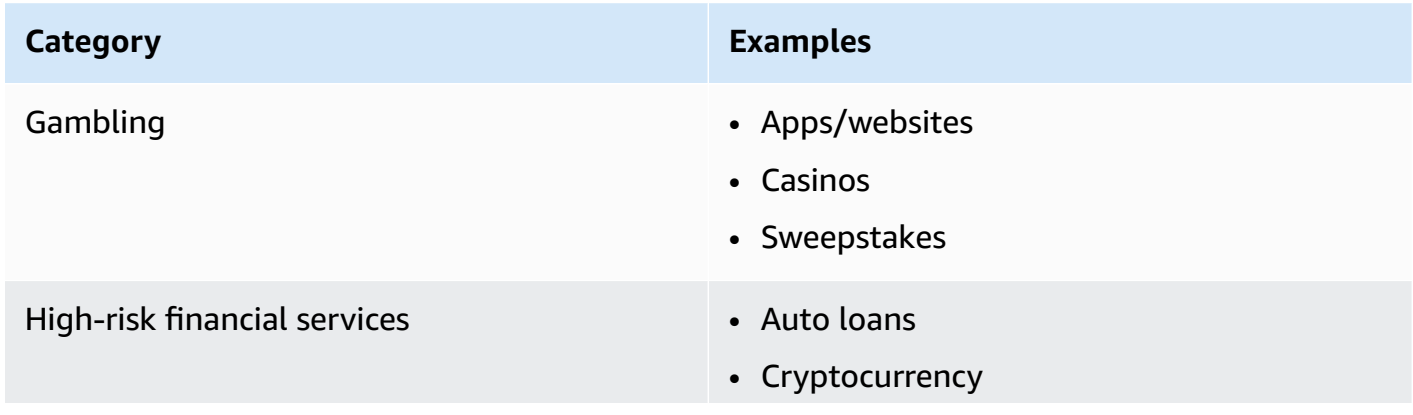

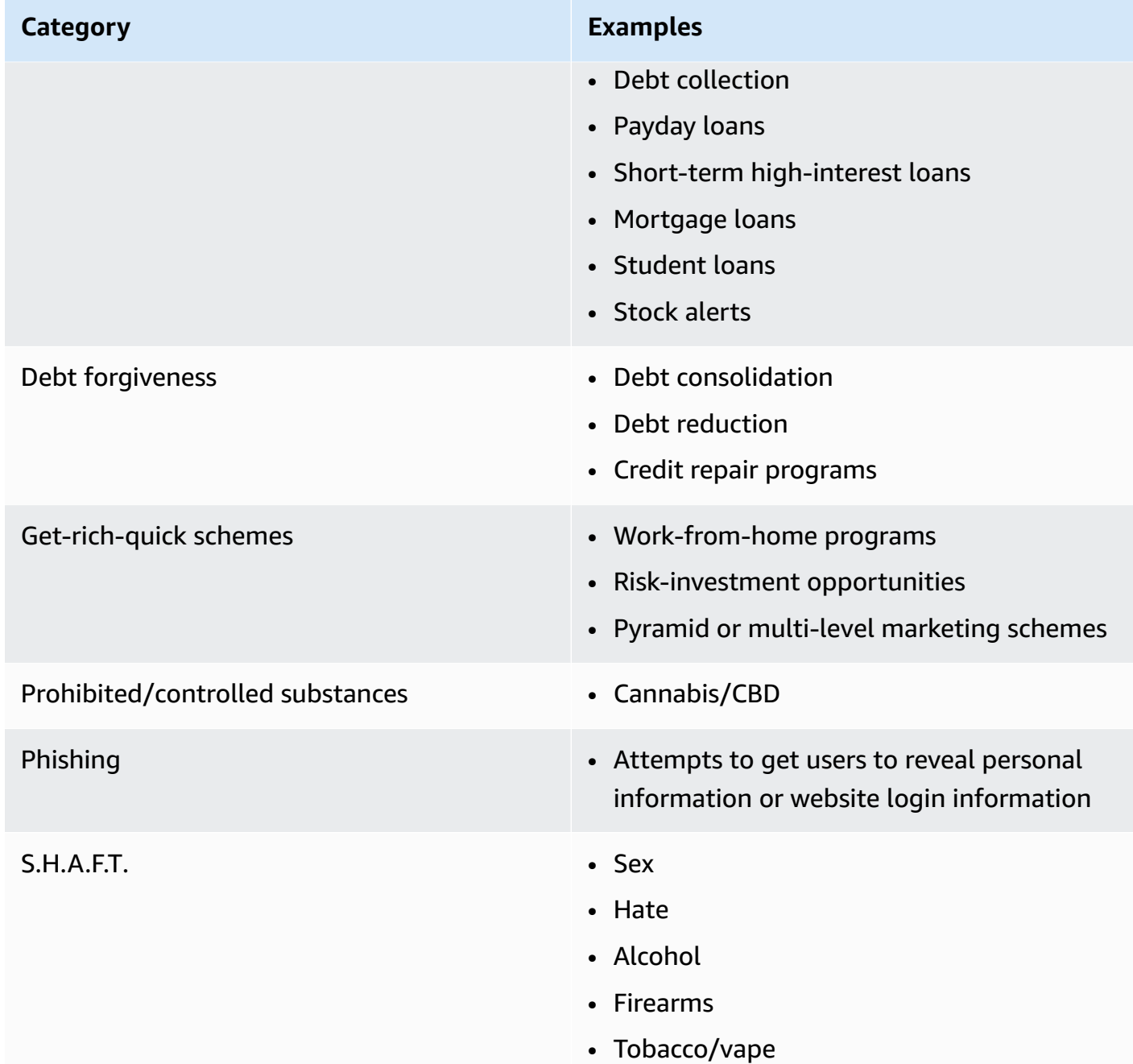

## <span id="page-497-0"></span>**Purchase a toll-free number**

To purchase TFNs, use the Amazon Pinpoint console at [https://console.aws.amazon.com/sms](https://console.aws.amazon.com/sms-voice/)[voice/](https://console.aws.amazon.com/sms-voice/). For more information, see Toll-free number registration [requirements](#page-498-0) and process.

Currently, Amazon Pinpoint SMS supports toll-free numbers for both voice and SMS messages. Amazon SNS supports SMS messaging only.

## <span id="page-498-0"></span>**Toll-free number registration requirements and process**

# **Important**

A TFN can be revoked if it is used for any purpose other then its specified use case.

## **Toll-free number forbidden use cases**

Amazon SNS has limited ability to send messages in cases where the messages are blocked (for example, use cases related to controlled substance, or phishing), or when high levels of filtering are expected (for example, high risk financial messages). You may be unable to register TFNs associated with restricted content use cases defined in [Guidelines](#page-495-0) for using toll-free numbers.

## <span id="page-498-1"></span>**Registering your toll-free number**

After purchasing a TFN, you must register the number. For instructions on how to do this, see [Toll](https://docs.aws.amazon.com/sms-voice/latest/userguide/registrations-tfn.html)free number [registration](https://docs.aws.amazon.com/sms-voice/latest/userguide/registrations-tfn.html) process in the *Amazon Pinpoint SMS User Guide*.

## **Self-serve registration for toll-free numbers in Amazon Pinpoint SMS regions**

If you've requested the TFN in the Amazon [Pinpoint](https://docs.aws.amazon.com/general/latest/gr/pinpoint.html) SMS regions, complete the company registration process directly in the Amazon [Pinpoint](https://console.aws.amazon.com/sms-voice/) SMS console using the instructions found in US toll-free number [registration](https://docs.aws.amazon.com/sms-voice/latest/userguide/registrations-tfn-register.html) form in the *Amazon Pinpoint SMS User Guide*.

When registering your TFN, make sure the information is complete and accurate, or your registration can be rejected. The information you enter should be an exact match for your company's corporate head quarters.

# **Manual form-based registration process for toll-free numbers in regions other than Amazon Pinpoint SMS regions**

1. Download this [US\\_TFN\\_Registration.zip](https://e030cbef99d049799cd4c36a33e56afa.s3.amazonaws.com/US_TFN_Registration.zip) and use the example registration form (AWS US Toll-Free Registration Form-Business - Final.docx) to complete the required information in the TFN registration CSV file (bulkUStfn - Final.csv).

Each registration request or use case can only have up to five TFNs. If you believe you qualify for an exemption to this rule, provide a detailed explanation for consideration. List all phone numbers associated with the registration or use case.

2. Create a case with AWS [Support.](https://console.aws.amazon.com/support/home#/) Attach your completed CSV file to the case, and submit the TFN registration request.

- 3. Choose **Create case**, and then choose **Looking for service limit increases?**
- 4. For limit type choose **SNS Text Messaging**.
- 5. For **Resource Type**, choose **10DLC or Toll-free number registration**.
- 6. Attach the **US\_TFN\_registration** document and **submit** the request.

# **Key point to note**

- 1. Registrations can take up to two weeks to process once all the required information has been submitted. If information is missing or incomplete, the registration process will be delayed. If your registration is rejected, we'll help you find the reason why it was denied and suggest methods to improve your campaign so it can be registered.
- 2. TFNs work well for transactional use cases such as multi-factor authentication (MFA) where limited throughput is required. Each TFN can send up to three text messages parts per second, and each customer account can have up to five TFNs. If you're sending over 15 text messages parts per second but less than 100, we recommend you register one or more [10DLC](#page-473-0) origination IDs. If your use cases require sending more than 100 text messages per second, we recommend you purchase and register one or more short [codes.](#page-502-0) For more details, see [Guidelines for using](#page-495-0) toll-free [numbers.](#page-495-0)

# <span id="page-499-0"></span>**Toll-free number registration status**

To check your registration status, see Check your [registration](https://docs.aws.amazon.com/sms-voice/latest/userguide/registrations-status.html) status in the *Amazon Pinpoint SMS User Guide*.

## <span id="page-499-1"></span>**Editing, discarding and deleting your registration**

Use the *Amazon Pinpoint SMS User Guide* to perform the following tasks:

- Edit your [registration](https://docs.aws.amazon.com/sms-voice/latest/userguide/registrations-edit.html)
- Discard your [registration](https://docs.aws.amazon.com/sms-voice/latest/userguide/registrations-edit.html#registrations-discard)
- Delete your [registration](https://docs.aws.amazon.com/sms-voice/latest/userguide/registrations-edit.html#registrations-delete)
- View your [registration](https://docs.aws.amazon.com/sms-voice/latest/userguide/registrations-edit.html#registrations-associated-resource) resources

## <span id="page-499-2"></span>**Registration issues**

If your toll-free number registration is not accepted, you will see a message explaining why it was rejected.

#### **To submit a request for information about a rejected toll-free number**

- 1. Sign in to the AWS Management Console at <https://console.aws.amazon.com/>.
- 2. On the **Support** menu, choose **Support Center**.
- 3. On the **Your support cases** pane, choose **Create case**.
- 4. Choose the **Looking for service limit increases?** link, then complete the following:
	- For **Limit type**, choose **Pinpoint SMS**.
- 5. Under **Requests**, complete the following sections:
	- For the **Region**, where you attempted to register the campaign.

#### **Note**

The Region is required in the **Requests** section. Even if you provided this information in the **Case details** section you must also include it here.

- For **Resource Type**, choose **10DLC or TFN Registration**.
- For **Limit**, choose **Company or Campaign Registration Rejection**.
- 6. For **New limit value**, choose the limit increase for the limit type. Typically, this value is **1**.
- 7. (Optional) If you want to submit any further requests, choose **Add another request**. For the required information, see the other sections within [Requesting](#page-506-1) support for SMS messaging with [Amazon](#page-506-1) SNS.
- 8. Under **Case description**, enter the rejected toll-free number.
- 9. Under **Contact options**, for **Preferred contact language**, choose the language in which you want to receive communications for this case.
- 10. When you finish, choose **Submit**.

## <span id="page-500-0"></span>**Toll-free number frequently asked questions**

Frequently asked questions about the TFN registration process.

## **Do I currently own a toll-free number?**

## **To check if you own a toll-free number**

- Open the **Amazon Pinpoint SMS console** at [https://console.aws.amazon.com/sms-voice/.](https://console.aws.amazon.com/sms-voice/)
- In the navigation pane, under **SMS**, choose **Phone numbers**.
- The TFN **type** is listed as **toll-free**.

#### **Do I have to register my toll-free number?**

Yes. To continue using a TFN you currently own, you must register it before September 30, 2022. If you are purchasing a new TFN after September 30, 2022, you must register it before you can send messages.

#### **How do I purchase a toll-free number?**

Follow the directions at [Requesting](https://docs.aws.amazon.com/sms-voice/latest/userguide/phone-numbers-request.html) a phone number using the Amazon Pinpoint SMS console to purchase a TFN.

#### **How do I register my toll-free number?**

Follow the directions at the section called ["Registering](#page-498-1) your toll-free number" to register a TFN.

#### **What is the registration status of my toll-free number and what does it mean?**

Follow the directions at the section called "Toll-free number [registration](#page-499-0) status" to check your registration and status.

#### **What information do I need to provide?**

You need to provide your company's address, a business contact, and a use case for the TFN. You can find the required information at the section called ["Registering](#page-498-1) your toll-free number".

#### **What if my registration is rejected?**

If your registration is rejected, the status is changed to **Requires Updates**. To make updates, see the section called "Editing, discarding and deleting your [registration".](#page-499-1)

#### **What permissions do I need?**

The IAM user/role you use to visit the Amazon Pinpoint SMS console must have the *"smsvoice:\*"* permission, otherwise you'll get an access denied error.

#### <span id="page-501-0"></span>**Advantages and disadvantages of toll-free numbers**

#### **Advantages**

Toll-free originators have higher MPS over long codes as well as good deliverability.

## **Disadvantages**

There's no control over opt-outs and opt-ins, as these are managed at the carrier level.

Do not include shortened URLs in your message, or use the number to send a promotional message. Instead use a 10DLC number or a short code. When you use a short code or 10DLC number, you need to register your message templates, which can contain shortened URLs and can be promotional messages. For more about short codes, see Short [codes](#page-502-0). For more about 10DLC, see [10DLC.](#page-473-0)

## <span id="page-502-0"></span>**Short codes**

Short codes are numeric sequences that are shorter than a regular phone number. For example, in the United States and Canada, standard phone numbers (long codes) contain 11 digits, while short codes contain five or six digits. Amazon SNS supports dedicated short codes.

## **Dedicated short codes**

If you send a large volume of SMS messages to recipients in the United States or Canada, you can purchase a dedicated short code. Unlike the short codes in the shared pool, dedicated short codes are reserved for your exclusive use.

#### **Advantages**

Using a memorable short code can help build trust. If you need to send sensitive information, such as one-time passwords, it's a good idea to send it using a short code so that your customer can quickly determine whether a message is actually from you.

If you're running a new customer acquisition campaign, you can invite potential customers to send a keyword to your short code (for example, "Text FOOTBALL to 10987 for football news and information"). Short codes are easier to remember than long codes, and it's easier for customers to enter short codes into their devices. By reducing the amount of difficulty that customers encounter when they sign up for your marketing programs, you can increase the effectiveness of your campaigns.

Because mobile carriers must approve new short codes before making them active, they are less likely to flag messages sent from short codes as unsolicited.

When you use short codes to send SMS messages, you can send a higher volume of messages per 24-hour period than you can when you use other types of originating identities. In other words,

you have a much higher *sending quota*. You can also send a much higher volume of messages per second. That is, you have a much higher *sending rate*.

#### **Disadvantages**

There are additional costs to acquire short codes, and they can take a long time to implement. For example, in the United States, there's a one-time setup fee of \$650.00 (USD) for each short code, plus an additional recurring charge of \$995.00 per month for each short code. It can take 8–12 weeks for short codes to become active on all carrier networks. To find the price and provisioning time for a different country or region, complete the procedure described in [Requesting](#page-506-0) dedicated short codes for SMS [messaging](#page-506-0) with Amazon SNS.

## <span id="page-503-0"></span>**Person-to-person (P2P) long codes**

## **Important**

Effective August 31, 2023, a dedicated number such as a [10DLC](#page-473-0) number or a [toll-free](#page-494-0) [number](#page-494-0) is required to send SMS text messages to the United States and its territories (Puerto Rico, Guam, American Samoa Islands and the US Virgin Islands). Your long code request will be rejected if you use the United States as the location for these regions.

#### **Important**

Effective June 1, 2021, US telecom providers no longer support using person-to-person (P2P) long codes for application-to-person (A2P) communications to US destinations. Instead, you need to use another type of origination ID for these messages. For more information, see [10DLC.](#page-473-0)

P2P long codes are phone numbers that use the number format of the country or region where your recipients are located. P2P long codes are also referred to as long numbers or virtual mobile numbers. For example, in the United States and Canada, P2P long codes contain 11 digits: the number 1 (the country code), a three-digit area code, and a seven-digit phone number.

For more information about requesting P2P long codes, see [Requesting](#page-512-0) 10DLC numbers, toll-free numbers, and P2P long codes for SMS [messaging](#page-512-0) with Amazon SNS.

#### **Advantages**
Dedicated P2P long codes are reserved for use by your Amazon SNS account only—they aren't shared with other users. When you use dedicated P2P long codes, you can specify which P2P long code you want to use when you send each message. If you send multiple messages to the same customer, you can ensure that each message appears to be sent from the same phone number. For this reason, dedicated P2P long codes can be helpful in establishing your brand or identity.

## **Disadvantages**

P2P long codes aren't supported for A2P communications to US destinations.

If you send several hundred messages per day from a dedicated P2P long code, mobile carriers might identify your number as one that sends unsolicited messages. If your P2P long code is flagged, your messages might not be delivered to your recipients.

P2P long codes also have limited throughput. The maximum sending rates varies by country. Contact AWS Support for more information. If you plan to send large volumes of SMS messages, or you plan to send at a rate greater than one message per second, you should purchase a dedicated short code.

Some carriers don't allow you to use P2P long codes to send A2P SMS messages, including in the US. An A2P SMS is a message that's sent to a customer's mobile device when that customer submits his or her mobile number to an application. A2P messages are one-way conversations, such as marketing messages, one-time passwords, and appointment reminders. If you plan to send A2P messages, you should purchase a dedicated short code (if your customers are in the United States or Canada), or use a sender ID (if your recipients are in a country or region where sender IDs are supported).

A 10DLC number is used only for sending messages within the US. Using a 10DLC number requires that you register your company brand and the campaign that you want to associate the number with. Once approved you can request a 10DLC phone number on the **SMS and voice** page of the Amazon Pinpoint console at <https://console.aws.amazon.com/pinpoint/>. Once requested, the time to receive approval is 7-10 days. The number can't be used with any other campaigns.

## **U.S. product number comparison**

This table shows the support comparison for U.S. phone number types.

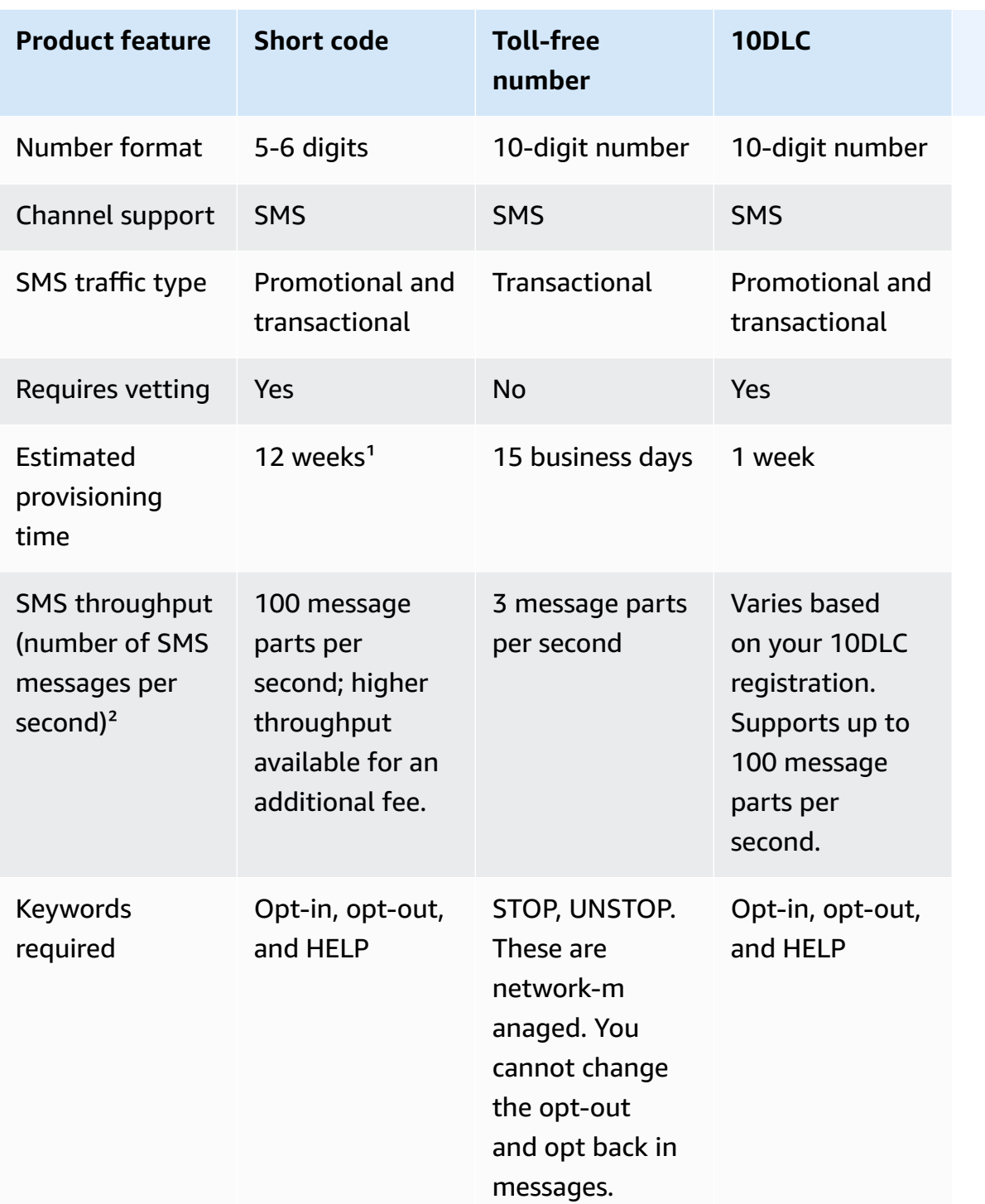

<sup>1</sup> Provisioning estimate doesn't include approval time.

<sup>2</sup> For more information on the maximum size for SMS messages, see Publishing SMS messages to a mobile phone using [Amazon](#page-539-0) SNS.

# <span id="page-506-1"></span>**Requesting support for SMS messaging with Amazon SNS**

Certain SMS options with Amazon SNS aren't available for your AWS account until you contact AWS Support. Create a case in the AWS [Support](https://console.aws.amazon.com/support/home#/) Center to request any of the following:

• An increase to your monthly SMS spending threshold

By default, the monthly spending threshold is \$1.00 (USD). Your spending threshold determines the volume of messages that you can send with Amazon SNS. You can request a spending threshold that meets the expected monthly message volume for your SMS use case.

- A move from the SMS [sandbox](#page-420-0) so that you can send SMS messages without restrictions. For more information, see Moving out of the SMS [sandbox](#page-423-0).
- A dedicated [origination number](#page-473-0)
- A dedicated sender ID

A *sender ID* is a custom ID that is shown as the sender on the recipient's device. For example, you can use your business brand to make the message source easier to recognize. Support for sender IDs varies by country or region. For more information, see [Supported](#page-592-0) countries and regions.

When you create your case in the AWS Support Center, be sure to include all the required information for the type of request that you're submitting. Otherwise, AWS Support must contact you to obtain this information before proceeding. By submitting a detailed case, you help ensure that your case is fulfilled without delays. For the required details for specific types of SMS requests, see the following topics.

## **Topics**

- [Requesting](#page-506-0) dedicated short codes for SMS messaging with Amazon SNS
- [Requesting](#page-512-0) 10DLC numbers, toll-free numbers, and P2P long codes for SMS messaging with [Amazon](#page-512-0) SNS
- [Requesting](#page-513-0) sender IDs for SMS messaging with Amazon SNS
- [Requesting](#page-517-0) increases to your monthly SMS spending quota for Amazon SNS

# <span id="page-506-0"></span>**Requesting dedicated short codes for SMS messaging with Amazon SNS**

A short code is a number that you can use for high-volume SMS message sending. Short codes are often used for application-to-person (A2P) messaging, two-factor authentication (2FA), and marketing. A short code typically contains between three and seven digits, depending on the country or region that it's based in.

You can only use short codes to send messages to recipients in the same country where the short code is based. If your use case requires you to use short codes in more than one country, you have to request a separate short code for each country that your recipients are located in.

For information about short code pricing, see [Amazon](https://aws.amazon.com/sns/sms-pricing/) SNS pricing.

## **Important**

If you're new to SMS messaging with Amazon SNS, request a monthly SMS spending threshold that meets the expected demands of your SMS use case. By default, your monthly spending threshold is \$1.00 (USD). You can request to increase your spending threshold in the same support case that includes your request for a short code. Or, you can use a separate case. For more information, see [Requesting](#page-517-0) increases to your monthly SMS [spending](#page-517-0) quota for Amazon SNS.

In addition, if you're requesting a dedicated short code to send messages that will or may contain Protected Health Information (PHI), you should identify this purpose in your **Case description** when you open a support case, as detailed below.

## **Open an Amazon SNS short code support case**

Open a case with AWS Support by completing the following steps.

## **A** Note

Some of the fields on the request form are marked as "optional." However, AWS Support requires all of the information that's mentioned in the following steps in order to process your request. If you don't provide all of the required information, you may experience delays in processing your request.

## **To request a dedicated short code**

- 1. Go to the AWS [Support](https://support.console.aws.amazon.com/support/home?#/case/create?issueType=service-limit-increase) Center.
- 2. Sign in to the AWS Management Console at <https://console.aws.amazon.com/>.
- 3. On the **Support** menu, choose **Support Center**.
- 4. On the **Your support cases** pane, choose **Create case**.
- 5. Choose the **Looking for service limit increases?** link, then complete the following:
	- For **Limit type**, choose **SNS Text Messaging** then complete the following:
	- (Optional) For **Provide a link to the site or app which will be sending SMS messages**, provide a link to the site or the name of the application where your audience members optin to receive your SMS messages.
	- (Optional) For **What type of messages do you plan to send**, choose the type of message that you plan to send using your long code:
		- **One Time Password** Messages that provide passwords that your customers use to authenticate with your website or application.
		- **Promotional** Noncritical messages that promote your business or service, such as special offers or announcements.
		- **Transactional** Important informational messages that support customer transactions, such as order confirmations or account alerts. Transactional messages must not contain promotional or marketing content.
	- (Optional) For **Which AWS Region will you be sending messages from**, choose the region that you'll be sending messages from.
	- (Optional) For **Which countries do you plan to send messages to**, enter the countries or regions that you plan to send SMS messages to.
	- (Optional) In the **How do your customers opt to receive messages from you**, provide a description of how your customers opt-in to receive messages from you.
	- (Optional) In the **Please provide the message template that you plan to use to send messages to your customers** field, include the template that you will be using.
- 6. Under **Requests**, complete the following sections:
	- For the **Region**, choose the AWS Region for your short code request

### **(i)** Note

The Region is required in the **Requests** section. Even if you provided this information in the **Case details** section you must also include it here.

• For **Resource Type**, choose **Dedicated SMS Short Codes**.

- For **Limit**, choose the option that most closely resembles your use case.
- 7. For **New limit value**, choose the number of sender IDs that you're requesting. Typically, this value is **1**.
- 8. (Optional) If you want to submit any further requests, choose **Add another request**. For the required information, see the other sections within [Requesting](#page-506-1) support for SMS messaging with [Amazon](#page-506-1) SNS.
- 9. Under **Case description**, summarize your use case and include how your recipients will sign-up for messages sent with your short code and provide the following information:

## • **Company information:**

- Company name
- Company mailing address
- Name and phone number for the primary contact for your request
- Email address and toll-free number for support at your company
- Company tax ID
- Name of your product or service

## • **User sign-up process:**

- Company website, or the website that your customers will sign up on to receive messages from your short code.
- How users will sign up to receive messages from your short code. Specify one or more of the following options:
	- **Text messages**
	- **Website**
	- **Mobile app**
	- **Other** If other, explain.
- The text for the option to sign up for messages on your website, app, or elsewhere.
- The sequence of messages that you plan to use for double opt-in. Provide all of the following:
	- 1. The SMS message that you plan to send when a user signs up. This message asks for the user's consent for recurring messages. For example: *ExampleCorp: Reply YES to receive account transaction alerts. Msg&data rates may apply.*
- 2. The opt-in response that you expect from the user. This is typically a keyword, such as *YES*.
- 3. The confirmation message that you want to send when customers send this keyword to your short code. For example: *You are now registered for account alerts from ExampleCorp. Msg&data rates may apply. Txt STOP to cancel or HELP for info.*

## • **The purpose of your messages:**

- The purpose of the messages that you plan to send with your short code. Specify one of the following options:
	- **Promotions and marketing**
	- **Location-based services**
	- **Notifications**
	- **Information on demand**
	- **Group chat**
	- **Two-factor authentication (2FA)**
	- **Polling and surveys**
	- **Sweepstakes or contests**
	- **Other** If other, explain.
- Whether you plan to use your short code to send promotional or marketing messages for a business other than your own.
- Whether you plan to use your short code to send messages that will or may contain Protected Health Information (PHI), as defined by the Health Insurance Portability and Accountability Act (HIPAA) and associated legislation and regulations.

## • **Message content:**

• The message that you plan to send when customers opt in to your messages by sending you a specific keyword. Be careful when you specify this keyword and message—it may take several weeks to change this message. When we create your short code, we register the keyword and message with the mobile phone carriers in the country where you use the short code. Your message might resemble the following example: *Welcome to ProductName alerts! Msg&data rates apply. 2 msgs per month. Reply HELP for help, STOP to cancel.*

- The response that you want to send when customers reply to your messages with the keyword *HELP*. This message has to include customer support contact information. For example: *ProductName Alerts: Help at example.com/help or (800) 555-0199. Msg&data rates apply. 2 msgs per month. Reply STOP to cancel.*
- The response that you want to send when customers reply to your messages with the keyword *STOP*. This message has to confirm that the user will no longer receive messages from you. For example: *You are unsubscribed from ProductName Alerts. No more messages will be sent. Reply HELP for help or (800) 555-0199.*
- The text that you plan to send as a periodic reminder that the user is subscribed to your messages. For example: *Reminder: You're subscribed to account alerts from ExampleCorp. Msg&data rates may apply. Txt STOP to cancel or HELP for info.*
- An example of each type of message that you plan to send using your short code. Provide at least three examples. If you plan to send more than three types of messages, provide examples for all of them.

## **Important**

Mobile carriers require us to provide all of the information listed above in order to provision short codes. We can't process your request until you provide all of this information.

- 10. (Optional) If you want to submit any further requests, choose **Add another request**. If you include multiple requests, provide the required information for each. For the required information, see the other sections within [Requesting](#page-506-1) support for SMS messaging with [Amazon](#page-506-1) SNS.
- 11. Under **Contact options**, for **Preferred contact language**, choose the language in which you want to receive communications for this case.
- 12. When you finish, choose **Submit**.

After we receive your request, we provide an initial response within 24 hours. We might contact you to request additional information. If we're able to provide you with a short code, we send you information about the costs associated with obtaining a short code in the country or region that you specified in your request. We also provide an estimate of the amount of time that's required to provision a short code in your country or region. It usually takes several weeks to provision a short

code, although this delay can be much shorter or much longer depending on the country or region where the short code is based.

## **A** Note

The fees associated with using short codes begin immediately after we initiate your short code request with carriers. You're responsible for paying these charges, even if the short code hasn't been completely provisioned yet.

In order to prevent our systems from being used to send unsolicited or malicious content, we have to consider each request carefully. We might not be able to grant your request if your use case doesn't align with our policies.

## **Next steps**

You've registered a short code with wireless carriers and reviewed your settings in the Amazon SNS console. Now you can use Amazon SNS to send SMS messages with your short code as the origination number.

# <span id="page-512-0"></span>**Requesting 10DLC numbers, toll-free numbers, and P2P long codes for SMS messaging with Amazon SNS**

## **Important**

Effective June 1, 2021, US telecom providers no longer support using person-to-person (P2P) long codes for application-to-person (A2P) communications to US destinations. Instead, you need to use another type of origination ID for these messages. For more information, see [10DLC.](#page-473-1)

To request 10DLC [numbers,](#page-473-1) toll-free [numbers,](#page-494-0) and P2P long [codes](#page-503-0), use the Amazon Pinpoint SMS console. For detailed instructions, see [Requesting](https://docs.aws.amazon.com/sms-voice/latest/userguide/phone-numbers-request.html) a number in the *Amazon Pinpoint SMS User Guide*.

## **Important**

US mobile carriers have recently changed their regulations, and will require that all toll-free numbers (TFNs) complete a registration process with a regulatory body before September

# 30, 2022. For more information about registering a toll-free number, see [Registering](#page-498-0) your [toll-free](#page-498-0) number.

If you purchased your toll-free number on or before September 30, 2022 its status will be in the **Active** state until October 1, 2022, unless you've completed your registration and it has been returned with the state set to **Completed**. Otherwise, it will be placed in the **Pending** state and you will not be able to send messages with it until you've register the number, the registration has been returned or the registration is set to the **Active** state. Registration can take up to 15 business days.

## **A** Note

If you're new to SMS messaging with Amazon SNS, you should also request a monthly SMS spending threshold that meets the expected demands of your SMS use case. By default, your monthly spending threshold is \$1.00 (USD). For more information, see [Requesting](#page-517-0) increases to your monthly SMS [spending](#page-517-0) quota for Amazon SNS.

# <span id="page-513-0"></span>**Requesting sender IDs for SMS messaging with Amazon SNS**

## **Important**

If you're new to SMS messaging with Amazon SNS, request a monthly SMS spending threshold that meets the expected demands of your SMS use case. By default, your monthly spending threshold is \$1.00 (USD). You can request to increase your spending threshold in the same support case that includes your request for a sender ID. Or, if you prefer, you can open a separate case. For more information, see [Requesting](#page-517-0) increases to your monthly SMS [spending](#page-517-0) quota for Amazon SNS.

In SMS messaging, a *sender ID* is a name that appears as the message sender on recipients' devices. Sender IDs are a useful way to identify yourself to the recipients of your messages.

Support for sender IDs varies by country. For example, carriers in the United States don't support sender IDs at all, but carriers in India require senders to use sender IDs. For a complete list of countries that support sender IDs, see [Supported](#page-592-0) countries and regions.

# **Important**

Some countries require you to register sender IDs before you use them to send messages. Depending on the country, this registration process might take several weeks. The countries that require pre-registered sender IDs are indicated in the table on the [Supported](#page-592-0) Countries page.

You can use and register the same sender ID in multiple AWS Accounts for SMS messages. If you have enterprise support and are registering multiple templates across multiple accounts, follow the steps below, and work with your Technical Account Manager to ensure that your onboarding experience is coordinated.

If you're sending messages to recipients in a country where sender IDs are supported, and that country doesn't require you to register your sender ID, you don't have to perform any additional steps. You can start sending messages that include sender ID values immediately.

You only need to complete the procedures on this page if you plan to send messages to a country where registration of sender IDs is required.

## **Step 1: Open an Amazon SNS SMS case**

If you plan to send messages to recipients a country where sender IDs are required, you can request a sender ID by creating a new case in the AWS Support Center.

## **A** Note

If you plan to send messages to recipients in a country where sender IDs are allowed but not required, you don't need to open a case in the Support Center. You can start sending messages that use sender IDs immediately.

## **To request a sender ID**

- 1. Sign in to the AWS Management Console at <https://console.aws.amazon.com/>.
- 2. On the **Support** menu, choose **Support Center**.
- 3. On the **Your support cases** pane, choose **Create case**.
- 4. Choose the **Looking for service limit increases?** link, then complete the following:
	- For **Limit type**, choose **Pinpoint SMS**.
- (Optional) For **Provide a link to the site or app which will be sending SMS messages**, identify the website or application where your audience members opt-in to receive your SMS messages.
- (Optional) For **What type of messages do you plan to send**, choose the type of message that you plan to send using your long code:
	- **One Time Password** Messages that provide passwords that your customers use to authenticate with your website or application.
	- **Promotional** Noncritical messages that promote your business or service, such as special offers or announcements.
	- **Transactional** Important informational messages that support customer transactions, such as order confirmations or account alerts. Transactional messages must not contain promotional or marketing content.
- (Optional) For **Which AWS Region will you be sending messages from**, choose the AWS Region that you'll be sending SMS messages from.
- (Optional) For **Which countries do you plan to send messages to**, enter the countries where you want to register a sender ID. Support for sender IDs and sender ID registration requirements vary by country. For more information, see [Supported](#page-592-0) countries and regions.

If the list of countries exceeds the number of characters allowed by this text box, you can instead list the countries in the **Case description** section.

- (Optional) In the **How do your customers opt to receive messages from you**, provide a description of how your customers opt-in to receive messages from you.
- (Optional) In the **Please provide the message template that you plan to use to send messages to your customers** field, include any message templates that you will be using.
- 5. Under **Requests**, complete the following sections:
	- For the **Region**, choose the **AWS Region** for your sender ID.

## *(i)* Note

The Region is required in the **Requests** section. Even if you provided this information in the **Case details** section you must also include it here.

• For **Resource Type**, choose **General Limits**.

- For **Limit**, choose **SMS Production Access**.
- 6. For **New limit value**, choose the number of sender IDs that you're requesting. Typically, this value is **1**.
- 7. (Optional) If you want to submit any further requests, choose **Add another request**. For the required information, see the other sections within [Requesting](#page-506-1) support for SMS messaging with [Amazon](#page-506-1) SNS.
- 8. Under **Case description**, for **Use case description**, provide the following details:
	- The sender ID that you want to register.
	- The template that you plan to use for your SMS messages.
	- The number of messages that you plan to send to each recipient per month.
	- Information about how your customers opt in to receiving messages from you.
	- The name of your company or organization.
	- The address that's associated with your company or organization.
	- The country where your company or organization is based.
	- A phone number for your company or organization.
	- The URL of the website for your company or organization.
- 9. Under **Contact options**, for **Preferred contact language**, choose the language in which you want to receive communications for this case.
- 10. When you finish, choose **Submit**.

After we receive your request, we provide an initial response within 24 hours. We might contact you to request additional information. If we're able to provide you with a Sender ID, we send you an estimate of the amount of time that's required to provision it.

In order to prevent our systems from being used to send unsolicited or malicious content, we have to consider each request carefully. We might not be able to grant your request if your use case doesn't align with our policies.

## **Step 2: Update your SMS settings in the Amazon SNS console**

When we complete the process of obtaining your sender ID, we respond to your case. When you receive this notification, complete the steps in this section to configure Amazon SNS to use your sender ID as the default sender ID for all messages sent using your account. Alternatively, you can choose to specify which sender ID to use when [publishing the message.](https://docs.aws.amazon.com/sns/latest/dg/sms_publish-to-phone.html)

- 1. Sign in to the [Amazon](https://console.aws.amazon.com/sns/home) SNS console.
- 2. On the navigation panel, choose **Mobile**, and then choose **Text messaging (SMS)**.
- 3. In the **Text messaging preferences** section, choose **Edit**.
- 4. In the **Details** section, in the **Default sender ID** field, enter the provided sender ID to be used as the default for all messages from your account.
- 5. When you finish, choose **Save changes**.

## **Next steps**

You've registered a sender ID and updated your settings in the Amazon SNS console. Now you can use Amazon SNS to send SMS messages with your sender ID. SMS recipients in supported countries will see your sender ID as the message sender on their devices. If a different sender ID is used when publishing messages, it will override the default ID configured here.

# <span id="page-517-0"></span>**Requesting increases to your monthly SMS spending quota for Amazon SNS**

Amazon SNS provides spending quotas to help you manage the maximum per-month cost incurred by sending SMS using your account. The spending quota limits your risk in case of malicious attack, and prevents your upstream application from sending more messages than expected. You can configure Amazon SNS to stop publishing SMS messages when it determines that sending an SMS message will incur a cost that exceeds your spending quota for the current month.

To ensure your operations are not impacted, we recommend requesting a spending quota high enough to support your production workloads. For more information, see Step 1: Open an [Amazon](#page-518-0) [SNS SMS case.](#page-518-0) Once you have received the quota, you can manage your risk by applying the full quota, or a smaller value, as described in Step 2: Update your SMS [settings](#page-520-0). By applying a smaller value, you can control your monthly spending with the option to scale up if necessary.

## **Important**

Because Amazon SNS is a distributed system, it stops sending SMS messages within minutes if the spending quota is exceeded. During this period, if you continue to send SMS messages, you might incur costs that exceed your quota.

We set the spending quota for all new accounts at \$1.00 (USD) per month. This quota is intended to let you test the message-sending capabilities of Amazon SNS. To request an increase to the SMS spending quota for your account, open a quota increase case in the AWS Support Center.

## <span id="page-518-0"></span>**Step 1: Open an Amazon SNS SMS case**

You can request an increase to your monthly spending quota by opening a quota increase case in the AWS Support Center.

## **A** Note

Some of the fields on the request form are marked as "optional." However, AWS Support requires all of the information that's mentioned in the following steps in order to process your request. If you don't provide all of the required information, you may experience delays in processing your request.

- 1. Sign in to the AWS Management Console at <https://console.aws.amazon.com/>.
- 2. On the **Support** menu, choose **Support Center**.
- 3. On the **Your support cases** pane, choose **Create case**.
- 4. Choose the **Looking for service limit increases?** link, then complete the following:
	- For **Limit type**, choose **SNS Text Messaging**.
	- (Optional) For **Provide a link to the site or app which will be sending SMS messages**, provide information about the website, application, or service that will send SMS messages.
	- (Optional) For **What type of messages do you plan to send**, choose the type of message that you plan to send using your long code:
		- **One Time Password** Messages that provide passwords that your customers use to authenticate with your website or application.
		- **Promotional** Noncritical messages that promote your business or service, such as special offers or announcements.
		- **Transactional** Important informational messages that support customer transactions, such as order confirmations or account alerts. Transactional messages must not contain promotional or marketing content.
	- (Optional) For **Which AWS Region will you be sending messages from**, choose the region that you'll be sending messages from.
	- (Optional) For **Which countries do you plan to send messages to**, enter the country or region that you want to purchase short codes in.
	- (Optional) In the **How do your customers opt to receive messages from you**, provide details about your opt-in process.
- (Optional) In the **Please provide the message template that you plan to use to send messages to your customers** field, include the template that you will be using.
- 5. Under **Requests**, complete the following sections:
	- For the **Region**, choose the Region from which you'll be sending messages.

## **A** Note

The Region is required in the **Requests** section. Even if you provided this information in the **Case details** section you must also include it here.

- For **Resource Type**, choose **General Limits**.
- For **Limit**, choose **Account Spend Threshold Increase**.
- 6. For New limit value, enter the maximum amount (in USD) that you can spend on SMS each calendar month.
- 7. Under **Case description**, for **Use case description**, provide the following details:
	- The website or app of the company or service that's sending SMS messages.
	- The service that's provided by your website or app, and how your SMS messages contribute to that service.
	- How users sign up to voluntarily receive your SMS messages on your website, app, or other location.

If your requested spending quota (the value you specified for **New quota value**) exceeds \$10,000 (USD), provide the following additional details for each country that you're messaging:

- Whether you're using a sender ID or short code. If you're using a sender ID, provide:
	- The sender ID.
	- Whether the sender ID is registered with wireless carriers in the country.
- The maximum expected transactions-per-second (TPS) for your messaging.
- The average message size.
- The template for the messages that you send to the country.
- (Optional) Character encoding needs, if any.
- 8. (Optional) If you want to submit any further requests, choose **Add another request**. If you include multiple requests, provide the required information for each. For the required information, see the other sections within [Requesting](#page-506-1) support for SMS messaging with [Amazon](#page-506-1) SNS.
- 9. Under **Contact options**, for **Preferred contact language**, choose the language in which you want to receive communications for this case.
- 10. When you finish, choose **Submit**.

The AWS Support team provides an initial response to your request within 24 hours.

To prevent our systems from being used to send unsolicited or malicious content, we consider each request carefully. If we can, we will grant your request within this 24-hour period. However, if we need additional information from you, it might take longer to resolve your request.

If your use case doesn't align with our policies, we might be unable to grant your request.

## <span id="page-520-0"></span>**Step 2: Update your SMS settings on the Amazon SNS console**

After we notify you that your monthly spending quota has been increased, you have to adjust the spending quota for your account on the Amazon SNS console.

## **Important**

You must complete the following steps or your SMS spend limit will not be increased.

## **To adjust your spending quota on the console**

- 1. Sign in to the [Amazon](https://console.aws.amazon.com/sns/home) SNS console.
- 2. Open the left navigation menu, expand **Mobile**, and then choose **Text messaging (SMS)**.
- 3. On the **Mobile text messaging (SMS)** page, in the **Text messaging preferences** section, choose **Edit**.
- 4. On the **Edit text messaging preferences** page, in the **Details** section, enter your new SMS spend limit in the **Account spend limit** field.

## *(i)* Note

You might receive a warning that the entered value is larger than the default spend limit. You can ignore this.

5. Choose **Save** changes.

## **A** Note

If you get an "Invalid Parameter" error, check the contact from AWS Support and confirm that you entered the correct new SMS spend limit. If you still experience a problem, open a case in the AWS Support Center.

# **Setting SMS messaging preferences in Amazon SNS**

Use Amazon SNS to specify preferences for SMS messaging. For example, you can specify whether to optimize deliveries for cost or reliability, your monthly spending limit, how deliveries are logged, and whether to subscribe to daily SMS usage reports.

These preferences take effect for every SMS message that you send from your account, but you can override some of them when you send an individual message. For more information, see [Publishing](#page-539-0) SMS [messages](#page-539-0) to a mobile phone using Amazon SNS.

## **Topics**

- Setting SMS messaging preferences using the AWS [Management](#page-521-0) Console
- Setting [preferences](#page-523-0) (AWS SDKs)
- Setting SMS messaging preferences for [country-specific](#page-528-0) delivery

# <span id="page-521-0"></span>**Setting SMS messaging preferences using the AWS Management Console**

- 1. Sign in to the [Amazon](https://console.aws.amazon.com/sns/home) SNS console.
- 2. Choose a region that supports SMS [messaging.](#page-592-0)
- 3. On the navigation panel, choose **Mobile**, **Text messaging (SMS)**.
- 4. On the **Mobile text messaging (SMS)** page, in the **Text messaging preferences** section, choose **Edit**.
- 5. On the **Edit text messaging preferences** page, in the **Details** section, do the following:
	- a. For **Default message type**, choose one of the following:
		- **Promotional** Non-critical messages (for example, marketing). Amazon SNS optimizes message delivery to incur the lowest cost.
		- **Transactional** (default) Critical messages that support customer transactions, such as one-time passcodes for multi-factor authentication. Amazon SNS optimizes message delivery to achieve the highest reliability.

For pricing information for promotional and transactional messages, see [Global SMS](https://aws.amazon.com/sns/sms-pricing/) [Pricing](https://aws.amazon.com/sns/sms-pricing/).

b. (Optional) For **Account spend limit**, enter the amount (in USD) that you want to spend on SMS messages each calendar month.

## **Important**

- By default, the spend quota is set to 1.00 USD. If you want to raise the service quota, submit a [request.](https://console.aws.amazon.com/support/home#/case/create?issueType=service-limit-increase&limitType=service-code-sns)
- If the amount set in the console exceeds your service quota, Amazon SNS stops publishing SMS messages.
- Because Amazon SNS is a distributed system, it stops sending SMS messages within minutes of the spend quota being exceeded. During this interval, if you continue to send SMS messages, you might incur costs that exceed your quota.
- 6. (Optional) For **Default sender ID**, enter a custom ID, such as your business brand, which is displayed as the sender of the receiving device.

## **A** Note

Support for sender IDs varies by country.

7. (Optional) Enter the name of the **Amazon S3 bucket name for usage reports**.

## **A** Note

The S3 bucket policy must grant write access to Amazon SNS.

8. Choose **Save changes**.

# <span id="page-523-0"></span>**Setting preferences (AWS SDKs)**

To set your SMS preferences using one of the AWS SDKs, use the action in that SDK that corresponds to the SetSMSAttributes request in the Amazon SNS API. With this request, you assign values to the different SMS attributes, such as your monthly spend quota and your default SMS type (promotional or transactional). For all SMS attributes, see [SetSMSAttributes](https://docs.aws.amazon.com/sns/latest/api/API_SetSMSAttributes.html) in the *Amazon Simple Notification Service API Reference*.

The following code examples show how to use SetSMSAttributes.

 $C++$ 

## **SDK for C++**

## **A** Note

There's more on GitHub. Find the complete example and learn how to set up and run in the AWS Code Examples [Repository.](https://github.com/awsdocs/aws-doc-sdk-examples/tree/main/cpp/example_code/sns#code-examples)

How to use Amazon SNS to set the DefaultSMSType attribute.

```
//! Set the default settings for sending SMS messages.
/*! 
  \param smsType: The type of SMS message that you will send by default. 
  \param clientConfiguration: AWS client configuration. 
  \return bool: Function succeeded. 
  */
bool AwsDoc::SNS::setSMSType(const Aws::String &smsType, 
                               const Aws::Client::ClientConfiguration 
  &clientConfiguration) { 
     Aws::SNS::SNSClient snsClient(clientConfiguration);
```

```
 Aws::SNS::Model::SetSMSAttributesRequest request; 
     request.AddAttributes("DefaultSMSType", smsType); 
     const Aws::SNS::Model::SetSMSAttributesOutcome outcome = 
  snsClient.SetSMSAttributes( 
              request); 
     if (outcome.IsSuccess()) { 
         std::cout << "SMS Type set successfully " << std::endl; 
     } 
     else { 
         std::cerr << "Error while setting SMS Type: '" 
                    << outcome.GetError().GetMessage() 
                    << "'" << std::endl; 
     } 
     return outcome.IsSuccess();
}
```
• For API details, see [SetSMSAttributes](https://docs.aws.amazon.com/goto/SdkForCpp/sns-2010-03-31/SetSMSAttributes) in *AWS SDK for C++ API Reference*.

### CLI

#### **AWS CLI**

### **To set SMS message attributes**

The following set-sms-attributes example sets the default sender ID for SMS messages to MyName.

```
aws sns set-sms-attributes \ 
     --attributes DefaultSenderID=MyName
```
This command produces no output.

• For API details, see [SetSMSAttributes](https://awscli.amazonaws.com/v2/documentation/api/latest/reference/sns/set-sms-attributes.html) in *AWS CLI Command Reference*.

#### Java

### **SDK for Java 2.x**

### **Note**

There's more on GitHub. Find the complete example and learn how to set up and run in the AWS Code Examples [Repository.](https://github.com/awsdocs/aws-doc-sdk-examples/tree/main/javav2/example_code/sns#readme)

```
import software.amazon.awssdk.regions.Region;
import software.amazon.awssdk.services.sns.SnsClient;
import software.amazon.awssdk.services.sns.model.SetSmsAttributesRequest;
import software.amazon.awssdk.services.sns.model.SetSmsAttributesResponse;
import software.amazon.awssdk.services.sns.model.SnsException;
import java.util.HashMap;
/** 
  * Before running this Java V2 code example, set up your development 
  * environment, including your credentials. 
 * 
  * For more information, see the following documentation topic: 
 * 
  * https://docs.aws.amazon.com/sdk-for-java/latest/developer-guide/get-
started.html 
  */
public class SetSMSAttributes { 
     public static void main(String[] args) { 
         HashMap<String, String> attributes = new HashMap<>(1); 
         attributes.put("DefaultSMSType", "Transactional"); 
         attributes.put("UsageReportS3Bucket", "janbucket"); 
         SnsClient snsClient = SnsClient.builder() 
                  .region(Region.US_EAST_1) 
                 .build();
         setSNSAttributes(snsClient, attributes); 
         snsClient.close(); 
     } 
     public static void setSNSAttributes(SnsClient snsClient, HashMap<String, 
  String> attributes) { 
         try {
```

```
 SetSmsAttributesRequest request = SetSmsAttributesRequest.builder() 
                       .attributes(attributes) 
                      .build(); 
              SetSmsAttributesResponse result = 
  snsClient.setSMSAttributes(request); 
              System.out.println("Set default Attributes to " + attributes + ". 
  Status was " 
                      + result.sdkHttpResponse().statusCode()); 
         } catch (SnsException e) { 
              System.err.println(e.awsErrorDetails().errorMessage()); 
              System.exit(1); 
         } 
     }
}
```
• For API details, see [SetSMSAttributes](https://docs.aws.amazon.com/goto/SdkForJavaV2/sns-2010-03-31/SetSMSAttributes) in *AWS SDK for Java 2.x API Reference*.

**JavaScript** 

**SDK for JavaScript (v3)**

### *(i)* Note

There's more on GitHub. Find the complete example and learn how to set up and run in the AWS Code Examples [Repository.](https://github.com/awsdocs/aws-doc-sdk-examples/tree/main/javascriptv3/example_code/sns#code-examples)

Create the client in a separate module and export it.

```
import { SNSClient } from "@aws-sdk/client-sns";
// The AWS Region can be provided here using the `region` property. If you leave 
  it blank
// the SDK will default to the region set in your AWS config.
export const snsClient = new SNSClient(\{\});
```
Import the SDK and client modules and call the API.

```
import { SetSMSAttributesCommand } from "@aws-sdk/client-sns";
import { snsClient } from "../libs/snsClient.js";
/** 
  * @param {"Transactional" | "Promotional"} defaultSmsType 
  */
export const setSmsType = async (defaultSmsType = "Transactional") => { 
  const response = await snsClient.send( 
     new SetSMSAttributesCommand({ 
       attributes: { 
         // Promotional – (Default) Noncritical messages, such as marketing 
 messages. 
         // Transactional – Critical messages that support customer transactions, 
         // such as one-time passcodes for multi-factor authentication. 
         DefaultSMSType: defaultSmsType, 
       }, 
     }), 
   ); 
  console.log(response); 
  // { 
  // '$metadata': { 
  // httpStatusCode: 200, 
  // requestId: '1885b977-2d7e-535e-8214-e44be727e265', 
  // extendedRequestId: undefined, 
  // cfId: undefined, 
  // attempts: 1, 
  // totalRetryDelay: 0 
 // }
  // } 
  return response;
};
```
- For more information, see AWS SDK for [JavaScript](https://docs.aws.amazon.com/sdk-for-javascript/v3/developer-guide/sns-examples-sending-sms.html#sending-sms-setattributes) Developer Guide.
- For API details, see [SetSMSAttributes](https://docs.aws.amazon.com/AWSJavaScriptSDK/v3/latest/client/sns/command/SetSMSAttributesCommand) in *AWS SDK for JavaScript API Reference*.

#### PHP

## **SDK for PHP**

### **Note**

There's more on GitHub. Find the complete example and learn how to set up and run in the AWS Code Examples [Repository.](https://github.com/awsdocs/aws-doc-sdk-examples/tree/main/php/example_code/sns#code-examples)

```
$SnSclient = new SnsClient([ 
     'profile' => 'default', 
    'region' => 'us-east-1',
     'version' => '2010-03-31'
]);
try { 
     $result = $SnSclient->SetSMSAttributes([ 
          'attributes' => [ 
              'DefaultSMSType' => 'Transactional', 
         ], 
     ]); 
     var_dump($result);
} catch (AwsException $e) { 
     // output error message if fails 
     error_log($e->getMessage());
}
```
- For more information, see AWS SDK for PHP [Developer](https://docs.aws.amazon.com/sdk-for-php/v3/developer-guide/sns-examples-sending-sms.html#set-sms-attributes) Guide.
- For API details, see [SetSMSAttributes](https://docs.aws.amazon.com/goto/SdkForPHPV3/sns-2010-03-31/SetSMSAttributes) in *AWS SDK for PHP API Reference*.

# <span id="page-528-0"></span>**Setting SMS messaging preferences for country-specific delivery**

You can manage and control your SMS traffic by sending messages only to specific destination countries. This ensures that your messages are sent only to approved countries, avoiding unwanted SMS charges. The following instructions use Amazon Pinpoint's Protect configuration to specify the countries you want to allow or block.

- 1. Open the AWS SMS console at <https://console.aws.amazon.com/sms-voice/>.
- 2. In the navigation pane, under **Overview**, in the **Quick start** section, choose **Create a protect configuration**.
- 3. Under **Protect configuration details**, enter a **business-friendly name** for your protect configuration (for example, Allow-Only-AU).
- 4. Under **SMS country rules**, select the **Region/Country** checkbox to block sending messages to all supported countries.
- 5. Deselect the checkboxes for the countries where you want to send messages. For example, to allow messages only to Australia, deselect the checkbox for **Australia**.
- 6. In the **Protect configuration associations** section, under **Association type**, select **Account default**. This will ensure that the Amazon Pinpoint SMS Protect configuration affects all messages sent through Amazon SNS, [Amazon](https://docs.aws.amazon.com/cognito/latest/developerguide/cognito-user-identity-pools.html) Cognito, and the Amazon Pinpoint [SendMessages](https://docs.aws.amazon.com/pinpoint/latest/developerguide/send-messages-sms.html) API call.
- 7. Choose **Create protect configuration** to save your settings.

The following confirmation message is displayed:

Success Protect configuration protect-*abc0123456789* has been created.

- 8. Sign in to the [Amazon](https://console.aws.amazon.com/sns/home) SNS console.
- 9. **[Publish a message](#page-44-0)** to one of the blocked countries, such as India.

The message will not be delivered. You can verify this in the delivery failure logs using [CloudWatch](#page-553-0). Search for log group **sns/region/AccountID/DirectPublishToPhoneNumber/ Failure** for a response similar to the following example:

```
{
"notification": {
"messageId": "bd59a509-XXXX-XXXX-82f8-fbdb8cb68217",
"timestamp": "YYYY-MM-DD XX:XX:XX.XXXX"
},
"delivery": {
"destination": "+91XXXXXXXXXX",
"smsType": "Transactional",
"providerResponse": "Cannot deliver message to the specified destination country",
"dwellTimeMs": 85
},
"status": "FAILURE"
```
}

# **Sending SMS messages using Amazon SNS**

This section describes how to use Amazon SNS to send SMS messages to a topic and mobile phone.

## **Topics**

- [Publishing](#page-530-0) SMS messages to an Amazon SNS topic
- [Publishing](#page-539-0) SMS messages to a mobile phone using Amazon SNS

# <span id="page-530-0"></span>**Publishing SMS messages to an Amazon SNS topic**

You can publish a single SMS message to many phone numbers at once by subscribing those phone numbers to an Amazon SNS topic. An SNS topic is a communication channel to which you can add subscribers and then publish messages to all of those subscribers. A subscriber receives all messages published to the topic until you cancel the subscription, or until the subscriber opts out of receiving SMS messages from your AWS account.

## **Topics**

- Sending a message to a topic [\(console\)](#page-530-1)
- Sending a [message](#page-533-0) to a topic (AWS SDKs)

## <span id="page-530-1"></span>**Sending a message to a topic (console)**

## **To create a topic**

Complete the following steps if you don't already have a topic to which you want to send SMS messages.

- 1. Sign in to the [Amazon](https://console.aws.amazon.com/sns/home) SNS console.
- 2. In the console menu, choose an AWS Region that supports SMS [messaging](#page-592-0).
- 3. In the navigation pane, choose **Topics**.
- 4. On the **Topics** page, choose **Create topic**.
- 5. On the **Create topic** page, under **Details**, do the following:
	- a. For **Type**, choose **Standard**.
- b. For **Name**, enter a topic name.
- c. (Optional) For **Display name**, enter a custom prefix for your SMS messages. When you send a message to the topic, Amazon SNS prepends the display name followed by a right angle bracket (>) and a space. Display names are not case sensitive, and Amazon SNS converts display names to uppercase characters. For example, if the display name of a topic is MyTopic and the message is Hello World!, the message appears as:

MYTOPIC> Hello World!

6. Choose **Create topic**. The topic's name and Amazon Resource Name (ARN) appear on the **Topics** page.

### **To create an SMS subscription**

You can use subscriptions to send an SMS message to multiple recipients by publishing the message only once to your topic.

### *(i)* Note

When you start using Amazon SNS to send SMS messages, your AWS account is in the *SMS sandbox*. The SMS sandbox provides a safe environment for you to try Amazon SNS features without risking your reputation as an SMS sender. While your account is in the SMS sandbox, you can use all of the features of Amazon SNS, but you can send SMS messages only to verified destination phone numbers. For more information, see SMS [sandbox.](#page-420-0)

- 1. Sign in to the [Amazon](https://console.aws.amazon.com/sns/home) SNS console.
- 2. In the navigation pane, choose **Subscriptions**.
- 3. On the **Subscriptions** page, choose **Create subscription**.
- 4. On the **Create subscription** page, under **Details**, do the following:
	- a. For **Topic ARN**, enter or choose the Amazon Resource Name (ARN) of the topic to which you want to send SMS messages.
	- b. For **Protocol**, choose **SMS**.
	- c. For **Endpoint**, enter the phone number that you want to subscribe to your topic.
- 5. Choose **Create subscription**. The subscription information appears on the **Subscriptions** page.

To add more phone numbers, repeat these steps. You can also add other types of subscriptions, such as email.

### **To send a message**

When you publish a message to a topic, Amazon SNS attempts to deliver that message to every phone number that is subscribed to the topic.

- 1. In the [Amazon](https://console.aws.amazon.com/sns/home) SNS console, on the **Topics** page, choose the name of the topic to which you want to send SMS messages.
- 2. On the topic details page, choose **Publish message**.
- 3. On the **Publish message to topic** page, under **Message details**, do the following:
	- a. For **Subject**, keep the field blank unless your topic contains email subscriptions and you want to publish to both email and SMS subscriptions. Amazon SNS uses the **Subject** that you enter as the email subject line.
	- b. (Optional) For **Time to Live (TTL)**, enter a number of seconds that Amazon SNS has to send your SMS message to any mobile application endpoint subscribers.
- 4. Under **Message body**, do the following:
	- a. For **Message structure**, choose **Identical payload for all delivery protocols** to send the same message to all protocol types subscribed to your topic. Or, choose **Custom payload for each delivery protocol** to customize the message for subscribers of different protocol types. For example, you can enter a default message for phone number subscribers and a custom message for email subscribers.
	- b. For **Message body to send to the endpoint**, enter your message, or your custom messages per delivery protocol.

If your topic has a display name, Amazon SNS adds it to the message, which increases the message length. The display name length is the number of characters in the name plus two characters for the right angle bracket (>) and the space that Amazon SNS adds.

For information about the size quotas for SMS messages, see [Publishing SMS messages to](#page-539-0)  a mobile phone using [Amazon](#page-539-0) SNS.

5. (Optional) For **Message attributes**, add message metadata such as timestamps, signatures, and IDs.

6. Choose **Publish message**. Amazon SNS sends the SMS message and displays a success message.

## <span id="page-533-0"></span>**Sending a message to a topic (AWS SDKs)**

To use an AWS SDK, you must configure it with your credentials. For more information, see [The](https://docs.aws.amazon.com/sdkref/latest/guide/creds-config-files.html)  shared config and [credentials](https://docs.aws.amazon.com/sdkref/latest/guide/creds-config-files.html) files in the *AWS SDKs and Tools Reference Guide*.

The following code example shows how to:

- Create an Amazon SNS topic.
- Subscribe phone numbers to the topic.
- Publish SMS messages to the topic so that all subscribed phone numbers receive the message at once.

#### Java

### **SDK for Java 2.x**

### **A** Note

There's more on GitHub. Find the complete example and learn how to set up and run in the AWS Code Examples [Repository.](https://github.com/awsdocs/aws-doc-sdk-examples/tree/main/javav2/example_code/sns#readme)

Create a topic and return its ARN.

```
import software.amazon.awssdk.regions.Region;
import software.amazon.awssdk.services.sns.SnsClient;
import software.amazon.awssdk.services.sns.model.CreateTopicRequest;
import software.amazon.awssdk.services.sns.model.CreateTopicResponse;
import software.amazon.awssdk.services.sns.model.SnsException;
/** 
  * Before running this Java V2 code example, set up your development 
  * environment, including your credentials. 
 * 
  For more information, see the following documentation topic:
 *
```

```
 * https://docs.aws.amazon.com/sdk-for-java/latest/developer-guide/get-
started.html 
  */
public class CreateTopic { 
     public static void main(String[] args) { 
         final String usage = """ 
                 Usage: <topicName>
                  Where: 
                     topicName - The name of the topic to create (for example, 
  mytopic). 
                  """; 
        if (args.length != 1) {
             System.out.println(usage); 
             System.exit(1); 
         } 
        String topicName = args[0];
         System.out.println("Creating a topic with name: " + topicName); 
         SnsClient snsClient = SnsClient.builder() 
                  .region(Region.US_EAST_1) 
                 .buid() String arnVal = createSNSTopic(snsClient, topicName); 
         System.out.println("The topic ARN is" + arnVal); 
         snsClient.close(); 
     } 
    public static String createSNSTopic(SnsClient snsClient, String topicName) {
         CreateTopicResponse result; 
         try { 
             CreateTopicRequest request = CreateTopicRequest.builder() 
                      .name(topicName) 
                      .build(); 
             result = snsClient.createTopic(request); 
             return result.topicArn(); 
         } catch (SnsException e) { 
             System.err.println(e.awsErrorDetails().errorMessage()); 
             System.exit(1);
```

```
 } 
            return ""; 
      }
}
```
Subscribe an endpoint to a topic.

```
import software.amazon.awssdk.regions.Region;
import software.amazon.awssdk.services.sns.SnsClient;
import software.amazon.awssdk.services.sns.model.SnsException;
import software.amazon.awssdk.services.sns.model.SubscribeRequest;
import software.amazon.awssdk.services.sns.model.SubscribeResponse;
/** 
  * Before running this Java V2 code example, set up your development 
  * environment, including your credentials. 
  * 
  * For more information, see the following documentation topic: 
 * 
  * https://docs.aws.amazon.com/sdk-for-java/latest/developer-guide/get-
started.html 
  */
public class SubscribeTextSMS { 
     public static void main(String[] args) { 
         final String usage = """ 
                Usage: <topicArn> <phoneNumber>
                 Where: 
                     topicArn - The ARN of the topic to subscribe. 
                     phoneNumber - A mobile phone number that receives 
  notifications (for example, +1XXX5550100). 
                  """; 
         if (args.length < 2) { 
             System.out.println(usage); 
             System.exit(1); 
         } 
         String topicArn = args[0]; 
         String phoneNumber = args[1]; 
         SnsClient snsClient = SnsClient.builder()
```

```
 .region(Region.US_EAST_1) 
                 .build();
         subTextSNS(snsClient, topicArn, phoneNumber); 
         snsClient.close(); 
     } 
     public static void subTextSNS(SnsClient snsClient, String topicArn, String 
  phoneNumber) { 
         try { 
              SubscribeRequest request = SubscribeRequest.builder() 
                       .protocol("sms") 
                       .endpoint(phoneNumber) 
                       .returnSubscriptionArn(true) 
                       .topicArn(topicArn) 
                       .build(); 
              SubscribeResponse result = snsClient.subscribe(request); 
              System.out.println("Subscription ARN: " + result.subscriptionArn() + 
  "\n\n Status is " 
                       + result.sdkHttpResponse().statusCode()); 
         } catch (SnsException e) { 
              System.err.println(e.awsErrorDetails().errorMessage()); 
              System.exit(1); 
         } 
     }
}
```
Set attributes on the message, such as the ID of the sender, the maximum price, and its type. Message attributes are optional.

```
import software.amazon.awssdk.regions.Region;
import software.amazon.awssdk.services.sns.SnsClient;
import software.amazon.awssdk.services.sns.model.SetSmsAttributesRequest;
import software.amazon.awssdk.services.sns.model.SetSmsAttributesResponse;
import software.amazon.awssdk.services.sns.model.SnsException;
import java.util.HashMap;
/** 
  * Before running this Java V2 code example, set up your development 
  * environment, including your credentials.
```

```
 * 
  * For more information, see the following documentation topic: 
 * 
  * https://docs.aws.amazon.com/sdk-for-java/latest/developer-guide/get-
started.html 
  */
public class SetSMSAttributes { 
     public static void main(String[] args) { 
         HashMap<String, String> attributes = new HashMap<>(1); 
         attributes.put("DefaultSMSType", "Transactional"); 
         attributes.put("UsageReportS3Bucket", "janbucket"); 
         SnsClient snsClient = SnsClient.builder() 
                  .region(Region.US_EAST_1) 
                 .build();
         setSNSAttributes(snsClient, attributes); 
         snsClient.close(); 
     } 
     public static void setSNSAttributes(SnsClient snsClient, HashMap<String, 
  String> attributes) { 
         try { 
             SetSmsAttributesRequest request = SetSmsAttributesRequest.builder() 
                      .attributes(attributes) 
                      .build(); 
             SetSmsAttributesResponse result = 
  snsClient.setSMSAttributes(request); 
             System.out.println("Set default Attributes to " + attributes + ". 
  Status was " 
                      + result.sdkHttpResponse().statusCode()); 
         } catch (SnsException e) { 
             System.err.println(e.awsErrorDetails().errorMessage()); 
             System.exit(1); 
         } 
     }
}
```
Publish a message to a topic. The message is sent to every subscriber.

import software.amazon.awssdk.regions.Region;

```
import software.amazon.awssdk.services.sns.SnsClient;
import software.amazon.awssdk.services.sns.model.PublishRequest;
import software.amazon.awssdk.services.sns.model.PublishResponse;
import software.amazon.awssdk.services.sns.model.SnsException;
/** 
  * Before running this Java V2 code example, set up your development 
  * environment, including your credentials. 
 * 
  * For more information, see the following documentation topic: 
 * 
  * https://docs.aws.amazon.com/sdk-for-java/latest/developer-guide/get-
started.html 
  */
public class PublishTextSMS { 
     public static void main(String[] args) { 
         final String usage = """ 
                Usage: <message> <phoneNumber>
                 Where: 
                     message - The message text to send. 
                     phoneNumber - The mobile phone number to which a message is 
 sent (for example, +1XXX5550100).\s
                  """; 
        if (args.length != 2) {
             System.out.println(usage); 
             System.exit(1); 
         } 
         String message = args[0]; 
         String phoneNumber = args[1]; 
         SnsClient snsClient = SnsClient.builder() 
                  .region(Region.US_EAST_1) 
                 .buid() pubTextSMS(snsClient, message, phoneNumber); 
         snsClient.close(); 
     } 
     public static void pubTextSMS(SnsClient snsClient, String message, String 
  phoneNumber) { 
         try { 
             PublishRequest request = PublishRequest.builder()
```

```
 .message(message) 
                       .phoneNumber(phoneNumber) 
                      .build();
              PublishResponse result = snsClient.publish(request); 
              System.out 
                       .println(result.messageId() + " Message sent. Status was " + 
  result.sdkHttpResponse().statusCode()); 
         } catch (SnsException e) { 
              System.err.println(e.awsErrorDetails().errorMessage()); 
              System.exit(1); 
         } 
     }
}
```
## <span id="page-539-0"></span>**Publishing SMS messages to a mobile phone using Amazon SNS**

You can use Amazon SNS to send SMS messages directly to a mobile phone without subscribing the phone number to an Amazon SNS topic.

### **(i)** Note

Subscribing phone numbers to a topic is useful if you want to send one message to multiple phone numbers at once. For instructions on publishing an SMS message to a topic, see [Publishing](#page-530-0) SMS messages to an Amazon SNS topic.

When you send a message, you can control whether the message is optimized for cost or reliable delivery. You can also specify a [sender ID or origination number.](#page-425-0) If you send the message programmatically using the Amazon SNS API or the AWS SDKs, you can specify a maximum price for the message delivery.

Each SMS message can contain up to 140 bytes, and the character quota depends on the encoding scheme. For example, an SMS message can contain:

- 160 GSM characters
- 140 ASCII characters
- 70 UCS-2 characters
Amazon Simple Notification Service Developer Guide

If you publish a message that exceeds the size quota, Amazon SNS sends it as multiple messages, each fitting within the size quota. Messages are not cut off in the middle of a word, but instead on whole-word boundaries. The total size quota for a single SMS publish action is 1,600 bytes.

When you send an SMS message, you specify the phone number using the E.164 format, a standard phone numbering structure used for international telecommunication. Phone numbers that follow this format can have a maximum of 15 digits along with the prefix of a plus sign (+) and the country code. For example, a US phone number in E.164 format appears as +1XXX5550100.

# **Topics**

- Sending a message [\(console\)](#page-540-0)
- Sending a [message](#page-542-0) (AWS SDKs)

# <span id="page-540-0"></span>**Sending a message (console)**

- 1. Sign in to the [Amazon](https://console.aws.amazon.com/sns/home) SNS console.
- 2. In the console menu, choose an AWS Region that supports SMS [messaging](#page-592-0).
- 3. In the navigation pane, choose **Text messaging (SMS)**.
- 4. On the **Mobile text messaging (SMS)** page, choose **Publish text message**.
- 5. On the **Publish SMS message** page, for **Message type**, choose one of the following:
	- **Promotional** Non-critical messages, such as marketing messages.
	- **Transactional** Critical messages that support customer transactions, such as one-time passcodes for multi-factor authentication.

# *A* Note

This message-level setting overrides your account-level default message type. You can set an account-level default message type from the **Text messaging preferences** section of the **Mobile text messaging (SMS)** page.

For pricing information for promotional and transactional messages, see [Worldwide](https://aws.amazon.com/sns/sms-pricing/) SMS [Pricing](https://aws.amazon.com/sns/sms-pricing/).

6. For **Destination phone number**, enter the phone number to which you want to send the message.

- 7. For **Message**, enter the message to send.
- 8. (Optional) Under **Origination identities**, specify how to identify yourself to your recipients:
	- To specify a **Sender ID**, type a custom ID that contains 3-11 alphanumeric characters, including at least one letter and no spaces. The sender ID is displayed as the message sender on the receiving device. For example, you can use your business brand to make the message source easier to recognize.

Support for sender IDs varies by country and/or region. For example, messages delivered to U.S. phone numbers will not display the sender ID. For the countries and regions that support sender IDs, see [Supported](#page-592-0) countries and regions.

If you do not specify a sender ID, one of the following is displayed as the originating identity:

- In countries that support long codes, the long code is shown.
- In countries where only sender IDs are supported, *NOTICE* is shown.

This message-level sender ID overrides your default sender ID, which you set on the **Text messaging preferences** page.

• To specify an **Origination number**, enter a string of 5-14 numbers to display as the sender's phone number on the receiver's device. This string must match an origination number that is configured in your AWS account for the destination country. The origination number can be a 10DLC number, toll-free number, person-to-person long code, or short codes. For more information, see [Origination identities for SMS messages.](#page-425-0)

If you don't specify an origination number, Amazon SNS selects an origination number to use for the SMS text message, based on your AWS account configuration.

- 9. If you're sending SMS messages to recipients in India, expand **Country-specific attributes**, and specify the following attributes:
	- **Entity ID** The entity ID or principal entity (PE) ID for sending SMS messages to recipients in India. This ID is a unique string of 1–50 characters that the Telecom Regulatory Authority of India (TRAI) provides to identify the entity that you registered with the TRAI.
	- **Template ID** The template ID for sending SMS messages to recipients in India. This ID is a unique, TRAI-provided string of 1–50 characters that identifies the template that you registered with the TRAI. The template ID must be associated with the sender ID that you specified for the message.

For more information on sending SMS messages to recipients in India, see [Sender ID](#page-459-0) registration [requirements](#page-459-0) for India.

#### 10. Choose **Publish message**.

# **Tip**

To send SMS messages from an origination number, you can also choose **Origination numbers** in the Amazon SNS console navigation panel. Choose an origination number that includes **SMS** in the **Capabilities** column, and then choose **Publish text message**.

# <span id="page-542-0"></span>**Sending a message (AWS SDKs)**

To send an SMS message using one of the AWS SDKs, use the API operation in that SDK that corresponds to the Publish request in the Amazon SNS API. With this request, you can send an SMS message directly to a phone number. You can also use the MessageAttributes parameter to set values for the following attribute names:

AWS.SNS.SMS.SenderID

A custom ID that contains 3–11 alphanumeric characters or hyphen (-) characters, including at least one letter and no spaces. The sender ID appears as the message sender on the receiving device. For example, you can use your business brand to help make the message source easier to recognize.

Support for sender IDs varies by country or region. For example, messages delivered to US phone numbers don't display the sender ID. For a list of the countries or regions that support sender IDs, see [Supported](#page-592-0) countries and regions.

If you don't specify a sender ID, a long [code](#page-503-0) appears as the sender ID in supported countries or regions. For countries or regions that require an alphabetic sender ID, *NOTICE* appears as the sender ID.

This message-level attribute overrides the account-level attribute DefaultSenderID, which you can set using the SetSMSAttributes request.

## AWS.MM.SMS.OriginationNumber

A custom string of 5–14 numbers, which can include an optional leading plus sign (+). This string of numbers appears as the sender's phone number on the receiving device. The string must match an origination number that's configured in your AWS account for the destination country. The origination number can be a 10DLC number, toll-free number, person-to-person (P2P) long code, or short code. For more information, see [Origination numbers.](#page-473-0)

If you don't specify an origination number, Amazon SNS chooses an origination number based on your AWS account configuration.

#### AWS.SNS.SMS.MaxPrice

The maximum price in USD that you're willing to spend to send the SMS message. If Amazon SNS determines that sending the message would incur a cost that exceeds your maximum price, it doesn't send the message.

This attribute has no effect if your month-to-date SMS costs have already exceeded the quota set for the MonthlySpendLimit attribute. You can set the MonthlySpendLimit attribute using the SetSMSAttributes request.

If you're sending the message to an Amazon SNS topic, the maximum price applies to each message delivery to each phone number that is subscribed to the topic.

#### AWS.SNS.SMS.SMSType

The type of message that you're sending:

- Promotional (default) Non-critical messages, such as marketing messages.
- Transactional Critical messages that support customer transactions, such as one-time passcodes for multi-factor authentication.

This message-level attribute overrides the account-level attribute DefaultSMSType, which you can set using the SetSMSAttributes request.

#### AWS.MM.SMS.EntityId

This attribute is required only for sending SMS messages to recipients in India.

This is your entity ID or principal entity (PE) ID for sending SMS messages to recipients in India. This ID is a unique string of 1–50 characters that the Telecom Regulatory Authority of India (TRAI) provides to identify the entity that you registered with the TRAI.

#### AWS.MM.SMS.TemplateId

This attribute is required only for sending SMS messages to recipients in India.

This is your template for sending SMS messages to recipients in India. This ID is a unique, TRAI-provided string of 1–50 characters that identifies the template that you registered with the TRAI. The template ID must be associated with the sender ID that you specified for the message.

#### **Sending a message**

The following code examples show how to publish SMS messages using Amazon SNS.

#### .NET

#### **AWS SDK for .NET**

#### **A** Note

```
namespace SNSMessageExample
\{ using System; 
     using System.Threading.Tasks; 
     using Amazon; 
     using Amazon.SimpleNotificationService; 
     using Amazon.SimpleNotificationService.Model; 
     public class SNSMessage 
     { 
         private AmazonSimpleNotificationServiceClient snsClient; 
         /// <summary> 
         /// Initializes a new instance of the <see cref="SNSMessage"/> class. 
         /// Constructs a new SNSMessage object initializing the Amazon Simple 
         /// Notification Service (Amazon SNS) client using the supplied 
         /// Region endpoint. 
         /// </summary>
```

```
 /// <param name="regionEndpoint">The Amazon Region endpoint to use in 
         /// sending test messages with this object.</param> 
         public SNSMessage(RegionEndpoint regionEndpoint) 
         { 
             snsClient = new 
  AmazonSimpleNotificationServiceClient(regionEndpoint); 
         } 
         /// <summary> 
         /// Sends the SMS message passed in the text parameter to the phone 
  number 
         /// in phoneNum. 
         /// </summary> 
         /// <param name="phoneNum">The ten-digit phone number to which the text 
         /// message will be sent.</param> 
         /// <param name="text">The text of the message to send.</param> 
        /// <returns>Async task.</returns>
         public async Task SendTextMessageAsync(string phoneNum, string text) 
         { 
             if (string.IsNullOrEmpty(phoneNum) || string.IsNullOrEmpty(text)) 
\{\hspace{.1cm} \} return; 
 } 
             // Now actually send the message. 
             var request = new PublishRequest 
\{\hspace{.1cm} \}Message = text,
                 PhoneNumber = phoneNum, 
             }; 
             try 
\{\hspace{.1cm} \} var response = await snsClient.PublishAsync(request); 
 } 
             catch (Exception ex) 
\{\hspace{.1cm} \} Console.WriteLine($"Error sending message: {ex}"); 
 } 
         } 
     }
}
```
• For API details, see [Publish](https://docs.aws.amazon.com/goto/DotNetSDKV3/sns-2010-03-31/Publish) in *AWS SDK for .NET API Reference*.

#### $C++$

#### **SDK for C++**

#### **Note**

```
/**
```

```
 * Publish SMS: use Amazon Simple Notification Service (Amazon SNS) to send an 
  SMS text message to a phone number. 
  * Note: This requires additional AWS configuration prior to running example. 
 * 
  * NOTE: When you start using Amazon SNS to send SMS messages, your AWS account 
  is in the SMS sandbox and you can only 
  * use verified destination phone numbers. See https://docs.aws.amazon.com/sns/
latest/dg/sns-sms-sandbox.html. 
  * NOTE: If destination is in the US, you also have an additional restriction 
  that you have use a dedicated 
  * origination ID (phone number). You can request an origination number using 
  Amazon Pinpoint for a fee. 
  * See https://aws.amazon.com/blogs/compute/provisioning-and-using-10dlc-
origination-numbers-with-amazon-sns/ 
  * for more information. 
 * 
  * <phone_number_value> input parameter uses E.164 format. 
  * For example, in United States, this input value should be of the form: 
  +12223334444 
  */
//! Send an SMS text message to a phone number.
/*! 
   \param message: The message to publish. 
   \param phoneNumber: The phone number of the recipient in E.164 format. 
   \param clientConfiguration: AWS client configuration. 
   \return bool: Function succeeded.
```

```
 */
bool AwsDoc::SNS::publishSms(const Aws::String &message, 
                                const Aws::String &phoneNumber, 
                                const Aws::Client::ClientConfiguration 
  &clientConfiguration) { 
     Aws::SNS::SNSClient snsClient(clientConfiguration); 
     Aws::SNS::Model::PublishRequest request; 
     request.SetMessage(message); 
     request.SetPhoneNumber(phoneNumber); 
     const Aws::SNS::Model::PublishOutcome outcome = snsClient.Publish(request); 
     if (outcome.IsSuccess()) { 
         std::cout << "Message published successfully with message id, '" 
                    << outcome.GetResult().GetMessageId() << "'." 
                    << std::endl; 
     } 
     else { 
         std::cerr << "Error while publishing message " 
                    << outcome.GetError().GetMessage() 
                    << std::endl; 
     } 
     return outcome.IsSuccess();
}
```
• For API details, see [Publish](https://docs.aws.amazon.com/goto/SdkForCpp/sns-2010-03-31/Publish) in *AWS SDK for C++ API Reference*.

#### Java

## **SDK for Java 2.x**

# **A** Note

There's more on GitHub. Find the complete example and learn how to set up and run in the AWS Code Examples [Repository.](https://github.com/awsdocs/aws-doc-sdk-examples/tree/main/javav2/example_code/sns#readme)

import software.amazon.awssdk.regions.Region; import software.amazon.awssdk.services.sns.SnsClient;

```
import software.amazon.awssdk.services.sns.model.PublishRequest;
import software.amazon.awssdk.services.sns.model.PublishResponse;
import software.amazon.awssdk.services.sns.model.SnsException;
/** 
  * Before running this Java V2 code example, set up your development 
  * environment, including your credentials. 
 * 
  * For more information, see the following documentation topic: 
 * 
  * https://docs.aws.amazon.com/sdk-for-java/latest/developer-guide/get-
started.html 
  */
public class PublishTextSMS { 
     public static void main(String[] args) { 
         final String usage = """ 
                 Usage: <message> <phoneNumber>
                  Where: 
                     message - The message text to send. 
                     phoneNumber - The mobile phone number to which a message is 
  sent (for example, +1XXX5550100).\s 
                 """
        if (args.length != 2) {
             System.out.println(usage); 
             System.exit(1); 
         } 
         String message = args[0]; 
         String phoneNumber = args[1]; 
         SnsClient snsClient = SnsClient.builder() 
                  .region(Region.US_EAST_1) 
                 .build();
         pubTextSMS(snsClient, message, phoneNumber); 
         snsClient.close(); 
     } 
     public static void pubTextSMS(SnsClient snsClient, String message, String 
  phoneNumber) { 
         try { 
             PublishRequest request = PublishRequest.builder() 
                      .message(message)
```

```
 .phoneNumber(phoneNumber) 
                      .build();
              PublishResponse result = snsClient.publish(request); 
              System.out 
                       .println(result.messageId() + " Message sent. Status was " + 
  result.sdkHttpResponse().statusCode()); 
         } catch (SnsException e) { 
              System.err.println(e.awsErrorDetails().errorMessage()); 
              System.exit(1); 
         } 
     }
}
```
• For API details, see [Publish](https://docs.aws.amazon.com/goto/SdkForJavaV2/sns-2010-03-31/Publish) in *AWS SDK for Java 2.x API Reference*.

## Kotlin

#### **SDK for Kotlin**

## **A** Note

```
suspend fun pubTextSMS( 
     messageVal: String?, 
     phoneNumberVal: String?,
) { 
     val request = 
         PublishRequest { 
              message = messageVal 
              phoneNumber = phoneNumberVal 
         } 
     SnsClient { region = "us-east-1" }.use { snsClient -> 
         val result = snsClient.publish(request) 
         println("${result.messageId} message sent.") 
     }
```
}

• For API details, see [Publish](https://sdk.amazonaws.com/kotlin/api/latest/index.html) in *AWS SDK for Kotlin API reference*.

#### PHP

#### **SDK for PHP**

#### **(i)** Note

```
require 'vendor/autoload.php';
use Aws\Exception\AwsException;
use Aws\Sns\SnsClient;
/** 
  * Sends a text message (SMS message) directly to a phone number using Amazon 
 SNS. 
 * 
  * This code expects that you have AWS credentials set up per: 
  * https://docs.aws.amazon.com/sdk-for-php/v3/developer-guide/
guide_credentials.html 
  */
$SnSclient = new SnsClient([ 
     'profile' => 'default', 
     'region' => 'us-east-1', 
     'version' => '2010-03-31'
]);
$message = 'This message is sent from a Amazon SNS code sample.';
$phone = '+1XXX5550100';
try { 
     $result = $SnSclient->publish([ 
         'Message' => $message,
```

```
 'PhoneNumber' => $phone, 
     ]); 
     var_dump($result);
} catch (AwsException $e) { 
     // output error message if fails 
     error_log($e->getMessage());
}
```
- For more information, see AWS SDK for PHP [Developer](https://docs.aws.amazon.com/sdk-for-php/v3/developer-guide/sns-examples-sending-sms.html#publish-to-a-text-message-sms-message) Guide.
- For API details, see [Publish](https://docs.aws.amazon.com/goto/SdkForPHPV3/sns-2010-03-31/Publish) in *AWS SDK for PHP API Reference*.

## Python

# **SDK for Python (Boto3)**

#### **A** Note

```
class SnsWrapper: 
     """Encapsulates Amazon SNS topic and subscription functions.""" 
     def __init__(self, sns_resource): 
         """ 
         :param sns_resource: A Boto3 Amazon SNS resource. 
        "" "
         self.sns_resource = sns_resource 
     def publish_text_message(self, phone_number, message): 
         """ 
         Publishes a text message directly to a phone number without need for a 
         subscription. 
         :param phone_number: The phone number that receives the message. This 
 must be 
                                in E.164 format. For example, a United States phone
```

```
 number might be +12065550101. 
         :param message: The message to send. 
         :return: The ID of the message. 
         """ 
         try: 
             response = self.sns_resource.meta.client.publish( 
                 PhoneNumber=phone_number, Message=message 
) message_id = response["MessageId"] 
             logger.info("Published message to %s.", phone_number) 
         except ClientError: 
             logger.exception("Couldn't publish message to %s.", phone_number) 
             raise 
         else: 
             return message_id
```
• For API details, see [Publish](https://docs.aws.amazon.com/goto/boto3/sns-2010-03-31/Publish) in *AWS SDK for Python (Boto3) API Reference*.

# **Monitoring SMS activity**

By monitoring your SMS activity, you can keep track of destination phone numbers, successful or failed deliveries, reasons for failure, costs, and other information. Amazon SNS helps by summarizing statistics in the console, sending information to Amazon CloudWatch, and sending daily SMS usage reports to an Amazon S3 bucket that you specify.

## **Topics**

- Viewing SMS delivery [statistics](#page-552-0)
- Viewing Amazon [CloudWatch](#page-553-0) metrics and logs for SMS deliveries
- [Viewing](#page-556-0) daily SMS usage reports

# <span id="page-552-0"></span>**Viewing SMS delivery statistics**

You can use the Amazon SNS console to view statistics about your recent SMS deliveries.

- 1. Sign in to the [Amazon](https://console.aws.amazon.com/sns/home) SNS console.
- 2. In the console menu, set the region selector to a region that supports SMS [messaging](#page-592-0).
- 3. On the navigation panel, choose **Text messaging (SMS)**.
- 4. On the **Text messaging (SMS)** page, in the **Account stats** section, view the charts for your transactional and promotional SMS message deliveries. Each chart shows the following data for the preceding 15 days:
	- Delivery rate (percentage of successful deliveries)
	- Sent (number of delivery attempts)
	- Failed (number of delivery failures)

On this page, you can also choose the **Usage** button to go to the Amazon S3 bucket where you store your daily usage reports. For more information, see [Viewing](#page-556-0) daily SMS usage reports.

# <span id="page-553-0"></span>**Viewing Amazon CloudWatch metrics and logs for SMS deliveries**

You can use Amazon CloudWatch and Amazon CloudWatch Logs to monitor your SMS message deliveries.

# **Topics**

- Viewing Amazon [CloudWatch](#page-553-1) metrics
- Viewing [CloudWatch](#page-553-2) Logs
- Example log for [successful](#page-555-0) SMS delivery
- [Example](#page-555-1) log for failed SMS delivery
- SMS [delivery](#page-556-1) failure reasons

# <span id="page-553-1"></span>**Viewing Amazon CloudWatch metrics**

Amazon SNS automatically collects metrics about your SMS message deliveries and pushes them to Amazon CloudWatch. You can use CloudWatch to monitor these metrics and create alarms to alert you when a metric crosses a threshold. For example, you can monitor CloudWatch metrics to learn your SMS delivery rate and your month-to-date SMS charges.

For information about monitoring CloudWatch metrics, setting CloudWatch alarms, and the types of metrics available, see Monitoring Amazon SNS topics using [CloudWatch](#page-1142-0).

# <span id="page-553-2"></span>**Viewing CloudWatch Logs**

You can collect information about successful and unsuccessful SMS message deliveries by enabling Amazon SNS to write to Amazon CloudWatch Logs. For each SMS message that you send, Amazon

SNS writes a log that includes the message price, the success or failure status, the reason for failure (if the message failed), the message dwell time, and other information.

# **To enable and view CloudWatch Logs for your SMS messages**

- 1. Sign in to the [Amazon](https://console.aws.amazon.com/sns/home) SNS console.
- 2. In the console menu, set the region selector to a region that supports SMS [messaging](#page-592-0).
- 3. On the navigation panel, choose **Text messaging (SMS)**.
- 4. On the **Mobile text messaging (SMS)** page, in the **Text messaging preferences** section, choose **Edit**.
- 5. On the next page, expand the **Delivery status logging** section.
- 6. For **Success sample rate**, specify the percentage of successful SMS deliveries for which Amazon SNS will write logs in CloudWatch Logs. For example:
	- To write logs only for failed deliveries, set this value to 0.
	- To write logs for 10% of your successful deliveries, set it to 10.

If you don't specify a percentage, Amazon SNS writes logs for all successful deliveries.

- 7. To provide the required permissions, do one of the following:
	- To create a new service role, choose **Create new service role** and then **Create new roles**. On the next page, choose **Allow** to give Amazon SNS write access to your account's resources.
	- To use an existing service role, choose **Use existing service role** and then paste the ARN name in the **IAM role for successful and failed deliveries** box.

The service role you specify must allow write access to your account's resources. For more information on creating IAM roles, see [Creating](https://docs.aws.amazon.com/IAM/latest/UserGuide/id_roles_create_for-service.html#roles-creatingrole-service-console) a role for an AWS service in the *IAM User Guide*.

- 8. Choose **Save changes**.
- 9. Back on the **Mobile text messaging (SMS)** page, go to the **Delivery status logs** section to view any available logs.

# **A** Note

Depending on the destination phone number's carrier, it can take up to 72 hours for delivery logs to appear in the Amazon SNS console.

# <span id="page-555-0"></span>**Example log for successful SMS delivery**

The delivery status log for a successful SMS delivery will resemble the following example:

```
{ 
     "notification": { 
          "messageId": "34d9b400-c6dd-5444-820d-fbeb0f1f54cf", 
          "timestamp": "2016-06-28 00:40:34.558" 
     }, 
     "delivery": { 
          "phoneCarrier": "My Phone Carrier", 
          "mnc": 270, 
          "numberOfMessageParts": 1, 
          "destination": "+1XXX5550100", 
          "priceInUSD": 0.00645, 
          "smsType": "Transactional", 
          "mcc": 310, 
          "providerResponse": "Message has been accepted by phone carrier", 
          "dwellTimeMs": 599, 
          "dwellTimeMsUntilDeviceAck": 1344 
     }, 
     "status": "SUCCESS"
}
```
# <span id="page-555-1"></span>**Example log for failed SMS delivery**

The delivery status log for a failed SMS delivery will resemble the following example:

```
{ 
     "notification": { 
          "messageId": "1077257a-92f3-5ca3-bc97-6a915b310625", 
          "timestamp": "2016-06-28 00:40:34.559" 
     }, 
     "delivery": { 
          "mnc": 0,
```

```
 "numberOfMessageParts": 1, 
          "destination": "+1XXX5550100", 
          "priceInUSD": 0.00645, 
          "smsType": "Transactional", 
          "mcc": 0, 
          "providerResponse": "Unknown error attempting to reach phone", 
          "dwellTimeMs": 1420, 
          "dwellTimeMsUntilDeviceAck": 1692 
     }, 
     "status": "FAILURE"
}
```
## <span id="page-556-1"></span>**SMS delivery failure reasons**

The reason for a failure is provided with the providerResponse attribute. SMS messages might fail to deliver for the following reasons:

- Blocked as spam by phone carrier
- Destination is on a blocked list
- Invalid phone number
- Message body is invalid
- Phone carrier has blocked this message
- Phone carrier is currently unreachable/unavailable
- Phone has blocked SMS
- Phone is on a blocked list
- Phone is currently unreachable/unavailable
- Phone number is opted out
- This delivery would exceed max price
- Unknown error attempting to reach phone

# <span id="page-556-0"></span>**Viewing daily SMS usage reports**

You can monitor your SMS deliveries by subscribing to daily usage reports from Amazon SNS. For each day that you send at least one SMS message, Amazon SNS delivers a usage report as a CSV file to the specified Amazon S3 bucket. It takes 24 hours for the SMS usage report to be available in the S3 bucket.

#### **Topics**

- Daily usage report [information](#page-557-0)
- [Subscribing](#page-557-1) to daily usage reports

## <span id="page-557-0"></span>**Daily usage report information**

The usage report includes the following information for each SMS message that you send from your account.

Note that the report does not include messages that are sent to recipients who have opted out.

- Time of publication for message (in UTC)
- Message ID
- Destination phone number
- Message type
- Delivery status
- Message price (in USD)
- Part number (a message is split into multiple parts if it is too long for a single message)
- Total number of parts

## **A** Note

If Amazon SNS did not receive the part number, we set its value to zero.

## <span id="page-557-1"></span>**Subscribing to daily usage reports**

To subscribe to daily usage reports, you must create an Amazon S3 bucket with the appropriate permissions.

## **To create an Amazon S3 bucket for your daily usage reports**

- 1. From the AWS account that sends SMS messages, sign in to the [Amazon](https://console.aws.amazon.com/s3/) S3 console.
- 2. Choose **Create Bucket**.

3. For **Bucket Name**, we recommend that you enter a name that is unique for your account and your organization. For example, use the pattern <my-bucket-prefix>-<account\_id>- <org-id>.

For information about conventions and restrictions for bucket names, see Rules for [Bucket](https://docs.aws.amazon.com/AmazonS3/latest/dev/BucketRestrictions.html#bucketnamingrules) [Naming](https://docs.aws.amazon.com/AmazonS3/latest/dev/BucketRestrictions.html#bucketnamingrules) in the *Amazon Simple Storage Service User Guide*.

- 4. Choose **Create**.
- 5. In the **All Buckets** table, choose the bucket.
- 6. In the **Permissions** tab, choose **Bucket policy**.
- 7. In the **Bucket Policy Editor** window, provide a policy that allows the Amazon SNS service principal to write to your bucket. For an example, see [Example](#page-559-0) bucket policy.

If you use the example policy, remember to replace *my-s3-bucket* with the bucket name that you chose in Step 3.

8. Choose **Save**.

#### **To subscribe to daily usage reports**

- 1. Sign in to the [Amazon](https://console.aws.amazon.com/sns/) SNS console.
- 2. On the navigation panel, choose **Text messaging (SMS)**.
- 3. On the **Text messaging (SMS)** page, in the **Text messaging preferences** section, choose **Edit**.

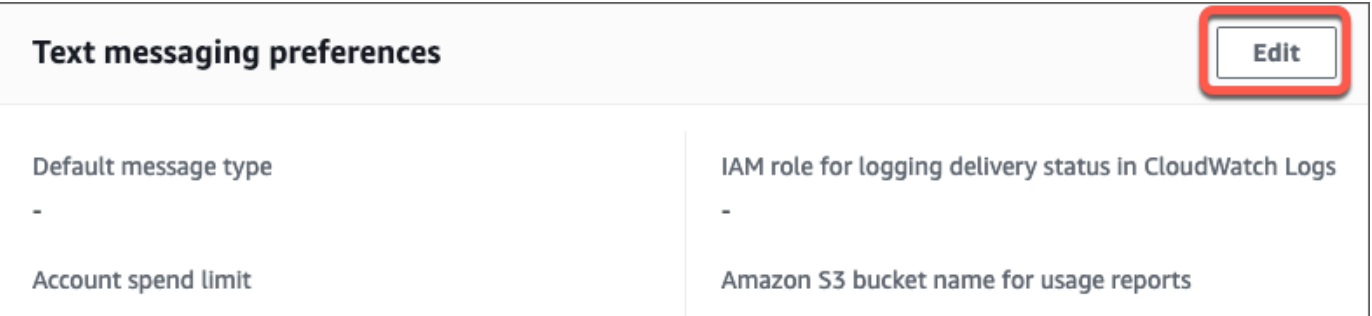

4. On the **Edit text messaging preferences** page, in the **Details** section, specify the **Amazon S3 bucket name for usage reports**.

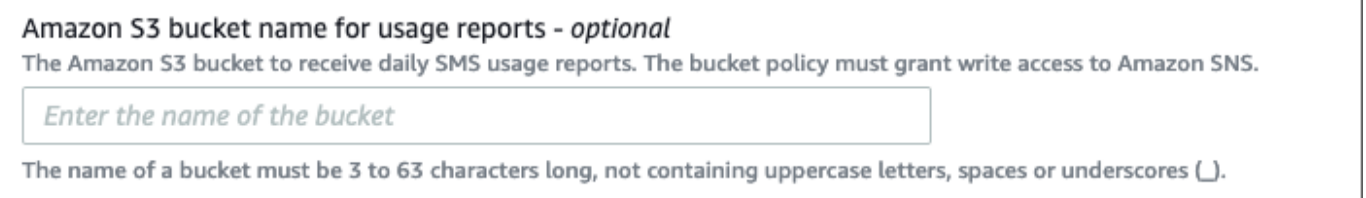

#### 5. Choose **Save changes**.

## <span id="page-559-0"></span>**Example bucket policy**

The following policy allows the Amazon SNS service principal to perform the s3: PutObject, s3:GetBucketLocation, and s3:ListBucket actions.

AWS provides tools for all services with service principals that have been given access to resources in your account. When the principal in an Amazon S3 bucket policy statement is an AWS [service](https://docs.aws.amazon.com/IAM/latest/UserGuide/reference_policies_elements_principal.html#principal-services) [principal](https://docs.aws.amazon.com/IAM/latest/UserGuide/reference_policies_elements_principal.html#principal-services), you can use the [aws:SourceArn](https://docs.aws.amazon.com/IAM/latest/UserGuide/reference_policies_condition-keys.html#condition-keys-sourcearn) or [aws:SourceAccount](https://docs.aws.amazon.com/IAM/latest/UserGuide/reference_policies_condition-keys.html#condition-keys-sourceaccount) global condition keys to protect against the [confused](https://docs.aws.amazon.com/IAM/latest/UserGuide/confused-deputy.html) deputy problem. To limit which region and account from which the bucket can receive daily usage reports, use aws:SourceArn as shown in the example below. If you do not wish to limit which regions can generate these reports, use aws:SourceAccount to limit based on which account is generating the reports. If you don't know the ARN of the resource, use aws:SourceAccount.

Use the following example that includes confused deputy protection when you create an Amazon S3 bucket to receive daily SMS usage reports from Amazon SNS.

```
{ 
  "Version": "2008-10-17", 
  "Statement": [{ 
    "Sid": "AllowPutObject", 
    "Effect": "Allow", 
    "Principal": { 
     "Service": "sns.amazonaws.com" 
    }, 
    "Action": "s3:PutObject", 
    "Resource": "arn:aws:s3:::my-s3-bucket/*", 
    "Condition": { 
     "StringEquals": { 
      "aws:SourceAccount": "account_id" 
     }, 
     "ArnLike": { 
      "aws:SourceArn": "arn:aws:sns:region:account_id:*" 
     } 
    } 
   }, 
   { 
    "Sid": "AllowGetBucketLocation", 
    "Effect": "Allow",
```

```
 "Principal": { 
     "Service": "sns.amazonaws.com" 
    }, 
    "Action": "s3:GetBucketLocation", 
    "Resource": "arn:aws:s3:::my-s3-bucket", 
    "Condition": { 
     "StringEquals": { 
      "aws:SourceAccount": "account_id" 
     }, 
     "ArnLike": { 
      "aws:SourceArn": "arn:aws:sns:region:account_id:*" 
     } 
    } 
   }, 
   { 
    "Sid": "AllowListBucket", 
    "Effect": "Allow", 
    "Principal": { 
     "Service": "sns.amazonaws.com" 
    }, 
    "Action": "s3:ListBucket", 
    "Resource": "arn:aws:s3:::my-s3-bucket", 
    "Condition": { 
     "StringEquals": { 
      "aws:SourceAccount": "account_id" 
     }, 
     "ArnLike": { 
      "aws:SourceArn": "arn:aws:sns:region:account_id:*" 
     } 
    } 
   } 
 ]
}
```
# **A** Note

You can publish usage reports to Amazon S3 buckets that are owned by the AWS account that's specified in the Condition element in the Amazon S3 policy. To publish usage reports to an Amazon S3 bucket that another AWS account owns, see How can I [copy](https://aws.amazon.com/premiumsupport/knowledge-center/copy-s3-objects-account/) S3 objects from another AWS [account?.](https://aws.amazon.com/premiumsupport/knowledge-center/copy-s3-objects-account/)

#### **Example daily usage report**

After you subscribe to daily usage reports, each day, Amazon SNS puts a CSV file with usage data in the following location:

```
<my-s3-bucket>/SMSUsageReports/<region>/YYYY/MM/DD/00x.csv.gz
```
Each file can contain up to 50,000 records. If the records for a day exceed this quota, Amazon SNS will add multiple files.

The following shows an example report:

```
PublishTimeUTC,MessageId,DestinationPhoneNumber,MessageType,DeliveryStatus,PriceInUSD,PartNumbe
2016-05-10T03:00:29.476Z,96a298ac-1458-4825-
a7eb-7330e0720b72,1XXX5550100,Promotional,Message has been accepted by phone 
  carrier,0.90084,0,1
2016-05-10T03:00:29.561Z,1e29d394-
d7f4-4dc9-996e-26412032c344,1XXX5550100,Promotional,Message has been accepted by phone 
  carrier,0.34322,0,1
2016-05-10T03:00:30.769Z,98ba941c-afc7-4c51-
ba2c-56c6570a6c08,1XXX5550100,Transactional,Message has been accepted by phone 
  carrier,0.27815,0,1
```
# **Managing phone numbers and SMS subscriptions**

Amazon SNS provides several options for managing who receives SMS messages from your account. With a limited frequency, you can opt in phone numbers that have opted out of receiving SMS messages from your account. To stop sending messages to SMS subscriptions, you can remove subscriptions or the topics that publish to them.

## **Topics**

- Opting out of receiving SMS [messages](#page-561-0)
- Managing phone numbers and [subscriptions](#page-562-0) (console)
- Managing phone numbers and [subscriptions](#page-563-0) (AWS SDKs)

# <span id="page-561-0"></span>**Opting out of receiving SMS messages**

Where required by local laws and regulations (such as the US and Canada), SMS recipients can use their devices to opt out by replying to the message with any of the following:

- ARRET (French)
- CANCEL
- END
- OPT-OUT
- OPTOUT
- QUIT
- REMOVE
- STOP
- TD
- UNSUBSCRIBE

To opt out, the recipient must reply to the same [origination number](#page-473-0) that Amazon SNS used to deliver the message. After opting out, the recipient will no longer receive SMS messages delivered from your AWS account unless you opt in the phone number.

If the phone number is subscribed to an Amazon SNS topic, opting out does not remove the subscription, but SMS messages will fail to deliver to that subscription unless you opt in the phone number.

# <span id="page-562-0"></span>**Managing phone numbers and subscriptions (console)**

You can use the Amazon SNS console to control which phone numbers receive SMS messages from your account.

# **Opting in a phone number that has been opted out**

You can view which phone numbers have been opted out of receiving SMS messages from your account, and you can opt in these phone numbers to resume sending messages to them.

You can opt in a phone number only once every 30 days.

- 1. Sign in to the [Amazon](https://console.aws.amazon.com/sns/home) SNS console.
- 2. In the console menu, set the region selector to a region that supports SMS [messaging](#page-592-0).
- 3. On the navigation panel, choose **Text messaging (SMS)**.
- 4. On the **Text messaging (SMS)** page, choose **View opted out phone numbers**. The **Opted out phone numbers** page displays the opted out phone numbers.

5. Select the check box for the phone number that you want to opt in, and choose **Opt in**. The phone number is no longer opted out and will receive SMS messages that you send to it.

#### **Deleting an SMS subscription**

Delete an SMS subscription to stop sending SMS messages to that phone number when you publish to your topics.

- 1. On the navigation panel, choose **Subscriptions**.
- 2. Select the check boxes for the subscriptions that you want to delete. Then choose **Actions**, and choose **Delete Subscriptions**.
- 3. In the **Delete** window, choose **Delete**. Amazon SNS deletes the subscription and displays a success message.

## **Deleting a topic**

Delete a topic when you no longer want to publish messages to its subscribed endpoints.

- 1. On the navigation panel, choose **Topics**.
- 2. Select the check boxes for the topics that you want to delete. Then choose **Actions**, and choose **Delete Topics**.
- 3. In the **Delete** window, choose **Delete**. Amazon SNS deletes the topic and displays a success message.

# <span id="page-563-0"></span>**Managing phone numbers and subscriptions (AWS SDKs)**

You can use the AWS SDKs to make programmatic requests to Amazon SNS and manage which phone numbers can receive SMS messages from your account.

To use an AWS SDK, you must configure it with your credentials. For more information, see [Shared](https://docs.aws.amazon.com/sdkref/latest/guide/file-format.html) config and [credentials](https://docs.aws.amazon.com/sdkref/latest/guide/file-format.html) files in the *AWS SDKs and Tools Reference Guide*.

## **Viewing all opted out phone numbers**

To view all opted out phone numbers, submit a ListPhoneNumbersOptedOut request with the Amazon SNS API.

The following code examples show how to use ListPhoneNumbersOptedOut.

#### CLI

#### **AWS CLI**

#### **To list SMS message opt-outs**

The following list-phone-numbers-opted-out example lists the phone numbers opted out of receiving SMS messages.

**aws sns list-phone-numbers-opted-out**

Output:

```
{ 
      "phoneNumbers": [ 
           "+15555550100" 
      ]
}
```
• For API details, see [ListPhoneNumbersOptedOut](https://awscli.amazonaws.com/v2/documentation/api/latest/reference/sns/list-phone-numbers-opted-out.html) in *AWS CLI Command Reference*.

#### Java

#### **SDK for Java 2.x**

#### **A** Note

```
import software.amazon.awssdk.regions.Region;
import software.amazon.awssdk.services.sns.SnsClient;
import software.amazon.awssdk.services.sns.model.ListPhoneNumbersOptedOutRequest;
import 
  software.amazon.awssdk.services.sns.model.ListPhoneNumbersOptedOutResponse;
import software.amazon.awssdk.services.sns.model.SnsException;
/**
```

```
 * Before running this Java V2 code example, set up your development 
  * environment, including your credentials. 
 * 
  * For more information, see the following documentation topic: 
 * 
  * https://docs.aws.amazon.com/sdk-for-java/latest/developer-guide/get-
started.html 
  */
public class ListOptOut { 
     public static void main(String[] args) { 
         SnsClient snsClient = SnsClient.builder() 
                  .region(Region.US_EAST_1) 
                  .build(); 
         listOpts(snsClient); 
         snsClient.close(); 
     } 
     public static void listOpts(SnsClient snsClient) { 
         try { 
            ListPhoneNumbersOptedOutRequest request =
  ListPhoneNumbersOptedOutRequest.builder().build(); 
             ListPhoneNumbersOptedOutResponse result = 
  snsClient.listPhoneNumbersOptedOut(request); 
             System.out.println("Status is " + 
  result.sdkHttpResponse().statusCode() + "\n\nPhone Numbers: \n\n" 
                      + result.phoneNumbers()); 
         } catch (SnsException e) { 
             System.err.println(e.awsErrorDetails().errorMessage()); 
             System.exit(1); 
         } 
     }
}
```
• For API details, see [ListPhoneNumbersOptedOut](https://docs.aws.amazon.com/goto/SdkForJavaV2/sns-2010-03-31/ListPhoneNumbersOptedOut) in *AWS SDK for Java 2.x API Reference*.

#### PHP

# **SDK for PHP**

# *(i)* Note

There's more on GitHub. Find the complete example and learn how to set up and run in the AWS Code Examples [Repository.](https://github.com/awsdocs/aws-doc-sdk-examples/tree/main/php/example_code/sns#code-examples)

```
require 'vendor/autoload.php';
use Aws\Exception\AwsException;
use Aws\Sns\SnsClient;
/** 
  * Returns a list of phone numbers that are opted out of receiving SMS messages 
 from your AWS SNS account. 
  * 
  * This code expects that you have AWS credentials set up per: 
  * https://docs.aws.amazon.com/sdk-for-php/v3/developer-guide/
guide_credentials.html 
  */
$SnSclient = new SnsClient([ 
     'profile' => 'default', 
     'region' => 'us-east-1', 
     'version' => '2010-03-31'
]);
try { 
     $result = $SnSclient->listPhoneNumbersOptedOut(); 
     var_dump($result);
} catch (AwsException $e) { 
     // output error message if fails 
     error_log($e->getMessage());
}
```
• For more information, see AWS SDK for PHP [Developer](https://docs.aws.amazon.com/sdk-for-php/v3/developer-guide/sns-examples-sending-sms.html#list-opted-out-phone-numbers) Guide.

• For API details, see [ListPhoneNumbersOptedOut](https://docs.aws.amazon.com/goto/SdkForPHPV3/sns-2010-03-31/ListPhoneNumbersOptedOut) in *AWS SDK for PHP API Reference*.

#### **Checking whether a phone number is opted out**

To check whether a phone number is opted out, submit a CheckIfPhoneNumberIsOptedOut request with the Amazon SNS API.

The following code examples show how to use CheckIfPhoneNumberIsOptedOut.

#### .NET

#### **AWS SDK for .NET**

# **A** Note

```
 using System; 
    using System.Threading.Tasks; 
    using Amazon.SimpleNotificationService; 
    using Amazon.SimpleNotificationService.Model; 
    /// <summary> 
    /// This example shows how to use the Amazon Simple Notification Service 
    /// (Amazon SNS) to check whether a phone number has been opted out. 
    /// </summary> 
    public class IsPhoneNumOptedOut 
   \{ public static async Task Main() 
        { 
            string phoneNumber = "+15551112222"; 
            IAmazonSimpleNotificationService client = new 
 AmazonSimpleNotificationServiceClient(); 
            await CheckIfOptedOutAsync(client, phoneNumber); 
        } 
        /// <summary> 
        /// Checks to see if the supplied phone number has been opted out.
```

```
 /// </summary> 
        /// <param name="client">The initialized Amazon SNS Client object used 
        /// to check if the phone number has been opted out.</param> 
        /// <param name="phoneNumber">A string representing the phone number 
        /// to check.</param> 
         public static async Task 
 CheckIfOptedOutAsync(IAmazonSimpleNotificationService client, string 
 phoneNumber) 
         { 
             var request = new CheckIfPhoneNumberIsOptedOutRequest 
\{\hspace{.1cm} \} PhoneNumber = phoneNumber, 
             }; 
             try 
\{\hspace{.1cm} \} var response = await 
 client.CheckIfPhoneNumberIsOptedOutAsync(request); 
                 if (response.HttpStatusCode == System.Net.HttpStatusCode.OK) 
\overline{a} string optOutStatus = response.IsOptedOut ? "opted out" : 
 "not opted out."; 
                     Console.WriteLine($"The phone number: {phoneNumber} is 
 {optOutStatus}"); 
 } 
 } 
             catch (AuthorizationErrorException ex) 
\{\hspace{.1cm} \} Console.WriteLine($"{ex.Message}"); 
 } 
        } 
     }
```
• For API details, see [CheckIfPhoneNumberIsOptedOut](https://docs.aws.amazon.com/goto/DotNetSDKV3/sns-2010-03-31/CheckIfPhoneNumberIsOptedOut) in *AWS SDK for .NET API Reference*.

# CLI

# **AWS CLI**

## **To check SMS message opt-out for a phone number**

The following check-if-phone-number-is-opted-out example checks whether the specified phone number is opted out of receiving SMS messages from the current AWS account.

**aws sns check-if-phone-number-is-opted-out \ --phone-number** *+1555550100*

#### Output:

```
{ 
     "isOptedOut": false
}
```
• For API details, see [CheckIfPhoneNumberIsOptedOut](https://awscli.amazonaws.com/v2/documentation/api/latest/reference/sns/check-if-phone-number-is-opted-out.html) in *AWS CLI Command Reference*.

#### Java

#### **SDK for Java 2.x**

#### **A** Note

```
import software.amazon.awssdk.regions.Region;
import software.amazon.awssdk.services.sns.SnsClient;
import 
 software.amazon.awssdk.services.sns.model.CheckIfPhoneNumberIsOptedOutRequest;
import 
 software.amazon.awssdk.services.sns.model.CheckIfPhoneNumberIsOptedOutResponse;
import software.amazon.awssdk.services.sns.model.SnsException;
/** 
  * Before running this Java V2 code example, set up your development 
  * environment, including your credentials. 
 * 
  * For more information, see the following documentation topic: 
 *
```

```
 * https://docs.aws.amazon.com/sdk-for-java/latest/developer-guide/get-
started.html 
  */
public class CheckOptOut { 
     public static void main(String[] args) { 
         final String usage = """ 
                 Usage: <phoneNumber>
                  Where: 
                     phoneNumber - The mobile phone number to look up (for example, 
  +1XXX5550100). 
                  """; 
        if (args.length != 1) {
             System.out.println(usage); 
             System.exit(1); 
         } 
        String phoneNumber = args[0];
         SnsClient snsClient = SnsClient.builder() 
                  .region(Region.US_EAST_1) 
                 .build();
         checkPhone(snsClient, phoneNumber); 
         snsClient.close(); 
     } 
     public static void checkPhone(SnsClient snsClient, String phoneNumber) { 
         try { 
             CheckIfPhoneNumberIsOptedOutRequest request = 
  CheckIfPhoneNumberIsOptedOutRequest.builder() 
                      .phoneNumber(phoneNumber) 
                      .build(); 
             CheckIfPhoneNumberIsOptedOutResponse result = 
  snsClient.checkIfPhoneNumberIsOptedOut(request); 
             System.out.println( 
                      result.isOptedOut() + "Phone Number " + phoneNumber + " has 
  Opted Out of receiving sns messages." + 
                               "\n\nStatus was " + 
  result.sdkHttpResponse().statusCode());
```

```
 } catch (SnsException e) { 
              System.err.println(e.awsErrorDetails().errorMessage()); 
              System.exit(1); 
         } 
     }
}
```
• For API details, see [CheckIfPhoneNumberIsOptedOut](https://docs.aws.amazon.com/goto/SdkForJavaV2/sns-2010-03-31/CheckIfPhoneNumberIsOptedOut) in *AWS SDK for Java 2.x API Reference*.

## **JavaScript**

# **SDK for JavaScript (v3)**

# **A** Note

There's more on GitHub. Find the complete example and learn how to set up and run in the AWS Code Examples [Repository.](https://github.com/awsdocs/aws-doc-sdk-examples/tree/main/javascriptv3/example_code/sns#code-examples)

Create the client in a separate module and export it.

```
import { SNSClient } from "@aws-sdk/client-sns";
// The AWS Region can be provided here using the `region` property. If you leave 
  it blank
// the SDK will default to the region set in your AWS config.
export const snsClient = new SNSClient(\{\});
```
Import the SDK and client modules and call the API.

```
import { CheckIfPhoneNumberIsOptedOutCommand } from "@aws-sdk/client-sns";
import { snsClient } from "../libs/snsClient.js";
export const checkIfPhoneNumberIsOptedOut = async ( 
   phoneNumber = "5555555555",
) => {
```

```
 const command = new CheckIfPhoneNumberIsOptedOutCommand({ 
     phoneNumber, 
  }); 
  const response = await snsClient.send(command); 
  console.log(response); 
  // { 
  // '$metadata': { 
  // httpStatusCode: 200, 
  // requestId: '3341c28a-cdc8-5b39-a3ee-9fb0ee125732', 
  // extendedRequestId: undefined, 
  // cfId: undefined, 
  // attempts: 1, 
  // totalRetryDelay: 0 
 // },
  // isOptedOut: false 
  // } 
  return response;
};
```
- For more information, see AWS SDK for [JavaScript](https://docs.aws.amazon.com/sdk-for-javascript/v3/developer-guide/sns-examples-sending-sms.html#sending-sms-checkifphonenumberisoptedout) Developer Guide.
- For API details, see [CheckIfPhoneNumberIsOptedOut](https://docs.aws.amazon.com/AWSJavaScriptSDK/v3/latest/client/sns/command/CheckIfPhoneNumberIsOptedOutCommand) in *AWS SDK for JavaScript API Reference*.

#### PHP

#### **SDK for PHP**

#### *(i)* Note

```
require 'vendor/autoload.php';
```

```
use Aws\Exception\AwsException;
use Aws\Sns\SnsClient;
```

```
/** 
  * Indicates whether the phone number owner has opted out of receiving SMS 
  messages from your AWS SNS account. 
 * 
  * This code expects that you have AWS credentials set up per: 
  * https://docs.aws.amazon.com/sdk-for-php/v3/developer-guide/
guide_credentials.html 
  */
$SnSclient = new SnsClient([ 
     'profile' => 'default', 
    'region' => 'us-east-1',
     'version' => '2010-03-31'
]);
$phone = '+1XXX5550100';
try { 
     $result = $SnSclient->checkIfPhoneNumberIsOptedOut([ 
         'phoneNumber' => $phone, 
     ]); 
     var_dump($result);
} catch (AwsException $e) { 
     // output error message if fails 
     error_log($e->getMessage());
}
```
- For more information, see AWS SDK for PHP [Developer](https://docs.aws.amazon.com/sdk-for-php/v3/developer-guide/sns-examples-sending-sms.html#check-if-a-phone-number-has-opted-out) Guide.
- For API details, see [CheckIfPhoneNumberIsOptedOut](https://docs.aws.amazon.com/goto/SdkForPHPV3/sns-2010-03-31/CheckIfPhoneNumberIsOptedOut) in *AWS SDK for PHP API Reference*.

## **Opting in a phone number that has been opted out**

To opt in a phone number, submit an OptInPhoneNumber request with the Amazon SNS API.

You can opt in a phone number only once every 30 days.

## **Deleting an SMS subscription**

To delete an SMS subscription from an Amazon SNS topic, get the subscription ARN by submitting a ListSubscriptions request with the Amazon SNS API, and then pass the ARN to an Unsubscribe request.

The following code examples show how to use Unsubscribe.

#### .NET

#### **AWS SDK for .NET**

#### **A** Note

There's more on GitHub. Find the complete example and learn how to set up and run in the AWS Code Examples [Repository.](https://github.com/awsdocs/aws-doc-sdk-examples/tree/main/dotnetv3/cross-service/TopicsAndQueues#code-examples)

Unsubscribe from a topic by a subscription ARN.

```
 /// <summary> 
    /// Unsubscribe from a topic by a subscription ARN. 
    /// </summary> 
    /// <param name="subscriptionArn">The ARN of the subscription.</param> 
   /// <returns>True if successful.</returns>
    public async Task<bool> UnsubscribeByArn(string subscriptionArn)
     { 
         var unsubscribeResponse = await _amazonSNSClient.UnsubscribeAsync( 
             new UnsubscribeRequest() 
\{\hspace{.1cm} \} SubscriptionArn = subscriptionArn 
             }); 
         return unsubscribeResponse.HttpStatusCode == HttpStatusCode.OK; 
     }
```
• For API details, see [Unsubscribe](https://docs.aws.amazon.com/goto/DotNetSDKV3/sns-2010-03-31/Unsubscribe) in *AWS SDK for .NET API Reference*.

#### $C++$

# **SDK for C++**

#### **(i)** Note

```
//! Delete a subscription to an Amazon Simple Notification Service (Amazon SNS) 
 topic.
/*! 
   \param subscriptionARN: The Amazon Resource Name (ARN) for an Amazon SNS topic 
  subscription. 
  \param clientConfiguration: AWS client configuration. 
   \return bool: Function succeeded. 
  */
bool AwsDoc::SNS::unsubscribe(const Aws::String &subscriptionARN, 
                                 const Aws::Client::ClientConfiguration 
 &clientConfiguration) { 
     Aws::SNS::SNSClient snsClient(clientConfiguration); 
     Aws::SNS::Model::UnsubscribeRequest request; 
     request.SetSubscriptionArn(subscriptionARN); 
     const Aws::SNS::Model::UnsubscribeOutcome outcome = 
  snsClient.Unsubscribe(request); 
     if (outcome.IsSuccess()) { 
         std::cout << "Unsubscribed successfully " << std::endl; 
     } 
     else { 
         std::cerr << "Error while unsubscribing " << 
  outcome.GetError().GetMessage() 
                    << std::endl; 
     } 
     return outcome.IsSuccess();
}
```
• For API details, see [Unsubscribe](https://docs.aws.amazon.com/goto/SdkForCpp/sns-2010-03-31/Unsubscribe) in *AWS SDK for C++ API Reference*.

## CLI

#### **AWS CLI**

#### **To unsubscribe from a topic**

The following unsubscribe example deletes the specified subscription from a topic.
```
aws sns unsubscribe \ 
     --subscription-arn arn:aws:sns:us-west-2:0123456789012:my-
topic:8a21d249-4329-4871-acc6-7be709c6ea7f
```
This command produces no output.

• For API details, see [Unsubscribe](https://awscli.amazonaws.com/v2/documentation/api/latest/reference/sns/unsubscribe.html) in *AWS CLI Command Reference*.

#### Java

### **SDK for Java 2.x**

# **A** Note

```
import software.amazon.awssdk.regions.Region;
import software.amazon.awssdk.services.sns.SnsClient;
import software.amazon.awssdk.services.sns.model.SnsException;
import software.amazon.awssdk.services.sns.model.UnsubscribeRequest;
import software.amazon.awssdk.services.sns.model.UnsubscribeResponse;
/** 
  * Before running this Java V2 code example, set up your development 
  * environment, including your credentials. 
 * 
  * For more information, see the following documentation topic: 
 * 
  * https://docs.aws.amazon.com/sdk-for-java/latest/developer-guide/get-
started.html 
  */
public class Unsubscribe { 
     public static void main(String[] args) { 
         final String usage = """ 
                 Usage: <subscriptionArn> 
                 Where: 
                    subscriptionArn - The ARN of the subscription to delete.
```

```
 """; 
        if (args.length < 1) {
              System.out.println(usage); 
              System.exit(1); 
         } 
         String subscriptionArn = args[0]; 
         SnsClient snsClient = SnsClient.builder() 
                  .region(Region.US_EAST_1) 
                  .build(); 
         unSub(snsClient, subscriptionArn); 
         snsClient.close(); 
     } 
     public static void unSub(SnsClient snsClient, String subscriptionArn) { 
         try { 
             UnsubscribeRequest request = UnsubscribeRequest.builder() 
                       .subscriptionArn(subscriptionArn) 
                     .buid() UnsubscribeResponse result = snsClient.unsubscribe(request); 
              System.out.println("\n\nStatus was " + 
  result.sdkHttpResponse().statusCode() 
                      + "\n\nSubscription was removed for " + 
  request.subscriptionArn()); 
         } catch (SnsException e) { 
              System.err.println(e.awsErrorDetails().errorMessage()); 
              System.exit(1); 
         } 
     }
}
```
• For API details, see [Unsubscribe](https://docs.aws.amazon.com/goto/SdkForJavaV2/sns-2010-03-31/Unsubscribe) in *AWS SDK for Java 2.x API Reference*.

# **JavaScript**

# **SDK for JavaScript (v3)**

# **A** Note

There's more on GitHub. Find the complete example and learn how to set up and run in the AWS Code Examples [Repository.](https://github.com/awsdocs/aws-doc-sdk-examples/tree/main/javascriptv3/example_code/sns#code-examples)

Create the client in a separate module and export it.

```
import { SNSClient } from "@aws-sdk/client-sns";
// The AWS Region can be provided here using the `region` property. If you leave 
  it blank
// the SDK will default to the region set in your AWS config.
export const snsClient = new SNSClient(});
```
Import the SDK and client modules and call the API.

```
import { UnsubscribeCommand } from "@aws-sdk/client-sns";
import { snsClient } from "../libs/snsClient.js";
/** 
  * @param {string} subscriptionArn - The ARN of the subscription to cancel. 
  */
const unsubscribe = async ( 
   subscriptionArn = "arn:aws:sns:us-east-1:xxxxxxxxxxxx:mytopic:xxxxxxxx-xxxx-
xxxx-xxxx-xxxxxxxxxxxx",
) => {
  const response = await snsClient.send( 
     new UnsubscribeCommand({ 
       SubscriptionArn: subscriptionArn, 
     }), 
   ); 
  console.log(response); 
  // { 
  // '$metadata': { 
  // httpStatusCode: 200, 
  // requestId: '0178259a-9204-507c-b620-78a7570a44c6',
```

```
 // extendedRequestId: undefined, 
   // cfId: undefined, 
   // attempts: 1, 
   // totalRetryDelay: 0 
 \frac{1}{2} // } 
   return response;
};
```
- For more information, see AWS SDK for [JavaScript](https://docs.aws.amazon.com/sdk-for-javascript/v3/developer-guide/sns-examples-managing-topics.html#sns-examples-unsubscribing) Developer Guide.
- For API details, see [Unsubscribe](https://docs.aws.amazon.com/AWSJavaScriptSDK/v3/latest/client/sns/command/UnsubscribeCommand) in *AWS SDK for JavaScript API Reference*.

#### Kotlin

# **SDK for Kotlin**

### **(i)** Note

There's more on GitHub. Find the complete example and learn how to set up and run in the AWS Code Examples [Repository.](https://github.com/awsdocs/aws-doc-sdk-examples/tree/main/kotlin/services/secretsmanager#code-examples)

```
suspend fun unSub(subscriptionArnVal: String) { 
     val request = 
         UnsubscribeRequest { 
             subscriptionArn = subscriptionArnVal 
         } 
     SnsClient { region = "us-east-1" }.use { snsClient -> 
         snsClient.unsubscribe(request) 
         println("Subscription was removed for ${request.subscriptionArn}") 
     }
}
```
• For API details, see [Unsubscribe](https://sdk.amazonaws.com/kotlin/api/latest/index.html) in *AWS SDK for Kotlin API reference*.

#### PHP

# **SDK for PHP**

# **(i)** Note

```
require 'vendor/autoload.php';
use Aws\Exception\AwsException;
use Aws\Sns\SnsClient;
/** 
  * Deletes a subscription to an Amazon SNS topic. 
 * 
  * This code expects that you have AWS credentials set up per: 
  * https://docs.aws.amazon.com/sdk-for-php/v3/developer-guide/
guide_credentials.html 
  */
$SnSclient = new SnsClient([ 
     'profile' => 'default', 
     'region' => 'us-east-1', 
     'version' => '2010-03-31'
]);
$subscription = 'arn:aws:sns:us-east-1:111122223333:MySubscription';
try { 
     $result = $SnSclient->unsubscribe([ 
         'SubscriptionArn' => $subscription, 
     ]); 
     var_dump($result);
} catch (AwsException $e) { 
     // output error message if fails 
     error_log($e->getMessage());
}
```
- For more information, see AWS SDK for PHP [Developer](https://docs.aws.amazon.com/sdk-for-php/v3/developer-guide/sns-examples-subscribing-unsubscribing-topics.html#unsubscribe-from-a-topic) Guide.
- For API details, see [Unsubscribe](https://docs.aws.amazon.com/goto/SdkForPHPV3/sns-2010-03-31/Unsubscribe) in *AWS SDK for PHP API Reference*.

### Python

# **SDK for Python (Boto3)**

# **A** Note

There's more on GitHub. Find the complete example and learn how to set up and run in the AWS Code Examples [Repository.](https://github.com/awsdocs/aws-doc-sdk-examples/tree/main/python/example_code/sns#code-examples)

```
class SnsWrapper: 
     """Encapsulates Amazon SNS topic and subscription functions.""" 
     def __init__(self, sns_resource): 
 """ 
         :param sns_resource: A Boto3 Amazon SNS resource. 
 """ 
         self.sns_resource = sns_resource 
     @staticmethod 
     def delete_subscription(subscription): 
 """ 
         Unsubscribes and deletes a subscription. 
        "''" try: 
             subscription.delete() 
             logger.info("Deleted subscription %s.", subscription.arn) 
         except ClientError: 
             logger.exception("Couldn't delete subscription %s.", 
 subscription.arn) 
             raise
```
• For API details, see [Unsubscribe](https://docs.aws.amazon.com/goto/boto3/sns-2010-03-31/Unsubscribe) in *AWS SDK for Python (Boto3) API Reference*.

### SAP ABAP

# **SDK for SAP ABAP**

# **Note**

There's more on GitHub. Find the complete example and learn how to set up and run in the AWS Code Examples [Repository.](https://github.com/awsdocs/aws-doc-sdk-examples/tree/main/sap-abap/services/sns#code-examples)

```
 TRY. 
        lo_sns->unsubscribe( iv_subscriptionarn = iv_subscription_arn ). 
        MESSAGE 'Subscription deleted.' TYPE 'I'. 
      CATCH /aws1/cx_snsnotfoundexception. 
        MESSAGE 'Subscription does not exist.' TYPE 'E'. 
      CATCH /aws1/cx_snsinvalidparameterex. 
        MESSAGE 'Subscription with "PendingConfirmation" status cannot be 
 deleted/unsubscribed. Confirm subscription before performing unsubscribe 
 operation.' TYPE 'E'. 
    ENDTRY.
```
• For API details, see [Unsubscribe](https://docs.aws.amazon.com/sdk-for-sap-abap/v1/api/latest/index.html) in *AWS SDK for SAP ABAP API reference*.

# **Deleting a topic**

To delete a topic and all of its subscriptions, get the topic ARN by submitting a ListTopics request with the Amazon SNS API, and then pass the ARN to the DeleteTopic request.

The following code examples show how to use DeleteTopic.

.NET

# **AWS SDK for .NET**

### **A** Note

Delete a topic by its topic ARN.

```
 /// <summary> 
     /// Delete a topic by its topic ARN. 
    /// </summary> 
    /// <param name="topicArn">The ARN of the topic.</param> 
    /// <returns>True if successful.</returns>
     public async Task<bool> DeleteTopicByArn(string topicArn) 
     { 
         var deleteResponse = await _amazonSNSClient.DeleteTopicAsync( 
             new DeleteTopicRequest() 
\{\hspace{.1cm} \} TopicArn = topicArn 
             }); 
         return deleteResponse.HttpStatusCode == HttpStatusCode.OK; 
     }
```
• For API details, see [DeleteTopic](https://docs.aws.amazon.com/goto/DotNetSDKV3/sns-2010-03-31/DeleteTopic) in *AWS SDK for .NET API Reference*.

#### $C++$

#### **SDK for C++**

# **A** Note

```
//! Delete an Amazon Simple Notification Service (Amazon SNS) topic.
/*! 
  \param topicARN: The Amazon Resource Name (ARN) for an Amazon SNS topic. 
  \param clientConfiguration: AWS client configuration. 
  \return bool: Function succeeded. 
  */
bool AwsDoc::SNS::deleteTopic(const Aws::String &topicARN, 
                                const Aws::Client::ClientConfiguration 
  &clientConfiguration) { 
     Aws::SNS::SNSClient snsClient(clientConfiguration);
```

```
 Aws::SNS::Model::DeleteTopicRequest request; 
     request.SetTopicArn(topicARN); 
     const Aws::SNS::Model::DeleteTopicOutcome outcome = 
  snsClient.DeleteTopic(request); 
     if (outcome.IsSuccess()) { 
         std::cout << "Successfully deleted the Amazon SNS topic " << topicARN << 
  std::endl; 
     } 
     else { 
         std::cerr << "Error deleting topic " << topicARN << ":" << 
                    outcome.GetError().GetMessage() << std::endl; 
     } 
     return outcome.IsSuccess();
}
```
• For API details, see [DeleteTopic](https://docs.aws.amazon.com/goto/SdkForCpp/sns-2010-03-31/DeleteTopic) in *AWS SDK for C++ API Reference*.

# CLI

#### **AWS CLI**

# **To delete an SNS topic**

The following delete-topic example deletes the specified SNS topic.

```
aws sns delete-topic \ 
     --topic-arn "arn:aws:sns:us-west-2:123456789012:my-topic"
```
This command produces no output.

• For API details, see [DeleteTopic](https://awscli.amazonaws.com/v2/documentation/api/latest/reference/sns/delete-topic.html) in *AWS CLI Command Reference*.

# **SDK for Go V2**

Go

### **A** Note

There's more on GitHub. Find the complete example and learn how to set up and run in the AWS Code Examples [Repository.](https://github.com/awsdocs/aws-doc-sdk-examples/tree/main/gov2/workflows/topics_and_queues#code-examples)

```
// SnsActions encapsulates the Amazon Simple Notification Service (Amazon SNS) 
  actions
// used in the examples.
type SnsActions struct { 
  SnsClient *sns.Client
}
// DeleteTopic delete an Amazon SNS topic.
func (actor SnsActions) DeleteTopic(topicArn string) error { 
  _, err := actor.SnsClient.DeleteTopic(context.TODO(), &sns.DeleteTopicInput{ 
   TopicArn: aws.String(topicArn)}) 
  if err != nil { 
   log.Printf("Couldn't delete topic %v. Here's why: %v\n", topicArn, err) 
  } 
  return err
}
```
• For API details, see [DeleteTopic](https://pkg.go.dev/github.com/aws/aws-sdk-go-v2/service/sns#Client.DeleteTopic) in *AWS SDK for Go API Reference*.

#### Java

#### **SDK for Java 2.x**

#### **Note**

```
import software.amazon.awssdk.regions.Region;
import software.amazon.awssdk.services.sns.SnsClient;
import software.amazon.awssdk.services.sns.model.DeleteTopicRequest;
import software.amazon.awssdk.services.sns.model.DeleteTopicResponse;
import software.amazon.awssdk.services.sns.model.SnsException;
/** 
  * Before running this Java V2 code example, set up your development 
  * environment, including your credentials. 
 * 
  * For more information, see the following documentation topic: 
 * 
  * https://docs.aws.amazon.com/sdk-for-java/latest/developer-guide/get-
started.html 
  */
public class DeleteTopic { 
     public static void main(String[] args) { 
         final String usage = """ 
                Usage: <topicArn>
                 Where: 
                     topicArn - The ARN of the topic to delete. 
                """
         if (args.length != 1) { 
             System.out.println(usage); 
             System.exit(1); 
         } 
         String topicArn = args[0]; 
         SnsClient snsClient = SnsClient.builder()
```

```
 .region(Region.US_EAST_1) 
                 .build();
         System.out.println("Deleting a topic with name: " + topicArn); 
         deleteSNSTopic(snsClient, topicArn); 
         snsClient.close(); 
     } 
     public static void deleteSNSTopic(SnsClient snsClient, String topicArn) { 
         try { 
             DeleteTopicRequest request = DeleteTopicRequest.builder() 
                      .topicArn(topicArn) 
                      .build(); 
              DeleteTopicResponse result = snsClient.deleteTopic(request); 
              System.out.println("\n\nStatus was " + 
  result.sdkHttpResponse().statusCode()); 
         } catch (SnsException e) { 
              System.err.println(e.awsErrorDetails().errorMessage()); 
              System.exit(1); 
         } 
     }
}
```
• For API details, see [DeleteTopic](https://docs.aws.amazon.com/goto/SdkForJavaV2/sns-2010-03-31/DeleteTopic) in *AWS SDK for Java 2.x API Reference*.

**JavaScript** 

# **SDK for JavaScript (v3)**

# **A** Note

There's more on GitHub. Find the complete example and learn how to set up and run in the AWS Code Examples [Repository.](https://github.com/awsdocs/aws-doc-sdk-examples/tree/main/javascriptv3/example_code/sns#code-examples)

Create the client in a separate module and export it.

import { SNSClient } from "@aws-sdk/client-sns";

```
// The AWS Region can be provided here using the `region` property. If you leave 
  it blank
// the SDK will default to the region set in your AWS config.
export const snsClient = new SNSClient({});
```
Import the SDK and client modules and call the API.

```
import { DeleteTopicCommand } from "@aws-sdk/client-sns";
import { snsClient } from "../libs/snsClient.js";
/** 
  * @param {string} topicArn - The ARN of the topic to delete. 
  */
export const deleteTopic = async (topicArn = "TOPIC_ARN") => { 
   const response = await snsClient.send( 
     new DeleteTopicCommand({ TopicArn: topicArn }), 
   ); 
  console.log(response); 
  // { 
  // '$metadata': { 
  // httpStatusCode: 200, 
  // requestId: 'a10e2886-5a8f-5114-af36-75bd39498332', 
  // extendedRequestId: undefined, 
  // cfId: undefined, 
  // attempts: 1, 
  // totalRetryDelay: 0 
 \frac{1}{2} // }
};
```
- For more information, see AWS SDK for [JavaScript](https://docs.aws.amazon.com/sdk-for-javascript/v3/developer-guide/sns-examples-managing-topics.html#sns-examples-managing-topics-deletetopic) Developer Guide.
- For API details, see [DeleteTopic](https://docs.aws.amazon.com/AWSJavaScriptSDK/v3/latest/client/sns/command/DeleteTopicCommand) in *AWS SDK for JavaScript API Reference*.

#### Kotlin

# **SDK for Kotlin**

# **A** Note

There's more on GitHub. Find the complete example and learn how to set up and run in the AWS Code Examples [Repository.](https://github.com/awsdocs/aws-doc-sdk-examples/tree/main/kotlin/services/sns#code-examples)

```
suspend fun deleteSNSTopic(topicArnVal: String) { 
     val request = 
         DeleteTopicRequest { 
              topicArn = topicArnVal 
         } 
     SnsClient { region = "us-east-1" }.use { snsClient -> 
         snsClient.deleteTopic(request) 
         println("$topicArnVal was successfully deleted.") 
     }
}
```
• For API details, see [DeleteTopic](https://sdk.amazonaws.com/kotlin/api/latest/index.html) in *AWS SDK for Kotlin API reference*.

# PHP

# **SDK for PHP**

# *(i)* Note

```
require 'vendor/autoload.php';
```

```
use Aws\Exception\AwsException;
use Aws\Sns\SnsClient;
```

```
/** 
  * Deletes an SNS topic and all its subscriptions. 
 * 
  * This code expects that you have AWS credentials set up per: 
  * https://docs.aws.amazon.com/sdk-for-php/v3/developer-guide/
guide_credentials.html 
  */
$SnSclient = new SnsClient([ 
     'profile' => 'default', 
    'region' => 'us-east-1',
     'version' => '2010-03-31'
]);
$topic = 'arn:aws:sns:us-east-1:111122223333:MyTopic';
try { 
     $result = $SnSclient->deleteTopic([ 
         'TopicArn' => $topic, 
     ]); 
     var_dump($result);
} catch (AwsException $e) { 
     // output error message if fails 
     error_log($e->getMessage());
}
```
• For API details, see [DeleteTopic](https://docs.aws.amazon.com/goto/SdkForPHPV3/sns-2010-03-31/DeleteTopic) in *AWS SDK for PHP API Reference*.

# Python

# **SDK for Python (Boto3)**

# **A** Note

There's more on GitHub. Find the complete example and learn how to set up and run in the AWS Code Examples [Repository.](https://github.com/awsdocs/aws-doc-sdk-examples/tree/main/python/example_code/sns#code-examples)

class SnsWrapper:

```
 """Encapsulates Amazon SNS topic and subscription functions.""" 
     def __init__(self, sns_resource): 
 """ 
         :param sns_resource: A Boto3 Amazon SNS resource. 
        "" "
         self.sns_resource = sns_resource 
     @staticmethod 
     def delete_topic(topic): 
        "" "
         Deletes a topic. All subscriptions to the topic are also deleted. 
         """ 
         try: 
             topic.delete() 
             logger.info("Deleted topic %s.", topic.arn) 
         except ClientError: 
             logger.exception("Couldn't delete topic %s.", topic.arn) 
             raise
```
• For API details, see [DeleteTopic](https://docs.aws.amazon.com/goto/boto3/sns-2010-03-31/DeleteTopic) in *AWS SDK for Python (Boto3) API Reference*.

#### SAP ABAP

#### **SDK for SAP ABAP**

#### **A** Note

```
 TRY.
```

```
 lo_sns->deletetopic( iv_topicarn = iv_topic_arn ). 
     MESSAGE 'SNS topic deleted.' TYPE 'I'. 
  CATCH /aws1/cx_snsnotfoundexception. 
     MESSAGE 'Topic does not exist.' TYPE 'E'. 
 ENDTRY.
```
• For API details, see [DeleteTopic](https://docs.aws.amazon.com/sdk-for-sap-abap/v1/api/latest/index.html) in *AWS SDK for SAP ABAP API reference*.

# **Supported countries and regions**

# **A** Important

Effective August 31, 2023, a dedicated number such as a [10DLC](#page-473-0) number or a [toll-free](#page-494-0) [number](#page-494-0) is required to send SMS messages to the United States and its territories (Guam, Puerto Rico, American Samoa Islands, and the US Virgin Islands).

Currently, Amazon SNS supports SMS messaging in the following AWS Regions:

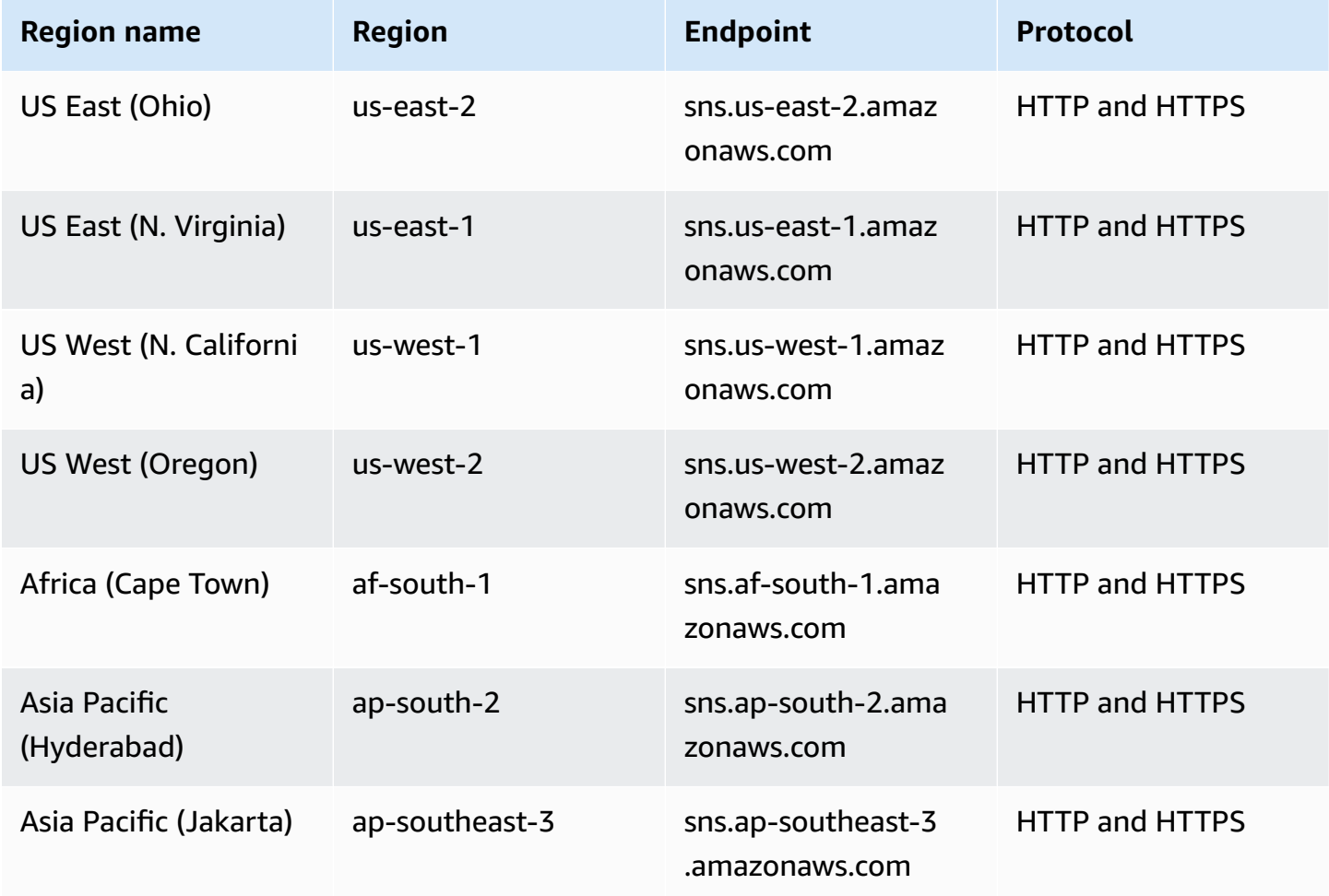

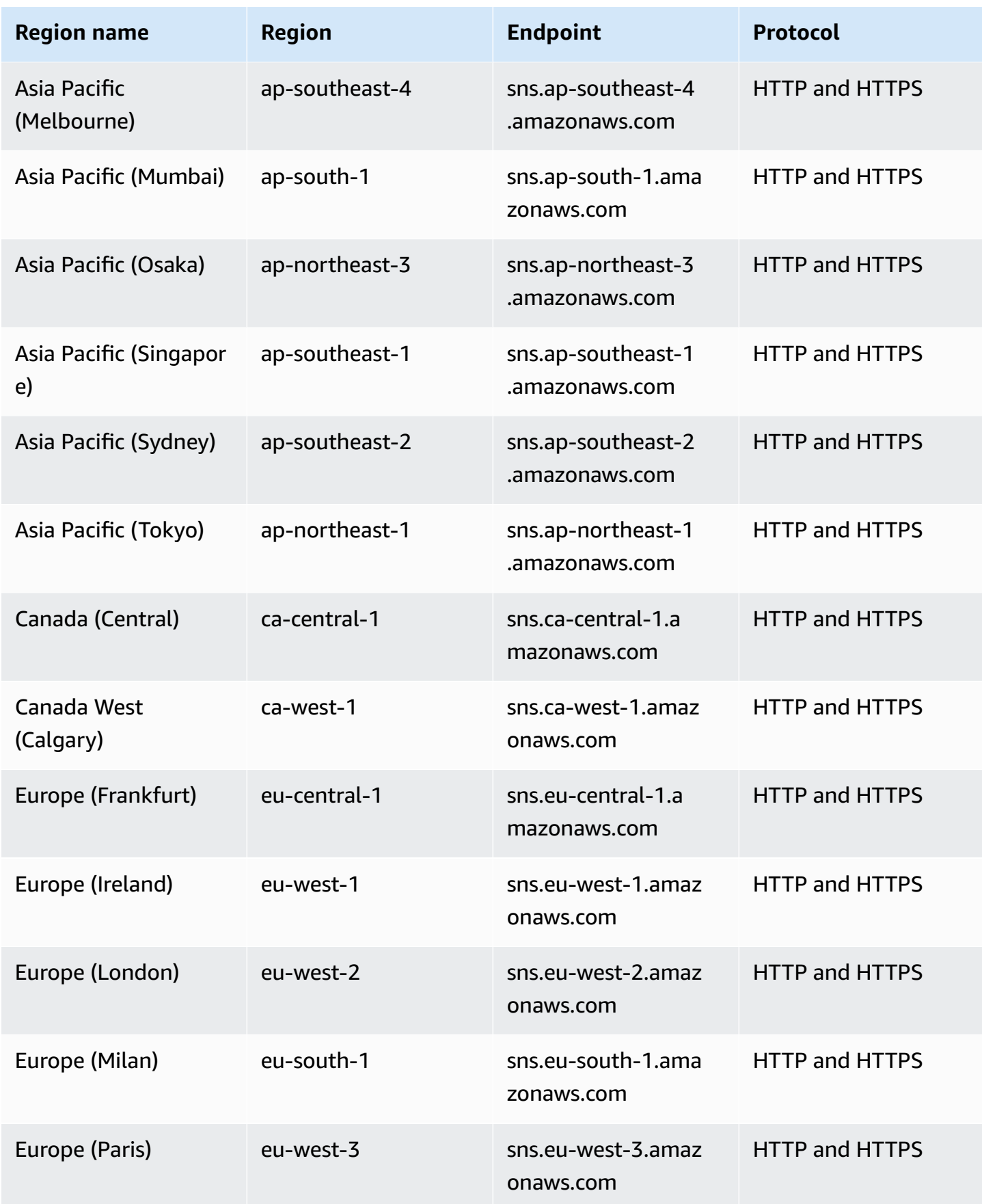

Supported countries and regions 584

Amazon Simple Notification Service **Developer Guide** Developer Guide

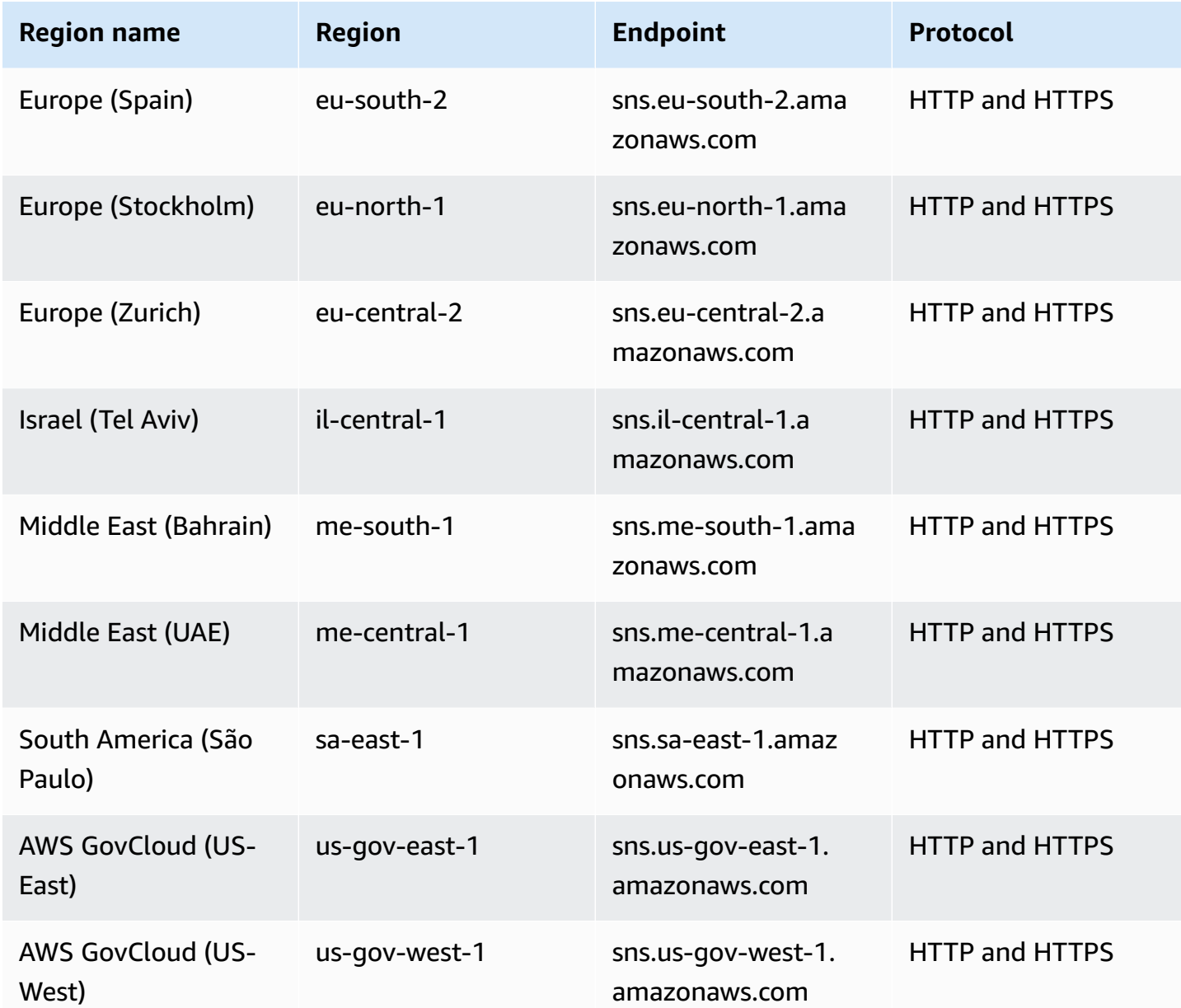

You can use Amazon SNS to send SMS messages to the following countries and regions:

# **Note**

Using Sender IDs in supported countries can improve SMS delivery.

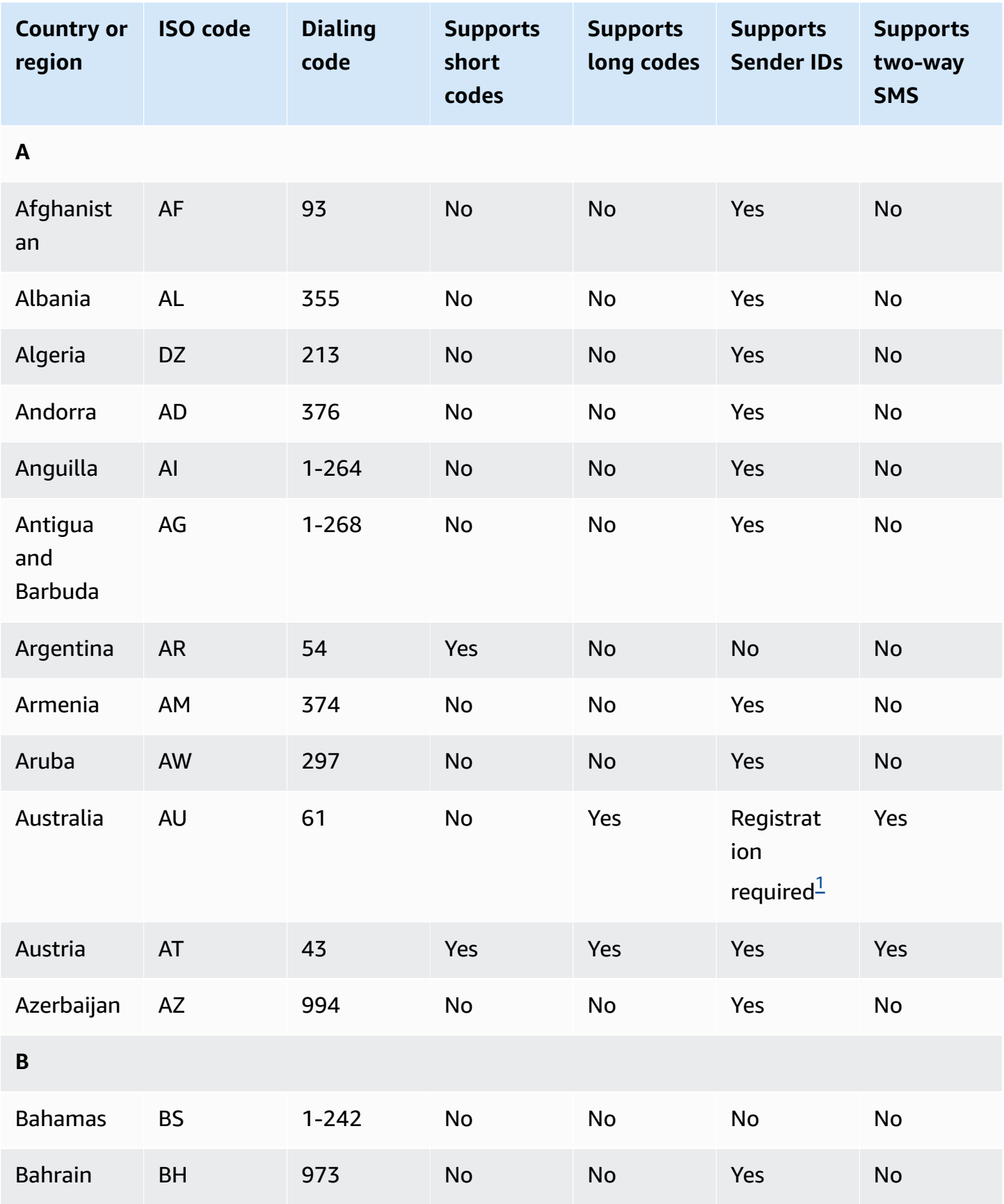

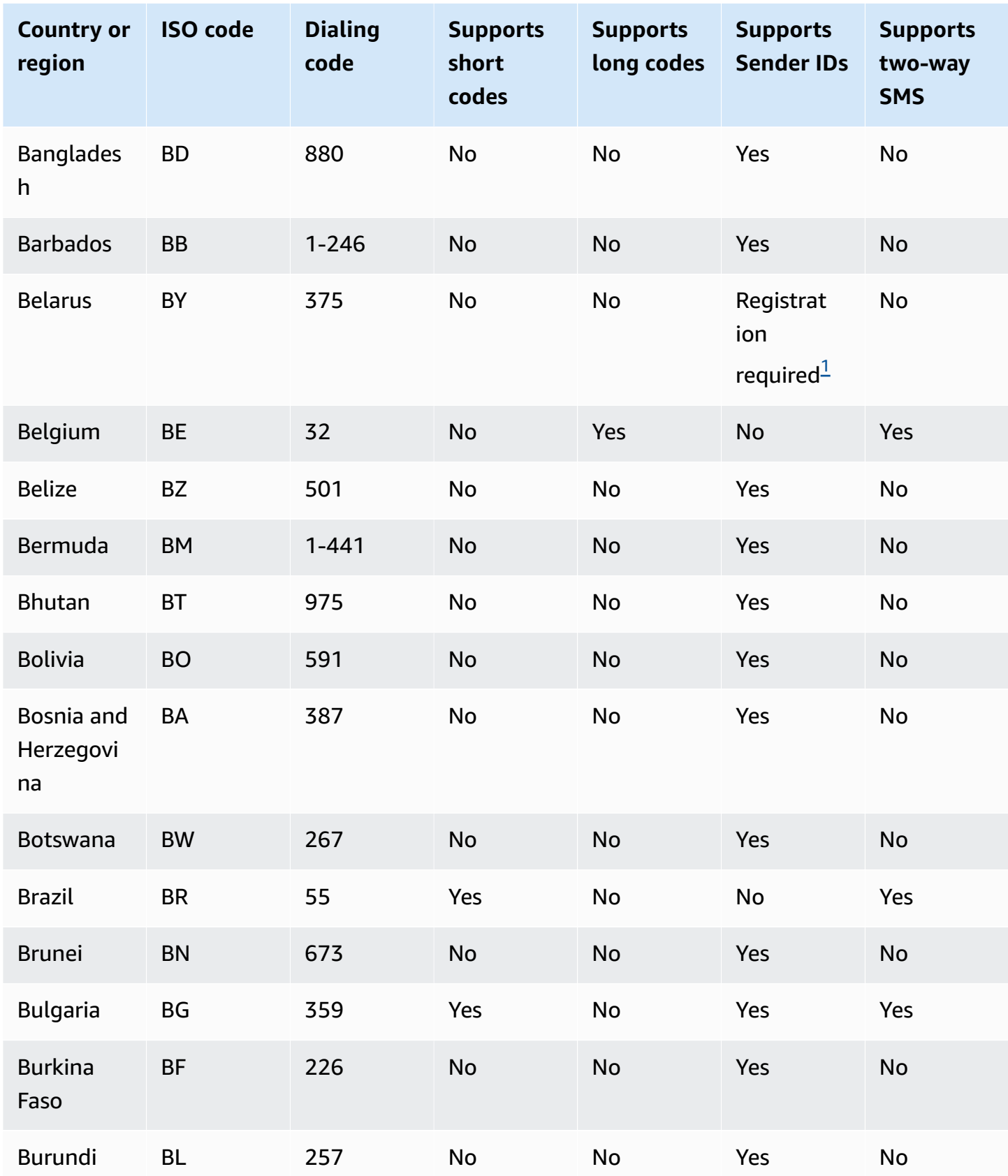

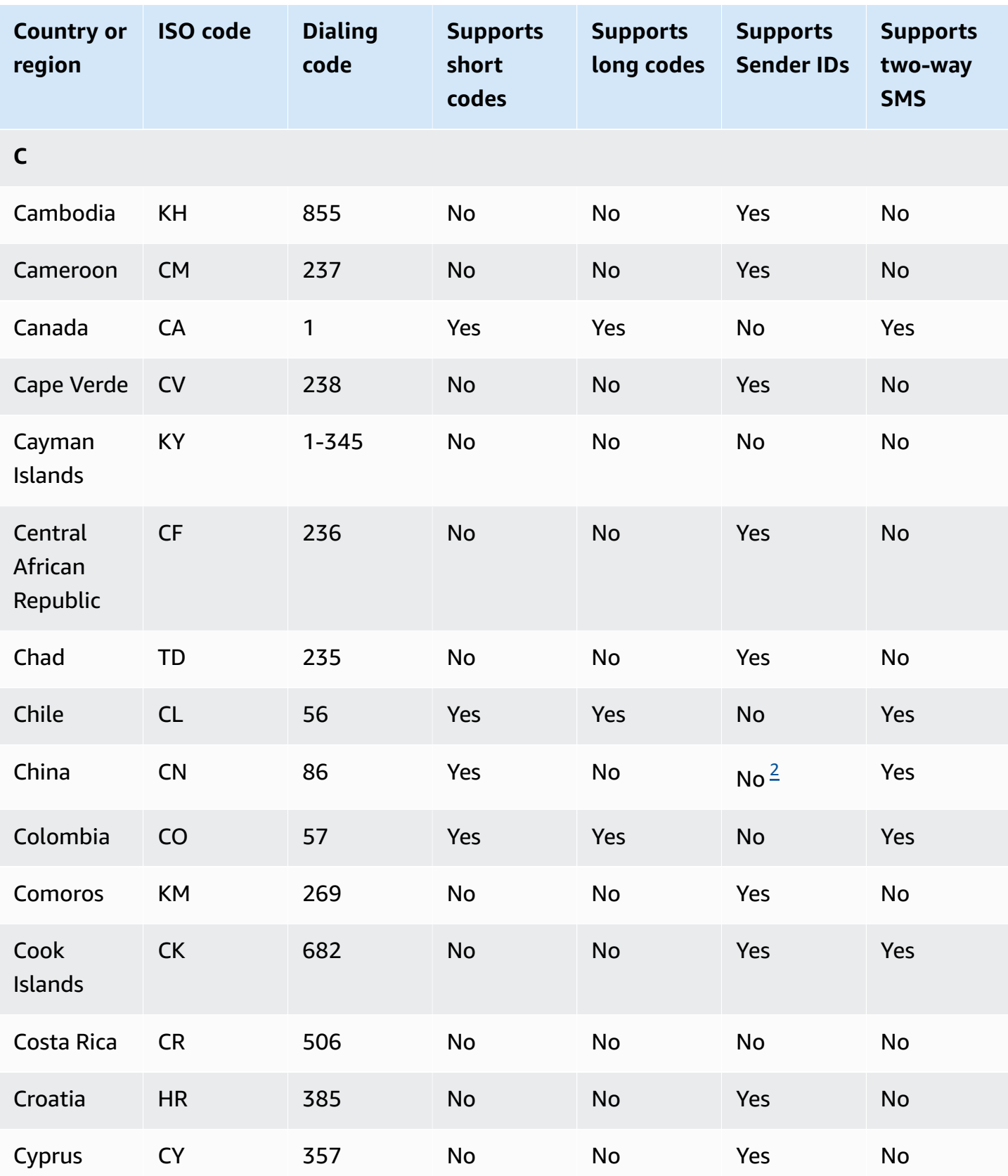

Amazon Simple Notification Service **Developer Guide** Developer Guide

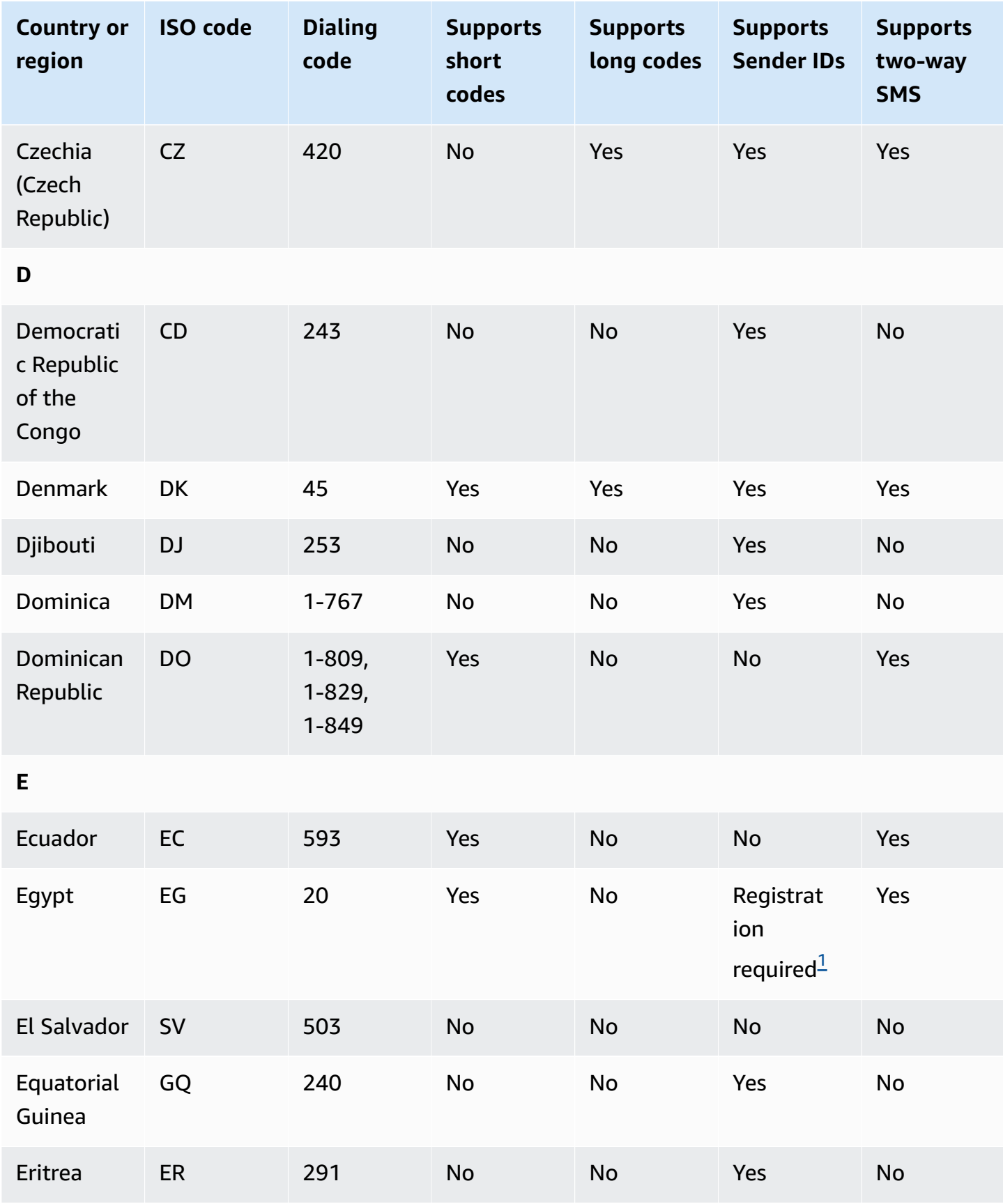

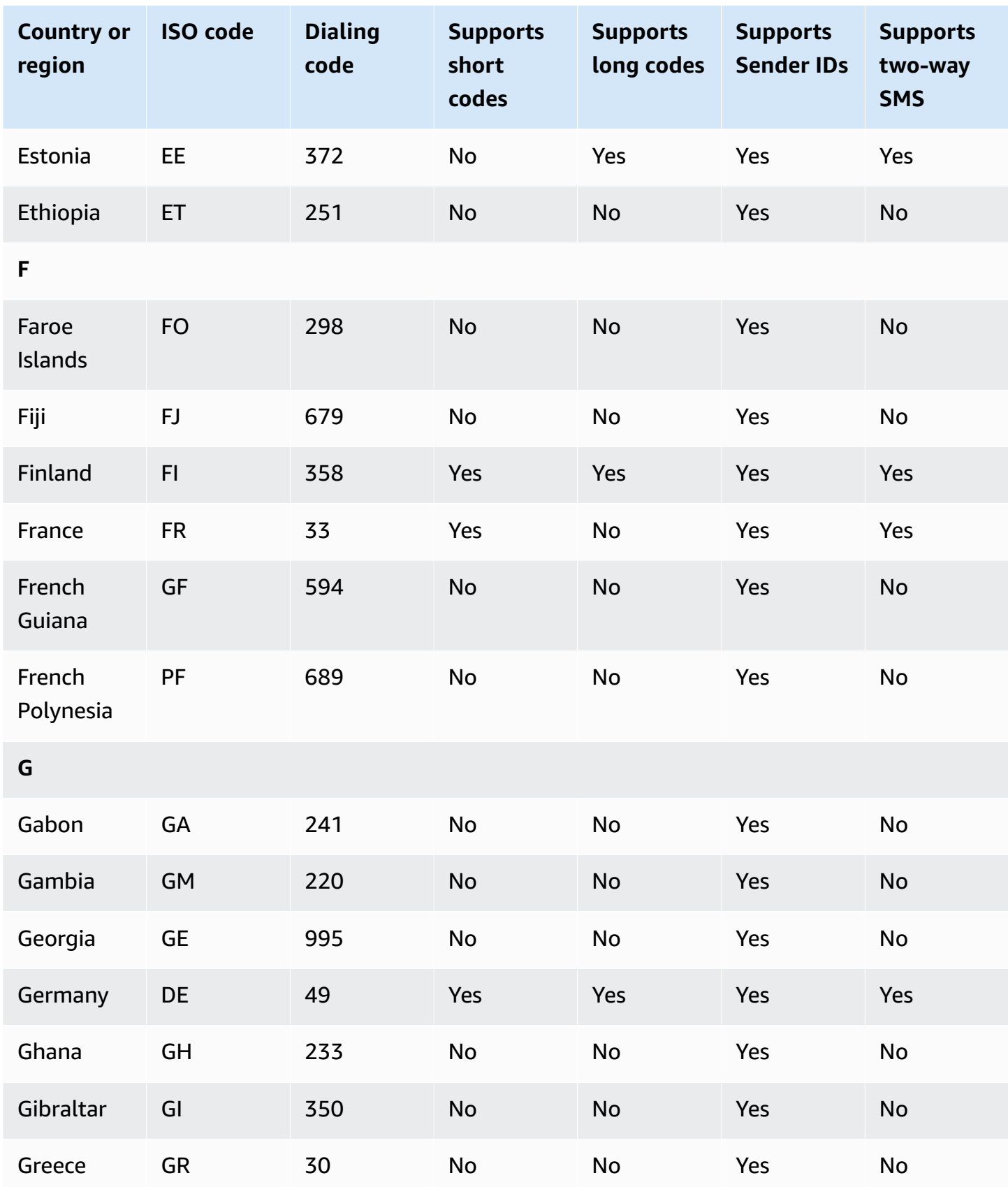

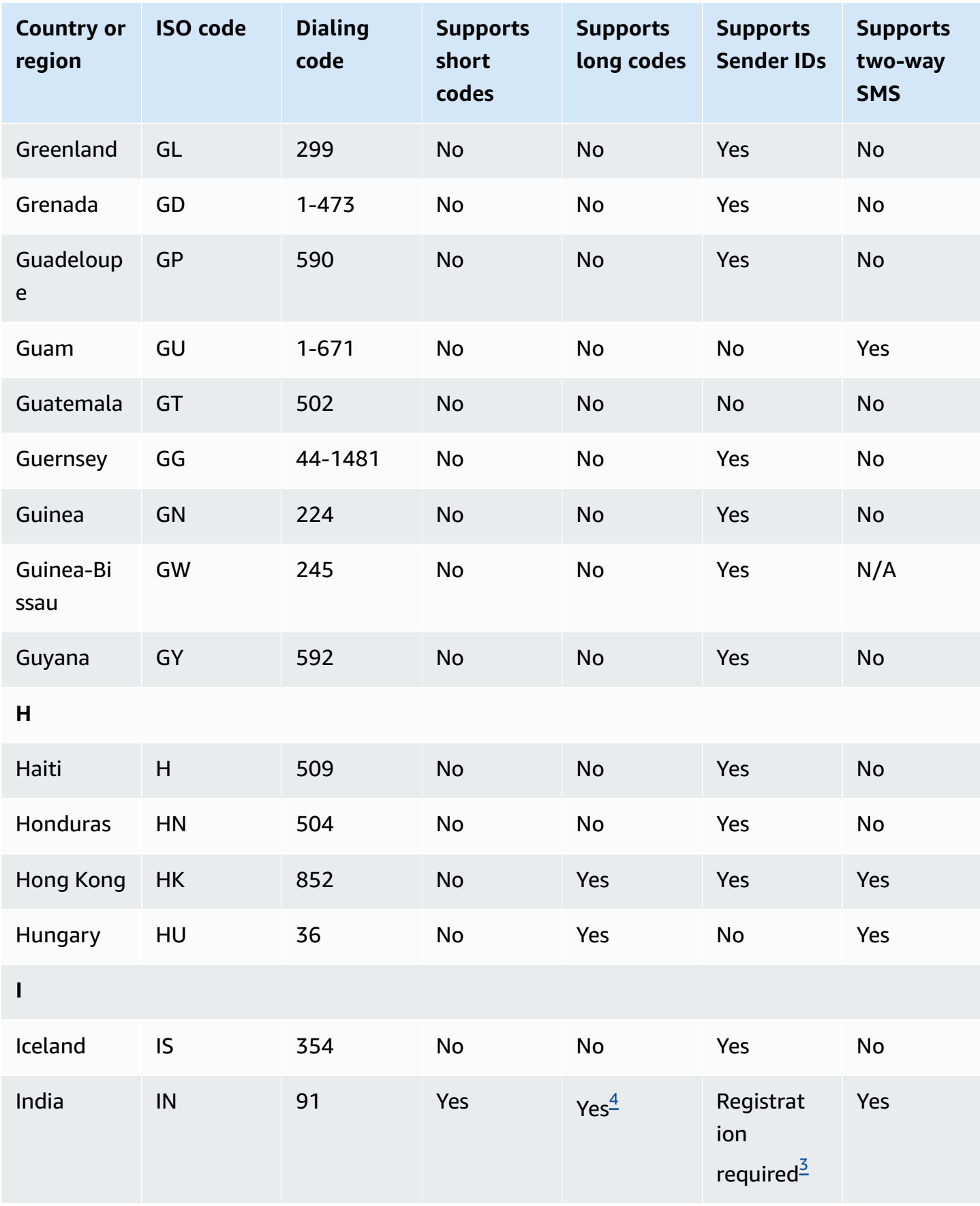

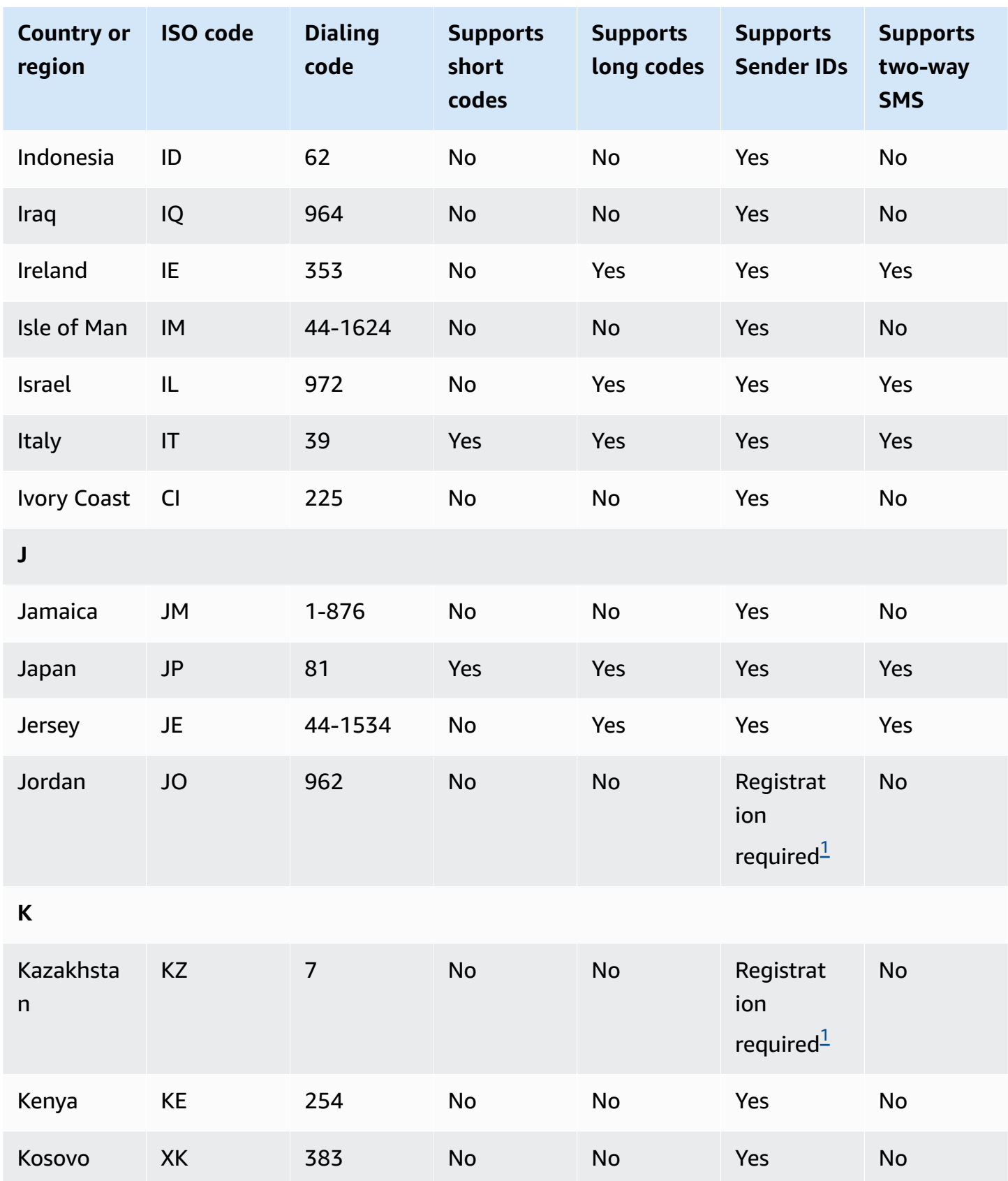

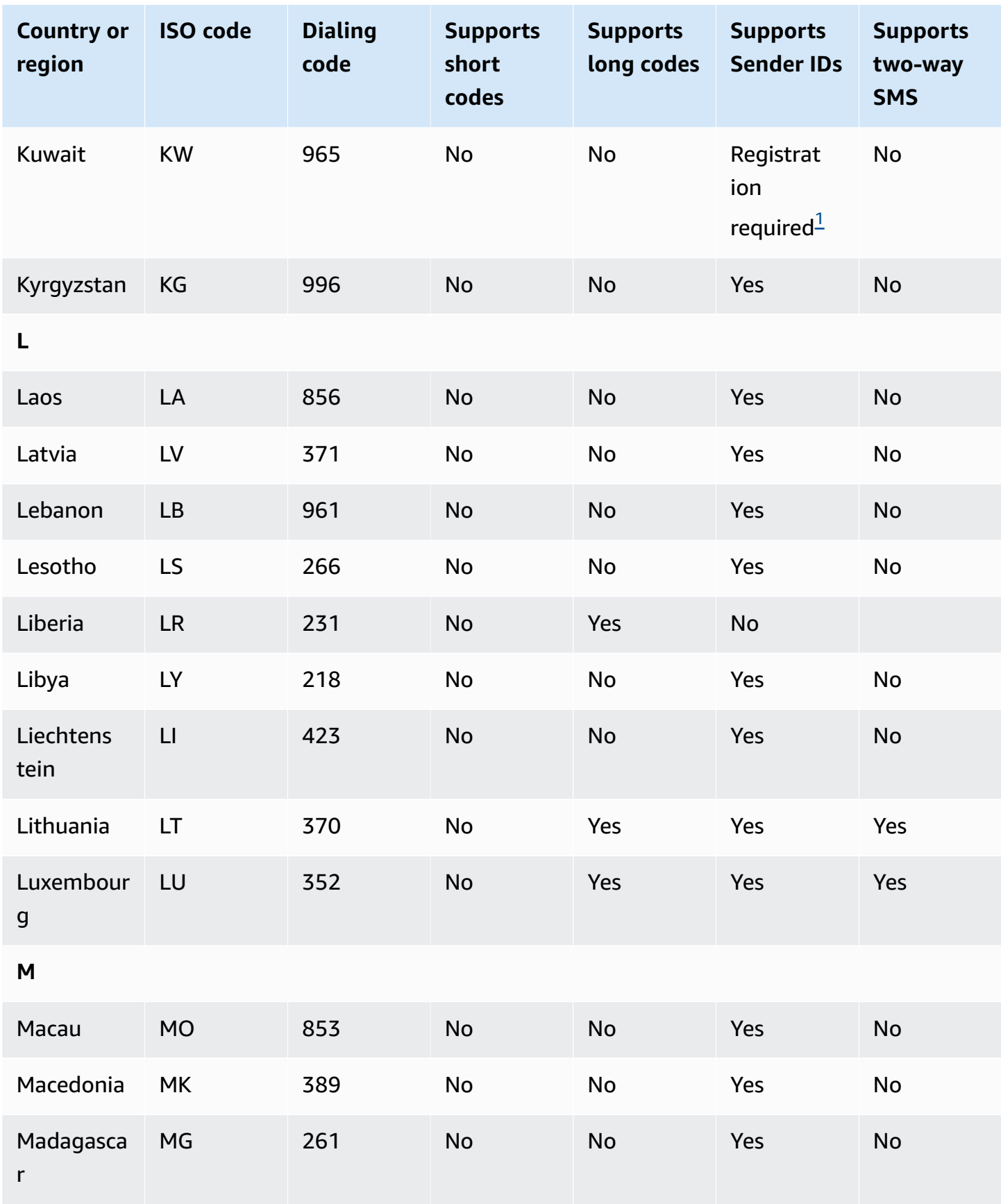

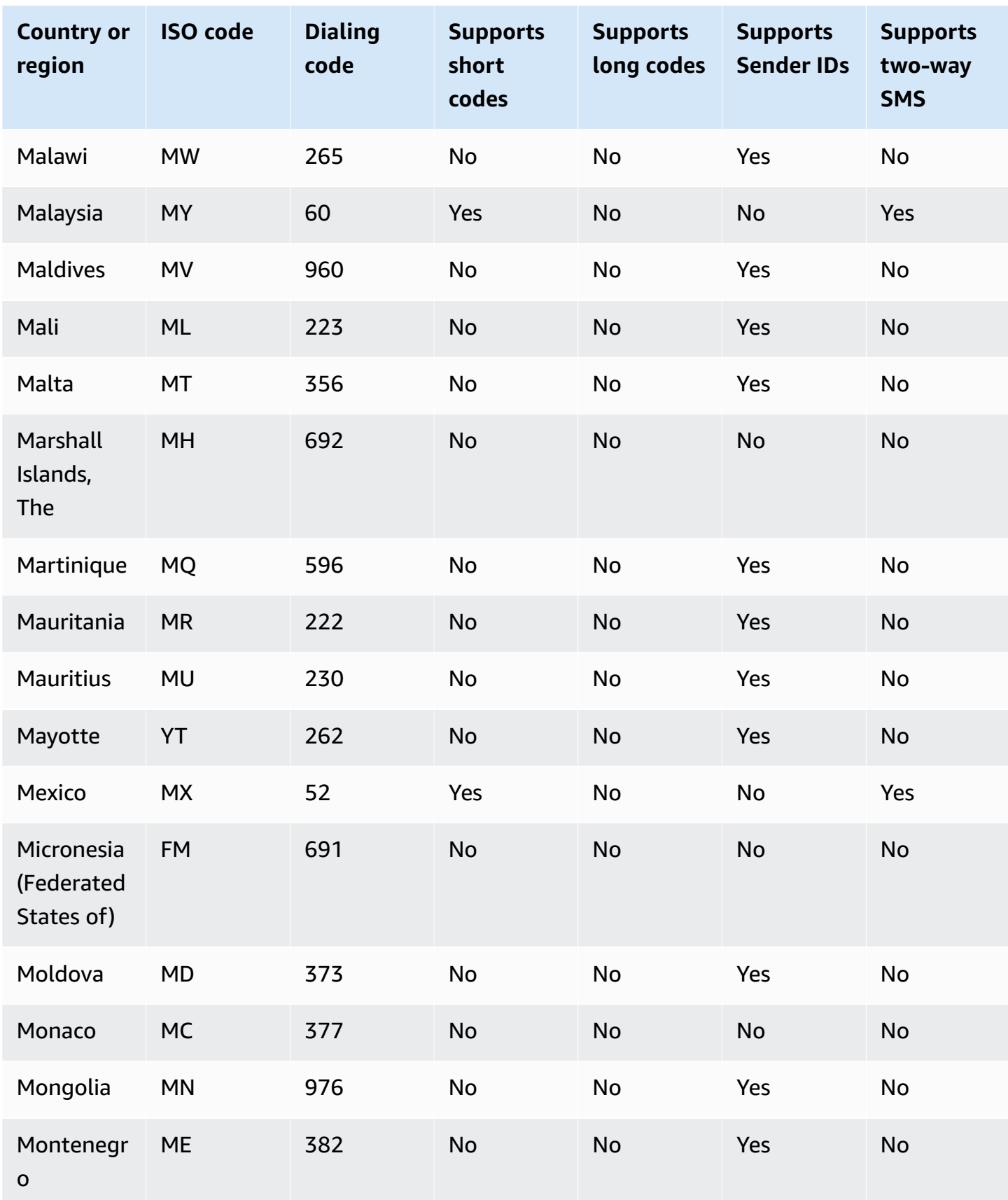

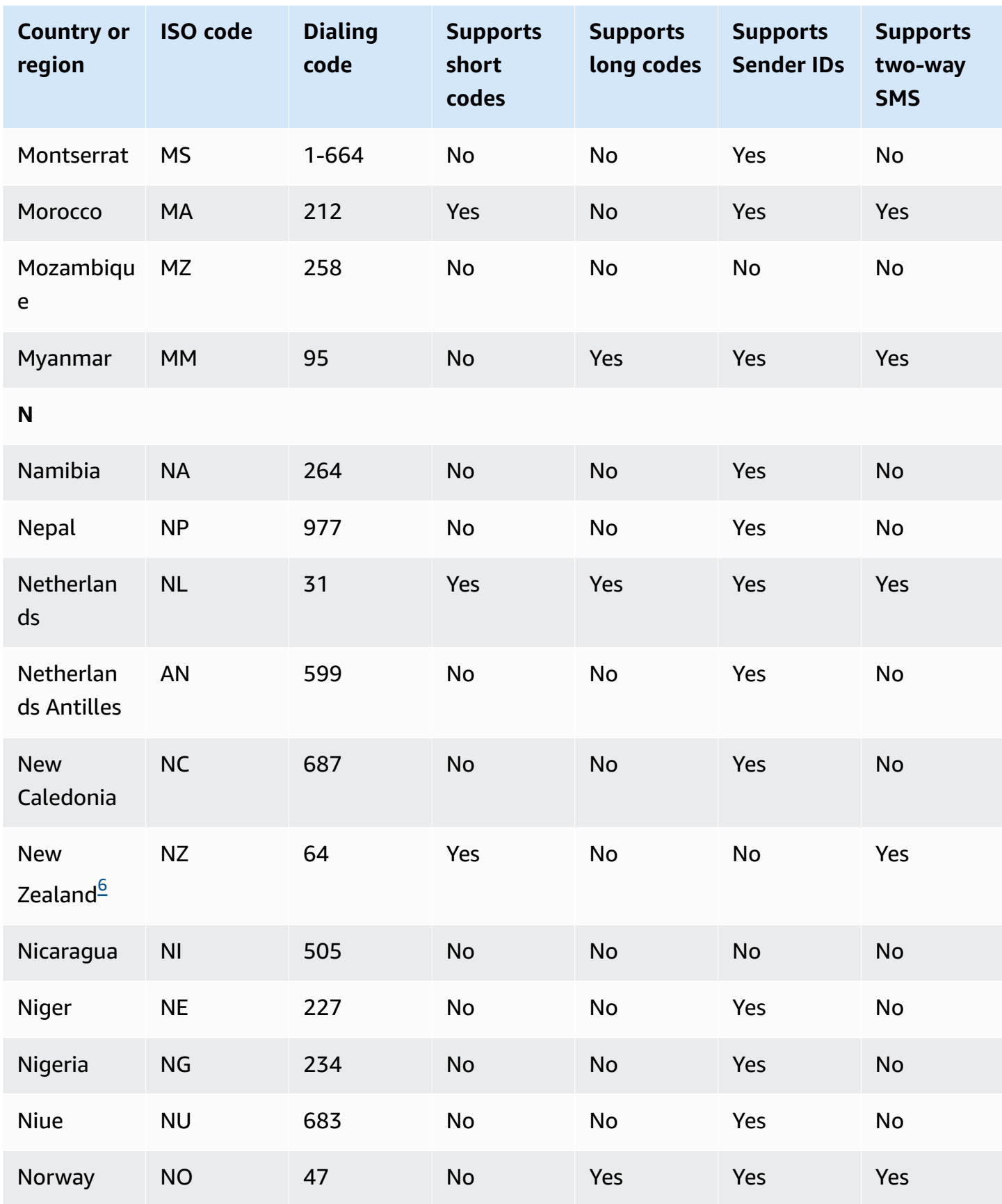

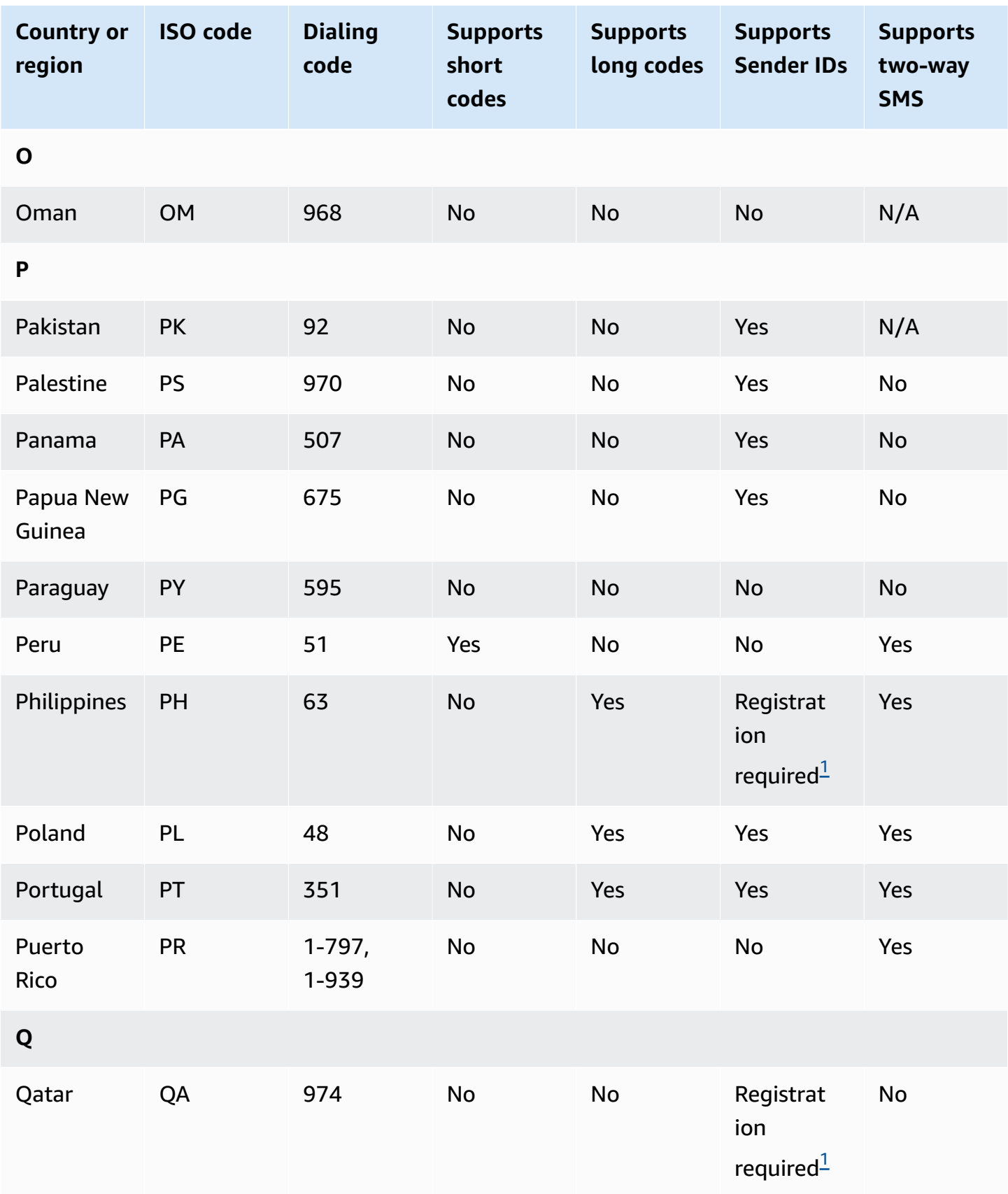

Amazon Simple Notification Service **Developer Guide** Developer Guide

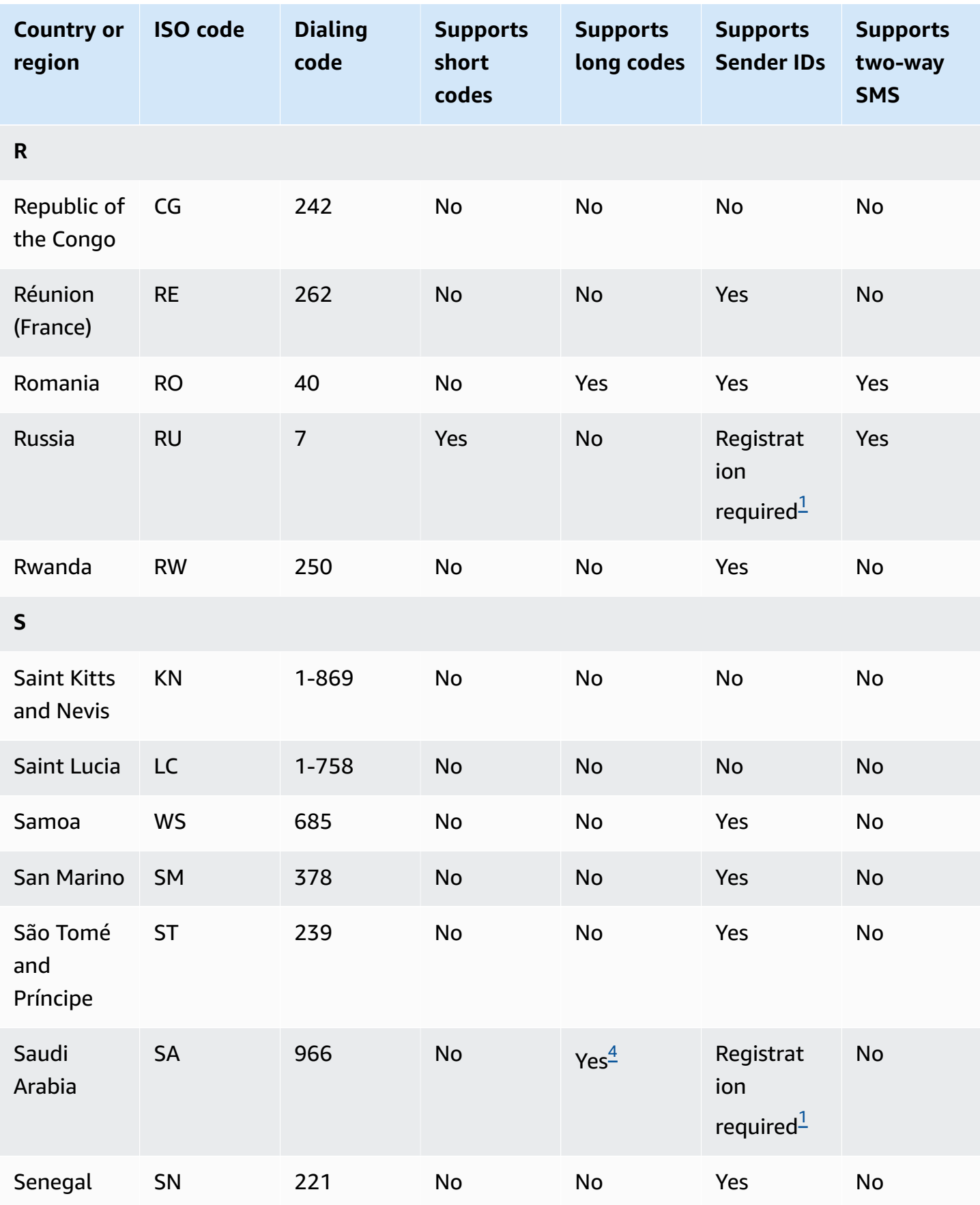

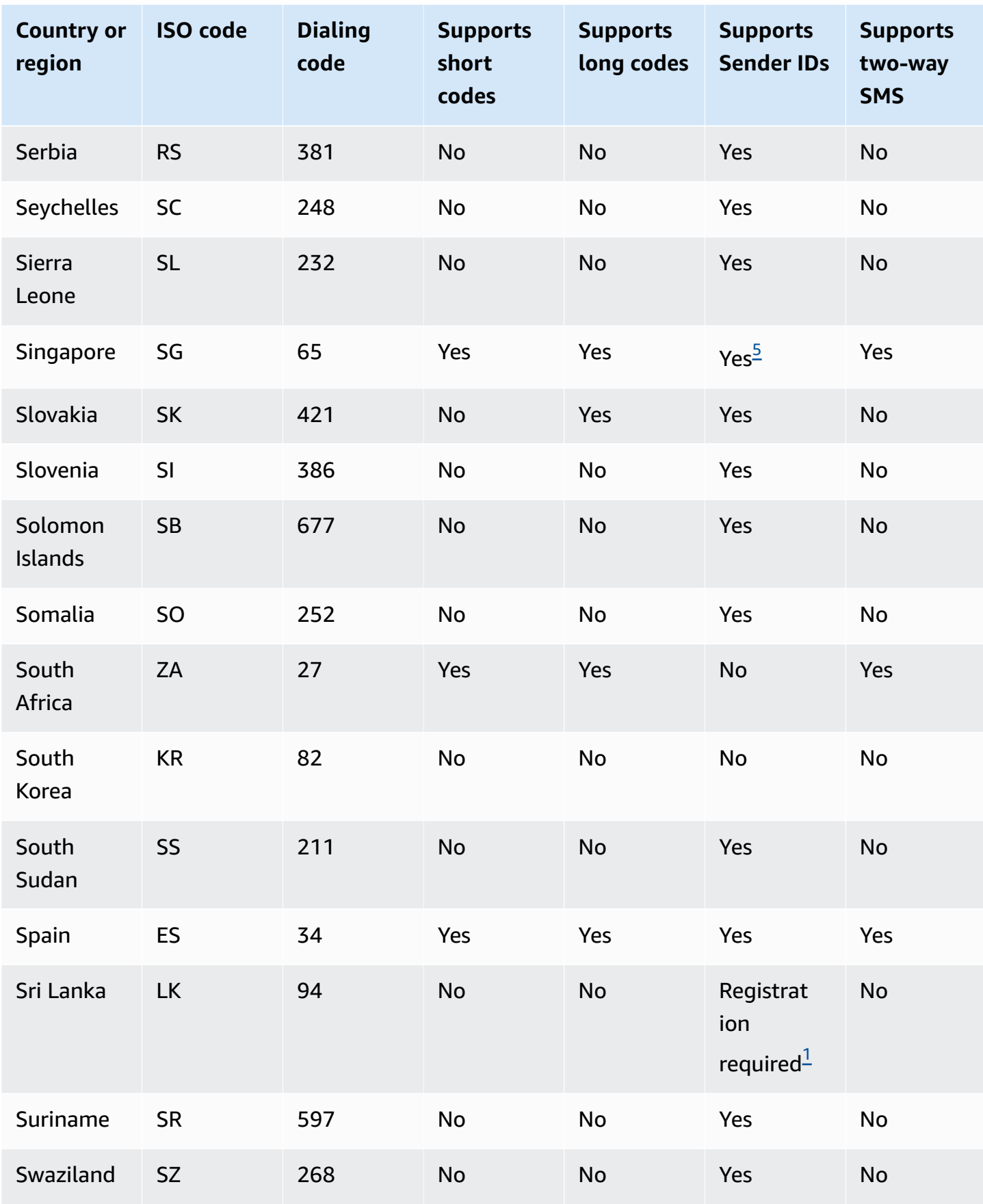

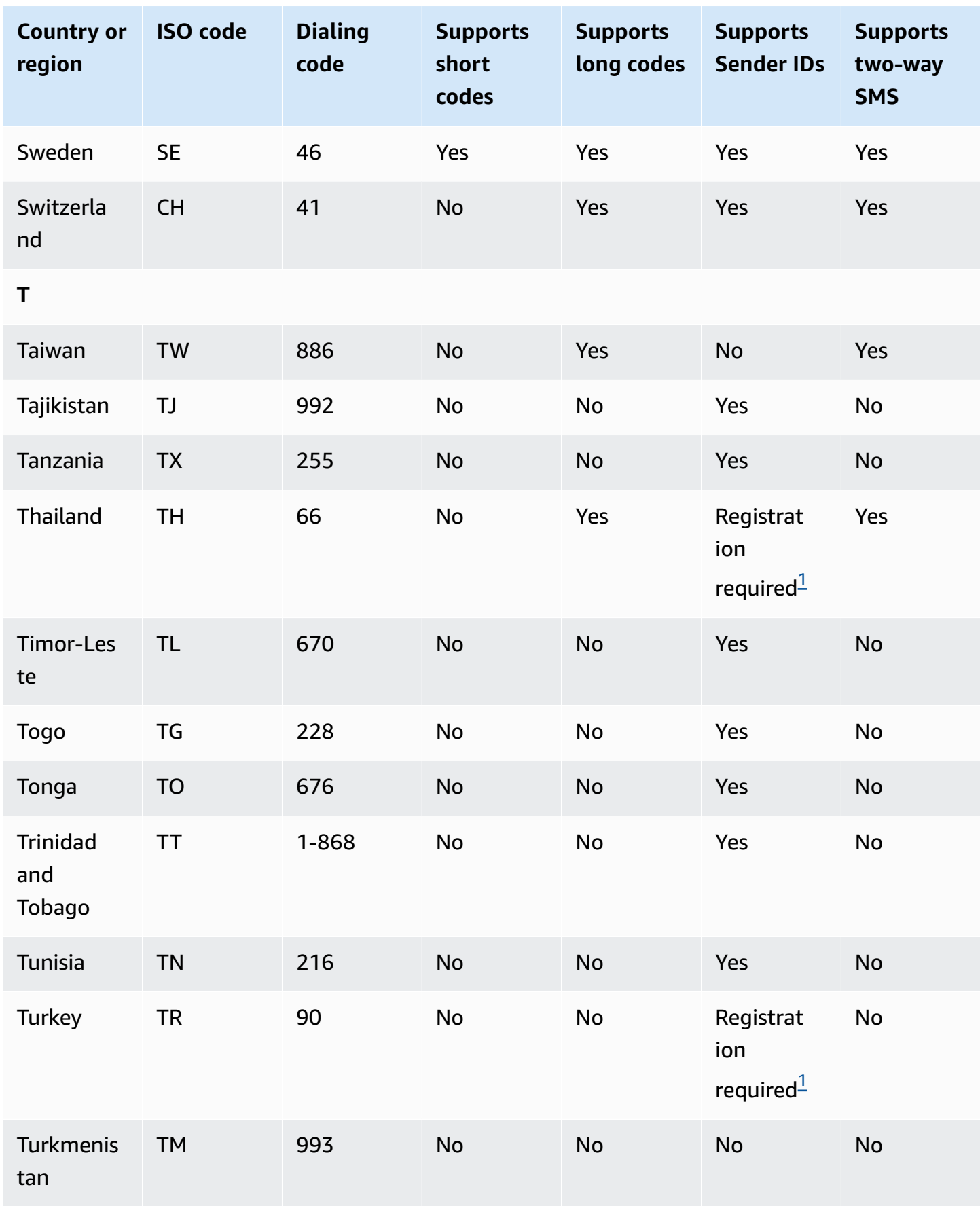

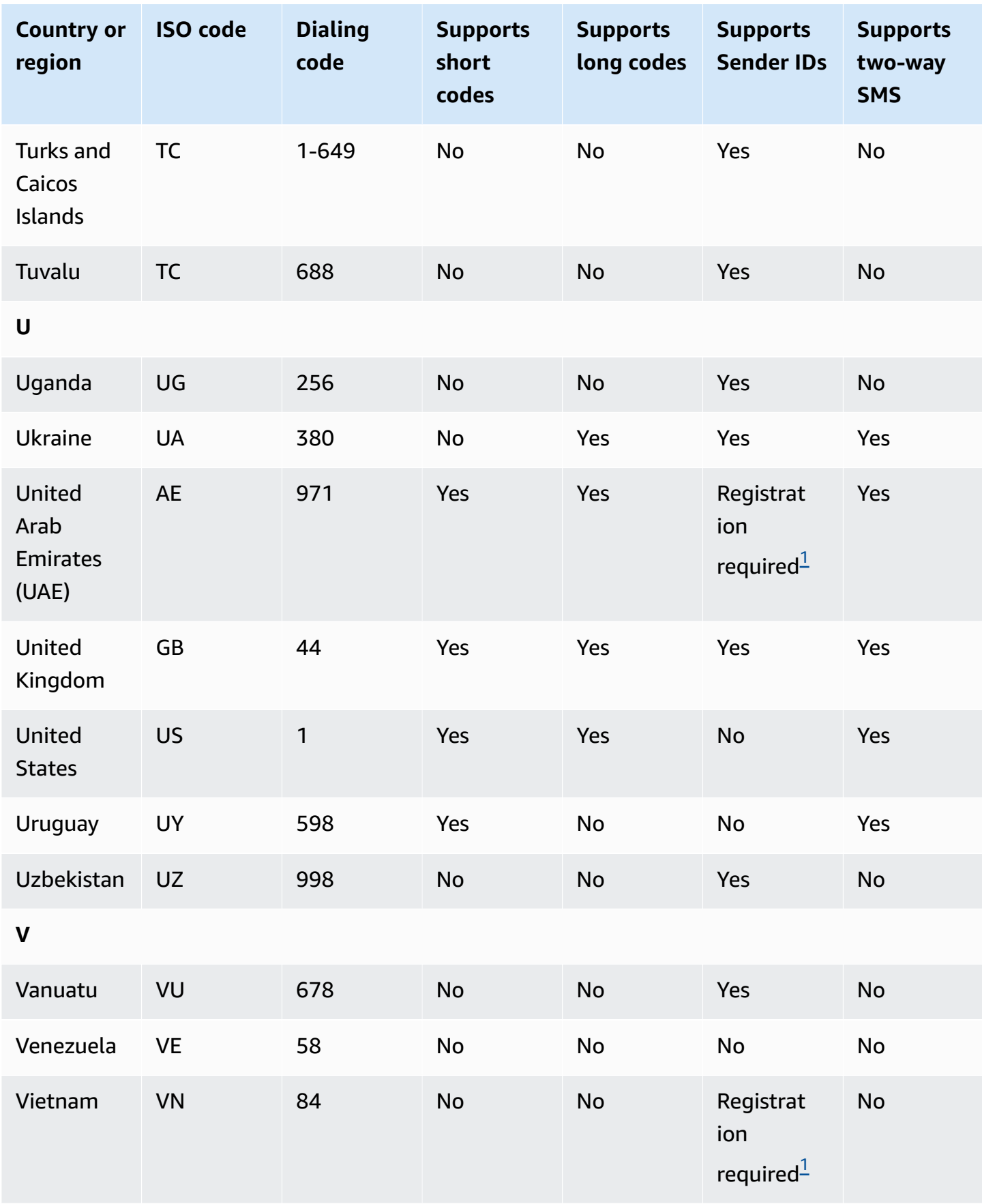

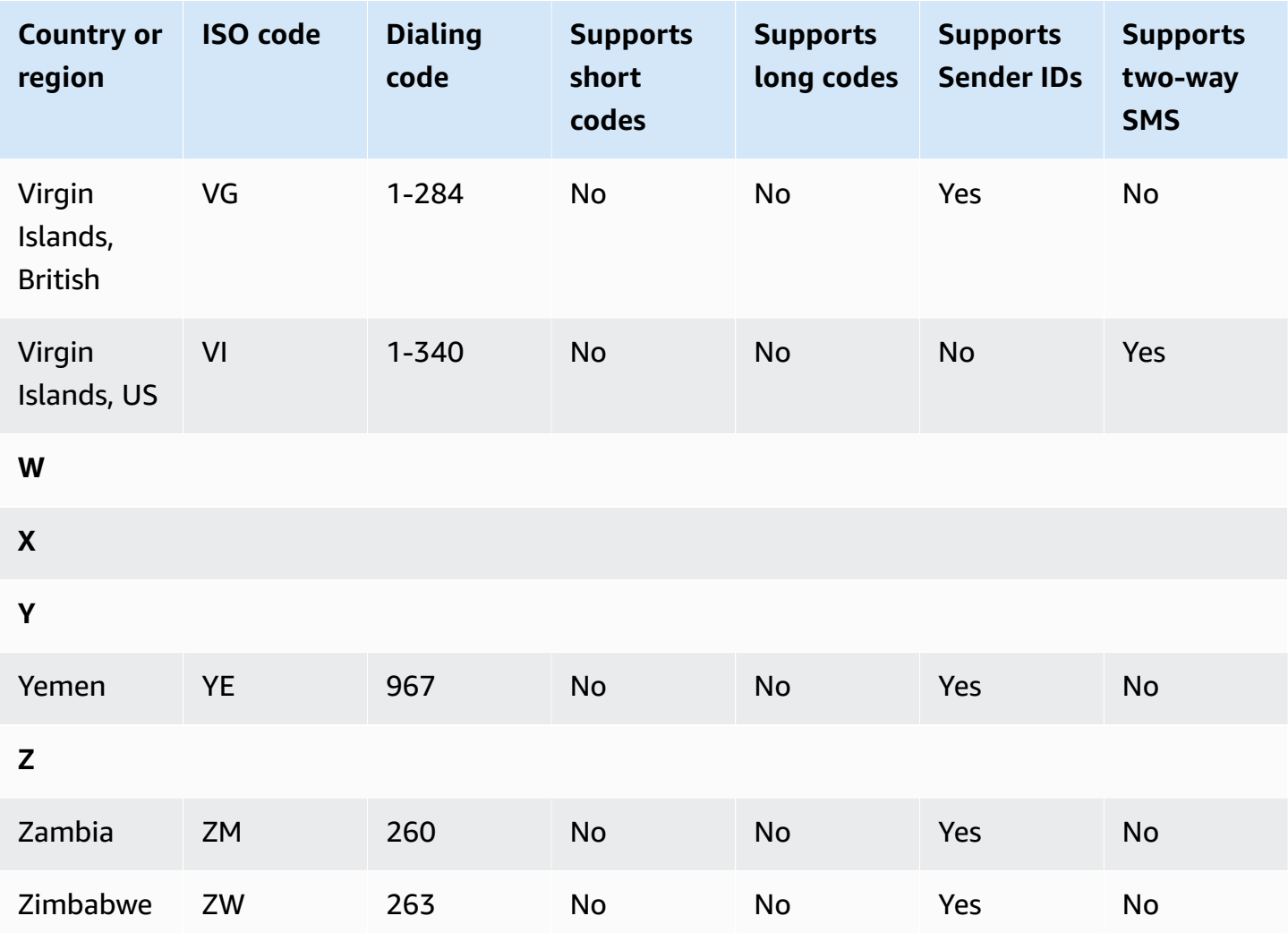

#### **Notes**

Senders are required to use a pre-registered alphabetic Sender ID. To request a Sender ID from AWS Support, see [Requesting](#page-513-0) sender IDs for SMS messaging with Amazon SNS. Some countries require senders to meet specific requirements or abide by certain restrictions in order to obtain approval. In these cases, AWS Support might contact you for additional information after you submit your Sender ID request.

<span id="page-610-1"></span>2.

Senders are required to use a pre-registered template for each type of message that they plan to send. If a sender doesn't meet this requirement, their messages will be blocked. To register a template, open an Amazon SNS SMS case with AWS Support. When you create the case, provide the same information that you would provide to request a sender ID. For more information, see [Requesting](#page-513-0) sender IDs for SMS messaging with Amazon SNS. Some countries require senders

<span id="page-610-0"></span><sup>1.</sup>

to meet additional, specific requirements or abide by certain restrictions in order to obtain approval. In these cases, AWS Support might ask you for additional information.

# **A** Note

In order to send messages to China, you must first register your templates through AWS Support for approval.

### <span id="page-611-1"></span>3.

Senders are required to use a pre-registered alphabetic Sender ID. Additional registration steps are required. For more information, see Sender ID registration [requirements](#page-459-0) for India.

#### <span id="page-611-0"></span>4.

Long codes in these countries only support inbound messaging. In other words, you cannot use these long codes to send messages *to* your recipients, but you can use them to receive messages *from* your recipients. These long codes are useful way to allow your recipients to opt-out if you send messages using an alphabetic Sender ID, because Sender IDs only support outbound messages.

### <span id="page-611-3"></span>5.

Amazon SNS can send SMS traffic to Singapore using a Sender ID that has been registered on the Singapore SMS Sender ID Registry (SSIR), a registry created by the [Info-communications](https://www.imda.gov.sg/) Media [Development](https://www.imda.gov.sg/) Authority (IMDA) of Singapore. For more information on requirements to use a Singapore Sender ID, see Sender ID registration [requirements](#page-464-0) for Singapore.

You can also send SMS traffic in Singapore using unregistered Sender IDs or alternative origination identity types such as Short Codes or Long Codes.

#### <span id="page-611-2"></span>6.

Without a dedicated short code, Amazon SNS still attempts to send messages to New Zealand recipients using a shared pool of short codes. Due to local carrier restrictions around shared numbers, deliverability over these shared numbers are made on a best-effort basis. Therefore, Amazon SNS highly recommends procuring a dedicated short code for all traffic being sent to New Zealand. Messages containing URLs must be allow-listed through the dedicated short code process. For more information on purchasing a short code, see [Requesting](#page-506-0) dedicated short codes for SMS [messaging](#page-506-0) with Amazon SNS.
# **SMS best practices**

Mobile phone users tend to have a very low tolerance for unsolicited SMS messages. Response rates for unsolicited SMS campaigns will almost always be low, and therefore the return on your investment will be poor.

Additionally, mobile phone carriers continuously audit bulk SMS senders. They throttle or block messages from numbers that they determine to be sending unsolicited messages.

Sending unsolicited content is also a violation of the AWS [acceptable](https://aws.amazon.com/aup/#No_E-Mail_or_Other_Message_Abuse) use policy. The Amazon SNS team routinely audits SMS campaigns, and might throttle or block your ability to send messages if it appears that you're sending unsolicited messages.

Finally, in many countries, regions, and jurisdictions, there are severe penalties for sending unsolicited SMS messages. For example, in the United States, the Telephone Consumer Protection Act (TCPA) states that consumers are entitled to \$500–\$1,500 in damages (paid by the sender) for each unsolicited message that they receive.

This section describes several best practices that might help you improve your customer engagement and avoid costly penalties. However, note that this section doesn't contain legal advice. Always consult an attorney to obtain legal advice.

### **Topics**

- Comply with laws, regulations, and carrier [requirements](#page-613-0)
- [Obtain permission](#page-614-0)
- [Don't send to old lists](#page-617-0)
- Audit your [customer](#page-617-1) lists
- Keep [records](#page-617-2)
- Make your [messages](#page-618-0) clear, honest, and concise
- Respond [appropriately](#page-621-0)
- Adjust your sending based on [engagement](#page-621-1)
- Send at [appropriate](#page-622-0) times
- Avoid [cross-channel](#page-622-1) fatigue
- Use [dedicated](#page-622-2) short codes
- Verify your [destination](#page-622-3) phone numbers
- Design with [redundancy](#page-623-0) in mind
- SMS limits and [restrictions](#page-623-1)
- [Managing](#page-624-0) opt out keywords
- [CreatePool](#page-624-1)
- [PutKeyword](#page-624-2)
- [Managing](#page-624-3) number settings
- SMS [character](#page-624-4) limits in Amazon SNS

# <span id="page-613-0"></span>**Comply with laws, regulations, and carrier requirements**

You can face significant fines and penalties if you violate the laws and regulations of the places where your customers reside. For this reason, it's vital to understand the laws related to SMS messaging in each country or region where you do business.

The following list includes links to key laws that apply to SMS communications in major markets around the world.

- **United States**: The Telephone Consumer Protection Act of 1991, also known as TCPA, applies to certain types of SMS messages. For more information, see the rules and [regulations](https://www.fcc.gov/document/telephone-consumer-protection-act-1991) at the Federal Communications Commission website.
- **United Kingdom**: The Privacy and Electronic Communications (EC Directive) Regulations 2003, also known as PECR, applies to certain types of SMS messages. For more information, see [What](https://ico.org.uk/for-organisations/direct-marketing/guide-to-pecr/what-are-pecr/)  are [PECR?](https://ico.org.uk/for-organisations/direct-marketing/guide-to-pecr/what-are-pecr/) at the website of the UK Information Commissioner's Office.
- **European Union**: The Privacy and Electronic Communications Directive 2002, sometimes known as the ePrivacy Directive, applies to some types of SMS messages. For more information, see the full [text](http://eur-lex.europa.eu/legal-content/EN/TXT/?uri=CELEX:32002L0058) of the law at the Europa.eu website.
- **Canada**: The Fighting Internet and Wireless Spam Act, more commonly known as Canada's Anti-Spam Law or CASL, applies to certain types of SMS messages. For more information, see the [full](http://www.parl.ca/DocumentViewer/en/40-3/bill/C-28/first-reading) [text](http://www.parl.ca/DocumentViewer/en/40-3/bill/C-28/first-reading) of the law at the website of the Parliament of Canada.
- **Japan**: The Act on Regulation of Transmission of Specific Electronic Mail may apply to certain types of SMS messages. For more information, see Japan's [countermeasures](http://measures.antispam.soumu.go.jp/) against spam at the website of the Japanese Ministry of Internal Affairs and Communications.

As a sender, these laws may apply to you even if your company or organization isn't based in one of these countries. Some of the laws in this list were originally created to address unsolicited email or telephone calls, but have been interpreted or expanded to apply to SMS messages as well. Other countries and regions may have their own laws related to the transmission of SMS messages. Consult an attorney in each country or region where your customers are located to obtain legal advice.

In many countries, the local carriers ultimately have the authority to determine what kind of traffic flows over their networks. This means that the carriers might impose restrictions on SMS content that exceed the minimum requirements of local laws.

# <span id="page-614-0"></span>**Obtain permission**

Never send messages to recipients who haven't explicitly asked to receive the specific types of messages that you plan to send. Don't share opt-in lists, even among organizations within the same company.

If recipients can sign up to receive your messages by using an online form, add systems that prevent automated scripts from subscribing people without their knowledge. You should also limit the number of times a user can submit a phone number in a single session.

When you receive an SMS opt-in request, send the recipient a message that asks them to confirm that they want to receive messages from you. Don't send that recipient any additional messages until they confirm their subscription. A subscription confirmation message might resemble the following example:

Text YES to join ExampleCorp alerts. 2 msgs/month. Msg & data rates may apply. Reply HELP for help, STOP to cancel.

Maintain records that include the date, time, and source of each opt-in request and confirmation. This might be useful if a carrier or regulatory agency requests it, and can also help you perform routine audits of your customer list.

# **Opt-in workflow**

In some cases (like US Toll-Free or Short Code registration) mobile carriers require you to provide mockups or screen shot of your entire opt-in worflow. The mockups or screen shot must closely resemble the opt-in workflow that your recipients will complete.

Your mockups or screen shot should include all of the required disclosures listed below to maintain the highest level of compliance.

### **Required disclosures**

- A description of the messaging use case that you will send through your program.
- The phrase "Message and data rates may apply."
- An indication of how often recipients will get messages from you. For example, a recurring messaging program might say "one message per week." A one-time password or multi-factor authentication use case might say "message frequency varies" or "one message per login attempt."
- Links to your Terms and Conditions and Privacy Policy documents.

### **Common rejection reasons for non compliant opt-ins**

- If the provided company name does not match what is provided in the mockup or screen shot. Any non obvious relations should be explained in the opt-in workflow description.
- If it appears that a message will be sent to the recipient, but no consent is explicitly gathered before doing so. Explicit consent is a requirement of all messaging.
- If it appears that receiving a text message is required to sign up for a service. This is not compliant if the workflow doesn't provide any alternative to receiving an opt-in message in another form like email or a voice call.
- If the opt-in language is presented entirely in the Terms of Service. The disclosures should always be presented to the recipient at time of opt-in rather than housed inside a linked policy document.
- If a customer provided consent to receive one type of message from you and you send them other types of text messages. For example they consent to receive one-time passwords but are also sent polling and survey messages.
- If the required disclosures (listed above) are not presented to the recipients.

The following example complies with the mobile carriers' requirements for a multi-factor authentication use case.

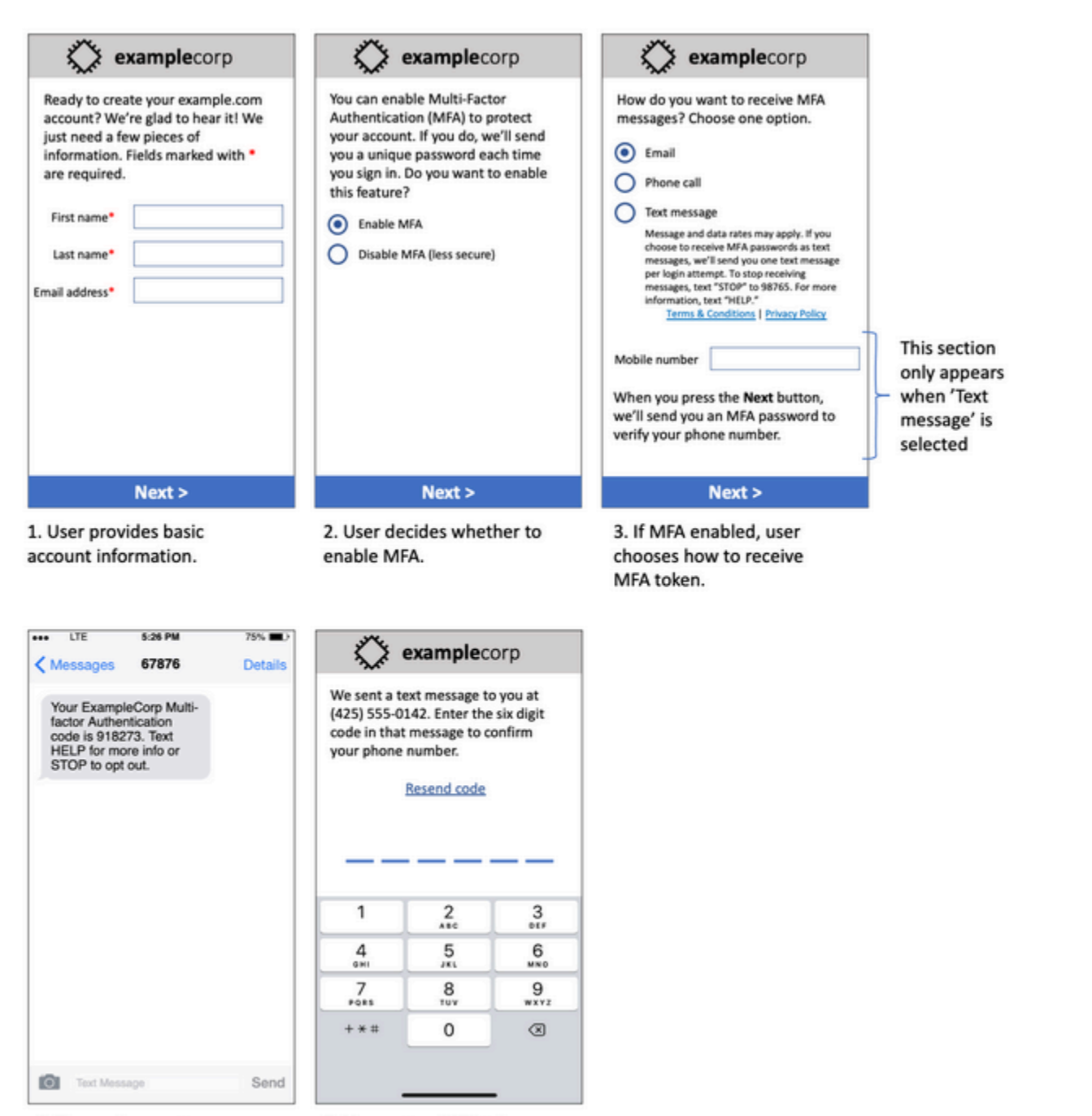

4. If user chooses to receive MFA token by text, send a token.

5. User enters MFA token to verify phone number.

### **Mockup of multi-factor authentication use case**

It contains finalized text and images, and it shows the entire opt-in flow, complete with annotations. In the opt-in flow, the customer has to take distinct, intentional actions to provide their consent to receive text messages and contains all of the required disclosures.

### **Other opt-in workflow types**

Mobile carriers will also accept opt-in workflows outside of applications and websites like verbal or written opt-in if it complies with what is outlined above. A compliant opt-in workflow and verbal or written script will gather explicit consent from the recipient to receive a specific message type. Examples of this include the verbal script a support agent uses to gather consent before recording into a service database or a phone number listed on a promotional flyer. To provide a mockup of these opt-in workflow types you can provide a screenshot of your opt-in script, marketing material or database where numbers are collected. Mobile carriers may have additional questions around these use cases if an opt-in is not clear or the use case exceed certain volumes.

# <span id="page-617-0"></span>**Don't send to old lists**

People change phone numbers often. A phone number that you gathered consent to contact two years ago might belong to somebody else today. Don't use an old list of phone numbers for a new messaging program; if you do, you're likely to have some messages fail because the number is no longer in service, and some people who opt out because they don't remember giving you their consent in the first place.

# <span id="page-617-1"></span>**Audit your customer lists**

If you send recurring SMS campaigns, audit your customer lists on a regular basis. Auditing your customer lists ensures that the only customers who receive your messages are those who are interested in receiving them.

When you audit your list, send each opted-in customer a message that reminds them that they're subscribed, and provides them with information about unsubscribing. A reminder message might resemble the following example:

You're subscribed to ExampleCorp alerts. Msg & data rates may apply. Reply HELP for help, STOP to unsubscribe.

# <span id="page-617-2"></span>**Keep records**

Keep records that show when each customer requested to receive SMS messages from you, and which messages you sent to each customer. Many countries and regions around the world require SMS senders to maintain these records in a way that can be easily retrieved. Mobile carriers might also request this information from you at any time. The exact information that you have to provide varies by country or region. For more information about record-keeping requirements, review the

regulations about commercial SMS messaging in each country or region where your customers are located.

Occasionally, a carrier or regulatory agency asks us to provide proof that a customer opted to receive messages from you. In these situations, AWS Support contacts you with a list of the information that the carrier or agency requires. If you can't provide the necessary information, we may pause your ability to send additional SMS messages.

# <span id="page-618-0"></span>**Make your messages clear, honest, and concise**

SMS is a unique medium. The 160-character-per-message limit means that your messages have to be concise. Techniques that you might use in other communication channels, such as email, might not apply to the SMS channel, and might even seem dishonest or deceptive when used with SMS messages. If the content in your messages doesn't align with best practices, recipients might ignore your messages; in the worst case, the mobile carriers might identify your messages as spam and block future messages from your phone number.

This section provides some tips and ideas for creating an effective SMS message body.

### **Identify yourself as the sender**

Your recipients should be able to immediately tell that a message is from you. Senders who follow this best practice include an identifying name ("program name") at the beginning of each message.

### **Don't do this:**

Your account has been accessed from a new device. Reply Y to confirm.

### **Try this instead:**

ExampleCorp Financial Alerts: You have logged in to your account from a new device. Reply Y to confirm, or STOP to opt-out.

### **Don't try to make your message look like a person-to-person message**

Some marketers are tempted to add a personal touch to their SMS messages by making their messages appear to come from an individual. However, this technique might make your message seem like a phishing attempt.

#### **Don't do this:**

Hi, this is Jane. Did you know that you can save up to 50% at Example.com? Click here for more info: https://www.example.com.

#### **Try this instead:**

ExampleCorp Offers: Save 25-50% on sale items at Example.com. Click here to browse the sale: https://www.example.com. Text STOP to opt-out.

#### **Be careful when talking about money**

Scammers often prey upon people's desire to save and receive money. Don't make offers seem too good to be true. Don't use the lure of money to deceive people. Don't use currency symbols to indicate money.

#### **Don't do this:**

```
Save big $$$ on your next car repair by going to https://
www.example.com.
```
### **Try this instead:**

ExampleCorp Offers: Your ExampleCorp insurance policy gets you discounts at 2300+ repair shops nationwide. More info at https://www.example.com. Text STOP to opt-out.

### **Use only the necessary characters**

Brands are often inclined to protect their trademarks by including trademark symbols such as  $™$  or ® in their messages. However, these symbols are not part of the standard set of characters (known as the GSM alphabet) that can be included in a 160-character SMS message. When you send a message that contains one of these characters, your message is automatically sent using a different character encoding system, which only supports 70 characters per message part. As a result, your message could be broken into several parts. Because you're billed for each message part that you send, it could cost you more than you expect to spend to send the entire message. Additionally, your recipients might receive several sequential messages from you, rather than one single message. For more information about SMS character encoding, see SMS [character](#page-624-4) limits in [Amazon](#page-624-4) SNS.

### **Don't do this:**

ExampleCorp Alerts: Save 20% when you buy a new ExampleCorp Widget® at example.com and use the promo code WIDGET.

### **Try this instead:**

ExampleCorp Alerts: Save 20% when you buy a new ExampleCorp Widget(R) at example.com and use the promo code WIDGET.

### **A** Note

The two preceding examples are almost identical, but the first example contains a Registered Trademark symbol (®), which is not part of the GSM alphabet. As a result, the first example is sent as two message parts, while the second example is sent as one message part.

### **Use valid, safe links**

If your message includes links, double-check the links to make sure that they work. Test your links on a device outside your corporate network to ensure that links resolve properly. Because of the 160-character limit of SMS messages, very long URLs could be split across multiple messages. You should use redirect domains to provide shortened URLs. However, you shouldn't use free linkshortening services such as tinyurl.com or bitly.com, because carriers tend to filter messages that include links on these domains. However, you can use paid link-shortening services as long as your links point to a domain that is dedicated to the exclusive use of your company or organization.

### **Don't do this:**

Go to https://tinyurl.com/4585y8mr today for a special offer!

### **Try this instead:**

ExampleCorp Offers: Today only, get an exclusive deal on an ExampleCorp Widget. See https://a.co/cFKmaRG for more info. Text STOP to opt-out.

#### **Limit the number of abbreviations that you use**

The 160-character limitation of the SMS channel leads some senders to believe that they need to use abbreviations extensively in their messages. However, the overuse of abbreviations can seem unprofessional to many readers, and could cause some users to report your message as spam. It's completely possible to write a coherent message without using an excessive number of abbreviations.

#### **Don't do this:**

Get a gr8 deal on ExampleCorp widgets when u buy a 4-pack 2day.

#### **Try this instead:**

ExampleCorp Alerts: Today only—an exclusive deal on ExampleCorp Widgets at example.com. Text STOP to opt-out.

# <span id="page-621-0"></span>**Respond appropriately**

When a recipient replies to your messages, make sure that you respond with useful information. For example, when a customer responds to one of your messages with the keyword "HELP", send them information about the program that they're subscribed to, the number of messages you'll send each month, and the ways that they can contact you for more information. A HELP response might resemble the following example:

HELP: ExampleCorp alerts: email help@example.com or call 425-555-0199. 2 msgs/month. Msg & data rates may apply. Reply STOP to cancel.

When a customer replies with the keyword "STOP", let them know that they won't receive any further messages. A STOP response might resemble the following example:

You're unsubscribed from ExampleCorp alerts. No more messages will be sent. Reply HELP, email help@example.com, or call 425-555-0199 for more info.

### <span id="page-621-1"></span>**Adjust your sending based on engagement**

Your customers' priorities can change over time. If customers no longer find your messages to be useful, they might opt out of your messages entirely, or even report your messages as unsolicited. For these reasons, it's important that you adjust your sending practices based on customer engagement.

For customers who rarely engage with your messages, you should adjust the frequency of your messages. For example, if you send weekly messages to engaged customers, you could create a separate monthly digest for customers who are less engaged.

Finally, remove customers who are completely unengaged from your customer lists. This step prevents customers from becoming frustrated with your messages. It also saves you money and helps protect your reputation as a sender.

# <span id="page-622-0"></span>**Send at appropriate times**

Only send messages during normal daytime business hours. If you send messages at dinner time or in the middle of the night, there's a good chance that your customers will unsubscribe from your lists in order to avoid being disturbed. Furthermore, it doesn't make sense to send SMS messages when your customers can't respond to them immediately.

If you send campaigns or journeys to very large audiences, double-check the throughput rates for your origination numbers. Divide the number of recipients by your throughput rate to determine how long it will take to send messages to all of your recipients.

# <span id="page-622-1"></span>**Avoid cross-channel fatigue**

In your campaigns, if you use multiple communication channels (such as email, SMS, and push messages), don't send the same message in every channel. When you send the same message at the same time in more than one channel, your customers will probably perceive your sending behavior to be annoying rather than helpful.

# <span id="page-622-2"></span>**Use dedicated short codes**

If you use short codes, maintain a separate short code for each brand and each type of message. For example, if your company has two brands, use a separate short code for each one. Similarly, if you send both transactional and promotional messages, use a separate short code for each type of message. To learn more about requesting short codes, see [Requesting](#page-506-0) dedicated short codes for SMS [messaging](#page-506-0) with Amazon SNS.

# <span id="page-622-3"></span>**Verify your destination phone numbers**

When you send SMS messages through Amazon SNS, you're billed for each message part you send. The price you pay per message part varies on the recipient's country or region. For more information about SMS pricing, see [Amazon](https://aws.amazon.com/sns/sms-pricing) SNS Pricing.

When Amazon SNS accepts a request to send an SMS message (as the result of a call to the [SendMessages](https://docs.aws.amazon.com/pinpoint/latest/apireference/apps-application-id-messages.html#SendMessages) API, or as the result of a campaign or journey being launched), you're charged for sending that message. This statement is true even if the intended recipient doesn't actually receive the message. For example, if the recipient's phone number is no longer in service, or if the number that you sent the message to wasn't a valid mobile phone number, you're still billed for sending the message.

Amazon SNS accepts valid requests to send SMS messages and attempts to deliver them. For this reason, you should validate that the phone numbers that you send messages to are valid mobile numbers. You can use the Amazon SNS phone number validation service to determine if a phone number is valid and what type of number it is (such as mobile, landline, or VoIP). For more information, see [Validating](https://docs.aws.amazon.com/pinpoint/latest/developerguide/validate-phone-numbers.html) phone numbers in Amazon Pinpoint in the *Amazon Pinpoint Developer Guide*.

# <span id="page-623-0"></span>**Design with redundancy in mind**

For mission-critical messaging programs, we recommend that you configure Amazon SNS in more than one AWS Region. Amazon SNS is available in several AWS Regions. For a complete list of Regions where Amazon SNS is available, see the AWS General [Reference.](https://docs.aws.amazon.com/general/latest/gr/pinpoint.html)

The phone numbers that you use for SMS messages—including short codes, long codes, toll-free numbers, and 10DLC numbers—can't be replicated across AWS Regions. As a result, in order to use Amazon SNS in multiple Regions, you must request separate phone numbers in each Region where you want to use Amazon SNS. For example, if you use a short code to send text messages to recipients in the United States, you need to request separate short codes in each AWS Region that you plan to use.

In some countries, you can also use multiple types of phone numbers for added redundancy. For example, in the United States, you can request short codes, 10DLC numbers, and toll-free numbers. Each of these phone number types takes a different route to the recipient. Having multiple phone number types available—either in the same AWS Region or spread across multiple AWS Regions provides an additional layer of redundancy, which can help improve resiliency.

# <span id="page-623-1"></span>**SMS limits and restrictions**

For SMS limits and restrictions, see SMS limits and [restrictions](https://docs.aws.amazon.com/pinpoint/latest/userguide/channels-sms-limitations.html) in Amazon Pinpoint in the *Amazon Pinpoint User Guide*.

# <span id="page-624-0"></span>**Managing opt out keywords**

SMS recipients can use their devices to opt out of messages by replying with a keyword. For more information, see Opting out of receiving SMS [messages](#page-561-0).

# <span id="page-624-1"></span>**CreatePool**

Use the CreatePool API action to create a new pool and associate a specified origination identity to the pool. For more information, see [CreatePool](https://docs.aws.amazon.com/pinpoint/latest/apireference_smsvoicev2/API_CreatePool.html) in *Amazon Pinpoint SMS and Voice API*.

# <span id="page-624-2"></span>**PutKeyword**

Use the PutKeywordAPI action to create or update a keyword configuration on an origination phone number or pool. For more information, see [PutKeyword](https://docs.aws.amazon.com/pinpoint/latest/apireference_smsvoicev2/API_PutKeyword.html) in *Amazon Pinpoint SMS and Voice API*.

# <span id="page-624-3"></span>**Managing number settings**

You can use the options in the **Number settings** section of the *SMS and voice settings* page to manage settings for the dedicated short codes and long codes that you requested from AWS Support and assigned to your account. For more information, see [Managing](https://docs.aws.amazon.com/pinpoint/latest/userguide/settings-sms-managing.html#settings-account-sms-number) number settings in *Amazon Pinpoint User Guide*.

# <span id="page-624-4"></span>**SMS character limits in Amazon SNS**

A single SMS message can contain up to 140 bytes of information. The number of characters you can include in a single SMS message depends on the type of characters the message contains.

If your message only uses [characters](#page-625-0) in the GSM 03.38 character set, also known as the GSM 7 bit alphabet, it can contain up to 160 characters. If your message contains any characters that are outside the GSM 03.38 character set, it can have up to 70 characters. When you send an SMS message, Amazon SNS automatically determines the most efficient encoding to use.

When a message contains more than the maximum number of characters, the message is split into multiple parts. When messages are split into multiple parts, each part contains additional information about the message part that precedes it. When the recipient's device receives message parts that are separated in this way, it uses this additional information to ensure that all of the message parts are displayed in the correct order. Depending on the recipient's mobile carrier and device, multiple messages might be displayed as a single message, or as a sequence of separate messages. As a result the number of characters in each message part is reduced to 153 (for messages that only contain GSM 03.38 characters) or 67 (for messages that contain other

characters). You can estimate how many message parts your message contains before you send it by using SMS length calculator tools, several of which are available online. The maximum supported size of any message is 1600 GSM characters or 630 non-GSM characters. For more information about throughput and message size, see SMS [character](https://docs.aws.amazon.com/pinpoint/latest/userguide/channels-sms-limitations-mps.html) limits in Amazon Pinpoint in the *Amazon Pinpoint User Guide*.

To view the number of message parts for each message that you send, you should first enable Event stream [settings.](https://docs.aws.amazon.com/pinpoint/latest/userguide/settings-event-streams.html) When you do, Amazon SNS produces an \_SMS. SUCCESS event when the message is delivered to the recipient's mobile provider. The SMS. SUCCESS event record contains an attribute called attributes.number\_of\_message\_parts. This attribute specifies the number of message parts that the message contained.

### **Important**

When you send a message that contains more than one message parts, you're charged for the number of message parts contained in the message.

### <span id="page-625-0"></span>**GSM 03.38 character set**

The following table lists all of the characters that are present in the GSM 03.38 character set. If you send a message that only includes the characters shown in the following table, then the message can contain up to 160 characters.

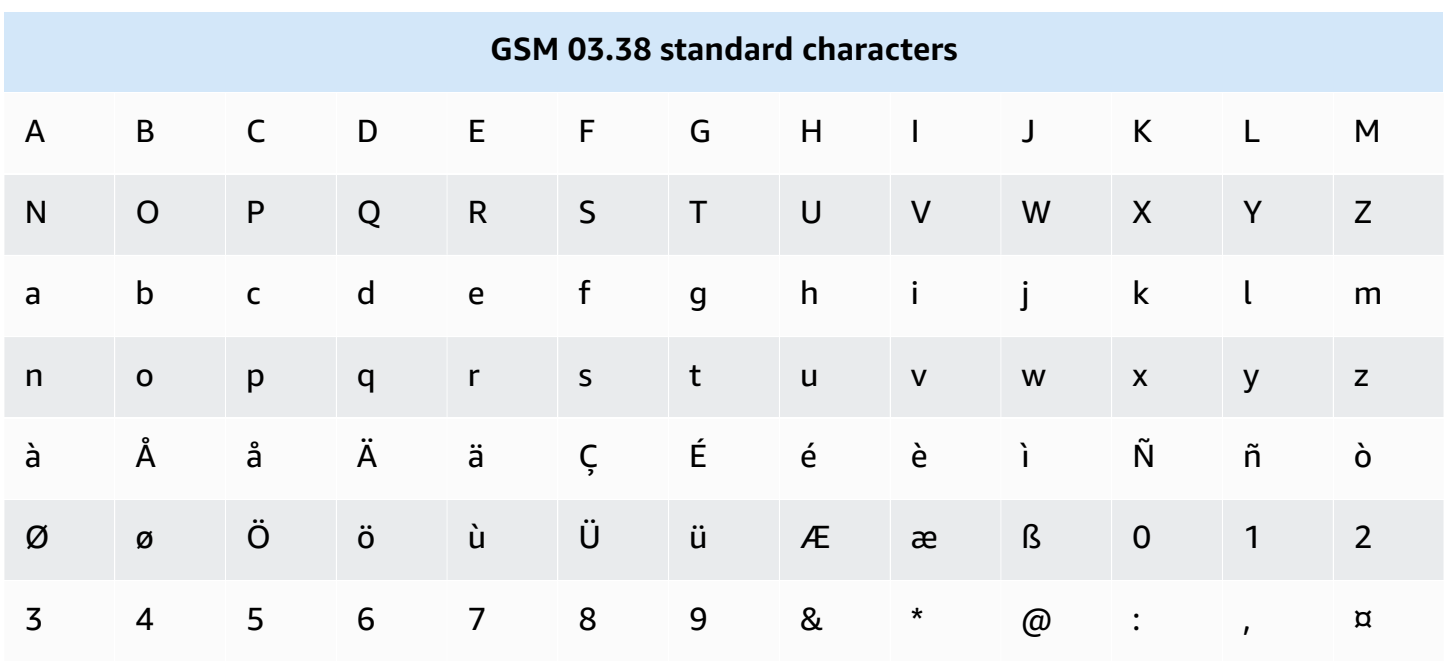

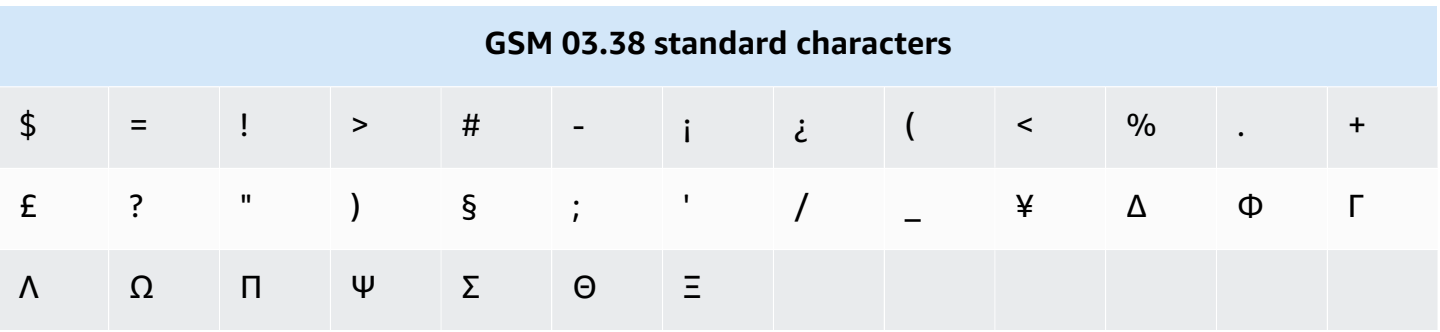

The GSM 03.38 character set includes several symbols in addition to those shown in the preceding table. However, each of these characters is counted as two characters because it also includes an invisible escape character:

- ^
- {
- }
- 
- $\cdot \cdot$
- [
- ]
- 
- ~
- |
- €

Finally, the GSM 03.38 character set also includes the following non-printed characters:

- A space character.
- A line feed control, which signifies the end of one line of text and the beginning of another.
- A carriage return control, which moves to the beginning of a line of text (usually following a line feed character).
- An escape control, which is automatically added to the characters in the preceding list.

### **Example messages**

This section contains several example SMS messages. For each example, this section shows the total number of characters, as well as the number of message parts for the message.

### **Example 1: A long message that only contains characters in the GSM 03.38 alphabet**

The following message only contains characters that are in the GSM 03.38 alphabet.

Hello Carlos. Your Example Corp. bill of \$100 is now available. Autopay is scheduled for next Thursday, April 9. To view the details of your bill, go to https://example.com/bill1.

The preceding message contains 180 characters, so it has to be split into multiple message parts. When a message is split into multiple message parts, each part can contain 153 GSM 03.38 characters. As a result, this message is sent as 2 message parts.

### **Example 2: A message that contains multi-byte characters**

The following message contains several Chinese characters, all of which are outside of the GSM 03.38 alphabet.

### ###################################################·####1994#7#########

The preceding message contains 71 characters. However, because almost all of the characters in the message are outside of the GSM 03.38 alphabet, it's sent as two message parts. Each of these message parts can contain a maximum of 67 characters.

### **Example 3: A message that contains a single non-GSM character**

The following message contains a single character that isn't part of the GSM 03.38 alphabet. In this example, the character is a closing single quote ('), which is a different character from a regular apostrophe ('). Word processing applications such as Microsoft Word often automatically replace apostrophes with closing single quotes. If you draft your SMS messages in Microsoft Word and paste them into Amazon SNS, you should remove these special characters and replace them with apostrophes.

John: Your appointment with Dr. Salazar's office is scheduled for next Thursday at 4:30pm. Reply YES to confirm, NO to reschedule.

The preceding message contains 130 characters. However, because it contains the closing single quote character, which isn't part of the GSM 03.38 alphabet, it's sent as two message parts.

If you replace the closing single quote character in this message with an apostrophe (which is part of the GSM 03.38 alphabet), then the message is sent as a single message part.

# **Mobile push notifications**

With [Amazon](https://aws.amazon.com/sns/) SNS, you have the ability to send push notification messages directly to apps on mobile devices. Push notification messages sent to a mobile endpoint can appear in the mobile app as message alerts, badge updates, or even sound alerts.

### **Topics**

- How user [notifications](#page-628-0) work
- User [notification](#page-629-0) process overview
- [Setting](#page-629-1) up a mobile app
- [Sending mobile push notifications](#page-648-0)
- Mobile app [attributes](#page-662-0)
- [Mobile](#page-666-0) app events
- Mobile push API [actions](#page-669-0)
- [Mobile](#page-671-0) push API errors
- Using the Amazon SNS time to live (TTL) message attribute for mobile push [notifications](#page-683-0)
- Supported Regions for mobile [applications](#page-685-0)
- Mobile push [notifications](#page-686-0) best practices

# <span id="page-628-0"></span>**How user notifications work**

You send push notification messages to both mobile devices and desktops using one of the following supported push notification services:

- Amazon Device Messaging (ADM)
- Apple Push Notification Service (APNs) for both iOS and Mac OS X
- Baidu Cloud Push (Baidu)
- Firebase Cloud Messaging (FCM)
- Microsoft Push Notification Service for Windows Phone (MPNS)
- Windows Push Notification Services (WNS)

Push notification services, such as APNs and FCM, maintain a connection with each app and associated mobile device registered to use their service. When an app and mobile device register, the push notification service returns a device token. Amazon SNS uses the device token to create a mobile endpoint, to which it can send direct push notification messages. In order for Amazon SNS to communicate with the different push notification services, you submit your push notification service credentials to Amazon SNS to be used on your behalf. For more information, see User [notification](#page-629-0) process overview.

In addition to sending direct push notification messages, you can also use Amazon SNS to send messages to mobile endpoints subscribed to a topic. The concept is the same as subscribing other endpoint types, such as Amazon SQS, HTTP/S, email, and SMS, to a topic, as described in [What](#page-11-0) is [Amazon](#page-11-0) SNS?. The difference is that Amazon SNS communicates using the push notification services in order for the subscribed mobile endpoints to receive push notification messages sent to the topic.

# <span id="page-629-0"></span>**User notification process overview**

- 1. Obtain the [credentials](#page-630-0) and device token for the mobile platforms that you want to support.
- 2. Use the credentials to create a platform application object (PlatformApplicationArn) using Amazon SNS. For more information, see Creating a platform [application.](#page-631-0)
- 3. Use the returned credentials to request a device token for your mobile app and device from the push notification service. The token you receive represents your mobile app and device.
- 4. Use the device token and the PlatformApplicationArn to create a platform endpoint object (EndpointArn) using Amazon SNS. For more information, see Creating a [platform](#page-632-0) [endpoint](#page-632-0).
- 5. Use the EndpointArn to publish a [message](#page-629-1) to an app on a mobile device. For more information, see [Publishing](#page-649-0) to a mobile device and the [Publish](https://docs.aws.amazon.com/sns/latest/api/API_Publish.html) API in the Amazon Simple Notification Service API Reference.

# <span id="page-629-1"></span>**Setting up a mobile app**

This section describes how to use the AWS Management Console with the information described in [Prerequisites](#page-630-0) for Amazon SNS user notifications to set up mobile applications.

# **Topics**

- [Prerequisites](#page-630-0) for Amazon SNS user notifications
- Creating a platform [application](#page-631-0)
- Creating a platform [endpoint](#page-632-0)
- Adding device tokens or [registration](#page-638-0) IDs
- [Apple authentication methods](#page-641-0)
- Firebase Cloud Messaging (FCM) [authentication](#page-642-0) methods
- Firebase Cloud Messaging (FCM) endpoint [management](#page-646-0)

# <span id="page-630-0"></span>**Prerequisites for Amazon SNS user notifications**

To begin using Amazon SNS mobile push notifications, you need the following:

- A set of credentials for connecting to one of the supported push notification services: ADM, APNs, Baidu, FCM, MPNS, or WNS.
- A device token or registration ID for the mobile app and device.
- Amazon SNS configured to send push notification messages to the mobile endpoints.
- A mobile app that is registered and configured to use one of the supported push notification services.

Registering your application with a push notification service requires several steps. Amazon SNS needs some of the information you provide to the push notification service in order to send direct push notification messages to the mobile endpoint. Generally speaking, you need the required credentials for connecting to the push notification service, a device token or registration ID (representing your mobile device and mobile app) received from the push notification service, and the mobile app registered with the push notification service.

The exact form the credentials take differs between mobile platforms, but in every case, these credentials must be submitted while making a connection to the platform. One set of credentials is issued for each mobile app, and it must be used to send a message to any instance of that app.

The specific names will vary depending on which push notification service is being used. For example, when using APNs as the push notification service, you need a *device token*. Alternatively, when using FCM, the device token equivalent is called a *registration ID*. The *device token* or *registration ID* is a string that is sent to the application by the operating system of the mobile device. It uniquely identifies an instance of a mobile app running on a particular mobile device and can be thought of as unique identifiers of this app-device pair.

Amazon SNS stores the credentials (plus a few other settings) as a platform application resource. The device tokens (again with some extra settings) are represented as objects called platform

endpoints. Each platform endpoint belongs to one specific platform application, and every platform endpoint can be communicated with using the credentials that are stored in its corresponding platform application.

The following sections include the prerequisites for each of the supported push notification services. Once you've obtained the prerequisite information, you can send a push notification message using the AWS Management Console or the Amazon SNS mobile push APIs. For more information, see User [notification](#page-629-0) process overview.

# <span id="page-631-0"></span>**Creating a platform application**

For Amazon SNS to send notification messages to mobile endpoints, whether directly or via subscriptions to a topic, you must first create a platform application. After registering the app with AWS, the next step is to create an endpoint for the app and mobile device. Amazon SNS then uses the endpoint for sending notification messages to the app and device.

# **To create a platform application**

- 1. Sign in to the [Amazon](https://console.aws.amazon.com/sns/home) SNS console.
- 2. In the navigation pane, choose **Mobile**, and then choose **Push notifications**.
- 3. In the **Platform applications** section, choose **Create platform application**.

For a list of AWS Regions where you can create mobile applications, see [Supported](#page-685-0) Regions for [mobile applications](#page-685-0).

4. For **Application name**, enter a name to represent your app.

App names must be made up of only uppercase and lowercase ASCII letters, numbers, underscores, hyphens, and periods. Names must also be 1–256 characters long.

5. For **Push notification platform**, choose the platform that the app is registered with, and then enter the appropriate credentials.

# **A** Note

If you're using one of the Apple Push Notification Service (APNs) platforms, you can choose between token or [certificate-based](#page-641-0) authentication, then choose **Choose file** to upload the .p8 or .p12 file (exported from Keychain Access) to Amazon SNS.

6. Choose **Create platform application**.

This registers the app with Amazon SNS, which creates a platform application object for the selected platform and then returns a corresponding PlatformApplicationArn.

# <span id="page-632-0"></span>**Creating a platform endpoint**

When an app and mobile device register with a push notification service, the push notification service returns a device token. Amazon SNS uses the device token to create a mobile endpoint, to which it can send direct push notification messages. For more information, see [Prerequisites](#page-630-0) for Amazon SNS user [notifications](#page-630-0) and User [notification](#page-629-0) process overview.

This section describes the recommended approach for creating a platform endpoint.

### **Topics**

- Create a platform [endpoint](#page-632-1)
- [Pseudo](#page-633-0) code
- AWS SDK [example](#page-634-0)
- [Troubleshooting](#page-637-0)

#### <span id="page-632-1"></span>**Create a platform endpoint**

To push notifications to an app with Amazon SNS, that app's device token must first be registered with Amazon SNS by calling the create platform endpoint action. This action takes the Amazon Resource Name (ARN) of the platform application and the device token as parameters and returns the ARN of the created platform endpoint.

The [CreatePlatformEndpoint](https://docs.aws.amazon.com/sns/latest/api/API_CreatePlatformEndpoint.html) action does the following:

- If the platform endpoint already exists, then do not create it again. Return to the caller the ARN of the existing platform endpoint.
- If the platform endpoint with the same device token but different settings already exists, then do not create it again. Throw an exception to the caller.
- If the platform endpoint does not exist, then create it. Return to the caller the ARN of the newlycreated platform endpoint.

You should not call the create platform endpoint action immediately every time an app starts, because this approach does not always provide a working endpoint. This can happen, for example, when an app is uninstalled and reinstalled on the same device and the endpoint for it already exists but is disabled. A successful registration process should accomplish the following:

- 1. Ensure a platform endpoint exists for this app-device combination.
- 2. Ensure the device token in the platform endpoint is the latest valid device token.
- 3. Ensure the platform endpoint is enabled and ready to use.

### <span id="page-633-0"></span>**Pseudo code**

The following pseudo code describes a recommended practice for creating a working, current, enabled platform endpoint in a wide variety of starting conditions. This approach works whether this is a first time the app is being registered or not, whether the platform endpoint for this app already exists, and whether the platform endpoint is enabled, has the correct device token, and so on. It is safe to call it multiple times in a row, as it will not create duplicate platform endpoints or change an existing platform endpoint if it is already up to date and enabled.

```
retrieve the latest device token from the mobile operating system
if (the platform endpoint ARN is not stored) 
   # this is a first-time registration 
   call create platform endpoint 
   store the returned platform endpoint ARN
endif
call get endpoint attributes on the platform endpoint ARN 
if (while getting the attributes a not-found exception is thrown) 
   # the platform endpoint was deleted 
   call create platform endpoint with the latest device token 
   store the returned platform endpoint ARN
else 
   if (the device token in the endpoint does not match the latest one) or 
       (get endpoint attributes shows the endpoint as disabled) 
     call set endpoint attributes to set the latest device token and then enable the 
  platform endpoint 
   endif
endif
```
This approach can be used any time the app wants to register or re-register itself. It can also be used when notifying Amazon SNS of a device token change. In this case, you can just call the action with the latest device token value. Some points to note about this approach are:

- There are two cases where it may call the create platform endpoint action. It may be called at the very beginning, where the app does not know its own platform endpoint ARN, as happens during a first-time registration. It is also called if the initial get endpoint attributes action call fails with a not-found exception, as would happen if the application knows its endpoint ARN but it was deleted.
- The get endpoint attributes action is called to verify the platform endpoint's state even if the platform endpoint was just created. This happens when the platform endpoint already exists but is disabled. In this case, the create platform endpoint action succeeds but does not enable the platform endpoint, so you must double-check the state of the platform endpoint before returning success.

### <span id="page-634-0"></span>**AWS SDK example**

The following code shows how to implement the previous pseudo code using the Amazon SNS clients that are provided by the AWS SDKs.

To use an AWS SDK, you must configure it with your credentials. For more information, see [The](https://docs.aws.amazon.com/sdkref/latest/guide/creds-config-files.html)  shared config and [credentials](https://docs.aws.amazon.com/sdkref/latest/guide/creds-config-files.html) files in the *AWS SDKs and Tools Reference Guide*.

CLI

### **AWS CLI**

### **To create a platform application endpoint**

The following create-platform-endpoint example creates an endpoint for the specified platform application using the specified token.

```
aws sns create-platform-endpoint \ 
     --platform-application-arn arn:aws:sns:us-west-2:123456789012:app/GCM/
MyApplication \ 
     --token EXAMPLE12345...
```
Output:

```
{ 
       "EndpointArn": "arn:aws:sns:us-west-2:1234567890:endpoint/GCM/
MyApplication/12345678-abcd-9012-efgh-345678901234"
}
```
#### Java

#### **SDK for Java 2.x**

#### **Note**

There's more on GitHub. Find the complete example and learn how to set up and run in the AWS Code Examples [Repository.](https://github.com/awsdocs/aws-doc-sdk-examples/tree/main/javav2/example_code/sns#readme)

```
import software.amazon.awssdk.regions.Region;
import software.amazon.awssdk.services.sns.SnsClient;
import software.amazon.awssdk.services.sns.model.CreatePlatformEndpointRequest;
import software.amazon.awssdk.services.sns.model.CreatePlatformEndpointResponse;
import software.amazon.awssdk.services.sns.model.SnsException;
/** 
  * Before running this Java V2 code example, set up your development 
  * environment, including your credentials. 
 * 
  * For more information, see the following documentation topic: 
 * 
  * https://docs.aws.amazon.com/sdk-for-java/latest/developer-guide/get-
started.html 
 * 
  * In addition, create a platform application using the AWS Management Console. 
  * See this doc topic: 
 * 
  * https://docs.aws.amazon.com/sns/latest/dg/mobile-push-send-register.html 
 * 
  * Without the values created by following the previous link, this code examples 
  * does not work. 
  */
public class RegistrationExample { 
     public static void main(String[] args) { 
         final String usage = """ 
                Usage: <token> <platformApplicationArn>
                 Where: 
                    token - The name of the FIFO topic.\s
```

```
 platformApplicationArn - The ARN value of platform 
  application. You can get this value from the AWS Management Console.\s 
                  """; 
        if (args.length != 2) {
             System.out.println(usage); 
             System.exit(1); 
         } 
         String token = args[0]; 
         String platformApplicationArn = args[1]; 
         SnsClient snsClient = SnsClient.builder() 
                  .region(Region.US_EAST_1) 
                 .buid() createEndpoint(snsClient, token, platformApplicationArn); 
     } 
     public static void createEndpoint(SnsClient snsClient, String token, String 
  platformApplicationArn) { 
         System.out.println("Creating platform endpoint with token " + token); 
         try { 
             CreatePlatformEndpointRequest endpointRequest = 
  CreatePlatformEndpointRequest.builder() 
                      .token(token) 
                      .platformApplicationArn(platformApplicationArn) 
                     .build();
             CreatePlatformEndpointResponse response = 
  snsClient.createPlatformEndpoint(endpointRequest); 
             System.out.println("The ARN of the endpoint is " + 
  response.endpointArn()); 
         } catch (SnsException e) { 
             System.err.println(e.awsErrorDetails().errorMessage()); 
             System.exit(1); 
         } 
     }
}
```
For more information, see Mobile push API [actions.](#page-669-0)

### <span id="page-637-0"></span>**Troubleshooting**

### **Repeatedly calling create platform endpoint with an outdated device token**

Especially for FCM endpoints, you may think it is best to store the first device token the application is issued and then call the create platform endpoint with that device token every time on application start-up. This may seem correct since it frees the app from having to manage the state of the device token and Amazon SNS will automatically update the device token to its latest value. However, this solution has a number of serious issues:

- Amazon SNS relies on feedback from FCM to update expired device tokens to new device tokens. FCM retains information about old device tokens for some time, but not indefinitely. Once FCM forgets about the connection between the old device token and the new device token, Amazon SNS will no longer be able to update the device token stored in the platform endpoint to its correct value; it will just disable the platform endpoint instead.
- The platform application will contain multiple platform endpoints corresponding to the same device token.
- Amazon SNS imposes a quota on the number of platform endpoints that can be created starting with the same device token. Eventually, the creation of new endpoints will fail with an invalid parameter exception and the following error message: "This endpoint is already registered with a different token."

For more information on managing FCM endpoints, see Firebase Cloud [Messaging](#page-646-0) (FCM) endpoint [management](#page-646-0).

# **Re-enabling a platform endpoint associated with an invalid device token**

When a mobile platform (such as APNs or FCM) informs Amazon SNS that the device token used in the publish request was invalid, Amazon SNS disables the platform endpoint associated with that device token. Amazon SNS will then reject subsequent publishes to that device token. While you may think it is best to simply re-enable the platform endpoint and keep publishing, in most situations doing this will not work: the messages that are published do not get delivered and the platform endpoint becomes disabled again soon afterward.

This is because the device token associated with the platform endpoint is genuinely invalid. Deliveries to it cannot succeed because it no longer corresponds to any installed app. The next time it is published to, the mobile platform will again inform Amazon SNS that the device token is invalid, and Amazon SNS will again disable the platform endpoint.

To re-enable a disabled platform endpoint, it needs to be associated with a valid device token (with a set endpoint attributes action call) and then enabled. Only then will deliveries to that platform endpoint become successful. The only time re-enabling a platform endpoint without updating its device token will work is when a device token associated with that endpoint used to be invalid but then became valid again. This can happen, for example, when an app was uninstalled and then reinstalled on the same mobile device and receives the same device token. The approach presented above does this, making sure to only re-enable a platform endpoint after verifying that the device token associated with it is the most current one available.

# <span id="page-638-0"></span>**Adding device tokens or registration IDs**

When you first register an app and mobile device with a notification service, such as Apple Push Notification Service (APNs) and Firebase Cloud Messaging (FCM), device tokens or registration IDs are returned from the notification service. When you add the device tokens or registration IDs to Amazon SNS, they are used with the PlatformApplicationArn API to create an endpoint for the app and device. When Amazon SNS creates the endpoint, an EndpointArn is returned. The EndpointArn is how Amazon SNS knows which app and mobile device to send the notification message to.

You can add device tokens and registration IDs to Amazon SNS using the following methods:

- Manually add a single token to AWS using the AWS Management Console
- Upload several tokens using the CreatePlatformEndpoint API
- Register tokens from devices that will install your apps in the future

### **To manually add a device token or registration ID**

- 1. Sign in to the [Amazon](https://console.aws.amazon.com/sns/home) SNS console.
- 2. Choose **Mobile**, and then choose **Push Notifications**.
- 3. In the **Platform applications** section, select your application and then choose **Edit**. If you haven't already created a platform application, create one now. For instructions on how to do this, see Creating a platform [application.](#page-631-0)
- 4. Choose **Add Endpoints**.
- 5. In the **Endpoint Token** box, enter either the token ID or registration ID, depending on which notification service. For example, with ADM and FCM you enter the registration ID.
- 6. (Optional) In the **User Data** box, enter arbitrary information to associate with the endpoint. Amazon SNS does not use this data. The data must be in UTF-8 format and less than 2KB.

### 7. Finally, choose **Add Endpoints**.

Now with the endpoint created, you can either send messages directly to a mobile device or send messages to mobile devices that are subscribed to a topic.

### **To upload several tokens using the CreatePlatformEndpoint API**

The following steps show how to use the sample Java app (bulkupload package) provided by AWS to upload several tokens (device tokens or registration IDs) to Amazon SNS. You can use this sample app to help you get started with uploading your existing tokens.

### **A** Note

The following steps use the Eclipse Java IDE. The steps assume you have installed the AWS SDK for Java and you have the AWS security credentials for your AWS account. For more information, see [AWS](http://aws.amazon.com/sdkforjava/) SDK for Java. For more information about credentials, see [How](https://docs.aws.amazon.com/general/latest/gr/getting-aws-sec-creds.html) Do I Get Security [Credentials?](https://docs.aws.amazon.com/general/latest/gr/getting-aws-sec-creds.html) in the *AWS General Reference*.

- 1. Download and unzip the [snsmobilepush.zip](samples/snsmobilepush.zip) file.
- 2. Create a new Java Project in Eclipse.
- 3. Import the SNSSamples folder to the top-level directory of the newly created Java Project. In Eclipse, right-choose the name of the Java Project and then choose **Import**, expand **General**, choose **File System**, choose **Next**, browse to the SNSSamples folder, choose **OK**, and then choose **Finish**.
- 4. Download a copy of the [OpenCSV](http://sourceforge.net/projects/opencsv/) library and add it to the Build Path of the bulkupload package.
- 5. Open the BulkUpload.properties file contained in the bulkupload package.
- 6. Add the following to BulkUpload.properties:
	- The ApplicationArn to which you want to add endpoints.
	- The absolute path for the location of your CSV file containing the tokens.
	- The names for CSV files (such as goodTokens.csv and badTokens.csv) to be created for logging the tokens that Amazon SNS parses correctly and those that fail.
	- (Optional) The characters to specify the delimiter and quote in the CSV file containing the tokens.

• (Optional) The number of threads to use to concurrently create endpoints. The default is 1 thread.

Your completed BulkUpload.properties should look similar to the following:

```
applicationarn:arn:aws:sns:us-west-2:111122223333:app/FCM/fcmpushapp
csvfilename:C:\\mytokendirectory\\mytokens.csv
goodfilename:C:\\mylogfiles\\goodtokens.csv
badfilename:C:\\mylogfiles\\badtokens.csv
delimiterchar:' 
quotechar:"
numofthreads:5
```
7. Run the BatchCreatePlatformEndpointSample.java application to upload the tokens to Amazon SNS.

In this example, the endpoints that were created for the tokens that were uploaded successfully to Amazon SNS would be logged to goodTokens.csv, while the malformed tokens would be logged to badTokens.csv. In addition, you should see STD OUT logs written to the console of Eclipse, containing content similar to the following:

```
<1>[SUCCESS] The endpoint was created with Arn arn:aws:sns:us-
west-2:111122223333:app/FCM/fcmpushapp/165j2214-051z-3176-b586-138o3d420071
<2>[ERROR: MALFORMED CSV FILE] Null token found in /mytokendirectory/mytokens.csv
```
### **To register tokens from devices that will install your apps in the future**

You can use one of the following two options:

• **Use the Amazon Cognito service:** Your mobile app will need credentials to create endpoints associated with your Amazon SNS platform application. We recommend that you use temporary credentials that expire after a period of time. For most scenarios, we recommend that you use Amazon Cognito to create temporary security credentials. For more information, see the *[Amazon](https://docs.aws.amazon.com/cognito/latest/developerguide/) [Cognito Developer Guide](https://docs.aws.amazon.com/cognito/latest/developerguide/)* . If you would like to be notified when an app registers with Amazon SNS, you can register to receive an Amazon SNS event that will provide the new endpoint ARN. You can also use the ListEndpointByPlatformApplication API to obtain the full list of endpoints registered with Amazon SNS.

• **Use a proxy server:** If your application infrastructure is already set up for your mobile apps to call in and register on each installation, you can continue to use this setup. Your server will act as a proxy and pass the device token to Amazon SNS mobile push notifications, along with any user data you would like to store. For this purpose, the proxy server will connect to Amazon SNS using your AWS credentials and use the CreatePlatformEndpoint API call to upload the token information. The newly created endpoint Amazon Resource Name (ARN) will be returned, which your server can store for making subsequent publish calls to Amazon SNS.

# <span id="page-641-0"></span>**Apple authentication methods**

You can authorize Amazon SNS to send push notifications to your iOS or macOS app by providing information that identifies you as the developer of the app. To authenticate, provide either a *key* or a *certificate* when creating a platform [application,](https://docs.aws.amazon.com/sns/latest/api/API_SetPlatformApplicationAttributes.html) both of which you can get from your Apple Developer account.

### **Token signing key**

A private signing key that Amazon SNS uses to sign Apple Push Notification Service (APNs) authentication tokens.

If you provide a signing key, Amazon SNS uses a token to authenticate with APNs for every push notification that you send. With your signing key, you can send push notifications to APNs production and sandbox environments.

Your signing key doesn't expire, and you can use the same signing key for multiple apps. For more information, see Communicate with APNs using [authentication](https://developer.apple.com/documentation/usernotifications/setting_up_a_remote_notification_server/establishing_a_token-based_connection_to_apns) tokens in the **Developer Account Help** section of the Apple website.

#### **Certificate**

A TLS certificate that Amazon SNS uses to authenticate with APNs when you send push notifications. You obtain the certificate from your Apple Developer account.

Certificates expire after one year. When this happens, you must create a new certificate and provide it to Amazon SNS. For more information, see Establishing a [Certificate-Based](https://developer.apple.com/documentation/usernotifications/setting_up_a_remote_notification_server/establishing_a_certificate-based_connection_to_apns) [Connection](https://developer.apple.com/documentation/usernotifications/setting_up_a_remote_notification_server/establishing_a_certificate-based_connection_to_apns) to APNs on the Apple Developer website.

### **To manage APNs settings using the AWS Management Console**

1. Sign in to the [Amazon](https://console.aws.amazon.com/sns/home) SNS console.

- 2. Under **Mobile**, choose **Push notifications**.
- 3. Select the **Application** for which you would like to edit the APNs settings, and then choose **Edit**.
- 4. On the **Edit** page, for **Authentication type**, choose either **Token** or **Certificate**.
- 5. Load the appropriate **credentials** for the certificate or token signing key. You can get this information from your Apple Developer account.
- 6. Depending on the authentication type that you choose, do one of the following:
	- If you choose **Token**, provide the following information from your Apple Developer account. Amazon SNS requires this information to construct authentication tokens.
		- **Signing key** The authentication token signing key from your Apple Developer account, which you download as a .p8 file. Apple lets you download your signing key only once.
		- **Signing key ID** The ID that's assigned to your signing key. Amazon SNS requires this information to construct authentication tokens. To find this value in your Apple Developer account, choose **Certificates, IDs & Profiles**, and then choose your key in the **Keys** section.
		- **Team identifier** The ID that's assigned to your Apple Developer account team. You can find this value on the **Membership** page.
		- **Bundle identifier** The ID that's assigned to your app. To find this value, choose **Certificates, IDs & Profiles**, choose **App IDs** in the **Identifiers** section, and then choose your app.
	- If you choose **Certificate**, provide the following information:
		- **SSL certificate** The .p12 file for your TLS certificate. You can export this file from Keychain Access after you download and install your certificate from your Apple Developer account.
		- **Certificate password** If you assigned a password to your certificate, specify it here.
		- **Load certificate** Choose **Load certificate** to upload your certificate.
- 7. When you finish, choose **Save changes**.

# <span id="page-642-0"></span>**Firebase Cloud Messaging (FCM) authentication methods**

This topic describes how to obtain the required FCM API (HTTP v1) credentials from Google to use with the AWS API, AWS CLI and the AWS Management Console.

### **Topics**

- [Prerequisite](#page-644-0)
- [Managing](#page-644-1) FCM settings (API)
- [Managing](#page-644-2) FCM settings (CLI)
- [Managing](#page-645-0) FCM settings (console)

# **Important**

June 20, 2023 – Google deprecated their Firebase Cloud Messaging (FCM) legacy HTTP API. Amazon SNS now supports delivery to all device types using FCM HTTP v1 API. We recommend that you migrate your existing mobile push applications to the latest FCM HTTP v1 API on or before June 1, 2024 to avoid disruption.

January 18, 2024 – Amazon SNS introduced support for FCM HTTP v1 API for mobile push notification delivery to Android devices.

March 26, 2024 – Amazon SNS supports FCM HTTP v1 API for Apple devices and Webpush destinations. We recommend that you migrate your existing mobile push applications to the latest FCM HTTP v1 API on or before June 1, 2024 to avoid application disruption.

You can authorize Amazon SNS to send push notifications to your applications by providing information that identifies you as the developer of the app. To authenticate, provide either an **API key** or a **token** when creating a platform [application.](https://docs.aws.amazon.com/sns/latest/api/API_SetPlatformApplicationAttributes.html) You can get the following information from your Firebase [application](https://firebase.google.com/?gad=1&gclid=CjwKCAiA0syqBhBxEiwAeNx9N27M7zxHjlS74_gp4mAS4QTMQH5J35sTO29od-yauuq259zzX_I2DRoCrbsQAvD_BwE&gclsrc=aw.ds) console:

# **API Key**

The API key is a credential used when calling Firebase's Legacy API. The FCM Legacy APIs will be removed by Google June 20, 2024. If you are currently using an API key as your platform credential, you can update the platform credential by selecting **Token** as the option, and uploading the associated JSON file for your Firebase application.

### **Token**

A short lived access token is used when calling the HTTP v1 API. This is Firebase's suggested API for sending push notifications. In order to generate access tokens, Firebase provides developers a set of credentials in the form of a private key file (also referred to as a service.json file).

### <span id="page-644-0"></span>**Prerequisite**

You must obtain your FCM service.json credentials before you can begin managing FCM settings in Amazon SNS. To obtain your service.json credentials, see [Migrate](https://firebase.google.com/docs/cloud-messaging/migrate-v1) from legacy FCM APIs to HTTP v1 in the Google Firebase documentation.

### <span id="page-644-1"></span>**Managing FCM settings (API)**

You can create FCM push notifications using the AWS API. The number and size of Amazon SNS resources in an AWS account are limited. For more information, see Amazon Simple [Notification](https://docs.aws.amazon.com/general/latest/gr/sns.html) Service [endpoints](https://docs.aws.amazon.com/general/latest/gr/sns.html) and quotas in the *AWS General Reference Guide*.

### **To create an FCM push notification together with an Amazon SNS topic (AWS API)**

When using **key** credentials, the PlatformCredential is API key. When using **token** credentials, the PlatformCredential is a JSON formatted private key file:

• [CreatePlatformApplication](https://docs.aws.amazon.com/sns/latest/api/API_CreatePlatformApplication.html)

### **To retrieve an FCM credential type for an existing Amazon SNS topic (AWS API)**

Retrieves the credential type "AuthenticationMethod": "Token", or "AuthenticationMethod": "Key":

• [GetPlatformApplicationAttributes](https://docs.aws.amazon.com/sns/latest/api/API_GetPlatformApplicationAttributes.html)

### **To set an FCM attribute for an existing Amazon SNS topic (AWS API)**

Sets the FCM attribute:

• [SetPlatformApplicationAttributes](https://docs.aws.amazon.com/sns/latest/api/API_SetPlatformApplicationAttributes.html)

### <span id="page-644-2"></span>**Managing FCM settings (CLI)**

You can create FCM push notifications using the AWS Command Line Interface (CLI). The number and size of Amazon SNS resources in an AWS account are limited. For more information, see Amazon Simple [Notification](https://docs.aws.amazon.com/general/latest/gr/sns.html) Service endpoints and quotas.

### **To create an FCM push notification together with an Amazon SNS topic (AWS CLI)**

When using **key** credentials, the PlatformCredential is API key. When using **token** credentials, the PlatformCredential is a JSON formatted private key file. When using the AWS CLI, the file must be in string format and special characters must be ignored. To format the file correctly,Amazon SNS recommends using the following command: SERVICE\_JSON=`jq @json <<< cat service.json`:

• [create-platform-application](https://docs.aws.amazon.com/cli/latest/reference/sns/create-platform-application.html)

### **To retrieve an FCM credential type for an existing Amazon SNS topic (AWS CLI)**

Retrieves the credential type "AuthenticationMethod": "Token", or "AuthenticationMethod": "Key":

• [get-platform-application-attributes](https://docs.aws.amazon.com/cli/latest/reference/sns/get-platform-application-attributes.html)

### **To set an FCM attribute for an existing Amazon SNS topic (AWS CLI)**

Sets the FCM attribute:

• [set-platform-application-attributes](https://docs.aws.amazon.com/cli/latest/reference/sns/set-platform-application-attributes.html)

### <span id="page-645-0"></span>**Managing FCM settings (console)**

Use the following steps to enter the credentials that your application uses to connect to FCM.

- 1. Sign in to the [Amazon](https://console.aws.amazon.com/sns/home) SNS console.
- 2. Under **Mobile**, choose **Push notifications**.
- 3. Select an existing **FCM application** and choose **Edit**. If you haven't already created a platform application, see Creating a platform [application](#page-631-0).
- 4. On the **Edit** page, for **Firebase Cloud Messaging Credentials**, choose either **Token** or **Key**. You can get the following information from your Firebase [application](https://firebase.google.com/?gad=1&gclid=CjwKCAiA0syqBhBxEiwAeNx9N27M7zxHjlS74_gp4mAS4QTMQH5J35sTO29od-yauuq259zzX_I2DRoCrbsQAvD_BwE&gclsrc=aw.ds) console.
	- If you choose **Token**, upload a valid private key file. The contents of this file are used to generate short-lived access tokens when sending notifications.
	- If you choose **Key**, enter the Google API key.
- 5. When you finish, choose **Save changes**.

# **Related topics**

• Using Google Firebase Cloud [Messaging](#page-653-0) (FCM) v1 payloads in Amazon SNS

# <span id="page-646-0"></span>**Firebase Cloud Messaging (FCM) endpoint management**

### **Topics**

- Managing and [maintaining](#page-646-1) device tokens
- [Detecting](#page-647-0) invalid tokens
- [Removing](#page-648-1) stale tokens

### <span id="page-646-1"></span>**Managing and maintaining device tokens**

You can ensure deliverability of your mobile application's push notifications by following these steps:

- 1. Store all device tokens, corresponding Amazon SNS endpoint ARNs, and timestamps on your application server.
- 2. Remove all stale tokens and delete the corresponding Amazon SNS endpoint ARNs.

Upon your app's initial start-up, you'll receive a device token (also referred to as registration token) for the device. This device token is minted by the device's operating system, and is tied to your FCM application. Once you receive this device token, you can register it with Amazon SNS as a platform endpoint. We recommend that you store the device token, the Amazon SNS platform endpoint ARN, and the timestamp by saving the them to your application server, or another persistent store. To set-up your FCM application to retrieve and store device tokens, see [Retrieve](https://firebase.google.com/docs/cloud-messaging/manage-tokens#retrieve-and-store-registration-tokens) and store [registration](https://firebase.google.com/docs/cloud-messaging/manage-tokens#retrieve-and-store-registration-tokens) tokens in Google's *Firebase* documentation.

It's important that you maintain up-to-date tokens. Your user's device tokens can change under the following conditions:

- 1. The mobile application is restored on a new device.
- 2. The user uninstalls or updates the application.
- 3. The user clears application data.

When your device token changes, we recommended that you update the corresponding Amazon SNS endpoint with the new token. This allows Amazon SNS to continue communication to the

registered device. You can do this by implementing the following pseudo code within your mobile application. It describes a recommended practice for creating and maintaining enabled platform endpoints. This approach can be executed each time the mobile applications starts, or as a scheduled job in the background.

### **Pseudo code**

Use the following FCM pseudo code to manage and maintain device tokens.

```
retrieve the latest token from the mobile OS
if (endpoint arn not stored) 
     # first time registration 
     call CreatePlatformEndpoint 
     store returned endpoint arn
endif
call GetEndpointAttributes on the endpoint arn 
if (getting attributes encountered NotFound exception) 
     #endpoint was deleted 
     call CreatePlatformEndpoint 
     store returned endpoint arn
else 
     if (token in endpoint does not match latest) or 
         (GetEndpointAttributes shows endpoint as disabled) 
         call SetEndpointAttributes to set the 
                       latest token and enable the endpoint 
     endif
endif
```
To learn more about token update requirements, see Update Tokens on a [Regular](https://firebase.google.com/docs/cloud-messaging/manage-tokens#update-tokens-on-a-regular-basis) Basis in Google's *Firebase* documentation.

### <span id="page-647-0"></span>**Detecting invalid tokens**

When a message is dispatched to an FCM v1 endpoint with an invalid device token, Amazon SNS will receive one of the following exceptions:

• UNREGISTERED (HTTP 404) – When Amazon SNS receives this exception, you will receive a delivery failure event with a FailureType of InvalidPlatformToken, and a FailureMessage of *Platform token associated with the endpoint is not valid*. Amazon SNS will disable your platform endpoint when a delivery fails with this exception.
• INVALID ARGUMENT (HTTP 400) – When Amazon SNS receives this exception, it means that the device token or the message payload is invalid. For more information, see [ErrorCode](https://firebase.google.com/docs/reference/fcm/rest/v1/ErrorCode) in Google's *Firebase* documentation.

Since INVALID\_ARGUMENT can be returned in either of these cases, Amazon SNS will return a FailureType of InvalidNotification, and a FailureMessage of *Notification body is invalid*. When you receive this error, verify that your payload is correct. If it is correct, verify that the device token is up-to-date. Amazon SNS will not disable your platform endpoint when a delivery fails with this exception.

Another case where you will experience an InvalidPlatformToken delivery failure event is when the registered device token doesn't belong to the application attempting to send that message. In this case, Google will return a *SENDER\_ID\_MISMATCH* error. Amazon SNS will disable your platform endpoint when a delivery fails with this exception.

All observed error codes received from the FCM v1 API are available to you in CloudWatch when you set up [delivery](#page-288-0) status logging for your application.

To receive delivery events for your application, see Available [application](#page-667-0) events.

### **Removing stale tokens**

Tokens are considered stale once message deliveries to the endpoint device start failing. Amazon SNS sets these stale tokens as disabled endpoints for your platform application. When you publish to a disabled endpoint, Amazon SNS will return a EventDeliveryFailure event with the FailureType of EndpointDisabled, and a FailureMessage of *Endpoint is disabled*. To receive delivery events for your application, see Available [application](#page-667-0) events.

When you receive this error from Amazon SNS, you need to remove or update the stale token in your platform application.

## **Sending mobile push notifications**

This section describes how to send mobile push notifications.

### **Topics**

- [Publishing to a topic](#page-649-0)
- [Publishing](#page-649-1) to a mobile device

### • Publishing with [platform-specific](#page-649-2) payloads

### <span id="page-649-0"></span>**Publishing to a topic**

You can also use Amazon SNS to send messages to mobile endpoints subscribed to a topic. The concept is the same as subscribing other endpoint types, such as Amazon SQS, HTTP/S, email, and SMS, to a topic, as described in What is [Amazon](#page-11-0) SNS?. The difference is that Amazon SNS communicates through notification services like Apple Push Notification Service (APNS) and Google Firebase Cloud Messaging (FCM). Through the notifications service, the subscribed mobile endpoints receive notifications sent to the topic.

### <span id="page-649-1"></span>**Publishing to a mobile device**

You can send Amazon SNS push notification messages directly to an endpoint which represents an application on a mobile device.

#### **To send a direct message**

- 1. Sign in to the [Amazon](https://console.aws.amazon.com/sns/home) SNS console.
- 2. On the navigation panel, choose **Push notifications**.
- 3. On the **Mobile push notifications** page, in the **Platform applications** section, choose the name of the application, for example *MyApp*.
- 4. On the *MyApp* page, in the **Endpoints** section, choose an endpoint and then choose **Publish message**.
- 5. On the **Publish message to endpoint** page, enter the message that will appear in the application on the mobile device and then choose **Publish message**.

Amazon SNS sends the notification message to the platform notification service which, in turn, sends the message to the application.

### <span id="page-649-2"></span>**Publishing with platform-specific payloads**

You can use the AWS Management Console or Amazon SNS APIs to send custom messages with platform-specific payloads to mobile devices. For information about using the Amazon SNS APIs, see Mobile push API [actions](#page-669-0) and the SNSMobilePush. java file in [snsmobilepush.zip](samples/snsmobilepush.zip).

### **Topics**

- Sending [JSON-formatted](#page-650-0) messages
- Sending [platform-specific](#page-650-1) messages
- Sending messages to an [application](#page-651-0) on multiple platforms
- Sending messages to APNs as alert or background [notifications](#page-651-1)
- Using Google Firebase Cloud [Messaging](#page-653-0) (FCM) v1 payloads in Amazon SNS

#### <span id="page-650-0"></span>**Sending JSON-formatted messages**

When you send platform-specific payloads, the data must be formatted as JSON key-value pair strings, with the quotation marks escaped.

The following examples show a custom message for the FCM platform.

```
\{"GCM": "{\"fcmV1Message\": {\"message\": {\"notification\": {\"title\": \"Hello\", 
 \"body\": \"This is a test.\"}, \"data\": {\"dataKey\": \"example\"}}}}"
}
```
#### <span id="page-650-1"></span>**Sending platform-specific messages**

In addition to sending custom data as key-value pairs, you can send platform-specific key-value pairs.

The following example shows the inclusion of the FCM parameters time\_to\_live and collapse\_key after the custom data key-value pairs in the FCM data parameter.

```
{
"GCM": "{\"fcmV1Message\": {\"message\": {\"notification\": {\"title\": \"TitleTest\", 
 \"body\": \"Sample message for Android or iOS endpoints.\"}, \"data\":{\"time_to_live
\": 3600,\"collapse_key\":\"deals\"}}}}"
}
```
For a list of the key-value pairs supported by each of the push notification services supported in Amazon SNS, see the following:

#### **Important**

Amazon SNS now supports Firebase Cloud Messaging (FCM) HTTP v1 API for sending mobile push notifications to Android devices.

March 26, 2024 – Amazon SNS supports FCM HTTP v1 API for Apple devices and Webpush destinations. We recommend that you migrate your existing mobile push applications to the latest FCM HTTP v1 API on or before June 1, 2024 to avoid application disruption.

- Payload Key [Reference](https://developer.apple.com/library/archive/documentation/NetworkingInternet/Conceptual/RemoteNotificationsPG/PayloadKeyReference.html#/apple_ref/doc/uid/TP40008194-CH17-SW1) in the APNs documentation
- Firebase Cloud [Messaging](https://firebase.google.com/docs/reference/fcm/rest/v1/projects.messages) HTTP Protocol in the FCM documentation
- [Send a Message](https://developer.amazon.com/sdk/adm/sending-message.html) in the ADM documentation

### <span id="page-651-0"></span>**Sending messages to an application on multiple platforms**

To send a message to an application installed on devices for multiple platforms, such as FCM and APNs, you must first subscribe the mobile endpoints to a topic in Amazon SNS and then publish the message to the topic.

The following example shows a message to send to subscribed mobile endpoints on APNs, FCM, and ADM:

```
{ 
   "default": "This is the default message which must be present when publishing a 
  message to a topic. The default message will only be used if a message is not present 
  for 
one of the notification platforms.", 
  "APNS": "{\"aps\":{\"alert\": \"Check out these awesome deals!\",\"url\":
\"www.amazon.com\"} }", 
   "GCM": "{\"data\":{\"message\":\"Check out these awesome deals!\",\"url\":
\"www.amazon.com\"}}", 
   "ADM": "{\"data\":{\"message\":\"Check out these awesome deals!\",\"url\":
\"www.amazon.com\"}}" 
}
```
### <span id="page-651-1"></span>**Sending messages to APNs as alert or background notifications**

Amazon SNS can send messages to APNs as alert or background notifications (for more information, see Pushing [Background](https://developer.apple.com/documentation/usernotifications/setting_up_a_remote_notification_server/pushing_background_updates_to_your_app) Updates to Your App in the APNs documentation).

• An alert APNs notification informs the user by displaying an alert message, playing a sound, or adding a badge to your application's icon.

• A background APNs notification wakes up or instructs your application to act upon the content of the notification, without informing the user.

#### **Specifying custom APNs header values**

We recommend specifying custom values for the AWS.SNS.MOBILE.APNS.PUSH\_TYPE [reserved](#page-162-0) message [attribute](#page-162-0) using the Amazon SNS Publish API action, AWS SDKs, or the AWS CLI. The following CLI example sets content-available to 1 and apns-push-type to background for the specified topic.

```
aws sns publish \
--endpoint-url https://sns.us-east-1.amazonaws.com \
--target-arn arn:aws:sns:us-east-1:123456789012:endpoint/APNS_PLATFORM/MYAPP/1234a567-
bc89-012d-3e45-6fg7h890123i \
--message '{"APNS_PLATFORM":"{\"aps\":{\"content-available\":1}}"}' \
--message-attributes '{ \ 
   "AWS.SNS.MOBILE.APNS.TOPIC":
{"DataType":"String","StringValue":"com.amazon.mobile.messaging.myapp"}, \ 
   "AWS.SNS.MOBILE.APNS.PUSH_TYPE":{"DataType":"String","StringValue":"background"} \
  "AWS.SNS.MOBILE.APNS.PRIORITY":{"DataType":"String","StringValue":"5"}}', \
--message-structure json
```
### **Inferring the APNs push type header from the payload**

If you don't set the apns-push-type APNs header, Amazon SNS sets header to alert or background depending on the content-available key in the aps dictionary of your JSONformatted APNs payload configuration.

### **A** Note

Amazon SNS is able to infer only alert or background headers, although the apnspush-type header can be set to other values.

- apns-push-type is set to alert
	- If the aps dictionary contains content-available set to 1 and *one or more keys* that trigger user interactions.
	- If the aps dictionary contains content-available set to 0 *or* if the content-available key is absent.
- If the value of the content-available key isn't an integer or a Boolean.
- apns-push-type is set to background
	- If the aps dictionary *only* contains content-available set to 1 and *no other keys* that trigger user interactions.

### **Important**

If Amazon SNS sends a raw configuration object for APNs as a background-only notification, you must include content-available set to 1 in the aps dictionary. Although you can include custom keys, the aps dictionary must not contain any keys that trigger user interactions (for example, alerts, badges, or sounds).

The following is an example raw configuration object.

```
{ 
   "APNS": "{\"aps\":{\"content-available\":1},\"Foo1\":\"Bar\",\"Foo2\":123}"
}
```
In this example, Amazon SNS sets the apns-push-type APNs header for the message to background. When Amazon SNS detects that the apn dictionary contains the contentavailable key set to 1—and doesn't contain any other keys that can trigger user interactions—it sets the header to background.

### <span id="page-653-0"></span>**Using Google Firebase Cloud Messaging (FCM) v1 payloads in Amazon SNS**

Amazon SNS supports using FCM HTTP v1 API to send notifications to Android, iOS, and Webpush destinations. This topic provides examples of the payload structure when publishing mobile push notifications using the CLI, or the Amazon SNS API.

You can include the following message types in your payload when sending an FCM notification:

- **Data message** A data message is handled by your client app and contains custom key-value pairs. When constructing a data message, you must include the data key with a JSON object as the value, and then enter your custom key-value pairs.
- **Notification message** or **display message** A notification message contains a predefined set of keys handled by the FCM SDK. These keys vary depending on the device type to which you are delivering. For more information on platform-specific notification keys, see the following:
- Android [notification](https://firebase.google.com/docs/reference/fcm/rest/v1/projects.messages) keys
- APNS [notification](https://developer.apple.com/documentation/usernotifications/generating-a-remote-notification) keys
- Webpush [notification](https://developer.mozilla.org/en-US/docs/Web/API/Notification) keys

For more information about FCM message types, see [Message](https://firebase.google.com/docs/cloud-messaging/concept-options#notifications_and_data_messages) types in the in Google's *Firebase* documentation.

### **Contents**

- Using the FCM v1 payload structure to send [messages](#page-654-0)
- Using the legacy payload structure to send [messages](#page-657-0) to the FCM v1 API
- FCM [delivery](#page-659-0) failure events

### <span id="page-654-0"></span>**Using the FCM v1 payload structure to send messages**

If you are creating an FCM application for the first time, or wish to take advantage of FCM v1 features, you can opt-in to send an FCM v1 formatted payload. To do this, you must include the top-level key fcmV1Message. For more information about constructing FCM v1 payloads, see [Migrate](https://firebase.google.com/docs/cloud-messaging/migrate-v1) from legacy FCM APIs to HTTP v1 and [Customizing](https://firebase.google.com/docs/cloud-messaging/concept-options#customizing-a-message-across-platforms) a message across platforms in Google's *Firebase* documentation.

### **FCM v1 example payload sent to Amazon SNS:**

### **A** Note

The GCM key value used in the following example must be encoded as a String when publishing a notification using Amazon SNS.

```
{ 
   "GCM": "{ 
      \"fcmV1Message\": { 
          \"validate_only\" : false, 
          \"message\" : 
\{\hspace{.1cm} \} \"notification\": { 
                   \"title\": \"string\", 
                   \"body\": \"string\" 
               },
```

```
 \"data\": { 
                 \"dataGen\": \"priority message\", 
             }, 
             \"android\": { 
                 \"priority\": \"high\", 
                 \"notification\": { 
                     \"body_loc_args\": [ 
                     \"string\" 
 ], 
                     \"title_loc_args\": [ 
                     \"string\" 
 ], 
                     \"sound\": \"string\", 
                     \"title_loc_key\": \"string\", 
                     \"title\": \"string\", 
                     \"body\": \"string\", 
                     \"click_action\": \"clicky_clacky\", 
                     \"body_loc_key\": \"string\" 
                 }, 
                 \"data\": { 
                     \"dataAndroid\": \"priority message\", 
                 }, 
                 \"ttl\": \"10023.32s\" 
             }, 
             \"apns\": { 
                 \"payload\": { 
                     \"aps\": { 
                         \"alert\": { 
                             \"subtitle\": \"string\", 
                             \"title-loc-args\": [ 
                             \"string\" 
\sim 1, \sim 1, \sim 1, \sim \"title-loc-key\": \"string\", 
                             \"loc-args\": [ 
                             \"string\" 
\sim 1, \sim 1, \sim 1, \sim \"loc-key\": \"string\", 
                             \"title\": \"string\", 
                             \"body\": \"string\" 
\}, \{ \"category\": \"Click\", 
                         \"content-available\": 0, 
                         \"sound\": \"string\", 
                         \"badge\": 5
```

```
1 1 1 1 1 1 1
 } 
           }, 
           \"webpush\": { 
               \"notification\": { 
                   \"badge\": \"5\", 
                  \"title\": \"string\", 
                   \"body\": \"string\" 
               }, 
               \"data\": { 
                   \"dataWeb\": \"priority message\", 
 } 
 } 
 } 
     } 
  }"
}
```
When sending a JSON payload, be sure to include the message-structure attribute in your request, and set it to json.

### **CLI example:**

```
aws sns publish --topic $TOPIC_ARN --message '{"GCM": "{\"fcmV1Message\": {\"message\":
{\"notification\":{\"title\":\"string\",\"body\":\"string\"},\"android\":{\"priority
\":\"high\",\"notification\":{\"title\":\"string\",\"body\":\"string\"},\"data\":
{\"customAndroidDataKey\":\"custom key value\"},\"ttl\":\"0s\"},\"apns\":{\"payload
\":{\"aps\":{\"alert\":{\"title\":\"string\", \"body\":\"string\"},\"content-
available\":1,\"badge\":5}}},\"webpush\":{\"notification\":{\"badge\":\"URL\",\"body
\":\"Test\"},\"data\":{\"customWebpushDataKey\":\"priority message\"}},\"data\":
{\"customGeneralDataKey\":\"priority message\"}}}}", "default": "{\"notification\": 
  {\"title\": \"test\"}"}' --region $REGION --message-structure json
```
For more information on sending FCM v1 formatted payloads, see the following in Google's *Firebase* documentation:

- [Migrate](https://firebase.google.com/docs/cloud-messaging/migrate-v1) from legacy FCM APIs to HTTP v1
- About FCM [messages](https://firebase.google.com/docs/cloud-messaging/concept-options#customizing_a_message_across_platforms)
- REST Resource: [projects.messages](https://firebase.google.com/docs/reference/fcm/rest/v1/projects.messages)

#### <span id="page-657-0"></span>**Using the legacy payload structure to send messages to the FCM v1 API**

When migrating to FCM v1, you don't have to change the payload structure that you were using for your legacy credentials. Amazon SNS transforms your payload into the new FCM v1 payload structure, and sends to Google.

Input message payload format:

```
{ 
   "GCM": "{\"notification\": {\"title\": \"string\", \"body\": \"string\", 
  \"android_channel_id\": \"string\", \"body_loc_args\": [\"string\"], \"body_loc_key\": 
 \"string\", \"click_action\": \"string\", \"color\": \"string\", \"icon\": \"string
\", \"sound\": \"string\", \"tag\": \"string\", \"title_loc_args\": [\"string\"], 
 \"title_loc_key\": \"string\"}, \"data\": {\"message\": \"priority message\"}}"
}
```
Message sent to Google:

```
{ 
   "message": { 
     "token": "***", 
     "notification": { 
        "title": "string", 
        "body": "string" 
     }, 
     "android": { 
        "priority": "high", 
        "notification": { 
          "body_loc_args": [ 
             "string" 
          ], 
          "title_loc_args": [ 
             "string" 
          ], 
          "color": "string", 
          "sound": "string", 
          "icon": "string", 
          "tag": "string", 
          "title_loc_key": "string", 
          "title": "string", 
          "body": "string", 
          "click_action": "string", 
          "channel_id": "string",
```

```
 "body_loc_key": "string" 
        }, 
        "data": { 
           "message": "priority message" 
        } 
      }, 
      "apns": { 
        "payload": { 
           "aps": { 
             "alert": { 
               "title-loc-args": [ 
                  "string" 
               ], 
               "title-loc-key": "string", 
               "loc-args": [ 
                  "string" 
               ], 
               "loc-key": "string", 
               "title": "string", 
               "body": "string" 
             }, 
             "category": "string", 
             "sound": "string" 
          } 
        } 
      }, 
      "webpush": { 
        "notification": { 
          "icon": "string", 
          "tag": "string", 
          "body": "string", 
          "title": "string" 
        }, 
        "data": { 
           "message": "priority message" 
        } 
     }, 
      "data": { 
        "message": "priority message" 
      } 
   }
}
```
### **Potential risks**

- Legacy to v1 mapping doesn't support the Apple Push Notification Service (APNS) headers or the fcm\_options keys. If you'd like to use these fields, send an FCM v1 payload.
- In some cases, message headers are required by FCM v1 to send silent notifications to your APNs devices. If you are currently sending silent notifications to your APNs devices, they will not work with the legacy approach. Instead, we recommend using the FCM v1 payload to avoid unexpected issues. To find a list of APNs headers and what they are used for, see [Communicating](https://developer.apple.com/library/archive/documentation/NetworkingInternet/Conceptual/RemoteNotificationsPG/CommunicatingwithAPNs.html) [with APNs](https://developer.apple.com/library/archive/documentation/NetworkingInternet/Conceptual/RemoteNotificationsPG/CommunicatingwithAPNs.html) in the *Apple Developer Guide*.
- If you are using the TTL Amazon SNS attribute when sending your notification, it will only be updated in the android field. If you'd like to set the TTL APNS attribute, use the FCM v1 payload.
- The android, apns, and webpush keys will be mapped and populated with all relevant keys provided. For example, if you provide title, which is a key shared among all three platforms, the FCM v1 mapping will populate all three platforms with the title you provided.
- Some shared keys among platforms expect different value types. For example, the badge key passed to apns expects an integer value, while the badge key passed to webpush expects a String value. In cases where you provide the badge key, the FCM v1 mapping will only populate the key for which you provided a valid value.

### <span id="page-659-0"></span>**FCM delivery failure events**

The following table provides the Amazon SNS failure type that corresponds to the error/status codes received from Google for FCM v1 notification requests. All observed error codes received from the FCM v1 API are available to you in CloudWatch when you set-up [delivery](#page-288-0) status logging for your application.

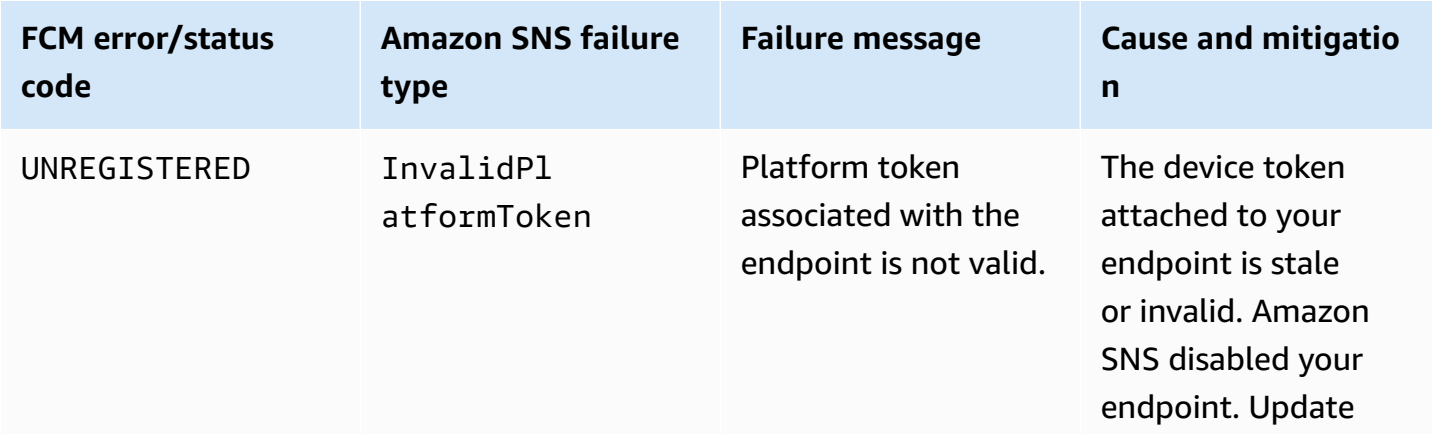

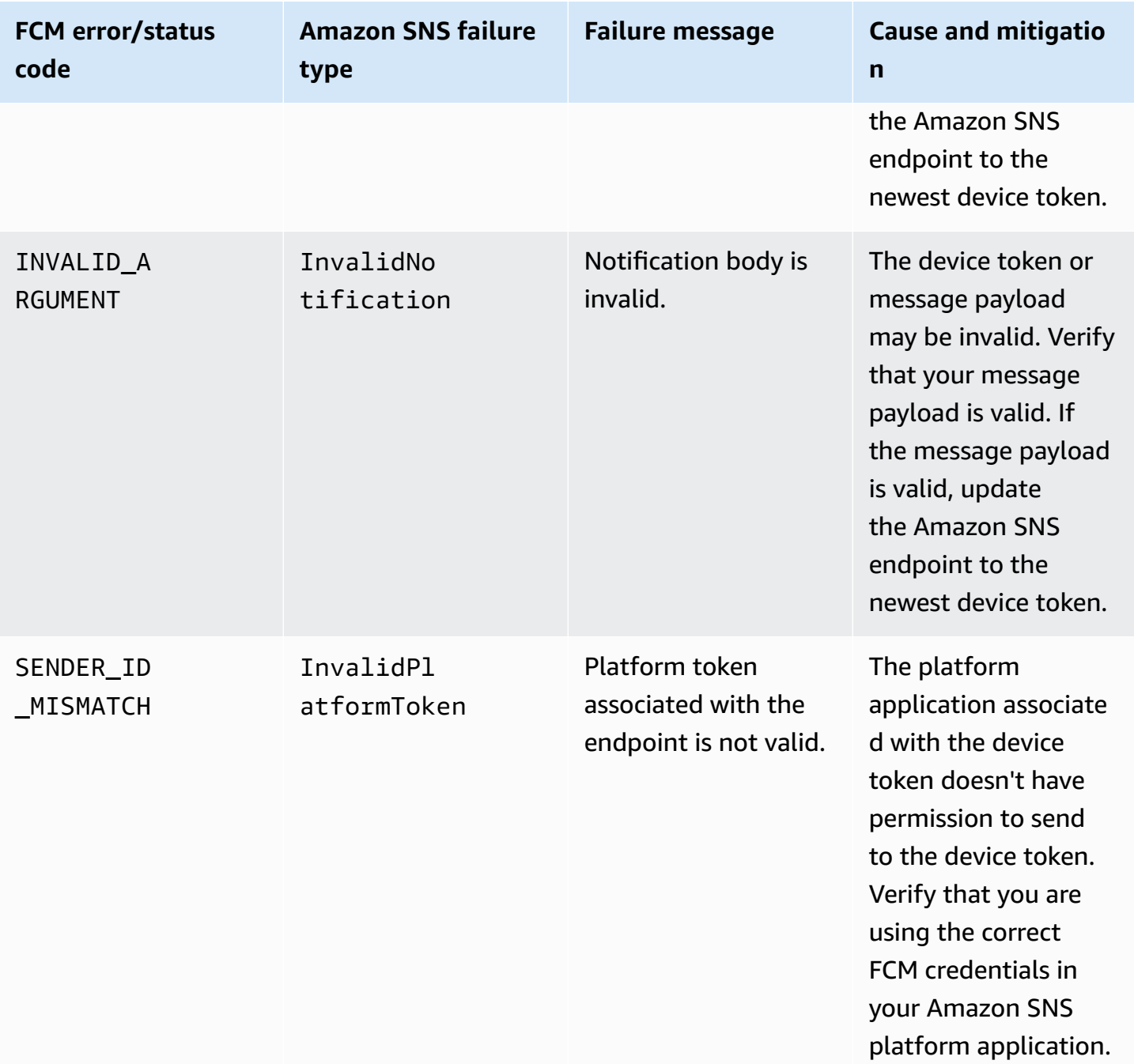

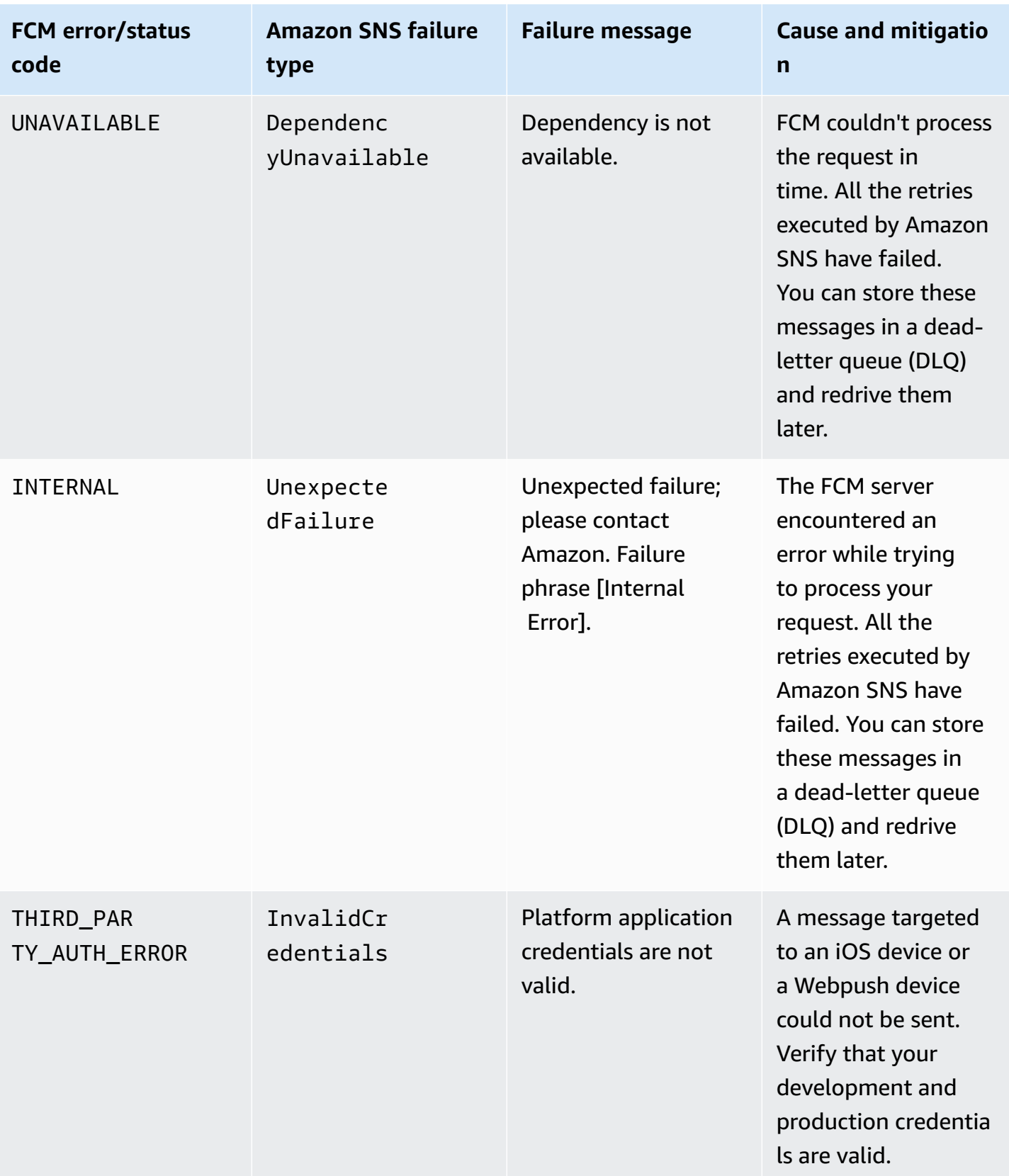

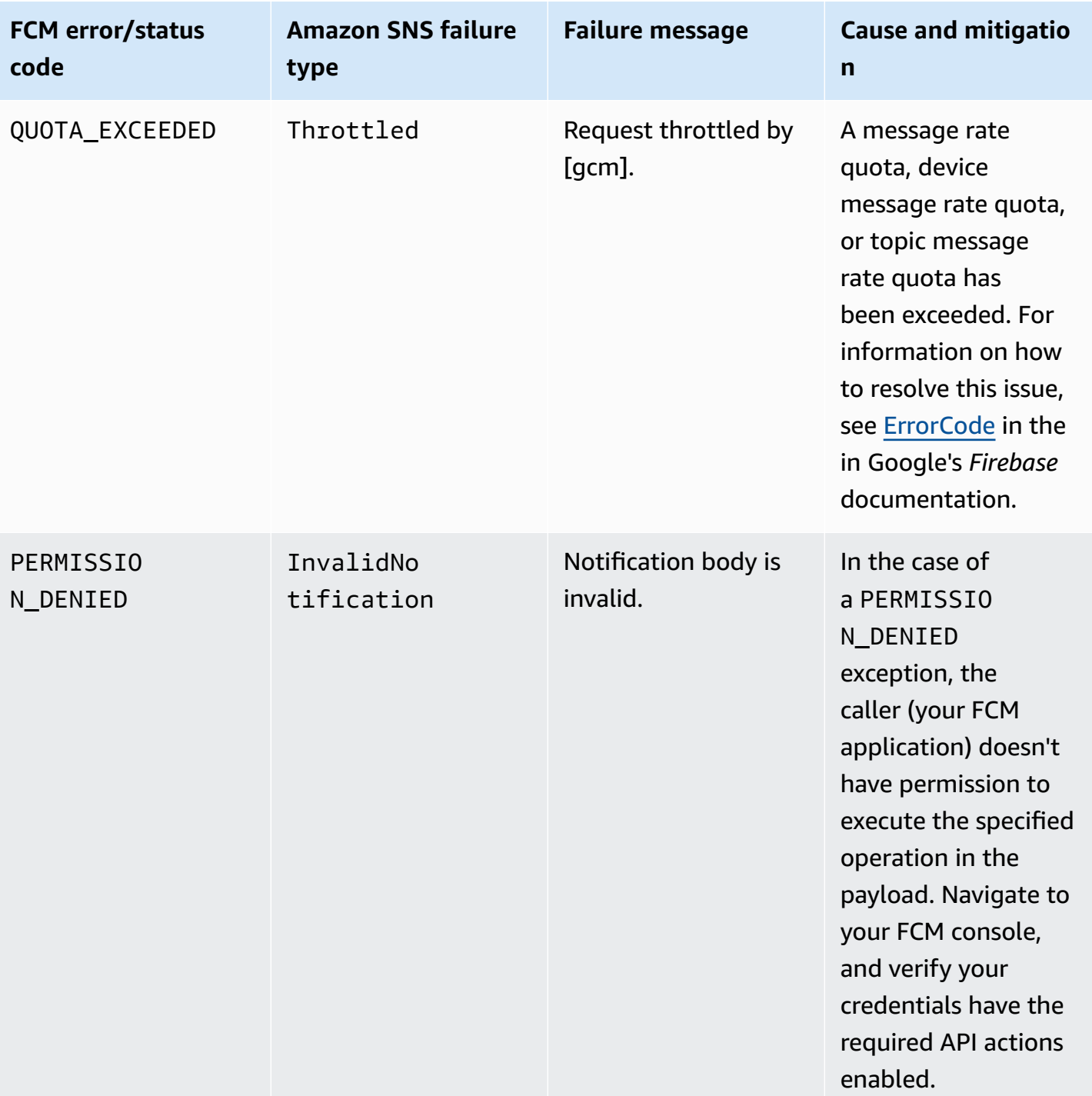

## **Mobile app attributes**

Amazon Simple Notification Service (Amazon SNS) provides support to log the delivery status of push notification messages. After you configure application attributes, log entries will be sent to

CloudWatch Logs for messages sent from Amazon SNS to mobile endpoints. Logging message delivery status helps provide better operational insight, such as the following:

- Know whether a push notification message was delivered from Amazon SNS to the push notification service.
- Identify the response sent from the push notification service to Amazon SNS.
- Determine the message dwell time (the time between the publish timestamp and just before handing off to a push notification service).

To configure application attributes for message delivery status, you can use the AWS Management Console, AWS software development kits (SDKs), or query API.

### **Topics**

- Configuring message delivery status attributes using the AWS [Management](#page-663-0) Console
- Amazon SNS message delivery status [CloudWatch](#page-664-0) log examples
- [Configuring](#page-665-0) message delivery status attributes with the AWS SDKs
- Platform [response](#page-666-0) codes

## <span id="page-663-0"></span>**Configuring message delivery status attributes using the AWS Management Console**

- 1. Sign in to the [Amazon](https://console.aws.amazon.com/sns/home) SNS console.
- 2. On the navigation panel, point to **Mobile**, and then choose **Push notifications**.
- 3. From the **Platform applications** section, choose the application that contains the endpoints for which you want receive CloudWatch Logs.
- 4. Choose **Application Actions** and then choose **Delivery Status**.
- 5. On the **Delivery Status** dialog box, choose **Create IAM Roles**.

You will then be redirected to the IAM console.

- 6. Choose **Allow** to give Amazon SNS write access to use CloudWatch Logs on your behalf.
- 7. Now, back on the **Delivery Status** dialog box, enter a number in the **Percentage of Success to Sample (0-100)** field for the percentage of successful messages sent for which you want to receive CloudWatch Logs.

### **A** Note

After you configure application attributes for message delivery status, all failed message deliveries generate CloudWatch Logs.

8. Finally, choose **Save Configuration**. You will now be able to view and parse the CloudWatch Logs containing the message delivery status. For more information about using CloudWatch, see the CloudWatch [Documentation.](https://aws.amazon.com/documentation/cloudwatch)

### <span id="page-664-0"></span>**Amazon SNS message delivery status CloudWatch log examples**

After you configure message delivery status attributes for an application endpoint, CloudWatch Logs will be generated. Example logs, in JSON format, are shown as follows:

### **SUCCESS**

```
{ 
   "status": "SUCCESS", 
   "notification": { 
     "timestamp": "2015-01-26 23:07:39.54", 
     "messageId": "9655abe4-6ed6-5734-89f7-e6a6a42de02a" 
  }, 
   "delivery": { 
     "statusCode": 200, 
     "dwellTimeMs": 65, 
     "token": "Examplei7fFachkJ1xjlqT64RaBkcGHochmf1VQAr9k-
IBJtKjp7fedYPzEwT_Pq3Tu0lroqro1cwWJUvgkcPPYcaXCpPWmG3Bqn-
wiqIEzp5zZ7y_jsM0PKPxKhddCzx6paEsyay9Zn3D4wNUJb8m6HXrBf9dqaEw", 
     "attempts": 1, 
     "providerResponse": "{\"multicast_id\":5138139752481671853,\"success
\":1,\"failure\":0,\"canonical_ids\":0,\"results\":[{\"message_id\":
\"0:1422313659698010%d6ba8edff9fd7ecd\"}]}", 
     "destination": "arn:aws:sns:us-east-2:111122223333:endpoint/FCM/FCMPushApp/
c23e42de-3699-3639-84dd-65f84474629d" 
   }
}
```
### **FAILURE**

{

```
 "status": "FAILURE", 
   "notification": { 
     "timestamp": "2015-01-26 23:29:35.678", 
     "messageId": "c3ad79b0-8996-550a-8bfa-24f05989898f" 
   }, 
   "delivery": { 
     "statusCode": 8, 
     "dwellTimeMs": 1451, 
     "token": "examp1e29z6j5c4df46f80189c4c83fjcgf7f6257e98542d2jt3395kj73", 
     "attempts": 1, 
     "providerResponse": "NotificationErrorResponse(command=8, status=InvalidToken, 
  id=1, cause=null)", 
     "destination": "arn:aws:sns:us-east-2:111122223333:endpoint/APNS_SANDBOX/
APNSPushApp/986cb8a1-4f6b-34b1-9a1b-d9e9cb553944" 
   }
}
```
For a list of push notification service response codes, see Platform [response](#page-666-0) codes.

### <span id="page-665-0"></span>**Configuring message delivery status attributes with the AWS SDKs**

The AWS [SDKs](https://aws.amazon.com/tools/) provide APIs in several languages for using message delivery status attributes with Amazon SNS.

The following Java example shows how to use the SetPlatformApplicationAttributes API to configure application attributes for message delivery status of push notification messages. You can use the following attributes for message delivery status: SuccessFeedbackRoleArn, FailureFeedbackRoleArn, and SuccessFeedbackSampleRate. The SuccessFeedbackRoleArn and FailureFeedbackRoleArn attributes are used to give Amazon SNS write access to use CloudWatch Logs on your behalf. The SuccessFeedbackSampleRate attribute is for specifying the sample rate percentage (0-100) of successfully delivered messages. After you configure the FailureFeedbackRoleArn attribute, then all failed message deliveries generate CloudWatch Logs.

```
SetPlatformApplicationAttributesRequest setPlatformApplicationAttributesRequest = new 
  SetPlatformApplicationAttributesRequest();
Map<String, String> attributes = new HashMap<>();
attributes.put("SuccessFeedbackRoleArn", "arn:aws:iam::111122223333:role/SNS_CWlogs");
attributes.put("FailureFeedbackRoleArn", "arn:aws:iam::111122223333:role/SNS_CWlogs");
attributes.put("SuccessFeedbackSampleRate", "5");
setPlatformApplicationAttributesRequest.withAttributes(attributes);
```

```
setPlatformApplicationAttributesRequest.setPlatformApplicationArn("arn:aws:sns:us-
west-2:111122223333:app/FCM/FCMPushApp");
sns.setPlatformApplicationAttributes(setPlatformApplicationAttributesRequest);
```
For more information about the SDK for Java, see [Getting](https://docs.aws.amazon.com/sdk-for-java/latest/developer-guide/get-started.html) Started with the AWS SDK for Java.

### <span id="page-666-0"></span>**Platform response codes**

The following is a list of links for the push notification service response codes:

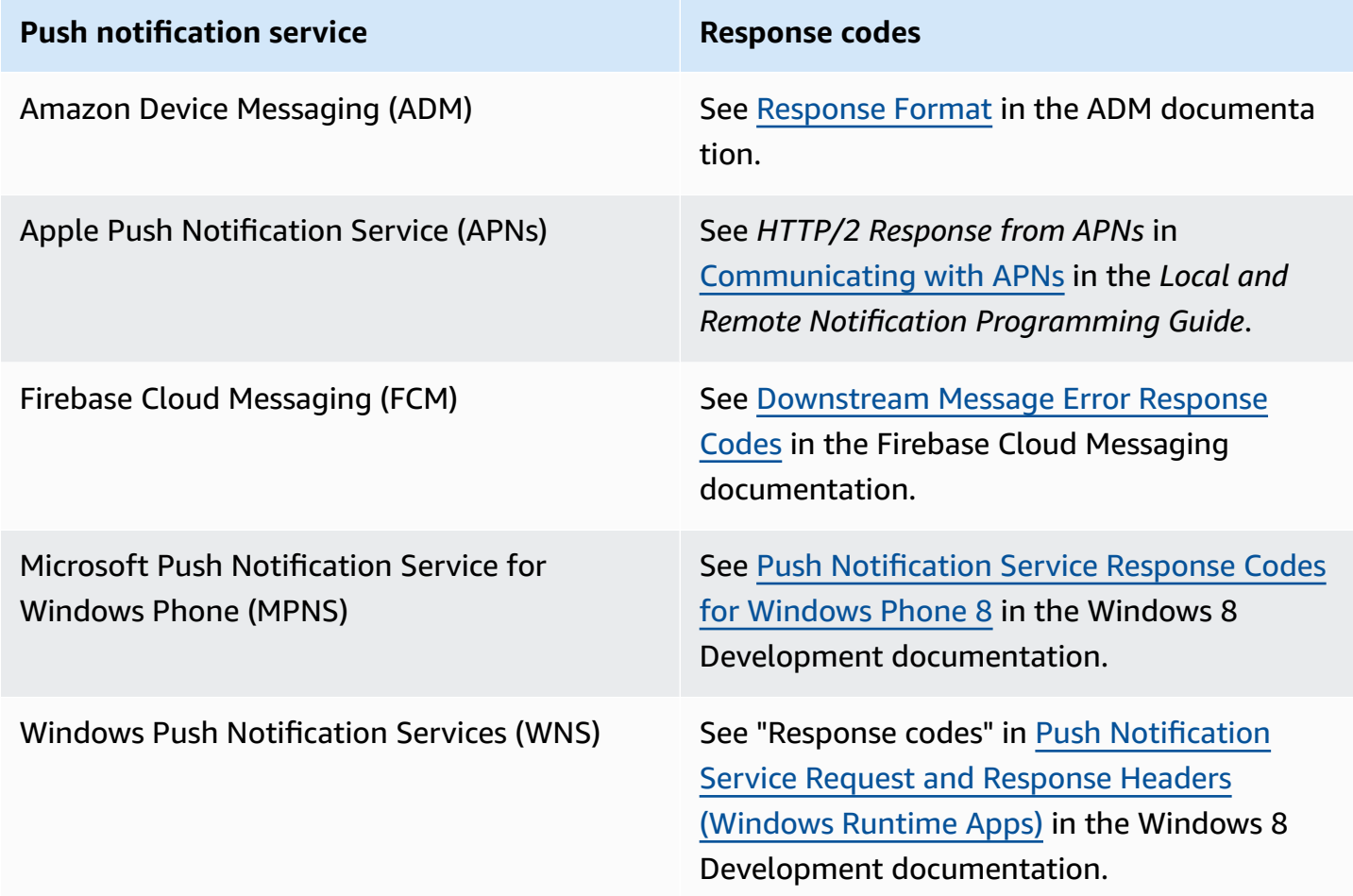

### **Mobile app events**

Amazon SNS provides support to trigger notifications when certain application events occur. You can then take some programmatic action on that event. Your application must include support for a push notification service such as Apple Push Notification Service (APNs), Firebase Cloud Messaging (FCM), and Windows Push Notification Services (WNS). You set application event notifications using the Amazon SNS console, AWS CLI, or the AWS SDKs.

### **Topics**

- Available [application](#page-667-0) events
- [Sending mobile push notifications](#page-668-0)

### <span id="page-667-0"></span>**Available application events**

Application event notifications track when individual platform endpoints are created, deleted, and updated, as well as delivery failures. The following are the attribute names for the application events.

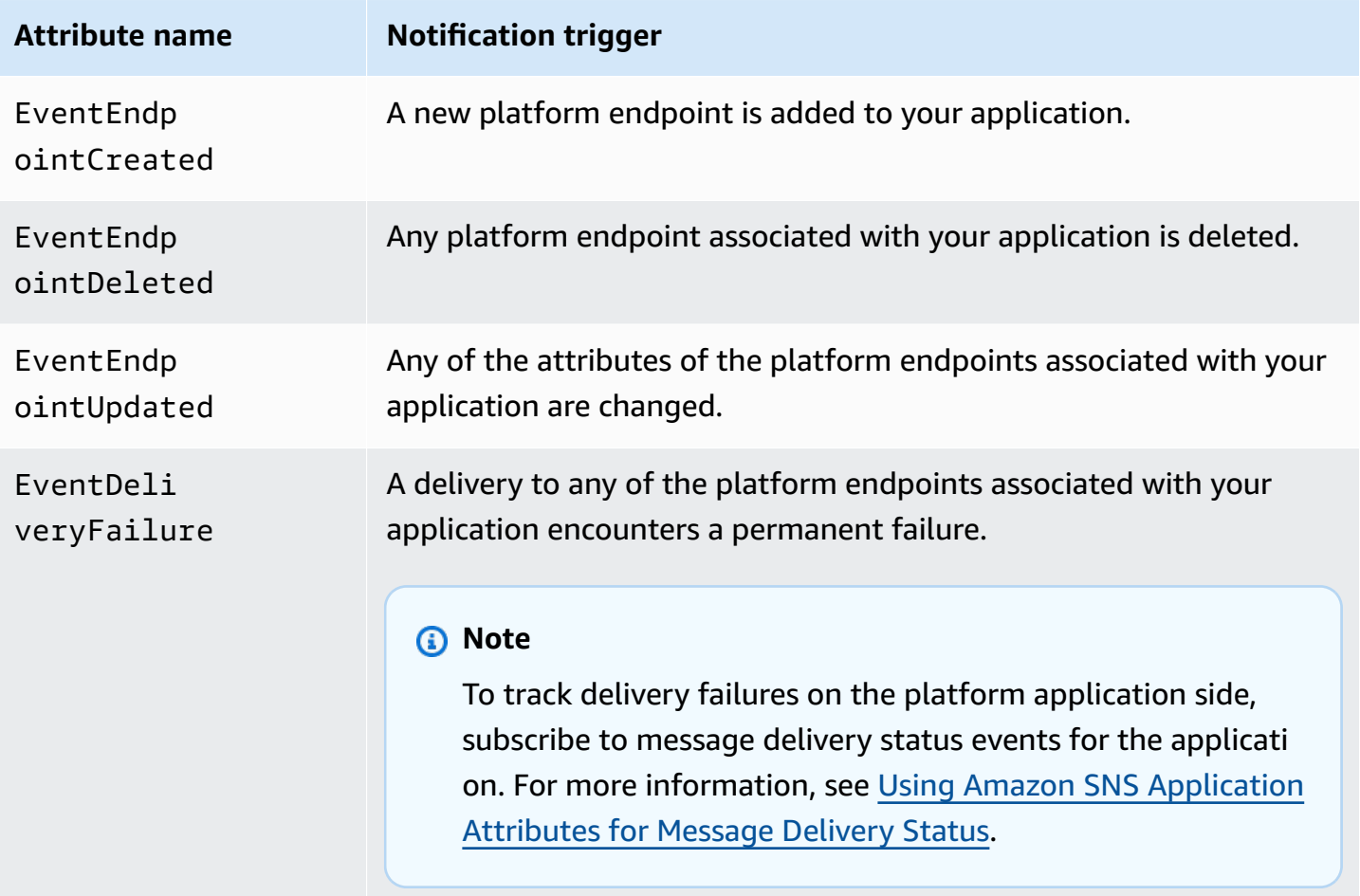

You can associate any attribute with an application which can then receive these event notifications.

## <span id="page-668-0"></span>**Sending mobile push notifications**

To send application event notifications, you specify a topic to receive the notifications for each type of event. As Amazon SNS sends the notifications, the topic can route them to endpoints that will take programmatic action.

### **Important**

High-volume applications will create a large number of application event notifications (for example, tens of thousands), which will overwhelm endpoints meant for human use, such as email addresses, phone numbers, and mobile applications. Consider the following guidelines when you send application event notifications to a topic:

- Each topic that receives notifications should contain only subscriptions for programmatic endpoints, such as HTTP or HTTPS endpoints, Amazon SQS queues, or AWS Lambda functions.
- To reduce the amount of processing that is triggered by the notifications, limit each topic's subscriptions to a small number (for example, five or fewer).

You can send application event notifications using the Amazon SNS console, the AWS Command Line Interface (AWS CLI), or the AWS SDKs.

### **AWS Management Console**

- 1. Sign in to the [Amazon](https://console.aws.amazon.com/sns/home) SNS console.
- 2. On the navigation panel, choose **Mobile**, **Push notifications**.
- 3. On the **Mobile push notifications** page, in the **Platform applications** section, choose an application and then choose **Edit**.
- 4. Expand the **Event notifications** section.
- 5. Choose **Actions**, **Configure events**.
- 6. Enter the ARNs for topics to be used for the following events:
	- Endpoint Created
	- Endpoint Deleted
	- Endpoint Updated
	- Delivery Failure

#### 7. Choose **Save changes**.

### **AWS CLI**

Run the [set-platform-application-attributes](https://docs.aws.amazon.com/cli/latest/reference/sns/set-platform-application-attributes.html) command.

The following example sets the same Amazon SNS topic for all four application events:

```
aws sns set-platform-application-attributes
--platform-application-arn arn:aws:sns:us-east-1:12345EXAMPLE:app/FCM/
MyFCMPlatformApplication
--attributes EventEndpointCreated="arn:aws:sns:us-
east-1:12345EXAMPLE:MyFCMPlatformApplicationEvents",
EventEndpointDeleted="arn:aws:sns:us-
east-1:12345EXAMPLE:MyFCMPlatformApplicationEvents",
EventEndpointUpdated="arn:aws:sns:us-
east-1:12345EXAMPLE:MyFCMPlatformApplicationEvents",
EventDeliveryFailure="arn:aws:sns:us-
east-1:12345EXAMPLE:MyFCMPlatformApplicationEvents"
```
#### **AWS SDKs**

Set application event notifications by submitting a SetPlatformApplicationAttributes request with the Amazon SNS API using an AWS SDK.

For a complete list of AWS SDK developer guides and code examples, including help getting started and information about previous versions, see Using [Amazon](#page-18-0) SNS with an AWS SDK.

## <span id="page-669-0"></span>**Mobile push API actions**

To use the Amazon SNS mobile push APIs, you must first meet the prerequisites for the push notification service, such as Apple Push Notification Service (APNs) and Firebase Cloud Messaging (FCM). For more information about the prerequisites, see [Prerequisites](#page-630-0) for Amazon SNS user [notifications.](#page-630-0)

To send a push notification message to a mobile app and device using the APIs, you must first use the CreatePlatformApplication action, which returns a PlatformApplicationArn attribute. The PlatformApplicationArn attribute is then used by CreatePlatformEndpoint, which returns an EndpointArn attribute. You can then use the EndpointArn attribute with the Publish action to send a notification message to a mobile app and device, or you could use

the EndpointArn attribute with the Subscribe action for subscription to a topic. For more information, see User [notification](#page-629-0) process overview.

The Amazon SNS mobile push APIs are as follows:

### [CreatePlatformApplication](https://docs.aws.amazon.com/sns/latest/api/API_CreatePlatformApplication.html)

Creates a platform application object for one of the supported push notification services, such as APNs and FCM, to which devices and mobile apps may register. Returns a PlatformApplicationArn attribute, which is used by the CreatePlatformEndpoint action.

### [CreatePlatformEndpoint](https://docs.aws.amazon.com/sns/latest/api/API_CreatePlatformEndpoint.html)

Creates an endpoint for a device and mobile app on one of the supported push notification services. CreatePlatformEndpoint uses the PlatformApplicationArn attribute returned from the CreatePlatformApplication action. The EndpointArn attribute, which is returned when using CreatePlatformEndpoint, is then used with the Publish action to send a notification message to a mobile app and device.

### [CreateTopic](https://docs.aws.amazon.com/sns/latest/api/API_CreateTopic.html)

Creates a topic to which messages can be published.

### [DeleteEndpoint](https://docs.aws.amazon.com/sns/latest/api/API_DeleteEndpoint.html)

Deletes the endpoint for a device and mobile app on one of the supported push notification services.

### [DeletePlatformApplication](https://docs.aws.amazon.com/sns/latest/api/API_DeletePlatformApplication.html)

Deletes a platform application object.

### [DeleteTopic](https://docs.aws.amazon.com/sns/latest/api/API_DeleteTopic.html)

Deletes a topic and all its subscriptions.

### [GetEndpointAttributes](https://docs.aws.amazon.com/sns/latest/api/API_GetEndpointAttributes.html)

Retrieves the endpoint attributes for a device and mobile app.

#### [GetPlatformApplicationAttributes](https://docs.aws.amazon.com/sns/latest/api/API_GetPlatformApplicationAttributes.html)

Retrieves the attributes of the platform application object.

### [ListEndpointsByPlatformApplication](https://docs.aws.amazon.com/sns/latest/api/API_ListEndpointsByPlatformApplication.html)

Lists the endpoints and endpoint attributes for devices and mobile apps in a supported push notification service.

### [ListPlatformApplications](https://docs.aws.amazon.com/sns/latest/api/API_ListPlatformApplications.html)

Lists the platform application objects for the supported push notification services.

### [Publish](https://docs.aws.amazon.com/sns/latest/api/API_Publish.html)

Sends a notification message to all of a topic's subscribed endpoints.

### [SetEndpointAttributes](https://docs.aws.amazon.com/sns/latest/api/API_SetEndpointAttributes.html)

Sets the attributes for an endpoint for a device and mobile app.

### [SetPlatformApplicationAttributes](https://docs.aws.amazon.com/sns/latest/api/API_SetPlatformApplicationAttributes.html)

Sets the attributes of the platform application object.

### [Subscribe](https://docs.aws.amazon.com/sns/latest/api/API_Subscribe.html)

Prepares to subscribe an endpoint by sending the endpoint a confirmation message. To actually create a subscription, the endpoint owner must call the ConfirmSubscription action with the token from the confirmation message.

### [Unsubscribe](https://docs.aws.amazon.com/sns/latest/api/API_Unsubscribe.html)

Deletes a subscription.

## **Mobile push API errors**

Errors that are returned by the Amazon SNS APIs for mobile push are listed in the following table. For more information about the Amazon SNS APIs for mobile push, see Mobile push API [actions.](#page-669-0)

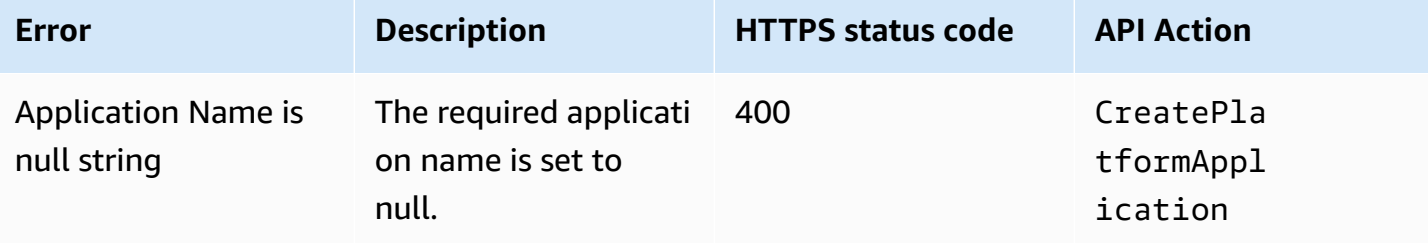

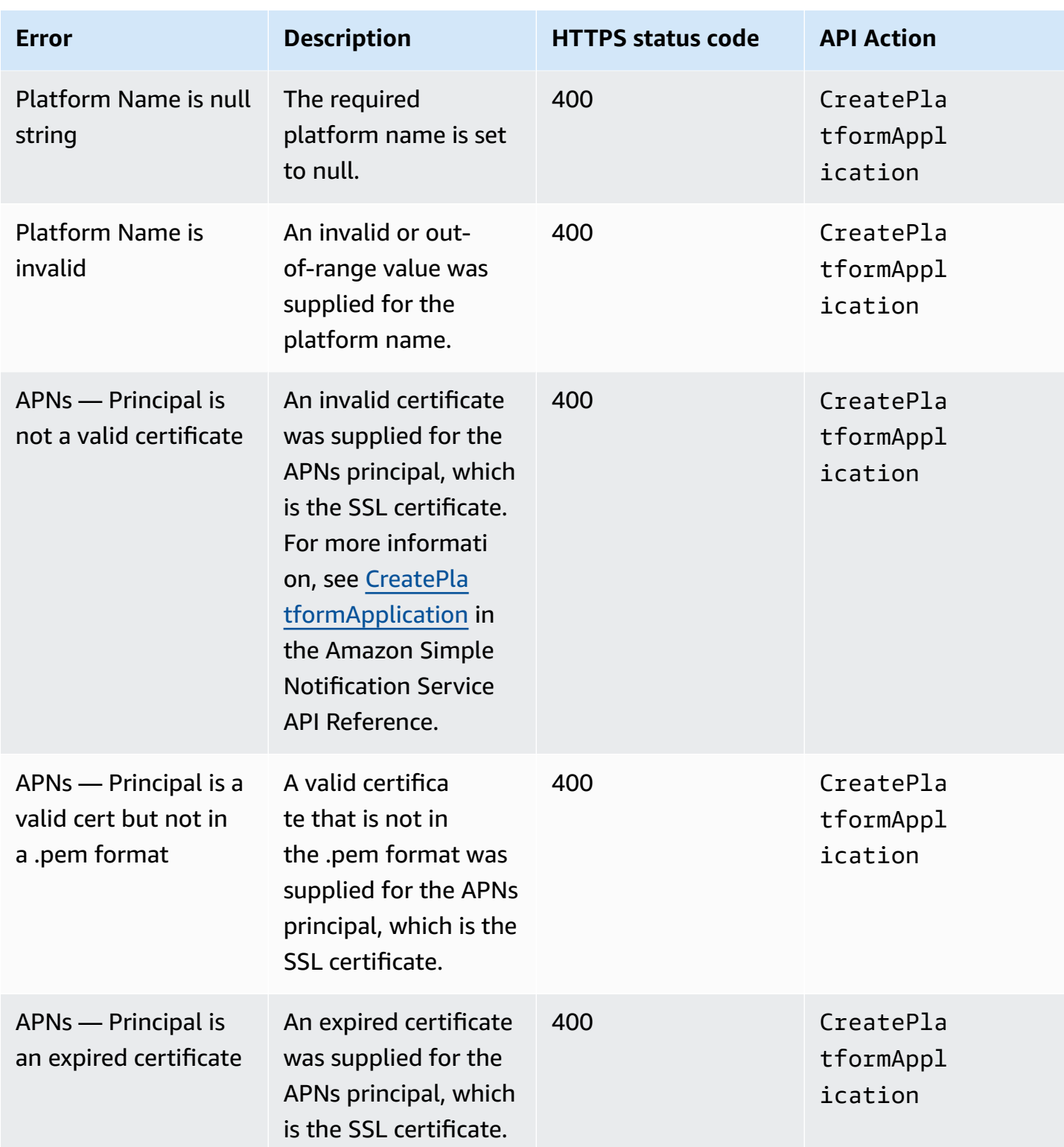

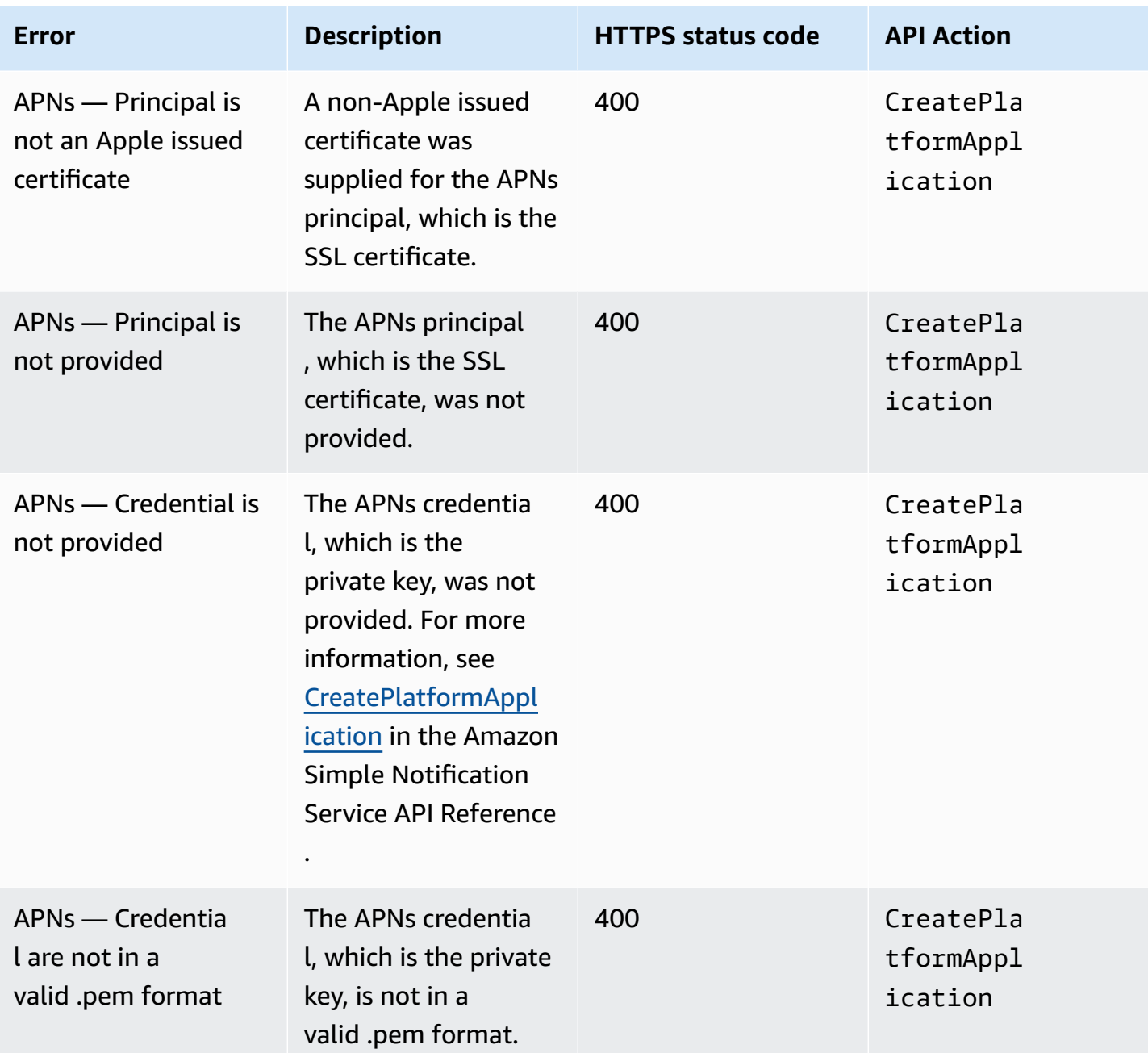

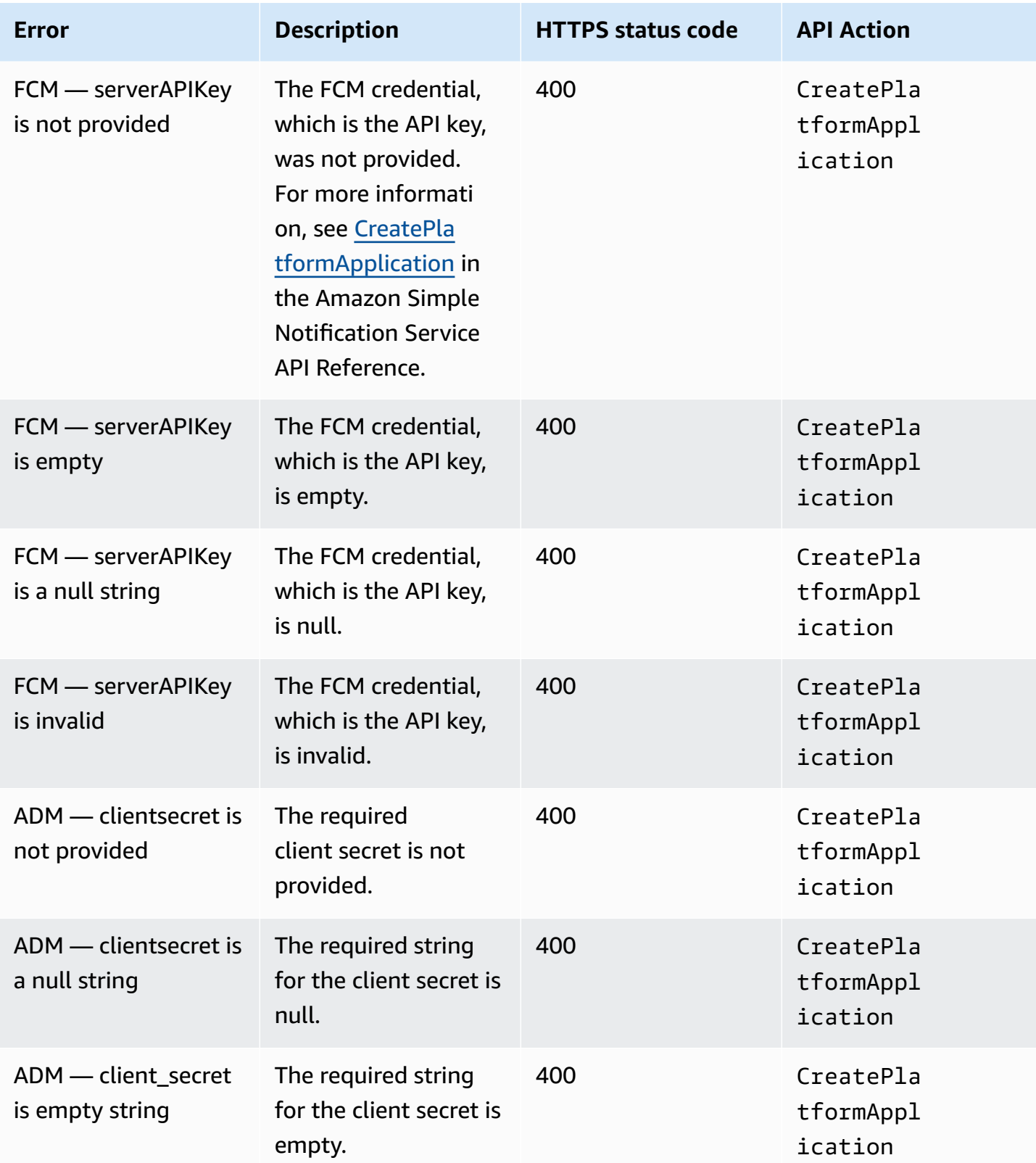

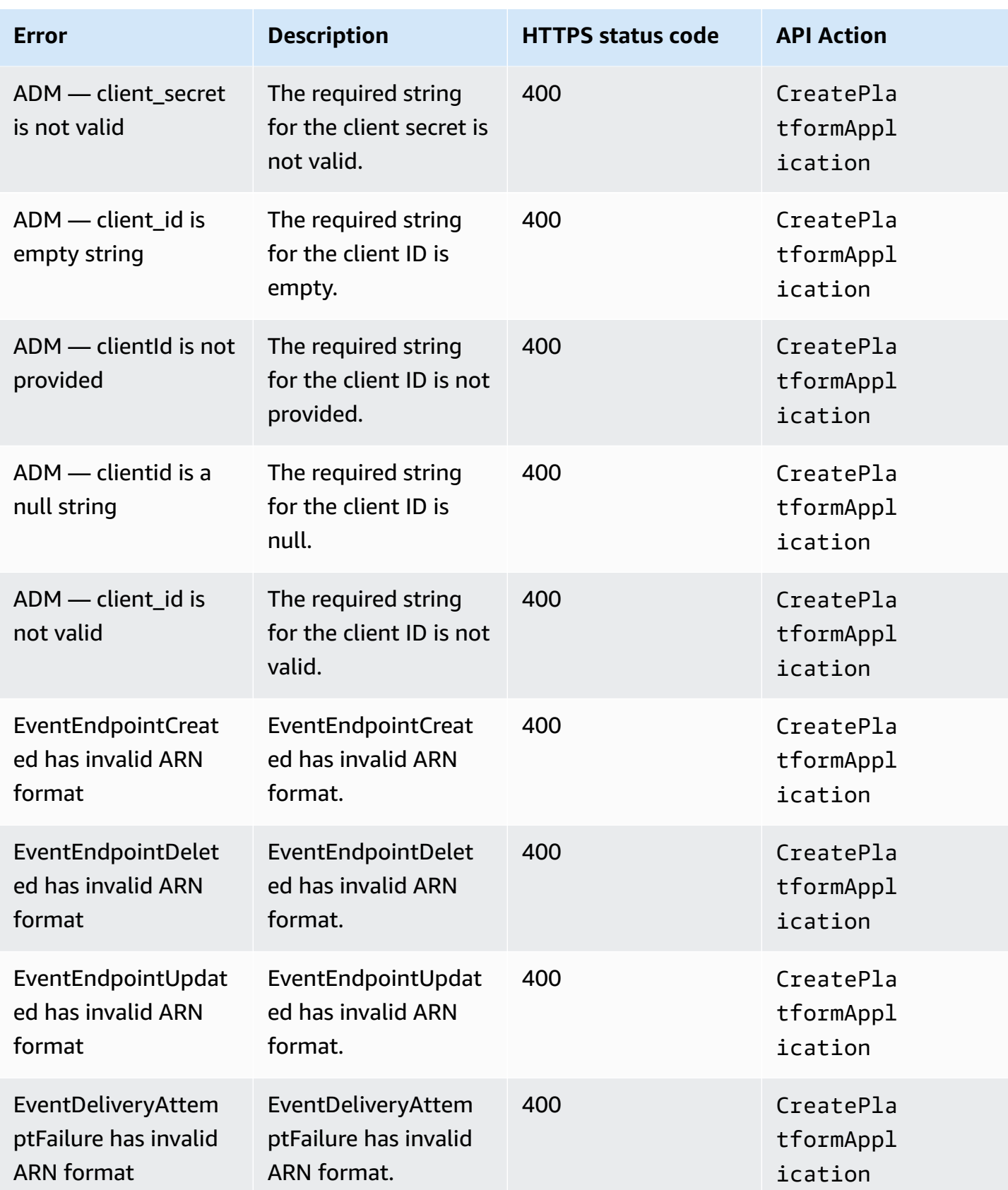

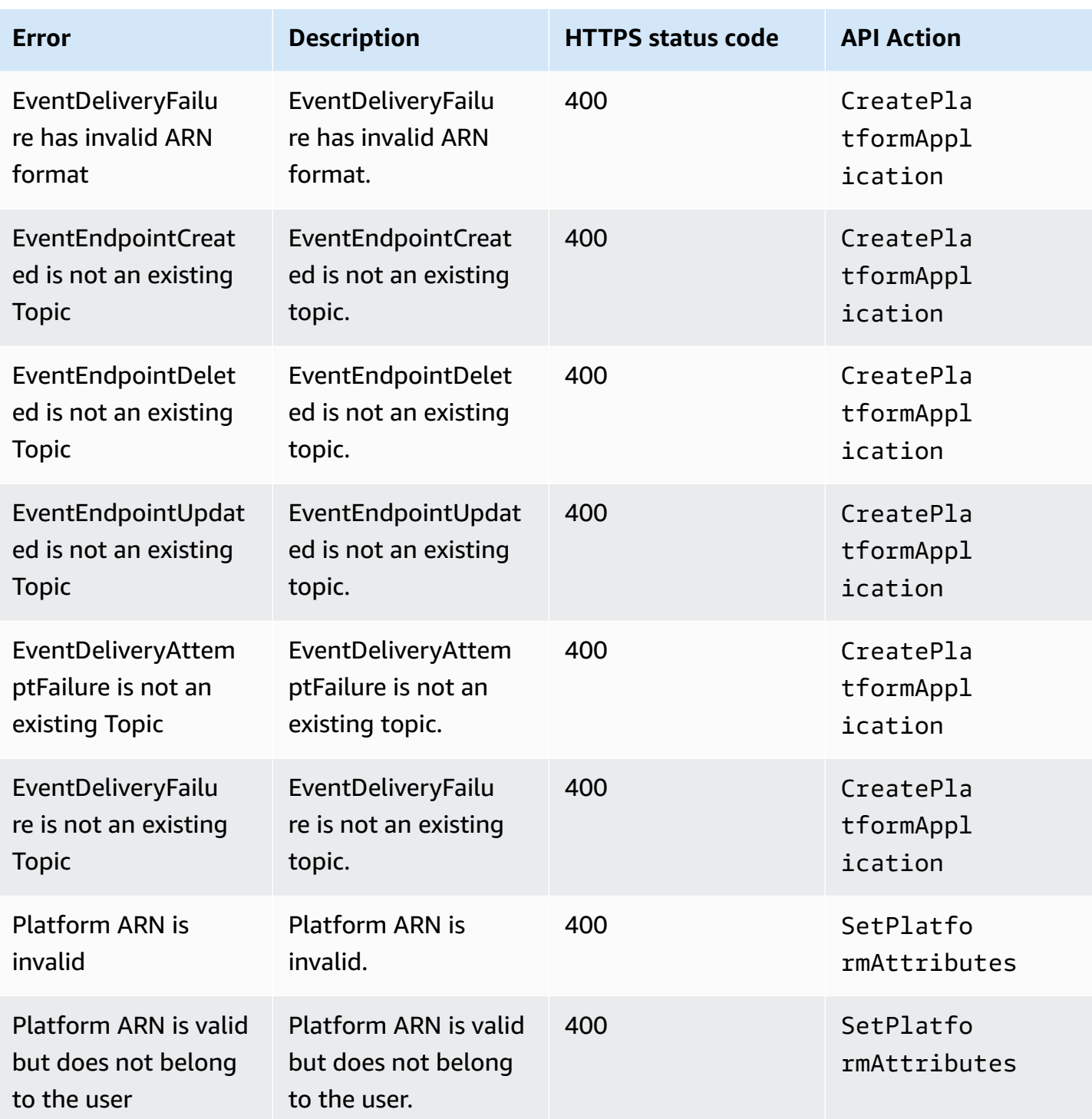

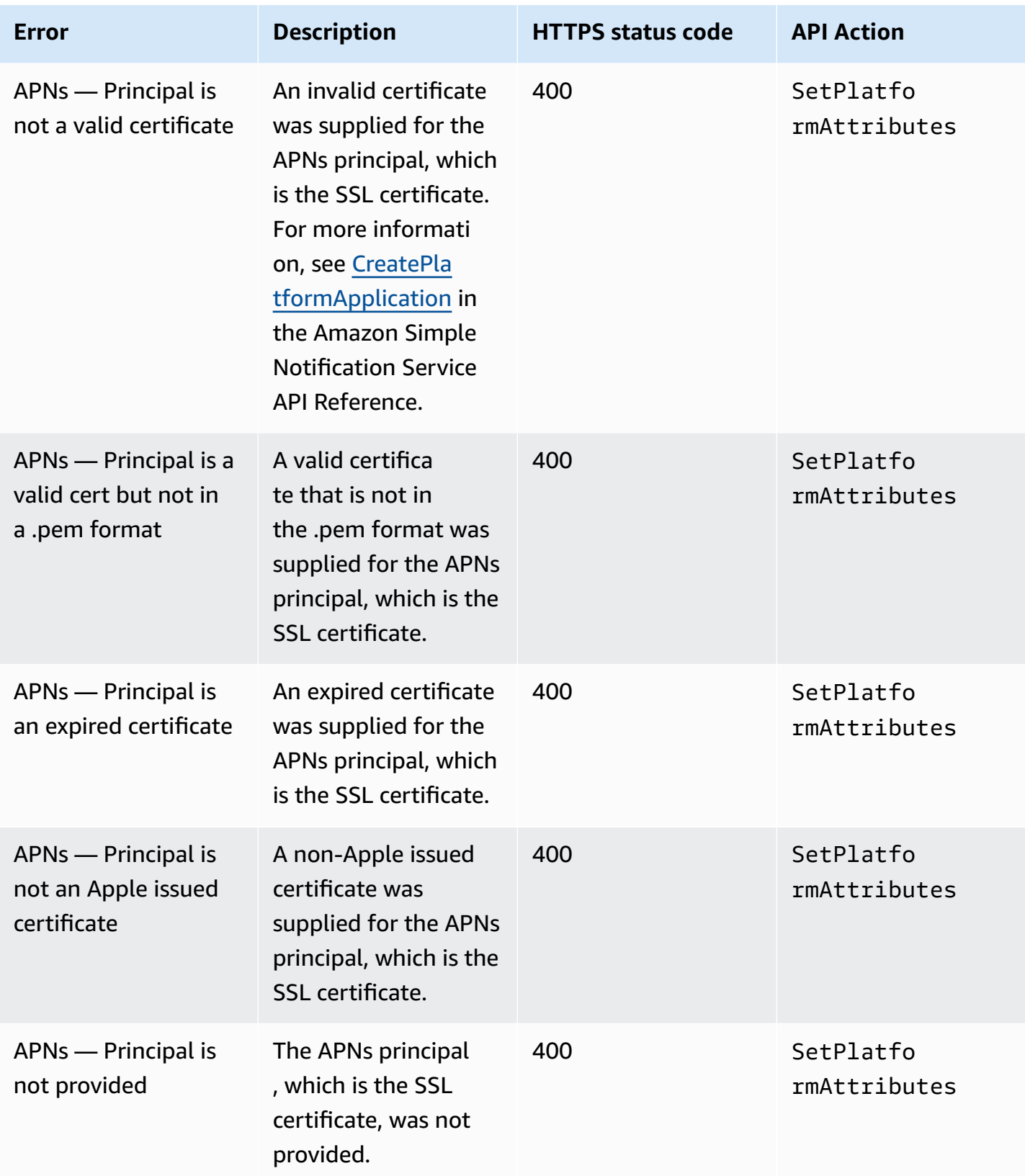

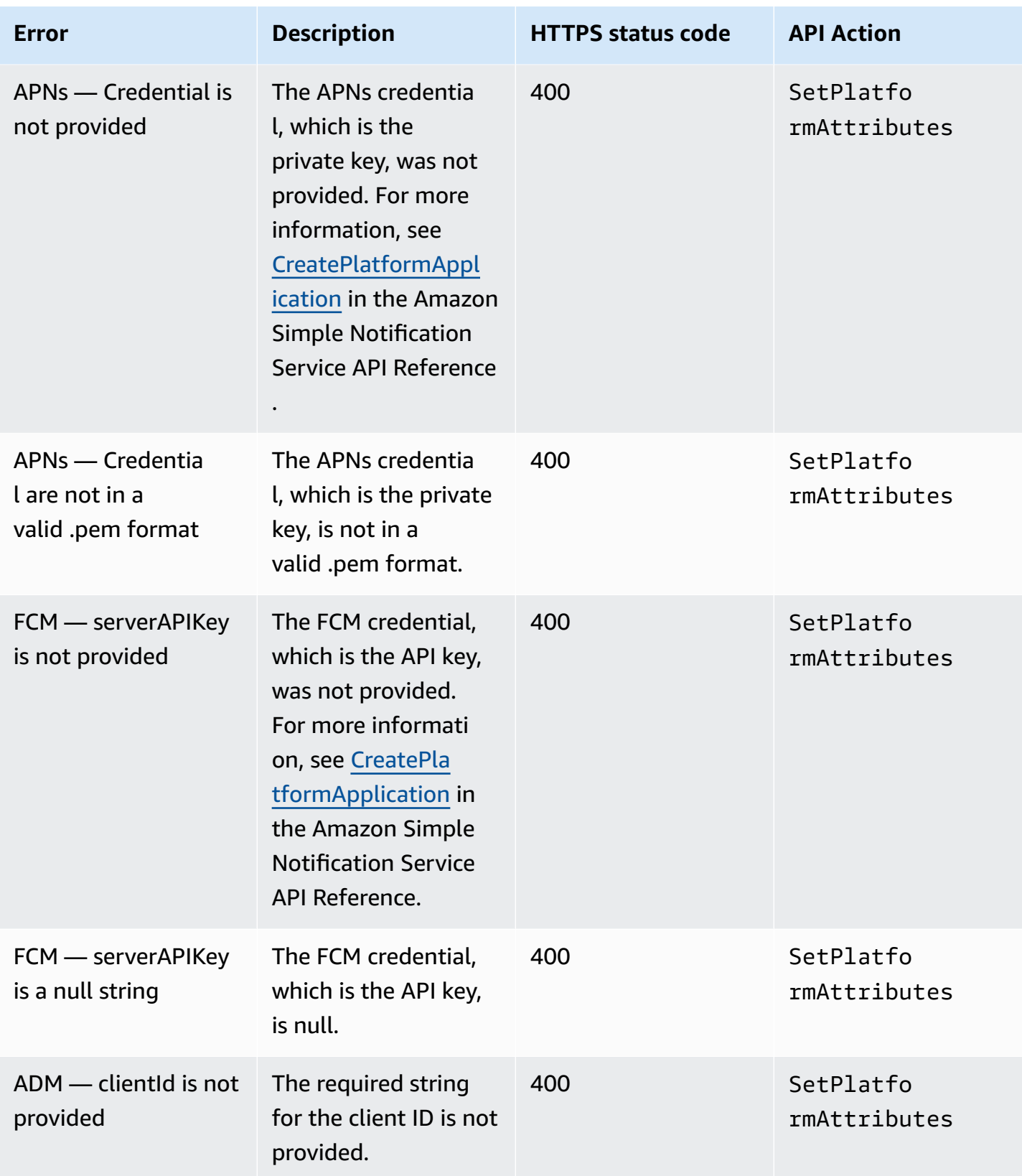

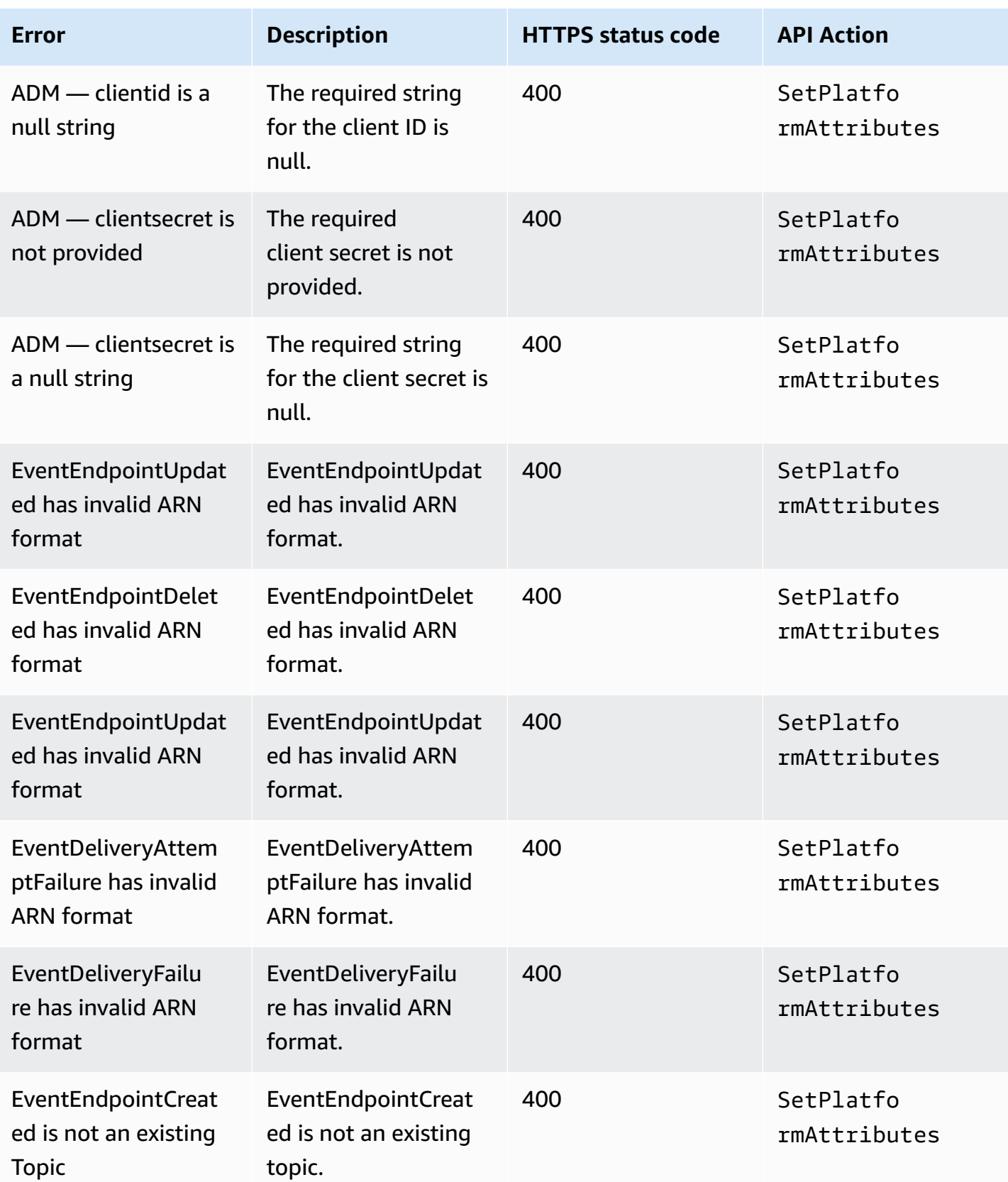

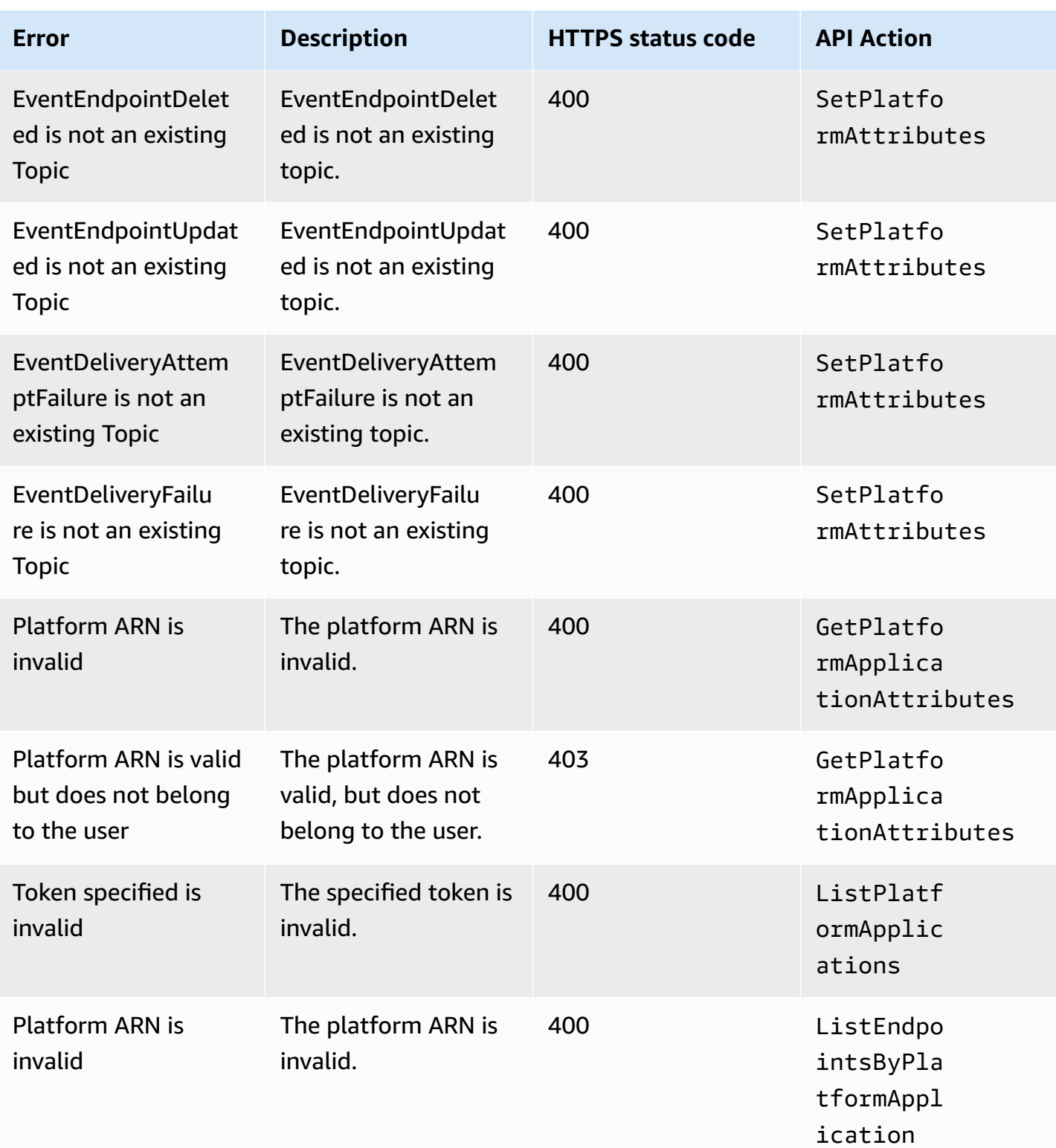

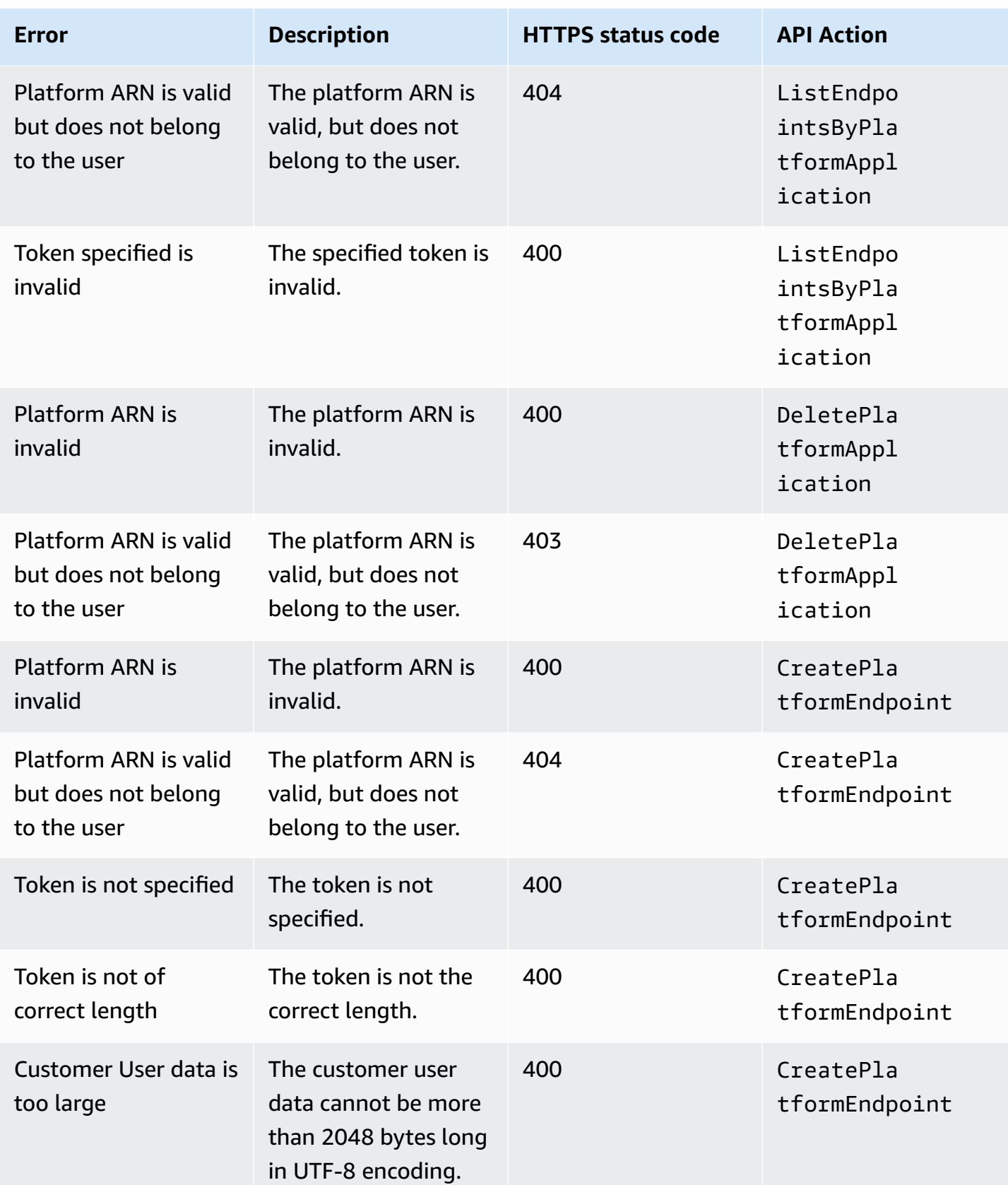

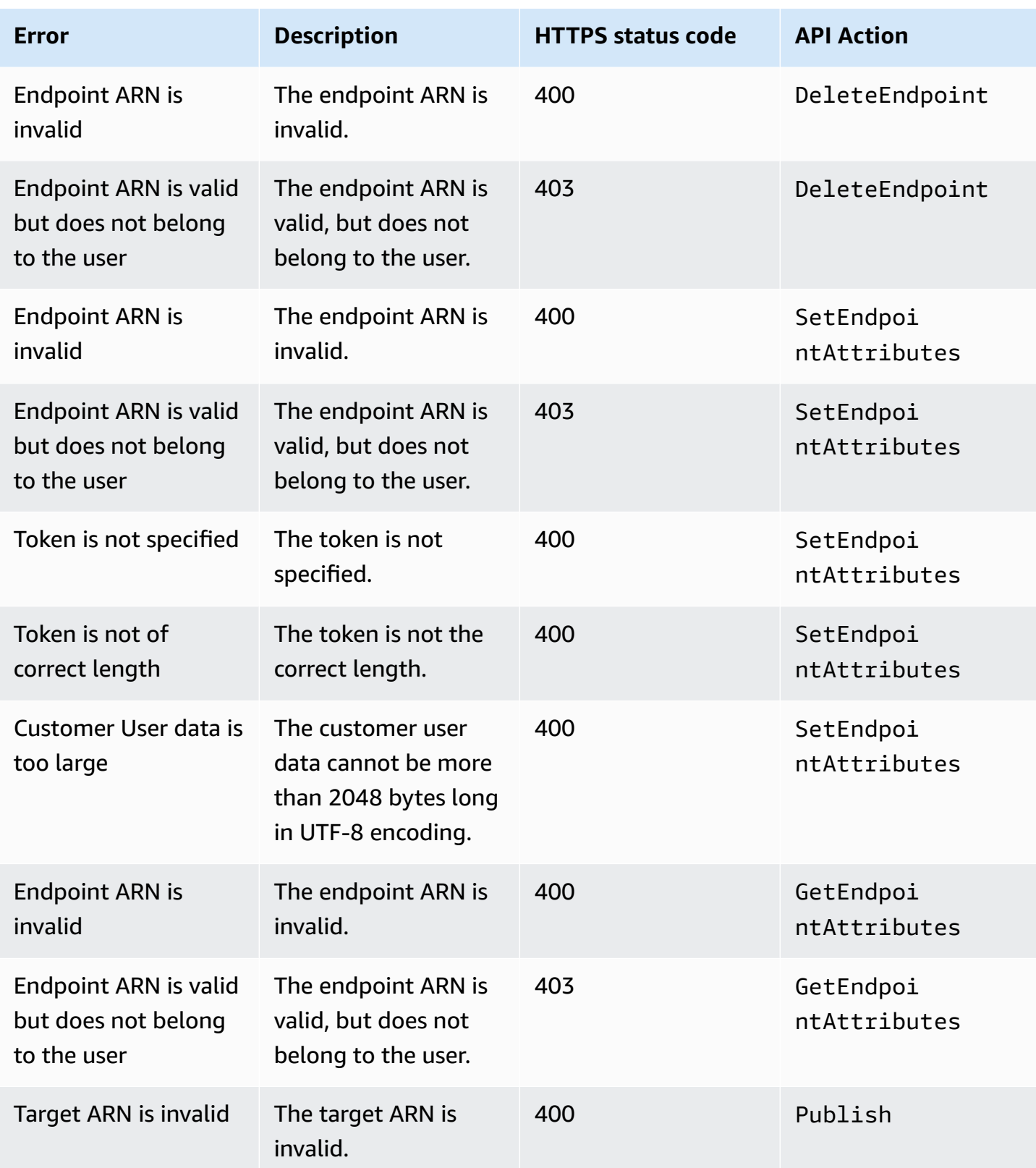

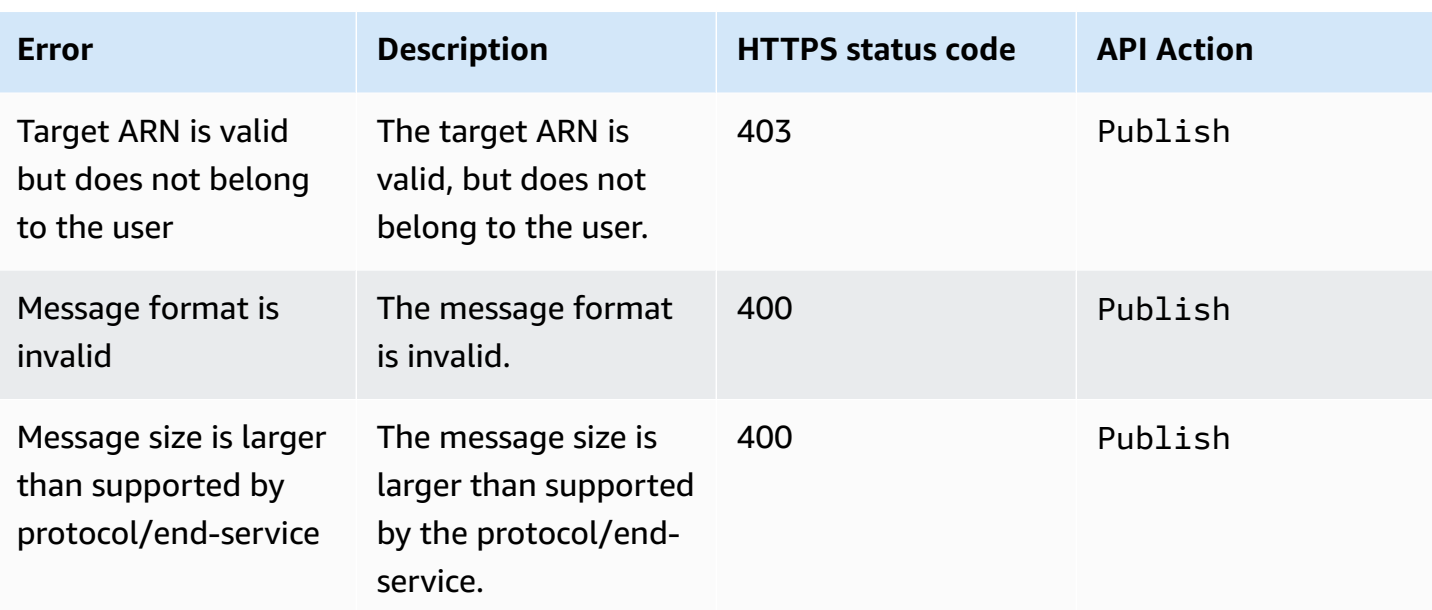

# **Using the Amazon SNS time to live (TTL) message attribute for mobile push notifications**

Amazon Simple Notification Service (Amazon SNS) provides support for setting a *Time To Live (TTL)* message attribute for mobile push notifications messages. This is in addition to the existing capability of setting TTL within the Amazon SNS message body for the mobile push notification services that support this, such as Amazon Device Messaging (ADM) and Firebase Cloud Messaging (FCM) when sending to Android.

The TTL message attribute is used to specify expiration metadata about a message. This allows you to specify the amount of time that the push notification service, such as Apple Push Notification Service (APNs) or FCM, has to deliver the message to the endpoint. If for some reason (such as the mobile device has been turned off) the message is not deliverable within the specified TTL, then the message will be dropped and no further attempts to deliver it will be made. To specify TTL within message attributes, you can use the AWS Management Console, AWS software development kits (SDKs), or query API.

### **Topics**

- TTL message attributes for push [notification](#page-684-0) services
- Precedence order for [determining](#page-685-0) TTL
- Specifying TTL using the AWS [Management](#page-685-1) Console
# **TTL message attributes for push notification services**

The following is a list of the TTL message attributes for push notification services that you can use to set when using the AWS SDKs or query API:

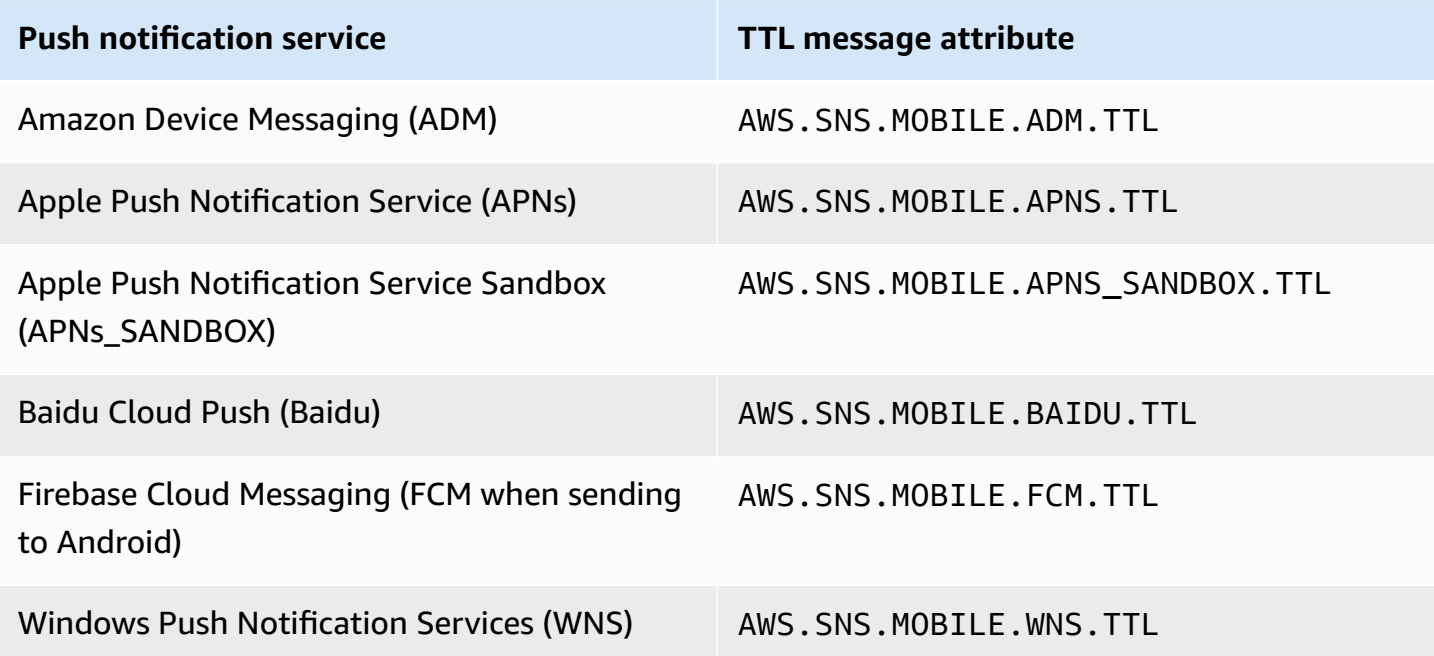

Each of the push notification services handle TTL differently. Amazon SNS provides an abstract view of TTL over all the push notification services, which makes it easier to specify TTL. When you use the AWS Management Console to specify TTL (in seconds), you only have to enter the TTL value once and Amazon SNS will then calculate the TTL for each of the selected push notification services when publishing the message.

TTL is relative to the publish time. Before handing off a push notification message to a specific push notification service, Amazon SNS computes the dwell time (the time between the publish timestamp and just before handing off to a push notification service) for the push notification and passes the remaining TTL to the specific push notification service. If TTL is shorter than the dwell time, Amazon SNS won't attempt to publish.

If you specify a TTL for a push notification message, then the TTL value must be a positive integer, unless the value of 0 has a specific meaning for the push notification service—such as with APNs and FCM (when sending to Android). If the TTL value is set to 0 and the push notification service does not have a specific meaning for 0, then Amazon SNS will drop the message. For more information about the TTL parameter set to 0 when using APNs, see *Table A-3 Item identifiers for remote notifications* in the Binary [Provider](https://developer.apple.com/library/content/documentation/NetworkingInternet/Conceptual/RemoteNotificationsPG/BinaryProviderAPI.html) API documentation.

# **Precedence order for determining TTL**

The precedence that Amazon SNS uses to determine the TTL for a push notification message is based on the following order, where the lowest number has the highest priority:

- 1. Message attribute TTL
- 2. Message body TTL
- 3. Push notification service default TTL (varies per service)
- 4. Amazon SNS default TTL (4 weeks)

If you set different TTL values (one in message attributes and another in the message body) for the same message, then Amazon SNS will modify the TTL in the message body to match the TTL specified in the message attribute.

# **Specifying TTL using the AWS Management Console**

- 1. Sign in to the [Amazon](https://console.aws.amazon.com/sns/home) SNS console.
- 2. On the navigation panel, choose **Mobile**, **Push notifications**.
- 3. On the **Mobile push notifications** page, in the **Platform applications** section, choose an application.
- 4. On the *MyApplication* page, in the **Endpoints** section, choose an application endpoint and then choose **Publish message**.
- 5. In the **Message details** section, enter the TTL (the number of seconds that the push notification service has to deliver the message to the endpoint).
- 6. Choose **Publish message**.

# **Supported Regions for mobile applications**

Currently, you can create mobile applications in the following Regions:

- US East (Ohio)
- US East (N. Virginia)
- US West (N. California)
- US West (Oregon)
- Africa (Cape Town)
- Asia Pacific (Hong Kong)
- Asia Pacific (Jakarta)
- Asia Pacific (Mumbai)
- Asia Pacific (Osaka)
- Asia Pacific (Seoul)
- Asia Pacific (Singapore)
- Asia Pacific (Sydney)
- Asia Pacific (Tokyo)
- Canada (Central)
- Europe (Frankfurt)
- Europe (Ireland)
- Europe (London)
- Europe (Milan)
- Europe (Paris)
- Europe (Stockholm)
- Middle East (Bahrain)
- Middle East (UAE)
- South America (São Paulo)
- AWS GovCloud (US-West)

# **Mobile push notifications best practices**

This section describes best practices that might help you improve your customer engagement.

## **Endpoint management**

Delivery issues might occur in situations were device tokens change due to a user's action on the device (e.g. an app is re-installed on the device), or [certificate](https://developer.apple.com/documentation/usernotifications/setting_up_a_remote_notification_server/establishing_a_certificate-based_connection_to_apns) updates affecting devices running on a particular iOS version. It is a recommended best practice by Apple to [register](https://developer.apple.com/library/archive/documentation/NetworkingInternet/Conceptual/RemoteNotificationsPG/HandlingRemoteNotifications.html#:~:text=Registering%20to%20Receive%20Remote%20Notifications) with APNs each time your app launches.

Since the device token won't change each time an app is opened by a user, the idempotent [CreatePlatformEndpoint](https://docs.aws.amazon.com/sns/latest/api/API_CreatePlatformEndpoint.html) API can be used. However, this can introduce duplicates for the same device in cases where the token itself is invalid, or if the endpoint is valid but disabled (for example, a mismatch of production and sandbox environments).

A device token management mechanism such as the one in the [pseudo](#page-633-0) code can be used.

For information on managing and maintaining FCM v1 device tokens, see Firebase Cloud [Messaging](#page-646-0) (FCM) endpoint [management.](#page-646-0)

## **Delivery status logging**

To monitor push notification delivery status, we recommended you enable delivery status logging for your Amazon SNS platform application. This helps you troubleshoot delivery failures because the logs contain provider [response](#page-666-0) codes returned from the push platform service. For details on enabling delivery status logging, see How do I access [Amazon](https://aws.amazon.com/premiumsupport/knowledge-center/troubleshoot-failed-sns-deliveries/) SNS topic delivery logs for push [notifications?.](https://aws.amazon.com/premiumsupport/knowledge-center/troubleshoot-failed-sns-deliveries/)

## **Event notifications**

For managing endpoints in an event driven fashion, you can make use of the event [notifications](#page-669-0) functionality. This allows the configured Amazon SNS topic to fanout events to the subscribers such as a Lambda function, for platform application events of endpoint creation, deletion, updates, and delivery failures.

# <span id="page-687-0"></span>**Email notifications**

This page describes how to subscribe an email [address](#page-687-0) to an Amazon SNS topic using the AWS Management Console, AWS SDK for Java, or AWS SDK for .NET.

### **Notes**

- You can't customize the body of the email message. The email delivery feature is intended to provide internal system alerts, not marketing messages.
- Directly subscribing email endpoints is supported for standard topics only.
- Email delivery throughput is throttled according to [Amazon](https://docs.aws.amazon.com/general/latest/gr/sns.html#limits_sns) SNS quotas.

## **Important**

To prevent mailing list recipients from unsubscribing all recipients from Amazon SNS topic emails, see Set up an email subscription that requires [authentication](https://aws.amazon.com/premiumsupport/knowledge-center/prevent-unsubscribe-all-sns-topic/) to unsubscribe from AWS Support.

# **To subscribe an email address to an Amazon SNS topic using the AWS Management Console**

- 1. Sign in to the [Amazon](https://console.aws.amazon.com/sns/home) SNS console.
- 2. In the left navigation pane, choose **Subscriptions**.
- 3. On the **Subscriptions** page, choose **Create subscription**.
- 4. On the **Create subscription** page, in the **Details** section, do the following:
	- a. For **Topic ARN**, choose the Amazon Resource Name (ARN) of a topic.
	- b. For **Protocol**, choose **Email**.
	- c. For **Endpoint**, enter the email address.
	- d. (Optional) To configure a filter policy, expand the **Subscription filter policy** section. For more information, see Amazon SNS [subscription](#page-169-0) filter policies.
	- e. (Optional) To enable payload-based filtering, configure Filter Policy Scope to MessageBody. For more information, see Amazon SNS [subscription](#page-168-0) filter policy scope.
	- f. (Optional) To configure a dead-letter queue for the subscription, expand the **Redrive policy (dead-letter queue)** section. For more information, see Amazon SNS [dead-letter](#page-309-0) [queues](#page-309-0) (DLQs).
	- g. Choose **Create subscription**.

The console creates the subscription and opens the subscription's **Details** page.

You must confirm the subscription before the email address can start to receive messages.

### **To confirm a subscription**

1. Check your email inbox and choose **Confirm subscription** in the email from Amazon SNS.

2. Amazon SNS opens your web browser and displays a subscription confirmation with your subscription ID.

# **To subscribe an email address to an Amazon SNS topic using an AWS SDK**

To use an AWS SDK, you must configure it with your credentials. For more information, see [The](https://docs.aws.amazon.com/sdkref/latest/guide/creds-config-files.html)  shared config and [credentials](https://docs.aws.amazon.com/sdkref/latest/guide/creds-config-files.html) files in the *AWS SDKs and Tools Reference Guide*.

The following code examples show how to use Subscribe.

.NET

## **AWS SDK for .NET**

## *(i)* Note

There's more on GitHub. Find the complete example and learn how to set up and run in the AWS Code Examples [Repository.](https://github.com/awsdocs/aws-doc-sdk-examples/tree/main/dotnetv3/SNS#code-examples)

```
 /// <summary> 
         /// Creates a new subscription to a topic. 
         /// </summary> 
         /// <param name="client">The initialized Amazon SNS client object, used 
         /// to create an Amazon SNS subscription.</param> 
         /// <param name="topicArn">The ARN of the topic to subscribe to.</param> 
         /// <returns>A SubscribeResponse object which includes the subscription 
        /// ARN for the new subscription.</returns>
         public static async Task<SubscribeResponse> TopicSubscribeAsync( 
             IAmazonSimpleNotificationService client, 
             string topicArn) 
         { 
             SubscribeRequest request = new SubscribeRequest() 
\{\hspace{.1cm} \} TopicArn = topicArn, 
                 ReturnSubscriptionArn = true, 
                 Protocol = "email",
```

```
 Endpoint = "recipient@example.com", 
     }; 
     var response = await client.SubscribeAsync(request); 
     return response; 
 }
```
Subscribe a queue to a topic with optional filters.

```
 /// <summary> 
    /// Subscribe a queue to a topic with optional filters. 
    /// </summary> 
    /// <param name="topicArn">The ARN of the topic.</param> 
    /// <param name="useFifoTopic">The optional filtering policy for the 
subscription.</param>
    /// <param name="queueArn">The ARN of the queue.</param> 
   /// <returns>The ARN of the new subscription.</returns>
    public async Task<string> SubscribeTopicWithFilter(string topicArn, string? 
 filterPolicy, string queueArn) 
   \left\{ \right. var subscribeRequest = new SubscribeRequest() 
       \{ TopicArn = topicArn, 
            Protocol = "sqs", 
           Endpoint = queueArn }; 
        if (!string.IsNullOrEmpty(filterPolicy)) 
        { 
            subscribeRequest.Attributes = new Dictionary<string, string> 
 { { "FilterPolicy", filterPolicy } }; 
        } 
        var subscribeResponse = await 
 _amazonSNSClient.SubscribeAsync(subscribeRequest); 
        return subscribeResponse.SubscriptionArn; 
    }
```
• For API details, see [Subscribe](https://docs.aws.amazon.com/goto/DotNetSDKV3/sns-2010-03-31/Subscribe) in *AWS SDK for .NET API Reference*.

#### $C++$

#### **SDK for C++**

#### **A** Note

There's more on GitHub. Find the complete example and learn how to set up and run in the AWS Code Examples [Repository.](https://github.com/awsdocs/aws-doc-sdk-examples/tree/main/cpp/example_code/sns#code-examples)

```
//! Subscribe to an Amazon Simple Notification Service (Amazon SNS) topic with 
 delivery to an email address.
/*! 
   \param topicARN: An SNS topic Amazon Resource Name (ARN). 
  \param emailAddress: An email address. 
   \param clientConfiguration: AWS client configuration. 
  \return bool: Function succeeded. 
  */
bool AwsDoc::SNS::subscribeEmail(const Aws::String &topicARN, 
                                    const Aws::String &emailAddress, 
                                    const Aws::Client::ClientConfiguration 
 &clientConfiguration) { 
     Aws::SNS::SNSClient snsClient(clientConfiguration); 
     Aws::SNS::Model::SubscribeRequest request; 
     request.SetTopicArn(topicARN); 
     request.SetProtocol("email"); 
     request.SetEndpoint(emailAddress); 
     const Aws::SNS::Model::SubscribeOutcome outcome = 
  snsClient.Subscribe(request); 
     if (outcome.IsSuccess()) { 
         std::cout << "Subscribed successfully." << std::endl; 
         std::cout << "Subscription ARN '" << 
  outcome.GetResult().GetSubscriptionArn() 
                    << "'." << std::endl; 
     } 
     else { 
         std::cerr << "Error while subscribing " << 
  outcome.GetError().GetMessage()
```

```
 << std::endl; 
     } 
     return outcome.IsSuccess();
}
```
Subscribe a mobile application to a topic.

```
//! Subscribe to an Amazon Simple Notification Service (Amazon SNS) topic with 
 delivery to a mobile app.
/*! 
   \param topicARN: The Amazon Resource Name (ARN) for an Amazon SNS topic. 
   \param endpointARN: The ARN for a mobile app or device endpoint. 
  \param clientConfiguration: AWS client configuration. 
  \return bool: Function succeeded. 
  */
bool
AwsDoc::SNS::subscribeApp(const Aws::String &topicARN, 
                            const Aws::String &endpointARN, 
                            const Aws::Client::ClientConfiguration 
  &clientConfiguration) { 
     Aws::SNS::SNSClient snsClient(clientConfiguration); 
     Aws::SNS::Model::SubscribeRequest request; 
     request.SetTopicArn(topicARN); 
     request.SetProtocol("application"); 
     request.SetEndpoint(endpointARN); 
     const Aws::SNS::Model::SubscribeOutcome outcome = 
  snsClient.Subscribe(request); 
     if (outcome.IsSuccess()) { 
         std::cout << "Subscribed successfully." << std::endl; 
         std::cout << "Subscription ARN '" << 
  outcome.GetResult().GetSubscriptionArn() 
                    << "'." << std::endl; 
     } 
     else { 
         std::cerr << "Error while subscribing " << 
  outcome.GetError().GetMessage() 
                    << std::endl; 
     }
```

```
 return outcome.IsSuccess();
}
```
Subscribe a Lambda function to a topic.

```
//! Subscribe to an Amazon Simple Notification Service (Amazon SNS) topic with 
  delivery to an AWS Lambda function.
/*! 
   \param topicARN: The Amazon Resource Name (ARN) for an Amazon SNS topic. 
   \param lambdaFunctionARN: The ARN for an AWS Lambda function. 
   \param clientConfiguration: AWS client configuration. 
   \return bool: Function succeeded. 
  */
bool AwsDoc::SNS::subscribeLambda(const Aws::String &topicARN, 
                                     const Aws::String &lambdaFunctionARN, 
                                     const Aws::Client::ClientConfiguration 
  &clientConfiguration) { 
     Aws::SNS::SNSClient snsClient(clientConfiguration); 
     Aws::SNS::Model::SubscribeRequest request; 
     request.SetTopicArn(topicARN); 
     request.SetProtocol("lambda"); 
     request.SetEndpoint(lambdaFunctionARN); 
     const Aws::SNS::Model::SubscribeOutcome outcome = 
  snsClient.Subscribe(request); 
     if (outcome.IsSuccess()) { 
         std::cout << "Subscribed successfully." << std::endl; 
         std::cout << "Subscription ARN '" << 
  outcome.GetResult().GetSubscriptionArn() 
                    << "'." << std::endl; 
     } 
     else { 
         std::cerr << "Error while subscribing " << 
  outcome.GetError().GetMessage() 
                   << std::endl; 
     } 
     return outcome.IsSuccess();
```
}

Subscribe an SQS queue to a topic.

```
 Aws::Client::ClientConfiguration clientConfig; 
         // Optional: Set to the AWS Region (overrides config file). 
         // clientConfig.region = "us-east-1"; 
    Aws::SNS::SNSClient snsClient(clientConfiguration); 
             Aws::SNS::Model::SubscribeRequest request; 
             request.SetTopicArn(topicARN); 
             request.SetProtocol("sqs"); 
             request.SetEndpoint(queueARN); 
             Aws::SNS::Model::SubscribeOutcome outcome = 
 snsClient.Subscribe(request); 
             if (outcome.IsSuccess()) { 
                 Aws::String subscriptionARN = 
 outcome.GetResult().GetSubscriptionArn(); 
                 std::cout << "The queue '" << queueName 
                            << "' has been subscribed to the topic '" 
                            << "'" << topicName << "'" << std::endl; 
                 std::cout << "with the subscription ARN '" << subscriptionARN << 
 "." 
                            << std::endl; 
                 subscriptionARNS.push_back(subscriptionARN); 
 } 
             else { 
                 std::cerr << "Error with TopicsAndQueues::Subscribe. " 
                            << outcome.GetError().GetMessage() 
                            << std::endl; 
                 cleanUp(topicARN, 
                          queueURLS, 
                          subscriptionARNS, 
                          snsClient, 
                          sqsClient); 
                 return false; 
 }
```
Subscribe with a filter to a topic.

```
 static const Aws::String TONE_ATTRIBUTE("tone"); 
         static const Aws::Vector<Aws::String> TONES = {"cheerful", "funny", 
  "serious", 
                                                           "sincere"}; 
         Aws::Client::ClientConfiguration clientConfig; 
         // Optional: Set to the AWS Region (overrides config file). 
         // clientConfig.region = "us-east-1"; 
     Aws::SNS::SNSClient snsClient(clientConfiguration); 
             Aws::SNS::Model::SubscribeRequest request; 
             request.SetTopicArn(topicARN); 
             request.SetProtocol("sqs"); 
             request.SetEndpoint(queueARN); 
             if (isFifoTopic) { 
                 if (first) { 
                      std::cout << "Subscriptions to a FIFO topic can have 
  filters." 
                                << std::endl; 
                      std::cout 
                              << "If you add a filter to this subscription, then 
  only the filtered messages " 
                              << "will be received in the queue." << std::endl; 
                      std::cout << "For information about message filtering, " 
                                << "see https://docs.aws.amazon.com/sns/latest/dg/
sns-message-filtering.html" 
                                << std::endl; 
                      std::cout << "For this example, you can filter messages by a 
 \sqrt{'''} << TONE_ATTRIBUTE << "\" attribute." << std::endl; 
 } 
                  std::ostringstream ostringstream; 
                  ostringstream << "Filter messages for \"" << queueName 
                                << "\"'s subscription to the topic \"" 
                               << topicName << "\"? (y/n)";
                 // Add filter if user answers yes.
```

```
 if (askYesNoQuestion(ostringstream.str())) { 
                     Aws::String jsonPolicy = getFilterPolicyFromUser(); 
                     if (!jsonPolicy.empty()) { 
                         filteringMessages = true; 
                         std::cout << "This is the filter policy for this 
 subscription." 
                                    << std::endl; 
                         std::cout << jsonPolicy << std::endl; 
                         request.AddAttributes("FilterPolicy", jsonPolicy); 
1 1 1 1 1 1 1
                     else { 
                         std::cout 
                                  << "Because you did not select any attributes, no 
 filter " 
                                  << "will be added to this subscription." << 
 std::endl; 
1 1 1 1 1 1 1
 } 
             } // if (isFifoTopic) 
             Aws::SNS::Model::SubscribeOutcome outcome = 
 snsClient.Subscribe(request); 
             if (outcome.IsSuccess()) { 
                 Aws::String subscriptionARN = 
 outcome.GetResult().GetSubscriptionArn(); 
                 std::cout << "The queue '" << queueName 
                            << "' has been subscribed to the topic '" 
                            << "'" << topicName << "'" << std::endl; 
                 std::cout << "with the subscription ARN '" << subscriptionARN << 
\mathbf{u} << std::endl; 
                subscriptionARNS.push_back(subscriptionARN);
 } 
             else { 
                 std::cerr << "Error with TopicsAndQueues::Subscribe. " 
                            << outcome.GetError().GetMessage() 
                            << std::endl; 
                 cleanUp(topicARN, 
                         queueURLS, 
                         subscriptionARNS, 
                          snsClient,
```

```
 sqsClient); 
                 return false; 
 }
//! Routine that lets the user select attributes for a subscription filter 
 policy.
/*! 
 \sa getFilterPolicyFromUser() 
 \return Aws::String: The filter policy as JSON. 
  */
Aws::String AwsDoc::TopicsAndQueues::getFilterPolicyFromUser() {
     std::cout 
             << "You can filter messages by one or more of the following \"" 
             << TONE_ATTRIBUTE << "\" attributes." << std::endl; 
     std::vector<Aws::String> filterSelections; 
     int selection; 
     do { 
        for (size_t j = 0; j < TONES.size(); ++j) {
            std::cout << " " << (j + 1) << ". " << TONES[j] << std::endl; 
         } 
         selection = askQuestionForIntRange( 
                 "Enter a number (or enter zero to stop adding more). ", 
                 0, static_cast<int>(TONES.size())); 
         if (selection != 0) { 
             const Aws::String &selectedTone(TONES[selection - 1]); 
             // Add the tone to the selection if it is not already added. 
             if (std::find(filterSelections.begin(), 
                            filterSelections.end(), 
                            selectedTone) 
                 == filterSelections.end()) { 
                 filterSelections.push_back(selectedTone); 
 } 
         } 
    } while (selection != 0);
     Aws::String result; 
     if (!filterSelections.empty()) { 
         std::ostringstream jsonPolicyStream; 
         jsonPolicyStream << "{ \"" << TONE_ATTRIBUTE << "\": [";
```

```
for (size_t j = 0; j < filterSelections.size(); ++j) {
             jsonPolicyStream << "\"" << filterSelections[j] << "\""; 
             if (j < filterSelections.size() - 1) { 
                 jsonPolicyStream << ","; 
 } 
         } 
         jsonPolicyStream << "] }"; 
         result = jsonPolicyStream.str(); 
     } 
     return result;
}
```
• For API details, see [Subscribe](https://docs.aws.amazon.com/goto/SdkForCpp/sns-2010-03-31/Subscribe) in *AWS SDK for C++ API Reference*.

#### CLI

#### **AWS CLI**

#### **To subscribe to a topic**

The following subscribe command subscribes an email address to the specified topic.

```
aws sns subscribe \ 
     --topic-arn arn:aws:sns:us-west-2:123456789012:my-topic \ 
     --protocol email \ 
     --notification-endpoint my-email@example.com
```
Output:

```
{ 
     "SubscriptionArn": "pending confirmation"
}
```
• For API details, see [Subscribe](https://awscli.amazonaws.com/v2/documentation/api/latest/reference/sns/subscribe.html) in *AWS CLI Command Reference*.

## **SDK for Go V2**

Go

#### **(i)** Note

There's more on GitHub. Find the complete example and learn how to set up and run in the AWS Code Examples [Repository.](https://github.com/awsdocs/aws-doc-sdk-examples/tree/main/gov2/workflows/topics_and_queues#code-examples)

Subscribe a queue to a topic with optional filters.

```
// SnsActions encapsulates the Amazon Simple Notification Service (Amazon SNS) 
  actions
// used in the examples.
type SnsActions struct { 
  SnsClient *sns.Client
}
// SubscribeQueue subscribes an Amazon Simple Queue Service (Amazon SQS) queue to 
  an
// Amazon SNS topic. When filterMap is not nil, it is used to specify a filter 
  policy
// so that messages are only sent to the queue when the message has the specified 
  attributes.
func (actor SnsActions) SubscribeQueue(topicArn string, queueArn string, 
  filterMap map[string][]string) (string, error) { 
  var subscriptionArn string 
  var attributes map[string]string 
  if filterMap != nil { 
  filterBytes, err := json.Marshal(filterMap) 
   if err != nil { 
    log.Printf("Couldn't create filter policy, here's why: %v\n", err) 
    return "", err 
   } 
   attributes = map[string]string{"FilterPolicy": string(filterBytes)} 
  } 
  output, err := actor.SnsClient.Subscribe(context.TODO(), &sns.SubscribeInput{ 
  Protocol: aws.String("sqs"),
   TopicArn: aws.String(topicArn),
```

```
 Attributes: attributes, 
  Endpoint: aws.String(queueArn),
   ReturnSubscriptionArn: true, 
  }) 
 if err != nil {
  log.Printf("Couldn't susbscribe queue %v to topic %v. Here's why: %v\n", 
    queueArn, topicArn, err) 
  } else { 
   subscriptionArn = *output.SubscriptionArn 
  } 
 return subscriptionArn, err
}
```
• For API details, see [Subscribe](https://pkg.go.dev/github.com/aws/aws-sdk-go-v2/service/sns#Client.Subscribe) in *AWS SDK for Go API Reference*.

#### Java

#### **SDK for Java 2.x**

#### *(i)* Note

There's more on GitHub. Find the complete example and learn how to set up and run in the AWS Code Examples [Repository.](https://github.com/awsdocs/aws-doc-sdk-examples/tree/main/javav2/example_code/sns#readme)

```
import software.amazon.awssdk.regions.Region;
import software.amazon.awssdk.services.sns.SnsClient;
import software.amazon.awssdk.services.sns.model.SnsException;
import software.amazon.awssdk.services.sns.model.SubscribeRequest;
import software.amazon.awssdk.services.sns.model.SubscribeResponse;
/** 
  * Before running this Java V2 code example, set up your development 
  * environment, including your credentials. 
 * 
  * For more information, see the following documentation topic: 
 *
```

```
 * https://docs.aws.amazon.com/sdk-for-java/latest/developer-guide/get-
started.html 
  */
public class SubscribeEmail { 
     public static void main(String[] args) { 
         final String usage = """ 
                 Usage: <topicArn> <email>
                  Where: 
                     topicArn - The ARN of the topic to subscribe. 
                     email - The email address to use. 
                  """; 
        if (args.length != 2) {
             System.out.println(usage); 
             System.exit(1); 
         } 
         String topicArn = args[0]; 
        String email = args[1];
         SnsClient snsClient = SnsClient.builder() 
                  .region(Region.US_EAST_1) 
                  .build(); 
         subEmail(snsClient, topicArn, email); 
         snsClient.close(); 
     } 
     public static void subEmail(SnsClient snsClient, String topicArn, String 
  email) { 
         try { 
             SubscribeRequest request = SubscribeRequest.builder() 
                      .protocol("email") 
                      .endpoint(email) 
                      .returnSubscriptionArn(true) 
                      .topicArn(topicArn) 
                     .buid() SubscribeResponse result = snsClient.subscribe(request); 
             System.out.println("Subscription ARN: " + result.subscriptionArn() + 
  "\n\n Status is " 
                      + result.sdkHttpResponse().statusCode()); 
         } catch (SnsException e) {
```

```
 System.err.println(e.awsErrorDetails().errorMessage()); 
              System.exit(1); 
         } 
     }
}
```
Subscribe an HTTP endpoint to a topic.

```
import software.amazon.awssdk.regions.Region;
import software.amazon.awssdk.services.sns.SnsClient;
import software.amazon.awssdk.services.sns.model.SnsException;
import software.amazon.awssdk.services.sns.model.SubscribeRequest;
import software.amazon.awssdk.services.sns.model.SubscribeResponse;
/** 
  * Before running this Java V2 code example, set up your development 
  * environment, including your credentials. 
 * 
  * For more information, see the following documentation topic: 
 * 
  * https://docs.aws.amazon.com/sdk-for-java/latest/developer-guide/get-
started.html 
  */
public class SubscribeHTTPS { 
     public static void main(String[] args) { 
         final String usage = """ 
                 Usage: <topicArn> <url> 
                 Where: 
                     topicArn - The ARN of the topic to subscribe. 
                     url - The HTTPS endpoint that you want to receive 
  notifications. 
                  """; 
         if (args.length < 2) { 
             System.out.println(usage); 
             System.exit(1); 
         } 
         String topicArn = args[0]; 
        String url = args[1];
```

```
 SnsClient snsClient = SnsClient.builder() 
                  .region(Region.US_EAST_1) 
                 .build();
         subHTTPS(snsClient, topicArn, url); 
         snsClient.close(); 
     } 
     public static void subHTTPS(SnsClient snsClient, String topicArn, String url) 
  { 
         try { 
              SubscribeRequest request = SubscribeRequest.builder() 
                      .protocol("https") 
                      .endpoint(url) 
                      .returnSubscriptionArn(true) 
                      .topicArn(topicArn) 
                     .buid() SubscribeResponse result = snsClient.subscribe(request); 
              System.out.println("Subscription ARN is " + result.subscriptionArn() 
  + "\n\n Status is " 
                      + result.sdkHttpResponse().statusCode()); 
         } catch (SnsException e) { 
              System.err.println(e.awsErrorDetails().errorMessage()); 
              System.exit(1); 
         } 
     }
}
```
Subscribe a Lambda function to a topic.

```
import software.amazon.awssdk.regions.Region;
import software.amazon.awssdk.services.sns.SnsClient;
import software.amazon.awssdk.services.sns.model.SnsException;
import software.amazon.awssdk.services.sns.model.SubscribeRequest;
import software.amazon.awssdk.services.sns.model.SubscribeResponse;
/** 
  * Before running this Java V2 code example, set up your development 
  * environment, including your credentials. 
 *
```

```
 * For more information, see the following documentation topic: 
  * 
  * https://docs.aws.amazon.com/sdk-for-java/latest/developer-guide/get-
started.html 
  */
public class SubscribeLambda { 
     public static void main(String[] args) { 
         final String usage = """ 
                 Usage: <topicArn> <lambdaArn>
                  Where: 
                     topicArn - The ARN of the topic to subscribe. 
                     lambdaArn - The ARN of an AWS Lambda function. 
                 """;
        if (args.length != 2) {
             System.out.println(usage); 
             System.exit(1); 
         } 
        String topicArn = args[0];
        String lambdaArn = args[1];
         SnsClient snsClient = SnsClient.builder() 
                  .region(Region.US_EAST_1) 
                  .build(); 
         String arnValue = subLambda(snsClient, topicArn, lambdaArn); 
         System.out.println("Subscription ARN: " + arnValue); 
         snsClient.close(); 
     } 
     public static String subLambda(SnsClient snsClient, String topicArn, String 
  lambdaArn) { 
         try { 
             SubscribeRequest request = SubscribeRequest.builder() 
                      .protocol("lambda") 
                      .endpoint(lambdaArn) 
                      .returnSubscriptionArn(true) 
                      .topicArn(topicArn) 
                     .build();
```

```
 SubscribeResponse result = snsClient.subscribe(request); 
             return result.subscriptionArn(); 
         } catch (SnsException e) { 
             System.err.println(e.awsErrorDetails().errorMessage()); 
             System.exit(1); 
 } 
         return ""; 
     }
}
```
• For API details, see [Subscribe](https://docs.aws.amazon.com/goto/SdkForJavaV2/sns-2010-03-31/Subscribe) in *AWS SDK for Java 2.x API Reference*.

### **JavaScript**

## **SDK for JavaScript (v3)**

#### **A** Note

There's more on GitHub. Find the complete example and learn how to set up and run in the AWS Code Examples [Repository.](https://github.com/awsdocs/aws-doc-sdk-examples/tree/main/javascriptv3/example_code/sns#code-examples)

Create the client in a separate module and export it.

import { SNSClient } from "@aws-sdk/client-sns";

// The AWS Region can be provided here using the `region` property. If you leave it blank // the SDK will default to the region set in your AWS config. export const snsClient = new SNSClient $($ {});

Import the SDK and client modules and call the API.

```
import { SubscribeCommand } from "@aws-sdk/client-sns";
import { snsClient } from "../libs/snsClient.js";
/**
```

```
 * @param {string} topicArn - The ARN of the topic for which you wish to confirm 
  a subscription. 
  * @param {string} emailAddress - The email address that is subscribed to the 
  topic. 
  */
export const subscribeEmail = async ( 
   topicArn = "TOPIC_ARN", 
   emailAddress = "usern@me.com",
) => {
  const response = await snsClient.send( 
     new SubscribeCommand({ 
       Protocol: "email", 
       TopicArn: topicArn, 
       Endpoint: emailAddress, 
     }), 
   ); 
  console.log(response); 
  // { 
  // '$metadata': { 
  // httpStatusCode: 200, 
  // requestId: 'c8e35bcd-b3c0-5940-9f66-06f6fcc108f0', 
  // extendedRequestId: undefined, 
  // cfId: undefined, 
  // attempts: 1, 
  // totalRetryDelay: 0 
 // },
  // SubscriptionArn: 'pending confirmation' 
  // }
};
```
Subscribe a mobile application to a topic.

```
import { SubscribeCommand } from "@aws-sdk/client-sns";
import { snsClient } from "../libs/snsClient.js";
/** 
 * @param {string} topicArn - The ARN of the topic the subscriber is subscribing 
 to. 
  * @param {string} endpoint - The Endpoint ARN of an application. This endpoint 
 is created 
  * when an application registers for notifications. 
  */
```

```
export const subscribeApp = async ( 
   topicArn = "TOPIC_ARN", 
   endpoint = "ENDPOINT",
) => {
  const response = await snsClient.send( 
     new SubscribeCommand({ 
       Protocol: "application", 
       TopicArn: topicArn, 
       Endpoint: endpoint, 
    }), 
   ); 
  console.log(response); 
  // { 
  // '$metadata': { 
  // httpStatusCode: 200, 
  // requestId: 'c8e35bcd-b3c0-5940-9f66-06f6fcc108f0', 
  // extendedRequestId: undefined, 
  // cfId: undefined, 
  // attempts: 1, 
  // totalRetryDelay: 0 
 // },
  // SubscriptionArn: 'pending confirmation' 
  // } 
  return response;
};
```
Subscribe a Lambda function to a topic.

```
import { SubscribeCommand } from "@aws-sdk/client-sns";
import { snsClient } from "../libs/snsClient.js";
/** 
  * @param {string} topicArn - The ARN of the topic the subscriber is subscribing 
 to. 
  * @param {string} endpoint - The Endpoint ARN of and AWS Lambda function. 
 */
export const subscribeLambda = async ( 
  topicArn = "TOPIC_ARN", 
  endpoint = "ENDPOINT",
) => {
  const response = await snsClient.send( 
     new SubscribeCommand({
```

```
 Protocol: "lambda", 
       TopicArn: topicArn, 
       Endpoint: endpoint, 
     }), 
   ); 
  console.log(response); 
  // { 
  // '$metadata': { 
  // httpStatusCode: 200, 
  // requestId: 'c8e35bcd-b3c0-5940-9f66-06f6fcc108f0', 
  // extendedRequestId: undefined, 
  // cfId: undefined, 
  // attempts: 1, 
  // totalRetryDelay: 0 
 // },
  // SubscriptionArn: 'pending confirmation' 
  // } 
  return response;
};
```
Subscribe an SQS queue to a topic.

```
import { SubscribeCommand, SNSClient } from "@aws-sdk/client-sns";
const client = new SNSClient({});
export const subscribeQueue = async ( 
   topicArn = "TOPIC_ARN", 
  queueArn = "QUEUE_ARN",
) => f const command = new SubscribeCommand({ 
     TopicArn: topicArn, 
     Protocol: "sqs", 
     Endpoint: queueArn, 
  }); 
  const response = await client.send(command); 
  console.log(response); 
  // { 
  // '$metadata': { 
  // httpStatusCode: 200, 
  // requestId: '931e13d9-5e2b-543f-8781-4e9e494c5ff2',
```

```
 // extendedRequestId: undefined, 
  // cfId: undefined, 
  // attempts: 1, 
  // totalRetryDelay: 0 
 // },
  // SubscriptionArn: 'arn:aws:sns:us-east-1:xxxxxxxxxxxx:subscribe-queue-
test-430895:xxxxxxxx-xxxx-xxxx-xxxx-xxxxxxxxxxxx' 
  // } 
  return response;
};
```
Subscribe with a filter to a topic.

```
import { SubscribeCommand, SNSClient } from "@aws-sdk/client-sns";
const client = new SNSClient({});
export const subscribeQueueFiltered = async ( 
   topicArn = "TOPIC_ARN", 
   queueArn = "QUEUE_ARN",
) => {
  const command = new SubscribeCommand({ 
     TopicArn: topicArn, 
     Protocol: "sqs", 
     Endpoint: queueArn, 
     Attributes: { 
       // This subscription will only receive messages with the 'event' attribute 
  set to 'order_placed'. 
       FilterPolicyScope: "MessageAttributes", 
       FilterPolicy: JSON.stringify({ 
         event: ["order_placed"], 
       }), 
     }, 
  }); 
  const response = await client.send(command); 
  console.log(response); 
  // { 
  // '$metadata': { 
  // httpStatusCode: 200, 
  // requestId: '931e13d9-5e2b-543f-8781-4e9e494c5ff2', 
  // extendedRequestId: undefined,
```

```
 // cfId: undefined, 
  // attempts: 1, 
  // totalRetryDelay: 0 
 // },
  // SubscriptionArn: 'arn:aws:sns:us-east-1:xxxxxxxxxxxx:subscribe-queue-
test-430895:xxxxxxxx-xxxx-xxxx-xxxx-xxxxxxxxxxxx' 
  // } 
   return response;
};
```
- For more information, see AWS SDK for [JavaScript](https://docs.aws.amazon.com/sdk-for-javascript/v3/developer-guide/sns-examples-managing-topics.html#sns-examples-subscribing-email) Developer Guide.
- For API details, see [Subscribe](https://docs.aws.amazon.com/AWSJavaScriptSDK/v3/latest/client/sns/command/SubscribeCommand) in *AWS SDK for JavaScript API Reference*.

#### Kotlin

## **SDK for Kotlin**

### *(i)* Note

There's more on GitHub. Find the complete example and learn how to set up and run in the AWS Code Examples [Repository.](https://github.com/awsdocs/aws-doc-sdk-examples/tree/main/kotlin/services/secretsmanager#code-examples)

```
suspend fun subEmail( 
     topicArnVal: String, 
     email: String,
): String { 
     val request = 
         SubscribeRequest { 
             protocol = "email" 
            endpoint = email returnSubscriptionArn = true 
             topicArn = topicArnVal 
         } 
     SnsClient { region = "us-east-1" }.use { snsClient -> 
         val result = snsClient.subscribe(request) 
         return result.subscriptionArn.toString()
```
}

}

Subscribe a Lambda function to a topic.

```
suspend fun subLambda( 
     topicArnVal: String?, 
     lambdaArn: String?,
) { 
     val request = 
         SubscribeRequest { 
              protocol = "lambda" 
             endpoint = lambdaArn returnSubscriptionArn = true 
              topicArn = topicArnVal 
         } 
     SnsClient { region = "us-east-1" }.use { snsClient -> 
         val result = snsClient.subscribe(request) 
         println(" The subscription Arn is ${result.subscriptionArn}") 
     }
}
```
• For API details, see [Subscribe](https://sdk.amazonaws.com/kotlin/api/latest/index.html) in *AWS SDK for Kotlin API reference*.

#### PHP

#### **SDK for PHP**

#### **A** Note

There's more on GitHub. Find the complete example and learn how to set up and run in the AWS Code Examples [Repository.](https://github.com/awsdocs/aws-doc-sdk-examples/tree/main/php/example_code/sns#code-examples)

```
require 'vendor/autoload.php';
```

```
use Aws\Exception\AwsException;
use Aws\Sns\SnsClient;
/** 
  * Prepares to subscribe an endpoint by sending the endpoint a confirmation 
 message. 
  * 
  * This code expects that you have AWS credentials set up per: 
  * https://docs.aws.amazon.com/sdk-for-php/v3/developer-guide/
guide_credentials.html 
  */
$SnSclient = new SnsClient([ 
     'profile' => 'default', 
    'region' => 'us-east-1',
     'version' => '2010-03-31'
]);
$protocol = 'email';
$endpoint = 'sample@example.com';
$topic = 'arn:aws:sns:us-east-1:111122223333:MyTopic';
try { 
     $result = $SnSclient->subscribe([ 
         'Protocol' => $protocol, 
         'Endpoint' => $endpoint, 
         'ReturnSubscriptionArn' => true, 
         'TopicArn' => $topic, 
     ]); 
     var_dump($result);
} catch (AwsException $e) { 
     // output error message if fails 
     error_log($e->getMessage());
}
```
Subscribe an HTTP endpoint to a topic.

```
require 'vendor/autoload.php';
```

```
use Aws\Exception\AwsException;
```

```
use Aws\Sns\SnsClient;
/** 
  * Prepares to subscribe an endpoint by sending the endpoint a confirmation 
 message. 
 * 
  * This code expects that you have AWS credentials set up per: 
  * https://docs.aws.amazon.com/sdk-for-php/v3/developer-guide/
guide_credentials.html 
  */
$SnSclient = new SnsClient([ 
     'profile' => 'default', 
     'region' => 'us-east-1', 
     'version' => '2010-03-31'
]);
$protocol = 'https';
$endpoint = 'https://';$topic = 'arn:aws:sns:us-east-1:111122223333:MyTopic';
try { 
     $result = $SnSclient->subscribe([ 
         'Protocol' => $protocol, 
         'Endpoint' => $endpoint, 
         'ReturnSubscriptionArn' => true, 
         'TopicArn' => $topic, 
    ]);
     var_dump($result);
} catch (AwsException $e) { 
     // output error message if fails 
     error_log($e->getMessage());
}
```
• For API details, see [Subscribe](https://docs.aws.amazon.com/goto/SdkForPHPV3/sns-2010-03-31/Subscribe) in *AWS SDK for PHP API Reference*.

#### Python

## **SDK for Python (Boto3)**

#### **A** Note

There's more on GitHub. Find the complete example and learn how to set up and run in the AWS Code Examples [Repository.](https://github.com/awsdocs/aws-doc-sdk-examples/tree/main/python/example_code/sns#code-examples)

```
class SnsWrapper: 
     """Encapsulates Amazon SNS topic and subscription functions.""" 
     def __init__(self, sns_resource): 
 """ 
         :param sns_resource: A Boto3 Amazon SNS resource. 
         """ 
         self.sns_resource = sns_resource 
     @staticmethod 
     def subscribe(topic, protocol, endpoint): 
        "" "
         Subscribes an endpoint to the topic. Some endpoint types, such as email, 
         must be confirmed before their subscriptions are active. When a 
 subscription 
         is not confirmed, its Amazon Resource Number (ARN) is set to 
         'PendingConfirmation'. 
         :param topic: The topic to subscribe to. 
         :param protocol: The protocol of the endpoint, such as 'sms' or 'email'. 
         :param endpoint: The endpoint that receives messages, such as a phone 
 number 
                           (in E.164 format) for SMS messages, or an email address 
 for 
                           email messages. 
         :return: The newly added subscription. 
        "" "
         try: 
             subscription = topic.subscribe( 
                  Protocol=protocol, Endpoint=endpoint, ReturnSubscriptionArn=True
```

```
) logger.info("Subscribed %s %s to topic %s.", protocol, endpoint, 
 topic.arn) 
        except ClientError: 
            logger.exception( 
                "Couldn't subscribe %s %s to topic %s.", protocol, endpoint, 
 topic.arn 
) raise 
        else: 
            return subscription
```
• For API details, see [Subscribe](https://docs.aws.amazon.com/goto/boto3/sns-2010-03-31/Subscribe) in *AWS SDK for Python (Boto3) API Reference*.

#### Ruby

#### **SDK for Ruby**

#### **A** Note

There's more on GitHub. Find the complete example and learn how to set up and run in the AWS Code Examples [Repository.](https://github.com/awsdocs/aws-doc-sdk-examples/tree/main/ruby/example_code/sns#code-examples)

```
require "aws-sdk-sns"
require "logger"
# Represents a service for creating subscriptions in Amazon Simple Notification 
  Service (SNS)
class SubscriptionService 
   # Initializes the SubscriptionService with an SNS client 
   # 
  # @param sns_client [Aws::SNS::Client] The SNS client 
  def initialize(sns_client) 
     @sns_client = sns_client 
     @logger = Logger.new($stdout) 
   end
```

```
 # Attempts to create a subscription to a topic 
   # 
   # @param topic_arn [String] The ARN of the SNS topic 
   # @param protocol [String] The subscription protocol (e.g., email) 
   # @param endpoint [String] The endpoint that receives the notifications (email 
  address) 
   # @return [Boolean] true if subscription was successfully created, false 
  otherwise 
   def create_subscription(topic_arn, protocol, endpoint) 
     @sns_client.subscribe(topic_arn: topic_arn, protocol: protocol, endpoint: 
  endpoint) 
     @logger.info("Subscription created successfully.") 
     true 
  rescue Aws::SNS::Errors::ServiceError => e 
     @logger.error("Error while creating the subscription: #{e.message}") 
     false 
   end
end
# Main execution if the script is run directly
if $PROGRAM_NAME == __FILE__ protocol = "email" 
   endpoint = "EMAIL_ADDRESS" # Should be replaced with a real email address 
  topic_arn = "TOPIC_ARN" # Should be replaced with a real topic ARN 
   sns_client = Aws::SNS::Client.new 
   subscription_service = SubscriptionService.new(sns_client) 
  @logger.info("Creating the subscription.") 
   unless subscription_service.create_subscription(topic_arn, protocol, endpoint) 
     @logger.error("Subscription creation failed. Stopping program.") 
     exit 1 
   end
end
```
- For more information, see AWS SDK for Ruby [Developer](https://docs.aws.amazon.com/sdk-for-ruby/v3/developer-guide/sns-example-create-subscription.html) Guide.
- For API details, see [Subscribe](https://docs.aws.amazon.com/goto/SdkForRubyV3/sns-2010-03-31/Subscribe) in *AWS SDK for Ruby API Reference*.

#### Rust

#### **SDK for Rust**

#### **(i)** Note

There's more on GitHub. Find the complete example and learn how to set up and run in the AWS Code Examples [Repository.](https://github.com/awsdocs/aws-doc-sdk-examples/tree/main/rustv1/examples/sns#code-examples)

```
async fn subscribe_and_publish( 
     client: &Client, 
     topic_arn: &str, 
     email_address: &str,
) -> Result<(), Error> { 
     println!("Receiving on topic with ARN: `{}`", topic_arn); 
     let rsp = client 
          .subscribe() 
          .topic_arn(topic_arn) 
          .protocol("email") 
          .endpoint(email_address) 
          .send() 
          .await?; 
     println!("Added a subscription: {:?}", rsp); 
     let rsp = client 
          .publish() 
          .topic_arn(topic_arn) 
          .message("hello sns!") 
          .send() 
          .await?; 
     println!("Published message: {:?}", rsp); 
    0k(())}
```
• For API details, see [Subscribe](https://docs.rs/releases/search?query=aws-sdk) in *AWS SDK for Rust API reference*.

#### SAP ABAP

#### **SDK for SAP ABAP**

#### **A** Note

There's more on GitHub. Find the complete example and learn how to set up and run in the AWS Code Examples [Repository.](https://github.com/awsdocs/aws-doc-sdk-examples/tree/main/sap-abap/services/sns#code-examples)

Subscribe an email address to a topic.

```
 TRY. 
        oo_result = lo_sns->subscribe( "oo_result is 
 returned for testing purposes." 
                iv_topicarn = iv_topic_arn 
                iv_protocol = 'email' 
                iv_endpoint = iv_email_address 
                iv_returnsubscriptionarn = abap_true 
            ). 
        MESSAGE 'Email address subscribed to SNS topic.' TYPE 'I'. 
      CATCH /aws1/cx_snsnotfoundexception. 
        MESSAGE 'Topic does not exist.' TYPE 'E'. 
      CATCH /aws1/cx_snssubscriptionlmte00. 
        MESSAGE 'Unable to create subscriptions. You have reached the maximum 
 number of subscriptions allowed.' TYPE 'E'. 
    ENDTRY.
```
• For API details, see [Subscribe](https://docs.aws.amazon.com/sdk-for-sap-abap/v1/api/latest/index.html) in *AWS SDK for SAP ABAP API reference*.

# **Code examples for Amazon SNS using AWS SDKs**

The following code examples show how to use Amazon SNS with an AWS software development kit (SDK).

*Actions* are code excerpts from larger programs and must be run in context. While actions show you how to call individual service functions, you can see actions in context in their related scenarios and cross-service examples.

*Scenarios* are code examples that show you how to accomplish a specific task by calling multiple functions within the same service.

*Cross-service examples* are sample applications that work across multiple AWS services.

For a complete list of AWS SDK developer guides and code examples, see Using [Amazon](#page-18-0) SNS with an [AWS](#page-18-0) SDK. This topic also includes information about getting started and details about previous SDK versions.

#### **Get started**

## **Hello Amazon SNS**

The following code examples show how to get started using Amazon SNS.

#### .NET

### **AWS SDK for .NET**

#### **Note**

There's more on GitHub. Find the complete example and learn how to set up and run in the AWS Code Examples [Repository.](https://github.com/awsdocs/aws-doc-sdk-examples/tree/main/dotnetv3/cross-service/TopicsAndQueues#code-examples)

```
using Amazon.SimpleNotificationService;
using Amazon.SimpleNotificationService.Model;
namespace SNSActions;
```
public static class HelloSNS
```
{ 
     static async Task Main(string[] args) 
     { 
        var snsClient = new AmazonSimpleNotificationServiceClient();
         Console.WriteLine($"Hello Amazon SNS! Following are some of your 
  topics:"); 
         Console.WriteLine(); 
         // You can use await and any of the async methods to get a response. 
         // Let's get a list of topics. 
         var response = await snsClient.ListTopicsAsync( 
             new ListTopicsRequest()); 
         foreach (var topic in response.Topics) 
         { 
             Console.WriteLine($"\tTopic ARN: {topic.TopicArn}"); 
             Console.WriteLine(); 
         } 
     }
}
```
• For API details, see [ListTopics](https://docs.aws.amazon.com/goto/DotNetSDKV3/sns-2010-03-31/ListTopics) in *AWS SDK for .NET API Reference*.

#### $C++$

#### **SDK for C++**

#### *(i)* Note

There's more on GitHub. Find the complete example and learn how to set up and run in the AWS Code Examples [Repository.](https://github.com/awsdocs/aws-doc-sdk-examples/tree/main/cpp/example_code/sns/hello_sns#code-examples)

Code for the CMakeLists.txt CMake file.

```
# Set the minimum required version of CMake for this project.
cmake_minimum_required(VERSION 3.13)
# Set the AWS service components used by this project.
set(SERVICE_COMPONENTS sns)
```

```
# Set this project's name.
project("hello_sns")
# Set the C++ standard to use to build this target.
# At least C++ 11 is required for the AWS SDK for C++.
set(CMAKE_CXX_STANDARD 11)
# Use the MSVC variable to determine if this is a Windows build.
set(WINDOWS BUILD ${MSVC})
if (WINDOWS BUILD) # Set the location where CMake can find the installed
 libraries for the AWS SDK. 
     string(REPLACE ";" "/aws-cpp-sdk-all;" SYSTEM_MODULE_PATH 
  "${CMAKE_SYSTEM_PREFIX_PATH}/aws-cpp-sdk-all") 
     list(APPEND CMAKE_PREFIX_PATH ${SYSTEM_MODULE_PATH})
endif ()
# Find the AWS SDK for C++ package.
find_package(AWSSDK REQUIRED COMPONENTS ${SERVICE_COMPONENTS})
if (WINDOWS_BUILD AND AWSSDK_INSTALL_AS_SHARED_LIBS) 
     # Copy relevant AWS SDK for C++ libraries into the current binary directory 
 for running and debugging. 
     # set(BIN_SUB_DIR "/Debug") # If you are building from the command line you 
  may need to uncomment this 
     # and set the proper subdirectory to the executables' location. 
     AWSSDK_CPY_DYN_LIBS(SERVICE_COMPONENTS "" 
  ${CMAKE_CURRENT_BINARY_DIR}${BIN_SUB_DIR})
endif ()
add_executable(${PROJECT_NAME} 
         hello_sns.cpp)
target_link_libraries(${PROJECT_NAME} 
         ${AWSSDK_LINK_LIBRARIES})
```
Code for the hello\_sns.cpp source file.

#include <aws/core/Aws.h>

```
#include <aws/sns/SNSClient.h>
#include <aws/sns/model/ListTopicsRequest.h>
#include <iostream>
/* 
  * A "Hello SNS" starter application which initializes an Amazon Simple 
  Notification 
   Service (Amazon SNS) client and lists the SNS topics in the current account.
 * 
  * main function 
  * 
  * Usage: 'hello_sns' 
 * 
  */
int main(int argc, char **argv) { 
     Aws::SDKOptions options; 
     // Optionally change the log level for debugging.
// options.loggingOptions.logLevel = Utils::Logging::LogLevel::Debug; 
     Aws::InitAPI(options); // Should only be called once. 
    \{ Aws::Client::ClientConfiguration clientConfig; 
         // Optional: Set to the AWS Region (overrides config file). 
         // clientConfig.region = "us-east-1"; 
         Aws::SNS::SNSClient snsClient(clientConfig); 
        Aws::Vector<Aws::SNS::Model::Topic> allTopics;
         Aws::String nextToken; // Next token is used to handle a paginated 
  response. 
         do { 
             Aws::SNS::Model::ListTopicsRequest request; 
             if (!nextToken.empty()) { 
                 request.SetNextToken(nextToken); 
 } 
            const Aws::SNS::Model::ListTopicsOutcome outcome =
  snsClient.ListTopics( 
                      request); 
             if (outcome.IsSuccess()) { 
                  const Aws::Vector<Aws::SNS::Model::Topic> &paginatedTopics = 
                          outcome.GetResult().GetTopics();
```

```
 if (!paginatedTopics.empty()) { 
                     allTopics.insert(allTopics.cend(), paginatedTopics.cbegin(), 
                                       paginatedTopics.cend()); 
 } 
 } 
             else { 
                 std::cerr << "Error listing topics " << 
  outcome.GetError().GetMessage() 
                           << std::endl; 
                 return 1; 
             } 
             nextToken = outcome.GetResult().GetNextToken(); 
         } while (!nextToken.empty()); 
         std::cout << "Hello Amazon SNS! You have " << allTopics.size() << " 
  topic" 
                  \le (allTopics.size() == 1 ? "" : "s") \le " in your account."
                   << std::endl; 
         if (!allTopics.empty()) { 
             std::cout << "Here are your topic ARNs." << std::endl; 
             for (const Aws::SNS::Model::Topic &topic: allTopics) { 
                 std::cout << " * " << topic.GetTopicArn() << std::endl; 
 } 
         } 
     } 
     Aws::ShutdownAPI(options); // Should only be called once. 
     return 0;
}
```
• For API details, see [ListTopics](https://docs.aws.amazon.com/goto/SdkForCpp/sns-2010-03-31/ListTopics) in *AWS SDK for C++ API Reference*.

## **SDK for Go V2**

Go

### **Note**

```
package main
import ( 
  "context" 
  "fmt" 
  "log" 
  "github.com/aws/aws-sdk-go-v2/config" 
  "github.com/aws/aws-sdk-go-v2/service/sns" 
  "github.com/aws/aws-sdk-go-v2/service/sns/types"
\mathcal{L}// main uses the AWS SDK for Go V2 to create an Amazon Simple Notification 
  Service
// (Amazon SNS) client and list the topics in your account.
// This example uses the default settings specified in your shared credentials
// and config files.
func main() { 
  sdkConfig, err := config.LoadDefaultConfig(context.TODO()) 
 if err != nil {
   fmt.Println("Couldn't load default configuration. Have you set up your AWS 
  account?") 
   fmt.Println(err) 
   return 
  } 
  snsClient := sns.NewFromConfig(sdkConfig) 
  fmt.Println("Let's list the topics for your account.") 
  var topics []types.Topic 
  paginator := sns.NewListTopicsPaginator(snsClient, &sns.ListTopicsInput{}) 
  for paginator.HasMorePages() { 
   output, err := paginator.NextPage(context.TODO())
```

```
if err != nil {
    log.Printf("Couldn't get topics. Here's why: %v\n", err) 
    break 
   } else { 
    topics = append(topics, output.Topics...) 
   } 
  } 
 if len(topics) == 0 \{ fmt.Println("You don't have any topics!") 
  } else { 
  for _, topic := range topics { 
    fmt.Printf("\t%v\n", *topic.TopicArn) 
   } 
 }
}
```
• For API details, see [ListTopics](https://pkg.go.dev/github.com/aws/aws-sdk-go-v2/service/sns#Client.ListTopics) in *AWS SDK for Go API Reference*.

#### Java

#### **SDK for Java 2.x**

#### **(i)** Note

```
package com.example.sns;
import software.amazon.awssdk.regions.Region;
import software.amazon.awssdk.services.sns.SnsClient;
import software.amazon.awssdk.services.sns.model.SnsException;
import software.amazon.awssdk.services.sns.paginators.ListTopicsIterable;
public class HelloSNS { 
     public static void main(String[] args) { 
         SnsClient snsClient = SnsClient.builder() 
                 .region(Region.US_EAST_1) 
                 .build();
```

```
 listSNSTopics(snsClient); 
         snsClient.close(); 
     } 
     public static void listSNSTopics(SnsClient snsClient) { 
         try { 
              ListTopicsIterable listTopics = snsClient.listTopicsPaginator(); 
              listTopics.stream() 
                       .flatMap(r -> r.topics().stream()) 
                       .forEach(content -> System.out.println(" Topic ARN: " + 
  content.topicArn())); 
         } catch (SnsException e) { 
              System.err.println(e.awsErrorDetails().errorMessage()); 
              System.exit(1); 
         } 
     }
}
```
• For API details, see [ListTopics](https://docs.aws.amazon.com/goto/SdkForJavaV2/sns-2010-03-31/ListTopics) in *AWS SDK for Java 2.x API Reference*.

#### **JavaScript**

#### **SDK for JavaScript (v3)**

#### **A** Note

There's more on GitHub. Find the complete example and learn how to set up and run in the AWS Code Examples [Repository.](https://github.com/awsdocs/aws-doc-sdk-examples/tree/main/javascriptv3/example_code/sns#code-examples)

Initialize an SNS client and and list topics in your account.

```
import { SNSClient, paginateListTopics } from "@aws-sdk/client-sns";
export const helloSns = async () => { 
 // The configuration object (`{}`) is required. If the region and credentials
  // are omitted, the SDK uses your local configuration if it exists. 
   const client = new SNSClient({});
```

```
 // You can also use `ListTopicsCommand`, but to use that command you must 
   // handle the pagination yourself. You can do that by sending the 
  `ListTopicsCommand` 
   // with the `NextToken` parameter from the previous request. 
   const paginatedTopics = paginateListTopics({ client }, {}); 
   const topics = []; 
   for await (const page of paginatedTopics) { 
     if (page.Topics?.length) { 
       topics.push(...page.Topics); 
     } 
   } 
  const suffix = topics.length === 1 ? " " : "s";
   console.log( 
     `Hello, Amazon SNS! You have ${topics.length} topic${suffix} in your 
  account.`, 
   ); 
  console.log(topics.map((t) => ` * f(t).TopicArn}`).join("\n"));
};
```
• For API details, see [ListTopics](https://docs.aws.amazon.com/AWSJavaScriptSDK/v3/latest/client/sns/command/ListTopicsCommand) in *AWS SDK for JavaScript API Reference*.

#### Kotlin

#### **SDK for Kotlin**

#### **Note**

There's more on GitHub. Find the complete example and learn how to set up and run in the AWS Code Examples [Repository.](https://github.com/awsdocs/aws-doc-sdk-examples/tree/main/kotlin/services/sns#code-examples)

```
import aws.sdk.kotlin.services.sns.SnsClient
import aws.sdk.kotlin.services.sns.model.ListTopicsRequest
import aws.sdk.kotlin.services.sns.paginators.listTopicsPaginated
import kotlinx.coroutines.flow.transform
```
#### /\*\*

Before running this Kotlin code example, set up your development environment,

```
including your credentials.
For more information, see the following documentation topic:
https://docs.aws.amazon.com/sdk-for-kotlin/latest/developer-guide/setup.html 
  */
suspend fun main() { 
     listTopicsPag()
}
suspend fun listTopicsPag() { 
     SnsClient { region = "us-east-1" }.use { snsClient -> 
         snsClient 
             .listTopicsPaginated(ListTopicsRequest { }) 
             .transform { it.topics?.forEach { topic -> emit(topic) } } 
             .collect { topic -> 
                 println("The topic ARN is ${topic.topicArn}") 
 } 
     }
}
```
• For API details, see [ListTopics](https://sdk.amazonaws.com/kotlin/api/latest/index.html) in *AWS SDK for Kotlin API reference*.

#### **Code examples**

- Actions for [Amazon](#page-729-0) SNS using AWS SDKs
	- Use [CheckIfPhoneNumberIsOptedOut](#page-730-0) with an AWS SDK or CLI
	- Use [ConfirmSubscription](#page-737-0) with an AWS SDK or CLI
	- Use [CreateTopic](#page-743-0) with an AWS SDK or CLI
	- Use [DeleteTopic](#page-756-0) with an AWS SDK or CLI
	- Use [GetSMSAttributes](#page-766-0) with an AWS SDK or CLI
	- Use [GetTopicAttributes](#page-773-0) with an AWS SDK or CLI
	- Use [ListPhoneNumbersOptedOut](#page-783-0) with an AWS SDK or CLI
	- Use [ListSubscriptions](#page-786-0) with an AWS SDK or CLI
	- Use [ListTopics](#page-798-0) with an AWS SDK or CLI
	- Use [Publish](#page-811-0) with an AWS SDK or CLI
	- Use [SetSMSAttributes](#page-833-0) with an AWS SDK or CLI
	- Use [SetSubscriptionAttributes](#page-839-0) with an AWS SDK or CLI
- Use [SetSubscriptionAttributesRedrivePolicy](#page-843-0) with an AWS SDK or CLI
- Use [SetTopicAttributes](#page-844-0) with an AWS SDK or CLI
- Use [Subscribe](#page-853-0) with an AWS SDK or CLI
- Use [TagResource](#page-883-0) with an AWS SDK or CLI
- Use [Unsubscribe](#page-886-0) with an AWS SDK or CLI
- [Scenarios](#page-895-0) for Amazon SNS using AWS SDKs
	- Create a platform endpoint for Amazon SNS push [notifications](#page-896-0) using an AWS SDK
	- Create and publish to a FIFO [Amazon](#page-899-0) SNS topic using an AWS SDK
	- Publish SMS [messages](#page-911-0) to an Amazon SNS topic using an AWS SDK
	- Publish a large [message](#page-917-0) to Amazon SNS with Amazon S3 using an AWS SDK
	- Publish an Amazon SNS SMS text [message](#page-921-0) using an AWS SDK
	- Publish Amazon SNS [messages](#page-929-0) to Amazon SQS queues using an AWS SDK
- [Serverless](#page-1025-0) examples for Amazon SNS using AWS SDKs
	- Invoke a Lambda [function](#page-1025-1) from an Amazon SNS trigger
- [Cross-service](#page-1035-0) examples for Amazon SNS using AWS SDKs
	- [Build an application to submit data to a DynamoDB table](#page-1035-1)
	- [Build a publish and subscription application that translates messages](#page-1037-0)
	- Create a photo asset [management](#page-1038-0) application that lets users manage photos using labels
	- Create an Amazon Textract explorer [application](#page-1042-0)
	- Detect people and objects in a video with Amazon [Rekognition](#page-1044-0) using an AWS SDK
	- Use API [Gateway](#page-1045-0) to invoke a Lambda function
	- Use [scheduled](#page-1046-0) events to invoke a Lambda function

# <span id="page-729-0"></span>**Actions for Amazon SNS using AWS SDKs**

The following code examples demonstrate how to perform individual Amazon SNS actions with AWS SDKs. These excerpts call the Amazon SNS API and are code excerpts from larger programs that must be run in context. Each example includes a link to GitHub, where you can find instructions for setting up and running the code.

The following examples include only the most commonly used actions. For a complete list, see the Amazon Simple [Notification](https://docs.aws.amazon.com/sns/latest/api/welcome.html) Service (Amazon SNS) API Reference. Actions 719

#### **Examples**

- Use [CheckIfPhoneNumberIsOptedOut](#page-730-0) with an AWS SDK or CLI
- Use [ConfirmSubscription](#page-737-0) with an AWS SDK or CLI
- Use [CreateTopic](#page-743-0) with an AWS SDK or CLI
- Use [DeleteTopic](#page-756-0) with an AWS SDK or CLI
- Use [GetSMSAttributes](#page-766-0) with an AWS SDK or CLI
- Use [GetTopicAttributes](#page-773-0) with an AWS SDK or CLI
- Use [ListPhoneNumbersOptedOut](#page-783-0) with an AWS SDK or CLI
- Use [ListSubscriptions](#page-786-0) with an AWS SDK or CLI
- Use [ListTopics](#page-798-0) with an AWS SDK or CLI
- Use [Publish](#page-811-0) with an AWS SDK or CLI
- Use [SetSMSAttributes](#page-833-0) with an AWS SDK or CLI
- Use [SetSubscriptionAttributes](#page-839-0) with an AWS SDK or CLI
- Use [SetSubscriptionAttributesRedrivePolicy](#page-843-0) with an AWS SDK or CLI
- Use [SetTopicAttributes](#page-844-0) with an AWS SDK or CLI
- Use [Subscribe](#page-853-0) with an AWS SDK or CLI
- Use [TagResource](#page-883-0) with an AWS SDK or CLI
- Use [Unsubscribe](#page-886-0) with an AWS SDK or CLI

## <span id="page-730-0"></span>**Use CheckIfPhoneNumberIsOptedOut with an AWS SDK or CLI**

The following code examples show how to use CheckIfPhoneNumberIsOptedOut.

.NET

## **AWS SDK for .NET**

## **A** Note

There's more on GitHub. Find the complete example and learn how to set up and run in the AWS Code Examples [Repository.](https://github.com/awsdocs/aws-doc-sdk-examples/tree/main/dotnetv3/SNS#code-examples)

using System;

```
 using System.Threading.Tasks; 
     using Amazon.SimpleNotificationService; 
     using Amazon.SimpleNotificationService.Model; 
    /// <summary> 
    /// This example shows how to use the Amazon Simple Notification Service 
    /// (Amazon SNS) to check whether a phone number has been opted out. 
     /// </summary> 
     public class IsPhoneNumOptedOut 
     { 
         public static async Task Main() 
         { 
             string phoneNumber = "+15551112222"; 
             IAmazonSimpleNotificationService client = new 
 AmazonSimpleNotificationServiceClient(); 
             await CheckIfOptedOutAsync(client, phoneNumber); 
         } 
         /// <summary> 
         /// Checks to see if the supplied phone number has been opted out. 
         /// </summary> 
         /// <param name="client">The initialized Amazon SNS Client object used 
         /// to check if the phone number has been opted out.</param> 
         /// <param name="phoneNumber">A string representing the phone number 
         /// to check.</param> 
         public static async Task 
 CheckIfOptedOutAsync(IAmazonSimpleNotificationService client, string 
 phoneNumber) 
         { 
             var request = new CheckIfPhoneNumberIsOptedOutRequest 
\{\hspace{.1cm} \} PhoneNumber = phoneNumber, 
             }; 
             try 
\{\hspace{.1cm} \} var response = await 
 client.CheckIfPhoneNumberIsOptedOutAsync(request); 
                  if (response.HttpStatusCode == System.Net.HttpStatusCode.OK) 
\overline{a}
```

```
 string optOutStatus = response.IsOptedOut ? "opted out" : 
 "not opted out."; 
                   Console.WriteLine($"The phone number: {phoneNumber} is 
 {optOutStatus}"); 
 } 
 } 
            catch (AuthorizationErrorException ex) 
\{\hspace{.1cm} \} Console.WriteLine($"{ex.Message}"); 
 } 
        } 
    }
```
• For API details, see [CheckIfPhoneNumberIsOptedOut](https://docs.aws.amazon.com/goto/DotNetSDKV3/sns-2010-03-31/CheckIfPhoneNumberIsOptedOut) in *AWS SDK for .NET API Reference*.

### CLI

#### **AWS CLI**

#### **To check SMS message opt-out for a phone number**

The following check-if-phone-number-is-opted-out example checks whether the specified phone number is opted out of receiving SMS messages from the current AWS account.

```
aws sns check-if-phone-number-is-opted-out \ 
     --phone-number +1555550100
```
Output:

```
{ 
     "isOptedOut": false
}
```
• For API details, see [CheckIfPhoneNumberIsOptedOut](https://awscli.amazonaws.com/v2/documentation/api/latest/reference/sns/check-if-phone-number-is-opted-out.html) in *AWS CLI Command Reference*.

#### Java

#### **SDK for Java 2.x**

#### **Note**

```
import software.amazon.awssdk.regions.Region;
import software.amazon.awssdk.services.sns.SnsClient;
import 
  software.amazon.awssdk.services.sns.model.CheckIfPhoneNumberIsOptedOutRequest;
import 
  software.amazon.awssdk.services.sns.model.CheckIfPhoneNumberIsOptedOutResponse;
import software.amazon.awssdk.services.sns.model.SnsException;
/** 
  * Before running this Java V2 code example, set up your development 
  * environment, including your credentials. 
 * 
  * For more information, see the following documentation topic: 
 * 
  * https://docs.aws.amazon.com/sdk-for-java/latest/developer-guide/get-
started.html 
  */
public class CheckOptOut { 
     public static void main(String[] args) { 
         final String usage = """ 
                Usage: <phoneNumber>
                 Where: 
                     phoneNumber - The mobile phone number to look up (for example, 
  +1XXX5550100). 
                 """; 
         if (args.length != 1) { 
             System.out.println(usage);
```

```
 System.exit(1); 
         } 
        String phoneNumber = args[0];
         SnsClient snsClient = SnsClient.builder() 
                  .region(Region.US_EAST_1) 
                  .build(); 
         checkPhone(snsClient, phoneNumber); 
         snsClient.close(); 
     } 
     public static void checkPhone(SnsClient snsClient, String phoneNumber) { 
         try { 
              CheckIfPhoneNumberIsOptedOutRequest request = 
  CheckIfPhoneNumberIsOptedOutRequest.builder() 
                      .phoneNumber(phoneNumber) 
                      .build(); 
              CheckIfPhoneNumberIsOptedOutResponse result = 
  snsClient.checkIfPhoneNumberIsOptedOut(request); 
              System.out.println( 
                      result.isOptedOut() + "Phone Number " + phoneNumber + " has 
  Opted Out of receiving sns messages." + 
                               "\n\nStatus was " + 
  result.sdkHttpResponse().statusCode()); 
         } catch (SnsException e) { 
              System.err.println(e.awsErrorDetails().errorMessage()); 
              System.exit(1); 
         } 
     }
}
```
• For API details, see [CheckIfPhoneNumberIsOptedOut](https://docs.aws.amazon.com/goto/SdkForJavaV2/sns-2010-03-31/CheckIfPhoneNumberIsOptedOut) in *AWS SDK for Java 2.x API Reference*.

#### **JavaScript**

## **SDK for JavaScript (v3)**

## **A** Note

There's more on GitHub. Find the complete example and learn how to set up and run in the AWS Code Examples [Repository.](https://github.com/awsdocs/aws-doc-sdk-examples/tree/main/javascriptv3/example_code/sns#code-examples)

Create the client in a separate module and export it.

```
import { SNSClient } from "@aws-sdk/client-sns";
// The AWS Region can be provided here using the `region` property. If you leave 
  it blank
// the SDK will default to the region set in your AWS config.
export const snsClient = new SNSClient(});
```
Import the SDK and client modules and call the API.

```
import { CheckIfPhoneNumberIsOptedOutCommand } from "@aws-sdk/client-sns";
import { snsClient } from "../libs/snsClient.js";
export const checkIfPhoneNumberIsOptedOut = async ( 
   phoneNumber = "5555555555",
) => {
   const command = new CheckIfPhoneNumberIsOptedOutCommand({ 
     phoneNumber, 
  }); 
  const response = await snsClient.send(command); 
  console.log(response); 
  // { 
  // '$metadata': { 
  // httpStatusCode: 200, 
  // requestId: '3341c28a-cdc8-5b39-a3ee-9fb0ee125732', 
  // extendedRequestId: undefined, 
  // cfId: undefined, 
  // attempts: 1,
```

```
 // totalRetryDelay: 0 
 // },
  // isOptedOut: false 
  // } 
  return response;
};
```
- For more information, see AWS SDK for [JavaScript](https://docs.aws.amazon.com/sdk-for-javascript/v3/developer-guide/sns-examples-sending-sms.html#sending-sms-checkifphonenumberisoptedout) Developer Guide.
- For API details, see [CheckIfPhoneNumberIsOptedOut](https://docs.aws.amazon.com/AWSJavaScriptSDK/v3/latest/client/sns/command/CheckIfPhoneNumberIsOptedOutCommand) in *AWS SDK for JavaScript API Reference*.

#### PHP

#### **SDK for PHP**

#### *(i)* Note

```
require 'vendor/autoload.php';
use Aws\Exception\AwsException;
use Aws\Sns\SnsClient;
/** 
  * Indicates whether the phone number owner has opted out of receiving SMS 
 messages from your AWS SNS account. 
 * 
  * This code expects that you have AWS credentials set up per: 
  * https://docs.aws.amazon.com/sdk-for-php/v3/developer-guide/
guide_credentials.html 
  */
$SnSclient = new SnsClient([ 
     'profile' => 'default', 
     'region' => 'us-east-1', 
     'version' => '2010-03-31'
```

```
]);
$phone = '+1XXX5550100';
try { 
     $result = $SnSclient->checkIfPhoneNumberIsOptedOut([ 
         'phoneNumber' => $phone, 
     ]); 
    var dump($result);
} catch (AwsException $e) { 
     // output error message if fails 
     error_log($e->getMessage());
}
```
- For more information, see AWS SDK for PHP [Developer](https://docs.aws.amazon.com/sdk-for-php/v3/developer-guide/sns-examples-sending-sms.html#check-if-a-phone-number-has-opted-out) Guide.
- For API details, see [CheckIfPhoneNumberIsOptedOut](https://docs.aws.amazon.com/goto/SdkForPHPV3/sns-2010-03-31/CheckIfPhoneNumberIsOptedOut) in *AWS SDK for PHP API Reference*.

For a complete list of AWS SDK developer guides and code examples, see Using [Amazon](#page-18-0) SNS with an [AWS](#page-18-0) SDK. This topic also includes information about getting started and details about previous SDK versions.

## <span id="page-737-0"></span>**Use ConfirmSubscription with an AWS SDK or CLI**

The following code examples show how to use ConfirmSubscription.

 $CII$ 

#### **AWS CLI**

#### **To confirm a subscription**

The following confirm-subscription command completes the confirmation process started when you subscribed to an SNS topic named my-topic. The --token parameter comes from the confirmation message sent to the notification endpoint specified in the subscribe call.

```
aws sns confirm-subscription \ 
     --topic-arn arn:aws:sns:us-west-2:123456789012:my-topic \
```
 **--**

token 2336412f37fb687f5d51e6e241d7700ae02f7124d8268910b858cb4db727ceeb2474bb937929d3bdd7c

Output:

```
{ 
     "SubscriptionArn": "arn:aws:sns:us-west-2:123456789012:my-
topic:8a21d249-4329-4871-acc6-7be709c6ea7f"
}
```
• For API details, see [ConfirmSubscription](https://awscli.amazonaws.com/v2/documentation/api/latest/reference/sns/confirm-subscription.html) in *AWS CLI Command Reference*.

#### Java

#### **SDK for Java 2.x**

#### **A** Note

```
import software.amazon.awssdk.regions.Region;
import software.amazon.awssdk.services.sns.SnsClient;
import software.amazon.awssdk.services.sns.model.ConfirmSubscriptionRequest;
import software.amazon.awssdk.services.sns.model.ConfirmSubscriptionResponse;
import software.amazon.awssdk.services.sns.model.SnsException;
/** 
  * Before running this Java V2 code example, set up your development 
  * environment, including your credentials. 
 * 
  * For more information, see the following documentation topic: 
 * 
  * https://docs.aws.amazon.com/sdk-for-java/latest/developer-guide/get-
started.html 
  */
public class ConfirmSubscription { 
     public static void main(String[] args) { 
         final String usage = """
```

```
Usage: <subscriptionToken> <topicArn>
                  Where: 
                     subscriptionToken - A short-lived token sent to an endpoint 
  during the Subscribe action. 
                     topicArn - The ARN of the topic.\s 
                 """";
        if (args.length != 2) {
              System.out.println(usage); 
              System.exit(1); 
         } 
         String subscriptionToken = args[0]; 
         String topicArn = args[1]; 
         SnsClient snsClient = SnsClient.builder() 
                  .region(Region.US_EAST_1) 
                  .build(); 
         confirmSub(snsClient, subscriptionToken, topicArn); 
         snsClient.close(); 
     } 
     public static void confirmSub(SnsClient snsClient, String subscriptionToken, 
  String topicArn) { 
         try { 
              ConfirmSubscriptionRequest request = 
  ConfirmSubscriptionRequest.builder() 
                      .token(subscriptionToken) 
                      .topicArn(topicArn) 
                      .build(); 
              ConfirmSubscriptionResponse result = 
  snsClient.confirmSubscription(request); 
              System.out.println("\n\nStatus was " + 
  result.sdkHttpResponse().statusCode() + "\n\nSubscription Arn: \n\n" 
                      + result.subscriptionArn()); 
         } catch (SnsException e) { 
              System.err.println(e.awsErrorDetails().errorMessage()); 
              System.exit(1); 
         } 
     }
}
```
• For API details, see [ConfirmSubscription](https://docs.aws.amazon.com/goto/SdkForJavaV2/sns-2010-03-31/ConfirmSubscription) in *AWS SDK for Java 2.x API Reference*.

**JavaScript** 

## **SDK for JavaScript (v3)**

#### **A** Note

There's more on GitHub. Find the complete example and learn how to set up and run in the AWS Code Examples [Repository.](https://github.com/awsdocs/aws-doc-sdk-examples/tree/main/javascriptv3/example_code/sns#code-examples)

Create the client in a separate module and export it.

```
import { SNSClient } from "@aws-sdk/client-sns";
// The AWS Region can be provided here using the `region` property. If you leave 
  it blank
// the SDK will default to the region set in your AWS config.
export const snsClient = new SNSClient({});
```
Import the SDK and client modules and call the API.

```
import { ConfirmSubscriptionCommand } from "@aws-sdk/client-sns";
import { snsClient } from "../libs/snsClient.js";
/** 
  * @param {string} token - This token is sent the subscriber. Only subscribers 
                            that are not AWS services (HTTP/S, email) need to be
 confirmed. 
  * @param {string} topicArn - The ARN of the topic for which you wish to confirm 
 a subscription. 
  */
export const confirmSubscription = async ( 
  token = "TOKEN", 
  topicArn = "TOPIC_ARN",
) => {
  const response = await snsClient.send(
```

```
 // A subscription only needs to be confirmed if the endpoint type is 
     // HTTP/S, email, or in another AWS account. 
     new ConfirmSubscriptionCommand({ 
       Token: token, 
       TopicArn: topicArn, 
       // If this is true, the subscriber cannot unsubscribe while 
  unauthenticated. 
       AuthenticateOnUnsubscribe: "false", 
     }), 
   ); 
  console.log(response); 
  // { 
  // '$metadata': { 
  // httpStatusCode: 200, 
  // requestId: '4bb5bce9-805a-5517-8333-e1d2cface90b', 
  // extendedRequestId: undefined, 
  // cfId: undefined, 
  // attempts: 1, 
  // totalRetryDelay: 0 
 // },
  // SubscriptionArn: 'arn:aws:sns:us-east-1:xxxxxxxxxxxx:TOPIC_NAME:xxxxxxxx-
xxxx-xxxx-xxxx-xxxxxxxxxxxx' 
  // } 
  return response;
};
```
- For more information, see AWS SDK for [JavaScript](https://docs.aws.amazon.com/sdk-for-javascript/v3/developer-guide/sns-examples-sending-sms.html#sending-sms-getattributes) Developer Guide.
- For API details, see [ConfirmSubscription](https://docs.aws.amazon.com/AWSJavaScriptSDK/v3/latest/client/sns/command/ConfirmSubscriptionCommand) in *AWS SDK for JavaScript API Reference*.

PHP

#### **SDK for PHP**

#### **Note**

There's more on GitHub. Find the complete example and learn how to set up and run in the AWS Code Examples [Repository.](https://github.com/awsdocs/aws-doc-sdk-examples/tree/main/php/example_code/sns#code-examples)

require 'vendor/autoload.php';

```
use Aws\Exception\AwsException;
use Aws\Sns\SnsClient;
/** 
  * Verifies an endpoint owner's intent to receive messages by 
  * validating the token sent to the endpoint by an earlier Subscribe action. 
 * 
  * This code expects that you have AWS credentials set up per: 
  * https://docs.aws.amazon.com/sdk-for-php/v3/developer-guide/
guide_credentials.html 
  */
$SnSclient = new SnsClient([ 
     'profile' => 'default', 
     'region' => 'us-east-1', 
     'version' => '2010-03-31'
]);
$subscription_token = 'arn:aws:sns:us-east-1:111122223333:MyTopic:123456-
abcd-12ab-1234-12ba3dc1234a';
$topic = 'arn:aws:sns:us-east-1:111122223333:MyTopic';
try { 
     $result = $SnSclient->confirmSubscription([ 
         'Token' => $subscription_token, 
         'TopicArn' => $topic, 
    ]);
     var_dump($result);
} catch (AwsException $e) { 
     // output error message if fails 
     error_log($e->getMessage());
}
```
• For API details, see [ConfirmSubscription](https://docs.aws.amazon.com/goto/SdkForPHPV3/sns-2010-03-31/ConfirmSubscription) in *AWS SDK for PHP API Reference*.

For a complete list of AWS SDK developer guides and code examples, see Using [Amazon](#page-18-0) SNS with an [AWS](#page-18-0) SDK. This topic also includes information about getting started and details about previous SDK versions.

## <span id="page-743-0"></span>**Use CreateTopic with an AWS SDK or CLI**

The following code examples show how to use CreateTopic.

Action examples are code excerpts from larger programs and must be run in context. You can see this action in context in the following code examples:

- Create and [publish](#page-899-0) to a FIFO topic
- [Publish messages to queues](#page-929-0)

#### .NET

#### **AWS SDK for .NET**

#### **A** Note

There's more on GitHub. Find the complete example and learn how to set up and run in the AWS Code Examples [Repository.](https://github.com/awsdocs/aws-doc-sdk-examples/tree/main/dotnetv3/SNS#code-examples)

Create a topic with a specific name.

```
 using System; 
    using System.Threading.Tasks; 
    using Amazon.SimpleNotificationService; 
    using Amazon.SimpleNotificationService.Model; 
    /// <summary> 
    /// This example shows how to use Amazon Simple Notification Service 
    /// (Amazon SNS) to add a new Amazon SNS topic. 
    /// </summary> 
    public class CreateSNSTopic 
    { 
        public static async Task Main() 
        { 
            string topicName = "ExampleSNSTopic"; 
            IAmazonSimpleNotificationService client = new 
 AmazonSimpleNotificationServiceClient(); 
            var topicArn = await CreateSNSTopicAsync(client, topicName);
```

```
 Console.WriteLine($"New topic ARN: {topicArn}"); 
         } 
         /// <summary> 
         /// Creates a new SNS topic using the supplied topic name. 
         /// </summary> 
         /// <param name="client">The initialized SNS client object used to 
         /// create the new topic.</param> 
         /// <param name="topicName">A string representing the topic name.</param> 
         /// <returns>The Amazon Resource Name (ARN) of the created topic.</
returns> 
         public static async Task<string> 
  CreateSNSTopicAsync(IAmazonSimpleNotificationService client, string topicName) 
         { 
             var request = new CreateTopicRequest 
\{\hspace{.1cm} \} Name = topicName, 
             }; 
             var response = await client.CreateTopicAsync(request); 
             return response.TopicArn; 
         } 
     }
```
Create a new topic with a name and specific FIFO and de-duplication attributes.

```
 /// <summary> 
     /// Create a new topic with a name and specific FIFO and de-duplication 
  attributes. 
     /// </summary> 
     /// <param name="topicName">The name for the topic.</param> 
     /// <param name="useFifoTopic">True to use a FIFO topic.</param> 
     /// <param name="useContentBasedDeduplication">True to use content-based de-
duplication.</param> 
    /// <returns>The ARN of the new topic.</returns>
     public async Task<string> CreateTopicWithName(string topicName, bool 
  useFifoTopic, bool useContentBasedDeduplication) 
     { 
         var createTopicRequest = new CreateTopicRequest() 
         {
```

```
 Name = topicName, 
         }; 
         if (useFifoTopic) 
         { 
             // Update the name if it is not correct for a FIFO topic. 
             if (!topicName.EndsWith(".fifo")) 
\{\hspace{.1cm} \} createTopicRequest.Name = topicName + ".fifo"; 
 } 
             // Add the attributes from the method parameters. 
             createTopicRequest.Attributes = new Dictionary<string, string> 
\{\hspace{.1cm} \} { "FifoTopic", "true" } 
             }; 
             if (useContentBasedDeduplication) 
\{\hspace{.1cm} \} createTopicRequest.Attributes.Add("ContentBasedDeduplication", 
 "true"); 
 } 
         } 
         var createResponse = await 
 _amazonSNSClient.CreateTopicAsync(createTopicRequest); 
         return createResponse.TopicArn; 
     }
```
• For API details, see [CreateTopic](https://docs.aws.amazon.com/goto/DotNetSDKV3/sns-2010-03-31/CreateTopic) in *AWS SDK for .NET API Reference*.

#### $C++$

#### **SDK for C++**

#### **A** Note

There's more on GitHub. Find the complete example and learn how to set up and run in the AWS Code Examples [Repository.](https://github.com/awsdocs/aws-doc-sdk-examples/tree/main/cpp/example_code/sns#code-examples)

//! Create an Amazon Simple Notification Service (Amazon SNS) topic.

```
/*! 
   \param topicName: An Amazon SNS topic name. 
   \param topicARNResult: String to return the Amazon Resource Name (ARN) for the 
  topic. 
  \param clientConfiguration: AWS client configuration. 
  \return bool: Function succeeded. 
  */
bool AwsDoc::SNS::createTopic(const Aws::String &topicName, 
                                 Aws::String &topicARNResult, 
                                 const Aws::Client::ClientConfiguration 
  &clientConfiguration) { 
     Aws::SNS::SNSClient snsClient(clientConfiguration); 
     Aws::SNS::Model::CreateTopicRequest request; 
     request.SetName(topicName); 
    const Aws::SNS::Model::CreateTopicOutcome outcome =
  snsClient.CreateTopic(request); 
     if (outcome.IsSuccess()) { 
         topicARNResult = outcome.GetResult().GetTopicArn(); 
         std::cout << "Successfully created an Amazon SNS topic " << topicName 
                    << " with topic ARN '" << topicARNResult 
                    << "'." << std::endl; 
     } 
     else { 
         std::cerr << "Error creating topic " << topicName << ":" << 
                    outcome.GetError().GetMessage() << std::endl; 
         topicARNResult.clear(); 
     } 
     return outcome.IsSuccess();
}
```
• For API details, see [CreateTopic](https://docs.aws.amazon.com/goto/SdkForCpp/sns-2010-03-31/CreateTopic) in *AWS SDK for C++ API Reference*.

## CLI

#### **AWS CLI**

#### **To create an SNS topic**

The following create-topic example creates an SNS topic named my-topic.

```
aws sns create-topic \ 
     --name my-topic
```
Output:

```
{ 
     "ResponseMetadata": { 
         "RequestId": "1469e8d7-1642-564e-b85d-a19b4b341f83" 
     }, 
     "TopicArn": "arn:aws:sns:us-west-2:123456789012:my-topic"
}
```
For more information, see Using the AWS [Command](https://docs.aws.amazon.com/cli/latest/userguide/cli-sqs-queue-sns-topic.html) Line Interface with Amazon SQS and [Amazon](https://docs.aws.amazon.com/cli/latest/userguide/cli-sqs-queue-sns-topic.html) SNS in the *AWS Command Line Interface User Guide*.

• For API details, see [CreateTopic](https://awscli.amazonaws.com/v2/documentation/api/latest/reference/sns/create-topic.html) in *AWS CLI Command Reference*.

#### Go

### **SDK for Go V2**

#### *(i)* Note

```
// SnsActions encapsulates the Amazon Simple Notification Service (Amazon SNS) 
  actions
// used in the examples.
type SnsActions struct { 
  SnsClient *sns.Client
}
// CreateTopic creates an Amazon SNS topic with the specified name. You can 
  optionally
```

```
// specify that the topic is created as a FIFO topic and whether it uses content-
based
// deduplication instead of ID-based deduplication.
func (actor SnsActions) CreateTopic(topicName string, isFifoTopic bool, 
  contentBasedDeduplication bool) (string, error) { 
  var topicArn string 
  topicAttributes := map[string]string{} 
  if isFifoTopic { 
  topicAttributes["FifoTopic"] = "true" 
  } 
  if contentBasedDeduplication { 
  topicAttributes["ContentBasedDeduplication"] = "true" 
  } 
  topic, err := actor.SnsClient.CreateTopic(context.TODO(), &sns.CreateTopicInput{ 
 Name: aws.String(topicName),
  Attributes: topicAttributes, 
  }) 
  if err != nil { 
  log.Printf("Couldn't create topic %v. Here's why: %v\n", topicName, err) 
  } else { 
  topicArn = *topic.TopicArn 
  } 
 return topicArn, err
}
```
• For API details, see [CreateTopic](https://pkg.go.dev/github.com/aws/aws-sdk-go-v2/service/sns#Client.CreateTopic) in *AWS SDK for Go API Reference*.

#### Java

#### **SDK for Java 2.x**

#### **A** Note

There's more on GitHub. Find the complete example and learn how to set up and run in the AWS Code Examples [Repository.](https://github.com/awsdocs/aws-doc-sdk-examples/tree/main/javav2/example_code/sns#readme)

import software.amazon.awssdk.regions.Region; import software.amazon.awssdk.services.sns.SnsClient;

```
import software.amazon.awssdk.services.sns.model.CreateTopicRequest;
import software.amazon.awssdk.services.sns.model.CreateTopicResponse;
import software.amazon.awssdk.services.sns.model.SnsException;
/** 
  * Before running this Java V2 code example, set up your development 
  * environment, including your credentials. 
  * 
  * For more information, see the following documentation topic: 
 * 
  * https://docs.aws.amazon.com/sdk-for-java/latest/developer-guide/get-
started.html 
  */
public class CreateTopic { 
     public static void main(String[] args) { 
         final String usage = """ 
                Usage: <topicName>
                 Where: 
                     topicName - The name of the topic to create (for example, 
  mytopic). 
                 """; 
        if (args.length != 1) {
             System.out.println(usage); 
             System.exit(1); 
         } 
        String topicName = args[0];
         System.out.println("Creating a topic with name: " + topicName); 
         SnsClient snsClient = SnsClient.builder() 
                  .region(Region.US_EAST_1) 
                 .build();
        String arnVal = createSNSTopic(snsClient, topicName);
         System.out.println("The topic ARN is" + arnVal); 
         snsClient.close(); 
     } 
    public static String createSNSTopic(SnsClient snsClient, String topicName) {
         CreateTopicResponse result; 
         try {
```

```
 CreateTopicRequest request = CreateTopicRequest.builder() 
                       .name(topicName) 
                       .build(); 
              result = snsClient.createTopic(request); 
              return result.topicArn(); 
         } catch (SnsException e) { 
              System.err.println(e.awsErrorDetails().errorMessage()); 
              System.exit(1); 
         } 
         return ""; 
     }
}
```
• For API details, see [CreateTopic](https://docs.aws.amazon.com/goto/SdkForJavaV2/sns-2010-03-31/CreateTopic) in *AWS SDK for Java 2.x API Reference*.

#### **JavaScript**

#### **SDK for JavaScript (v3)**

#### **A** Note

There's more on GitHub. Find the complete example and learn how to set up and run in the AWS Code Examples [Repository.](https://github.com/awsdocs/aws-doc-sdk-examples/tree/main/javascriptv3/example_code/sns#code-examples)

Create the client in a separate module and export it.

```
import { SNSClient } from "@aws-sdk/client-sns";
// The AWS Region can be provided here using the `region` property. If you leave 
  it blank
// the SDK will default to the region set in your AWS config.
export const snsClient = new SNSClient({});
```
Import the SDK and client modules and call the API.

import { CreateTopicCommand } from "@aws-sdk/client-sns";

```
import { snsClient } from "../libs/snsClient.js";
/** 
  * @param {string} topicName - The name of the topic to create. 
  */
export const createTopic = async (topicName = "TOPIC_NAME") => { 
   const response = await snsClient.send( 
     new CreateTopicCommand({ Name: topicName }), 
   ); 
  console.log(response); 
  // { 
  // '$metadata': { 
  // httpStatusCode: 200, 
  // requestId: '087b8ad2-4593-50c4-a496-d7e90b82cf3e', 
  // extendedRequestId: undefined, 
  // cfId: undefined, 
  // attempts: 1, 
  // totalRetryDelay: 0 
 // },
  // TopicArn: 'arn:aws:sns:us-east-1:xxxxxxxxxxxx:TOPIC_NAME' 
  // } 
  return response;
};
```
- For more information, see AWS SDK for [JavaScript](https://docs.aws.amazon.com/sdk-for-javascript/v3/developer-guide/sns-examples-managing-topics.html#sns-examples-managing-topics-createtopic) Developer Guide.
- For API details, see [CreateTopic](https://docs.aws.amazon.com/AWSJavaScriptSDK/v3/latest/client/sns/command/CreateTopicCommand) in *AWS SDK for JavaScript API Reference*.

#### Kotlin

#### **SDK for Kotlin**

#### *(i)* Note

```
suspend fun createSNSTopic(topicName: String): String { 
     val request = 
         CreateTopicRequest {
```

```
 name = topicName 
         } 
     SnsClient { region = "us-east-1" }.use { snsClient -> 
         val result = snsClient.createTopic(request) 
         return result.topicArn.toString() 
     }
}
```
• For API details, see [CreateTopic](https://sdk.amazonaws.com/kotlin/api/latest/index.html) in *AWS SDK for Kotlin API reference*.

#### PHP

#### **SDK for PHP**

#### **A** Note

```
require 'vendor/autoload.php';
use Aws\Exception\AwsException;
use Aws\Sns\SnsClient;
/** 
  * Create a Simple Notification Service topics in your AWS account at the 
 requested region. 
 * 
  * This code expects that you have AWS credentials set up per: 
  * https://docs.aws.amazon.com/sdk-for-php/v3/developer-guide/
guide_credentials.html 
  */
$SnSclient = new SnsClient([ 
     'profile' => 'default', 
     'region' => 'us-east-1', 
     'version' => '2010-03-31'
]);
```

```
$topicname = 'myTopic';
try { 
     $result = $SnSclient->createTopic([ 
          'Name' => $topicname, 
     ]); 
     var_dump($result);
} catch (AwsException $e) { 
     // output error message if fails 
     error_log($e->getMessage());
}
```
- For more information, see AWS SDK for PHP [Developer](https://docs.aws.amazon.com/sdk-for-php/v3/developer-guide/sns-examples-managing-topics.html#create-a-topic) Guide.
- For API details, see [CreateTopic](https://docs.aws.amazon.com/goto/SdkForPHPV3/sns-2010-03-31/CreateTopic) in *AWS SDK for PHP API Reference*.

#### Python

## **SDK for Python (Boto3)**

#### *(i)* Note

```
class SnsWrapper: 
     """Encapsulates Amazon SNS topic and subscription functions.""" 
     def __init__(self, sns_resource): 
         """ 
         :param sns_resource: A Boto3 Amazon SNS resource. 
         """ 
         self.sns_resource = sns_resource 
     def create_topic(self, name): 
        "" "
         Creates a notification topic.
```

```
 :param name: The name of the topic to create. 
 :return: The newly created topic. 
 """ 
 try: 
     topic = self.sns_resource.create_topic(Name=name) 
     logger.info("Created topic %s with ARN %s.", name, topic.arn) 
 except ClientError: 
     logger.exception("Couldn't create topic %s.", name) 
     raise 
 else: 
     return topic
```
• For API details, see [CreateTopic](https://docs.aws.amazon.com/goto/boto3/sns-2010-03-31/CreateTopic) in *AWS SDK for Python (Boto3) API Reference*.

#### Ruby

#### **SDK for Ruby**

#### **Note**

```
# This class demonstrates how to create an Amazon Simple Notification Service 
 (SNS) topic.
class SNSTopicCreator 
   # Initializes an SNS client. 
   # 
   # Utilizes the default AWS configuration for region and credentials. 
   def initialize 
     @sns_client = Aws::SNS::Client.new 
   end 
   # Attempts to create an SNS topic with the specified name. 
   # 
   # @param topic_name [String] The name of the SNS topic to create. 
   # @return [Boolean] true if the topic was successfully created, false 
  otherwise.
```

```
 def create_topic(topic_name) 
     @sns_client.create_topic(name: topic_name) 
     puts "The topic '#{topic_name}' was successfully created." 
     true 
  rescue Aws::SNS::Errors::ServiceError => e 
     # Handles SNS service errors gracefully. 
     puts "Error while creating the topic named '#{topic_name}': #{e.message}" 
     false 
   end
end
# Example usage:
if $PROGRAM_NAME == [File] topic_name = "YourTopicName" # Replace with your topic name 
   sns_topic_creator = SNSTopicCreator.new 
  puts "Creating the topic '#{topic_name}'..." 
  unless sns_topic_creator.create_topic(topic_name) 
     puts "The topic was not created. Stopping program." 
     exit 1 
   end
end
```
- For more information, see AWS SDK for Ruby [Developer](https://docs.aws.amazon.com/sdk-for-ruby/v3/developer-guide/sns-example-create-topic.html) Guide.
- For API details, see [CreateTopic](https://docs.aws.amazon.com/goto/SdkForRubyV3/sns-2010-03-31/CreateTopic) in *AWS SDK for Ruby API Reference*.

#### Rust

#### **SDK for Rust**

#### **Note**

There's more on GitHub. Find the complete example and learn how to set up and run in the AWS Code Examples [Repository.](https://github.com/awsdocs/aws-doc-sdk-examples/tree/main/rustv1/examples/sns#code-examples)

```
async fn make_topic(client: &Client, topic_name: &str) -> Result<(), Error> { 
    let resp = client.create_topic().name(topic_name).send().await?;
```
println!(
```
 "Created topic with ARN: {}", 
         resp.topic_arn().unwrap_or_default() 
     ); 
    0k(())}
```
• For API details, see [CreateTopic](https://docs.rs/releases/search?query=aws-sdk) in *AWS SDK for Rust API reference*.

#### SAP ABAP

#### **SDK for SAP ABAP**

# **A** Note

There's more on GitHub. Find the complete example and learn how to set up and run in the AWS Code Examples [Repository.](https://github.com/awsdocs/aws-doc-sdk-examples/tree/main/sap-abap/services/sns#code-examples)

```
 TRY. 
        oo_result = lo_sns->createtopic( iv_name = iv_topic_name ). " oo_result 
 is returned for testing purposes. " 
        MESSAGE 'SNS topic created' TYPE 'I'. 
      CATCH /aws1/cx_snstopiclimitexcdex. 
        MESSAGE 'Unable to create more topics. You have reached the maximum 
 number of topics allowed.' TYPE 'E'. 
    ENDTRY.
```
• For API details, see [CreateTopic](https://docs.aws.amazon.com/sdk-for-sap-abap/v1/api/latest/index.html) in *AWS SDK for SAP ABAP API reference*.

For a complete list of AWS SDK developer guides and code examples, see Using [Amazon](#page-18-0) SNS with an [AWS](#page-18-0) SDK. This topic also includes information about getting started and details about previous SDK versions.

# **Use DeleteTopic with an AWS SDK or CLI**

The following code examples show how to use DeleteTopic.

Action examples are code excerpts from larger programs and must be run in context. You can see this action in context in the following code example:

• [Publish messages to queues](#page-929-0)

#### .NET

#### **AWS SDK for .NET**

## **A** Note

There's more on GitHub. Find the complete example and learn how to set up and run in the AWS Code Examples [Repository.](https://github.com/awsdocs/aws-doc-sdk-examples/tree/main/dotnetv3/cross-service/TopicsAndQueues#code-examples)

Delete a topic by its topic ARN.

```
 /// <summary> 
 /// Delete a topic by its topic ARN. 
 /// </summary> 
 /// <param name="topicArn">The ARN of the topic.</param> 
/// <returns>True if successful.</returns>
 public async Task<bool> DeleteTopicByArn(string topicArn) 
 { 
     var deleteResponse = await _amazonSNSClient.DeleteTopicAsync( 
         new DeleteTopicRequest() 
         { 
              TopicArn = topicArn 
         }); 
     return deleteResponse.HttpStatusCode == HttpStatusCode.OK; 
 }
```
• For API details, see [DeleteTopic](https://docs.aws.amazon.com/goto/DotNetSDKV3/sns-2010-03-31/DeleteTopic) in *AWS SDK for .NET API Reference*.

#### $C++$

# **SDK for C++**

# **Note**

There's more on GitHub. Find the complete example and learn how to set up and run in the AWS Code Examples [Repository.](https://github.com/awsdocs/aws-doc-sdk-examples/tree/main/cpp/example_code/sns#code-examples)

```
//! Delete an Amazon Simple Notification Service (Amazon SNS) topic.
/*! 
  \param topicARN: The Amazon Resource Name (ARN) for an Amazon SNS topic. 
  \param clientConfiguration: AWS client configuration. 
  \return bool: Function succeeded. 
  */
bool AwsDoc::SNS::deleteTopic(const Aws::String &topicARN, 
                                const Aws::Client::ClientConfiguration 
 &clientConfiguration) { 
     Aws::SNS::SNSClient snsClient(clientConfiguration); 
     Aws::SNS::Model::DeleteTopicRequest request; 
     request.SetTopicArn(topicARN); 
    const Aws::SNS::Model::DeleteTopicOutcome outcome =
  snsClient.DeleteTopic(request); 
     if (outcome.IsSuccess()) { 
         std::cout << "Successfully deleted the Amazon SNS topic " << topicARN << 
  std::endl; 
     } 
     else { 
         std::cerr << "Error deleting topic " << topicARN << ":" << 
                    outcome.GetError().GetMessage() << std::endl; 
     } 
     return outcome.IsSuccess();
}
```
• For API details, see [DeleteTopic](https://docs.aws.amazon.com/goto/SdkForCpp/sns-2010-03-31/DeleteTopic) in *AWS SDK for C++ API Reference*.

# CLI

# **AWS CLI**

# **To delete an SNS topic**

The following delete-topic example deletes the specified SNS topic.

```
aws sns delete-topic \ 
     --topic-arn "arn:aws:sns:us-west-2:123456789012:my-topic"
```
This command produces no output.

• For API details, see [DeleteTopic](https://awscli.amazonaws.com/v2/documentation/api/latest/reference/sns/delete-topic.html) in *AWS CLI Command Reference*.

## Go

# **SDK for Go V2**

#### **A** Note

```
// SnsActions encapsulates the Amazon Simple Notification Service (Amazon SNS) 
 actions
// used in the examples.
type SnsActions struct { 
  SnsClient *sns.Client
}
// DeleteTopic delete an Amazon SNS topic.
func (actor SnsActions) DeleteTopic(topicArn string) error { 
  _, err := actor.SnsClient.DeleteTopic(context.TODO(), &sns.DeleteTopicInput{ 
  TopicArn: aws.String(topicArn)}) 
  if err != nil { 
   log.Printf("Couldn't delete topic %v. Here's why: %v\n", topicArn, err)
```

```
 } 
  return err
}
```
• For API details, see [DeleteTopic](https://pkg.go.dev/github.com/aws/aws-sdk-go-v2/service/sns#Client.DeleteTopic) in *AWS SDK for Go API Reference*.

## Java

# **SDK for Java 2.x**

# **A** Note

```
import software.amazon.awssdk.regions.Region;
import software.amazon.awssdk.services.sns.SnsClient;
import software.amazon.awssdk.services.sns.model.DeleteTopicRequest;
import software.amazon.awssdk.services.sns.model.DeleteTopicResponse;
import software.amazon.awssdk.services.sns.model.SnsException;
/** 
  * Before running this Java V2 code example, set up your development 
  * environment, including your credentials. 
  * 
  * For more information, see the following documentation topic: 
 * 
  * https://docs.aws.amazon.com/sdk-for-java/latest/developer-guide/get-
started.html 
  */
public class DeleteTopic { 
     public static void main(String[] args) { 
         final String usage = """ 
                 Usage: <topicArn> 
                 Where: 
                    topicArn - The ARN of the topic to delete. 
                 """;
```

```
if (args.length != 1) {
              System.out.println(usage); 
              System.exit(1); 
         } 
         String topicArn = args[0]; 
         SnsClient snsClient = SnsClient.builder() 
                  .region(Region.US_EAST_1) 
                  .build(); 
         System.out.println("Deleting a topic with name: " + topicArn); 
         deleteSNSTopic(snsClient, topicArn); 
         snsClient.close(); 
     } 
     public static void deleteSNSTopic(SnsClient snsClient, String topicArn) { 
         try { 
              DeleteTopicRequest request = DeleteTopicRequest.builder() 
                       .topicArn(topicArn) 
                       .build(); 
              DeleteTopicResponse result = snsClient.deleteTopic(request); 
              System.out.println("\n\nStatus was " + 
  result.sdkHttpResponse().statusCode()); 
         } catch (SnsException e) { 
              System.err.println(e.awsErrorDetails().errorMessage()); 
              System.exit(1); 
         } 
     }
}
```
• For API details, see [DeleteTopic](https://docs.aws.amazon.com/goto/SdkForJavaV2/sns-2010-03-31/DeleteTopic) in *AWS SDK for Java 2.x API Reference*.

# **JavaScript**

# **SDK for JavaScript (v3)**

# **A** Note

There's more on GitHub. Find the complete example and learn how to set up and run in the AWS Code Examples [Repository.](https://github.com/awsdocs/aws-doc-sdk-examples/tree/main/javascriptv3/example_code/sns#code-examples)

Create the client in a separate module and export it.

```
import { SNSClient } from "@aws-sdk/client-sns";
// The AWS Region can be provided here using the `region` property. If you leave 
  it blank
// the SDK will default to the region set in your AWS config.
export const snsClient = new SNSClient(});
```
Import the SDK and client modules and call the API.

```
import { DeleteTopicCommand } from "@aws-sdk/client-sns";
import { snsClient } from "../libs/snsClient.js";
/** 
  * @param {string} topicArn - The ARN of the topic to delete. 
  */
export const deleteTopic = async (topicArn = "TOPIC_ARN") => { 
   const response = await snsClient.send( 
     new DeleteTopicCommand({ TopicArn: topicArn }), 
   ); 
  console.log(response); 
  // { 
  // '$metadata': { 
  // httpStatusCode: 200, 
  // requestId: 'a10e2886-5a8f-5114-af36-75bd39498332', 
  // extendedRequestId: undefined, 
  // cfId: undefined, 
  // attempts: 1, 
  // totalRetryDelay: 0 
  // }
```
 // } };

- For more information, see AWS SDK for [JavaScript](https://docs.aws.amazon.com/sdk-for-javascript/v3/developer-guide/sns-examples-managing-topics.html#sns-examples-managing-topics-deletetopic) Developer Guide.
- For API details, see [DeleteTopic](https://docs.aws.amazon.com/AWSJavaScriptSDK/v3/latest/client/sns/command/DeleteTopicCommand) in *AWS SDK for JavaScript API Reference*.

## Kotlin

# **SDK for Kotlin**

# **(i)** Note

There's more on GitHub. Find the complete example and learn how to set up and run in the AWS Code Examples [Repository.](https://github.com/awsdocs/aws-doc-sdk-examples/tree/main/kotlin/services/sns#code-examples)

```
suspend fun deleteSNSTopic(topicArnVal: String) { 
     val request = 
         DeleteTopicRequest { 
             topicArn = topicArnVal 
         } 
     SnsClient { region = "us-east-1" }.use { snsClient -> 
         snsClient.deleteTopic(request) 
         println("$topicArnVal was successfully deleted.") 
     }
}
```
• For API details, see [DeleteTopic](https://sdk.amazonaws.com/kotlin/api/latest/index.html) in *AWS SDK for Kotlin API reference*.

#### PHP

# **SDK for PHP**

# **A** Note

```
require 'vendor/autoload.php';
use Aws\Exception\AwsException;
use Aws\Sns\SnsClient;
/** 
  * Deletes an SNS topic and all its subscriptions. 
 * 
  * This code expects that you have AWS credentials set up per: 
  * https://docs.aws.amazon.com/sdk-for-php/v3/developer-guide/
guide_credentials.html 
  */
$SnSclient = new SnsClient([ 
     'profile' => 'default', 
     'region' => 'us-east-1', 
     'version' => '2010-03-31'
]);
$topic = 'arn:aws:sns:us-east-1:111122223333:MyTopic';
try { 
     $result = $SnSclient->deleteTopic([ 
         'TopicArn' => $topic, 
     ]); 
     var_dump($result);
} catch (AwsException $e) { 
     // output error message if fails 
     error_log($e->getMessage());
}
```
• For API details, see [DeleteTopic](https://docs.aws.amazon.com/goto/SdkForPHPV3/sns-2010-03-31/DeleteTopic) in *AWS SDK for PHP API Reference*.

#### Python

# **SDK for Python (Boto3)**

## **(i)** Note

There's more on GitHub. Find the complete example and learn how to set up and run in the AWS Code Examples [Repository.](https://github.com/awsdocs/aws-doc-sdk-examples/tree/main/python/example_code/sns#code-examples)

```
class SnsWrapper: 
     """Encapsulates Amazon SNS topic and subscription functions.""" 
     def __init__(self, sns_resource): 
        "" ""
         :param sns_resource: A Boto3 Amazon SNS resource. 
        "''" self.sns_resource = sns_resource 
     @staticmethod 
     def delete_topic(topic): 
         """ 
         Deletes a topic. All subscriptions to the topic are also deleted. 
        \cdots "
         try: 
             topic.delete() 
             logger.info("Deleted topic %s.", topic.arn) 
         except ClientError: 
              logger.exception("Couldn't delete topic %s.", topic.arn) 
              raise
```
• For API details, see [DeleteTopic](https://docs.aws.amazon.com/goto/boto3/sns-2010-03-31/DeleteTopic) in *AWS SDK for Python (Boto3) API Reference*.

#### SAP ABAP

## **SDK for SAP ABAP**

# **(i)** Note

There's more on GitHub. Find the complete example and learn how to set up and run in the AWS Code Examples [Repository.](https://github.com/awsdocs/aws-doc-sdk-examples/tree/main/sap-abap/services/sns#code-examples)

```
 TRY. 
     lo_sns->deletetopic( iv_topicarn = iv_topic_arn ). 
     MESSAGE 'SNS topic deleted.' TYPE 'I'. 
   CATCH /aws1/cx_snsnotfoundexception. 
     MESSAGE 'Topic does not exist.' TYPE 'E'. 
 ENDTRY.
```
• For API details, see [DeleteTopic](https://docs.aws.amazon.com/sdk-for-sap-abap/v1/api/latest/index.html) in *AWS SDK for SAP ABAP API reference*.

For a complete list of AWS SDK developer guides and code examples, see Using [Amazon](#page-18-0) SNS with an [AWS](#page-18-0) SDK. This topic also includes information about getting started and details about previous SDK versions.

# **Use GetSMSAttributes with an AWS SDK or CLI**

The following code examples show how to use GetSMSAttributes.

 $C++$ 

```
SDK for C++
```
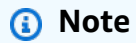

There's more on GitHub. Find the complete example and learn how to set up and run in the AWS Code Examples [Repository.](https://github.com/awsdocs/aws-doc-sdk-examples/tree/main/cpp/example_code/sns#code-examples)

//! Retrieve the default settings for sending SMS messages from your AWS account by using

```
//! Amazon Simple Notification Service (Amazon SNS).
/*! 
   \param clientConfiguration: AWS client configuration. 
   \return bool: Function succeeded. 
  */
bool
AwsDoc::SNS::getSMSType(const Aws::Client::ClientConfiguration 
  &clientConfiguration) { 
     Aws::SNS::SNSClient snsClient(clientConfiguration); 
     Aws::SNS::Model::GetSMSAttributesRequest request; 
     //Set the request to only retrieve the DefaultSMSType setting. 
     //Without the following line, GetSMSAttributes would retrieve all settings. 
     request.AddAttributes("DefaultSMSType"); 
     const Aws::SNS::Model::GetSMSAttributesOutcome outcome = 
  snsClient.GetSMSAttributes( 
             request); 
     if (outcome.IsSuccess()) { 
         const Aws::Map<Aws::String, Aws::String> attributes = 
                  outcome.GetResult().GetAttributes(); 
         if (!attributes.empty()) { 
             for (auto const &att: attributes) { 
                  std::cout << att.first << ": " << att.second << std::endl; 
 } 
         } 
         else { 
             std::cout 
                      << "AwsDoc::SNS::getSMSType - an empty map of attributes was 
  retrieved." 
                      << std::endl; 
         } 
     } 
     else { 
         std::cerr << "Error while getting SMS Type: '" 
                    << outcome.GetError().GetMessage() 
                    << "'" << std::endl; 
     } 
     return outcome.IsSuccess();
}
```
• For API details, see [GetSMSAttributes](https://docs.aws.amazon.com/goto/SdkForCpp/sns-2010-03-31/GetSMSAttributes) in *AWS SDK for C++ API Reference*.

## CLI

#### **AWS CLI**

## **To list the default SMS message attributes**

The following get-sms-attributes example lists the default attributes for sending SMS messages.

**aws sns get-sms-attributes**

Output:

```
{ 
     "attributes": { 
          "DefaultSenderID": "MyName" 
     }
}
```
• For API details, see [GetSMSAttributes](https://awscli.amazonaws.com/v2/documentation/api/latest/reference/sns/get-sms-attributes.html) in *AWS CLI Command Reference*.

#### Java

# **SDK for Java 2.x**

#### **A** Note

```
import software.amazon.awssdk.regions.Region;
import software.amazon.awssdk.services.sns.SnsClient;
import 
  software.amazon.awssdk.services.sns.model.GetSubscriptionAttributesRequest;
import 
  software.amazon.awssdk.services.sns.model.GetSubscriptionAttributesResponse;
import software.amazon.awssdk.services.sns.model.SnsException;
```

```
import java.util.Iterator;
import java.util.Map;
/** 
  * Before running this Java V2 code example, set up your development 
  * environment, including your credentials. 
 * 
  * For more information, see the following documentation topic: 
 * 
  * https://docs.aws.amazon.com/sdk-for-java/latest/developer-guide/get-
started.html 
  */
public class GetSMSAtrributes { 
     public static void main(String[] args) { 
         final String usage = """ 
                  Usage: <topicArn> 
                  Where: 
                     topicArn - The ARN of the topic from which to retrieve 
  attributes. 
                  """; 
        if (args.length != 1) {
             System.out.println(usage); 
             System.exit(1); 
         } 
         String topicArn = args[0]; 
         SnsClient snsClient = SnsClient.builder() 
                  .region(Region.US_EAST_1) 
                  .build(); 
         getSNSAttrutes(snsClient, topicArn); 
         snsClient.close(); 
     } 
     public static void getSNSAttrutes(SnsClient snsClient, String topicArn) { 
         try { 
             GetSubscriptionAttributesRequest request = 
  GetSubscriptionAttributesRequest.builder() 
                      .subscriptionArn(topicArn) 
                     .buid():
```

```
 // Get the Subscription attributes 
             GetSubscriptionAttributesResponse res = 
  snsClient.getSubscriptionAttributes(request); 
             Map<String, String> map = res.attributes(); 
             // Iterate through the map 
             Iterator iter = map.entrySet().iterator(); 
             while (iter.hasNext()) { 
                 Map.Entry entry = (Map.Entry) iter.next(); 
                 System.out.println("[Key] : " + entry.getKey() + " [Value] : " + 
  entry.getValue()); 
 } 
         } catch (SnsException e) { 
             System.err.println(e.awsErrorDetails().errorMessage()); 
             System.exit(1); 
         } 
         System.out.println("\n\nStatus was good"); 
     }
}
```
• For API details, see [GetSMSAttributes](https://docs.aws.amazon.com/goto/SdkForJavaV2/sns-2010-03-31/GetSMSAttributes) in *AWS SDK for Java 2.x API Reference*.

#### **JavaScript**

#### **SDK for JavaScript (v3)**

#### **A** Note

There's more on GitHub. Find the complete example and learn how to set up and run in the AWS Code Examples [Repository.](https://github.com/awsdocs/aws-doc-sdk-examples/tree/main/javascriptv3/example_code/sns#code-examples)

Create the client in a separate module and export it.

```
import { SNSClient } from "@aws-sdk/client-sns";
// The AWS Region can be provided here using the `region` property. If you leave 
  it blank
// the SDK will default to the region set in your AWS config.
```

```
export const snsClient = new SNSClient(\});
```
Import the SDK and client modules and call the API.

```
import { GetSMSAttributesCommand } from "@aws-sdk/client-sns";
import { snsClient } from "../libs/snsClient.js";
export const getSmsAttributes = async () => { 
   const response = await snsClient.send( 
    // If you have not modified the account-level mobile settings of SNS, 
    // the DefaultSMSType is undefined. For this example, it was set to 
    // Transactional. 
     new GetSMSAttributesCommand({ attributes: ["DefaultSMSType"] }), 
   ); 
  console.log(response); 
  // { 
  // '$metadata': { 
  // httpStatusCode: 200, 
  // requestId: '67ad8386-4169-58f1-bdb9-debd281d48d5', 
  // extendedRequestId: undefined, 
  // cfId: undefined, 
  // attempts: 1, 
  // totalRetryDelay: 0 
 // },
  // attributes: { DefaultSMSType: 'Transactional' } 
  // } 
  return response;
};
```
- For more information, see AWS SDK for [JavaScript](https://docs.aws.amazon.com/sdk-for-javascript/v3/developer-guide/sns-examples-subscribing-unubscribing-topics.html#sns-confirm-subscription-email) Developer Guide.
- For API details, see [GetSMSAttributes](https://docs.aws.amazon.com/AWSJavaScriptSDK/v3/latest/client/sns/command/GetSMSAttributesCommand) in *AWS SDK for JavaScript API Reference*.

#### PHP

# **SDK for PHP**

# **A** Note

```
require 'vendor/autoload.php';
use Aws\Exception\AwsException;
use Aws\Sns\SnsClient;
/** 
  * Get the type of SMS Message sent by default from the AWS SNS service. 
 * 
  * This code expects that you have AWS credentials set up per: 
  * https://docs.aws.amazon.com/sdk-for-php/v3/developer-guide/
guide_credentials.html 
  */
$SnSclient = new SnsClient([ 
     'profile' => 'default', 
     'region' => 'us-east-1', 
     'version' => '2010-03-31'
]);
try { 
     $result = $SnSclient->getSMSAttributes([ 
         'attributes' => ['DefaultSMSType'], 
     ]); 
     var_dump($result);
} catch (AwsException $e) { 
     // output error message if fails 
     error_log($e->getMessage());
}
```
- For more information, see AWS SDK for PHP [Developer](https://docs.aws.amazon.com/sdk-for-php/v3/developer-guide/sns-examples-sending-sms.html#get-sms-attributes) Guide.
- For API details, see [GetSMSAttributes](https://docs.aws.amazon.com/goto/SdkForPHPV3/sns-2010-03-31/GetSMSAttributes) in *AWS SDK for PHP API Reference*.

For a complete list of AWS SDK developer guides and code examples, see Using [Amazon](#page-18-0) SNS with an [AWS](#page-18-0) SDK. This topic also includes information about getting started and details about previous SDK versions.

# **Use GetTopicAttributes with an AWS SDK or CLI**

The following code examples show how to use GetTopicAttributes.

#### .NET

## **AWS SDK for .NET**

## **A** Note

```
 using System; 
     using System.Collections.Generic; 
     using System.Threading.Tasks; 
     using Amazon.SimpleNotificationService; 
     /// <summary> 
     /// This example shows how to retrieve the attributes of an Amazon Simple 
     /// Notification Service (Amazon SNS) topic. 
     /// </summary> 
     public class GetTopicAttributes 
     { 
         public static async Task Main() 
         { 
             string topicArn = "arn:aws:sns:us-
west-2:000000000000:ExampleSNSTopic"; 
              IAmazonSimpleNotificationService client = new 
  AmazonSimpleNotificationServiceClient(); 
             var attributes = await GetTopicAttributesAsync(client, topicArn);
```

```
 DisplayTopicAttributes(attributes); 
         } 
         /// <summary> 
         /// Given the ARN of the Amazon SNS topic, this method retrieves the 
 topic 
         /// attributes. 
         /// </summary> 
         /// <param name="client">The initialized Amazon SNS client object used 
         /// to retrieve the attributes for the Amazon SNS topic.</param> 
         /// <param name="topicArn">The ARN of the topic for which to retrieve 
         /// the attributes.</param> 
         /// <returns>A Dictionary of topic attributes.</returns> 
         public static async Task<Dictionary<string, string>> 
 GetTopicAttributesAsync( 
             IAmazonSimpleNotificationService client, 
             string topicArn) 
         { 
             var response = await client.GetTopicAttributesAsync(topicArn); 
             return response.Attributes; 
         } 
         /// <summary> 
         /// This method displays the attributes for an Amazon SNS topic. 
         /// </summary> 
         /// <param name="topicAttributes">A Dictionary containing the 
         /// attributes for an Amazon SNS topic.</param> 
         public static void DisplayTopicAttributes(Dictionary<string, string> 
 topicAttributes) 
         { 
             foreach (KeyValuePair<string, string> entry in topicAttributes) 
\{\hspace{.1cm} \} Console.WriteLine($"{entry.Key}: {entry.Value}\n"); 
 } 
         } 
    }
```
• For API details, see [GetTopicAttributes](https://docs.aws.amazon.com/goto/DotNetSDKV3/sns-2010-03-31/GetTopicAttributes) in *AWS SDK for .NET API Reference*.

#### $C++$

# **SDK for C++**

# **Note**

```
//! Retrieve the properties of an Amazon Simple Notification Service (Amazon SNS) 
 topic.
/*! 
   \param topicARN: The Amazon Resource Name (ARN) for an Amazon SNS topic. 
   \param clientConfiguration: AWS client configuration. 
   \return bool: Function succeeded. 
  */
bool AwsDoc::SNS::getTopicAttributes(const Aws::String &topicARN, 
                                        const Aws::Client::ClientConfiguration 
 &clientConfiguration) { 
     Aws::SNS::SNSClient snsClient(clientConfiguration); 
     Aws::SNS::Model::GetTopicAttributesRequest request; 
     request.SetTopicArn(topicARN); 
     const Aws::SNS::Model::GetTopicAttributesOutcome outcome = 
  snsClient.GetTopicAttributes( 
             request); 
     if (outcome.IsSuccess()) { 
         std::cout << "Topic Attributes:" << std::endl; 
         for (auto const &attribute: outcome.GetResult().GetAttributes()) { 
             std::cout << " * " << attribute.first << " : " << attribute.second 
                        << std::endl; 
         } 
     } 
     else { 
         std::cerr << "Error while getting Topic attributes " 
                    << outcome.GetError().GetMessage() 
                    << std::endl; 
     } 
     return outcome.IsSuccess();
```
}

• For API details, see [GetTopicAttributes](https://docs.aws.amazon.com/goto/SdkForCpp/sns-2010-03-31/GetTopicAttributes) in *AWS SDK for C++ API Reference*.

# CLI

# **AWS CLI**

## **To retrieve the attributes of a topic**

The following get-topic-attributes example displays the attributes for the specified topic.

```
aws sns get-topic-attributes \ 
     --topic-arn "arn:aws:sns:us-west-2:123456789012:my-topic"
```
Output:

```
{ 
     "Attributes": { 
         "SubscriptionsConfirmed": "1", 
         "DisplayName": "my-topic", 
         "SubscriptionsDeleted": "0", 
         "EffectiveDeliveryPolicy": "{\"http\":{\"defaultHealthyRetryPolicy
\":{\"minDelayTarget\":20,\"maxDelayTarget\":20,\"numRetries\":3,
\"numMaxDelayRetries\":0,\"numNoDelayRetries\":0,\"numMinDelayRetries\":0,
\"backoffFunction\":\"linear\"},\"disableSubscriptionOverrides\":false}}", 
         "Owner": "123456789012", 
         "Policy": "{\"Version\":\"2008-10-17\",\"Id\":\"__default_policy_ID
\",\"Statement\":[{\"Sid\":\"__default_statement_ID\",\"Effect\":
\"Allow\",\"Principal\":{\"AWS\":\"*\"},\"Action\":[\"SNS:Subscribe\",
\"SNS:ListSubscriptionsByTopic\",\"SNS:DeleteTopic\",\"SNS:GetTopicAttributes
\",\"SNS:Publish\",\"SNS:RemovePermission\",\"SNS:AddPermission\",
\"SNS:SetTopicAttributes\"],\"Resource\":\"arn:aws:sns:us-west-2:123456789012:my-
topic\",\"Condition\":{\"StringEquals\":{\"AWS:SourceOwner\":
\"0123456789012\"}}}]}", 
         "TopicArn": "arn:aws:sns:us-west-2:123456789012:my-topic", 
         "SubscriptionsPending": "0" 
     }
}
```
• For API details, see [GetTopicAttributes](https://awscli.amazonaws.com/v2/documentation/api/latest/reference/sns/get-topic-attributes.html) in *AWS CLI Command Reference*.

#### Java

#### **SDK for Java 2.x**

# **A** Note

```
import software.amazon.awssdk.regions.Region;
import software.amazon.awssdk.services.sns.SnsClient;
import software.amazon.awssdk.services.sns.model.GetTopicAttributesRequest;
import software.amazon.awssdk.services.sns.model.GetTopicAttributesResponse;
import software.amazon.awssdk.services.sns.model.SnsException;
/** 
  * Before running this Java V2 code example, set up your development 
  * environment, including your credentials. 
 * 
  * For more information, see the following documentation topic: 
 * 
  * https://docs.aws.amazon.com/sdk-for-java/latest/developer-guide/get-
started.html 
  */
public class GetTopicAttributes { 
     public static void main(String[] args) { 
         final String usage = """ 
                 Usage: <topicArn> 
                 Where: 
                     topicArn - The ARN of the topic to look up. 
                 """; 
        if (args.length != 1) {
             System.out.println(usage); 
             System.exit(1); 
         }
```

```
 String topicArn = args[0]; 
         SnsClient snsClient = SnsClient.builder() 
                  .region(Region.US_EAST_1) 
                  .build(); 
         System.out.println("Getting attributes for a topic with name: " + 
  topicArn); 
         getSNSTopicAttributes(snsClient, topicArn); 
         snsClient.close(); 
     } 
     public static void getSNSTopicAttributes(SnsClient snsClient, String 
  topicArn) { 
         try { 
              GetTopicAttributesRequest request = 
  GetTopicAttributesRequest.builder() 
                      .topicArn(topicArn) 
                      .build(); 
             GetTopicAttributesResponse result = 
  snsClient.getTopicAttributes(request); 
              System.out.println("\n\nStatus is " + 
  result.sdkHttpResponse().statusCode() + "\n\nAttributes: \n\n" 
                      + result.attributes()); 
         } catch (SnsException e) { 
              System.err.println(e.awsErrorDetails().errorMessage()); 
              System.exit(1); 
         } 
     }
}
```
• For API details, see [GetTopicAttributes](https://docs.aws.amazon.com/goto/SdkForJavaV2/sns-2010-03-31/GetTopicAttributes) in *AWS SDK for Java 2.x API Reference*.

# **JavaScript**

# **SDK for JavaScript (v3)**

# **A** Note

There's more on GitHub. Find the complete example and learn how to set up and run in the AWS Code Examples [Repository.](https://github.com/awsdocs/aws-doc-sdk-examples/tree/main/javascriptv3/example_code/sns#code-examples)

Create the client in a separate module and export it.

```
import { SNSClient } from "@aws-sdk/client-sns";
// The AWS Region can be provided here using the `region` property. If you leave 
  it blank
// the SDK will default to the region set in your AWS config.
export const snsClient = new SNSClient(});
```
Import the SDK and client modules and call the API.

```
import { GetTopicAttributesCommand } from "@aws-sdk/client-sns";
import { snsClient } from "../libs/snsClient.js";
/** 
  * @param {string} topicArn - The ARN of the topic to retrieve attributes for. 
  */
export const getTopicAttributes = async (topicArn = "TOPIC_ARN") => { 
   const response = await snsClient.send( 
     new GetTopicAttributesCommand({ 
       TopicArn: topicArn, 
     }), 
   ); 
  console.log(response); 
  // { 
  // '$metadata': { 
  // httpStatusCode: 200, 
  // requestId: '36b6a24e-5473-5d4e-ac32-ff72d9a73d94', 
  // extendedRequestId: undefined, 
  // cfId: undefined, 
  // attempts: 1,
```

```
 // totalRetryDelay: 0 
  // },
   // Attributes: { 
   // Policy: '{...}', 
  // Owner: 'xxxxxxxxxxxx',
   // SubscriptionsPending: '1', 
   // TopicArn: 'arn:aws:sns:us-east-1:xxxxxxxxxxxx:mytopic', 
   // TracingConfig: 'PassThrough', 
   // EffectiveDeliveryPolicy: '{"http":{"defaultHealthyRetryPolicy":
{"minDelayTarget":20,"maxDelayTarget":20,"numRetries":3,"numMaxDelayRetries":0,"numNoDelayRetries":0,"numMinDelayRetries":0,"backoffFunction":"linear"},"disableSubscriptionOverrides":false,"defaultRequestPolicy":
{"headerContentType":"text/plain; charset=UTF-8"}}}', 
   // SubscriptionsConfirmed: '0', 
   // DisplayName: '', 
   // SubscriptionsDeleted: '1' 
  // }
   // } 
   return response;
};
```
- For more information, see AWS SDK for [JavaScript](https://docs.aws.amazon.com/sdk-for-javascript/v3/developer-guide/sns-examples-managing-topics.html#sns-examples-managing-topicsgetttopicattributes) Developer Guide.
- For API details, see [GetTopicAttributes](https://docs.aws.amazon.com/AWSJavaScriptSDK/v3/latest/client/sns/command/GetTopicAttributesCommand) in *AWS SDK for JavaScript API Reference*.

# **SDK for JavaScript (v2)**

# **A** Note

There's more on GitHub. Find the complete example and learn how to set up and run in the AWS Code Examples [Repository.](https://github.com/awsdocs/aws-doc-sdk-examples/tree/main/javascript/example_code/sns#code-examples)

Import the SDK and client modules and call the API.

```
// Load the AWS SDK for Node.js
var AWS = require("aws-sdk");
// Set region
AWS.config.update({ region: "REGION" });
// Create promise and SNS service object
var getTopicAttribsPromise = new AWS.SNS({ apiVersion: "2010-03-31" }) 
   .getTopicAttributes({ TopicArn: "TOPIC_ARN" }) 
   .promise();
```

```
// Handle promise's fulfilled/rejected states
getTopicAttribsPromise 
   .then(function (data) { 
     console.log(data); 
   }) 
   .catch(function (err) { 
     console.error(err, err.stack); 
   });
```
- For more information, see AWS SDK for [JavaScript](https://docs.aws.amazon.com/sdk-for-javascript/v2/developer-guide/sns-examples-managing-topics.html#sns-examples-managing-topicsgetttopicattributes) Developer Guide.
- For API details, see [GetTopicAttributes](https://docs.aws.amazon.com/goto/AWSJavaScriptSDK/sns-2010-03-31/GetTopicAttributes) in *AWS SDK for JavaScript API Reference*.

# Kotlin

# **SDK for Kotlin**

# **(i)** Note

There's more on GitHub. Find the complete example and learn how to set up and run in the AWS Code Examples [Repository.](https://github.com/awsdocs/aws-doc-sdk-examples/tree/main/kotlin/services/sns#code-examples)

```
suspend fun getSNSTopicAttributes(topicArnVal: String) { 
     val request = 
         GetTopicAttributesRequest { 
             topicArn = topicArnVal 
         } 
     SnsClient { region = "us-east-1" }.use { snsClient -> 
         val result = snsClient.getTopicAttributes(request) 
         println("${result.attributes}") 
     }
}
```
• For API details, see [GetTopicAttributes](https://sdk.amazonaws.com/kotlin/api/latest/index.html) in *AWS SDK for Kotlin API reference*.

#### PHP

# **SDK for PHP**

# **A** Note

There's more on GitHub. Find the complete example and learn how to set up and run in the AWS Code Examples [Repository.](https://github.com/awsdocs/aws-doc-sdk-examples/tree/main/php/example_code/sns#code-examples)

```
$SnSclient = new SnsClient([ 
     'profile' => 'default', 
    'region' => 'us-east-1',
     'version' => '2010-03-31'
]);
$topic = 'arn:aws:sns:us-east-1:111122223333:MyTopic';
try { 
     $result = $SnSclient->getTopicAttributes([ 
         'TopicArn' => $topic, 
     ]); 
     var_dump($result);
} catch (AwsException $e) { 
     // output error message if fails 
     error_log($e->getMessage());
}
```
• For API details, see [GetTopicAttributes](https://docs.aws.amazon.com/goto/SdkForPHPV3/sns-2010-03-31/GetTopicAttributes) in *AWS SDK for PHP API Reference*.

#### SAP ABAP

# **SDK for SAP ABAP**

## **A** Note

```
 TRY. 
        oo_result = lo_sns->gettopicattributes( iv_topicarn = iv_topic_arn ). " 
 oo_result is returned for testing purposes. " 
        DATA(lt_attributes) = oo_result->get_attributes( ). 
        MESSAGE 'Retrieved attributes/properties of a topic.' TYPE 'I'. 
      CATCH /aws1/cx_snsnotfoundexception. 
        MESSAGE 'Topic does not exist.' TYPE 'E'. 
    ENDTRY.
```
• For API details, see [GetTopicAttributes](https://docs.aws.amazon.com/sdk-for-sap-abap/v1/api/latest/index.html) in *AWS SDK for SAP ABAP API reference*.

For a complete list of AWS SDK developer guides and code examples, see Using [Amazon](#page-18-0) SNS with an [AWS](#page-18-0) SDK. This topic also includes information about getting started and details about previous SDK versions.

# **Use ListPhoneNumbersOptedOut with an AWS SDK or CLI**

The following code examples show how to use ListPhoneNumbersOptedOut.

CLI

# **AWS CLI**

# **To list SMS message opt-outs**

The following list-phone-numbers-opted-out example lists the phone numbers opted out of receiving SMS messages.

```
aws sns list-phone-numbers-opted-out
```
Output:

```
{ 
       "phoneNumbers": [ 
            "+15555550100" 
     \mathbf{I}}
```
• For API details, see [ListPhoneNumbersOptedOut](https://awscli.amazonaws.com/v2/documentation/api/latest/reference/sns/list-phone-numbers-opted-out.html) in *AWS CLI Command Reference*.

#### Java

## **SDK for Java 2.x**

#### **Note**

```
import software.amazon.awssdk.regions.Region;
import software.amazon.awssdk.services.sns.SnsClient;
import software.amazon.awssdk.services.sns.model.ListPhoneNumbersOptedOutRequest;
import 
  software.amazon.awssdk.services.sns.model.ListPhoneNumbersOptedOutResponse;
import software.amazon.awssdk.services.sns.model.SnsException;
/** 
  * Before running this Java V2 code example, set up your development 
  * environment, including your credentials. 
 * 
  * For more information, see the following documentation topic: 
 * 
  * https://docs.aws.amazon.com/sdk-for-java/latest/developer-guide/get-
started.html 
  */
public class ListOptOut { 
     public static void main(String[] args) { 
         SnsClient snsClient = SnsClient.builder() 
                  .region(Region.US_EAST_1) 
                  .build(); 
         listOpts(snsClient); 
         snsClient.close(); 
     } 
     public static void listOpts(SnsClient snsClient) { 
         try { 
             ListPhoneNumbersOptedOutRequest request = 
 ListPhoneNumbersOptedOutRequest.builder().build();
             ListPhoneNumbersOptedOutResponse result = 
  snsClient.listPhoneNumbersOptedOut(request);
```

```
 System.out.println("Status is " + 
  result.sdkHttpResponse().statusCode() + "\n\nPhone Numbers: \n\n" 
                      + result.phoneNumbers()); 
         } catch (SnsException e) { 
              System.err.println(e.awsErrorDetails().errorMessage()); 
              System.exit(1); 
         } 
     }
}
```
• For API details, see [ListPhoneNumbersOptedOut](https://docs.aws.amazon.com/goto/SdkForJavaV2/sns-2010-03-31/ListPhoneNumbersOptedOut) in *AWS SDK for Java 2.x API Reference*.

#### PHP

## **SDK for PHP**

#### **A** Note

```
require 'vendor/autoload.php';
use Aws\Exception\AwsException;
use Aws\Sns\SnsClient;
/** 
  * Returns a list of phone numbers that are opted out of receiving SMS messages 
 from your AWS SNS account. 
 * 
  * This code expects that you have AWS credentials set up per: 
  * https://docs.aws.amazon.com/sdk-for-php/v3/developer-guide/
guide_credentials.html 
  */
$SnSclient = new SnsClient([ 
     'profile' => 'default', 
     'region' => 'us-east-1',
```

```
 'version' => '2010-03-31'
]);
try { 
     $result = $SnSclient->listPhoneNumbersOptedOut(); 
    var dump($result);
} catch (AwsException $e) { 
     // output error message if fails 
     error_log($e->getMessage());
}
```
- For more information, see AWS SDK for PHP [Developer](https://docs.aws.amazon.com/sdk-for-php/v3/developer-guide/sns-examples-sending-sms.html#list-opted-out-phone-numbers) Guide.
- For API details, see [ListPhoneNumbersOptedOut](https://docs.aws.amazon.com/goto/SdkForPHPV3/sns-2010-03-31/ListPhoneNumbersOptedOut) in *AWS SDK for PHP API Reference*.

For a complete list of AWS SDK developer guides and code examples, see Using [Amazon](#page-18-0) SNS with an [AWS](#page-18-0) SDK. This topic also includes information about getting started and details about previous SDK versions.

# **Use ListSubscriptions with an AWS SDK or CLI**

The following code examples show how to use ListSubscriptions.

#### .NET

**AWS SDK for .NET**

#### **A** Note

```
 using System; 
 using System.Collections.Generic; 
 using System.Threading.Tasks; 
 using Amazon.SimpleNotificationService; 
 using Amazon.SimpleNotificationService.Model; 
 /// <summary>
```

```
 /// This example will retrieve a list of the existing Amazon Simple 
     /// Notification Service (Amazon SNS) subscriptions. 
    /// </summary> 
     public class ListSubscriptions 
    \mathcal{L} public static async Task Main() 
        \sqrt{ } IAmazonSimpleNotificationService client = new 
  AmazonSimpleNotificationServiceClient(); 
             Console.WriteLine("Enter a topic ARN to list subscriptions for a 
  specific topic, " + 
                                "or press Enter to list subscriptions for all 
 topics."); 
             var topicArn = Console.ReadLine(); 
             Console.WriteLine(); 
             var subscriptions = await GetSubscriptionsListAsync(client, 
 topicArn); 
             DisplaySubscriptionList(subscriptions); 
         } 
         /// <summary> 
         /// Gets a list of the existing Amazon SNS subscriptions, optionally by 
  specifying a topic ARN. 
         /// </summary> 
         /// <param name="client">The initialized Amazon SNS client object used 
         /// to obtain the list of subscriptions.</param> 
         /// <param name="topicArn">The optional ARN of a specific topic. Defaults 
to null.</param>
         /// <returns>A list containing information about each subscription.</
returns> 
         public static async Task<List<Subscription>> 
 GetSubscriptionsListAsync(IAmazonSimpleNotificationService client, string 
 topicArn = null) 
         { 
             var results = new List<Subscription>(); 
             if (!string.IsNullOrEmpty(topicArn)) 
\{\hspace{.1cm} \} var paginateByTopic = client.Paginators.ListSubscriptionsByTopic( 
                      new ListSubscriptionsByTopicRequest() 
\{
```

```
 TopicArn = topicArn, 
                     }); 
                // Get the entire list using the paginator. 
                 await foreach (var subscription in paginateByTopic.Subscriptions) 
\overline{a} results.Add(subscription); 
 } 
 } 
            else 
\{\hspace{.1cm} \} var paginateAllSubscriptions = 
 client.Paginators.ListSubscriptions(new ListSubscriptionsRequest()); 
                // Get the entire list using the paginator. 
                 await foreach (var subscription in 
 paginateAllSubscriptions.Subscriptions) 
\overline{a} results.Add(subscription); 
 } 
 } 
            return results; 
        } 
        /// <summary> 
        /// Display a list of Amazon SNS subscription information. 
        /// </summary> 
        /// <param name="subscriptionList">A list containing details for existing 
        /// Amazon SNS subscriptions.</param> 
        public static void DisplaySubscriptionList(List<Subscription> 
 subscriptionList) 
        { 
            foreach (var subscription in subscriptionList) 
\{\hspace{.1cm} \} Console.WriteLine($"Owner: {subscription.Owner}"); 
                Console.WriteLine($"Subscription ARN: 
 {subscription.SubscriptionArn}"); 
                Console.WriteLine($"Topic ARN: {subscription.TopicArn}"); 
                 Console.WriteLine($"Endpoint: {subscription.Endpoint}"); 
                 Console.WriteLine($"Protocol: {subscription.Protocol}"); 
                Console.WriteLine(); 
 } 
        }
```
}

• For API details, see [ListSubscriptions](https://docs.aws.amazon.com/goto/DotNetSDKV3/sns-2010-03-31/ListSubscriptions) in *AWS SDK for .NET API Reference*.

#### $C++$

#### **SDK for C++**

#### **Note**

```
//! Retrieve a list of Amazon Simple Notification Service (Amazon SNS) 
  subscriptions.
/*! 
   \param clientConfiguration: AWS client configuration. 
   \return bool: Function succeeded. 
  */
bool AwsDoc::SNS::listSubscriptions( 
         const Aws::Client::ClientConfiguration &clientConfiguration) { 
     Aws::SNS::SNSClient snsClient(clientConfiguration); 
     Aws::String nextToken; // Next token is used to handle a paginated response. 
     bool result = true; 
     Aws::Vector<Aws::SNS::Model::Subscription> subscriptions; 
     do { 
         Aws::SNS::Model::ListSubscriptionsRequest request; 
         if (!nextToken.empty()) { 
             request.SetNextToken(nextToken); 
         } 
         const Aws::SNS::Model::ListSubscriptionsOutcome outcome = 
  snsClient.ListSubscriptions( 
                  request); 
         if (outcome.IsSuccess()) { 
             const Aws::Vector<Aws::SNS::Model::Subscription> &newSubscriptions =
```

```
 outcome.GetResult().GetSubscriptions(); 
              subscriptions.insert(subscriptions.cend(), newSubscriptions.begin(),
                                        newSubscriptions.end()); 
          } 
          else { 
               std::cerr << "Error listing subscriptions " 
                           << outcome.GetError().GetMessage() 
\langle \cdot \rangle and \langle \cdot \rangle and \langle \cdot \rangle and \langle \cdot \rangle std::endl; 
               result = false; 
               break; 
          } 
          nextToken = outcome.GetResult().GetNextToken(); 
     } while (!nextToken.empty()); 
     if (result) { 
          if (subscriptions.empty()) { 
               std::cout << "No subscriptions found" << std::endl; 
          } 
          else { 
               std::cout << "Subscriptions list:" << std::endl; 
               for (auto const &subscription: subscriptions) { 
                    std::cout << " * " << subscription.GetSubscriptionArn() << 
  std::endl; 
 } 
          } 
     } 
     return result;
}
```
• For API details, see [ListSubscriptions](https://docs.aws.amazon.com/goto/SdkForCpp/sns-2010-03-31/ListSubscriptions) in *AWS SDK for C++ API Reference*.

# CLI

# **AWS CLI**

# **To list your SNS subscriptions**

The following list-subscriptions example displays a list of the SNS subscriptions in your AWS account.

#### **aws sns list-subscriptions**

# Output:

```
{ 
     "Subscriptions": [ 
          { 
              "Owner": "123456789012", 
              "Endpoint": "my-email@example.com", 
              "Protocol": "email", 
              "TopicArn": "arn:aws:sns:us-west-2:123456789012:my-topic", 
              "SubscriptionArn": "arn:aws:sns:us-west-2:123456789012:my-
topic:8a21d249-4329-4871-acc6-7be709c6ea7f" 
         } 
    \mathbf{I}}
```
• For API details, see [ListSubscriptions](https://awscli.amazonaws.com/v2/documentation/api/latest/reference/sns/list-subscriptions.html) in *AWS CLI Command Reference*.

#### Java

# **SDK for Java 2.x**

# *(i)* Note

```
import software.amazon.awssdk.regions.Region;
import software.amazon.awssdk.services.sns.SnsClient;
import software.amazon.awssdk.services.sns.model.ListSubscriptionsRequest;
import software.amazon.awssdk.services.sns.model.ListSubscriptionsResponse;
import software.amazon.awssdk.services.sns.model.SnsException;
/** 
  * Before running this Java V2 code example, set up your development 
  * environment, including your credentials. 
 * 
  * For more information, see the following documentation topic:
```
\*

```
 * https://docs.aws.amazon.com/sdk-for-java/latest/developer-guide/get-
started.html 
  */
public class ListSubscriptions { 
     public static void main(String[] args) { 
         SnsClient snsClient = SnsClient.builder() 
                  .region(Region.US_EAST_1) 
                  .build(); 
         listSNSSubscriptions(snsClient); 
         snsClient.close(); 
     } 
     public static void listSNSSubscriptions(SnsClient snsClient) { 
         try { 
             ListSubscriptionsRequest request = ListSubscriptionsRequest.builder() 
                     .build();
             ListSubscriptionsResponse result = 
  snsClient.listSubscriptions(request); 
            System.out.println(result.subscriptions());
         } catch (SnsException e) { 
             System.err.println(e.awsErrorDetails().errorMessage()); 
             System.exit(1); 
         } 
     }
}
```
• For API details, see [ListSubscriptions](https://docs.aws.amazon.com/goto/SdkForJavaV2/sns-2010-03-31/ListSubscriptions) in *AWS SDK for Java 2.x API Reference*.

#### **JavaScript**

### **SDK for JavaScript (v3)**

## **A** Note

Create the client in a separate module and export it.

import { SNSClient } from "@aws-sdk/client-sns"; // The AWS Region can be provided here using the `region` property. If you leave it blank // the SDK will default to the region set in your AWS config. export const snsClient = new SNSClient $(\{\})$ ;

Import the SDK and client modules and call the API.

```
import { ListSubscriptionsByTopicCommand } from "@aws-sdk/client-sns";
import { snsClient } from "../libs/snsClient.js";
/** 
  * @param {string} topicArn - The ARN of the topic for which you wish to list 
 subscriptions. 
 */
export const listSubscriptionsByTopic = async (topicArn = "TOPIC_ARN") => { 
   const response = await snsClient.send( 
    new ListSubscriptionsByTopicCommand({ TopicArn: topicArn }), 
   ); 
  console.log(response); 
  // { 
  // '$metadata': { 
  // httpStatusCode: 200, 
  // requestId: '0934fedf-0c4b-572e-9ed2-a3e38fadb0c8', 
  // extendedRequestId: undefined, 
  // cfId: undefined, 
  // attempts: 1, 
  // totalRetryDelay: 0 
 // },
  // Subscriptions: [ 
 \frac{1}{2} {
  // SubscriptionArn: 'PendingConfirmation', 
  // Owner: '901487484989', 
  // Protocol: 'email', 
  // Endpoint: 'corepyle@amazon.com', 
  // TopicArn: 'arn:aws:sns:us-east-1:901487484989:mytopic' 
 // }
  // ]
```

```
 // } 
   return response;
};
```
- For more information, see AWS SDK for [JavaScript](https://docs.aws.amazon.com/sdk-for-javascript/v3/developer-guide/sns-examples-managing-topics.html#sns-examples-managing-topicsgetttopicattributes) Developer Guide.
- For API details, see [ListSubscriptions](https://docs.aws.amazon.com/AWSJavaScriptSDK/v3/latest/client/sns/command/ListSubscriptionsCommand) in *AWS SDK for JavaScript API Reference*.

## Kotlin

## **SDK for Kotlin**

## **Note**

There's more on GitHub. Find the complete example and learn how to set up and run in the AWS Code Examples [Repository.](https://github.com/awsdocs/aws-doc-sdk-examples/tree/main/kotlin/services/sns#code-examples)

```
suspend fun listSNSSubscriptions() { 
     SnsClient { region = "us-east-1" }.use { snsClient -> 
         val response = snsClient.listSubscriptions(ListSubscriptionsRequest {}) 
         response.subscriptions?.forEach { sub -> 
             println("Sub ARN is ${sub.subscriptionArn}") 
             println("Sub protocol is ${sub.protocol}") 
         } 
     }
}
```
• For API details, see [ListSubscriptions](https://sdk.amazonaws.com/kotlin/api/latest/index.html) in *AWS SDK for Kotlin API reference*.

## PHP

## **SDK for PHP**

## **(i)** Note

```
require 'vendor/autoload.php';
use Aws\Exception\AwsException;
use Aws\Sns\SnsClient;
/** 
  * Returns a list of Amazon SNS subscriptions in the requested region. 
 * 
  * This code expects that you have AWS credentials set up per: 
  * https://docs.aws.amazon.com/sdk-for-php/v3/developer-guide/
guide_credentials.html 
  */
$SnSclient = new SnsClient([ 
     'profile' => 'default', 
    'region' => 'us-east-1',
     'version' => '2010-03-31'
]);
try { 
     $result = $SnSclient->listSubscriptions(); 
     var_dump($result);
} catch (AwsException $e) { 
     // output error message if fails 
     error_log($e->getMessage());
}
```
• For API details, see [ListSubscriptions](https://docs.aws.amazon.com/goto/SdkForPHPV3/sns-2010-03-31/ListSubscriptions) in *AWS SDK for PHP API Reference*.

## Python

## **SDK for Python (Boto3)**

### **(i)** Note

```
class SnsWrapper: 
     """Encapsulates Amazon SNS topic and subscription functions.""" 
     def __init__(self, sns_resource): 
 """ 
         :param sns_resource: A Boto3 Amazon SNS resource. 
 """ 
         self.sns_resource = sns_resource 
     def list_subscriptions(self, topic=None): 
 """ 
         Lists subscriptions for the current account, optionally limited to a 
         specific topic. 
         :param topic: When specified, only subscriptions to this topic are 
  returned. 
         :return: An iterator that yields the subscriptions. 
        ^{\mathrm{m}} ""
         try: 
             if topic is None: 
                  subs_iter = self.sns_resource.subscriptions.all() 
             else: 
                  subs_iter = topic.subscriptions.all() 
             logger.info("Got subscriptions.") 
         except ClientError: 
             logger.exception("Couldn't get subscriptions.") 
             raise 
         else: 
             return subs_iter
```
• For API details, see [ListSubscriptions](https://docs.aws.amazon.com/goto/boto3/sns-2010-03-31/ListSubscriptions) in *AWS SDK for Python (Boto3) API Reference*.

### Ruby

## **SDK for Ruby**

## **Note**

```
# This class demonstrates how to list subscriptions to an Amazon Simple 
 Notification Service (SNS) topic
class SnsSubscriptionLister 
   def initialize(sns_client) 
     @sns_client = sns_client 
     @logger = Logger.new($stdout) 
  end 
   # Lists subscriptions for a given SNS topic 
   # @param topic_arn [String] The ARN of the SNS topic 
   # @return [Types::ListSubscriptionsResponse] subscriptions: The response object 
   def list_subscriptions(topic_arn) 
     @logger.info("Listing subscriptions for topic: #{topic_arn}") 
     subscriptions = @sns_client.list_subscriptions_by_topic(topic_arn: topic_arn) 
     subscriptions.subscriptions.each do |subscription| 
       @logger.info("Subscription endpoint: #{subscription.endpoint}") 
     end 
     subscriptions 
  rescue Aws::SNS::Errors::ServiceError => e 
     @logger.error("Error listing subscriptions: #{e.message}") 
     raise 
   end
end
# Example usage:
if $PROGRAM_NAME == __FILE__ 
  sns_client = Aws::SNS::Client.new 
  topic_arn = "SNS_TOPIC_ARN" # Replace with your SNS topic ARN 
  lister = SnsSubscriptionLister.new(sns_client) 
   begin 
     lister.list_subscriptions(topic_arn)
```

```
 rescue StandardError => e 
     puts "Failed to list subscriptions: #{e.message}" 
     exit 1 
   end
end
```
- For more information, see AWS SDK for Ruby [Developer](https://docs.aws.amazon.com/sdk-for-ruby/v3/developer-guide/sns-example-show-subscriptions.html) Guide.
- For API details, see [ListSubscriptions](https://docs.aws.amazon.com/goto/SdkForRubyV3/sns-2010-03-31/ListSubscriptions) in *AWS SDK for Ruby API Reference*.

### SAP ABAP

## **SDK for SAP ABAP**

## **A** Note

There's more on GitHub. Find the complete example and learn how to set up and run in the AWS Code Examples [Repository.](https://github.com/awsdocs/aws-doc-sdk-examples/tree/main/sap-abap/services/sns#code-examples)

```
 TRY. 
        oo_result = lo_sns->listsubscriptions( ). " oo_result is 
 returned for testing purposes. " 
        DATA(lt_subscriptions) = oo_result->get_subscriptions( ). 
        MESSAGE 'Retrieved list of subscribers.' TYPE 'I'. 
      CATCH /aws1/cx_rt_generic. 
        MESSAGE 'Unable to list subscribers.' TYPE 'E'. 
    ENDTRY.
```
• For API details, see [ListSubscriptions](https://docs.aws.amazon.com/sdk-for-sap-abap/v1/api/latest/index.html) in *AWS SDK for SAP ABAP API reference*.

For a complete list of AWS SDK developer guides and code examples, see Using [Amazon](#page-18-0) SNS with an [AWS](#page-18-0) SDK. This topic also includes information about getting started and details about previous SDK versions.

# **Use ListTopics with an AWS SDK or CLI**

The following code examples show how to use ListTopics.

### .NET

## **AWS SDK for .NET**

### **Note**

```
 using System; 
    using System.Collections.Generic; 
    using System.Threading.Tasks; 
    using Amazon.SimpleNotificationService; 
    using Amazon.SimpleNotificationService.Model; 
    /// <summary> 
    /// Lists the Amazon Simple Notification Service (Amazon SNS) 
    /// topics for the current account. 
    /// </summary> 
    public class ListSNSTopics 
   \{ public static async Task Main() 
        { 
            IAmazonSimpleNotificationService client = new 
 AmazonSimpleNotificationServiceClient(); 
            await GetTopicListAsync(client); 
        } 
        /// <summary> 
        /// Retrieves the list of Amazon SNS topics in groups of up to 100 
        /// topics. 
        /// </summary> 
        /// <param name="client">The initialized Amazon SNS client object used 
        /// to retrieve the list of topics.</param> 
        public static async Task 
 GetTopicListAsync(IAmazonSimpleNotificationService client) 
        { 
            // If there are more than 100 Amazon SNS topics, the call to 
            // ListTopicsAsync will return a value to pass to the 
            // method to retrieve the next 100 (or less) topics.
```

```
 string nextToken = string.Empty; 
             do 
\{\hspace{.1cm} \} var response = await client.ListTopicsAsync(nextToken); 
                 DisplayTopicsList(response.Topics); 
                 nextToken = response.NextToken; 
 } 
             while (!string.IsNullOrEmpty(nextToken)); 
         } 
         /// <summary> 
         /// Displays the list of Amazon SNS Topic ARNs. 
         /// </summary> 
         /// <param name="topicList">The list of Topic ARNs.</param> 
         public static void DisplayTopicsList(List<Topic> topicList) 
         { 
             foreach (var topic in topicList) 
\{\hspace{.1cm} \} Console.WriteLine($"{topic.TopicArn}"); 
 } 
         } 
    }
```
• For API details, see [ListTopics](https://docs.aws.amazon.com/goto/DotNetSDKV3/sns-2010-03-31/ListTopics) in *AWS SDK for .NET API Reference*.

#### $C++$

### **SDK for C++**

## **(i)** Note

```
//! Retrieve a list of Amazon Simple Notification Service (Amazon SNS) topics.
/*! 
  \param clientConfiguration: AWS client configuration. 
  \return bool: Function succeeded.
```

```
 */
bool
AwsDoc::SNS::listTopics(const Aws::Client::ClientConfiguration 
  &clientConfiguration) { 
     Aws::SNS::SNSClient snsClient(clientConfiguration); 
     Aws::String nextToken; // Next token is used to handle a paginated response. 
     bool result = true; 
     do { 
         Aws::SNS::Model::ListTopicsRequest request; 
         if (!nextToken.empty()) { 
             request.SetNextToken(nextToken); 
         } 
         const Aws::SNS::Model::ListTopicsOutcome outcome = snsClient.ListTopics( 
                  request); 
         if (outcome.IsSuccess()) { 
             std::cout << "Topics list:" << std::endl; 
             for (auto const &topic: outcome.GetResult().GetTopics()) { 
                  std::cout << " * " << topic.GetTopicArn() << std::endl; 
 } 
         } 
         else { 
             std::cerr << "Error listing topics " << 
  outcome.GetError().GetMessage() << 
                        std::endl; 
             result = false; 
             break; 
         } 
         nextToken = outcome.GetResult().GetNextToken(); 
     } while (!nextToken.empty()); 
     return result;
}
```
• For API details, see [ListTopics](https://docs.aws.amazon.com/goto/SdkForCpp/sns-2010-03-31/ListTopics) in *AWS SDK for C++ API Reference*.

## CLI

## **AWS CLI**

## **To list your SNS topics**

The following list-topics example lists all of SNS topics in your AWS account.

```
aws sns list-topics
```
Output:

```
{ 
     "Topics": [ 
          { 
               "TopicArn": "arn:aws:sns:us-west-2:123456789012:my-topic" 
          } 
     ]
}
```
• For API details, see [ListTopics](https://awscli.amazonaws.com/v2/documentation/api/latest/reference/sns/list-topics.html) in *AWS CLI Command Reference*.

## Go

## **SDK for Go V2**

## **A** Note

```
package main
import ( 
  "context" 
  "fmt" 
  "log"
```

```
 "github.com/aws/aws-sdk-go-v2/config" 
  "github.com/aws/aws-sdk-go-v2/service/sns" 
  "github.com/aws/aws-sdk-go-v2/service/sns/types"
\lambda// main uses the AWS SDK for Go V2 to create an Amazon Simple Notification 
  Service
// (Amazon SNS) client and list the topics in your account.
// This example uses the default settings specified in your shared credentials
// and config files.
func main() { 
  sdkConfig, err := config.LoadDefaultConfig(context.TODO()) 
 if err != nil {
   fmt.Println("Couldn't load default configuration. Have you set up your AWS 
  account?") 
   fmt.Println(err) 
   return 
  } 
  snsClient := sns.NewFromConfig(sdkConfig) 
  fmt.Println("Let's list the topics for your account.") 
  var topics []types.Topic 
  paginator := sns.NewListTopicsPaginator(snsClient, &sns.ListTopicsInput{}) 
  for paginator.HasMorePages() { 
   output, err := paginator.NextPage(context.TODO()) 
  if err != nil {
    log.Printf("Couldn't get topics. Here's why: %v\n", err) 
   break 
   } else { 
    topics = append(topics, output.Topics...) 
   } 
  } 
 if len(topics) == 0 \text{ } f fmt.Println("You don't have any topics!") 
  } else { 
  for _, topic := range topics { 
   fmt.Printf("\t%v\n", *topic.TopicArn) 
   } 
 }
}
```
• For API details, see [ListTopics](https://pkg.go.dev/github.com/aws/aws-sdk-go-v2/service/sns#Client.ListTopics) in *AWS SDK for Go API Reference*.

#### Java

### **SDK for Java 2.x**

### **Note**

```
import software.amazon.awssdk.regions.Region;
import software.amazon.awssdk.services.sns.SnsClient;
import software.amazon.awssdk.services.sns.model.ListTopicsRequest;
import software.amazon.awssdk.services.sns.model.ListTopicsResponse;
import software.amazon.awssdk.services.sns.model.SnsException;
/** 
  * Before running this Java V2 code example, set up your development 
  * environment, including your credentials. 
 * 
  * For more information, see the following documentation topic: 
 * 
  * https://docs.aws.amazon.com/sdk-for-java/latest/developer-guide/get-
started.html 
  */
public class ListTopics { 
     public static void main(String[] args) { 
         SnsClient snsClient = SnsClient.builder() 
                  .region(Region.US_EAST_1) 
                 .build();
         listSNSTopics(snsClient); 
         snsClient.close(); 
     } 
     public static void listSNSTopics(SnsClient snsClient) { 
         try { 
             ListTopicsRequest request = ListTopicsRequest.builder() 
                      .build(); 
             ListTopicsResponse result = snsClient.listTopics(request); 
             System.out.println(
```

```
 "Status was " + result.sdkHttpResponse().statusCode() + "\n
\nTopics\n\n" + result.topics()); 
         } catch (SnsException e) { 
             System.err.println(e.awsErrorDetails().errorMessage()); 
             System.exit(1); 
         } 
     }
}
```
• For API details, see [ListTopics](https://docs.aws.amazon.com/goto/SdkForJavaV2/sns-2010-03-31/ListTopics) in *AWS SDK for Java 2.x API Reference*.

### **JavaScript**

## **SDK for JavaScript (v3)**

### **(i)** Note

There's more on GitHub. Find the complete example and learn how to set up and run in the AWS Code Examples [Repository.](https://github.com/awsdocs/aws-doc-sdk-examples/tree/main/javascriptv3/example_code/sns#code-examples)

Create the client in a separate module and export it.

import { SNSClient } from "@aws-sdk/client-sns";

// The AWS Region can be provided here using the `region` property. If you leave it blank // the SDK will default to the region set in your AWS config. export const snsClient = new SNSClient $($ });

Import the SDK and client modules and call the API.

```
import { ListTopicsCommand } from "@aws-sdk/client-sns";
import { snsClient } from "../libs/snsClient.js";
export const listTopics = async () => { 
   const response = await snsClient.send(new ListTopicsCommand({})); 
   console.log(response);
```

```
 // { 
  // '$metadata': { 
  // httpStatusCode: 200, 
  // requestId: '936bc5ad-83ca-53c2-b0b7-9891167b909e', 
  // extendedRequestId: undefined, 
  // cfId: undefined, 
  // attempts: 1, 
  // totalRetryDelay: 0 
 // },
 // Topics: [ { TopicArn: 'arn:aws:sns:us-east-1:xxxxxxxxxxxxx:mytopic' } ]
  // } 
  return response;
};
```
- For more information, see AWS SDK for [JavaScript](https://docs.aws.amazon.com/sdk-for-javascript/v3/developer-guide/sns-examples-managing-topics.html#sns-examples-managing-topics-listtopics) Developer Guide.
- For API details, see [ListTopics](https://docs.aws.amazon.com/AWSJavaScriptSDK/v3/latest/client/sns/command/ListTopicsCommand) in *AWS SDK for JavaScript API Reference*.

## Kotlin

## **SDK for Kotlin**

## **(i)** Note

There's more on GitHub. Find the complete example and learn how to set up and run in the AWS Code Examples [Repository.](https://github.com/awsdocs/aws-doc-sdk-examples/tree/main/kotlin/services/sns#code-examples)

```
suspend fun listSNSTopics() { 
     SnsClient { region = "us-east-1" }.use { snsClient -> 
        val response = snsClient.listTopics(ListTopicsRequest { })
         response.topics?.forEach { topic -> 
             println("The topic ARN is ${topic.topicArn}") 
         } 
     }
}
```
• For API details, see [ListTopics](https://sdk.amazonaws.com/kotlin/api/latest/index.html) in *AWS SDK for Kotlin API reference*.

### PHP

## **SDK for PHP**

## *(i)* Note

There's more on GitHub. Find the complete example and learn how to set up and run in the AWS Code Examples [Repository.](https://github.com/awsdocs/aws-doc-sdk-examples/tree/main/php/example_code/sns#code-examples)

```
require 'vendor/autoload.php';
use Aws\Exception\AwsException;
use Aws\Sns\SnsClient;
/** 
  * Returns a list of the requester's topics from your AWS SNS account in the 
  region specified. 
  * 
  * This code expects that you have AWS credentials set up per: 
  * https://docs.aws.amazon.com/sdk-for-php/v3/developer-guide/
guide_credentials.html 
  */
$SnSclient = new SnsClient([ 
     'profile' => 'default', 
     'region' => 'us-east-1', 
     'version' => '2010-03-31'
]);
try { 
     $result = $SnSclient->listTopics(); 
     var_dump($result);
} catch (AwsException $e) { 
     // output error message if fails 
     error_log($e->getMessage());
}
```
• For API details, see [ListTopics](https://docs.aws.amazon.com/goto/SdkForPHPV3/sns-2010-03-31/ListTopics) in *AWS SDK for PHP API Reference*.

## Python

## **SDK for Python (Boto3)**

## **A** Note

There's more on GitHub. Find the complete example and learn how to set up and run in the AWS Code Examples [Repository.](https://github.com/awsdocs/aws-doc-sdk-examples/tree/main/python/example_code/sns#code-examples)

```
class SnsWrapper: 
     """Encapsulates Amazon SNS topic and subscription functions.""" 
     def __init__(self, sns_resource): 
          """ 
          :param sns_resource: A Boto3 Amazon SNS resource. 
         ^{\mathrm{m}} ""
          self.sns_resource = sns_resource 
     def list_topics(self): 
          """ 
          Lists topics for the current account. 
          :return: An iterator that yields the topics. 
         ^{\mathrm{m}} ""
          try: 
              topics_iter = self.sns_resource.topics.all() 
              logger.info("Got topics.") 
          except ClientError: 
              logger.exception("Couldn't get topics.") 
              raise 
          else: 
              return topics_iter
```
• For API details, see [ListTopics](https://docs.aws.amazon.com/goto/boto3/sns-2010-03-31/ListTopics) in *AWS SDK for Python (Boto3) API Reference*.

### Ruby

## **SDK for Ruby**

## **(i)** Note

```
require "aws-sdk-sns" # v2: require 'aws-sdk'
def list_topics?(sns_client) 
   sns_client.topics.each do |topic| 
     puts topic.arn
rescue StandardError => e 
   puts "Error while listing the topics: #{e.message}" 
   end
end
def run_me 
   region = "REGION" 
   sns_client = Aws::SNS::Resource.new(region: region) 
  puts "Listing the topics." 
  if list_topics?(sns_client) 
   else 
     puts "The bucket was not created. Stopping program." 
     exit 1 
   end
end
# Example usage:
run_me if $PROGRAM_NAME == __FILE__
```
- For more information, see AWS SDK for Ruby [Developer](https://docs.aws.amazon.com/sdk-for-ruby/v3/developer-guide/sns-example-show-topics.html) Guide.
- For API details, see [ListTopics](https://docs.aws.amazon.com/goto/SdkForRubyV3/sns-2010-03-31/ListTopics) in *AWS SDK for Ruby API Reference*.

#### Rust

## **SDK for Rust**

## **A** Note

There's more on GitHub. Find the complete example and learn how to set up and run in the AWS Code Examples [Repository.](https://github.com/awsdocs/aws-doc-sdk-examples/tree/main/rustv1/examples/sns#code-examples)

```
async fn show_topics(client: &Client) -> Result<(), Error> { 
     let resp = client.list_topics().send().await?; 
     println!("Topic ARNs:"); 
     for topic in resp.topics() { 
         println!("{}", topic.topic_arn().unwrap_or_default()); 
     } 
    0k(())}
```
• For API details, see [ListTopics](https://docs.rs/releases/search?query=aws-sdk) in *AWS SDK for Rust API reference*.

## SAP ABAP

## **SDK for SAP ABAP**

## **A** Note

```
 TRY. 
        oo_result = lo_sns->listtopics( ). " oo_result is returned for 
 testing purposes. " 
       DATA(lt_topics) = oo_result->get_topics( ). 
       MESSAGE 'Retrieved list of topics.' TYPE 'I'.
```

```
 CATCH /aws1/cx_rt_generic. 
     MESSAGE 'Unable to list topics.' TYPE 'E'. 
 ENDTRY.
```
• For API details, see [ListTopics](https://docs.aws.amazon.com/sdk-for-sap-abap/v1/api/latest/index.html) in *AWS SDK for SAP ABAP API reference*.

For a complete list of AWS SDK developer guides and code examples, see Using [Amazon](#page-18-0) SNS with an [AWS](#page-18-0) SDK. This topic also includes information about getting started and details about previous SDK versions.

# **Use Publish with an AWS SDK or CLI**

The following code examples show how to use Publish.

Action examples are code excerpts from larger programs and must be run in context. You can see this action in context in the following code examples:

- Create and [publish](#page-899-0) to a FIFO topic
- Publish an SMS text [message](#page-921-0)
- [Publish messages to queues](#page-929-0)

#### .NET

## **AWS SDK for .NET**

#### **A** Note

There's more on GitHub. Find the complete example and learn how to set up and run in the AWS Code Examples [Repository.](https://github.com/awsdocs/aws-doc-sdk-examples/tree/main/dotnetv3/SNS#code-examples)

Publish a message to a topic.

```
 using System; 
 using System.Threading.Tasks; 
 using Amazon.SimpleNotificationService; 
 using Amazon.SimpleNotificationService.Model; 
 /// <summary>
```

```
 /// This example publishes a message to an Amazon Simple Notification 
     /// Service (Amazon SNS) topic. 
     /// </summary> 
     public class PublishToSNSTopic 
    \sqrt{ } public static async Task Main() 
         { 
             string topicArn = "arn:aws:sns:us-
east-2:000000000000:ExampleSNSTopic"; 
             string messageText = "This is an example message to publish to the 
 ExampleSNSTopic."; 
             IAmazonSimpleNotificationService client = new 
 AmazonSimpleNotificationServiceClient(); 
            await PublishToTopicAsync(client, topicArn, messageText);
         } 
         /// <summary> 
         /// Publishes a message to an Amazon SNS topic. 
         /// </summary> 
         /// <param name="client">The initialized client object used to publish 
         /// to the Amazon SNS topic.</param> 
         /// <param name="topicArn">The ARN of the topic.</param> 
         /// <param name="messageText">The text of the message.</param> 
         public static async Task PublishToTopicAsync( 
             IAmazonSimpleNotificationService client, 
             string topicArn, 
             string messageText) 
        \mathcal{L} var request = new PublishRequest 
\{\hspace{.1cm} \} TopicArn = topicArn, 
                  Message = messageText, 
             }; 
             var response = await client.PublishAsync(request); 
             Console.WriteLine($"Successfully published message ID: 
  {response.MessageId}"); 
         } 
     }
```
Publish a message to a topic with group, duplication, and attribute options.

```
 /// <summary> 
    /// Publish messages using user settings. 
    /// </summary> 
    /// <returns>Async task.</returns>
     public static async Task PublishMessages() 
    \{ Console.WriteLine("Now we can publish messages."); 
         var keepSendingMessages = true; 
        string? deduplicationId = null;
         string? toneAttribute = null; 
         while (keepSendingMessages) 
         { 
             Console.WriteLine(); 
             var message = GetUserResponse("Enter a message to publish.", "This is 
 a sample message"); 
             if (_useFifoTopic) 
\{\hspace{.1cm} \} Console.WriteLine("Because you are using a FIFO topic, you must 
 set a message group ID." + 
                                     "\r\nAll messages within the same group will be 
 received in the order " + 
                                     "they were published."); 
                 Console.WriteLine(); 
                 var messageGroupId = GetUserResponse("Enter a message group ID 
 for this message:", "1"); 
                 if (!_useContentBasedDeduplication) 
\overline{a} Console.WriteLine("Because you are not using content-based 
 deduplication, " + 
                                         "you must enter a deduplication ID."); 
                     Console.WriteLine("Enter a deduplication ID for this 
 message."); 
                     deduplicationId = GetUserResponse("Enter a deduplication ID 
 for this message.", "1");
```
}

```
 if (GetYesNoResponse("Add an attribute to this message?")) 
\overline{a} Console.WriteLine("Enter a number for an attribute."); 
                  for (int i = 0; i < tones. Length; i^{++})
\{Console.WriteLine(\{\text{``}\t i + 1\}. {_tones[i]}");
1 1 1 1 1 1 1
                   var selection = GetUserResponse("", "1"); 
                   int.TryParse(selection, out var selectionNumber); 
                   if (selectionNumber > 0 && selectionNumber < _tones.Length) 
\{ toneAttribute = _tones[selectionNumber - 1]; 
1 1 1 1 1 1 1
 } 
                var messageID = await SnsWrapper.PublishToTopicWithAttribute( 
                   _topicArn, message, "tone", toneAttribute, deduplicationId, 
 messageGroupId); 
                Console.WriteLine($"Message published with id {messageID}."); 
 } 
            keepSendingMessages = GetYesNoResponse("Send another message?", 
 false); 
        } 
    }
```
Apply the user's selections to the publish action.

```
 /// <summary> 
    /// Publish a message to a topic with an attribute and optional deduplication 
 and group IDs. 
    /// </summary> 
    /// <param name="topicArn">The ARN of the topic.</param> 
    /// <param name="message">The message to publish.</param> 
     /// <param name="attributeName">The optional attribute for the message.</
param>
```

```
 /// <param name="attributeValue">The optional attribute value for the 
 message.</param> 
    /// <param name="deduplicationId">The optional deduplication ID for the 
 message.</param> 
    /// <param name="groupId">The optional group ID for the message.</param> 
   /// <returns>The ID of the message published.</returns>
     public async Task<string> PublishToTopicWithAttribute( 
         string topicArn, 
         string message, 
         string? attributeName = null, 
        string? attributeValue = null,
        string? deduplicationId = null,
        string? groupId = null)
    { 
         var publishRequest = new PublishRequest() 
         { 
             TopicArn = topicArn, 
             Message = message, 
             MessageDeduplicationId = deduplicationId, 
            MessageGroupId = groupId
         }; 
         if (attributeValue != null) 
         { 
             // Add the string attribute if it exists. 
             publishRequest.MessageAttributes = 
                 new Dictionary<string, MessageAttributeValue> 
\overline{a} { attributeName!, new MessageAttributeValue() { StringValue = 
 attributeValue, DataType = "String"} } 
\hspace{1.5cm} } ;
         } 
         var publishResponse = await 
 _amazonSNSClient.PublishAsync(publishRequest); 
         return publishResponse.MessageId; 
    }
```
• For API details, see [Publish](https://docs.aws.amazon.com/goto/DotNetSDKV3/sns-2010-03-31/Publish) in *AWS SDK for .NET API Reference*.

#### $C++$

## **SDK for C++**

## **Note**

```
//! Send a message to an Amazon Simple Notification Service (Amazon SNS) topic.
/*! 
   \param message: The message to publish. 
   \param topicARN: The Amazon Resource Name (ARN) for an Amazon SNS topic. 
  \param clientConfiguration: AWS client configuration. 
  \return bool: Function succeeded. 
  */
bool AwsDoc::SNS::publishToTopic(const Aws::String &message, 
                                    const Aws::String &topicARN, 
                                    const Aws::Client::ClientConfiguration 
  &clientConfiguration) { 
     Aws::SNS::SNSClient snsClient(clientConfiguration); 
     Aws::SNS::Model::PublishRequest request; 
     request.SetMessage(message); 
     request.SetTopicArn(topicARN); 
     const Aws::SNS::Model::PublishOutcome outcome = snsClient.Publish(request); 
     if (outcome.IsSuccess()) { 
         std::cout << "Message published successfully with id '" 
                    << outcome.GetResult().GetMessageId() << "'." << std::endl; 
     } 
     else { 
         std::cerr << "Error while publishing message " 
                    << outcome.GetError().GetMessage() 
                    << std::endl; 
     } 
     return outcome.IsSuccess();
}
```
Publish a message with an attribute.

```
 static const Aws::String TONE_ATTRIBUTE("tone"); 
         static const Aws::Vector<Aws::String> TONES = {"cheerful", "funny", 
 "serious", 
                                                          "sincere"}; 
         Aws::Client::ClientConfiguration clientConfig; 
         // Optional: Set to the AWS Region (overrides config file). 
         // clientConfig.region = "us-east-1"; 
    Aws::SNS::SNSClient snsClient(clientConfiguration); 
         Aws::SNS::Model::PublishRequest request; 
         request.SetTopicArn(topicARN); 
         Aws::String message = askQuestion("Enter a message text to publish. "); 
         request.SetMessage(message); 
         if (filteringMessages && askYesNoQuestion( 
                "Add an attribute to this message? (y/n) ")) {
            for (size_t i = 0; i < TONES.size(); ++i) {
                std::cout << " " << (i + 1) << ". " << TONES[i] << std::end1;
 } 
             int selection = askQuestionForIntRange( 
                     "Enter a number for an attribute. ", 
                     1, static_cast<int>(TONES.size())); 
             Aws::SNS::Model::MessageAttributeValue messageAttributeValue; 
             messageAttributeValue.SetDataType("String"); 
            messageAttributeValue.SetStringValue(TONES[selection - 1]);
             request.AddMessageAttributes(TONE_ATTRIBUTE, messageAttributeValue); 
         } 
         Aws::SNS::Model::PublishOutcome outcome = snsClient.Publish(request); 
         if (outcome.IsSuccess()) { 
             std::cout << "Your message was successfully published." << std::endl; 
         } 
         else { 
             std::cerr << "Error with TopicsAndQueues::Publish. " 
                       << outcome.GetError().GetMessage() 
                        << std::endl; 
             cleanUp(topicARN, 
                     queueURLS,
```

```
 subscriptionARNS, 
                snsClient, 
                sqsClient); 
     return false; 
 }
```
• For API details, see [Publish](https://docs.aws.amazon.com/goto/SdkForCpp/sns-2010-03-31/Publish) in *AWS SDK for C++ API Reference*.

#### CLI

### **AWS CLI**

#### **Example 1: To publish a message to a topic**

The following publish example publishes the specified message to the specified SNS topic. The message comes from a text file, which enables you to include line breaks.

```
aws sns publish \ 
     --topic-arn "arn:aws:sns:us-west-2:123456789012:my-topic" \ 
     --message file://message.txt
```
Contents of message.txt:

Hello World Second Line

#### Output:

```
{ 
     "MessageId": "123a45b6-7890-12c3-45d6-111122223333"
}
```
#### **Example 2: To publish an SMS message to a phone number**

The following publish example publishes the message Hello world! to the phone number +1-555-555-0100.

```
aws sns publish \ 
     --message "Hello world!" \
```

```
 --phone-number +1-555-555-0100
```
#### Output:

```
{ 
     "MessageId": "123a45b6-7890-12c3-45d6-333322221111"
}
```
• For API details, see [Publish](https://awscli.amazonaws.com/v2/documentation/api/latest/reference/sns/publish.html) in *AWS CLI Command Reference*.

### Go

### **SDK for Go V2**

### **A** Note

```
// SnsActions encapsulates the Amazon Simple Notification Service (Amazon SNS) 
  actions
// used in the examples.
type SnsActions struct { 
  SnsClient *sns.Client
}
// Publish publishes a message to an Amazon SNS topic. The message is then sent 
  to all
// subscribers. When the topic is a FIFO topic, the message must also contain a 
  group ID
// and, when ID-based deduplication is used, a deduplication ID. An optional key-
value
// filter attribute can be specified so that the message can be filtered 
  according to
// a filter policy.
func (actor SnsActions) Publish(topicArn string, message string, groupId string, 
  dedupId string, filterKey string, filterValue string) error {
```

```
 publishInput := sns.PublishInput{TopicArn: aws.String(topicArn), Message: 
  aws.String(message)} 
 if groupId != "" {
   publishInput.MessageGroupId = aws.String(groupId) 
  } 
 if dedupId != "" {
   publishInput.MessageDeduplicationId = aws.String(dedupId) 
  } 
  if filterKey != "" && filterValue != "" { 
   publishInput.MessageAttributes = map[string]types.MessageAttributeValue{ 
    filterKey: {DataType: aws.String("String"), StringValue: 
  aws.String(filterValue)}, 
   } 
  } 
  _, err := actor.SnsClient.Publish(context.TODO(), &publishInput) 
 if err != nil {
  log.Printf("Couldn't publish message to topic %v. Here's why: %v", topicArn, 
 err) 
  } 
 return err
}
```
• For API details, see [Publish](https://pkg.go.dev/github.com/aws/aws-sdk-go-v2/service/sns#Client.Publish) in *AWS SDK for Go API Reference*.

### Java

### **SDK for Java 2.x**

#### **A** Note

```
import software.amazon.awssdk.regions.Region;
import software.amazon.awssdk.services.sns.SnsClient;
import software.amazon.awssdk.services.sns.model.PublishRequest;
import software.amazon.awssdk.services.sns.model.PublishResponse;
import software.amazon.awssdk.services.sns.model.SnsException;
```

```
/** 
  * Before running this Java V2 code example, set up your development 
  * environment, including your credentials. 
 * 
  * For more information, see the following documentation topic: 
 * 
  * https://docs.aws.amazon.com/sdk-for-java/latest/developer-guide/get-
started.html 
  */
public class PublishTopic { 
     public static void main(String[] args) { 
         final String usage = """ 
                 Usage: <message> <topicArn>
                  Where: 
                     message - The message text to send. 
                     topicArn - The ARN of the topic to publish. 
                  """; 
        if (args.length != 2) {
             System.out.println(usage); 
             System.exit(1); 
         } 
         String message = args[0]; 
         String topicArn = args[1]; 
         SnsClient snsClient = SnsClient.builder() 
                  .region(Region.US_EAST_1) 
                 .buid() pubTopic(snsClient, message, topicArn); 
         snsClient.close(); 
     } 
     public static void pubTopic(SnsClient snsClient, String message, String 
  topicArn) { 
         try { 
             PublishRequest request = PublishRequest.builder() 
                      .message(message) 
                      .topicArn(topicArn) 
                      .build(); 
             PublishResponse result = snsClient.publish(request); 
             System.out
```

```
 .println(result.messageId() + " Message sent. Status is " + 
  result.sdkHttpResponse().statusCode()); 
         } catch (SnsException e) { 
              System.err.println(e.awsErrorDetails().errorMessage()); 
              System.exit(1); 
         } 
     }
}
```
• For API details, see [Publish](https://docs.aws.amazon.com/goto/SdkForJavaV2/sns-2010-03-31/Publish) in *AWS SDK for Java 2.x API Reference*.

### **JavaScript**

## **SDK for JavaScript (v3)**

### **(i)** Note

There's more on GitHub. Find the complete example and learn how to set up and run in the AWS Code Examples [Repository.](https://github.com/awsdocs/aws-doc-sdk-examples/tree/main/javascriptv3/example_code/sns#code-examples)

Create the client in a separate module and export it.

import { SNSClient } from "@aws-sdk/client-sns";

// The AWS Region can be provided here using the `region` property. If you leave it blank // the SDK will default to the region set in your AWS config. export const snsClient = new SNSClient $($ });

Import the SDK and client modules and call the API.

```
import { PublishCommand } from "@aws-sdk/client-sns";
import { snsClient } from "../libs/snsClient.js";
/** 
  * @param {string | Record<string, any>} message - The message to send. Can be a 
 plain string or an object
```

```
 * if you are using the `json` 
  `MessageStructure`. 
  * @param {string} topicArn - The ARN of the topic to which you would like to 
 publish. 
  */
export const publish = async ( 
  message = "Hello from SNS!", 
  topicArn = "TOPIC_ARN",
) => {
  const response = await snsClient.send( 
     new PublishCommand({ 
      Message: message, 
      TopicArn: topicArn, 
    }), 
  ); 
  console.log(response); 
  // { 
  // '$metadata': { 
  // httpStatusCode: 200, 
  // requestId: 'e7f77526-e295-5325-9ee4-281a43ad1f05', 
  // extendedRequestId: undefined, 
  // cfId: undefined, 
  // attempts: 1, 
  // totalRetryDelay: 0 
 // \rightarrow // MessageId: 'xxxxxxxx-xxxx-xxxx-xxxx-xxxxxxxxxxxx' 
  // } 
  return response;
};
```
Publish a message to a topic with group, duplication, and attribute options.

```
 async publishMessages() { 
   const message = await this.prompter.input({ 
     message: MESSAGES.publishMessagePrompt, 
  }); 
   let groupId, deduplicationId, choices; 
   if (this.isFifo) { 
     await this.logger.log(MESSAGES.groupIdNotice); 
     groupId = await this.prompter.input({
```

```
 message: MESSAGES.groupIdPrompt, 
       }); 
       if (this.autoDedup === false) { 
         await this.logger.log(MESSAGES.deduplicationIdNotice); 
        deduplicationId = await this.prompter.input(\{ message: MESSAGES.deduplicationIdPrompt, 
         }); 
       } 
       choices = await this.prompter.checkbox({ 
         message: MESSAGES.messageAttributesPrompt, 
         choices: toneChoices, 
       }); 
     } 
     await this.snsClient.send( 
       new PublishCommand({ 
         TopicArn: this.topicArn, 
         Message: message, 
         ...(groupId 
           ? { 
                MessageGroupId: groupId, 
 } 
          : \{ \}),
         ...(deduplicationId 
           ? { 
                MessageDeduplicationId: deduplicationId, 
 } 
          : \{ \}),
         ...(choices 
           ? { 
                MessageAttributes: { 
                  tone: { 
                    DataType: "String.Array", 
                    StringValue: JSON.stringify(choices), 
                  }, 
                }, 
 } 
           : {}), 
       }), 
     ); 
     const publishAnother = await this.prompter.confirm({
```

```
 message: MESSAGES.publishAnother, 
   }); 
   if (publishAnother) { 
     await this.publishMessages(); 
   } 
 }
```
- For more information, see AWS SDK for [JavaScript](https://docs.aws.amazon.com/sdk-for-javascript/v3/developer-guide/sns-examples-publishing-messages.html) Developer Guide.
- For API details, see [Publish](https://docs.aws.amazon.com/AWSJavaScriptSDK/v3/latest/client/sns/command/PublishCommand) in *AWS SDK for JavaScript API Reference*.

### Kotlin

## **SDK for Kotlin**

## **A** Note

There's more on GitHub. Find the complete example and learn how to set up and run in the AWS Code Examples [Repository.](https://github.com/awsdocs/aws-doc-sdk-examples/tree/main/kotlin/services/secretsmanager#code-examples)

```
suspend fun pubTopic( 
     topicArnVal: String, 
     messageVal: String,
) { 
     val request = 
         PublishRequest { 
              message = messageVal 
              topicArn = topicArnVal 
         } 
     SnsClient { region = "us-east-1" }.use { snsClient -> 
         val result = snsClient.publish(request) 
         println("${result.messageId} message sent.") 
     }
}
```
• For API details, see [Publish](https://sdk.amazonaws.com/kotlin/api/latest/index.html) in *AWS SDK for Kotlin API reference*.

#### PHP

## **SDK for PHP**

### **(i)** Note

```
require 'vendor/autoload.php';
use Aws\Exception\AwsException;
use Aws\Sns\SnsClient;
/** 
  * Sends a message to an Amazon SNS topic. 
 * 
  * This code expects that you have AWS credentials set up per: 
  * https://docs.aws.amazon.com/sdk-for-php/v3/developer-guide/
guide_credentials.html 
  */
$SnSclient = new SnsClient([ 
     'profile' => 'default', 
     'region' => 'us-east-1', 
     'version' => '2010-03-31'
]);
$message = 'This message is sent from a Amazon SNS code sample.';
$topic = 'arn:aws:sns:us-east-1:111122223333:MyTopic';
try { 
     $result = $SnSclient->publish([ 
         'Message' => $message, 
         'TopicArn' => $topic, 
     ]); 
     var_dump($result);
} catch (AwsException $e) { 
     // output error message if fails 
     error_log($e->getMessage());
```
}

- For more information, see AWS SDK for PHP [Developer](https://docs.aws.amazon.com/sdk-for-php/v3/developer-guide/sns-examples-subscribing-unsubscribing-topics.html#publish-a-message-to-an-sns-topic) Guide.
- For API details, see [Publish](https://docs.aws.amazon.com/goto/SdkForPHPV3/sns-2010-03-31/Publish) in *AWS SDK for PHP API Reference*.

#### PowerShell

### **Tools for PowerShell**

**Example 1: This example shows publishing a message with a single MessageAttribute declared inline.**

```
Publish-SNSMessage -TopicArn "arn:aws:sns:us-west-2:123456789012:my-topic" -
Message "Hello" -MessageAttribute 
  @{'City'=[Amazon.SimpleNotificationService.Model.MessageAttributeValue]@{DataType='String'; 
  StringValue ='AnyCity'}}
```
## **Example 2: This example shows publishing a message with multiple MessageAttributes declared in advance.**

```
$cityAttributeValue = New-Object 
  Amazon.SimpleNotificationService.Model.MessageAttributeValue
$cityAttributeValue.DataType = "String"
$cityAttributeValue.StringValue = "AnyCity"
$populationAttributeValue = New-Object 
 Amazon.SimpleNotificationService.Model.MessageAttributeValue
$populationAttributeValue.DataType = "Number"
$populationAttributeValue.StringValue = "1250800"
$messageAttributes = New-Object System.Collections.Hashtable
$messageAttributes.Add("City", $cityAttributeValue)
$messageAttributes.Add("Population", $populationAttributeValue)
Publish-SNSMessage -TopicArn "arn:aws:sns:us-west-2:123456789012:my-topic" -
Message "Hello" -MessageAttribute $messageAttributes
```
• For API details, see [Publish](https://docs.aws.amazon.com/powershell/latest/reference) in *AWS Tools for PowerShell Cmdlet Reference*.
# Python

# **SDK for Python (Boto3)**

# **A** Note

There's more on GitHub. Find the complete example and learn how to set up and run in the AWS Code Examples [Repository.](https://github.com/awsdocs/aws-doc-sdk-examples/tree/main/python/example_code/sns#code-examples)

Publish a message with attributes so that a subscription can filter based on attributes.

```
class SnsWrapper: 
     """Encapsulates Amazon SNS topic and subscription functions.""" 
     def __init__(self, sns_resource): 
 """ 
         :param sns_resource: A Boto3 Amazon SNS resource. 
         """ 
         self.sns_resource = sns_resource 
     @staticmethod 
     def publish_message(topic, message, attributes): 
 """ 
         Publishes a message, with attributes, to a topic. Subscriptions can be 
 filtered 
         based on message attributes so that a subscription receives messages only 
         when specified attributes are present. 
         :param topic: The topic to publish to. 
         :param message: The message to publish. 
         :param attributes: The key-value attributes to attach to the message. 
 Values 
                             must be either `str` or `bytes`. 
         :return: The ID of the message. 
         """ 
         try: 
            att_dict = \{\} for key, value in attributes.items(): 
                 if isinstance(value, str): 
                      att_dict[key] = {"DataType": "String", "StringValue": value} 
                 elif isinstance(value, bytes):
```

```
 att_dict[key] = {"DataType": "Binary", "BinaryValue": value} 
             response = topic.publish(Message=message, MessageAttributes=att_dict) 
             message_id = response["MessageId"] 
             logger.info( 
                 "Published message with attributes %s to topic %s.", 
                 attributes, 
                 topic.arn, 
) except ClientError: 
             logger.exception("Couldn't publish message to topic %s.", topic.arn) 
             raise 
        else: 
             return message_id
```
Publish a message that takes different forms based on the protocol of the subscriber.

```
class SnsWrapper: 
     """Encapsulates Amazon SNS topic and subscription functions.""" 
     def __init__(self, sns_resource): 
        "" ""
         :param sns_resource: A Boto3 Amazon SNS resource. 
         """ 
         self.sns_resource = sns_resource 
     @staticmethod 
     def publish_multi_message( 
         topic, subject, default_message, sms_message, email_message 
     ): 
         """ 
         Publishes a multi-format message to a topic. A multi-format message takes 
         different forms based on the protocol of the subscriber. For example, 
         an SMS subscriber might receive a short version of the message 
         while an email subscriber could receive a longer version. 
         :param topic: The topic to publish to. 
         :param subject: The subject of the message. 
         :param default_message: The default version of the message. This version 
 is
```

```
 sent to subscribers that have protocols that are 
 not 
                                 otherwise specified in the structured message. 
         :param sms_message: The version of the message sent to SMS subscribers. 
         :param email_message: The version of the message sent to email 
 subscribers. 
         :return: The ID of the message. 
 """ 
        try: 
            message = {
                 "default": default_message, 
                 "sms": sms_message, 
                 "email": email_message, 
 } 
             response = topic.publish( 
                 Message=json.dumps(message), Subject=subject, 
 MessageStructure="json" 
) message_id = response["MessageId"] 
             logger.info("Published multi-format message to topic %s.", topic.arn) 
         except ClientError: 
             logger.exception("Couldn't publish message to topic %s.", topic.arn) 
             raise 
         else: 
             return message_id
```
• For API details, see [Publish](https://docs.aws.amazon.com/goto/boto3/sns-2010-03-31/Publish) in *AWS SDK for Python (Boto3) API Reference*.

### Ruby

### **SDK for Ruby**

### **A** Note

```
# Service class for sending messages using Amazon Simple Notification Service 
  (SNS)
class SnsMessageSender 
   # Initializes the SnsMessageSender with an SNS client 
   # 
   # @param sns_client [Aws::SNS::Client] The SNS client 
  def initialize(sns_client) 
     @sns_client = sns_client 
     @logger = Logger.new($stdout) 
  end 
  # Sends a message to a specified SNS topic 
   # 
   # @param topic_arn [String] The ARN of the SNS topic 
   # @param message [String] The message to send 
   # @return [Boolean] true if message was successfully sent, false otherwise 
  def send_message(topic_arn, message) 
     @sns_client.publish(topic_arn: topic_arn, message: message) 
     @logger.info("Message sent successfully to #{topic_arn}.") 
     true 
  rescue Aws::SNS::Errors::ServiceError => e 
     @logger.error("Error while sending the message: #{e.message}") 
     false 
   end
end
# Example usage:
if $PROGRAM_NAME == IFLE_ topic_arn = "SNS_TOPIC_ARN" # Should be replaced with a real topic ARN 
 message = "MESSAGE" # Should be replaced with the actual message
  content 
  sns_client = Aws::SNS::Client.new 
  message_sender = SnsMessageSender.new(sns_client) 
  @logger.info("Sending message.") 
   unless message_sender.send_message(topic_arn, message) 
     @logger.error("Message sending failed. Stopping program.") 
     exit 1 
   end
end
```
- For more information, see AWS SDK for Ruby [Developer](https://docs.aws.amazon.com/sdk-for-ruby/v3/developer-guide/sns-example-send-message.html) Guide.
- For API details, see [Publish](https://docs.aws.amazon.com/goto/SdkForRubyV3/sns-2010-03-31/Publish) in *AWS SDK for Ruby API Reference*.

### Rust

## **SDK for Rust**

## *(i)* Note

```
async fn subscribe_and_publish( 
     client: &Client, 
     topic_arn: &str, 
     email_address: &str,
) -> Result<(), Error> { 
     println!("Receiving on topic with ARN: `{}`", topic_arn); 
     let rsp = client 
          .subscribe() 
          .topic_arn(topic_arn) 
          .protocol("email") 
          .endpoint(email_address) 
          .send() 
          .await?; 
     println!("Added a subscription: {:?}", rsp); 
     let rsp = client 
          .publish() 
          .topic_arn(topic_arn) 
          .message("hello sns!") 
          .send() 
          .await?; 
     println!("Published message: {:?}", rsp); 
    0k(())}
```
• For API details, see [Publish](https://docs.rs/releases/search?query=aws-sdk) in *AWS SDK for Rust API reference*.

### SAP ABAP

### **SDK for SAP ABAP**

### **A** Note

There's more on GitHub. Find the complete example and learn how to set up and run in the AWS Code Examples [Repository.](https://github.com/awsdocs/aws-doc-sdk-examples/tree/main/sap-abap/services/sns#code-examples)

```
 TRY. 
        oo_result = lo_sns->publish( " oo_result is returned for 
 testing purposes. " 
          iv_topicarn = iv_topic_arn 
          iv_message = iv_message 
        ). 
        MESSAGE 'Message published to SNS topic.' TYPE 'I'. 
      CATCH /aws1/cx_snsnotfoundexception. 
        MESSAGE 'Topic does not exist.' TYPE 'E'. 
    ENDTRY.
```
• For API details, see [Publish](https://docs.aws.amazon.com/sdk-for-sap-abap/v1/api/latest/index.html) in *AWS SDK for SAP ABAP API reference*.

For a complete list of AWS SDK developer guides and code examples, see Using [Amazon](#page-18-0) SNS with an [AWS](#page-18-0) SDK. This topic also includes information about getting started and details about previous SDK versions.

# **Use SetSMSAttributes with an AWS SDK or CLI**

The following code examples show how to use SetSMSAttributes.

### $C++$

# **SDK for C++**

## **Note**

There's more on GitHub. Find the complete example and learn how to set up and run in the AWS Code Examples [Repository.](https://github.com/awsdocs/aws-doc-sdk-examples/tree/main/cpp/example_code/sns#code-examples)

How to use Amazon SNS to set the DefaultSMSType attribute.

```
//! Set the default settings for sending SMS messages.
/*! 
   \param smsType: The type of SMS message that you will send by default. 
   \param clientConfiguration: AWS client configuration. 
   \return bool: Function succeeded. 
  */
bool AwsDoc::SNS::setSMSType(const Aws::String &smsType, 
                                const Aws::Client::ClientConfiguration 
  &clientConfiguration) { 
     Aws::SNS::SNSClient snsClient(clientConfiguration); 
     Aws::SNS::Model::SetSMSAttributesRequest request; 
     request.AddAttributes("DefaultSMSType", smsType); 
     const Aws::SNS::Model::SetSMSAttributesOutcome outcome = 
  snsClient.SetSMSAttributes( 
             request); 
     if (outcome.IsSuccess()) { 
         std::cout << "SMS Type set successfully " << std::endl; 
     } 
     else { 
         std::cerr << "Error while setting SMS Type: '" 
                    << outcome.GetError().GetMessage() 
                    << "'" << std::endl; 
     } 
     return outcome.IsSuccess();
}
```
• For API details, see [SetSMSAttributes](https://docs.aws.amazon.com/goto/SdkForCpp/sns-2010-03-31/SetSMSAttributes) in *AWS SDK for C++ API Reference*.

## CLI

## **AWS CLI**

### **To set SMS message attributes**

The following set-sms-attributes example sets the default sender ID for SMS messages to MyName.

```
aws sns set-sms-attributes \ 
     --attributes DefaultSenderID=MyName
```
This command produces no output.

• For API details, see [SetSMSAttributes](https://awscli.amazonaws.com/v2/documentation/api/latest/reference/sns/set-sms-attributes.html) in *AWS CLI Command Reference*.

### Java

## **SDK for Java 2.x**

## **A** Note

```
import software.amazon.awssdk.regions.Region;
import software.amazon.awssdk.services.sns.SnsClient;
import software.amazon.awssdk.services.sns.model.SetSmsAttributesRequest;
import software.amazon.awssdk.services.sns.model.SetSmsAttributesResponse;
import software.amazon.awssdk.services.sns.model.SnsException;
import java.util.HashMap;
/** 
  * Before running this Java V2 code example, set up your development 
  * environment, including your credentials. 
 * 
  * For more information, see the following documentation topic:
```

```
 * 
  * https://docs.aws.amazon.com/sdk-for-java/latest/developer-guide/get-
started.html 
  */
public class SetSMSAttributes { 
     public static void main(String[] args) { 
         HashMap<String, String> attributes = new HashMap<>(1); 
         attributes.put("DefaultSMSType", "Transactional"); 
         attributes.put("UsageReportS3Bucket", "janbucket"); 
         SnsClient snsClient = SnsClient.builder() 
                  .region(Region.US_EAST_1) 
                 .build();
         setSNSAttributes(snsClient, attributes); 
         snsClient.close(); 
     } 
    public static void setSNSAttributes(SnsClient snsClient, HashMap<String,
  String> attributes) { 
         try { 
             SetSmsAttributesRequest request = SetSmsAttributesRequest.builder() 
                      .attributes(attributes) 
                      .build(); 
             SetSmsAttributesResponse result = 
  snsClient.setSMSAttributes(request); 
             System.out.println("Set default Attributes to " + attributes + ". 
  Status was " 
                      + result.sdkHttpResponse().statusCode()); 
         } catch (SnsException e) { 
             System.err.println(e.awsErrorDetails().errorMessage()); 
             System.exit(1); 
         } 
     }
}
```
• For API details, see [SetSMSAttributes](https://docs.aws.amazon.com/goto/SdkForJavaV2/sns-2010-03-31/SetSMSAttributes) in *AWS SDK for Java 2.x API Reference*.

## **JavaScript**

# **SDK for JavaScript (v3)**

# **A** Note

There's more on GitHub. Find the complete example and learn how to set up and run in the AWS Code Examples [Repository.](https://github.com/awsdocs/aws-doc-sdk-examples/tree/main/javascriptv3/example_code/sns#code-examples)

Create the client in a separate module and export it.

```
import { SNSClient } from "@aws-sdk/client-sns";
// The AWS Region can be provided here using the `region` property. If you leave 
  it blank
// the SDK will default to the region set in your AWS config.
export const snsClient = new SNSClient(});
```
Import the SDK and client modules and call the API.

```
import { SetSMSAttributesCommand } from "@aws-sdk/client-sns";
import { snsClient } from "../libs/snsClient.js";
/** 
  * @param {"Transactional" | "Promotional"} defaultSmsType 
  */
export const setSmsType = async (defaultSmsType = "Transactional") => { 
   const response = await snsClient.send( 
     new SetSMSAttributesCommand({ 
       attributes: { 
         // Promotional – (Default) Noncritical messages, such as marketing 
 messages. 
         // Transactional – Critical messages that support customer transactions, 
         // such as one-time passcodes for multi-factor authentication. 
         DefaultSMSType: defaultSmsType, 
       }, 
     }), 
   ); 
   console.log(response); 
   // {
```

```
 // '$metadata': { 
  // httpStatusCode: 200, 
  // requestId: '1885b977-2d7e-535e-8214-e44be727e265', 
  // extendedRequestId: undefined, 
  // cfId: undefined, 
  // attempts: 1, 
  // totalRetryDelay: 0 
 // }
  // } 
  return response;
};
```
- For more information, see AWS SDK for [JavaScript](https://docs.aws.amazon.com/sdk-for-javascript/v3/developer-guide/sns-examples-sending-sms.html#sending-sms-setattributes) Developer Guide.
- For API details, see [SetSMSAttributes](https://docs.aws.amazon.com/AWSJavaScriptSDK/v3/latest/client/sns/command/SetSMSAttributesCommand) in *AWS SDK for JavaScript API Reference*.

### PHP

## **SDK for PHP**

## **A** Note

```
$SnSclient = new SnsClient([ 
     'profile' => 'default', 
    'region' => 'us-east-1',
     'version' => '2010-03-31'
]);
try { 
     $result = $SnSclient->SetSMSAttributes([ 
          'attributes' => [ 
              'DefaultSMSType' => 'Transactional', 
         ], 
     ]); 
     var_dump($result);
} catch (AwsException $e) { 
     // output error message if fails
```
}

```
 error_log($e->getMessage());
```
- For more information, see AWS SDK for PHP [Developer](https://docs.aws.amazon.com/sdk-for-php/v3/developer-guide/sns-examples-sending-sms.html#set-sms-attributes) Guide.
- For API details, see [SetSMSAttributes](https://docs.aws.amazon.com/goto/SdkForPHPV3/sns-2010-03-31/SetSMSAttributes) in *AWS SDK for PHP API Reference*.

For a complete list of AWS SDK developer guides and code examples, see Using [Amazon](#page-18-0) SNS with an [AWS](#page-18-0) SDK. This topic also includes information about getting started and details about previous SDK versions.

# **Use SetSubscriptionAttributes with an AWS SDK or CLI**

The following code examples show how to use SetSubscriptionAttributes.

## CLI

## **AWS CLI**

### **To set subscription attributes**

The following set-subscription-attributes example sets the RawMessageDelivery attribute to an SQS subscription.

```
aws sns set-subscription-attributes \ 
     --subscription-arn arn:aws:sns:us-
east-1:123456789012:mytopic:f248de18-2cf6-578c-8592-b6f1eaa877dc \ 
     --attribute-name RawMessageDelivery \ 
     --attribute-value true
```
This command produces no output.

The following set-subscription-attributes example sets a FilterPolicy attribute to an SQS subscription.

```
aws sns set-subscription-attributes \ 
     --subscription-arn arn:aws:sns:us-
east-1:123456789012:mytopic:f248de18-2cf6-578c-8592-b6f1eaa877dc \ 
     --attribute-name FilterPolicy \ 
     --attribute-value "{ \"anyMandatoryKey\": [\"any\", \"of\", \"these\"] }"
```
This command produces no output.

The following set-subscription-attributes example removes the FilterPolicy attribute from an SQS subscription.

```
aws sns set-subscription-attributes \ 
     --subscription-arn arn:aws:sns:us-
east-1:123456789012:mytopic:f248de18-2cf6-578c-8592-b6f1eaa877dc \ 
     --attribute-name FilterPolicy \ 
     --attribute-value "{}"
```
This command produces no output.

• For API details, see [SetSubscriptionAttributes](https://awscli.amazonaws.com/v2/documentation/api/latest/reference/sns/set-subscription-attributes.html) in *AWS CLI Command Reference*.

#### Java

### **SDK for Java 2.x**

#### **Note**

```
import software.amazon.awssdk.regions.Region;
import software.amazon.awssdk.services.sns.SnsClient;
import software.amazon.awssdk.services.sns.model.SnsException;
import java.util.ArrayList;
/** 
  * Before running this Java V2 code example, set up your development 
  * environment, including your credentials. 
 * 
  * For more information, see the following documentation topic: 
 * 
 * https://docs.aws.amazon.com/sdk-for-java/latest/developer-guide/get-
started.html 
 */
public class UseMessageFilterPolicy { 
     public static void main(String[] args) { 
         final String usage = """
```

```
Usage: <subscriptionArn>
             Where: 
                 subscriptionArn - The ARN of a subscription. 
             """; 
    if (args.length != 1) {
         System.out.println(usage); 
         System.exit(1); 
     } 
    String subscriptionArn = args[0];
     SnsClient snsClient = SnsClient.builder() 
              .region(Region.US_EAST_1) 
            .build();
     usePolicy(snsClient, subscriptionArn); 
     snsClient.close(); 
 } 
 public static void usePolicy(SnsClient snsClient, String subscriptionArn) { 
     try { 
        SNSMessageFilterPolicy fp = new SNSMessageFilterPolicy();
         // Add a filter policy attribute with a single value 
         fp.addAttribute("store", "example_corp"); 
         fp.addAttribute("event", "order_placed"); 
         // Add a prefix attribute 
         fp.addAttributePrefix("customer_interests", "bas"); 
         // Add an anything-but attribute 
         fp.addAttributeAnythingBut("customer_interests", "baseball"); 
         // Add a filter policy attribute with a list of values 
         ArrayList<String> attributeValues = new ArrayList<>(); 
         attributeValues.add("rugby"); 
         attributeValues.add("soccer"); 
         attributeValues.add("hockey"); 
         fp.addAttribute("customer_interests", attributeValues); 
         // Add a numeric attribute 
         fp.addAttribute("price_usd", "=", 0);
```

```
SetSubscriptionAttributes 831
```

```
 // Add a numeric attribute with a range 
             fp.addAttributeRange("price_usd", ">", 0, "<=", 100); 
             // Apply the filter policy attributes to an Amazon SNS subscription 
             fp.apply(snsClient, subscriptionArn); 
         } catch (SnsException e) { 
             System.err.println(e.awsErrorDetails().errorMessage()); 
             System.exit(1); 
         } 
     }
}
```
• For API details, see [SetSubscriptionAttributes](https://docs.aws.amazon.com/goto/SdkForJavaV2/sns-2010-03-31/SetSubscriptionAttributes) in *AWS SDK for Java 2.x API Reference*.

## Python

## **SDK for Python (Boto3)**

### **A** Note

```
class SnsWrapper: 
     """Encapsulates Amazon SNS topic and subscription functions.""" 
     def __init__(self, sns_resource): 
 """ 
         :param sns_resource: A Boto3 Amazon SNS resource. 
        "''" self.sns_resource = sns_resource 
     @staticmethod 
     def add_subscription_filter(subscription, attributes): 
        "" ""
         Adds a filter policy to a subscription. A filter policy is a key and a
```

```
 list of values that are allowed. When a message is published, it must 
 have an 
        attribute that passes the filter or it will not be sent to the 
 subscription. 
         :param subscription: The subscription the filter policy is attached to. 
         :param attributes: A dictionary of key-value pairs that define the 
 filter. 
 """ 
        try: 
            att_policy = {key: [value] for key, value in attributes.items()} 
            subscription.set_attributes( 
                 AttributeName="FilterPolicy", 
 AttributeValue=json.dumps(att_policy) 
) logger.info("Added filter to subscription %s.", subscription.arn) 
        except ClientError: 
            logger.exception( 
                 "Couldn't add filter to subscription %s.", subscription.arn 
) raise
```
• For API details, see [SetSubscriptionAttributes](https://docs.aws.amazon.com/goto/boto3/sns-2010-03-31/SetSubscriptionAttributes) in *AWS SDK for Python (Boto3) API Reference*.

For a complete list of AWS SDK developer guides and code examples, see Using [Amazon](#page-18-0) SNS with an [AWS](#page-18-0) SDK. This topic also includes information about getting started and details about previous SDK versions.

# **Use SetSubscriptionAttributesRedrivePolicy with an AWS SDK or CLI**

The following code example shows how to use SetSubscriptionAttributesRedrivePolicy.

### Java

### **SDK for Java 1.x**

### **Note**

There's more on GitHub. Find the complete example and learn how to set up and run in the AWS Code Examples [Repository.](https://github.com/awsdocs/aws-doc-sdk-examples/tree/main/java/example_code/sns#code-examples)

```
// Specify the ARN of the Amazon SNS subscription.
String subscriptionArn = 
     "arn:aws:sns:us-east-2:123456789012:MyEndpoint:1234a567-
bc89-012d-3e45-6fg7h890123i";
// Specify the ARN of the Amazon SQS queue to use as a dead-letter queue.
String redrivePolicy = 
     "{\"deadLetterTargetArn\":\"arn:aws:sqs:us-
east-2:123456789012:MyDeadLetterQueue\"}";
// Set the specified Amazon SQS queue as a dead-letter queue
// of the specified Amazon SNS subscription by setting the RedrivePolicy 
  attribute.
SetSubscriptionAttributesRequest request = new SetSubscriptionAttributesRequest() 
     .withSubscriptionArn(subscriptionArn) 
     .withAttributeName("RedrivePolicy") 
     .withAttributeValue(redrivePolicy);
sns.setSubscriptionAttributes(request);
```
For a complete list of AWS SDK developer guides and code examples, see Using [Amazon](#page-18-0) SNS with an [AWS](#page-18-0) SDK. This topic also includes information about getting started and details about previous SDK versions.

# **Use SetTopicAttributes with an AWS SDK or CLI**

The following code examples show how to use SetTopicAttributes.

## CLI

# **AWS CLI**

## **To set an attribute for a topic**

The following set-topic-attributes example sets the DisplayName attribute for the specified topic.

```
aws sns set-topic-attributes \ 
     --topic-arn arn:aws:sns:us-west-2:123456789012:MyTopic \ 
     --attribute-name DisplayName \ 
     --attribute-value MyTopicDisplayName
```
This command produces no output.

• For API details, see [SetTopicAttributes](https://awscli.amazonaws.com/v2/documentation/api/latest/reference/sns/set-topic-attributes.html) in *AWS CLI Command Reference*.

### Java

## **SDK for Java 2.x**

### **Note**

```
import software.amazon.awssdk.regions.Region;
import software.amazon.awssdk.services.sns.SnsClient;
import software.amazon.awssdk.services.sns.model.SetTopicAttributesRequest;
import software.amazon.awssdk.services.sns.model.SetTopicAttributesResponse;
import software.amazon.awssdk.services.sns.model.SnsException;
/** 
  * Before running this Java V2 code example, set up your development 
  * environment, including your credentials. 
 * 
  * For more information, see the following documentation topic: 
 * 
  * https://docs.aws.amazon.com/sdk-for-java/latest/developer-guide/get-
started.html
```
\*/

```
public class SetTopicAttributes { 
     public static void main(String[] args) { 
         final String usage = """ 
                 Usage: <attribute> <topicArn> <value>
                  Where: 
                     attribute - The attribute action to use. Valid parameters are: 
 Policy | DisplayName | DeliveryPolicy . 
                     topicArn - The ARN of the topic.\s 
                     value - The value for the attribute. 
                  """; 
        if (args.length < 3) {
             System.out.println(usage); 
             System.exit(1); 
         } 
         String attribute = args[0]; 
         String topicArn = args[1]; 
         String value = args[2]; 
         SnsClient snsClient = SnsClient.builder() 
                  .region(Region.US_EAST_1) 
                  .build(); 
         setTopAttr(snsClient, attribute, topicArn, value); 
         snsClient.close(); 
     } 
     public static void setTopAttr(SnsClient snsClient, String attribute, String 
 topicArn, String value) { 
         try { 
             SetTopicAttributesRequest request = 
 SetTopicAttributesRequest.builder() 
                      .attributeName(attribute) 
                      .attributeValue(value) 
                      .topicArn(topicArn) 
                      .build(); 
             SetTopicAttributesResponse result = 
  snsClient.setTopicAttributes(request);
```

```
 System.out.println( 
                      "\n\nStatus was " + result.sdkHttpResponse().statusCode() + 
  "\n\nTopic " + request.topicArn() 
                               + " updated " + request.attributeName() + " to " + 
  request.attributeValue()); 
         } catch (SnsException e) { 
              System.err.println(e.awsErrorDetails().errorMessage()); 
              System.exit(1); 
         } 
     }
}
```
• For API details, see [SetTopicAttributes](https://docs.aws.amazon.com/goto/SdkForJavaV2/sns-2010-03-31/SetTopicAttributes) in *AWS SDK for Java 2.x API Reference*.

### **JavaScript**

## **SDK for JavaScript (v3)**

### **A** Note

There's more on GitHub. Find the complete example and learn how to set up and run in the AWS Code Examples [Repository.](https://github.com/awsdocs/aws-doc-sdk-examples/tree/main/javascriptv3/example_code/sns#code-examples)

Create the client in a separate module and export it.

```
import { SNSClient } from "@aws-sdk/client-sns";
```

```
// The AWS Region can be provided here using the `region` property. If you leave 
  it blank
// the SDK will default to the region set in your AWS config.
export const snsClient = new SNSClient({});
```
Import the SDK and client modules and call the API.

```
import { SetTopicAttributesCommand } from "@aws-sdk/client-sns";
import { snsClient } from "../libs/snsClient.js";
```

```
export const setTopicAttributes = async ( 
   topicArn = "TOPIC_ARN", 
   attributeName = "DisplayName", 
   attributeValue = "Test Topic",
) => {
   const response = await snsClient.send( 
     new SetTopicAttributesCommand({ 
       AttributeName: attributeName, 
       AttributeValue: attributeValue, 
       TopicArn: topicArn, 
     }), 
   ); 
  console.log(response); 
  // { 
  // '$metadata': { 
  // httpStatusCode: 200, 
  // requestId: 'd1b08d0e-e9a4-54c3-b8b1-d03238d2b935', 
  // extendedRequestId: undefined, 
  // cfId: undefined, 
  // attempts: 1, 
  // totalRetryDelay: 0 
 // }
  // } 
  return response;
};
```
- For more information, see AWS SDK for [JavaScript](https://docs.aws.amazon.com/sdk-for-javascript/v3/developer-guide/sns-examples-managing-topics.html#sns-examples-managing-topicsstttopicattributes) Developer Guide.
- For API details, see [SetTopicAttributes](https://docs.aws.amazon.com/AWSJavaScriptSDK/v3/latest/client/sns/command/SetTopicAttributesCommand) in *AWS SDK for JavaScript API Reference*.

Kotlin

## **SDK for Kotlin**

## **A** Note

There's more on GitHub. Find the complete example and learn how to set up and run in the AWS Code Examples [Repository.](https://github.com/awsdocs/aws-doc-sdk-examples/tree/main/kotlin/services/secretsmanager#code-examples)

suspend fun setTopAttr(

```
 attribute: String?, 
     topicArnVal: String?, 
     value: String?,
) { 
     val request = 
         SetTopicAttributesRequest { 
              attributeName = attribute 
              attributeValue = value 
              topicArn = topicArnVal 
         } 
     SnsClient { region = "us-east-1" }.use { snsClient -> 
          snsClient.setTopicAttributes(request) 
         println("Topic ${request.topicArn} was updated.") 
     }
}
```
• For API details, see [SetTopicAttributes](https://sdk.amazonaws.com/kotlin/api/latest/index.html) in *AWS SDK for Kotlin API reference*.

## PHP

### **SDK for PHP**

## **(i)** Note

```
require 'vendor/autoload.php';
use Aws\Exception\AwsException;
use Aws\Sns\SnsClient;
/** 
  * Configure the message delivery status attributes for an Amazon SNS Topic. 
 * 
  * This code expects that you have AWS credentials set up per: 
  * https://docs.aws.amazon.com/sdk-for-php/v3/developer-guide/
guide_credentials.html
```
\*/

```
$SnSclient = new SnsClient([ 
     'profile' => 'default', 
     'region' => 'us-east-1', 
     'version' => '2010-03-31'
]);
$attribute = 'Policy | DisplayName | DeliveryPolicy';
$value = 'First Topic';
$topic = 'arn:aws:sns:us-east-1:111122223333:MyTopic';
try { 
     $result = $SnSclient->setTopicAttributes([ 
         'AttributeName' => $attribute, 
         'AttributeValue' => $value, 
         'TopicArn' => $topic, 
     ]); 
     var_dump($result);
} catch (AwsException $e) { 
     // output error message if fails 
     error_log($e->getMessage());
}
```
• For API details, see [SetTopicAttributes](https://docs.aws.amazon.com/goto/SdkForPHPV3/sns-2010-03-31/SetTopicAttributes) in *AWS SDK for PHP API Reference*.

## Ruby

## **SDK for Ruby**

## **(i)** Note

```
# Service class to enable an SNS resource with a specified policy
class SnsResourceEnabler 
  # Initializes the SnsResourceEnabler with an SNS resource client 
   # 
   # @param sns_resource [Aws::SNS::Resource] The SNS resource client
```

```
 def initialize(sns_resource) 
    @sns_resource = sns_resource 
    @logger = Logger.new($stdout) 
  end 
  # Sets a policy on a specified SNS topic 
  # 
  # @param topic_arn [String] The ARN of the SNS topic 
  # @param resource_arn [String] The ARN of the resource to include in the policy 
  # @param policy_name [String] The name of the policy attribute to set 
  def enable_resource(topic_arn, resource_arn, policy_name) 
    policy = generate_policy(topic_arn, resource_arn) 
    topic = @sns_resource.topic(topic_arn) 
    topic.set_attributes({ 
                             attribute_name: policy_name, 
                             attribute_value: policy 
 }) 
    @logger.info("Policy #{policy_name} set successfully for topic 
 #{topic_arn}.") 
  rescue Aws::SNS::Errors::ServiceError => e 
    @logger.error("Failed to set policy: #{e.message}") 
  end 
  private 
  # Generates a policy string with dynamic resource ARNs 
  # 
  # @param topic_arn [String] The ARN of the SNS topic 
  # @param resource_arn [String] The ARN of the resource 
  # @return [String] The policy as a JSON string 
  def generate_policy(topic_arn, resource_arn) 
    { 
       Version: "2008-10-17", 
       Id: "__default_policy_ID", 
       Statement: [{ 
                     Sid: "__default_statement_ID", 
                     Effect: "Allow", 
                     Principal: { "AWS": "*" }, 
                     Action: ["SNS:Publish"], 
                      Resource: topic_arn, 
                     Condition: { 
                        ArnEquals: { 
                          "AWS:SourceArn": resource_arn
```

```
 } 
1 1 1 1 1 1 1
 }] 
    }.to_json 
  end
end
# Example usage:
if $PROGRAM_NAME == 'File' topic_arn = "MY_TOPIC_ARN" # Should be replaced with a real topic ARN 
  resource_arn = "MY_RESOURCE_ARN" # Should be replaced with a real resource ARN 
  policy_name = "POLICY_NAME" # Typically, this is "Policy" 
 sns_resource = Aws::SNS::Resource.new
  enabler = SnsResourceEnabler.new(sns_resource) 
  enabler.enable_resource(topic_arn, resource_arn, policy_name)
end
```
- For more information, see AWS SDK for Ruby [Developer](https://docs.aws.amazon.com/sdk-for-ruby/v3/developer-guide/sns-example-enable-resource.html) Guide.
- For API details, see [SetTopicAttributes](https://docs.aws.amazon.com/goto/SdkForRubyV3/sns-2010-03-31/SetTopicAttributes) in *AWS SDK for Ruby API Reference*.

### SAP ABAP

### **SDK for SAP ABAP**

### **A** Note

```
 TRY. 
     lo_sns->settopicattributes( 
         iv_topicarn = iv_topic_arn 
         iv_attributename = iv_attribute_name 
         iv_attributevalue = iv_attribute_value 
     ). 
     MESSAGE 'Set/updated SNS topic attributes.' TYPE 'I'. 
   CATCH /aws1/cx_snsnotfoundexception.
```

```
 MESSAGE 'Topic does not exist.' TYPE 'E'. 
 ENDTRY.
```
• For API details, see [SetTopicAttributes](https://docs.aws.amazon.com/sdk-for-sap-abap/v1/api/latest/index.html) in *AWS SDK for SAP ABAP API reference*.

For a complete list of AWS SDK developer guides and code examples, see Using [Amazon](#page-18-0) SNS with an [AWS](#page-18-0) SDK. This topic also includes information about getting started and details about previous SDK versions.

# **Use Subscribe with an AWS SDK or CLI**

The following code examples show how to use Subscribe.

Action examples are code excerpts from larger programs and must be run in context. You can see this action in context in the following code examples:

- Create and [publish](#page-899-0) to a FIFO topic
- [Publish messages to queues](#page-929-0)

### .NET

## **AWS SDK for .NET**

### **Note**

There's more on GitHub. Find the complete example and learn how to set up and run in the AWS Code Examples [Repository.](https://github.com/awsdocs/aws-doc-sdk-examples/tree/main/dotnetv3/SNS#code-examples)

Subscribe an email address to a topic.

 /// <summary> /// Creates a new subscription to a topic. /// </summary> /// <param name="client">The initialized Amazon SNS client object, used /// to create an Amazon SNS subscription.</param> /// <param name="topicArn">The ARN of the topic to subscribe to.</param>

```
 /// <returns>A SubscribeResponse object which includes the subscription 
        /// ARN for the new subscription.</returns>
         public static async Task<SubscribeResponse> TopicSubscribeAsync( 
             IAmazonSimpleNotificationService client, 
             string topicArn) 
         { 
             SubscribeRequest request = new SubscribeRequest() 
\{\hspace{.1cm} \} TopicArn = topicArn, 
                  ReturnSubscriptionArn = true, 
                  Protocol = "email", 
                  Endpoint = "recipient@example.com", 
             }; 
             var response = await client.SubscribeAsync(request); 
             return response; 
         }
```
Subscribe a queue to a topic with optional filters.

```
 /// <summary> 
    /// Subscribe a queue to a topic with optional filters. 
    /// </summary> 
    /// <param name="topicArn">The ARN of the topic.</param> 
    /// <param name="useFifoTopic">The optional filtering policy for the 
subscription.</param>
    /// <param name="queueArn">The ARN of the queue.</param> 
   /// <returns>The ARN of the new subscription.</returns>
    public async Task<string> SubscribeTopicWithFilter(string topicArn, string? 
 filterPolicy, string queueArn) 
    { 
        var subscribeRequest = new SubscribeRequest() 
        { 
            TopicArn = topicArn, 
            Protocol = "sqs", 
           Endpoint = queueArn }; 
        if (!string.IsNullOrEmpty(filterPolicy)) 
        {
```

```
 subscribeRequest.Attributes = new Dictionary<string, string> 
 { { "FilterPolicy", filterPolicy } }; 
        } 
        var subscribeResponse = await 
 _amazonSNSClient.SubscribeAsync(subscribeRequest); 
        return subscribeResponse.SubscriptionArn; 
    }
```
• For API details, see [Subscribe](https://docs.aws.amazon.com/goto/DotNetSDKV3/sns-2010-03-31/Subscribe) in *AWS SDK for .NET API Reference*.

### $C++$

## **SDK for C++**

# **Note**

There's more on GitHub. Find the complete example and learn how to set up and run in the AWS Code Examples [Repository.](https://github.com/awsdocs/aws-doc-sdk-examples/tree/main/cpp/example_code/sns#code-examples)

Subscribe an email address to a topic.

```
//! Subscribe to an Amazon Simple Notification Service (Amazon SNS) topic with 
  delivery to an email address.
/*! 
   \param topicARN: An SNS topic Amazon Resource Name (ARN). 
   \param emailAddress: An email address. 
   \param clientConfiguration: AWS client configuration. 
  \return bool: Function succeeded. 
  */
bool AwsDoc::SNS::subscribeEmail(const Aws::String &topicARN, 
                                    const Aws::String &emailAddress, 
                                    const Aws::Client::ClientConfiguration 
  &clientConfiguration) { 
     Aws::SNS::SNSClient snsClient(clientConfiguration); 
     Aws::SNS::Model::SubscribeRequest request; 
     request.SetTopicArn(topicARN); 
     request.SetProtocol("email"); 
     request.SetEndpoint(emailAddress);
```

```
 const Aws::SNS::Model::SubscribeOutcome outcome = 
  snsClient.Subscribe(request); 
     if (outcome.IsSuccess()) { 
         std::cout << "Subscribed successfully." << std::endl; 
         std::cout << "Subscription ARN '" << 
  outcome.GetResult().GetSubscriptionArn() 
                    << "'." << std::endl; 
     } 
     else { 
         std::cerr << "Error while subscribing " << 
  outcome.GetError().GetMessage() 
                    << std::endl; 
     } 
     return outcome.IsSuccess();
}
```
Subscribe a mobile application to a topic.

```
//! Subscribe to an Amazon Simple Notification Service (Amazon SNS) topic with 
 delivery to a mobile app.
/*! 
   \param topicARN: The Amazon Resource Name (ARN) for an Amazon SNS topic. 
   \param endpointARN: The ARN for a mobile app or device endpoint. 
  \param clientConfiguration: AWS client configuration. 
   \return bool: Function succeeded. 
  */
bool
AwsDoc::SNS::subscribeApp(const Aws::String &topicARN, 
                            const Aws::String &endpointARN, 
                            const Aws::Client::ClientConfiguration 
  &clientConfiguration) { 
     Aws::SNS::SNSClient snsClient(clientConfiguration); 
     Aws::SNS::Model::SubscribeRequest request; 
     request.SetTopicArn(topicARN); 
     request.SetProtocol("application"); 
     request.SetEndpoint(endpointARN);
```

```
 const Aws::SNS::Model::SubscribeOutcome outcome = 
  snsClient.Subscribe(request); 
     if (outcome.IsSuccess()) { 
         std::cout << "Subscribed successfully." << std::endl; 
         std::cout << "Subscription ARN '" << 
  outcome.GetResult().GetSubscriptionArn() 
                    << "'." << std::endl; 
     } 
     else { 
         std::cerr << "Error while subscribing " << 
  outcome.GetError().GetMessage() 
                    << std::endl; 
     } 
     return outcome.IsSuccess();
}
```
Subscribe a Lambda function to a topic.

```
//! Subscribe to an Amazon Simple Notification Service (Amazon SNS) topic with 
 delivery to an AWS Lambda function.
/*! 
   \param topicARN: The Amazon Resource Name (ARN) for an Amazon SNS topic. 
   \param lambdaFunctionARN: The ARN for an AWS Lambda function. 
  \param clientConfiguration: AWS client configuration. 
   \return bool: Function succeeded. 
  */
bool AwsDoc::SNS::subscribeLambda(const Aws::String &topicARN, 
                                     const Aws::String &lambdaFunctionARN, 
                                     const Aws::Client::ClientConfiguration 
  &clientConfiguration) { 
     Aws::SNS::SNSClient snsClient(clientConfiguration); 
     Aws::SNS::Model::SubscribeRequest request; 
     request.SetTopicArn(topicARN); 
     request.SetProtocol("lambda"); 
     request.SetEndpoint(lambdaFunctionARN); 
     const Aws::SNS::Model::SubscribeOutcome outcome = 
  snsClient.Subscribe(request);
```

```
 if (outcome.IsSuccess()) { 
          std::cout << "Subscribed successfully." << std::endl; 
         std::cout << "Subscription ARN '" << 
  outcome.GetResult().GetSubscriptionArn() 
                    << "'." << std::endl; 
     } 
     else { 
         std::cerr << "Error while subscribing " << 
  outcome.GetError().GetMessage() 
                    << std::endl; 
     } 
     return outcome.IsSuccess();
}
```
Subscribe an SQS queue to a topic.

```
 Aws::Client::ClientConfiguration clientConfig; 
        // Optional: Set to the AWS Region (overrides config file). 
        // clientConfig.region = "us-east-1"; 
    Aws::SNS::SNSClient snsClient(clientConfiguration); 
            Aws::SNS::Model::SubscribeRequest request; 
            request.SetTopicArn(topicARN); 
            request.SetProtocol("sqs"); 
            request.SetEndpoint(queueARN); 
            Aws::SNS::Model::SubscribeOutcome outcome = 
 snsClient.Subscribe(request); 
            if (outcome.IsSuccess()) { 
                 Aws::String subscriptionARN = 
 outcome.GetResult().GetSubscriptionArn(); 
                 std::cout << "The queue '" << queueName 
                           << "' has been subscribed to the topic '" 
                           << "'" << topicName << "'" << std::endl; 
                 std::cout << "with the subscription ARN '" << subscriptionARN << 
 "." 
                           << std::endl; 
                 subscriptionARNS.push_back(subscriptionARN);
```

```
 } 
             else { 
                 std::cerr << "Error with TopicsAndQueues::Subscribe. " 
                           << outcome.GetError().GetMessage() 
                           << std::endl; 
                 cleanUp(topicARN, 
                         queueURLS, 
                         subscriptionARNS, 
                         snsClient, 
                         sqsClient); 
                 return false; 
 }
```
Subscribe with a filter to a topic.

```
 static const Aws::String TONE_ATTRIBUTE("tone"); 
        static const Aws::Vector<Aws::String> TONES = {"cheerful", "funny", 
 "serious", 
                                                           "sincere"}; 
        Aws::Client::ClientConfiguration clientConfig; 
        // Optional: Set to the AWS Region (overrides config file). 
        // clientConfig.region = "us-east-1"; 
    Aws::SNS::SNSClient snsClient(clientConfiguration); 
            Aws::SNS::Model::SubscribeRequest request; 
            request.SetTopicArn(topicARN); 
            request.SetProtocol("sqs"); 
            request.SetEndpoint(queueARN); 
            if (isFifoTopic) { 
                 if (first) { 
                     std::cout << "Subscriptions to a FIFO topic can have 
 filters." 
                                << std::endl; 
                     std::cout 
                              << "If you add a filter to this subscription, then 
 only the filtered messages " 
                              << "will be received in the queue." << std::endl; 
                     std::cout << "For information about message filtering, "
```

```
 << "see https://docs.aws.amazon.com/sns/latest/dg/
sns-message-filtering.html" 
                                << std::endl; 
                     std::cout << "For this example, you can filter messages by a 
 \sqrt{'''} << TONE_ATTRIBUTE << "\" attribute." << std::endl; 
 } 
                 std::ostringstream ostringstream; 
                 ostringstream << "Filter messages for \"" << queueName 
                                << "\"'s subscription to the topic \"" 
                                << topicName << "\"? (y/n)"; 
                 // Add filter if user answers yes. 
                 if (askYesNoQuestion(ostringstream.str())) { 
                     Aws::String jsonPolicy = getFilterPolicyFromUser(); 
                     if (!jsonPolicy.empty()) { 
                         filteringMessages = true; 
                         std::cout << "This is the filter policy for this 
  subscription." 
                                    << std::endl; 
                         std::cout << jsonPolicy << std::endl; 
                         request.AddAttributes("FilterPolicy", jsonPolicy); 
1 1 1 1 1 1 1
                     else { 
                         std::cout 
                                  << "Because you did not select any attributes, no 
  filter " 
                                  << "will be added to this subscription." << 
  std::endl; 
1 1 1 1 1 1 1
 } 
             } // if (isFifoTopic) 
             Aws::SNS::Model::SubscribeOutcome outcome = 
  snsClient.Subscribe(request); 
             if (outcome.IsSuccess()) { 
                 Aws::String subscriptionARN = 
  outcome.GetResult().GetSubscriptionArn(); 
                 std::cout << "The queue '" << queueName 
                           << "' has been subscribed to the topic '" 
                           << "'" << topicName << "'" << std::endl;
```

```
 std::cout << "with the subscription ARN '" << subscriptionARN << 
 \mathbf{u} \neq \mathbf{u} << std::endl; 
                  subscriptionARNS.push_back(subscriptionARN); 
 } 
              else { 
                  std::cerr << "Error with TopicsAndQueues::Subscribe. " 
                             << outcome.GetError().GetMessage() 
                             << std::endl; 
                  cleanUp(topicARN, 
                          queueURLS, 
                          subscriptionARNS, 
                          snsClient, 
                          sqsClient); 
                  return false; 
 }
//! Routine that lets the user select attributes for a subscription filter 
  policy.
/*! 
  \sa getFilterPolicyFromUser() 
  \return Aws::String: The filter policy as JSON. 
  */
Aws::String AwsDoc::TopicsAndQueues::getFilterPolicyFromUser() { 
     std::cout 
             << "You can filter messages by one or more of the following \"" 
             << TONE_ATTRIBUTE << "\" attributes." << std::endl; 
     std::vector<Aws::String> filterSelections; 
     int selection; 
     do { 
        for (size_t j = 0; j < TONES.size(); ++j) {
             std::cout << " " << (j + 1) << ". " << TONES[j] << std::endl; 
         } 
         selection = askQuestionForIntRange( 
                  "Enter a number (or enter zero to stop adding more). ", 
                  0, static_cast<int>(TONES.size())); 
         if (selection != 0) { 
              const Aws::String &selectedTone(TONES[selection - 1]); 
              // Add the tone to the selection if it is not already added.
```

```
 if (std::find(filterSelections.begin(), 
                           filterSelections.end(), 
                           selectedTone) 
                 == filterSelections.end()) { 
                 filterSelections.push_back(selectedTone); 
 } 
 } 
    } while (selection != 0);
     Aws::String result; 
     if (!filterSelections.empty()) { 
         std::ostringstream jsonPolicyStream; 
         jsonPolicyStream << "{ \"" << TONE_ATTRIBUTE << "\": ["; 
        for (size_t j = 0; j < filterSelections.size(); ++j) {
             jsonPolicyStream << "\"" << filterSelections[j] << "\""; 
             if (j < filterSelections.size() - 1) { 
                 jsonPolicyStream << ","; 
 } 
         } 
         jsonPolicyStream << "] }"; 
         result = jsonPolicyStream.str(); 
     } 
     return result;
}
```
• For API details, see [Subscribe](https://docs.aws.amazon.com/goto/SdkForCpp/sns-2010-03-31/Subscribe) in *AWS SDK for C++ API Reference*.

## CLI

### **AWS CLI**

### **To subscribe to a topic**

The following subscribe command subscribes an email address to the specified topic.

```
aws sns subscribe \ 
     --topic-arn arn:aws:sns:us-west-2:123456789012:my-topic \ 
     --protocol email \
```
#### **--notification-endpoint** *my-email@example.com*

#### Output:

```
{ 
     "SubscriptionArn": "pending confirmation"
}
```
• For API details, see [Subscribe](https://awscli.amazonaws.com/v2/documentation/api/latest/reference/sns/subscribe.html) in *AWS CLI Command Reference*.

### Go

## **SDK for Go V2**

### **A** Note

There's more on GitHub. Find the complete example and learn how to set up and run in the AWS Code Examples [Repository.](https://github.com/awsdocs/aws-doc-sdk-examples/tree/main/gov2/workflows/topics_and_queues#code-examples)

Subscribe a queue to a topic with optional filters.

```
// SnsActions encapsulates the Amazon Simple Notification Service (Amazon SNS) 
  actions
// used in the examples.
type SnsActions struct { 
  SnsClient *sns.Client
}
// SubscribeQueue subscribes an Amazon Simple Queue Service (Amazon SQS) queue to 
  an
// Amazon SNS topic. When filterMap is not nil, it is used to specify a filter 
  policy
// so that messages are only sent to the queue when the message has the specified 
  attributes.
func (actor SnsActions) SubscribeQueue(topicArn string, queueArn string, 
  filterMap map[string][]string) (string, error) { 
  var subscriptionArn string
```
```
 var attributes map[string]string 
  if filterMap != nil { 
  filterBytes, err := json.Marshal(filterMap) 
  if err != nil { 
   log.Printf("Couldn't create filter policy, here's why: %v\n", err) 
   return "", err 
  } 
  attributes = map[string]string{"FilterPolicy": string(filterBytes)} 
  } 
  output, err := actor.SnsClient.Subscribe(context.TODO(), &sns.SubscribeInput{ 
 Protocol: aws.String("sqs"),
 TopicArn: aws.String(topicArn),
  Attributes: attributes, 
 Endpoint: aws.String(queueArn),
  ReturnSubscriptionArn: true, 
  }) 
 if err != nil {
  log.Printf("Couldn't susbscribe queue %v to topic %v. Here's why: %v\n", 
   queueArn, topicArn, err) 
  } else { 
  subscriptionArn = *output.SubscriptionArn 
  } 
 return subscriptionArn, err
}
```
• For API details, see [Subscribe](https://pkg.go.dev/github.com/aws/aws-sdk-go-v2/service/sns#Client.Subscribe) in *AWS SDK for Go API Reference*.

#### Java

## **SDK for Java 2.x**

#### **(i)** Note

There's more on GitHub. Find the complete example and learn how to set up and run in the AWS Code Examples [Repository.](https://github.com/awsdocs/aws-doc-sdk-examples/tree/main/javav2/example_code/sns#readme)

```
import software.amazon.awssdk.regions.Region;
import software.amazon.awssdk.services.sns.SnsClient;
import software.amazon.awssdk.services.sns.model.SnsException;
import software.amazon.awssdk.services.sns.model.SubscribeRequest;
import software.amazon.awssdk.services.sns.model.SubscribeResponse;
/** 
  * Before running this Java V2 code example, set up your development 
 * environment, including your credentials. 
 * 
  * For more information, see the following documentation topic: 
 * 
  * https://docs.aws.amazon.com/sdk-for-java/latest/developer-guide/get-
started.html 
 */
public class SubscribeEmail { 
     public static void main(String[] args) { 
         final String usage = """ 
                Usage: <topicArn> <email>
                 Where: 
                     topicArn - The ARN of the topic to subscribe. 
                     email - The email address to use. 
                  """; 
        if (args.length != 2) {
             System.out.println(usage); 
             System.exit(1); 
         } 
         String topicArn = args[0]; 
        String email = args[1];
         SnsClient snsClient = SnsClient.builder() 
                  .region(Region.US_EAST_1) 
                  .build(); 
         subEmail(snsClient, topicArn, email); 
         snsClient.close(); 
     } 
     public static void subEmail(SnsClient snsClient, String topicArn, String 
 email) { 
         try {
```

```
 SubscribeRequest request = SubscribeRequest.builder() 
                       .protocol("email") 
                       .endpoint(email) 
                       .returnSubscriptionArn(true) 
                       .topicArn(topicArn) 
                      .build();
              SubscribeResponse result = snsClient.subscribe(request); 
              System.out.println("Subscription ARN: " + result.subscriptionArn() + 
  "\n\n Status is " 
                       + result.sdkHttpResponse().statusCode()); 
         } catch (SnsException e) { 
              System.err.println(e.awsErrorDetails().errorMessage()); 
              System.exit(1); 
         } 
     }
}
```
Subscribe an HTTP endpoint to a topic.

```
import software.amazon.awssdk.regions.Region;
import software.amazon.awssdk.services.sns.SnsClient;
import software.amazon.awssdk.services.sns.model.SnsException;
import software.amazon.awssdk.services.sns.model.SubscribeRequest;
import software.amazon.awssdk.services.sns.model.SubscribeResponse;
/** 
  * Before running this Java V2 code example, set up your development 
  * environment, including your credentials. 
 * 
  * For more information, see the following documentation topic: 
 * 
  * https://docs.aws.amazon.com/sdk-for-java/latest/developer-guide/get-
started.html 
 */
public class SubscribeHTTPS { 
     public static void main(String[] args) { 
         final String usage = """ 
                 Usage: <topicArn> <url>
```

```
 Where: 
                     topicArn - The ARN of the topic to subscribe. 
                     url - The HTTPS endpoint that you want to receive 
  notifications. 
                  """; 
        if (args.length < 2) {
              System.out.println(usage); 
              System.exit(1); 
         } 
        String topicArn = args[0];
        String url = args[1];
         SnsClient snsClient = SnsClient.builder() 
                  .region(Region.US_EAST_1) 
                  .build(); 
         subHTTPS(snsClient, topicArn, url); 
         snsClient.close(); 
     } 
     public static void subHTTPS(SnsClient snsClient, String topicArn, String url) 
  { 
         try { 
              SubscribeRequest request = SubscribeRequest.builder() 
                       .protocol("https") 
                       .endpoint(url) 
                       .returnSubscriptionArn(true) 
                       .topicArn(topicArn) 
                       .build(); 
              SubscribeResponse result = snsClient.subscribe(request); 
              System.out.println("Subscription ARN is " + result.subscriptionArn() 
  + "\n\n Status is " 
                       + result.sdkHttpResponse().statusCode()); 
         } catch (SnsException e) { 
              System.err.println(e.awsErrorDetails().errorMessage()); 
              System.exit(1); 
         } 
     }
}
```
Subscribe a Lambda function to a topic.

```
import software.amazon.awssdk.regions.Region;
import software.amazon.awssdk.services.sns.SnsClient;
import software.amazon.awssdk.services.sns.model.SnsException;
import software.amazon.awssdk.services.sns.model.SubscribeRequest;
import software.amazon.awssdk.services.sns.model.SubscribeResponse;
/** 
  * Before running this Java V2 code example, set up your development 
  * environment, including your credentials. 
 * 
  * For more information, see the following documentation topic: 
 * 
  * https://docs.aws.amazon.com/sdk-for-java/latest/developer-guide/get-
started.html 
  */
public class SubscribeLambda { 
     public static void main(String[] args) { 
         final String usage = """ 
                 Usage: <topicArn> <lambdaArn> 
                 Where: 
                     topicArn - The ARN of the topic to subscribe. 
                     lambdaArn - The ARN of an AWS Lambda function. 
                  """; 
         if (args.length != 2) { 
             System.out.println(usage); 
             System.exit(1); 
         } 
         String topicArn = args[0]; 
         String lambdaArn = args[1]; 
         SnsClient snsClient = SnsClient.builder() 
                  .region(Region.US_EAST_1) 
                 .build();
         String arnValue = subLambda(snsClient, topicArn, lambdaArn); 
         System.out.println("Subscription ARN: " + arnValue); 
         snsClient.close();
```
}

```
 public static String subLambda(SnsClient snsClient, String topicArn, String 
  lambdaArn) { 
         try { 
              SubscribeRequest request = SubscribeRequest.builder() 
                       .protocol("lambda") 
                       .endpoint(lambdaArn) 
                       .returnSubscriptionArn(true) 
                       .topicArn(topicArn) 
                      .build();
              SubscribeResponse result = snsClient.subscribe(request); 
              return result.subscriptionArn(); 
         } catch (SnsException e) { 
              System.err.println(e.awsErrorDetails().errorMessage()); 
              System.exit(1); 
         } 
         return ""; 
     }
}
```
• For API details, see [Subscribe](https://docs.aws.amazon.com/goto/SdkForJavaV2/sns-2010-03-31/Subscribe) in *AWS SDK for Java 2.x API Reference*.

## **JavaScript**

## **SDK for JavaScript (v3)**

## *(i)* Note

There's more on GitHub. Find the complete example and learn how to set up and run in the AWS Code Examples [Repository.](https://github.com/awsdocs/aws-doc-sdk-examples/tree/main/javascriptv3/example_code/sns#code-examples)

Create the client in a separate module and export it.

```
import { SNSClient } from "@aws-sdk/client-sns";
```

```
// The AWS Region can be provided here using the `region` property. If you leave 
  it blank
```

```
// the SDK will default to the region set in your AWS config.
export const snsClient = new SNSClient({});
```
Import the SDK and client modules and call the API.

```
import { SubscribeCommand } from "@aws-sdk/client-sns";
import { snsClient } from "../libs/snsClient.js";
/** 
  * @param {string} topicArn - The ARN of the topic for which you wish to confirm 
  a subscription. 
  * @param {string} emailAddress - The email address that is subscribed to the 
 topic. 
  */
export const subscribeEmail = async ( 
  topicArn = "TOPIC_ARN", 
  emailAddress = "usern@me.com",
) => {
   const response = await snsClient.send( 
     new SubscribeCommand({ 
       Protocol: "email", 
       TopicArn: topicArn, 
       Endpoint: emailAddress, 
     }), 
  ); 
  console.log(response); 
 // // '$metadata': { 
  // httpStatusCode: 200, 
  // requestId: 'c8e35bcd-b3c0-5940-9f66-06f6fcc108f0', 
  // extendedRequestId: undefined, 
  // cfId: undefined, 
  // attempts: 1, 
  // totalRetryDelay: 0 
 // },
  // SubscriptionArn: 'pending confirmation' 
  // }
};
```
Subscribe a mobile application to a topic.

```
import { SubscribeCommand } from "@aws-sdk/client-sns";
import { snsClient } from "../libs/snsClient.js";
/** 
  * @param {string} topicArn - The ARN of the topic the subscriber is subscribing 
  to. 
  * @param {string} endpoint - The Endpoint ARN of an application. This endpoint 
  is created 
                               when an application registers for notifications.
  */
export const subscribeApp = async ( 
  topicArn = "TOPIC_ARN", 
   endpoint = "ENDPOINT",
) => {
  const response = await snsClient.send( 
     new SubscribeCommand({ 
       Protocol: "application", 
       TopicArn: topicArn, 
       Endpoint: endpoint, 
     }), 
   ); 
  console.log(response); 
 // // '$metadata': { 
  // httpStatusCode: 200, 
  // requestId: 'c8e35bcd-b3c0-5940-9f66-06f6fcc108f0', 
  // extendedRequestId: undefined, 
  // cfId: undefined, 
  // attempts: 1, 
  // totalRetryDelay: 0 
 // },
  // SubscriptionArn: 'pending confirmation' 
  // } 
  return response;
};
```
Subscribe a Lambda function to a topic.

```
import { SubscribeCommand } from "@aws-sdk/client-sns";
import { snsClient } from "../libs/snsClient.js";
/**
```

```
 * @param {string} topicArn - The ARN of the topic the subscriber is subscribing 
  to. 
  * @param {string} endpoint - The Endpoint ARN of and AWS Lambda function. 
  */
export const subscribeLambda = async ( 
   topicArn = "TOPIC_ARN", 
  endpoint = "ENDPOINT",
) => {
  const response = await snsClient.send( 
     new SubscribeCommand({ 
       Protocol: "lambda", 
       TopicArn: topicArn, 
       Endpoint: endpoint, 
     }), 
  ); 
  console.log(response); 
  // { 
  // '$metadata': { 
  // httpStatusCode: 200, 
  // requestId: 'c8e35bcd-b3c0-5940-9f66-06f6fcc108f0', 
  // extendedRequestId: undefined, 
  // cfId: undefined, 
  // attempts: 1, 
  // totalRetryDelay: 0 
 // },
  // SubscriptionArn: 'pending confirmation' 
  // } 
  return response;
};
```
Subscribe an SQS queue to a topic.

```
import { SubscribeCommand, SNSClient } from "@aws-sdk/client-sns";
const client = new SNSClient({});
export const subscribeQueue = async ( 
  topicArn = "TOPIC_ARN", 
  queueArn = "QUEUE_ARN",
) => {
  const command = new SubscribeCommand({ 
     TopicArn: topicArn,
```

```
 Protocol: "sqs", 
     Endpoint: queueArn, 
  }); 
  const response = await client.send(command); 
  console.log(response); 
  // { 
  // '$metadata': { 
  // httpStatusCode: 200, 
  // requestId: '931e13d9-5e2b-543f-8781-4e9e494c5ff2', 
  // extendedRequestId: undefined, 
  // cfId: undefined, 
  // attempts: 1, 
  // totalRetryDelay: 0 
 // },
  // SubscriptionArn: 'arn:aws:sns:us-east-1:xxxxxxxxxxxx:subscribe-queue-
test-430895:xxxxxxxx-xxxx-xxxx-xxxx-xxxxxxxxxxxx' 
  // } 
  return response;
};
```
Subscribe with a filter to a topic.

```
import { SubscribeCommand, SNSClient } from "@aws-sdk/client-sns";
const client = new SNSClient({});
export const subscribeQueueFiltered = async ( 
   topicArn = "TOPIC_ARN", 
   queueArn = "QUEUE_ARN",
) => {
   const command = new SubscribeCommand({ 
     TopicArn: topicArn, 
     Protocol: "sqs", 
     Endpoint: queueArn, 
     Attributes: { 
       // This subscription will only receive messages with the 'event' attribute 
  set to 'order_placed'. 
       FilterPolicyScope: "MessageAttributes", 
       FilterPolicy: JSON.stringify({ 
         event: ["order_placed"], 
       }),
```

```
 }, 
   }); 
   const response = await client.send(command); 
   console.log(response); 
  // // '$metadata': { 
   // httpStatusCode: 200, 
   // requestId: '931e13d9-5e2b-543f-8781-4e9e494c5ff2', 
   // extendedRequestId: undefined, 
  // cfId: undefined, 
   // attempts: 1, 
   // totalRetryDelay: 0 
  // },
  // SubscriptionArn: 'arn:aws:sns:us-east-1:xxxxxxxxxxxx:subscribe-queue-
test-430895:xxxxxxxx-xxxx-xxxx-xxxx-xxxxxxxxxxxx' 
   // } 
   return response;
};
```
- For more information, see AWS SDK for [JavaScript](https://docs.aws.amazon.com/sdk-for-javascript/v3/developer-guide/sns-examples-managing-topics.html#sns-examples-subscribing-email) Developer Guide.
- For API details, see [Subscribe](https://docs.aws.amazon.com/AWSJavaScriptSDK/v3/latest/client/sns/command/SubscribeCommand) in *AWS SDK for JavaScript API Reference*.

## Kotlin

## **SDK for Kotlin**

#### **A** Note

There's more on GitHub. Find the complete example and learn how to set up and run in the AWS Code Examples [Repository.](https://github.com/awsdocs/aws-doc-sdk-examples/tree/main/kotlin/services/secretsmanager#code-examples)

```
suspend fun subEmail( 
     topicArnVal: String, 
     email: String,
): String { 
     val request =
```

```
 SubscribeRequest { 
              protocol = "email" 
             endpoint = email returnSubscriptionArn = true 
              topicArn = topicArnVal 
         } 
     SnsClient { region = "us-east-1" }.use { snsClient -> 
         val result = snsClient.subscribe(request) 
         return result.subscriptionArn.toString() 
     }
}
```
Subscribe a Lambda function to a topic.

```
suspend fun subLambda( 
     topicArnVal: String?, 
     lambdaArn: String?,
) { 
     val request = 
         SubscribeRequest { 
              protocol = "lambda" 
              endpoint = lambdaArn 
              returnSubscriptionArn = true 
              topicArn = topicArnVal 
         } 
     SnsClient { region = "us-east-1" }.use { snsClient -> 
         val result = snsClient.subscribe(request) 
         println(" The subscription Arn is ${result.subscriptionArn}") 
     }
}
```
• For API details, see [Subscribe](https://sdk.amazonaws.com/kotlin/api/latest/index.html) in *AWS SDK for Kotlin API reference*.

#### PHP

## **SDK for PHP**

## **(i)** Note

There's more on GitHub. Find the complete example and learn how to set up and run in the AWS Code Examples [Repository.](https://github.com/awsdocs/aws-doc-sdk-examples/tree/main/php/example_code/sns#code-examples)

```
require 'vendor/autoload.php';
use Aws\Exception\AwsException;
use Aws\Sns\SnsClient;
/** 
  * Prepares to subscribe an endpoint by sending the endpoint a confirmation 
 message. 
  * 
  * This code expects that you have AWS credentials set up per: 
  * https://docs.aws.amazon.com/sdk-for-php/v3/developer-guide/
guide_credentials.html 
  */
$SnSclient = new SnsClient([ 
     'profile' => 'default', 
     'region' => 'us-east-1', 
     'version' => '2010-03-31'
]);
$protocol = 'email';$endpoint = 'sample@example.com';
$topic = 'arn:aws:sns:us-east-1:111122223333:MyTopic';
try { 
     $result = $SnSclient->subscribe([ 
         'Protocol' => $protocol, 
         'Endpoint' => $endpoint, 
         'ReturnSubscriptionArn' => true, 
         'TopicArn' => $topic,
```

```
 ]); 
     var_dump($result);
} catch (AwsException $e) { 
     // output error message if fails 
     error_log($e->getMessage());
}
```
Subscribe an HTTP endpoint to a topic.

```
require 'vendor/autoload.php';
use Aws\Exception\AwsException;
use Aws\Sns\SnsClient;
/** 
  * Prepares to subscribe an endpoint by sending the endpoint a confirmation 
 message. 
  * 
  * This code expects that you have AWS credentials set up per: 
  * https://docs.aws.amazon.com/sdk-for-php/v3/developer-guide/
guide_credentials.html 
  */
$SnSclient = new SnsClient([ 
     'profile' => 'default', 
     'region' => 'us-east-1', 
     'version' => '2010-03-31'
]);
$protocol = 'https';
$endpoint = 'https://';
$topic = 'arn:aws:sns:us-east-1:111122223333:MyTopic';
try { 
     $result = $SnSclient->subscribe([ 
         'Protocol' => $protocol, 
         'Endpoint' => $endpoint, 
         'ReturnSubscriptionArn' => true, 
         'TopicArn' => $topic, 
    ]);
```

```
 var_dump($result);
} catch (AwsException $e) { 
     // output error message if fails 
     error_log($e->getMessage());
}
```
• For API details, see [Subscribe](https://docs.aws.amazon.com/goto/SdkForPHPV3/sns-2010-03-31/Subscribe) in *AWS SDK for PHP API Reference*.

## Python

## **SDK for Python (Boto3)**

## *(i)* Note

There's more on GitHub. Find the complete example and learn how to set up and run in the AWS Code Examples [Repository.](https://github.com/awsdocs/aws-doc-sdk-examples/tree/main/python/example_code/sns#code-examples)

```
class SnsWrapper: 
     """Encapsulates Amazon SNS topic and subscription functions.""" 
     def __init__(self, sns_resource): 
 """ 
         :param sns_resource: A Boto3 Amazon SNS resource. 
        "" "
         self.sns_resource = sns_resource 
     @staticmethod 
     def subscribe(topic, protocol, endpoint): 
        "" "
         Subscribes an endpoint to the topic. Some endpoint types, such as email, 
         must be confirmed before their subscriptions are active. When a 
 subscription 
         is not confirmed, its Amazon Resource Number (ARN) is set to 
         'PendingConfirmation'. 
         :param topic: The topic to subscribe to.
```

```
 :param protocol: The protocol of the endpoint, such as 'sms' or 'email'. 
         :param endpoint: The endpoint that receives messages, such as a phone 
 number 
                          (in E.164 format) for SMS messages, or an email address 
 for 
                          email messages. 
         :return: The newly added subscription. 
        "''" try: 
             subscription = topic.subscribe( 
                 Protocol=protocol, Endpoint=endpoint, ReturnSubscriptionArn=True 
) logger.info("Subscribed %s %s to topic %s.", protocol, endpoint, 
 topic.arn) 
         except ClientError: 
             logger.exception( 
                 "Couldn't subscribe %s %s to topic %s.", protocol, endpoint, 
 topic.arn 
) raise 
         else: 
             return subscription
```
• For API details, see [Subscribe](https://docs.aws.amazon.com/goto/boto3/sns-2010-03-31/Subscribe) in *AWS SDK for Python (Boto3) API Reference*.

#### Ruby

## **SDK for Ruby**

#### **A** Note

There's more on GitHub. Find the complete example and learn how to set up and run in the AWS Code Examples [Repository.](https://github.com/awsdocs/aws-doc-sdk-examples/tree/main/ruby/example_code/sns#code-examples)

```
require "aws-sdk-sns"
require "logger"
```

```
# Represents a service for creating subscriptions in Amazon Simple Notification 
  Service (SNS)
class SubscriptionService 
   # Initializes the SubscriptionService with an SNS client 
   # 
   # @param sns_client [Aws::SNS::Client] The SNS client 
  def initialize(sns_client) 
     @sns_client = sns_client 
     @logger = Logger.new($stdout) 
   end 
  # Attempts to create a subscription to a topic 
   # 
   # @param topic_arn [String] The ARN of the SNS topic 
   # @param protocol [String] The subscription protocol (e.g., email) 
   # @param endpoint [String] The endpoint that receives the notifications (email 
  address) 
   # @return [Boolean] true if subscription was successfully created, false 
  otherwise 
   def create_subscription(topic_arn, protocol, endpoint) 
     @sns_client.subscribe(topic_arn: topic_arn, protocol: protocol, endpoint: 
  endpoint) 
     @logger.info("Subscription created successfully.") 
     true 
   rescue Aws::SNS::Errors::ServiceError => e 
     @logger.error("Error while creating the subscription: #{e.message}") 
     false 
   end
end
# Main execution if the script is run directly
if $PROGRAM NAME == FILE protocol = "email" 
   endpoint = "EMAIL_ADDRESS" # Should be replaced with a real email address 
  topic_arn = "TOPIC_ARN" # Should be replaced with a real topic ARN 
   sns_client = Aws::SNS::Client.new 
   subscription_service = SubscriptionService.new(sns_client) 
   @logger.info("Creating the subscription.") 
   unless subscription_service.create_subscription(topic_arn, protocol, endpoint) 
     @logger.error("Subscription creation failed. Stopping program.") 
     exit 1 
   end
```
end

- For more information, see AWS SDK for Ruby [Developer](https://docs.aws.amazon.com/sdk-for-ruby/v3/developer-guide/sns-example-create-subscription.html) Guide.
- For API details, see [Subscribe](https://docs.aws.amazon.com/goto/SdkForRubyV3/sns-2010-03-31/Subscribe) in *AWS SDK for Ruby API Reference*.

#### Rust

## **SDK for Rust**

## **A** Note

There's more on GitHub. Find the complete example and learn how to set up and run in the AWS Code Examples [Repository.](https://github.com/awsdocs/aws-doc-sdk-examples/tree/main/rustv1/examples/sns#code-examples)

```
async fn subscribe_and_publish( 
     client: &Client, 
     topic_arn: &str, 
     email_address: &str,
) -> Result<(), Error> { 
     println!("Receiving on topic with ARN: `{}`", topic_arn); 
     let rsp = client 
         .subscribe() 
          .topic_arn(topic_arn) 
          .protocol("email") 
          .endpoint(email_address) 
          .send() 
          .await?; 
     println!("Added a subscription: {:?}", rsp); 
     let rsp = client 
          .publish() 
          .topic_arn(topic_arn) 
          .message("hello sns!") 
          .send() 
          .await?;
```

```
 println!("Published message: {:?}", rsp); 
    0k(())}
```
• For API details, see [Subscribe](https://docs.rs/releases/search?query=aws-sdk) in *AWS SDK for Rust API reference*.

#### SAP ABAP

## **SDK for SAP ABAP**

## **Note**

There's more on GitHub. Find the complete example and learn how to set up and run in the AWS Code Examples [Repository.](https://github.com/awsdocs/aws-doc-sdk-examples/tree/main/sap-abap/services/sns#code-examples)

Subscribe an email address to a topic.

```
 TRY. 
        oo_result = lo_sns->subscribe( "oo_result is 
 returned for testing purposes." 
                iv_topicarn = iv_topic_arn 
                iv_protocol = 'email' 
                iv_endpoint = iv_email_address 
                iv_returnsubscriptionarn = abap_true 
            ). 
        MESSAGE 'Email address subscribed to SNS topic.' TYPE 'I'. 
      CATCH /aws1/cx_snsnotfoundexception. 
        MESSAGE 'Topic does not exist.' TYPE 'E'. 
      CATCH /aws1/cx_snssubscriptionlmte00. 
        MESSAGE 'Unable to create subscriptions. You have reached the maximum 
 number of subscriptions allowed.' TYPE 'E'. 
    ENDTRY.
```
• For API details, see [Subscribe](https://docs.aws.amazon.com/sdk-for-sap-abap/v1/api/latest/index.html) in *AWS SDK for SAP ABAP API reference*.

For a complete list of AWS SDK developer guides and code examples, see Using [Amazon](#page-18-0) SNS with an [AWS](#page-18-0) SDK. This topic also includes information about getting started and details about previous SDK versions.

## **Use TagResource with an AWS SDK or CLI**

The following code examples show how to use TagResource.

CLI

#### **AWS CLI**

#### **To add a tag to a topic**

The following tag-resource example adds a metadata tag to the specified Amazon SNS topic.

```
aws sns tag-resource \ 
     --resource-arn arn:aws:sns:us-west-2:123456789012:MyTopic \ 
     --tags Key=Team,Value=Alpha
```
This command produces no output.

• For API details, see [TagResource](https://awscli.amazonaws.com/v2/documentation/api/latest/reference/sns/tag-resource.html) in *AWS CLI Command Reference*.

#### Java

## **SDK for Java 2.x**

#### **A** Note

There's more on GitHub. Find the complete example and learn how to set up and run in the AWS Code Examples [Repository.](https://github.com/awsdocs/aws-doc-sdk-examples/tree/main/javav2/example_code/sns#readme)

```
import software.amazon.awssdk.regions.Region;
import software.amazon.awssdk.services.sns.SnsClient;
import software.amazon.awssdk.services.sns.model.SnsException;
import software.amazon.awssdk.services.sns.model.Tag;
import software.amazon.awssdk.services.sns.model.TagResourceRequest;
import java.util.ArrayList;
```

```
import java.util.List;
/** 
  * Before running this Java V2 code example, set up your development 
  * environment, including your credentials. 
 * 
  * For more information, see the following documentation topic: 
 * 
  * https://docs.aws.amazon.com/sdk-for-java/latest/developer-guide/get-
started.html 
  */
public class AddTags { 
     public static void main(String[] args) { 
         final String usage = """ 
                 Usage: <topicArn>
                  Where: 
                     topicArn - The ARN of the topic to which tags are added. 
                  """; 
        if (args.length != 1) {
             System.out.println(usage); 
             System.exit(1); 
         } 
         String topicArn = args[0]; 
         SnsClient snsClient = SnsClient.builder() 
                  .region(Region.US_EAST_1) 
                 .build();
         addTopicTags(snsClient, topicArn); 
         snsClient.close(); 
     } 
     public static void addTopicTags(SnsClient snsClient, String topicArn) { 
         try { 
            Tag tag = Tag.builder() .key("Team") 
                      .value("Development") 
                     .build();
            Tag tag2 = Tag.builder()
```

```
 .key("Environment") 
                       .value("Gamma") 
                       .build(); 
              List<Tag> tagList = new ArrayList<>(); 
              tagList.add(tag); 
              tagList.add(tag2); 
              TagResourceRequest tagResourceRequest = TagResourceRequest.builder() 
                       .resourceArn(topicArn) 
                       .tags(tagList) 
                       .build(); 
              snsClient.tagResource(tagResourceRequest); 
              System.out.println("Tags have been added to " + topicArn); 
         } catch (SnsException e) { 
              System.err.println(e.awsErrorDetails().errorMessage()); 
              System.exit(1); 
         } 
     }
}
```
• For API details, see [TagResource](https://docs.aws.amazon.com/goto/SdkForJavaV2/sns-2010-03-31/TagResource) in *AWS SDK for Java 2.x API Reference*.

## Kotlin

## **SDK for Kotlin**

#### **A** Note

There's more on GitHub. Find the complete example and learn how to set up and run in the AWS Code Examples [Repository.](https://github.com/awsdocs/aws-doc-sdk-examples/tree/main/kotlin/services/sns#code-examples)

```
suspend fun addTopicTags(topicArn: String) { 
    val tag = Tag { 
              key = "Team" 
              value = "Development" 
         }
```

```
val tag2 =
         Tag { 
              key = "Environment" 
              value = "Gamma" 
         } 
     val tagList = mutableListOf<Tag>() 
     tagList.add(tag) 
     tagList.add(tag2) 
     val request = 
         TagResourceRequest { 
              resourceArn = topicArn 
              tags = tagList 
         } 
     SnsClient { region = "us-east-1" }.use { snsClient -> 
          snsClient.tagResource(request) 
          println("Tags have been added to $topicArn") 
     }
}
```
• For API details, see [TagResource](https://sdk.amazonaws.com/kotlin/api/latest/index.html) in *AWS SDK for Kotlin API reference*.

For a complete list of AWS SDK developer guides and code examples, see Using [Amazon](#page-18-0) SNS with an [AWS](#page-18-0) SDK. This topic also includes information about getting started and details about previous SDK versions.

# **Use Unsubscribe with an AWS SDK or CLI**

The following code examples show how to use Unsubscribe.

Action examples are code excerpts from larger programs and must be run in context. You can see this action in context in the following code example:

• [Publish messages to queues](#page-929-0)

#### .NET

## **AWS SDK for .NET**

#### **(i)** Note

There's more on GitHub. Find the complete example and learn how to set up and run in the AWS Code Examples [Repository.](https://github.com/awsdocs/aws-doc-sdk-examples/tree/main/dotnetv3/cross-service/TopicsAndQueues#code-examples)

Unsubscribe from a topic by a subscription ARN.

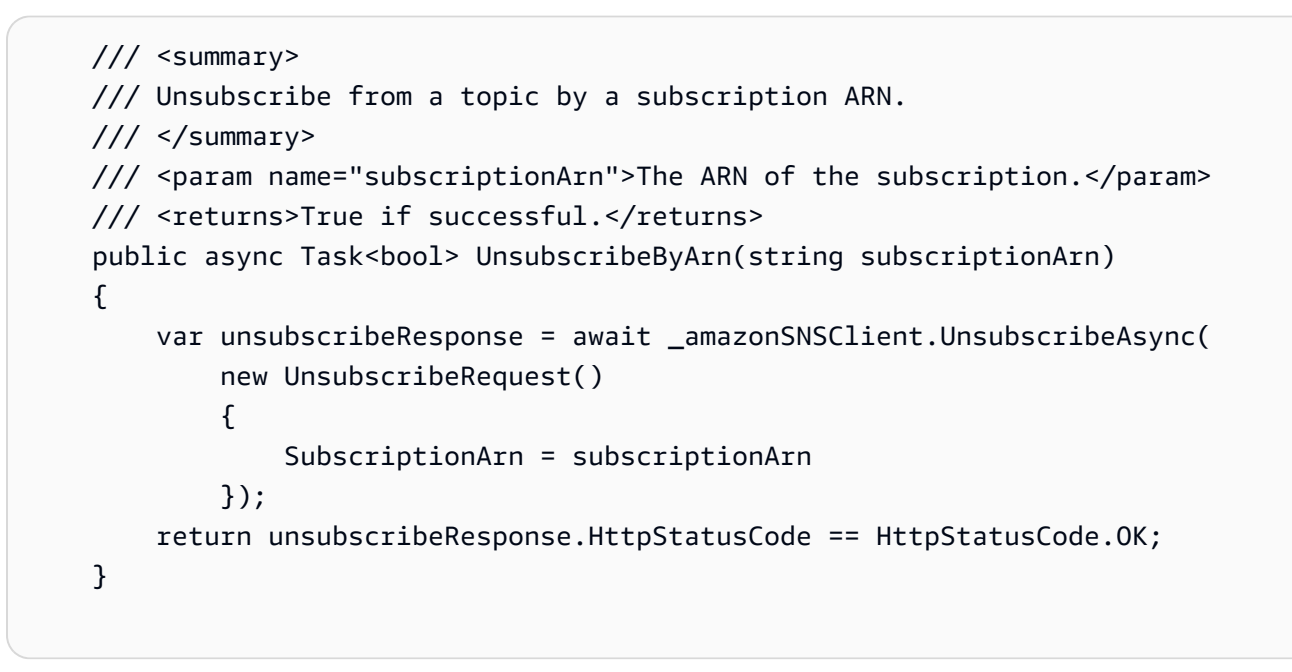

• For API details, see [Unsubscribe](https://docs.aws.amazon.com/goto/DotNetSDKV3/sns-2010-03-31/Unsubscribe) in *AWS SDK for .NET API Reference*.

## $C++$

## **SDK for C++**

## **A** Note

There's more on GitHub. Find the complete example and learn how to set up and run in the AWS Code Examples [Repository.](https://github.com/awsdocs/aws-doc-sdk-examples/tree/main/cpp/example_code/sns#code-examples)

```
//! Delete a subscription to an Amazon Simple Notification Service (Amazon SNS) 
 topic.
/*! 
   \param subscriptionARN: The Amazon Resource Name (ARN) for an Amazon SNS topic 
  subscription. 
  \param clientConfiguration: AWS client configuration. 
  \return bool: Function succeeded. 
  */
bool AwsDoc::SNS::unsubscribe(const Aws::String &subscriptionARN, 
                                 const Aws::Client::ClientConfiguration 
 &clientConfiguration) { 
     Aws::SNS::SNSClient snsClient(clientConfiguration); 
     Aws::SNS::Model::UnsubscribeRequest request; 
     request.SetSubscriptionArn(subscriptionARN); 
     const Aws::SNS::Model::UnsubscribeOutcome outcome = 
  snsClient.Unsubscribe(request); 
     if (outcome.IsSuccess()) { 
         std::cout << "Unsubscribed successfully " << std::endl; 
     } 
     else { 
         std::cerr << "Error while unsubscribing " << 
  outcome.GetError().GetMessage() 
                    << std::endl; 
     } 
     return outcome.IsSuccess();
}
```
• For API details, see [Unsubscribe](https://docs.aws.amazon.com/goto/SdkForCpp/sns-2010-03-31/Unsubscribe) in *AWS SDK for C++ API Reference*.

## CLI

#### **AWS CLI**

#### **To unsubscribe from a topic**

The following unsubscribe example deletes the specified subscription from a topic.

```
aws sns unsubscribe \ 
     --subscription-arn arn:aws:sns:us-west-2:0123456789012:my-
topic:8a21d249-4329-4871-acc6-7be709c6ea7f
```
This command produces no output.

• For API details, see [Unsubscribe](https://awscli.amazonaws.com/v2/documentation/api/latest/reference/sns/unsubscribe.html) in *AWS CLI Command Reference*.

#### Java

#### **SDK for Java 2.x**

#### **A** Note

There's more on GitHub. Find the complete example and learn how to set up and run in the AWS Code Examples [Repository.](https://github.com/awsdocs/aws-doc-sdk-examples/tree/main/javav2/example_code/sns#readme)

```
import software.amazon.awssdk.regions.Region;
import software.amazon.awssdk.services.sns.SnsClient;
import software.amazon.awssdk.services.sns.model.SnsException;
import software.amazon.awssdk.services.sns.model.UnsubscribeRequest;
import software.amazon.awssdk.services.sns.model.UnsubscribeResponse;
/** 
  * Before running this Java V2 code example, set up your development 
  * environment, including your credentials. 
 * 
  * For more information, see the following documentation topic: 
 * 
  * https://docs.aws.amazon.com/sdk-for-java/latest/developer-guide/get-
started.html 
  */
public class Unsubscribe { 
     public static void main(String[] args) { 
         final String usage = """ 
                 Usage: <subscriptionArn> 
                 Where: 
                    subscriptionArn - The ARN of the subscription to delete.
```

```
 """; 
        if (args.length < 1) {
              System.out.println(usage); 
              System.exit(1); 
         } 
         String subscriptionArn = args[0]; 
         SnsClient snsClient = SnsClient.builder() 
                  .region(Region.US_EAST_1) 
                  .build(); 
         unSub(snsClient, subscriptionArn); 
         snsClient.close(); 
     } 
     public static void unSub(SnsClient snsClient, String subscriptionArn) { 
         try { 
              UnsubscribeRequest request = UnsubscribeRequest.builder() 
                       .subscriptionArn(subscriptionArn) 
                     .build();
              UnsubscribeResponse result = snsClient.unsubscribe(request); 
              System.out.println("\n\nStatus was " + 
  result.sdkHttpResponse().statusCode() 
                      + "\n\nSubscription was removed for " + 
  request.subscriptionArn()); 
         } catch (SnsException e) { 
              System.err.println(e.awsErrorDetails().errorMessage()); 
              System.exit(1); 
         } 
     }
}
```
• For API details, see [Unsubscribe](https://docs.aws.amazon.com/goto/SdkForJavaV2/sns-2010-03-31/Unsubscribe) in *AWS SDK for Java 2.x API Reference*.

## **JavaScript**

## **SDK for JavaScript (v3)**

## **A** Note

There's more on GitHub. Find the complete example and learn how to set up and run in the AWS Code Examples [Repository.](https://github.com/awsdocs/aws-doc-sdk-examples/tree/main/javascriptv3/example_code/sns#code-examples)

Create the client in a separate module and export it.

```
import { SNSClient } from "@aws-sdk/client-sns";
// The AWS Region can be provided here using the `region` property. If you leave 
 it blank
// the SDK will default to the region set in your AWS config.
export const snsClient = new SNSClient(});
```
Import the SDK and client modules and call the API.

```
import { UnsubscribeCommand } from "@aws-sdk/client-sns";
import { snsClient } from "../libs/snsClient.js";
/** 
  * @param {string} subscriptionArn - The ARN of the subscription to cancel. 
  */
const unsubscribe = async ( 
   subscriptionArn = "arn:aws:sns:us-east-1:xxxxxxxxxxxx:mytopic:xxxxxxxx-xxxx-
xxxx-xxxx-xxxxxxxxxxxx",
) => {
  const response = await snsClient.send( 
     new UnsubscribeCommand({ 
       SubscriptionArn: subscriptionArn, 
     }), 
   ); 
  console.log(response); 
  // { 
  // '$metadata': { 
  // httpStatusCode: 200, 
  // requestId: '0178259a-9204-507c-b620-78a7570a44c6',
```

```
 // extendedRequestId: undefined, 
   // cfId: undefined, 
   // attempts: 1, 
   // totalRetryDelay: 0 
 \frac{1}{2} // } 
   return response;
};
```
- For more information, see AWS SDK for [JavaScript](https://docs.aws.amazon.com/sdk-for-javascript/v3/developer-guide/sns-examples-managing-topics.html#sns-examples-unsubscribing) Developer Guide.
- For API details, see [Unsubscribe](https://docs.aws.amazon.com/AWSJavaScriptSDK/v3/latest/client/sns/command/UnsubscribeCommand) in *AWS SDK for JavaScript API Reference*.

#### Kotlin

## **SDK for Kotlin**

#### **(i)** Note

There's more on GitHub. Find the complete example and learn how to set up and run in the AWS Code Examples [Repository.](https://github.com/awsdocs/aws-doc-sdk-examples/tree/main/kotlin/services/secretsmanager#code-examples)

```
suspend fun unSub(subscriptionArnVal: String) { 
     val request = 
         UnsubscribeRequest { 
             subscriptionArn = subscriptionArnVal 
         } 
     SnsClient { region = "us-east-1" }.use { snsClient -> 
         snsClient.unsubscribe(request) 
         println("Subscription was removed for ${request.subscriptionArn}") 
     }
}
```
• For API details, see [Unsubscribe](https://sdk.amazonaws.com/kotlin/api/latest/index.html) in *AWS SDK for Kotlin API reference*.

#### PHP

## **SDK for PHP**

## **(i)** Note

There's more on GitHub. Find the complete example and learn how to set up and run in the AWS Code Examples [Repository.](https://github.com/awsdocs/aws-doc-sdk-examples/tree/main/php/example_code/sns#code-examples)

```
require 'vendor/autoload.php';
use Aws\Exception\AwsException;
use Aws\Sns\SnsClient;
/** 
  * Deletes a subscription to an Amazon SNS topic. 
 * 
  * This code expects that you have AWS credentials set up per: 
  * https://docs.aws.amazon.com/sdk-for-php/v3/developer-guide/
guide_credentials.html 
  */
$SnSclient = new SnsClient([ 
     'profile' => 'default', 
     'region' => 'us-east-1', 
     'version' => '2010-03-31'
]);
$subscription = 'arn:aws:sns:us-east-1:111122223333:MySubscription';
try { 
     $result = $SnSclient->unsubscribe([ 
         'SubscriptionArn' => $subscription, 
     ]); 
     var_dump($result);
} catch (AwsException $e) { 
     // output error message if fails 
     error_log($e->getMessage());
}
```
- For more information, see AWS SDK for PHP [Developer](https://docs.aws.amazon.com/sdk-for-php/v3/developer-guide/sns-examples-subscribing-unsubscribing-topics.html#unsubscribe-from-a-topic) Guide.
- For API details, see [Unsubscribe](https://docs.aws.amazon.com/goto/SdkForPHPV3/sns-2010-03-31/Unsubscribe) in *AWS SDK for PHP API Reference*.

## Python

## **SDK for Python (Boto3)**

## **A** Note

There's more on GitHub. Find the complete example and learn how to set up and run in the AWS Code Examples [Repository.](https://github.com/awsdocs/aws-doc-sdk-examples/tree/main/python/example_code/sns#code-examples)

```
class SnsWrapper: 
     """Encapsulates Amazon SNS topic and subscription functions.""" 
     def __init__(self, sns_resource): 
 """ 
         :param sns_resource: A Boto3 Amazon SNS resource. 
 """ 
         self.sns_resource = sns_resource 
     @staticmethod 
     def delete_subscription(subscription): 
 """ 
         Unsubscribes and deletes a subscription. 
        "''" try: 
             subscription.delete() 
             logger.info("Deleted subscription %s.", subscription.arn) 
         except ClientError: 
             logger.exception("Couldn't delete subscription %s.", 
 subscription.arn) 
             raise
```
• For API details, see [Unsubscribe](https://docs.aws.amazon.com/goto/boto3/sns-2010-03-31/Unsubscribe) in *AWS SDK for Python (Boto3) API Reference*.

#### SAP ABAP

## **SDK for SAP ABAP**

## **A** Note

There's more on GitHub. Find the complete example and learn how to set up and run in the AWS Code Examples [Repository.](https://github.com/awsdocs/aws-doc-sdk-examples/tree/main/sap-abap/services/sns#code-examples)

```
 TRY.
```

```
 lo_sns->unsubscribe( iv_subscriptionarn = iv_subscription_arn ). 
        MESSAGE 'Subscription deleted.' TYPE 'I'. 
      CATCH /aws1/cx_snsnotfoundexception. 
        MESSAGE 'Subscription does not exist.' TYPE 'E'. 
      CATCH /aws1/cx_snsinvalidparameterex. 
        MESSAGE 'Subscription with "PendingConfirmation" status cannot be 
 deleted/unsubscribed. Confirm subscription before performing unsubscribe 
 operation.' TYPE 'E'. 
    ENDTRY.
```
• For API details, see [Unsubscribe](https://docs.aws.amazon.com/sdk-for-sap-abap/v1/api/latest/index.html) in *AWS SDK for SAP ABAP API reference*.

For a complete list of AWS SDK developer guides and code examples, see Using [Amazon](#page-18-0) SNS with an [AWS](#page-18-0) SDK. This topic also includes information about getting started and details about previous SDK versions.

# **Scenarios for Amazon SNS using AWS SDKs**

The following code examples show you how to implement common scenarios in Amazon SNS with AWS SDKs. These scenarios show you how to accomplish specific tasks by calling multiple functions within Amazon SNS. Each scenario includes a link to GitHub, where you can find instructions on how to set up and run the code.

## **Examples**

- Create a platform endpoint for Amazon SNS push [notifications](#page-896-0) using an AWS SDK
- Create and publish to a FIFO [Amazon](#page-899-0) SNS topic using an AWS SDK
- Publish SMS [messages](#page-911-0) to an Amazon SNS topic using an AWS SDK
- Publish a large [message](#page-917-0) to Amazon SNS with Amazon S3 using an AWS SDK
- Publish an Amazon SNS SMS text [message](#page-921-0) using an AWS SDK
- Publish Amazon SNS [messages](#page-929-0) to Amazon SQS queues using an AWS SDK

# <span id="page-896-0"></span>**Create a platform endpoint for Amazon SNS push notifications using an AWS SDK**

The following code examples show how to create a platform endpoint for Amazon SNS push notifications.

CLI

## **AWS CLI**

## **To create a platform application endpoint**

The following create-platform-endpoint example creates an endpoint for the specified platform application using the specified token.

```
aws sns create-platform-endpoint \ 
     --platform-application-arn arn:aws:sns:us-west-2:123456789012:app/GCM/
MyApplication \ 
     --token EXAMPLE12345...
```
Output:

```
{ 
       "EndpointArn": "arn:aws:sns:us-west-2:1234567890:endpoint/GCM/
MyApplication/12345678-abcd-9012-efgh-345678901234"
}
```
#### Java

#### **SDK for Java 2.x**

#### **Note**

There's more on GitHub. Find the complete example and learn how to set up and run in the AWS Code Examples [Repository.](https://github.com/awsdocs/aws-doc-sdk-examples/tree/main/javav2/example_code/sns#readme)

```
import software.amazon.awssdk.regions.Region;
import software.amazon.awssdk.services.sns.SnsClient;
import software.amazon.awssdk.services.sns.model.CreatePlatformEndpointRequest;
import software.amazon.awssdk.services.sns.model.CreatePlatformEndpointResponse;
import software.amazon.awssdk.services.sns.model.SnsException;
/** 
  * Before running this Java V2 code example, set up your development 
  * environment, including your credentials. 
 * 
  * For more information, see the following documentation topic: 
 * 
  * https://docs.aws.amazon.com/sdk-for-java/latest/developer-guide/get-
started.html 
 * 
  * In addition, create a platform application using the AWS Management Console. 
  * See this doc topic: 
 * 
  * https://docs.aws.amazon.com/sns/latest/dg/mobile-push-send-register.html 
 * 
  * Without the values created by following the previous link, this code examples 
  * does not work. 
  */
public class RegistrationExample { 
     public static void main(String[] args) { 
         final String usage = """ 
                Usage: <token> <platformApplicationArn>
                 Where: 
                    token - The name of the FIFO topic.\s
```

```
 platformApplicationArn - The ARN value of platform 
  application. You can get this value from the AWS Management Console.\s 
                  """; 
        if (args.length != 2) {
             System.out.println(usage); 
             System.exit(1); 
         } 
         String token = args[0]; 
         String platformApplicationArn = args[1]; 
         SnsClient snsClient = SnsClient.builder() 
                  .region(Region.US_EAST_1) 
                 .build();
         createEndpoint(snsClient, token, platformApplicationArn); 
     } 
     public static void createEndpoint(SnsClient snsClient, String token, String 
  platformApplicationArn) { 
         System.out.println("Creating platform endpoint with token " + token); 
         try { 
             CreatePlatformEndpointRequest endpointRequest = 
  CreatePlatformEndpointRequest.builder() 
                      .token(token) 
                      .platformApplicationArn(platformApplicationArn) 
                     .build();
             CreatePlatformEndpointResponse response = 
  snsClient.createPlatformEndpoint(endpointRequest); 
             System.out.println("The ARN of the endpoint is " + 
  response.endpointArn()); 
         } catch (SnsException e) { 
             System.err.println(e.awsErrorDetails().errorMessage()); 
             System.exit(1); 
         } 
     }
}
```
For a complete list of AWS SDK developer guides and code examples, see Using [Amazon](#page-18-0) SNS with an [AWS](#page-18-0) SDK. This topic also includes information about getting started and details about previous SDK versions.

## <span id="page-899-0"></span>**Create and publish to a FIFO Amazon SNS topic using an AWS SDK**

The following code examples show how to create and publish to a FIFO Amazon SNS topic.

Java

#### **SDK for Java 2.x**

#### *(i)* Note

There's more on GitHub. Find the complete example and learn how to set up and run in the AWS Code Examples [Repository.](https://github.com/awsdocs/aws-doc-sdk-examples/tree/main/javav2/example_code/sns#readme)

This example

- creates an Amazon SNS FIFO topic, two Amazon SQS FIFO queues, and one Standard queue.
- subscribes the queues to the topic and publishes a message to the topic.

The [test](https://github.com/awsdocs/aws-doc-sdk-examples/tree/main/javav2/example_code/sns/src/test/java/com/example/sns/PriceUpdateExampleTest.java) verifies the receipt of the message to each queue. The [complete](https://github.com/awsdocs/aws-doc-sdk-examples/tree/main/javav2/example_code/sns/src/main/java/com/example/sns/PriceUpdateExample.java) example also shows the addition of access policies and deletes the resources at the end.

```
public class PriceUpdateExample { 
     public final static SnsClient snsClient = SnsClient.create(); 
     public final static SqsClient sqsClient = SqsClient.create(); 
     public static void main(String[] args) { 
         final String usage = "\n" + 
                  "Usage: " + 
                       " <topicName> <wholesaleQueueFifoName> <retailQueueFifoName> 
  <analyticsQueueName>\n\n" + 
                  "Where:\n" + 
                     fifoTopicName - The name of the FIFO topic that you want to
  create. \n\n" + 
                    wholesaleQueueARN - The name of a SQS FIFO queue that will be
  created for the wholesale consumer. \n\n"
```
```
+ + + " retailQueueARN - The name of a SQS FIFO queue that will 
created for the retail consumer. \n\n" +
                 " analyticsQueueARN - The name of a SQS standard queue that 
will be created for the analytics consumer. \n\lambdan';
        if (args.length != 4) {
             System.out.println(usage); 
             System.exit(1); 
         } 
         final String fifoTopicName = args[0]; 
         final String wholeSaleQueueName = args[1]; 
         final String retailQueueName = args[2]; 
         final String analyticsQueueName = args[3]; 
         // For convenience, the QueueData class holds metadata about a queue: 
 ARN, URL, 
         // name and type. 
         List<QueueData> queues = List.of( 
                 new QueueData(wholeSaleQueueName, QueueType.FIFO), 
                 new QueueData(retailQueueName, QueueType.FIFO), 
                 new QueueData(analyticsQueueName, QueueType.Standard)); 
         // Create queues. 
         createQueues(queues); 
         // Create a topic. 
         String topicARN = createFIFOTopic(fifoTopicName); 
         // Subscribe each queue to the topic. 
         subscribeQueues(queues, topicARN); 
         // Allow the newly created topic to send messages to the queues. 
         addAccessPolicyToQueuesFINAL(queues, topicARN); 
         // Publish a sample price update message with payload. 
         publishPriceUpdate(topicARN, "{\"product\": 214, \"price\": 79.99}", 
 "Consumables"); 
         // Clean up resources. 
         deleteSubscriptions(queues); 
         deleteQueues(queues); 
         deleteTopic(topicARN);
```

```
 }
```

```
 public static String createFIFOTopic(String topicName) { 
        try { 
            // Create a FIFO topic by using the SNS service client. 
            Map<String, String> topicAttributes = Map.of( 
                     "FifoTopic", "true", 
                     "ContentBasedDeduplication", "false"); 
            CreateTopicRequest topicRequest = CreateTopicRequest.builder() 
                     .name(topicName) 
                     .attributes(topicAttributes) 
                    .build();
            CreateTopicResponse response = snsClient.createTopic(topicRequest); 
            String topicArn = response.topicArn(); 
            System.out.println("The topic ARN is" + topicArn); 
            return topicArn; 
        } catch (SnsException e) { 
           System.err.println(e.awsErrorDetails().errorMessage());
            System.exit(1); 
        } 
        return ""; 
    } 
    public static void subscribeQueues(List<QueueData> queues, String topicARN) { 
        queues.forEach(queue -> { 
            SubscribeRequest subscribeRequest = SubscribeRequest.builder() 
                     .topicArn(topicARN) 
                     .endpoint(queue.queueARN) 
                     .protocol("sqs") 
                    .build();
            // Subscribe to the endpoint by using the SNS service client. 
            // Only Amazon SQS queues can receive notifications from an Amazon 
 SNS FIFO 
            // topic. 
            SubscribeResponse subscribeResponse = 
 snsClient.subscribe(subscribeRequest); 
            System.out.println("The queue [" + queue.queueARN + "] subscribed to 
the topic [" + topicARN + "]");
            queue.subscriptionARN = subscribeResponse.subscriptionArn(); 
        });
```

```
 } 
    public static void publishPriceUpdate(String topicArn, String payload, String 
 groupId) { 
        try { 
            // Create and publish a message that updates the wholesale price. 
            String subject = "Price Update"; 
           String dedupId = UUID.randomUUID().toString();
            String attributeName = "business"; 
            String attributeValue = "wholesale"; 
            MessageAttributeValue msgAttValue = MessageAttributeValue.builder() 
                     .dataType("String") 
                     .stringValue(attributeValue) 
                     .build(); 
            Map<String, MessageAttributeValue> attributes = new HashMap<>(); 
            attributes.put(attributeName, msgAttValue); 
            PublishRequest pubRequest = PublishRequest.builder() 
                     .topicArn(topicArn) 
                     .subject(subject) 
                     .message(payload) 
                     .messageGroupId(groupId) 
                     .messageDeduplicationId(dedupId) 
                     .messageAttributes(attributes) 
                    .build();
            final PublishResponse response = snsClient.publish(pubRequest); 
            System.out.println(response.messageId()); 
           System.out.println(response.sequenceNumber());
            System.out.println("Message was published to " + topicArn); 
        } catch (SnsException e) { 
            System.err.println(e.awsErrorDetails().errorMessage()); 
            System.exit(1); 
        } 
    }
```
- For API details, see the following topics in *AWS SDK for Java 2.x API Reference*.
	- [CreateTopic](https://docs.aws.amazon.com/goto/SdkForJavaV2/sns-2010-03-31/CreateTopic)
	- [Publish](https://docs.aws.amazon.com/goto/SdkForJavaV2/sns-2010-03-31/Publish)

• [Subscribe](https://docs.aws.amazon.com/goto/SdkForJavaV2/sns-2010-03-31/Subscribe)

Python

## **SDK for Python (Boto3)**

## **A** Note

There's more on GitHub. Find the complete example and learn how to set up and run in the AWS Code Examples [Repository.](https://github.com/awsdocs/aws-doc-sdk-examples/tree/main/python/example_code/sns#code-examples)

Create an Amazon SNS FIFO topic, subscribe Amazon SQS FIFO and standard queues to the topic, and publish a message to the topic.

```
def usage_demo(): 
     """Shows how to subscribe queues to a FIFO topic.""" 
     print("-" * 88) 
     print("Welcome to the `Subscribe queues to a FIFO topic` demo!") 
     print("-" * 88) 
     sns = boto3.resource("sns") 
     sqs = boto3.resource("sqs") 
     fifo_topic_wrapper = FifoTopicWrapper(sns) 
     sns_wrapper = SnsWrapper(sns) 
     prefix = "sqs-subscribe-demo-" 
    queues = set() subscriptions = set() 
     wholesale_queue = sqs.create_queue( 
         QueueName=prefix + "wholesale.fifo", 
         Attributes={ 
              "MaximumMessageSize": str(4096), 
              "ReceiveMessageWaitTimeSeconds": str(10), 
              "VisibilityTimeout": str(300), 
              "FifoQueue": str(True), 
              "ContentBasedDeduplication": str(True), 
         }, 
     ) 
     queues.add(wholesale_queue)
```

```
 print(f"Created FIFO queue with URL: {wholesale_queue.url}.") 
     retail_queue = sqs.create_queue( 
         QueueName=prefix + "retail.fifo", 
         Attributes={ 
             "MaximumMessageSize": str(4096), 
             "ReceiveMessageWaitTimeSeconds": str(10), 
             "VisibilityTimeout": str(300), 
             "FifoQueue": str(True), 
             "ContentBasedDeduplication": str(True), 
         }, 
    \lambda queues.add(retail_queue) 
     print(f"Created FIFO queue with URL: {retail_queue.url}.") 
     analytics_queue = sqs.create_queue(QueueName=prefix + "analytics", 
 Attributes={}) 
     queues.add(analytics_queue) 
     print(f"Created standard queue with URL: {analytics_queue.url}.") 
     topic = fifo_topic_wrapper.create_fifo_topic("price-updates-topic.fifo") 
     print(f"Created FIFO topic: {topic.attributes['TopicArn']}.") 
     for q in queues: 
         fifo_topic_wrapper.add_access_policy(q, topic.attributes["TopicArn"]) 
     print(f"Added access policies for topic: {topic.attributes['TopicArn']}.") 
     for q in queues: 
         sub = fifo_topic_wrapper.subscribe_queue_to_topic( 
             topic, q.attributes["QueueArn"] 
\overline{\phantom{a}} subscriptions.add(sub) 
     print(f"Subscribed queues to topic: {topic.attributes['TopicArn']}.") 
     input("Press Enter to publish a message to the topic.") 
    message_id = fifo_topic_wrapper.publish_price_update( 
         topic, '{"product": 214, "price": 79.99}', "Consumables" 
    \lambda print(f"Published price update with message ID: {message_id}.")
```

```
 # Clean up the subscriptions, queues, and topic. 
     input("Press Enter to clean up resources.") 
     for s in subscriptions: 
         sns_wrapper.delete_subscription(s) 
     sns_wrapper.delete_topic(topic) 
     for q in queues: 
         fifo_topic_wrapper.delete_queue(q) 
     print(f"Deleted subscriptions, queues, and topic.") 
     print("Thanks for watching!") 
     print("-" * 88)
class FifoTopicWrapper: 
     """Encapsulates Amazon SNS FIFO topic and subscription functions.""" 
     def __init__(self, sns_resource): 
 """ 
         :param sns_resource: A Boto3 Amazon SNS resource. 
 """ 
        self.sns resource = sns resource
     def create_fifo_topic(self, topic_name): 
        ^{\mathrm{m}} ""
         Create a FIFO topic. 
         Topic names must be made up of only uppercase and lowercase ASCII 
  letters, 
         numbers, underscores, and hyphens, and must be between 1 and 256 
  characters long. 
         For a FIFO topic, the name must end with the .fifo suffix. 
         :param topic_name: The name for the topic. 
         :return: The new topic. 
        ^{\mathrm{m}} ""
         try: 
              topic = self.sns_resource.create_topic( 
                  Name=topic_name, 
                  Attributes={ 
                      "FifoTopic": str(True), 
                      "ContentBasedDeduplication": str(False),
```

```
 }, 
) logger.info("Created FIFO topic with name=%s.", topic_name) 
           return topic 
       except ClientError as error: 
           logger.exception("Couldn't create topic with name=%s!", topic_name) 
           raise error 
    @staticmethod 
    def add_access_policy(queue, topic_arn): 
       "" "
       Add the necessary access policy to a queue, so 
       it can receive messages from a topic. 
        :param queue: The queue resource. 
        :param topic_arn: The ARN of the topic. 
        :return: None. 
 """ 
       try: 
           queue.set_attributes( 
              Attributes={ 
                  "Policy": json.dumps( 
 { 
                         "Version": "2012-10-17", 
                         "Statement": [ 
\{ "Sid": "test-sid", 
                                "Effect": "Allow", 
                                "Principal": {"AWS": "*"}, 
                                "Action": "SQS:SendMessage", 
                                "Resource": queue.attributes["QueueArn"], 
                                "Condition": { 
                                    "ArnLike": {"aws:SourceArn": topic_arn} 
 }, 
 } 
\sim 1, \sim 1, \sim 1, \sim } 
) } 
) logger.info("Added trust policy to the queue.") 
       except ClientError as error: 
           logger.exception("Couldn't add trust policy to the queue!")
```

```
 raise error 
     @staticmethod 
     def subscribe_queue_to_topic(topic, queue_arn): 
 """ 
         Subscribe a queue to a topic. 
         :param topic: The topic resource. 
         :param queue_arn: The ARN of the queue. 
         :return: The subscription resource. 
         """ 
         try: 
             subscription = topic.subscribe( 
                  Protocol="sqs", 
                  Endpoint=queue_arn, 
) logger.info("The queue is subscribed to the topic.") 
             return subscription 
         except ClientError as error: 
             logger.exception("Couldn't subscribe queue to topic!") 
             raise error 
     @staticmethod 
     def publish_price_update(topic, payload, group_id): 
 """ 
         Compose and publish a message that updates the wholesale price. 
         :param topic: The topic to publish to. 
         :param payload: The message to publish. 
         :param group_id: The group ID for the message. 
         :return: The ID of the message. 
         """ 
         try: 
             att_dict = {"business": {"DataType": "String", "StringValue": 
 "wholesale"}} 
            dedup_id = <math>uuid.uuid( ) response = topic.publish( 
                 Subject="Price Update", 
                 Message=payload, 
                 MessageAttributes=att_dict, 
                 MessageGroupId=group_id, 
                 MessageDeduplicationId=str(dedup_id),
```

```
) message_id = response["MessageId"] 
             logger.info("Published message to topic %s.", topic.arn) 
         except ClientError as error: 
             logger.exception("Couldn't publish message to topic %s.", topic.arn) 
             raise error 
         return message_id 
    @staticmethod 
    def delete_queue(queue): 
        "" "
         Removes an SQS queue. When run against an AWS account, it can take up to 
         60 seconds before the queue is actually deleted. 
         :param queue: The queue to delete. 
         :return: None 
        "''" try: 
             queue.delete() 
             logger.info("Deleted queue with URL=%s.", queue.url) 
         except ClientError as error: 
             logger.exception("Couldn't delete queue with URL=%s!", queue.url) 
             raise error
```
- For API details, see the following topics in *AWS SDK for Python (Boto3) API Reference*.
	- [CreateTopic](https://docs.aws.amazon.com/goto/boto3/sns-2010-03-31/CreateTopic)
	- [Publish](https://docs.aws.amazon.com/goto/boto3/sns-2010-03-31/Publish)
	- [Subscribe](https://docs.aws.amazon.com/goto/boto3/sns-2010-03-31/Subscribe)

## SAP ABAP

## **SDK for SAP ABAP**

## **Note**

There's more on GitHub. Find the complete example and learn how to set up and run in the AWS Code Examples [Repository.](https://github.com/awsdocs/aws-doc-sdk-examples/tree/main/sap-abap/services/sns#code-examples)

Create a FIFO topic, subscribe an Amazon SQS FIFO queue to the topic, and publish a message to an Amazon SNS topic.

```
 " Creates a FIFO topic. " 
     DATA lt_tpc_attributes TYPE /aws1/
cl_snstopicattrsmap_w=>tt_topicattributesmap. 
     DATA ls_tpc_attributes TYPE /aws1/
cl_snstopicattrsmap_w=>ts_topicattributesmap_maprow. 
     ls_tpc_attributes-key = 'FifoTopic'. 
     ls_tpc_attributes-value = NEW /aws1/cl_snstopicattrsmap_w( iv_value = 
  'true' ). 
     INSERT ls_tpc_attributes INTO TABLE lt_tpc_attributes. 
     TRY. 
         DATA(lo_create_result) = lo_sns->createtopic( 
                 iv_name = iv_topic_name 
                 it_attributes = lt_tpc_attributes 
         ). 
         DATA(lv_topic_arn) = lo_create_result->get_topicarn( ). 
         ov_topic_arn = lv_topic_arn. " 
 ov_topic_arn is returned for testing purposes. " 
         MESSAGE 'FIFO topic created' TYPE 'I'. 
       CATCH /aws1/cx_snstopiclimitexcdex. 
         MESSAGE 'Unable to create more topics. You have reached the maximum 
  number of topics allowed.' TYPE 'E'. 
     ENDTRY. 
     " Subscribes an endpoint to an Amazon Simple Notification Service (Amazon 
 SNS) topic. " 
     " Only Amazon Simple Queue Service (Amazon SQS) FIFO queues can be subscribed 
 to an SNS FIFO topic. "
```

```
 TRY. 
        DATA(lo subscribe result) = lo sns->subscribe(
               iv topicarn = lv topic arn
                iv_protocol = 'sqs' 
               iv_endpoint = iv_queue_arn
            ). 
         DATA(lv_subscription_arn) = lo_subscribe_result->get_subscriptionarn( ). 
        ov\_subscription\_arn = 1v\_subscription\_arn.ov subscription arn is returned for testing purposes. "
         MESSAGE 'SQS queue was subscribed to SNS topic.' TYPE 'I'. 
       CATCH /aws1/cx_snsnotfoundexception. 
         MESSAGE 'Topic does not exist.' TYPE 'E'. 
       CATCH /aws1/cx_snssubscriptionlmte00. 
         MESSAGE 'Unable to create subscriptions. You have reached the maximum 
  number of subscriptions allowed.' TYPE 'E'. 
     ENDTRY. 
     " Publish message to SNS topic. " 
     TRY. 
        DATA lt msg attributes TYPE /aws1/
cl snsmessageattrvalue=>tt messageattributemap.
         DATA ls_msg_attributes TYPE /aws1/
cl_snsmessageattrvalue=>ts_messageattributemap_maprow. 
         ls_msg_attributes-key = 'Importance'. 
        ls msg_attributes-value = NEW /aws1/cl_snsmessageattrvalue( iv datatype =
  'String' iv_stringvalue = 'High' ). 
         INSERT ls_msg_attributes INTO TABLE lt_msg_attributes. 
         DATA(lo_result) = lo_sns->publish( 
              iv_topicarn = lv_topic_arn 
              iv_message = 'The price of your mobile plan has been increased from 
  $19 to $23' 
              iv_subject = 'Changes to mobile plan' 
              iv_messagegroupid = 'Update-2' 
              iv_messagededuplicationid = 'Update-2.1' 
             it messageattributes = lt msg_attributes
       ). 
         ov_message_id = lo_result->get_messageid( ). " 
 ov_message_id is returned for testing purposes. " 
         MESSAGE 'Message was published to SNS topic.' TYPE 'I'. 
       CATCH /aws1/cx_snsnotfoundexception. 
         MESSAGE 'Topic does not exist.' TYPE 'E'. 
     ENDTRY.
```
- For API details, see the following topics in *AWS SDK for SAP ABAP API reference*.
	- [CreateTopic](https://docs.aws.amazon.com/sdk-for-sap-abap/v1/api/latest/index.html)
	- [Publish](https://docs.aws.amazon.com/sdk-for-sap-abap/v1/api/latest/index.html)
	- [Subscribe](https://docs.aws.amazon.com/sdk-for-sap-abap/v1/api/latest/index.html)

For a complete list of AWS SDK developer guides and code examples, see Using [Amazon](#page-18-0) SNS with an [AWS](#page-18-0) SDK. This topic also includes information about getting started and details about previous SDK versions.

## **Publish SMS messages to an Amazon SNS topic using an AWS SDK**

The following code example shows how to:

- Create an Amazon SNS topic.
- Subscribe phone numbers to the topic.
- Publish SMS messages to the topic so that all subscribed phone numbers receive the message at once.

#### Java

## **SDK for Java 2.x**

#### *(i)* Note

There's more on GitHub. Find the complete example and learn how to set up and run in the AWS Code Examples [Repository.](https://github.com/awsdocs/aws-doc-sdk-examples/tree/main/javav2/example_code/sns#readme)

Create a topic and return its ARN.

import software.amazon.awssdk.regions.Region; import software.amazon.awssdk.services.sns.SnsClient; import software.amazon.awssdk.services.sns.model.CreateTopicRequest; import software.amazon.awssdk.services.sns.model.CreateTopicResponse; import software.amazon.awssdk.services.sns.model.SnsException;

```
/** 
  * Before running this Java V2 code example, set up your development 
  * environment, including your credentials. 
 * 
  * For more information, see the following documentation topic: 
 * 
  * https://docs.aws.amazon.com/sdk-for-java/latest/developer-guide/get-
started.html 
  */
public class CreateTopic { 
     public static void main(String[] args) { 
         final String usage = """ 
                 Usage: <topicName>
                  Where: 
                     topicName - The name of the topic to create (for example, 
 mytopic). 
                  """; 
        if (args.length != 1) {
             System.out.println(usage); 
             System.exit(1); 
         } 
        String topicName = args[0];
         System.out.println("Creating a topic with name: " + topicName); 
         SnsClient snsClient = SnsClient.builder() 
                  .region(Region.US_EAST_1) 
                 .build();
        String arnVal = createSNSTopic(snsClient, topicName);
        System.out.println("The topic ARN is" + arnVal);
         snsClient.close(); 
     } 
    public static String createSNSTopic(SnsClient snsClient, String topicName) {
         CreateTopicResponse result; 
         try { 
             CreateTopicRequest request = CreateTopicRequest.builder() 
                      .name(topicName) 
                     .build();
```

```
 result = snsClient.createTopic(request); 
             return result.topicArn(); 
         } catch (SnsException e) { 
             System.err.println(e.awsErrorDetails().errorMessage()); 
             System.exit(1); 
 } 
         return ""; 
     }
}
```
Subscribe an endpoint to a topic.

```
import software.amazon.awssdk.regions.Region;
import software.amazon.awssdk.services.sns.SnsClient;
import software.amazon.awssdk.services.sns.model.SnsException;
import software.amazon.awssdk.services.sns.model.SubscribeRequest;
import software.amazon.awssdk.services.sns.model.SubscribeResponse;
/** 
  * Before running this Java V2 code example, set up your development 
  * environment, including your credentials. 
 * 
  * For more information, see the following documentation topic: 
 * 
  * https://docs.aws.amazon.com/sdk-for-java/latest/developer-guide/get-
started.html 
  */
public class SubscribeTextSMS { 
     public static void main(String[] args) { 
         final String usage = """ 
                Usage: <topicArn> <phoneNumber>
                 Where: 
                     topicArn - The ARN of the topic to subscribe. 
                     phoneNumber - A mobile phone number that receives 
  notifications (for example, +1XXX5550100). 
                 """; 
         if (args.length < 2) { 
             System.out.println(usage);
```

```
 System.exit(1); 
         } 
         String topicArn = args[0]; 
         String phoneNumber = args[1]; 
         SnsClient snsClient = SnsClient.builder() 
                  .region(Region.US_EAST_1) 
                  .build(); 
         subTextSNS(snsClient, topicArn, phoneNumber); 
         snsClient.close(); 
     } 
     public static void subTextSNS(SnsClient snsClient, String topicArn, String 
  phoneNumber) { 
         try { 
              SubscribeRequest request = SubscribeRequest.builder() 
                       .protocol("sms") 
                       .endpoint(phoneNumber) 
                       .returnSubscriptionArn(true) 
                       .topicArn(topicArn) 
                       .build(); 
              SubscribeResponse result = snsClient.subscribe(request); 
              System.out.println("Subscription ARN: " + result.subscriptionArn() + 
  "\n\n Status is " 
                      + result.sdkHttpResponse().statusCode()); 
         } catch (SnsException e) { 
              System.err.println(e.awsErrorDetails().errorMessage()); 
              System.exit(1); 
         } 
     }
}
```
Set attributes on the message, such as the ID of the sender, the maximum price, and its type. Message attributes are optional.

```
import software.amazon.awssdk.regions.Region;
import software.amazon.awssdk.services.sns.SnsClient;
import software.amazon.awssdk.services.sns.model.SetSmsAttributesRequest;
import software.amazon.awssdk.services.sns.model.SetSmsAttributesResponse;
```

```
import software.amazon.awssdk.services.sns.model.SnsException;
import java.util.HashMap;
/** 
  * Before running this Java V2 code example, set up your development 
  * environment, including your credentials. 
 * 
  * For more information, see the following documentation topic: 
 * 
  * https://docs.aws.amazon.com/sdk-for-java/latest/developer-guide/get-
started.html 
  */
public class SetSMSAttributes { 
     public static void main(String[] args) { 
         HashMap<String, String> attributes = new HashMap<>(1); 
         attributes.put("DefaultSMSType", "Transactional"); 
         attributes.put("UsageReportS3Bucket", "janbucket"); 
         SnsClient snsClient = SnsClient.builder() 
                  .region(Region.US_EAST_1) 
                 .build();
         setSNSAttributes(snsClient, attributes); 
         snsClient.close(); 
     } 
     public static void setSNSAttributes(SnsClient snsClient, HashMap<String, 
  String> attributes) { 
         try { 
             SetSmsAttributesRequest request = SetSmsAttributesRequest.builder() 
                      .attributes(attributes) 
                     .build();
             SetSmsAttributesResponse result = 
  snsClient.setSMSAttributes(request); 
             System.out.println("Set default Attributes to " + attributes + ". 
  Status was " 
                      + result.sdkHttpResponse().statusCode()); 
         } catch (SnsException e) { 
             System.err.println(e.awsErrorDetails().errorMessage()); 
             System.exit(1); 
         } 
     }
}
```
Publish a message to a topic. The message is sent to every subscriber.

```
import software.amazon.awssdk.regions.Region;
import software.amazon.awssdk.services.sns.SnsClient;
import software.amazon.awssdk.services.sns.model.PublishRequest;
import software.amazon.awssdk.services.sns.model.PublishResponse;
import software.amazon.awssdk.services.sns.model.SnsException;
/** 
  * Before running this Java V2 code example, set up your development 
  * environment, including your credentials. 
 * 
  * For more information, see the following documentation topic: 
 * 
  * https://docs.aws.amazon.com/sdk-for-java/latest/developer-guide/get-
started.html 
  */
public class PublishTextSMS { 
     public static void main(String[] args) { 
         final String usage = """ 
                Usage: <message> <phoneNumber>
                 Where: 
                     message - The message text to send. 
                     phoneNumber - The mobile phone number to which a message is 
  sent (for example, +1XXX5550100).\s 
                 """; 
        if (args.length != 2) {
             System.out.println(usage); 
             System.exit(1); 
         } 
         String message = args[0]; 
         String phoneNumber = args[1]; 
         SnsClient snsClient = SnsClient.builder() 
                  .region(Region.US_EAST_1) 
                 .build();
         pubTextSMS(snsClient, message, phoneNumber); 
         snsClient.close();
```

```
 } 
     public static void pubTextSMS(SnsClient snsClient, String message, String 
  phoneNumber) { 
         try { 
              PublishRequest request = PublishRequest.builder() 
                       .message(message) 
                      .phoneNumber(phoneNumber) 
                      .build();
              PublishResponse result = snsClient.publish(request); 
              System.out 
                      .println(result.messageId() + " Message sent. Status was " + 
  result.sdkHttpResponse().statusCode()); 
         } catch (SnsException e) { 
              System.err.println(e.awsErrorDetails().errorMessage()); 
              System.exit(1); 
         } 
     }
}
```
For a complete list of AWS SDK developer guides and code examples, see Using [Amazon](#page-18-0) SNS with an [AWS](#page-18-0) SDK. This topic also includes information about getting started and details about previous SDK versions.

# **Publish a large message to Amazon SNS with Amazon S3 using an AWS SDK**

The following code example shows how to publish a large message to Amazon SNS using Amazon S3 to store the message payload.

#### Java

## **SDK for Java 1.x**

## **Note**

There's more on GitHub. Find the complete example and learn how to set up and run in the AWS Code Examples [Repository.](https://github.com/awsdocs/aws-doc-sdk-examples/tree/main/java/example_code/sns#code-examples)

To publish a large message, use the Amazon SNS Extended Client Library for Java. The message that you send references an Amazon S3 object containing the actual message content.

```
import com.amazon.sqs.javamessaging.AmazonSQSExtendedClient;
import com.amazon.sqs.javamessaging.ExtendedClientConfiguration;
import com.amazonaws.regions.Region;
import com.amazonaws.regions.Regions;
import com.amazonaws.services.s3.AmazonS3;
import com.amazonaws.services.s3.AmazonS3ClientBuilder;
import com.amazonaws.services.sns.AmazonSNS;
import com.amazonaws.services.sns.AmazonSNSClientBuilder;
import com.amazonaws.services.sns.model.CreateTopicRequest;
import com.amazonaws.services.sns.model.PublishRequest;
import com.amazonaws.services.sns.model.SetSubscriptionAttributesRequest;
import com.amazonaws.services.sns.util.Topics;
import com.amazonaws.services.sqs.AmazonSQS;
import com.amazonaws.services.sqs.AmazonSQSClientBuilder;
import com.amazonaws.services.sqs.model.CreateQueueRequest;
import com.amazonaws.services.sqs.model.ReceiveMessageResult;
import software.amazon.sns.AmazonSNSExtendedClient;
import software.amazon.sns.SNSExtendedClientConfiguration;
public class Example { 
         public static void main(String[] args) { 
                 final String BUCKET_NAME = "extended-client-bucket"; 
                 final String TOPIC_NAME = "extended-client-topic"; 
                 final String QUEUE_NAME = "extended-client-queue"; 
                 final Regions region = Regions.DEFAULT_REGION;
```
 // Message threshold controls the maximum message size that will be allowed to // be published // through SNS using the extended client. Payload of messages exceeding this // value will be stored in // S3. The default value of this parameter is 256 KB which is the maximum // message size in SNS (and SQS). final int EXTENDED STORAGE MESSAGE SIZE THRESHOLD = 32; // Initialize SNS, SQS and S3 clients final AmazonSNS snsClient = AmazonSNSClientBuilder.standard().withRegion(region).build(); final AmazonSQS sqsClient = AmazonSQSClientBuilder.standard().withRegion(region).build(); final AmazonS3 s3Client = AmazonS3ClientBuilder.standard().withRegion(region).build(); // Create bucket, topic, queue and subscription s3Client.createBucket(BUCKET\_NAME); final String topicArn = snsClient.createTopic( new CreateTopicRequest().withName(TOPIC\_NAME)).getTopicArn(); final String queueUrl = sqsClient.createQueue( new CreateQueueRequest().withQueueName(QUEUE\_NAME)).getQueueUrl(); final String subscriptionArn = Topics.subscribeQueue( snsClient, sqsClient, topicArn, queueUrl); // To read message content stored in S3 transparently through SQS extended // client, // set the RawMessageDelivery subscription attribute to TRUE final SetSubscriptionAttributesRequest subscriptionAttributesRequest = new SetSubscriptionAttributesRequest(); subscriptionAttributesRequest.setSubscriptionArn(subscriptionArn); subscriptionAttributesRequest.setAttributeName("RawMessageDelivery"); subscriptionAttributesRequest.setAttributeValue("TRUE"); snsClient.setSubscriptionAttributes(subscriptionAttributesRequest);

```
 // Initialize SNS extended client 
                  // PayloadSizeThreshold triggers message content storage in S3 
  when the 
                 // threshold is exceeded 
                  // To store all messages content in S3, use AlwaysThroughS3 flag 
                  final SNSExtendedClientConfiguration 
  snsExtendedClientConfiguration = new SNSExtendedClientConfiguration() 
                                   .withPayloadSupportEnabled(s3Client, BUCKET_NAME) 
  .withPayloadSizeThreshold(EXTENDED_STORAGE_MESSAGE_SIZE_THRESHOLD); 
                  final AmazonSNSExtendedClient snsExtendedClient = new 
  AmazonSNSExtendedClient(snsClient, 
                                   snsExtendedClientConfiguration); 
                  // Publish message via SNS with storage in S3 
                  final String message = "This message is stored in S3 as it 
  exceeds the threshold of 32 bytes set above."; 
                  snsExtendedClient.publish(topicArn, message); 
                 // Initialize SQS extended client 
                  final ExtendedClientConfiguration sqsExtendedClientConfiguration 
  = new ExtendedClientConfiguration() 
                                   .withPayloadSupportEnabled(s3Client, 
  BUCKET_NAME); 
                 final AmazonSQSExtendedClient sqsExtendedClient = new 
  AmazonSQSExtendedClient(sqsClient, 
                                   sqsExtendedClientConfiguration); 
                 // Read the message from the queue 
                  final ReceiveMessageResult result = 
  sqsExtendedClient.receiveMessage(queueUrl); 
                  System.out.println("Received message is " + 
  result.getMessages().get(0).getBody()); 
         }
}
```
For a complete list of AWS SDK developer guides and code examples, see Using [Amazon](#page-18-0) SNS with an [AWS](#page-18-0) SDK. This topic also includes information about getting started and details about previous SDK versions.

## **Publish an Amazon SNS SMS text message using an AWS SDK**

The following code examples show how to publish SMS messages using Amazon SNS.

.NET

## **AWS SDK for .NET**

## **A** Note

```
namespace SNSMessageExample
{ 
     using System; 
     using System.Threading.Tasks; 
     using Amazon; 
     using Amazon.SimpleNotificationService; 
     using Amazon.SimpleNotificationService.Model; 
     public class SNSMessage 
     { 
         private AmazonSimpleNotificationServiceClient snsClient; 
         /// <summary> 
         /// Initializes a new instance of the <see cref="SNSMessage"/> class. 
         /// Constructs a new SNSMessage object initializing the Amazon Simple 
         /// Notification Service (Amazon SNS) client using the supplied 
         /// Region endpoint. 
         /// </summary> 
         /// <param name="regionEndpoint">The Amazon Region endpoint to use in 
         /// sending test messages with this object.</param> 
         public SNSMessage(RegionEndpoint regionEndpoint) 
         { 
             snsClient = new 
  AmazonSimpleNotificationServiceClient(regionEndpoint); 
         } 
         /// <summary>
```

```
 /// Sends the SMS message passed in the text parameter to the phone 
  number 
         /// in phoneNum. 
         /// </summary> 
         /// <param name="phoneNum">The ten-digit phone number to which the text 
         /// message will be sent.</param> 
         /// <param name="text">The text of the message to send.</param> 
        /// <returns>Async task.</returns>
         public async Task SendTextMessageAsync(string phoneNum, string text) 
         { 
             if (string.IsNullOrEmpty(phoneNum) || string.IsNullOrEmpty(text)) 
\{\hspace{.1cm} \} return; 
 } 
             // Now actually send the message. 
             var request = new PublishRequest 
\{\hspace{.1cm} \} Message = text, 
                 PhoneNumber = phoneNum, 
             }; 
             try 
\{\hspace{.1cm} \} var response = await snsClient.PublishAsync(request); 
 } 
             catch (Exception ex) 
\{\hspace{.1cm} \} Console.WriteLine($"Error sending message: {ex}"); 
 } 
         } 
     }
}
```
• For API details, see [Publish](https://docs.aws.amazon.com/goto/DotNetSDKV3/sns-2010-03-31/Publish) in *AWS SDK for .NET API Reference*.

#### $C++$

## **SDK for C++**

#### **Note**

```
/** 
  * Publish SMS: use Amazon Simple Notification Service (Amazon SNS) to send an 
  SMS text message to a phone number. 
  * Note: This requires additional AWS configuration prior to running example. 
 * 
  * NOTE: When you start using Amazon SNS to send SMS messages, your AWS account 
  is in the SMS sandbox and you can only 
  * use verified destination phone numbers. See https://docs.aws.amazon.com/sns/
latest/dg/sns-sms-sandbox.html. 
  * NOTE: If destination is in the US, you also have an additional restriction 
  that you have use a dedicated 
  * origination ID (phone number). You can request an origination number using 
  Amazon Pinpoint for a fee. 
  * See https://aws.amazon.com/blogs/compute/provisioning-and-using-10dlc-
origination-numbers-with-amazon-sns/ 
  * for more information. 
 * 
  * <phone_number_value> input parameter uses E.164 format. 
  * For example, in United States, this input value should be of the form: 
  +12223334444 
  */
//! Send an SMS text message to a phone number.
/*! 
   \param message: The message to publish. 
   \param phoneNumber: The phone number of the recipient in E.164 format. 
   \param clientConfiguration: AWS client configuration. 
   \return bool: Function succeeded. 
  */
bool AwsDoc::SNS::publishSms(const Aws::String &message, 
                               const Aws::String &phoneNumber,
```

```
 const Aws::Client::ClientConfiguration 
  &clientConfiguration) { 
     Aws::SNS::SNSClient snsClient(clientConfiguration); 
     Aws::SNS::Model::PublishRequest request; 
     request.SetMessage(message); 
     request.SetPhoneNumber(phoneNumber); 
     const Aws::SNS::Model::PublishOutcome outcome = snsClient.Publish(request); 
     if (outcome.IsSuccess()) { 
         std::cout << "Message published successfully with message id, '" 
                    << outcome.GetResult().GetMessageId() << "'." 
                    << std::endl; 
     } 
     else { 
         std::cerr << "Error while publishing message " 
                    << outcome.GetError().GetMessage() 
                    << std::endl; 
     } 
     return outcome.IsSuccess();
}
```
• For API details, see [Publish](https://docs.aws.amazon.com/goto/SdkForCpp/sns-2010-03-31/Publish) in *AWS SDK for C++ API Reference*.

#### Java

## **SDK for Java 2.x**

#### **(i)** Note

```
import software.amazon.awssdk.regions.Region;
import software.amazon.awssdk.services.sns.SnsClient;
import software.amazon.awssdk.services.sns.model.PublishRequest;
import software.amazon.awssdk.services.sns.model.PublishResponse;
import software.amazon.awssdk.services.sns.model.SnsException;
```

```
/** 
  * Before running this Java V2 code example, set up your development 
  * environment, including your credentials. 
  * 
  * For more information, see the following documentation topic: 
 * 
  * https://docs.aws.amazon.com/sdk-for-java/latest/developer-guide/get-
started.html 
  */
public class PublishTextSMS { 
     public static void main(String[] args) { 
         final String usage = """ 
                 Usage: <message> <phoneNumber>
                  Where: 
                     message - The message text to send. 
                     phoneNumber - The mobile phone number to which a message is 
 sent (for example, +1XXX5550100).\s
                 """;
        if (args.length != 2) {
             System.out.println(usage); 
             System.exit(1); 
         } 
         String message = args[0]; 
        String phoneNumber = args[1];
         SnsClient snsClient = SnsClient.builder() 
                  .region(Region.US_EAST_1) 
                  .build(); 
         pubTextSMS(snsClient, message, phoneNumber); 
         snsClient.close(); 
     } 
     public static void pubTextSMS(SnsClient snsClient, String message, String 
  phoneNumber) { 
         try { 
              PublishRequest request = PublishRequest.builder() 
                      .message(message) 
                      .phoneNumber(phoneNumber) 
                     .build();
```

```
 PublishResponse result = snsClient.publish(request); 
              System.out 
                       .println(result.messageId() + " Message sent. Status was " + 
  result.sdkHttpResponse().statusCode()); 
         } catch (SnsException e) { 
              System.err.println(e.awsErrorDetails().errorMessage()); 
              System.exit(1); 
         } 
     }
}
```
• For API details, see [Publish](https://docs.aws.amazon.com/goto/SdkForJavaV2/sns-2010-03-31/Publish) in *AWS SDK for Java 2.x API Reference*.

## Kotlin

## **SDK for Kotlin**

## **A** Note

```
suspend fun pubTextSMS( 
     messageVal: String?, 
     phoneNumberVal: String?,
) { 
     val request = 
         PublishRequest { 
              message = messageVal 
              phoneNumber = phoneNumberVal 
         } 
     SnsClient { region = "us-east-1" }.use { snsClient -> 
         val result = snsClient.publish(request) 
         println("${result.messageId} message sent.") 
     }
}
```
• For API details, see [Publish](https://sdk.amazonaws.com/kotlin/api/latest/index.html) in *AWS SDK for Kotlin API reference*.

#### PHP

## **SDK for PHP**

## **A** Note

```
require 'vendor/autoload.php';
use Aws\Exception\AwsException;
use Aws\Sns\SnsClient;
/** 
  * Sends a text message (SMS message) directly to a phone number using Amazon 
 SNS. 
 * 
  * This code expects that you have AWS credentials set up per: 
  * https://docs.aws.amazon.com/sdk-for-php/v3/developer-guide/
guide_credentials.html 
  */
$SnSclient = new SnsClient([ 
     'profile' => 'default', 
     'region' => 'us-east-1', 
     'version' => '2010-03-31'
]);
$message = 'This message is sent from a Amazon SNS code sample.';
$phone = '+1XXX5550100';
try { 
     $result = $SnSclient->publish([ 
         'Message' => $message, 
         'PhoneNumber' => $phone, 
     ]); 
     var_dump($result);
```

```
} catch (AwsException $e) { 
     // output error message if fails 
     error_log($e->getMessage());
}
```
- For more information, see AWS SDK for PHP [Developer](https://docs.aws.amazon.com/sdk-for-php/v3/developer-guide/sns-examples-sending-sms.html#publish-to-a-text-message-sms-message) Guide.
- For API details, see [Publish](https://docs.aws.amazon.com/goto/SdkForPHPV3/sns-2010-03-31/Publish) in *AWS SDK for PHP API Reference*.

## Python

## **SDK for Python (Boto3)**

## *(i)* Note

```
class SnsWrapper: 
     """Encapsulates Amazon SNS topic and subscription functions.""" 
     def __init__(self, sns_resource): 
        "" "
         :param sns_resource: A Boto3 Amazon SNS resource. 
        "''" self.sns_resource = sns_resource 
     def publish_text_message(self, phone_number, message): 
         """ 
         Publishes a text message directly to a phone number without need for a 
         subscription. 
         :param phone_number: The phone number that receives the message. This 
 must be 
                                in E.164 format. For example, a United States phone 
                                number might be +12065550101. 
         :param message: The message to send. 
         :return: The ID of the message.
```

```
"" "
         try: 
             response = self.sns_resource.meta.client.publish( 
                 PhoneNumber=phone_number, Message=message 
) message_id = response["MessageId"] 
             logger.info("Published message to %s.", phone_number) 
         except ClientError: 
             logger.exception("Couldn't publish message to %s.", phone_number) 
             raise 
         else: 
             return message_id
```
• For API details, see [Publish](https://docs.aws.amazon.com/goto/boto3/sns-2010-03-31/Publish) in *AWS SDK for Python (Boto3) API Reference*.

For a complete list of AWS SDK developer guides and code examples, see Using [Amazon](#page-18-0) SNS with an [AWS](#page-18-0) SDK. This topic also includes information about getting started and details about previous SDK versions.

# **Publish Amazon SNS messages to Amazon SQS queues using an AWS SDK**

The following code examples show how to:

- Create topic (FIFO or non-FIFO).
- Subscribe several queues to the topic with an option to apply a filter.
- Publish messages to the topic.
- Poll the queues for messages received.

#### .NET

### **AWS SDK for .NET**

## **(i)** Note

There's more on GitHub. Find the complete example and learn how to set up and run in the AWS Code Examples [Repository.](https://github.com/awsdocs/aws-doc-sdk-examples/tree/main/dotnetv3/cross-service/TopicsAndQueues#code-examples)

Run an interactive scenario at a command prompt.

```
/// <summary>
/// Console application to run a workflow scenario for topics and queues.
/// </summary>
public static class TopicsAndQueues
{ 
     private static bool _useFifoTopic = false; 
     private static bool _useContentBasedDeduplication = false; 
     private static string _topicName = null!; 
     private static string _topicArn = null!; 
     private static readonly int _queueCount = 2; 
     private static readonly string[] _queueUrls = new string[_queueCount]; 
     private static readonly string[] _subscriptionArns = new string[_queueCount]; 
     private static readonly string[] _tones = { "cheerful", "funny", "serious", 
  "sincere" }; 
     public static SNSWrapper SnsWrapper { get; set; } = null!; 
     public static SQSWrapper SqsWrapper { get; set; } = null!; 
     public static bool UseConsole { get; set; } = true; 
     static async Task Main(string[] args) 
     { 
         // Set up dependency injection for Amazon EventBridge. 
         using var host = Host.CreateDefaultBuilder(args) 
              .ConfigureLogging(logging => 
                  logging.AddFilter("System", LogLevel.Debug) 
                      .AddFilter<DebugLoggerProvider>("Microsoft", 
  LogLevel.Information) 
                      .AddFilter<ConsoleLoggerProvider>("Microsoft", 
  LogLevel.Trace)) 
              .ConfigureServices((_, services) => 
                  services.AddAWSService<IAmazonSQS>() 
                      .AddAWSService<IAmazonSimpleNotificationService>()
```

```
 .AddTransient<SNSWrapper>() 
                     .AddTransient<SQSWrapper>() 
) .Build(); 
         ServicesSetup(host); 
         PrintDescription(); 
         await RunScenario(); 
    } 
    /// <summary> 
    /// Populate the services for use within the console application. 
    /// </summary> 
    /// <param name="host">The services host.</param> 
    private static void ServicesSetup(IHost host) 
     { 
        SnsWrapper = host.Services.GetRequiredService<SNSWrapper>(); 
        SqsWrapper = host.Services.GetRequiredService<SQSWrapper>(); 
    } 
    /// <summary> 
    /// Run the scenario for working with topics and queues. 
    /// </summary> 
   /// <returns>True if successful.</returns>
    public static async Task<bool> RunScenario() 
     { 
        try 
         { 
             await SetupTopic(); 
             await SetupQueues(); 
             await PublishMessages(); 
             foreach (var queueUrl in _queueUrls) 
\{\hspace{.1cm} \}var messages = await PollForMessages(queueUrl);
                 if (messages.Any()) 
\overline{a} await DeleteMessages(queueUrl, messages); 
 } 
 }
```

```
 await CleanupResources(); 
            Console.WriteLine("Messaging with topics and queues workflow is 
 complete."); 
            return true; 
        } 
        catch (Exception ex) 
        { 
            Console.WriteLine(new string('-', 80)); 
            Console.WriteLine($"There was a problem running the scenario: 
 {ex.Message}"); 
            await CleanupResources(); 
            Console.WriteLine(new string('-', 80)); 
            return false; 
        } 
    } 
    /// <summary> 
    /// Print a description for the tasks in the workflow. 
    /// </summary> 
   /// <returns>Async task.</returns>
    private static void PrintDescription() 
    { 
        Console.WriteLine(new string('-', 80)); 
        Console.WriteLine($"Welcome to messaging with topics and queues."); 
        Console.WriteLine(new string('-', 80)); 
        Console.WriteLine($"In this workflow, you will create an SNS topic and 
 subscribe {_queueCount} SQS queues to the topic." + 
                            $"\r\nYou can select from several options for 
 configuring the topic and the subscriptions for the 2 queues." + 
                            $"\r\nYou can then post to the topic and see the 
 results in the queues.\r\n"); 
        Console.WriteLine(new string('-', 80)); 
    } 
    /// <summary> 
    /// Set up the SNS topic to be used with the queues. 
    /// </summary> 
   /// <returns>Async task.</returns>
    private static async Task<string> SetupTopic() 
    { 
        Console.WriteLine(new string('-', 80));
```

```
 Console.WriteLine($"SNS topics can be configured as FIFO (First-In-First-
Out)." + 
                                  $"\r\nFIFO topics deliver messages in order and support 
  deduplication and message filtering." + 
                                  $"\r\nYou can then post to the topic and see the 
 results in the queues.\r \n\cdot \r \n\cdot;
           _useFifoTopic = GetYesNoResponse("Would you like to work with FIFO 
  topics?"); 
           if (_useFifoTopic) 
           { 
                Console.WriteLine(new string('-', 80)); 
                _topicName = GetUserResponse("Enter a name for your SNS topic: ", 
  "example-topic"); 
                Console.WriteLine( 
                     "Because you have selected a FIFO topic, '.fifo' must be appended 
 to the topic name.\r \n\cdot \r \n\cdot \r \n Console.WriteLine(new string('-', 80)); 
                Console.WriteLine($"Because you have chosen a FIFO topic, 
  deduplication is supported." + 
                                       $"\r\nDeduplication IDs are either set in the 
  message or automatically generated " + 
                                       $"\r\nfrom content using a hash function.\r\n" + 
                                       $"\r\nIf a message is successfully published to an 
  SNS FIFO topic, any message " + 
                                       $"\r\npublished and determined to have the same 
  deduplication ID, " + 
                                       $"\r\nwithin the five-minute deduplication 
  interval, is accepted but not delivered.\r\n" + 
                                       $"\r\nFor more information about deduplication, " + 
                                       $"\r\nsee https://docs.aws.amazon.com/sns/latest/
dg/fifo-message-dedup.html."); 
                _useContentBasedDeduplication = GetYesNoResponse("Use content-based 
  deduplication instead of entering a deduplication ID?"); 
                Console.WriteLine(new string('-', 80)); 
           } 
           _topicArn = await SnsWrapper.CreateTopicWithName(_topicName, 
  _useFifoTopic, _useContentBasedDeduplication); 
           Console.WriteLine($"Your new topic with the name {_topicName}" +
```

```
 $"\r\nand Amazon Resource Name (ARN) {_topicArn}" + 
                            $"\r\nhas been created.\r\n"); 
         Console.WriteLine(new string('-', 80)); 
         return _topicArn; 
    } 
    /// <summary> 
    /// Set up the queues. 
    /// </summary> 
   /// <returns>Async task.</returns>
    private static async Task SetupQueues() 
    { 
         Console.WriteLine(new string('-', 80)); 
         Console.WriteLine($"Now you will create {_queueCount} Amazon Simple Queue 
 Service (Amazon SQS) queues to subscribe to the topic."); 
         // Repeat this section for each queue. 
        for (int i = 0; i < _queueCount; i^{++})
        \{ var queueName = GetUserResponse("Enter a name for an Amazon SQS 
 queue: ", $"example-queue-{i}"); 
             if (_useFifoTopic) 
\{\hspace{.1cm} \} // Only explain this once. 
                if (i == 0)\overline{a} Console.WriteLine( 
                          "Because you have selected a FIFO topic, '.fifo' must be 
 appended to the queue name."); 
 } 
                var queueUrl = await SqsWrapper.CreateQueueWithName(queueName,
 _useFifoTopic); 
                _queeu<sup>1</sup>s[i] = queueUrl;
                 Console.WriteLine($"Your new queue with the name {queueName}" + 
                                    $"\r\nand queue URL {queueUrl}" + 
                                    $"\r\nhas been created.\r\n"); 
                if (i == 0)\overline{a} Console.WriteLine(
```

```
 $"The queue URL is used to retrieve the queue ARN,\r\n" + 
                         $"which is used to create a subscription."); 
                     Console.WriteLine(new string('-', 80)); 
 } 
                 var queueArn = await SqsWrapper.GetQueueArnByUrl(queueUrl); 
                if (i == 0)\overline{a} Console.WriteLine( 
                         $"An AWS Identity and Access Management (IAM) policy must 
be attached to an SQS queue, enabling it to receive\r\n" +
                         $"messages from an SNS topic"); 
 } 
                 await SqsWrapper.SetQueuePolicyForTopic(queueArn, _topicArn, 
 queueUrl); 
                 await SetupFilters(i, queueArn, queueName); 
             } 
        } 
        Console.WriteLine(new string('-', 80)); 
    } 
    /// <summary> 
    /// Set up filters with user options for a queue. 
    /// </summary> 
    /// <param name="queueCount">The number of this queue.</param> 
    /// <param name="queueArn">The ARN of the queue.</param> 
    /// <param name="queueName">The name of the queue.</param> 
    /// <returns>Async Task.</returns> 
    public static async Task SetupFilters(int queueCount, string queueArn, string 
 queueName) 
     { 
        if (_useFifoTopic) 
         { 
             Console.WriteLine(new string('-', 80)); 
             // Only explain this once. 
            if (queueCount == 0)
\{\hspace{.1cm} \} Console.WriteLine( 
                     "Subscriptions to a FIFO topic can have filters." +
```
```
 "If you add a filter to this subscription, then only the 
  filtered messages " + 
                      "will be received in the queue."); 
                 Console.WriteLine( 
                      "For information about message filtering, " + 
                      "see https://docs.aws.amazon.com/sns/latest/dg/sns-message-
filtering.html"); 
                 Console.WriteLine( 
                      "For this example, you can filter messages by a" + 
                      "TONE attribute."); 
 } 
             var useFilter = GetYesNoResponse($"Filter messages for {queueName}'s 
  subscription to the topic?"); 
             string? filterPolicy = null; 
             if (useFilter) 
\{\hspace{.1cm} \} filterPolicy = CreateFilterPolicy(); 
 } 
             var subscriptionArn = await 
  SnsWrapper.SubscribeTopicWithFilter(_topicArn, filterPolicy, 
                  queueArn); 
             _subscriptionArns[queueCount] = subscriptionArn; 
             Console.WriteLine( 
                  $"The queue {queueName} has been subscribed to the topic 
  {_topicName} " + 
                  $"with the subscription ARN {subscriptionArn}"); 
             Console.WriteLine(new string('-', 80)); 
         } 
     } 
     /// <summary> 
     /// Use user input to create a filter policy for a subscription. 
     /// </summary> 
    /// <returns>The serialized filter policy.</returns>
     public static string CreateFilterPolicy() 
     { 
         Console.WriteLine(new string('-', 80)); 
         Console.WriteLine( 
             $"You can filter messages by one or more of the following" +
```

```
 $"TONE attributes."); 
        List<string> filterSelections = new List<string>();
         var selectionNumber = 0; 
         do 
         { 
             Console.WriteLine( 
                  $"Enter a number to add a TONE filter, or enter 0 to stop adding 
  filters."); 
            for (int i = 0; i < _tones. Length; i++)\{\hspace{.1cm} \}Console.WriteLine(\sqrt{s''t_i + 1}. {_tones[i]}");
 } 
             var selection = GetUserResponse("", filterSelections.Any() ? "0" : 
  "1"); 
             int.TryParse(selection, out selectionNumber); 
             if (selectionNumber > 0 && !
filterSelections.Contains(_tones[selectionNumber - 1])) 
\{\hspace{.1cm} \} filterSelections.Add(_tones[selectionNumber - 1]); 
 } 
         } while (selectionNumber != 0); 
         var filters = new Dictionary<string, List<string>> 
         { 
             { "tone", filterSelections } 
         }; 
         string filterPolicy = JsonSerializer.Serialize(filters); 
         return filterPolicy; 
     } 
     /// <summary> 
     /// Publish messages using user settings. 
     /// </summary> 
    /// <returns>Async task.</returns>
     public static async Task PublishMessages() 
     { 
         Console.WriteLine("Now we can publish messages."); 
         var keepSendingMessages = true; 
        string? deduplicationId = null;
         string? toneAttribute = null;
```

```
 while (keepSendingMessages) 
        { 
            Console.WriteLine(); 
            var message = GetUserResponse("Enter a message to publish.", "This is 
 a sample message"); 
            if (_useFifoTopic) 
\{\hspace{.1cm} \} Console.WriteLine("Because you are using a FIFO topic, you must 
 set a message group ID." + 
                                   "\r\nAll messages within the same group will be 
 received in the order " + 
                                  "they were published."); 
                Console.WriteLine(); 
                var messageGroupId = GetUserResponse("Enter a message group ID 
 for this message:", "1"); 
                if (!_useContentBasedDeduplication) 
\overline{a} Console.WriteLine("Because you are not using content-based 
 deduplication, " + 
                                       "you must enter a deduplication ID."); 
                    Console.WriteLine("Enter a deduplication ID for this 
 message."); 
                    deduplicationId = GetUserResponse("Enter a deduplication ID 
 for this message.", "1"); 
 } 
                if (GetYesNoResponse("Add an attribute to this message?")) 
\overline{a} Console.WriteLine("Enter a number for an attribute."); 
                   for (int i = 0; i < _tones. Length; i++)\{Console.WriteLine(\sqrt{s''t_i + 1}. {_tones[i]}");
1 1 1 1 1 1 1
                    var selection = GetUserResponse("", "1"); 
                     int.TryParse(selection, out var selectionNumber); 
                    if (selectionNumber > 0 && selectionNumber < _tones.Length) 
\{ toneAttribute = _tones[selectionNumber - 1];
```

```
1 1 1 1 1 1 1
 } 
                 var messageID = await SnsWrapper.PublishToTopicWithAttribute( 
                     _topicArn, message, "tone", toneAttribute, deduplicationId, 
 messageGroupId); 
                 Console.WriteLine($"Message published with id {messageID}."); 
 } 
             keepSendingMessages = GetYesNoResponse("Send another message?", 
 false); 
        } 
    } 
    /// <summary> 
    /// Poll for the published messages to see the results of the user's choices. 
    /// </summary> 
   /// <returns>Async task.</returns>
    public static async Task<List<Message>> PollForMessages(string queueUrl) 
    { 
        Console.WriteLine(new string('-', 80)); 
         Console.WriteLine($"Now the SQS queue at {queueUrl} will be polled to 
 retrieve the messages." + 
                           "\r\nPress any key to continue."); 
         if (UseConsole) 
        \sqrt{ } Console.ReadLine(); 
        } 
        var moreMessages = true; 
        var messages = new List<Message>(); 
        while (moreMessages) 
         { 
             var newMessages = await SqsWrapper.ReceiveMessagesByUrl(queueUrl, 
 10); 
             moreMessages = newMessages.Any(); 
             if (moreMessages) 
\{\hspace{.1cm} \} messages.AddRange(newMessages); 
 } 
        }
```

```
 Console.WriteLine($"{messages.Count} message(s) were received by the 
 queue at {queueUrl}."); 
         foreach (var message in messages) 
         { 
             Console.WriteLine("\tMessage:" + 
                                 $"\n\t{message.Body}"); 
         } 
         Console.WriteLine(new string('-', 80)); 
         return messages; 
     } 
    /// <summary> 
    /// Delete the message using handles in a batch. 
    /// </summary> 
   /// <returns>Async task.</returns>
     public static async Task DeleteMessages(string queueUrl, List<Message> 
 messages) 
     { 
         Console.WriteLine(new string('-', 80)); 
         Console.WriteLine("Now we can delete the messages in this queue in a 
 batch."); 
         await SqsWrapper.DeleteMessageBatchByUrl(queueUrl, messages); 
         Console.WriteLine(new string('-', 80)); 
     } 
    /// <summary> 
    /// Clean up the resources from the scenario. 
    /// </summary> 
   /// <returns>Async task.</returns>
     private static async Task CleanupResources() 
     { 
         Console.WriteLine(new string('-', 80)); 
         Console.WriteLine($"Clean up resources."); 
         try 
         { 
             foreach (var queueUrl in _queueUrls) 
\{\hspace{.1cm} \} if (!string.IsNullOrEmpty(queueUrl)) 
\overline{a} var deleteQueue = 
                          GetYesNoResponse($"Delete queue with url {queueUrl}?");
```

```
 if (deleteQueue) 
\{ await SqsWrapper.DeleteQueueByUrl(queueUrl); 
1 1 1 1 1 1 1
 } 
 } 
            foreach (var subscriptionArn in _subscriptionArns) 
\{\hspace{.1cm} \} if (!string.IsNullOrEmpty(subscriptionArn)) 
\overline{a} await SnsWrapper.UnsubscribeByArn(subscriptionArn); 
 } 
 } 
            var deleteTopic = GetYesNoResponse($"Delete topic {_topicName}?"); 
            if (deleteTopic) 
\{\hspace{.1cm} \} await SnsWrapper.DeleteTopicByArn(_topicArn); 
 } 
        } 
        catch (Exception ex) 
        { 
            Console.WriteLine($"Unable to clean up resources. Here's why: 
  {ex.Message}."); 
        } 
        Console.WriteLine(new string('-', 80)); 
    } 
    /// <summary> 
   /// Helper method to get a yes or no response from the user.
    /// </summary> 
    /// <param name="question">The question string to print on the console.</
param> 
    /// <param name="defaultAnswer">Optional default answer to use.</param> 
   /// <returns>True if the user responds with a yes.</returns>
    private static bool GetYesNoResponse(string question, bool defaultAnswer = 
 true) 
    { 
        if (UseConsole) 
        { 
            Console.WriteLine(question); 
            var ynResponse = Console.ReadLine();
```

```
 var response = ynResponse != null && 
                              ynResponse.Equals("y", 
                                  StringComparison.InvariantCultureIgnoreCase); 
              return response; 
         } 
         // If not using the console, use the default. 
         return defaultAnswer; 
     } 
     /// <summary> 
     /// Helper method to get a string response from the user through the console. 
     /// </summary> 
     /// <param name="question">The question string to print on the console.</
param> 
     /// <param name="defaultAnswer">Optional default answer to use.</param> 
    /// \epsilonreturns>True if the user responds with a yes. \epsilon/returns>
     private static string GetUserResponse(string question, string defaultAnswer) 
     { 
         if (UseConsole) 
         { 
              var response = ""; 
            while (string.IsNullOrEmpty(response))
\{\hspace{.1cm} \} Console.WriteLine(question); 
                  response = Console.ReadLine(); 
 } 
             return response; 
         } 
         // If not using the console, use the default. 
         return defaultAnswer; 
     }
}
```
Create a class that wraps Amazon SQS operations.

```
/// <summary>
/// Wrapper for Amazon Simple Queue Service (SQS) operations.
/// </summary>
public class SQSWrapper
{ 
     private readonly IAmazonSQS _amazonSQSClient;
```

```
 /// <summary> 
    /// Constructor for the Amazon SQS wrapper. 
    /// </summary> 
    /// <param name="amazonSQS">The injected Amazon SQS client.</param> 
    public SQSWrapper(IAmazonSQS amazonSQS) 
     { 
         _amazonSQSClient = amazonSQS; 
     } 
    /// <summary> 
    /// Create a queue with a specific name. 
    /// </summary> 
    /// <param name="queueName">The name for the queue.</param> 
    /// <param name="useFifoQueue">True to use a FIFO queue.</param> 
   /// <returns>The url for the queue.</returns>
     public async Task<string> CreateQueueWithName(string queueName, bool 
 useFifoQueue) 
     { 
        int maxMessage = 256 * 1024;
         var queueAttributes = new Dictionary<string, string> 
         { 
\{\hspace{.1cm} \} QueueAttributeName.MaximumMessageSize, 
                 maxMessage.ToString() 
 } 
         }; 
         var createQueueRequest = new CreateQueueRequest() 
         { 
             QueueName = queueName, 
             Attributes = queueAttributes 
         }; 
         if (useFifoQueue) 
         { 
             // Update the name if it is not correct for a FIFO queue. 
             if (!queueName.EndsWith(".fifo")) 
\{\hspace{.1cm} \} createQueueRequest.QueueName = queueName + ".fifo"; 
 } 
             // Add an attribute for a FIFO queue. 
             createQueueRequest.Attributes.Add(
```

```
 QueueAttributeName.FifoQueue, "true"); 
         } 
         var createResponse = await _amazonSQSClient.CreateQueueAsync( 
             new CreateQueueRequest() 
\{\hspace{.1cm} \} QueueName = queueName 
             }); 
         return createResponse.QueueUrl; 
     } 
    /// <summary> 
    /// Get the ARN for a queue from its URL. 
    /// </summary> 
    /// <param name="queueUrl">The URL of the queue.</param> 
    /// <returns>The ARN of the queue.</returns>
     public async Task<string> GetQueueArnByUrl(string queueUrl) 
     { 
         var getAttributesRequest = new GetQueueAttributesRequest() 
         { 
             QueueUrl = queueUrl, 
             AttributeNames = new List<string>() { QueueAttributeName.QueueArn } 
         }; 
         var getAttributesResponse = await 
 _amazonSQSClient.GetQueueAttributesAsync( 
             getAttributesRequest); 
         return getAttributesResponse.QueueARN; 
     } 
    /// <summary> 
    /// Set the policy attribute of a queue for a topic. 
    /// </summary> 
    /// <param name="queueArn">The ARN of the queue.</param> 
    /// <param name="topicArn">The ARN of the topic.</param> 
    /// <param name="queueUrl">The url for the queue.</param> 
    /// <returns>True if successful.</returns>
    public async Task<bool> SetQueuePolicyForTopic(string queueArn, string
 topicArn, string queueUrl) 
     { 
         var queuePolicy = "{" + 
                                   "\"Version\": \"2012-10-17\"," + 
                                   "\"Statement\": [{" +
```

```
 "\"Effect\": \"Allow\"," + 
                                       "\"Principal\": {" + 
                                           $"\"Service\": " + 
                                               "\"sns.amazonaws.com\"" + 
 "}," + 
                                       "\"Action\": \"sqs:SendMessage\"," + 
                                       $"\"Resource\": \"{queueArn}\"," + 
                                        "\"Condition\": {" + 
                                             "\"ArnEquals\": {" + 
                                                  $"\"aws:SourceArn\": 
 \"{topicArn}\"" + 
where \mathbf{u} is the contract of \mathbf{u} in the contract of \mathbf{u} is the contract of \mathbf{u} "}" + 
                                 "}]" + 
 "}"; 
         var attributesResponse = await _amazonSQSClient.SetQueueAttributesAsync( 
             new SetQueueAttributesRequest() 
\{\hspace{.1cm} \} QueueUrl = queueUrl, 
                 Attributes = new Dictionary<string, string>() { { "Policy", 
  queuePolicy } } 
             }); 
        return attributesResponse.HttpStatusCode == HttpStatusCode.OK; 
    } 
    /// <summary> 
    /// Receive messages from a queue by its URL. 
    /// </summary> 
    /// <param name="queueUrl">The url of the queue.</param> 
   /// <returns>The list of messages.</returns>
    public async Task<List<Message>> ReceiveMessagesByUrl(string queueUrl, int 
 maxMessages) 
    { 
        // Setting WaitTimeSeconds to non-zero enables long polling. 
        // For information about long polling, see 
        // https://docs.aws.amazon.com/AWSSimpleQueueService/latest/
SQSDeveloperGuide/sqs-short-and-long-polling.html 
         var messageResponse = await _amazonSQSClient.ReceiveMessageAsync( 
             new ReceiveMessageRequest() 
\{\hspace{.1cm} \}Queuelrl = queuelrl, MaxNumberOfMessages = maxMessages, 
                 WaitTimeSeconds = 1 
             });
```

```
 return messageResponse.Messages; 
     } 
    /// <summary> 
    /// Delete a batch of messages from a queue by its url. 
    /// </summary> 
    /// <param name="queueUrl">The url of the queue.</param> 
   /// <returns>True if successful.</returns>
    public async Task<bool> DeleteMessageBatchByUrl(string queueUrl,
 List<Message> messages) 
     { 
         var deleteRequest = new DeleteMessageBatchRequest() 
        \left\{ \right. QueueUrl = queueUrl, 
             Entries = new List<DeleteMessageBatchRequestEntry>() 
         }; 
         foreach (var message in messages) 
         { 
             deleteRequest.Entries.Add(new DeleteMessageBatchRequestEntry() 
\{\hspace{.1cm} \} ReceiptHandle = message.ReceiptHandle, 
                  Id = message.MessageId 
             }); 
         } 
         var deleteResponse = await 
 _amazonSQSClient.DeleteMessageBatchAsync(deleteRequest); 
         return deleteResponse.Failed.Any(); 
     } 
    /// <summary> 
    /// Delete a queue by its URL. 
    /// </summary> 
    /// <param name="queueUrl">The url of the queue.</param> 
    /// <returns>True if successful.</returns> 
     public async Task<bool> DeleteQueueByUrl(string queueUrl) 
     { 
         var deleteResponse = await _amazonSQSClient.DeleteQueueAsync( 
             new DeleteQueueRequest() 
\{\hspace{.1cm} \} QueueUrl = queueUrl 
             }); 
         return deleteResponse.HttpStatusCode == HttpStatusCode.OK;
```
}

}

Create a class that wraps Amazon SNS operations.

```
/// <summary>
/// Wrapper for Amazon Simple Notification Service (SNS) operations.
// </summary>
public class SNSWrapper
{ 
     private readonly IAmazonSimpleNotificationService _amazonSNSClient; 
     /// <summary> 
     /// Constructor for the Amazon SNS wrapper. 
    // </summary>
     /// <param name="amazonSQS">The injected Amazon SNS client.</param> 
     public SNSWrapper(IAmazonSimpleNotificationService amazonSNS) 
     { 
         _amazonSNSClient = amazonSNS; 
     } 
     /// <summary> 
     /// Create a new topic with a name and specific FIFO and de-duplication 
  attributes. 
     /// </summary> 
     /// <param name="topicName">The name for the topic.</param> 
     /// <param name="useFifoTopic">True to use a FIFO topic.</param> 
     /// <param name="useContentBasedDeduplication">True to use content-based de-
duplication.</param> 
    /// <returns>The ARN of the new topic.</returns>
     public async Task<string> CreateTopicWithName(string topicName, bool 
  useFifoTopic, bool useContentBasedDeduplication) 
    \{ var createTopicRequest = new CreateTopicRequest() 
         { 
             Name = topicName, 
         }; 
         if (useFifoTopic) 
         { 
             // Update the name if it is not correct for a FIFO topic.
```

```
 if (!topicName.EndsWith(".fifo")) 
\{\hspace{.1cm} \} createTopicRequest.Name = topicName + ".fifo"; 
 } 
             // Add the attributes from the method parameters. 
             createTopicRequest.Attributes = new Dictionary<string, string> 
\{\hspace{.1cm} \} { "FifoTopic", "true" } 
             }; 
             if (useContentBasedDeduplication) 
\{\hspace{.1cm} \} createTopicRequest.Attributes.Add("ContentBasedDeduplication", 
 "true"); 
 } 
         } 
         var createResponse = await 
 _amazonSNSClient.CreateTopicAsync(createTopicRequest); 
         return createResponse.TopicArn; 
    } 
    /// <summary> 
    /// Subscribe a queue to a topic with optional filters. 
    /// </summary> 
    /// <param name="topicArn">The ARN of the topic.</param> 
    /// <param name="useFifoTopic">The optional filtering policy for the 
 subscription.</param> 
    /// <param name="queueArn">The ARN of the queue.</param> 
   /// <returns>The ARN of the new subscription.</returns>
    public async Task<string> SubscribeTopicWithFilter(string topicArn, string? 
 filterPolicy, string queueArn) 
    { 
         var subscribeRequest = new SubscribeRequest() 
        \{ TopicArn = topicArn, 
             Protocol = "sqs", 
            Endpoint = queueArn }; 
         if (!string.IsNullOrEmpty(filterPolicy)) 
         { 
             subscribeRequest.Attributes = new Dictionary<string, string> 
 { { "FilterPolicy", filterPolicy } };
```
}

```
 var subscribeResponse = await 
 _amazonSNSClient.SubscribeAsync(subscribeRequest); 
         return subscribeResponse.SubscriptionArn; 
     } 
    /// <summary> 
    /// Publish a message to a topic with an attribute and optional deduplication 
 and group IDs. 
    /// </summary> 
    /// <param name="topicArn">The ARN of the topic.</param> 
     /// <param name="message">The message to publish.</param> 
    /// <param name="attributeName">The optional attribute for the message.</
param> 
     /// <param name="attributeValue">The optional attribute value for the 
message.</param>
    /// <param name="deduplicationId">The optional deduplication ID for the 
 message.</param> 
    /// <param name="groupId">The optional group ID for the message.</param> 
   /// <returns>The ID of the message published.</returns>
     public async Task<string> PublishToTopicWithAttribute( 
         string topicArn, 
         string message, 
        string? attributeName = null,
        string? attributeValue = null,
        string? deduplicationId = null,
        string? groupId = null)
     { 
         var publishRequest = new PublishRequest() 
         { 
             TopicArn = topicArn, 
             Message = message, 
             MessageDeduplicationId = deduplicationId, 
             MessageGroupId = groupId 
         }; 
         if (attributeValue != null) 
        \sqrt{ } // Add the string attribute if it exists. 
             publishRequest.MessageAttributes = 
                  new Dictionary<string, MessageAttributeValue> 
\overline{a}
```

```
 { attributeName!, new MessageAttributeValue() { StringValue = 
  attributeValue, DataType = "String"} } 
\hspace{1.5cm} } ;
         } 
         var publishResponse = await 
  _amazonSNSClient.PublishAsync(publishRequest); 
         return publishResponse.MessageId; 
     } 
     /// <summary> 
     /// Unsubscribe from a topic by a subscription ARN. 
     /// </summary> 
     /// <param name="subscriptionArn">The ARN of the subscription.</param> 
    /// <returns>True if successful.</returns>
    public async Task<bool> UnsubscribeByArn(string subscriptionArn)
     { 
         var unsubscribeResponse = await _amazonSNSClient.UnsubscribeAsync( 
             new UnsubscribeRequest() 
\{\hspace{.1cm} \} SubscriptionArn = subscriptionArn 
             }); 
         return unsubscribeResponse.HttpStatusCode == HttpStatusCode.OK; 
     } 
     /// <summary> 
     /// Delete a topic by its topic ARN. 
     /// </summary> 
     /// <param name="topicArn">The ARN of the topic.</param> 
    /// <returns>True if successful.</returns>
     public async Task<bool> DeleteTopicByArn(string topicArn) 
     { 
         var deleteResponse = await _amazonSNSClient.DeleteTopicAsync( 
             new DeleteTopicRequest() 
\{\hspace{.1cm} \} TopicArn = topicArn 
             }); 
         return deleteResponse.HttpStatusCode == HttpStatusCode.OK; 
     }
}
```
• For API details, see the following topics in *AWS SDK for .NET API Reference*.

- [CreateQueue](https://docs.aws.amazon.com/goto/DotNetSDKV3/sqs-2012-11-05/CreateQueue)
- [CreateTopic](https://docs.aws.amazon.com/goto/DotNetSDKV3/sns-2010-03-31/CreateTopic)
- [DeleteMessageBatch](https://docs.aws.amazon.com/goto/DotNetSDKV3/sqs-2012-11-05/DeleteMessageBatch)
- [DeleteQueue](https://docs.aws.amazon.com/goto/DotNetSDKV3/sqs-2012-11-05/DeleteQueue)
- [DeleteTopic](https://docs.aws.amazon.com/goto/DotNetSDKV3/sns-2010-03-31/DeleteTopic)
- [GetQueueAttributes](https://docs.aws.amazon.com/goto/DotNetSDKV3/sqs-2012-11-05/GetQueueAttributes)
- [Publish](https://docs.aws.amazon.com/goto/DotNetSDKV3/sns-2010-03-31/Publish)
- [ReceiveMessage](https://docs.aws.amazon.com/goto/DotNetSDKV3/sqs-2012-11-05/ReceiveMessage)
- [SetQueueAttributes](https://docs.aws.amazon.com/goto/DotNetSDKV3/sqs-2012-11-05/SetQueueAttributes)
- [Subscribe](https://docs.aws.amazon.com/goto/DotNetSDKV3/sns-2010-03-31/Subscribe)
- [Unsubscribe](https://docs.aws.amazon.com/goto/DotNetSDKV3/sns-2010-03-31/Unsubscribe)

### $C++$

### **SDK for C++**

#### **A** Note

There's more on GitHub. Find the complete example and learn how to set up and run in the AWS Code Examples [Repository.](https://github.com/awsdocs/aws-doc-sdk-examples/tree/main/cpp/example_code/cross-service/topics_and_queues#code-examples)

```
 Aws::Client::ClientConfiguration clientConfig; 
         // Optional: Set to the AWS Region (overrides config file). 
         // clientConfig.region = "us-east-1";
//! Workflow for messaging with topics and queues using Amazon SNS and Amazon 
  SQS.
/*! 
  \param clientConfig Aws client configuration. 
  \return bool: Successful completion. 
  */
bool AwsDoc::TopicsAndQueues::messagingWithTopicsAndQueues( 
         const Aws::Client::ClientConfiguration &clientConfiguration) { 
     std::cout << "Welcome to messaging with topics and queues." << std::endl; 
     printAsterisksLine(); 
     std::cout << "In this workflow, you will create an SNS topic and subscribe "
```

```
 << NUMBER_OF_QUEUES << 
               " SQS queues to the topic." << std::endl; 
    std::cout 
            << "You can select from several options for configuring the topic and 
 the subscriptions for the " 
            << NUMBER_OF_QUEUES << " queues." << std::endl; 
    std::cout << "You can then post to the topic and see the results in the 
 queues." 
               << std::endl; 
    Aws::SNS::SNSClient snsClient(clientConfiguration); 
    printAsterisksLine(); 
    std::cout << "SNS topics can be configured as FIFO (First-In-First-Out)." 
               << std::endl; 
    std::cout 
            << "FIFO topics deliver messages in order and support deduplication 
 and message filtering." 
            << std::endl; 
    bool isFifoTopic = askYesNoQuestion( 
             "Would you like to work with FIFO topics? (y/n) "); 
    bool contentBasedDeduplication = false; 
    Aws::String topicName; 
    if (isFifoTopic) { 
        printAsterisksLine(); 
        std::cout << "Because you have chosen a FIFO topic, deduplication is 
 supported." 
                   << std::endl; 
        std::cout 
                 << "Deduplication IDs are either set in the message or 
 automatically generated " 
                 << "from content using a hash function." << std::endl; 
        std::cout 
                 << "If a message is successfully published to an SNS FIFO topic, 
 any message " 
                 << "published and determined to have the same deduplication ID, " 
                 << std::endl; 
        std::cout 
                 << "within the five-minute deduplication interval, is accepted 
 but not delivered." 
                 << std::endl; 
        std::cout
```

```
 << "For more information about deduplication, " 
                  << "see https://docs.aws.amazon.com/sns/latest/dg/fifo-message-
dedup.html." 
                 << std::endl; 
         contentBasedDeduplication = askYesNoQuestion( 
                  "Use content-based deduplication instead of entering a 
 deduplication ID? (y/n) "); 
     } 
     printAsterisksLine(); 
     Aws::SQS::SQSClient sqsClient(clientConfiguration); 
     Aws::Vector<Aws::String> queueURLS; 
     Aws::Vector<Aws::String> subscriptionARNS; 
     Aws::String topicARN; 
     { 
         topicName = askQuestion("Enter a name for your SNS topic. "); 
         // 1. Create an Amazon SNS topic, either FIFO or non-FIFO. 
         Aws::SNS::Model::CreateTopicRequest request; 
         if (isFifoTopic) { 
             request.AddAttributes("FifoTopic", "true"); 
             if (contentBasedDeduplication) { 
                  request.AddAttributes("ContentBasedDeduplication", "true"); 
 } 
             topicName = topicName + FIFO_SUFFIX; 
             std::cout 
                      << "Because you have selected a FIFO topic, '.fifo' must be 
  appended to the topic name." 
                      << std::endl; 
         } 
         request.SetName(topicName); 
         Aws::SNS::Model::CreateTopicOutcome outcome = 
 snsClient.CreateTopic(request); 
         if (outcome.IsSuccess()) { 
             topicARN = outcome.GetResult().GetTopicArn(); 
             std::cout << "Your new topic with the name '" << topicName
```

```
 << "' and the topic Amazon Resource Name (ARN) " << 
 std::endl; 
             std::cout << "'" << topicARN << "' has been created." << std::endl; 
        } 
        else { 
             std::cerr << "Error with TopicsAndQueues::CreateTopic. " 
                       << outcome.GetError().GetMessage() 
                       << std::endl; 
             cleanUp(topicARN, 
                     queueURLS, 
                     subscriptionARNS, 
                     snsClient, 
                     sqsClient); 
            return false; 
        } 
    } 
    printAsterisksLine(); 
    std::cout << "Now you will create " << NUMBER_OF_QUEUES 
               << " SQS queues to subscribe to the topic." << std::endl; 
    Aws::Vector<Aws::String> queueNames; 
    bool filteringMessages = false; 
    bool first = true; 
   for (int i = 1; i <= NUMBER OF QUEUES; ++i) {
        Aws::String queueURL; 
        Aws::String queueName; 
        { 
             printAsterisksLine(); 
             std::ostringstream ostringstream; 
             ostringstream << "Enter a name for " << (first ? "an" : "the next") 
                            << " SQS queue. "; 
             queueName = askQuestion(ostringstream.str()); 
            // 2. Create an SQS queue. 
            Aws::SQS::Model::CreateQueueRequest request; 
             if (isFifoTopic) { 
 request.AddAttributes(Aws::SQS::Model::QueueAttributeName::FifoQueue, 
                                         "true"); 
                 queueName = queueName + FIFO_SUFFIX;
```

```
 if (first) // Only explain this once. 
\overline{a} std::cout 
                             << "Because you are creating a FIFO SQS queue, 
  '.fifo' must " 
                             << "be appended to the queue name." << std::endl; 
 } 
 } 
             request.SetQueueName(queueName); 
             queueNames.push_back(queueName); 
             Aws::SQS::Model::CreateQueueOutcome outcome = 
                     sqsClient.CreateQueue(request); 
             if (outcome.IsSuccess()) { 
                 queueURL = outcome.GetResult().GetQueueUrl(); 
                 std::cout << "Your new SQS queue with the name '" << queueName 
                           << "' and the queue URL " << std::endl; 
                 std::cout << "'" << queueURL << "' has been created." << 
 std::endl; 
 } 
             else { 
                 std::cerr << "Error with SQS::CreateQueue. " 
                           << outcome.GetError().GetMessage() 
                           << std::endl; 
                 cleanUp(topicARN, 
                         queueURLS, 
                         subscriptionARNS, 
                         snsClient, 
                         sqsClient); 
                 return false; 
 } 
         } 
         queueURLS.push_back(queueURL); 
         if (first) // Only explain this once. 
         { 
             std::cout 
                     << "The queue URL is used to retrieve the queue ARN, which is 
 "
```

```
 << "used to create a subscription." << std::endl; 
         } 
         Aws::String queueARN; 
         { 
             // 3. Get the SQS queue ARN attribute. 
             Aws::SQS::Model::GetQueueAttributesRequest request; 
             request.SetQueueUrl(queueURL); 
 request.AddAttributeNames(Aws::SQS::Model::QueueAttributeName::QueueArn); 
             Aws::SQS::Model::GetQueueAttributesOutcome outcome = 
                     sqsClient.GetQueueAttributes(request); 
             if (outcome.IsSuccess()) { 
                 const Aws::Map<Aws::SQS::Model::QueueAttributeName, Aws::String> 
 &attributes = 
                         outcome.GetResult().GetAttributes(); 
                 const auto &iter = attributes.find( 
                         Aws::SQS::Model::QueueAttributeName::QueueArn); 
                 if (iter != attributes.end()) { 
                     queueARN = iter->second; 
                     std::cout << "The queue ARN '" << queueARN 
                                << "' has been retrieved." 
                                << std::endl; 
 } 
                 else { 
                     std::cerr 
                              << "Error ARN attribute not returned by 
 GetQueueAttribute." 
                              << std::endl; 
                     cleanUp(topicARN, 
                              queueURLS, 
                              subscriptionARNS, 
                              snsClient, 
                              sqsClient); 
                     return false; 
 } 
 } 
             else { 
                 std::cerr << "Error with SQS::GetQueueAttributes. " 
                            << outcome.GetError().GetMessage()
```

```
 << std::endl; 
                  cleanUp(topicARN, 
                          queueURLS, 
                          subscriptionARNS, 
                          snsClient, 
                          sqsClient); 
                  return false; 
             } 
         } 
         if (first) { 
             std::cout 
                      << "An IAM policy must be attached to an SQS queue, enabling 
 it to receive " 
                         "messages from an SNS topic." << std::endl; 
         } 
         { 
             // 4. Set the SQS queue policy attribute with a policy enabling the 
 receipt of SNS messages. 
             Aws::SQS::Model::SetQueueAttributesRequest request; 
             request.SetQueueUrl(queueURL); 
             Aws::String policy = createPolicyForQueue(queueARN, topicARN); 
             request.AddAttributes(Aws::SQS::Model::QueueAttributeName::Policy, 
                                     policy); 
             Aws::SQS::Model::SetQueueAttributesOutcome outcome = 
                      sqsClient.SetQueueAttributes(request); 
             if (outcome.IsSuccess()) { 
                  std::cout << "The attributes for the queue '" << queueName 
                            << "' were successfully updated." << std::endl; 
 } 
             else { 
                  std::cerr << "Error with SQS::SetQueueAttributes. " 
                            << outcome.GetError().GetMessage() 
                            << std::endl; 
                  cleanUp(topicARN, 
                          queueURLS, 
                          subscriptionARNS, 
                          snsClient,
```

```
 sqsClient); 
                 return false; 
 } 
         } 
         printAsterisksLine(); 
         { 
             // 5. Subscribe the SQS queue to the SNS topic. 
             Aws::SNS::Model::SubscribeRequest request; 
             request.SetTopicArn(topicARN); 
             request.SetProtocol("sqs"); 
             request.SetEndpoint(queueARN); 
             if (isFifoTopic) { 
                 if (first) { 
                      std::cout << "Subscriptions to a FIFO topic can have 
  filters." 
                                << std::endl; 
                      std::cout 
                              << "If you add a filter to this subscription, then 
  only the filtered messages " 
                              << "will be received in the queue." << std::endl; 
                      std::cout << "For information about message filtering, " 
                                << "see https://docs.aws.amazon.com/sns/latest/dg/
sns-message-filtering.html" 
                                << std::endl; 
                      std::cout << "For this example, you can filter messages by a 
 \sqrt{'''} << TONE_ATTRIBUTE << "\" attribute." << std::endl; 
 } 
                  std::ostringstream ostringstream; 
                  ostringstream << "Filter messages for \"" << queueName 
                                << "\"'s subscription to the topic \"" 
                                << topicName << "\"? (y/n)"; 
                 // Add filter if user answers yes. 
                  if (askYesNoQuestion(ostringstream.str())) { 
                      Aws::String jsonPolicy = getFilterPolicyFromUser(); 
                      if (!jsonPolicy.empty()) { 
                          filteringMessages = true;
```

```
 std::cout << "This is the filter policy for this 
 subscription." 
                                    << std::endl; 
                         std::cout << jsonPolicy << std::endl; 
                         request.AddAttributes("FilterPolicy", jsonPolicy); 
1 1 1 1 1 1 1
                     else { 
                         std::cout 
                                  << "Because you did not select any attributes, no 
 filter " 
                                  << "will be added to this subscription." << 
 std::endl; 
1 1 1 1 1 1 1
 } 
             } // if (isFifoTopic) 
             Aws::SNS::Model::SubscribeOutcome outcome = 
 snsClient.Subscribe(request); 
             if (outcome.IsSuccess()) { 
                 Aws::String subscriptionARN = 
 outcome.GetResult().GetSubscriptionArn(); 
                 std::cout << "The queue '" << queueName 
                           << "' has been subscribed to the topic '" 
                           << "'" << topicName << "'" << std::endl; 
                 std::cout << "with the subscription ARN '" << subscriptionARN << 
\mathbf{u} << std::endl; 
                 subscriptionARNS.push_back(subscriptionARN); 
 } 
             else { 
                 std::cerr << "Error with TopicsAndQueues::Subscribe. " 
                           << outcome.GetError().GetMessage() 
                           << std::endl; 
                 cleanUp(topicARN, 
                         queueURLS, 
                         subscriptionARNS, 
                         snsClient, 
                         sqsClient); 
                 return false; 
 } 
         }
```

```
 first = false; 
    } 
    first = true; 
    do { 
         printAsterisksLine(); 
         // 6. Publish a message to the SNS topic. 
         Aws::SNS::Model::PublishRequest request; 
         request.SetTopicArn(topicARN); 
         Aws::String message = askQuestion("Enter a message text to publish. "); 
         request.SetMessage(message); 
         if (isFifoTopic) { 
             if (first) { 
                 std::cout 
                         << "Because you are using a FIFO topic, you must set a 
 message group ID." 
                         << std::endl; 
                 std::cout 
                          << "All messages within the same group will be received 
 in the " 
                         << "order they were published." << std::endl; 
 } 
             Aws::String messageGroupID = askQuestion( 
                     "Enter a message group ID for this message. "); 
             request.SetMessageGroupId(messageGroupID); 
             if (!contentBasedDeduplication) { 
                 if (first) { 
                     std::cout 
                              << "Because you are not using content-based 
 deduplication, " 
                              << "you must enter a deduplication ID." << std::endl; 
 } 
                 Aws::String deduplicationID = askQuestion( 
                          "Enter a deduplication ID for this message. "); 
                 request.SetMessageDeduplicationId(deduplicationID); 
             } 
         } 
         if (filteringMessages && askYesNoQuestion( 
                "Add an attribute to this message? (y/n) ")) {
            for (size_t i = 0; i < TONES.size(); ++i) {
                std::cout << " " << (i + 1) << ". " << TONES[i] << std::end1;
```

```
 } 
             int selection = askQuestionForIntRange( 
                      "Enter a number for an attribute. ", 
                      1, static_cast<int>(TONES.size())); 
             Aws::SNS::Model::MessageAttributeValue messageAttributeValue; 
             messageAttributeValue.SetDataType("String"); 
             messageAttributeValue.SetStringValue(TONES[selection - 1]); 
             request.AddMessageAttributes(TONE_ATTRIBUTE, messageAttributeValue); 
         } 
         Aws::SNS::Model::PublishOutcome outcome = snsClient.Publish(request); 
         if (outcome.IsSuccess()) { 
             std::cout << "Your message was successfully published." << std::endl; 
         } 
         else { 
             std::cerr << "Error with TopicsAndQueues::Publish. " 
                        << outcome.GetError().GetMessage() 
                        << std::endl; 
             cleanUp(topicARN, 
                      queueURLS, 
                      subscriptionARNS, 
                      snsClient, 
                      sqsClient); 
             return false; 
         } 
         first = false; 
     } while (askYesNoQuestion("Post another message? (y/n) ")); 
     printAsterisksLine(); 
     std::cout << "Now the SQS queue will be polled to retrieve the messages." 
               << std::endl; 
     askQuestion("Press any key to continue...", alwaysTrueTest); 
    for (size_t i = 0; i < queueURLS.size(); ++i) {
         // 7. Poll an SQS queue for its messages. 
         std::vector<Aws::String> messages; 
         std::vector<Aws::String> receiptHandles; 
         while (true) { 
             Aws::SQS::Model::ReceiveMessageRequest request;
```
 request.SetMaxNumberOfMessages(10); request.SetQueueUrl(queueURLS[i]); // Setting WaitTimeSeconds to non-zero enables long polling. // For information about long polling, see // https://docs.aws.amazon.com/AWSSimpleQueueService/latest/ SQSDeveloperGuide/sqs-short-and-long-polling.html request.SetWaitTimeSeconds(1); Aws::SQS::Model::ReceiveMessageOutcome outcome = sqsClient.ReceiveMessage(request); if (outcome.IsSuccess()) { const Aws::Vector<Aws::SQS::Model::Message> &newMessages = outcome.GetResult().GetMessages(); if (newMessages.empty()) { break; } else { for (const Aws::SQS::Model::Message &message: newMessages) { messages.push\_back(message.GetBody()); receiptHandles.push\_back(message.GetReceiptHandle()); **1 1 1 1 1 1 1**  } } else { std::cerr << "Error with SQS::ReceiveMessage. " << outcome.GetError().GetMessage() << std::endl; cleanUp(topicARN, queueURLS, subscriptionARNS, snsClient, sqsClient); return false; } } printAsterisksLine(); if (messages.empty()) { std::cout << "No messages were "; }

```
 else if (messages.size() == 1) { 
             std::cout << "One message was "; 
         } 
         else { 
             std::cout << messages.size() << " messages were "; 
         } 
         std::cout << "received by the queue '" << queueNames[i] 
                   << "'." << std::endl; 
         for (const Aws::String &message: messages) { 
             std::cout << " Message : '" << message << "'." 
                        << std::endl; 
         } 
         // 8. Delete a batch of messages from an SQS queue. 
         if (!receiptHandles.empty()) { 
             Aws::SQS::Model::DeleteMessageBatchRequest request; 
             request.SetQueueUrl(queueURLS[i]); 
            int id = 1; // Ids must be unique within a batch delete request.
             for (const Aws::String &receiptHandle: receiptHandles) { 
                 Aws::SQS::Model::DeleteMessageBatchRequestEntry entry; 
                 entry.SetId(std::to_string(id)); 
                +id;
                 entry.SetReceiptHandle(receiptHandle); 
                 request.AddEntries(entry); 
 } 
             Aws::SQS::Model::DeleteMessageBatchOutcome outcome = 
                      sqsClient.DeleteMessageBatch(request); 
             if (outcome.IsSuccess()) { 
                 std::cout << "The batch deletion of messages was successful." 
                            << std::endl; 
 } 
             else { 
                 std::cerr << "Error with SQS::DeleteMessageBatch. " 
                            << outcome.GetError().GetMessage() 
                            << std::endl; 
                 cleanUp(topicARN, 
                          queueURLS, 
                          subscriptionARNS, 
                          snsClient, 
                          sqsClient); 
                 return false;
```

```
 } 
         } 
     } 
     return cleanUp(topicARN, 
                     queueURLS, 
                     subscriptionARNS, 
                     snsClient, 
                     sqsClient, 
                     true); // askUser
}
bool AwsDoc::TopicsAndQueues::cleanUp(const Aws::String &topicARN, 
                                         const Aws::Vector<Aws::String> &queueURLS, 
                                         const Aws::Vector<Aws::String> 
  &subscriptionARNS, 
                                         const Aws::SNS::SNSClient &snsClient, 
                                         const Aws::SQS::SQSClient &sqsClient, 
                                         bool askUser) { 
     bool result = true; 
     printAsterisksLine(); 
     if (!queueURLS.empty() && askUser && 
         askYesNoQuestion("Delete the SQS queues? (y/n) ")) { 
         for (const auto &queueURL: queueURLS) { 
             // 9. Delete an SQS queue. 
             Aws::SQS::Model::DeleteQueueRequest request; 
             request.SetQueueUrl(queueURL); 
             Aws::SQS::Model::DeleteQueueOutcome outcome = 
                      sqsClient.DeleteQueue(request); 
             if (outcome.IsSuccess()) { 
                 std::cout << "The queue with URL '" << queueURL 
                            << "' was successfully deleted." << std::endl; 
 } 
             else { 
                 std::cerr << "Error with SQS::DeleteQueue. " 
                            << outcome.GetError().GetMessage() 
                            << std::endl; 
                 result = false; 
 } 
         }
```

```
 for (const auto &subscriptionARN: subscriptionARNS) { 
             // 10. Unsubscribe an SNS subscription. 
             Aws::SNS::Model::UnsubscribeRequest request; 
             request.SetSubscriptionArn(subscriptionARN); 
             Aws::SNS::Model::UnsubscribeOutcome outcome = 
                      snsClient.Unsubscribe(request); 
             if (outcome.IsSuccess()) { 
                 std::cout << "Unsubscribe of subscription ARN '" << 
 subscriptionARN 
                            << "' was successful." << std::endl; 
 } 
             else { 
                  std::cerr << "Error with TopicsAndQueues::Unsubscribe. " 
                            << outcome.GetError().GetMessage() 
                            << std::endl; 
                 result = false; 
             } 
         } 
     } 
     printAsterisksLine(); 
     if (!topicARN.empty() && askUser && 
         askYesNoQuestion("Delete the SNS topic? (y/n) ")) { 
         // 11. Delete an SNS topic. 
         Aws::SNS::Model::DeleteTopicRequest request; 
         request.SetTopicArn(topicARN); 
        Aws::SNS::Model::DeleteTopicOutcome outcome =
 snsClient.DeleteTopic(request); 
         if (outcome.IsSuccess()) { 
             std::cout << "The topic with ARN '" << topicARN 
                        << "' was successfully deleted." << std::endl; 
         } 
         else { 
             std::cerr << "Error with TopicsAndQueues::DeleteTopicRequest. " 
                        << outcome.GetError().GetMessage() 
                        << std::endl; 
             result = false; 
         }
```

```
 } 
     return result;
}
//! Create an IAM policy that gives an SQS queue permission to receive messages 
 from an SNS topic.
/*! 
  \sa createPolicyForQueue() 
  \param queueARN: The SQS queue Amazon Resource Name (ARN). 
  \param topicARN: The SNS topic ARN. 
 \return Aws::String: The policy as JSON. 
  */
Aws::String AwsDoc::TopicsAndQueues::createPolicyForQueue(const Aws::String 
  &queueARN, 
                                                               const Aws::String 
  &topicARN) { 
     std::ostringstream policyStream; 
     policyStream << R"({ 
         "Statement": [ 
        \mathcal{L} "Effect": "Allow", 
                      "Principal": { 
                  "Service": "sns.amazonaws.com" 
              }, 
              "Action": "sqs:SendMessage", 
                      "Resource": ")" << queueARN << R"(", 
                      "Condition": { 
                  "ArnEquals": { 
                      "aws:SourceArn": ")" << topicARN << R"(" 
 } 
 } 
         } 
         ] 
     })"; 
     return policyStream.str();
}
```
- For API details, see the following topics in *AWS SDK for C++ API Reference*.
	- [CreateQueue](https://docs.aws.amazon.com/goto/SdkForCpp/sqs-2012-11-05/CreateQueue)
	- [CreateTopic](https://docs.aws.amazon.com/goto/SdkForCpp/sns-2010-03-31/CreateTopic)
- [DeleteMessageBatch](https://docs.aws.amazon.com/goto/SdkForCpp/sqs-2012-11-05/DeleteMessageBatch)
- [DeleteQueue](https://docs.aws.amazon.com/goto/SdkForCpp/sqs-2012-11-05/DeleteQueue)
- [DeleteTopic](https://docs.aws.amazon.com/goto/SdkForCpp/sns-2010-03-31/DeleteTopic)
- [GetQueueAttributes](https://docs.aws.amazon.com/goto/SdkForCpp/sqs-2012-11-05/GetQueueAttributes)
- [Publish](https://docs.aws.amazon.com/goto/SdkForCpp/sns-2010-03-31/Publish)
- [ReceiveMessage](https://docs.aws.amazon.com/goto/SdkForCpp/sqs-2012-11-05/ReceiveMessage)
- [SetQueueAttributes](https://docs.aws.amazon.com/goto/SdkForCpp/sqs-2012-11-05/SetQueueAttributes)
- [Subscribe](https://docs.aws.amazon.com/goto/SdkForCpp/sns-2010-03-31/Subscribe)
- [Unsubscribe](https://docs.aws.amazon.com/goto/SdkForCpp/sns-2010-03-31/Unsubscribe)

### Go

# **SDK for Go V2**

# **(i)** Note

There's more on GitHub. Find the complete example and learn how to set up and run in the AWS Code Examples [Repository.](https://github.com/awsdocs/aws-doc-sdk-examples/tree/main/gov2/workflows/topics_and_queues#code-examples)

Run an interactive scenario at a command prompt.

```
const FIFO_SUFFIX = ".fifo"
const TONE_KEY = "tone"
var ToneChoices = []string{"cheerful", "funny", "serious", "sincere"}
// MessageBody is used to deserialize the body of a message from a JSON string.
type MessageBody struct { 
 Message string
}
// ScenarioRunner separates the steps of this scenario into individual functions 
  so that
// they are simpler to read and understand.
type ScenarioRunner struct { 
  questioner demotools.IQuestioner
```

```
 snsActor *actions.SnsActions 
  sqsActor *actions.SqsActions
}
func (runner ScenarioRunner) CreateTopic() (string, string, bool, bool) { 
  log.Println("SNS topics can be configured as FIFO (First-In-First-Out) or 
  standard.\n" + 
   "FIFO topics deliver messages in order and support deduplication and message 
  filtering.") 
  isFifoTopic := runner.questioner.AskBool("\nWould you like to work with FIFO 
  topics? (y/n) ", "y") 
  contentBasedDeduplication := false 
  if isFifoTopic { 
   log.Println(strings.Repeat("-", 88)) 
   log.Println("Because you have chosen a FIFO topic, deduplication is supported.
\ln" +
    "Deduplication IDs are either set in the message or are automatically 
  generated\n" + 
    "from content using a hash function. If a message is successfully published to
\n\overline{\} +
    "an SNS FIFO topic, any message published and determined to have the same\n" + 
    "deduplication ID, within the five-minute deduplication interval, is accepted
\n\overline{\qquad} +
    "but not delivered. For more information about deduplication, see:\n" + 
    "\thttps://docs.aws.amazon.com/sns/latest/dg/fifo-message-dedup.html.") 
   contentBasedDeduplication = runner.questioner.AskBool( 
    "\nDo you want to use content-based deduplication instead of entering a 
  deduplication ID? (y/n) ", "y") 
  } 
  log.Println(strings.Repeat("-", 88)) 
  topicName := runner.questioner.Ask("Enter a name for your SNS topic. ") 
  if isFifoTopic { 
   topicName = fmt.Sprintf("%v%v", topicName, FIFO_SUFFIX) 
   log.Printf("Because you have selected a FIFO topic, '%v' must be appended to
\n\overline{\} "the topic name.", FIFO_SUFFIX) 
  } 
  topicArn, err := runner.snsActor.CreateTopic(topicName, isFifoTopic, 
  contentBasedDeduplication) 
 if err != nil {
   panic(err)
```
}

```
 log.Printf("Your new topic with the name '%v' and Amazon Resource Name (ARN) 
 \n\overline{\n\cdot\rightleftharpoonup} "'%v' has been created.", topicName, topicArn) 
 return topicName, topicArn, isFifoTopic, contentBasedDeduplication
}
func (runner ScenarioRunner) CreateQueue(ordinal string, isFifoTopic bool) 
  (string, string) { 
  queueName := runner.questioner.Ask(fmt.Sprintf("Enter a name for the %v SQS 
  queue. ", ordinal)) 
  if isFifoTopic { 
   queueName = fmt.Sprintf("%v%v", queueName, FIFO_SUFFIX) 
  if ordinal == "first" \{ log.Printf("Because you are creating a FIFO SQS queue, '%v' must "+ 
     "be appended to the queue name.\n", FIFO_SUFFIX) 
  } 
  } 
  queueUrl, err := runner.sqsActor.CreateQueue(queueName, isFifoTopic) 
 if err != nil {
   panic(err) 
  } 
  log.Printf("Your new SQS queue with the name '%v' and the queue URL "+ 
   "'%v' has been created.", queueName, queueUrl) 
 return queueName, queueUrl
}
func (runner ScenarioRunner) SubscribeQueueToTopic( 
  queueName string, queueUrl string, topicName string, topicArn string, ordinal 
  string, 
  isFifoTopic bool) (string, bool) { 
  queueArn, err := runner.sqsActor.GetQueueArn(queueUrl) 
 if err != nil {
  panic(err) 
  } 
  log.Printf("The ARN of your queue is: %v.\n", queueArn) 
  err = runner.sqsActor.AttachSendMessagePolicy(queueUrl, queueArn, topicArn) 
 if err != nil {
   panic(err) 
  }
```

```
 log.Println("Attached an IAM policy to the queue so the SNS topic can send " + 
  "messages to it.") 
 log.Println(strings.Repeat("-", 88)) 
 var filterPolicy map[string][]string 
 if isFifoTopic { 
 if ordinal == "first" { 
   log.Println("Subscriptions to a FIFO topic can have filters.\n" + 
    "If you add a filter to this subscription, then only the filtered messages\n" 
 + 
    "will be received in the queue.\n" + 
    "For information about message filtering, see\n" + 
    "\thttps://docs.aws.amazon.com/sns/latest/dg/sns-message-filtering.html\n" + 
    "For this example, you can filter messages by a \"tone\" attribute.") 
 } 
 wantFiltering := runner.questioner.AskBool( 
  fmt.Sprintf("Do you want to filter messages that are sent to \"%v\"\n"+ 
    "from the %v topic? (y/n) ", queueName, topicName), "y") 
  if wantFiltering { 
   log.Println("You can filter messages by one or more of the following \"tone\" 
 attributes.") 
  var toneSelections []string 
   askAboutTones := true 
  for askAboutTones { 
    toneIndex := runner.questioner.AskChoice( 
     "Enter the number of the tone you want to filter by:\n", ToneChoices) 
    toneSelections = append(toneSelections, ToneChoices[toneIndex]) 
    askAboutTones = runner.questioner.AskBool("Do you want to add another tone to 
the filter? (y/n) ", "y")
   } 
   log.Printf("Your subscription will be filtered to only pass the following 
 tones: %v\n", toneSelections) 
  filterPolicy = map[string][]string{TONE_KEY: toneSelections} 
 } 
 } 
 subscriptionArn, err := runner.snsActor.SubscribeQueue(topicArn, queueArn, 
 filterPolicy) 
 if err != nil { 
  panic(err) 
 }
```

```
 log.Printf("The queue %v is now subscribed to the topic %v with the subscription 
  ARN %v.\n", 
   queueName, topicName, subscriptionArn) 
 return subscriptionArn, filterPolicy != nil
}
func (runner ScenarioRunner) PublishMessages(topicArn string, isFifoTopic bool, 
  contentBasedDeduplication bool, usingFilters bool) { 
  var message string 
  var groupId string 
  var dedupId string 
  var toneSelection string 
  publishMore := true 
  for publishMore { 
   groupId = "" 
  dedupId = "" toneSelection = "" 
   message = runner.questioner.Ask("Enter a message to publish: ") 
   if isFifoTopic { 
    log.Println("Because you are using a FIFO topic, you must set a message group 
 ID.\n\n\|'' + "All messages within the same group will be received in the order they were 
  published.") 
    groupId = runner.questioner.Ask("Enter a message group ID: ") 
    if !contentBasedDeduplication { 
     log.Println("Because you are not using content-based deduplication,\n" + 
      "you must enter a deduplication ID.") 
     dedupId = runner.questioner.Ask("Enter a deduplication ID: ") 
    } 
   } 
   if usingFilters { 
    if runner.questioner.AskBool("Add a tone attribute so this message can be 
  filtered? (y/n) ", "y") { 
     toneIndex := runner.questioner.AskChoice( 
     "Enter the number of the tone you want to filter by:\ln", ToneChoices)
     toneSelection = ToneChoices[toneIndex] 
    } 
   } 
   err := runner.snsActor.Publish(topicArn, message, groupId, dedupId, TONE_KEY, 
  toneSelection) 
  if err != nil {
    panic(err)
```
```
 } 
   log.Println(("Your message was published.")) 
   publishMore = runner.questioner.AskBool("Do you want to publish another 
messsage? (y/n) ", "y")
 }
}
func (runner ScenarioRunner) PollForMessages(queueUrls []string) { 
  log.Println("Polling queues for messages...") 
 for _, queueUrl := range queueUrls { 
  var messages []types.Message 
  for { 
    currentMsgs, err := runner.sqsActor.GetMessages(queueUrl, 10, 1) 
    if err != nil { 
    panic(err) 
    } 
   if len(currentMsgs) == 0 \{ break 
    } 
   messages = append(messages, currentMsgs...) 
   } 
  if len(messages) == \theta {
   log.Printf("No messages were received by queue %v.\n", queueUrl) 
  \} else if len(messages) == 1 {
    log.Printf("One message was received by queue %v:\n", queueUrl) 
   } else { 
    log.Printf("%v messages were received by queue %v:\n", len(messages), 
  queueUrl) 
   } 
  for msgIndex, message := range messages { 
    messageBody := MessageBody{} 
    err := json.Unmarshal([]byte(*message.Body), &messageBody) 
   if err != nil {
     panic(err) 
    } 
   log.Printf("Message %v: %v\n", msgIndex+1, messageBody.Message) 
   } 
  if len(messages) > 0 \{ log.Printf("Deleting %v messages from queue %v.\n", len(messages), queueUrl) 
    err := runner.sqsActor.DeleteMessages(queueUrl, messages) 
    if err != nil {
```

```
 panic(err) 
    } 
   } 
  }
}
// RunTopicsAndQueuesScenario is an interactive example that shows you how to use 
  the
// AWS SDK for Go to create and use Amazon SNS topics and Amazon SQS queues.
//
// 1. Create a topic (FIFO or non-FIFO).
// 2. Subscribe several queues to the topic with an option to apply a filter.
// 3. Publish messages to the topic.
// 4. Poll the queues for messages received.
// 5. Delete the topic and the queues.
//
// This example creates service clients from the specified sdkConfig so that
// you can replace it with a mocked or stubbed config for unit testing.
//
// It uses a questioner from the `demotools` package to get input during the 
  example.
// This package can be found in the \ldots. \demotools folder of this repo.
func RunTopicsAndQueuesScenario( 
  sdkConfig aws.Config, questioner demotools.IQuestioner) { 
  resources := Resources{} 
  defer func() { 
  if r := recover(); r := nil {
    log.Println("Something went wrong with the demo.\n" + 
     "Cleaning up any resources that were created...") 
    resources.Cleanup() 
   } 
 \}()
  queueCount := 2 
  log.Println(strings.Repeat("-", 88)) 
  log.Printf("Welcome to messaging with topics and queues.\n\n"+ 
   "In this workflow, you will create an SNS topic and subscribe %v SQS queues to 
  the\n"+ 
   "topic. You can select from several options for configuring the topic and the
\n\overline{\}n"+
   "subscriptions for the queues. You can then post to the topic and see the 
  results\n"+ 
   "in the queues.\n", queueCount)
```

```
 log.Println(strings.Repeat("-", 88)) 
  runner := ScenarioRunner{ 
  questioner: questioner, 
 snsActor: &actions.SnsActions{SnsClient: sns.NewFromConfig(sdkConfig)},
 sqsActor: &actions.SqsActions{SqsClient: sqs.NewFromConfiq(sdkConfiq)},
 } 
 resources.snsActor = runner.snsActor 
 resources.sqsActor = runner.sqsActor 
 topicName, topicArn, isFifoTopic, contentBasedDeduplication := 
 runner.CreateTopic() 
 resources.topicArn = topicArn 
 log.Println(strings.Repeat("-", 88)) 
 log.Printf("Now you will create %v SQS queues and subscribe them to the topic.
\n", queueCount) 
 ordinals := []string{"first", "next"} 
 usingFilters := false 
 for _, ordinal := range ordinals { 
  queueName, queueUrl := runner.CreateQueue(ordinal, isFifoTopic) 
  resources.queueUrls = append(resources.queueUrls, queueUrl) 
  _, filtering := runner.SubscribeQueueToTopic(queueName, queueUrl, topicName, 
 topicArn, ordinal, isFifoTopic) 
  usingFilters = usingFilters || filtering 
 } 
 log.Println(strings.Repeat("-", 88)) 
 runner.PublishMessages(topicArn, isFifoTopic, contentBasedDeduplication, 
 usingFilters) 
 log.Println(strings.Repeat("-", 88)) 
  runner.PollForMessages(resources.queueUrls) 
 log.Println(strings.Repeat("-", 88)) 
 wantCleanup := questioner.AskBool("Do you want to remove all AWS resources 
 created for this scenario? (y/n) ", "y") 
 if wantCleanup { 
  log.Println("Cleaning up resources...") 
  resources.Cleanup() 
 } 
  log.Println(strings.Repeat("-", 88))
```

```
 log.Println("Thanks for watching!") 
 log.Println(strings.Repeat("-", 88))
}
```
Define a struct that wraps Amazon SNS actions used in this example.

```
// SnsActions encapsulates the Amazon Simple Notification Service (Amazon SNS) 
  actions
// used in the examples.
type SnsActions struct { 
 SnsClient *sns.Client
}
// CreateTopic creates an Amazon SNS topic with the specified name. You can 
  optionally
// specify that the topic is created as a FIFO topic and whether it uses content-
based
// deduplication instead of ID-based deduplication.
func (actor SnsActions) CreateTopic(topicName string, isFifoTopic bool, 
  contentBasedDeduplication bool) (string, error) { 
  var topicArn string 
  topicAttributes := map[string]string{} 
  if isFifoTopic { 
  topicAttributes["FifoTopic"] = "true" 
  } 
  if contentBasedDeduplication { 
   topicAttributes["ContentBasedDeduplication"] = "true" 
  } 
  topic, err := actor.SnsClient.CreateTopic(context.TODO(), &sns.CreateTopicInput{ 
 Name: aws.String(topicName),
  Attributes: topicAttributes, 
  }) 
  if err != nil { 
  log.Printf("Couldn't create topic %v. Here's why: %v\n", topicName, err) 
  } else { 
   topicArn = *topic.TopicArn 
  }
```

```
 return topicArn, err
}
// DeleteTopic delete an Amazon SNS topic.
func (actor SnsActions) DeleteTopic(topicArn string) error { 
  _, err := actor.SnsClient.DeleteTopic(context.TODO(), &sns.DeleteTopicInput{ 
  TopicArn: aws.String(topicArn)}) 
 if err != nil {
  log.Printf("Couldn't delete topic %v. Here's why: %v\n", topicArn, err) 
  } 
 return err
}
// SubscribeQueue subscribes an Amazon Simple Queue Service (Amazon SQS) queue to 
  an
// Amazon SNS topic. When filterMap is not nil, it is used to specify a filter 
  policy
// so that messages are only sent to the queue when the message has the specified
  attributes.
func (actor SnsActions) SubscribeQueue(topicArn string, queueArn string, 
  filterMap map[string][]string) (string, error) { 
  var subscriptionArn string 
  var attributes map[string]string 
  if filterMap != nil { 
  filterBytes, err := json.Marshal(filterMap) 
   if err != nil { 
   log.Printf("Couldn't create filter policy, here's why: %v\n", err) 
   return "", err 
   } 
   attributes = map[string]string{"FilterPolicy": string(filterBytes)} 
  } 
  output, err := actor.SnsClient.Subscribe(context.TODO(), &sns.SubscribeInput{ 
  Protocol: aws.String("sqs"),
 TopicArn: aws.String(topicArn),
  Attributes: attributes, 
  Endpoint: aws.String(queueArn),
  ReturnSubscriptionArn: true, 
  }) 
 if err != nil {
   log.Printf("Couldn't susbscribe queue %v to topic %v. Here's why: %v\n",
```

```
 queueArn, topicArn, err) 
  } else { 
   subscriptionArn = *output.SubscriptionArn 
  } 
  return subscriptionArn, err
}
// Publish publishes a message to an Amazon SNS topic. The message is then sent 
  to all
// subscribers. When the topic is a FIFO topic, the message must also contain a 
  group ID
// and, when ID-based deduplication is used, a deduplication ID. An optional key-
value
// filter attribute can be specified so that the message can be filtered 
 according to
// a filter policy.
func (actor SnsActions) Publish(topicArn string, message string, groupId string, 
  dedupId string, filterKey string, filterValue string) error { 
  publishInput := sns.PublishInput{TopicArn: aws.String(topicArn), Message: 
  aws.String(message)} 
 if groupId != "" {
   publishInput.MessageGroupId = aws.String(groupId) 
  } 
 if dedupId != "" {
   publishInput.MessageDeduplicationId = aws.String(dedupId) 
  } 
  if filterKey != "" && filterValue != "" { 
   publishInput.MessageAttributes = map[string]types.MessageAttributeValue{ 
    filterKey: {DataType: aws.String("String"), StringValue: 
  aws.String(filterValue)}, 
   } 
  } 
  _, err := actor.SnsClient.Publish(context.TODO(), &publishInput) 
 if err != nil {
  log.Printf("Couldn't publish message to topic %v. Here's why: %v", topicArn, 
  err) 
  } 
  return err
}
```
Define a struct that wraps Amazon SQS actions used in this example.

```
// SqsActions encapsulates the Amazon Simple Queue Service (Amazon SQS) actions
// used in the examples.
type SqsActions struct { 
  SqsClient *sqs.Client
}
// CreateQueue creates an Amazon SQS queue with the specified name. You can 
  specify
// whether the queue is created as a FIFO queue.
func (actor SqsActions) CreateQueue(queueName string, isFifoQueue bool) (string, 
  error) { 
  var queueUrl string 
  queueAttributes := map[string]string{} 
  if isFifoQueue { 
   queueAttributes["FifoQueue"] = "true" 
  } 
  queue, err := actor.SqsClient.CreateQueue(context.TODO(), &sqs.CreateQueueInput{ 
   QueueName: aws.String(queueName), 
  Attributes: queueAttributes, 
  }) 
  if err != nil { 
  log.Printf("Couldn't create queue %v. Here's why: %v\n", queueName, err) 
  } else { 
   queueUrl = *queue.QueueUrl 
  } 
  return queueUrl, err
}
// GetQueueArn uses the GetQueueAttributes action to get the Amazon Resource Name 
  (ARN)
// of an Amazon SQS queue.
func (actor SqsActions) GetQueueArn(queueUrl string) (string, error) { 
  var queueArn string
```

```
 arnAttributeName := types.QueueAttributeNameQueueArn 
  attribute, err := actor.SqsClient.GetQueueAttributes(context.TODO(), 
  &sqs.GetQueueAttributesInput{ 
   QueueUrl: aws.String(queueUrl), 
  AttributeNames: []types.QueueAttributeName{arnAttributeName}, 
  }) 
  if err != nil { 
  log.Printf("Couldn't get ARN for queue %v. Here's why: %v\n", queueUrl, err) 
  } else { 
   queueArn = attribute.Attributes[string(arnAttributeName)] 
  } 
  return queueArn, err
}
// AttachSendMessagePolicy uses the SetQueueAttributes action to attach a policy 
  to an
// Amazon SQS queue that allows the specified Amazon SNS topic to send messages 
  to the
// queue.
func (actor SqsActions) AttachSendMessagePolicy(queueUrl string, queueArn string, 
  topicArn string) error { 
  policyDoc := PolicyDocument{ 
   Version: "2012-10-17", 
   Statement: []PolicyStatement{{ 
    Effect: "Allow", 
    Action: "sqs:SendMessage", 
   Principal: map[string]string{"Service": "sns.amazonaws.com"},
    Resource: aws.String(queueArn), 
    Condition: PolicyCondition{"ArnEquals": map[string]string{"aws:SourceArn": 
  topicArn}}, 
   }}, 
  } 
  policyBytes, err := json.Marshal(policyDoc) 
 if err != nil {
   log.Printf("Couldn't create policy document. Here's why: %v\n", err) 
  return err 
  } 
  _, err = actor.SqsClient.SetQueueAttributes(context.TODO(), 
  &sqs.SetQueueAttributesInput{ 
   Attributes: map[string]string{ 
    string(types.QueueAttributeNamePolicy): string(policyBytes), 
   },
```

```
 QueueUrl: aws.String(queueUrl), 
  }) 
  if err != nil { 
  log.Printf("Couldn't set send message policy on queue %v. Here's why: %v\n", 
  queueUrl, err) 
  } 
 return err
}
// PolicyDocument defines a policy document as a Go struct that can be serialized
// to JSON.
type PolicyDocument struct { 
 Version string 
 Statement []PolicyStatement
}
// PolicyStatement defines a statement in a policy document.
type PolicyStatement struct { 
  Effect string 
  Action string 
 Principal map[string]string `json:", omitempty"`
 Resource *string ``json:",omitempty"`
Condition PolicyCondition `json:", omitempty"`
}
// PolicyCondition defines a condition in a policy.
type PolicyCondition map[string]map[string]string
// GetMessages uses the ReceiveMessage action to get messages from an Amazon SQS 
  queue.
func (actor SqsActions) GetMessages(queueUrl string, maxMessages int32, waitTime 
  int32) ([]types.Message, error) { 
  var messages []types.Message 
  result, err := actor.SqsClient.ReceiveMessage(context.TODO(), 
  &sqs.ReceiveMessageInput{ 
 QueueUrl: aws.String(queueUrl),
  MaxNumberOfMessages: maxMessages, 
  WaitTimeSeconds: waitTime, 
  }) 
 if err != nil {
   log.Printf("Couldn't get messages from queue %v. Here's why: %v\n", queueUrl, 
  err)
```

```
 } else { 
   messages = result.Messages 
  } 
  return messages, err
}
// DeleteMessages uses the DeleteMessageBatch action to delete a batch of 
 messages from
// an Amazon SQS queue.
func (actor SqsActions) DeleteMessages(queueUrl string, messages []types.Message) 
  error { 
 entries := make([]types.DeleteMessageBatchRequestEntry, len(messages))
  for msgIndex := range messages { 
  entries[msgIndex].Id = aws.String(fmt.Sprintf("%v", msgIndex)) 
  entries[msgIndex].ReceiptHandle = messages[msgIndex].ReceiptHandle 
  } 
  _, err := actor.SqsClient.DeleteMessageBatch(context.TODO(), 
  &sqs.DeleteMessageBatchInput{ 
  Entries: entries, 
  QueueUrl: aws.String(queueUrl), 
  }) 
 if err != nil {
  log.Printf("Couldn't delete messages from queue %v. Here's why: %v\n", 
  queueUrl, err) 
  } 
 return err
}
// DeleteQueue deletes an Amazon SQS queue.
func (actor SqsActions) DeleteQueue(queueUrl string) error {
  _, err := actor.SqsClient.DeleteQueue(context.TODO(), &sqs.DeleteQueueInput{ 
   QueueUrl: aws.String(queueUrl)}) 
 if err != nil {
  log.Printf("Couldn't delete queue %v. Here's why: %v\n", queueUrl, err) 
  } 
 return err
}
```
- For API details, see the following topics in *AWS SDK for Go API Reference*.
	- [CreateQueue](https://pkg.go.dev/github.com/aws/aws-sdk-go-v2/service/sqs#Client.CreateQueue)
	- [CreateTopic](https://pkg.go.dev/github.com/aws/aws-sdk-go-v2/service/sns#Client.CreateTopic)
	- [DeleteMessageBatch](https://pkg.go.dev/github.com/aws/aws-sdk-go-v2/service/sqs#Client.DeleteMessageBatch)
	- [DeleteQueue](https://pkg.go.dev/github.com/aws/aws-sdk-go-v2/service/sqs#Client.DeleteQueue)
	- [DeleteTopic](https://pkg.go.dev/github.com/aws/aws-sdk-go-v2/service/sns#Client.DeleteTopic)
	- [GetQueueAttributes](https://pkg.go.dev/github.com/aws/aws-sdk-go-v2/service/sqs#Client.GetQueueAttributes)
	- [Publish](https://pkg.go.dev/github.com/aws/aws-sdk-go-v2/service/sns#Client.Publish)
	- [ReceiveMessage](https://pkg.go.dev/github.com/aws/aws-sdk-go-v2/service/sqs#Client.ReceiveMessage)
	- [SetQueueAttributes](https://pkg.go.dev/github.com/aws/aws-sdk-go-v2/service/sqs#Client.SetQueueAttributes)
	- [Subscribe](https://pkg.go.dev/github.com/aws/aws-sdk-go-v2/service/sns#Client.Subscribe)
	- [Unsubscribe](https://pkg.go.dev/github.com/aws/aws-sdk-go-v2/service/sns#Client.Unsubscribe)

#### Java

# **SDK for Java 2.x**

### **A** Note

There's more on GitHub. Find the complete example and learn how to set up and run in the AWS Code Examples [Repository.](https://github.com/awsdocs/aws-doc-sdk-examples/tree/main/javav2/usecases/topics_and_queues#readme)

```
package com.example.sns;
import 
  software.amazon.awssdk.auth.credentials.EnvironmentVariableCredentialsProvider;
import software.amazon.awssdk.regions.Region;
import software.amazon.awssdk.services.sns.SnsClient;
import software.amazon.awssdk.services.sns.model.CreateTopicRequest;
import software.amazon.awssdk.services.sns.model.CreateTopicResponse;
import software.amazon.awssdk.services.sns.model.DeleteTopicRequest;
import software.amazon.awssdk.services.sns.model.DeleteTopicResponse;
import software.amazon.awssdk.services.sns.model.MessageAttributeValue;
import software.amazon.awssdk.services.sns.model.PublishRequest;
import software.amazon.awssdk.services.sns.model.PublishResponse;
```
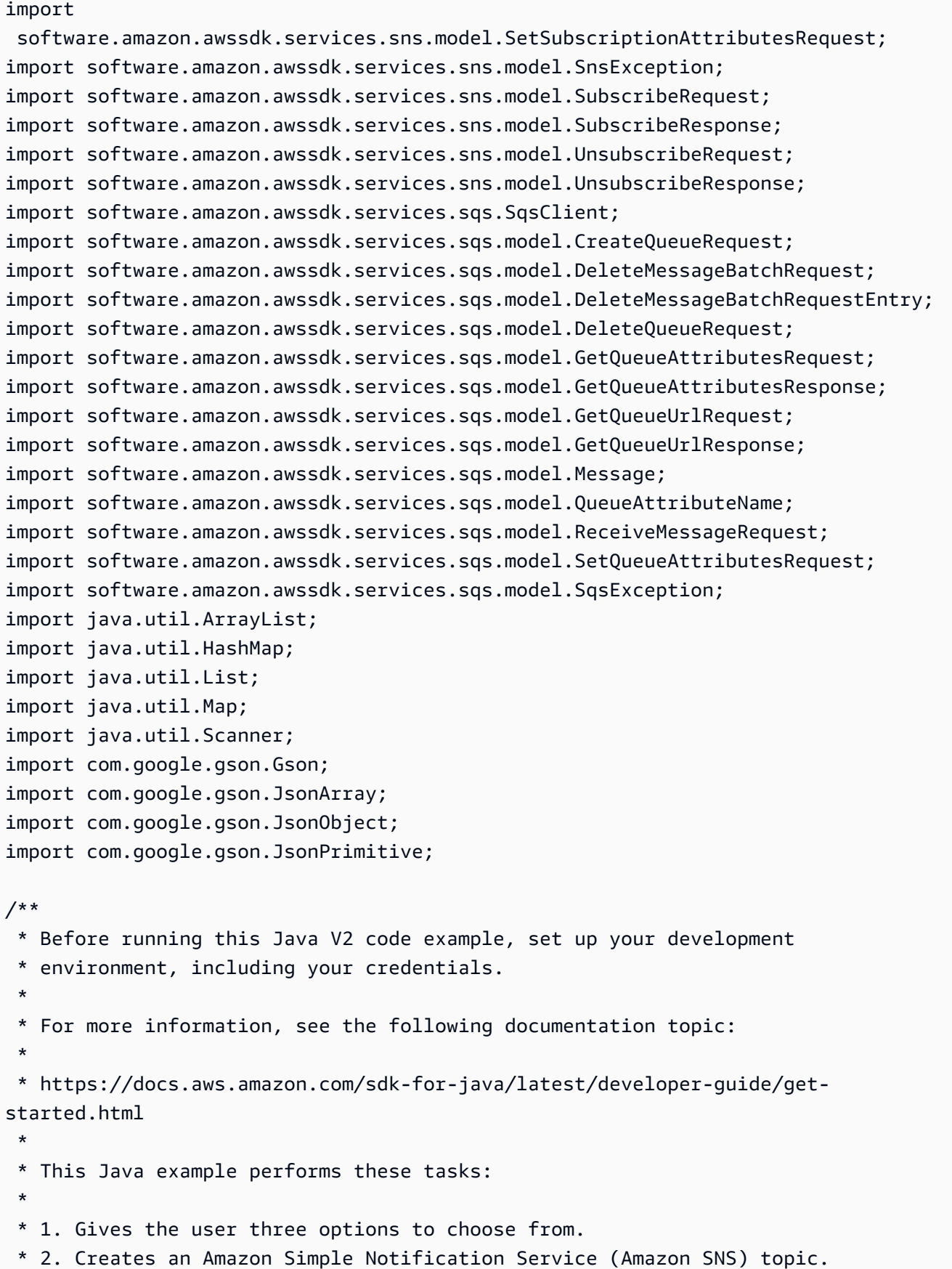

```
 * 3. Creates an Amazon Simple Queue Service (Amazon SQS) queue. 
  * 4. Gets the SQS queue Amazon Resource Name (ARN) attribute. 
  * 5. Attaches an AWS Identity and Access Management (IAM) policy to the queue. 
  * 6. Subscribes to the SQS queue. 
  * 7. Publishes a message to the topic. 
 * 8. Displays the messages. 
 * 9. Deletes the received message. 
  * 10. Unsubscribes from the topic. 
 * 11. Deletes the SNS topic. 
  */
public class SNSWorkflow { 
     public static final String DASHES = new String(new char[80]).replace("\0", 
  "-"); 
     public static void main(String[] args) { 
         final String usage = "\n" + 
                  "Usage:\n" + 
                  " <fifoQueueARN>\n\n" + 
                  "Where:\n" + 
                  " accountId - Your AWS account Id value."; 
        // if (args.length != 1) {
         // System.out.println(usage); 
         // System.exit(1); 
         // } 
         SnsClient snsClient = SnsClient.builder() 
                  .region(Region.US_EAST_1) 
  .credentialsProvider(EnvironmentVariableCredentialsProvider.create()) 
                 .build();
         SqsClient sqsClient = SqsClient.builder() 
                  .region(Region.US_EAST_1) 
  .credentialsProvider(EnvironmentVariableCredentialsProvider.create()) 
                 .build();
        Scanner in = new Scanner(System.in);
         String accountId = "814548047983"; 
         String useFIFO; 
         String duplication = "n"; 
         String topicName; 
        String deduplicationID = null;
```

```
 String groupId = null; 
          String topicArn; 
          String sqsQueueName; 
          String sqsQueueUrl; 
          String sqsQueueArn; 
          String subscriptionArn; 
          boolean selectFIFO = false; 
          String message; 
          List<Message> messageList; 
          List<String> filterList = new ArrayList<>(); 
          String msgAttValue = ""; 
          System.out.println(DASHES); 
          System.out.println("Welcome to messaging with topics and queues."); 
          System.out.println("In this workflow, you will create an SNS topic and 
  subscribe an SQS queue to the topic.\n" + 
                     "You can select from several options for configuring the topic 
  and the subscriptions for the queue.\n" + 
                     "You can then post to the topic and see the results in the 
  queue."); 
          System.out.println(DASHES); 
          System.out.println(DASHES); 
          System.out.println("SNS topics can be configured as FIFO (First-In-First-
Out).\n" +
                     "FIFO topics deliver messages in order and support deduplication 
  and message filtering.\n" + 
                     "Would you like to work with FIFO topics? (y/n)"); 
          useFIFO = in.nextLine(); 
         if (useFIFO.compareTo("y") == \emptyset) {
               selectFIFO = true; 
               System.out.println("You have selected FIFO"); 
               System.out.println(" Because you have chosen a FIFO topic, 
  deduplication is supported.\n" + 
                                    Deduplication IDs are either set in the message or
  automatically generated from content using a hash function.\n" 
+ + + + + + + + + + + + + + + + + + + + + + + + + + + + + + + + + + + + + + + + + + + + + + + + + + + + + + + + + + + + + + + + + + + + + + + + + +
                                    If a message is successfully published to an SNS
  FIFO topic, any message published and determined to have the same deduplication 
  ID,\n" 
+ + + + + + + + + + + + + + + + + + + + + + + + + + + + + + + + + + + + + + + + + + + + + + + + + + + + + + + + + + + + + + + + + + + + + + + + + +
```

```
 " within the five-minute deduplication interval, is 
 accepted but not delivered.\n" + 
                     " For more information about deduplication, see 
 https://docs.aws.amazon.com/sns/latest/dg/fifo-message-dedup.html."); 
             System.out.println( 
                     "Would you like to use content-based deduplication instead of 
 entering a deduplication ID? (y/n)"); 
             duplication = in.nextLine(); 
            if (duplication.compareTo("y") == \emptyset) {
                 System.out.println("Please enter a group id value"); 
                groupId = in.nextLine();
             } else { 
                 System.out.println("Please enter deduplication Id value"); 
                deduplicationID = in.nextLine(); System.out.println("Please enter a group id value"); 
                groupId = in.nextLine();
 } 
         } 
         System.out.println(DASHES); 
         System.out.println(DASHES); 
         System.out.println("2. Create a topic."); 
         System.out.println("Enter a name for your SNS topic."); 
         topicName = in.nextLine(); 
         if (selectFIFO) { 
             System.out.println("Because you have selected a FIFO topic, '.fifo' 
 must be appended to the topic name."); 
             topicName = topicName + ".fifo"; 
             System.out.println("The name of the topic is " + topicName); 
             topicArn = createFIFO(snsClient, topicName, duplication); 
             System.out.println("The ARN of the FIFO topic is " + topicArn); 
         } else { 
             System.out.println("The name of the topic is " + topicName); 
             topicArn = createSNSTopic(snsClient, topicName); 
             System.out.println("The ARN of the non-FIFO topic is " + topicArn); 
         } 
         System.out.println(DASHES); 
         System.out.println(DASHES); 
         System.out.println("3. Create an SQS queue."); 
         System.out.println("Enter a name for your SQS queue.");
```

```
 sqsQueueName = in.nextLine(); 
       if (selectFIFO) { 
           sqsQueueName = sqsQueueName + ".fifo"; 
       } 
       sqsQueueUrl = createQueue(sqsClient, sqsQueueName, selectFIFO); 
      System.out.println("The queue URL is " + sqsQueueUrl);
       System.out.println(DASHES); 
       System.out.println(DASHES); 
       System.out.println("4. Get the SQS queue ARN attribute."); 
       sqsQueueArn = getSQSQueueAttrs(sqsClient, sqsQueueUrl); 
       System.out.println("The ARN of the new queue is " + sqsQueueArn); 
       System.out.println(DASHES); 
       System.out.println(DASHES); 
       System.out.println("5. Attach an IAM policy to the queue."); 
       // Define the policy to use. Make sure that you change the REGION if you 
 are 
       // running this code 
       // in a different region. 
      String policy = \lceil \ln \rceil +
                " \"Statement\": [\n" + 
               " {\n" +
               " \Upsilon"Effect\": \"Allow\",\n" +
               " \Upsilon"Principal\Upsilon": {\n\Upsilon" +
                " \"Service\": \"sns.amazonaws.com\"\n" + 
               '' }, \n" +
                " \"Action\": \"sqs:SendMessage\",\n" + 
                                 " \"Resource\": \"arn:aws:sqs:us-east-1:" + 
accountId + ":" + sgSQueueName + "\\". " \"Condition\": {\n" + 
               " \Upsilon \"ArnEquals\": {\n" +
                " \"aws:SourceArn\": \"arn:aws:sns:us-east-1:" + 
accountId + ":" + topicName + "\\" \'' }\n" +
               " }\n" +
               " }\n" +
               " 1\n" +
                " }"; 
       setQueueAttr(sqsClient, sqsQueueUrl, policy); 
       System.out.println(DASHES);
```

```
 System.out.println(DASHES); 
         System.out.println("6. Subscribe to the SQS queue."); 
         if (selectFIFO) { 
             System.out.println( 
                     "If you add a filter to this subscription, then only the 
 filtered messages will be received in the queue.\n" 
 + 
                             "For information about message filtering, see 
 https://docs.aws.amazon.com/sns/latest/dg/sns-message-filtering.html\n" 
 + 
                             "For this example, you can filter messages by a 
 \"tone\" attribute."); 
             System.out.println("Would you like to filter messages for " + 
 sqsQueueName + "'s subscription to the topic " 
                     + topicName + "? (y/n)"); 
             String filterAns = in.nextLine(); 
            if (filterAns.compareTo("y") == \emptyset) {
                 boolean moreAns = false; 
                 System.out.println("You can filter messages by one or more of the 
 following \"tone\" attributes."); 
                 System.out.println("1. cheerful"); 
                 System.out.println("2. funny"); 
                 System.out.println("3. serious"); 
                 System.out.println("4. sincere"); 
                 while (!moreAns) { 
                    System.out.println("Select a number or choose 0 to end.");
                    String ans = in.nextLine();
                     switch (ans) { 
                         case "1": 
                             filterList.add("cheerful"); 
                             break; 
                         case "2": 
                             filterList.add("funny"); 
                             break; 
                         case "3": 
                             filterList.add("serious"); 
                             break; 
                         case "4": 
                             filterList.add("sincere"); 
                             break; 
                         default: 
                             moreAns = true; 
                             break; 
1 1 1 1 1 1 1
```

```
 } 
 } 
        } 
         subscriptionArn = subQueue(snsClient, topicArn, sqsQueueArn, filterList); 
         System.out.println(DASHES); 
         System.out.println(DASHES); 
         System.out.println("7. Publish a message to the topic."); 
         if (selectFIFO) { 
             System.out.println("Would you like to add an attribute to this 
message? (y/n)");
             String msgAns = in.nextLine(); 
            if (msqAns.compareTo('v'') == 0) {
                 System.out.println("You can filter messages by one or more of the 
 following \"tone\" attributes."); 
                 System.out.println("1. cheerful"); 
                 System.out.println("2. funny"); 
                 System.out.println("3. serious"); 
                 System.out.println("4. sincere"); 
                System.out.println("Select a number or choose 0 to end.");
                 String ans = in.nextLine(); 
                 switch (ans) { 
                     case "1": 
                         msgAttValue = "cheerful"; 
                         break; 
                     case "2": 
                         msgAttValue = "funny"; 
                         break; 
                     case "3": 
                         msgAttValue = "serious"; 
                         break; 
                     default: 
                         msgAttValue = "sincere"; 
                         break; 
 } 
                 System.out.println("Selected value is " + msgAttValue); 
 } 
             System.out.println("Enter a message."); 
            message = in.nextLine(); pubMessageFIFO(snsClient, message, topicArn, msgAttValue, 
 duplication, groupId, deduplicationID); 
         } else {
```

```
 System.out.println("Enter a message."); 
           message = in.nextLine();
            pubMessage(snsClient, message, topicArn); 
        } 
        System.out.println(DASHES); 
        System.out.println(DASHES); 
        System.out.println("8. Display the message. Press any key to continue."); 
        in.nextLine(); 
        messageList = receiveMessages(sqsClient, sqsQueueUrl, msgAttValue); 
        for (Message mes : messageList) { 
            System.out.println("Message Id: " + mes.messageId()); 
            System.out.println("Full Message: " + mes.body()); 
        } 
        System.out.println(DASHES); 
        System.out.println(DASHES); 
        System.out.println("9. Delete the received message. Press any key to 
 continue."); 
        in.nextLine(); 
        deleteMessages(sqsClient, sqsQueueUrl, messageList); 
        System.out.println(DASHES); 
        System.out.println(DASHES); 
        System.out.println("10. Unsubscribe from the topic and delete the queue. 
 Press any key to continue."); 
        in.nextLine(); 
        unSub(snsClient, subscriptionArn); 
        deleteSQSQueue(sqsClient, sqsQueueName); 
        System.out.println(DASHES); 
        System.out.println(DASHES); 
        System.out.println("11. Delete the topic. Press any key to continue."); 
        in.nextLine(); 
        deleteSNSTopic(snsClient, topicArn); 
        System.out.println(DASHES); 
        System.out.println("The SNS/SQS workflow has completed successfully."); 
        System.out.println(DASHES); 
    } 
    public static void deleteSNSTopic(SnsClient snsClient, String topicArn) { 
        try { 
            DeleteTopicRequest request = DeleteTopicRequest.builder()
```

```
 .topicArn(topicArn) 
                    .build();
            DeleteTopicResponse result = snsClient.deleteTopic(request); 
            System.out.println("Status was " + 
 result.sdkHttpResponse().statusCode()); 
        } catch (SnsException e) { 
            System.err.println(e.awsErrorDetails().errorMessage()); 
            System.exit(1); 
        } 
    } 
    public static void deleteSQSQueue(SqsClient sqsClient, String queueName) { 
        try { 
            GetQueueUrlRequest getQueueRequest = GetQueueUrlRequest.builder() 
                     .queueName(queueName) 
                     .build(); 
           String queueUrl = sqsClient.getQueueUrl(getQueueRequest).queueUrl();
            DeleteQueueRequest deleteQueueRequest = DeleteQueueRequest.builder() 
                     .queueUrl(queueUrl) 
                    .build();
            sqsClient.deleteQueue(deleteQueueRequest); 
            System.out.println(queueName + " was successfully deleted."); 
        } catch (SqsException e) { 
            System.err.println(e.awsErrorDetails().errorMessage()); 
            System.exit(1); 
        } 
    } 
    public static void unSub(SnsClient snsClient, String subscriptionArn) { 
        try { 
            UnsubscribeRequest request = UnsubscribeRequest.builder() 
                     .subscriptionArn(subscriptionArn) 
                    .buid() UnsubscribeResponse result = snsClient.unsubscribe(request); 
            System.out.println("Status was " + 
 result.sdkHttpResponse().statusCode() 
                     + "\nSubscription was removed for " + 
 request.subscriptionArn());
```

```
 } catch (SnsException e) { 
             System.err.println(e.awsErrorDetails().errorMessage()); 
             System.exit(1); 
         } 
     } 
     public static void deleteMessages(SqsClient sqsClient, String queueUrl, 
 List<Message> messages) { 
         try { 
             List<DeleteMessageBatchRequestEntry> entries = new ArrayList<>(); 
             for (Message msg : messages) { 
                 DeleteMessageBatchRequestEntry entry = 
 DeleteMessageBatchRequestEntry.builder() 
                          .id(msg.messageId()) 
                         .build();
                 entries.add(entry); 
 } 
             DeleteMessageBatchRequest deleteMessageBatchRequest = 
 DeleteMessageBatchRequest.builder() 
                      .queueUrl(queueUrl) 
                      .entries(entries) 
                     .build();
             sqsClient.deleteMessageBatch(deleteMessageBatchRequest); 
             System.out.println("The batch delete of messages was successful"); 
         } catch (SqsException e) { 
             System.err.println(e.awsErrorDetails().errorMessage()); 
             System.exit(1); 
         } 
     } 
     public static List<Message> receiveMessages(SqsClient sqsClient, String 
 queueUrl, String msgAttValue) { 
         try { 
             if (msgAttValue.isEmpty()) { 
                  ReceiveMessageRequest receiveMessageRequest = 
 ReceiveMessageRequest.builder() 
                          .queueUrl(queueUrl) 
                          .maxNumberOfMessages(5) 
                          .build();
```

```
 return 
 sqsClient.receiveMessage(receiveMessageRequest).messages(); 
             } else { 
                 // We know there are filters on the message. 
                  ReceiveMessageRequest receiveRequest = 
 ReceiveMessageRequest.builder() 
                           .queueUrl(queueUrl) 
                           .messageAttributeNames(msgAttValue) // Include other 
 message attributes if needed. 
                           .maxNumberOfMessages(5) 
                           .build(); 
                  return sqsClient.receiveMessage(receiveRequest).messages(); 
 } 
         } catch (SqsException e) { 
             System.err.println(e.awsErrorDetails().errorMessage()); 
             System.exit(1); 
         } 
         return null; 
     } 
     public static void pubMessage(SnsClient snsClient, String message, String 
 topicArn) { 
         try { 
             PublishRequest request = PublishRequest.builder() 
                      .message(message) 
                      .topicArn(topicArn) 
                      .build(); 
             PublishResponse result = snsClient.publish(request); 
             System.out 
                      .println(result.messageId() + " Message sent. Status is " + 
 result.sdkHttpResponse().statusCode()); 
         } catch (SnsException e) { 
             System.err.println(e.awsErrorDetails().errorMessage()); 
             System.exit(1); 
         } 
     } 
     public static void pubMessageFIFO(SnsClient snsClient, 
             String message, 
             String topicArn,
```

```
 String msgAttValue, 
             String duplication, 
             String groupId, 
             String deduplicationID) { 
         try { 
             PublishRequest request; 
             // Means the user did not choose to use a message attribute. 
             if (msgAttValue.isEmpty()) { 
                 if (duplication.compareTo("y") == \emptyset) {
                      request = PublishRequest.builder() 
                               .message(message) 
                               .messageGroupId(groupId) 
                               .topicArn(topicArn) 
                               .build();
                  } else { 
                      request = PublishRequest.builder() 
                               .message(message) 
                               .messageDeduplicationId(deduplicationID) 
                               .messageGroupId(groupId) 
                                .topicArn(topicArn) 
                                .build(); 
 } 
             } else { 
                  Map<String, MessageAttributeValue> messageAttributes = new 
 HashMap<>(); 
                  messageAttributes.put(msgAttValue, 
 MessageAttributeValue.builder() 
                           .dataType("String") 
                           .stringValue("true") 
                          .build();
                 if (duplication.compareTo("y") == \emptyset) {
                      request = PublishRequest.builder() 
                               .message(message) 
                               .messageGroupId(groupId) 
                               .topicArn(topicArn) 
                              .build();
                  } else { 
                      // Create a publish request with the message and attributes. 
                      request = PublishRequest.builder() 
                               .topicArn(topicArn) 
                                .message(message)
```

```
 .messageDeduplicationId(deduplicationID) 
                              .messageGroupId(groupId) 
                              .messageAttributes(messageAttributes) 
                             .build();
 } 
 } 
             // Publish the message to the topic. 
             PublishResponse result = snsClient.publish(request); 
             System.out 
                      .println(result.messageId() + " Message sent. Status was " + 
 result.sdkHttpResponse().statusCode()); 
         } catch (SnsException e) { 
             System.err.println(e.awsErrorDetails().errorMessage()); 
             System.exit(1); 
         } 
    } 
    // Subscribe to the SQS queue. 
     public static String subQueue(SnsClient snsClient, String topicArn, String 
 queueArn, List<String> filterList) { 
         try { 
             SubscribeRequest request; 
             if (filterList.isEmpty()) { 
                 // No filter subscription is added. 
                 request = SubscribeRequest.builder() 
                          .protocol("sqs") 
                          .endpoint(queueArn) 
                          .returnSubscriptionArn(true) 
                          .topicArn(topicArn) 
                         .build();
                 SubscribeResponse result = snsClient.subscribe(request); 
                 System.out.println("The queue " + queueArn + " has been 
subscribed to the topic " + topicArn + "\n\cdot" +
                          "with the subscription ARN " + result.subscriptionArn()); 
                 return result.subscriptionArn(); 
             } else { 
                 request = SubscribeRequest.builder() 
                          .protocol("sqs") 
                          .endpoint(queueArn) 
                          .returnSubscriptionArn(true) 
                          .topicArn(topicArn)
```

```
SubscribeResponse result = snsClient.subscribe(request);
                 System.out.println("The queue " + queueArn + " has been 
 subscribed to the topic " + topicArn + "\n" + 
                          "with the subscription ARN " + result.subscriptionArn()); 
                 String attributeName = "FilterPolicy"; 
                Gson qson = new Gson();
                String jsonString = "\{\ "tone\": []}";
                 JsonObject jsonObject = gson.fromJson(jsonString, 
 JsonObject.class); 
                 JsonArray toneArray = jsonObject.getAsJsonArray("tone"); 
                 for (String value : filterList) { 
                     toneArray.add(new JsonPrimitive(value)); 
 } 
                String updatedJsonString = gson.toJson(jsonObject);
                 System.out.println(updatedJsonString); 
                 SetSubscriptionAttributesRequest attRequest = 
 SetSubscriptionAttributesRequest.builder() 
                          .subscriptionArn(result.subscriptionArn()) 
                          .attributeName(attributeName) 
                          .attributeValue(updatedJsonString) 
                         .build();
                 snsClient.setSubscriptionAttributes(attRequest); 
                 return result.subscriptionArn(); 
 } 
         } catch (SnsException e) { 
             System.err.println(e.awsErrorDetails().errorMessage()); 
             System.exit(1); 
        } 
        return ""; 
    } 
    // Attach a policy to the queue. 
     public static void setQueueAttr(SqsClient sqsClient, String queueUrl, String 
 policy) { 
        try { 
             Map<software.amazon.awssdk.services.sqs.model.QueueAttributeName, 
String> attrMap = new HashMap <> ();
             attrMap.put(QueueAttributeName.POLICY, policy);
```
 $.build()$ ;

```
 SetQueueAttributesRequest attributesRequest = 
 SetQueueAttributesRequest.builder() 
                     .queueUrl(queueUrl) 
                     .attributes(attrMap) 
                    .build();
            sqsClient.setQueueAttributes(attributesRequest); 
            System.out.println("The policy has been successfully attached."); 
        } catch (SnsException e) { 
            System.err.println(e.awsErrorDetails().errorMessage()); 
            System.exit(1); 
        } 
    } 
    public static String getSQSQueueAttrs(SqsClient sqsClient, String queueUrl) { 
        // Specify the attributes to retrieve. 
        List<QueueAttributeName> atts = new ArrayList<>(); 
        atts.add(QueueAttributeName.QUEUE_ARN); 
        GetQueueAttributesRequest attributesRequest = 
 GetQueueAttributesRequest.builder() 
                 .queueUrl(queueUrl) 
                 .attributeNames(atts) 
                .buid() GetQueueAttributesResponse response = 
 sqsClient.getQueueAttributes(attributesRequest); 
       Map<String, String> queueAtts = response.attributesAsStrings();
        for (Map.Entry<String, String> queueAtt : queueAtts.entrySet()) 
            return queueAtt.getValue(); 
        return ""; 
    } 
    public static String createQueue(SqsClient sqsClient, String queueName, 
 Boolean selectFIFO) { 
        try { 
            System.out.println("\nCreate Queue"); 
            if (selectFIFO) { 
                 Map<QueueAttributeName, String> attrs = new HashMap<>(); 
                attrs.put(QueueAttributeName.FIFO_QUEUE, "true");
```

```
 CreateQueueRequest createQueueRequest = 
 CreateQueueRequest.builder() 
                          .queueName(queueName) 
                          .attributes(attrs) 
                         .build();
                  sqsClient.createQueue(createQueueRequest); 
                  System.out.println("\nGet queue url"); 
                  GetQueueUrlResponse getQueueUrlResponse = sqsClient 
  .getQueueUrl(GetQueueUrlRequest.builder().queueName(queueName).build()); 
                  return getQueueUrlResponse.queueUrl(); 
             } else { 
                 CreateQueueRequest createQueueRequest = 
 CreateQueueRequest.builder() 
                          .queueName(queueName) 
                          .build(); 
                  sqsClient.createQueue(createQueueRequest); 
                  System.out.println("\nGet queue url"); 
                  GetQueueUrlResponse getQueueUrlResponse = sqsClient 
  .getQueueUrl(GetQueueUrlRequest.builder().queueName(queueName).build()); 
                 return getQueueUrlResponse.queueUrl(); 
 } 
         } catch (SqsException e) { 
             System.err.println(e.awsErrorDetails().errorMessage()); 
             System.exit(1); 
         } 
         return ""; 
     } 
    public static String createSNSTopic(SnsClient snsClient, String topicName) {
         CreateTopicResponse result; 
         try { 
             CreateTopicRequest request = CreateTopicRequest.builder() 
                      .name(topicName) 
                      .build(); 
             result = snsClient.createTopic(request); 
             return result.topicArn(); 
         } catch (SnsException e) {
```

```
 System.err.println(e.awsErrorDetails().errorMessage()); 
             System.exit(1); 
         } 
         return ""; 
     } 
     public static String createFIFO(SnsClient snsClient, String topicName, String 
  duplication) { 
         try { 
             // Create a FIFO topic by using the SNS service client. 
             Map<String, String> topicAttributes = new HashMap<>(); 
            if (duplication.compareTo("n") == \emptyset) {
                  topicAttributes.put("FifoTopic", "true"); 
                  topicAttributes.put("ContentBasedDeduplication", "false"); 
             } else { 
                  topicAttributes.put("FifoTopic", "true"); 
                  topicAttributes.put("ContentBasedDeduplication", "true"); 
 } 
             CreateTopicRequest topicRequest = CreateTopicRequest.builder() 
                      .name(topicName) 
                      .attributes(topicAttributes) 
                     .build();
             CreateTopicResponse response = snsClient.createTopic(topicRequest); 
             return response.topicArn(); 
         } catch (SnsException e) { 
             System.err.println(e.awsErrorDetails().errorMessage()); 
             System.exit(1); 
         } 
         return ""; 
     }
}
```
- For API details, see the following topics in *AWS SDK for Java 2.x API Reference*.
	- [CreateQueue](https://docs.aws.amazon.com/goto/SdkForJavaV2/sqs-2012-11-05/CreateQueue)
	- [CreateTopic](https://docs.aws.amazon.com/goto/SdkForJavaV2/sns-2010-03-31/CreateTopic)
	- [DeleteMessageBatch](https://docs.aws.amazon.com/goto/SdkForJavaV2/sqs-2012-11-05/DeleteMessageBatch)
	- [DeleteQueue](https://docs.aws.amazon.com/goto/SdkForJavaV2/sqs-2012-11-05/DeleteQueue)
- [DeleteTopic](https://docs.aws.amazon.com/goto/SdkForJavaV2/sns-2010-03-31/DeleteTopic)
- [GetQueueAttributes](https://docs.aws.amazon.com/goto/SdkForJavaV2/sqs-2012-11-05/GetQueueAttributes)
- [Publish](https://docs.aws.amazon.com/goto/SdkForJavaV2/sns-2010-03-31/Publish)
- [ReceiveMessage](https://docs.aws.amazon.com/goto/SdkForJavaV2/sqs-2012-11-05/ReceiveMessage)
- [SetQueueAttributes](https://docs.aws.amazon.com/goto/SdkForJavaV2/sqs-2012-11-05/SetQueueAttributes)
- [Subscribe](https://docs.aws.amazon.com/goto/SdkForJavaV2/sns-2010-03-31/Subscribe)
- [Unsubscribe](https://docs.aws.amazon.com/goto/SdkForJavaV2/sns-2010-03-31/Unsubscribe)

**JavaScript** 

# **SDK for JavaScript (v3)**

## **A** Note

There's more on GitHub. Find the complete example and learn how to set up and run in the AWS Code Examples [Repository.](https://github.com/awsdocs/aws-doc-sdk-examples/tree/main/javascriptv3/example_code/cross-services/wkflw-topics-queues#code-examples)

This is the entry point for this workflow.

```
import { SNSClient } from "@aws-sdk/client-sns";
import { SQSClient } from "@aws-sdk/client-sqs";
import { TopicsQueuesWkflw } from "./TopicsQueuesWkflw.js";
import { Prompter } from "@aws-doc-sdk-examples/lib/prompter.js";
import { SlowLogger } from "@aws-doc-sdk-examples/lib/slow-logger.js";
export const startSnsWorkflow = () => { 
  const noLoggerDelay = process.argv.find((arg) => arg === "--no-logger-delay"); 
 const snsClient = new SNSClient({?});
 const sqsClient = new SQSClient({});
  const prompter = new Prompter(); 
  const logger = noLoggerDelay ? console : new SlowLogger(25); 
  const wkflw = new TopicsQueuesWkflw(snsClient, sqsClient, prompter, logger); 
  wkflw.start();
};
```
The preceding code provides the necessary dependencies and starts the workflow. The next section contains the bulk of the example.

```
const toneChoices = [ 
   { name: "cheerful", value: "cheerful" }, 
   { name: "funny", value: "funny" }, 
   { name: "serious", value: "serious" }, 
   { name: "sincere", value: "sincere" },
];
export class TopicsQueuesWkflw { 
   // SNS topic is configured as First-In-First-Out 
  isFifo = true; 
  // Automatic content-based deduplication is enabled. 
   autoDedup = false; 
   snsClient; 
   sqsClient; 
  topicName; 
   topicArn; 
   subscriptionArns = []; 
   /** 
    * @type {{ queueName: string, queueArn: string, queueUrl: string, policy?: 
  string }[]} 
    */ 
  queues = [];
   prompter; 
   /** 
    * @param {import('@aws-sdk/client-sns').SNSClient} snsClient 
    * @param {import('@aws-sdk/client-sqs').SQSClient} sqsClient 
    * @param {import('../../libs/prompter.js').Prompter} prompter 
    * @param {import('../../libs/logger.js').Logger} logger 
    */ 
   constructor(snsClient, sqsClient, prompter, logger) { 
     this.snsClient = snsClient; 
     this.sqsClient = sqsClient; 
     this.prompter = prompter; 
     this.logger = logger;
```
}

```
 async welcome() { 
   await this.logger.log(MESSAGES.description); 
 } 
 async confirmFifo() { 
   await this.logger.log(MESSAGES.snsFifoDescription); 
   this.isFifo = await this.prompter.confirm({ 
     message: MESSAGES.snsFifoPrompt, 
   }); 
   if (this.isFifo) { 
     this.logger.logSeparator(MESSAGES.headerDedup); 
     await this.logger.log(MESSAGES.deduplicationNotice); 
     await this.logger.log(MESSAGES.deduplicationDescription); 
     this.autoDedup = await this.prompter.confirm({ 
       message: MESSAGES.deduplicationPrompt, 
     }); 
   } 
 } 
 async createTopic() { 
   await this.logger.log(MESSAGES.creatingTopics); 
   this.topicName = await this.prompter.input({ 
     message: MESSAGES.topicNamePrompt, 
   }); 
   if (this.isFifo) { 
     this.topicName += ".fifo"; 
     this.logger.logSeparator(MESSAGES.headerFifoNaming); 
     await this.logger.log(MESSAGES.appendFifoNotice); 
   } 
   const response = await this.snsClient.send( 
     new CreateTopicCommand({ 
       Name: this.topicName, 
       Attributes: { 
         FifoTopic: this.isFifo ? "true" : "false", 
          ...(this.autoDedup ? { ContentBasedDeduplication: "true" } : {}), 
       }, 
     }), 
   ); 
   this.topicArn = response.TopicArn;
```

```
 await this.logger.log( 
     MESSAGES.topicCreatedNotice 
       .replace("${TOPIC_NAME}", this.topicName) 
       .replace("${TOPIC_ARN}", this.topicArn), 
   ); 
 } 
 async createQueues() { 
   await this.logger.log(MESSAGES.createQueuesNotice); 
   // Increase this number to add more queues. 
   let maxQueues = 2; 
  for (let i = 0; i < max0ueues; i++) {
     await this.logger.log(MESSAGES.queueCount.replace("${COUNT}", i + 1)); 
     let queueName = await this.prompter.input({ 
       message: MESSAGES.queueNamePrompt.replace( 
         "${EXAMPLE_NAME}", 
         i === 0 ? "good-news" : "bad-news", 
       ), 
     }); 
     if (this.isFifo) { 
       queueName += ".fifo"; 
      await this.logger.log(MESSAGES.appendFifoNotice);
     } 
     const response = await this.sqsClient.send( 
       new CreateQueueCommand({ 
         QueueName: queueName, 
         Attributes: { ...(this.isFifo ? { FifoQueue: "true" } : {}) }, 
       }), 
     ); 
     const { Attributes } = await this.sqsClient.send( 
       new GetQueueAttributesCommand({ 
         QueueUrl: response.QueueUrl, 
         AttributeNames: ["QueueArn"], 
       }), 
     ); 
     this.queues.push({ 
       queueName, 
       queueArn: Attributes.QueueArn,
```

```
 queueUrl: response.QueueUrl, 
       }); 
       await this.logger.log( 
         MESSAGES.queueCreatedNotice 
            .replace("${QUEUE_NAME}", queueName) 
            .replace("${QUEUE_URL}", response.QueueUrl) 
            .replace("${QUEUE_ARN}", Attributes.QueueArn), 
       ); 
     } 
  } 
  async attachQueueIamPolicies() { 
     for (const [index, queue] of this.queues.entries()) { 
       const policy = JSON.stringify( 
         { 
           Statement: \Gamma { 
                Effect: "Allow", 
                Principal: { 
                  Service: "sns.amazonaws.com", 
                }, 
                Action: "sqs:SendMessage", 
                Resource: queue.queueArn, 
                Condition: { 
                  ArnEquals: { 
                     "aws:SourceArn": this.topicArn, 
\qquad \qquad \text{ } }, 
              }, 
           ], 
         }, 
         null, 
         2, 
       ); 
       if (index !== 0) { 
         this.logger.logSeparator(); 
       } 
       await this.logger.log(MESSAGES.attachPolicyNotice); 
       console.log(policy); 
       const addPolicy = await this.prompter.confirm({ 
         message: MESSAGES.addPolicyConfirmation.replace(
```

```
 "${QUEUE_NAME}", 
          queue.queueName, 
       ), 
     }); 
     if (addPolicy) { 
        await this.sqsClient.send( 
          new SetQueueAttributesCommand({ 
            QueueUrl: queue.queueUrl, 
            Attributes: { 
              Policy: policy, 
            }, 
          }), 
        ); 
       queue.policy = policy; 
     } else { 
       await this.logger.log( 
          MESSAGES.policyNotAttachedNotice.replace( 
            "${QUEUE_NAME}", 
            queue.queueName, 
          ), 
       ); 
     } 
   } 
 } 
 async subscribeQueuesToTopic() { 
   for (const [index, queue] of this.queues.entries()) { 
     /** 
      * @type {import('@aws-sdk/client-sns').SubscribeCommandInput} 
      */ 
     const subscribeParams = { 
       TopicArn: this.topicArn, 
       Protocol: "sqs", 
       Endpoint: queue.queueArn, 
     }; 
    let tones = [];
     if (this.isFifo) { 
      if (index === \emptyset) {
          await this.logger.log(MESSAGES.fifoFilterNotice); 
       } 
       tones = await this.prompter.checkbox({ 
          message: MESSAGES.fifoFilterSelect.replace(
```

```
 "${QUEUE_NAME}", 
           queue.queueName, 
         ), 
         choices: toneChoices, 
       }); 
       if (tones.length) { 
         subscribeParams.Attributes = { 
            FilterPolicyScope: "MessageAttributes", 
            FilterPolicy: JSON.stringify({ 
              tone: tones, 
           }), 
         }; 
       } 
     } 
     const { SubscriptionArn } = await this.snsClient.send( 
       new SubscribeCommand(subscribeParams), 
     ); 
     this.subscriptionArns.push(SubscriptionArn); 
     await this.logger.log( 
       MESSAGES.queueSubscribedNotice 
         .replace("${QUEUE NAME}", queue.queueName)
          .replace("${TOPIC_NAME}", this.topicName) 
          .replace("${TONES}", tones.length ? tones.join(", ") : "none"), 
     ); 
   } 
 } 
 async publishMessages() { 
  const message = await this.prompter.input(\{ message: MESSAGES.publishMessagePrompt, 
   }); 
   let groupId, deduplicationId, choices; 
   if (this.isFifo) { 
     await this.logger.log(MESSAGES.groupIdNotice); 
     groupId = await this.prompter.input({ 
       message: MESSAGES.groupIdPrompt, 
     });
```

```
 if (this.autoDedup === false) { 
         await this.logger.log(MESSAGES.deduplicationIdNotice); 
        deduplicationId = await this.prompter.input(\{ message: MESSAGES.deduplicationIdPrompt, 
         }); 
       } 
       choices = await this.prompter.checkbox({ 
         message: MESSAGES.messageAttributesPrompt, 
         choices: toneChoices, 
      }); 
     } 
     await this.snsClient.send( 
       new PublishCommand({ 
         TopicArn: this.topicArn, 
         Message: message, 
         ...(groupId 
           ? { 
               MessageGroupId: groupId, 
 } 
           : {}), 
         ...(deduplicationId 
           ? { 
               MessageDeduplicationId: deduplicationId, 
 } 
           : {}), 
         ...(choices 
           ? { 
               MessageAttributes: { 
                  tone: { 
                    DataType: "String.Array", 
                    StringValue: JSON.stringify(choices), 
                 }, 
               }, 
 } 
           : {}), 
      }), 
    );
     const publishAnother = await this.prompter.confirm({ 
       message: MESSAGES.publishAnother, 
     });
```
```
 if (publishAnother) { 
     await this.publishMessages(); 
   } 
 } 
 async receiveAndDeleteMessages() { 
   for (const queue of this.queues) { 
     const { Messages } = await this.sqsClient.send( 
       new ReceiveMessageCommand({ 
          QueueUrl: queue.queueUrl, 
       }), 
     ); 
     if (Messages) { 
       await this.logger.log( 
          MESSAGES.messagesReceivedNotice.replace( 
            "${QUEUE_NAME}", 
            queue.queueName, 
          ), 
       ); 
       console.log(Messages); 
       await this.sqsClient.send( 
          new DeleteMessageBatchCommand({ 
            QueueUrl: queue.queueUrl, 
            Entries: Messages.map((message) => ({ 
              Id: message.MessageId, 
              ReceiptHandle: message.ReceiptHandle, 
            })), 
         }), 
       ); 
     } else { 
       await this.logger.log( 
         MESSAGES.noMessagesReceivedNotice.replace( 
            "${QUEUE_NAME}", 
            queue.queueName, 
          ), 
       ); 
     } 
   } 
   const deleteAndPoll = await this.prompter.confirm({ 
     message: MESSAGES.deleteAndPollConfirmation, 
   });
```

```
 if (deleteAndPoll) { 
     await this.receiveAndDeleteMessages(); 
   } 
 } 
 async destroyResources() { 
   for (const subscriptionArn of this.subscriptionArns) { 
     await this.snsClient.send( 
       new UnsubscribeCommand({ SubscriptionArn: subscriptionArn }), 
     ); 
   } 
   for (const queue of this.queues) { 
     await this.sqsClient.send( 
      new DeleteQueueCommand({ QueueUrl: queue.queueUrl }),
     ); 
   } 
   if (this.topicArn) { 
     await this.snsClient.send( 
       new DeleteTopicCommand({ TopicArn: this.topicArn }), 
     ); 
   } 
 } 
 async start() { 
   console.clear(); 
   try { 
     this.logger.logSeparator(MESSAGES.headerWelcome); 
     await this.welcome(); 
     this.logger.logSeparator(MESSAGES.headerFifo); 
     await this.confirmFifo(); 
     this.logger.logSeparator(MESSAGES.headerCreateTopic); 
     await this.createTopic(); 
     this.logger.logSeparator(MESSAGES.headerCreateQueues); 
     await this.createQueues(); 
     this.logger.logSeparator(MESSAGES.headerAttachPolicy); 
     await this.attachQueueIamPolicies(); 
     this.logger.logSeparator(MESSAGES.headerSubscribeQueues); 
     await this.subscribeQueuesToTopic(); 
     this.logger.logSeparator(MESSAGES.headerPublishMessage); 
     await this.publishMessages();
```

```
 this.logger.logSeparator(MESSAGES.headerReceiveMessages); 
       await this.receiveAndDeleteMessages(); 
     } catch (err) { 
       console.error(err); 
     } finally { 
       await this.destroyResources(); 
     } 
   }
}
```
- For API details, see the following topics in *AWS SDK for JavaScript API Reference*.
	- [CreateQueue](https://docs.aws.amazon.com/AWSJavaScriptSDK/v3/latest/client/sqs/command/CreateQueueCommand)
	- [CreateTopic](https://docs.aws.amazon.com/AWSJavaScriptSDK/v3/latest/client/sns/command/CreateTopicCommand)
	- [DeleteMessageBatch](https://docs.aws.amazon.com/AWSJavaScriptSDK/v3/latest/client/sqs/command/DeleteMessageBatchCommand)
	- [DeleteQueue](https://docs.aws.amazon.com/AWSJavaScriptSDK/v3/latest/client/sqs/command/DeleteQueueCommand)
	- [DeleteTopic](https://docs.aws.amazon.com/AWSJavaScriptSDK/v3/latest/client/sns/command/DeleteTopicCommand)
	- [GetQueueAttributes](https://docs.aws.amazon.com/AWSJavaScriptSDK/v3/latest/client/sqs/command/GetQueueAttributesCommand)
	- [Publish](https://docs.aws.amazon.com/AWSJavaScriptSDK/v3/latest/client/sns/command/PublishCommand)
	- [ReceiveMessage](https://docs.aws.amazon.com/AWSJavaScriptSDK/v3/latest/client/sqs/command/ReceiveMessageCommand)
	- [SetQueueAttributes](https://docs.aws.amazon.com/AWSJavaScriptSDK/v3/latest/client/sqs/command/SetQueueAttributesCommand)
	- [Subscribe](https://docs.aws.amazon.com/AWSJavaScriptSDK/v3/latest/client/sns/command/SubscribeCommand)
	- [Unsubscribe](https://docs.aws.amazon.com/AWSJavaScriptSDK/v3/latest/client/sns/command/UnsubscribeCommand)

#### Kotlin

#### **SDK for Kotlin**

#### **A** Note

There's more on GitHub. Find the complete example and learn how to set up and run in the AWS Code Examples [Repository.](https://github.com/awsdocs/aws-doc-sdk-examples/tree/main/kotlin/usecases/topics_and_queues#code-examples)

package com.example.sns

import aws.sdk.kotlin.services.sns.SnsClient

import aws.sdk.kotlin.services.sns.model.CreateTopicRequest import aws.sdk.kotlin.services.sns.model.DeleteTopicRequest import aws.sdk.kotlin.services.sns.model.PublishRequest import aws.sdk.kotlin.services.sns.model.SetSubscriptionAttributesRequest import aws.sdk.kotlin.services.sns.model.SubscribeRequest import aws.sdk.kotlin.services.sns.model.UnsubscribeRequest import aws.sdk.kotlin.services.sqs.SqsClient import aws.sdk.kotlin.services.sqs.model.CreateQueueRequest import aws.sdk.kotlin.services.sqs.model.DeleteMessageBatchRequest import aws.sdk.kotlin.services.sqs.model.DeleteMessageBatchRequestEntry import aws.sdk.kotlin.services.sqs.model.DeleteQueueRequest import aws.sdk.kotlin.services.sqs.model.GetQueueAttributesRequest import aws.sdk.kotlin.services.sqs.model.GetQueueUrlRequest import aws.sdk.kotlin.services.sqs.model.Message import aws.sdk.kotlin.services.sqs.model.QueueAttributeName import aws.sdk.kotlin.services.sqs.model.ReceiveMessageRequest import aws.sdk.kotlin.services.sqs.model.SetQueueAttributesRequest import com.google.gson.Gson import com.google.gson.JsonObject import com.google.gson.JsonPrimitive import java.util.Scanner /\*\* Before running this Kotlin code example, set up your development environment, including your AWS credentials. For more information, see the following documentation topic: https://docs.aws.amazon.com/sdk-for-kotlin/latest/developer-guide/setup.html This Kotlin example performs the following tasks: 1. Gives the user three options to choose from. 2. Creates an Amazon Simple Notification Service (Amazon SNS) topic. 3. Creates an Amazon Simple Queue Service (Amazon SQS) queue. 4. Gets the SQS queue Amazon Resource Name (ARN) attribute. 5. Attaches an AWS Identity and Access Management (IAM) policy to the queue. 6. Subscribes to the SQS queue. 7. Publishes a message to the topic. 8. Displays the messages. 9. Deletes the received message. 10. Unsubscribes from the topic. 11. Deletes the SNS topic.

```
 */
```
Publish messages to queues 1001

```
val DASHES: String = String(CharArray(80)).replace("\u0000", "-")
suspend fun main() { 
     val input = Scanner(System.`in`) 
     val useFIFO: String 
     var duplication = "n" 
     var topicName: String 
     var deduplicationID: String? = null 
     var groupId: String? = null 
     val topicArn: String? 
     var sqsQueueName: String 
     val sqsQueueUrl: String? 
     val sqsQueueArn: String 
     val subscriptionArn: String? 
     var selectFIFO = false 
     val message: String 
     val messageList: List<Message?>? 
     val filterList = ArrayList<String>() 
     var msgAttValue = "" 
     println(DASHES) 
     println("Welcome to the AWS SDK for Kotlin messaging with topics and 
  queues.") 
     println( 
        .....
                  In this workflow, you will create an SNS topic and subscribe an 
 SQS queue to the topic. 
                  You can select from several options for configuring the topic and 
 the subscriptions for the queue. 
                  You can then post to the topic and see the results in the queue. 
         """.trimIndent(), 
\bigcup println(DASHES) 
     println(DASHES) 
     println( 
        .....
                  SNS topics can be configured as FIFO (First-In-First-Out). 
                  FIFO topics deliver messages in order and support deduplication 
 and message filtering. 
                  Would you like to work with FIFO topics? (y/n) 
         """.trimIndent(), 
\bigcup useFIFO = input.nextLine() 
    if (useFIFO.compareTo("y") == \emptyset) {
```

```
 selectFIFO = true 
         println("You have selected FIFO") 
         println( 
             """ Because you have chosen a FIFO topic, deduplication is supported. 
         Deduplication IDs are either set in the message or automatically 
  generated from content using a hash function. 
         If a message is successfully published to an SNS FIFO topic, any message 
  published and determined to have the same deduplication ID, 
         within the five-minute deduplication interval, is accepted but not 
 delivered. 
         For more information about deduplication, see https://
docs.aws.amazon.com/sns/latest/dg/fifo-message-dedup.html.""", 
        \lambda println("Would you like to use content-based deduplication instead of 
 entering a deduplication ID? (y/n)") 
         duplication = input.nextLine() 
        if (duplication.compareTo("y") == \emptyset) {
             println("Enter a group id value") 
             groupId = input.nextLine() 
         } else { 
             println("Enter deduplication Id value") 
             deduplicationID = input.nextLine() 
             println("Enter a group id value") 
             groupId = input.nextLine() 
         } 
     } 
     println(DASHES) 
     println(DASHES) 
     println("2. Create a topic.") 
     println("Enter a name for your SNS topic.") 
     topicName = input.nextLine() 
     if (selectFIFO) { 
         println("Because you have selected a FIFO topic, '.fifo' must be appended 
 to the topic name.") 
         topicName = "$topicName.fifo" 
         println("The name of the topic is $topicName") 
         topicArn = createFIFO(topicName, duplication) 
         println("The ARN of the FIFO topic is $topicArn") 
     } else { 
         println("The name of the topic is $topicName") 
         topicArn = createSNSTopic(topicName) 
         println("The ARN of the non-FIFO topic is $topicArn")
```

```
 } 
     println(DASHES) 
     println(DASHES) 
     println("3. Create an SQS queue.") 
     println("Enter a name for your SQS queue.") 
     sqsQueueName = input.nextLine() 
     if (selectFIFO) { 
         sqsQueueName = "$sqsQueueName.fifo" 
     } 
     sqsQueueUrl = createQueue(sqsQueueName, selectFIFO) 
     println("The queue URL is $sqsQueueUrl") 
     println(DASHES) 
     println(DASHES) 
     println("4. Get the SQS queue ARN attribute.") 
     sqsQueueArn = getSQSQueueAttrs(sqsQueueUrl) 
     println("The ARN of the new queue is $sqsQueueArn") 
     println(DASHES) 
     println(DASHES) 
     println("5. Attach an IAM policy to the queue.") 
     // Define the policy to use. 
     val policy = """{ 
      "Statement": [ 
      { 
          "Effect": "Allow", 
                   "Principal": { 
               "Service": "sns.amazonaws.com" 
          }, 
          "Action": "sqs:SendMessage", 
                   "Resource": "$sqsQueueArn", 
                   "Condition": { 
               "ArnEquals": { 
                   "aws:SourceArn": "$topicArn" 
 } 
          } 
      } 
      ] 
      }""" 
     setQueueAttr(sqsQueueUrl, policy) 
     println(DASHES) 
     println(DASHES)
```

```
 println("6. Subscribe to the SQS queue.") 
     if (selectFIFO) { 
         println( 
             """If you add a filter to this subscription, then only the filtered 
 messages will be received in the queue.
For information about message filtering, see https://docs.aws.amazon.com/sns/
latest/dg/sns-message-filtering.html
For this example, you can filter messages by a "tone" attribute.""", 
\overline{\phantom{a}} println("Would you like to filter messages for $sqsQueueName's 
  subscription to the topic $topicName? (y/n)") 
         val filterAns: String = input.nextLine() 
        if (filterAns.compareTo("y") == \emptyset) {
             var moreAns = false 
             println("You can filter messages by using one or more of the 
  following \"tone\" attributes.") 
             println("1. cheerful") 
             println("2. funny") 
             println("3. serious") 
             println("4. sincere") 
             while (!moreAns) { 
                  println("Select a number or choose 0 to end.") 
                  val ans: String = input.nextLine() 
                  when (ans) { 
                      "1" -> filterList.add("cheerful") 
                      "2" -> filterList.add("funny") 
                      "3" -> filterList.add("serious") 
                      "4" -> filterList.add("sincere") 
                      else -> moreAns = true 
 } 
 } 
         } 
     } 
     subscriptionArn = subQueue(topicArn, sqsQueueArn, filterList) 
     println(DASHES) 
     println(DASHES) 
     println("7. Publish a message to the topic.") 
     if (selectFIFO) { 
         println("Would you like to add an attribute to this message? (y/n)") 
         val msgAns: String = input.nextLine() 
        if (msgAns.compareTo("y") == \emptyset) {
             println("You can filter messages by one or more of the following 
  \"tone\" attributes.")
```

```
 println("1. cheerful") 
             println("2. funny") 
             println("3. serious") 
             println("4. sincere") 
             println("Select a number or choose 0 to end.") 
             val ans: String = input.nextLine() 
            msgAttValue = when (ans) {
                  "1" -> "cheerful" 
                  "2" -> "funny" 
                  "3" -> "serious" 
                  else -> "sincere" 
 } 
             println("Selected value is $msgAttValue") 
         } 
         println("Enter a message.") 
         message = input.nextLine() 
         pubMessageFIFO(message, topicArn, msgAttValue, duplication, groupId, 
 deduplicationID) 
     } else { 
         println("Enter a message.") 
         message = input.nextLine() 
         pubMessage(message, topicArn) 
     } 
     println(DASHES) 
     println(DASHES) 
     println("8. Display the message. Press any key to continue.") 
     input.nextLine() 
     messageList = receiveMessages(sqsQueueUrl, msgAttValue) 
     if (messageList != null) { 
         for (mes in messageList) { 
             println("Message Id: ${mes.messageId}") 
             println("Full Message: ${mes.body}") 
         } 
     } 
     println(DASHES) 
     println(DASHES) 
     println("9. Delete the received message. Press any key to continue.") 
     input.nextLine() 
     if (messageList != null) { 
         deleteMessages(sqsQueueUrl, messageList) 
     } 
     println(DASHES)
```

```
 println(DASHES) 
     println("10. Unsubscribe from the topic and delete the queue. Press any key 
  to continue.") 
     input.nextLine() 
     unSub(subscriptionArn) 
     deleteSQSQueue(sqsQueueName) 
     println(DASHES) 
     println(DASHES) 
     println("11. Delete the topic. Press any key to continue.") 
     input.nextLine() 
     deleteSNSTopic(topicArn) 
     println(DASHES) 
     println(DASHES) 
     println("The SNS/SQS workflow has completed successfully.") 
     println(DASHES)
}
suspend fun deleteSNSTopic(topicArnVal: String?) { 
     val request = DeleteTopicRequest { 
         topicArn = topicArnVal 
     } 
     SnsClient { region = "us-east-1" }.use { snsClient -> 
         snsClient.deleteTopic(request) 
         println("$topicArnVal was deleted") 
     }
}
suspend fun deleteSQSQueue(queueNameVal: String) { 
     val getQueueRequest = GetQueueUrlRequest { 
         queueName = queueNameVal 
     } 
     SqsClient { region = "us-east-1" }.use { sqsClient -> 
         val queueUrlVal = sqsClient.getQueueUrl(getQueueRequest).queueUrl 
         val deleteQueueRequest = DeleteQueueRequest { 
             queueUrl = queueUrlVal 
         } 
         sqsClient.deleteQueue(deleteQueueRequest) 
         println("$queueNameVal was successfully deleted.")
```

```
 }
}
suspend fun unSub(subscripArn: String?) { 
     val request = UnsubscribeRequest { 
         subscriptionArn = subscripArn 
     } 
     SnsClient { region = "us-east-1" }.use { snsClient -> 
         snsClient.unsubscribe(request) 
         println("Subscription was removed for $subscripArn") 
     }
}
suspend fun deleteMessages(queueUrlVal: String?, messages: List<Message>) { 
     val entriesVal: MutableList<DeleteMessageBatchRequestEntry> = mutableListOf() 
     for (msg in messages) { 
         val entry = DeleteMessageBatchRequestEntry { 
              id = msg.messageId 
         } 
         entriesVal.add(entry) 
     } 
     val deleteMessageBatchRequest = DeleteMessageBatchRequest { 
         queueUrl = queueUrlVal 
         entries = entriesVal 
     } 
     SqsClient { region = "us-east-1" }.use { sqsClient -> 
         sqsClient.deleteMessageBatch(deleteMessageBatchRequest) 
         println("The batch delete of messages was successful") 
     }
}
suspend fun receiveMessages(queueUrlVal: String?, msgAttValue: String): 
  List<Message>? { 
     if (msgAttValue.isEmpty()) { 
         val request = ReceiveMessageRequest { 
             queuelr1 = queuelr1Val maxNumberOfMessages = 5 
         } 
         SqsClient { region = "us-east-1" }.use { sqsClient -> 
              return sqsClient.receiveMessage(request).messages 
         } 
     } else {
```

```
 val receiveRequest = ReceiveMessageRequest { 
             queueUrl = queueUrlVal 
             waitTimeSeconds = 1 
             maxNumberOfMessages = 5 
         } 
         SqsClient { region = "us-east-1" }.use { sqsClient -> 
             return sqsClient.receiveMessage(receiveRequest).messages 
         } 
     }
}
suspend fun pubMessage(messageVal: String?, topicArnVal: String?) { 
     val request = PublishRequest { 
         message = messageVal 
         topicArn = topicArnVal 
     } 
     SnsClient { region = "us-east-1" }.use { snsClient -> 
         val result = snsClient.publish(request) 
         println("${result.messageId} message sent.") 
     }
}
suspend fun pubMessageFIFO( 
     messageVal: String?, 
     topicArnVal: String?, 
     msgAttValue: String, 
     duplication: String, 
     groupIdVal: String?, 
     deduplicationID: String?,
) { 
     // Means the user did not choose to use a message attribute. 
     if (msgAttValue.isEmpty()) { 
        if (duplication.compareTo("y") == \emptyset) {
             val request = PublishRequest { 
                 message = messageVal 
                  messageGroupId = groupIdVal 
                  topicArn = topicArnVal 
 } 
             SnsClient { region = "us-east-1" }.use { snsClient -> 
                  val result = snsClient.publish(request) 
                  println(result.messageId.toString() + " Message sent.") 
 }
```

```
 } else { 
             val request = PublishRequest { 
                 message = messageVal 
                 messageDeduplicationId = deduplicationID 
                 messageGroupId = groupIdVal 
                 topicArn = topicArnVal 
 } 
             SnsClient { region = "us-east-1" }.use { snsClient -> 
                 val result = snsClient.publish(request) 
                 println(result.messageId.toString() + " Message sent.") 
 } 
        } 
    } else { 
         val messAttr = aws.sdk.kotlin.services.sns.model.MessageAttributeValue { 
             dataType = "String" 
             stringValue = "true" 
        } 
         val mapAtt: Map<String, 
aws.sdk.kotlin.services.sns.model.MessageAttributeValue> =
             mapOf(msgAttValue to messAttr) 
        if (duplication.compareTo("y") == \emptyset) {
             val request = PublishRequest { 
                 message = messageVal 
                 messageGroupId = groupIdVal 
                 topicArn = topicArnVal 
 } 
             SnsClient { region = "us-east-1" }.use { snsClient -> 
                 val result = snsClient.publish(request) 
                 println(result.messageId.toString() + " Message sent.") 
 } 
        } else { 
             // Create a publish request with the message and attributes. 
             val request = PublishRequest { 
                 topicArn = topicArnVal 
                 message = messageVal 
                 messageDeduplicationId = deduplicationID 
                 messageGroupId = groupIdVal 
                 messageAttributes = mapAtt 
 } 
             SnsClient { region = "us-east-1" }.use { snsClient ->
```

```
 val result = snsClient.publish(request) 
                  println(result.messageId.toString() + " Message sent.") 
 } 
         } 
     }
}
// Subscribe to the SQS queue.
suspend fun subQueue(topicArnVal: String?, queueArnVal: String, filterList: 
 List<String?>): String? {
     val request: SubscribeRequest 
     if (filterList.isEmpty()) { 
         // No filter subscription is added. 
         request = SubscribeRequest { 
             protocol = "sqs" 
             endpoint = queueArnVal 
             returnSubscriptionArn = true 
             topicArn = topicArnVal 
         } 
         SnsClient { region = "us-east-1" }.use { snsClient -> 
             val result = snsClient.subscribe(request) 
             println( 
                  "The queue " + queueArnVal + " has been subscribed to the topic " 
  + topicArnVal + "\n" + 
                      "with the subscription ARN " + result.subscriptionArn, 
) return result.subscriptionArn 
         } 
     } else { 
         request = SubscribeRequest { 
             protocol = "sqs" 
             endpoint = queueArnVal 
             returnSubscriptionArn = true 
             topicArn = topicArnVal 
         } 
         SnsClient { region = "us-east-1" }.use { snsClient -> 
             val result = snsClient.subscribe(request) 
             println("The queue $queueArnVal has been subscribed to the topic 
  $topicArnVal with the subscription ARN ${result.subscriptionArn}") 
             val attributeNameVal = "FilterPolicy" 
            val gson = Gson()
```

```
val jsonString = "{\Upsilon}"tone\": []}"
             val jsonObject = gson.fromJson(jsonString, JsonObject::class.java) 
             val toneArray = jsonObject.getAsJsonArray("tone") 
             for (value: String? in filterList) { 
                 toneArray.add(JsonPrimitive(value)) 
 } 
             val updatedJsonString: String = gson.toJson(jsonObject) 
             println(updatedJsonString) 
             val attRequest = SetSubscriptionAttributesRequest { 
                 subscriptionArn = result.subscriptionArn 
                 attributeName = attributeNameVal 
                 attributeValue = updatedJsonString 
 } 
             snsClient.setSubscriptionAttributes(attRequest) 
             return result.subscriptionArn 
         } 
     }
}
suspend fun setQueueAttr(queueUrlVal: String?, policy: String) {
     val attrMap: MutableMap<String, String> = HashMap() 
     attrMap[QueueAttributeName.Policy.toString()] = policy 
     val attributesRequest = SetQueueAttributesRequest { 
        queuelr1 = queuelr1Val attributes = attrMap 
     } 
     SqsClient { region = "us-east-1" }.use { sqsClient -> 
         sqsClient.setQueueAttributes(attributesRequest) 
         println("The policy has been successfully attached.") 
     }
}
suspend fun getSQSQueueAttrs(queueUrlVal: String?): String { 
     val atts: MutableList<QueueAttributeName> = ArrayList() 
     atts.add(QueueAttributeName.QueueArn) 
     val attributesRequest = GetQueueAttributesRequest { 
         queueUrl = queueUrlVal 
         attributeNames = atts 
     }
```

```
 SqsClient { region = "us-east-1" }.use { sqsClient -> 
         val response = sqsClient.getQueueAttributes(attributesRequest) 
         val mapAtts = response.attributes 
        if (mapAtts != null) {
             mapAtts.forEach { entry -> 
                  println("${entry.key} : ${entry.value}") 
                  return entry.value 
             } 
         } 
     } 
     return ""
}
suspend fun createQueue(queueNameVal: String?, selectFIFO: Boolean): String? { 
     println("\nCreate Queue") 
     if (selectFIFO) { 
         val attrs = mutableMapOf<String, String>() 
         attrs[QueueAttributeName.FifoQueue.toString()] = "true" 
         val createQueueRequest = CreateQueueRequest { 
             queueName = queueNameVal 
             attributes = attrs 
         } 
         SqsClient { region = "us-east-1" }.use { sqsClient -> 
             sqsClient.createQueue(createQueueRequest) 
             println("\nGet queue url") 
             val urlRequest = GetQueueUrlRequest { 
                  queueName = queueNameVal 
 } 
             val getQueueUrlResponse = sqsClient.getQueueUrl(urlRequest) 
             return getQueueUrlResponse.queueUrl 
         } 
     } else { 
         val createQueueRequest = CreateQueueRequest { 
             queueName = queueNameVal 
         } 
         SqsClient { region = "us-east-1" }.use { sqsClient -> 
             sqsClient.createQueue(createQueueRequest) 
             println("Get queue url")
```

```
 val urlRequest = GetQueueUrlRequest { 
                  queueName = queueNameVal 
 } 
             val getQueueUrlResponse = sqsClient.getQueueUrl(urlRequest) 
             return getQueueUrlResponse.queueUrl 
         } 
     }
}
suspend fun createSNSTopic(topicName: String?): String? { 
     val request = CreateTopicRequest { 
         name = topicName 
     } 
     SnsClient { region = "us-east-1" }.use { snsClient -> 
        val result = snsClient.createTopic(request)
         return result.topicArn 
     }
}
suspend fun createFIFO(topicName: String?, duplication: String): String? { 
     val topicAttributes: MutableMap<String, String> = HashMap() 
     if (duplication.compareTo("n") == 0) { 
         topicAttributes["FifoTopic"] = "true" 
         topicAttributes["ContentBasedDeduplication"] = "false" 
     } else { 
         topicAttributes["FifoTopic"] = "true" 
         topicAttributes["ContentBasedDeduplication"] = "true" 
     } 
     val topicRequest = CreateTopicRequest { 
         name = topicName 
         attributes = topicAttributes 
     } 
     SnsClient { region = "us-east-1" }.use { snsClient -> 
         val response = snsClient.createTopic(topicRequest) 
         return response.topicArn 
     }
}
```
• For API details, see the following topics in *AWS SDK for Kotlin API reference*.

- [CreateQueue](https://sdk.amazonaws.com/kotlin/api/latest/index.html)
- [CreateTopic](https://sdk.amazonaws.com/kotlin/api/latest/index.html)
- [DeleteMessageBatch](https://sdk.amazonaws.com/kotlin/api/latest/index.html)
- [DeleteQueue](https://sdk.amazonaws.com/kotlin/api/latest/index.html)
- [DeleteTopic](https://sdk.amazonaws.com/kotlin/api/latest/index.html)
- [GetQueueAttributes](https://sdk.amazonaws.com/kotlin/api/latest/index.html)
- [Publish](https://sdk.amazonaws.com/kotlin/api/latest/index.html)
- [ReceiveMessage](https://sdk.amazonaws.com/kotlin/api/latest/index.html)
- [SetQueueAttributes](https://sdk.amazonaws.com/kotlin/api/latest/index.html)
- [Subscribe](https://sdk.amazonaws.com/kotlin/api/latest/index.html)
- [Unsubscribe](https://sdk.amazonaws.com/kotlin/api/latest/index.html)

For a complete list of AWS SDK developer guides and code examples, see Using [Amazon](#page-18-0) SNS with an [AWS](#page-18-0) SDK. This topic also includes information about getting started and details about previous SDK versions.

# **Serverless examples for Amazon SNS using AWS SDKs**

The following code examples show how to use Amazon SNS with AWS SDKs.

# **Examples**

• Invoke a Lambda [function](#page-1025-0) from an Amazon SNS trigger

# <span id="page-1025-0"></span>**Invoke a Lambda function from an Amazon SNS trigger**

The following code examples show how to implement a Lambda function that receives an event triggered by receiving messages from an SNS topic. The function retrieves the messages from the event parameter and logs the content of each message.

#### .NET

# **AWS SDK for .NET**

#### **(i)** Note

There's more on GitHub. Find the complete example and learn how to set up and run in the [Serverless](https://github.com/aws-samples/serverless-snippets/tree/main/integration-sns-to-lambda) examples repository.

Consuming an SNS event with Lambda using .NET.

```
// Copyright Amazon.com, Inc. or its affiliates. All Rights Reserved.
// SPDX-License-Identifier: Apache-2.0
using Amazon.Lambda.Core;
using Amazon.Lambda.SNSEvents;
// Assembly attribute to enable the Lambda function's JSON input to be converted 
  into a .NET class.
[assembly: 
 LambdaSerializer(typeof(Amazon.Lambda.Serialization.SystemTextJson.DefaultLambdaJsonSeri
namespace SnsIntegration;
public class Function
{ 
     public async Task FunctionHandler(SNSEvent evnt, ILambdaContext context) 
     { 
         foreach (var record in evnt.Records) 
         { 
             await ProcessRecordAsync(record, context); 
         } 
         context.Logger.LogInformation("done"); 
     } 
     private async Task ProcessRecordAsync(SNSEvent.SNSRecord record, 
  ILambdaContext context) 
     { 
         try 
         { 
             context.Logger.LogInformation($"Processed record 
  {record.Sns.Message}");
```

```
 // TODO: Do interesting work based on the new message 
              await Task.CompletedTask; 
         } 
         catch (Exception e) 
        \{ //You can use Dead Letter Queue to handle failures. By configuring a 
  Lambda DLQ. 
              context.Logger.LogError($"An error occurred"); 
              throw; 
         } 
     }
}
```
Go

# **SDK for Go V2**

#### **A** Note

There's more on GitHub. Find the complete example and learn how to set up and run in the [Serverless](https://github.com/aws-samples/serverless-snippets/tree/main/integration-sns-to-lambda) examples repository.

Consuming an SNS event with Lambda using Go.

```
// Copyright Amazon.com, Inc. or its affiliates. All Rights Reserved.
// SPDX-License-Identifier: Apache-2.0
package main
import ( 
  "context" 
  "fmt" 
  "github.com/aws/aws-lambda-go/events" 
  "github.com/aws/aws-lambda-go/lambda"
\lambdafunc handler(ctx context.Context, snsEvent events.SNSEvent) { 
 for _, record := range snsEvent.Records { 
   processMessage(record) 
  }
```

```
 fmt.Println("done")
}
func processMessage(record events.SNSEventRecord) { 
 message := record.SNS.Message 
 fmt.Printf("Processed message: %s\n", message) 
 // TODO: Process your record here
}
func main() { 
  lambda.Start(handler)
}
```
#### Java

#### **SDK for Java 2.x**

#### **A** Note

There's more on GitHub. Find the complete example and learn how to set up and run in the [Serverless](https://github.com/aws-samples/serverless-snippets/tree/main/integration-sns-to-lambda#readme) examples repository.

Consuming an SNS event with Lambda using Java.

```
// Copyright Amazon.com, Inc. or its affiliates. All Rights Reserved.
// SPDX-License-Identifier: Apache-2.0
package example;
import com.amazonaws.services.lambda.runtime.Context;
import com.amazonaws.services.lambda.runtime.LambdaLogger;
import com.amazonaws.services.lambda.runtime.RequestHandler;
import com.amazonaws.services.lambda.runtime.events.SNSEvent;
import com.amazonaws.services.lambda.runtime.events.SNSEvent.SNSRecord;
import java.util.Iterator;
import java.util.List;
public class SNSEventHandler implements RequestHandler<SNSEvent, Boolean> { 
     LambdaLogger logger;
```

```
 @Override 
     public Boolean handleRequest(SNSEvent event, Context context) { 
         logger = context.getLogger(); 
        List<SNSRecord> records = event.getRecords();
         if (!records.isEmpty()) { 
             Iterator<SNSRecord> recordsIter = records.iterator(); 
             while (recordsIter.hasNext()) { 
                  processRecord(recordsIter.next()); 
 } 
         } 
         return Boolean.TRUE; 
     } 
     public void processRecord(SNSRecord record) { 
         try { 
             String message = record.getSNS().getMessage(); 
             logger.log("message: " + message); 
         } catch (Exception e) { 
             throw new RuntimeException(e); 
         } 
     }
}
```
#### **JavaScript**

# **SDK for JavaScript (v3)**

#### **Note**

There's more on GitHub. Find the complete example and learn how to set up and run in the [Serverless](https://github.com/aws-samples/serverless-snippets/blob/main/integration-sns-to-lambda) examples repository.

Consuming an SNS event with Lambda using JavaScript.

// Copyright Amazon.com, Inc. or its affiliates. All Rights Reserved.

```
// SPDX-License-Identifier: Apache-2.0
exports.handler = async (event, context) => { 
   for (const record of event.Records) { 
     await processMessageAsync(record); 
   } 
   console.info("done");
};
async function processMessageAsync(record) { 
   try { 
     const message = JSON.stringify(record.Sns.Message); 
     console.log(`Processed message ${message}`); 
     await Promise.resolve(1); //Placeholder for actual async work 
   } catch (err) { 
     console.error("An error occurred"); 
     throw err; 
   }
}
```
Consuming an SNS event with Lambda using TypeScript.

```
// Copyright Amazon.com, Inc. or its affiliates. All Rights Reserved.
// SPDX-License-Identifier: Apache-2.0
import { SNSEvent, Context, SNSHandler, SNSEventRecord } from "aws-lambda";
export const functionHandler: SNSHandler = async ( 
   event: SNSEvent, 
   context: Context
): Promise<void> => { 
   for (const record of event.Records) { 
     await processMessageAsync(record); 
   } 
   console.info("done");
};
async function processMessageAsync(record: SNSEventRecord): Promise<any> { 
   try { 
     const message: string = JSON.stringify(record.Sns.Message); 
     console.log(`Processed message ${message}`); 
     await Promise.resolve(1); //Placeholder for actual async work 
   } catch (err) { 
     console.error("An error occurred");
```

```
 throw err; 
   }
}
```
#### PHP

# **SDK for PHP**

# **Note**

There's more on GitHub. Find the complete example and learn how to set up and run in the [Serverless](https://github.com/aws-samples/serverless-snippets/tree/main/integration-sns-to-lambda) examples repository.

Consuming an SNS event with Lambda using PHP.

```
// Copyright Amazon.com, Inc. or its affiliates. All Rights Reserved.
// SPDX-License-Identifier: Apache-2.0
<?php
/* 
Since native PHP support for AWS Lambda is not available, we are utilizing Bref's 
  PHP functions runtime for AWS Lambda.
For more information on Bref's PHP runtime for Lambda, refer to: https://bref.sh/
docs/runtimes/function
Another approach would be to create a custom runtime. 
A practical example can be found here: https://aws.amazon.com/blogs/apn/aws-
lambda-custom-runtime-for-php-a-practical-example/
*/
// Additional composer packages may be required when using Bref or any other PHP 
 functions runtime.
// require __DIR__ . '/vendor/autoload.php';
use Bref\Context\Context;
use Bref\Event\Sns\SnsEvent;
use Bref\Event\Sns\SnsHandler;
class Handler extends SnsHandler
{
```

```
 public function handleSns(SnsEvent $event, Context $context): void 
     { 
         foreach ($event->getRecords() as $record) { 
             $message = $record->getMessage(); 
             // TODO: Implement your custom processing logic here 
             // Any exception thrown will be logged and the invocation will be 
 marked as failed 
             echo "Processed Message: $message" . PHP_EOL; 
         } 
     }
}
return new Handler();
```
#### Python

#### **SDK for Python (Boto3)**

#### **A** Note

There's more on GitHub. Find the complete example and learn how to set up and run in the [Serverless](https://github.com/aws-samples/serverless-snippets/tree/main/integration-sns-to-lambda) examples repository.

Consuming an SNS event with Lambda using Python.

```
# Copyright Amazon.com, Inc. or its affiliates. All Rights Reserved.
# SPDX-License-Identifier: Apache-2.0
def lambda_handler(event, context): 
     for record in event['Records']: 
         process_message(record) 
     print("done")
def process_message(record): 
     try: 
         message = record['Sns']['Message'] 
         print(f"Processed message {message}") 
         # TODO; Process your record here
```

```
 except Exception as e: 
     print("An error occurred") 
     raise e
```
#### Ruby

#### **SDK for Ruby**

#### **A** Note

There's more on GitHub. Find the complete example and learn how to set up and run in the [Serverless](https://github.com/aws-samples/serverless-snippets/tree/main/integration-sns-to-lambda) examples repository.

Consuming an SNS event with Lambda using Ruby.

```
# Copyright Amazon.com, Inc. or its affiliates. All Rights Reserved.
# SPDX-License-Identifier: Apache-2.0
def lambda_handler(event:, context:) 
   event['Records'].map { |record| process_message(record) }
end
def process_message(record) 
   message = record['Sns']['Message'] 
   puts("Processing message: #{message}")
rescue StandardError => e 
   puts("Error processing message: #{e}") 
   raise
end
```
#### Rust

#### **SDK for Rust**

#### **(i)** Note

There's more on GitHub. Find the complete example and learn how to set up and run in the [Serverless](https://github.com/aws-samples/serverless-snippets/tree/main/integration-sns-to-lambda) examples repository.

Consuming an SNS event with Lambda using Rust.

```
// Copyright Amazon.com, Inc. or its affiliates. All Rights Reserved.
// SPDX-License-Identifier: Apache-2.0
use aws_lambda_events::event::sns::SnsEvent;
use aws_lambda_events::sns::SnsRecord;
use lambda_runtime::{run, service_fn, Error, LambdaEvent};
use tracing::info;
// Built with the following dependencies:
// aws_lambda_events = { version = "0.10.0", default-features = false, features 
  = ["sns"] }
// lambda_runtime = "0.8.1"
// tokio = \{ version = "1", features = ["macros"]// tracing = \{ version = "0.1", features = ['log"] }
// tracing-subscriber = { version = "0.3", default-features = false, features = 
  ["fmt"] }
async fn function_handler(event: LambdaEvent<SnsEvent>) -> Result<(), Error> { 
     for event in event.payload.records { 
         process_record(&event)?; 
     } 
    0k(())}
fn process_record(record: &SnsRecord) -> Result<(), Error> { 
     info!("Processing SNS Message: {}", record.sns.message); 
     // Implement your record handling code here. 
     Ok(())
}
```

```
#[tokio::main]
async fn main() -> Result<(), Error> { 
     tracing_subscriber::fmt() 
          .with_max_level(tracing::Level::INFO) 
          .with_target(false) 
          .without_time() 
          .init(); 
     run(service_fn(function_handler)).await
}
```
For a complete list of AWS SDK developer guides and code examples, see Using [Amazon](#page-18-0) SNS with an [AWS](#page-18-0) SDK. This topic also includes information about getting started and details about previous SDK versions.

# **Cross-service examples for Amazon SNS using AWS SDKs**

The following sample applications use AWS SDKs to combine Amazon SNS with other AWS services. Each example includes a link to GitHub, where you can find instructions on how to set up and run the application.

#### **Examples**

- [Build an application to submit data to a DynamoDB table](#page-1035-0)
- [Build a publish and subscription application that translates messages](#page-1037-0)
- Create a photo asset [management](#page-1038-0) application that lets users manage photos using labels
- Create an Amazon Textract explorer [application](#page-1042-0)
- Detect people and objects in a video with Amazon [Rekognition](#page-1044-0) using an AWS SDK
- Use API [Gateway](#page-1045-0) to invoke a Lambda function
- Use [scheduled](#page-1046-0) events to invoke a Lambda function

# <span id="page-1035-0"></span>**Build an application to submit data to a DynamoDB table**

The following code examples show how to build an application that submits data to an Amazon DynamoDB table and notifies you when a user updates the table.

#### Java

#### **SDK for Java 2.x**

Shows how to create a dynamic web application that submits data using the Amazon DynamoDB Java API and sends a text message using the Amazon Simple Notification Service Java API.

For complete source code and instructions on how to set up and run, see the full example on [GitHub.](https://github.com/awsdocs/aws-doc-sdk-examples/tree/main/javav2/usecases/creating_first_project)

#### **Services used in this example**

- DynamoDB
- Amazon SNS

# **JavaScript**

# **SDK for JavaScript (v3)**

This example shows how to build an app that enables users to submit data to an Amazon DynamoDB table, and send a text message to the administrator using Amazon Simple Notification Service (Amazon SNS).

For complete source code and instructions on how to set up and run, see the full example on [GitHub.](https://github.com/awsdocs/aws-doc-sdk-examples/tree/main/javascriptv3/example_code/cross-services/submit-data-app)

This example is also available in the AWS SDK for [JavaScript](https://docs.aws.amazon.com/sdk-for-javascript/v3/developer-guide/cross-service-example-submitting-data.html) v3 developer guide.

# **Services used in this example**

- DynamoDB
- Amazon SNS

# Kotlin

# **SDK for Kotlin**

Shows how to create a native Android application that submits data using the Amazon DynamoDB Kotlin API and sends a text message using the Amazon SNS Kotlin API.

For complete source code and instructions on how to set up and run, see the full example on [GitHub.](https://github.com/awsdocs/aws-doc-sdk-examples/tree/main/kotlin/usecases/first_android_app)

#### **Services used in this example**

- DynamoDB
- Amazon SNS

For a complete list of AWS SDK developer guides and code examples, see Using [Amazon](#page-18-0) SNS with an [AWS](#page-18-0) SDK. This topic also includes information about getting started and details about previous SDK versions.

# <span id="page-1037-0"></span>**Build a publish and subscription application that translates messages**

The following code examples show how to create an application that has subscription and publish functionality and translates messages.

#### .NET

#### **AWS SDK for .NET**

Shows how to use the Amazon Simple Notification Service .NET API to create a web application that has subscription and publish functionality. In addition, this example application also translates messages.

For complete source code and instructions on how to set up and run, see the full example on [GitHub.](https://github.com/awsdocs/aws-doc-sdk-examples/tree/main/dotnetv3/cross-service/SubscribePublishTranslate)

#### **Services used in this example**

- Amazon SNS
- Amazon Translate

#### Java

#### **SDK for Java 2.x**

Shows how to use the Amazon Simple Notification Service Java API to create a web application that has subscription and publish functionality. In addition, this example application also translates messages.

For complete source code and instructions on how to set up and run, see the full example on [GitHub.](https://github.com/awsdocs/aws-doc-sdk-examples/tree/main/javav2/usecases/creating_sns_sample_app)

For complete source code and instructions on how to set up and run the example that uses the Java Async API, see the full example on [GitHub.](https://github.com/awsdocs/aws-doc-sdk-examples/tree/main/javav2/usecases/creating_sns_async)

#### **Services used in this example**

- Amazon SNS
- Amazon Translate

#### Kotlin

#### **SDK for Kotlin**

Shows how to use the Amazon SNS Kotlin API to create an application that has subscription and publish functionality. In addition, this example application also translates messages.

For complete source code and instructions on how to create a web app, see the full example on [GitHub.](https://github.com/awsdocs/aws-doc-sdk-examples/tree/main/kotlin/usecases/subpub_app)

For complete source code and instructions on how to create a native Android app, see the full example on [GitHub](https://github.com/awsdocs/aws-doc-sdk-examples/tree/main/kotlin/usecases/subpub_app_android).

# **Services used in this example**

- Amazon SNS
- Amazon Translate

For a complete list of AWS SDK developer guides and code examples, see Using [Amazon](#page-18-0) SNS with an [AWS](#page-18-0) SDK. This topic also includes information about getting started and details about previous SDK versions.

# <span id="page-1038-0"></span>**Create a photo asset management application that lets users manage photos using labels**

The following code examples show how to create a serverless application that lets users manage photos using labels.

#### .NET

#### **AWS SDK for .NET**

Shows how to develop a photo asset management application that detects labels in images using Amazon Rekognition and stores them for later retrieval.

For complete source code and instructions on how to set up and run, see the full example on [GitHub.](https://github.com/awsdocs/aws-doc-sdk-examples/tree/main/dotnetv3/cross-service/PhotoAssetManager)

For a deep dive into the origin of this example see the post on AWS [Community](https://community.aws/posts/cloud-journeys/01-serverless-image-recognition-app).

#### **Services used in this example**

- API Gateway
- DynamoDB
- Lambda
- Amazon Rekognition
- Amazon S3
- Amazon SNS

#### $C++$

#### **SDK for C++**

Shows how to develop a photo asset management application that detects labels in images using Amazon Rekognition and stores them for later retrieval.

For complete source code and instructions on how to set up and run, see the full example on [GitHub.](https://github.com/awsdocs/aws-doc-sdk-examples/tree/main/cpp/example_code/cross-service/photo_asset_manager)

For a deep dive into the origin of this example see the post on AWS [Community](https://community.aws/posts/cloud-journeys/01-serverless-image-recognition-app).

#### **Services used in this example**

- API Gateway
- DynamoDB
- Lambda
- Amazon Rekognition
- Amazon S3
- Amazon SNS

#### Java

#### **SDK for Java 2.x**

Shows how to develop a photo asset management application that detects labels in images using Amazon Rekognition and stores them for later retrieval.

For complete source code and instructions on how to set up and run, see the full example on [GitHub.](https://github.com/awsdocs/aws-doc-sdk-examples/tree/main/javav2/usecases/pam_source_files)

For a deep dive into the origin of this example see the post on AWS [Community](https://community.aws/posts/cloud-journeys/01-serverless-image-recognition-app).

#### **Services used in this example**

- API Gateway
- DynamoDB
- Lambda
- Amazon Rekognition
- Amazon S3
- Amazon SNS

#### JavaScript

# **SDK for JavaScript (v3)**

Shows how to develop a photo asset management application that detects labels in images using Amazon Rekognition and stores them for later retrieval.

For complete source code and instructions on how to set up and run, see the full example on [GitHub.](https://github.com/awsdocs/aws-doc-sdk-examples/tree/main/javascriptv3/example_code/cross-services/photo-asset-manager)

For a deep dive into the origin of this example see the post on AWS [Community](https://community.aws/posts/cloud-journeys/01-serverless-image-recognition-app).

# **Services used in this example**

• API Gateway

- DynamoDB
- Lambda
- Amazon Rekognition
- Amazon S3
- Amazon SNS

#### Kotlin

#### **SDK for Kotlin**

Shows how to develop a photo asset management application that detects labels in images using Amazon Rekognition and stores them for later retrieval.

For complete source code and instructions on how to set up and run, see the full example on [GitHub.](https://github.com/awsdocs/aws-doc-sdk-examples/tree/main/kotlin/usecases/creating_pam)

For a deep dive into the origin of this example see the post on AWS [Community](https://community.aws/posts/cloud-journeys/01-serverless-image-recognition-app).

#### **Services used in this example**

- API Gateway
- DynamoDB
- Lambda
- Amazon Rekognition
- Amazon S3
- Amazon SNS

#### PHP

#### **SDK for PHP**

Shows how to develop a photo asset management application that detects labels in images using Amazon Rekognition and stores them for later retrieval.

For complete source code and instructions on how to set up and run, see the full example on [GitHub.](https://github.com/awsdocs/aws-doc-sdk-examples/tree/main/php/applications/photo_asset_manager)

For a deep dive into the origin of this example see the post on AWS [Community](https://community.aws/posts/cloud-journeys/01-serverless-image-recognition-app).

#### **Services used in this example**

- API Gateway
- DynamoDB
- Lambda
- Amazon Rekognition
- Amazon S3
- Amazon SNS

#### Rust

#### **SDK for Rust**

Shows how to develop a photo asset management application that detects labels in images using Amazon Rekognition and stores them for later retrieval.

For complete source code and instructions on how to set up and run, see the full example on [GitHub.](https://github.com/awsdocs/aws-doc-sdk-examples/tree/main/rustv1/cross_service/photo_asset_management)

For a deep dive into the origin of this example see the post on AWS [Community](https://community.aws/posts/cloud-journeys/01-serverless-image-recognition-app).

# **Services used in this example**

- API Gateway
- DynamoDB
- Lambda
- Amazon Rekognition
- Amazon S3
- Amazon SNS

For a complete list of AWS SDK developer guides and code examples, see Using [Amazon](#page-18-0) SNS with an [AWS](#page-18-0) SDK. This topic also includes information about getting started and details about previous SDK versions.

# <span id="page-1042-0"></span>**Create an Amazon Textract explorer application**

The following code examples show how to explore Amazon Textract output through an interactive application.

# **JavaScript**

# **SDK for JavaScript (v3)**

Shows how to use the AWS SDK for JavaScript to build a React application that uses Amazon Textract to extract data from a document image and display it in an interactive web page. This example runs in a web browser and requires an authenticated Amazon Cognito identity for credentials. It uses Amazon Simple Storage Service (Amazon S3) for storage, and for notifications it polls an Amazon Simple Queue Service (Amazon SQS) queue that is subscribed to an Amazon Simple Notification Service (Amazon SNS) topic.

For complete source code and instructions on how to set up and run, see the full example on [GitHub.](https://github.com/awsdocs/aws-doc-sdk-examples/tree/main/javascriptv3/example_code/cross-services/textract-react)

# **Services used in this example**

- Amazon Cognito Identity
- Amazon S3
- Amazon SNS
- Amazon SQS
- Amazon Textract

# Python

# **SDK for Python (Boto3)**

Shows how to use the AWS SDK for Python (Boto3) with Amazon Textract to detect text, form, and table elements in a document image. The input image and Amazon Textract output are shown in a Tkinter application that lets you explore the detected elements.

- Submit a document image to Amazon Textract and explore the output of detected elements.
- Submit images directly to Amazon Textract or through an Amazon Simple Storage Service (Amazon S3) bucket.
- Use asynchronous APIs to start a job that publishes a notification to an Amazon Simple Notification Service (Amazon SNS) topic when the job completes.
- Poll an Amazon Simple Queue Service (Amazon SQS) queue for a job completion message and display the results.
For complete source code and instructions on how to set up and run, see the full example on [GitHub.](https://github.com/awsdocs/aws-doc-sdk-examples/tree/main/python/cross_service/textract_explorer)

## **Services used in this example**

- Amazon S3
- Amazon SNS
- Amazon SQS
- Amazon Textract

For a complete list of AWS SDK developer guides and code examples, see Using [Amazon](#page-18-0) SNS with an [AWS](#page-18-0) SDK. This topic also includes information about getting started and details about previous SDK versions.

# **Detect people and objects in a video with Amazon Rekognition using an AWS SDK**

The following code examples show how to detect people and objects in a video with Amazon Rekognition.

Python

## **SDK for Python (Boto3)**

Use Amazon Rekognition to detect faces, objects, and people in videos by starting asynchronous detection jobs. This example also configures Amazon Rekognition to notify an Amazon Simple Notification Service (Amazon SNS) topic when jobs complete and subscribes an Amazon Simple Queue Service (Amazon SQS) queue to the topic. When the queue receives a message about a job, the job is retrieved and the results are output.

This example is best viewed on GitHub. For complete source code and instructions on how to set up and run, see the full example on [GitHub](https://github.com/awsdocs/aws-doc-sdk-examples/tree/main/python/example_code/rekognition).

## **Services used in this example**

- Amazon Rekognition
- Amazon SNS
- Amazon SQS

For a complete list of AWS SDK developer guides and code examples, see Using [Amazon](#page-18-0) SNS with an [AWS](#page-18-0) SDK. This topic also includes information about getting started and details about previous SDK versions.

## **Use API Gateway to invoke a Lambda function**

The following code examples show how to create an AWS Lambda function invoked by Amazon API Gateway.

#### Java

## **SDK for Java 2.x**

Shows how to create an AWS Lambda function by using the Lambda Java runtime API. This example invokes different AWS services to perform a specific use case. This example demonstrates how to create a Lambda function invoked by Amazon API Gateway that scans an Amazon DynamoDB table for work anniversaries and uses Amazon Simple Notification Service (Amazon SNS) to send a text message to your employees that congratulates them at their one year anniversary date.

For complete source code and instructions on how to set up and run, see the full example on [GitHub.](https://github.com/awsdocs/aws-doc-sdk-examples/tree/main/javav2/usecases/creating_lambda_apigateway)

## **Services used in this example**

- API Gateway
- DynamoDB
- Lambda
- Amazon SNS

## **JavaScript**

## **SDK for JavaScript (v3)**

Shows how to create an AWS Lambda function by using the Lambda JavaScript runtime API. This example invokes different AWS services to perform a specific use case. This example demonstrates how to create a Lambda function invoked by Amazon API Gateway that scans an Amazon DynamoDB table for work anniversaries and uses Amazon Simple Notification Service (Amazon SNS) to send a text message to your employees that congratulates them at their one year anniversary date.

For complete source code and instructions on how to set up and run, see the full example on [GitHub.](https://github.com/awsdocs/aws-doc-sdk-examples/tree/main/javascriptv3/example_code/cross-services/lambda-api-gateway)

This example is also available in the AWS SDK for [JavaScript](https://docs.aws.amazon.com/sdk-for-javascript/v3/developer-guide/api-gateway-invoking-lambda-example.html) v3 developer guide.

#### **Services used in this example**

- API Gateway
- DynamoDB
- Lambda
- Amazon SNS

For a complete list of AWS SDK developer guides and code examples, see Using [Amazon](#page-18-0) SNS with an [AWS](#page-18-0) SDK. This topic also includes information about getting started and details about previous SDK versions.

## **Use scheduled events to invoke a Lambda function**

The following code examples show how to create an AWS Lambda function invoked by an Amazon EventBridge scheduled event.

Java

## **SDK for Java 2.x**

Shows how to create an Amazon EventBridge scheduled event that invokes an AWS Lambda function. Configure EventBridge to use a cron expression to schedule when the Lambda function is invoked. In this example, you create a Lambda function by using the Lambda Java runtime API. This example invokes different AWS services to perform a specific use case. This example demonstrates how to create an app that sends a mobile text message to your employees that congratulates them at the one year anniversary date.

For complete source code and instructions on how to set up and run, see the full example on [GitHub.](https://github.com/awsdocs/aws-doc-sdk-examples/tree/main/javav2/usecases/creating_scheduled_events)

#### **Services used in this example**

- DynamoDB
- EventBridge
- Lambda
- Amazon SNS

## **JavaScript**

## **SDK for JavaScript (v3)**

Shows how to create an Amazon EventBridge scheduled event that invokes an AWS Lambda function. Configure EventBridge to use a cron expression to schedule when the Lambda function is invoked. In this example, you create a Lambda function by using the Lambda JavaScript runtime API. This example invokes different AWS services to perform a specific use case. This example demonstrates how to create an app that sends a mobile text message to your employees that congratulates them at the one year anniversary date.

For complete source code and instructions on how to set up and run, see the full example on [GitHub.](https://github.com/awsdocs/aws-doc-sdk-examples/tree/main/javascriptv3/example_code/cross-services/lambda-scheduled-events)

This example is also available in the AWS SDK for [JavaScript](https://docs.aws.amazon.com/sdk-for-javascript/v3/developer-guide/scheduled-events-invoking-lambda-example.html) v3 developer guide.

## **Services used in this example**

- DynamoDB
- EventBridge
- Lambda
- Amazon SNS

For a complete list of AWS SDK developer guides and code examples, see Using [Amazon](#page-18-0) SNS with an [AWS](#page-18-0) SDK. This topic also includes information about getting started and details about previous SDK versions.

# **Amazon SNS security**

This section provides information about Amazon SNS security, authentication and access control, and the Amazon SNS Access Policy Language.

## **Topics**

- Data [protection](#page-1048-0)
- Identity and access [management](#page-1084-0) in Amazon SNS
- Logging and [monitoring](#page-1133-0) in Amazon SNS
- [Compliance](#page-1158-0) validation for Amazon SNS
- [Resilience](#page-1159-0) in Amazon SNS
- [Infrastructure](#page-1159-1) security in Amazon SNS
- Amazon SNS security best [practices](#page-1160-0)

# <span id="page-1048-0"></span>**Data protection**

The AWS shared [responsibility](https://aws.amazon.com/compliance/shared-responsibility-model/) model applies to data protection in Amazon Simple Notification Service. As described in this model, AWS is responsible for protecting the global infrastructure that runs all of the AWS Cloud. You are responsible for maintaining control over your content that is hosted on this infrastructure. This content includes the security configuration and management tasks for the AWS services that you use. For more information about data privacy, see the [Data](https://aws.amazon.com/compliance/data-privacy-faq)  [Privacy](https://aws.amazon.com/compliance/data-privacy-faq) FAQ. For information about data protection in Europe, see the AWS Shared [Responsibility](https://aws.amazon.com/blogs/security/the-aws-shared-responsibility-model-and-gdpr/) [Model and GDPR](https://aws.amazon.com/blogs/security/the-aws-shared-responsibility-model-and-gdpr/) blog post on the *AWS Security Blog*.

For data protection purposes, we recommend that you protect AWS account credentials and set up individual user accounts with AWS Identity and Access Management (IAM). That way each user is given only the permissions necessary to fulfill their job duties. We also recommend that you secure your data in the following ways:

- Use multi-factor authentication (MFA) with each account.
- Use SSL/TLS to communicate with AWS resources. We recommend TLS 1.2 or later.
- Set up API and user activity logging with AWS CloudTrail.
- Use AWS encryption solutions, along with all default security controls within AWS services.
- Use advanced managed security services such as Amazon Macie, which assists in discovering and securing personal data that is stored in Amazon S3.
- If you require FIPS 140-2 validated cryptographic modules when accessing AWS through a command line interface or an API, use a FIPS endpoint. For more information about the available FIPS endpoints, see Federal [Information](https://aws.amazon.com/compliance/fips/) Processing Standard (FIPS) 140-2.
- Message data protection
	- Message data protection is a new major feature of Amazon SNS
	- Use MDP to scan message for confidential or sensitive information
	- Provide message auditing to all content flowing through the topic
	- Provide content access controls to messages published to the topic and messages delivered by the topic

## **Important**

We strongly recommend that you never put confidential or sensitive information, such as your customers' email addresses, into tags or free-form fields such as a Name field. This includes when you work with Amazon SNS or other Amazon Web Services using the console, API, AWS CLI, or AWS SDKs. Any data that you enter into tags or free-form fields used for names may be used for billing or diagnostic logs. If you provide a URL to an external server, we strongly recommend that you do not include credentials information in the URL to validate your request to that server.

The following sections provide additional information about data protection in Amazon SNS.

## **Topics**

- Data [encryption](#page-1049-0)
- [Internetwork](#page-1067-0) traffic privacy
- Message Data [Protection](#page-1083-0) security

## <span id="page-1049-0"></span>**Data encryption**

Data protection refers to protecting data while in-transit (as it travels to and from Amazon SNS) and at rest (while it is stored on disks in Amazon SNS data centers). You can protect data in transit using Secure Sockets Layer (SSL) or client-side encryption. By default, Amazon SNS stores

messages and files using disk encryption. You can protect data at rest by requesting Amazon SNS to encrypt your messages before saving them to the encrypted file system in its data centers. Amazon SNS recommends using SSE for optimized data encryption.

## **Topics**

- [Encryption](#page-1050-0) at rest
- Key [management](#page-1053-0)
- Enabling [server-side](#page-1060-0) encryption (SSE) for an Amazon SNS topic
- Enabling [server-side](#page-1062-0) encryption (SSE) for an Amazon SNS topic with an encrypted Amazon SQS [queue subscribed](#page-1062-0)

## <span id="page-1050-0"></span>**Encryption at rest**

Server-side encryption (SSE) lets you store sensitive data in encrypted topics by protecting the contents of messages in Amazon SNS topics using keys managed in AWS Key Management Service (AWS KMS).

SSE encrypts messages as soon as Amazon SNS receives them. The messages are stored in encrypted form, and only decrypted when they are sent.

- For information about managing SSE using the AWS Management Console or the AWS SDK for Java (by setting the KmsMasterKeyId attribute using the [CreateTopic](https://docs.aws.amazon.com/sns/latest/api/API_CreateTopic.html) and [SetTopicAttributes](https://docs.aws.amazon.com/sns/latest/api/API_SetTopicAttributes.html) API actions), see Enabling [server-side](#page-1060-0) encryption (SSE) for an Amazon [SNS topic.](#page-1060-0)
- For information about creating encrypted topics using AWS CloudFormation (by setting the KmsMasterKeyId property using the [AWS::SNS::Topic](https://docs.aws.amazon.com/AWSCloudFormation/latest/UserGuide/aws-properties-sns-topic.html) resource), see the *AWS CloudFormation User Guide*.

## **Important**

All requests to topics with SSE enabled must use HTTPS and [Signature](https://docs.aws.amazon.com/general/latest/gr/signature-version-4.html) Version 4. For information about compatibility of other services with encrypted topics, see your service documentation.

Amazon SNS only supports symmetric encryption KMS keys. You cannot use any other type of KMS key to encrypt your service resources. For help determining whether a KMS key is a symmetric encryption key, see Identifying [asymmetric](https://docs.aws.amazon.com/kms/latest/developerguide/find-symm-asymm.html) KMS keys.

AWS KMS combines secure, highly available hardware and software to provide a key management system scaled for the cloud. When you use Amazon SNS with AWS KMS, the [data](#page-1052-0) keys that encrypt your message data are also encrypted and stored with the data they protect.

The following are benefits of using AWS KMS:

- You can create and manage the [AWS](#page-1052-0) KMS key yourself.
- You can also use AWS-managed KMS keys for Amazon SNS, which are unique for each account and region.
- The AWS KMS security standards can help you meet encryption-related compliance requirements.

For more information, see What is AWS Key [Management](https://docs.aws.amazon.com/kms/latest/developerguide/overview.html) Service? in the *AWS Key Management Service Developer Guide*.

## **Topics**

- [Encryption](#page-1051-0) scope
- Key [terms](#page-1052-0)

## <span id="page-1051-0"></span>**Encryption scope**

SSE encrypts the body of a message in an Amazon SNS topic.

SSE doesn't encrypt the following:

- Topic metadata (topic name and attributes)
- Message metadata (subject, message ID, timestamp, and attributes)
- Data protection policy
- Per-topic metrics

#### *(i)* Note

- A message is encrypted only if it is sent after the encryption of a topic is enabled. Amazon SNS doesn't encrypt backlogged messages.
- Any encrypted message remains encrypted even if the encryption of its topic is disabled.

## <span id="page-1052-0"></span>**Key terms**

The following key terms can help you better understand the functionality of SSE. For detailed descriptions, see the *Amazon Simple [Notification](https://docs.aws.amazon.com/sns/latest/api/) Service API Reference*.

## **Data key**

The data encryption key (DEK) responsible for encrypting the contents of Amazon SNS messages.

For more information, see [Data](https://docs.aws.amazon.com/kms/latest/developerguide/concepts.html#data-keys) Keys in the *AWS Key Management Service Developer Guide* and Envelope [Encryption](https://docs.aws.amazon.com/encryption-sdk/latest/developer-guide/how-it-works.html#envelope-encryption) in the *AWS Encryption SDK Developer Guide*.

## **AWS KMS key ID**

The alias, alias ARN, key ID, or key ARN of an AWS KMS key, or a custom AWS KMS—in your account or in another account. While the alias of the AWS managed AWS KMS for Amazon SNS is always alias/aws/sns, the alias of a custom AWS KMS can, for example, be alias/*MyAlias*. You can use these AWS KMS keys to protect the messages in Amazon SNS topics.

## **Note**

Keep the following in mind:

- The first time you use the AWS Management Console to specify the AWS managed KMS for Amazon SNS for a topic, AWS KMS creates the AWS managed KMS for Amazon SNS.
- Alternatively, the first time you use the Publish action on a topic with SSE enabled, AWS KMS creates the AWS managed KMS for Amazon SNS.

You can create AWS KMS keys, define the policies that control how AWS KMS keys can be used, and audit AWS KMS usage using the **AWS KMS keys** section of the AWS KMS console or the [CreateKey](https://docs.aws.amazon.com/kms/latest/APIReference/API_CreateKey.html) AWS KMS action. For more information, see [AWS](https://docs.aws.amazon.com/kms/latest/developerguide/concepts.html#master_keys) KMS keys and [Creating](https://docs.aws.amazon.com/kms/latest/developerguide/create-keys.html) Keys in the *AWS Key Management Service Developer Guide*. For more examples of AWS KMS identifiers, see [KeyId](https://docs.aws.amazon.com/kms/latest/APIReference/API_DescribeKey.html#API_DescribeKey_RequestParameters) in the *AWS Key Management Service API Reference*. For information about finding AWS KMS identifiers, see Find the Key ID and [ARN](https://docs.aws.amazon.com/kms/latest/developerguide/viewing-keys.html#find-cmk-id-arn) in the *AWS Key Management Service Developer Guide*.

## **Important**

There are additional charges for using AWS KMS. For more information, see [Estimating](#page-1053-1)  AWS KMS [costs](#page-1053-1) and AWS Key [Management](https://aws.amazon.com/kms/pricing) Service Pricing.

## <span id="page-1053-0"></span>**Key management**

The following sections provide information about working with keys managed in AWS Key Management Service (AWS KMS). For more about

## **A** Note

Amazon SNS only supports symmetric encryption KMS keys. You cannot use any other type of KMS key to encrypt your service resources. For help determining whether a KMS key is a symmetric encryption key, see Identifying [asymmetric](https://docs.aws.amazon.com/kms/latest/developerguide/find-symm-asymm.html) KMS keys.

## **Topics**

- [Estimating](#page-1053-1) AWS KMS costs
- [Configuring](#page-1054-0) AWS KMS permissions
- AWS KMS [errors](#page-1059-0)

## <span id="page-1053-1"></span>**Estimating AWS KMS costs**

To predict costs and better understand your AWS bill, you might want to know how often Amazon SNS uses your AWS KMS key.

## **A** Note

Although the following formula can give you a very good idea of expected costs, actual costs might be higher because of the distributed nature of Amazon SNS.

To calculate the number of API requests (R) *per topic*, use the following formula:

 $R = B / D * (2 * P)$ 

B is the billing period (in seconds).

D is the data key reuse period (in seconds—Amazon SNS reuses a data key for up to 5 minutes).

P is the number of publishing [principals](https://docs.aws.amazon.com/IAM/latest/UserGuide/reference_policies_elements.html#Principal) that send to the Amazon SNS topic.

The following are example calculations. For exact pricing information, see AWS Key [Management](https://aws.amazon.com/kms/pricing/) [Service](https://aws.amazon.com/kms/pricing/) Pricing.

## **Example 1: Calculating the number of AWS KMS API calls for 1 publisher and 1 topic**

This example assumes the following:

- The billing period is January 1-31 (2,678,400 seconds).
- The data key reuse period is 5 minutes (300 seconds).
- There is 1 topic.
- There is 1 publishing principal.

2,678,400 / 300 \* (2 \* 1) = 17,856

## **Example 2: Calculating the number of AWS KMS API calls for multiple publishers and 2 topics**

This example assumes the following:

- The billing period is February 1-28 (2,419,200 seconds).
- The data key reuse period is 5 minutes (300 seconds).
- There are 2 topics.
- The first topic has 3 publishing principals.
- The second topic has 5 publishing principals.

 $(2,419,200 / 300 * (2 * 3)) + (2,419,200 / 300 * (2 * 5)) = 129,024$ 

## <span id="page-1054-0"></span>**Configuring AWS KMS permissions**

Before you can use SSE, you must configure AWS KMS key policies to allow encryption of topics and encryption and decryption of messages. For examples and more information about AWS

KMS permissions, see AWS KMS API [Permissions:](https://docs.aws.amazon.com/kms/latest/developerguide/kms-api-permissions-reference.html) Actions and Resources Reference in the *AWS Key Management Service Developer Guide*. For details on how to set up an Amazon SNS topic with server-side encryption, see Set up an Amazon SNS topic with [server-side](#page-1061-0) encryption.

## **A** Note

You can also manage permissions for symmetric encryption KMS keys using IAM policies. For more information, see Using IAM [Policies](https://docs.aws.amazon.com/kms/latest/developerguide/iam-policies.html) with AWS KMS. While you can configure global permissions to send to and receive from Amazon SNS, AWS

KMS requires explicitly naming the full ARN of KMSs in specific regions in the Resource section of an IAM policy.

You must also ensure that the key policies of the AWS KMS key allow the necessary permissions. To do this, name the principals that produce and consume encrypted messages in Amazon SNS as users in the KMS key policy.

Alternatively, you can specify the required AWS KMS actions and KMS ARN in an IAM policy assigned to the principals that publish and subscribe to receive encrypted messages in Amazon SNS. For more information, see [Managing](https://docs.aws.amazon.com/kms/latest/developerguide/control-access-overview.html#managing-access) Access to AWS KMS in the *AWS Key Management Service Developer Guide*.

If selecting a customer-managed key for your Amazon SNS topic and you are using aliases to control access to KMS keys using IAM policies or KMS key policies with the condition key kms:ResourceAliases, ensure that the customer-managed key that is selected also has an alias associated. For more information on using alias to control access to KMS keys, see [Using aliases to](https://docs.aws.amazon.com/kms/latest/developerguide/alias-authorization.html)  [control](https://docs.aws.amazon.com/kms/latest/developerguide/alias-authorization.html) access to KMS keys in the *AWS Key Management Service Developer Guide*.

## **Allow a user to send messages to a topic with SSE**

The publisher must have the kms:GenerateDataKey\* and kms:Decrypt permissions for the AWS KMS key.

```
{ 
   "Statement": [{ 
     "Effect": "Allow", 
     "Action": [ 
        "kms:GenerateDataKey*", 
        "kms:Decrypt" 
     ],
```

```
 "Resource": "arn:aws:kms:us-
east-2:123456789012:key/1234abcd-12ab-34cd-56ef-1234567890ab" 
   }, { 
     "Effect": "Allow", 
     "Action": [ 
       "sns:Publish" 
     ], 
     "Resource": "arn:aws:sns:*:123456789012:MyTopic" 
   }]
}
```
#### **Enable compatibility between event sources from AWS services and encrypted topics**

Several AWS services publish events to Amazon SNS topics. To allow these event sources to work with encrypted topics, you must perform the following steps.

- 1. Use a customer managed key. For more information, see [Creating](https://docs.aws.amazon.com/kms/latest/developerguide/create-keys.html) Keys in the *AWS Key Management Service Developer Guide*.
- 2. To allow the AWS service to have the kms:GenerateDataKey\* and kms:Decrypt permissions, add the following statement to the KMS policy.

```
{ 
   "Statement": [{ 
     "Effect": "Allow", 
     "Principal": { 
        "Service": "service.amazonaws.com" 
     }, 
     "Action": [ 
        "kms:GenerateDataKey*", 
        "kms:Decrypt" 
     ], 
     "Resource": "*" 
   }]
}
```
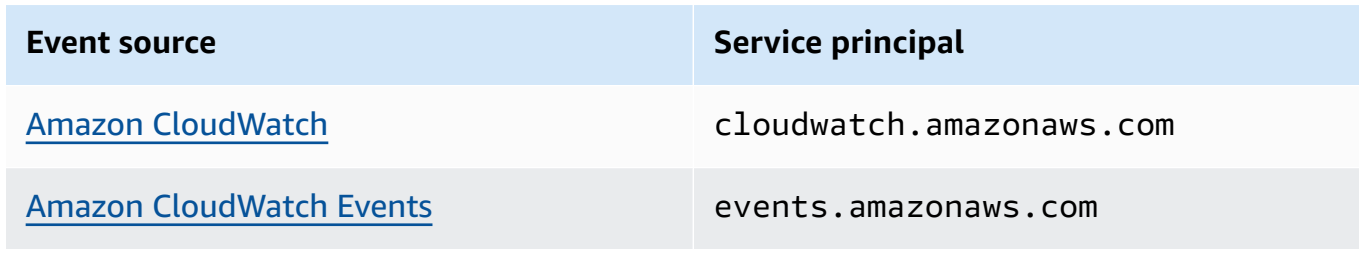

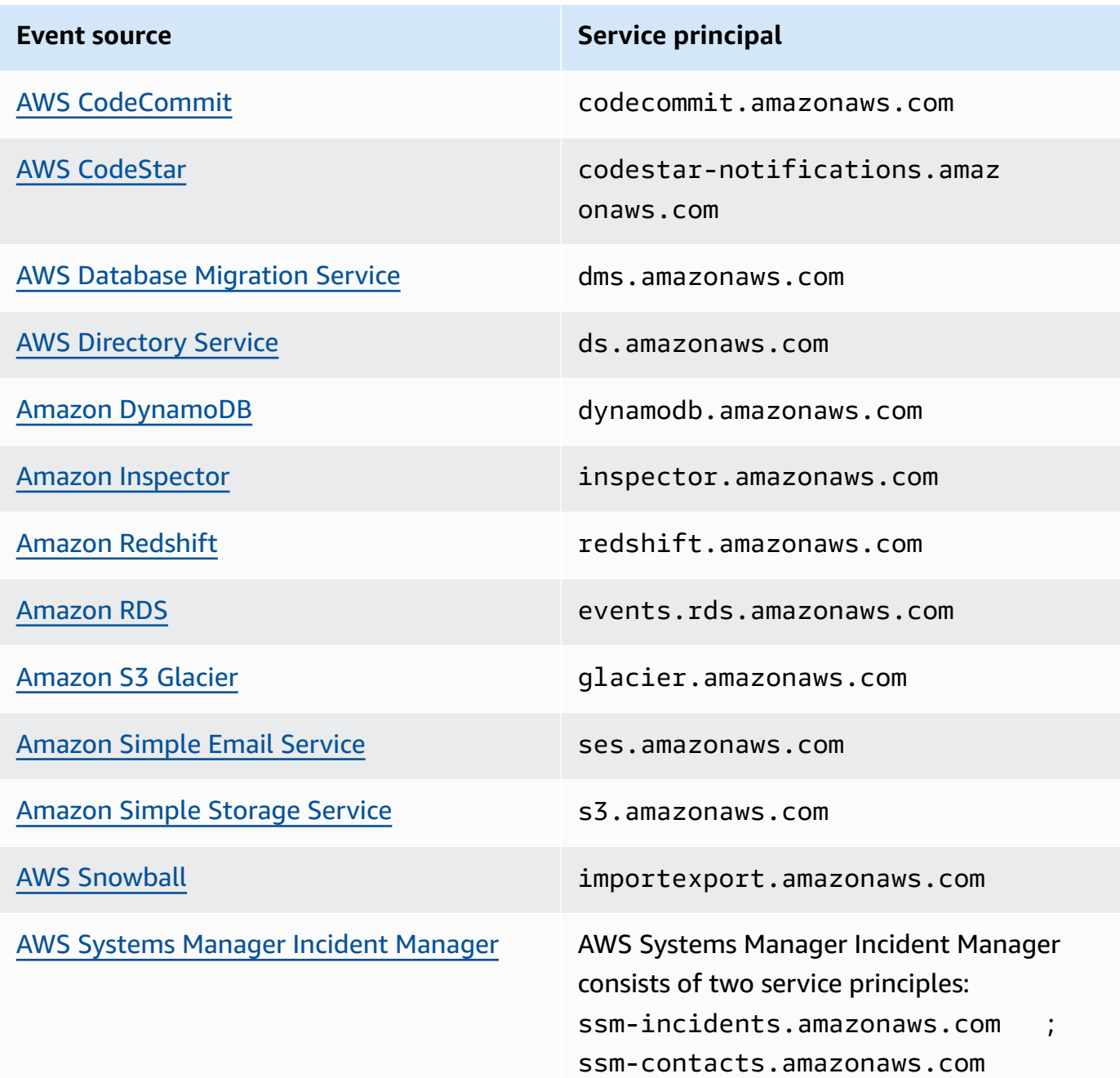

## *(b)* Note

Some Amazon SNS event sources require you to provide an IAM role (rather than the service principal) in the AWS KMS key policy:

- [Amazon](https://docs.aws.amazon.com/autoscaling/ec2/userguide/ASGettingNotifications.html) EC2 Auto Scaling
- Amazon Elastic [Transcoder](https://docs.aws.amazon.com/elastictranscoder/latest/developerguide/notifications.html)
- AWS [CodePipeline](https://docs.aws.amazon.com/codepipeline/latest/userguide/approvals.html#approvals-configuration-options)
- AWS [Config](https://docs.aws.amazon.com/config/latest/developerguide/notifications-for-AWS-Config.html)
- AWS Elastic [Beanstalk](https://docs.aws.amazon.com/elasticbeanstalk/latest/dg/using-features.managing.sns.html)
- [AWS](https://docs.aws.amazon.com/iot/latest/developerguide/iot-sns-rule.html) IoT
- EC2 Image [Builder](https://docs.aws.amazon.com/imagebuilder/latest/userguide/ibhow-integrations.html#integ-sns-encrypted)
- 3. Add the aws:SourceAccount and aws:SourceArn condition keys to the KMS resource policy to further protect the KMS key from [confused](https://docs.aws.amazon.com/IAM/latest/UserGuide/confused-deputy.html) deputy attacks. Refer to service specific documentation list (above) for exact details in each case.

## **Important**

Adding the aws:SourceAccount and aws:SourceArn to a AWS KMS policy is not supported for EventBridge-to-encrypted topics.

```
{ 
   "Effect": "Allow", 
   "Principal": { 
     "Service": "service.amazonaws.com" 
   }, 
   "Action": [ 
     "kms:GenerateDataKey*", 
     "kms:Decrypt" 
   ], 
   "Resource": "*", 
   "Condition": { 
     "StringEquals": { 
        "aws:SourceAccount": "customer-account-id" 
     }, 
     "ArnLike": { 
        "aws:SourceArn": "arn:aws:service:region:customer-account-id:resource-
type:customer-resource-id" 
     } 
   }
}
```
- 4. [Enable](#page-1060-0) SSE for your topic using your KMS.
- 5. Provide the ARN of the encrypted topic to the event source.

#### <span id="page-1059-0"></span>**AWS KMS errors**

When you work with Amazon SNS and AWS KMS, you might encounter errors. The following list describes the errors and possible troubleshooting solutions.

#### **KMSAccessDeniedException**

The ciphertext references a key that doesn't exist or that you don't have access to.

HTTP Status Code: 400

#### **KMSDisabledException**

The request was rejected because the specified KMS isn't enabled.

HTTP Status Code: 400

#### **KMSInvalidStateException**

The request was rejected because the state of the specified resource isn't valid for this request. For more information, see Key [states](https://docs.aws.amazon.com/kms/latest/developerguide/key-state.html) of AWS KMS keys in the *AWS Key Management Service Developer Guide*.

HTTP Status Code: 400

#### **KMSNotFoundException**

The request was rejected because the specified entity or resource can't be found.

HTTP Status Code: 400

## **KMSOptInRequired**

The AWS access key ID needs a subscription for the service.

HTTP Status Code: 403

## **KMSThrottlingException**

The request was denied due to request throttling. For more information about throttling, see [Quotas](https://docs.aws.amazon.com/kms/latest/developerguide/limits.html#requests-per-second) in the *AWS Key Management Service Developer Guide*.

HTTP Status Code: 400

## <span id="page-1060-0"></span>**Enabling server-side encryption (SSE) for an Amazon SNS topic**

With server-side encryption (SSE), you can store sensitive data in encrypted topics. SSE protects the contents of messages in Amazon SNS topics using keys that are managed in AWS Key Management Service (AWS KMS). For more information about server-side encryption with Amazon SNS, see [Encryption](#page-1050-0) at rest. For more about create AWS KMS keys, see [Creating](https://docs.aws.amazon.com/kms/latest/developerguide/create-keys.html) keys in the *AWS Key Management Service Developer Guide*.

## **Important**

All requests to topics with SSE enabled must use HTTPS and [Signature](https://docs.aws.amazon.com/general/latest/gr/signature-version-4.html) Version 4.

## **Enable server-side encryption (SSE) for an Amazon SNS topic using the AWS Management Console**

- 1. Sign in to the [Amazon](https://console.aws.amazon.com/sns/home) SNS console.
- 2. On the navigation panel, choose **Topics**.
- 3. On the **Topics** page, choose a topic and choose **Actions**, **Edit**.
- 4. Expand the **Encryption** section and do the following:
	- a. Choose **Enable encryption**.
	- b. Specify the AWS KMS key. For more information, see Key [terms](#page-1052-0).

For each KMS type, the **Description**, **Account**, and **KMS ARN** are displayed.

## **Important**

If you aren't the owner of the KMS, or if you log in with an account that doesn't have the kms:ListAliases and kms:DescribeKey permissions, you won't be able to view information about the KMS on the Amazon SNS console. Ask the owner of the KMS to grant you these permissions. For more information, see the AWS KMS API [Permissions:](https://docs.aws.amazon.com/kms/latest/developerguide/kms-api-permissions-reference.html) Actions and Resources Reference in the *AWS Key Management Service Developer Guide*.

• The AWS managed KMS for Amazon SNS **(Default) alias/aws/sns** is selected by default.

## **A** Note

Keep the following in mind:

- The first time you use the AWS Management Console to specify the AWS managed KMS for Amazon SNS for a topic, AWS KMS creates the AWS managed KMS for Amazon SNS.
- Alternatively, the first time you use the Publish action on a topic with SSE enabled, AWS KMS creates the AWS managed KMS for Amazon SNS.
- To use a custom KMS from your AWS account, choose the **KMS key** field and then choose the custom KMS from the list.

#### **A** Note

For instructions on creating custom KMSs, see [Creating](https://docs.aws.amazon.com/kms/latest/developerguide/create-keys.html) Keys in the *AWS Key Management Service Developer Guide*

- To use a custom KMS ARN from your AWS account or from another AWS account, enter it into the **KMS key** field.
- 5. Choose **Save changes**.

SSE is enabled for your topic and the *MyTopic* page is displayed.

The topic's **Encryption** status, AWS **Account**, **Customer master key (CMK)**, **CMK ARN**, and **Description** are displayed on the **Encryption** tab.

## <span id="page-1061-0"></span>**Set up an Amazon SNS topic with server-side encryption**

When creating your KMS key, use the following KMS key policy:

```
{ 
     "Effect": "Allow", 
     "Principal": { 
          "Service": "service.amazonaws.com" 
      }, 
     "Action": [ 
          "kms:Decrypt", 
          "kms:GenerateDataKey"
```

```
 ], 
     "Resource": "*", 
     "Condition": { 
         "ArnLike": { 
              "aws:SourceArn": "arn:aws:service:region:customer-account-id:resource-
type/customer-resource-id" 
         }, 
         "StringEquals": { 
              "kms:EncryptionContext:aws:sns:topicArn": 
  "arn:aws:sns:your_region:customer-account-id:your_sns_topic_name" 
 } 
     }
}
```
## **Impact on consumers**

When SSE is enabled for an Amazon SNS topic, the process of consuming messages remains unchanged for the subscribers. AWS manages the encryption and decryption process using KMS. Therefore, subscribers do not need to make any changes to their existing setup to handle encrypted messages. AWS ensures that messages are encrypted at rest and automatically decrypted before delivery to the subscribers. This means that subscribers will continue to receive and process messages as they did before encryption was enabled, without requiring any additional configuration or decryption logic. Additionally, AWS recommends using HTTPS to ensure secure transmission of messages.

## <span id="page-1062-0"></span>**Enabling server-side encryption (SSE) for an Amazon SNS topic with an encrypted Amazon SQS queue subscribed**

You can enable server-side encryption (SSE) for a topic to protect its data. To allow Amazon SNS to send messages to encrypted Amazon SQS queues, the customer managed key associated with the Amazon SQS queue must have a policy statement that grants Amazon SNS service-principal access to the AWS KMS API actions GenerateDataKey and Decrypt. For more information about using SSE, see [Encryption](#page-1050-0) at rest.

This page shows how you can enable SSE for an Amazon SNS topic to which an encrypted Amazon SQS queue is subscribed, using the AWS Management Console.

## <span id="page-1062-1"></span>**Step 1: Create a custom KMS key**

1. Sign in to the AWS KMS [console](https://console.aws.amazon.com/kms/) with a user that has at least the AWSKeyManagementServicePowerUser policy.

- 2. Choose **Create a key**.
- 3. To create a symmetric encryption KMS key, for **Key type** choose **Symmetric**.

For information about how to create an asymmetric KMS key in the AWS KMS console, see Creating [asymmetric](https://docs.aws.amazon.com/kms/latest/developerguide/asymm-create-key.html#create-asymmetric-keys-console) KMS keys (console).

4. In **Key usage**, the **Encrypt and decrypt** option is selected for you.

For information about how to create KMS keys that generate and verify MAC codes, see [Creating](https://docs.aws.amazon.com/kms/latest/developerguide/hmac-create-key.html) HMAC KMS keys.

For information about the **Advanced options**, see [Special-purpose](https://docs.aws.amazon.com/kms/latest/developerguide/key-types.html) keys.

- 5. Choose **Next**.
- 6. Type an alias for the KMS key. The alias name cannot begin with **aws/**. The **aws/** prefix is reserved by Amazon Web Services to represent AWS managed keys in your account.

## *(b)* Note

Adding, deleting, or updating an alias can allow or deny permission to the KMS key. For details, see [ABAC](https://docs.aws.amazon.com/kms/latest/developerguide/abac.html) for AWS KMS and Using aliases to [control](https://docs.aws.amazon.com/kms/latest/developerguide/concepts.html#hmac-key-concept) access to KMS keys.

An alias is a display name that you can use to identify the KMS key. We recommend that you choose an alias that indicates the type of data you plan to protect or the application you plan to use with the KMS key.

Aliases are required when you create a KMS key in the AWS Management Console. They are optional when you use the [CreateKey](https://docs.aws.amazon.com/kms/latest/APIReference/API_CreateKey.html) operation.

7. (Optional) Type a description for the KMS key.

You can add a description now or update it any time unless the key [state](https://docs.aws.amazon.com/kms/latest/developerguide/key-state.html) is Pending Deletion or Pending Replica Deletion. To add, change, or delete the description of an existing customer managed key, [edit the description](https://docs.aws.amazon.com/kms/latest/developerguide/editing-keys.html) in the AWS Management Console or use the [UpdateKeyDescription](https://docs.aws.amazon.com/kms/latest/APIReference/API_UpdateKeyDescription.html) operation.

8. (Optional) Type a tag key and an optional tag value. To add more than one tag to the KMS key, choose **Add tag**.

## *(i)* Note

Tagging or untagging a KMS key can allow or deny permission to the KMS key. For details, see [ABAC](https://docs.aws.amazon.com/kms/latest/developerguide/abac.html) for AWS KMS and Using tags to [control](https://docs.aws.amazon.com/kms/latest/developerguide/tag-authorization.html) access to KMS keys.

When you add tags to your AWS resources, AWS generates a cost allocation report with usage and costs aggregated by tags. Tags can also be used to control access to a KMS key. For information about tagging KMS keys, see [Tagging](https://docs.aws.amazon.com/kms/latest/developerguide/tagging-keys.html) keys and [ABAC](https://docs.aws.amazon.com/kms/latest/developerguide/abac.html) for AWS KMS.

- 9. Choose **Next**.
- 10. Select the IAM users and roles that can administer the KMS key.

## *(i)* Note

This key policy gives the AWS account full control of this KMS key. It allows account administrators to use IAM policies to give other principals permission to manage the KMS key. For details, see [Default](https://docs.aws.amazon.com/kms/latest/developerguide/key-policy-default.html) key policy.

IAM best practices discourage the use of IAM users with long-term credentials. Whenever possible, use IAM roles, which provide temporary credentials. For details, see Security best [practices](https://docs.aws.amazon.com/IAM/latest/UserGuide/best-practices.html) in IAM in the IAM User Guide.

- 11. (Optional) To prevent the selected IAM users and roles from deleting this KMS key, in the **Key deletion** section at the bottom of the page, clear the **Allow key administrators to delete this key** check box.
- 12. Choose **Next**.
- 13. Select the IAM users and roles that can use the key in [cryptographic](https://docs.aws.amazon.com/kms/latest/developerguide/concepts.html#cryptographic-operations) operations. Choose **Next**.
- 14. On the **Review and edit key policy** page, add the following statement to the key policy, and then choose **Finish**.

```
{ 
     "Sid": "Allow Amazon SNS to use this key", 
     "Effect": "Allow", 
     "Principal": { 
          "Service": "sns.amazonaws.com" 
     },
```

```
 "Action": [ 
          "kms:Decrypt", 
          "kms:GenerateDataKey*" 
     ], 
     "Resource": "*"
}
```
Your new customer managed key appears in the list of keys.

## **Step 2: Create an encrypted Amazon SNS topic**

- 1. Sign in to the [Amazon](https://console.aws.amazon.com/sns/home) SNS console.
- 2. On the navigation panel, choose **Topics**.
- 3. Choose **Create topic**.
- 4. On the **Create new topic** page, for **Name**, enter a topic name (for example, MyEncryptedTopic) and then choose **Create topic**.
- 5. Expand the **Encryption** section and do the following:
	- a. Choose **Enable server-side encryption**.
	- b. Specify the customer managed key. For more information, see Key [terms](#page-1052-0).

For each customer managed key type, the **Description**, **Account**, and customer managed key **ARN** are displayed.

## **Important**

If you aren't the owner of the customer managed key, or if you log in with an account that doesn't have the kms:ListAliases and kms:DescribeKey permissions, you won't be able to view information about the customer managed key on the Amazon SNS console.

Ask the owner of the customer managed key to grant you these permissions. For more information, see the AWS KMS API [Permissions:](https://docs.aws.amazon.com/kms/latest/developerguide/kms-api-permissions-reference.html) Actions and Resources [Reference](https://docs.aws.amazon.com/kms/latest/developerguide/kms-api-permissions-reference.html) in the *AWS Key Management Service Developer Guide*.

- c. For **customer managed key**, choose **MyCustomKey** which you [created](#page-1062-1) earlier and then choose **Enable server-side encryption**.
- 6. Choose **Save changes**.

SSE is enabled for your topic and the **MyTopic** page is displayed.

The topic's **Encryption** status, AWS **Account**, **customer managed key**, customer managed key **ARN**, and **Description** are displayed on the **Encryption** tab.

Your new encrypted topic appears in the list of topics.

## **Step 3: Create and subscribe encrypted Amazon SQS queues**

- 1. Sign in to the [Amazon](https://console.aws.amazon.com/sqs/) SQS console.
- 2. Choose **Create New Queue**.
- 3. On the **Create New Queue** page, do the following:
	- a. Enter a **Queue Name** (for example, MyEncryptedQueue1).
	- b. Choose **Standard Queue**, and then choose **Configure Queue**.
	- c. Choose **Use SSE**.
	- d. For **AWS KMS key**, choose **MyCustomKey** which you [created](#page-1062-1) earlier, and then choose **Create Queue**.
- 4. Repeat the process to create a second queue (for example, named MyEncryptedQueue2).

Your new encrypted queues appear in the list of queues.

- 5. On the Amazon SQS console, choose MyEncryptedQueue1 and MyEncryptedQueue2 and then choose **Queue Actions**, **Subscribe Queues to SNS Topic**.
- 6. In the **Subscribe to a Topic** dialog box, for **Choose a Topic** select **MyEncryptedTopic**, and then choose **Subscribe**.

Your encrypted queues' subscriptions to your encrypted topic are displayed in the **Topic Subscription Result** dialog box.

7. Choose **OK**.

## <span id="page-1066-0"></span>**Step 4: Publish a message to your encrypted topic**

- 1. Sign in to the [Amazon](https://console.aws.amazon.com/sns/home) SNS console.
- 2. On the navigation panel, choose **Topics**.
- 3. From the list of topics, choose **MyEncryptedTopic** and then choose **Publish message**.

#### 4. On the **Publish a message** page, do the following:

- a. (Optional) In the **Message details** section, enter the **Subject** (for example, Testing message publishing).
- b. In the **Message body** section, enter the message body (for example, My message body is encrypted at rest.).
- c. Choose **Publish message**.

Your message is published to your subscribed encrypted queues.

#### **Step 5: Verify message delivery**

- 1. Sign in to the [Amazon](https://console.aws.amazon.com/sqs/) SQS console.
- 2. From the list of queues, choose **MyEncryptedQueue1** and then choose **Send and receive messages**.
- 3. On the **Send and receive messages in MyEncryptedQueue1** page, choose **Poll for messages**.

The message that you sent [earlier](#page-1066-0) is displayed.

- 4. Choose **More Details** to view your message.
- 5. When you're finished, choose **Close**.
- 6. Repeat the process for **MyEncryptedQueue2**.

## <span id="page-1067-0"></span>**Internetwork traffic privacy**

An Amazon Virtual Private Cloud (Amazon VPC) endpoint for Amazon SNS is a logical entity within a VPC that allows connectivity only to Amazon SNS. The VPC routes requests to Amazon SNS and routes responses back to the VPC. The following sections provide information about working with VPC endpoints and creating VPC endpoint policies.

If you use Amazon Virtual Private Cloud (Amazon VPC) to host your AWS resources, you can establish a private connection between your VPC and Amazon SNS. With this connection, you can publish messages to your Amazon SNS topics without sending them through the public internet.

Amazon VPC is an AWS service that you can use to launch AWS resources in a virtual network that you define. With a VPC, you have control over your network settings, such the IP address range, subnets, route tables, and network gateways. To connect your VPC to Amazon SNS, you define an *interface VPC endpoint*. This type of endpoint enables you to connect your VPC to AWS services.

The endpoint provides reliable, scalable connectivity to Amazon SNS without requiring an internet gateway, network address translation (NAT) instance, or VPN connection. For more information, see Interface VPC [Endpoints](https://docs.aws.amazon.com/vpc/latest/userguide/vpce-interface.html) in the *Amazon VPC User Guide*.

The information in this section is for users of Amazon VPC. For more information, and to get started with creating a VPC, see Getting Started With [Amazon](https://docs.aws.amazon.com/vpc/latest/userguide/getting-started-ipv4.html) VPC in the *Amazon VPC User Guide*.

## *(b)* Note

VPC endpoints don't allow you to subscribe an Amazon SNS topic to a private IP address.

## **Topics**

- Creating an Amazon VPC [endpoint](#page-1068-0) for Amazon SNS
- Creating an Amazon VPC [endpoint](#page-1070-0) policy for Amazon SNS
- [Publishing](#page-1071-0) an Amazon SNS message from Amazon VPC

## <span id="page-1068-0"></span>**Creating an Amazon VPC endpoint for Amazon SNS**

To publish messages to your Amazon SNS topics from an Amazon VPC, create an interface VPC endpoint. Then, you can publish messages to your topics while keeping the traffic within the network that you manage with the VPC.

Use the following information to create the endpoint and test the connection between your VPC and Amazon SNS. Or, for a walkthrough that helps you start from scratch, see [Publishing an](#page-1071-0) Amazon SNS [message](#page-1071-0) from Amazon VPC.

## **Creating the endpoint**

You can create an Amazon SNS endpoint in your VPC using the AWS Management Console, the AWS CLI, an AWS SDK, the Amazon SNS API, or AWS CloudFormation.

For information about creating and configuring an endpoint using the Amazon VPC console or the AWS CLI, see Creating an Interface [Endpoint](https://docs.aws.amazon.com/vpc/latest/userguide/vpce-interface.html#create-interface-endpoint) in the *Amazon VPC User Guide*.

## **Important**

You can use Amazon Virtual Private Cloud only with HTTPS Amazon SNS endpoints.

When you create an endpoint, specify Amazon SNS as the service that you want your VPC to connect to. In the Amazon VPC console, service names vary based on the region. For example, if you choose US East (N. Virginia), the service name is **com.amazonaws.useast-1.sns**.

When you configure Amazon SNS to send messages from Amazon VPC, you must enable private DNS and specify endpoints in the format sns.*us-east-2*.amazonaws.com. Private DNS doesn't support legacy endpoints such as queue. amazonaws. com or us*east-2*.queue.amazonaws.com.

For information about creating and configuring an endpoint using AWS CloudFormation, see the [AWS::EC2::VPCEndpoint](https://docs.aws.amazon.com/AWSCloudFormation/latest/UserGuide/aws-resource-ec2-vpcendpoint.html) resource in the *AWS CloudFormation User Guide*.

## <span id="page-1069-0"></span>**Testing the connection between your VPC and Amazon SNS**

After you create an endpoint for Amazon SNS, you can publish messages from your VPC to your Amazon SNS topics. To test this connection, do the following:

1. Connect to an Amazon EC2 instance that resides in your VPC. For information about connecting, see Connect to Your Linux [Instance](https://docs.aws.amazon.com/AWSEC2/latest/DeveloperGuide/AccessingInstances.html) or [Connecting](https://docs.aws.amazon.com/AWSEC2/latest/WindowsGuide/connecting_to_windows_instance.html) to Your Windows Instance in the Amazon EC2 documentation.

For example, to connect to a Linux instance using an SSH client, run the following command from a terminal:

\$ ssh -i *ec2-key-pair.pem* ec2-user@*instance-hostname*

Where:

- *ec2-key-pair.pem* is the file that contains the key pair that Amazon EC2 provided when you created the instance.
- *instance-hostname* is the public hostname of the instance. To get the hostname in the [Amazon](https://console.aws.amazon.com/ec2) EC2 console: Choose **Instances**, choose your instance, and find the value for **Public DNS (IPv4)**.
- 2. From your instance, use the Amazon SNS [publish](https://docs.aws.amazon.com/cli/latest/reference/sns/publish.html) command with the AWS CLI. You can send a simple message to a topic with the following command:

\$ aws sns publish --region *aws-region* --topic-arn *sns-topic-arn* --message "Hello"

#### Where:

- *aws-region* is the AWS Region that the topic is located in.
- *sns-topic-arn* is the Amazon Resource Name (ARN) of the topic. To get the ARN from the [Amazon](https://console.aws.amazon.com/sns/home) SNS console: Choose **Topics**, find your topic, and find the value in the **ARN** column.

If the message is successfully received by Amazon SNS, the terminal prints a message ID, like the following:

```
{ 
    "MessageId": "6c96dfff-0fdf-5b37-88d7-8cba910a8b64"
}
```
## <span id="page-1070-0"></span>**Creating an Amazon VPC endpoint policy for Amazon SNS**

You can create a policy for Amazon VPC endpoints for Amazon SNS in which you specify the following:

- The principal that can perform actions.
- The actions that can be performed.
- The resources on which actions can be performed.

For more information, see [Controlling](https://docs.aws.amazon.com/vpc/latest/userguide/vpc-endpoints-access.html) Access to Services with VPC Endpoints in the *Amazon VPC User Guide*.

The following example VPC endpoint policy specifies that the IAM user MyUser is allowed to publish to the Amazon SNS topic MyTopic.

```
{ 
   "Statement": [{ 
     "Action": ["sns:Publish"], 
     "Effect": "Allow", 
     "Resource": "arn:aws:sns:us-east-2:123456789012:MyTopic", 
     "Principal": { 
       "AWS": "arn:aws:iam:123456789012:user/MyUser" 
     } 
   }]
```
The following are denied:

- Other Amazon SNS API actions, such as sns:Subscribe and sns:Unsubscribe.
- Other IAM users and rules which attempt to use this VPC endpoint.
- MyUser publishing to a different Amazon SNS topic.

## *A* Note

The IAM user can still use other Amazon SNS API actions from *outside* the VPC.

## <span id="page-1071-0"></span>**Publishing an Amazon SNS message from Amazon VPC**

This section describes how to publish to an Amazon SNS topic while keeping the messages secure in a private network. You publish a message from an Amazon EC2 instance that's hosted in Amazon Virtual Private Cloud (Amazon VPC). The message stays within the AWS network without traveling the public internet. By publishing messages privately from a VPC, you can improve the security of the traffic between your applications and Amazon SNS. This security is important when you publish personally identifiable information (PII) about your customers, or when your application is subject to market regulations. For example, publishing privately is helpful if you have a healthcare system that must comply with the Health Insurance Portability and Accountability Act (HIPAA), or a financial system that must comply with the Payment Card Industry Data Security Standard (PCI DSS).

The general steps are as follows:

- Use an AWS CloudFormation template to automatically create a temporary private network in your AWS account.
- Create a VPC endpoint that connects the VPC with Amazon SNS.
- Log in to an Amazon EC2 instance and publish a message privately to an Amazon SNS topic.
- Verify that the message was delivered successfully.
- Delete the resources that you created during this process so that they don't remain in your AWS account.

The following diagram depicts the private network that you create in your AWS account as you complete these steps:

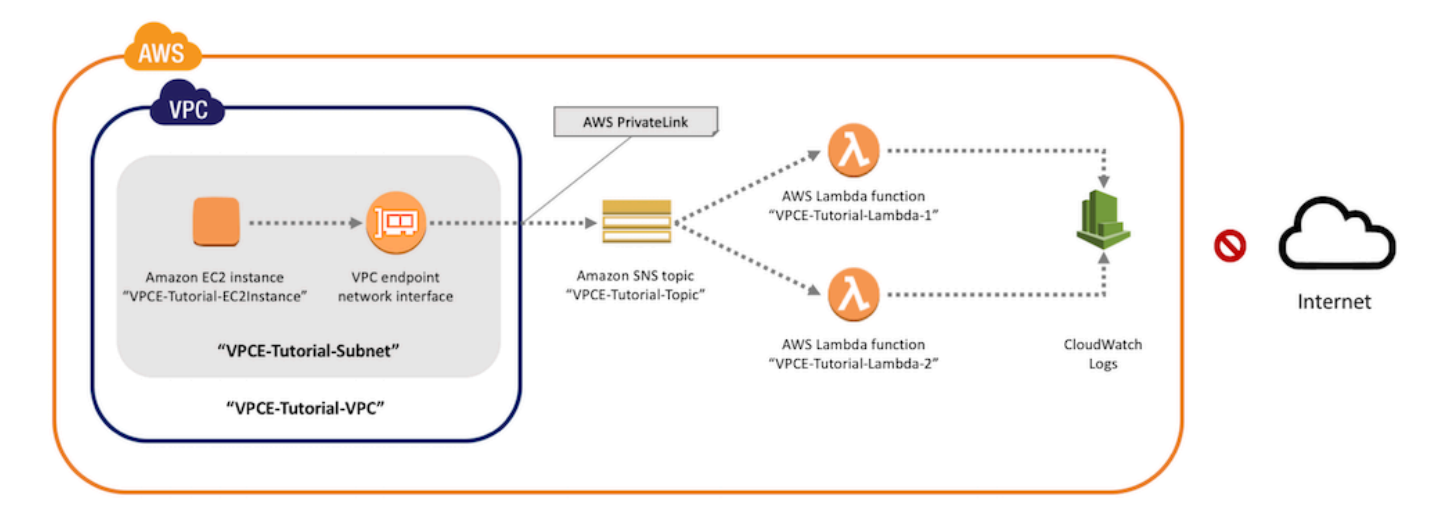

This network consists of a VPC that contains an Amazon EC2 instance. The instance connects to Amazon SNS through an *interface VPC endpoint*. This type of endpoint connects to services that are powered by AWS PrivateLink. With this connection established, you can log in to the Amazon EC2 instance and publish messages to the Amazon SNS topic, even though the network is disconnected from the public internet. The topic fans out the messages that it receives to two subscribing AWS Lambda functions. These functions log the messages that they receive in Amazon CloudWatch Logs.

It takes about 20 minutes to complete these steps.

## **Topics**

- [Before](#page-1073-0) you begin
- Step 1: Create an [Amazon](#page-1073-1) EC2 key pair
- Step 2: Create the AWS [resources](#page-1074-0)
- Step 3: Confirm that your Amazon EC2 [instance](#page-1076-0) lacks internet access
- Step 4: Create an Amazon VPC [endpoint](#page-1077-0) for Amazon SNS
- Step 5: Publish a [message](#page-1069-0) to your Amazon SNS topic
- Step 6: Verify your message [deliveries](#page-1080-0)
- [Step 7: Clean up](#page-1082-0)
- Related [resources](#page-1083-1)

## <span id="page-1073-0"></span>**Before you begin**

Before you start, you need an Amazon Web Services (AWS) account. When you sign up, your account is automatically signed up for all services in AWS, including Amazon SNS and Amazon VPC. If you haven't created an account already, go to <https://aws.amazon.com/>, and then choose **Create a Free Account**.

## <span id="page-1073-1"></span>**Step 1: Create an Amazon EC2 key pair**

A *key pair* is used to log in to an Amazon EC2 instance. It consists of a public key that's used to encrypt your login information, and a private key that's used to decrypt it. When you create a key pair, you download a copy of the private key. Later, you use the key pair to log in to an Amazon EC2 instance. To log in, you specify the name of the key pair, and you provide the private key.

## **To create the key pair**

- 1. Sign in to the AWS Management Console and open the Amazon EC2 console at [https://](https://console.aws.amazon.com/ec2/) [console.aws.amazon.com/ec2/](https://console.aws.amazon.com/ec2/).
- 2. In the navigation menu on the left, find the **Network & Security** section. Then, choose **Key Pairs**.
- 3. Choose **Create Key Pair**.
- 4. In the **Create Key Pair** window, for **Key pair name**, type **VPCE-Tutorial-KeyPair**. Then, choose **Create**.

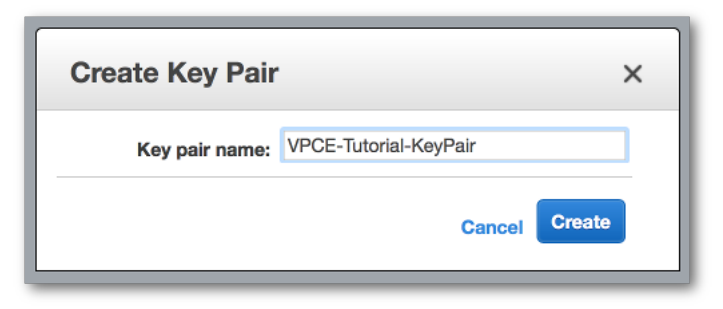

- 5. The private key file is automatically downloaded by your browser. Save it in a safe place. Amazon EC2 gives the file an extension of .pem.
- 6. (Optional) If you're using an SSH client on a Mac or Linux computer to connect to your instance, use the chmod command to set the permissions of your private key file so that only you can read it:
	- a. Open a terminal and navigate to the directory that contains the private key:

\$ **cd /***filepath\_to\_private\_key***/**

b. Set the permissions using the following command:

\$ **chmod 400 VPCE-Tutorial-KeyPair.pem**

#### <span id="page-1074-0"></span>**Step 2: Create the AWS resources**

To set up the infrastructure, you use an AWS CloudFormation *template*. A template is a file that acts as a blueprint for building AWS resources, such as Amazon EC2 instances and Amazon SNS topics. The template for this process is provided on GitHub for you to download.

You provide the template to AWS CloudFormation, and AWS CloudFormation provisions the resources that you need as a *stack* in your AWS account. A stack is a collection of resources that you manage as a single unit. When you finish these steps, you can use AWS CloudFormation to delete all of the resources in the stack at once. These resources don't remain in your AWS account, unless you want them to.

The stack for this process includes the following resources:

- A VPC and the associated networking resources, including a subnet, a security group, an internet gateway, and a route table.
- An Amazon EC2 instance that's launched into the subnet in the VPC.
- An Amazon SNS topic.
- Two AWS Lambda functions. These functions receive messages that are published to the Amazon SNS topic, and they log events in CloudWatch Logs.
- Amazon CloudWatch metrics and logs.
- An IAM role that allows the Amazon EC2 instance to use Amazon SNS, and an IAM role that allows the Lambda functions to write to CloudWatch logs.

#### **To create the AWS resources**

- 1. Download the [template file](https://github.com/aws-samples/aws-sns-samples/blob/master/templates/SNS-VPCE-Tutorial-CloudFormation.template) from the GitHub website.
- 2. Sign in to the AWS [CloudFormation](https://console.aws.amazon.com/cloudformation) console.
- 3. Choose **Create Stack**.
- 4. On the **Select Template** page, choose **Upload a template to Amazon S3**, choose the file, and choose **Next**.
- 5. On the **Specify Details** page, specify stack and key names:
	- a. For **Stack name**, type **VPCE-Tutorial-Stack**.
	- b. For **KeyName**, choose **VPCE-Tutorial-KeyPair**.
	- c. For **SSHLocation**, keep the default value of **0.0.0.0/0**.

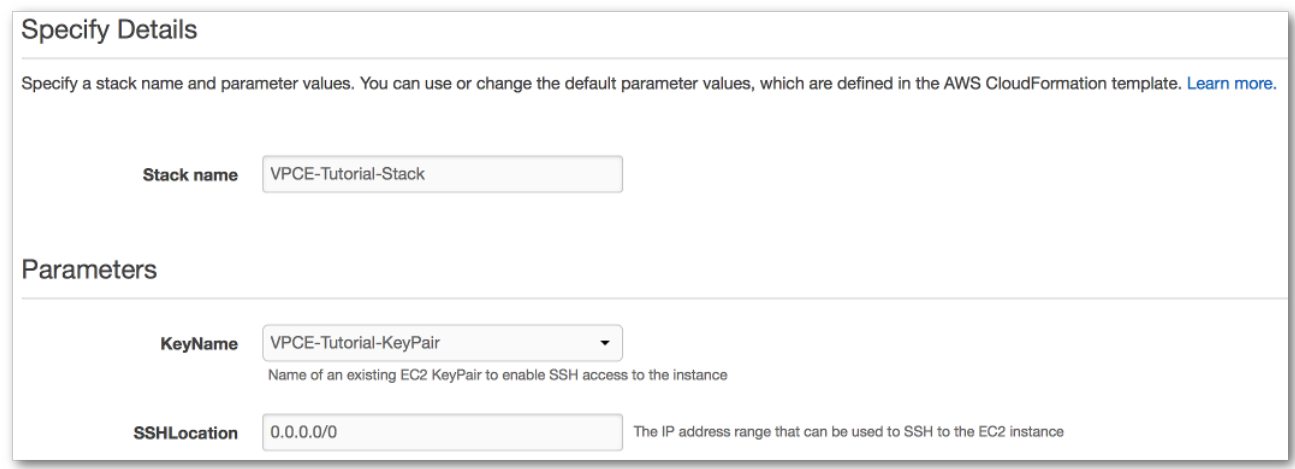

- d. Choose **Next**.
- 6. On the **Options** page, keep all of the default values, and choose **Next**.
- 7. On the **Review** page, verify the stack details.
- 8. Under **Capabilities**, acknowledge that AWS CloudFormation might create IAM resources with custom names.
- 9. Choose **Create**.

The AWS CloudFormation console opens the **Stacks** page. The VPCE-Tutorial-Stack has a status of **CREATE\_IN\_PROGRESS**. In a few minutes, after the creation process completes, the status changes to **CREATE\_COMPLETE**.

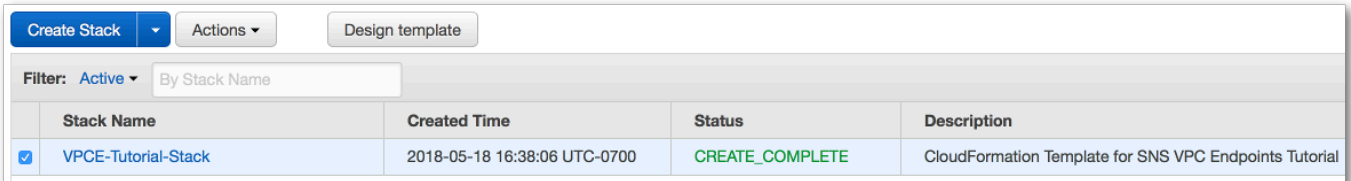

## **Tip**

Choose the **Refresh** button to see the latest stack status.

## <span id="page-1076-0"></span>**Step 3: Confirm that your Amazon EC2 instance lacks internet access**

The Amazon EC2 instance that was launched in your VPC in the previous step lacks internet access. It disallows outbound traffic, and it's unable to publish messages to Amazon SNS. Verify this by logging in to the instance. Then, attempt to connect to a public endpoint, and attempt to message Amazon SNS.

At this point, the publish attempt fails. In a later step, after you create a VPC endpoint for Amazon SNS, your publish attempt succeeds.

#### **To connect to your Amazon EC2 instance**

- 1. Open the Amazon EC2 console at <https://console.aws.amazon.com/ec2/>.
- 2. In the navigation menu on the left, find the **Instances** section. Then, choose **Instances**.
- 3. In the list of instances, select **VPCE-Tutorial-EC2Instance**.
- 4. Copy the hostname that's provided in the **Public DNS (IPv4)** column.

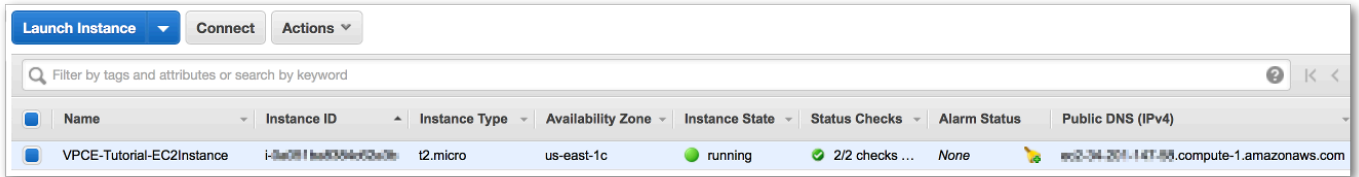

5. Open a terminal. From the directory that contains the key pair, connect to the instance using the following command, where *instance-hostname* is the hostname that you copied from the Amazon EC2 console:

\$ **ssh -i VPCE-Tutorial-KeyPair.pem ec2-user@***instance-hostname*

## **To verify that the instance lacks internet connectivity**

In your terminal, attempt to connect to any public endpoint, such as amazon.com:

#### \$ **ping amazon.com**

Because the connection attempt fails, you can cancel at any time (Ctrl + C on Windows or Command + C on macOS).

#### **To verify that the instance lacks connectivity to Amazon SNS**

- 1. Sign in to the [Amazon](https://console.aws.amazon.com/sns/home) SNS console.
- 2. In the navigation menu on the left, choose **Topics**.
- 3. On the **Topics** page, copy the Amazon Resource Name (ARN) for the topic **VPCE-Tutorial-Topic**.
- 4. In your terminal, attempt to publish a message to the topic:

\$ **aws sns publish --region** *aws-region* **--topic-arn** *sns-topic-arn* **--message "Hello"**

Because the publish attempt fails, you can cancel at any time.

#### <span id="page-1077-0"></span>**Step 4: Create an Amazon VPC endpoint for Amazon SNS**

To connect the VPC to Amazon SNS, you define an interface VPC endpoint. After you add the endpoint, you can log in to the Amazon EC2 instance in your VPC, and from there you can use the Amazon SNS API. You can publish messages to the topic, and the messages are published privately. They stay within the AWS network, and they don't travel the public internet.

#### **A** Note

The instance still lacks access to other AWS services and endpoints on the internet.

#### **To create the endpoint**

- 1. Open the Amazon VPC console at <https://console.aws.amazon.com/vpc/>.
- 2. In the navigation menu on the left, choose **Endpoints**.
- 3. Choose **Create Endpoint**.
- 4. On the **Create Endpoint** page, for **Service category**, keep the default choice of **AWS services**.

#### 5. For **Service Name**, choose the service name for Amazon SNS.

The service names vary based on the chosen region. For example, if you chose US East (N. Virginia), the service name is **com.amazonaws.***us-east-1***.sns**.

6. For **VPC**, choose the VPC that has the name **VPCE-Tutorial-VPC**.

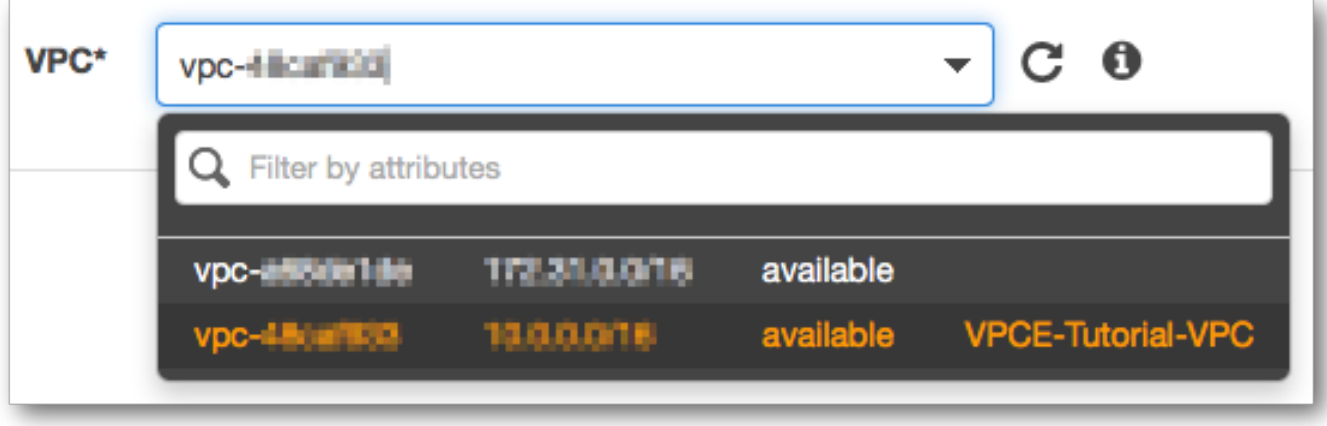

7. For **Subnets**, choose the subnet that has *VPCE-Tutorial-Subnet* in the subnet ID.

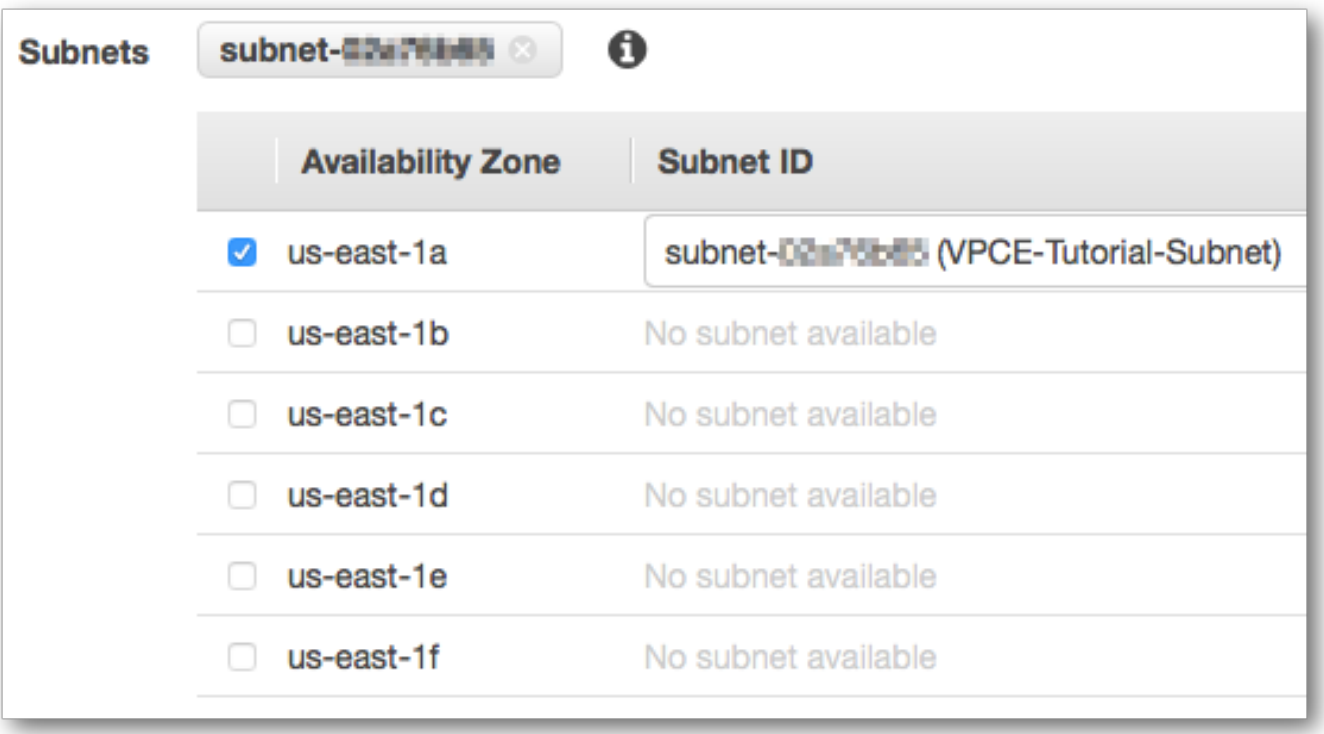

- 8. For **Enable Private DNS Name**, select **Enable for this endpoint**.
- 9. For **Security group**, choose **Select security group**, and choose **VPCE-Tutorial-SecurityGroup**.

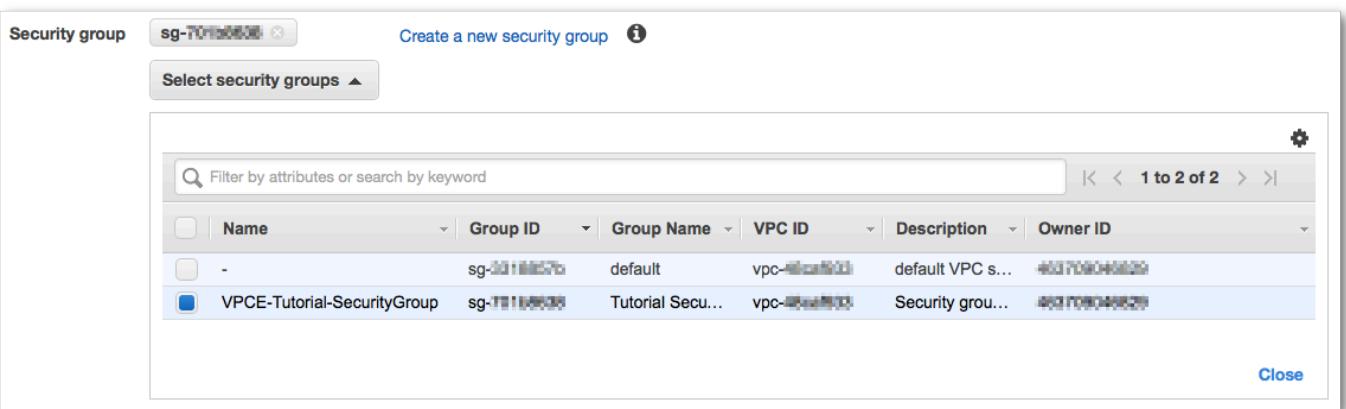

10. Choose **Create endpoint**. The Amazon VPC console confirms that a VPC endpoint was created.

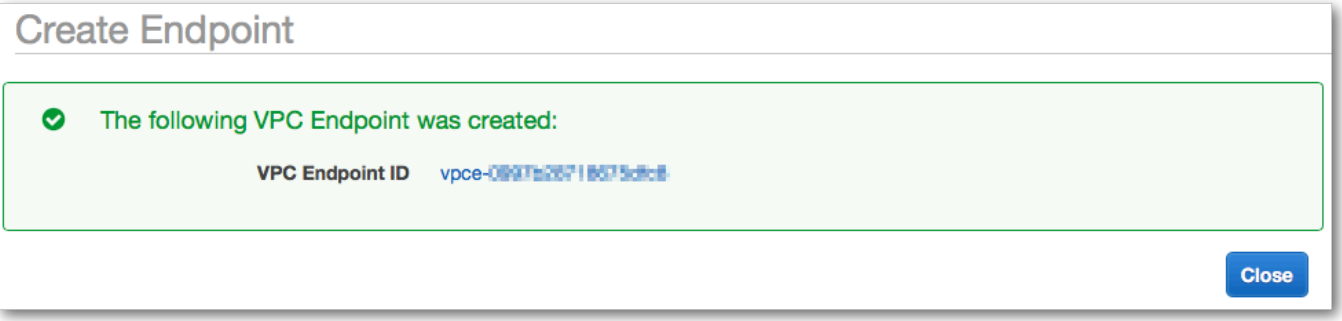

## 11. Choose **Close**.

The Amazon VPC console opens the **Endpoints** page. The new endpoint has a status of **pending**. In a few minutes, after the creation process completes, the status changes to **available**.

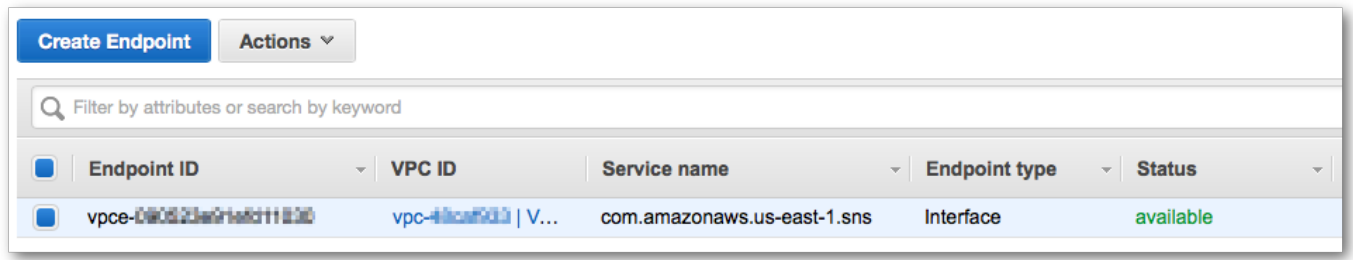

## **Step 5: Publish a message to your Amazon SNS topic**

Now that your VPC includes an endpoint for Amazon SNS, you can log in to the Amazon EC2 instance and publish messages to the topic.
#### **To publish a message**

1. If your terminal is no longer connected to your Amazon EC2 instance, connect again:

\$ **ssh -i VPCE-Tutorial-KeyPair.pem ec2-user@***instance-hostname*

2. Run the same command that you did previously to publish a message to your Amazon SNS topic. This time, the publish attempt succeeds, and Amazon SNS returns a message ID:

```
$ aws sns publish --region aws-region --topic-arn sns-topic-arn --message "Hello"
{ 
     "MessageId": "5b111270-d169-5be6-9042-410dfc9e86de"
}
```
### **Step 6: Verify your message deliveries**

When the Amazon SNS topic receives a message, it fans out the message by sending it to the two subscribing Lambda functions. When these functions receive the message, they log the event to CloudWatch logs. To verify that your message delivery succeeded, check that the functions were invoked, and check that the CloudWatch logs were updated.

### **To verify that the Lambda functions were invoked**

- 1. Open the AWS Lambda console at [https://console.aws.amazon.com/lambda/.](https://console.aws.amazon.com/lambda/)
- 2. On the **Functions** page, choose **VPCE-Tutorial-Lambda-1**.
- 3. Choose **Monitoring**.
- 4. Check the **Invocation count** graph. This graph shows the number of times that the Lambda function has been run.

The invocation count matches the number of times you published a message to the topic.

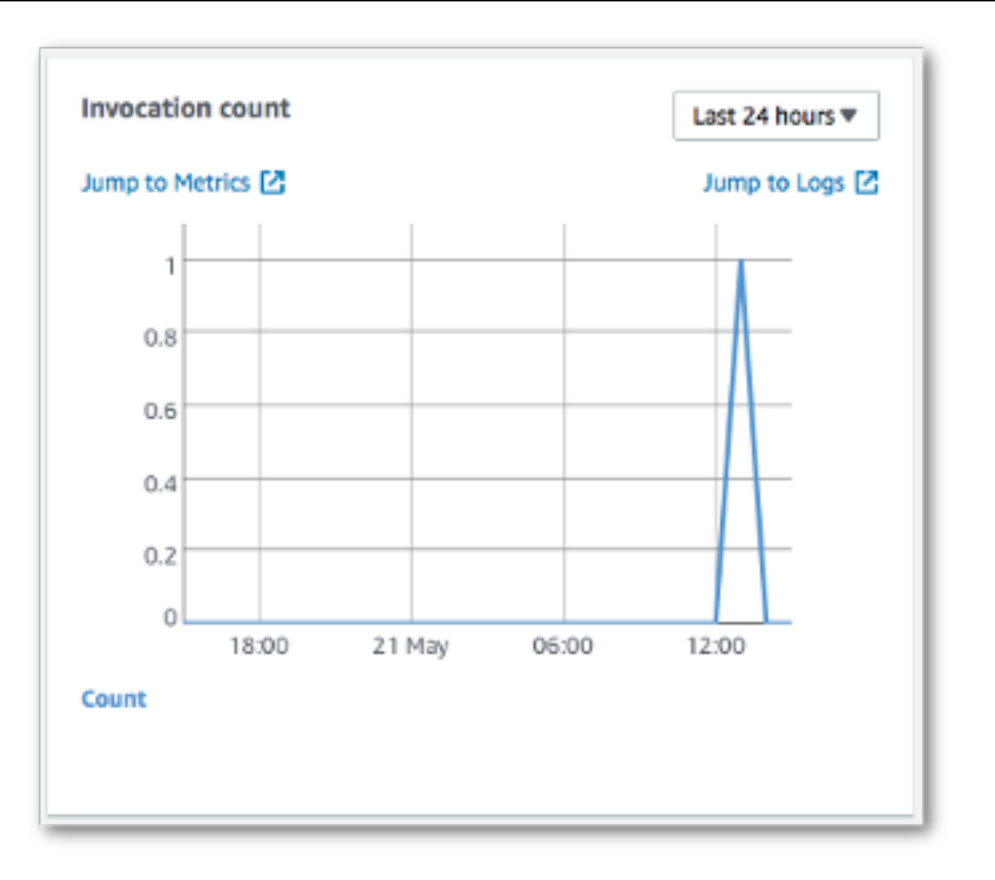

### **To verify that the CloudWatch logs were updated**

- 1. Open the CloudWatch console at <https://console.aws.amazon.com/cloudwatch/>.
- 2. In the navigation menu on the left, choose **Logs**.
- 3. Check the logs that were written by the Lambda functions:
	- a. Choose the **/aws/lambda/VPCE-Tutorial-Lambda-1/** log group.
	- b. Choose the log stream.
	- c. Check that the log includes the entry From SNS: Hello.

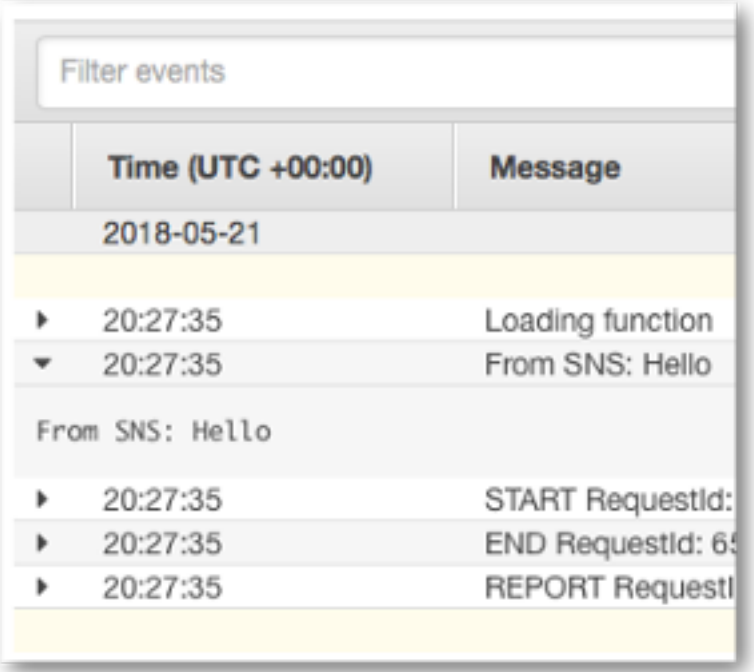

d. Choose **Log Groups** at the top of the console to return the **Log Groups** page. Then, repeat the preceding steps for the /aws/lambda/VPCE-Tutorial-Lambda-2/ log group.

Congratulations! By adding an endpoint for Amazon SNS to a VPC, you were able to publish a message to a topic from within the network that's managed by the VPC. The message was published privately without being exposed to the public internet.

### **Step 7: Clean up**

Unless you want to retain the resources that you created, you can delete them now. By deleting AWS resources that you're no longer using, you prevent unnecessary charges to your AWS account.

First, delete your VPC endpoint using the Amazon VPC console. Then, delete the other resources that you created by deleting the stack in the AWS CloudFormation console. When you delete a stack, AWS CloudFormation removes the stack's resources from your AWS account.

### **To delete your VPC endpoint**

- 1. Open the Amazon VPC console at <https://console.aws.amazon.com/vpc/>.
- 2. In the navigation menu on the left, choose **Endpoints**.
- 3. Select the endpoint that you created.
- 4. Choose **Actions**, and then choose **Delete Endpoint**.

#### 5. In the **Delete Endpoint** window, choose **Yes, Delete**.

The endpoint status changes to **deleting**. When the deletion completes, the endpoint is removed from the page.

#### **To delete your AWS CloudFormation stack**

- 1. Open the AWS CloudFormation console at [https://console.aws.amazon.com/cloudformation.](https://console.aws.amazon.com/cloudformation/)
- 2. Select the stack **VPCE-Tutorial-Stack**.
- 3. Choose **Actions**, and then choose **Delete Stack**.
- 4. In the **Delete Stack** window, choose **Yes, Delete**.

The stack status changes to **DELETE\_IN\_PROGRESS**. When the deletion completes, the stack is removed from the page.

#### **Related resources**

For more information, see the following resources.

- AWS Security Blog: Securing messages published to Amazon SNS with AWS [PrivateLink](https://aws.amazon.com/blogs/security/securing-messages-published-to-amazon-sns-with-aws-privatelink/)
- What Is [Amazon](https://docs.aws.amazon.com/vpc/latest/userguide/VPC_Introduction.html) VPC?
- [VPC Endpoints](https://docs.aws.amazon.com/vpc/latest/userguide/vpc-endpoints.html)
- What Is [Amazon](https://docs.aws.amazon.com/AWSEC2/latest/UserGuide/concepts.html) EC2?
- AWS [CloudFormation](https://docs.aws.amazon.com/AWSCloudFormation/latest/UserGuide/cfn-whatis-concepts.html) Concepts

# **Message Data Protection security**

- Message Data [Protection](#page-203-0) is a feature in Amazon SNS used to define your own rules and policies to audit and control the content for data in motion, as opposed to data at rest.
- Message Data Protection provides governance, compliance, and auditing services for enterprise applications that are message-centric, so data ingress and egress can be controlled by the Amazon SNS topic owner, and content flows can be tracked and logged.
- You can write payload-based governance rules to stop unauthorized payload content from entering your message streams.

• You can grant different content-access permissions to individual subscribers, and audit the entire content-flow process.

# **Identity and access management in Amazon SNS**

Access to Amazon SNS requires credentials that AWS can use to authenticate your requests. These credentials must have permissions to access AWS resources, such an Amazon SNS topics and messages. The following sections provide details on how you can use AWS [Identity](https://docs.aws.amazon.com/IAM/latest/UserGuide/introduction.html) and Access [Management \(IAM\)](https://docs.aws.amazon.com/IAM/latest/UserGuide/introduction.html) and Amazon SNS to help secure your resources by controlling access to them.

AWS Identity and Access Management (IAM) is an AWS service that helps an administrator securely control access to AWS resources. IAM administrators control who can be *authenticated* (signed in) and *authorized* (have permissions) to use Amazon SNS resources. IAM is an AWS service that you can use with no additional charge.

# **Audience**

How you use AWS Identity and Access Management (IAM) differs, depending on the work that you do in Amazon SNS.

**Service user** – If you use the Amazon SNS service to do your job, then your administrator provides you with the credentials and permissions that you need. As you use more Amazon SNS features to do your work, you might need additional permissions. Understanding how access is managed can help you request the right permissions from your administrator. If you cannot access a feature in Amazon SNS, see [Troubleshooting](#page-1131-0) Amazon Simple Notification Service identity and access.

**Service administrator** – If you're in charge of Amazon SNS resources at your company, you probably have full access to Amazon SNS. It's your job to determine which Amazon SNS features and resources your service users should access. You must then submit requests to your IAM administrator to change the permissions of your service users. Review the information on this page to understand the basic concepts of IAM. To learn more about how your company can use IAM with Amazon SNS, see How Amazon Simple [Notification](#page-1111-0) Service works with IAM.

**IAM administrator** – If you're an IAM administrator, you might want to learn details about how you can write policies to manage access to Amazon SNS. To view example Amazon SNS identitybased policies that you can use in IAM, see [Identity-based](#page-1116-0) policy examples for Amazon Simple [Notification](#page-1116-0) Service.

# **Authenticating with identities**

Authentication is how you sign in to AWS using your identity credentials. You must be *authenticated* (signed in to AWS) as the AWS account root user, as an IAM user, or by assuming an IAM role.

You can sign in to AWS as a federated identity by using credentials provided through an identity source. AWS IAM Identity Center (IAM Identity Center) users, your company's single sign-on authentication, and your Google or Facebook credentials are examples of federated identities. When you sign in as a federated identity, your administrator previously set up identity federation using IAM roles. When you access AWS by using federation, you are indirectly assuming a role.

Depending on the type of user you are, you can sign in to the AWS Management Console or the AWS access portal. For more information about signing in to AWS, see How to sign in to your [AWS](https://docs.aws.amazon.com/signin/latest/userguide/how-to-sign-in.html) [account](https://docs.aws.amazon.com/signin/latest/userguide/how-to-sign-in.html) in the *AWS Sign-In User Guide*.

If you access AWS programmatically, AWS provides a software development kit (SDK) and a command line interface (CLI) to cryptographically sign your requests by using your credentials. If you don't use AWS tools, you must sign requests yourself. For more information about using the recommended method to sign requests yourself, see Signing AWS API [requests](https://docs.aws.amazon.com/IAM/latest/UserGuide/reference_aws-signing.html) in the *IAM User Guide*.

Regardless of the authentication method that you use, you might be required to provide additional security information. For example, AWS recommends that you use multi-factor authentication (MFA) to increase the security of your account. To learn more, see Multi-factor [authentication](https://docs.aws.amazon.com/singlesignon/latest/userguide/enable-mfa.html) in the *AWS IAM Identity Center User Guide* and Using multi-factor [authentication](https://docs.aws.amazon.com/IAM/latest/UserGuide/id_credentials_mfa.html) (MFA) in AWS in the *IAM User Guide*.

## **AWS account root user**

When you create an AWS account, you begin with one sign-in identity that has complete access to all AWS services and resources in the account. This identity is called the AWS account *root user* and is accessed by signing in with the email address and password that you used to create the account. We strongly recommend that you don't use the root user for your everyday tasks. Safeguard your root user credentials and use them to perform the tasks that only the root user can perform. For the complete list of tasks that require you to sign in as the root user, see Tasks that [require](https://docs.aws.amazon.com/IAM/latest/UserGuide/root-user-tasks.html) root user [credentials](https://docs.aws.amazon.com/IAM/latest/UserGuide/root-user-tasks.html) in the *IAM User Guide*.

## **Federated identity**

As a best practice, require human users, including users that require administrator access, to use federation with an identity provider to access AWS services by using temporary credentials.

A *federated identity* is a user from your enterprise user directory, a web identity provider, the AWS Directory Service, the Identity Center directory, or any user that accesses AWS services by using credentials provided through an identity source. When federated identities access AWS accounts, they assume roles, and the roles provide temporary credentials.

For centralized access management, we recommend that you use AWS IAM Identity Center. You can create users and groups in IAM Identity Center, or you can connect and synchronize to a set of users and groups in your own identity source for use across all your AWS accounts and applications. For information about IAM Identity Center, see What is IAM [Identity](https://docs.aws.amazon.com/singlesignon/latest/userguide/what-is.html) Center? in the *AWS IAM Identity Center User Guide*.

### **IAM users and groups**

An *[IAM user](https://docs.aws.amazon.com/IAM/latest/UserGuide/id_users.html)* is an identity within your AWS account that has specific permissions for a single person or application. Where possible, we recommend relying on temporary credentials instead of creating IAM users who have long-term credentials such as passwords and access keys. However, if you have specific use cases that require long-term credentials with IAM users, we recommend that you rotate access keys. For more information, see Rotate access keys [regularly](https://docs.aws.amazon.com/IAM/latest/UserGuide/best-practices.html#rotate-credentials) for use cases that require longterm [credentials](https://docs.aws.amazon.com/IAM/latest/UserGuide/best-practices.html#rotate-credentials) in the *IAM User Guide*.

An *[IAM group](https://docs.aws.amazon.com/IAM/latest/UserGuide/id_groups.html)* is an identity that specifies a collection of IAM users. You can't sign in as a group. You can use groups to specify permissions for multiple users at a time. Groups make permissions easier to manage for large sets of users. For example, you could have a group named *IAMAdmins* and give that group permissions to administer IAM resources.

Users are different from roles. A user is uniquely associated with one person or application, but a role is intended to be assumable by anyone who needs it. Users have permanent long-term credentials, but roles provide temporary credentials. To learn more, see When to [create](https://docs.aws.amazon.com/IAM/latest/UserGuide/id.html#id_which-to-choose) an IAM user [\(instead](https://docs.aws.amazon.com/IAM/latest/UserGuide/id.html#id_which-to-choose) of a role) in the *IAM User Guide*.

### **IAM roles**

An *[IAM role](https://docs.aws.amazon.com/IAM/latest/UserGuide/id_roles.html)* is an identity within your AWS account that has specific permissions. It is similar to an IAM user, but is not associated with a specific person. You can temporarily assume an IAM role in the AWS Management Console by [switching](https://docs.aws.amazon.com/IAM/latest/UserGuide/id_roles_use_switch-role-console.html) roles. You can assume a role by calling an AWS CLI or AWS API operation or by using a custom URL. For more information about methods for using roles, see [Using](https://docs.aws.amazon.com/IAM/latest/UserGuide/id_roles_use.html) IAM roles in the *IAM User Guide*.

IAM roles with temporary credentials are useful in the following situations:

- **Federated user access** To assign permissions to a federated identity, you create a role and define permissions for the role. When a federated identity authenticates, the identity is associated with the role and is granted the permissions that are defined by the role. For information about roles for federation, see Creating a role for a [third-party](https://docs.aws.amazon.com/IAM/latest/UserGuide/id_roles_create_for-idp.html) Identity Provider in the *IAM User Guide*. If you use IAM Identity Center, you configure a permission set. To control what your identities can access after they authenticate, IAM Identity Center correlates the permission set to a role in IAM. For information about permissions sets, see [Permission](https://docs.aws.amazon.com/singlesignon/latest/userguide/permissionsetsconcept.html) sets in the *AWS IAM Identity Center User Guide*.
- **Temporary IAM user permissions** An IAM user or role can assume an IAM role to temporarily take on different permissions for a specific task.
- **Cross-account access** You can use an IAM role to allow someone (a trusted principal) in a different account to access resources in your account. Roles are the primary way to grant crossaccount access. However, with some AWS services, you can attach a policy directly to a resource (instead of using a role as a proxy). To learn the difference between roles and resource-based policies for cross-account access, see Cross account [resource](https://docs.aws.amazon.com/IAM/latest/UserGuide/access_policies-cross-account-resource-access.html) access in IAM in the *IAM User Guide*.
- **Cross-service access** Some AWS services use features in other AWS services. For example, when you make a call in a service, it's common for that service to run applications in Amazon EC2 or store objects in Amazon S3. A service might do this using the calling principal's permissions, using a service role, or using a service-linked role.
	- **Forward access sessions (FAS)** When you use an IAM user or role to perform actions in AWS, you are considered a principal. When you use some services, you might perform an action that then initiates another action in a different service. FAS uses the permissions of the principal calling an AWS service, combined with the requesting AWS service to make requests to downstream services. FAS requests are only made when a service receives a request that requires interactions with other AWS services or resources to complete. In this case, you must have permissions to perform both actions. For policy details when making FAS requests, see [Forward](https://docs.aws.amazon.com/IAM/latest/UserGuide/access_forward_access_sessions.html) access sessions.
	- **Service role** A service role is an [IAM](https://docs.aws.amazon.com/IAM/latest/UserGuide/id_roles.html) role that a service assumes to perform actions on your behalf. An IAM administrator can create, modify, and delete a service role from within IAM. For more information, see Creating a role to delegate [permissions](https://docs.aws.amazon.com/IAM/latest/UserGuide/id_roles_create_for-service.html) to an AWS service in the *IAM User Guide*.
- **Service-linked role** A service-linked role is a type of service role that is linked to an AWS service. The service can assume the role to perform an action on your behalf. Service-linked roles appear in your AWS account and are owned by the service. An IAM administrator can view, but not edit the permissions for service-linked roles.
- **Applications running on Amazon EC2** You can use an IAM role to manage temporary credentials for applications that are running on an EC2 instance and making AWS CLI or AWS API requests. This is preferable to storing access keys within the EC2 instance. To assign an AWS role to an EC2 instance and make it available to all of its applications, you create an instance profile that is attached to the instance. An instance profile contains the role and enables programs that are running on the EC2 instance to get temporary credentials. For more information, see Using an IAM role to grant permissions to [applications](https://docs.aws.amazon.com/IAM/latest/UserGuide/id_roles_use_switch-role-ec2.html) running on Amazon EC2 instances in the *IAM User Guide*.

To learn whether to use IAM roles or IAM users, see When to create an IAM role [\(instead](https://docs.aws.amazon.com/IAM/latest/UserGuide/id.html#id_which-to-choose_role) of a user) in the *IAM User Guide*.

# **Managing access using policies**

You control access in AWS by creating policies and attaching them to AWS identities or resources. A policy is an object in AWS that, when associated with an identity or resource, defines their permissions. AWS evaluates these policies when a principal (user, root user, or role session) makes a request. Permissions in the policies determine whether the request is allowed or denied. Most policies are stored in AWS as JSON documents. For more information about the structure and contents of JSON policy documents, see [Overview](https://docs.aws.amazon.com/IAM/latest/UserGuide/access_policies.html#access_policies-json) of JSON policies in the *IAM User Guide*.

Administrators can use AWS JSON policies to specify who has access to what. That is, which **principal** can perform **actions** on what **resources**, and under what **conditions**.

By default, users and roles have no permissions. To grant users permission to perform actions on the resources that they need, an IAM administrator can create IAM policies. The administrator can then add the IAM policies to roles, and users can assume the roles.

IAM policies define permissions for an action regardless of the method that you use to perform the operation. For example, suppose that you have a policy that allows the iam:GetRole action. A user with that policy can get role information from the AWS Management Console, the AWS CLI, or the AWS API.

### **Identity-based policies**

Identity-based policies are JSON permissions policy documents that you can attach to an identity, such as an IAM user, group of users, or role. These policies control what actions users and roles can perform, on which resources, and under what conditions. To learn how to create an identity-based policy, see [Creating](https://docs.aws.amazon.com/IAM/latest/UserGuide/access_policies_create.html) IAM policies in the *IAM User Guide*.

Identity-based policies can be further categorized as *inline policies* or *managed policies*. Inline policies are embedded directly into a single user, group, or role. Managed policies are standalone policies that you can attach to multiple users, groups, and roles in your AWS account. Managed policies include AWS managed policies and customer managed policies. To learn how to choose between a managed policy or an inline policy, see Choosing between [managed](https://docs.aws.amazon.com/IAM/latest/UserGuide/access_policies_managed-vs-inline.html#choosing-managed-or-inline) policies and inline [policies](https://docs.aws.amazon.com/IAM/latest/UserGuide/access_policies_managed-vs-inline.html#choosing-managed-or-inline) in the *IAM User Guide*.

### **Resource-based policies**

Resource-based policies are JSON policy documents that you attach to a resource. Examples of resource-based policies are IAM *role trust policies* and Amazon S3 *bucket policies*. In services that support resource-based policies, service administrators can use them to control access to a specific resource. For the resource where the policy is attached, the policy defines what actions a specified principal can perform on that resource and under what conditions. You must specify a [principal](https://docs.aws.amazon.com/IAM/latest/UserGuide/reference_policies_elements_principal.html) in a resource-based policy. Principals can include accounts, users, roles, federated users, or AWS services.

Resource-based policies are inline policies that are located in that service. You can't use AWS managed policies from IAM in a resource-based policy.

### **Access control lists (ACLs)**

Access control lists (ACLs) control which principals (account members, users, or roles) have permissions to access a resource. ACLs are similar to resource-based policies, although they do not use the JSON policy document format.

Amazon S3, AWS WAF, and Amazon VPC are examples of services that support ACLs. To learn more about ACLs, see Access control list (ACL) [overview](https://docs.aws.amazon.com/AmazonS3/latest/dev/acl-overview.html) in the *Amazon Simple Storage Service Developer Guide*.

### **Other policy types**

AWS supports additional, less-common policy types. These policy types can set the maximum permissions granted to you by the more common policy types.

- **Permissions boundaries** A permissions boundary is an advanced feature in which you set the maximum permissions that an identity-based policy can grant to an IAM entity (IAM user or role). You can set a permissions boundary for an entity. The resulting permissions are the intersection of an entity's identity-based policies and its permissions boundaries. Resource-based policies that specify the user or role in the Principal field are not limited by the permissions boundary. An explicit deny in any of these policies overrides the allow. For more information about permissions boundaries, see [Permissions](https://docs.aws.amazon.com/IAM/latest/UserGuide/access_policies_boundaries.html) boundaries for IAM entities in the *IAM User Guide*.
- **Service control policies (SCPs)** SCPs are JSON policies that specify the maximum permissions for an organization or organizational unit (OU) in AWS Organizations. AWS Organizations is a service for grouping and centrally managing multiple AWS accounts that your business owns. If you enable all features in an organization, then you can apply service control policies (SCPs) to any or all of your accounts. The SCP limits permissions for entities in member accounts, including each AWS account root user. For more information about Organizations and SCPs, see How [SCPs](https://docs.aws.amazon.com/organizations/latest/userguide/orgs_manage_policies_about-scps.html) [work](https://docs.aws.amazon.com/organizations/latest/userguide/orgs_manage_policies_about-scps.html) in the *AWS Organizations User Guide*.
- **Session policies** Session policies are advanced policies that you pass as a parameter when you programmatically create a temporary session for a role or federated user. The resulting session's permissions are the intersection of the user or role's identity-based policies and the session policies. Permissions can also come from a resource-based policy. An explicit deny in any of these policies overrides the allow. For more information, see [Session policies](https://docs.aws.amazon.com/IAM/latest/UserGuide/access_policies.html#policies_session) in the *IAM User Guide*.

## **Multiple policy types**

When multiple types of policies apply to a request, the resulting permissions are more complicated to understand. To learn how AWS determines whether to allow a request when multiple policy types are involved, see Policy [evaluation](https://docs.aws.amazon.com/IAM/latest/UserGuide/reference_policies_evaluation-logic.html) logic in the *IAM User Guide*.

# **Access control**

Amazon SNS has its own resource-based permissions system that uses policies written in the same language used for AWS Identity and Access Management (IAM) policies. This means that you can achieve similar things with Amazon SNS policies and IAM policies.

### **A** Note

It is important to understand that all AWS accounts can delegate their permissions to users under their accounts. Cross-account access allows you to share access to your AWS resources without having to manage additional users. For information about using crossaccount access, see Enabling [Cross-Account](https://docs.aws.amazon.com/IAM/latest/UserGuide/Delegation.html) Access in the *IAM User Guide*.

# **Overview of managing access in Amazon SNS**

This section describes basic concepts you need to understand to use the access policy language to write policies. It also describes the general process for how access control works with the access policy language, and how policies are evaluated.

### **Topics**

- When to use access [control](#page-1091-0)
- Key [concepts](#page-1092-0)
- [Architectural](#page-1095-0) overview
- Using the Access Policy [Language](#page-1097-0)
- [Evaluation logic](#page-1098-0)
- [Example](#page-1103-0) cases for Amazon SNS access control

### <span id="page-1091-0"></span>**When to use access control**

You have a great deal of flexibility in how you grant or deny access to a resource. However, the typical use cases are fairly simple:

- You want to grant another AWS account a particular type of topic action (for example, Publish). For more information, see Grant AWS [account](#page-1103-1) access to a topic.
- You want to limit subscriptions to your topic to only the HTTPS protocol. For more information, see Limit [subscriptions](#page-1104-0) to HTTPS.
- You want to allow Amazon SNS to publish messages to your Amazon SQS queue. For more information, see Publish [messages](#page-1104-1) to an Amazon SQS queue.

## <span id="page-1092-0"></span>**Key concepts**

The following sections describe the concepts you need to understand to use the access policy language. They're presented in a logical order, with the first terms you need to know at the top of the list.

### **Topics**

- [Permission](#page-1092-1)
- **[Statement](#page-1092-2)**
- **[Policy](#page-1093-0)**
- **[Issuer](#page-1093-1)**
- [Principal](#page-1093-2)
- **[Action](#page-1094-0)**
- **[Resource](#page-1094-1)**
- [Conditions](#page-1094-2) and keys
- [Requester](#page-1094-3)
- **[Evaluation](#page-1095-1)**
- [Effect](#page-1095-2)
- [Default](#page-1095-3) deny
- [Allow](#page-1095-4)
- [Explicit](#page-1095-5) deny

### <span id="page-1092-1"></span>**Permission**

A *permission* is the concept of allowing or disallowing some kind of access to a particular resource. Permissions essentially follow this form: "A is/isn't allowed to do B to C where D applies." For example, *Jane* (A) has permission to *publish* (B) to *TopicA* (C) as long as *she uses the HTTP protocol* (D). Whenever Jane publishes to TopicA, the service checks to see if she has permission and if the request satisfies the conditions set forth in the permission.

### <span id="page-1092-2"></span>**Statement**

A *statement* is the formal description of a single permission, written in the access policy language. You always write a statement as part of a broader container document known as a *policy* (see the next concept).

### <span id="page-1093-0"></span>**Policy**

A *policy* is a document (written in the access policy language) that acts as a container for one or more statements. For example, a policy could have two statements in it: one that states that Jane can subscribe using the email protocol, and another that states that Bob cannot publish to Topic A. As shown in the following figure, an equivalent scenario would be to have two policies, one that states that Jane can subscribe using the email protocol, and another that states that Bob cannot publish to Topic A.

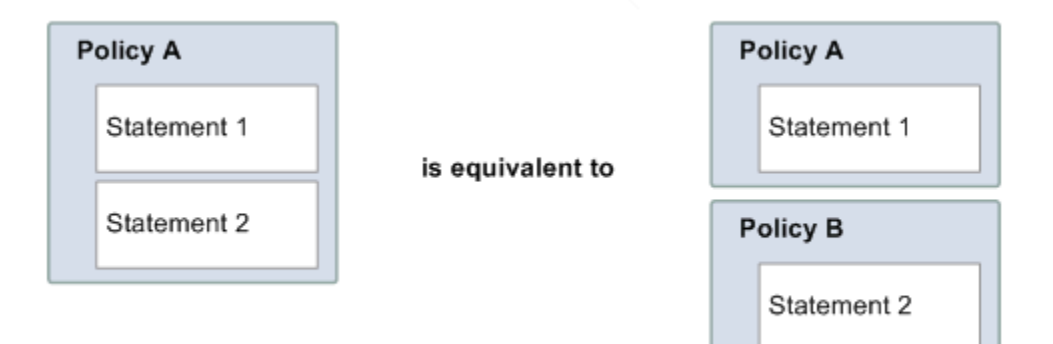

Only ASCII characters are allowed in policy documents. You can utilize aws:SourceAccount and aws:SourceOwner to work around the scenario where you need to plug-in other AWS services' ARNs that contain non-ASCII characters. See the difference between [aws:SourceAccount](#page-1108-0) versus [aws:SourceOwner](#page-1108-0).

#### <span id="page-1093-1"></span>**Issuer**

The *issuer* is the person who writes a policy to grant permissions for a resource. The issuer (by definition) is always the resource owner. AWS does not permit AWS service users to create policies for resources they don't own. If John is the resource owner, AWS authenticates John's identity when he submits the policy he's written to grant permissions for that resource.

### <span id="page-1093-2"></span>**Principal**

The *principal* is the person or persons who receive the permission in the policy. The principal is A in the statement "A has permission to do B to C where D applies." In a policy, you can set the principal to "anyone" (that is, you can specify a wildcard to represent all people). You might do this, for example, if you don't want to restrict access based on the actual identity of the requester, but instead on some other identifying characteristic such as the requester's IP address.

### <span id="page-1094-0"></span>**Action**

The *action* is the activity the principal has permission to perform. The action is B in the statement "A has permission to do B to C where D applies." Typically, the action is just the operation in the request to AWS. For example, Jane sends a request to Amazon SNS with Action=Subscribe. You can specify one or multiple actions in a policy.

### <span id="page-1094-1"></span>**Resource**

The *resource* is the object the principal is requesting access to. The resource is C in the statement "A has permission to do B to C where D applies."

### <span id="page-1094-2"></span>**Conditions and keys**

The *conditions* are any restrictions or details about the permission. The condition is D in the statement "A has permission to do B to C where D applies." The part of the policy that specifies the conditions can be the most detailed and complex of all the parts. Typical conditions are related to:

- Date and time (for example, the request must arrive before a specific day)
- IP address (for example, the requester's IP address must be part of a particular CIDR range)

A *key* is the specific characteristic that is the basis for access restriction. For example, the date and time of request.

You use both *conditions* and *keys* together to express the restriction. The easiest way to understand how you actually implement a restriction is with an example: If you want to restrict access to before May 30, 2010, you use the condition called DateLessThan. You use the key called aws:CurrentTime and set it to the value 2010-05-30T00:00:00Z. AWS defines the conditions and keys you can use. The AWS service itself (for example, Amazon SQS or Amazon SNS) might also define service-specific keys. For more information, see Amazon SNS API [permissions:](#page-1129-0) Actions and [resources](#page-1129-0) reference.

### <span id="page-1094-3"></span>**Requester**

The *requester* is the person who sends a request to an AWS service and asks for access to a particular resource. The requester sends a request to AWS that essentially says: "Will you allow me to do B to C where D applies?"

### <span id="page-1095-1"></span>**Evaluation**

*Evaluation* is the process the AWS service uses to determine if an incoming request should be denied or allowed based on the applicable policies. For information about the evaluation logic, see [Evaluation logic.](#page-1098-0)

### <span id="page-1095-2"></span>**Effect**

The *effect* is the result that you want a policy statement to return at evaluation time. You specify this value when you write the statements in a policy, and the possible values are *deny* and *allow*.

For example, you could write a policy that has a statement that *denies* all requests that come from Antarctica (effect=deny given that the request uses an IP address allocated to Antarctica). Alternately, you could write a policy that has a statement that *allows* all requests that *don't* come from Antarctica (effect=allow given that the request doesn't come from Antarctica). Although the two statements sound like they do the same thing, in the access policy language logic, they are different. For more information, see [Evaluation logic](#page-1098-0).

Although there are only two possible values you can specify for the effect (allow or deny), there can be three different results at policy evaluation time: *default deny*, *allow*, or *explicit deny*. For more information, see the following concepts and [Evaluation logic](#page-1098-0).

### <span id="page-1095-3"></span>**Default deny**

A *default deny* is the default result from a policy in the absence of an allow or explicit deny.

### <span id="page-1095-4"></span>**Allow**

An *allow* results from a statement that has effect=allow, assuming any stated conditions are met. Example: Allow requests if they are received before 1:00 p.m. on April 30, 2010. An allow overrides all default denies, but never an explicit deny.

### <span id="page-1095-5"></span>**Explicit deny**

An *explicit deny* results from a statement that has effect=deny, assuming any stated conditions are met. Example: Deny all requests if they are from Antarctica. Any request that comes from Antarctica will always be denied no matter what any other policies might allow.

### <span id="page-1095-0"></span>**Architectural overview**

The following figure and table describe the main components that interact to provide access control for your resources.

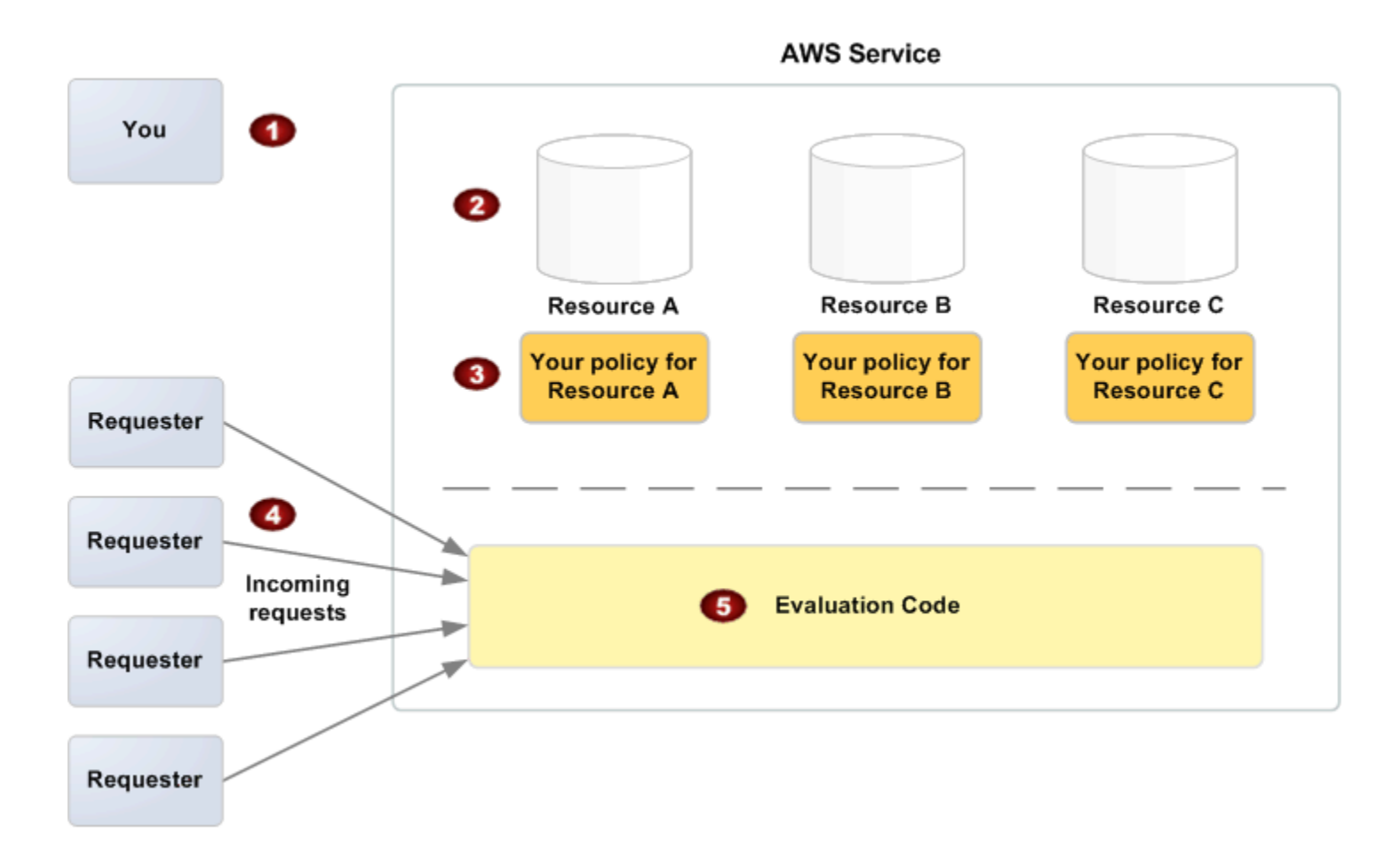

- 1 You, the resource owner.
- 2 Your resources (contained within the AWS service; for example, Amazon SQS queues).

### 3 Your policies.

Typically you have one policy per resource, although you could have multiple. The AWS service itself provides an API you use to upload and manage your policies.

- 4 Requesters and their incoming requests to the AWS service.
- 5 The access policy language evaluation code.

This is the set of code within the AWS service that evaluates incoming requests against the applicable policies and determines whether the requester is allowed access to the resource. For information about how the service makes the decision, see [Evaluation logic.](#page-1098-0)

## <span id="page-1097-0"></span>**Using the Access Policy Language**

The following figure and table describe the general process of how access control works with the access policy language.

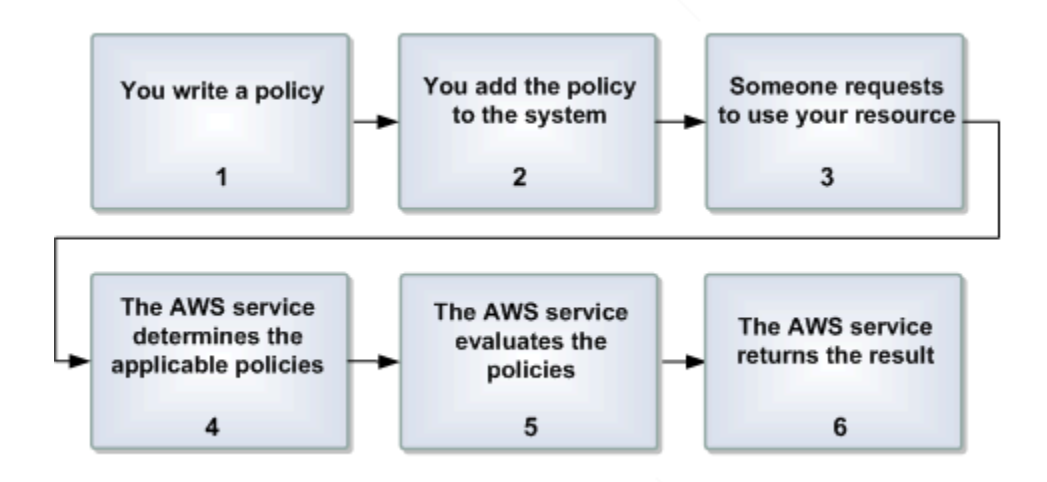

### **Process for using access control with the Access Policy Language**

1 You write a policy for your resource.

For example, you write a policy to specify permissions for your Amazon SNS topics.

2 You upload your policy to AWS.

The AWS service itself provides an API you use to upload your policies. For example, you use the Amazon SNS SetTopicAttributes action to upload a policy for a particular Amazon SNS topic.

3 Someone sends a request to use your resource.

For example, a user sends a request to Amazon SNS to use one of your topics.

4 The AWS service determines which policies are applicable to the request.

For example, Amazon SNS looks at all the available Amazon SNS policies and determines which ones are applicable (based on what the resource is, who the requester is, etc.).

5 The AWS service evaluates the policies.

For example, Amazon SNS evaluates the policies and determines if the requester is allowed to use your topic or not. For information about the decision logic, see [Evaluation](#page-1098-0) [logic](#page-1098-0).

6 The AWS service either denies the request or continues to process it.

For example, based on the policy evaluation result, the service either returns an "Access denied" error to the requester or continues to process the request.

## <span id="page-1098-0"></span>**Evaluation logic**

The goal at evaluation time is to decide whether a grant request should be allowed or denied. The evaluation logic follows several basic rules:

- By default, all requests to use your resource coming from anyone but you are denied
- An allow overrides any default denies
- An explicit deny overrides any allows
- The order in which the policies are evaluated is not important

The following flow chart and discussion describe in more detail how the decision is made.

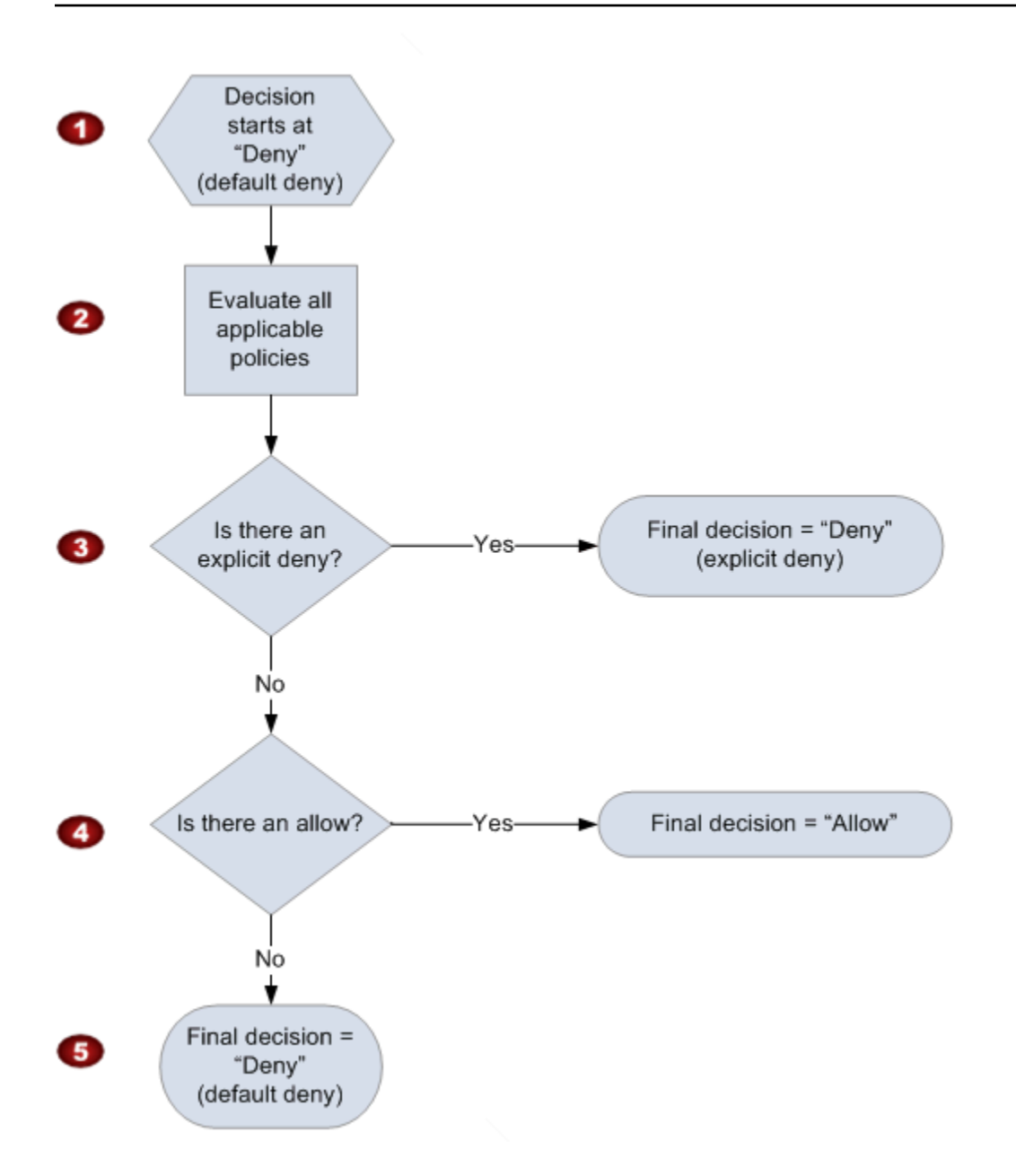

- 1 The decision starts with a default deny.
- 2 The enforcement code then evaluates all the policies that are applicable to the request (based on the resource, principal, action, and conditions).

The order in which the enforcement code evaluates the policies is not important.

3 In all those policies, the enforcement code looks for an explicit deny instruction that would apply to the request.

If it finds even one, the enforcement code returns a decision of "deny" and the process is finished (this is an explicit deny; for more information, see [Explicit](#page-1095-5) deny).

4 If no explicit deny is found, the enforcement code looks for any "allow" instructions that would apply to the request.

If it finds even one, the enforcement code returns a decision of "allow" and the process is done (the service continues to process the request).

5 If no allow is found, then the final decision is "deny" (because there was no explicit deny or allow, this is considered a *default deny* (for more information, see [Default](#page-1095-3) deny).

### **The interplay of explicit and default denials**

A policy results in a default deny if it doesn't directly apply to the request. For example, if a user requests to use Amazon SNS, but the policy on the topic doesn't refer to the user's AWS account at all, then that policy results in a default deny.

A policy also results in a default deny if a condition in a statement isn't met. If all conditions in the statement are met, then the policy results in either an allow or an explicit deny, based on the value of the Effect element in the policy. Policies don't specify what to do if a condition isn't met, and so the default result in that case is a default deny.

For example, let's say you want to prevent requests coming in from Antarctica. You write a policy (called Policy A1) that allows a request only if it doesn't come from Antarctica. The following diagram illustrates the policy.

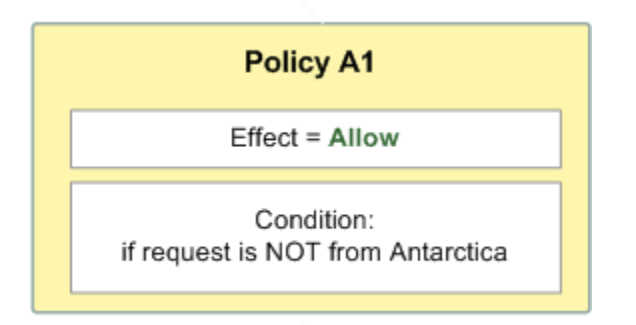

If someone sends a request from the U.S., the condition is met (the request is not from Antarctica). Therefore, the request is allowed. But, if someone sends a request from Antarctica, the condition isn't met, and the policy's result is therefore a default deny.

You could turn the result into an explicit deny by rewriting the policy (named Policy A2) as in the following diagram. Here, the policy explicitly denies a request if it comes from Antarctica.

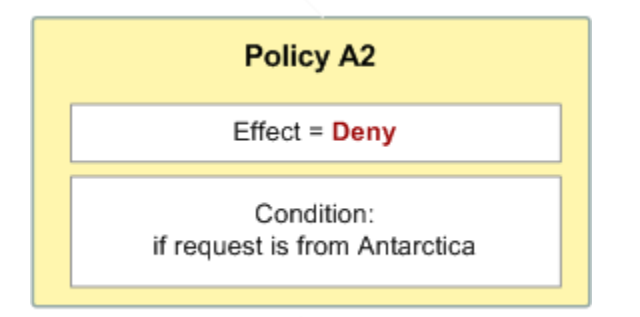

If someone sends a request from Antarctica, the condition is met, and the policy's result is therefore an explicit deny.

The distinction between a default deny and an explicit deny is important because a default deny can be overridden by an allow, but an explicit deny can't. For example, let's say there's another policy that allows requests if they arrive on June 1, 2010. How does this policy affect the overall outcome when coupled with the policy restricting access from Antarctica? We'll compare the overall outcome when coupling the date-based policy (we'll call Policy B) with the preceding policies A1 and A2. Scenario 1 couples Policy A1 with Policy B, and Scenario 2 couples Policy A2 with Policy B. The following figure and discussion show the results when a request comes in from Antarctica on June 1, 2010.

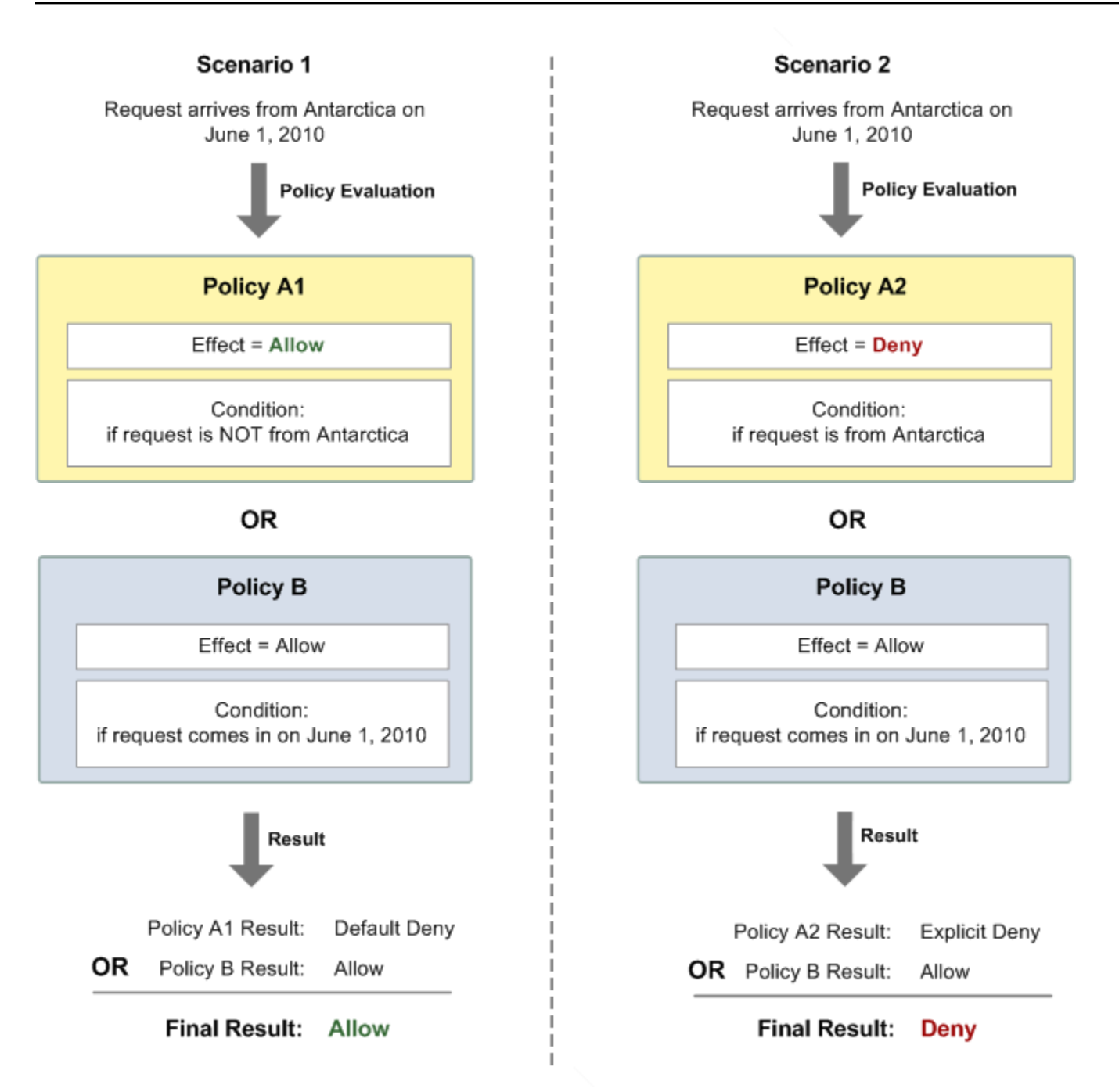

In Scenario 1, Policy A1 returns a default deny, as described earlier in this section. Policy B returns an allow because the policy (by definition) allows requests that come in on June 1, 2010. The allow from Policy B overrides the default deny from Policy A1, and the request is therefore allowed.

In Scenario 2, Policy A2 returns an explicit deny, as described earlier in this section. Again, Policy B returns an allow. The explicit deny from Policy A2 overrides the allow from Policy B, and the request is therefore denied.

## <span id="page-1103-0"></span>**Example cases for Amazon SNS access control**

This section describes a few examples of typical use cases for access control.

### **Topics**

- Grant AWS [account](#page-1103-1) access to a topic
- Limit [subscriptions](#page-1104-0) to HTTPS
- Publish [messages](#page-1104-1) to an Amazon SQS queue
- Allow Amazon S3 event [notifications](#page-1106-0) to publish to a topic
- Allow [Amazon](#page-1107-0) SES to publish to a topic that is owned by another account
- [aws:SourceAccount](#page-1108-0) versus aws:SourceOwner
- Allow accounts in an organization in AWS [Organizations](#page-1109-0) to publish to a topic in a different [account](#page-1109-0)
- Allow any [CloudWatch](#page-1110-0) alarm to publish to a topic in a different account
- Restrict [publication](#page-1110-1) to an Amazon SNS topic only from a specific VPC endpoint

### <span id="page-1103-1"></span>**Grant AWS account access to a topic**

Let's say you have a topic in the Amazon SNS system. In the simplest case, you want to allow one or more AWS accounts access to a specific topic action (for example, Publish).

You can do this using the Amazon SNS API action AddPermission. It takes a topic, a list of AWS account IDs, a list of actions, and a label, and automatically creates a new statement in the topic's access control policy. In this case, you don't write a policy yourself, because Amazon SNS automatically generates the new policy statement for you. You can remove the policy statement later by calling RemovePermission with its label.

For example, if you called AddPermission on the topic arn:aws:sns:useast-2:444455556666:MyTopic, with AWS account ID 1111-2222-3333, the Publish action, and the label grant-1234-publish, Amazon SNS would generate and insert the following access control policy statement:

```
{ 
   "Statement": [{ 
     "Sid": "grant-1234-publish", 
     "Effect": "Allow", 
     "Principal": {
```

```
 "AWS": "111122223333" 
     }, 
     "Action": ["sns:Publish"], 
     "Resource": "arn:aws:sns:us-east-2:444455556666:MyTopic" 
   }]
}
```
Once this statement is added, the user with AWS account 1111-2222-3333 can publish messages to the topic.

### <span id="page-1104-0"></span>**Limit subscriptions to HTTPS**

In the following example, you limit the notification delivery protocol to HTTPS.

You need to know how to write your own policy for the topic because the Amazon SNS AddPermission action doesn't let you specify a protocol restriction when granting someone access to your topic. In this case, you would write your own policy, and then use the SetTopicAttributes action to set the topic's Policy attribute to your new policy.

The following example of a full policy grants the AWS account ID 1111-2222-3333 the ability to subscribe to notifications from a topic.

```
{ 
   "Statement": [{ 
     "Sid": "Statement1", 
     "Effect": "Allow", 
     "Principal": { 
        "AWS": "111122223333" 
     }, 
     "Action": ["sns:Subscribe"], 
     "Resource": "arn:aws:sns:us-east-2:444455556666:MyTopic", 
     "Condition": { 
        "StringEquals": { 
          "sns:Protocol": "https" 
        } 
     } 
   }]
}
```
### <span id="page-1104-1"></span>**Publish messages to an Amazon SQS queue**

In this use case, you want to publish messages from your topic to your Amazon SQS queue. Like Amazon SNS, Amazon SQS uses Amazon's access control policy language. To allow Amazon SNS to send messages, you'll need to use the Amazon SQS action SetQueueAttributes to set a policy on the queue.

Again, you'll need to know how to write your own policy because the Amazon SQS AddPermission action doesn't create policy statements with conditions.

### *A* Note

The example presented below is an Amazon SQS policy (controlling access to your queue), not an Amazon SNS policy (controlling access to your topic). The actions are Amazon SQS actions, and the resource is the Amazon Resource Name (ARN) of the queue. You can determine the queue's ARN by retrieving the queue's QueueArn attribute with the GetQueueAttributes action.

```
{ 
   "Statement": [{ 
     "Sid": "Allow-SNS-SendMessage", 
     "Effect": "Allow", 
     "Principal": { 
       "Service": "sns.amazonaws.com" 
     }, 
     "Action": ["sqs:SendMessage"], 
     "Resource": "arn:aws:sqs:us-east-2:444455556666:MyQueue", 
     "Condition": { 
       "ArnEquals": { 
          "aws:SourceArn": "arn:aws:sns:us-east-2:444455556666:MyTopic" 
       } 
     } 
   }]
}
```
This policy uses the aws:SourceArn condition to restrict access to the queue based on the source of the message being sent to the queue. You can use this type of policy to allow Amazon SNS to send messages to your queue only if the messages are coming from one of your own topics. In this case, you specify a particular one of your topics, whose ARN is arn:aws:sns:useast-2:444455556666:MyTopic.

The preceding policy is an example of the Amazon SQS policy you could write and add to a specific queue. It would grant access to Amazon SNS and other AWS services. Amazon SNS grants a default policy to all newly created topics. The default policy grants access to your topic to all other AWS services. This default policy uses an aws:SourceArn condition to ensure that AWS services access your topic only on behalf of AWS resources you own.

### <span id="page-1106-0"></span>**Allow Amazon S3 event notifications to publish to a topic**

In this case, you want to configure a topic's policy so that another AWS account's Amazon S3 bucket can publish to your topic. For more information about publishing notifications from Amazon S3, go to Setting Up [Notifications](https://docs.aws.amazon.com/AmazonS3/latest/dev/NotificationHowTo.html) of Bucket Events.

This example assumes that you write your own policy and then use the SetTopicAttributes action to set the topic's Policy attribute to your new policy.

The following example statement uses the SourceAccount condition to ensure that only the Amazon S3 owner account can access the topic. In this example, the topic owner is 111122223333 and the Amazon S3 owner is 444455556666. The example states that any Amazon S3 bucket owned by 444455556666 is allowed to publish to MyTopic.

```
{ 
   "Statement": [{ 
     "Effect": "Allow", 
      "Principal": { 
        "Service": "s3.amazonaws.com" 
     }, 
     "Action": "sns:Publish", 
     "Resource": "arn:aws:sns:us-east-2:111122223333:MyTopic", 
     "Condition": { 
        "StringEquals": { 
          "AWS:SourceAccount": "444455556666" 
        } 
     } 
   }]
}
```
When publishing events to Amazon SNS, the following services support aws:SourceAccount:

- Amazon API Gateway
- Amazon CloudWatch
- Amazon DevOps Guru
- Amazon ElastiCache
- Amazon EventBridge
- Amazon GameLift
- Amazon Pinpoint SMS and Voice API
- Amazon RDS
- Amazon Redshift
- Amazon S3 Glacier
- Amazon SES
- Amazon Simple Storage Service
- AWS CodeCommit
- AWS Directory Service
- AWS Lambda
- AWS Systems Manager Incident Manager

#### <span id="page-1107-0"></span>**Allow Amazon SES to publish to a topic that is owned by another account**

You can allow another AWS service to publish to a topic that is owned by another AWS account. Suppose that you signed into the 111122223333 account, opened Amazon SES, and created an email. To publish notifications about this email to a Amazon SNS topic that the 444455556666 account owns, you'd create a policy like the following. To do so, you need to provide information about the principal (the other service) and each resource's ownership. The Resource statement provides the topic ARN, which includes the account ID of the topic owner, 444455556666. The "aws:SourceOwner": "111122223333" statement specifies that your account owns the email.

```
{ 
   "Version": "2008-10-17", 
   "Id": "__default_policy_ID", 
   "Statement": [ 
     { 
       "Sid": "__default_statement_ID", 
       "Effect": "Allow", 
       "Principal": { 
          "Service": "ses.amazonaws.com" 
       }, 
       "Action": "SNS:Publish", 
       "Resource": "arn:aws:sns:us-east-2:444455556666:MyTopic", 
       "Condition": { 
          "StringEquals": {
```

```
 "aws:SourceOwner": "111122223333" 
           } 
         } 
      } 
   ]
}
```
When publishing events to Amazon SNS, the following services support aws:SourceOwner:

- Amazon API Gateway
- Amazon CloudWatch
- Amazon DevOps Guru
- Amazon ElastiCache
- Amazon GameLift
- Amazon Pinpoint SMS and Voice API
- Amazon RDS
- Amazon Redshift
- Amazon SES
- AWS CodeCommit
- AWS Directory Service
- AWS Lambda
- AWS Systems Manager Incident Manager

### <span id="page-1108-0"></span>**aws:SourceAccount versus aws:SourceOwner**

### **Important**

aws:SourceOwner is deprecated and new services can integrate with Amazon SNS only through aws:SourceArn and aws:SourceAccount. Amazon SNS still maintains backward compatibility for existing services that are currently supporting aws:SourceOwner.

The aws:SourceAccount and aws:SourceOwner condition keys are each set by some AWS services when they publish to an Amazon SNS topic. When supported, the value will be the 12digit AWS account ID on whose behalf the service is publishing data. Some services support one, and some support the other.

- See Allow Amazon S3 event [notifications](#page-1106-0) to publish to a topic for how Amazon S3 notifications use aws:SourceAccount and a list of AWS services that support that condition.
- See Allow [Amazon](#page-1107-0) SES to publish to a topic that is owned by another account for how Amazon SES uses aws:SourceOwner and a list of AWS services that support that condition.

### <span id="page-1109-0"></span>**Allow accounts in an organization in AWS Organizations to publish to a topic in a different account**

The AWS Organizations service helps you to centrally manage billing, control access and security, and share resources across your AWS accounts.

You can find your organization ID in the [Organizations](https://console.aws.amazon.com/organizations/) console. For more information, see [Viewing](https://docs.aws.amazon.com/organizations/latest/userguide/orgs_manage_org_details.html#orgs_view_org)  details of an organization from the [management](https://docs.aws.amazon.com/organizations/latest/userguide/orgs_manage_org_details.html#orgs_view_org) account.

In this example, any AWS account in organization myOrgId can publish to Amazon SNS topic MyTopic in account 444455556666. The policy checks the organization ID value using the aws:PrincipalOrgID global condition key.

```
{ 
     "Statement": [ 
         { 
             "Effect": "Allow", 
             "Principal": { 
                 "AWS": "*" 
             }, 
             "Action": "SNS:Publish", 
             "Resource": "arn:aws:sns:us-east-2:444455556666:MyTopic", 
             "Condition": { 
                 "StringEquals": { 
                      "aws:PrincipalOrgID": "myOrgId" 
 } 
 } 
         } 
     ]
}
```
### <span id="page-1110-0"></span>**Allow any CloudWatch alarm to publish to a topic in a different account**

In this case, any CloudWatch alarms in account 111122223333 are allowed to publish to an Amazon SNS topic in account 444455556666.

```
{ 
     "Statement": [ 
         { 
             "Effect": "Allow", 
             "Principal": { 
                 "AWS": "*" 
             }, 
             "Action": "SNS:Publish", 
             "Resource": "arn:aws:sns:us-east-2:444455556666:MyTopic", 
             "Condition": { 
                 "ArnLike": { 
                     "aws:SourceArn": "arn:aws:cloudwatch:us-
east-2:111122223333:alarm:*" 
 } 
 } 
         } 
     ]
}
```
### <span id="page-1110-1"></span>**Restrict publication to an Amazon SNS topic only from a specific VPC endpoint**

In this case, the topic in account 444455556666 is allowed to publish only from the VPC endpoint with the ID vpce-1ab2c34d.

```
{ 
   "Statement": [{ 
     "Effect": "Deny", 
     "Principal": "*", 
     "Action": "SNS:Publish", 
     "Resource": "arn:aws:sns:us-east-2:444455556666:MyTopic", 
     "Condition": { 
        "StringNotEquals": { 
          "aws:sourceVpce": "vpce-1ab2c34d" 
       } 
     } 
   }]
}
```
# <span id="page-1111-0"></span>**How Amazon Simple Notification Service works with IAM**

Before you use IAM to manage access to Amazon SNS, learn what IAM features are available to use with Amazon SNS.

### **IAM features you can use with Amazon Simple Notification Service**

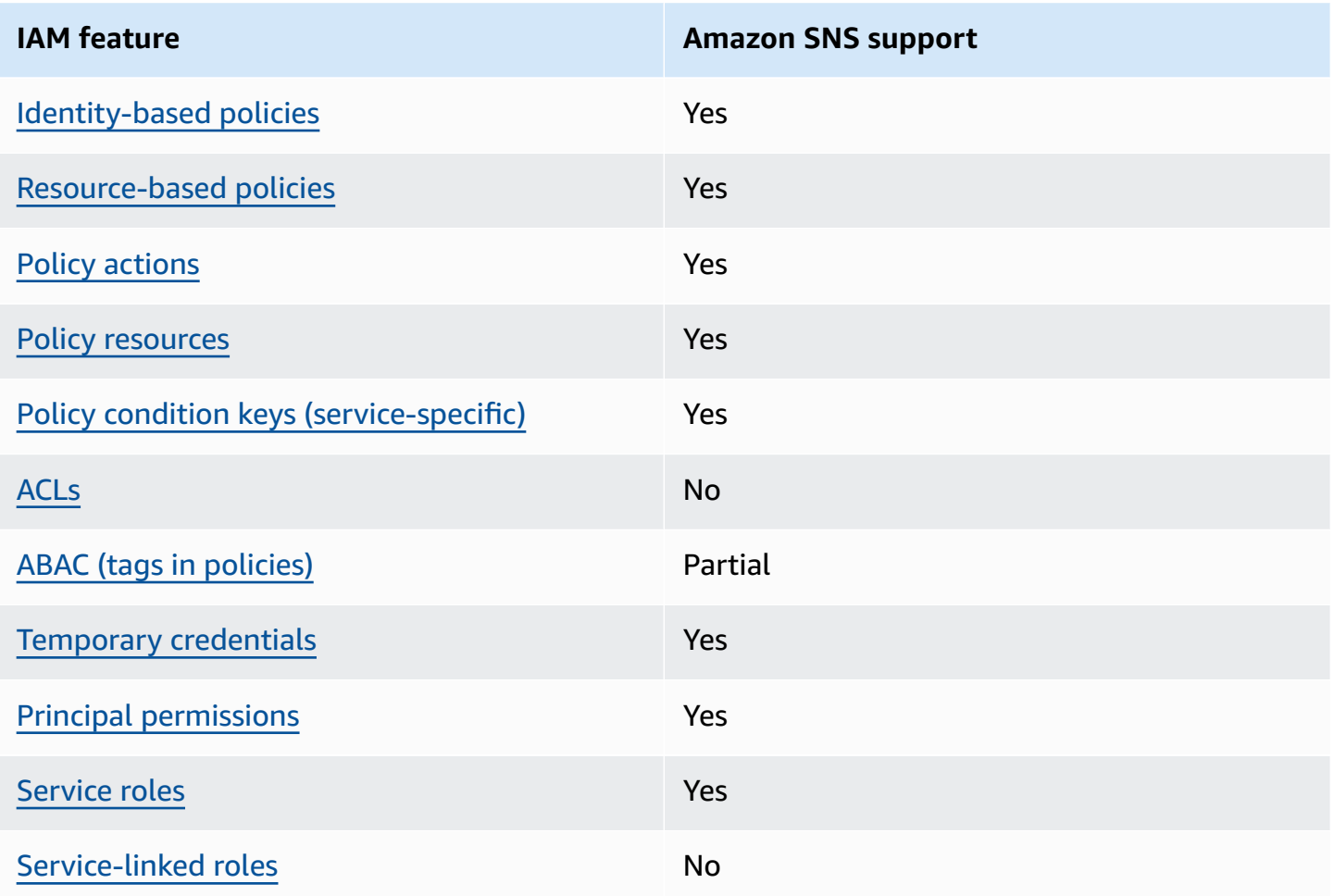

To get a high-level view of how Amazon SNS and other AWS services work with most IAM features, see AWS [services](https://docs.aws.amazon.com/IAM/latest/UserGuide/reference_aws-services-that-work-with-iam.html) that work with IAM in the *IAM User Guide*.

# <span id="page-1111-1"></span>**Policy actions for Amazon SNS**

### **Supports policy actions:** Yes

Administrators can use AWS JSON policies to specify who has access to what. That is, which **principal** can perform **actions** on what **resources**, and under what **conditions**.

The Action element of a JSON policy describes the actions that you can use to allow or deny access in a policy. Policy actions usually have the same name as the associated AWS API operation. There are some exceptions, such as *permission-only actions* that don't have a matching API operation. There are also some operations that require multiple actions in a policy. These additional actions are called *dependent actions*.

Include actions in a policy to grant permissions to perform the associated operation.

To see a list of Amazon SNS actions, see Resources Defined by Amazon Simple [Notification](https://docs.aws.amazon.com/IAM/latest/UserGuide/list_amazonsns.html) Service in the *Service Authorization Reference*.

Policy actions in Amazon SNS use the following prefix before the action:

sns

To specify multiple actions in a single statement, separate them with commas.

```
"Action": [ 
       "sns:action1", 
       "sns:action2" 
 ]
```
To view examples of Amazon SNS identity-based policies, see [Identity-based](#page-1116-0) policy examples for Amazon Simple [Notification](#page-1116-0) Service.

# <span id="page-1112-0"></span>**Policy resources for Amazon SNS**

### **Supports policy resources:** Yes

Administrators can use AWS JSON policies to specify who has access to what. That is, which **principal** can perform **actions** on what **resources**, and under what **conditions**.

The Resource JSON policy element specifies the object or objects to which the action applies. Statements must include either a Resource or a NotResource element. As a best practice, specify a resource using its Amazon [Resource](https://docs.aws.amazon.com/general/latest/gr/aws-arns-and-namespaces.html) Name (ARN). You can do this for actions that support a specific resource type, known as *resource-level permissions*.

For actions that don't support resource-level permissions, such as listing operations, use a wildcard (\*) to indicate that the statement applies to all resources.

"Resource": "\*"

To see a list of Amazon SNS resource types and their ARNs, see Actions Defined by [Amazon](https://docs.aws.amazon.com/IAM/latest/UserGuide/list_amazonsns.html) Simple [Notification](https://docs.aws.amazon.com/IAM/latest/UserGuide/list_amazonsns.html) Service in the *Service Authorization Reference*. To learn with which actions you can specify the ARN of each resource, see Resources Defined by Amazon Simple [Notification](https://docs.aws.amazon.com/IAM/latest/UserGuide/list_amazonsns.html) Service.

To view examples of Amazon SNS identity-based policies, see [Identity-based](#page-1116-0) policy examples for Amazon Simple [Notification](#page-1116-0) Service.

## <span id="page-1113-0"></span>**Policy condition keys for Amazon SNS**

### **Supports service-specific policy condition keys:** Yes

Administrators can use AWS JSON policies to specify who has access to what. That is, which **principal** can perform **actions** on what **resources**, and under what **conditions**.

The Condition element (or Condition *block*) lets you specify conditions in which a statement is in effect. The Condition element is optional. You can create conditional expressions that use condition [operators,](https://docs.aws.amazon.com/IAM/latest/UserGuide/reference_policies_elements_condition_operators.html) such as equals or less than, to match the condition in the policy with values in the request.

If you specify multiple Condition elements in a statement, or multiple keys in a single Condition element, AWS evaluates them using a logical AND operation. If you specify multiple values for a single condition key, AWS evaluates the condition using a logical OR operation. All of the conditions must be met before the statement's permissions are granted.

You can also use placeholder variables when you specify conditions. For example, you can grant an IAM user permission to access a resource only if it is tagged with their IAM user name. For more information, see IAM policy [elements:](https://docs.aws.amazon.com/IAM/latest/UserGuide/reference_policies_variables.html) variables and tags in the *IAM User Guide*.

AWS supports global condition keys and service-specific condition keys. To see all AWS global condition keys, see AWS global [condition](https://docs.aws.amazon.com/IAM/latest/UserGuide/reference_policies_condition-keys.html) context keys in the *IAM User Guide*.

To see a list of Amazon SNS condition keys, see Condition Keys for Amazon Simple [Notification](https://docs.aws.amazon.com/IAM/latest/UserGuide/list_amazonsns.html) [Service](https://docs.aws.amazon.com/IAM/latest/UserGuide/list_amazonsns.html) in the *Service Authorization Reference*. To learn with which actions and resources you can use a condition key, see Resources Defined by Amazon Simple [Notification](https://docs.aws.amazon.com/IAM/latest/UserGuide/list_amazonsns.html) Service.

To view examples of Amazon SNS identity-based policies, see [Identity-based](#page-1116-0) policy examples for Amazon Simple [Notification](#page-1116-0) Service.

# <span id="page-1114-0"></span>**ACLs in Amazon SNS**

### **Supports ACLs:** No

Access control lists (ACLs) control which principals (account members, users, or roles) have permissions to access a resource. ACLs are similar to resource-based policies, although they do not use the JSON policy document format.

# <span id="page-1114-1"></span>**ABAC with Amazon SNS**

### **Supports ABAC (tags in policies):** Partial

Attribute-based access control (ABAC) is an authorization strategy that defines permissions based on attributes. In AWS, these attributes are called *tags*. You can attach tags to IAM entities (users or roles) and to many AWS resources. Tagging entities and resources is the first step of ABAC. Then you design ABAC policies to allow operations when the principal's tag matches the tag on the resource that they are trying to access.

ABAC is helpful in environments that are growing rapidly and helps with situations where policy management becomes cumbersome.

To control access based on tags, you provide tag information in the [condition](https://docs.aws.amazon.com/IAM/latest/UserGuide/reference_policies_elements_condition.html) element of a policy using the aws:ResourceTag/*key-name*, aws:RequestTag/*key-name*, or aws:TagKeys condition keys.

If a service supports all three condition keys for every resource type, then the value is **Yes** for the service. If a service supports all three condition keys for only some resource types, then the value is **Partial**.

For more information about ABAC, see What is [ABAC?](https://docs.aws.amazon.com/IAM/latest/UserGuide/introduction_attribute-based-access-control.html) in the *IAM User Guide*. To view a tutorial with steps for setting up ABAC, see Use [attribute-based](https://docs.aws.amazon.com/IAM/latest/UserGuide/tutorial_attribute-based-access-control.html) access control (ABAC) in the *IAM User Guide*.

## <span id="page-1114-2"></span>**Using temporary credentials with Amazon SNS**

### **Supports temporary credentials:** Yes

Some AWS services don't work when you sign in using temporary credentials. For additional information, including which AWS services work with temporary credentials, see AWS [services](https://docs.aws.amazon.com/IAM/latest/UserGuide/reference_aws-services-that-work-with-iam.html) that [work](https://docs.aws.amazon.com/IAM/latest/UserGuide/reference_aws-services-that-work-with-iam.html) with IAM in the *IAM User Guide*.

You are using temporary credentials if you sign in to the AWS Management Console using any method except a user name and password. For example, when you access AWS using your company's single sign-on (SSO) link, that process automatically creates temporary credentials. You also automatically create temporary credentials when you sign in to the console as a user and then switch roles. For more information about switching roles, see [Switching](https://docs.aws.amazon.com/IAM/latest/UserGuide/id_roles_use_switch-role-console.html) to a role (console) in the *IAM User Guide*.

You can manually create temporary credentials using the AWS CLI or AWS API. You can then use those temporary credentials to access AWS. AWS recommends that you dynamically generate temporary credentials instead of using long-term access keys. For more information, see Temporary security [credentials](https://docs.aws.amazon.com/IAM/latest/UserGuide/id_credentials_temp.html) in IAM.

# <span id="page-1115-0"></span>**Cross-service principal permissions for Amazon SNS**

### **Supports forward access sessions (FAS):** Yes

When you use an IAM user or role to perform actions in AWS, you are considered a principal. When you use some services, you might perform an action that then initiates another action in a different service. FAS uses the permissions of the principal calling an AWS service, combined with the requesting AWS service to make requests to downstream services. FAS requests are only made when a service receives a request that requires interactions with other AWS services or resources to complete. In this case, you must have permissions to perform both actions. For policy details when making FAS requests, see [Forward](https://docs.aws.amazon.com/IAM/latest/UserGuide/access_forward_access_sessions.html) access sessions.

# <span id="page-1115-1"></span>**Service roles for Amazon SNS**

### **Supports service roles:** Yes

A service role is an [IAM](https://docs.aws.amazon.com/IAM/latest/UserGuide/id_roles.html) role that a service assumes to perform actions on your behalf. An IAM administrator can create, modify, and delete a service role from within IAM. For more information, see Creating a role to delegate [permissions](https://docs.aws.amazon.com/IAM/latest/UserGuide/id_roles_create_for-service.html) to an AWS service in the *IAM User Guide*.

### **Warning**

Changing the permissions for a service role might break Amazon SNS functionality. Edit service roles only when Amazon SNS provides guidance to do so.

# <span id="page-1115-2"></span>**Service-linked roles for Amazon SNS**

### **Supports service-linked roles:** No
A service-linked role is a type of service role that is linked to an AWS service. The service can assume the role to perform an action on your behalf. Service-linked roles appear in your AWS account and are owned by the service. An IAM administrator can view, but not edit the permissions for service-linked roles.

For details about creating or managing service-linked roles, see AWS [services](https://docs.aws.amazon.com/IAM/latest/UserGuide/reference_aws-services-that-work-with-iam.html) that work with IAM. Find a service in the table that includes a Yes in the **Service-linked role** column. Choose the **Yes** link to view the service-linked role documentation for that service.

# <span id="page-1116-1"></span>**Identity-based policy examples for Amazon Simple Notification Service**

By default, users and roles don't have permission to create or modify Amazon SNS resources. They also can't perform tasks by using the AWS Management Console, AWS Command Line Interface (AWS CLI), or AWS API. To grant users permission to perform actions on the resources that they need, an IAM administrator can create IAM policies. The administrator can then add the IAM policies to roles, and users can assume the roles.

To learn how to create an IAM identity-based policy by using these example JSON policy documents, see [Creating](https://docs.aws.amazon.com/IAM/latest/UserGuide/access_policies_create-console.html) IAM policies in the *IAM User Guide*.

For details about actions and resource types defined by Amazon SNS, including the format of the ARNs for each of the resource types, see Actions, [Resources,](https://docs.aws.amazon.com/IAM/latest/UserGuide/list_amazonsns.html) and Condition Keys for Amazon Simple [Notification](https://docs.aws.amazon.com/IAM/latest/UserGuide/list_amazonsns.html) Service in the *Service Authorization Reference*.

## **Topics**

- Policy best [practices](#page-1116-0)
- Using the [Amazon](#page-1117-0) SNS console
- Other [policy](#page-1090-0) types
- [Multiple](#page-1090-1) policy types
- Allow users to view their own [permissions](#page-1119-0)

# <span id="page-1116-0"></span>**Policy best practices**

Identity-based policies determine whether someone can create, access, or delete Amazon SNS resources in your account. These actions can incur costs for your AWS account. When you create or edit identity-based policies, follow these guidelines and recommendations:

- **Get started with AWS managed policies and move toward least-privilege permissions** To get started granting permissions to your users and workloads, use the *AWS managed policies* that grant permissions for many common use cases. They are available in your AWS account. We recommend that you reduce permissions further by defining AWS customer managed policies that are specific to your use cases. For more information, see AWS [managed](https://docs.aws.amazon.com/IAM/latest/UserGuide/access_policies_managed-vs-inline.html#aws-managed-policies) policies or [AWS](https://docs.aws.amazon.com/IAM/latest/UserGuide/access_policies_job-functions.html) managed policies for job [functions](https://docs.aws.amazon.com/IAM/latest/UserGuide/access_policies_job-functions.html) in the *IAM User Guide*.
- **Apply least-privilege permissions** When you set permissions with IAM policies, grant only the permissions required to perform a task. You do this by defining the actions that can be taken on specific resources under specific conditions, also known as *least-privilege permissions*. For more information about using IAM to apply permissions, see Policies and [permissions](https://docs.aws.amazon.com/IAM/latest/UserGuide/access_policies.html) in IAM in the *IAM User Guide*.
- **Use conditions in IAM policies to further restrict access** You can add a condition to your policies to limit access to actions and resources. For example, you can write a policy condition to specify that all requests must be sent using SSL. You can also use conditions to grant access to service actions if they are used through a specific AWS service, such as AWS CloudFormation. For more information, see IAM JSON policy elements: [Condition](https://docs.aws.amazon.com/IAM/latest/UserGuide/reference_policies_elements_condition.html) in the *IAM User Guide*.
- **Use IAM Access Analyzer to validate your IAM policies to ensure secure and functional permissions** – IAM Access Analyzer validates new and existing policies so that the policies adhere to the IAM policy language (JSON) and IAM best practices. IAM Access Analyzer provides more than 100 policy checks and actionable recommendations to help you author secure and functional policies. For more information, see IAM Access Analyzer policy [validation](https://docs.aws.amazon.com/IAM/latest/UserGuide/access-analyzer-policy-validation.html) in the *IAM User Guide*.
- **Require multi-factor authentication (MFA)** If you have a scenario that requires IAM users or a root user in your AWS account, turn on MFA for additional security. To require MFA when API operations are called, add MFA conditions to your policies. For more information, see Configuring [MFA-protected](https://docs.aws.amazon.com/IAM/latest/UserGuide/id_credentials_mfa_configure-api-require.html) API access in the *IAM User Guide*.

For more information about best practices in IAM, see Security best [practices](https://docs.aws.amazon.com/IAM/latest/UserGuide/best-practices.html) in IAM in the *IAM User Guide*.

## <span id="page-1117-0"></span>**Using the Amazon SNS console**

To access the Amazon Simple Notification Service console, you must have a minimum set of permissions. These permissions must allow you to list and view details about the Amazon SNS resources in your AWS account. If you create an identity-based policy that is more restrictive than the minimum required permissions, the console won't function as intended for entities (users or roles) with that policy.

You don't need to allow minimum console permissions for users that are making calls only to the AWS CLI or the AWS API. Instead, allow access to only the actions that match the API operation that they're trying to perform.

To ensure that users and roles can still use the Amazon SNS console, also attach the Amazon SNS *ConsoleAccess* or *ReadOnly* AWS managed policy to the entities. For more information, see Adding [permissions](https://docs.aws.amazon.com/IAM/latest/UserGuide/id_users_change-permissions.html#users_change_permissions-add-console) to a user in the *IAM User Guide*.

## **Other policy types**

AWS supports additional, less-common policy types. These policy types can set the maximum permissions granted to you by the more common policy types.

- **Permissions boundaries** A permissions boundary is an advanced feature in which you set the maximum permissions that an identity-based policy can grant to an IAM entity (IAM user or role). You can set a permissions boundary for an entity. The resulting permissions are the intersection of an entity's identity-based policies and its permissions boundaries. Resource-based policies that specify the user or role in the Principal field are not limited by the permissions boundary. An explicit deny in any of these policies overrides the allow. For more information about permissions boundaries, see [Permissions](https://docs.aws.amazon.com/IAM/latest/UserGuide/access_policies_boundaries.html) boundaries for IAM entities in the *IAM User Guide*.
- **Service control policies (SCPs)** SCPs are JSON policies that specify the maximum permissions for an organization or organizational unit (OU) in AWS Organizations. AWS Organizations is a service for grouping and centrally managing multiple AWS accounts that your business owns. If you enable all features in an organization, then you can apply service control policies (SCPs) to any or all of your accounts. The SCP limits permissions for entities in member accounts, including each AWS account root user. For more information about Organizations and SCPs, see How [SCPs](https://docs.aws.amazon.com/organizations/latest/userguide/orgs_manage_policies_about-scps.html) [work](https://docs.aws.amazon.com/organizations/latest/userguide/orgs_manage_policies_about-scps.html) in the *AWS Organizations User Guide*.
- **Session policies** Session policies are advanced policies that you pass as a parameter when you programmatically create a temporary session for a role or federated user. The resulting session's permissions are the intersection of the user or role's identity-based policies and the session policies. Permissions can also come from a resource-based policy. An explicit deny in any of these policies overrides the allow. For more information, see [Session policies](https://docs.aws.amazon.com/IAM/latest/UserGuide/access_policies.html#policies_session) in the *IAM User Guide*.

# **Multiple policy types**

When multiple types of policies apply to a request, the resulting permissions are more complicated to understand. To learn how AWS determines whether to allow a request when multiple policy types are involved, see Policy [evaluation](https://docs.aws.amazon.com/IAM/latest/UserGuide/reference_policies_evaluation-logic.html) logic in the *IAM User Guide*.

## <span id="page-1119-0"></span>**Allow users to view their own permissions**

This example shows how you might create a policy that allows IAM users to view the inline and managed policies that are attached to their user identity. This policy includes permissions to complete this action on the console or programmatically using the AWS CLI or AWS API.

```
{ 
     "Version": "2012-10-17", 
     "Statement": [ 
          { 
               "Sid": "ViewOwnUserInfo", 
               "Effect": "Allow", 
               "Action": [ 
                   "iam:GetUserPolicy", 
                   "iam:ListGroupsForUser", 
                   "iam:ListAttachedUserPolicies", 
                   "iam:ListUserPolicies", 
                   "iam:GetUser" 
              ], 
               "Resource": ["arn:aws:iam::*:user/${aws:username}"] 
          }, 
          { 
               "Sid": "NavigateInConsole", 
               "Effect": "Allow", 
               "Action": [ 
                   "iam:GetGroupPolicy", 
                   "iam:GetPolicyVersion", 
                   "iam:GetPolicy", 
                   "iam:ListAttachedGroupPolicies", 
                   "iam:ListGroupPolicies", 
                   "iam:ListPolicyVersions", 
                   "iam:ListPolicies", 
                   "iam:ListUsers" 
              ], 
               "Resource": "*" 
          } 
     ]
```
}

# **Identity-based policies for Amazon SNS**

### **Supports identity-based policies:** Yes

Identity-based policies are JSON permissions policy documents that you can attach to an identity, such as an IAM user, group of users, or role. These policies control what actions users and roles can perform, on which resources, and under what conditions. To learn how to create an identity-based policy, see [Creating](https://docs.aws.amazon.com/IAM/latest/UserGuide/access_policies_create.html) IAM policies in the *IAM User Guide*.

With IAM identity-based policies, you can specify allowed or denied actions and resources as well as the conditions under which actions are allowed or denied. You can't specify the principal in an identity-based policy because it applies to the user or role to which it is attached. To learn about all of the elements that you can use in a JSON policy, see IAM JSON policy elements [reference](https://docs.aws.amazon.com/IAM/latest/UserGuide/reference_policies_elements.html) in the *IAM User Guide*.

## **Identity-based policy examples for Amazon SNS**

To view examples of Amazon SNS identity-based policies, see [Identity-based](#page-1116-1) policy examples for Amazon Simple [Notification](#page-1116-1) Service.

# **Resource-based policies within Amazon SNS**

Supports resource-based policies The Messing Supports resource-

Resource-based policies are JSON policy documents that you attach to a resource. Examples of resource-based policies are IAM *role trust policies* and Amazon S3 *bucket policies*. In services that support resource-based policies, service administrators can use them to control access to a specific resource. For the resource where the policy is attached, the policy defines what actions a specified principal can perform on that resource and under what conditions. You must specify a [principal](https://docs.aws.amazon.com/IAM/latest/UserGuide/reference_policies_elements_principal.html) in a resource-based policy. Principals can include accounts, users, roles, federated users, or AWS services.

To enable cross-account access, you can specify an entire account or IAM entities in another account as the principal in a resource-based policy. Adding a cross-account principal to a resourcebased policy is only half of establishing the trust relationship. When the principal and the resource are in different AWS accounts, an IAM administrator in the trusted account must also grant

the principal entity (user or role) permission to access the resource. They grant permission by attaching an identity-based policy to the entity. However, if a resource-based policy grants access to a principal in the same account, no additional identity-based policy is required. For more information, see Cross account [resource](https://docs.aws.amazon.com/IAM/latest/UserGuide/access_policies-cross-account-resource-access.html) access in IAM in the *IAM User Guide*.

# **Using identity-based policies with Amazon SNS**

### **Topics**

- IAM and Amazon SNS policies [together](#page-1121-0)
- Amazon SNS [resource](#page-1124-0) ARN format
- [Amazon](#page-1125-0) SNS API actions
- [Amazon](#page-1125-1) SNS policy keys
- **[Example](#page-1126-0) policies for Amazon SNS**

Amazon Simple Notification Service integrates with AWS Identity and Access Management (IAM) so that you can specify which Amazon SNS actions a user in your AWS account can perform with Amazon SNS resources. You can specify a particular topic in the policy. For example, you could use variables when creating an IAM policy that grants certain users in your organization permission to use the Publish action with specific topics in your AWS account. For more information, see [Policy](https://docs.aws.amazon.com/IAM/latest/UserGuide/PolicyVariables.html) [Variables](https://docs.aws.amazon.com/IAM/latest/UserGuide/PolicyVariables.html) in the *Using IAM* guide.

### **Important**

Using Amazon SNS with IAM doesn't change how you use Amazon SNS. There are no changes to Amazon SNS actions, and no new Amazon SNS actions related to users and access control.

For examples of policies that cover Amazon SNS actions and resources, see [Example policies for](#page-1126-0) [Amazon](#page-1126-0) SNS.

# <span id="page-1121-0"></span>**IAM and Amazon SNS policies together**

You use an IAM policy to restrict your users' access to Amazon SNS actions and topics. An IAM policy can restrict access only to users within your AWS account, not to other AWS accounts.

You use an Amazon SNS policy with a particular topic to restrict who can work with that topic (for example, who can publish messages to it, who can subscribe to it, etc.). Amazon SNS policies can grant access to other AWS accounts, or to users within your own AWS account.

To grant your users permissions for your Amazon SNS topics, you can use IAM policies, Amazon SNS policies, or both. For the most part, you can achieve the same results with either. For example, the following diagram shows an IAM policy and an Amazon SNS policy that are equivalent. The IAM policy allows the Amazon SNS Subscribe action for the topic called topic\_xyz in your AWS account. The IAM policy is attached to the users Bob and Susan (which means that Bob and Susan have the permissions stated in the policy). The Amazon SNS policy likewise grants Bob and Susan permission to access Subscribe for topic\_xyz.

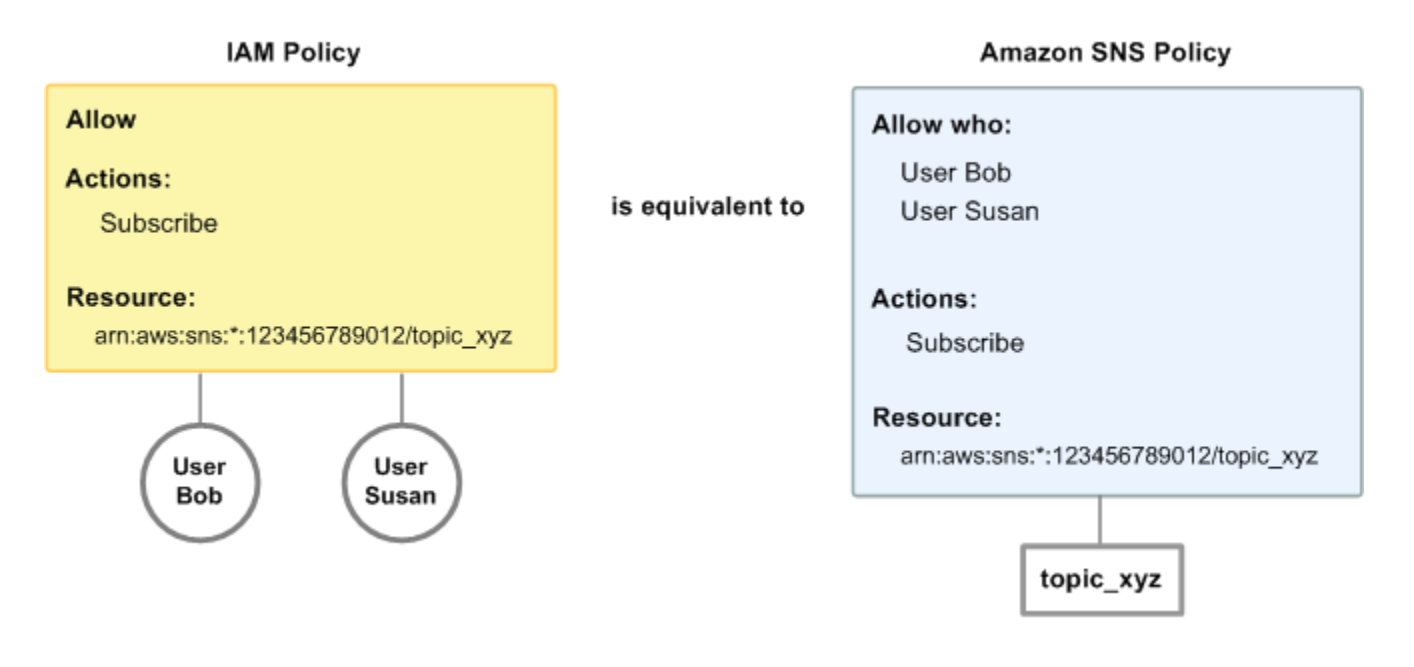

### **A** Note

The preceding example shows simple policies with no conditions. You could specify a particular condition in either policy and get the same result.

There is one difference between AWS IAM and Amazon SNS policies: The Amazon SNS policy system lets you grant permission to other AWS accounts, whereas the IAM policy doesn't.

It's up to you how you use both of the systems together to manage your permissions, based on your needs. The following examples show how the two policy systems work together.

### **Example 1**

In this example, both an IAM policy and an Amazon SNS policy apply to Bob. The IAM policy grants him permission for Subscribe on any of the AWS account's topics, whereas the Amazon SNS policy grants him permission to use Publish on a specific topic (topic\_xyz). The following diagram illustrates the concept.

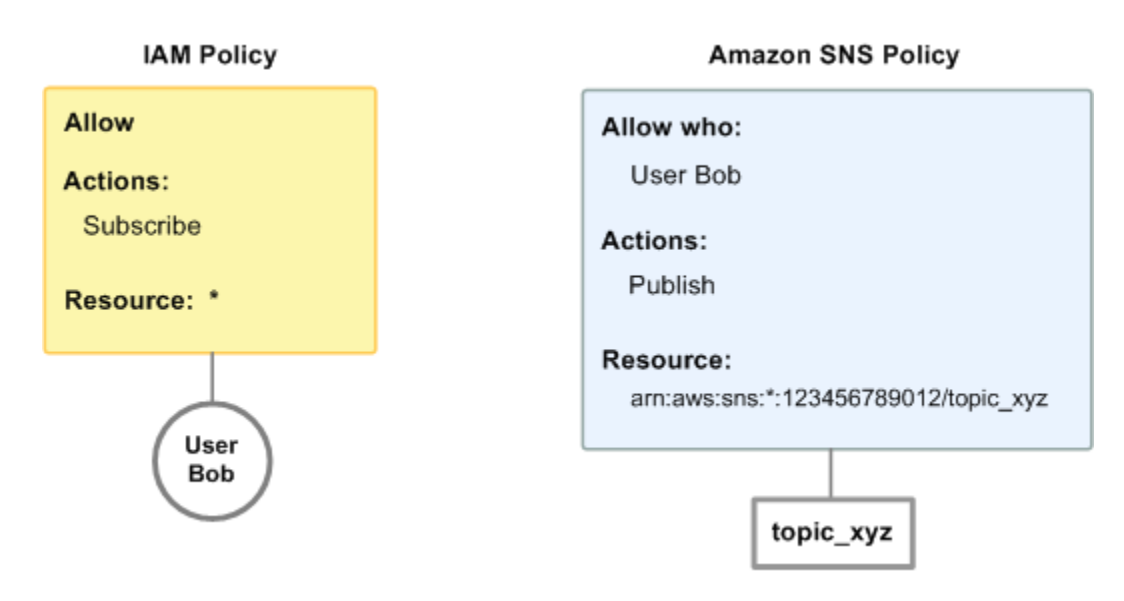

If Bob were to send a request to subscribe to any topic in the AWS account, the IAM policy would allow the action. If Bob were to send a request to publish a message to topic\_xyz, the Amazon SNS policy would allow the action.

### **Example 2**

In this example, we build on example 1 (where Bob has two policies that apply to him). Let's say that Bob publishes messages to topic\_xyz that he shouldn't have, so you want to entirely remove his ability to publish to topics. The easiest thing to do is to add an IAM policy that denies him access to the Publish action on all topics. This third policy overrides the Amazon SNS policy that originally gave him permission to publish to topic\_xyz, because an explicit deny always overrides an allow (for more information about policy evaluation logic, see [Evaluation logic](#page-1098-0)). The following diagram illustrates the concept.

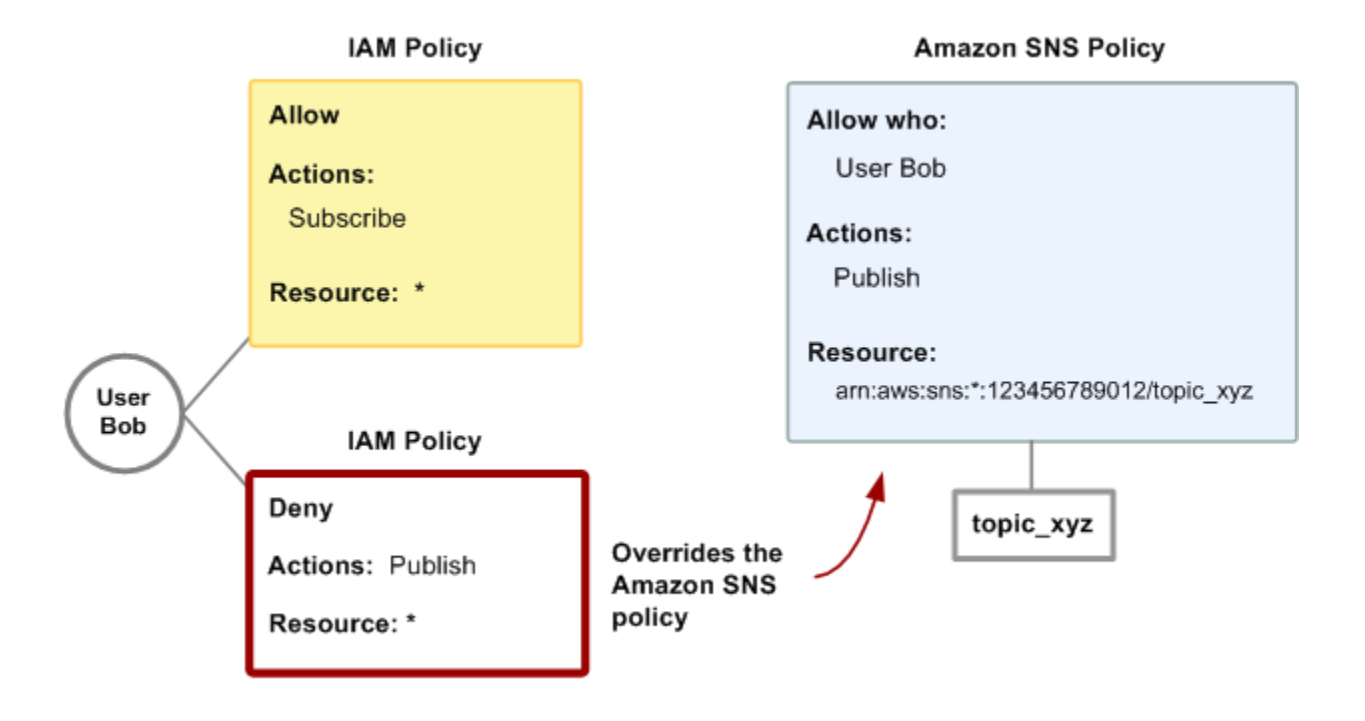

For examples of policies that cover Amazon SNS actions and resources, see [Example policies](#page-1126-0) for [Amazon](#page-1126-0) SNS. For more information about writing Amazon SNS policies, go to the [technical](http://aws.amazon.com/documentation/sns/) [documentation](http://aws.amazon.com/documentation/sns/) for Amazon SNS.

## <span id="page-1124-0"></span>**Amazon SNS resource ARN format**

For Amazon SNS, topics are the only resource type you can specify in a policy. The following is the Amazon Resource Name (ARN) format for topics.

```
arn:aws:sns:region:account_ID:topic_name
```
For more information about ARNs, go to [ARNs](https://docs.aws.amazon.com/IAM/latest/UserGuide/Using_Identifiers.html#Identifiers_ARNs) in *IAM User Guide*.

#### **Example**

The following is an ARN for a topic named MyTopic in the us-east-2 region, belonging to AWS account 123456789012.

```
arn:aws:sns:us-east-2:123456789012:MyTopic
```
### **Example**

If you had a topic named MyTopic in each of the different Regions that Amazon SNS supports, you could specify the topics with the following ARN.

arn:aws:sns:\*:123456789012:MyTopic

You can use \* and ? wildcards in the topic name. For example, the following could refer to all the topics created by Bob that he has prefixed with bob\_.

```
arn:aws:sns:*:123456789012:bob_*
```
As a convenience to you, when you create a topic, Amazon SNS returns the topic's ARN in the response.

## <span id="page-1125-0"></span>**Amazon SNS API actions**

In an IAM policy, you can specify any actions that Amazon SNS offers. However, the ConfirmSubscription and Unsubscribe actions do not require authentication, which means that even if you specify those actions in a policy, IAM won't restrict users' access to those actions.

Each action you specify in a policy must be prefixed with the lowercase string sns:. To specify all Amazon SNS actions, for example, you would use sns:\*. For a list of the actions, go to the [Amazon](https://docs.aws.amazon.com/sns/latest/api/) Simple [Notification](https://docs.aws.amazon.com/sns/latest/api/) Service API Reference.

## <span id="page-1125-1"></span>**Amazon SNS policy keys**

Amazon SNS implements the following AWS wide policy keys, plus some service-specific keys.

For a list of condition keys supported by each AWS service, see Actions, [resources,](https://docs.aws.amazon.com/IAM/latest/UserGuide/reference_policies_actions-resources-contextkeys.html) and condition keys for AWS [services](https://docs.aws.amazon.com/IAM/latest/UserGuide/reference_policies_actions-resources-contextkeys.html) in the *IAM User Guide*. For a list of condition keys that can be used in multiple AWS services, see AWS global [condition](https://docs.aws.amazon.com/IAM/latest/UserGuide/reference_policies_condition-keys.html) context keys in the *IAM User Guide*.

Amazon SNS uses the following service-specific keys. Use these keys in policies that restrict access to Subscribe requests.

• **sns:endpoint—**The URL, email address, or ARN from a Subscribe request or a previously confirmed subscription. Use with string conditions (see [Example](#page-1126-0) policies for Amazon SNS) to restrict access to specific endpoints (for example, \*@yourcompany.com).

• **sns:protocol—**The protocol value from a Subscribe request or a previously confirmed subscription. Use with string conditions (see [Example](#page-1126-0) policies for Amazon SNS) to restrict publication to specific delivery protocols (for example, https).

### <span id="page-1126-0"></span>**Example policies for Amazon SNS**

This section shows several simple policies for controlling user access to Amazon SNS.

#### **A** Note

In the future, Amazon SNS might add new actions that should logically be included in one of the following policies, based on the policy's stated goals.

#### **Example 1: Allow a group to create and manage topics**

In this example, we create a policy that grants access to CreateTopic, ListTopics, SetTopicAttributes, and DeleteTopic.

```
{ 
   "Statement": [{ 
     "Effect": "Allow", 
     "Action": ["sns:CreateTopic", "sns:ListTopics", "sns:SetTopicAttributes", 
  "sns:DeleteTopic"], 
     "Resource": "*" 
   }]
}
```
#### **Example 2: Allow the IT group to publish messages to a particular topic**

In this example, we create a group for IT, and assign a policy that grants access to Publish on the specific topic of interest.

```
{ 
   "Statement": [{ 
     "Effect": "Allow", 
     "Action": "sns:Publish", 
     "Resource": "arn:aws:sns:*:123456789012:MyTopic" 
   }]
}
```
### **Example 3: Give users in the AWS account ability to subscribe to topics**

In this example, we create a policy that grants access to the Subscribeaction, with string matching conditions for the sns:Protocol and sns:Endpoint policy keys.

```
{ 
   "Statement": [{ 
     "Effect": "Allow", 
     "Action": ["sns:Subscribe"], 
     "Resource": "*", 
     "Condition": { 
        "StringLike": { 
          "SNS:Endpoint": "*@example.com" 
        }, 
        "StringEquals": { 
          "sns:Protocol": "email" 
        } 
     } 
   }]
}
```
### **Example 4: Allow a partner to publish messages to a particular topic**

You can use an Amazon SNS policy or an IAM policy to allow a partner to publish to a specific topic. If your partner has an AWS account, it might be easier to use an Amazon SNS policy. However, anyone in the partner's company who possesses the AWS security credentials could publish messages to the topic. This example assumes that you want to limit access to a particular person (or application). To do this you need to treat the partner like a user within your own company, and use a IAM policy instead of an Amazon SNS policy.

For this example, we create a group called WidgetCo that represents the partner company; we create a user for the specific person (or application) at the partner company who needs access; and then we put the user in the group.

We then attach a policy that grants the group Publish access on the specific topic named *WidgetPartnerTopic*.

We also want to prevent the WidgetCo group from doing anything else with topics, so we add a statement that denies permission to any Amazon SNS actions other than Publish on any topics other than WidgetPartnerTopic. This is necessary only if there's a broad policy elsewhere in the system that grants users wide access to Amazon SNS.

```
{ 
   "Statement": [{ 
       "Effect": "Allow", 
       "Action": "sns:Publish", 
       "Resource": "arn:aws:sns:*:123456789012:WidgetPartnerTopic" 
     }, 
     { 
       "Effect": "Deny", 
       "NotAction": "sns:Publish", 
       "NotResource": "arn:aws:sns:*:123456789012:WidgetPartnerTopic" 
     } 
   ]
}
```
# **Using temporary security credentials with Amazon SNS**

AWS Identity and Access Management (IAM) allows you to grant temporary security credentials to users and applications that need access to your AWS resources. These temporary security credentials are primarily used for IAM roles and federated access via industry-standard protocols such as SAML and OpenID Connect (OIDC).

To effectively manage access to AWS resources, it's essential to understand the following key concepts:

- **IAM Roles** Roles are used to delegate access to AWS resources. Roles can be assumed by entities such as Amazon EC2 instances, Lambda functions, or users from other AWS accounts.
- **Federated Users** These are users authenticated via external identity providers (IdPs) using SAML or OIDC. Federated access is recommended for human users, while IAM roles should be used for software applications.
- **Roles Anywhere** For external applications requiring AWS access, you can use IAM Roles Anywhere to securely manage access without creating long-term credentials.

You can use temporary security credentials to make requests to Amazon SNS. The SDKs and API libraries compute the necessary signature using these credentials to authenticate your requests. Requests with expired credentials will be denied by Amazon SNS.

For more information on temporary security credentials, refer to [Using](https://docs.aws.amazon.com/IAM/latest/UserGuide/id_roles_use.html) IAM roles and [Providing](https://docs.aws.amazon.com/IAM/latest/UserGuide/id_roles_common-scenarios_federated-users.html) access to externally [authenticated](https://docs.aws.amazon.com/IAM/latest/UserGuide/id_roles_common-scenarios_federated-users.html) users (identity federation) in the *IAM User Guide*.

### **Example HTTPS request example**

The following example demonstrates how to authenticate an Amazon SNS request using temporary security credentials obtained from AWS Security Token Service (STS).

https://sns.us-east-2.amazonaws.com/ ?Action=CreateTopic &Name=My-Topic &SignatureVersion=4 &SignatureMethod=AWS4-HMAC-SHA256 &Timestamp=2023-07-05T12:00:00Z &X-Amz-Security-Token=SecurityTokenValue &X-Amz-Date=20230705T120000Z &X-Amz-Credential=*<your-access-key-id>*/20230705/us-east-2/sns/aws4\_request &X-Amz-SignedHeaders=host &X-Amz-Signature=*<signature-value>*

### **Steps to authenticate the request**

- 1. **Obtain Temporary Security Credentials** Use AWS STS to assume a role or get federated user credentials. This will provide you with an access key ID, secret access key, and security token.
- 2. **Construct the Request** Include the required parameters for your Amazon SNS action (for example, CreateTopic), and ensure you use HTTPS for secure communication.
- 3. **Sign the Request** Use the AWS Signature Version 4 process to sign your request. This involves creating a canonical request, string-to-sign, and then calculating the signature. For more on AWS Signature Version 4, see Use [Signature](https://docs.aws.amazon.com/ebs/latest/userguide/ebsapis-using-sigv4.html) Version 4 signing in the *Amazon EBS User Guide*.
- 4. **Send the Request** Include the X-Amz-Security-Token in your request header to pass the temporary security credentials to Amazon SNS.

# **Amazon SNS API permissions: Actions and resources reference**

The following list grants information specific to the Amazon SNS implementation of access control:

- Each policy must cover only a single topic (when writing a policy, don't include statements that cover different topics)
- Each policy must have a unique policy Id
- Each statement in a policy must have a unique statement sid

# **Policy quotas**

The following table lists the maximum quotas for a policy statement.

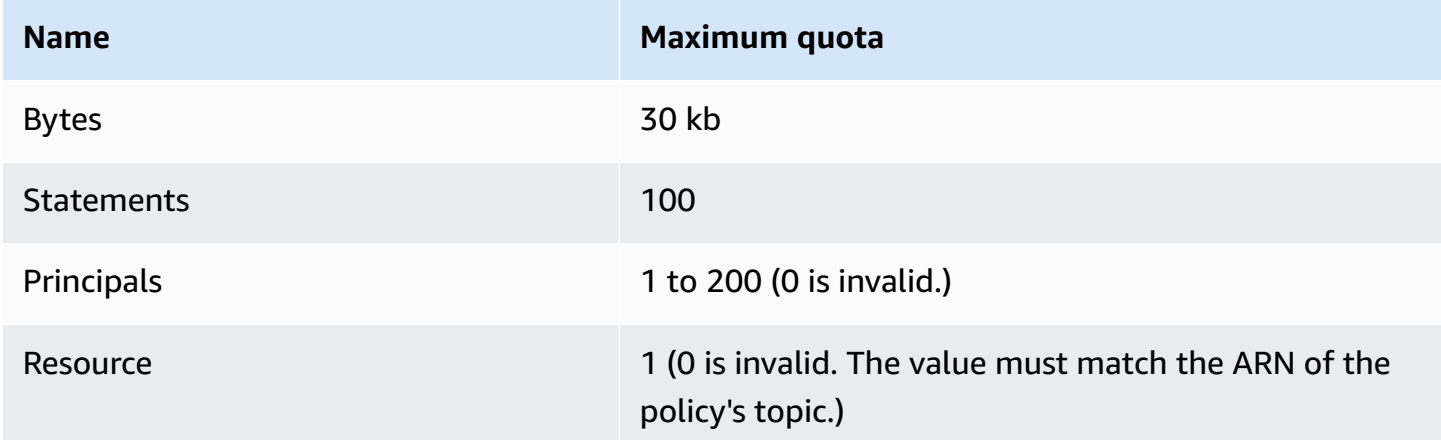

# **Valid Amazon SNS policy actions**

Amazon SNS supports the actions shown in the following table.

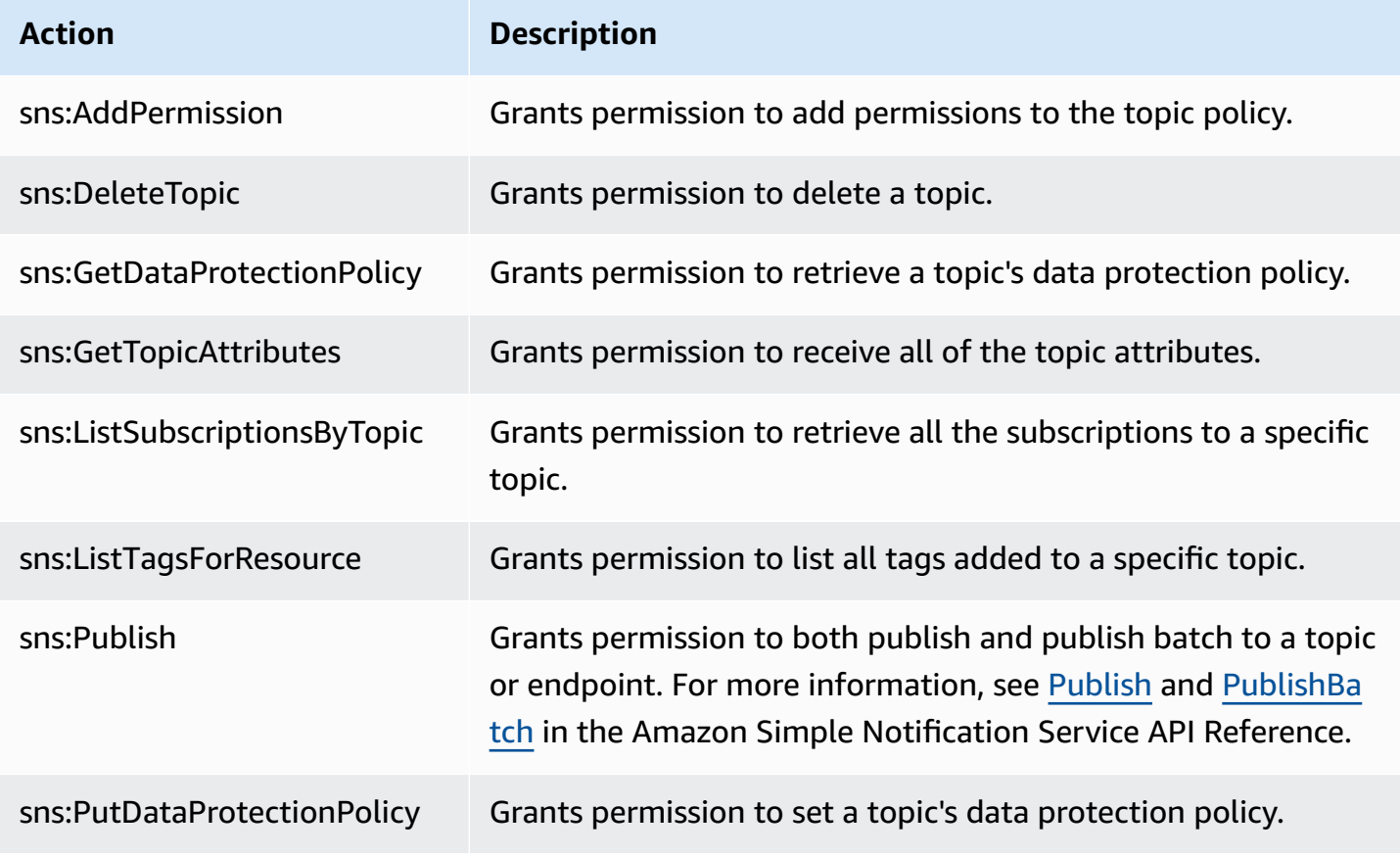

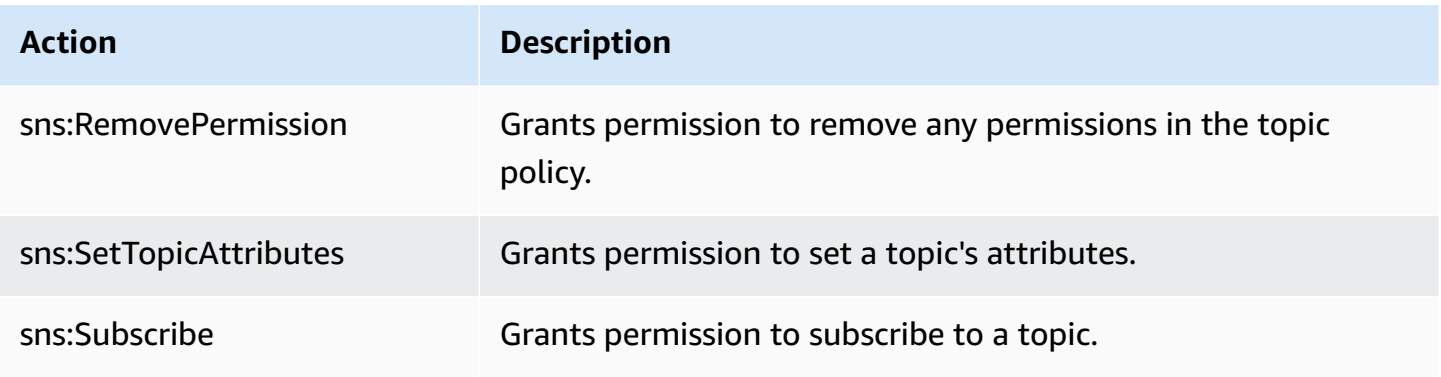

## **Service-specific keys**

Amazon SNS uses the following service-specific keys. You can use these in policies that restrict access to Subscribe requests.

- **sns:endpoint—**The URL, email address, or ARN from a Subscribe request or a previously confirmed subscription. Use with string conditions (see [Example](#page-1126-0) policies for Amazon SNS) to restrict access to specific endpoints (for example, \*@example.com).
- **sns:protocol—**The protocol value from a Subscribe request or a previously confirmed subscription. Use with string conditions (see [Example](#page-1126-0) policies for Amazon SNS) to restrict publication to specific delivery protocols (for example, https).

### **Important**

When you use a policy to control access by sns:Endpoint, be aware that DNS issues might affect the endpoint's name resolution in the future.

## **Troubleshooting Amazon Simple Notification Service identity and access**

Use the following information to help you diagnose and fix common issues that you might encounter when working with Amazon SNS and IAM.

### **Topics**

- I am not [authorized](#page-1132-0) to perform an action in Amazon SNS
- I am not authorized to perform [iam:PassRole](#page-1132-1)
- I want to allow people outside of my AWS account to access my Amazon SNS [resources](#page-1133-0)

#### <span id="page-1132-0"></span>**I am not authorized to perform an action in Amazon SNS**

If you receive an error that you're not authorized to perform an action, your policies must be updated to allow you to perform the action.

The following example error occurs when the mateojackson user tries to use the console to view details about a fictional *my-example-widget* resource but does not have the fictional sns:*GetWidget* permissions.

```
User: arn:aws:iam::123456789012:user/mateojackson is not authorized to perform: 
  sns:GetWidget on resource: my-example-widget
```
In this case, Mateo's policy must be updated to allow him to access the *my-example-widget* resource using the sns:*GetWidget* action.

If you need help, contact your AWS administrator. Your administrator is the person who provided you with your sign-in credentials.

#### <span id="page-1132-1"></span>**I am not authorized to perform iam:PassRole**

If you receive an error that you're not authorized to perform the iam:PassRole action, your policies must be updated to allow you to pass a role to Amazon SNS.

Some AWS services allow you to pass an existing role to that service instead of creating a new service role or service-linked role. To do this, you must have permissions to pass the role to the service.

The following example error occurs when an IAM user named marymajor tries to use the console to perform an action in Amazon SNS. However, the action requires the service to have permissions that are granted by a service role. Mary does not have permissions to pass the role to the service.

```
User: arn:aws:iam::123456789012:user/marymajor is not authorized to perform: 
  iam:PassRole
```
In this case, Mary's policies must be updated to allow her to perform the iam:PassRole action.

If you need help, contact your AWS administrator. Your administrator is the person who provided you with your sign-in credentials.

### <span id="page-1133-0"></span>**I want to allow people outside of my AWS account to access my Amazon SNS resources**

You can create a role that users in other accounts or people outside of your organization can use to access your resources. You can specify who is trusted to assume the role. For services that support resource-based policies or access control lists (ACLs), you can use those policies to grant people access to your resources.

To learn more, consult the following:

- To learn whether Amazon SNS supports these features, see How Amazon Simple [Notification](#page-1111-0) [Service](#page-1111-0) works with IAM.
- To learn how to provide access to your resources across AWS accounts that you own, see [Providing](https://docs.aws.amazon.com/IAM/latest/UserGuide/id_roles_common-scenarios_aws-accounts.html) access to an IAM user in another AWS account that you own in the *IAM User Guide*.
- To learn how to provide access to your resources to third-party AWS accounts, see [Providing](https://docs.aws.amazon.com/IAM/latest/UserGuide/id_roles_common-scenarios_third-party.html) access to AWS [accounts](https://docs.aws.amazon.com/IAM/latest/UserGuide/id_roles_common-scenarios_third-party.html) owned by third parties in the *IAM User Guide*.
- To learn how to provide access through identity federation, see Providing access to [externally](https://docs.aws.amazon.com/IAM/latest/UserGuide/id_roles_common-scenarios_federated-users.html) [authenticated](https://docs.aws.amazon.com/IAM/latest/UserGuide/id_roles_common-scenarios_federated-users.html) users (identity federation) in the *IAM User Guide*.
- To learn the difference between using roles and resource-based policies for cross-account access, see Cross account [resource](https://docs.aws.amazon.com/IAM/latest/UserGuide/access_policies-cross-account-resource-access.html) access in IAM in the *IAM User Guide*.

# **Logging and monitoring in Amazon SNS**

This section provides information about logging and monitoring Amazon SNS topics.

## **Topics**

- Logging Amazon SNS API calls using [CloudTrail](#page-1133-1)
- Monitoring Amazon SNS topics using [CloudWatch](#page-1142-0)

# <span id="page-1133-1"></span>**Logging Amazon SNS API calls using CloudTrail**

Amazon SNS is integrated with AWS CloudTrail, a service that provides a record of actions taken by a user, role, or an AWS service in Amazon SNS. CloudTrail captures API calls for Amazon SNS as events. The calls captured include calls from the Amazon SNS console and code calls to the Amazon SNS API operations. If you create a trail, you can enable continuous delivery of CloudTrail events to an Amazon S3 bucket, including events for Amazon SNS. If you don't configure a trail, you can still view the most recent events in the CloudTrail console in **Event history**. Using the

information collected by CloudTrail, you can determine the request that was made to Amazon SNS, the IP address from which the request was made, who made the request, when it was made, and additional details.

To learn more about CloudTrail, including how to configure and enable it, see the AWS [CloudTrail](https://docs.aws.amazon.com/awscloudtrail/latest/userguide/) [User Guide](https://docs.aws.amazon.com/awscloudtrail/latest/userguide/).

# **Amazon SNS information in CloudTrail**

CloudTrail is enabled on your AWS account when you create the account. When supported event activity occurs in Amazon SNS, that activity is recorded in a CloudTrail event along with other AWS service events in **Event history**. You can view, search, and download recent events in your AWS account. For more information, see Viewing Events with [CloudTrail](https://docs.aws.amazon.com/awscloudtrail/latest/userguide/view-cloudtrail-events.html) Event History.

For an ongoing record of events in your AWS account, including events for Amazon SNS, create a trail. A *trail* enables CloudTrail to deliver log files to an Amazon S3 bucket. By default, when you create a trail in the console, the trail applies to all AWS Regions. The trail logs events from all Regions in the AWS partition and delivers the log files to the Amazon S3 bucket that you specify. Additionally, you can configure other AWS services to further analyze and act upon the event data collected in CloudTrail logs. For more information, see the following:

- [Overview](https://docs.aws.amazon.com/awscloudtrail/latest/userguide/cloudtrail-create-and-update-a-trail.html) for Creating a Trail
- CloudTrail Supported Services and [Integrations](https://docs.aws.amazon.com/awscloudtrail/latest/userguide/cloudtrail-aws-service-specific-topics.html#cloudtrail-aws-service-specific-topics-integrations)
- Configuring Amazon SNS [Notifications](https://docs.aws.amazon.com/awscloudtrail/latest/userguide/getting_notifications_top_level.html) for CloudTrail
- Receiving [CloudTrail](https://docs.aws.amazon.com/awscloudtrail/latest/userguide/receive-cloudtrail-log-files-from-multiple-regions.html) Log Files from Multiple Regions and Receiving [CloudTrail](https://docs.aws.amazon.com/awscloudtrail/latest/userguide/cloudtrail-receive-logs-from-multiple-accounts.html) Log Files from Multiple [Accounts](https://docs.aws.amazon.com/awscloudtrail/latest/userguide/cloudtrail-receive-logs-from-multiple-accounts.html)

# **Control plane events in CloudTrail**

Amazon SNS supports logging the following actions as events in CloudTrail log files:

- [AddPermission](https://docs.aws.amazon.com/sns/latest/api/API_AddPermission.html)
- [CheckIfPhoneNumberIsOptedOut](https://docs.aws.amazon.com/sns/latest/api/API_CheckIfPhoneNumberIsOptedOut.html)
- [ConfirmSubscription](https://docs.aws.amazon.com/sns/latest/api/API_ConfirmSubscription.html)
- [CreatePlatformApplication](https://docs.aws.amazon.com/sns/latest/api/API_CreatePlatformApplication.html)
- [CreatePlatformEndpoint](https://docs.aws.amazon.com/sns/latest/api/API_CreatePlatformEndpoint.html)
- [CreateSMSSandboxPhoneNumber](https://docs.aws.amazon.com/sns/latest/api/API_CreateSMSSandboxPhoneNumber.html)
- [CreateTopic](https://docs.aws.amazon.com/sns/latest/api/API_CreateTopic.html)
- [DeleteEndpoint](https://docs.aws.amazon.com/sns/latest/api/API_DeleteEndpoint.html)
- [DeletePlatformApplication](https://docs.aws.amazon.com/sns/latest/api/API_DeletePlatformApplication.html)
- [DeleteSMSSandboxPhoneNumber](https://docs.aws.amazon.com/sns/latest/api/API_DeleteSMSSandboxPhoneNumber.html)
- [DeleteTopic](https://docs.aws.amazon.com/sns/latest/api/API_DeleteTopic.html)
- [GetDataProtectionPolicy](https://docs.aws.amazon.com/sns/latest/api/API_GetDataProtectionPolicy.html)
- [GetEndpointAttributes](https://docs.aws.amazon.com/sns/latest/api/API_GetEndpointAttributes.html)
- [GetPlatformApplicationAttributes](https://docs.aws.amazon.com/sns/latest/api/API_GetPlatformApplicationAttributes.html)
- [GetSMSAttributes](https://docs.aws.amazon.com/sns/latest/api/API_GetSMSAttributes.html)
- [GetSMSSandboxAccountStatus](https://docs.aws.amazon.com/sns/latest/api/API_GetSMSSandboxAccountStatus.html)
- [GetSubscriptionAttributes](https://docs.aws.amazon.com/sns/latest/api/API_GetSubscriptionAttributes.html)
- [GetTopicAttributes](https://docs.aws.amazon.com/sns/latest/api/API_GetTopicAttributes.html)
- [ListEndpointsByPlatformApplication](https://docs.aws.amazon.com/sns/latest/api/API_ListEndpointsByPlatformApplication.html)
- [ListOriginationNumbers](https://docs.aws.amazon.com/sns/latest/api/API_ListOriginationNumbers.html)
- [ListPhoneNumbersOptedOut](https://docs.aws.amazon.com/sns/latest/api/API_ListPhoneNumbersOptedOut.html)
- [ListPlatformApplications](https://docs.aws.amazon.com/sns/latest/api/API_ListPlatformApplications.html)
- [ListSMSSandboxPhoneNumbers](https://docs.aws.amazon.com/sns/latest/api/API_ListSMSSandboxPhoneNumbers.html)
- [ListSubscriptions](https://docs.aws.amazon.com/sns/latest/api/API_ListSubscriptions.html)
- [ListSubscriptionsByTopic](https://docs.aws.amazon.com/sns/latest/api/API_ListSubscriptionsByTopic.html)
- [ListTagsForResource](https://docs.aws.amazon.com/sns/latest/api/API_ListTagsForResource.html)
- [ListTopics](https://docs.aws.amazon.com/sns/latest/api/API_ListTopics.html)
- [OptInPhoneNumber](https://docs.aws.amazon.com/sns/latest/api/API_OptInPhoneNumber.html)
- [PutDataProtectionPolicy](https://docs.aws.amazon.com/sns/latest/api/API_PutDataProtectionPolicy.html)
- [RemovePermission](https://docs.aws.amazon.com/sns/latest/api/API_RemovePermission.html)
- [SetEndpointAttributes](https://docs.aws.amazon.com/sns/latest/api/API_SetEndpointAttributes.html)
- [SetPlatformApplicationAttributes](https://docs.aws.amazon.com/sns/latest/api/API_SetPlatformApplicationAttributes.html)
- [SetSMSAttributes](https://docs.aws.amazon.com/sns/latest/api/API_SetSMSAttributes.html)
- [SetSubscriptionAttributes](https://docs.aws.amazon.com/sns/latest/api/API_SetSubscriptionAttributes.html)
- [SetTopicAttributes](https://docs.aws.amazon.com/sns/latest/api/API_SetTopicAttributes.html)
- **[Subscribe](https://docs.aws.amazon.com/sns/latest/api/API_Subscribe.html)**
- **[TagResource](https://docs.aws.amazon.com/sns/latest/api/API_TagResource.html)**
- **[Unsubscribe](https://docs.aws.amazon.com/sns/latest/api/API_Unsubscribe.html)**
- [UntagResource](https://docs.aws.amazon.com/sns/latest/api/API_UntagResource.html)
- [VerifySMSSandboxPhoneNumber](https://docs.aws.amazon.com/sns/latest/api/API_VerifySMSSandboxPhoneNumber.html)

### **A** Note

When you are not logged in to Amazon Web Services (unauthenticated mode) and either the [ConfirmSubscription](https://docs.aws.amazon.com/sns/latest/api/API_ConfirmSubscription.html) or [Unsubscribe](https://docs.aws.amazon.com/sns/latest/api/API_Unsubscribe.html) actions are invoked, then they will not be logged to CloudTrail. Such as, when you choose the provided link in an email notification to confirm a pending subscription to a topic, the ConfirmSubscription action is invoked in unauthenticated mode. In this example, the ConfirmSubscription action would not be logged to CloudTrail.

Every event or log entry contains information about who generated the request. The identity information helps you determine the following:

- Whether the request was made with root or AWS Identity and Access Management (IAM) user credentials.
- Whether the request was made with temporary security credentials for a role or federated user.
- Whether the request was made by another AWS service.

For more information, see the CloudTrail [userIdentity](https://docs.aws.amazon.com/awscloudtrail/latest/userguide/cloudtrail-event-reference-user-identity.html) Element.

# **Data plane events in CloudTrail**

To enable logging of the following API actions in CloudTrail files, you'll need to enable logging of data plane API activity in CloudTrail. For more information, see [Logging](https://docs.aws.amazon.com/awscloudtrail/latest/userguide/logging-data-events-with-cloudtrail.html) data events in the *AWS CloudTrail User Guide*.

Data plane events can also be filtered by resource type, for granular control over which Amazon SNS API calls you want to selectively log and pay for in CloudTrail. For example, by specifying AWS::SNS::Topic as a resource type, you can log calls to Publish and PublishBatch API actions for topics. Likewise, by specifying AWS::SNS::PlatformEndpoint as a resource

type, you can log calls to Publish API action for platform endpoints. For more information, see [AdvancedEventSelector](https://docs.aws.amazon.com/awscloudtrail/latest/APIReference/API_AdvancedEventSelector.html) in the AWS CloudTrail API Reference.

#### **A** Note

Amazon SNS resource type AWS::SNS::PhoneNumber is not logged by CloudTrail.

### **Amazon SNS data plane APIs**

- [Publish](https://docs.aws.amazon.com/sns/latest/api/API_Publish.html)
- [PublishBatch](https://docs.aws.amazon.com/sns/latest/api/API_PublishBatch.html)

## **Example: Amazon SNS log file entries**

A trail is a configuration that enables delivery of events as log files to an Amazon S3 bucket that you specify. CloudTrail log files contain one or more log entries. An event represents a single request from any source and includes information about the requested action, the date and time of the action, request parameters, and so on. CloudTrail log files aren't an ordered stack trace of the public API calls, so they don't appear in any specific order.

The following example shows a CloudTrail log entry that demonstrates the ListTopics, CreateTopic, and DeleteTopic actions.

```
{ 
   "Records": [ 
     { 
       "eventVersion": "1.02", 
       "userIdentity": { 
        "type":"IAMUser", 
        "userName":"Bob" 
        "principalId": "EX_PRINCIPAL_ID", 
          "arn": "arn:aws:iam::123456789012:user/Bob", 
          "accountId": "123456789012", 
          "accessKeyId": "AKIAIOSFODNN7EXAMPLE" 
       }, 
       "eventTime": "2014-09-30T00:00:00Z", 
       "eventSource": "sns.amazonaws.com", 
       "eventName": "ListTopics", 
       "awsRegion": "us-west-2",
```

```
 "sourceIPAddress": "127.0.0.1", 
   "userAgent": "aws-sdk-java/unknown-version", 
   "requestParameters": { 
     "nextToken": "ABCDEF1234567890EXAMPLE==" 
   }, 
   "responseElements": null, 
   "requestID": "example1-b9bb-50fa-abdb-80f274981d60", 
   "eventID": "example0-09a3-47d6-a810-c5f9fd2534fe", 
   "eventType": "AwsApiCall", 
   "recipientAccountId": "123456789012" 
 }, 
 { 
   "eventVersion": "1.02", 
   "userIdentity": { 
    "type":"IAMUser", 
    "userName":"Bob" 
    "principalId": "EX_PRINCIPAL_ID", 
     "arn": "arn:aws:iam::123456789012:user/Bob", 
     "accountId": "123456789012", 
     "accessKeyId": "AKIAIOSFODNN7EXAMPLE" 
   }, 
   "eventTime": "2014-09-30T00:00:00Z", 
   "eventSource": "sns.amazonaws.com", 
   "eventName": "CreateTopic", 
   "awsRegion": "us-west-2", 
   "sourceIPAddress": "127.0.0.1", 
   "userAgent": "aws-sdk-java/unknown-version", 
   "requestParameters": { 
     "name": "hello" 
   }, 
   "responseElements": { 
     "topicArn": "arn:aws:sns:us-west-2:123456789012:hello-topic" 
   }, 
   "requestID": "example7-5cd3-5323-8a00-f1889011fee9", 
   "eventID": "examplec-4f2f-4625-8378-130ac89660b1", 
   "eventType": "AwsApiCall", 
   "recipientAccountId": "123456789012" 
 }, 
 { 
   "eventVersion": "1.02", 
   "userIdentity": { 
    "type":"IAMUser", 
    "userName":"Bob" 
    "principalId": "EX_PRINCIPAL_ID",
```

```
 "arn": "arn:aws:iam::123456789012:user/Bob", 
          "accountId": "123456789012", 
          "accessKeyId": "AKIAIOSFODNN7EXAMPLE" 
       }, 
       "eventTime": "2014-09-30T00:00:00Z", 
       "eventSource": "sns.amazonaws.com", 
       "eventName": "DeleteTopic", 
       "awsRegion": "us-west-2", 
       "sourceIPAddress": "127.0.0.1", 
       "userAgent": "aws-sdk-java/unknown-version", 
       "requestParameters": { 
          "topicArn": "arn:aws:sns:us-west-2:123456789012:hello-topic" 
       }, 
       "responseElements": null, 
       "requestID": "example5-4faa-51d5-aab2-803a8294388d", 
       "eventID": "example8-6443-4b4d-abfd-1b867280d964", 
       "eventType": "AwsApiCall", 
       "recipientAccountId": "123456789012" 
     }, 
  \mathbf{I}}
```
The following examples show CloudTrail log entries that demonstrate the Publish and PublishBatch actions.

### **Publish**

```
{ 
  "eventVersion": "1.09", 
  "userIdentity": { 
   "type": "AssumedRole", 
   "principalId": "EX_PRINCIPAL_ID", 
   "arn": "arn:aws:iam::123456789012:user/Bob", 
   "accountId": "123456789012", 
   "accessKeyId": "AKIAIOSFODNN7EXAMPLE", 
   "sessionContext": { 
    "sessionIssuer": { 
     "type": "Role", 
     "principalId": "AKIAIOSFODNN7EXAMPLE", 
     "arn": "arn:aws:iam::123456789012:role/Admin", 
     "accountId": "123456789012", 
     "userName": "ExampleUser" 
    },
```

```
 "attributes": { 
     "creationDate": "2023-08-21T16:44:05Z", 
     "mfaAuthenticated": "false" 
    } 
   } 
  }, 
  "eventTime": "2023-08-21T16:48:37Z", 
  "eventSource": "sns.amazonaws.com", 
  "eventName": "Publish", 
  "awsRegion": "us-east-1", 
  "sourceIPAddress": "192.0.2.0", 
  "userAgent": "aws-cli/1.29.16 md/Botocore#1.31.16 ua/2.0 os/
linux#5.4.250-173.369.amzn2int.x86_64 md/arch#x86_64 lang/python#3.8.17 md/
pyimpl#CPython cfg/retry-mode#legacy botocore/1.31.16", 
  "requestParameters": { 
   "topicArn": "arn:aws:sns:us-east-1:123456789012:ExampleSNSTopic", 
   "message": "HIDDEN_DUE_TO_SECURITY_REASONS", 
   "subject": "HIDDEN_DUE_TO_SECURITY_REASONS", 
   "messageStructure": "json", 
   "messageAttributes": "HIDDEN_DUE_TO_SECURITY_REASONS" 
  }, 
  "responseElements": { 
   "messageId": "0787cd1e-d92b-521c-a8b4-90434e8ef840" 
  }, 
  "requestID": "0a8ab208-11bf-5e01-bd2d-ef55861b545d", 
  "eventID": "bb3496d4-5252-4660-9c28-3c6aebdb21c0", 
  "readOnly": false, 
  "resources": [{ 
   "accountId": "123456789012", 
   "type": "AWS::SNS::Topic", 
   "ARN": "arn:aws:sns:us-east-1:123456789012:ExampleSNSTopic" 
  }], 
  "eventType": "AwsApiCall", 
  "managementEvent": false, 
  "recipientAccountId": "123456789012", 
  "eventCategory": "Data", 
  "tlsDetails": { 
   "tlsVersion": "TLSv1.2", 
   "cipherSuite": "ECDHE-RSA-AES128-GCM-SHA256", 
   "clientProvidedHostHeader": "sns.us-east-1.amazonaws.com" 
 }
}
```
### **PublishBatch**

```
{ 
  "eventVersion": "1.09", 
  "userIdentity": { 
   "type": "AssumedRole", 
   "principalId": "EX_PRINCIPAL_ID", 
   "arn": "arn:aws:iam::123456789012:user/Bob", 
   "accountId": "123456789012", 
   "accessKeyId": "AKIAIOSFODNN7EXAMPLE", 
   "sessionContext": { 
    "sessionIssuer": { 
     "type": "Role", 
     "principalId": "AKIAIOSFODNN7EXAMPLE", 
     "arn": "arn:aws:iam::123456789012:role/Admin", 
     "accountId": "123456789012", 
     "userName": "ExampleUser" 
    }, 
    "attributes": { 
     "creationDate": "2023-08-21T19:20:49Z", 
     "mfaAuthenticated": "false" 
    } 
   } 
  }, 
  "eventTime": "2023-08-21T19:22:01Z", 
  "eventSource": "sns.amazonaws.com", 
  "eventName": "PublishBatch", 
  "awsRegion": "us-east-1", 
  "sourceIPAddress": "192.0.2.0", 
  "userAgent": "aws-cli/1.29.16 md/Botocore#1.31.16 ua/2.0 os/
linux#5.4.250-173.369.amzn2int.x86_64 md/arch#x86_64 lang/python#3.8.17 md/
pyimpl#CPython cfg/retry-mode#legacy botocore/1.31.16", 
  "requestParameters": { 
   "topicArn": "arn:aws:sns:us-east-1:123456789012:ExampleSNSTopic", 
   "publishBatchRequestEntries": [{ 
     "id": "1", 
     "message": "HIDDEN_DUE_TO_SECURITY_REASONS" 
    }, 
    { 
     "id": "2", 
     "message": "HIDDEN_DUE_TO_SECURITY_REASONS" 
    } 
   ] 
  },
```

```
 "responseElements": { 
   "successful": [{ 
     "id": "1", 
     "messageId": "30d68101-a64a-5573-9e10-dc5c1dd3af2f" 
    }, 
   \left\{ \right. "id": "2", 
     "messageId": "c0aa0c5c-561d-5455-b6c4-5101ed84de09" 
    } 
   ], 
   "failed": [] 
  }, 
  "requestID": "e2cdf7f3-1b35-58ad-ac9e-aaaea0ace2f1", 
  "eventID": "10da9a14-0154-4ab6-b3a5-1825b229a7ed", 
  "readOnly": false, 
  "resources": [{ 
   "accountId": "123456789012", 
   "type": "AWS::SNS::Topic", 
   "ARN": "arn:aws:sns:us-east-1:123456789012:ExampleSNSTopic" 
  }], 
  "eventType": "AwsApiCall", 
  "managementEvent": false, 
  "recipientAccountId": "123456789012", 
  "eventCategory": "Data", 
  "tlsDetails": { 
   "tlsVersion": "TLSv1.2", 
   "cipherSuite": "ECDHE-RSA-AES128-GCM-SHA256", 
   "clientProvidedHostHeader": "sns.us-east-1.amazonaws.com" 
  }
}
```
# <span id="page-1142-0"></span>**Monitoring Amazon SNS topics using CloudWatch**

Amazon SNS and Amazon CloudWatch are integrated so you can collect, view, and analyze metrics for every active Amazon SNS notification. Once you have configured CloudWatch for Amazon SNS, you can gain better insight into the performance of your Amazon SNS topics, push notifications, and SMS deliveries. For example, you can set an alarm to send you an email notification if a specified threshold is met for an Amazon SNS metric, such as NumberOfNotificationsFailed. For a list of all the metrics that Amazon SNS sends to CloudWatch, see [Amazon](#page-1145-0) SNS metrics. For more information about Amazon SNS push notifications, see [Mobile push notifications](#page-628-0).

### **A** Note

The metrics you configure with CloudWatch for your Amazon SNS topics are automatically collected and pushed to CloudWatch at *1-minute* intervals. These metrics are gathered on all topics that meet the CloudWatch guidelines for being active. A topic is considered active by CloudWatch for up to six hours from the last activity (that is, any API call) on the topic. There is no charge for the Amazon SNS metrics reported in CloudWatch; they are provided as part of the Amazon SNS service.

# **View CloudWatch metrics for Amazon SNS**

You can monitor metrics for Amazon SNS using the CloudWatch console, CloudWatch's own command line interface (CLI), or programmatically using the CloudWatch API. The following procedures show you how to access the metrics using the AWS Management Console.

### **To view metrics using the CloudWatch console**

- 1. Sign in to the [CloudWatch](https://console.aws.amazon.com/cloudwatch) console.
- 2. On the navigation panel, choose **Metrics**.
- 3. On the **All metrics** tab, choose **SNS**, and then choose one of the following dimensions:
	- **Country, SMS Type**
	- **PhoneNumber**
	- **Topic Metrics**
	- **Metrics with no dimensions**
- 4. To view more detail, choose a specific item. For example, if you choose **Topic Metrics** and then choose **NumberOfMessagesPublished**, the average number of published Amazon SNS messages for a 1-minute period throughout the time range of 6 hours is displayed.
- 5. To view Amazon SNS usage metrics, on the **All metrics** tab, choose **Usage**, and select the **target Amazon SNS usage metric** (for example, NumberOfMessagesPublishedPerAccount).

# **Set CloudWatch alarms for Amazon SNS metrics**

CloudWatch also allows you to set alarms when a threshold is met for a metric. For example, you could set an alarm for the metric, **NumberOfNotificationsFailed**, so that when your specified threshold number is met within the sampling period, then an email notification would be sent to inform you of the event.

### **To set alarms using the CloudWatch console**

- 1. Sign in to the AWS Management Console and open the CloudWatch console at [https://](https://console.aws.amazon.com/cloudwatch/) [console.aws.amazon.com/cloudwatch/.](https://console.aws.amazon.com/cloudwatch/)
- 2. Choose **Alarms**, and then choose the **Create Alarm** button. This launches the **Create Alarm** wizard.
- 3. Scroll through the Amazon SNS metrics to locate the metric you want to place an alarm on. Select the metric to create an alarm on and choose **Continue**.
- 4. Fill in the **Name**, **Description**, **Threshold**, and **Time** values for the metric, and then choose **Continue**.
- 5. Choose **Alarm** as the alarm state. If you want CloudWatch to send you an email when the alarm state is reached, choose either an existing Amazon SNS topic or choose **Create New Email Topic**. If you choose **Create New Email Topic**, you can set the name and email addresses for a new topic. This list will be saved and appear in the drop-down box for future alarms. Choose **Continue**.

### *A* Note

If you use **Create New Email Topic** to create a new Amazon SNS topic, the email addresses must be verified before they will receive notifications. Emails are sent only when the alarm enters an alarm state. If this alarm state change happens before the email addresses are verified, they will not receive a notification.

6. At this point, the **Create Alarm** wizard gives you a chance to review the alarm you're about to create. If you need to make any changes, you can use the **Edit** links on the right. Once you are satisfied, choose **Create Alarm**.

For more information about using CloudWatch and alarms, see the CloudWatch [Documentation](https://aws.amazon.com/documentation/cloudwatch).

## <span id="page-1145-0"></span>**Amazon SNS metrics**

Amazon SNS sends the following metrics to CloudWatch.

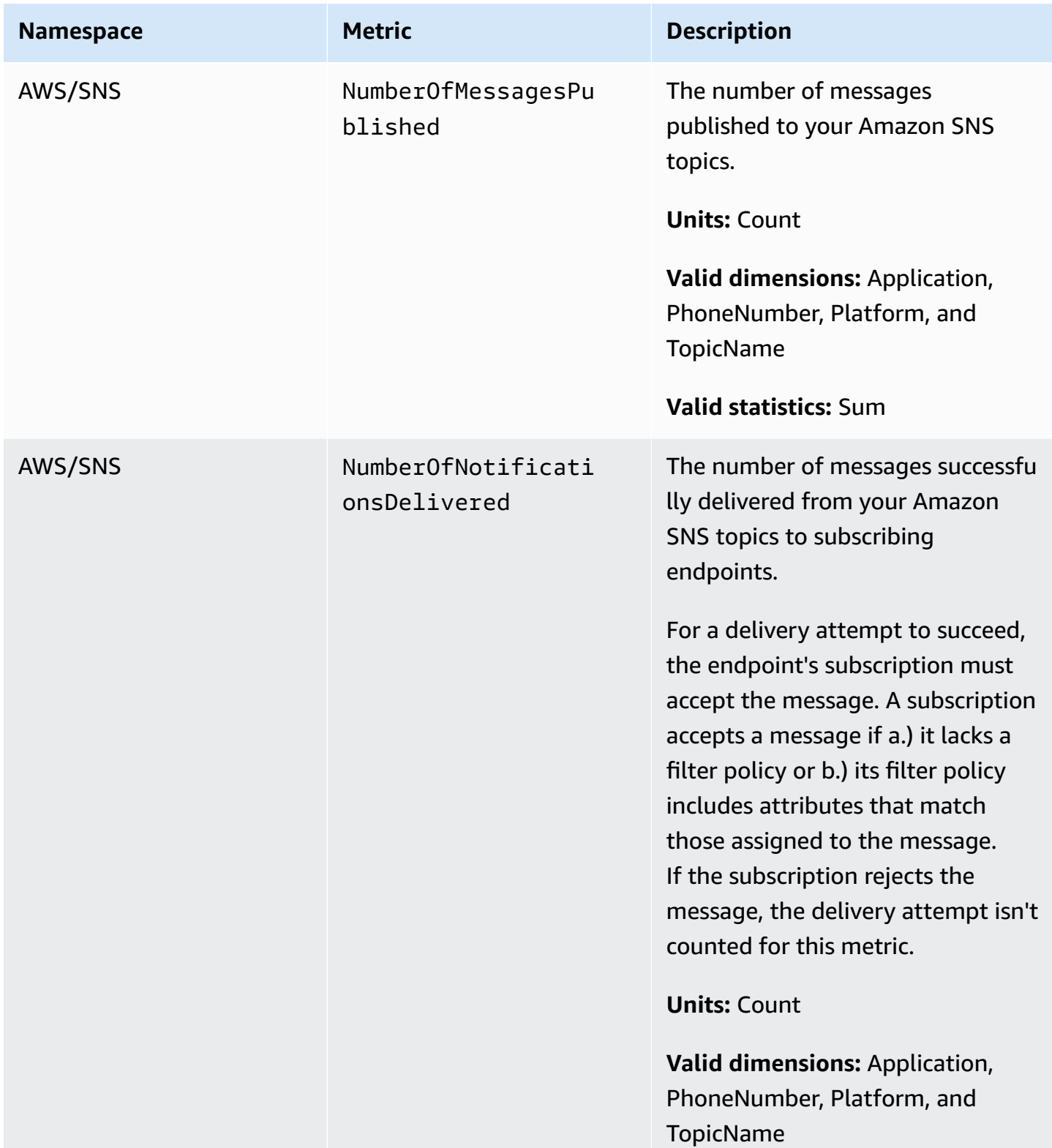

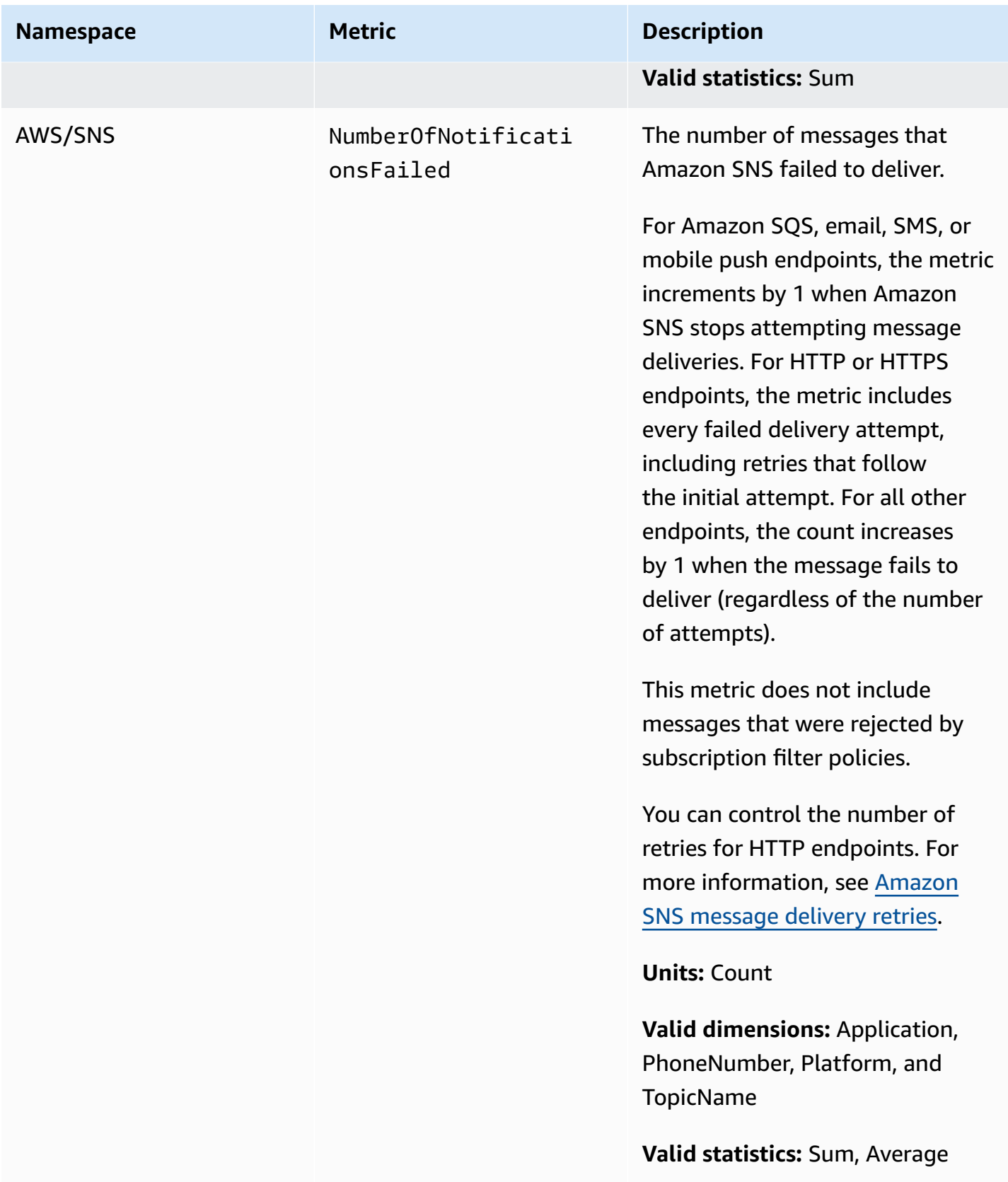

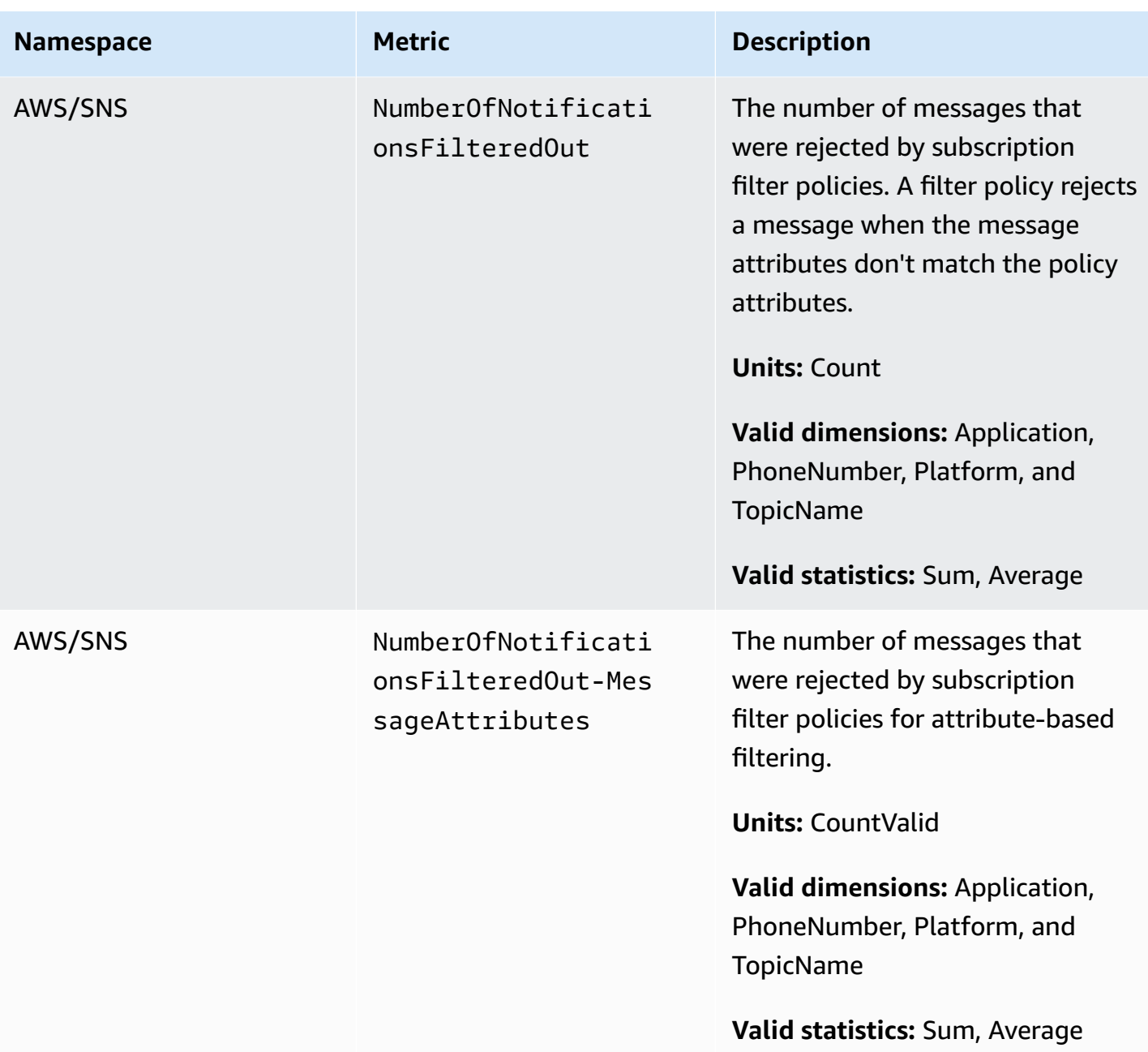

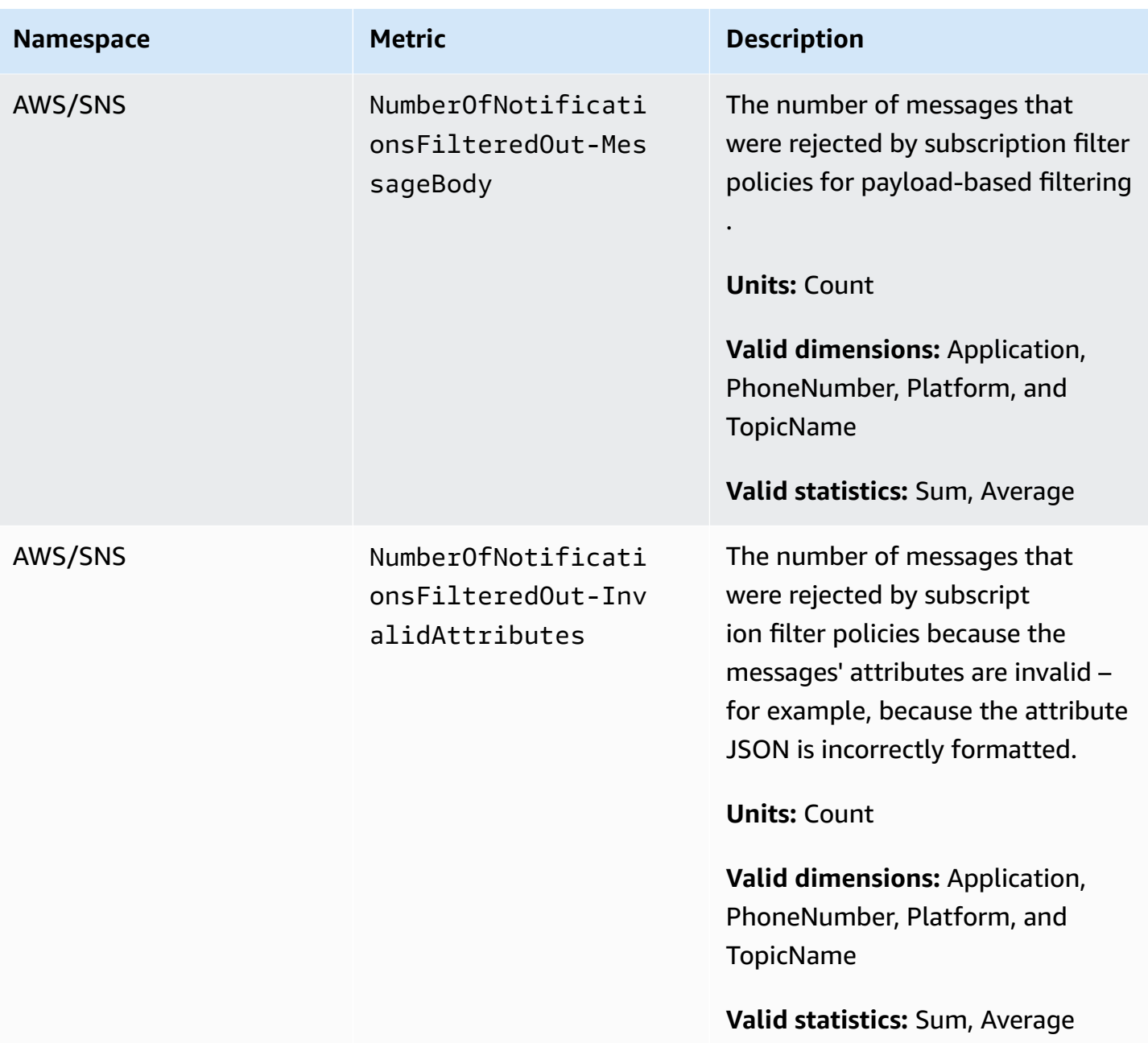

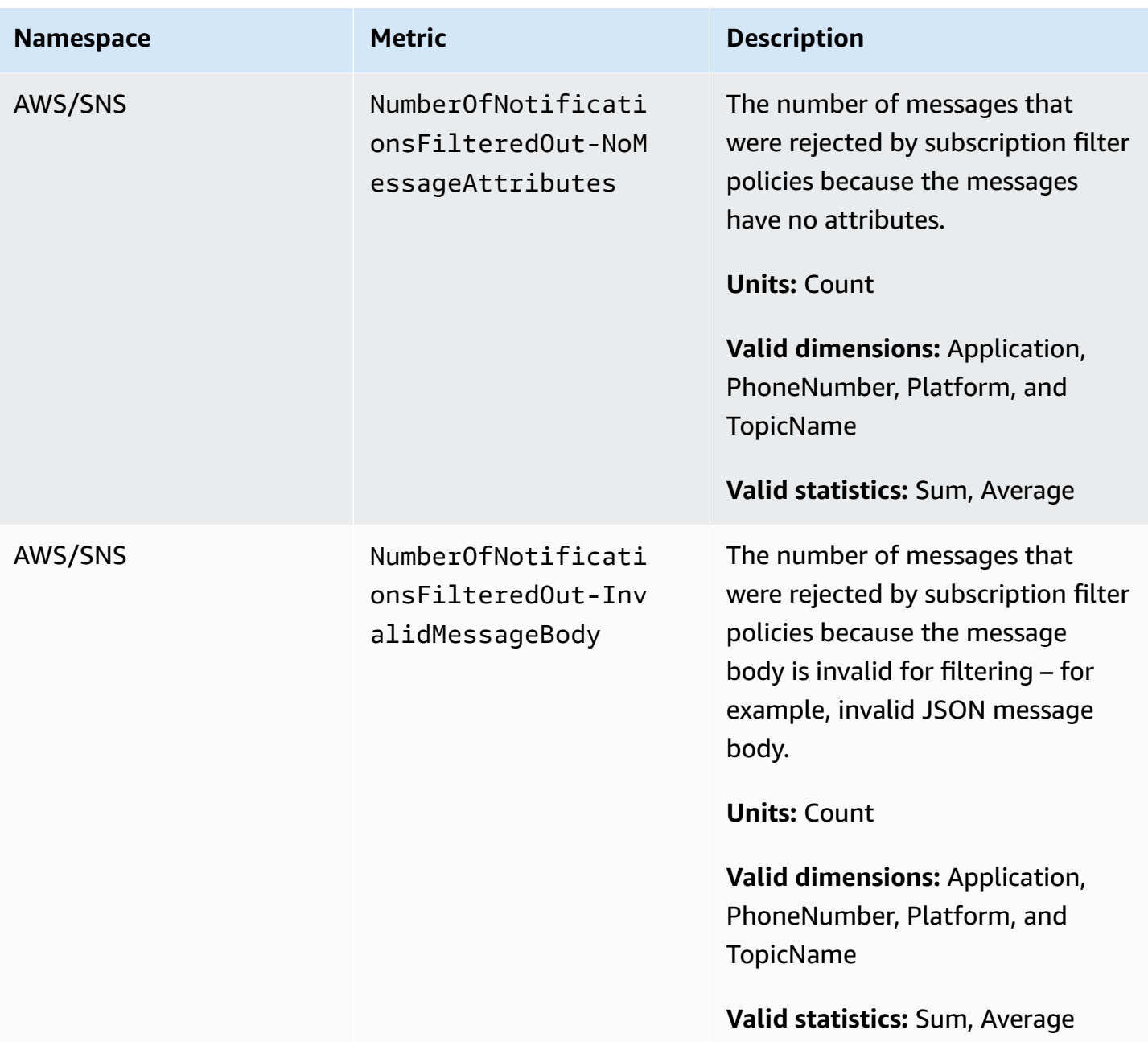

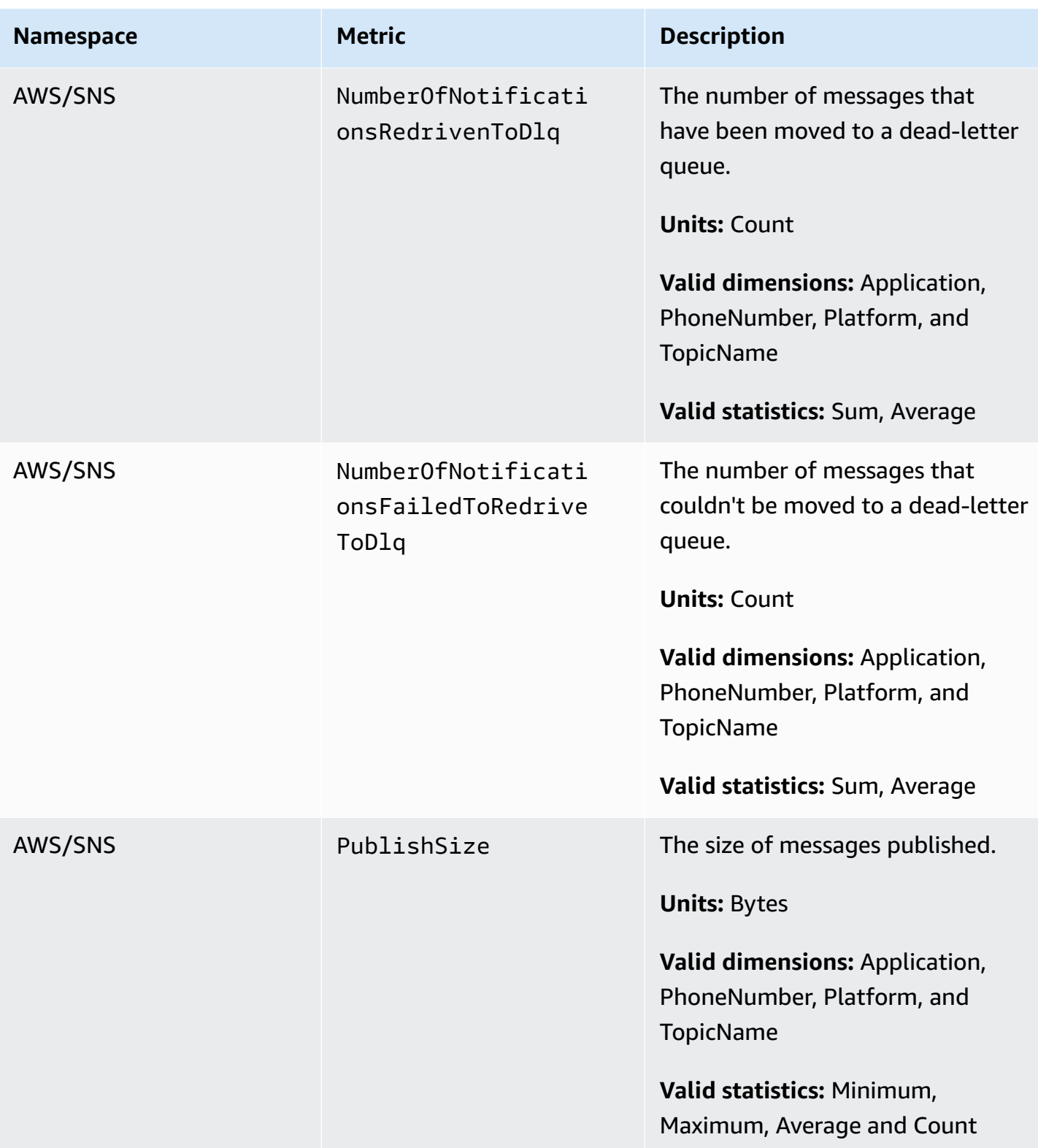

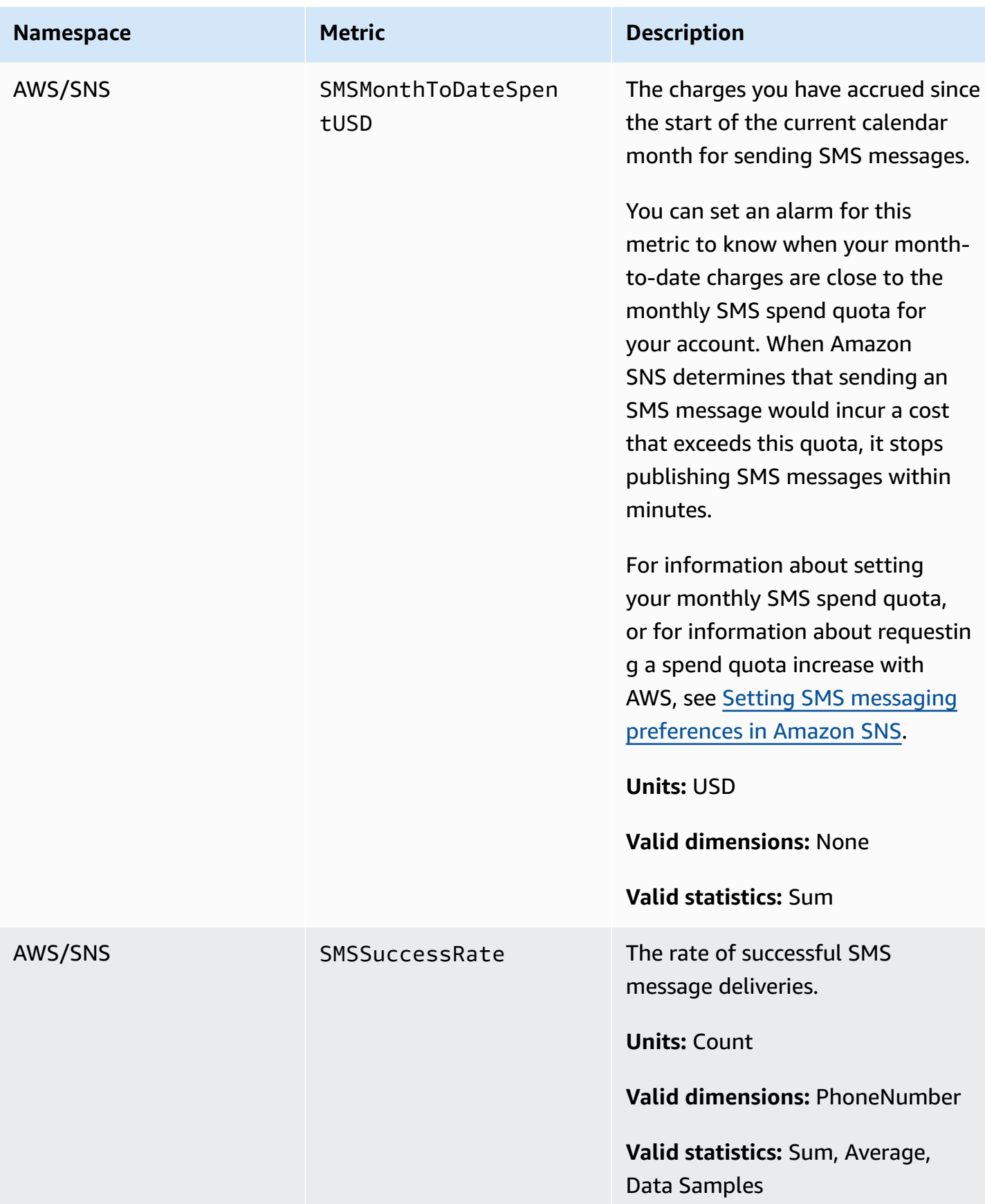
### **Dimensions for Amazon SNS metrics**

Amazon Simple Notification Service sends the following dimensions to CloudWatch.

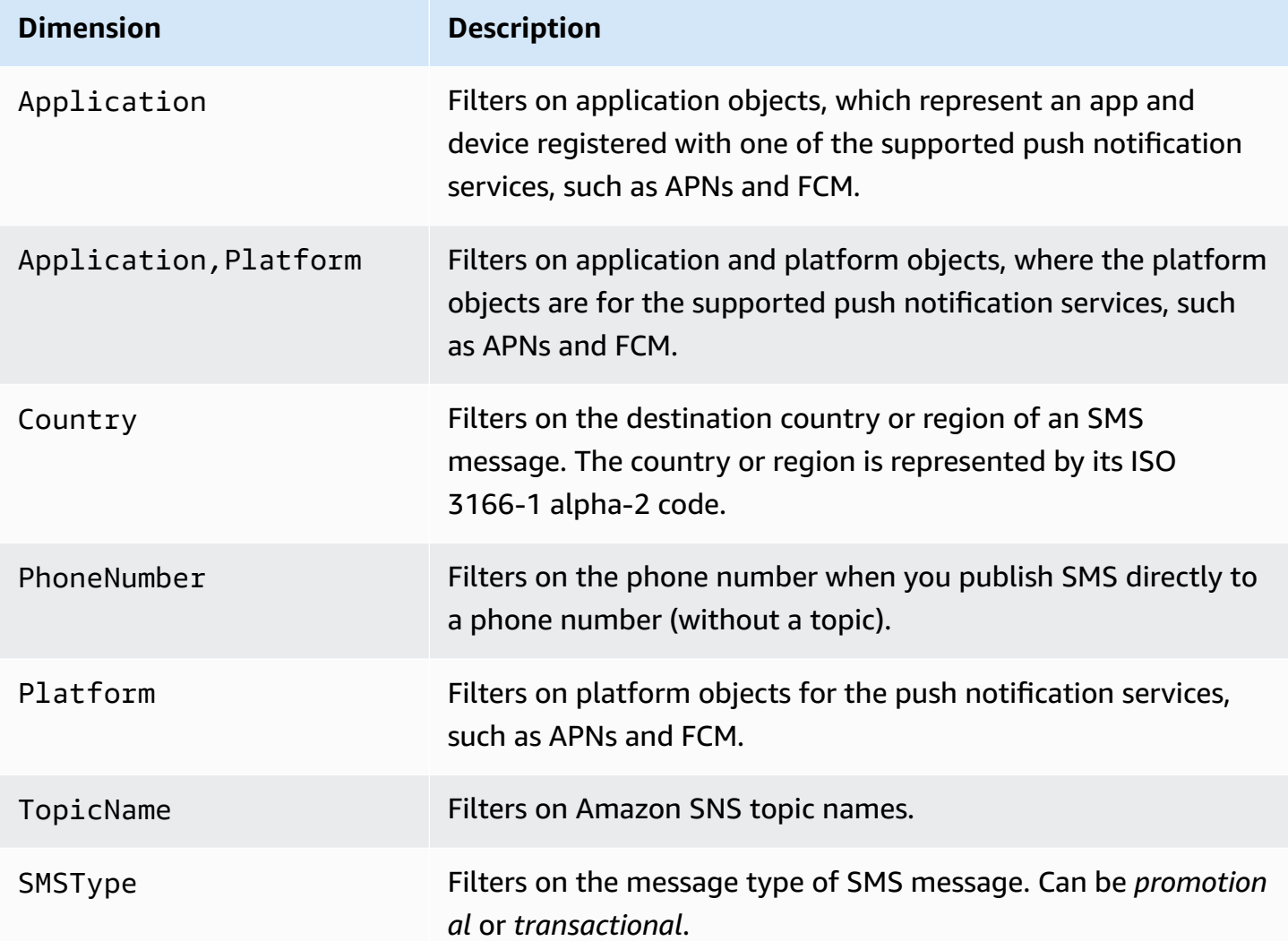

## **Amazon SNS usage metrics**

Amazon Simple Notification Service sends the following usage metrics to CloudWatch.

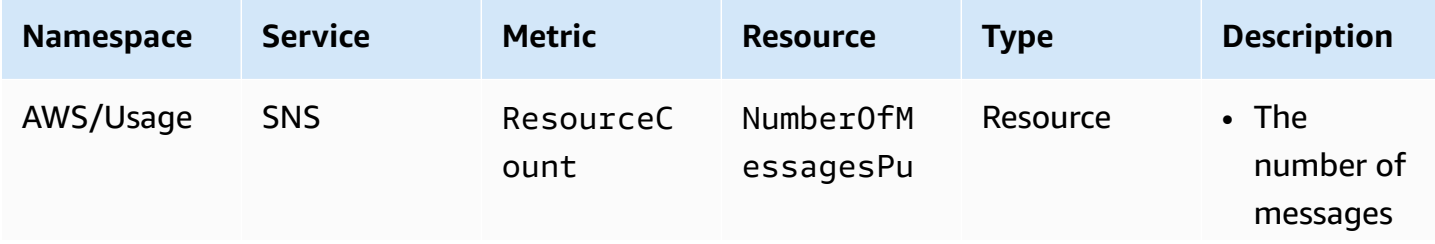

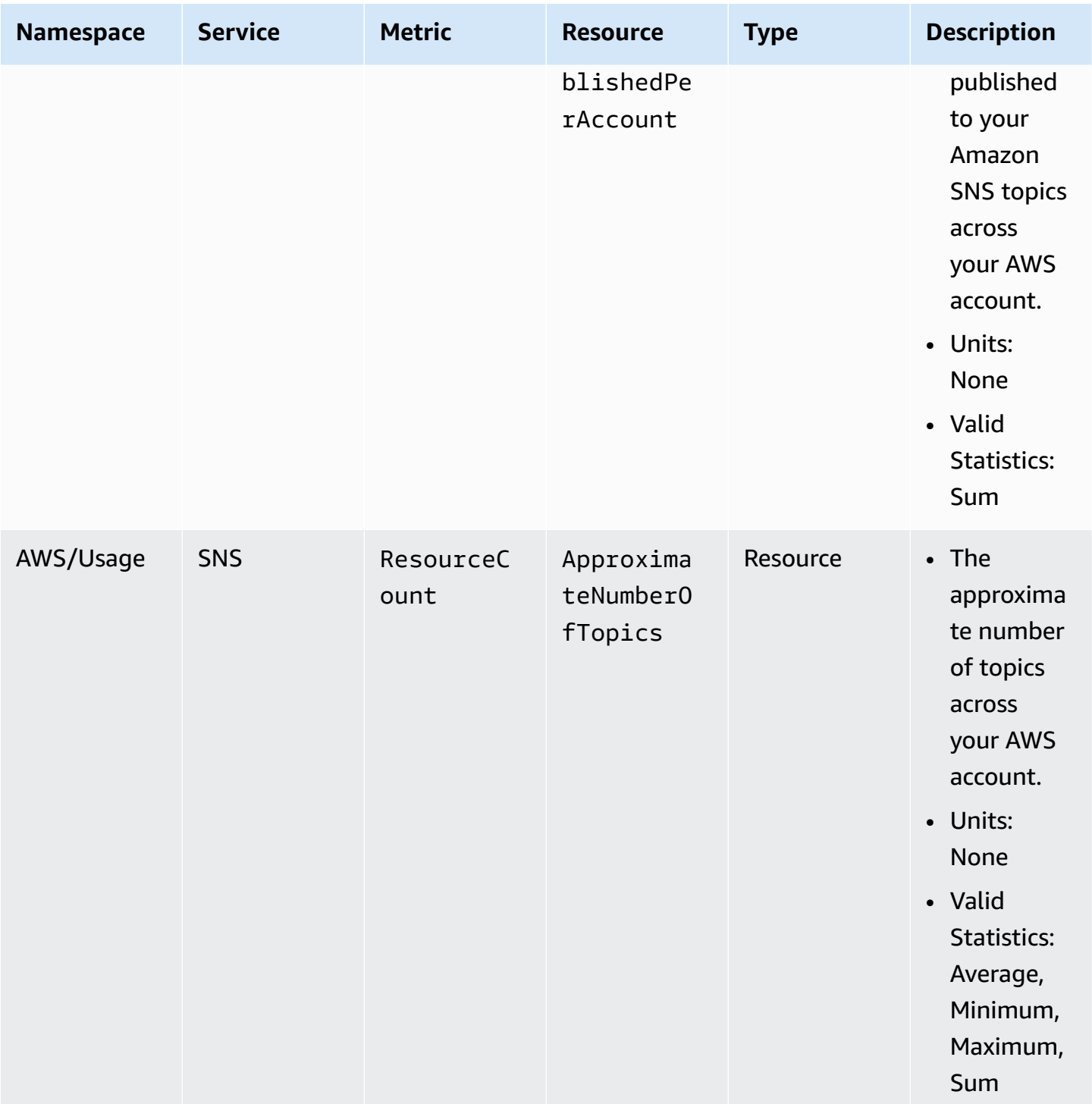

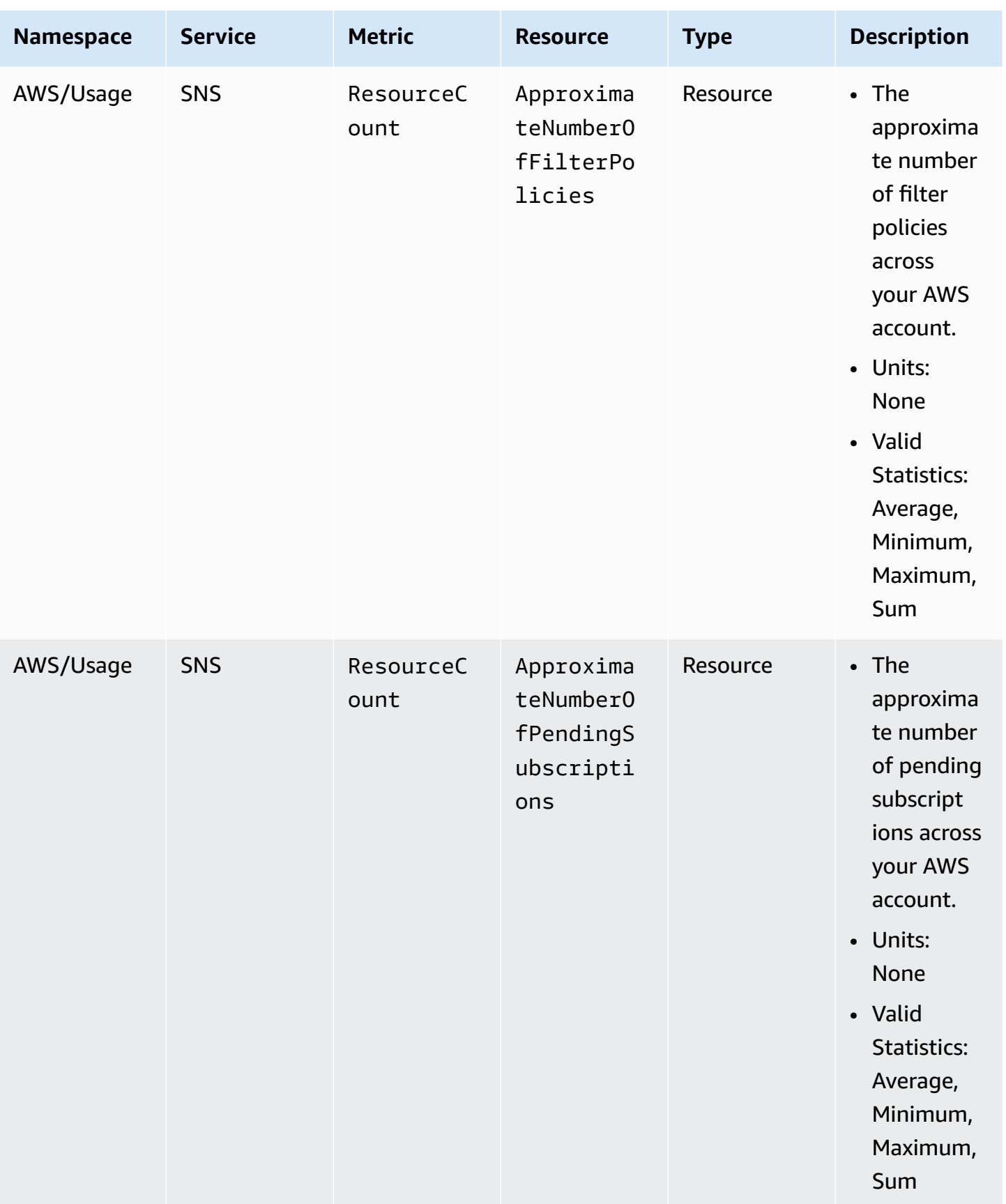

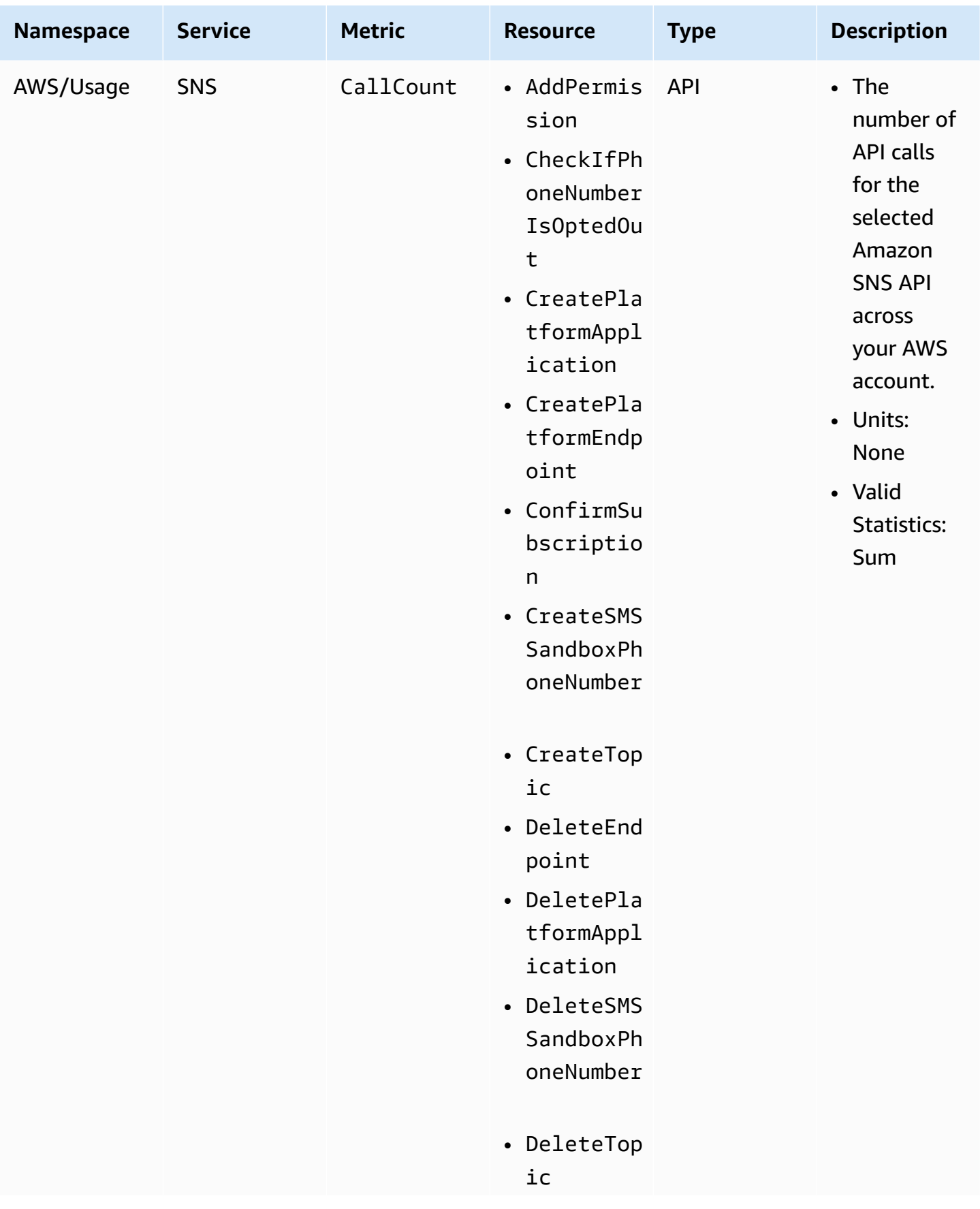

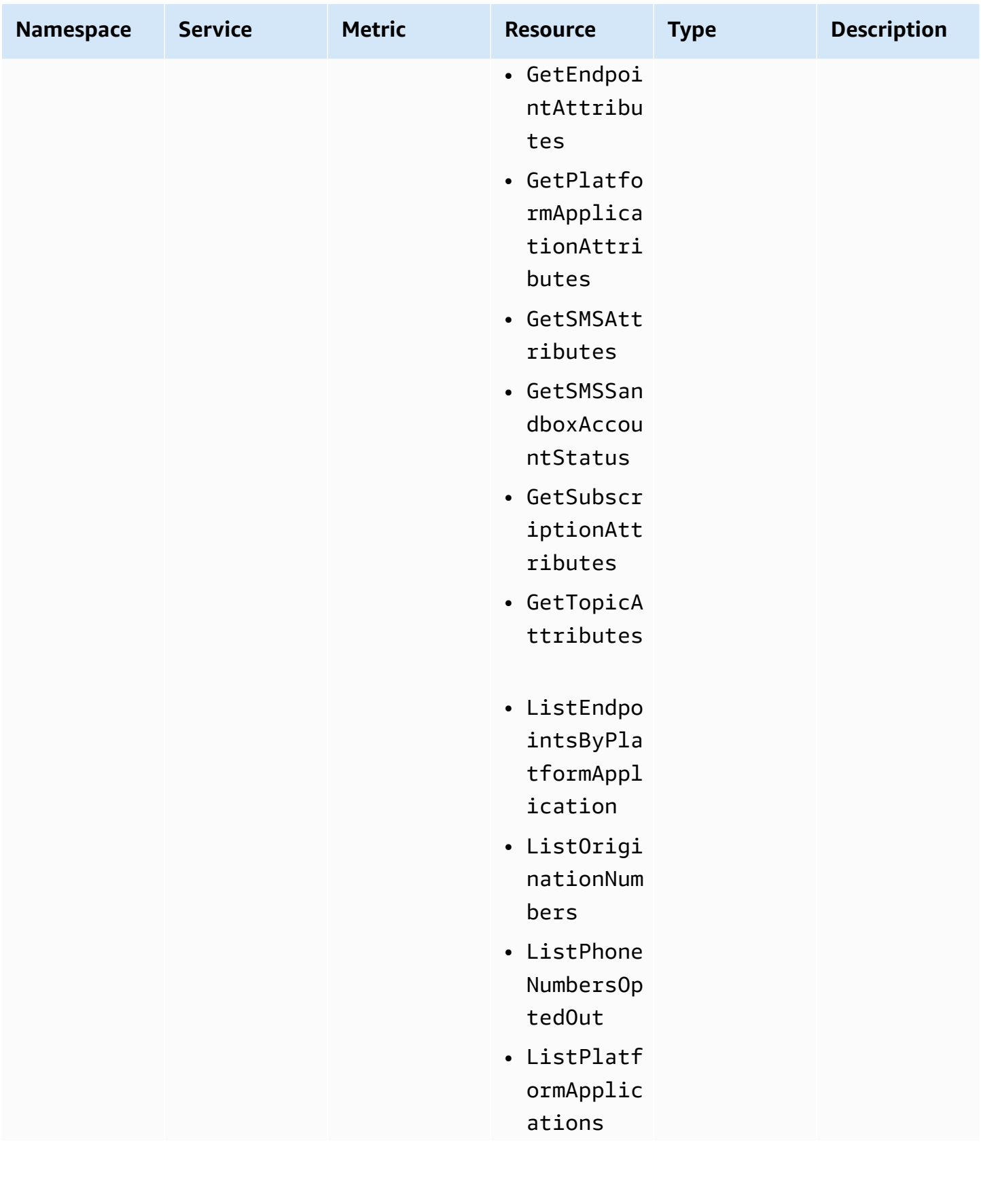

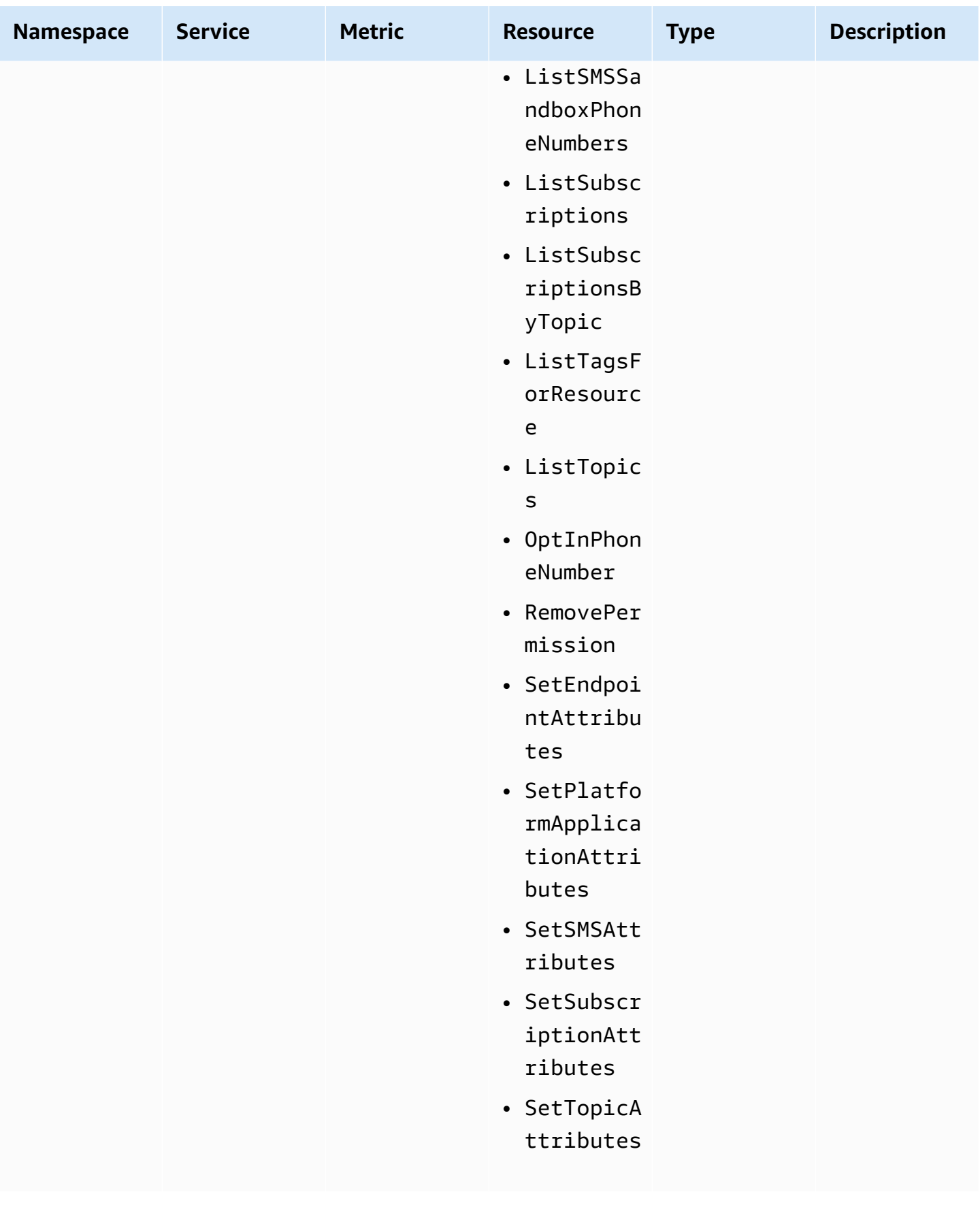

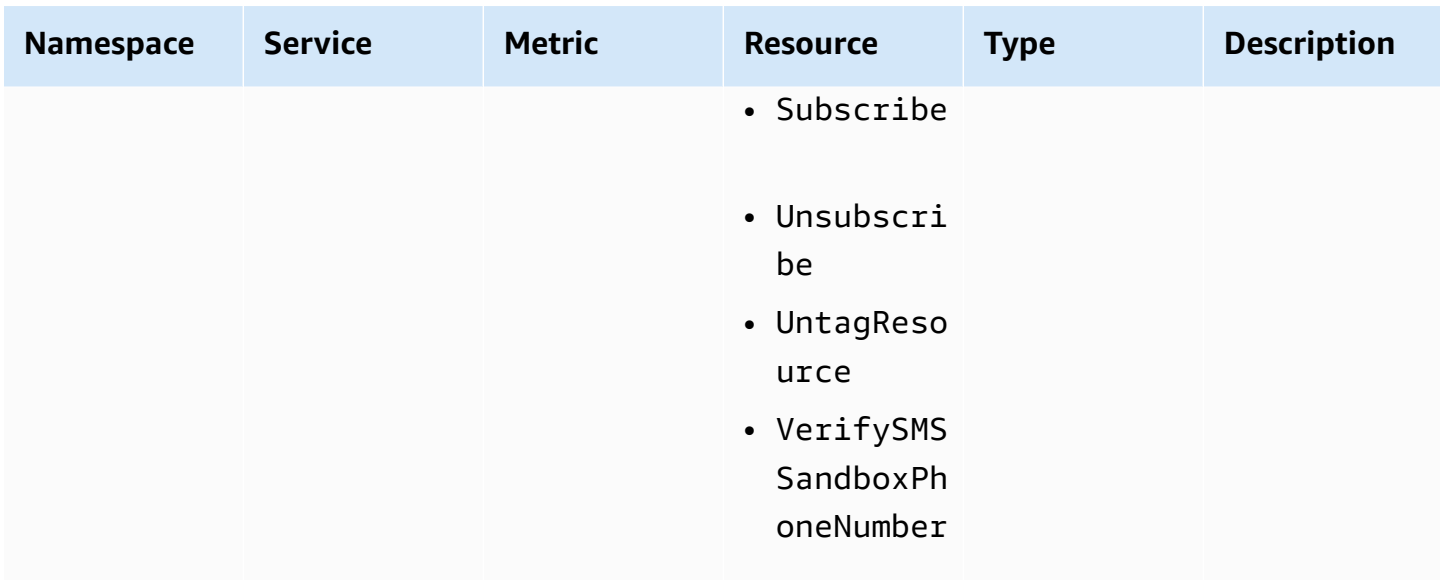

## **Compliance validation for Amazon SNS**

Third-party auditors assess the security and compliance of Amazon SNS as part of multiple AWS compliance programs, including the Health Insurance Portability and Accountability Act (HIPAA).

For a list of AWS services in scope of specific compliance programs, see AWS [Services](https://aws.amazon.com/compliance/services-in-scope/) in Scope by [Compliance](https://aws.amazon.com/compliance/services-in-scope/) Program. For general information, see AWS [Compliance](https://aws.amazon.com/compliance/programs/) Programs.

You can download third-party audit reports using AWS Artifact. For more information, see [Downloading](https://docs.aws.amazon.com/artifact/latest/ug/downloading-documents.html) Reports in AWS Artifact.

Your compliance responsibility when using Amazon SNS is determined by the sensitivity of your data, your company's compliance objectives, and applicable laws and regulations. AWS provides the following resources to help with compliance:

- Security and [Compliance](https://aws.amazon.com/quickstart/?awsf.quickstart-homepage-filter=categories%23security-identity-compliance) Quick Start Guides These deployment guides discuss architectural considerations and provide steps for deploying security- and compliance-focused baseline environments on AWS.
- [Architecting](https://docs.aws.amazon.com/whitepapers/latest/architecting-hipaa-security-and-compliance-on-aws/architecting-hipaa-security-and-compliance-on-aws.html) for HIPAA Security and Compliance Whitepaper This whitepaper describes how companies can use AWS to create HIPAA-compliant applications.
- AWS [Compliance](https://aws.amazon.com/compliance/resources/) Resources This collection of workbooks and guides might apply to your industry and location.
- [Evaluating](https://docs.aws.amazon.com/config/latest/developerguide/evaluate-config.html) Resources with Rules in the *AWS Config Developer Guide* The AWS Config service assesses how well your resource configurations comply with internal practices, industry guidelines, and regulations.
- AWS [Security](https://docs.aws.amazon.com/securityhub/latest/userguide/what-is-securityhub.html) Hub This AWS service provides a comprehensive view of your security state within AWS that helps you check your compliance with security industry standards and best practices.

## **Resilience in Amazon SNS**

Resilience in Amazon SNS is ensured through leveraging the AWS global infrastructure, which revolves around AWS Regions and Availability Zones. AWS Regions offer physically separated and isolated Availability Zones connected by low-latency, high-throughput, and highly redundant networking. This architecture allows for seamless failover between Availability Zones without interruption, making applications and databases inherently more fault tolerant and scalable compared to traditional data center infrastructures. By using Availability Zones, Amazon SNS subscribers benefit from enhanced availability and reliability, guaranteeing message delivery despite potential disruptions. For more information about AWS Regions and Availability Zones, see AWS Global [Infrastructure.](https://aws.amazon.com/about-aws/global-infrastructure/)

Additionally, subscriptions to Amazon SNS topics can be configured with delivery retries and deadletter queues, enabling automatic handling of transient failures and ensuring messages reliably reach their intended destinations.

Amazon SNS also supports message filtering and message attributes, which lets you tailor resilience strategies to their specific use cases, enhancing the overall robustness of your applications.

# **Infrastructure security in Amazon SNS**

As a managed service, Amazon SNS is protected by the AWS global network security procedures found in the Best Practices for Security, Identity, & [Compliance](https://aws.amazon.com/architecture/security-identity-compliance) documentation.

Use AWS API actions to access Amazon SNS through the network. Clients must support Transport Layer Security (TLS) 1.2 or later. Clients must also support cipher suites with Perfect Forward Secrecy (PFS), such as Ephemeral Diffie-Hellman (DHE) or Elliptic Curve Ephemeral Diffie-Hellman (ECDHE).

You must sign requests using both an access key ID and a secret access key associated with an IAM principal. Alternatively, you can use the AWS [Security](https://docs.aws.amazon.com/STS/latest/APIReference/Welcome.html) Token Service (AWS STS) to generate temporary security credentials for signing requests.

You can call these API actions from any network location, but Amazon SNS supports resourcebased access policies, which can include restrictions based on the source IP address. You can also use Amazon SNS policies to control access from specific Amazon VPC endpoints or specific VPCs. This effectively isolates network access to a given Amazon SNS topic from only the specific VPC within the AWS network. For more information, see Restrict [publication](#page-1110-0) to an Amazon SNS topic only from a specific VPC [endpoint.](#page-1110-0)

## **Amazon SNS security best practices**

AWS provides many security features for Amazon SNS. Review these security features in the context of your own security policy.

#### **(i)** Note

The guidance for these security features applies to common use cases and implementations. We recommend that you review these best practices in the context of your specific use case, architecture, and threat model.

## **Preventative best practices**

The following are preventative security best practices for Amazon SNS.

#### **Topics**

- Ensure topics aren't publicly [accessible](#page-1161-0)
- Implement [least-privilege](#page-1161-1) access
- Use IAM roles for [applications](#page-1162-0) and AWS services which require Amazon SNS access
- [Implement](#page-1162-1) server-side encryption
- Enforce [encryption](#page-1162-2) of data in transit
- Consider using VPC [endpoints](#page-1163-0) to access Amazon SNS
- Ensure [subscriptions](#page-1164-0) are not configured to deliver to raw http endpoints

### <span id="page-1161-0"></span>**Ensure topics aren't publicly accessible**

Unless you explicitly require anyone on the internet to be able to read or write to your Amazon SNS topic, you should ensure that your topic isn't publicly accessible (accessible by everyone in the world or by any authenticated AWS user).

- Avoid creating policies with Principal set to "".
- Avoid using a wildcard (\*). Instead, name a specific user or users.

### <span id="page-1161-1"></span>**Implement least-privilege access**

When you grant permissions, you decide who receives them, which topics the permissions are for, and specific API actions that you want to allow for these topics. Implementing the principle of least privilege is important to reducing security risks. It also helps to reduce the negative effect of errors or malicious intent.

Follow the standard security advice of granting least privilege. That is, grant only the permissions required to perform a specific task. You can implement least privilege by using a combination of security policies pertaining to user access.

Amazon SNS uses the publisher-subscriber model, requiring three types of user account access:

- **Administrators** Access to creating, modifying, and deleting topics. Administrators also control topic policies.
- **Publishers** Access to sending messages to topics.
- **Subscribers** Access to subscribing to topics.

For more information, see the following sections:

- Identity and access [management](#page-1084-0) in Amazon SNS
- Amazon SNS API [permissions:](#page-1129-0) Actions and resources reference

## <span id="page-1162-0"></span>**Use IAM roles for applications and AWS services which require Amazon SNS access**

For applications or AWS services, such as Amazon EC2, to access Amazon SNS topics, they must use valid AWS credentials in their AWS API requests. Because these credentials aren't rotated automatically, you shouldn't store AWS credentials directly in the application or EC2 instance.

You should use an IAM role to manage temporary credentials for applications or services that need to access Amazon SNS. When you use a role, you don't need to distribute long-term credentials (such as a username, password, and access keys) to an EC2 instance or AWS service, such as AWS Lambda. Instead, the role supplies temporary permissions that applications can use when they make calls to other AWS resources.

For more information, see IAM [Roles](https://docs.aws.amazon.com/IAM/latest/UserGuide/id_roles.html) and Common Scenarios for Roles: Users, [Applications,](https://docs.aws.amazon.com/IAM/latest/UserGuide/id_roles_common-scenarios.html) and [Services](https://docs.aws.amazon.com/IAM/latest/UserGuide/id_roles_common-scenarios.html) in the *IAM User Guide*.

### <span id="page-1162-1"></span>**Implement server-side encryption**

To mitigate data leakage issues, use encryption at rest to encrypt your messages using a key stored in a different location from the location that stores your messages. Server-side encryption (SSE) provides data encryption at rest. Amazon SNS encrypts your data at the message level when it stores it, and decrypts the messages for you when you access them. SSE uses keys managed in AWS Key Management Service. When you authenticate your request and have access permissions, there is no difference between accessing encrypted and unencrypted topics.

For more information, see [Encryption](#page-1050-0) at rest and Key [management.](#page-1053-0)

### <span id="page-1162-2"></span>**Enforce encryption of data in transit**

It's possible, but not recommended, to publish messages that are not encrypted during transit by using HTTP. However, when a topic is encrypted at rest using AWS KMS, it is required to use HTTPS for publishing messages to ensure encryption both at rest and in transit. While the topic does not automatically reject HTTP messages, using HTTPS is necessary to maintain the security standards.

AWS recommends that you use HTTPS instead of HTTP. When you use HTTPS, messages are automatically encrypted during transit, even if the SNS topic itself isn't encrypted. Without HTTPS, a network-based attacker can eavesdrop on network traffic or manipulate it using an attack such as man-in-the-middle.

To enforce only encrypted connections over HTTPS, add the [aws:SecureTransport](https://docs.aws.amazon.com/IAM/latest/UserGuide/reference_policies_elements_condition_operators.html#Conditions_Boolean) condition in the IAM policy that's attached to unencrypted SNS topics. This forces message publishers to use HTTPS instead of HTTP. You can use the following example policy as a guide:

```
{ 
   "Id": "ExamplePolicy", 
   "Version": "2012-10-17", 
   "Statement": [ 
     { 
        "Sid": "AllowPublishThroughSSLOnly", 
        "Action": "SNS:Publish", 
        "Effect": "Deny", 
        "Resource": [ 
          "arn:aws:sns:us-east-1:1234567890:test-topic" 
        ], 
        "Condition": { 
          "Bool": { 
            "aws:SecureTransport": "false" 
          } 
        }, 
        "Principal": "*" 
     } 
   ]
}
```
#### <span id="page-1163-0"></span>**Consider using VPC endpoints to access Amazon SNS**

If you have topics that you must be able to interact with, but these topics must absolutely not be exposed to the internet, use VPC endpoints to limit topic access to only the hosts within a particular VPC. You can use topic policies to control access to topics from specific Amazon VPC endpoints or from specific VPCs.

Amazon SNS VPC endpoints provide two ways to control access to your messages:

- You can control the requests, users, or groups that are allowed through a specific VPC endpoint.
- You can control which VPCs or VPC endpoints have access to your topic using a topic policy.

For more information, see Creating the [endpoint](#page-1068-0) and Creating an Amazon VPC [endpoint](#page-1070-0) policy for [Amazon](#page-1070-0) SNS.

### <span id="page-1164-0"></span>**Ensure subscriptions are not configured to deliver to raw http endpoints**

Avoid configuring subscriptions to deliver to a raw http endpoints. Always have subscriptions delivering to an endpoint domain name. For example, a subscription configured to deliver to an endpoint, http://1.2.3.4/my-path, should be changed to http://my.domain.name/mypath.

# **Troubleshooting Amazon SNS topics**

This section provides information about troubleshooting Amazon SNS topics.

# **Troubleshooting Amazon SNS topics using AWS X-Ray**

AWS X-Ray collects data about requests that your application serves, and lets you view and filter data to identify potential issues and opportunities for optimization. For any traced request to your application, you can see detailed information about the request, the response, and the calls that your application makes to downstream AWS resources, microservices, databases and HTTP web APIs.

You can use X-Ray with Amazon SNS to trace and analyze the messages that travel through your application. You can use the AWS Management Console to view the map of connections between Amazon SNS and other services that your application uses. You can also use the console to view metrics such as average latency and failure rates. For more information, see [Amazon](https://docs.aws.amazon.com/xray/latest/devguide/xray-services-sns.html) SNS and AWS [X-Ray](https://docs.aws.amazon.com/xray/latest/devguide/xray-services-sns.html) in the *AWS X-Ray Developer Guide*.

# **Active tracing in Amazon SNS**

You can use AWS X-Ray to trace and analyze user requests as they travel through your Amazon SNS topics to your Amazon Data [Firehose,](#page-318-0) AWS [Lambda](https://docs.aws.amazon.com/xray/latest/devguide/xray-services-lambda.html), [Amazon](https://docs.aws.amazon.com/xray/latest/devguide/xray-services-sqs.html) SQS, and HTTP/S [endpoint](#page-364-0) subscriptions. Because X-Ray gives you an end-to-end view of an entire request, you can view what is calling your Amazon SNS topic, and what is downstream of your topic's subscriptions. You can analyze latencies in your messages and their backend services (for example, how long a request spends in a topic, and how long it took to deliver the message to each of the topic's subscriptions).

#### **Important**

Amazon SNS topics with numerous subscriptions may reach a size limit and not be fully traced. For information about trace document size limits, see X-ray [service](https://docs.aws.amazon.com/general/latest/gr/xray.html#limits_xray) quotas in AWS General Reference.

If you call an Amazon SNS API from a service that's already being traced, Amazon SNS passes the trace through, even if X-Ray tracing isn't enabled on the API.

Amazon SNS supports X-Ray tracing for both standard and FIFO topics. You can enable X-Ray for an Amazon SNS topic by using the [Amazon](https://console.aws.amazon.com/sns/v3/home) SNS console, Amazon SNS [SetTopicAttributes](https://docs.aws.amazon.com/sns/latest/api/API_SetTopicAttributes.html) API, Amazon Simple [Notification](https://docs.aws.amazon.com/cli/latest/reference/sns/) Service CLI Reference, or AWS [CloudFormation](https://docs.aws.amazon.com/AWSCloudFormation/latest/UserGuide/aws-resource-sns-topic.html).

To learn more about using Amazon SNS with X-Ray, see [Amazon](https://docs.aws.amazon.com/xray/latest/devguide/xray-services-sns.html) SNS and AWS X-Ray in the AWS X-Ray Developer Guide.

#### **Topics**

- Active tracing [permissions](#page-1166-0)
- Enabling active tracing on an Amazon SNS topic [\(console\)](#page-1166-1)
- [Enabling](#page-1167-0) active tracing on an Amazon SNS topic (AWS SDK)
- [Enabling](#page-1167-1) active tracing on an Amazon SNS topic (AWS CLI)
- Enabling active tracing on an Amazon SNS topic (AWS [CloudFormation\)](#page-1168-0)
- [Verifying](#page-1168-1) active tracing is enabled for your topic
- [Testing](#page-1169-0) active tracing

## <span id="page-1166-0"></span>**Active tracing permissions**

When using the Amazon SNS console, Amazon SNS attempts to create the necessary permissions for the Amazon SNS topic to call X-Ray. The attempt can be rejected if you don't have sufficient permissions to use the Amazon SNS console. For more information, see [Identity](#page-1084-0) and access [management](#page-1084-0) in Amazon SNS and [Example](#page-1103-0) cases for Amazon SNS access control.

When using the CLI, you must manually configure the permissions. Those permissions are configured using resource policies. For more on using required permissions in X-Ray, see [Amazon](https://docs.aws.amazon.com/xray/latest/devguide/xray-services-sns.html) SNS and AWS [X-Ray.](https://docs.aws.amazon.com/xray/latest/devguide/xray-services-sns.html)

## <span id="page-1166-1"></span>**Enabling active tracing on an Amazon SNS topic (console)**

When active tracing is enabled on an Amazon SNS topic, it reads the trace ID, sends the data to the customer based on the trace ID, and propagates the trace ID to downstream services.

- 1. Sign in to the [Amazon](https://console.aws.amazon.com/sns/home) SNS console.
- 2. Choose a topic or create a new one. For more details on creating topics, see [Creating](#page-46-0) an [Amazon](#page-46-0) SNS topic.
- 3. On the **Create topic** page, in the **Details** section, choose a topic type: **FIFO** or **Standard**.
- a. Enter a **Name** for the topic.
- b. (Optional) Enter a **Display name** for the topic.
- 4. Expand **Active tracing**, and choose **Use active tracing**.

Once you've enabled X-Ray for your Amazon SNS topic, you can use the X-Ray [service](https://docs.aws.amazon.com/xray/latest/devguide/xray-services-sns.html) map to view the end-to-end traces and service maps for the topic.

### <span id="page-1167-0"></span>**Enabling active tracing on an Amazon SNS topic (AWS SDK)**

The following code example shows how to enable active tracing on an Amazon SNS topic by using the AWS SDK for Java.

```
public static void enableActiveTracing(SnsClient snsClient, String topicArn) { 
         try { 
             SetTopicAttributesRequest request = SetTopicAttributesRequest.builder() 
                  .attributeName("TracingConfig") 
                  .attributeValue("Active") 
                  .topicArn(topicArn) 
                 .build();
            SetTopicAttributesResponse result = snsClient.setTopicAttributes(request);
             System.out.println("\n\nStatus was " + 
 result.sdkHttpResponse().statusCode() + "\n\nTopic " + request.topicArn() 
                 + " updated " + request.attributeName() + " to " + 
 request.attributeValue()); 
         } catch (SnsException e) { 
             System.err.println(e.awsErrorDetails().errorMessage()); 
         } 
     }
```
### <span id="page-1167-1"></span>**Enabling active tracing on an Amazon SNS topic (AWS CLI)**

The following code example shows how to enable active tracing on an Amazon SNS topic by using the AWS CLI.

```
aws sns set-topic-attributes \
```

```
--topic-arn arn:aws:sns:us-west-2:123456789012:MyTopic \
 --attribute-name TracingConfig \ 
 --attribute-value Active
```
### <span id="page-1168-0"></span>**Enabling active tracing on an Amazon SNS topic (AWS CloudFormation)**

The following AWS CloudFormation stack shows how to enable active tracing on an Amazon SNS topic.

```
AWSTemplateFormatVersion: 2010-09-09
Resources: 
   MyTopicResource: 
     Type: 'AWS::SNS::Topic' 
     Properties: 
       TopicName: 'MyTopic' 
       TracingConfig: 'Active'
```
## <span id="page-1168-1"></span>**Verifying active tracing is enabled for your topic**

You can use the Amazon SNS console to verify if active tracing is enabled for your topic, or when the resource policy has failed to be added.

- 1. Sign in to the [Amazon](https://console.aws.amazon.com/sns/home) SNS console.
- 2. In the left navigation pane, choose **Topics**.
- 3. On the **Topics** page, select a topic.
- 4. Choose the **Integrations** tab.

When active tracing is enabled, a green **Active** icon is displayed.

5. If you have enabled active tracing and you don't see that the resource policy has been added, choose **Create policy** to add the additional required permissions.

Amazon SNS > Topics > SampleTopic

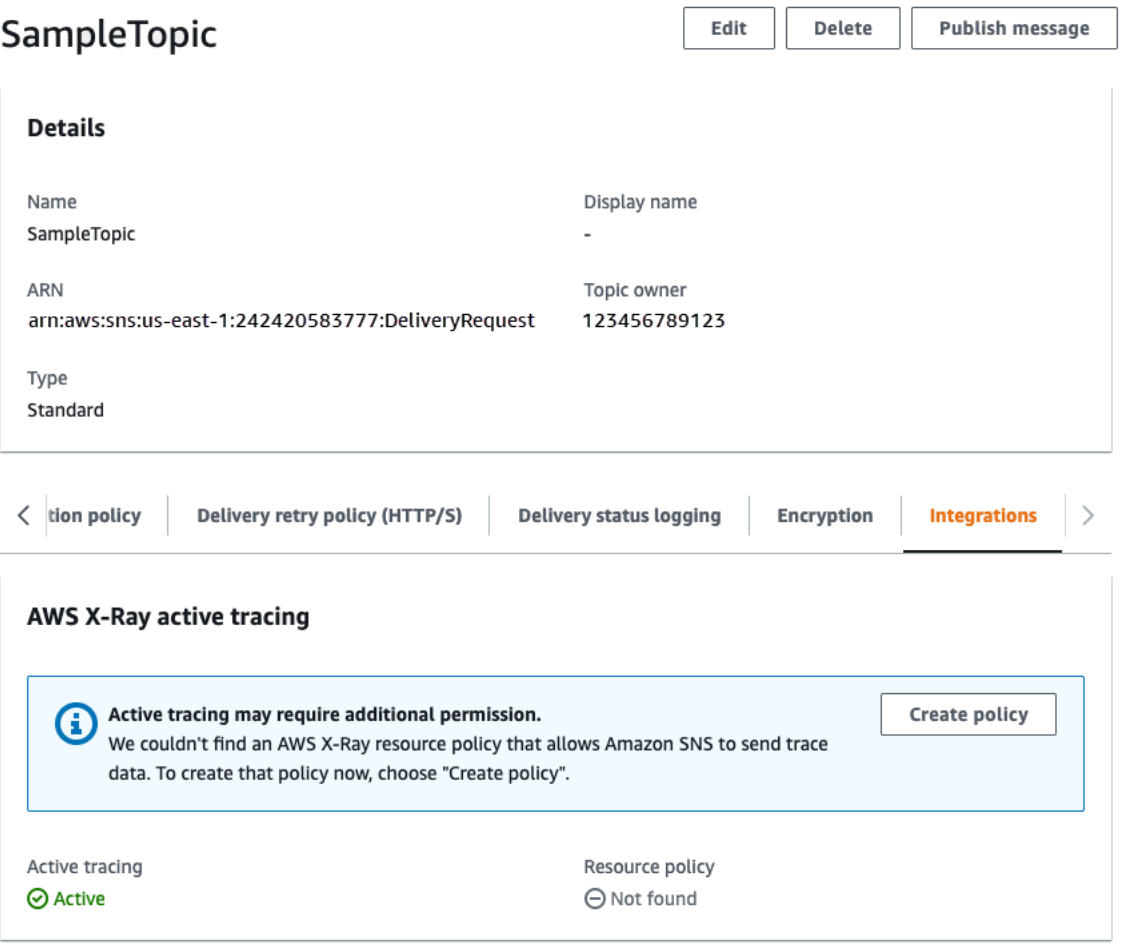

## <span id="page-1169-0"></span>**Testing active tracing**

- 1. Sign in to the [Amazon](https://console.aws.amazon.com/sns/home) SNS console.
- 2. Create an Amazon SNS topic. For details on how to do this, see To [create](#page-47-0) a topic using the AWS [Management Console](#page-47-0).
- 3. Expand **Active tracing**, and choose **Use active tracing**.
- 4. Publish a message to the Amazon SNS topic. For details on how to do this, see To [publish](#page-127-0) messages to Amazon SNS topics using the AWS [Management](#page-127-0) Console.
- 5. Use the X-Ray [service](https://docs.aws.amazon.com/xray/latest/devguide/xray-services-sns.html) map to view the end-to-end traces and service maps for the topic.

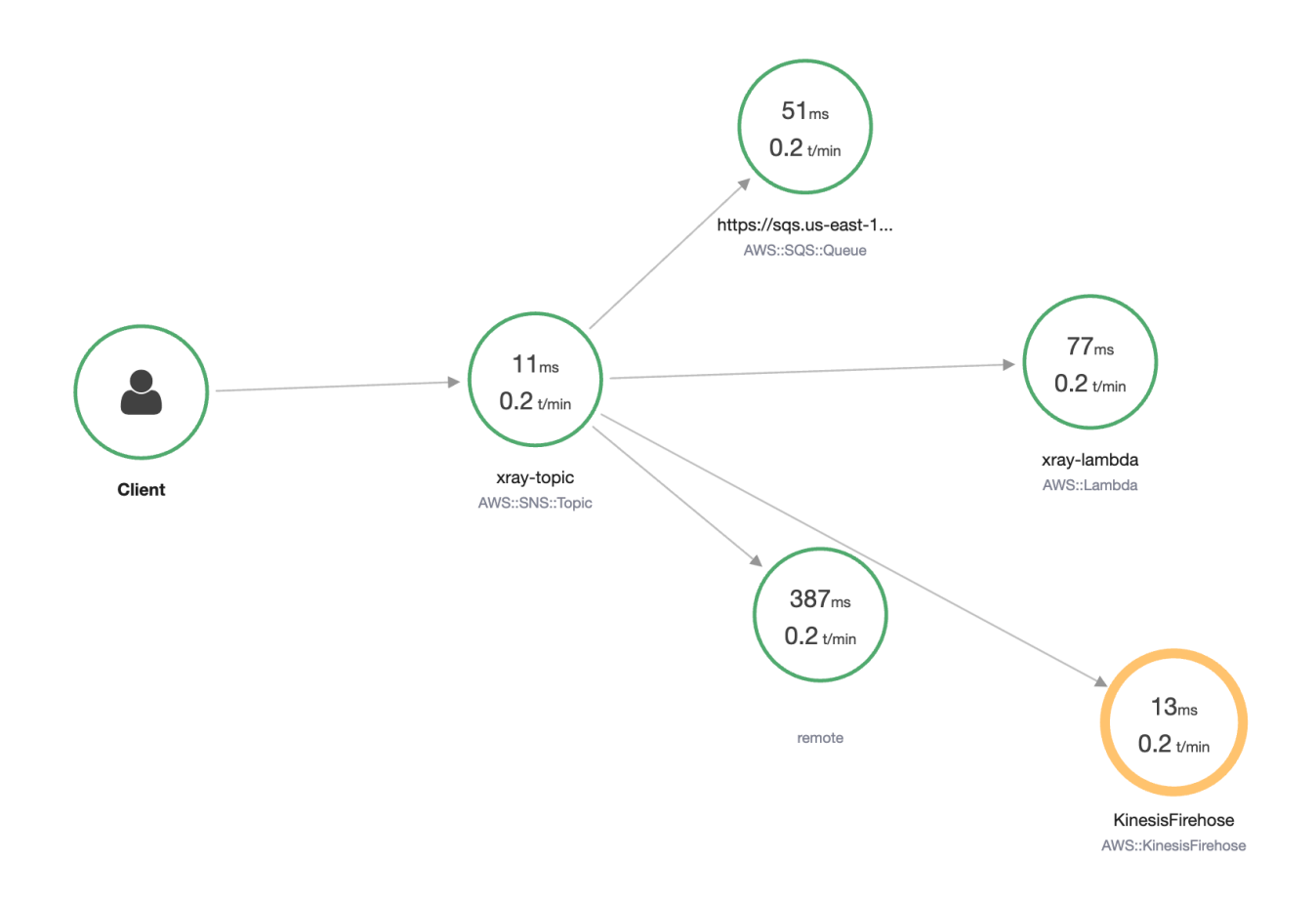

# **Documentation history**

The following table describes recent changes to the *Amazon Simple Notification Service Developer Guide*.

Service features are sometimes rolled out incrementally to the AWS Regions where a service is available. We update this documentation for the first release only. We don't provide information about Region availability or announce subsequent Region rollouts. For information about Region availability of service features and to subscribe to notifications about updates, see [What's](https://aws.amazon.com/new) New with [AWS?](https://aws.amazon.com/new).

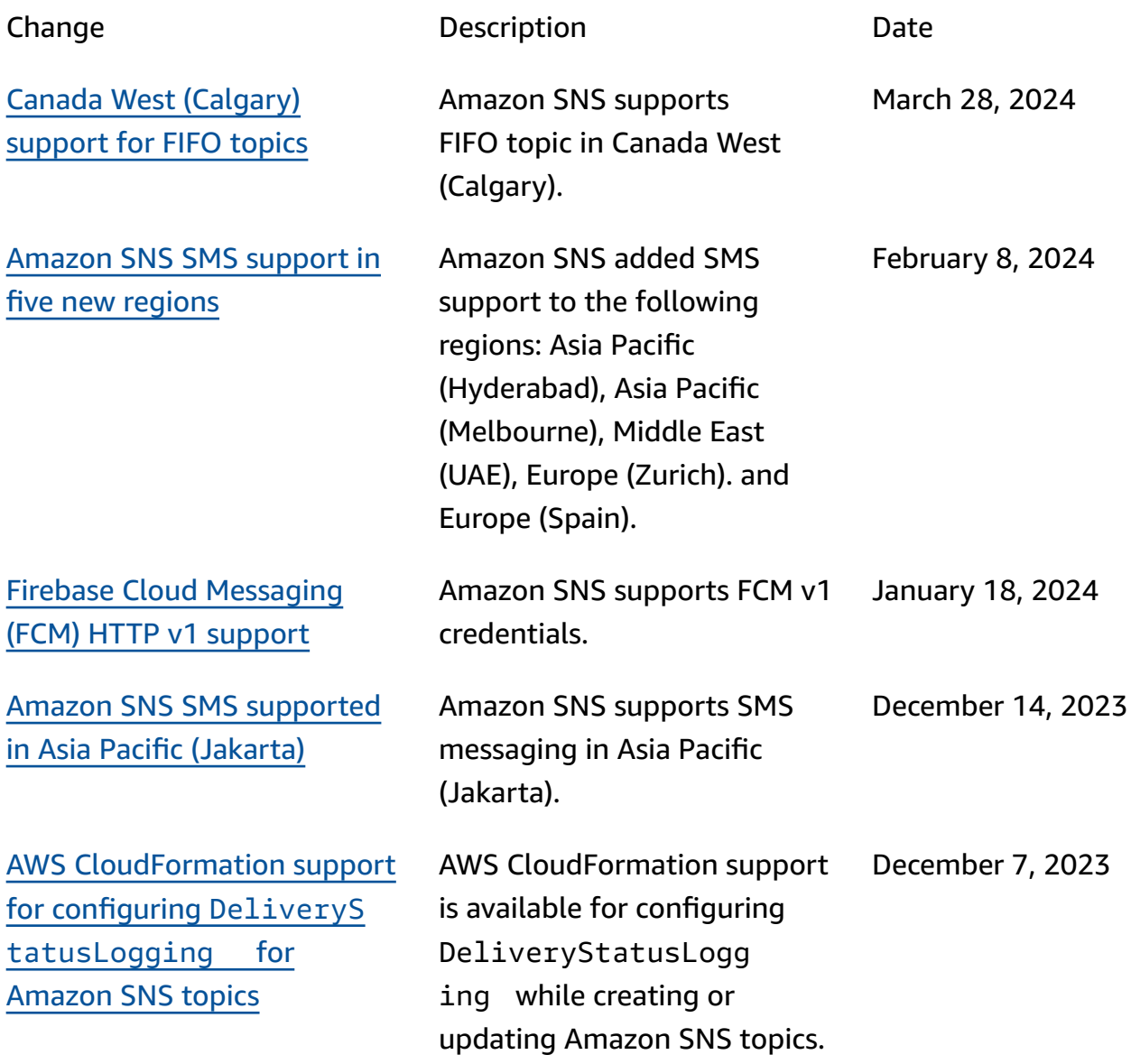

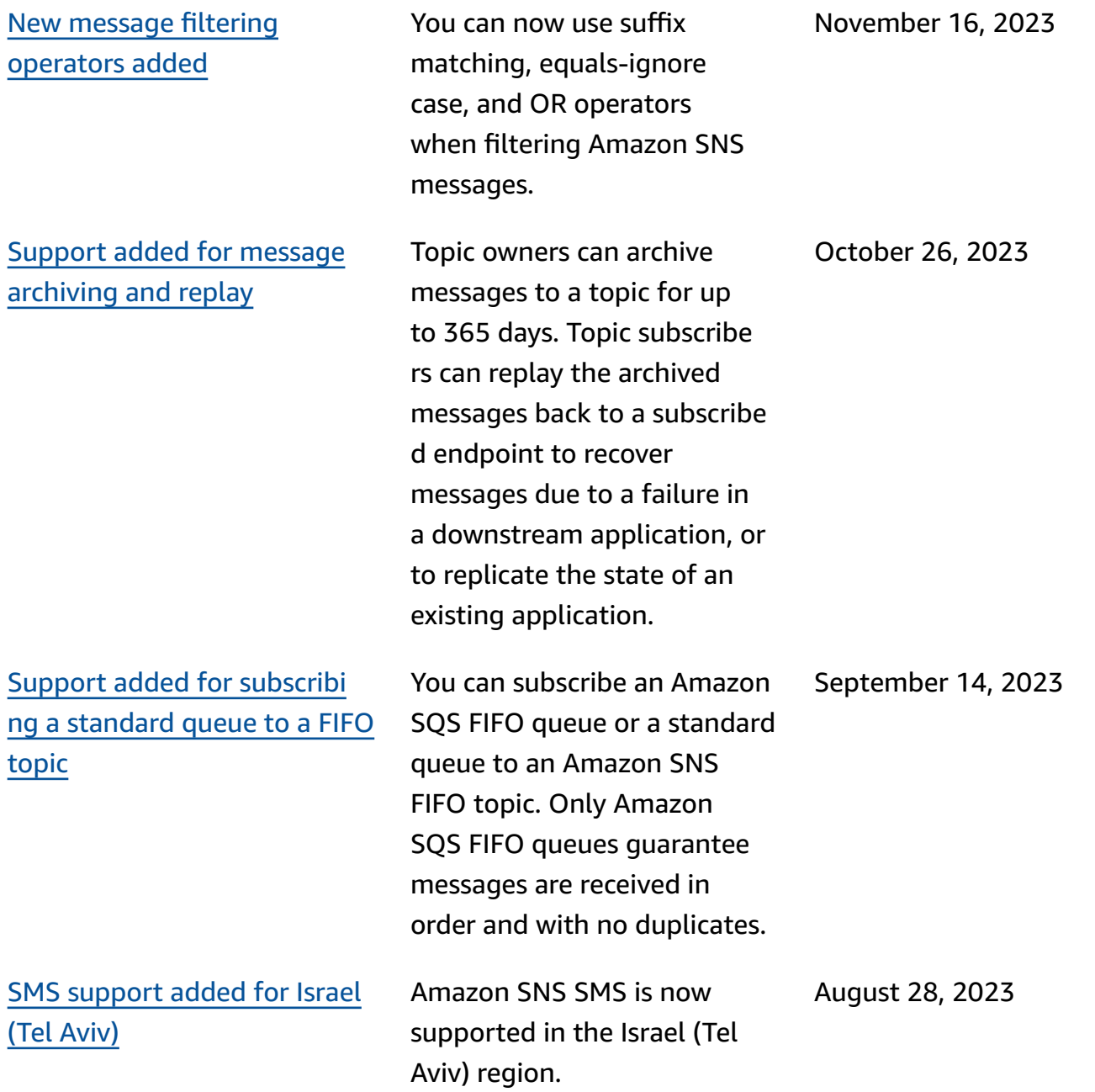

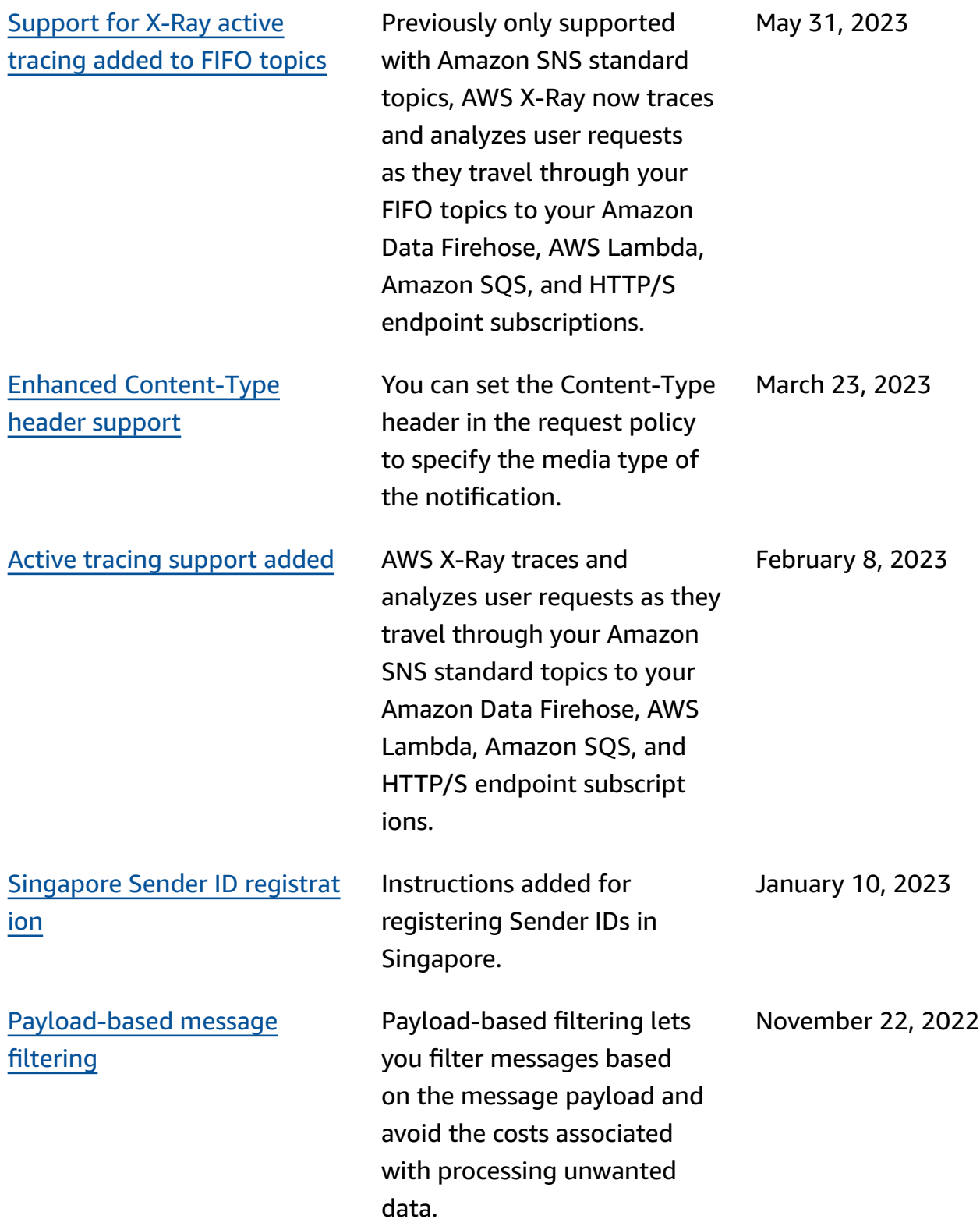

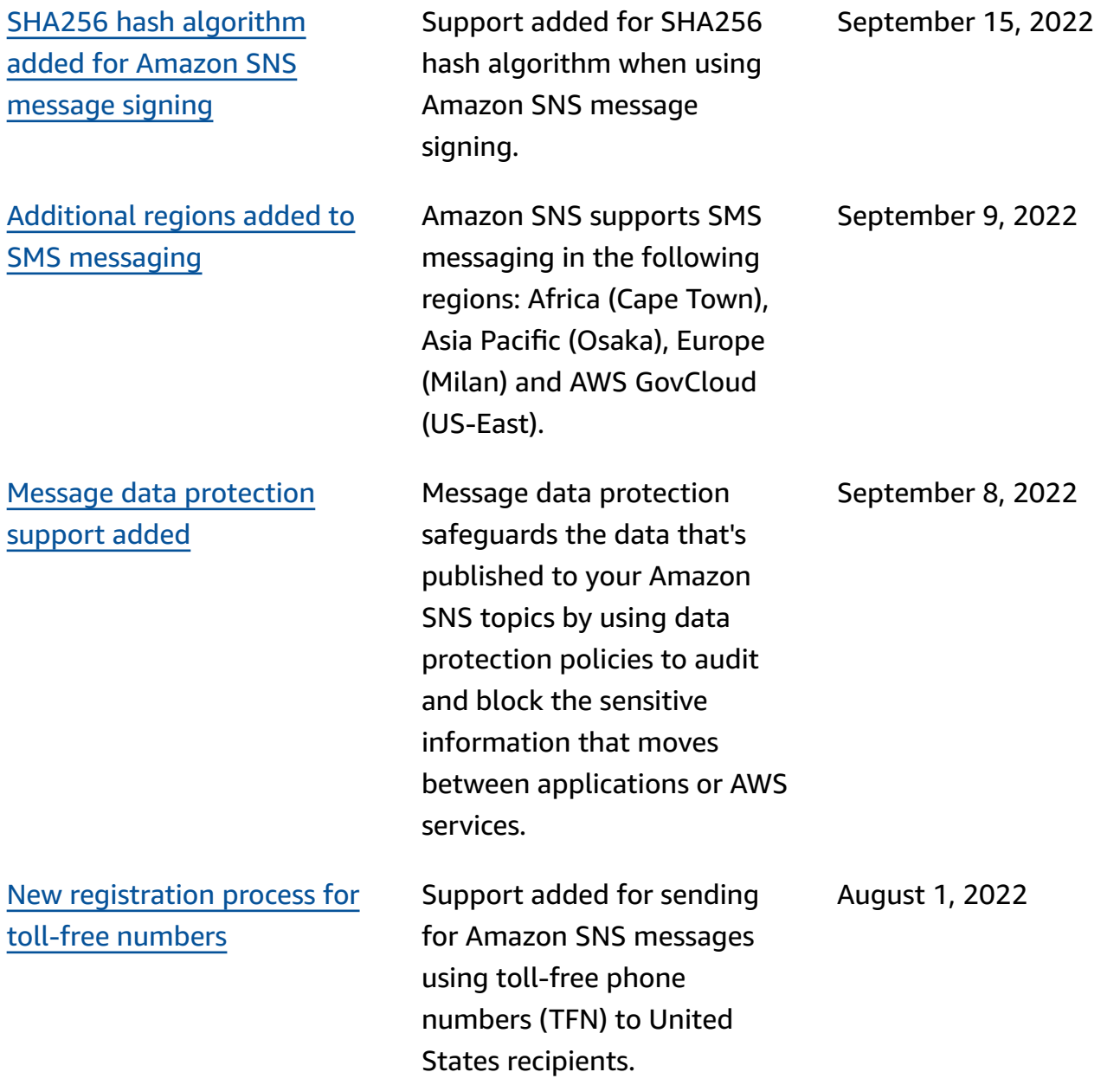

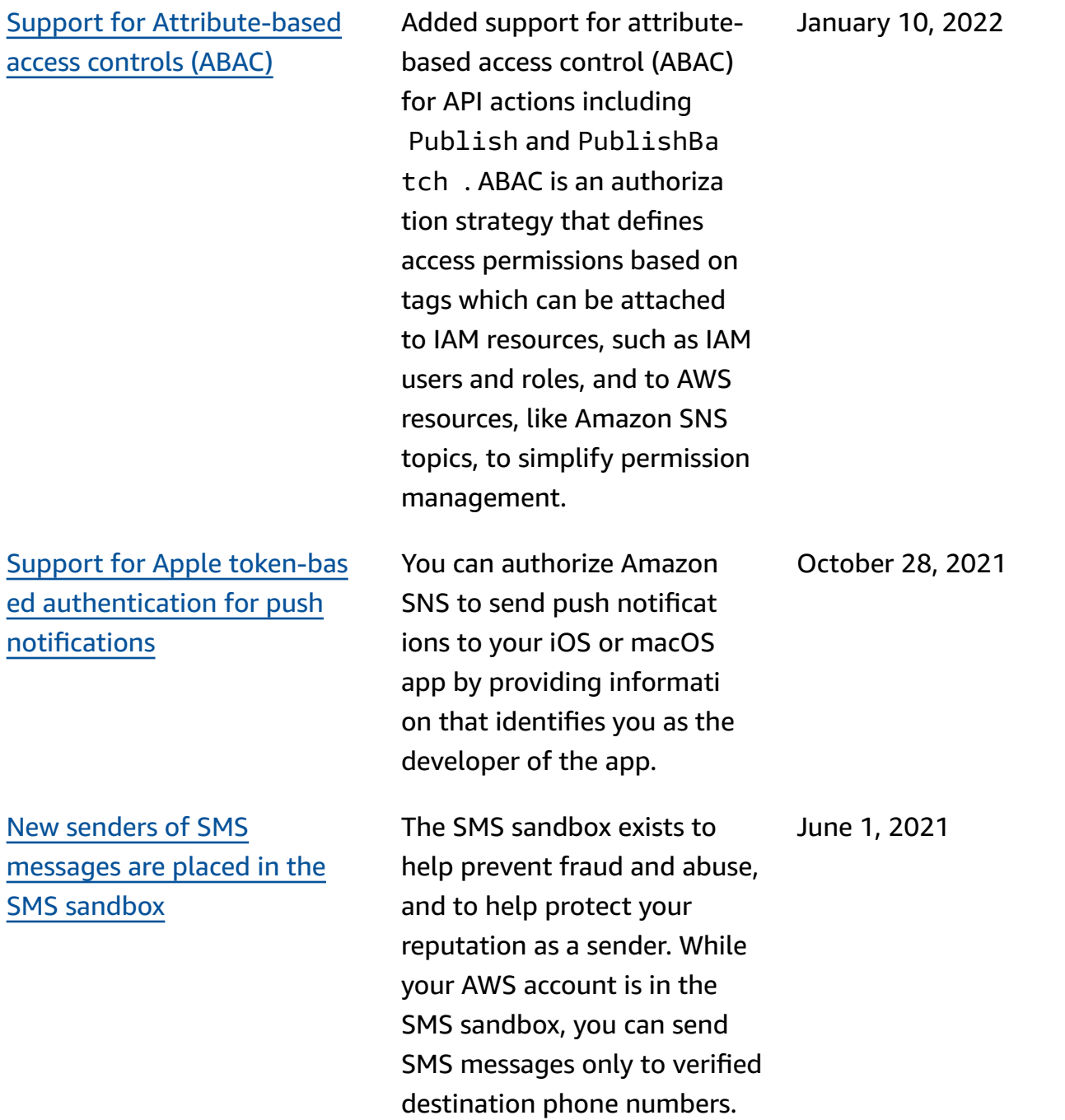

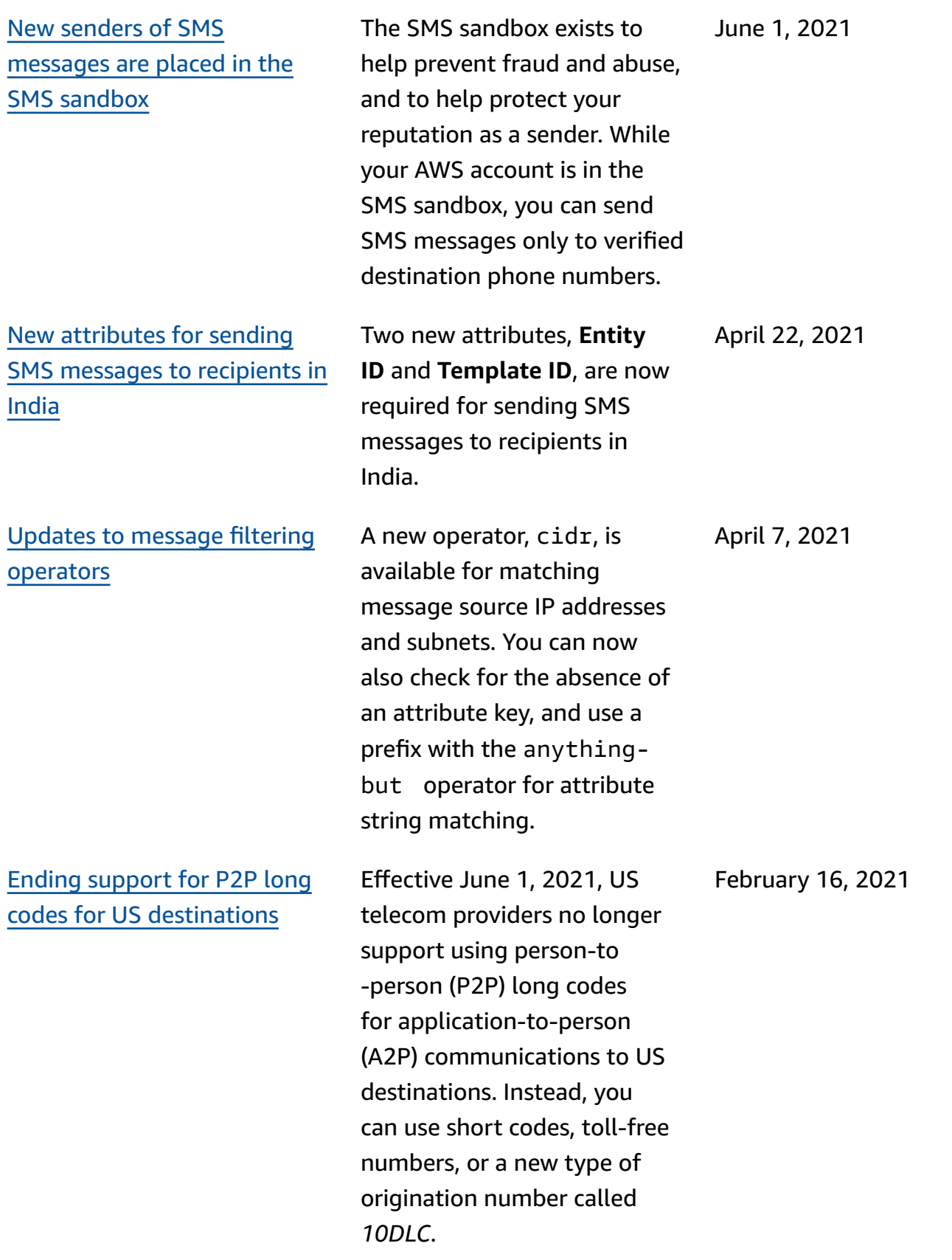

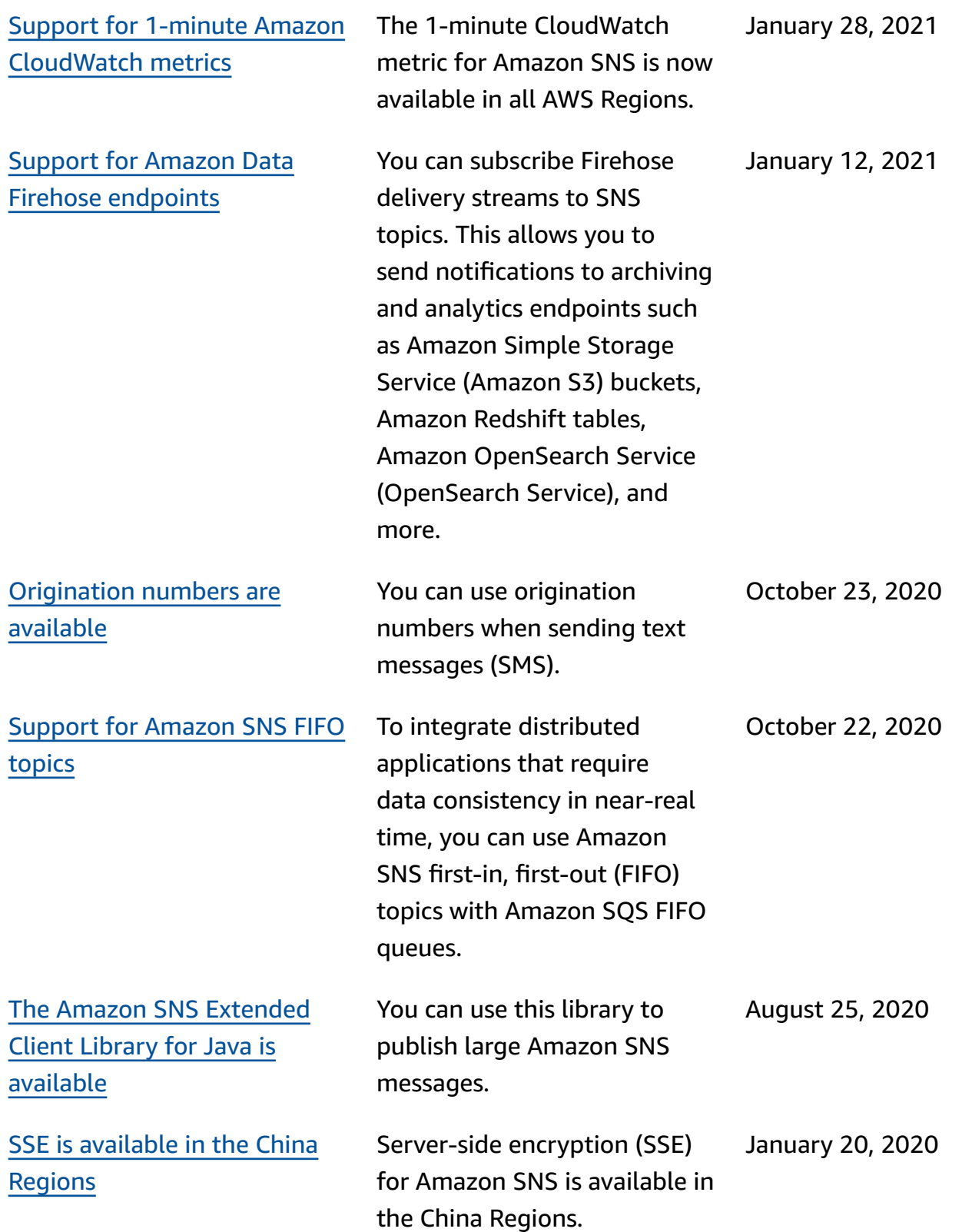

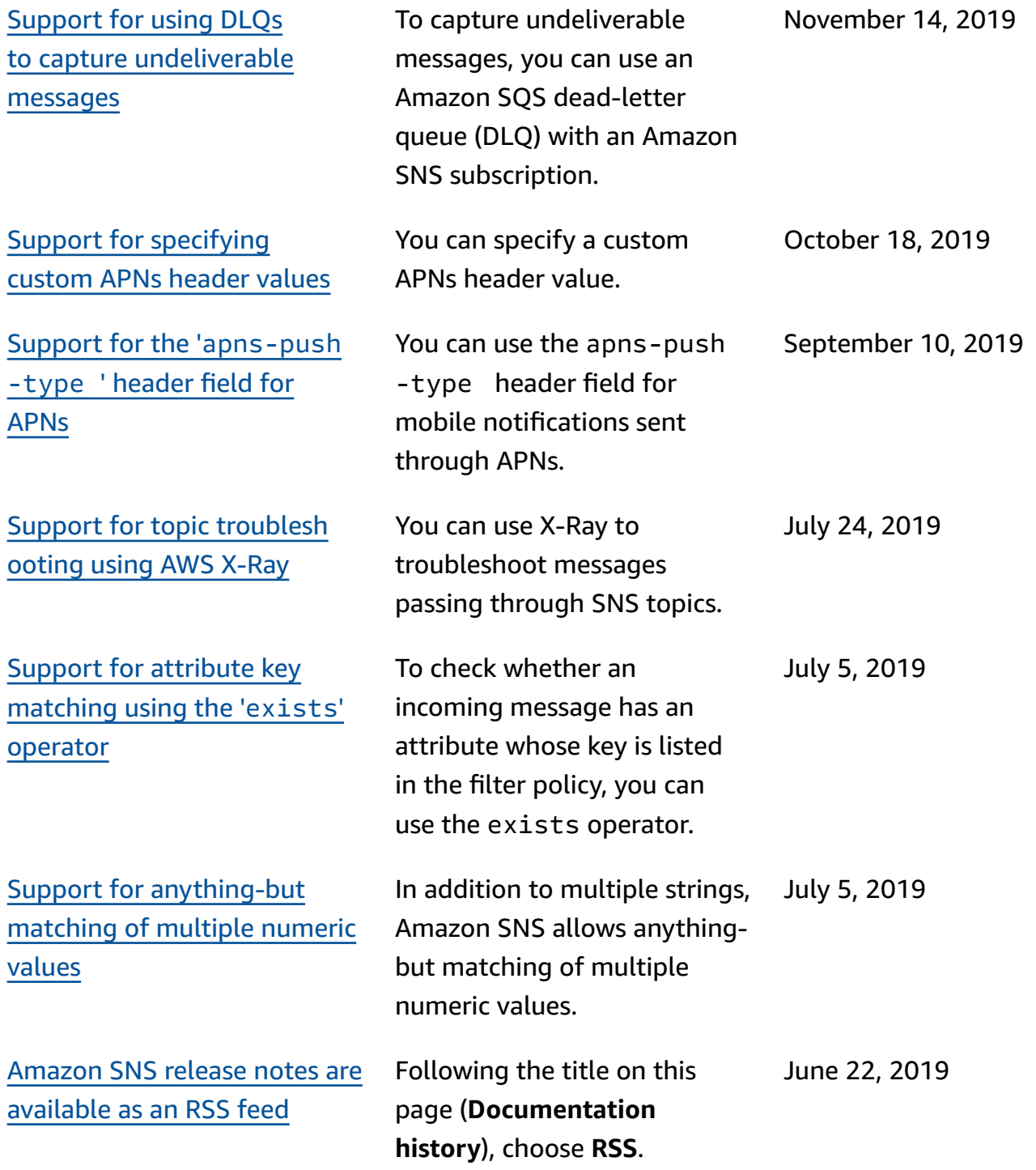

# **AWS Glossary**

For the latest AWS terminology, see the AWS [glossary](https://docs.aws.amazon.com/glossary/latest/reference/glos-chap.html) in the *AWS Glossary Reference*.